Guia do usuário

# AWS CodeDeploy

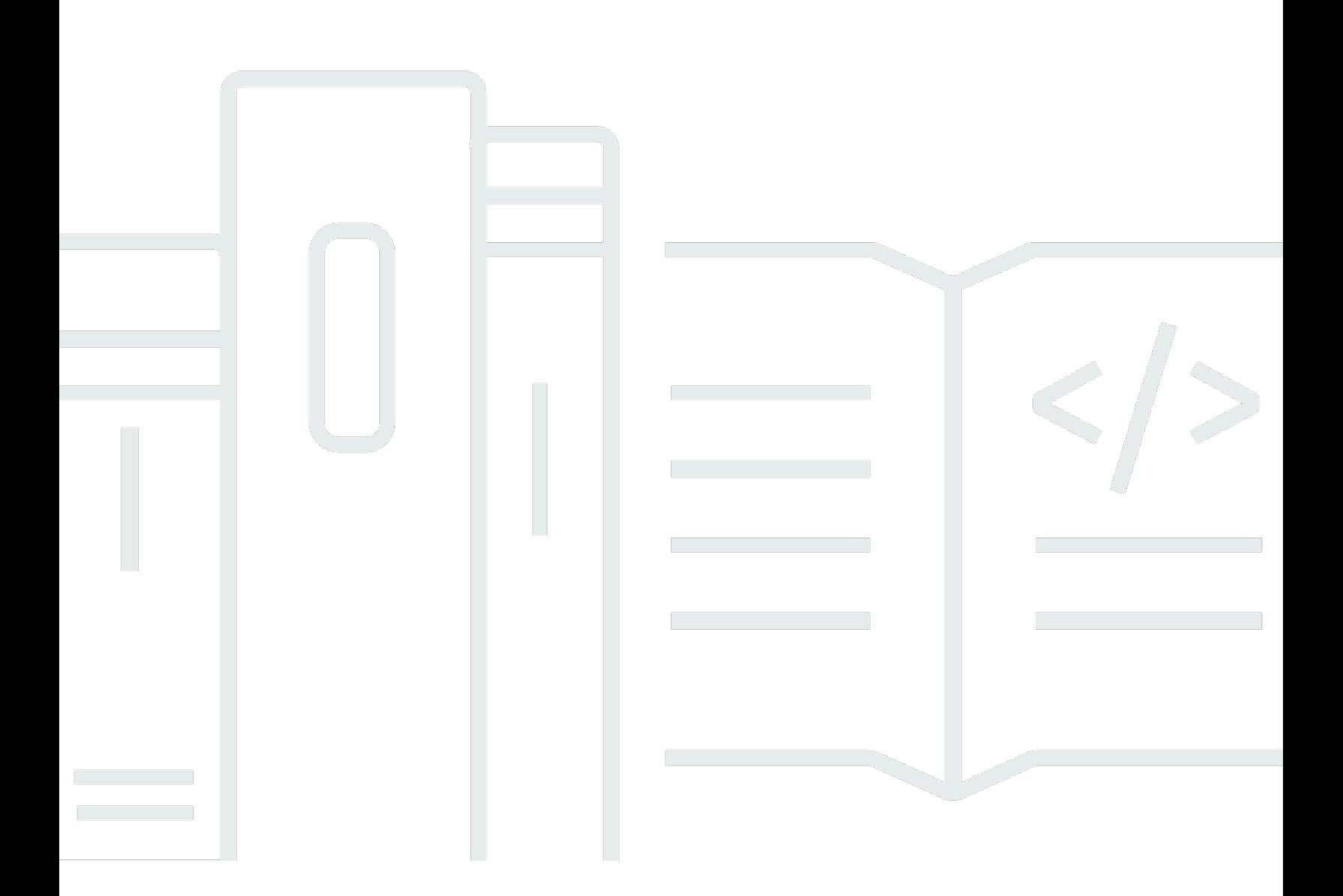

Versão da API 2014-10-06

Copyright © 2024 Amazon Web Services, Inc. and/or its affiliates. All rights reserved.

# AWS CodeDeploy: Guia do usuário

Copyright © 2024 Amazon Web Services, Inc. and/or its affiliates. All rights reserved.

As marcas comerciais e imagens comerciais da Amazon não podem ser usadas no contexto de nenhum produto ou serviço que não seja da Amazon, nem de qualquer maneira que possa gerar confusão entre os clientes ou que deprecie ou desprestigie a Amazon. Todas as outras marcas comerciais que não são propriedade da Amazon pertencem aos respectivos proprietários, os quais podem ou não ser afiliados, estar conectados ou ser patrocinados pela Amazon.

#### Guia do usuário

# **Table of Contents**

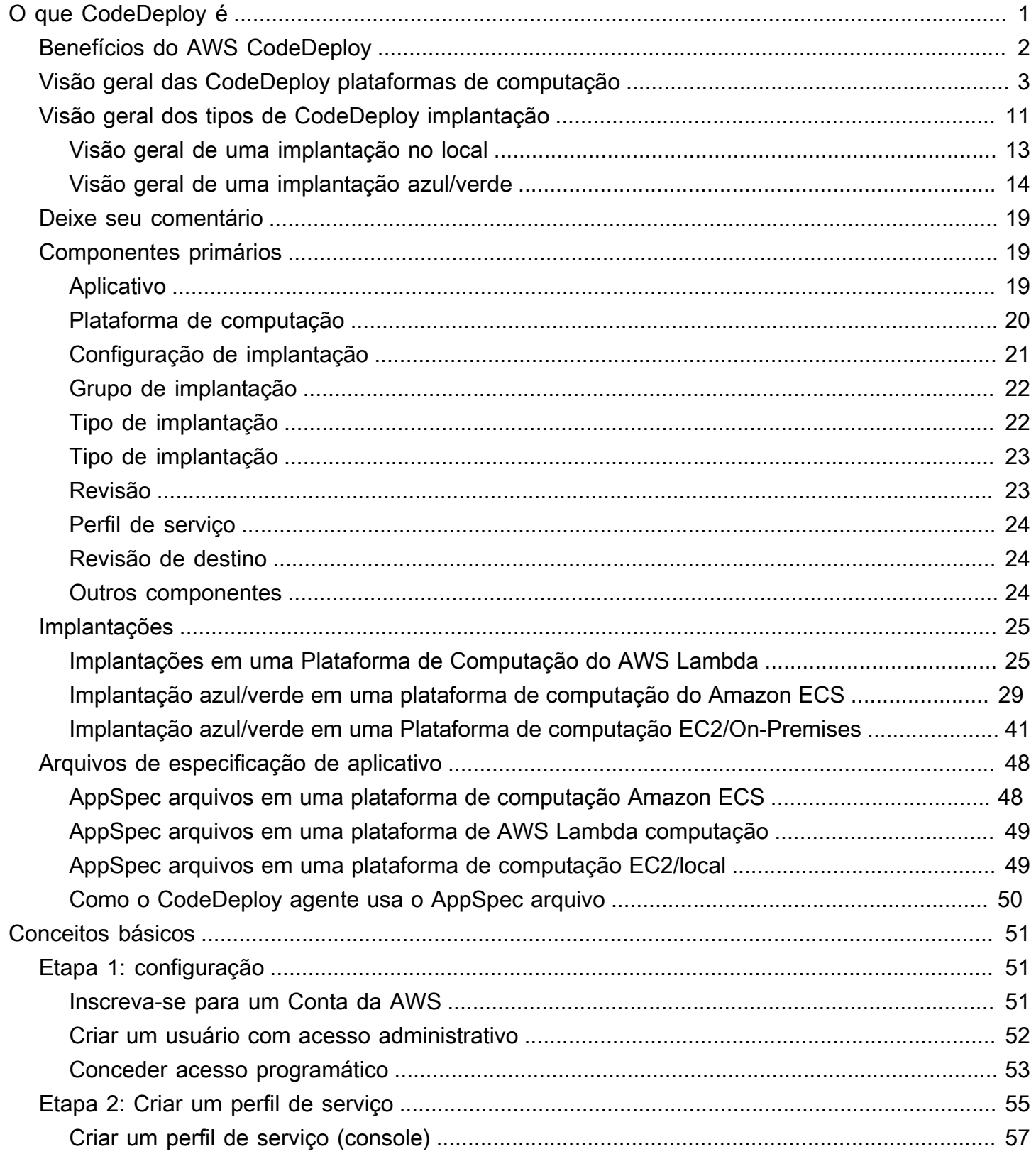

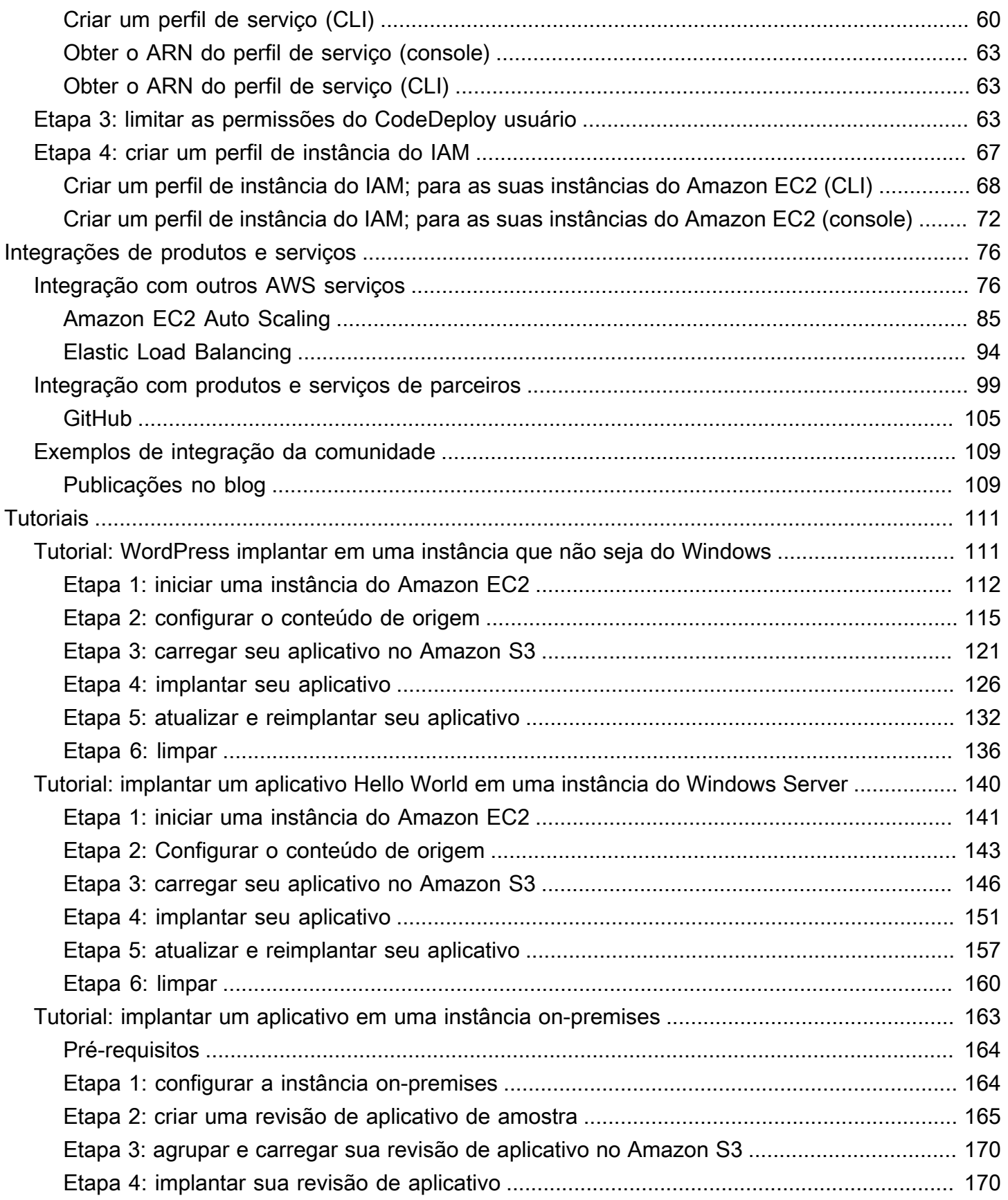

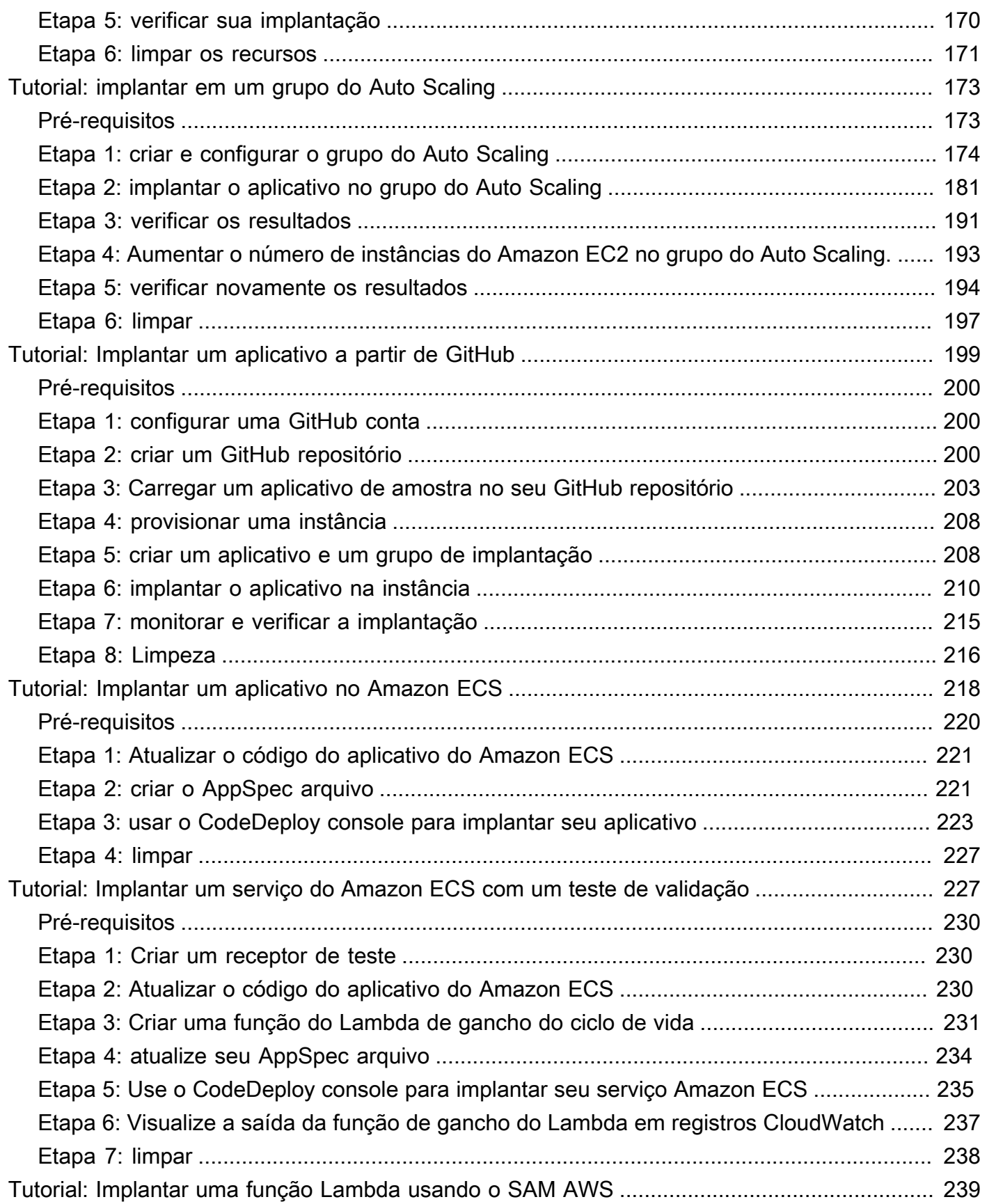

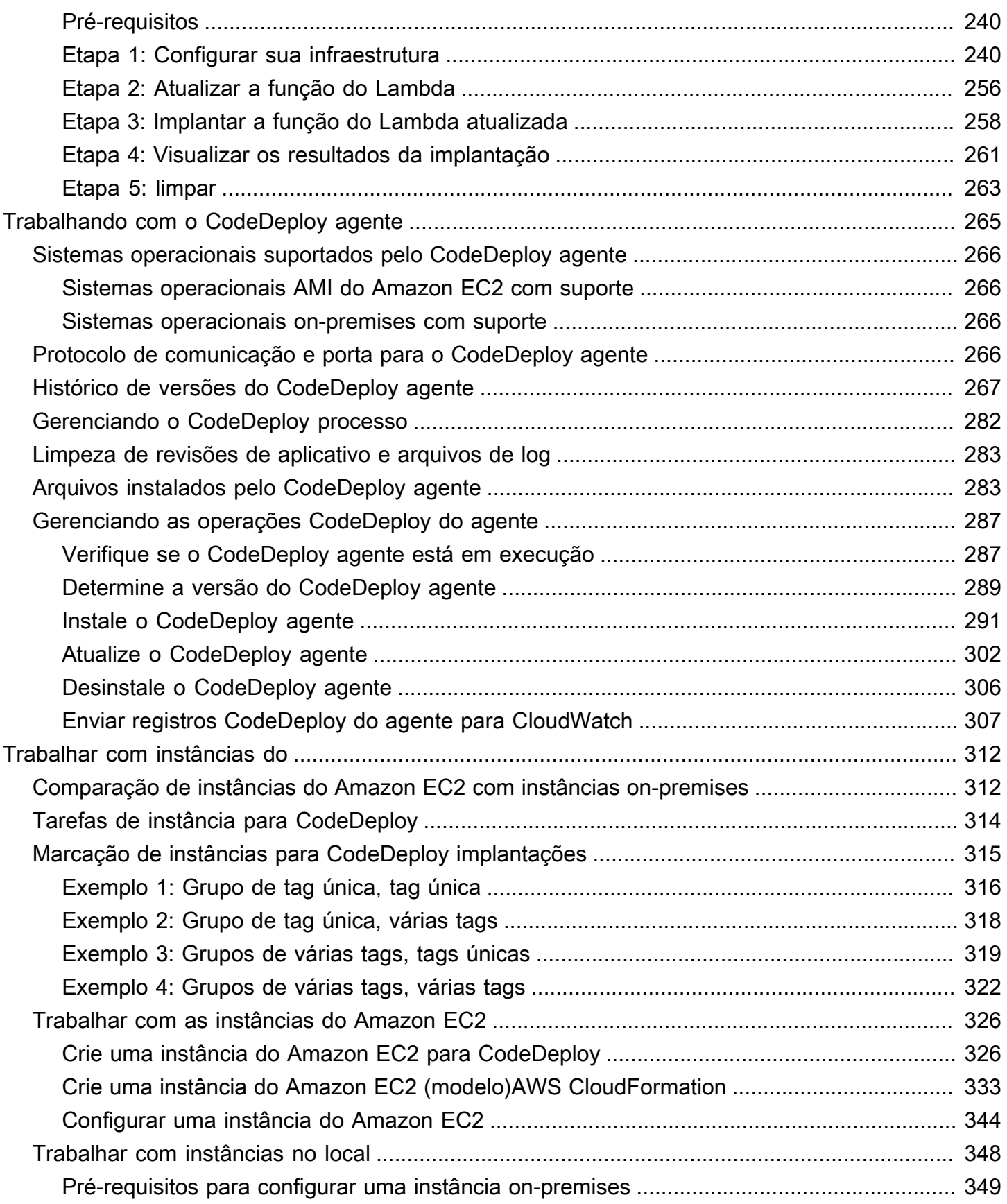

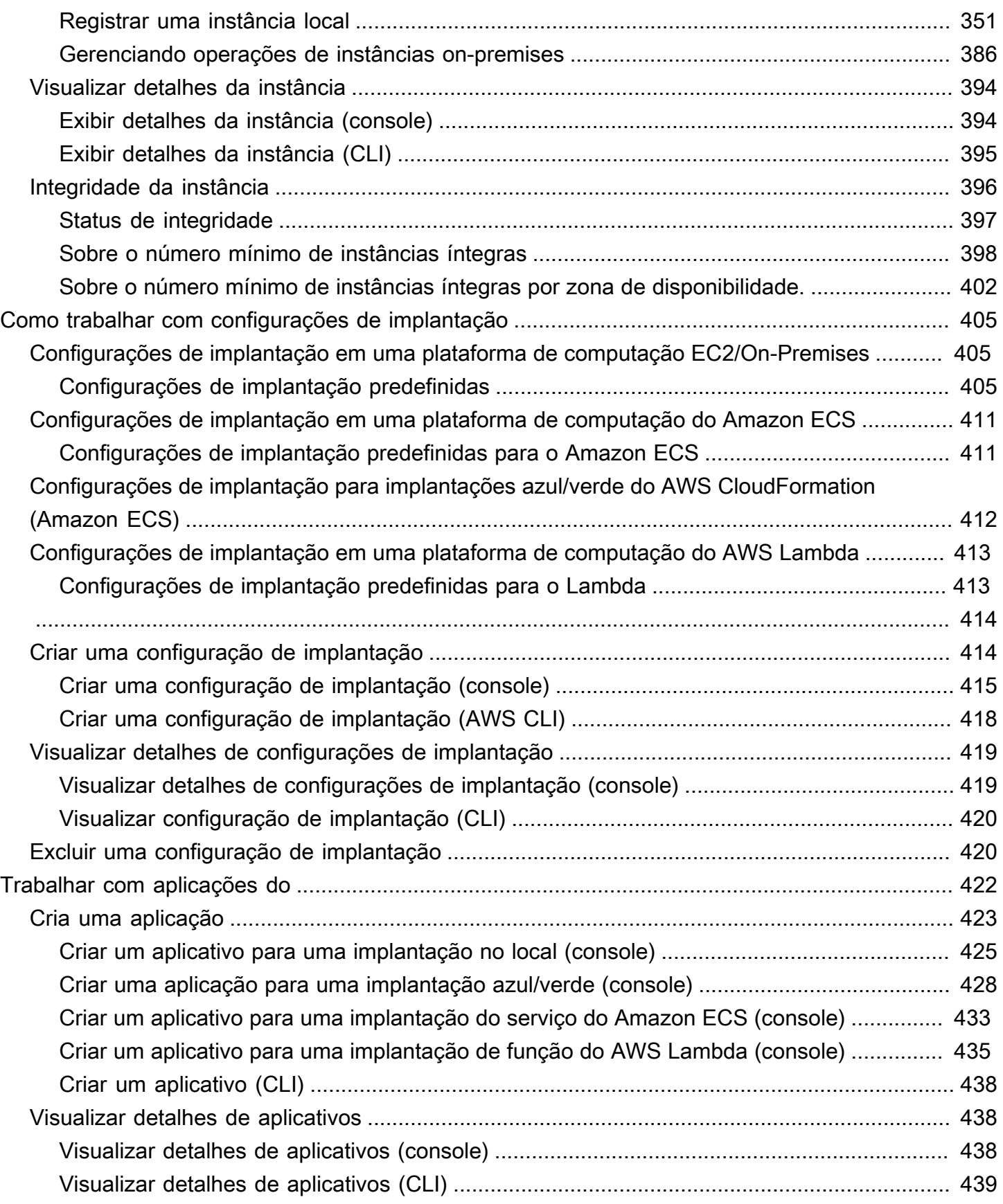

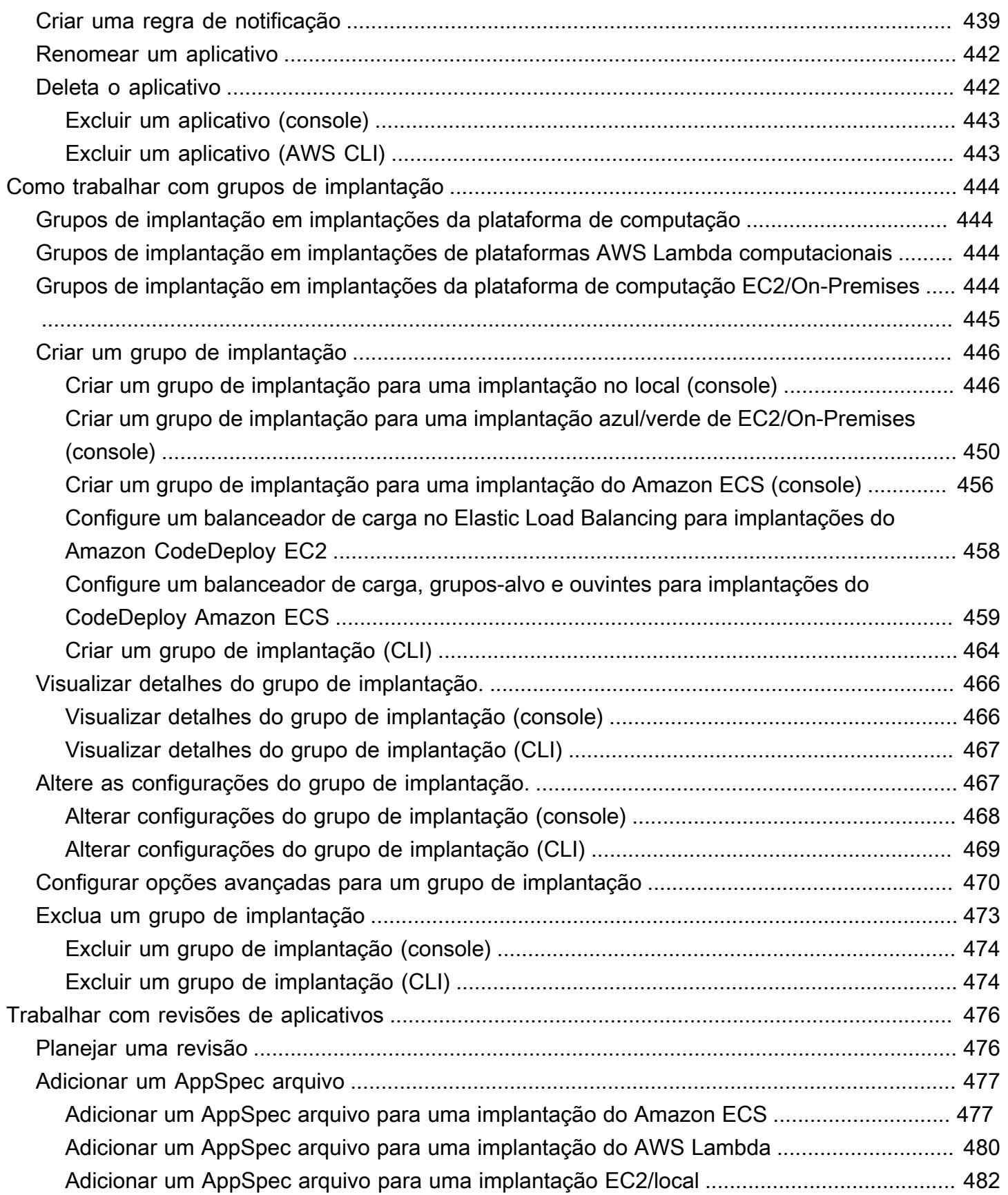

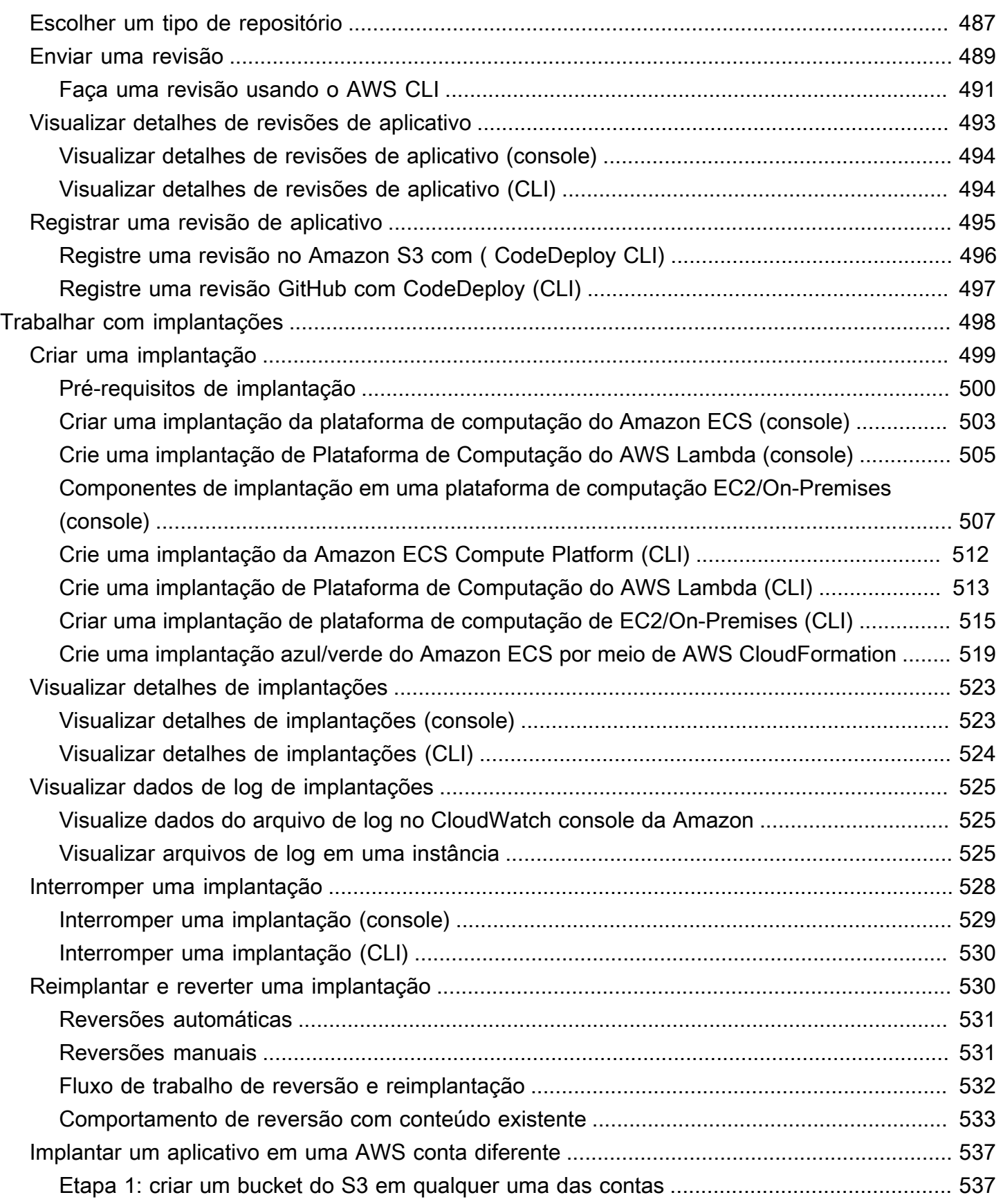

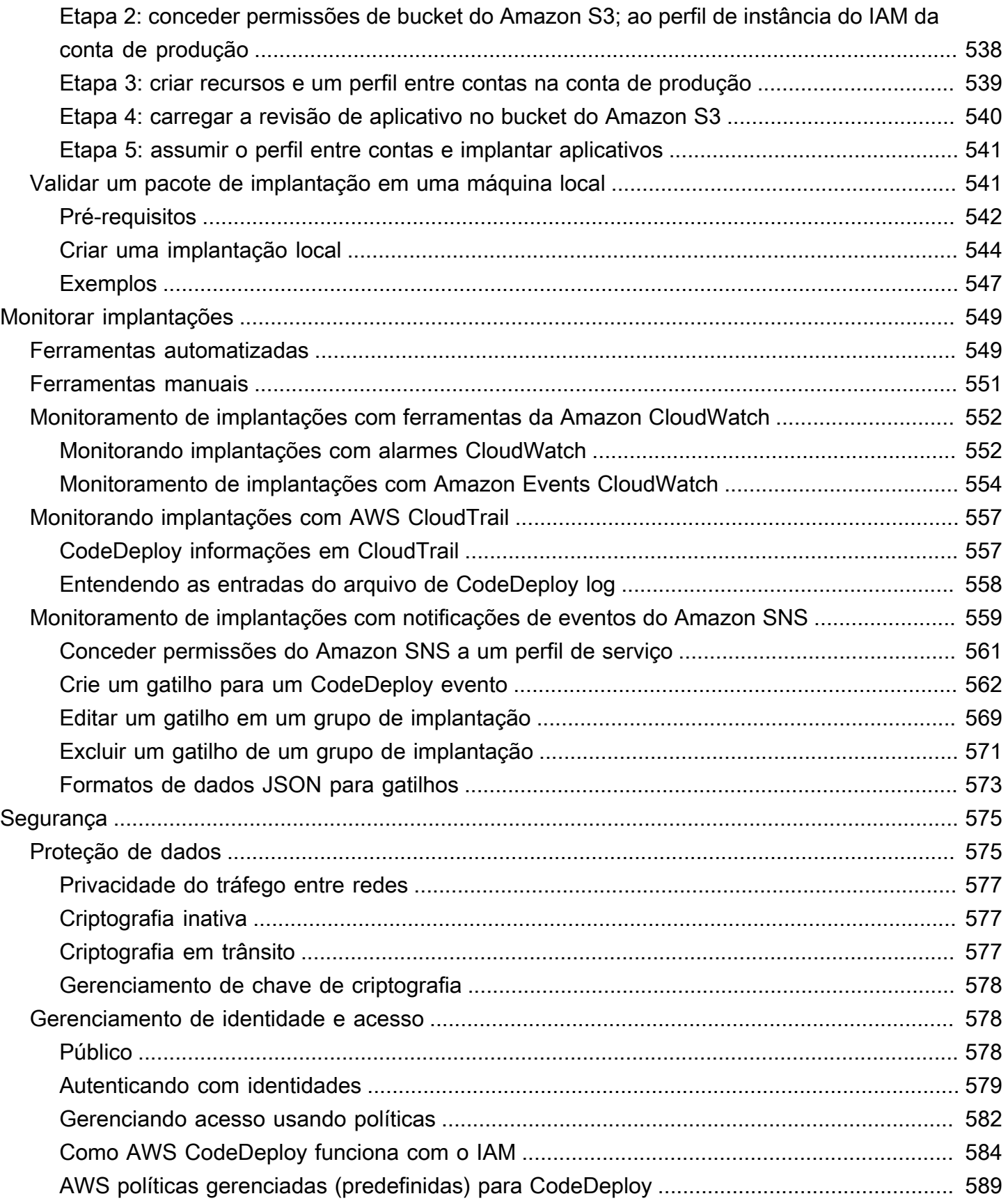

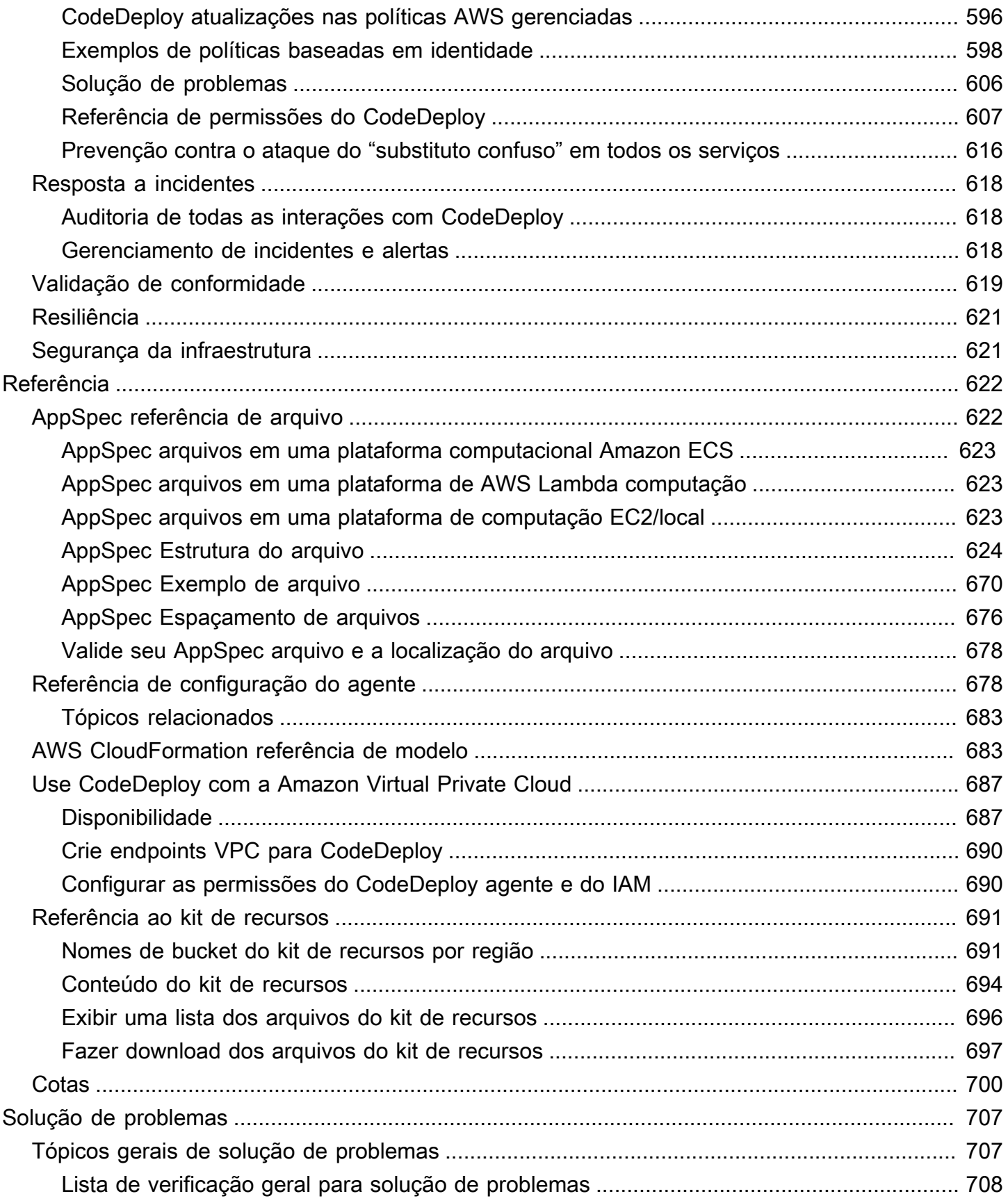

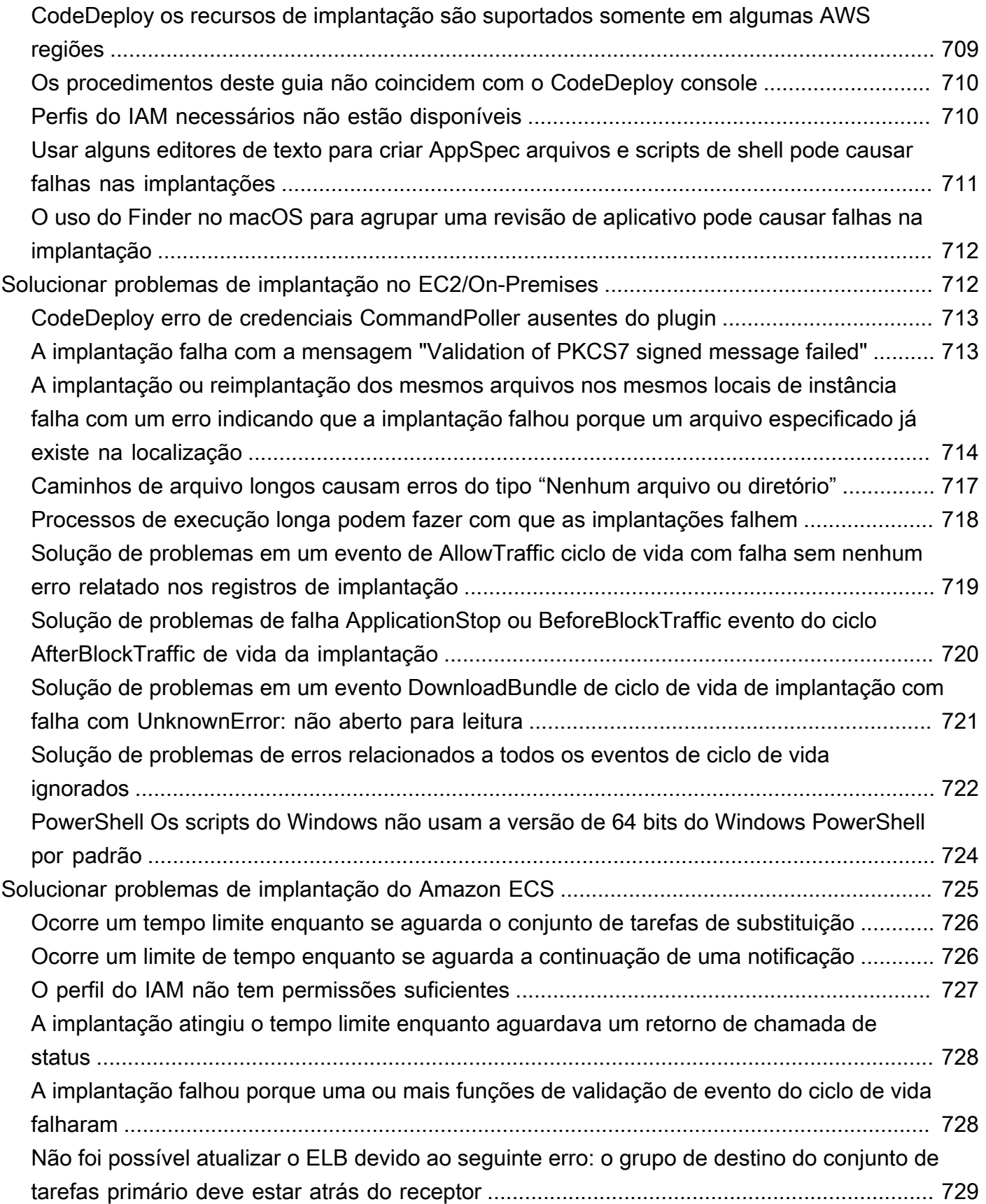

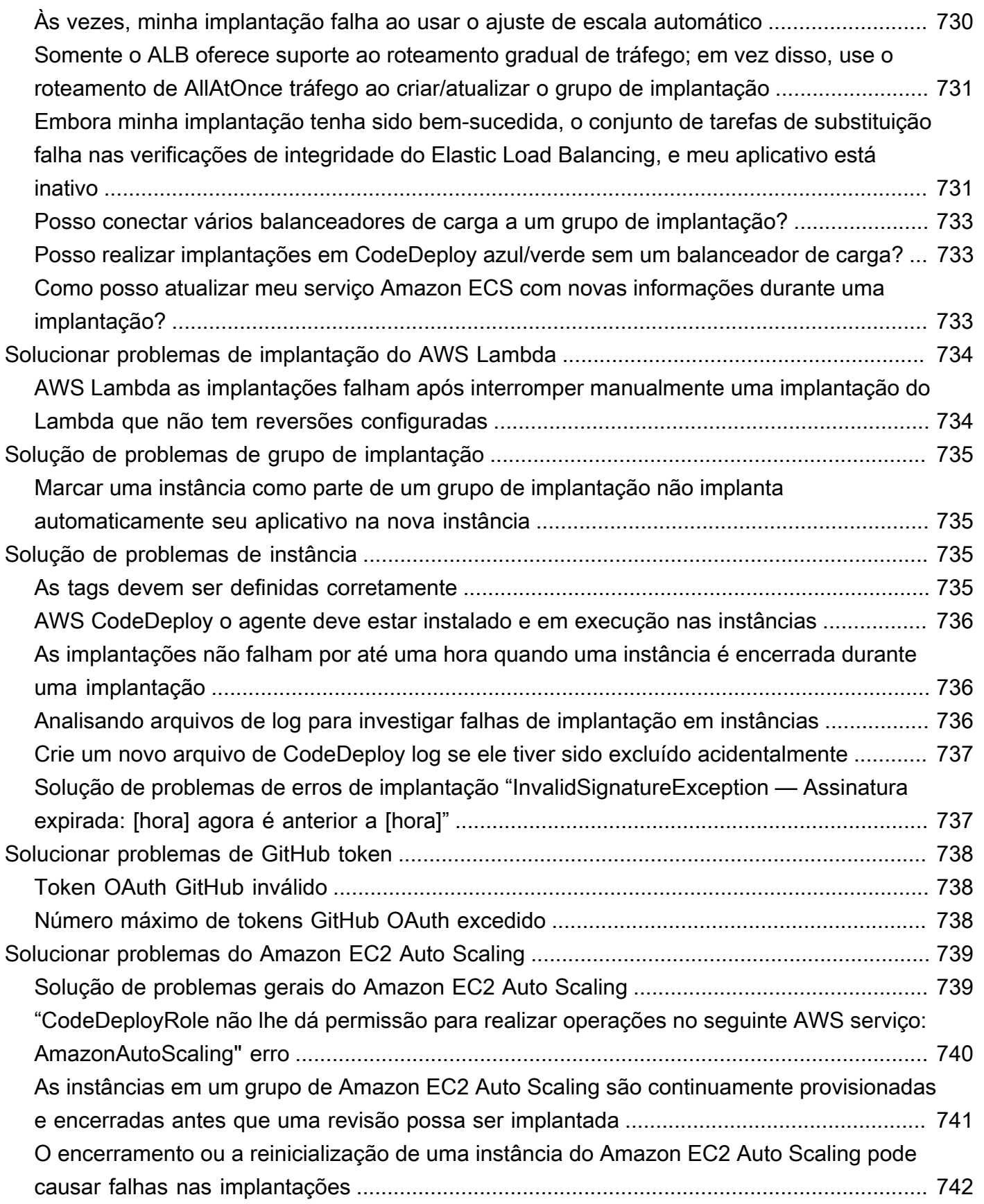

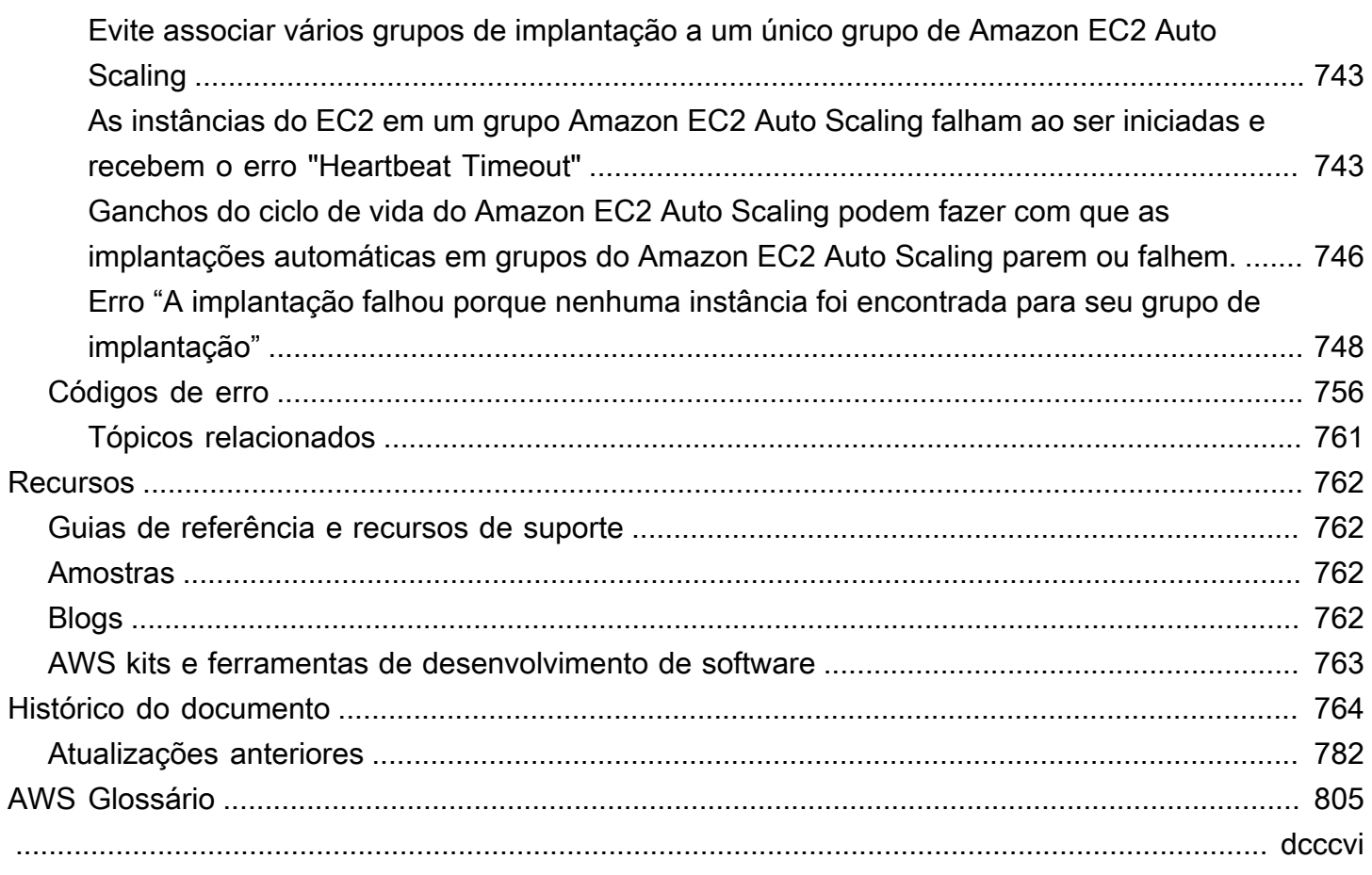

# <span id="page-14-0"></span>O que CodeDeploy é

CodeDeploy é um serviço de implantação que automatiza implantações de aplicativos em instâncias do Amazon EC2, instâncias locais, funções Lambda sem servidor ou serviços do Amazon ECS.

Você pode implantar uma variedade quase ilimitada de conteúdos de aplicativos, incluindo:

- Código
- Funções sem servidor AWS Lambda
- Arquivos de configuração e da Web
- Executáveis
- Pacotes
- Scripts
- Arquivos de multimídia

CodeDeploy pode implantar conteúdo de aplicativo executado em um servidor e armazenado em buckets, GitHub repositórios ou repositórios Bitbucket do Amazon S3. CodeDeploy também pode implantar uma função Lambda sem servidor. Você não precisa fazer alterações no código existente antes de poder usá-lo CodeDeploy.

CodeDeploy torna mais fácil para você:

- Lançar novos recursos rapidamente.
- Atualize as versões da AWS Lambda função.
- Evite tempo de inatividade durante a implantação do aplicativo.
- Processar a complexidade da atualização de seus aplicativos sem muitos dos riscos associados a implantações manuais propensas a erro.

O serviço se adequa à sua infraestrutura para que você possa implantar uma instância ou milhares de maneira fácil.

CodeDeploy trabalha com vários sistemas para gerenciamento de configuração, controle de origem, [integração contínua](https://aws.amazon.com/devops/continuous-integration/)[, entrega](https://aws.amazon.com/devops/continuous-delivery/) contínua e implantação contínua. Para obter mais informações, consulte [Integrações de produtos](https://aws.amazon.com/codedeploy/product-integrations/).

O CodeDeploy console também fornece uma maneira de pesquisar rapidamente seus recursos, como repositórios, criar projetos, aplicativos de implantação e pipelines. Selecione Go to resource (Acessar recurso) ou pressione a tecla / e digite o nome do recurso. Qualquer correspondência aparecerá na lista. As pesquisas não diferenciam letras maiúsculas de minúsculas. Só é possível ver recursos para os quais você tem permissão de visualizar. Para ter mais informações, consulte [Gerenciamento de identidade e acesso para o AWS CodeDeploy.](#page-591-1)

#### Tópicos

- [Benefícios do AWS CodeDeploy](#page-15-0)
- [Visão geral das CodeDeploy plataformas de computação](#page-16-0)
- [Visão geral dos tipos de CodeDeploy implantação](#page-24-0)
- [Deixe seu comentário](#page-32-0)
- [CodeDeploy componentes primários](#page-32-1)
- [CodeDeploy implantações](#page-38-0)
- [CodeDeploy arquivos de especificação do aplicativo \(AppSpec\)](#page-61-0)

# <span id="page-15-0"></span>Benefícios do AWS CodeDeploy

CodeDeploy oferece os seguintes benefícios:

- Aplicativos de servidor, sem servidor e de contêiner. CodeDeploypermite que você implante aplicativos tradicionais em servidores e aplicativos que implantam uma versão de AWS Lambda função sem servidor ou um aplicativo Amazon ECS.
- Implantações automatizadas. CodeDeploy automatiza totalmente suas implantações de aplicativos em seus ambientes de desenvolvimento, teste e produção. CodeDeployse expande com sua infraestrutura para que você possa implantar em uma instância ou em milhares.
- Minimize o tempo de inatividade. Se seu aplicativo usa a plataforma de computação EC2/On-Premises, CodeDeploy ajuda a maximizar a disponibilidade do seu aplicativo. Durante uma implantação local, CodeDeploy executa uma atualização contínua em todas as instâncias do Amazon EC2. Você pode especificar o número de instâncias a serem colocadas offline de cada vez para atualizações. Durante uma implantação azul/verde, a revisão de aplicativo mais recente é instalada em instâncias de substituição. O tráfego é roteado novamente para essas instâncias no momento que você escolher, seja imediatamente ou assim que o teste do novo ambiente terminar. Para ambos os tipos de implantação, CodeDeploy rastreia a integridade do aplicativo de acordo com as regras que você configura.
- Interromper e reverter. Em caso de erros, é possível interromper e reverter implantações automática ou manualmente.
- Controle centralizado. Você pode iniciar e acompanhar o status de suas implantações por meio do CodeDeploy console ou do AWS CLI. Você recebe um relatório que lista quando cada revisão de aplicativo foi implantada e em quais instâncias do Amazon EC2.
- Fácil de adotar. CodeDeploy é independente de plataforma e funciona com qualquer aplicativo. Você pode facilmente reutilizar seu código de configuração. CodeDeploy também pode se integrar ao seu processo de lançamento de software ou à cadeia de ferramentas de entrega contínua.
- Implantações simultâneas. Se você tiver mais de um aplicativo que usa a plataforma de computação EC2/local, CodeDeploy pode implantá-los simultaneamente no mesmo conjunto de instâncias.

# <span id="page-16-0"></span>Visão geral das CodeDeploy plataformas de computação

CodeDeploy é capaz de implantar aplicativos em três plataformas de computação:

• EC2/On-Premises: descreve instâncias de servidores físicos que podem ser instâncias do Amazon EC2 na nuvem, servidores no local ou ambos. Aplicativos criados usando a plataforma de computação EC2/On-Premises podem ser compostos de arquivos executáveis, arquivos de configuração, imagens e outros.

As implantações que usam a plataforma de computação EC2/On-Premises gerenciam a maneira como o tráfego é direcionado para instâncias usando um tipo de implantação azul/verde ou no local. Para ter mais informações, consulte [Visão geral dos tipos de CodeDeploy implantação](#page-24-0).

• AWS Lambda: usado para implantar aplicativos que consistem em uma versão atualizada de uma função Lambda. AWS Lambda gerencia a função Lambda em um ambiente computacional sem servidor composto por uma estrutura computacional de alta disponibilidade. Toda a administração dos recursos computacionais é realizada por AWS Lambda. Para obter mais informações, consulte [Computação e Aplicativos com tecnologia sem servidor.](https://aws.amazon.com/serverless/) Para obter mais informações sobre AWS Lambda as funções Lambda, consulte. [AWS Lambda](https://aws.amazon.com/lambda/)

Você pode gerenciar a forma como o tráfego é transferido para as versões atualizadas da função Lambda durante uma implantação escolhendo uma configuração canária, linear ou linear. all-atonce

Visão geral das CodeDeploy plataformas de computação Versão da API 2014-10-06 3

• Amazon ECS: usada para implantar um aplicativo em contêineres do Amazon ECS como um conjunto de tarefas. CodeDeploy executa uma implantação azul/verde instalando uma versão atualizada do aplicativo como um novo conjunto de tarefas de substituição. CodeDeploy redireciona o tráfego de produção do conjunto de tarefas original do aplicativo para o conjunto de tarefas de substituição. O conjunto de tarefas original é encerrado após uma implantação bemsucedida. Para obter mais informações sobre o Amazon ECS, consulte [Amazon Elastic Container](https://aws.amazon.com/ecs/) [Service.](https://aws.amazon.com/ecs/)

Você pode gerenciar a forma como o tráfego é transferido para o conjunto de tarefas atualizado durante uma implantação escolhendo uma configuração canária, linear ou all-at-once linear.

**G** Note

As implantações azul/verde do Amazon ECS são suportadas usando e. CodeDeploy AWS CloudFormation Os detalhes dessas implantações são descritos nas seções subsequentes.

A tabela a seguir descreve como CodeDeploy os componentes são usados com cada plataforma de computação. Para obter mais informações, consulte:

- [Trabalhando com grupos de implantação em CodeDeploy](#page-457-0)
- [Trabalhando com implantações em CodeDeploy](#page-511-0)
- [Trabalhando com configurações de implantação em CodeDeploy](#page-418-0)
- [Trabalhando com revisões de aplicativos para CodeDeploy](#page-489-0)
- [Trabalhando com aplicativos em CodeDeploy](#page-435-0)

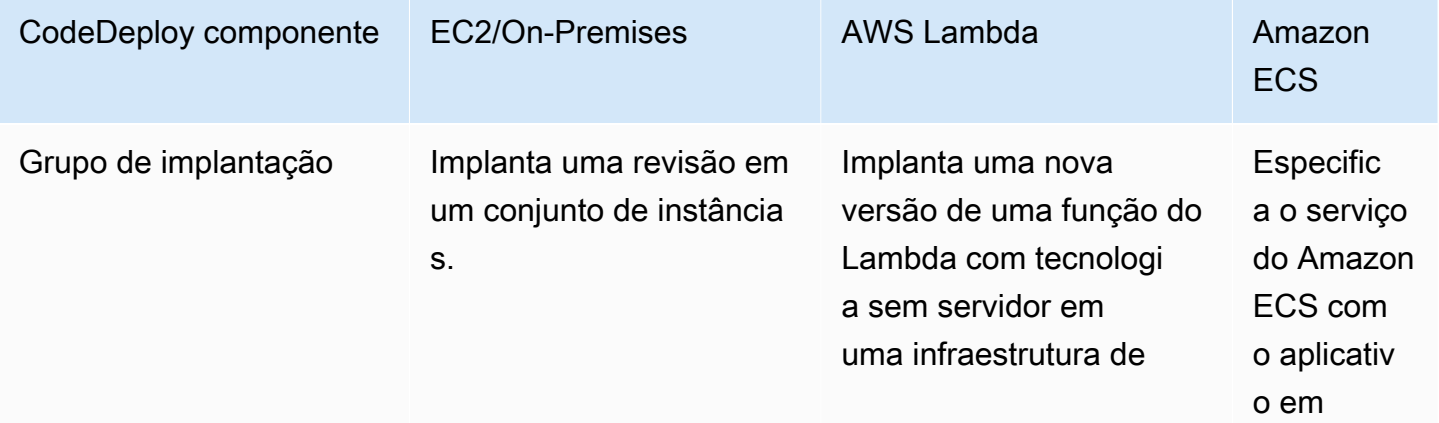

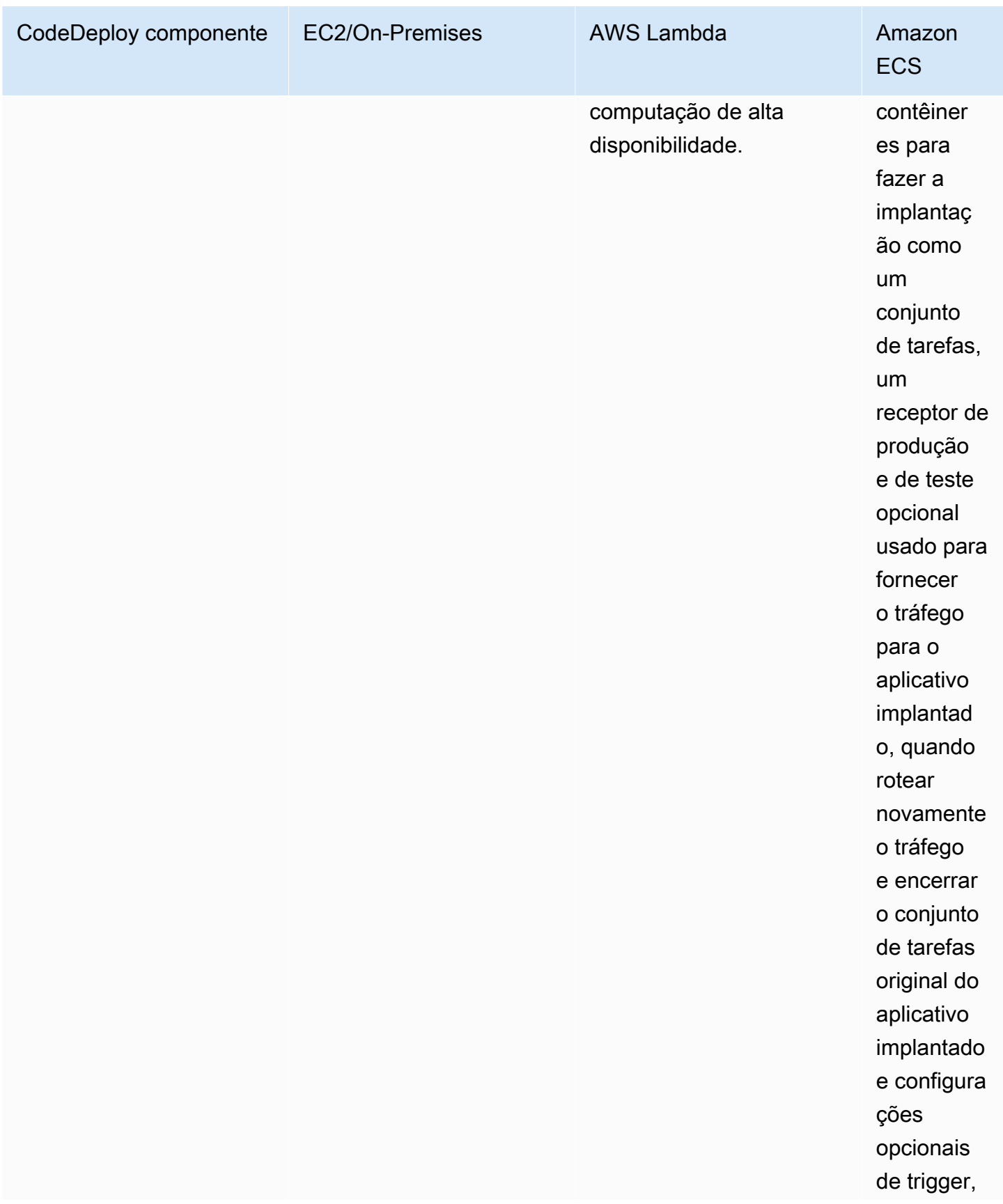

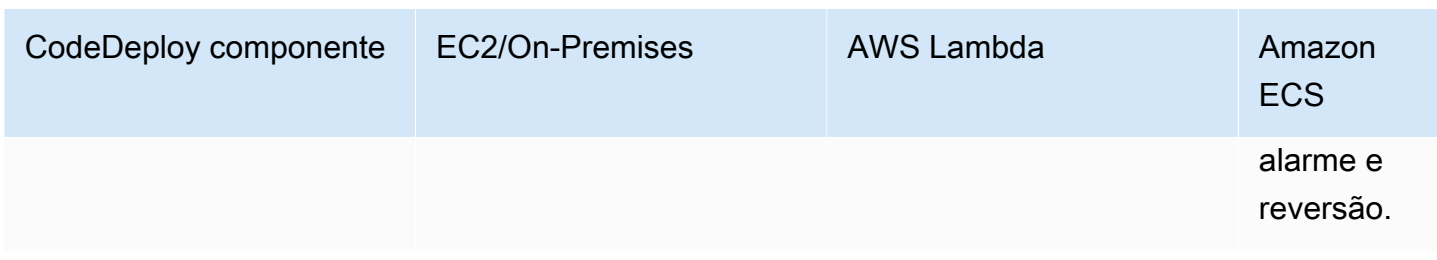

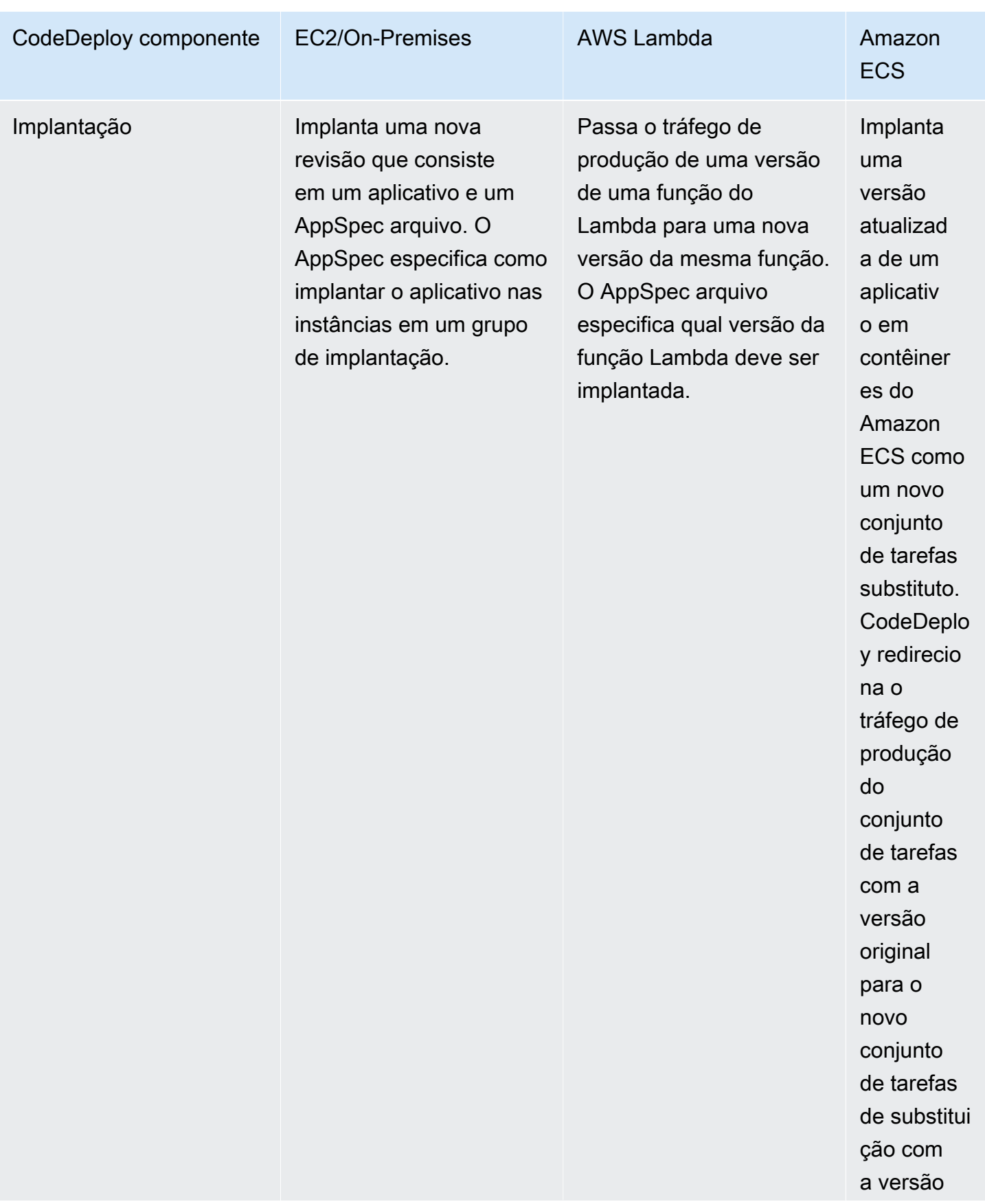

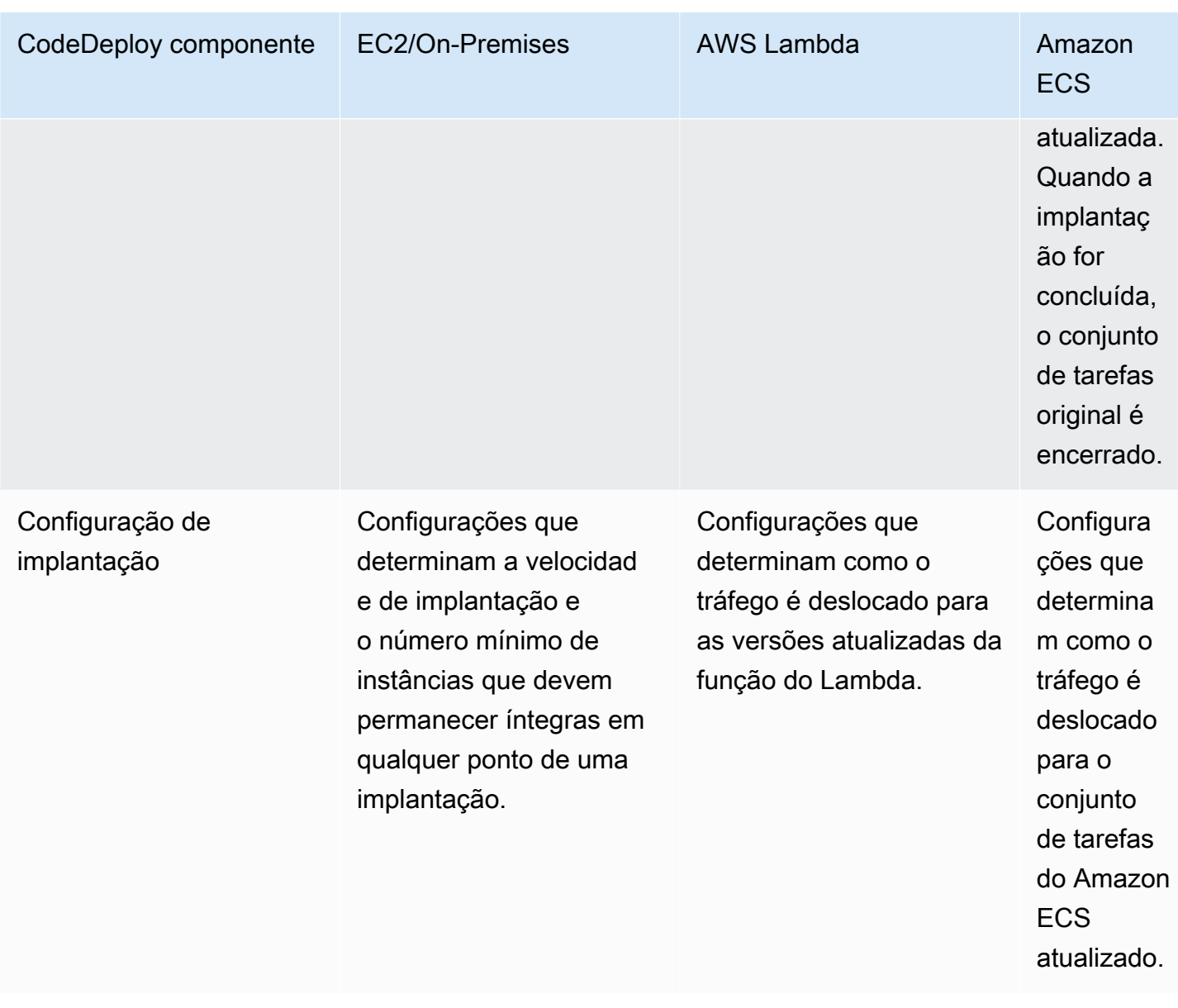

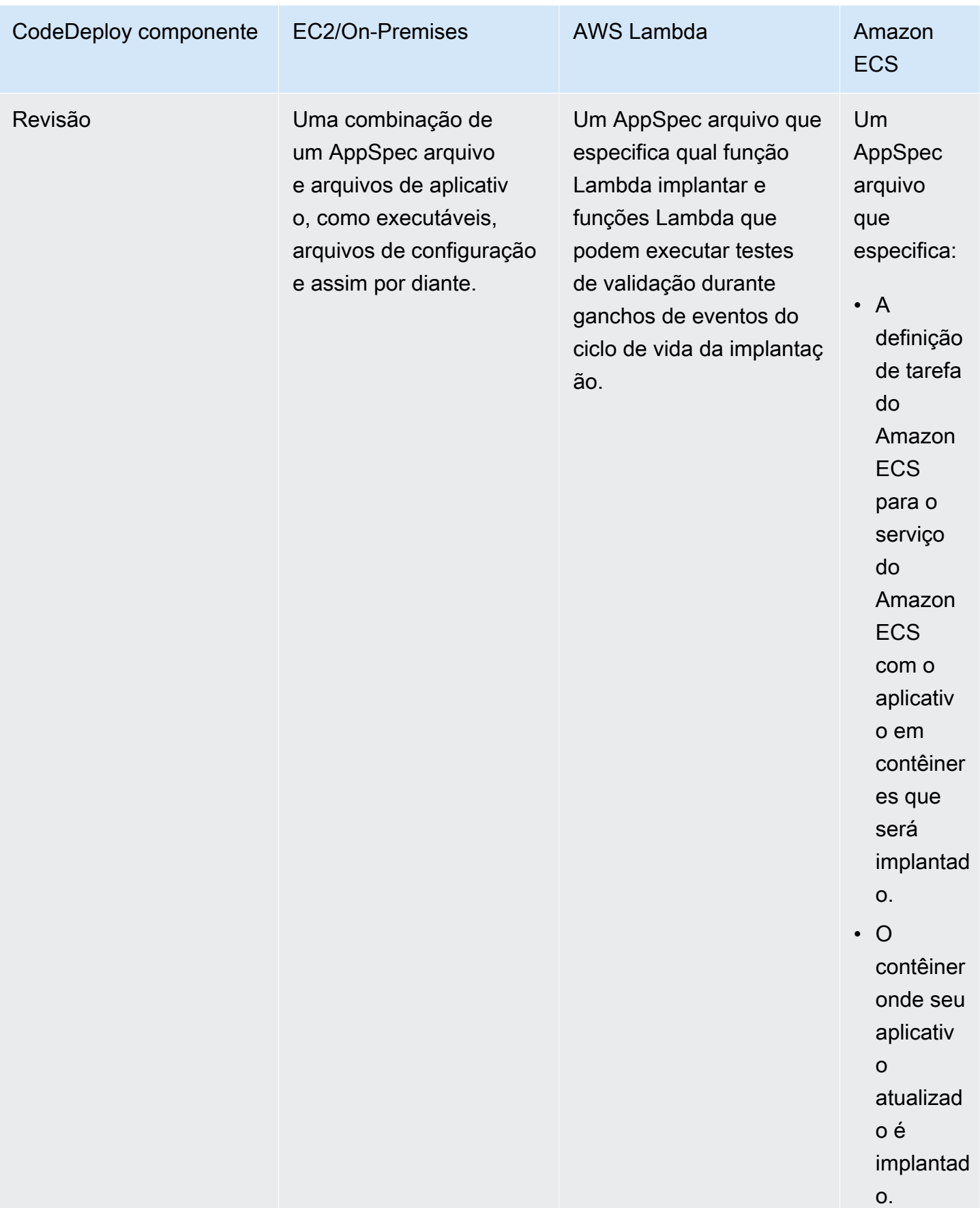

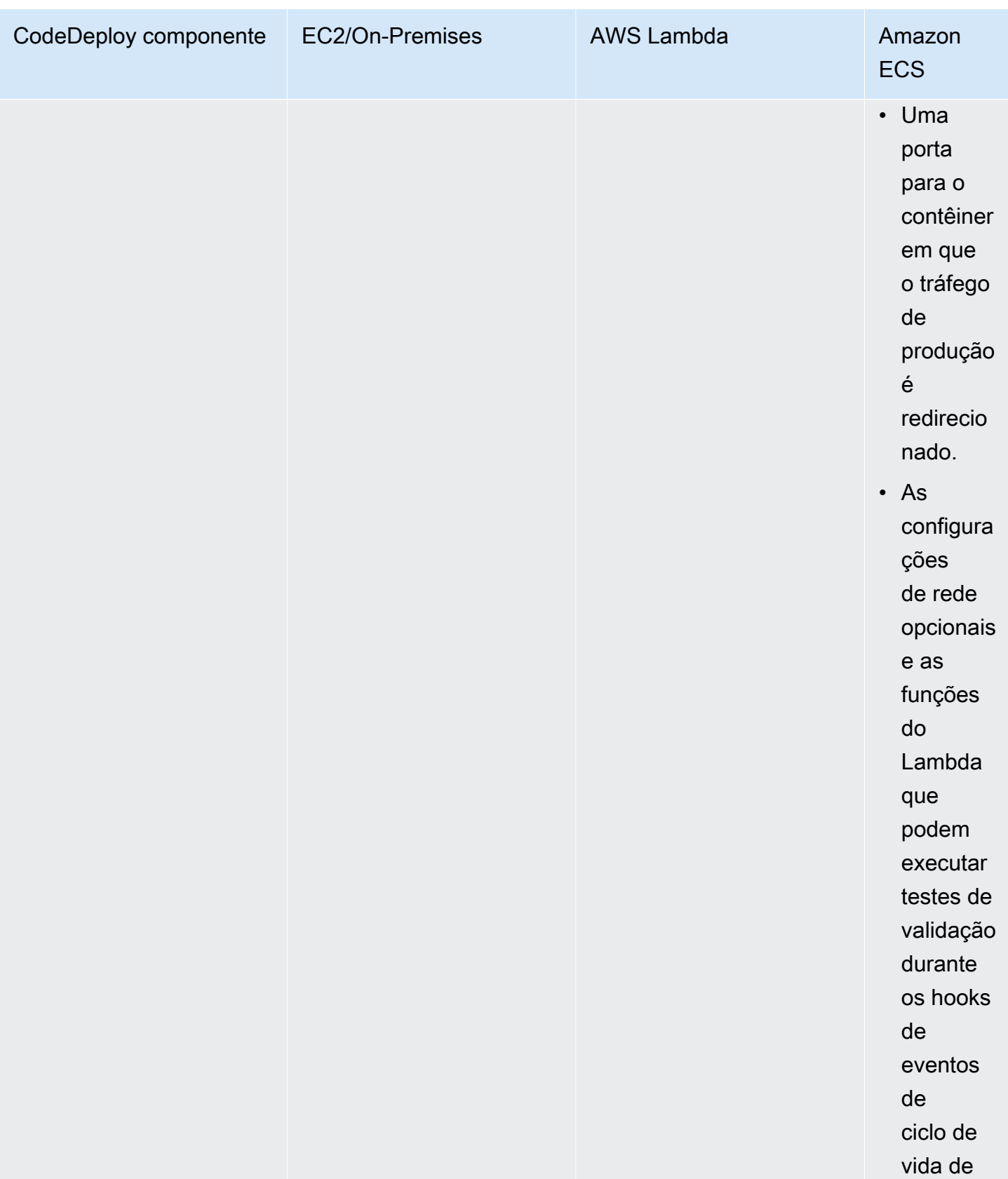

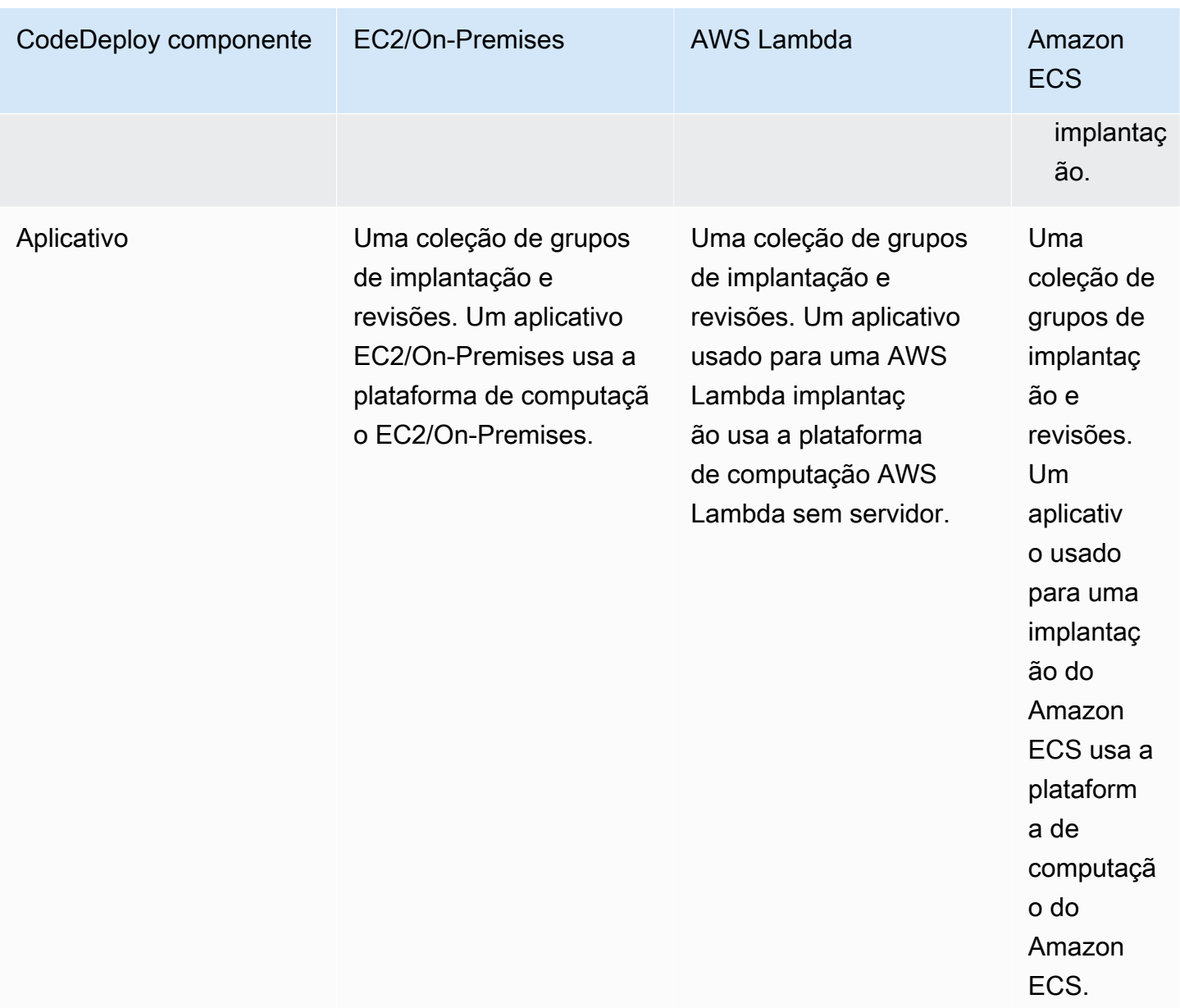

# <span id="page-24-0"></span>Visão geral dos tipos de CodeDeploy implantação

CodeDeploy fornece duas opções de tipo de implantação:

• Implantação no local: o aplicativo em cada instância no grupo de implantação é interrompido, a última revisão de aplicativo é instalada, e a nova versão do aplicativo é iniciada e validada. Você pode usar um balanceador de carga de forma que cada registro de instância é cancelado durante sua implantação e, em seguida, restaurado para o serviço após a conclusão da implantação. Somente implantações que usam a plataforma de computação EC2/On-Premises podem usar

implantações no local. Para obter mais informações sobre implantações no local, consulte [Visão](#page-26-0)  [geral de uma implantação no local.](#page-26-0)

#### **a** Note

AWS As implantações do Lambda e do Amazon ECS não podem usar um tipo de implantação local.

- Implantação azul/verde: o comportamento da sua implantação depende de qual plataforma você usa:
	- Azul/verde em uma plataforma de computação EC2/On-Premises: as instâncias em um grupo de implantação (o ambiente original) são substituídas por um conjunto diferente de instâncias (o ambiente de substituição) seguindo estas etapas:
		- As instâncias são provisionadas para o ambiente de substituição.
		- A revisão de aplicativo mais recente será instalada nas instâncias de substituição.
		- Um tempo de espera opcional ocorre para atividades como teste de aplicativos e verificação do sistema.
		- As instâncias no ambiente de substituição são registradas com um ou mais balanceadores de carga do Elastic Load Balancing, fazendo com que o tráfego seja redirecionado para elas. O registro das instâncias no ambiente original é cancelado e pode ser encerrado ou mantido em execução para outros usos.

#### **a** Note

Se você usa uma plataforma de computação do EC2/On-Premises, esteja ciente de que as implantações azul/verde funcionam somente com instâncias do Amazon EC2.

- Azul/verde em uma plataforma computacional ou AWS Lambda Amazon ECS: o tráfego é deslocado em incrementos de acordo com uma configuração canária, linear ou de implantação. all-at-once
- Implantações em azul/verde por meio de AWS CloudFormation: O tráfego é transferido de seus recursos atuais para seus recursos atualizados como parte de uma atualização de pilha. AWS CloudFormation Atualmente, somente implantações azuis/verdes do ECS são compatíveis.

Para ter mais informações sobre implantações azul/verde, consulte [Visão geral de uma](#page-27-0)  [implantação azul/verde](#page-27-0).

Visão geral dos tipos de CodeDeploy implantação Versão da API 2014-10-06 12

#### **a** Note

Usando o CodeDeploy agente, você pode realizar uma implantação em uma instância na qual está conectado sem a necessidade de um aplicativo, grupo de implantação ou até mesmo uma AWS conta. Para mais informações, consulte [Use o CodeDeploy agente para](#page-554-1) [validar um pacote de implantação em uma máquina local](#page-554-1).

#### Tópicos

- [Visão geral de uma implantação no local](#page-26-0)
- [Visão geral de uma implantação azul/verde](#page-27-0)

### <span id="page-26-0"></span>Visão geral de uma implantação no local

**a** Note

AWS As implantações do Lambda e do Amazon ECS não podem usar um tipo de implantação local.

Veja como funciona uma implantação no local:

- 1. Primeiro, você cria conteúdo implantável em sua máquina de desenvolvimento local ou ambiente similar e, em seguida, adiciona um arquivo de especificação do aplicativo (AppSpec arquivo). O AppSpec arquivo é exclusivo do CodeDeploy. Ele define as ações de implantação que você CodeDeploy deseja executar. Você agrupa o conteúdo implantável e o AppSpec arquivo em um arquivo de arquivamento e, em seguida, faz o upload para um bucket ou repositório do Amazon S3. GitHub Esse arquivo é chamado de revisão de aplicativo (ou simplesmente de revisão).
- 2. Em seguida, você CodeDeploy fornece informações sobre sua implantação, como de qual bucket ou GitHub repositório do Amazon S3 extrair a revisão e em qual conjunto de instâncias do Amazon EC2 implantar seu conteúdo. CodeDeploy chama um conjunto de instâncias do Amazon EC2 de um grupo de implantação. Um grupo de implantação contém instâncias do Amazon EC2 marcadas individualmente, instâncias do Amazon EC2 no Amazon EC2 Auto Scaling ou ambas.

Cada vez que você carrega com êxito uma nova revisão de aplicativo que deseja implantar no grupo de implantação, esse pacote é definido como a revisão de destino para esse grupo de

implantação. Em outras palavras, a revisão de aplicativo atualmente direcionada para implantação é a revisão de destino. Ela também é a revisão que é extraída para implantações automáticas.

- 3. Em seguida, o CodeDeploy agente em cada instância faz uma pesquisa CodeDeploy para determinar o que e quando extrair do bucket GitHub ou repositório especificado do Amazon S3.
- 4. Por fim, o CodeDeploy agente em cada instância extrai a revisão de destino do bucket GitHub ou repositório do Amazon S3 e, usando as instruções no arquivo, implanta AppSpec o conteúdo na instância.

CodeDeploy mantém um registro de suas implantações para que você possa obter o status da implantação, os parâmetros de configuração da implantação, a integridade da instância e assim por diante.

### <span id="page-27-0"></span>Visão geral de uma implantação azul/verde

Uma implantação azul/verde é usada para atualizar seus aplicativos e, ao mesmo tempo, minimizar as interrupções causadas pelas alterações de uma nova versão do aplicativo. CodeDeploy provisiona a nova versão do aplicativo junto com a versão antiga antes de redirecionar o tráfego de produção.

- AWS Lambda: o tráfego é transferido de uma versão de uma função Lambda para uma nova versão da mesma função Lambda.
- Amazon ECS: o tráfego é passado de um conjunto de tarefas em seu serviço do Amazon ECS para um conjunto de tarefas de substituição atualizado no mesmo serviço do Amazon ECS.
- EC2/On-Premises: o tráfego é passado de um conjunto de instâncias no ambiente original para um conjunto de instâncias de substituição.

Todas as implantações do AWS Lambda e do Amazon ECS são azul/verde. Uma implantação EC2/On-Premises pode ser local ou azul/verde. Uma implantação azul/verde oferece uma série de vantagens em relação a uma implantação no local:

- Você pode instalar e testar um aplicativo no novo ambiente de substituição e implantá-lo na produção simplesmente redirecionando o tráfego.
- Caso esteja usando a plataforma de computação EC2/On-Premises, mudar novamente para a versão mais recente de um aplicativo é mais rápido e mais confiável. Isso ocorre porque o tráfego pode ser direcionado de volta para as instâncias originais, desde que elas não tenham sido

encerradas. Com uma implantação no local, as versões devem ser revertidas com a reimplantação da versão anterior do aplicativo.

- Se você estiver usando a plataforma de computação EC2/local, novas instâncias são provisionadas para uma implantação azul/verde e refletem a maioria das configurações de servidor. up-to-date Isso ajuda a evitar os tipos de problemas que ocorrem algumas vezes em instâncias de execução prolongada.
- Se você estiver usando a plataforma de computação AWS Lambda, você controla como o tráfego é transferido da versão original da função Lambda para a nova versão AWS da função Lambda. AWS
- Caso esteja usando a plataforma de computação do Amazon ECS, você controla como o tráfego é deslocado do conjunto de tarefas original para o novo conjunto de tarefas.

Uma implantação azul/verde com AWS CloudFormation pode usar um dos seguintes métodos:

- AWS CloudFormation modelos para implantações: quando você configura implantações com AWS CloudFormation modelos, suas implantações são acionadas por atualizações. AWS CloudFormation Quando você altera um recurso e carrega uma alteração de modelo, uma atualização de pilha AWS CloudFormation inicia a nova implantação. Para obter uma lista dos recursos que você pode usar em AWS CloudFormation modelos, consulte[AWS CloudFormation](#page-696-1)  [modelos para CodeDeploy referência.](#page-696-1)
- Implantações azul/verde por meio de AWS CloudFormation: Você pode usar AWS CloudFormation para gerenciar suas implantações azul/verde por meio de atualizações de pilha. Defina os recursos azuis e verdes, além de especificar as configurações de roteamento e estabilização de tráfego, dentro do modelo de pilha. Em seguida, se você atualizar os recursos selecionados durante uma atualização da pilha, AWS CloudFormation gera todos os recursos verdes necessários, desloca o tráfego com base nos parâmetros de roteamento de tráfego especificados e exclui os recursos azuis. Para obter mais informações, consulte [Automatizar as implantações azul/verde do Amazon](https://docs.aws.amazon.com/AWSCloudFormation/latest/UserGuide/blue-green.html) [ECS CodeDeploy usando AWS CloudFormation o Guia do](https://docs.aws.amazon.com/AWSCloudFormation/latest/UserGuide/blue-green.html) usuário.AWS CloudFormation

#### **a** Note

Compatível apenas com implantações azuis/verdes do Amazon ECS.

O modo como você configura uma implantação verde/azul depende de qual plataforma de computação sua implantação está usando.

Visão geral de uma implantação azul/verde Versão da API 2014-10-06 15

Implantação azul/verde em uma plataforma AWS Lambda computacional ou Amazon ECS

Se você estiver usando a plataforma de computação AWS Lambda ou o Amazon ECS, deverá indicar como o tráfego é transferido da função original AWS Lambda ou do conjunto de tarefas do Amazon ECS para a nova função ou conjunto de tarefas. Para indicar como o tráfego é deslocado, você deve especificar uma das seguintes configurações de implantação:

- canário
- linear
- all-at-once

Para obter informações sobre como o tráfego é deslocado em configurações canárias, lineares ou de all-at-once implantação, consulte. [Configuração de implantação](#page-34-0)

Para obter detalhes sobre a configuração de implantação do Lambda, consulte [Configurações de](#page-426-0) [implantação em uma plataforma de computação do AWS Lambda.](#page-426-0)

Para obter detalhes sobre a configuração de implantação do Amazon ECS, consulte [Configurações](#page-424-0)  [de implantação em uma plataforma de computação do Amazon ECS](#page-424-0).

#### Implantação azul/verde em uma plataforma de computação EC2/On-Premises

#### **a** Note

Você deve usar instâncias do Amazon EC2 para implantações azul/verde na plataforma de computação EC2/On-Premises. As instâncias on-premises não são suportadas para o tipo de implantação azul/verde.

Caso esteja usando a plataforma de computação EC2/On-Premises, aplica-se o seguinte:

É necessário ter uma ou mais instâncias do Amazon EC2 com etiquetas do Amazon EC2 ou um grupo do Amazon EC2 Auto Scaling. As instâncias devem atender a estes requisitos adicionais:

- Cada instância do Amazon EC2 deve ter o perfil de instância do IAM correto anexado.
- O CodeDeploy agente deve estar instalado e executado em cada instância.

#### **a** Note

Normalmente, você também tem uma revisão de aplicativo em execução nas instâncias do seu ambiente original, mas isso não é um requisito para uma implantação azul/verde.

Ao criar um grupo de implantação que é usado em implantações azuis/verdes, você pode escolher como seu ambiente de substituição é especificado:

Copie um grupo existente do Amazon EC2 Auto Scaling: durante a implantação azul/verde CodeDeploy , cria as instâncias para seu ambiente substituto durante a implantação. Com essa opção, CodeDeploy usa o grupo Amazon EC2 Auto Scaling que você especifica como modelo para o ambiente de substituição, incluindo o mesmo número de instâncias em execução e muitas outras opções de configuração.

Escolher instâncias manualmente: você pode especificar as instâncias a serem contadas como substituição usando tags de instância do Amazon EC2, nome de grupos do Amazon EC2 Auto Scaling ou ambos. Se você escolher essa opção, não precisará especificar as instâncias para o ambiente de substituição até criar uma implantação.

Como isso funciona:

- 1. Você já tem instâncias ou um grupo do Amazon EC2 Auto Scaling que serve como seu ambiente original. A primeira vez em que você executa uma implantação azul/verde, normalmente você usa instâncias que já foram usadas em uma implantação no local.
- 2. Em um CodeDeploy aplicativo existente, você cria um grupo de implantação azul/verde em que, além das opções necessárias para uma implantação local, você especifica o seguinte:
	- O balanceador de carga ou os balanceadores de carga que direcionarão o tráfego do seu ambiente original para o seu ambiente de substituição durante o processo de implantação azul/ verde.
	- Se deseja redirecionar o tráfego para o ambiente de substituição imediatamente ou esperar e redirecioná-lo manualmente.
	- A taxa em que o tráfego é direcionado para as instâncias de substituição.
	- Se as instâncias substituídas devem ser encerradas ou continuar em execução.
- 3. Você cria uma implantação para esse grupo de implementação e, durante o processo, acontece o seguinte:
- a. Se você optou por copiar um grupo de Amazon EC2 Auto Scaling , as instâncias serão provisionadas para o seu ambiente de substituição.
- b. A revisão de aplicativo que você especificou para a implantação será instalada nas instâncias de substituição.
- c. Se você especificou um tempo de espera nas configurações do grupo de implantação, a implantação será pausada. Este é o momento em que é possível executar testes e verificações no ambiente de substituição. Se você não redirecionar manualmente o tráfego antes do final do período de espera, a implantação será interrompida.
- d. As instâncias no ambiente de substituição serão registradas em um balanceador de carga do Elastic Load Balancing, e o tráfego começará a ser redirecionado para elas.
- e. As instâncias no ambiente original terão o registro cancelado e serão manipuladas de acordo com as suas especificações no grupo de implantação, ou seja, serão encerradas ou continuarão em execução.

#### Implantação azul/verde por meio de AWS CloudFormation

Você pode gerenciar implantações em CodeDeploy azul/verde modelando seus recursos com um modelo. AWS CloudFormation

Ao modelar seus recursos azul/verde usando um AWS CloudFormation modelo, você cria uma atualização de pilha AWS CloudFormation que atualiza seu conjunto de tarefas. O tráfego de produção é deslocado do conjunto de tarefas original do serviço para um conjunto de tarefas de substituição de uma só vez, com implantações lineares e tempos de incorporação ou com implantações canário. A atualização da pilha inicia uma implantação em. CodeDeploy Você pode visualizar o status e o histórico de implantação no modelo CodeDeploy, mas não cria nem gerencia CodeDeploy recursos fora do AWS CloudFormation modelo.

#### **a** Note

Para implantações azul/verde AWS CloudFormation, você não cria um CodeDeploy aplicativo ou grupo de implantação.

Este método é compatível apenas com implantações azul/verde do Amazon ECS. Para obter mais informações sobre implantações azul/verde por meio AWS CloudFormation de, consulte. [Crie uma](#page-532-0)  [implantação azul/verde do Amazon ECS por meio de AWS CloudFormation](#page-532-0)

# <span id="page-32-0"></span>Deixe seu comentário

Os seus comentários são bem-vindos. Para entrar em contato conosco, visite [o CodeDeploy fórum](https://forums.aws.amazon.com/forum.jspa?forumID=179).

Tópicos

- **[Primary Components](#page-32-1)**
- **[Deployments](#page-38-0)**
- **[Application Specification Files](#page-61-0)**

# <span id="page-32-1"></span>CodeDeploy componentes primários

Antes de começar a trabalhar com o serviço, você deve se familiarizar com os principais componentes do processo de CodeDeploy implantação.

#### Tópicos

- [Aplicativo](#page-32-2)
- [Plataforma de computação](#page-33-0)
- [Configuração de implantação](#page-34-0)
- [Grupo de implantação](#page-35-0)
- [Tipo de implantação](#page-35-1)
- [Perfil de instância do IAM](#page-36-0)
- [Revisão](#page-36-1)
- [Perfil de serviço](#page-37-0)
- [Revisão de destino](#page-37-1)
- [Outros componentes](#page-37-2)

### <span id="page-32-2"></span>Aplicativo

Um aplicativo é um nome que identifica de forma exclusiva o aplicativo que você deseja implantar. CodeDeploy usa esse nome, que funciona como um contêiner, para garantir que a combinação correta de revisão, configuração de implantação e grupo de implantação seja referenciada durante uma implantação.

### <span id="page-33-0"></span>Plataforma de computação

Uma plataforma de computação é uma plataforma na qual CodeDeploy implanta um aplicativo. Existem três plataformas de computação:

• EC2/On-Premises: descreve instâncias de servidores físicos que podem ser instâncias do Amazon EC2 na nuvem, servidores no local ou ambos. Aplicativos criados usando a plataforma de computação EC2/On-Premises podem ser compostos de arquivos executáveis, arquivos de configuração, imagens e outros.

As implantações que usam a plataforma de computação EC2/On-Premises gerenciam a maneira como o tráfego é direcionado para instâncias usando um tipo de implantação azul/verde ou no local. Para ter mais informações, consulte [Visão geral dos tipos de CodeDeploy implantação](#page-24-0).

• AWS Lambda: usado para implantar aplicativos que consistem em uma versão atualizada de uma função Lambda. AWS Lambda gerencia a função Lambda em um ambiente computacional sem servidor composto por uma estrutura computacional de alta disponibilidade. Toda a administração dos recursos computacionais é realizada por AWS Lambda. Para obter mais informações, consulte [Computação e Aplicativos com tecnologia sem servidor.](https://aws.amazon.com/serverless/) Para obter mais informações sobre AWS Lambda as funções Lambda, consulte. [AWS Lambda](https://aws.amazon.com/lambda/)

Você pode gerenciar a forma como o tráfego é transferido para as versões atualizadas da função Lambda durante uma implantação escolhendo uma configuração canária, linear ou linear. all-atonce

• Amazon ECS: usada para implantar um aplicativo em contêineres do Amazon ECS como um conjunto de tarefas. CodeDeploy executa uma implantação azul/verde instalando uma versão atualizada do aplicativo como um novo conjunto de tarefas de substituição. CodeDeploy redireciona o tráfego de produção do conjunto de tarefas original do aplicativo para o conjunto de tarefas de substituição. O conjunto de tarefas original é encerrado após uma implantação bemsucedida. Para obter mais informações sobre o Amazon ECS, consulte [Amazon Elastic Container](https://aws.amazon.com/ecs/) [Service.](https://aws.amazon.com/ecs/)

Você pode gerenciar a forma como o tráfego é transferido para o conjunto de tarefas atualizado durante uma implantação escolhendo uma configuração canária, linear ou all-at-once linear.

#### **a** Note

As implantações azul/verde do Amazon ECS são suportadas por meio de e. CodeDeploy AWS CloudFormation Os detalhes dessas implantações são descritos nas seções subsequentes.

### <span id="page-34-0"></span>Configuração de implantação

Uma configuração de implantação é um conjunto de regras de implantação e condições de sucesso e falha de implantação usadas CodeDeploy durante uma implantação. Se a sua implantação usa a plataforma de computação EC2/On-Premises, você pode especificar o número mínimo de instâncias íntegras para a implantação. Se sua implantação usa a plataforma de computação Amazon ECS AWS Lambda ou a plataforma de computação Amazon ECS, você pode especificar como o tráfego é roteado para sua função Lambda atualizada ou conjunto de tarefas do ECS.

Para obter mais informações sobre como especificar o número mínimo de hosts íntegros para uma implantação que usa a plataforma EC2/On-Premises, consulte [Sobre o número mínimo de instâncias](#page-411-0) [íntegras](#page-411-0).

As configurações de implantação a seguir especificam como o tráfego é roteado durante uma implantação que usa a plataforma de computação Lambda ou ECS:

- Canário: o tráfego é deslocado em dois incrementos. Você pode escolher entre as opções canário predefinidas que especificam a porcentagem de tráfego deslocado para a sua função do Lambda atualizada ou o conjunto de tarefas do ECS no primeiro incremento e o intervalo, em minutos, antes que o tráfego restante seja deslocado no segundo incremento.
- Linear: o tráfego é deslocado em incrementos iguais com um número igual de minutos entre cada incremento. Você pode escolher entre opções lineares predefinidas que especificam a porcentagem de tráfego deslocado em cada incremento e o número de minutos entre cada incremento.
- R ll-at-once: Todo o tráfego é transferido da função Lambda original ou do conjunto de tarefas do ECS para a função ou conjunto de tarefas atualizado de uma só vez.

### <span id="page-35-0"></span>Grupo de implantação

Um grupo de implantação é um conjunto de instâncias individuais. Um grupo de implantação contém instâncias do Amazon EC2; individualmente marcadas e/ou instâncias do Amazon EC2; em grupos do Amazon EC2 Auto Scaling. Para obter informações sobre tags de instâncias do Amazon EC2, consulte [Trabalhando com tags usando o console.](https://docs.aws.amazon.com/AWSEC2/latest/UserGuide/Using_Tags.html#Using_Tags_Console) Para obter informações sobre instâncias onpremises, consulte [Working with On-Premises Instances.](#page-361-0) Para obter informações sobre o Amazon EC2 Auto Scaling, consulte [Integração CodeDeploy com o Amazon EC2 Auto Scaling](#page-98-0).

# <span id="page-35-1"></span>Tipo de implantação

Um tipo de implantação é um método usado para disponibilizar a revisão mais recente do aplicativo nas instâncias em um grupo de implantação. Existem dois tipos de implantação:

- Implantação no local: o aplicativo em cada instância no grupo de implantação é interrompido, a última revisão de aplicativo é instalada, e a nova versão do aplicativo é iniciada e validada. Você pode usar um balanceador de carga de forma que cada registro de instância é cancelado durante sua implantação e, em seguida, restaurado para o serviço após a conclusão da implantação. Somente implantações que usam a plataforma de computação EC2/On-Premises podem usar implantações no local. Para obter mais informações sobre implantações no local, consulte [Visão](#page-26-0)  [geral de uma implantação no local.](#page-26-0)
- Implantação azul/verde: o comportamento da sua implantação depende de qual plataforma você usa:
	- Azul/verde em uma plataforma de computação EC2/On-Premises: as instâncias em um grupo de implantação (o ambiente original) são substituídas por um conjunto diferente de instâncias (o ambiente de substituição) seguindo estas etapas:
		- As instâncias são provisionadas para o ambiente de substituição.
		- A revisão de aplicativo mais recente será instalada nas instâncias de substituição.
		- Um tempo de espera opcional ocorre para atividades como teste de aplicativos e verificação do sistema.
		- As instâncias no ambiente de substituição são registradas com um ou mais balanceadores de carga do Elastic Load Balancing, fazendo com que o tráfego seja redirecionado para elas. O registro das instâncias no ambiente original é cancelado e pode ser encerrado ou mantido em execução para outros usos.
#### **a** Note

Se você usa uma plataforma de computação do EC2/On-Premises, esteja ciente de que as implantações azul/verde funcionam somente com instâncias do Amazon EC2.

- Azul/verde em uma plataforma computacional ou AWS Lambda Amazon ECS: o tráfego é deslocado em incrementos de acordo com uma configuração canária, linear ou de implantação. all-at-once
- Implantações em azul/verde por meio de AWS CloudFormation: O tráfego é transferido de seus recursos atuais para seus recursos atualizados como parte de uma atualização de pilha. AWS CloudFormation Atualmente, somente implantações azuis/verdes do ECS são compatíveis.

Para ter mais informações sobre implantações azul/verde, consulte [Visão geral de uma](#page-27-0)  [implantação azul/verde](#page-27-0).

a Note

As implantações azul/verde do Amazon ECS são suportadas usando e. CodeDeploy AWS CloudFormation Os detalhes dessas implantações são descritos nas seções subsequentes.

# Perfil de instância do IAM

Um perfil de instância do IAM é um perfil do IAM que você anexa às suas instâncias do Amazon EC2. Esse perfil inclui as permissões necessárias para acessar os buckets ou GitHub repositórios do Amazon S3 onde os aplicativos são armazenados. Para ter mais informações, consulte [Etapa 4: criar](#page-80-0)  [um perfil de instância do IAM para as suas instâncias do Amazon EC2.](#page-80-0)

# Revisão

Uma revisão é uma versão do seu aplicativo. Uma revisão de implantação do AWS Lambda é um arquivo formatado em YAML ou JSON que especifica informações sobre a função Lambda a ser implantada. Uma revisão de implantação EC2/on-premises é um arquivo de arquivamento que contém conteúdo de origem (código-fonte, páginas da Web, arquivos executáveis e scripts de implantação) e um arquivo de especificação do aplicativo (arquivo). AppSpec AWS As revisões do Lambda podem ser armazenadas em buckets do Amazon S3. As revisões EC2/locais são armazenadas em buckets ou repositórios do Amazon S3. GitHub Para o Amazon S3, uma revisão é identificada de maneira exclusiva por sua uma chave de objeto do Amazon S3 e sua ETag, versão ou ambos. Pois GitHub, uma revisão é identificada exclusivamente por seu ID de confirmação.

# Perfil de serviço

Uma função de serviço é uma função do IAM que concede permissões a um AWS serviço para que ele possa acessar AWS recursos. As políticas que você anexa à função de serviço determinam quais AWS recursos o serviço pode acessar e as ações que ele pode realizar com esses recursos. Para CodeDeploy, uma função de serviço é usada para o seguinte:

- Para ler as tags aplicadas às instâncias ou aos nomes de grupo do Amazon EC2 Auto Scaling associados a essas instâncias. Isso permite CodeDeploy identificar instâncias nas quais ele pode implantar aplicativos.
- Para realizar operações em instâncias, grupos do Amazon EC2 Auto Scaling e balanceadores de carga do Elastic Load Balancing.
- Para publicar informações nos tópicos do Amazon SNS para que as notificações possam ser enviadas quando ocorrerem eventos específicos de implantação ou instância.
- Para recuperar informações sobre CloudWatch alarmes para configurar o monitoramento de alarmes para implantações.

Para ter mais informações, consulte [Etapa 2: criar uma função de serviço para CodeDeploy.](#page-68-0)

# Revisão de destino

Uma revisão de destino é a versão mais recente da revisão do aplicativo que você carregou no seu repositório e deseja implantar nas instâncias em um grupo de implantação. Em outras palavras, a revisão de aplicação que é o destino atual da implantação. Ela também é a revisão que é extraída para implantações automáticas.

# Outros componentes

Para obter informações sobre outros componentes no CodeDeploy fluxo de trabalho, consulte os tópicos a seguir:

- [Escolha um tipo de CodeDeploy repositório](#page-500-0)
- [Deployments](#page-38-0)
- [Application Specification Files](#page-61-0)
- **[Instance Health](#page-409-0)**
- [Trabalhando com o CodeDeploy agente](#page-278-0)
- [Working with On-Premises Instances](#page-361-0)

# <span id="page-38-0"></span>CodeDeploy implantações

Este tópico fornece informações sobre os componentes e o fluxo de trabalho das implantações em CodeDeploy. O processo de implantação varia, dependendo da plataforma computacional ou do método de implantação (Lambda, Amazon ECS, EC2/no local ou AWS CloudFormation por meio) que você usa para suas implantações.

#### Tópicos

- [Implantações em uma Plataforma de Computação do AWS Lambda](#page-38-1)
- [Implantação azul/verde em uma plataforma de computação do Amazon ECS](#page-42-0)
- [Implantação azul/verde em uma Plataforma de computação EC2/On-Premises](#page-54-0)

# <span id="page-38-1"></span>Implantações em uma Plataforma de Computação do AWS Lambda

Este tópico fornece informações sobre os componentes e o fluxo de trabalho das CodeDeploy implantações que usam a plataforma de computação AWS Lambda.

Tópicos

- [Fluxo de trabalho da implantação em uma plataforma de computação do AWS Lambda](#page-39-0)
- [Carregando sua revisão de aplicativo](#page-40-0)
- [Criando seus grupos de implantação e aplicativos](#page-40-1)
- [Implantando sua revisão de aplicativo](#page-40-2)
- [Atualizar o aplicativo do](#page-40-3)
- [Implantações interrompidas e com falha](#page-41-0)
- [Reimplantações e reversões de implantação](#page-41-1)

# <span id="page-39-0"></span>Fluxo de trabalho da implantação em uma plataforma de computação do AWS Lambda

O diagrama a seguir mostra as principais etapas na implantação de funções do AWS Lambda novas e atualizadas.

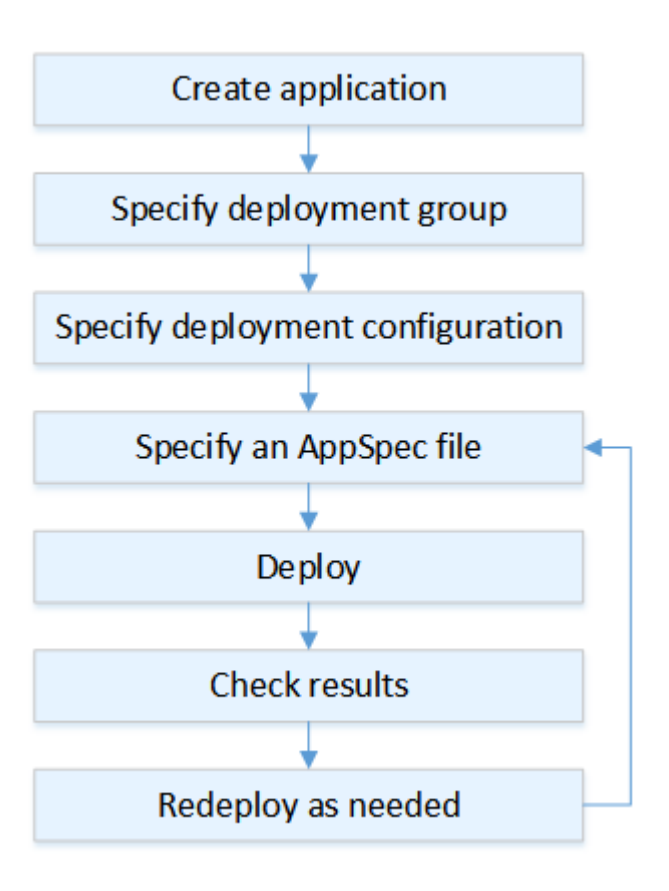

Essas etapas incluem:

- 1. Criar um aplicativo e atribuir a ele um nome que identifique exclusivamente as revisões de aplicativo que você deseja implantar. Para implantar funções Lambda, escolha a plataforma de computação AWS Lambda ao criar seu aplicativo. CodeDeploy usa esse nome durante uma implantação para garantir que esteja referenciando os componentes de implantação corretos, como o grupo de implantação, a configuração de implantação e a revisão do aplicativo. Para ter mais informações, consulte [Crie um aplicativo com CodeDeploy.](#page-436-0)
- 2. Configurar um grupo de implantação especificando o nome de seu grupo de implantação.
- 3. Escolha uma configuração de implantação para especificar como o tráfego é transferido da versão original da AWS Lambda função para a nova versão da função Lambda. Para ter mais informações, consulte [View Deployment Configuration Details](#page-432-0).
- 4. Carregar um arquivo de especificação do aplicativo (AppSpec arquivo) para o Amazon S3. O AppSpec arquivo especifica uma versão da função Lambda e as funções Lambda usadas para validar sua implantação. Se não quiser criar um AppSpec arquivo, você pode especificar uma versão da função Lambda e as funções de validação de implantação do Lambda diretamente no console usando YAML ou JSON. Para ter mais informações, consulte [Trabalhando com revisões](#page-489-0)  [de aplicativos para CodeDeploy.](#page-489-0)
- 5. Implante sua revisão do aplicativo no grupo de implantação. AWS CodeDeploy implanta a revisão da função Lambda que você especificou. O tráfego é transferido para a revisão da função Lambda usando o arquivo de AppSpec implantação que você escolheu ao criar seu aplicativo. Para ter mais informações, consulte [Crie uma implantação com CodeDeploy](#page-512-0).
- 6. Verificar os resultados da implantação. Para ter mais informações, consulte [Monitorando](#page-562-0)  [implantações em CodeDeploy](#page-562-0).

## <span id="page-40-0"></span>Carregando sua revisão de aplicativo

Coloque um AppSpec arquivo no Amazon S3 ou insira-o diretamente no console ou. AWS CLI Para ter mais informações, consulte [Application Specification Files.](#page-61-0)

## <span id="page-40-1"></span>Criando seus grupos de implantação e aplicativos

Um grupo CodeDeploy de implantação em uma plataforma de computação AWS Lambda identifica uma coleção de um ou mais arquivos. AppSpec Cada AppSpec arquivo pode implantar uma versão da função Lambda. Um grupo de implantação também define um conjunto de opções de configuração para futuras implantações, como configurações de alarmes e reversões.

### <span id="page-40-2"></span>Implantando sua revisão de aplicativo

Agora você está pronto para implantar a revisão da função especificada no AppSpec arquivo no grupo de implantação. Você pode usar o CodeDeploy console ou o comando [create-deployment](https://docs.aws.amazon.com/cli/latest/reference/deploy/create-deployment.html). Existem parâmetros que você pode especificar para controlar sua implantação, incluindo a revisão, o grupo de implantação e a configuração de implantação.

### <span id="page-40-3"></span>Atualizar o aplicativo do

Você pode fazer atualizações em seu aplicativo e depois usar o CodeDeploy console ou chamar o comando [create-deployment](https://docs.aws.amazon.com/cli/latest/reference/deploy/create-deployment.html) para enviar uma revisão.

### <span id="page-41-0"></span>Implantações interrompidas e com falha

Você pode usar o CodeDeploy console ou o comando [stop-deployment](https://docs.aws.amazon.com/cli/latest/reference/deploy/stop-deployment.html) para interromper uma implantação. Quando você tenta interromper a implantação, uma de três coisas acontece:

- A implantação é interrompida, e a operação retorna a um status de sucesso. Nesse caso, mais nenhum evento de ciclo de vida de implantação é executado no grupo de implantação para a implantação interrompida.
- A implantação não é interrompida imediatamente, e a operação retorna um status pendente. Nesse caso, alguns eventos de ciclo de vida de implantação ainda podem estar em execução no grupo de implantação. Após a conclusão da operação pendente, as chamadas subsequentes para interromper a implantação retornam um status de sucesso.
- A implantação não pode ser interrompida, e a operação retorna um erro. Para obter mais informações, consulte [ErrorInformation](https://docs.aws.amazon.com/codedeploy/latest/APIReference/API_ErrorInformation.html)[Erros comuns](https://docs.aws.amazon.com/codedeploy/latest/APIReference/CommonErrors.html) na Referência AWS CodeDeploy da API.

Como as implantações interrompidas, as implantações com falha podem resultar em alguns eventos de ciclo de vida da implantação que já foram executados. Para descobrir por que uma implantação falhou, você pode usar o CodeDeploy console ou analisar os dados do arquivo de log da implantação com falha. Para obter mais informações, consulte [Limpeza de revisões de aplicativo e arquivos de](#page-296-0)  [log](#page-296-0) e [Exibir dados de log para implantações CodeDeploy EC2/locais.](#page-538-0)

## <span id="page-41-1"></span>Reimplantações e reversões de implantação

CodeDeploy implementa reversões reimplantando, como uma nova implantação, uma revisão implantada anteriormente.

Você pode configurar um grupo de implantação para reverter automaticamente as implantações quando determinadas condições forem atendidas, inclusive quando uma implantação falhar ou um limite de monitoramento de alarme for atingido. Você também pode substituir configurações de reversão especificadas para um grupo de implantação em uma implantação individual.

Além disso, pode optar por reverter uma implantação com falha, reimplantando manualmente uma revisão anteriormente implantada.

Em todos os casos, a implantação nova ou revertida tem um ID de implantação próprio. A lista de implantações que você pode ver no CodeDeploy console mostra quais são o resultado de uma implantação automática.

Para ter mais informações, consulte [Reimplante e reverta uma implantação com CodeDeploy.](#page-543-0)

# <span id="page-42-0"></span>Implantação azul/verde em uma plataforma de computação do Amazon **ECS**

Este tópico fornece informações sobre os componentes e o fluxo de trabalho das CodeDeploy implantações que usam a plataforma computacional Amazon ECS.

Tópicos

- [Antes de começar uma implantação do](#page-42-1)
- [Fluxo de trabalho da implantação \(alto nível\) em uma plataforma de computação do Amazon ECS](#page-45-0)
- [O que acontece durante uma implantação do](#page-47-0)
- [Carregando sua revisão de aplicativo](#page-52-0)
- [Criando seus grupos de implantação e aplicativos](#page-52-1)
- [Implantando sua revisão de aplicativo](#page-52-2)
- [Atualizar o aplicativo](#page-53-0)
- [Implantações interrompidas e com falha](#page-53-1)
- [Reimplantações e reversões de implantação](#page-53-2)
- [Implantações azuis/verdes do Amazon ECS através do AWS CloudFormation](#page-54-1)

## <span id="page-42-1"></span>Antes de começar uma implantação do

Antes de iniciar uma implantação de aplicativo do Amazon ECS, você deve ter o seguinte preparado. Alguns requisitos são especificados quando você cria seu grupo de implantação e alguns são especificados no AppSpec arquivo.

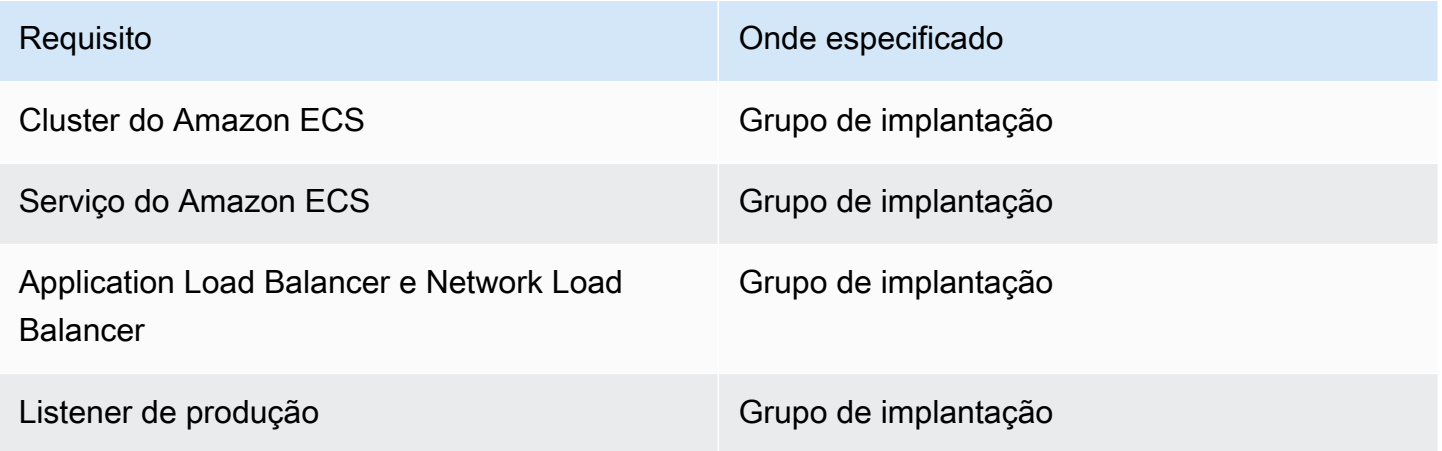

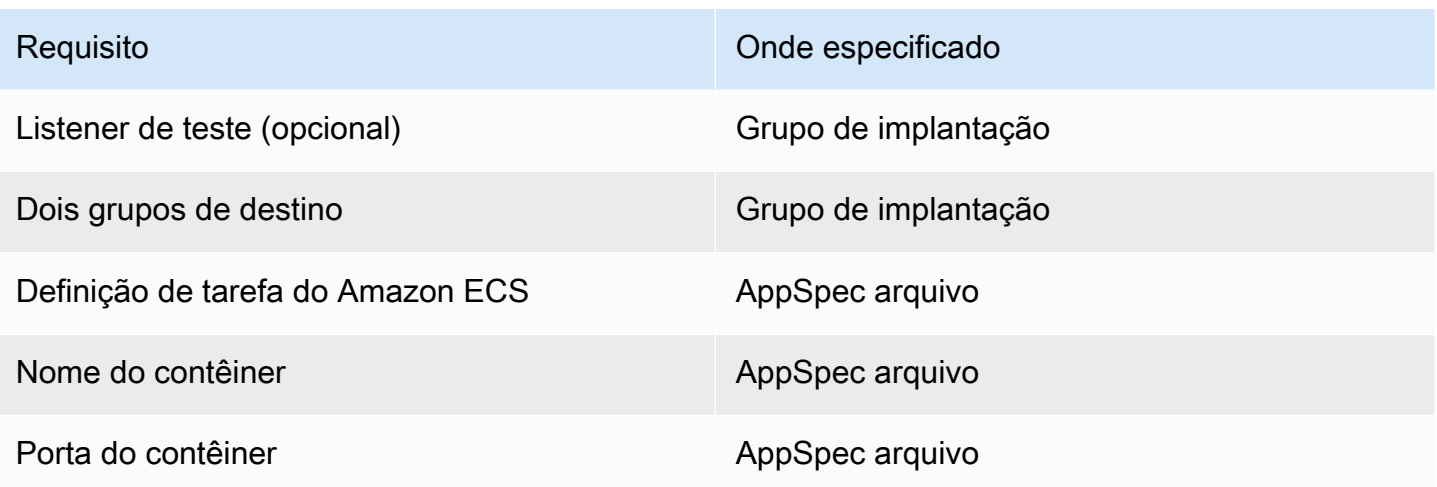

#### Cluster do Amazon ECS

Um cluster do Amazon ECS é um agrupamento lógico de tarefas ou serviços. Você especifica o cluster do Amazon ECS que contém seu serviço Amazon ECS ao criar o grupo de implantação do seu CodeDeploy aplicativo. Para obter mais informações, consulte [clusters do Amazon ECS](https://docs.aws.amazon.com/AmazonECS/latest/developerguide/ECS_clusters.html) no Guia do desenvolvedor do Amazon Elastic Container Service.

#### Serviço do Amazon ECS

Um serviço do Amazon ECS ajuda você a executar e manter simultaneamente um número especificado de instâncias de uma definição de tarefa em um cluster do Amazon ECS. Seu serviço Amazon ECS deve estar habilitado para CodeDeploy. Por padrão, um serviço do Amazon ECS é habilitado para implantações do Amazon ECS . Ao criar o grupo de implantação, você pode optar por implantar um serviço do Amazon ECS que está no seu cluster do Amazon ECS. Para obter mais informações, consulte [no Amazon ECS](https://docs.aws.amazon.com/AmazonECS/latest/developerguide/ecs_services.html) no Guia do desenvolvedor do Amazon Elastic Container Service.

Application Load Balancer e Network Load Balancer

Você deve usar o Elastic Load Balancing com o serviço Amazon ECS que você deseja atualizar com uma implantação do Amazon ECS. É possível utilizar um Application Load Balancer ou Network Load Balancer. Recomendamos um Application Load Balancer para que você possa aproveitar atributos, como o mapeamento de porta dinâmico e o roteamento baseado em caminhos e regras de prioridade. Você especifica o balanceador de carga ao criar o grupo de implantação do seu CodeDeploy aplicativo. Para obter mais informações, consulte [Configure um](#page-472-0) [balanceador de carga, grupos-alvo e ouvintes para implantações do CodeDeploy Amazon ECS](#page-472-0) e [Criar um cluster no balanceador de carga](https://docs.aws.amazon.com/AmazonECS/latest/developerguide/create-load-balancer.html) no Guia do desenvolvedor do Amazon Elastic Container Service.

#### Um ou dois receptores

Um listener é usado pelo seu load balancer para direcionar o tráfego para seus grupos de destino. Um listener de produção é necessário. Você pode especificar um segundo listener de teste opcional que direciona o tráfego para o seu conjunto de tarefas de substituição enquanto você executa testes de validação. Especifique um ou dois listeners ao criar seu grupo de implantação. Se você usar o console do Amazon ECS para criar o serviço do Amazon ECS, seus receptores são criados para você. Para obter mais informações, consulte [Receptores para seus](https://docs.aws.amazon.com/elasticloadbalancing/latest/application/load-balancer-listener.html) [Application Load Balancers](https://docs.aws.amazon.com/elasticloadbalancing/latest/application/load-balancer-listener.html) no Guia do usuário do Elastic Load Balancing e [Criar um serviço](https://docs.aws.amazon.com/AmazonECS/latest/developerguide/create-service.html) no Guia do usuário do Amazon Elastic Container Service.

#### Dois grupos-alvo do Amazon ECS

Um grupo de destino é usado para rotear o tráfego para um destino registrado. Uma implantação do Amazon ECS requer dois grupos de destino: um para o conjunto de tarefas original do aplicativo do Amazon ECS e um para seu conjunto de tarefas de substituição. Durante a implantação, CodeDeploy cria um conjunto de tarefas de substituição e redireciona o tráfego do conjunto de tarefas original para o novo. Você especifica os grupos-alvo ao criar o grupo de implantação do seu CodeDeploy aplicativo.

Durante uma implantação, CodeDeploy determina qual grupo-alvo está associado ao conjunto de tarefas em seu serviço Amazon ECS que tem o status PRIMARY (esse é o conjunto de tarefas original) e associa um grupo-alvo a ele e, em seguida, associa o outro grupo-alvo ao conjunto de tarefas de substituição. Se você executar outra implantação, o grupo de destino associado ao conjunto de tarefas original da implantação atual será associado ao conjunto de tarefas de substituição da próxima implantação. Para obter mais informações, consulte [Grupos de destino](https://docs.aws.amazon.com/elasticloadbalancing/latest/application/load-balancer-target-groups.html)  [para seus Application Load Balancer](https://docs.aws.amazon.com/elasticloadbalancing/latest/application/load-balancer-target-groups.html) no Guia do usuário do Elastic Load Balancing.

#### Definição de tarefa do Amazon ECS

Uma definição de tarefa é necessária para executar o contêiner do Docker que contém o aplicativo do Amazon ECS. Você especifica o ARN da definição da tarefa no arquivo do CodeDeploy AppSpec aplicativo. Para obter mais informações, consulte [Definições de tarefas do](https://docs.aws.amazon.com/AmazonECS/latest/developerguide/task_definitions.html) [Amazon ECS](https://docs.aws.amazon.com/AmazonECS/latest/developerguide/task_definitions.html) no Guia do desenvolvedor do Serviço Amazon Elastic Container e [AppSpec seção](#page-647-0) ['recursos' para implantações do Amazon ECS.](#page-647-0)

Contêiner para seu aplicativo do Amazon ECS

Um contêiner do Docker é uma unidade de software que reúne o código e suas dependências para que o aplicativo possa ser executado. Um contêiner isola o aplicativo para que ele seja executado em diferentes ambientes de computação. Seu balanceador de carga direciona o

tráfego para um contêiner no conjunto de tarefas do aplicativo do Amazon ECS. Você especifica o nome do seu contêiner no AppSpec arquivo do seu CodeDeploy aplicativo. O contêiner especificado em seu AppSpec arquivo deve ser um dos contêineres especificados na definição de tarefas do Amazon ECS. Para obter mais informações, consulte [O que é o Amazon Elastic](https://docs.aws.amazon.com/AmazonECS/latest/developerguide/Welcome.html)  [Container Service?](https://docs.aws.amazon.com/AmazonECS/latest/developerguide/Welcome.html) no Guia do usuário do Amazon Elastic Container Service e [AppSpec seção](#page-647-0)  ['recursos' para implantações do Amazon ECS.](#page-647-0)

Uma porta para o conjunto de tarefas de substituição

Durante a implantação do Amazon ECS, seu balanceador de carga direciona o tráfego para essa porta no contêiner especificado no arquivo do seu CodeDeploy aplicativo. AppSpec Você especifica a porta no AppSpec arquivo do seu CodeDeploy aplicativo. Para ter mais informações, consulte [AppSpec seção 'recursos' para implantações do Amazon ECS.](#page-647-0)

<span id="page-45-0"></span>Fluxo de trabalho da implantação (alto nível) em uma plataforma de computação do Amazon ECS

O diagrama a seguir mostra as principais etapas na implantação de serviços do Amazon ECS atualizados.

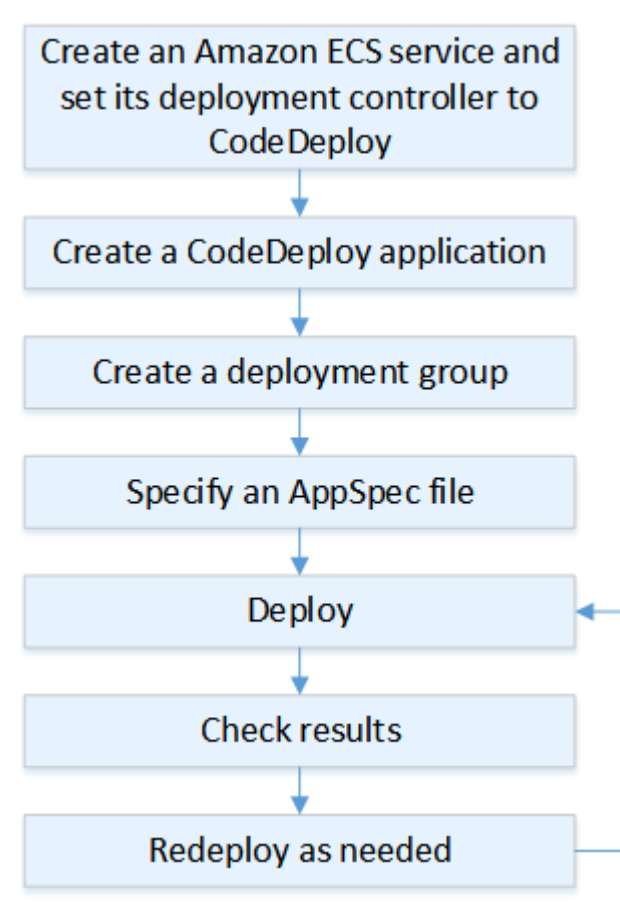

Essas etapas incluem:

- 1. Crie um AWS CodeDeploy aplicativo especificando um nome que represente de forma exclusiva o que você deseja implantar. Para implantar um aplicativo Amazon ECS, em seu AWS CodeDeploy aplicativo, escolha a plataforma computacional Amazon ECS. CodeDeploy usa um aplicativo durante uma implantação para referenciar os componentes de implantação corretos, como o grupo de implantação, grupos-alvo, ouvintes, comportamento de redirecionamento de tráfego e revisão do aplicativo. Para ter mais informações, consulte [Crie um aplicativo com CodeDeploy.](#page-436-0)
- 2. Configurar um grupo de implantação especificando:
	- O nome do grupo de implantação.
	- Cluster e serviço do Amazon ECS O controlador de implantação do serviço Amazon ECS deve estar configurado como. CodeDeploy
	- O listener de produção, um listener de teste opcional e grupos de destino usados durante uma implantação.
	- Configurações de implantação, como quando redirecionar o tráfego de produção para o conjunto de tarefas de substituição do Amazon ECS em seu serviço do Amazon ECS e quando encerrar o conjunto de tarefas original do Amazon ECS definido em seu serviço do Amazon ECS.
	- Configurações opcionais, como triggers, alarmes e o comportamento de reversão.
- 3. Especifique um arquivo de especificação do aplicativo (AppSpec arquivo). Você pode enviá-lo para o Amazon S3, inseri-lo no console no formato YAML ou JSON ou especificá-lo com o ou SDK. AWS CLI O AppSpec arquivo especifica uma definição de tarefa do Amazon ECS para a implantação, um nome de contêiner e mapeamento de portas usados para rotear o tráfego, além de funções Lambda executadas após os ganchos do ciclo de vida da implantação. O nome do contêiner deve ser um contêiner em sua definição de tarefa do . Para ter mais informações, consulte [Trabalhando com revisões de aplicativos para CodeDeploy](#page-489-0).
- 4. Implante a revisão do seu aplicativo. AWS CodeDeploy redireciona o tráfego da versão original de um conjunto de tarefas em seu serviço Amazon ECS para um novo conjunto de tarefas substituto. Grupos de destino especificados no grupo de implantação são usados para fornecer o tráfego para conjuntos de tarefa originais e de substituição. Depois de concluir a implantação, o conjunto de tarefas original é encerrado. Você pode especificar um listener de teste opcional para fornecer o tráfego de teste para a sua versão de substituição antes que o tráfego seja redirecionado a ele. Para ter mais informações, consulte [Crie uma implantação com CodeDeploy](#page-512-0).
- 5. Verificar os resultados da implantação. Para ter mais informações, consulte [Monitorando](#page-562-0)  [implantações em CodeDeploy](#page-562-0).

## <span id="page-47-0"></span>O que acontece durante uma implantação do

Antes de uma implantação do Amazon ECS com um receptor de teste ser iniciada, você deve configurar seus componentes. Para ter mais informações, consulte [Antes de começar uma](#page-42-1)  [implantação do .](#page-42-1)

O diagrama a seguir mostra a relação entre esses componentes quando uma implantação do Amazon ECS está pronta para ser iniciada.

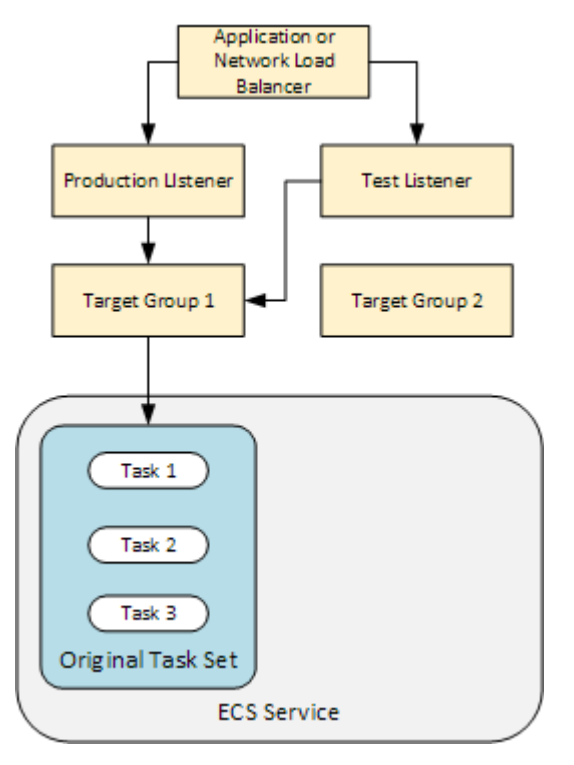

Quando a implantação é iniciada, os eventos de ciclo de vida de implantação começam a ser executados um de cada vez. Alguns eventos do ciclo de vida são ganchos que executam somente funções Lambda especificadas no arquivo. AppSpec Os eventos de ciclo de vida de implantação na tabela a seguir são listados na ordem em que são executados. Para ter mais informações, consulte [AppSpec seção 'hooks' para uma implantação do Amazon ECS.](#page-658-0)

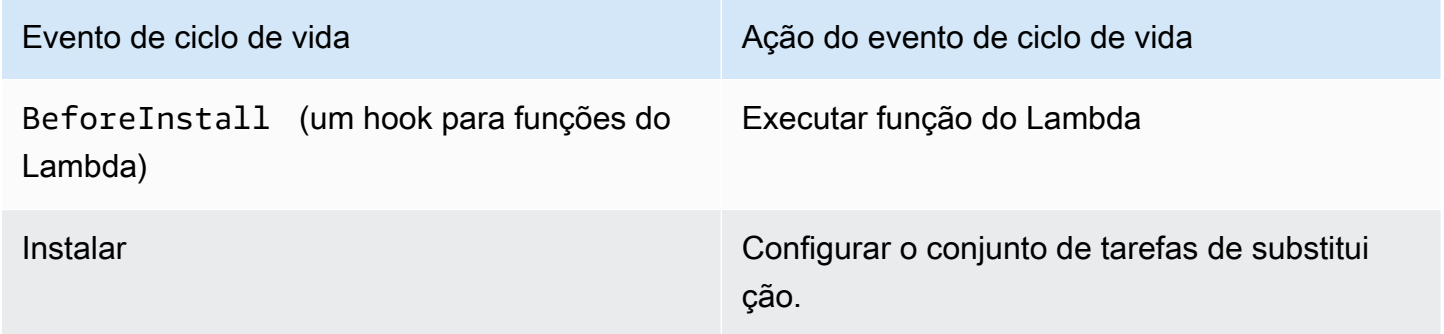

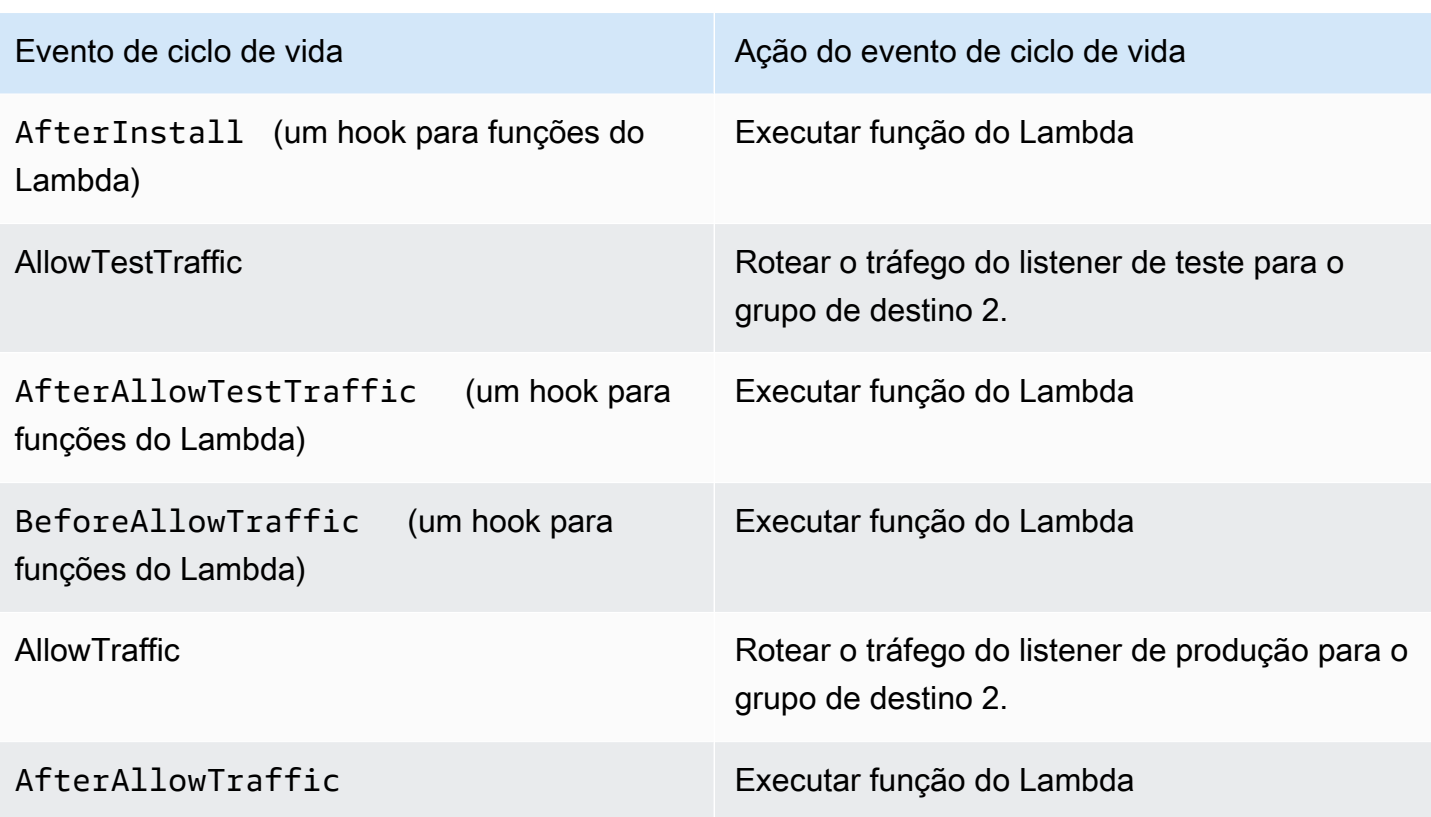

### **a** Note

As funções do Lambda em um hook são opcionais.

#### 1.

Execute qualquer função Lambda especificada no BeforeInstall gancho do arquivo. AppSpec

#### 2.

Durante o evento de ciclo de vida Install:

- a. Um conjunto de tarefas de substituição é criado no seu serviço .
- b. O aplicativo em contêineres atualizado é instalado no conjunto de tarefas de substituição.
- c. O segundo grupo de destino é associado ao conjunto de tarefas de substituição.

Este diagrama mostra os componentes de implantação com o novo conjunto de tarefas de substituição. O aplicativo em contêineres está dentro desse conjunto de tarefas. O conjunto de tarefas é composto de três tarefas. (Um aplicativo pode ter qualquer número de tarefas.) O segundo grupo de destino agora está associado ao conjunto de tarefas de substituição.

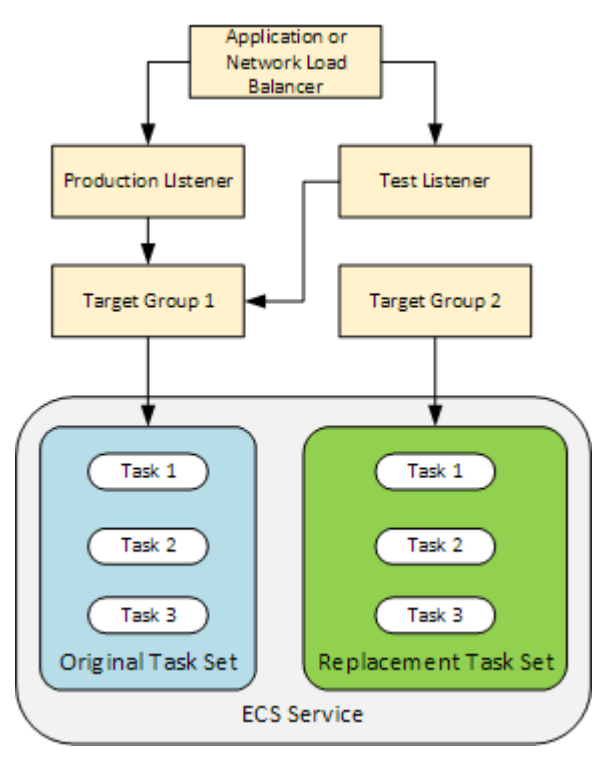

#### 3.

Execute qualquer função Lambda especificada no AfterInstall gancho do arquivo. AppSpec

#### 4.

O evento AllowTestTraffic é invocado. Durante esse evento de ciclo de vida, o listener de teste roteia o tráfego para o aplicativo em contêineres atualizado.

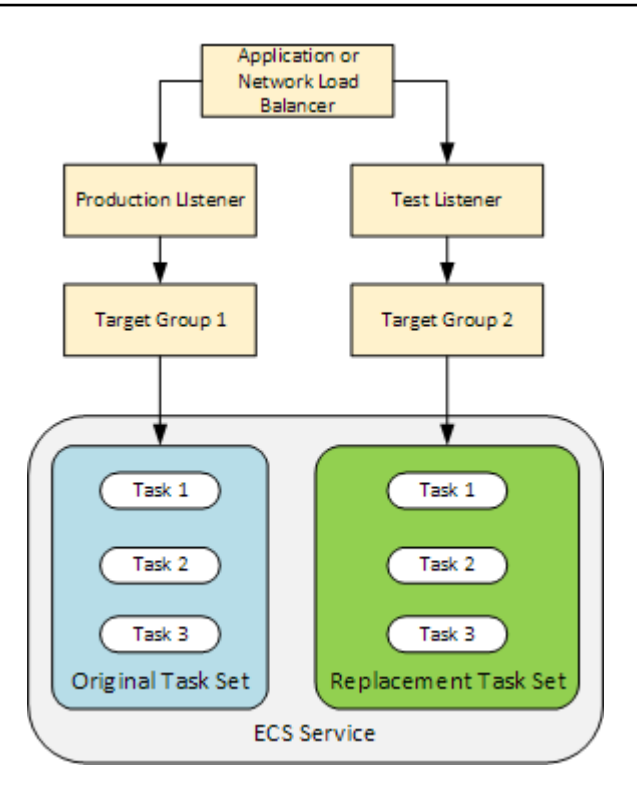

#### 5.

Execute qualquer função Lambda especificada no AfterAllowTestTraffic gancho do arquivo. AppSpec As funções do Lambda podem validar a implantação usando o tráfego de teste. Por exemplo, uma função Lambda pode fornecer o tráfego ao listener de teste e rastrear as métricas do conjunto de tarefas de substituição. Se as reversões estiverem configuradas, você poderá configurar um CloudWatch alarme que acionará uma reversão quando o teste de validação em sua função Lambda falhar.

Após a conclusão dos testes de validação, ocorre uma das seguintes situações:

- Se a validação falhar e as reversões estiverem configuradas, o status da implantação será marcado como Failed e os componentes retornarão ao estado em que estavam quando a implantação começou.
- Se a validação falhar e as reversões não estiverem configuradas, o status da implantação será marcado como Failed e os componentes permanecerão no estado atual.
- Se a validação for bem-sucedida, a implantação continuará no gancho BeforeAllowTraffic.

Para obter mais informações, consulte [Monitorando implantações com CloudWatch alarmes](#page-565-0) [em CodeDeploy](#page-565-0), [Reversões automáticas](#page-544-0) e [Configurar opções avançadas para um grupo de](#page-483-0)  [implantação.](#page-483-0)

#### 6.

Execute qualquer função Lambda especificada no BeforeAllowTraffic gancho do arquivo. AppSpec

#### 7.

O evento AllowTraffic é invocado. O tráfego de produção é redirecionado do conjunto de tarefas original para o conjunto de tarefas de substituição. O diagrama a seguir mostra o conjunto de tarefas de substituição recebendo o tráfego de produção.

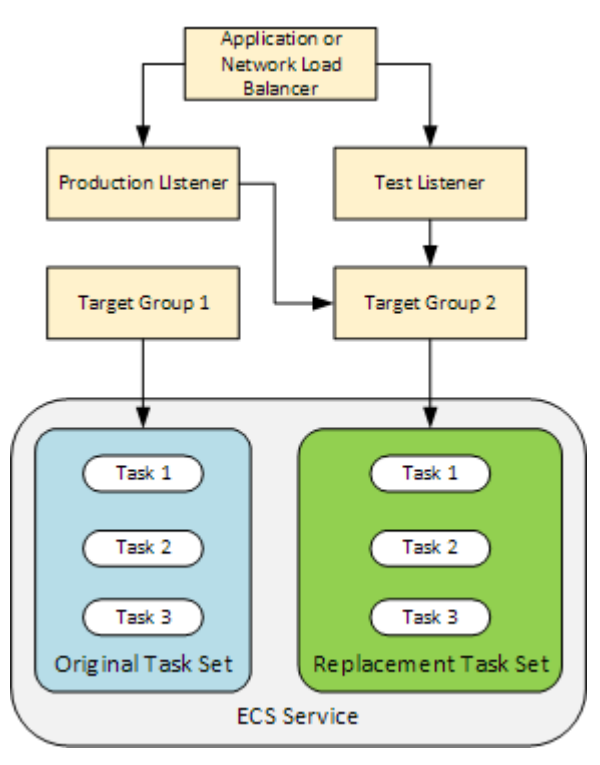

#### 8.

Execute qualquer função Lambda especificada no AfterAllowTraffic gancho do arquivo. AppSpec

### 9.

Após a execução bem-sucedida de todos os eventos, o status da implantação é definido como Succeeded e o conjunto de tarefas original é removido.

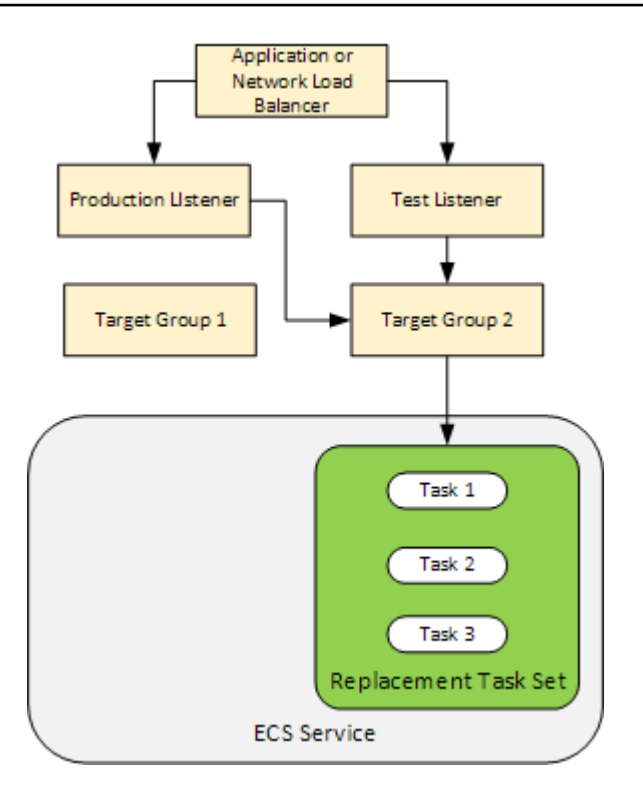

## <span id="page-52-0"></span>Carregando sua revisão de aplicativo

Coloque um AppSpec arquivo no Amazon S3 ou insira-o diretamente no console ou. AWS CLI Para ter mais informações, consulte [Application Specification Files.](#page-61-0)

<span id="page-52-1"></span>Criando seus grupos de implantação e aplicativos

Um grupo de CodeDeploy implantação em uma plataforma computacional do Amazon ECS identifica ouvintes para fornecer tráfego para seu aplicativo Amazon ECS atualizado e dois grupos-alvo usados durante sua implantação. Um grupo de implantação também define um conjunto de opções de configuração, como configurações de reversões e alarmes.

### <span id="page-52-2"></span>Implantando sua revisão de aplicativo

Agora, você está pronto para implantar o serviço do Amazon ECS atualizado e especificado no seu grupo de implantação. Você pode usar o CodeDeploy console ou o comando [create-deployment](https://docs.aws.amazon.com/cli/latest/reference/deploy/create-deployment.html). Existem parâmetros que você pode especificar para controlar sua implantação, incluindo o grupo de implantação e a revisão.

### <span id="page-53-0"></span>Atualizar o aplicativo

Você pode fazer atualizações em seu aplicativo e depois usar o CodeDeploy console ou chamar o comando [create-deployment](https://docs.aws.amazon.com/cli/latest/reference/deploy/create-deployment.html) para enviar uma revisão.

### <span id="page-53-1"></span>Implantações interrompidas e com falha

Você pode usar o CodeDeploy console ou o comando [stop-deployment](https://docs.aws.amazon.com/cli/latest/reference/deploy/stop-deployment.html) para interromper uma implantação. Quando você tenta interromper a implantação, uma de três coisas acontece:

- A implantação é interrompida, e a operação retorna a um status de sucesso. Nesse caso, mais nenhum evento de ciclo de vida de implantação é executado no grupo de implantação para a implantação interrompida.
- A implantação não é interrompida imediatamente, e a operação retorna um status pendente. Nesse caso, alguns eventos de ciclo de vida de implantação ainda podem estar em execução no grupo de implantação. Após a conclusão da operação pendente, as chamadas subsequentes para interromper a implantação retornam um status de sucesso.
- A implantação não pode ser interrompida, e a operação retorna um erro. Para obter mais informações, consulte [Informações sobre erros](https://docs.aws.amazon.com/codedeploy/latest/APIReference/API_ErrorInformation.html) [e Erros comuns](https://docs.aws.amazon.com/codedeploy/latest/APIReference/CommonErrors.html) na Referência AWS CodeDeploy da API.

### <span id="page-53-2"></span>Reimplantações e reversões de implantação

CodeDeploy implementa reversões redirecionando o tráfego do conjunto de tarefas de substituição para o conjunto de tarefas original.

Você pode configurar um grupo de implantação para reverter automaticamente as implantações quando determinadas condições forem atendidas, inclusive quando uma implantação falhar ou um limite de monitoramento de alarme for atingido. Você também pode substituir configurações de reversão especificadas para um grupo de implantação em uma implantação individual.

Além disso, pode optar por reverter uma implantação com falha, reimplantando manualmente uma revisão anteriormente implantada.

Em todos os casos, a implantação nova ou revertida tem um ID de implantação próprio. O CodeDeploy console exibe uma lista de implantações que são o resultado de uma implantação automática.

Se você implantar novamente, o grupo de destino associado ao conjunto de tarefas original da implantação atual será associado ao conjunto de tarefas de substituição da nova implantação.

<span id="page-54-1"></span>Para ter mais informações, consulte [Reimplante e reverta uma implantação com CodeDeploy.](#page-543-0)

Implantações azuis/verdes do Amazon ECS através do AWS CloudFormation

Você pode usar AWS CloudFormation para gerenciar implantações azul/verde do Amazon ECS por meio de. CodeDeploy Para ter mais informações, consulte [Crie uma implantação azul/verde do](#page-532-0)  [Amazon ECS por meio de AWS CloudFormation.](#page-532-0)

#### **a** Note

O gerenciamento de implantações azul/verde do Amazon ECS com não AWS CloudFormation está disponível na região Ásia-Pacífico (Osaka).

# <span id="page-54-0"></span>Implantação azul/verde em uma Plataforma de computação EC2/On-Premises

Este tópico fornece informações sobre os componentes e o fluxo de trabalho das CodeDeploy implantações que usam a plataforma de computação EC2/on-premises. Para obter informações sobre implantações azuis/verdes, consulte [Visão geral de uma implantação azul/verde](#page-27-0).

#### Tópicos

- [Componentes de implantação em uma plataforma de computação EC2/On-Premises](#page-55-0)
- [Fluxo de trabalho de implantação em uma plataforma de computação EC2/On-Premises](#page-55-1)
- [Configurando Instâncias](#page-58-0)
- [Carregando sua revisão de aplicativo](#page-59-0)
- [Criando seus grupos de implantação e aplicativos](#page-59-1)
- [Implantando sua revisão de aplicativo](#page-60-0)
- [Atualizar o aplicativo do](#page-60-1)
- [Implantações interrompidas e com falha](#page-60-2)
- [Reimplantações e reversões de implantação](#page-61-1)

# <span id="page-55-0"></span>Componentes de implantação em uma plataforma de computação EC2/On-Premises

O diagrama a seguir mostra os componentes em uma CodeDeploy implantação em uma plataforma computacional EC2/local.

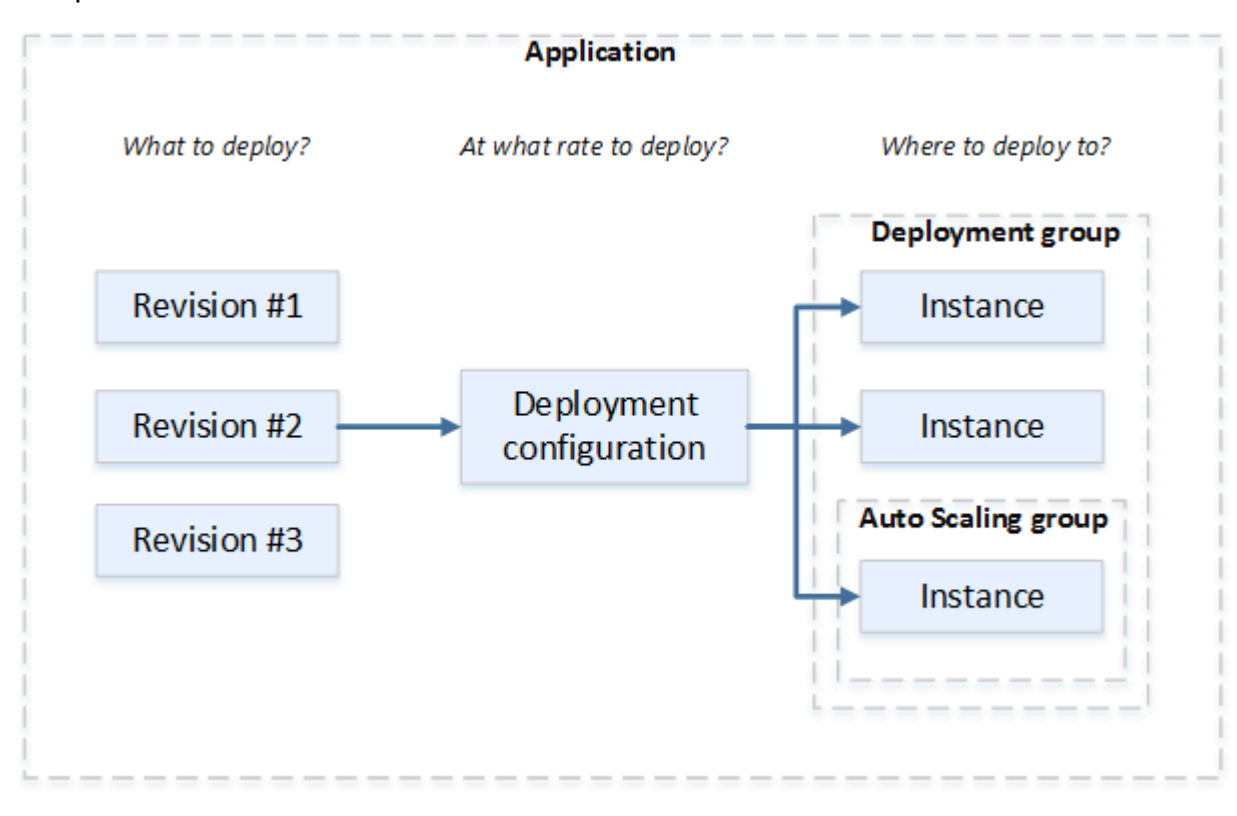

<span id="page-55-1"></span>Fluxo de trabalho de implantação em uma plataforma de computação EC2/On-Premises

O diagrama a seguir mostra as principais etapas na implantação de revisões de aplicativo:

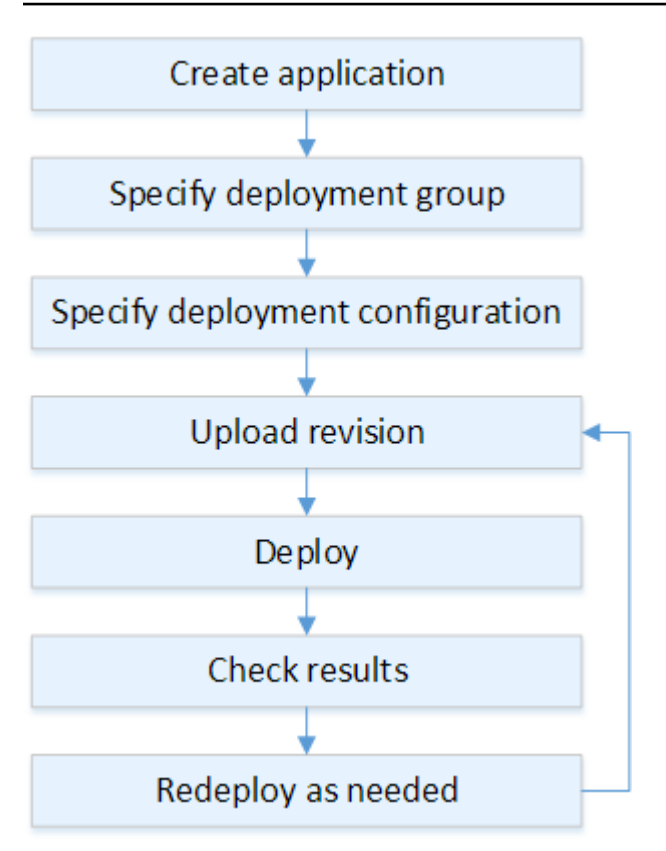

Essas etapas incluem:

- 1. Crie um aplicativo e dê a ele um nome que identifique de forma exclusiva as revisões do aplicativo que você deseja implantar e a plataforma de computação do seu aplicativo. CodeDeploy usa esse nome durante uma implantação para garantir que esteja referenciando os componentes de implantação corretos, como o grupo de implantação, a configuração de implantação e a revisão do aplicativo. Para ter mais informações, consulte [Crie um aplicativo com CodeDeploy](#page-436-0).
- 2. Configurar um grupo de implantação especificando um tipo de implantação e as instâncias nas quais você deseja implantar suas revisões de aplicativo. Uma implantação no local atualiza instâncias com a revisão de aplicativo mais recente. Uma implantação azul/verde registra um conjunto de instâncias de substituição para o grupo de implantação em um balanceador de carga e cancela o registro das instâncias originais.

Você pode especificar as tags aplicadas às instâncias, os nomes dos grupos do Amazon EC2 Auto Scaling ou ambos.

Se você especificar um grupo de tags em um grupo de CodeDeploy implantação, implanta em instâncias que tenham pelo menos uma das tags especificadas aplicada. Se você especificar dois ou mais grupos de tags, CodeDeploy implanta somente nas instâncias que atendem aos

critérios de cada um dos grupos de tags. Para ter mais informações, consulte [Tagging Instances](#page-328-0)  [for Deployments.](#page-328-0)

Em todos os casos, as instâncias devem ser configuradas para serem usadas em uma implantação (ou seja, devem ser marcadas ou pertencer a um grupo do Amazon EC2 Auto Scaling) e ter CodeDeploy o agente instalado e em execução.

Fornecemos um AWS CloudFormation modelo que você pode usar para configurar rapidamente uma instância do Amazon EC2 com base no Amazon Linux ou no Windows Server. Também fornecemos o CodeDeploy agente autônomo para que você possa instalá-lo em instâncias do Amazon Linux, Ubuntu Server, Red Hat Enterprise Linux (RHEL) ou Windows Server. Para ter mais informações, consulte [Crie um grupo de implantação com CodeDeploy](#page-459-0).

Também é possível especificar as seguintes opções:

- Notificações do Amazon SNS. Crie gatilhos que enviem notificações aos assinantes de um tópico do Amazon SNS quando eventos específicos, como eventos de êxito ou falha, ocorrerem em implantações e instâncias. Para ter mais informações, consulte [Monitoring Deployments with](#page-572-0)  [Amazon SNS Event Notifications](#page-572-0).
- Gerenciamento de implantações com base em alarmes. Implemente o monitoramento de CloudWatch alarmes da Amazon para interromper as implantações quando suas métricas excederem ou ficarem abaixo dos limites definidos. CloudWatch
- Reversões de implantação automáticas. Configure uma implantação para que ela seja revertida automaticamente para a última revisão conhecida em bom estado quando uma implantação falhar ou um limite de alarme for atingido.
- 3. Especificar uma configuração de implantação para indicar em quantas instâncias suas revisões de aplicativo devem ser implantadas simultaneamente e descrever as condições de êxito e falha para a implantação. Para ter mais informações, consulte [View Deployment Configuration Details](#page-432-0).
- 4. Faça o upload de uma revisão do aplicativo para o Amazon S3 ou. GitHub Além dos arquivos que você deseja implantar e dos scripts que deseja executar durante a implantação, você deve incluir um arquivo de especificação do aplicativo (AppSpec arquivo). Esse arquivo contém instruções de implantação, como para onde copiar os arquivos em cada instância e quando executar scripts de implantação. Para ter mais informações, consulte [Trabalhando com revisões de aplicativos para](#page-489-0) [CodeDeploy](#page-489-0).
- 5. Implantar a revisão de aplicativo no grupo de implantação. O CodeDeploy agente em cada instância no grupo de implantação copia a revisão do seu aplicativo do Amazon S3 ou GitHub para a instância. Em seguida, o CodeDeploy agente separa a revisão e, usando o AppSpec

arquivo, copia os arquivos nos locais especificados e executa todos os scripts de implantação. Para ter mais informações, consulte [Crie uma implantação com CodeDeploy](#page-512-0).

- 6. Verificar os resultados da implantação. Para ter mais informações, consulte [Monitorando](#page-562-0)  [implantações em CodeDeploy](#page-562-0).
- 7. Reimplantar uma revisão. Você pode querer fazer isso se precisar corrigir um bug no conteúdo de origem, executar os scripts de implantação em uma ordem diferente ou corrigir uma implantação com falha. Para fazer isso, reagrupe seu conteúdo de origem revisado, quaisquer scripts de implantação e o AppSpec arquivo em uma nova revisão e, em seguida, faça o upload da revisão no bucket ou repositório do Amazon S3. GitHub Depois execute uma nova implantação no mesmo grupo de implantação com a nova revisão. Para ter mais informações, consulte [Crie uma](#page-512-0)  [implantação com CodeDeploy](#page-512-0).

## <span id="page-58-0"></span>Configurando Instâncias

Você precisa configurar instâncias para poder implantar revisões de aplicativo pela primeira vez. Se uma revisão de aplicativo exigir três servidores de produção e dois servidores de backup, você executará ou usará cinco instâncias.

Para provisionar instâncias manualmente:

- 1. Instale o CodeDeploy agente nas instâncias. O CodeDeploy agente pode ser instalado nas instâncias Amazon Linux, Ubuntu Server, RHEL e Windows Server.
- 2. Habilite a marcação, se estiver usando tags para identificar instâncias em um grupo de implantação. CodeDeploy depende de tags para identificar e agrupar instâncias em grupos CodeDeploy de implantação. Embora os tutoriais de introdução usam ambas, você pode simplesmente usar uma chave ou um valor para definir uma tag para um grupo de implantação.
- 3. Inicie instâncias do EC2; com um perfil de instância do IAM anexado. O perfil da instância do IAM deve ser anexado a uma instância do Amazon EC2 à medida que é executado para que o CodeDeploy agente verifique a identidade da instância.
- 4. Crie uma função de serviço. Forneça acesso ao serviço para que CodeDeploy você possa expandir as tags em sua AWS conta.

Para uma implantação inicial, o AWS CloudFormation modelo faz tudo isso por você. Ele cria e configura novas instâncias únicas do Amazon EC2 com base no Amazon Linux ou no Windows Server com CodeDeploy o agente já instalado. Para ter mais informações, consulte [Trabalhando com](#page-325-0) [instâncias para CodeDeploy](#page-325-0).

#### **a** Note

Para uma implantação azul/verde, você pode escolher entre usar instâncias que você já tem para o ambiente substituto ou deixar CodeDeploy provisionar novas instâncias para você como parte do processo de implantação.

## <span id="page-59-0"></span>Carregando sua revisão de aplicativo

Coloque um AppSpec arquivo na pasta raiz na estrutura de pastas de conteúdo de origem do seu aplicativo. Para ter mais informações, consulte [Application Specification Files.](#page-61-0)

Agrupe a estrutura de pastas de conteúdo de origem do aplicativo em um formato de arquivamento, como zip, tar compactado. Faça upload do arquivo (a revisão) em um bucket ou GitHub repositório do Amazon S3.

#### **a** Note

Os formatos de arquivo tar e tar compactado (.tar e .tar.gz) não são compatíveis com instâncias do Windows Server.

## <span id="page-59-1"></span>Criando seus grupos de implantação e aplicativos

Um grupo de CodeDeploy implantação identifica uma coleção de instâncias com base em suas tags, nomes de grupos do Amazon EC2 Auto Scaling ou ambos. Várias revisões de aplicativos podem ser implantadas nas mesmas instâncias. Uma revisão de aplicativo pode ser implantada em várias instâncias.

Por exemplo, você pode adicionar uma tag "Prod" aos três servidores de produção e "Backup" aos dois servidores de backup. Essas duas tags podem ser usadas para criar dois grupos de implantação diferentes no CodeDeploy aplicativo, permitindo que você escolha qual conjunto de servidores (ou ambos) deve participar de uma implantação.

Você pode usar grupos de várias tags em um grupo de implantação para restringir as implantações em um pequeno conjunto de instâncias. Para mais informações, consulte [Tagging Instances for](#page-328-0)  [Deployments](#page-328-0).

### <span id="page-60-0"></span>Implantando sua revisão de aplicativo

Agora você está pronto para implantar a revisão do seu aplicativo no Amazon S3 ou no GitHub grupo de implantação. Você pode usar o CodeDeploy console ou o comando [create-deployment](https://docs.aws.amazon.com/cli/latest/reference/deploy/create-deployment.html). Existem parâmetros que você pode especificar para controlar sua implantação, incluindo a revisão, o grupo de implantação e a configuração de implantação.

### <span id="page-60-1"></span>Atualizar o aplicativo do

Você pode fazer atualizações em seu aplicativo e depois usar o CodeDeploy console ou chamar o comando [create-deployment](https://docs.aws.amazon.com/cli/latest/reference/deploy/create-deployment.html) para enviar uma revisão.

### <span id="page-60-2"></span>Implantações interrompidas e com falha

Você pode usar o CodeDeploy console ou o comando [stop-deployment](https://docs.aws.amazon.com/cli/latest/reference/deploy/stop-deployment.html) para interromper uma implantação. Quando você tenta interromper a implantação, uma de três coisas acontece:

- A implantação é interrompida, e a operação retorna a um status de sucesso. Nesse caso, mais nenhum evento de ciclo de vida de implantação é executado no grupo de implantação para a implantação interrompida. Alguns arquivos podem já ter sido copiados para uma ou mais instâncias no grupo de implantação e alguns scripts talvez já tenham sido executados nessas instâncias.
- A implantação não é interrompida imediatamente, e a operação retorna um status pendente. Nesse caso, alguns eventos de ciclo de vida de implantação ainda podem estar em execução no grupo de implantação. Alguns arquivos podem já ter sido copiados para uma ou mais instâncias no grupo de implantação e alguns scripts talvez já tenham sido executados nessas instâncias. Após a conclusão da operação pendente, as chamadas subsequentes para interromper a implantação retornam um status de sucesso.
- A implantação não pode ser interrompida, e a operação retorna um erro. Para obter mais informações, consulte [ErrorInformation](https://docs.aws.amazon.com/codedeploy/latest/APIReference/API_ErrorInformation.html)[Erros comuns](https://docs.aws.amazon.com/codedeploy/latest/APIReference/CommonErrors.html) na Referência AWS CodeDeploy da API.

Como implantações interrompidas, implantações com falhas podem resultar em alguns eventos de ciclo de vida de implantação que já foram executados em uma ou mais instâncias no grupo de implantação. Para descobrir por que uma implantação falhou, você pode usar o CodeDeploy console, chamar o [get-deployment-instancec](https://docs.aws.amazon.com/cli/latest/reference/deploy/get-deployment-instance.html)omando ou analisar os dados do arquivo de log da implantação com falha. Para obter mais informações, consulte [Limpeza de revisões de aplicativo e](#page-296-0)  [arquivos de log](#page-296-0) e [Exibir dados de log para implantações CodeDeploy EC2/locais](#page-538-0).

## <span id="page-61-1"></span>Reimplantações e reversões de implantação

CodeDeploy implementa reversões reimplantando, como uma nova implantação, uma revisão implantada anteriormente.

Você pode configurar um grupo de implantação para reverter automaticamente as implantações quando determinadas condições forem atendidas, inclusive quando uma implantação falhar ou um limite de monitoramento de alarme for atingido. Você também pode substituir configurações de reversão especificadas para um grupo de implantação em uma implantação individual.

Além disso, pode optar por reverter uma implantação com falha, reimplantando manualmente uma revisão anteriormente implantada.

Em todos os casos, a implantação nova ou revertida tem um ID de implantação próprio. A lista de implantações que você pode ver no CodeDeploy console mostra quais são o resultado de uma implantação automática.

<span id="page-61-0"></span>Para ter mais informações, consulte [Reimplante e reverta uma implantação com CodeDeploy.](#page-543-0)

# CodeDeploy arquivos de especificação do aplicativo (AppSpec)

Um arquivo de especificação do aplicativo (AppSpec arquivo), exclusivo do CodeDeploy, é um arquivo formatado em [YAML](http://www.yaml.org) ou em formato [JSON.](http://www.json.org) O AppSpec arquivo é usado para gerenciar cada implantação como uma série de ganchos de eventos de ciclo de vida, que são definidos no arquivo.

Para obter informações sobre como criar um AppSpec arquivo bem formado, consult[eCodeDeploy](#page-635-0) [AppSpec referência de arquivo.](#page-635-0)

#### Tópicos

- [AppSpec arquivos em uma plataforma de computação Amazon ECS](#page-61-2)
- [AppSpec arquivos em uma plataforma de AWS Lambda computação](#page-62-0)
- [AppSpec arquivos em uma plataforma de computação EC2/local](#page-62-1)
- [Como o CodeDeploy agente usa o AppSpec arquivo](#page-63-0)

# <span id="page-61-2"></span>AppSpec arquivos em uma plataforma de computação Amazon ECS

Se seu aplicativo usa a plataforma de computação Amazon ECS, o AppSpec arquivo pode ser formatado com YAML ou JSON. Ele também poderá ser digitado diretamente em um editor no console. O AppSpec arquivo é usado para especificar:

- O nome do serviço do Amazon ECS, o nome do contêiner e a porta usada para direcionar o tráfego para o novo conjunto de tarefas.
- As funções a serem usadas como testes de validação.

É possível executar funções do Lambda de validação após os eventos de ciclo de vida da implantação. Para obter mais informações, consulte [AppSpec seção 'hooks' para uma implantação](#page-658-0) [do Amazon ECS,](#page-658-0) [AppSpec estrutura de arquivos para implantações do Amazon ECS](#page-637-0) e [AppSpec](#page-683-0) [Exemplo de arquivo para uma implantação do Amazon ECS](#page-683-0) .

# <span id="page-62-0"></span>AppSpec arquivos em uma plataforma de AWS Lambda computação

Se seu aplicativo usa a plataforma de computação AWS Lambda, o AppSpec arquivo pode ser formatado com YAML ou JSON. Ele também poderá ser digitado diretamente em um editor no console. O AppSpec arquivo é usado para especificar:

- A versão da AWS Lambda função a ser implantada.
- As funções a serem usadas como testes de validação.

É possível executar funções do Lambda de validação após os eventos de ciclo de vida da implantação. Para ter mais informações, consulte [AppSpec seção 'hooks' para uma implantação do](#page-663-0)  [AWS Lambda.](#page-663-0)

# <span id="page-62-1"></span>AppSpec arquivos em uma plataforma de computação EC2/local

Se seu aplicativo usa a plataforma de computação EC2/local, o AppSpec arquivo está sempre no formato YAML. O AppSpec arquivo é usado para:

- Mapear os arquivos de origem na sua revisão de aplicativo para os respectivos destinos na instância.
- Especificar permissões personalizadas para arquivos implantados.
- Especificar scripts a serem executados em cada instância, em vários estágios do processo de implantação.

Você pode executar scripts em uma instância após muitos dos eventos individuais do ciclo de vida da implantação. CodeDeploy executa somente os scripts especificados no arquivo, mas esses scripts podem chamar outros scripts na instância. Você pode executar qualquer tipo de script, desde que

ele seja compatível no sistema operacional em execução nas instâncias. Para ter mais informações, consulte [AppSpec seção 'ganchos' para uma implantação EC2/local.](#page-666-0)

# <span id="page-63-0"></span>Como o CodeDeploy agente usa o AppSpec arquivo

Durante a implantação, o CodeDeploy agente procura o nome do evento atual na seção de ganchos do AppSpec arquivo. Se o evento não for encontrado, o CodeDeploy agente passa para a próxima etapa. Se o evento for encontrado, o CodeDeploy agente recuperará a lista de scripts a serem executados. Os scripts são executados sequencialmente, na ordem em que aparecem no arquivo. O status de cada script é registrado no arquivo de log do CodeDeploy agente na instância.

Se um script for executado com sucesso, ele retornará um código de saída de 0 (zero).

**a** Note

O CodeDeploy agente não é usado em uma implantação do AWS Lambda ou do Amazon ECS.

Durante o evento de instalação, o CodeDeploy agente usa os mapeamentos definidos na seção de arquivos do AppSpec arquivo para determinar quais pastas ou arquivos copiar da revisão para a instância.

Se o CodeDeploy agente instalado no sistema operacional não corresponder ao que está listado no AppSpec arquivo, a implantação falhará.

Para obter informações sobre os arquivos de log do CodeDeploy agente, consult[eTrabalhando com o](#page-278-0) [CodeDeploy agente](#page-278-0).

# Começando com CodeDeploy

### Tópicos

- [Etapa 1: configuração](#page-64-0)
- [Etapa 2: criar uma função de serviço para CodeDeploy](#page-68-0)
- [Etapa 3: limitar as permissões do CodeDeploy usuário](#page-76-0)
- [Etapa 4: criar um perfil de instância do IAM para as suas instâncias do Amazon EC2](#page-80-0)

# <span id="page-64-0"></span>Etapa 1: configuração

Antes de usar AWS CodeDeploy pela primeira vez, você deve concluir as etapas de configuração. As etapas envolvem a criação de uma AWS conta (se você ainda não tiver uma) e um usuário administrativo com acesso programático.

Neste guia, o usuário administrativo é chamado de usuário CodeDeploy administrativo.

# Inscreva-se para um Conta da AWS

Se você não tiver um Conta da AWS, conclua as etapas a seguir para criar um.

Para se inscrever em um Conta da AWS

- 1. Abra [https://portal.aws.amazon.com/billing/signup.](https://portal.aws.amazon.com/billing/signup)
- 2. Siga as instruções on-line.

Parte do procedimento de inscrição envolve receber uma chamada telefônica e digitar um código de verificação no teclado do telefone.

Quando você se inscreve em um Conta da AWS, um Usuário raiz da conta da AWSé criado. O usuário-raiz tem acesso a todos os Serviços da AWS e recursos na conta. Como uma prática recomendada de segurança, atribua o acesso administrativo para um usuário e use somente o usuário-raiz para executar [tarefas que requerem o acesso de usuário-raiz](https://docs.aws.amazon.com/accounts/latest/reference/root-user-tasks.html).

AWS envia um e-mail de confirmação após a conclusão do processo de inscrição. A qualquer momento, é possível visualizar as atividades da conta atual e gerenciar sua conta acessando [https://](https://aws.amazon.com/) [aws.amazon.com/](https://aws.amazon.com/) e selecionando Minha conta.

# Criar um usuário com acesso administrativo

Depois de se inscrever em um Conta da AWS, proteja seu Usuário raiz da conta da AWS AWS IAM Identity Center, habilite e crie um usuário administrativo para que você não use o usuário root nas tarefas diárias.

Proteja seu Usuário raiz da conta da AWS

1. Faça login [AWS Management Consolec](https://console.aws.amazon.com/)omo proprietário da conta escolhendo Usuário raiz e inserindo seu endereço de Conta da AWS e-mail. Na próxima página, digite sua senha.

Para obter ajuda ao fazer login usando o usuário-raiz, consulte [Signing in as the root user](https://docs.aws.amazon.com/signin/latest/userguide/console-sign-in-tutorials.html#introduction-to-root-user-sign-in-tutorial) (Fazer login como usuário-raiz) no Guia do usuário do Início de Sessão da AWS .

2. Habilite a autenticação multifator (MFA) para o usuário-raiz.

Para obter instruções, consulte [Habilitar um dispositivo de MFA virtual para seu usuário Conta](https://docs.aws.amazon.com/IAM/latest/UserGuide/enable-virt-mfa-for-root.html)  [da AWS raiz \(console\) no Guia](https://docs.aws.amazon.com/IAM/latest/UserGuide/enable-virt-mfa-for-root.html) do usuário do IAM.

Criar um usuário com acesso administrativo

1. Habilitar o IAM Identity Center.

Para obter instruções, consulte [Habilitar AWS IAM Identity Center](https://docs.aws.amazon.com/singlesignon/latest/userguide/get-set-up-for-idc.html) no Guia do usuário do AWS IAM Identity Center .

2. No Centro de Identidade do IAM, conceda o acesso administrativo para um usuário.

Para ver um tutorial sobre como usar o Diretório do Centro de Identidade do IAM como fonte de identidade, consulte [Configurar o acesso do usuário com o padrão Diretório do Centro de](https://docs.aws.amazon.com/singlesignon/latest/userguide/quick-start-default-idc.html) [Identidade do IAM](https://docs.aws.amazon.com/singlesignon/latest/userguide/quick-start-default-idc.html) no Guia AWS IAM Identity Center do usuário.

Iniciar sessão como o usuário com acesso administrativo

• Para fazer login com seu usuário do Centro de Identidade do IAM, use a URL de login que foi enviada ao seu endereço de e-mail quando você criou o usuário do Centro do Usuário do IAM.

Para obter ajuda para fazer login usando um usuário do IAM Identity Center, consulte Como [fazer login no portal de AWS acesso](https://docs.aws.amazon.com/signin/latest/userguide/iam-id-center-sign-in-tutorial.html) no Guia Início de Sessão da AWS do usuário.

Criar um usuário com acesso administrativo Versão da API 2014-10-06 52

Atribuir acesso para usuários adicionais

1. No Centro de Identidade do IAM, crie um conjunto de permissões que siga as práticas recomendadas de aplicação de permissões com privilégio mínimo.

Para obter instruções, consulte [Create a permission set](https://docs.aws.amazon.com/singlesignon/latest/userguide/get-started-create-a-permission-set.html) no Guia do usuário do AWS IAM Identity Center .

2. Atribua usuários a um grupo e, em seguida, atribua o acesso de autenticação única ao grupo.

Para obter instruções, consulte [Add groups](https://docs.aws.amazon.com/singlesignon/latest/userguide/addgroups.html) no Guia do usuário do AWS IAM Identity Center .

Agora você criou e entrou como usuário CodeDeploy administrativo.

# Conceder acesso programático

Os usuários precisam de acesso programático se quiserem interagir com pessoas AWS fora do AWS Management Console. A forma de conceder acesso programático depende do tipo de usuário que está acessando AWS.

Para conceder acesso programático aos usuários, selecione uma das seguintes opções:

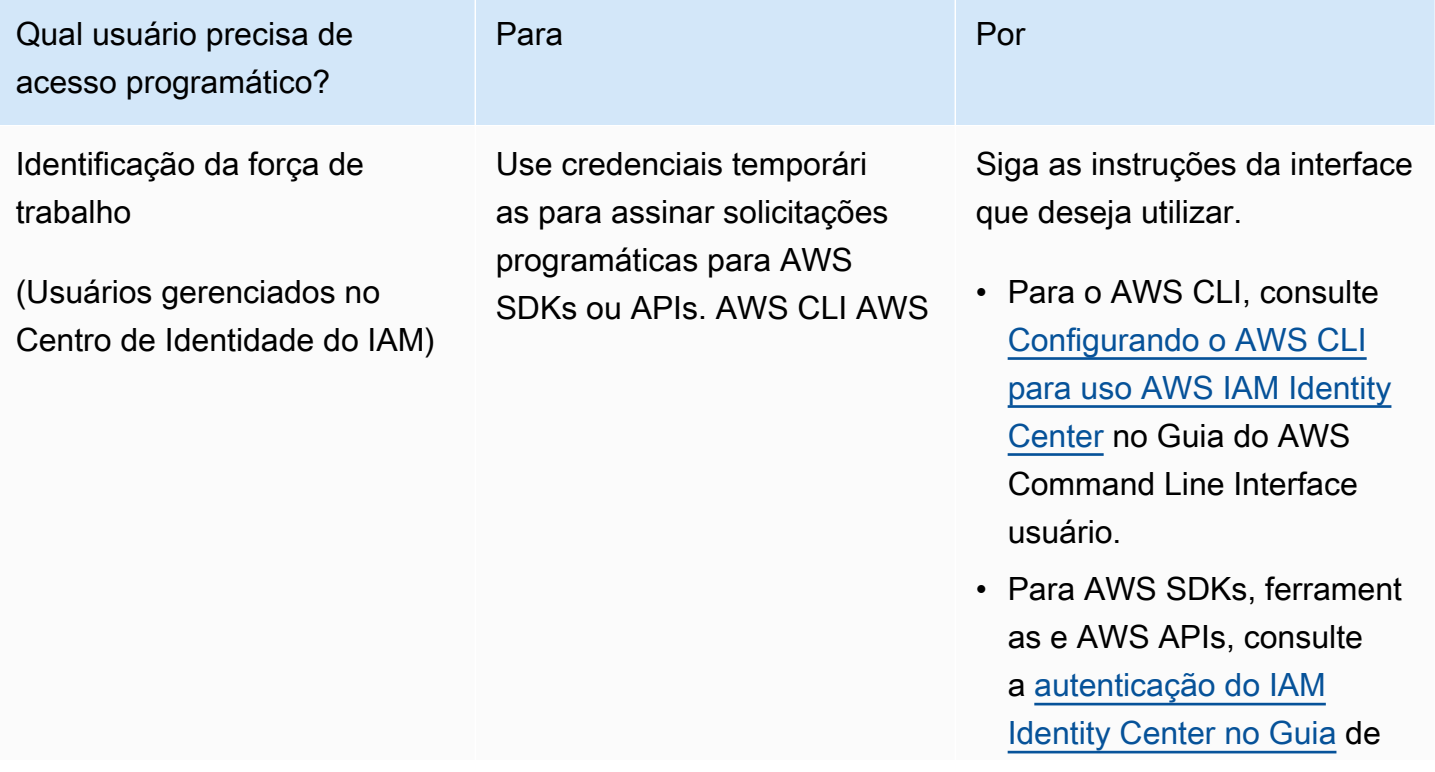

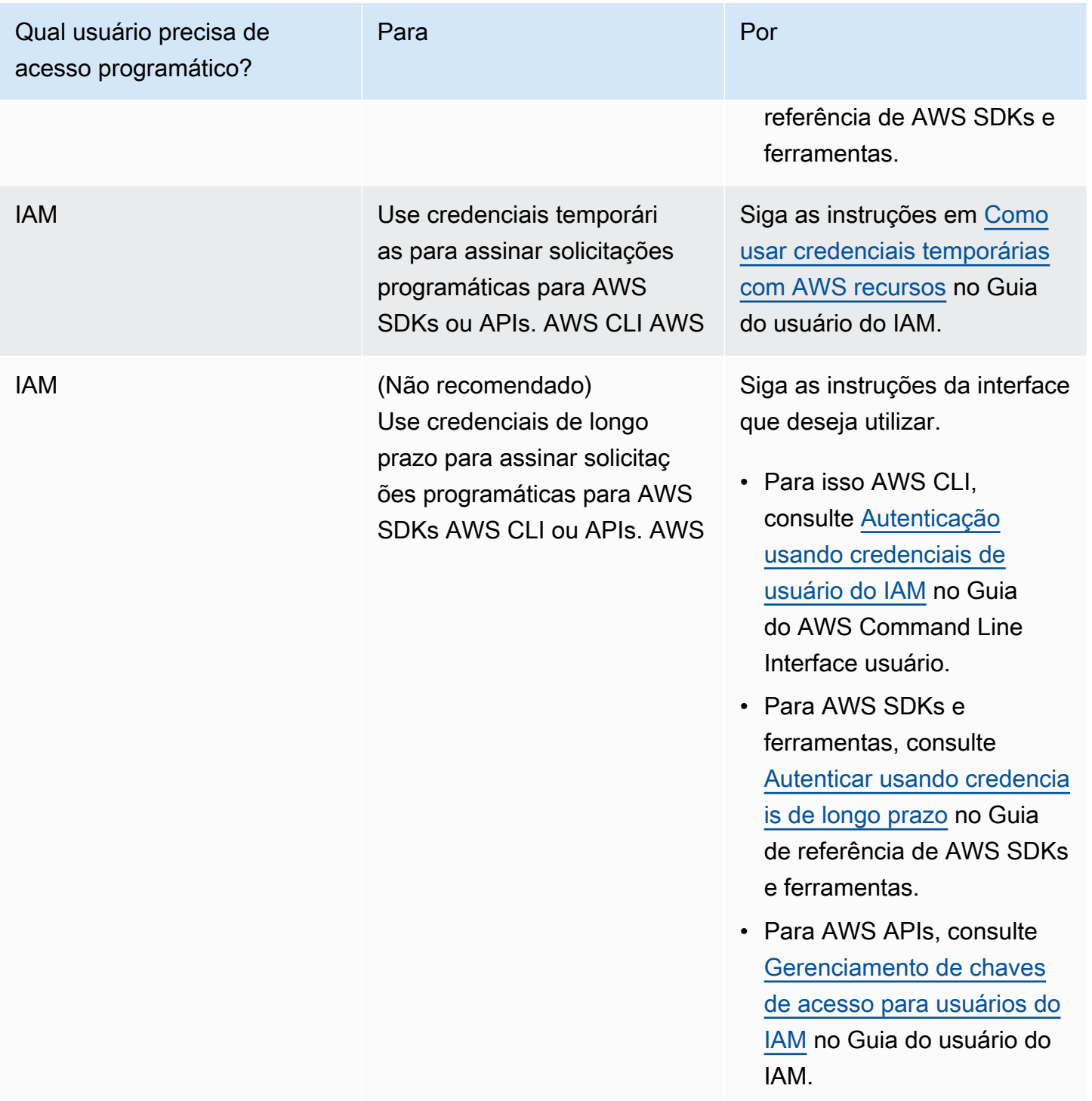

# **A** Important

É altamente recomendável configurar o usuário CodeDeploy administrativo como uma identidade da força de trabalho (um usuário gerenciado no IAM Identity Center) com o. AWS CLI Muitos dos procedimentos deste guia pressupõem que você esteja usando o AWS CLI para realizar configurações.

#### **A** Important

Se você configurar o AWS CLI, poderá ser solicitado que você especifique uma AWS região. Escolha uma das regiões com suporte listada em [Região e endpoints](https://docs.aws.amazon.com/general/latest/gr/rande.html#codedeploy_region) em Referência geral da AWS.

# <span id="page-68-0"></span>Etapa 2: criar uma função de serviço para CodeDeploy

Em AWS, as funções de serviço são usadas para conceder permissões a um AWS serviço para que ele possa acessar AWS recursos. As políticas que você anexa ao perfil de serviço determinam quais recursos o serviço pode acessar e o que ele pode fazer com esses recursos.

A função de serviço para a qual você cria CodeDeploy deve receber as permissões necessárias para sua plataforma de computação. Se você implantar para mais de uma plataforma de computação, crie um perfil de serviço para cada uma delas. Para adicionar permissões, anexe uma ou mais das seguintes políticas AWS fornecidas:

Para implantações EC2/On-Premises, anexe a política **AWSCodeDeployRole**. Ela fornece as permissões ao perfil de serviço para:

- Leia as tags nas instâncias ou identifique as instâncias do Amazon EC2 pelos nomes de grupo do Amazon EC2 Auto Scaling.
- Ler, criar, atualizar e excluir grupos do Amazon EC2 Auto Scaling, ganchos do ciclo de vida e políticas de escalabilidade.
- Publique informações nos tópicos do Amazon SNS.
- Recupere informações sobre CloudWatch alarmes.
- Leia e atualize o Elastic Load Balancing.

#### **a** Note

Se criou grupo do Auto Scaling com um modelo de execução, você deverá adicionar as seguintes permissões:

- ec2:RunInstances
- ec2:CreateTags
- iam:PassRole

Para obter mais informações sobre como criar modelos de execução, consulte [Etapa 2:](#page-68-0) [Criar um perfil de serviço](#page-68-0), [Criar um modelo de execução para um grupo do Auto Scaling](https://docs.aws.amazon.com/autoscaling/ec2/userguide/create-launch-template.html) e [Executar suporte de modelo](https://docs.aws.amazon.com/autoscaling/ec2/userguide/ec2-auto-scaling-launch-template-permissions.html) no Guia do usuário do Amazon EC2 Auto Scaling.

Para implantações Amazon ECS, se você quiser aceso total aos serviços de suporte, anexe a política **AWSCodeDeployRoleForECS**. Ela fornece as permissões ao perfil de serviço para:

- Ler, atualizar e excluir conjuntos de tarefas do Amazon ECS.
- Atualizar grupos de destino, receptores e regras do Elastic Load Balancing.
- Invoque AWS Lambda funções.
- Acessar arquivos de revisão em buckets do Amazon S3.
- Recupere informações sobre CloudWatch alarmes.
- Publique informações nos tópicos do Amazon SNS.

Para implantações Amazon ECS, se você quiser acesso limitado a serviços de suporte, anexe a política **AWSCodeDeployRoleForECSLimited**. Ela fornece as permissões ao perfil de serviço para:

- Ler, atualizar e excluir conjuntos de tarefas do Amazon ECS.
- Recupere informações sobre CloudWatch alarmes.
- Publique informações nos tópicos do Amazon SNS.

Para implantações do AWS Lambda, se você quiser permitir a publicação no Amazon SNS, anexe a política. **AWSCodeDeployRoleForLambda** Ela fornece as permissões ao perfil de serviço para:

- Leia, atualize e invoque AWS Lambda funções e aliases.
- Acessar arquivos de revisão em buckets do Amazon S3.
- Recupere informações sobre CloudWatch alarmes.
- Publique informações nos tópicos do Amazon SNS.

Para implantações do AWS Lambda, se você quiser limitar o acesso ao Amazon SNS, anexe a política. **AWSCodeDeployRoleForLambdaLimited** Ela fornece as permissões ao perfil de serviço para:

- Leia, atualize e invoque AWS Lambda funções e aliases.
- Acessar arquivos de revisão em buckets do Amazon S3.
- Recupere informações sobre CloudWatch alarmes.

Como parte da configuração do perfil de serviço, você também atualiza seu relacionamento de confiança para especificar os endpoints aos quais deseja conceder acesso.

Você pode criar uma função de serviço com o console do IAM AWS CLI, o ou as APIs do IAM.

#### Tópicos

- [Criar um perfil de serviço \(console\)](#page-70-0)
- [Criar um perfil de serviço \(CLI\)](#page-73-0)
- [Obter o ARN do perfil de serviço \(console\)](#page-76-1)
- [Obter o ARN do perfil de serviço \(CLI\)](#page-76-2)

# <span id="page-70-0"></span>Criar um perfil de serviço (console)

- 1. Faça login AWS Management Console e abra o console do IAM em [https://](https://console.aws.amazon.com/iam/) [console.aws.amazon.com/iam/.](https://console.aws.amazon.com/iam/)
- 2. No painel de navegação, escolha Perfis e Criar perfil.
- 3. Escolha AWS serviço e, em Caso de uso, na lista suspensa, escolha. CodeDeploy
- 4. Escolha o caso de uso:
	- Para implantações EC2/locais, escolha. CodeDeploy
	- Para implantações do AWS Lambda, escolha Lambda. CodeDeploy
	- Para implantações do Amazon ECS, escolha CodeDeploy ECS.
- 5. Escolha Próximo.
- 6. Na página Adicionar permissões, a política de permissões correta para o caso de uso é exibida. Escolha Próximo.

7. Na página Nomear, revisar e criar, em Nome do perfil, insira um nome para o perfil de serviço (por exemplo, **CodeDeployServiceRole**) e escolha Criar perfil.

Você também pode digitar uma descrição para este perfil de serviço na caixa Descrição do perfil.

8. Se quiser que esse perfil de serviço tenha permissão para acessar todos os endpoints atualmente com suporte, você concluiu este procedimento.

Para restringir o acesso desse perfil de serviço a alguns endpoints, continue com as etapas restantes desse procedimento.

- 9. Procure na lista de perfis e selecione o perfil que você acabou de criar (CodeDeployServiceRole).
- 10. Selecione a guia Trust relationships (Relações de confiança).
- 11. Escolha Editar política de confiança.

Você verá a seguinte política, que fornece permissão ao perfil de serviço para acessar todos os endpoints com suporte:

```
{ 
     "Version": "2012-10-17", 
     "Statement": [ 
         { 
              "Sid": "", 
              "Effect": "Allow", 
              "Principal": { 
                  "Service": [ 
                       "codedeploy.amazonaws.com" 
 ] 
              }, 
              "Action": "sts:AssumeRole" 
         } 
     ]
}
```
Para conceder ao perfil de serviço acesso a somente alguns endpoints com suporte, substitua o conteúdo da caixa Documento de Política pela política a seguir. Remova as linhas dos endpoints aos quais você deseja impedir o acesso e selecione Atualizar política.

```
 "Version": "2012-10-17",
```
{
```
 "Statement": [ 
         { 
             "Sid": "", 
             "Effect": "Allow", 
              "Principal": { 
                  "Service": [ 
                      "codedeploy.us-east-1.amazonaws.com", 
                      "codedeploy.us-east-2.amazonaws.com", 
                      "codedeploy.us-west-1.amazonaws.com", 
                      "codedeploy.us-west-2.amazonaws.com", 
                      "codedeploy.ca-central-1.amazonaws.com", 
                      "codedeploy.ap-east-1.amazonaws.com", 
                      "codedeploy.ap-northeast-1.amazonaws.com", 
                      "codedeploy.ap-northeast-2.amazonaws.com", 
                      "codedeploy.ap-northeast-3.amazonaws.com", 
                      "codedeploy.ap-southeast-1.amazonaws.com", 
                      "codedeploy.ap-southeast-2.amazonaws.com", 
                      "codedeploy.ap-southeast-3.amazonaws.com", 
                      "codedeploy.ap-southeast-4.amazonaws.com", 
                      "codedeploy.ap-south-1.amazonaws.com", 
                      "codedeploy.ap-south-2.amazonaws.com", 
                      "codedeploy.ca-central-1.amazonaws.com", 
                      "codedeploy.eu-west-1.amazonaws.com", 
                      "codedeploy.eu-west-2.amazonaws.com", 
                      "codedeploy.eu-west-3.amazonaws.com", 
                      "codedeploy.eu-central-1.amazonaws.com", 
                      "codedeploy.eu-central-2.amazonaws.com", 
                      "codedeploy.eu-north-1.amazonaws.com", 
                      "codedeploy.eu-south-1.amazonaws.com", 
                      "codedeploy.eu-south-2.amazonaws.com", 
                      "codedeploy.il-central-1.amazonaws.com", 
                      "codedeploy.me-central-1.amazonaws.com", 
                      "codedeploy.me-south-1.amazonaws.com", 
                      "codedeploy.sa-east-1.amazonaws.com" 
 ] 
             }, 
              "Action": "sts:AssumeRole" 
         } 
    \mathbf{I}}
```
Para obter mais informações sobre a criação de funções de serviço, consulte [Como criar uma função](https://docs.aws.amazon.com/IAM/latest/UserGuide/roles-creatingrole-service.html)  [para delegar permissões a um AWS serviço](https://docs.aws.amazon.com/IAM/latest/UserGuide/roles-creatingrole-service.html) no Guia do usuário do IAM.

# Criar um perfil de serviço (CLI)

1. Na sua máquina de desenvolvimento, crie um arquivo de texto denominado, por exemplo, CodeDeployDemo-Trust.json. Esse arquivo é usado para CodeDeploy permitir que você trabalhe em seu nome.

Execute um destes procedimentos:

• Para conceder acesso a todas as AWS regiões suportadas, salve o seguinte conteúdo no arquivo:

```
{ 
     "Version": "2012-10-17", 
     "Statement": [ 
          { 
               "Sid": "", 
               "Effect": "Allow", 
               "Principal": { 
                   "Service": [ 
                        "codedeploy.amazonaws.com" 
 ] 
              }, 
               "Action": "sts:AssumeRole" 
          } 
    \mathbf{I}}
```
• Para conceder acesso a apenas algumas regiões com suporte, digite o seguinte conteúdo no arquivo e remova as linhas para as regiões às quais você deseja excluir o acesso:

```
{ 
      "Version": "2012-10-17", 
     "Statement": [ 
         \{ "Sid": "", 
               "Effect": "Allow", 
               "Principal": { 
                    "Service": [
```
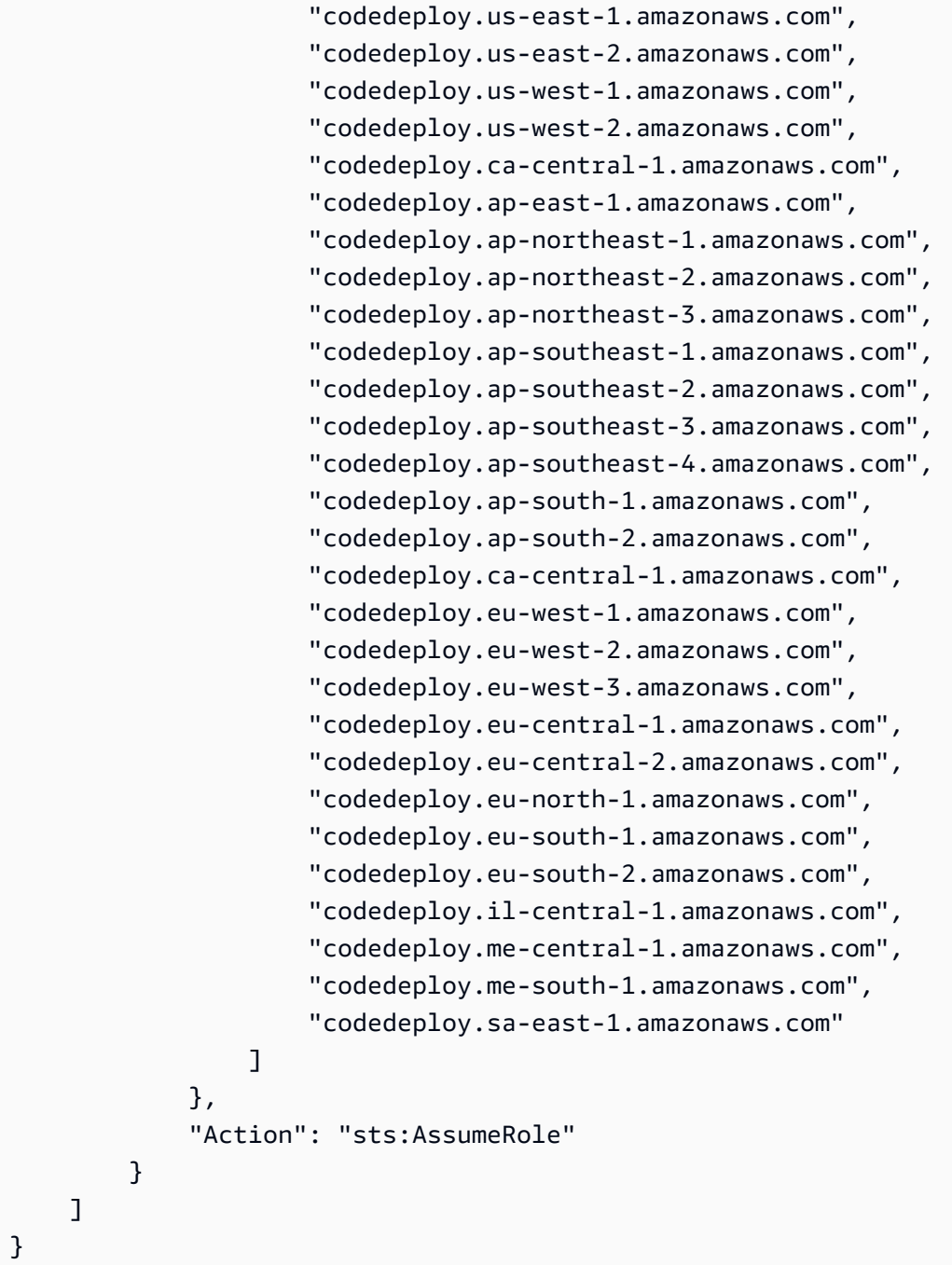

### **a** Note

Não use uma vírgula após o último endpoint na lista.

2. No mesmo diretório, chame o comando create-role para criar um perfil de serviço denominado **CodeDeployServiceRole**, com base nas informações do arquivo de texto que você acabou de criar:

aws iam create-role --role-name CodeDeployServiceRole --assume-role-policy-document file://CodeDeployDemo-Trust.json

### **A** Important

Não se esqueça de incluir file:// antes do nome de arquivo. Ele é obrigatório nesse comando.

Na saída do comando, anote o valor da entrada Arn no objeto Role. Você precisará disso mais tarde ao criar grupos de implantação. Se você se esquecer do valor, siga as instruções em [Obter](#page-76-0)  [o ARN do perfil de serviço \(CLI\) .](#page-76-0)

- 3. A política gerenciada que você usa depende da plataforma de computação.
	- Se sua implantação é para uma plataforma computacional EC2/On-Premises:

Chame o comando attach-role-policy para dar ao perfil de serviço chamado **CodeDeployServiceRole** as permissões com base na política gerenciada pelo IAM chamada **AWSCodeDeployRole**. Por exemplo: .

```
aws iam attach-role-policy --role-name CodeDeployServiceRole --policy-arn 
  arn:aws:iam::aws:policy/service-role/AWSCodeDeployRole
```
• Se sua implantação for em uma plataforma de computação AWS Lambda:

Chame o comando attach-role-policy para conceder ao perfil de serviço chamado **CodeDeployServiceRole** as permissões com base na política gerenciada pelo IAM chamada **AWSCodeDeployRoleForLambda** ou **AWSCodeDeployRoleForLambdaLimited**. Por exemplo: .

aws iam attach-role-policy --role-name CodeDeployServiceRole --policy-arn arn:aws:iam::aws:policy/service-role/AWSCodeDeployRoleForLambda

• Se sua implantação é para uma plataforma de computação do Amazon ECS:

Chame o comando attach-role-policy para conceder ao perfil de serviço chamado **CodeDeployServiceRole** as permissões com base na política gerenciada pelo IAM chamada **AWSCodeDeployRoleForECS** ou **AWSCodeDeployRoleForECSLimited**. Por exemplo: .

```
aws iam attach-role-policy --role-name CodeDeployServiceRole --policy-arn 
 arn:aws:iam::aws:policy/AWSCodeDeployRoleForECS
```
Para obter mais informações sobre a criação de funções de serviço, consulte [Como criar uma função](https://docs.aws.amazon.com/IAM/latest/UserGuide/create-role-xacct.html)  [para um AWS serviço](https://docs.aws.amazon.com/IAM/latest/UserGuide/create-role-xacct.html) no Guia do usuário do IAM.

## Obter o ARN do perfil de serviço (console)

Para usar o console do IAM para obter o ARN do perfil de serviço:

- 1. Faça login AWS Management Console e abra o console do IAM em [https://](https://console.aws.amazon.com/iam/) [console.aws.amazon.com/iam/.](https://console.aws.amazon.com/iam/)
- 2. No painel de navegação, escolha Perfis.
- 3. Na caixa de texto Filter (Filtro), digite **CodeDeployServiceRole** e pressione Enter.
- 4. Escolha CodeDeployServiceRole.
- 5. Anote o valor do campo ARN do perfil.

# <span id="page-76-0"></span>Obter o ARN do perfil de serviço (CLI)

Para usar o AWS CLI para obter o ARN da função de serviço, chame o get-role comando na função de serviço chamada: **CodeDeployServiceRole**

```
aws iam get-role --role-name CodeDeployServiceRole --query "Role.Arn" --output text
```
O valor retornado é o ARN do perfil de serviço.

# Etapa 3: limitar as permissões do CodeDeploy usuário

Por motivos de segurança, recomendamos que você limite as permissões do usuário administrativo que você criou apenas [Etapa 1: configuração](#page-64-0) às necessárias para criar e gerenciar implantações no CodeDeploy.

Use a série de procedimentos a seguir para limitar as permissões do usuário CodeDeploy administrativo.

Antes de começar

• Certifique-se de ter criado um usuário CodeDeploy administrativo no IAM Identity Center seguindo as instruções em[Etapa 1: configuração](#page-64-0).

Para criar um conjunto de permissões

Você atribuirá esse conjunto de permissões ao usuário CodeDeploy administrativo posteriormente.

- 1. Faça login no AWS Management Console e abra o AWS IAM Identity Center console em [https://](https://console.aws.amazon.com/singlesignon/) [console.aws.amazon.com/singlesignon/](https://console.aws.amazon.com/singlesignon/).
- 2. No painel de navegação, escolha Conjuntos de permissões e, em seguida, escolha Criar conjunto de permissões.
- 3. Escolha Conjunto de permissões personalizado.
- 4. Escolha Próximo.
- 5. Selecione Políticas em linha.
- 6. Remova o código de exemplo.
- 7. Adicione a política a seguir:

```
{ 
   "Version": "2012-10-17", 
   "Statement": [ 
     { 
        "Sid": "CodeDeployAccessPolicy", 
        "Effect": "Allow", 
        "Action": [ 
          "autoscaling:*", 
          "codedeploy:*", 
          "ec2:*", 
          "lambda:*", 
          "ecs:*", 
          "elasticloadbalancing:*", 
          "iam:AddRoleToInstanceProfile", 
          "iam:AttachRolePolicy", 
          "iam:CreateInstanceProfile", 
          "iam:CreateRole", 
          "iam:DeleteInstanceProfile", 
          "iam:DeleteRole", 
          "iam:DeleteRolePolicy", 
          "iam:GetInstanceProfile",
```

```
 "iam:GetRole", 
          "iam:GetRolePolicy", 
          "iam:ListInstanceProfilesForRole", 
          "iam:ListRolePolicies", 
          "iam:ListRoles", 
          "iam:PutRolePolicy", 
          "iam:RemoveRoleFromInstanceProfile", 
          "s3:*", 
          "ssm:*" 
       ], 
        "Resource": "*" 
     }, 
    \{ "Sid": "CodeDeployRolePolicy", 
        "Effect": "Allow", 
       "Action": \Gamma "iam:PassRole" 
        ], 
        "Resource": "arn:aws:iam::account-ID:role/CodeDeployServiceRole" 
     } 
   ]
}
```
Nessa política, substitua *arn:aws:iam: :account-id:role/ pelo valor ARN da função de serviço que você criou CodeDeployServiceRole* em. CodeDeploy [Etapa 2: criar uma função de serviço para CodeDeploy](#page-68-0) É possível encontrar o valor do ARN na página de detalhes do perfil de serviço no console do IAM.

A política anterior permite que você implante um aplicativo em uma plataforma de computação AWS Lambda, em uma plataforma de computação EC2/On-Premises e em uma plataforma de computação Amazon ECS.

Você pode usar os AWS CloudFormation modelos fornecidos nesta documentação para iniciar instâncias do Amazon EC2 que sejam compatíveis com o. CodeDeploy Para usar AWS CloudFormation modelos para criar aplicativos, grupos de implantação ou configurações de implantação, você deve fornecer acesso a AWS CloudFormation— e AWS serviços e ações que AWS CloudFormation dependam — adicionando a cloudformation:\* permissão à política de permissão do usuário CodeDeploy administrativo, da seguinte forma:

```
{ 
   "Version": "2012-10-17",
```

```
 "Statement": [ 
      { 
         "Effect": "Allow", 
         "Action": [ 
           ... 
           "cloudformation:*" 
        ], 
         "Resource": "*" 
      } 
   ]
}
```
- 8. Escolha Próximo.
- 9. Em Nome do conjunto de permissões, digite:

### **CodeDeployUserPermissionSet**

- 10. Escolha Próximo.
- 11. Na página Revisar e criar, revise as informações e selecione Criar.

Para atribuir o conjunto de permissões ao usuário CodeDeploy administrativo

- 1. No painel de navegação Contas da AWS, escolha e marque a caixa de seleção ao lado da caixa de seleção na Conta da AWS qual você está conectado no momento.
- 2. Escolha o botão Atribuir usuários ou grupos.
- 3. Escolha a guia Users.
- 4. Marque a caixa de seleção ao lado do usuário CodeDeploy administrativo.
- 5. Escolha Próximo.
- 6. Marque a caixa de seleção ao lado dos logs do CodeDeployUserPermissionSet.
- 7. Escolha Próximo.
- 8. Revise suas informações e selecione Enviar.

Agora você atribuiu o usuário CodeDeploy administrativo e CodeDeployUserPermissionSet ao seu Conta da AWS, vinculando-os.

### Para sair e entrar novamente como usuário CodeDeploy administrativo

1. Antes de sair, verifique se você tem a URL do portal de AWS acesso, o nome de usuário e a senha de uso único do usuário CodeDeploy administrativo.

### **a** Note

Se você não tiver essas informações, acesse a página de detalhes do usuário CodeDeploy administrativo no IAM Identity Center, escolha Redefinir senha, Gerar uma senha de uso único [...] e redefina a senha novamente para exibir as informações na tela.

- 2. Sair de AWS.
- 3. Cole o URL do portal de AWS acesso na barra de endereço do seu navegador.
- 4. Faça login como usuário CodeDeploy administrativo.

Uma caixa de Conta da AWS aparece na tela.

- 5. Escolha e Conta da AWS, em seguida, escolha o nome do Conta da AWS ao qual você atribuiu o usuário CodeDeploy administrativo e o conjunto de permissões.
- 6. Ao lado de CodeDeployUserPermissionSet, selecione Console de gerenciamento.

O AWS Management Console aparece. Agora você está conectado como usuário CodeDeploy administrativo com as permissões limitadas. Agora você pode realizar operações CodeDeploy relacionadas, e somente operações CodeDeploy relacionadas, como esse usuário.

# <span id="page-80-0"></span>Etapa 4: criar um perfil de instância do IAM para as suas instâncias do Amazon EC2

### **a** Note

Se você estiver usando a plataforma de computação Amazon ECS ou AWS Lambda, pule esta etapa.

Suas instâncias do Amazon EC2 precisam de permissão para acessar os buckets GitHub ou repositórios do Amazon S3 onde os aplicativos estão armazenados. Para iniciar instâncias do Amazon EC2 que sejam compatíveis com CodeDeploy, você deve criar uma função adicional do IAM, um perfil de instância. Estas instruções mostram como criar um perfil de instância do IAM; para anexar às suas instâncias do Amazon EC2. Essa função dá ao CodeDeploy agente permissão para acessar os buckets ou GitHub repositórios do Amazon S3 onde seus aplicativos estão armazenados.

Você pode criar um perfil de instância do IAM com o AWS CLI console do IAM ou as APIs do IAM.

### **a** Note

Você pode anexar um perfil da instância do IAM a uma instância do Amazon EC2 ao executá-la ou a uma instância executada anteriormente. Para obter mais informações, consulte [Perfis de instância.](https://docs.aws.amazon.com/IAM/latest/UserGuide/roles-usingrole-instanceprofile.html)

### Tópicos

- [Criar um perfil de instância do IAM; para as suas instâncias do Amazon EC2 \(CLI\)](#page-81-0)
- [Criar um perfil de instância do IAM; para as suas instâncias do Amazon EC2 \(console\)](#page-85-0)

# <span id="page-81-0"></span>Criar um perfil de instância do IAM; para as suas instâncias do Amazon EC2 (CLI)

Nestas etapas, partimos do princípio de que você já seguiu as instruções das três primeiras etapas em [Começando com CodeDeploy](#page-64-1).

1. Na máquina de desenvolvimento, crie um arquivo de texto chamado CodeDeployDemo-EC2- Trust.json. Cole o seguinte conteúdo, que permite ao Amazon EC2; trabalhar em seu nome:

```
{ 
     "Version": "2012-10-17", 
     "Statement": [ 
         \{ "Sid": "", 
               "Effect": "Allow", 
               "Principal": { 
                    "Service": "ec2.amazonaws.com" 
               }, 
               "Action": "sts:AssumeRole" 
          } 
     ]
```
}

2. No mesmo diretório, crie um arquivo de texto chamado CodeDeployDemo-EC2- Permissions.json. Cole o seguinte conteúdo:

```
{ 
      "Version": "2012-10-17", 
      "Statement": [ 
           { 
                "Action": [ 
                     "s3:Get*", 
                     "s3:List*" 
                ], 
                "Effect": "Allow", 
                "Resource": "*" 
          } 
      ]
}
```
### **a** Note

Recomendamos que você restrinja essa política somente aos buckets do Amazon S3 que suas instâncias do Amazon EC2 precisam acessar. Certifique-se de dar acesso aos buckets do Amazon S3 que contêm o agente. CodeDeploy Caso contrário, poderá ocorrer um erro quando o CodeDeploy agente for instalado ou atualizado nas instâncias. Para conceder ao perfil da instância do IAM acesso somente a alguns buckets do kit de CodeDeploy recursos no Amazon S3, use a política a seguir, mas remova as linhas dos buckets aos quais você deseja impedir o acesso:

```
{ 
   "Version": "2012-10-17", 
   "Statement": [ 
     { 
       "Effect": "Allow", 
       "Action": [ 
          "s3:Get*", 
          "s3:List*" 
       ], 
       "Resource": [ 
          "arn:aws:s3:::replace-with-your-s3-bucket-name/*", 
          "arn:aws:s3:::aws-codedeploy-us-east-2/*",
```
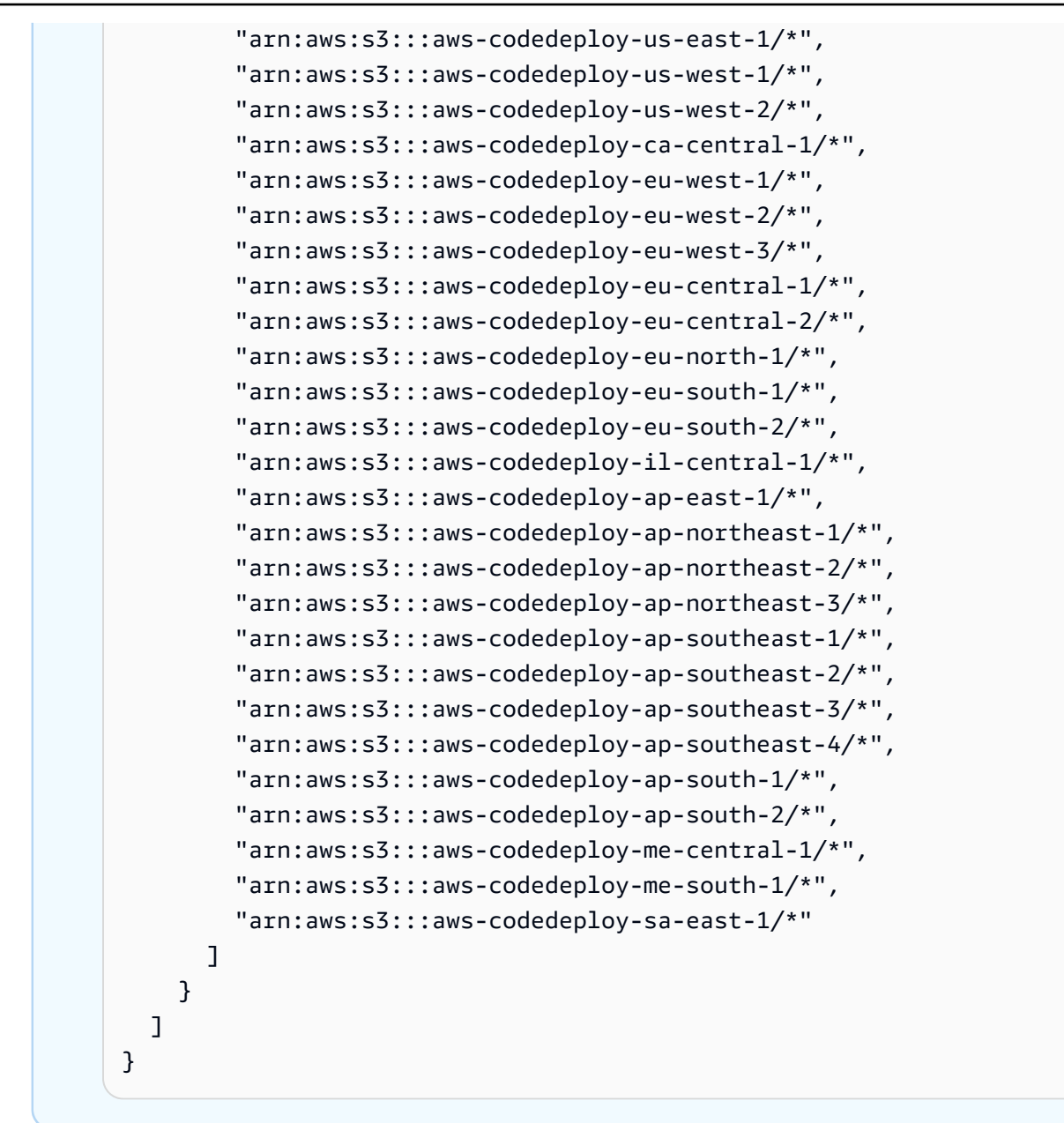

### **a** Note

Se você quiser usar a [autorização do IAM](https://docs.aws.amazon.com/IAM/latest/UserGuide/intro-structure.html#intro-structure-authorization) ou os endpoints da Amazon Virtual Private Cloud (VPC) com CodeDeploy, você precisará adicionar mais permissões. Consulte [Usar CodeDeploy com a Amazon Virtual Private Cloud](https://docs.aws.amazon.com/codedeploy/latest/userguide/vpc-endpoints) para obter mais informações.

3. No mesmo diretório, chame o comando create-role para criar um perfil do IAM denominada **CodeDeployDemo-EC2-Instance-Profile**, com base nas informações do arquivo:

Criar um perfil de instância do IAM; para as suas instâncias do Amazon EC2 (CLI) Versão da API 2014-10-06 70

### **A** Important

Não se esqueça de incluir file:// antes do nome de arquivo. Ele é obrigatório nesse comando.

```
aws iam create-role --role-name CodeDeployDemo-EC2-Instance-Profile --assume-role-
policy-document file://CodeDeployDemo-EC2-Trust.json
```
4. No mesmo diretório, chame o comando put-role-policy para fornecer à função denominada **CodeDeployDemo-EC2-Instance-Profile** as permissões com base nas informações do segundo arquivo:

### **A** Important

Não se esqueça de incluir file:// antes do nome de arquivo. Ele é obrigatório nesse comando.

```
aws iam put-role-policy --role-name CodeDeployDemo-EC2-Instance-Profile --policy-
name CodeDeployDemo-EC2-Permissions --policy-document file://CodeDeployDemo-EC2-
Permissions.json
```
5. Ligue attach-role-policy para dar à função Amazon EC2 Systems Manager permissões para que o SSM possa instalar o CodeDeploy agente. Esta política não é necessária se você planeja instalar o agente pelo bucket público do Amazon S3 com a linha de comando. Saiba mais sobre a [instalação do agente do CodeDeploy](https://docs.aws.amazon.com/codedeploy/latest/userguide/codedeploy-agent-operations-install.html) .

```
aws iam attach-role-policy --policy-arn arn:aws:iam::aws:policy/
AmazonSSMManagedInstanceCore --role-name CodeDeployDemo-EC2-Instance-Profile
```
6. Chame o comando create-instance-profile seguido do comando add-role-to-instance-profile para criar um perfil de instância do IAM denominado **CodeDeployDemo-EC2-Instance-Profile**. O perfil de instância permite que o Amazon EC2 transmita o perfil do IAM denominado **CodeDeployDemo-EC2-Instance-Profile** para uma instância do Amazon EC2 quando essa instância for iniciada pela primeira vez:

```
aws iam create-instance-profile --instance-profile-name CodeDeployDemo-EC2-
Instance-Profile
aws iam add-role-to-instance-profile --instance-profile-name CodeDeployDemo-EC2-
Instance-Profile --role-name CodeDeployDemo-EC2-Instance-Profile
```
Se você precisar obter o nome do perfil da instância do IAM, consulte [list-instance-profiles-for](https://docs.aws.amazon.com/cli/latest/reference/iam/list-instance-profiles-for-role.html)[role](https://docs.aws.amazon.com/cli/latest/reference/iam/list-instance-profiles-for-role.html) na seção IAM da AWS CLI Referência.

Agora, você criou um perfil de instância do IAM; a ser anexado às suas instâncias do Amazon EC2. Para obter mais informações, consulte [Perfis do IAM para o Amazon EC2](https://docs.aws.amazon.com/AWSEC2/latest/UserGuide/iam-roles-for-amazon-ec2.html) no Guia do usuário do Amazon EC2.

<span id="page-85-0"></span>Criar um perfil de instância do IAM; para as suas instâncias do Amazon EC2 (console)

- 1. Faça login AWS Management Console e abra o console do IAM em [https://](https://console.aws.amazon.com/iam/) [console.aws.amazon.com/iam/.](https://console.aws.amazon.com/iam/)
- 2. No console do IAM, no painel de navegação, escolha Políticas e Criar política.
- 3. Na página Especificar permissões, escolha JSON.
- 4. Remova o JSON código de exemplo.
- 5. Cole o seguinte código:

```
{ 
      "Version": "2012-10-17", 
      "Statement": [ 
           { 
                 "Action": [ 
                      "s3:Get*", 
                      "s3:List*" 
                 ], 
                 "Effect": "Allow", 
                 "Resource": "*" 
           } 
     \mathbf{I}}
```
### **a** Note

Recomendamos que você restrinja essa política somente aos buckets do Amazon S3 que suas instâncias do Amazon EC2 precisam acessar. Certifique-se de dar acesso aos buckets do Amazon S3 que contêm o agente. CodeDeploy Caso contrário, poderá ocorrer um erro quando o CodeDeploy agente for instalado ou atualizado nas instâncias. Para conceder ao perfil da instância do IAM acesso somente a alguns buckets do kit de CodeDeploy recursos no Amazon S3, use a política a seguir, mas remova as linhas dos buckets aos quais você deseja impedir o acesso:

```
{ 
   "Version": "2012-10-17", 
   "Statement": [ 
     { 
       "Effect": "Allow", 
       "Action": [ 
         "s3:Get*", 
         "s3:List*" 
       ], 
       "Resource": [ 
         "arn:aws:s3:::replace-with-your-s3-bucket-name/*", 
         "arn:aws:s3:::aws-codedeploy-us-east-2/*", 
         "arn:aws:s3:::aws-codedeploy-us-east-1/*", 
         "arn:aws:s3:::aws-codedeploy-us-west-1/*", 
         "arn:aws:s3:::aws-codedeploy-us-west-2/*", 
         "arn:aws:s3:::aws-codedeploy-ca-central-1/*", 
         "arn:aws:s3:::aws-codedeploy-eu-west-1/*", 
         "arn:aws:s3:::aws-codedeploy-eu-west-2/*", 
         "arn:aws:s3:::aws-codedeploy-eu-west-3/*", 
         "arn:aws:s3:::aws-codedeploy-eu-central-1/*", 
         "arn:aws:s3:::aws-codedeploy-eu-central-2/*", 
         "arn:aws:s3:::aws-codedeploy-eu-north-1/*", 
         "arn:aws:s3:::aws-codedeploy-eu-south-1/*", 
         "arn:aws:s3:::aws-codedeploy-eu-south-2/*", 
         "arn:aws:s3:::aws-codedeploy-il-central-1/*", 
         "arn:aws:s3:::aws-codedeploy-ap-east-1/*", 
         "arn:aws:s3:::aws-codedeploy-ap-northeast-1/*", 
         "arn:aws:s3:::aws-codedeploy-ap-northeast-2/*", 
         "arn:aws:s3:::aws-codedeploy-ap-northeast-3/*", 
         "arn:aws:s3:::aws-codedeploy-ap-southeast-1/*", 
         "arn:aws:s3:::aws-codedeploy-ap-southeast-2/*",
```
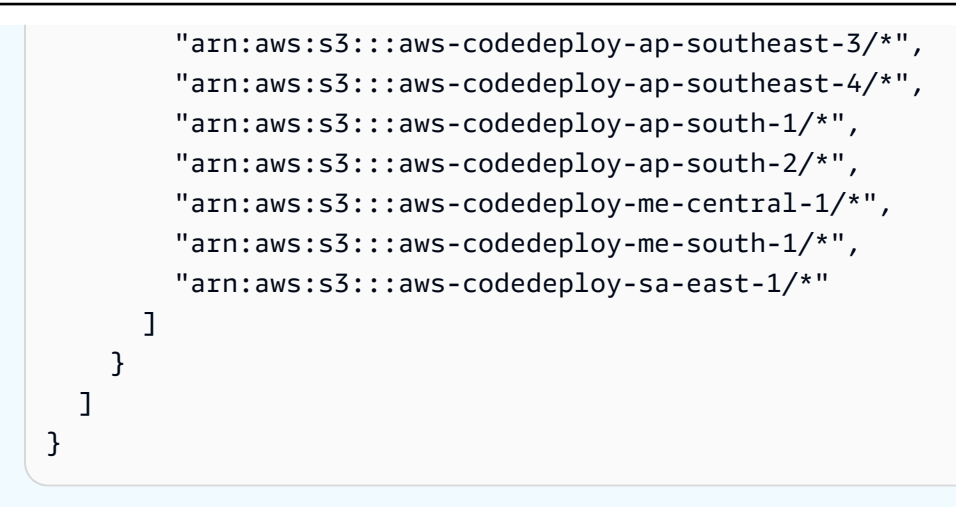

### **a** Note

Se você quiser usar a [autorização do IAM](https://docs.aws.amazon.com/IAM/latest/UserGuide/intro-structure.html#intro-structure-authorization) ou os endpoints da Amazon Virtual Private Cloud (VPC) com CodeDeploy, você precisará adicionar mais permissões. Consulte [Usar CodeDeploy com a Amazon Virtual Private Cloud](https://docs.aws.amazon.com/codedeploy/latest/userguide/vpc-endpoints) para obter mais informações.

- 6. Escolha Próximo.
- 7. Na página Revisar e criar, em Nome da política, digite **CodeDeployDemo-EC2-Permissions**.
- 8. (Opcional) Em Descrição, digite uma descrição para a política.
- 9. Escolha Criar política.
- 10. No painel de navegação, escolha Perfis e Criar perfil.
- 11. Em Caso de uso, escolha o caso de uso do EC2.
- 12. Escolha Próximo.
- 13. Na lista de políticas, marque a caixa de seleção ao lado da política que você acabou de criar (CodeDeployDemo-EC2-Permissions). Se necessário, use a caixa de pesquisa para encontrar a política.
- 14. Para usar o Systems Manager para instalar ou configurar o CodeDeploy agente, marque a caixa de seleção ao lado do AmazonSSM ManagedInstanceCore. Essa política AWS gerenciada permite que uma instância use a funcionalidade principal do serviço do Systems Manager. Se necessário, use a caixa de pesquisa para encontrar a política. Esta política não é necessária se você planeja instalar o agente pelo bucket público do Amazon S3 com a linha de comando. Saiba mais sobre a [instalação do agente do CodeDeploy](https://docs.aws.amazon.com/codedeploy/latest/userguide/codedeploy-agent-operations-install.html).
- 15. Escolha Próximo.

16. Na página Nomear, revisar e criar, em Nome do perfil, insira um nome para o perfil de serviço (por exemplo, **CodeDeployDemo-EC2-Instance-Profile**) e escolha Criar perfil.

Você também pode digitar uma descrição para este perfil de serviço na caixa Descrição do perfil.

Agora, você criou um perfil de instância do IAM; a ser anexado às suas instâncias do Amazon EC2. Para obter mais informações, consulte [Perfis do IAM para o Amazon EC2](https://docs.aws.amazon.com/AWSEC2/latest/UserGuide/iam-roles-for-amazon-ec2.html) no Guia do usuário do Amazon EC2.

# Integrações de produtos e serviços com CodeDeploy

Por padrão, CodeDeploy se integra a vários AWS serviços e produtos e serviços de parceiros. As informações a seguir podem ajudá-lo a configurar CodeDeploy a integração com os produtos e serviços que você usa.

- [Integração com outros AWS serviços](#page-89-0)
- [Integração com produtos e serviços de parceiros](#page-112-0)
- [Exemplos de integração da comunidade](#page-122-0)

# <span id="page-89-0"></span>Integração com outros AWS serviços

CodeDeploy está integrado aos seguintes AWS serviços:

Amazon CloudWatch **A Amazon CloudWatch** [A Amazon CloudWatch](https://docs.aws.amazon.com/AmazonCloudWatch/latest/DeveloperGuide/) é um serviço de monitoramento dos recursos da AWS nuvem e dos aplicativos em que você executa AWS. Você pode usar CloudWatch a Amazon para coletar e rastrear métricas, coletar e monitorar arquivos de log e definir alarmes. CodeDeploy suporta as seguintes CloudWatch ferramentas:

> • CloudWatch alarmes para monitorar suas implantações e interrompê-las quando suas métricas de monitoramento especificadas excederem ou ficarem abaixo dos limites especificados em uma CloudWatch regra de alarme. Para usar o monitoramento de alarmes, primeiro você configura um alarme e CloudWatch, em seguida, o adiciona CodeDeploy ao aplicativo ou grupo de implantação, onde as implantações devem parar quando o alarme for ativado.

### Saiba mais:

- [Criação de CloudWatch alarmes de](https://docs.aws.amazon.com/AmazonCloudWatch/latest/DeveloperGuide/AlarmThatSendsEmail.html) [registros](https://docs.aws.amazon.com/AmazonCloudWatch/latest/DeveloperGuide/AlarmThatSendsEmail.html)
- Amazon CloudWatch Events para detectar e reagir a mudanças no estado de uma instância ou implantação em suas CodeDeploy operações. Em seguida, com base nas regras que você cria, o CloudWatch Events invoca uma ou mais ações de destino quando uma implantação ou instância entra no estado especificado em uma regra.

Saiba mais:

- [Monitoramento de implantações com](#page-567-0) [Amazon Events CloudWatch](#page-567-0)
- Amazon CloudWatch Logs para monitorar os três tipos de registros criados pelo CodeDeploy agente sem precisar fazer login nas instâncias uma por vez.

Saiba mais:

• [Exibir CodeDeploy registros no console](https://aws.amazon.com/blogs/devops/view-aws-codedeploy-logs-in-amazon-cloudwatch-console/)  [CloudWatch de registros](https://aws.amazon.com/blogs/devops/view-aws-codedeploy-logs-in-amazon-cloudwatch-console/)

Amazon EC2 Auto Scaling **CodeDeploy é compatível com o [Amazon EC2](https://aws.amazon.com/autoscaling)** [Auto Scaling.](https://aws.amazon.com/autoscaling) Esse AWS serviço pode iniciar automaticamente instâncias do Amazon EC2 com base nos critérios que você especificar, por exemplo:

- Os limites excedidos para a utilização especificada da CPU.
- Leituras/gravações de disco.
- O tráfego de rede de entrada ou saída durante um intervalo de tempo especificado.

Você pode escalar um grupo de instâncias do Amazon EC2 sempre que precisar delas e depois usá-las CodeDeploy para implantar revisões de aplicativos nelas automaticamente. O Amazon EC2 Auto Scaling encerra essas instâncias do Amazon EC2 quando elas não são mais necessárias.

Saiba mais:

- [Integração CodeDeploy com o Amazon EC2](#page-98-0)  [Auto Scaling](#page-98-0)
- [Tutorial: Use CodeDeploy para implantar um](#page-186-0) [aplicativo em um grupo do Auto Scaling](#page-186-0)
- [Sob o capô: CodeDeploy e integração com o](https://aws.amazon.com/blogs/devops/under-the-hood-aws-codedeploy-and-auto-scaling-integration/) [Auto Scaling](https://aws.amazon.com/blogs/devops/under-the-hood-aws-codedeploy-and-auto-scaling-integration/)

Amazon Elastic Container Service Você pode usar CodeDeploy para implantar um aplicativo em contêineres do Amazon ECS como um conjunto de tarefas. CodeDeploy executa uma implantação azul/verde instaland o uma versão atualizada do aplicativo como um novo conjunto de tarefas de substituição. CodeDeploy redireciona o tráfego de produção do conjunto de tarefas original do aplicativo para o conjunto de tarefas de substituição. O conjunto de tarefas original é encerrado após uma implantação bem-sucedida. Para obter mais informações sobre o Amazon ECS, consulte [Amazon Elastic Container Service](https://aws.amazon.com/ecs/).

> Você pode gerenciar a forma como o tráfego é transferido para o conjunto de tarefas atualizado durante uma implantação escolhend o uma configuração canária, linear ou allat-once linear. Para obter mais informaçõ es sobre implantações do Amazon ECS, consulte [Implantações em uma plataforma de](https://docs.aws.amazon.com/en_us/codedeploy/latest/userguide/deployment-steps-ecs.html) [computação do Amazon ECS](https://docs.aws.amazon.com/en_us/codedeploy/latest/userguide/deployment-steps-ecs.html).

AWS CloudTrail CodeDeploy está integrado com [AWS](https://docs.aws.amazon.com/awscloudtrail/latest/userguide/)  [CloudTrail](https://docs.aws.amazon.com/awscloudtrail/latest/userguide/). Esse serviço captura chamadas de API feitas por ou em nome de CodeDeplo y sua AWS conta e entrega os arquivos de log para um bucket do Amazon S3 que você especificar. CloudTrailcaptura chamadas de API do CodeDeploy console, de CodeDeploy comandos por meio do ou AWS CLI diretamen te das CodeDeploy APIs. Usando as informaçõ es coletadas por CloudTrail, você pode determinar:

- Qual solicitação foi feita para CodeDeploy.
- O endereço IP de origem do qual a solicitaç ão foi feita.
- Quem fez a solicitação.
- Quando ela foi feita.

Saiba mais:

• [Monitoring Deployments](#page-570-0)

AWS Cloud9 [AWS Cloud9](https://docs.aws.amazon.com/cloud9/latest/user-guide/)é um ambiente de desenvolv imento integrado (IDE) on-line e baseado em nuvem que você pode usar para escrever, executar, depurar e implantar código usando apenas um navegador de uma máquina conectada à Internet. AWS Cloud9 inclui um editor de código, depurador, terminal e ferramentas essenciais, como o e o Git. AWS CLI

- Você pode usar o AWS Cloud9 IDE para executar, depurar e criar o código que está em um GitHub repositório. Você pode visualizar, alterar e salvar o código usando as guias do editor e a janela Environment (Ambiente) do IDE. Quando estiver pronto, você pode usar o Git na sessão do AWS Cloud9 terminal para enviar alterações de código para o seu GitHub repositório e, em seguida, usá-lo AWS CodeDeploy para implantar suas atualizações. Para obter mais informações sobre como usar AWS Cloud9 com GitHub, consulte o [GitHub exemplo para](https://docs.aws.amazon.com/cloud9/latest/user-guide/sample-github.html) [AWS Cloud9](https://docs.aws.amazon.com/cloud9/latest/user-guide/sample-github.html).
- Você pode usar o AWS Cloud9 IDE para atualizar uma AWS Lambda função. Em seguida, você pode usar AWS CodeDeplo y para criar uma implantação que transfere o tráfego para a nova versão da sua AWS Lambda função. Para obter mais informaçõ es, consulte [Trabalhando com AWS Lambda](https://docs.aws.amazon.com/cloud9/latest/user-guide/lambda-functions.html)  [funções no Ambiente de Desenvolvimento](https://docs.aws.amazon.com/cloud9/latest/user-guide/lambda-functions.html) [AWS Cloud9 Integrado \(IDE\).](https://docs.aws.amazon.com/cloud9/latest/user-guide/lambda-functions.html)

Para obter mais informações sobre AWS Cloud9, consulte [O que é AWS Cloud9](https://docs.aws.amazon.com/cloud9/latest/user-guide/welcom.html) e [Como](https://docs.aws.amazon.com/cloud9/latest/user-guide/get-started.html) [começar a usar AWS Cloud9](https://docs.aws.amazon.com/cloud9/latest/user-guide/get-started.html).

AWS CodePipeline [AWS CodePipeline](https://docs.aws.amazon.com/codepipeline/latest/userguide/) é um serviço de entrega contínua que você pode usar para modelar, visualizar e automatizar as etapas necessári as para lançar seu software em um processo de entrega contínua. Você pode usar o AWS CodePipeline para definir seu próprio processo de lançamento, para que o serviço crie, teste e implante seu código toda vez que houver uma mudança de código. Por exemplo, você pode ter três grupos de implantação para um aplicativo: Beta, Gamma e Prod. Você pode configurar um pipeline de forma que, cada vez que houver uma mudança no código-fonte, as atualizações sejam implantadas em cada grupo de implantação, uma a uma.

> Você pode configurar AWS CodePipeline para usar CodeDeploy para implantar:

- Código para instâncias do Amazon EC2, instâncias on-premises ou ambas.
- Versões da função AWS Lambda sem servidor.

Você pode criar o CodeDeploy aplicativo, a implantação e o grupo de implantação para usar em uma ação de implantação em um estágio antes de criar o pipeline ou no assistent e Create Pipeline.

Saiba mais:

• [AWS para DevOps obter um guia de](https://docs.aws.amazon.com/devops/latest/gsg/welcome.html) [introdução](https://docs.aws.amazon.com/devops/latest/gsg/welcome.html) — Saiba como usar o CodePipel ine with CodeDeploy para entregar e implantar continuamente o código-fonte em

CodeCommit repositórios para instâncias do Amazon EC2.

- [Passo a passo simples do pipeline \(bucket](https://docs.aws.amazon.com/codepipeline/latest/userguide/getting-started-w.html) [do Amazon S3\)](https://docs.aws.amazon.com/codepipeline/latest/userguide/getting-started-w.html)
- [Passo a passo simples do pipeline \(repositó](https://docs.aws.amazon.com/codepipeline/latest/userguide/getting-started-cc.html)  [rio\) CodeCommit](https://docs.aws.amazon.com/codepipeline/latest/userguide/getting-started-cc.html)
- [Tutorial do pipeline em quatro estágios](https://docs.aws.amazon.com/codepipeline/latest/userguide/getting-started-4.html)

AWS Modelo de aplicativo sem servidor **AWS O Serverless Application Model (AWS** SAM) é um modelo para definir aplicativos sem servidor. Ele se estende AWS CloudForm ation para fornecer uma forma simplificada de definir AWS Lambda funções, APIs do Amazon API Gateway e tabelas do Amazon DynamoDB exigidas por um aplicativo sem servidor. Se você já usa o AWS SAM, pode adicionar preferências de implantação para começar a usar CodeDeploy para gerenciar a forma como o tráfego é deslocado durante a implantação de um aplicativo AWS Lambda.

> Para obter mais informações, consulte [AWS](https://github.com/awslabs/serverless-application-model) [Serveless Application Model](https://github.com/awslabs/serverless-application-model).

Elastic Load Balancing CodeDeploy suporta o [Elastic Load Balancing](https://docs.aws.amazon.com/ElasticLoadBalancing/latest/DeveloperGuide/elastic-load-balancing.html) , um serviço que distribui o tráfego de entrada do aplicativo em várias instâncias do Amazon EC2.

> Para CodeDeploy implantações, os balancead ores de carga também evitam que o tráfego seja roteado para instâncias quando elas não estão prontas, estão sendo implantadas no momento ou não são mais necessárias como parte de um ambiente.

Saiba mais:

• [Integrating CodeDeploy with Elastic Load](#page-107-0) **[Balancing](#page-107-0)** 

### Tópicos

- [Integração CodeDeploy com o Amazon EC2 Auto Scaling](#page-98-0)
- [Integração CodeDeploy com o Elastic Load Balancing](#page-107-0)

## <span id="page-98-0"></span>Integração CodeDeploy com o Amazon EC2 Auto Scaling

CodeDeploy oferece suporte ao Amazon EC2 Auto Scaling, AWS um serviço que lança instâncias do Amazon EC2 automaticamente de acordo com as condições definidas por você. Essas condições podem incluir limites excedidos em um intervalo de tempo especificado para utilização da CPU, leituras ou gravações de disco ou tráfego de rede de entrada ou saída. O Amazon EC2 Auto Scaling encerra as instâncias quando elas não são mais necessárias. Para obter mais informações, consulte [O que é o Amazon EC2 Auto Scaling?](https://docs.aws.amazon.com/autoscaling/latest/userguide/WhatIsAutoScaling.html) no Guia do usuário do Amazon EC2 Auto Scaling.

Quando novas instâncias do Amazon EC2 são lançadas como parte de um CodeDeploy grupo do Amazon EC2 Auto Scaling, você pode implantar suas revisões nas novas instâncias automaticamente. Você também pode coordenar implantações com instâncias do Amazon EC2 Auto Scaling registradas CodeDeploy com balanceadores de carga do Elastic Load Balancing. Para obter mais informações, consulte [Integrating CodeDeploy with Elastic Load Balancing](#page-107-0) e [Configure um](#page-471-0) [balanceador de carga no Elastic Load Balancing para implantações do Amazon CodeDeploy EC2.](#page-471-0)

### **G** Note

Lembre-se de que você pode ter problemas se associar vários grupos de implantação a um único grupo do Amazon EC2 Auto Scaling. Se uma implantação falhar, por exemplo, a instância começará a ser desligada, mas as outras implementações que estavam em execução poderão demorar uma hora para atingirem o tempo limite. Para obter mais informações, consulte [Evite associar vários grupos de implantação a um único grupo de](#page-756-0) [Amazon EC2 Auto Scaling](#page-756-0) [Under the hood: CodeDeploy and Amazon EC2 Auto Scaling](https://aws.amazon.com/blogs/devops/under-the-hood-aws-codedeploy-and-auto-scaling-integration/)  [integration](https://aws.amazon.com/blogs/devops/under-the-hood-aws-codedeploy-and-auto-scaling-integration/).

### Tópicos

- [Implantação de CodeDeploy aplicativos em grupos do Amazon EC2 Auto Scaling](#page-99-0)
- [Ativar implantações de encerramento durante eventos de redução da escala horizontal do Auto](#page-100-0) **[Scaling](#page-100-0)**
- [Como o Amazon EC2 Auto Scaling funciona com CodeDeploy](#page-102-0)
- [Usando uma AMI personalizada com o CodeDeploy Amazon EC2 Auto Scaling](#page-107-1)

### <span id="page-99-0"></span>Implantação de CodeDeploy aplicativos em grupos do Amazon EC2 Auto Scaling

Para implantar uma revisão CodeDeploy do aplicativo em um grupo do Amazon EC2 Auto Scaling:

1. Crie ou localize um perfil de instância do IAM que permita que o grupo do Amazon EC2 Auto Scaling funcione com o Amazon S3. Para ter mais informações, consulte [Etapa 4: criar um perfil](#page-80-0) [de instância do IAM para as suas instâncias do Amazon EC2.](#page-80-0)

### **a** Note

Você também pode usar CodeDeploy para implantar revisões de GitHub repositórios para grupos do Amazon EC2 Auto Scaling. Embora as instâncias do Amazon EC2 ainda exijam um perfil de instância do IAM, o perfil não precisa de nenhuma permissão adicional para ser implantado a partir de um GitHub repositório.

2. Crie ou use um grupo do Amazon EC2 Auto Scaling, especificando o perfil de instância do IAM no modelo ou na configuração de execução. Para obter mais informações, consulte [Perfil do IAM](https://docs.aws.amazon.com/autoscaling/ec2/userguide/us-iam-role.html)  [para aplicativos que são executados em instâncias do Amazon EC2](https://docs.aws.amazon.com/autoscaling/ec2/userguide/us-iam-role.html).

- 3. Crie ou localize uma função de serviço que permita CodeDeploy criar um grupo de implantação que contenha o grupo Amazon EC2 Auto Scaling.
- 4. Crie um grupo de implantação com CodeDeploy, especificando o nome do grupo Amazon EC2 Auto Scaling, a função do serviço e algumas outras opções. Para obter mais informações, consulte [Criar um grupo de implantação para uma implantação no local \(console\)](#page-459-0) ou [Criar um](#page-459-0)  [grupo de implantação para uma implantação no local \(console\).](#page-459-0)
- 5. Use CodeDeploy para implantar sua revisão no grupo de implantação que contém o grupo Amazon EC2 Auto Scaling.

Para ter mais informações, consulte [Tutorial: Use CodeDeploy para implantar um aplicativo em um](#page-186-0) [grupo do Auto Scaling.](#page-186-0)

<span id="page-100-0"></span>Ativar implantações de encerramento durante eventos de redução da escala horizontal do Auto Scaling

Uma implantação de encerramento é um tipo de CodeDeploy implantação que é ativada automaticamente quando ocorre um evento de expansão do Auto [Scaling](https://docs.aws.amazon.com/autoscaling/ec2/userguide/ec2-auto-scaling-lifecycle.html#as-lifecycle-scale-in). CodeDeploy executa a implantação de encerramento logo antes do serviço Auto Scaling encerrar a instância. Durante uma implantação de encerramento, CodeDeploy não implanta nada. Em vez disso, ele gera eventos de ciclo de vida, que você pode fazer hook com seus próprios scripts para ativar a funcionalidade de encerramento personalizada. Por exemplo, você pode fazer hook do evento de ciclo de vida ApplicationStop em um script que encerra a aplicação, normalmente antes da instância ser encerrada.

Para obter uma lista dos eventos do ciclo de vida que são CodeDeploy gerados durante uma implantação de encerramento, consulte. [Disponibilidade de hooks de eventos de ciclo de vida](#page-669-0)

Se a implantação de encerramento falhar por qualquer motivo, CodeDeploy permitirá que o encerramento da instância continue. Isso significa que a instância será encerrada mesmo que CodeDeploy não tenha executado o conjunto completo (ou nenhum) dos eventos do ciclo de vida até a conclusão.

Se você não habilitar implantações de encerramento, o serviço Auto Scaling ainda encerrará as instâncias do Amazon EC2 quando ocorrer CodeDeploy um evento de escalabilidade, mas não gerará eventos de ciclo de vida.

### **G** Note

Independentemente de você ativar ou não implantações de encerramento, se o serviço Auto Scaling encerrar uma instância do Amazon EC2 enquanto a implantação estiver em andamento, poderá ocorrer CodeDeploy uma condição de corrida entre os eventos do ciclo de vida gerados pelo Auto Scaling e os serviços. CodeDeploy Por exemplo, o evento de Terminating ciclo de vida (gerado pelo serviço Auto Scaling) pode substituir ApplicationStart o evento (gerado pela implantação). CodeDeploy Nesse cenário, você pode enfrentar uma falha no encerramento da instância do Amazon EC2 ou na CodeDeploy implantação.

Para permitir a execução CodeDeploy de implantações de rescisão

• Marque a caixa de seleção Adicionar um hook de encerramento aos grupos do Auto Scaling ao criar ou atualizar o grupo de implantação. Para obter instruções, consulte [Criar um grupo de](#page-459-0)  [implantação para uma implantação no local \(console\)](#page-459-0) ou [Criar um grupo de implantação para](#page-463-0) [uma implantação azul/verde de EC2/On-Premises \(console\)](#page-463-0).

Ativar essa caixa de seleção faz CodeDeploy com que um [gancho de ciclo de vida do Auto](https://docs.aws.amazon.com/autoscaling/ec2/userguide/lifecycle-hooks.html) [Scaling](https://docs.aws.amazon.com/autoscaling/ec2/userguide/lifecycle-hooks.html) seja instalado nos grupos do Auto Scaling que você especifica ao criar ou atualizar seu grupo de implantação. CodeDeploy Esse hook é chamado de hook de encerramento e permite implantações de encerramento.

Depois que o hook de encerramento é instalado, um evento de redução da escala horizontal (encerramento) ocorre da seguinte forma:

- 1. O serviço de Auto Scaling (ou simplesmente o Auto Scaling) determina que uma redução da escala horizontal precisa ocorrer e entra em contato com o serviço EC2 para encerrar uma nova instância do EC2.
- 2. O serviço EC2 começa a encerrar a instância do EC2. A instância se move para o estado Terminating e depois para o estado Terminating:Wait.
- 3. DuranteTerminating:Wait, o Auto Scaling executa todos os ganchos do ciclo de vida conectados ao grupo Auto Scaling, incluindo o gancho de terminação instalado pelo. CodeDeploy
- 4. O gancho de terminação envia uma notificação para a [fila do Amazon SQS](https://docs.aws.amazon.com/AWSSimpleQueueService/latest/SQSDeveloperGuide/welcome.html) que é pesquisada por. **CodeDeploy**
- 5. Ao receber a notificação, CodeDeploy analisa a mensagem, realiza alguma validação e executa uma [implantação de encerramento.](#page-100-0)
- 6. Enquanto a implantação de encerramento está em execução, CodeDeploy envia pulsações a cada cinco minutos para o Auto Scaling para que ele saiba que a instância ainda está sendo trabalhada.
- 7. Até o momento, a instância do EC2 ainda está no estado Terminating:Wait (ou possivelmente no estado Warmed:Pending:Wait, se você tiver ativado [Pools de aquecimento de grupos do](https://docs.aws.amazon.com/autoscaling/ec2/userguide/warm-pool-instance-lifecycle.html)  [Auto Scaling\)](https://docs.aws.amazon.com/autoscaling/ec2/userguide/warm-pool-instance-lifecycle.html).
- 8. Quando a implantação é concluída, CodeDeploy indica ao Auto Scaling CONTINUE o processo de encerramento do EC2, independentemente de a implantação de encerramento ter sido bemsucedida ou falhada.

### <span id="page-102-0"></span>Como o Amazon EC2 Auto Scaling funciona com CodeDeploy

Quando você cria ou atualiza um grupo de CodeDeploy implantação para incluir um grupo do Auto Scaling, CodeDeploy acessa o grupo do Auto Scaling usando a função de CodeDeploy serviço e, em seguida, instala os ganchos do [ciclo de vida do Auto Scaling nos grupos do Auto](https://docs.aws.amazon.com/autoscaling/ec2/userguide/lifecycle-hooks.html) Scaling.

### **a** Note

Os ganchos de ciclo de vida do Auto Scaling são diferentes dos eventos de ciclo de vida (também chamados de ganchos de eventos de ciclo de vida) gerados e descritos neste guia. CodeDeploy [AppSpec seção 'ganchos'](#page-658-0)

Os ganchos do ciclo de vida do Auto Scaling que são instalados são: CodeDeploy

• Um gancho de lançamento — Esse gancho notifica CodeDeploy que um evento de expansão do Auto [Scaling](https://docs.aws.amazon.com/autoscaling/ec2/userguide/ec2-auto-scaling-lifecycle.html#as-lifecycle-scale-out) está em andamento e CodeDeploy que precisa iniciar uma implantação de lançamento.

<span id="page-102-1"></span>Durante uma implantação de lançamento, CodeDeploy:

- Implanta uma revisão da aplicação na instância com aumento da escala horizontal.
- Gera eventos do ciclo de vida para indicar o progresso da implantação. Você pode fazer hook desses eventos do ciclo de vida em seus próprios scripts para ativar a funcionalidade de inicialização personalizada. Para obter mais informações, consulte a tabela em [Disponibilidade](#page-669-0)  [de hooks de eventos de ciclo de vida.](#page-669-0)

O hook de inicialização e a implantação de inicialização associada estão sempre ativados e não podem ser desativados.

• Um gancho de terminação — Esse gancho opcional notifica CodeDeploy que um evento de [escalonamento do Auto Scaling está em](https://docs.aws.amazon.com/autoscaling/ec2/userguide/ec2-auto-scaling-lifecycle.html#as-lifecycle-scale-in) andamento e CodeDeploy que precisa iniciar uma implantação de terminação.

Durante uma implantação de encerramento, CodeDeploy gera eventos de ciclo de vida para indicar o progresso do desligamento da instância. Para ter mais informações, consulte [Ativar](#page-100-0)  [implantações de encerramento durante eventos de redução da escala horizontal do Auto Scaling.](#page-100-0)

### Tópicos

- [Depois de CodeDeploy instalar os ganchos de ciclo de vida, como eles são usados?](#page-103-0)
- [Como CodeDeploy nomeia os grupos do Amazon EC2 Auto Scaling](#page-104-0)
- [Ordem de execução de eventos de gancho do ciclo de vida personalizados](#page-105-0)
- [Eventos de aumento de escala durante uma implantação](#page-105-1)
- [Eventos de redução da escala horizontal durante uma implantação](#page-106-0)
- [Ordem dos eventos nos scripts AWS CloudFormation cfn-init](#page-106-1)

<span id="page-103-0"></span>Depois de CodeDeploy instalar os ganchos de ciclo de vida, como eles são usados?

Depois que os ganchos do ciclo de vida de lançamento e encerramento são instalados, eles são usados durante os eventos de expansão e CodeDeploy expansão de grupos do Auto Scaling, respectivamente.

Um evento de aumento da escala horizontal (inicialização) ocorre da seguinte forma:

- 1. O serviço de auste de escala automático (ou simplesmente ajuste de escala automático) determina que um evento de aumento de escala horizontal precisa ocorrer e entra em contato com o serviço EC2 para iniciar uma nova instância do EC2.
- 2. O serviço do EC2 inicia uma nova instância do EC2. A instância se move para o estado Pending e depois para o estado Pending:Wait.
- 3. DurantePending:Wait, o Auto Scaling executa todos os ganchos do ciclo de vida conectados ao grupo Auto Scaling, incluindo o gancho de lançamento instalado pelo. CodeDeploy
- 4. O gancho de lançamento envia uma notificação para a [fila do Amazon SQS](https://docs.aws.amazon.com/AWSSimpleQueueService/latest/SQSDeveloperGuide/welcome.html) que é pesquisada por. **CodeDeploy**
- 5. Ao receber a notificação, CodeDeploy analisa a mensagem, realiza alguma validação e inicia uma [implantação de lançamento](#page-102-1).
- 6. Enquanto a implantação de lançamento está em execução, CodeDeploy envia pulsações a cada cinco minutos para o Auto Scaling para que ele saiba que a instância ainda está sendo trabalhada.
- 7. Até o momento, a instância do EC2 ainda está no estado Pending:Wait.
- 8. Quando a implantação for concluída, CodeDeploy indica ao Auto Scaling CONTINUE um ABANDON ou o processo de inicialização do EC2, dependendo se a implantação foi bem-sucedida ou falhou.
	- Se CodeDeploy indicadoCONTINUE, o Auto Scaling continua o processo de inicialização, aguardando a conclusão de outros ganchos ou colocando a instância no estado Pending:Proceed e depois no estado. InService
	- Se CodeDeploy indicado**ABANDON**, o Auto Scaling encerra a instância do EC2 e reinicia o procedimento de inicialização, se necessário, para atender ao número desejado de instâncias, conforme definido na configuração de Capacidade Desejada do Auto Scaling.

Um evento de redução da escala horizontal (encerramento) ocorre da seguinte forma:

Consulte [Ativar implantações de encerramento durante eventos de redução da escala horizontal do](#page-100-0)  [Auto Scaling](#page-100-0).

<span id="page-104-0"></span>Como CodeDeploy nomeia os grupos do Amazon EC2 Auto Scaling

Durante implantações azul/verde em uma plataforma de computação EC2/On-Premises, você tem duas opções para adicionar instâncias ao seu ambiente de substituição (verde):

- Use instâncias já existentes ou que você cria manualmente.
- Use as configurações de um grupo do Amazon EC2 Auto Scaling especificado para definir e criar instâncias em um novo grupo do Amazon EC2 Auto Scaling.

Se você escolher a segunda opção, CodeDeploy provisiona um novo grupo do Amazon EC2 Auto Scaling para você. Ele usa a seguinte convenção para nomear o grupo:

CodeDeploy\_*deployment\_group\_name*\_*deployment\_id*

Por exemplo, se uma implantação com ID 10 implantar um grupo de implantação denominado alpha-deployments, o grupo provisionado do Amazon EC2 Auto Scaling se chamará CodeDeploy\_alpha-deployments\_10. Para obter mais informações, consulte [Criar um](#page-463-0) 

### [grupo de implantação para uma implantação azul/verde de EC2/On-Premises \(console\)](#page-463-0) e [GreenFleetProvisioningOption.](https://docs.aws.amazon.com/codedeploy/latest/APIReference/API_GreenFleetProvisioningOption.html)

### <span id="page-105-0"></span>Ordem de execução de eventos de gancho do ciclo de vida personalizados

Você pode adicionar seus próprios ganchos de ciclo de vida aos grupos do Amazon EC2 Auto Scaling nos quais são implantados. CodeDeploy No entanto, a ordem na qual esses eventos de gancho de ciclo de vida personalizados são executados não pode ser predeterminada em relação aos eventos CodeDeploy padrão do ciclo de vida de implantação. Por exemplo, se você adicionar um gancho de ciclo de vida personalizado chamado ReadyForSoftwareInstall a um grupo do Amazon EC2 Auto Scaling, não poderá saber de antemão se ele será executado antes do primeiro ou depois do último evento de ciclo de vida de implantação padrão. CodeDeploy

Para saber como adicionar ganchos do ciclo de vida personalizados em um grupo do Amazon EC2 Auto Scaling, consulte [Adição de ganchos de ciclo de vida](https://docs.aws.amazon.com/autoscaling/latest/userguide/lifecycle-hooks.html#adding-lifecycle-hooks) no Guia do usuário do Amazon EC2 Auto Scaling.

<span id="page-105-1"></span>Eventos de aumento de escala durante uma implantação

Se um evento de aumento da escala horizontal do Auto Scaling ocorrer enquanto uma implantação estiver em andamento, as novas instâncias serão atualizadas com a revisão da aplicação que foi implantada anteriormente, não com a revisão da aplicação mais recente. Se a implantação for bemsucedida, as instâncias antigas e as instâncias recém-aumentadas em escala hospedarão diferentes revisões de aplicativos. Para atualizar as instâncias com a revisão mais antiga, inicia CodeDeploy automaticamente uma implantação subsequente (imediatamente após a primeira) para atualizar todas as instâncias desatualizadas. Se você quiser alterar esse comportamento padrão para que as instâncias desatualizadas do EC2 sejam deixadas na revisão mais antiga, consulte [Automatic](#page-485-0)  [updates to outdated instances](#page-485-0).

Se você quiser suspender os processos de escalabilidade horizontal do Amazon EC2 Auto Scaling enquanto as implantações estão ocorrendo, você pode fazer isso por meio de uma configuração no script que é usada para balanceamento de common\_functions.sh carga com. CodeDeploy Se HANDLE PROCS=true, os seguintes eventos do Auto Scaling serão suspensos automaticamente durante o processo de implantação:

- AZRebalance
- AlarmNotification
- ScheduledActions
- ReplaceUnhealthy

### **A** Important

Somente CodeDeployDefault o. OneAtA configuração de implantação do ATime oferece suporte a essa funcionalidade.

Para obter mais informações sobre como usar HANDLE\_PROCS=true para evitar problemas de implantação ao usar o Amazon EC2 Auto Scaling, [consulte Aviso importante sobre como AutoScaling](https://github.com/awslabs/aws-codedeploy-samples/tree/master/load-balancing/elb#important-notice-about-handling-autoscaling-processes)  [lidar com](https://github.com/awslabs/aws-codedeploy-samples/tree/master/load-balancing/elb#important-notice-about-handling-autoscaling-processes) processos em on. [aws-codedeploy-samples](https://github.com/awslabs/aws-codedeploy-samples) GitHub

<span id="page-106-0"></span>Eventos de redução da escala horizontal durante uma implantação

Se um grupo de Auto Scaling começar a escalar enquanto uma CodeDeploy implantação estiver em andamento nesse grupo de Auto Scaling, poderá ocorrer uma condição de corrida entre o processo de encerramento (incluindo os eventos do ciclo de vida da implantação de CodeDeploy encerramento) e outros eventos do ciclo de vida na instância de encerramento. CodeDeploy A implantação nessa instância específica pode falhar se a instância for encerrada antes da conclusão de todos os eventos CodeDeploy do ciclo de vida. Além disso, a CodeDeploy implantação geral pode ou não falhar, dependendo de como você definiu sua configuração de mínimo de hosts íntegros em sua configuração de implantação.

<span id="page-106-1"></span>Ordem dos eventos nos scripts AWS CloudFormation cfn-init

Se você usar cfn-init (ou cloud-init) para executar scripts em instâncias Linux recémprovisionadas, suas implantações poderão falhar, a menos que você controle estritamente a ordem de eventos que ocorrerem após a inicialização da instância.

Essa ordem deve ser:

- 1. A instância recém-provisionada é iniciada.
- 2. Todos os scripts de inicialização cfn-init são executados até a conclusão.
- 3. O CodeDeploy agente começa.
- 4. A última revisão de aplicativo é implantada na instância.

Se a ordem dos eventos não for cuidadosamente controlada, o CodeDeploy agente poderá iniciar uma implantação antes que todos os scripts terminem de ser executados.

Para controlar a ordem dos eventos, use uma destas práticas recomendadas:

- Instale o CodeDeploy agente por meio de um cfn-init script, colocando-o depois de todos os outros scripts.
- Inclua o CodeDeploy agente em uma AMI personalizada e use um cfn-init script para iniciá-la, colocando-a depois de todos os outros scripts.

Para obter mais informações sobre o uso do cfn-init, consulte [cfn-init](https://docs.aws.amazon.com/AWSCloudFormation/latest/UserGuide/cfn-init.html) no Guia do usuário do AWS CloudFormation .

<span id="page-107-1"></span>Usando uma AMI personalizada com o CodeDeploy Amazon EC2 Auto Scaling

Existem duas opções para especificar a AMI base a ser usada quando novas instâncias do Amazon EC2 são iniciadas em um grupo do Amazon EC2 Auto Scaling:

- Você pode especificar uma AMI personalizada básica que já tenha o CodeDeploy agente instalado. Como o agente já está instalado, essa opção inicia novas instâncias do Amazon EC2 com mais rapidez do que a outra opção. No entanto, essa opção oferece uma maior probabilidade de que as implantações iniciais das instâncias do Amazon EC2 falhem, especialmente se CodeDeploy o agente estiver desatualizado. Se você escolher essa opção, recomendamos que você atualize regularmente o CodeDeploy agente em sua AMI personalizada básica.
- Você pode especificar uma AMI básica que não tenha o CodeDeploy agente instalado e tenha o agente instalado à medida que cada nova instância é executada em um grupo do Amazon EC2 Auto Scaling. Embora essa opção inicie novas instâncias do Amazon EC2 mais devagar do que a outra opção, com ela, são maiores as chances de que as implantações iniciais das instâncias sejam bem-sucedidas. Essa opção usa a versão mais recente do CodeDeploy agente.

# <span id="page-107-0"></span>Integração CodeDeploy com o Elastic Load Balancing

Durante CodeDeploy as implantações, um balanceador de carga impede que o tráfego da Internet seja roteado para instâncias quando elas não estão prontas, estão sendo implantadas no momento ou não são mais necessárias como parte de um ambiente. A função exata desempenhada pelo load balancer, no entanto, depende se ele é usado em uma implantação azul/verde ou em uma implantação no local.
#### **G** Note

O uso de load balancers do Elastic Load Balancing é obrigatório em implantações azuis/ verdes e opcional em implantações no local.

### Tipos de Elastic Load Balancing

O Elastic Load Balancing fornece três tipos de balanceadores de carga que podem ser usados em CodeDeploy implantações: Classic Load Balancers, Application Load Balancers e Network Load Balancers.

#### Classic Load Balancer

Roteia e carrega equilíbrios na camada de transporte (TCP/SSL) ou na camada do aplicativo (HTTP/HTTPS). Ele oferece suporte a uma VPC.

#### **G** Note

Os Classic Load Balancers não são compatíveis com implantações do Amazon ECS.

#### Application Load Balancer

Roteia e carrega equilíbrios na camada do aplicativo (HTTP/HTTPS) e é compatível com roteamento baseado em trajeto. Ele pode encaminhar solicitações para portas em cada instância do EC2 ou instância de contêiner na sua nuvem privada virtual (VPC).

#### **G** Note

Os grupos de destino do Application Load Balancer devem ter um tipo de destino instance para implantações em instâncias do EC2 e IP para implantações do Fargate. Para obter mais informações, consulte [Tipo de destino.](https://docs.aws.amazon.com/elasticloadbalancing/latest/application/load-balancer-target-groups.html#target-type)

#### Network Load Balancer

Roteia e faz o balanceamento de carga na camada de transporte (camada 4 do TCP/UDP) com base nas informações de endereço extraídas do cabeçalho do pacote TCP, e não do conteúdo

do pacote. Os balanceadores de carga de rede podem lidar com picos de tráfego, reter o IP de origem do cliente e usar um IP fixo para a vida útil do balanceador de carga.

Para saber mais sobre os load balancers do Elastic Load Balancing, consulte os seguintes tópicos:

- [O que é Elastic Load Balancing?](https://docs.aws.amazon.com/elasticloadbalancing/latest/userguide/what-is-load-balancing.html)
- [O que é um Classic Load Balancer?](https://docs.aws.amazon.com/elasticloadbalancing/latest/classic/introduction.html)
- [O que é um Application Load Balancer?](https://docs.aws.amazon.com/elasticloadbalancing/latest/application/introduction.html)
- [O que é um Network Load Balancer?](https://docs.aws.amazon.com/elasticloadbalancing/latest/network/introduction.html)

#### Implantações azuis/verdes

O redirecionamento do tráfego da instância por trás de um load balancer do Elastic Load Balancing é fundamental para implantações azul/verdes. CodeDeploy

Durante uma implantação azul/verde, o load balancer permite que o tráfego seja roteado às novas instâncias em um grupo de implantação nas quais a revisão de aplicativo mais recente tenha sido implantado (o ambiente de substituição), de acordo com as regras que você especificar e, em seguida, bloqueia o tráfego das instâncias antigas nas quais a revisão de aplicativo anterior estava sendo executada (o ambiente original).

Após as instâncias em um ambiente de substituição serem registradas em um ou mais balanceadores de carga, o registro das instâncias do ambiente original é cancelado e, se você escolher, as instâncias são encerradas.

Para uma implantação azul/verde, você pode especificar um ou mais grupos de destino dos Classic Load Balancers, do Application Load Balancer ou do Network Load Balancer no seu grupo de implantação. Você usa o CodeDeploy console ou adiciona AWS CLI os balanceadores de carga a um grupo de implantação.

Para obter mais informações sobre load balancers em implantações azuis/verdes, consulte os seguintes tópicos:

- [Configure um balanceador de carga no Elastic Load Balancing para implantações do Amazon](#page-471-0) [CodeDeploy EC2](#page-471-0)
- [Criar uma aplicação para uma implantação azul/verde \(console\)](#page-441-0)
- [Criar um grupo de implantação para uma implantação azul/verde de EC2/On-Premises \(console\)](#page-463-0)

#### Implantações no local

Em uma implantação no local, um balanceador de carga impede que o tráfego da Internet seja direcionado para uma instância durante o processo, tornando-a novamente disponível para tráfego assim que essa implantação é concluída.

Se o load balancer não for usado durante uma implantação, o tráfego da Internet ainda poderá ser direcionado para uma instância durante o processo de implantação. Como resultado, seus clientes poderão encontrar aplicativos web quebrados, incompletos ou desatualizados. Quando você usa um load balancer do Elastic Load Balancing com uma implantação local, as instâncias em um grupo de implantação são canceladas do load balancer, atualizadas com a revisão mais recente do aplicativo e, em seguida, registradas novamente no load balancer como parte do mesmo grupo de implantação após a implantação ser bem-sucedida. CodeDeploy aguardará até 1 hora para que a instância fique íntegra por trás do balanceador de carga. Se a instância não for marcada como íntegra pelo balanceador de carga durante o período de espera, CodeDeploy ela passa para a próxima instância ou falha na implantação, com base na configuração de implantação.

Para uma implantação no local, você pode especificar um ou mais grupos de destino do Classic Load Balancers, do Application Load Balancer ou do Network Load Balancer. Você pode especificar os balanceadores de carga como parte da configuração do grupo de implantação ou usar um script fornecido por CodeDeploy para implementar os balanceadores de carga.

Especificar o balanceador de carga de implantação no local usando um grupo de implantação

Para adicionar balanceadores de carga a um grupo de implantação, você usa o CodeDeploy console ou AWS CLI. Para obter informações sobre como especificar um load balancer em um grupo de implantação para as implantações no local, consulte os seguintes tópicos:

- [Criar um aplicativo para uma implantação no local \(console\)](#page-438-0)
- [Criar um grupo de implantação para uma implantação no local \(console\)](#page-459-0)
- [Configure um balanceador de carga no Elastic Load Balancing para implantações do Amazon](#page-471-0) [CodeDeploy EC2](#page-471-0)

Especificar o balanceador de carga de implantação no local usando um script

Use as etapas do procedimento a seguir para usar scripts de ciclo de vida de implantação para configurar o balanceamento de carga para implantações no local.

#### **a** Note

Você deve usar CodeDeployDefault o. OneAtConfiguração de implantação ATime somente quando você está usando um script para configurar um balanceador de carga para uma implantação local. Não há suporte para execuções simultâneas, e o. CodeDeployDefault OneAtUma configuração de tempo garante a execução serial dos scripts. Para obter mais informações sobre configurações de implantação, consulte [Trabalhando com configurações](#page-418-0) [de implantação em CodeDeploy.](#page-418-0)

No repositório CodeDeploy Samples em GitHub, fornecemos instruções e amostras que você pode adaptar para usar os balanceadores de carga do CodeDeploy Elastic Load Balancing. Esses repositórios incluem três scripts de amostra — register with elb.sh, deregister\_from\_elb.sh e common\_functions.sh — que fornecem todo o código necessário para você poder trabalhar. Basta editar os espaços reservados nesses três scripts e fazer referência a eles no seu arquivo appspec.yml.

Para configurar implantações no local CodeDeploy com instâncias do Amazon EC2 registradas nos balanceadores de carga do Elastic Load Balancing, faça o seguinte:

- 1. Baixe as amostras para o tipo de balanceador de carga que deseja usar para uma implantação no local:
	- [Classic Load Balancer](https://github.com/awslabs/aws-codedeploy-samples/tree/master/load-balancing/elb)
	- [Application Load Balancer ou Network Load Balancer \(o mesmo script pode ser usado para](https://github.com/awslabs/aws-codedeploy-samples/tree/master/load-balancing/elb-v2)  [ambos os tipos\)](https://github.com/awslabs/aws-codedeploy-samples/tree/master/load-balancing/elb-v2)
- 2. Certifique-se de que cada uma de suas instâncias de destino do Amazon EC2 tenha o AWS CLI instalado.
- 3. Certifique-se de cada uma das suas instâncias de destino do Amazon EC2 tenha um perfil de instância do IAM conectado pelo menos com as permissões elasticloadbalancing:\* e autoscaling:\*.
- 4. Inclua no diretório do código-fonte do seu aplicativo os scripts de evento de ciclo de vida de implantação (register\_with\_elb.sh, deregister\_from\_elb.sh e common\_functions.sh).
- 5. Em appspec.yml Para a revisão do aplicativo, forneça instruções CodeDeploy para executar o register\_with\_elb.sh script durante o ApplicationStartevento e o deregister\_from\_elb.sh script durante o ApplicationStopevento.

6. Se a instância fizer parte de um grupo do Amazon EC2 Auto Scaling, você poderá ignorar essa etapa.

No scriptcommon\_functions.sh:

- Se estiver usando o [Classic Load Balancer,](https://github.com/awslabs/aws-codedeploy-samples/tree/master/load-balancing/elb) especifique os nomes dos balanceadores de carga do Elastic Load Balancing em ELB\_LIST="" e faça as alterações necessárias nas outras configurações de implantação no arquivo.
- Se estiver usando o [Application Load Balancer ou o Network Load Balancer](https://github.com/awslabs/aws-codedeploy-samples/tree/master/load-balancing/elb-v2), especifique os nomes dos grupos de destino do Elastic Load Balancing em TARGET\_GROUP\_LIST="" e faça as alterações necessárias nas outras configurações de implantação no arquivo.
- 7. Forneça o código-fonte do seu aplicativo, o appspec.yml e os scripts de evento de ciclo de vida de implantação em uma revisão de aplicativo e faça o upload da revisão. Implante a revisão nas instâncias do Amazon EC2. Durante a implantação, os scripts de evento de ciclo de vida de implantação cancelarão o registro da instância do Amazon EC2 no balanceador de carga, aguardará a drenagem da conexão e depois registrará novamente a instância do Amazon EC2 no balanceador de carga após a conclusão da implantação.

# Integração com produtos e serviços de parceiros

CodeDeploy tem integração integrada para os seguintes produtos e serviços de parceiros:

Ansible **Self and Self and Self and Self and Se** você já tem um conjunto de manuais do [Ansible](http://www.ansible.com), mas só precisa de um lugar para executá-los, veja o modelo do Ansible e CodeDeploy demonstra como alguns ganchos de implantação simples podem garantir que o Ansible esteja disponível na instância de implantação local e execute os playbooks. Se você já tem um processo para criar e manter seu inventário, também há um módulo do Ansible que você pode usar para instalar e executar o CodeDeploy agente.

Saiba mais:

• [Ansible e CodeDeploy](https://github.com/awslabs/aws-codedeploy-samples/tree/master/conf-mgmt/ansible/)

Atlassian – [Bamboo](https://www.atlassian.com/software/bamboo/) e Bitbucket A CodeDeploy tarefa do Bamboo compacta o diretório que contém um AppSpec arquivo em um arquivo.zip, carrega o arquivo no Amazon S3 e, em seguida, inicia a implantaç ão de acordo com a configuração fornecida no aplicativo. CodeDeploy

> O suporte do Atlassian Bitbucket CodeDeploy permite que você envie código para instância s do Amazon EC2 diretamente da interface do usuário do Bitbucket, sob demanda, para qualquer um dos seus grupos de implantaç ão. Isso significa que, depois de atualizar o código no seu repositório do Bitbucket, você não precisa fazer login na sua plataforma de integração contínua (CI) ou em instâncias do Amazon EC2 para executar um processo de implantação manual.

Saiba mais:

- [Usando a CodeDeploy tarefa para o Bamboo](https://confluence.atlassian.com/bamboo059/using-the-aws-codedeploy-task-800858098.html)
- [Anunciando o suporte do Atlassian Bitbucket](https://aws.amazon.com/blogs/apn/announcing-atlassian-bitbucket-support-for-aws-codedeploy/)  [para CodeDeploy](https://aws.amazon.com/blogs/apn/announcing-atlassian-bitbucket-support-for-aws-codedeploy/)

Chef **Chef AWS** fornece dois exemplos de modelos para integrar o [Chef](https://www.chef.io/) e. CodeDeploy O primeiro é um livro de receitas do Chef que instala e inicia o CodeDeploy agente. Isso permite que você continue gerenciando sua infraestrutura de host com o Chef enquanto usa CodeDeploy. O segundo modelo de amostra demonstra como usar para orquestrar CodeDeploy a execução de livros de receitas e receitas com chef-solo em cada nó.

Saiba mais:

#### • [Chef e CodeDeploy](https://github.com/awslabs/aws-codedeploy-samples/tree/master/conf-mgmt/chef/)

CircleCI O [CircleCI](https://circleci.com/) fornece um conjunto de ferrament as de teste e integração contínua e implantaç ão automatizada. Depois de criar uma função do IAM AWS para usar com o CircleCI e configurar seus parâmetros de implantação em seu arquivo circle.yml, você pode usar o CodeDeploy CircleCI with para criar revisões de aplicativos, carregá-las em um bucket do Amazon S3 e, em seguida, iniciar e monitorar suas implantações.

Saiba mais:

• [Usando um CircleCI Orb para implantar](https://github.com/CircleCI-Public/aws-code-deploy-orb) [aplicativos em AWS CodeDeploy](https://github.com/CircleCI-Public/aws-code-deploy-orb)

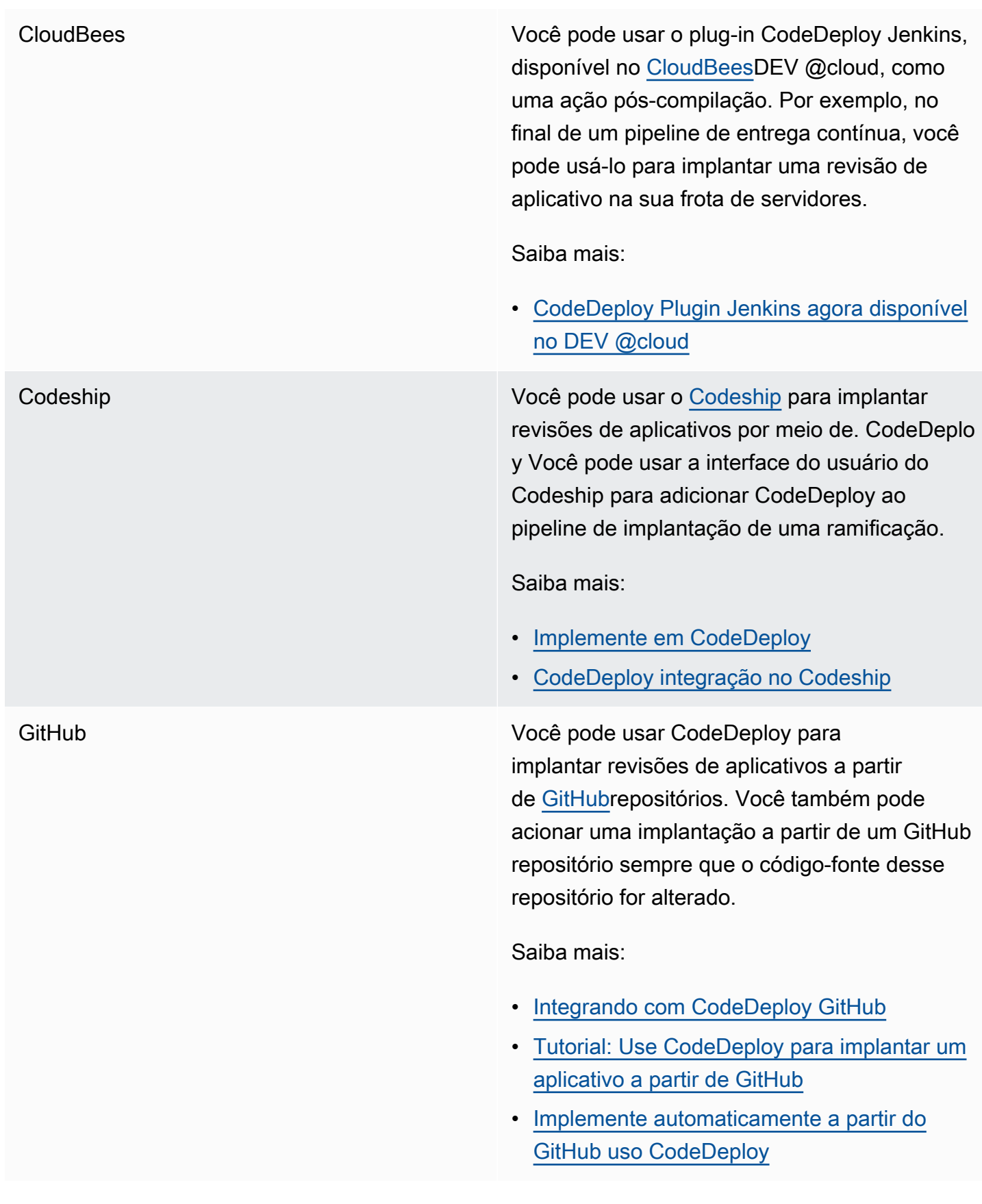

HashiCorp Cônsul Você pode usar a ferramenta HashiCorp Consul de código aberto para ajudar a garantir a integridade e a estabilidade do seu ambiente de aplicativos ao implantar aplicativos em. CodeDeploy Você pode usar o Consul para registrar aplicativos que serão descobertos durante a implantação, colocar aplicativos e nós no modo de manutenção para omiti-los de implantações e interromper implantações se as instâncias de destino se tornarem não íntegras.

Saiba mais:

### • [CodeDeploy implantações com Consul](https://aws.amazon.com/blogs/apn/aws-codedeploy-deployments-with-hashicorp-consul/) **[HashiCorp](https://aws.amazon.com/blogs/apn/aws-codedeploy-deployments-with-hashicorp-consul/)**

Jenkins O plug-in CodeDeploy [Jenkins](http://jenkins-ci.org/) fornece uma etapa de pós-construção para seu projeto Jenkins. Após uma compilação bem-sucedida, ele compacta o espaço de trabalho, faz upload no Amazon S3 e inicia uma nova implantação.

Saiba mais:

- [CodeDeployPlug-in Jenkins](https://github.com/awslabs/aws-codedeploy-plugin)
- [Configurando o plug-in Jenkins para](https://aws.amazon.com/blogs/devops/setting-up-the-jenkins-plugin-for-aws-codedeploy/) **[CodeDeploy](https://aws.amazon.com/blogs/devops/setting-up-the-jenkins-plugin-for-aws-codedeploy/)**

Puppet Labs **AWS** fornece modelos de amostra para [Puppet](https://puppetlabs.com/) e. CodeDeploy O primeiro é um módulo Puppet que instala e inicia o CodeDeploy agente. Isso permite que você continue gerenciando sua infraestrutura de hospedagem com o Puppet enquanto estiver usando CodeDeploy. O segundo modelo de amostra demonstra como usar para orquestrar CodeDeploy a execução de módulos e manifestos com uma marionete sem mestre em cada nó.

Saiba mais:

#### • [Marionete e CodeDeploy](https://github.com/awslabs/aws-codedeploy-samples/tree/master/conf-mgmt/puppet/)

SaltStack Você pode integrar a [SaltStack](http://saltstack.com/)infraestr utura com CodeDeploy. Você pode usar o CodeDeploy módulo para instalar e executar o CodeDeploy agente em seus minions ou, com alguns ganchos de implantação simples, você pode usar CodeDeploy para orquestrar a execução de seus Salt States.

Saiba mais:

• [SaltStack e CodeDeploy](https://github.com/awslabs/aws-codedeploy-samples/tree/master/conf-mgmt/salt/)

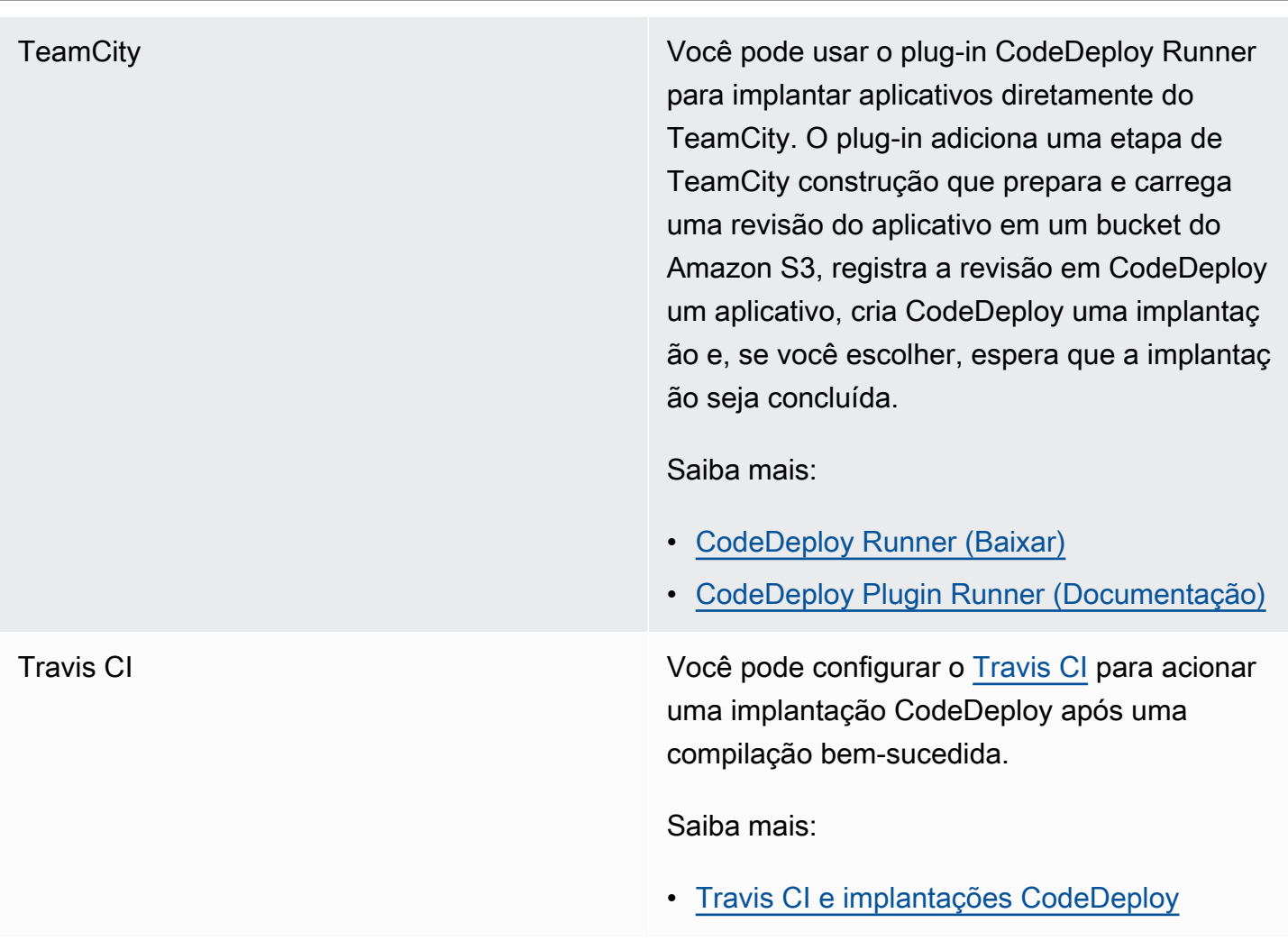

#### Tópicos

• [Integrando com CodeDeploy GitHub](#page-118-0)

## <span id="page-118-0"></span>Integrando com CodeDeploy GitHub

CodeDeploy supports [GitHub](https://github.com/about), um serviço de hospedagem e compartilhamento de código baseado na web. CodeDeploy pode implantar revisões de aplicativos armazenadas em GitHub repositórios ou buckets do Amazon S3 em instâncias. CodeDeploy suporta GitHub somente implantações EC2/ locais.

#### Tópicos

- [Implantando CodeDeploy revisões de GitHub](#page-119-0)
- [GitHub comportamentos com CodeDeploy](#page-119-1)

#### <span id="page-119-0"></span>Implantando CodeDeploy revisões de GitHub

Para implantar uma revisão do aplicativo de um GitHub repositório para instâncias:

1. Crie uma revisão que seja compatível com CodeDeploy o tipo de instância do Amazon EC2 na qual você implantará.

Para criar uma revisão compatível, siga as instruções em [Planeje uma revisão para CodeDeploy](#page-489-0) e [Adicionar um arquivo de especificação do aplicativo a uma revisão do CodeDeploy](#page-490-0).

2. Use uma GitHub conta para adicionar sua revisão a um GitHub repositório.

Para criar uma GitHub conta, consulte [Entrar GitHub.](https://github.com/join) Para criar um GitHub repositório, consulte [Criar um repositório](https://help.github.com/articles/create-a-repo/).

3. Use a página Criar implantação no CodeDeploy console ou o AWS CLI create-deployment comando para implantar sua revisão do seu GitHub repositório para instâncias de destino configuradas para uso em CodeDeploy implantações.

Se quiser chamar o create-deployment comando, você deve primeiro usar a página Criar implantação do console para dar CodeDeploy permissão para interagir GitHub em nome de sua GitHub conta preferida para o aplicativo especificado. Você só precisa fazer isso uma vez por aplicativo.

Para saber como usar a página Criar implantação para implantar a partir de um GitHub repositório, consult[eCrie uma implantação com CodeDeploy](#page-512-0).

Para saber como chamar o create-deployment comando para implantar a partir de um GitHub repositório, consult[eCriar uma implantação de plataforma de computação de EC2/On-Premises](#page-528-0)  [\(CLI\).](#page-528-0)

Para saber como preparar instâncias para uso em CodeDeploy implantações, consulte[Trabalhando com instâncias para CodeDeploy](#page-325-0).

Para ter mais informações, consulte [Tutorial: Use CodeDeploy para implantar um aplicativo a partir](#page-212-0)  [de GitHub.](#page-212-0)

<span id="page-119-1"></span>GitHub comportamentos com CodeDeploy

#### Tópicos

• [GitHub autenticação com aplicativos em CodeDeploy](#page-120-0)

- [CodeDeploy interação com GitHub repositórios públicos e privados](#page-121-0)
- [CodeDeploy interação com repositórios gerenciados pela organização GitHub](#page-121-1)
- [Implemente automaticamente a partir CodePipeline de CodeDeploy](#page-122-0)

<span id="page-120-0"></span>GitHub autenticação com aplicativos em CodeDeploy

Depois de dar CodeDeploy permissão para interagir com GitHub, a associação entre essa GitHub conta e o aplicativo é armazenada em CodeDeploy. Você pode vincular o aplicativo a uma GitHub conta diferente. Você também pode revogar a permissão CodeDeploy para interagir com GitHub.

Para vincular uma GitHub conta a um aplicativo no CodeDeploy

1. Faça login no AWS Management Console e abra o CodeDeploy console em https:// [console.aws.amazon.com/codedeploy.](https://console.aws.amazon.com/codedeploy)

#### **a** Note

Faça login com o mesmo usuário que você configurou em [Começando com](#page-64-0) [CodeDeploy](#page-64-0).

- 2. No painel de navegação, expanda a opção Implantar e escolha Aplicações.
- 3. Escolha o aplicativo que você deseja vincular a uma GitHub conta diferente.
- 4. Se o aplicativo não tiver um grupo de implantação, selecione Criar grupo de implantação para criar um. Para ter mais informações, consulte [Crie um grupo de implantação com CodeDeploy.](#page-459-1) Um grupo de implantação é necessário para selecionar Create deployment (Criar implantação) na próxima etapa.
- 5. Em Deployments (Implantações), selecione Create deployment (Criar implantação).

#### **a** Note

Não é necessário criar uma nova implantação. Atualmente, essa é a única maneira de vincular uma GitHub conta diferente a um aplicativo.

- 6. Em Configurações de implantação, para Tipo de revisão, escolha Meu aplicativo está armazenado em GitHub.
- 7. Execute um destes procedimentos:
- Para criar uma conexão de AWS CodeDeploy aplicativos com uma GitHub conta, saia GitHub em uma guia separada do navegador da web. Em nome do GitHub token, digite um nome para identificar essa conexão e escolha Conectar GitHub a. A página da web solicita que você autorize CodeDeploy a interação com seu GitHub aplicativo. Continue na etapa 10.
- Para usar uma conexão que você já criou, em nome do GitHub token, selecione seu nome e escolha Conectar GitHub a. Continue na etapa 8.
- Para criar uma conexão com uma GitHub conta diferente, saia GitHub em uma guia separada do navegador. Em Nome do GitHub token, digite um nome para identificar a conexão e escolha Conectar GitHub a. A página da web solicita que você autorize CodeDeploy a interação com seu GitHub aplicativo. Continue na etapa 10.
- 8. Se você ainda não estiver conectado GitHub, siga as instruções na página de login para fazer login com a GitHub conta à qual você deseja vincular o aplicativo.
- 9. Escolha Autorizar aplicativo. GitHub dá CodeDeploy permissão para interagir GitHub em nome da GitHub conta conectada do aplicativo selecionado.
- 10. Se não quiser criar uma implantação, escolha Cancelar.

Para revogar a permissão CodeDeploy para interagir com GitHub

- 1. Faça login [GitHub](https://github.com/dashboard) usando as credenciais da GitHub conta na qual você deseja revogar a permissão AWS CodeDeploy .
- 2. Abra a página GitHub [Aplicativos,](https://github.com/settings/applications) localize CodeDeployna lista de aplicativos autorizados e siga o GitHub procedimento para revogar a autorização de um aplicativo.

<span id="page-121-0"></span>CodeDeploy interação com GitHub repositórios públicos e privados

CodeDeploy suporta a implantação de aplicativos de GitHub repositórios públicos e privados. Quando você der CodeDeploy permissão para acessar GitHub em seu nome, CodeDeploy terá acesso de leitura e gravação a todos os GitHub repositórios privados aos quais sua GitHub conta tem acesso. No entanto, CodeDeploy só lê dos GitHub repositórios. Ele não gravará em nenhum dos seus GitHub repositórios privados.

<span id="page-121-1"></span>CodeDeploy interação com repositórios gerenciados pela organização GitHub

Por padrão, GitHub os repositórios gerenciados por uma organização (em oposição aos repositórios privados ou públicos da sua conta) não concedem acesso a aplicativos de terceiros, inclusive. CodeDeploy Sua implantação falhará se as restrições de aplicativos de terceiros de uma organização estiverem habilitadas GitHub e você tentar implantar o código de seu GitHub repositório. Há duas maneiras de resolver esse problema.

- Como integrante da organização, você pode pedir ao proprietário da organização que aprove o acesso a. CodeDeploy As etapas para solicitar esse acesso dependem de você já ter autorizado CodeDeploy sua conta individual:
	- Se você autorizou o acesso à CodeDeploy sua conta, consulte [Solicitando a aprovação da](https://help.github.com/articles/requesting-organization-approval-for-your-authorized-applications/) [organização para suas inscrições autorizadas](https://help.github.com/articles/requesting-organization-approval-for-your-authorized-applications/).
	- Se você ainda não autorizou o acesso à CodeDeploy sua conta, consulte [Solicitação de](https://help.github.com/articles/requesting-organization-approval-for-third-party-applications/) [aprovação da organização para aplicativos de terceiros](https://help.github.com/articles/requesting-organization-approval-for-third-party-applications/).
- O proprietário da organização pode desabilitar todas as restrições de aplicativos de terceiros para a organização. Para obter informações, consulte [Desabilitando restrições de aplicativos de](https://help.github.com/articles/disabling-third-party-application-restrictions-for-your-organization/) [terceiros para sua organização.](https://help.github.com/articles/disabling-third-party-application-restrictions-for-your-organization/)

Para obter mais informações, consulte [Sobre restrições de aplicativos de terceiros](https://help.github.com/articles/about-third-party-application-restrictions/).

<span id="page-122-0"></span>Implemente automaticamente a partir CodePipeline de CodeDeploy

Você pode acionar uma implantação a partir de um CodePipeline sempre que o código-fonte for alterado. Para obter mais informações, consulte [CodePipeline](https://aws.amazon.com/codepipeline/).

# Exemplos de integração da comunidade

As seguintes seções fornecem links para publicações no blog, artigos e exemplos fornecidos pela comunidade.

#### **a** Note

Esses links são fornecidos apenas para fins informativos e não devem ser considerados como uma lista abrangente ou como um endosso do conteúdo dos exemplos. A AWS não se responsabiliza pelo conteúdo ou pela precisão de conteúdo externo.

## Publicações no blog

• [Automatizando o provisionamento em CodeDeploy AWS CloudFormation](http://www.stelligent.com/cloud/automating-aws-codedeploy-provisioning-in-cloudformation/)

Saiba como provisionar a implantação de um aplicativo CodeDeploy usando AWS CloudFormation.

Publicado em janeiro de 2016

• [AWS Toolkit for Eclipse Integração com CodeDeploy \(Parte 1\)](https://aws.amazon.com/blogs/developer/aws-toolkit-for-eclipse-integration-with-aws-codedeploy-part-1/)

[AWS Toolkit for Eclipse Integração com CodeDeploy \(Parte 2\)](https://aws.amazon.com/blogs/developer/aws-toolkit-for-eclipse-integration-with-aws-codedeploy-part-2/)

[AWS Toolkit for Eclipse Integração com CodeDeploy \(Parte 3\)](https://aws.amazon.com/blogs/developer/aws-toolkit-for-eclipse-integration-with-aws-codedeploy-part-3/)

Saiba como os desenvolvedores Java podem usar o CodeDeploy plug-in do Eclipse para implantar aplicativos web AWS diretamente dos ambientes de desenvolvimento do Eclipse.

Publicado em fevereiro de 2015

• [Implemente automaticamente a partir do GitHub uso CodeDeploy](https://aws.amazon.com/blogs/devops/automatically-deploy-from-github-using-aws-codedeploy/)

Saiba como as implantações automáticas de GitHub até CodeDeploy podem ser usadas para criar um end-to-end pipeline — do controle de origem aos seus ambientes de teste ou produção.

Publicado em dezembro de 2014

# CodeDeploy tutoriais

Esta seção inclui alguns tutoriais para ajudar você a aprender a usar. CodeDeploy

Os procedimentos desses tutoriais fornecem sugestões sobre o local no qual armazenar arquivos (por exemplo, c:\temp) e os nomes a serem dados aos buckets, subpastas ou arquivos (por exemplo, codedeploydemobucket e CodeDeployDemo -EC2-trust.json, respectivamente) HelloWorldApp, mas você não precisa usá-los. Certifique-se de substituir os nomes e locais dos seus arquivos enquanto realiza os procedimentos.

Tópicos

- [Tutorial: Implante WordPress em uma instância do Amazon EC2 \(Amazon Linux ou Red Hat](#page-124-0)  [Enterprise Linux e Linux, macOS ou Unix\)](#page-124-0)
- [Tutorial: implantar um aplicativo "Hello, World!" aplicativo com CodeDeploy \(Windows Server\)](#page-153-0)
- [Tutorial: Implantar um aplicativo em uma instância local com CodeDeploy \(Windows Server,](#page-176-0)  [Ubuntu Server ou Red Hat Enterprise Linux\)](#page-176-0)
- [Tutorial: Use CodeDeploy para implantar um aplicativo em um grupo do Auto Scaling](#page-186-0)
- [Tutorial: Use CodeDeploy para implantar um aplicativo a partir de GitHub](#page-212-0)
- [Tutorial: Implantar um aplicativo no Amazon ECS](#page-231-0)
- [Tutorial: Implantar um serviço do Amazon ECS com um teste de validação](#page-240-0)
- [Tutorial: Implemente uma função Lambda atualizada com o modelo CodeDeploy de aplicativo sem](#page-252-0)  [AWS servidor](#page-252-0)

<span id="page-124-0"></span>Tutorial: Implante WordPress em uma instância do Amazon EC2 (Amazon Linux ou Red Hat Enterprise Linux e Linux, macOS ou Unix)

Neste tutorial, você implanta WordPress uma ferramenta de blog e um sistema de gerenciamento de conteúdo de código aberto baseados em PHP e MySQL em uma única instância do Amazon EC2 executando o Amazon Linux ou o Red Hat Enterprise Linux (RHEL).

Não é o que você está procurando?

- Para praticar a implantação em uma instância do Amazon EC2 que executa o Windows Server, consulte [Tutorial: implantar um aplicativo "Hello, World!" aplicativo com CodeDeploy \(Windows](#page-153-0) [Server\)](#page-153-0).
- Para praticar a implantação em uma instância on-premises, em vez de uma instância do Amazon EC2, consulte [Tutorial: Implantar um aplicativo em uma instância local com CodeDeploy \(Windows](#page-176-0)  [Server, Ubuntu Server ou Red Hat Enterprise Linux\)](#page-176-0).

As etapas deste tutorial são apresentadas sob a perspectiva de uma máquina de desenvolvimento local executando o Linux, macOS ou Unix. Embora possa concluir a maioria dessas etapas em uma máquina local executando o Windows, você precisa adaptar as etapas que fazem referência a comandos, como chmod e wget, a aplicativos, como o sed, e a caminhos de diretório, como /tmp.

Antes de começar este tutorial, você deve atender aos pré-requisitos em [Começando com](#page-64-0)  [CodeDeploy](#page-64-0). Isso inclui configurar um usuário, instalar ou atualizar o AWS CLI e criar um perfil de instância do IAM e uma função de serviço.

#### Tópicos

- [Etapa 1: Iniciar e configurar uma instância Amazon Linux ou Red Hat Enterprise Linux Amazon](#page-125-0)  [EC2](#page-125-0)
- [Etapa 2: configurar seu conteúdo de origem para ser implantado na instância Amazon Linux ou](#page-128-0)  [Red Hat Enterprise Linux instância do Amazon EC2](#page-128-0)
- [Etapa 3: Faça o upload do seu WordPress aplicativo para o Amazon S3](#page-134-0)
- [Etapa 4: implantar seu WordPress aplicativo](#page-139-0)
- [Etapa 5: atualizar e reimplantar seu aplicativo WordPress](#page-145-0)
- [Etapa 6: Limpe seu WordPress aplicativo e os recursos relacionados](#page-149-0)

# <span id="page-125-0"></span>Etapa 1: Iniciar e configurar uma instância Amazon Linux ou Red Hat Enterprise Linux Amazon EC2

Para implantar o WordPress aplicativo CodeDeploy, você precisará de uma instância do Amazon EC2 executando o Amazon Linux ou o Red Hat Enterprise Linux (RHEL). A instância do Amazon EC2 requer uma nova regra de segurança de entrada que permita conexões HTTP. Essa regra é necessária para visualizar a WordPress página em um navegador após sua implantação bemsucedida.

Siga as instruções em [Crie uma instância do Amazon EC2 para CodeDeploy.](#page-339-0) Quando você chegar na parte dessas instruções sobre como atribuir uma tag de instância do Amazon EC2 à instância, certifique-se de especificar a chave da tag de **Name** e o valor da tag de **CodeDeployDemo**. (Se você especificar uma chave de tag ou um valor de tag diferente, as instruções em [Etapa 4: implantar seu](#page-139-0) [WordPress aplicativo](#page-139-0) poderão produzir resultados inesperados.)

Depois de seguir as instruções para iniciar a instância do Amazon EC2, retorne a essa página e continue na próxima seção. Não continue em [Crie um aplicativo com CodeDeploy](#page-436-0) como a próxima etapa.

### Conectar-se à instância do Amazon Linux ou RHEL Amazon EC2

Depois que a sua nova instância do Amazon EC2 for iniciada, siga essas instruções para praticar a conexão com ela.

1. Use o comando ssh (ou um emulador de terminal compatível com SSH, como o [PuTTY\)](https://docs.aws.amazon.com/AWSEC2/latest/UserGuide/putty.html) para conectar-se à instância do Amazon EC2 do Amazon Linux ou RHEL. Você precisará do endereço DNS público da instância e da chave privada para o par de chaves usado na inicialização da instância do Amazon EC2. Para obter mais informações, consulte [Conectar-se à](https://docs.aws.amazon.com/AWSEC2/latest/UserGuide/ec2-connect-to-instance-linux.html)  [sua instância](https://docs.aws.amazon.com/AWSEC2/latest/UserGuide/ec2-connect-to-instance-linux.html).

Por exemplo, se o endereço DNS público for

**ec2-01-234-567-890.compute-1.amazonaws.com**, e o par de chaves da sua instância do Amazon EC2 para acesso SSH for denominado **codedeploydemo.pem**, você poderá digitar:

ssh -i */path/to/*codedeploydemo.pem ec2 user@ec2-01-234-567-890.compute-1.amazonaws.com

Substitua */path/to/*codedeploydemo.pem pelo caminho para o seu arquivo .pem e substitua o endereço DNS de exemplo pelo endereço de sua instância do Amazon EC2 do Amazon Linux ou RHEL.

#### **a** Note

Se receber um erro de que as permissões do seu arquivo de chave são muito abertas, será necessário restringir suas permissões para dar acesso apenas ao usuário atual (você). Por exemplo, com o comando chmod no Linux, macOS ou Unix, digite:

#### chmod 400 */path/to/*codedeploydemo.pem

2. Depois de entrar, você verá o banner da AMI da instância do Amazon EC2. Para o Amazon Linux, deve ficar assim:

 $-$ |  $-$ |-  $)$  \_| ( / Amazon Linux AMI  $\| \setminus \|$ 

3. Agora, você pode sair da instância do Amazon EC2 em execução.

#### **A** Warning

Não interrompa ou encerre a instância do Amazon EC2. Caso contrário, CodeDeploy não será possível implantá-lo.

Adicione uma regra de entrada que permita tráfego HTTP à instância do Amazon EC2 do Amazon Linux ou do RHEL

A próxima etapa confirma que sua instância do Amazon EC2 tem uma porta HTTP aberta para que você possa ver a página inicial do aplicativo WordPress implantado em um navegador.

- 1. [Faça login no AWS Management Console e abra o console do Amazon EC2 em https://](https://console.aws.amazon.com/ec2/) [console.aws.amazon.com/ec2/.](https://console.aws.amazon.com/ec2/)
- 2. Escolha Instâncias e, em seguida, escolha sua instância.
- 3. Na guia Descrição, em Grupos de segurança, escolha exibir regras de entrada.

Você deve ver uma lista de regras em seu grupo de segurança como a seguinte:

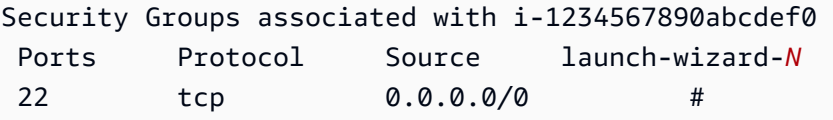

4. Em Grupos de segurança, escolha o grupo de segurança para a sua instância do Amazon EC2. Ele pode se chamar **launch-wizard-***N*. O *N* no nome é um número atribuído ao grupo de segurança quando a instância foi criada.

Escolha a guia Entrada. Se o grupo de segurança da sua instância está configurado corretamente, você deve ver uma regra com os seguintes valores:

- Tipo: HTTP
- Protocolo: TCP
- Port Range: 80
- Origem: 0.0.0.0/0
- 5. Se você não encontrar uma regra com esses valores, use os procedimentos em [Adicionar regras](https://docs.aws.amazon.com/AWSEC2/latest/UserGuide/using-network-security.html#adding-security-group-rule)  [a um grupo de segurança](https://docs.aws.amazon.com/AWSEC2/latest/UserGuide/using-network-security.html#adding-security-group-rule) para adicioná-las a uma nova regra de segurança.

# <span id="page-128-0"></span>Etapa 2: configurar seu conteúdo de origem para ser implantado na instância Amazon Linux ou Red Hat Enterprise Linux instância do Amazon EC2

Agora é hora de configurar o conteúdo de origem do seu aplicativo, para que você tenha algo para implantar na instância.

#### Tópicos

- [Obter o código-fonte](#page-128-1)
- [Criar scripts para executar seu aplicativo](#page-130-0)
- [Adicionar um arquivo de especificação de aplicativo](#page-132-0)

### <span id="page-128-1"></span>Obter o código-fonte

Neste tutorial, você implanta a plataforma de publicação de WordPress conteúdo da sua máquina de desenvolvimento na instância de destino do Amazon EC2. Para obter o WordPress código-fonte, você pode usar chamadas de linha de comando integradas. Ou, se tiver o Git instalado na sua máquina de desenvolvimento, poderá usá-lo como alternativa.

Para essas etapas, presumimos que você baixou uma cópia do WordPress código-fonte para o / tmp diretório em sua máquina de desenvolvimento. (É possível escolher qualquer diretório desejado,

mas lembre-se de substituir /tmp pela localização sempre que esse diretório for especificado nas etapas.)

Escolha uma das duas opções a seguir para copiar os arquivos de WordPress origem para sua máquina de desenvolvimento. A primeira opção usa chamadas integradas de linha de comando. A segunda opção usa o Git.

Tópicos

- [Para obter uma cópia do WordPress código-fonte \(chamadas de linha de comando integradas\)](#page-129-0)
- [Para obter uma cópia do WordPress código-fonte \(Git\)](#page-130-1)

<span id="page-129-0"></span>Para obter uma cópia do WordPress código-fonte (chamadas de linha de comando integradas)

1. Chame o wget comando para baixar uma cópia do WordPress código-fonte, como um arquivo.zip, para o diretório atual:

wget https://github.com/WordPress/WordPress/archive/master.zip

- 2. Chame os comandos unzip, mkdir, cp e rm para:
	- Descompactar o arquivo master .zip no /tmp/WordPress\_Temp diretório (pasta).
	- Copiar seu conteúdo descompactado na pasta de destino /tmp/WordPress.
	- Excluir a pasta temporária /tmp/WordPress\_Temp e o arquivo master.

Execute os comandos um de cada vez:

unzip master -d /tmp/WordPress\_Temp

mkdir -p /tmp/WordPress

cp -paf /tmp/WordPress\_Temp/WordPress-master/\* /tmp/WordPress

rm -rf /tmp/WordPress\_Temp

#### rm -f master

Isso deixa você com um conjunto limpo de arquivos de WordPress código-fonte na /tmp/ WordPress pasta.

<span id="page-130-1"></span>Para obter uma cópia do WordPress código-fonte (Git)

- 1. Baixe e instale o [Git](http://git-scm.com) na sua máquina de desenvolvimento.
- 2. Na pasta /tmp/WordPress, chame o comando git init.
- 3. Chame o git clone comando para clonar o WordPress repositório público, fazendo sua própria cópia dele na pasta de /tmp/WordPress destino:

git clone https://github.com/WordPress/WordPress.git /tmp/WordPress

Isso deixa você com um conjunto limpo de arquivos de WordPress código-fonte na /tmp/ WordPress pasta.

<span id="page-130-0"></span>Criar scripts para executar seu aplicativo

Em seguida, crie uma pasta e scripts no diretório. CodeDeploy usa esses scripts para configurar e implantar a revisão do seu aplicativo na instância de destino do Amazon EC2. É possível usar qualquer editor de texto para criar os scripts.

1. Crie um diretório de scripts em sua cópia do WordPress código-fonte:

mkdir -p /tmp/WordPress/scripts

2. Crie um arquivo install\_dependencies.sh no /tmp/WordPress/scripts. Adicione as seguintes linhas ao arquivo. Este script install dependencies.sh instala Apache, MySQL e PHP. Ele também adiciona suporte do MySQL ao PHP.

```
#!/bin/bash
sudo amazon-linux-extras install php7.4
sudo yum install -y httpd mariadb-server php
```
3. Crie um arquivo start\_server.sh no /tmp/WordPress/scripts. Adicione as seguintes linhas ao arquivo. Este script start\_server.sh inicia Apache e MySQL.

```
#!/bin/bash
systemctl start mariadb.service
systemctl start httpd.service
systemctl start php-fpm.service
```
4. Crie um arquivo stop\_server.sh no /tmp/WordPress/scripts. Adicione as seguintes linhas ao arquivo. Este script stop\_server.sh para Apache e MySQL.

```
#!/bin/bash
isExistApp=pgrep httpd
if [[ -n $isExistApp ]]; then
systemctl stop httpd.service
fi
isExistApp=pgrep mysqld
if [[ -n $isExistApp ]]; then
systemctl stop mariadb.service
fi
isExistApp=pgrep php-fpm
if [[ -n $isExistApp ]]; then
systemctl stop php-fpm.service
fi
```
5. Crie um arquivo create\_test\_db.sh no /tmp/WordPress/scripts. Adicione as seguintes linhas ao arquivo. Esse create\_test\_db.sh script usa o MySQL para criar um **test** banco de dados WordPress para uso.

```
#!/bin/bash
mysql -uroot <<CREATE_TEST_DB
CREATE DATABASE IF NOT EXISTS test;
CREATE_TEST_DB
```
6. Finalmente, crie um script change\_permissions.sh em /tmp/WordPress/scripts. Ele é usado para alterar as permissões de pastas no Apache.

#### **A** Important

Este script mostra permissões atualizadas na pasta /tmp/WordPress para que qualquer pessoa possa gravar nele. Isso é necessário para que ele WordPress possa gravar em seu banco de dados durant[eEtapa 5: atualizar e reimplantar seu aplicativo](#page-145-0)  [WordPress .](#page-145-0) Depois que o WordPress aplicativo estiver configurado, execute o comando a seguir para atualizar as permissões para uma configuração mais segura:

chmod -R 755 /var/www/html/WordPress

```
#!/bin/bash
chmod -R 777 /var/www/html/WordPress
```
7. Dê todas as permissões executáveis de scripts. Na linha de comando, digite:

```
chmod +x /tmp/WordPress/scripts/*
```
#### <span id="page-132-0"></span>Adicionar um arquivo de especificação de aplicativo

Em seguida, adicione um arquivo de especificação do aplicativo (AppSpec arquivo), um arquivo formatado em [YAML](http://www.yaml.org) usado por to: CodeDeploy

- Mapear os arquivos de origem na sua revisão de aplicativo para os respectivos destinos na instância do Amazon EC2 de destino.
- Especificar permissões personalizadas para arquivos implantados.
- Especificar os scripts a serem executados na instância do Amazon EC2 de destino durante a implantação.

O AppSpec arquivo deve ser nomeadoappspec.yml. Ele deve ser colocado no diretório raiz do código-fonte do aplicativo. Neste tutorial, o diretório raiz é /tmp/WordPress.

Com seu editor de texto, crie um arquivo chamado appspec.yml. Adicione as seguintes linhas ao arquivo:

Etapa 2: configurar o conteúdo de origem Versão da API 2014-10-06 119

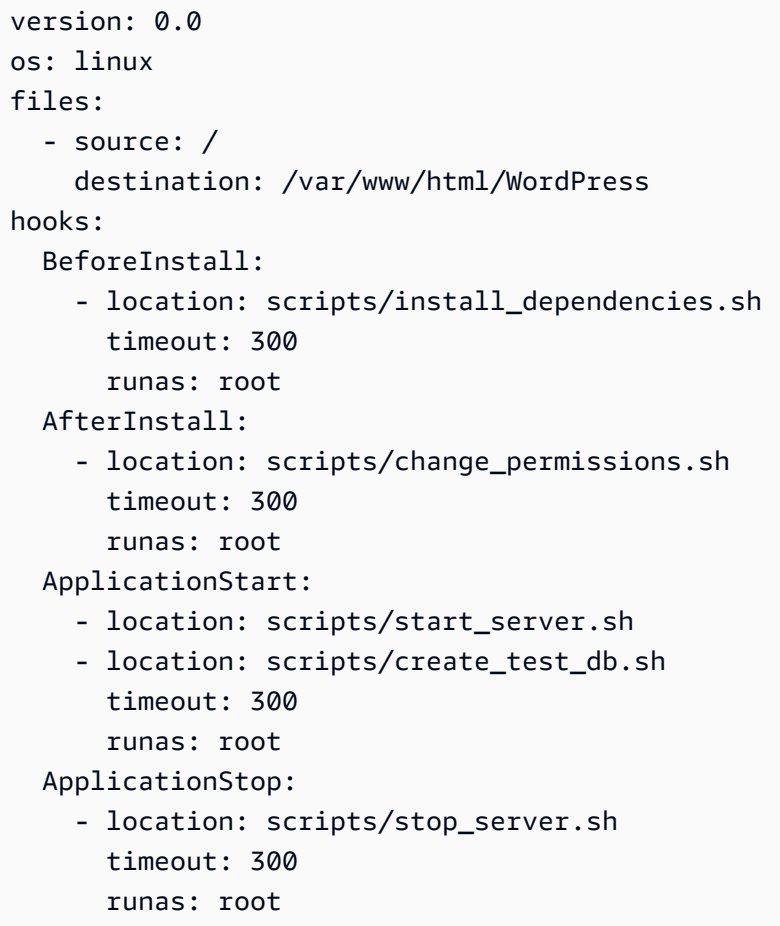

CodeDeploy usa esse AppSpec arquivo para copiar todos os arquivos da /tmp/WordPress pasta na máquina de desenvolvimento para a /var/www/html/WordPress pasta na instância do Amazon EC2 de destino. Durante a implantação, CodeDeploy executa os scripts especificados como root na /var/www/html/WordPress/scripts pasta na instância de destino do Amazon EC2 em eventos específicos durante o ciclo de vida da implantação, como e. **BeforeInstall AfterInstall** Se algum desses scripts levar mais de 300 segundos (5 minutos) para ser executado, CodeDeploy interrompe a implantação e marca a implantação como falhada.

Para obter mais informações sobre essas configurações, consulte o [CodeDeploy AppSpec referência](#page-635-0)  [de arquivo](#page-635-0).

#### **A** Important

Os locais e números de espaços entre cada um dos itens desse arquivo são importantes. Se o espaçamento estiver incorreto, CodeDeploy gera um erro que pode ser difícil de depurar. Para ter mais informações, consulte [AppSpec Espaçamento de arquivos](#page-689-0).

## <span id="page-134-0"></span>Etapa 3: Faça o upload do seu WordPress aplicativo para o Amazon S3

Agora você preparará e enviará seu conteúdo de origem para um local a partir do qual CodeDeploy possa implantá-lo. As instruções a seguir mostram como provisionar um bucket do Amazon S3, preparar os arquivos da revisão de aplicativo para o bucket, agrupar os arquivos da revisão e, em seguida, enviá-la para esse bucket.

#### **a** Note

Embora não seja abordado neste tutorial, você pode usá-lo CodeDeploy para implantar aplicativos de GitHub repositórios para instâncias. Para ter mais informações, consulte [Integrando com CodeDeploy GitHub](#page-118-0).

#### Tópicos

- [Provisionar um bucket do Amazon S3](#page-134-1)
- [Preparar os arquivos do aplicativo para o bucket](#page-137-0)
- [Agrupar os arquivos do aplicativo em um único arquivamento e enviar o arquivamento](#page-137-1)

#### <span id="page-134-1"></span>Provisionar um bucket do Amazon S3

Crie um contêiner de armazenamento, ou bucket, no Amazon S3, ou use um bucket existente. Certifique-se de que você possa carregar a revisão no bucket e de que as instâncias do Amazon EC2 usadas nas implantações possam baixá-la desse bucket.

Você pode usar o AWS CLI console do Amazon S3 ou as APIs do Amazon S3 para criar um bucket do Amazon S3. Depois de criar o bucket, certifique-se de dar permissões de acesso a ele e à sua conta do AWS .

#### **G** Note

Os nomes dos buckets devem ser exclusivos no Amazon S3 para todas as contas AWS . Se não for possível usar **codedeploydemobucket**, tente um nome de bucket diferente, como **codedeploydemobucket**, seguido por um traço e suas iniciais ou algum outro identificador exclusivo. Em seguida, certifique-se de substituir o nome do bucket por **codedeploydemobucket** sempre que essa identificação aparecer neste tutorial. O bucket do Amazon S3 deve ser criado na mesma AWS região em que suas instâncias de destino do Amazon EC2 são lançadas. Por exemplo, se você criar o bucket na região Leste dos EUA (Norte da Virgínia), suas instâncias do Amazon EC2 de destino devem ser lançadas na região Leste dos EUA (Norte da Virgínia).

#### Tópicos

- [Como criar um bucket do Amazon S3 \(CLI\)](#page-135-0)
- [Como criar um bucket do Amazon S3 \(console\)](#page-135-1)
- [Conceda permissões ao bucket e à conta do Amazon S3 AWS](#page-135-2)

<span id="page-135-0"></span>Como criar um bucket do Amazon S3 (CLI)

Chame o comando mb para criar um bucket do Amazon S3 denominado **codedeploydemobucket**:

aws s3 mb s3://codedeploydemobucket --region *region*

<span id="page-135-1"></span>Como criar um bucket do Amazon S3 (console)

- 1. Abra o console do Amazon S3 em [https://console.aws.amazon.com/s3/.](https://console.aws.amazon.com/s3/)
- 2. No console do Amazon S3, escolha Criar bucket.
- 3. Na caixa Nome do bucket, digite um nome para o bucket.
- 4. Na lista Região, escolha a região de destino e escolha Criar.

<span id="page-135-2"></span>Conceda permissões ao bucket e à conta do Amazon S3 AWS

Você deve ter permissões para fazer upload no bucket do Amazon S3. Você pode especificar essas permissões por meio de uma política de bucket do Amazon S3. Por exemplo, na seguinte política de bucket do Amazon S3, o uso do caractere curinga (\*) permite que 111122223333 a

AWS conta faça upload de arquivos para qualquer diretório no bucket do Amazon S3 chamado: codedeploydemobucket

```
{ 
     "Statement": [ 
         { 
             "Action": [ 
                 "s3:PutObject" 
             ], 
             "Effect": "Allow", 
             "Resource": "arn:aws:s3:::codedeploydemobucket/*", 
             "Principal": { 
                 "AWS": [ 
                      "111122223333" 
 ] 
 } 
         } 
     ]
}
```
Para ver o ID AWS da sua conta, consulte [Encontrando o ID AWS da sua conta.](https://docs.aws.amazon.com/IAM/latest/UserGuide/console_account-alias.html#FindingYourAWSId)

Agora é um bom momento para verificar se o bucket do Amazon S3 permitirá solicitações de download de cada instância participante do Amazon EC2. É possível especificar isso por meio de uma política do bucket do Amazon S3. Por exemplo, na seguinte política de bucket do Amazon S3, usar o caractere curinga (\*) permite que qualquer instância do Amazon EC2 com um perfil de instância anexado do IAM contendo o ARN arn:aws:iam::444455556666:role/ CodeDeployDemo faça o download de arquivos de qualquer diretório no bucket do Amazon S3 chamado de codedeploydemobucket:

```
{ 
     "Statement": [ 
          { 
               "Action": [ 
                   "s3:Get*", 
                   "s3:List*" 
               ], 
               "Effect": "Allow", 
               "Resource": "arn:aws:s3:::codedeploydemobucket/*", 
               "Principal": { 
                   "AWS": [ 
                        "arn:aws:iam::444455556666:role/CodeDeployDemo"
```
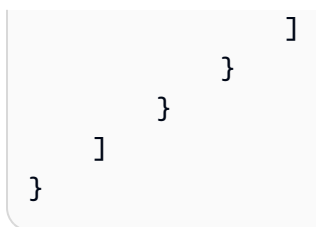

Para obter informações sobre como gerar e anexar uma política de bucket do Amazon S3, consulte [Exemplos de políticas de bucket.](https://docs.aws.amazon.com/AmazonS3/latest/dev/example-bucket-policies.html)

Para obter informações sobre como criar e anexar uma política do IAM, consulte [Trabalhando com](https://docs.aws.amazon.com/IAM/latest/UserGuide/ManagingPolicies.html#AddingPermissions_Console)  [políticas.](https://docs.aws.amazon.com/IAM/latest/UserGuide/ManagingPolicies.html#AddingPermissions_Console)

<span id="page-137-0"></span>Preparar os arquivos do aplicativo para o bucket

Certifique-se de que os arquivos do WordPress aplicativo, o AppSpec arquivo e os scripts estejam organizados em sua máquina de desenvolvimento de forma semelhante à seguinte:

```
/tmp/ 
   |--WordPress/ 
        |-- appspec.yml 
        |-- scripts/ 
             | |-- change_permissions.sh 
             | |-- create_test_db.sh 
             | |-- install_dependencies.sh 
             | |-- start_server.sh 
             | |-- stop_server.sh 
        |-- wp-admin/
            | |-- (various files...)
        |-- wp-content/
             | |-- (various files...)
        |-- wp-includes/
             | |-- (various files...)
        |-- index.php
        |-- license.txt
        |-- readme.html
        |-- (various files ending with .php...)
```
<span id="page-137-1"></span>Agrupar os arquivos do aplicativo em um único arquivamento e enviar o arquivamento

Agrupe os arquivos do WordPress aplicativo e o AppSpec arquivo em um arquivo compactado (conhecido como revisão do aplicativo).

Etapa 3: carregar seu aplicativo no Amazon S3 Versão da API 2014-10-06 124

#### **G** Note

Você pode ser cobrado por armazenar objetos em um bucket e por transferir revisões de aplicativos para dentro e fora de um bucket. Para obter mais informações, consulte [Preço do](https://aws.amazon.com/s3/pricing/)  [Amazon S3.](https://aws.amazon.com/s3/pricing/)

1. Na máquina de desenvolvimento, mude para a pasta na qual os arquivos estão armazenados:

cd /tmp/WordPress

#### **a** Note

Se você não mudar para essa pasta, o empacotamento de arquivos começará na sua pasta atual. Por exemplo, se a sua pasta atual for /tmp em vez de /tmp/WordPress, o empacotamento começará com arquivos e subpastas na pasta tmp, o que pode incluir mais do que a subpasta WordPress.

2. Chame o comando create-application para registrar um novo aplicativo denominado **WordPress\_App**:

```
aws deploy create-application --application-name WordPress_App
```
3. Chame o comando CodeDeploy [push](https://docs.aws.amazon.com/cli/latest/reference/deploy/push.html) para agrupar os arquivos, fazer o upload das revisões para o Amazon S3 e registrar informações sobre a revisão CodeDeploy carregada, tudo em uma única ação.

```
aws deploy push \ 
   --application-name WordPress_App \ 
   --s3-location s3://codedeploydemobucket/WordPressApp.zip \ 
   --ignore-hidden-files
```
Esse comando agrupa os arquivos do diretório atual (excluindo os arquivos ocultos) em um único arquivo chamado**WordPressApp.zip**, carrega a revisão no **codedeploydemobucket** bucket e registra as informações CodeDeploy sobre a revisão carregada.

## <span id="page-139-0"></span>Etapa 4: implantar seu WordPress aplicativo

Agora você implanta o exemplo de revisão do WordPress aplicativo que você carregou no Amazon S3. Você pode usar o console AWS CLI ou o CodeDeploy console para implantar a revisão e monitorar o progresso da implantação. Depois que a revisão do aplicativo for implementada com êxito, confira os resultados.

#### Tópicos

- [Implante a revisão do seu aplicativo com CodeDeploy](#page-139-1)
- [Monitorar sua implantação e solucionar problemas relacionados](#page-143-0)
- [Verificar sua implantação](#page-144-0)

#### <span id="page-139-1"></span>Implante a revisão do seu aplicativo com CodeDeploy

Use o console AWS CLI ou o console para implantar a revisão do seu aplicativo.

#### Tópicos

- [Para implantar sua revisão de aplicativo \(CLI\)](#page-139-2)
- [Para implantar sua revisão de aplicativo \(console\)](#page-141-0)

<span id="page-139-2"></span>Para implantar sua revisão de aplicativo (CLI)

1. A implantação precisa de um grupo de implantação. No entanto, antes de criar o grupo de implantação, você precisa de um ARN de um perfil de serviço. Um perfil de serviço é um perfil do IAM que dá a um serviço permissão para agir em seu nome. Nesse caso, a função de serviço dá CodeDeploy permissão para acessar suas instâncias do Amazon EC2 para expandir (ler) suas tags de instância do Amazon EC2.

Você já deve ter seguido as instruções em [Criar um perfil de serviço \(CLI\)](#page-73-0) para criar um perfil de serviço. Para obter o ARN do perfil de serviço, consulte [Obter o ARN do perfil de serviço \(CLI\) .](#page-76-0)

2. Agora que você tem o ARN do perfil de serviço, chame o comando create-deployment-group para criar um grupo de implantação chamado **WordPress\_DepGroup**, associado ao aplicativo chamado **WordPress\_App**, usando a tag do Amazon EC2 chamada **CodeDeployDemo** e a configuração de implantação chamada **CodeDeployDefault.OneAtATime**:

```
aws deploy create-deployment-group \ 
   --application-name WordPress_App \
```

```
 --deployment-group-name WordPress_DepGroup \ 
 --deployment-config-name CodeDeployDefault.OneAtATime \ 
--ec2-tag-filters Key=Name,Value=CodeDeployDemo,Type=KEY AND VALUE \
 --service-role-arn serviceRoleARN
```
#### **a** Note

O [create-deployment-groupc](https://docs.aws.amazon.com/cli/latest/reference/deploy/create-deployment-group.html)omando fornece suporte para a criação de acionadores que resultam no envio de notificações do Amazon SNS aos assinantes do tópico sobre eventos específicos em implantações e instâncias. O comando também oferece suporte a opções para reverter automaticamente as implantações e configurar alarmes para interromper as implantações quando os limites de monitoramento nos alarmes da CloudWatch Amazon forem atingidos. Os comandos para essas ações não estão incluídos neste tutorial.

3. Antes de criar uma implantação, as instâncias do seu grupo de implantação devem ter o CodeDeploy agente instalado. Você pode instalar o agente a partir da linha de comando do AWS Systems Manager , com o seguinte comando:

```
aws ssm create-association \ 
   --name AWS-ConfigureAWSPackage \ 
   --targets Key=tag:Name,Values=CodeDeployDemo \ 
  --parameters action=Install,name=AWSCodeDeployAgent \
   --schedule-expression "cron(0 2 ? * SUN *)"
```
Esse comando cria uma associação no Systems Manager State Manager que instalará o CodeDeploy agente e tentará atualizá-lo às 2:00 de cada manhã de domingo. Para obter mais informações sobre o CodeDeploy agente, consulte [Trabalhando com o CodeDeploy agente](https://docs.aws.amazon.com/codedeploy/latest/userguide/codedeploy-agent.html). Para obter mais informações sobre o Systems Manager, consulte [O que é o AWS Systems](https://docs.aws.amazon.com/systems-manager/latest/userguide/what-is-systems-manager.html)  [Manager](https://docs.aws.amazon.com/systems-manager/latest/userguide/what-is-systems-manager.html).

4. Agora, chame o comando create-deployment para criar uma implantação associada ao aplicativo **WordPress\_App**, a configuração de implantação **CodeDeployDefault.OneAtATime** e o grupo de implantação **WordPress\_DepGroup**, usando a revisão de aplicativo **WordPressApp.zip** no bucket **codedeploydemobucket**:

```
aws deploy create-deployment \ 
   --application-name WordPress_App \
```

```
--deployment-config-name CodeDeployDefault.OneAtATime \
--deployment-group-name WordPress DepGroup \
 --s3-location bucket=codedeploydemobucket,bundleType=zip,key=WordPressApp.zip
```
<span id="page-141-0"></span>Para implantar sua revisão de aplicativo (console)

1. Antes de usar o CodeDeploy console para implantar a revisão do aplicativo, você precisa de um ARN de função de serviço. Um perfil de serviço é um perfil do IAM que dá a um serviço permissão para agir em seu nome. Nesse caso, a função de serviço dá CodeDeploy permissão para acessar suas instâncias do Amazon EC2 para expandir (ler) suas tags de instância do Amazon EC2.

Você já deve ter seguido as instruções em [Criar um perfil de serviço \(console\)](#page-70-0) para criar um perfil de serviço. Para obter o ARN do perfil de serviço, consulte [Obter o ARN do perfil de](#page-76-1) [serviço \(console\) .](#page-76-1)

2. Agora que você tem o ARN, use o CodeDeploy console para implantar a revisão do seu aplicativo:

Faça login no AWS Management Console e abra o CodeDeploy console em [https://](https://console.aws.amazon.com/codedeploy)  [console.aws.amazon.com/codedeploy.](https://console.aws.amazon.com/codedeploy)

**a** Note

Faça login com o mesmo usuário que você configurou em [Começando com](#page-64-0) [CodeDeploy](#page-64-0).

- 3. No painel de navegação, expanda a opção Implantar e escolha Aplicações.
- 4. Na lista de aplicativos, escolha WordPress\_App.
- 5. Na guia Grupos de implantação, selecione Criar um grupo de implantação.
- 6. Em Nome do grupo de implantação, insira **WordPress\_DepGroup**.
- 7. Em Deployment type, escolha In-place deployment.
- 8. Em Configuração do ambiente, selecione Instâncias do Amazon EC2.
- 9. Em Configuração do agente com AWS Systems Manager, mantenha os padrões.
- 10. Em Chave, insira **Name**.
- 11. Em Valor, informe **CodeDeployDemo**.

#### **a** Note

Depois de digitar**CodeDeployDemo**, um 1 deve aparecer em Matching instances para confirmar que CodeDeploy encontrou uma instância correspondente do Amazon EC2.

- 12. Em Configuração de implantação, escolha CodeDeployDefault. OneAtUma hora.
- 13. Em Service role ARN (ARN da função de serviço), selecione o ARN da função de serviço e, em seguida, escolha Create deployment group (Criar grupo de implantação).
- 14. Escolha Criar implantação.
- 15. Em Deployment group (Grupo de implantação), selecione **WordPress\_DepGroup**.
- 16. Ao lado de Tipo de repositório, selecione Meu aplicativo está armazenado no Amazon S3. Em Local da revisão, insira o local do exemplo de revisão do WordPress aplicativo que você enviou anteriormente para o Amazon S3. Para obter a localização:
	- a. Abra o console do Amazon S3 em [https://console.aws.amazon.com/s3/.](https://console.aws.amazon.com/s3/)
	- b. Na lista de buckets, selecione codedeploydemobucket (ou o nome do bucket no qual você fez upload da sua revisão de aplicativo).
	- c. Na lista de objetos, escolha WordPressApp.zip.
	- d. Na guia Visão geral, copie o valor do campo Link na área de transferência.

A aparência pode ser semelhante a esta:

#### **https://s3.amazonaws.com/codedeploydemobucket/WordPressApp.zip**

- e. Retorne ao CodeDeploy console e, em Local da revisão, cole o valor do campo Link.
- 17. Se uma mensagem aparecer na lista File type (Tipo de arquivo), indicando que o tipo de arquivo não pôde ser detectado, escolha .zip.
- 18. (Opcional) Digite um comentário na caixa Deployment description.
- 19. Expanda Substituições de grupos de implantação e, em Configuração de implantação, escolha. CodeDeployDefault OneAtUma hora.
- 20. Selecione Iniciar implantação. As informações sobre a implantação recém-criada aparecem na página Implantações.

### <span id="page-143-0"></span>Monitorar sua implantação e solucionar problemas relacionados

Use o console AWS CLI ou o console para monitorar e solucionar problemas de sua implantação.

Tópicos

- [Para monitorar e solucionar problemas de implantação \(CLI\)](#page-143-1)
- [Para monitorar e solucionar problemas de implantação \(console\)](#page-143-2)

<span id="page-143-1"></span>Para monitorar e solucionar problemas de implantação (CLI)

1. Obtenha o ID de implantação chamando o comando list-deployments para o aplicativo chamado **WordPress\_App** e o grupo de implantação chamado **WordPress\_DepGroup**:

aws deploy list-deployments --application-name WordPress\_App --deployment-groupname WordPress\_DepGroup --query 'deployments' --output text

2. Chame o comando get-deployment com o ID da implantação:

```
aws deploy get-deployment --deployment-id deploymentID --query 
  'deploymentInfo.status' --output text
```
3. O comando retorna o status geral da implantação. Se a implantação for bem-sucedida, o valor será Succeeded.

Se o status geral forFailed, você poderá chamar comandos como [list-deployment-instances](https://docs.aws.amazon.com/cli/latest/reference/deploy/list-deployment-instances.html)e [get-deployment-instance](https://docs.aws.amazon.com/cli/latest/reference/deploy/get-deployment-instance.html)para solucionar problemas. Para mais opções de solução de problemas, consulte [Analisando arquivos de log para investigar falhas de implantação em](#page-749-0)  [instâncias](#page-749-0).

<span id="page-143-2"></span>Para monitorar e solucionar problemas de implantação (console)

Na página Implantações no CodeDeploy console, você pode monitorar o status da sua implantação na coluna Status.

Para obter mais informações sobre a implantação, especialmente se o valor da coluna Status tiver qualquer outro valor que não Succeeded:

1. Na tabela Deployments (Implantações), selecione o nome da implantação. Depois que uma implantação falhar, uma mensagem descrevendo o motivo da falha será exibida.
- 2. Na Instance activity (Atividade da instância), mais informações sobre a implantação são exibidas. Depois que uma implantação apresentar falha, você possivelmente conseguirá determinar em quais instâncias do Amazon EC2 e em qual etapa ocorreu a falha.
- 3. Se quiser realizar outros procedimentos de solução de problemas, use uma técnica como a descrita em [View Instance Details.](#page-407-0) Você também pode analisar os arquivos de log de implantação em uma instância do Amazon EC2. Para ter mais informações, consulte [Analisando](#page-749-0) [arquivos de log para investigar falhas de implantação em instâncias](#page-749-0).

### Verificar sua implantação

Depois que sua implantação for bem-sucedida, verifique se WordPress a instalação está funcionando. Use o endereço DNS público da instância do Amazon EC2, seguido por /WordPress, para visualizar seu site em um navegador da Web. (Para obter o valor DNS público, no console do Amazon EC2, escolha a instância do Amazon EC2 e, na guia Descrição, procure o valor de DNS público.)

Por exemplo, se o endereço DNS público da sua instância do Amazon EC2 for **ec2-01-234-567-890.compute-1.amazonaws.com**, você usará o seguinte URL:

```
http://ec2-01-234-567-890.compute-1.amazonaws.com/WordPress
```
Ao visualizar o site em seu navegador, você deve ver uma página de WordPress boas-vindas semelhante à seguinte:

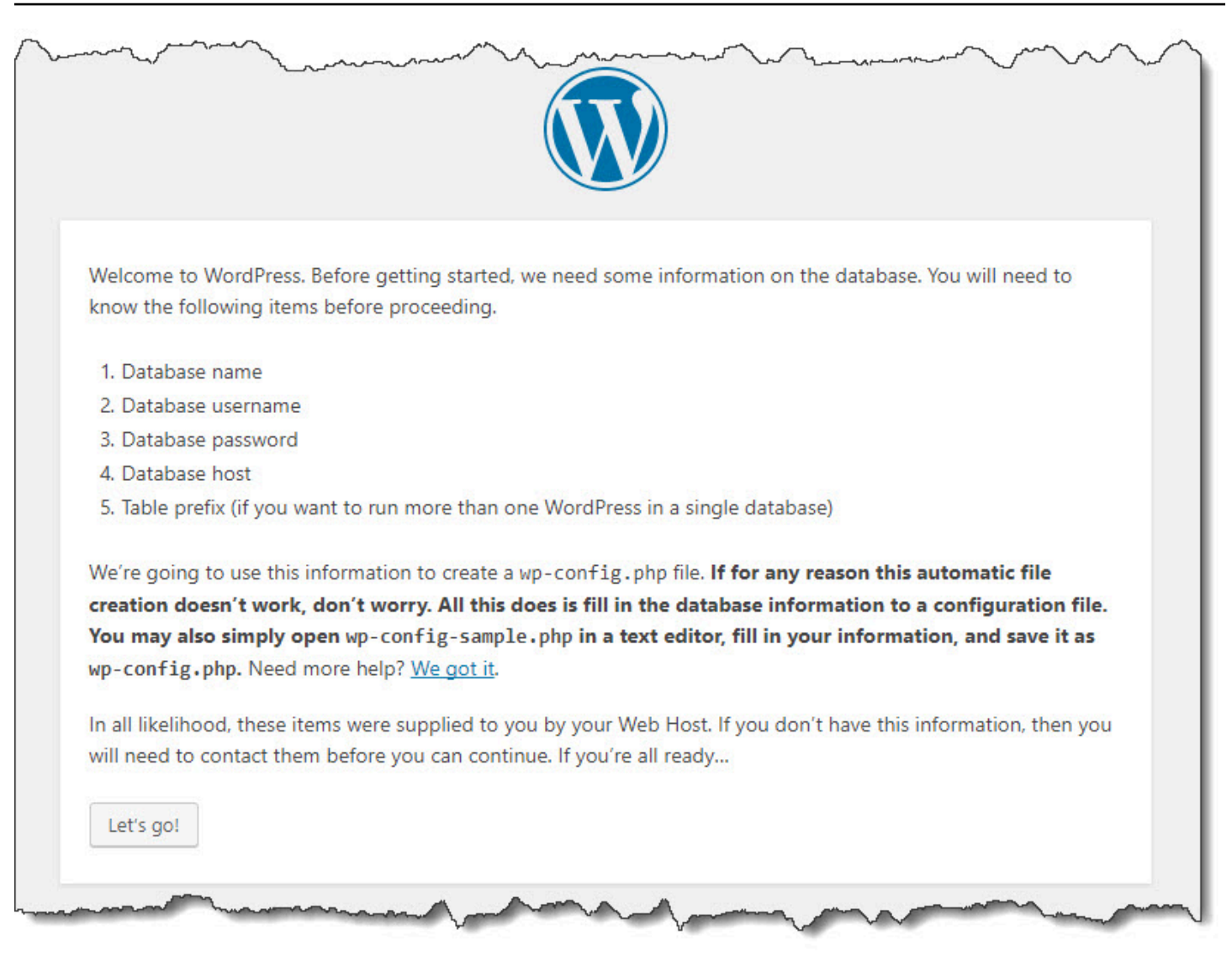

Se sua instância do Amazon EC2 não tiver uma regra de entrada HTTP adicionada ao seu grupo de segurança, a página de WordPress boas-vindas não aparecerá. Se aparecer uma mensagem indicando que o servidor remoto não está respondendo, certifique-se de que o grupo de segurança de sua instância do Amazon EC2 tenha a regra de entrada. Para ter mais informações, consulte [Adicione uma regra de entrada que permita tráfego HTTP à instância do Amazon EC2 do Amazon](#page-127-0)  [Linux ou do RHEL](#page-127-0).

## Etapa 5: atualizar e reimplantar seu aplicativo WordPress

Agora que você implantou com sucesso a revisão do aplicativo, atualize o WordPress código na máquina de desenvolvimento e use-o CodeDeploy para reimplantar o site. Em seguida, você deve ver as alterações de código na instância do Amazon EC2.

#### Tópicos

- [Configurar o WordPress site](#page-146-0)
- [Modificar o site](#page-147-0)
- [Reimplantar o site](#page-147-1)

#### <span id="page-146-0"></span>Configurar o WordPress site

Para ver os efeitos da alteração do código, conclua a configuração do WordPress site para que você tenha uma instalação totalmente funcional.

- 1. Digite a URL do seu site no navegador. A URL é o endereço DNS público da instância do Amazon EC2 mais a extensão /WordPress. Para este WordPress site de exemplo (e exemplo de endereço DNS público da instância Amazon EC2), a URL é. **http:// ec2-01-234-567-890.compute-1.amazonaws.com/WordPress**
- 2. Se você ainda não configurou o site, a página de boas-vindas WordPress padrão é exibida. Escolha Let's go!.
- 3. Na página de configuração do banco de dados, digite os seguintes valores para usar o banco de dados MySQL padrão:
	- Nome do banco de dados: **test**
	- Nome de usuário: **root**
	- Senha: deixe em branco.
	- Host do banco de dados: **localhost**
	- Prefixo da tabela: **wp\_**

Escolha Submit para configurar o banco de dados.

4. Continue a configuração do site. Na página de boas-vindas, preencha os valores desejados e escolha Instalar WordPress. Quando a instalação estiver concluída, faça login no seu painel.

#### **A** Important

Durante a implantação do WordPress aplicativo, o **change\_permissions.sh** script atualizou as permissões da /tmp/WordPress pasta para que qualquer pessoa possa gravar nela. Agora é um bom momento para executar o comando a seguir e restringir permissões para que apenas você, o proprietário, possa gravar nele:

chmod -R 755 /var/www/html/WordPress

#### <span id="page-147-0"></span>Modificar o site

Para modificar o WordPress site, acesse a pasta do aplicativo em sua máquina de desenvolvimento:

cd /tmp/WordPress

Para modificar algumas das cores do site, no arquivo wp-content/themes/twentyfifteen/ style.css, use um editor de texto ou sed para alterar #fff para #768331.

No Linux ou outros sistemas com o GNU sed, use:

sed -i 's/#fff/#768331/g' wp-content/themes/twentyfifteen/style.css

No macOS, Unix ou outros sistemas com o BSD sed, use:

```
sed -i '' 's/#fff/#768331/g' wp-content/themes/twentyfifteen/style.css
```
#### <span id="page-147-1"></span>Reimplantar o site

Agora que você modificou o código do site, use o Amazon S3 CodeDeploy para reimplantar o site.

Agrupe e carregue as alterações no Amazon S3, conforme descrito em [Agrupar os arquivos do](#page-137-0) [aplicativo em um único arquivamento e enviar o arquivamento](#page-137-0). (Ao seguir essas instruções, lembrese de que não é necessário criar um aplicativo.) Especifique a mesma chave de antes para a nova revisão (**WordPressApp.zip**). Faça upload dela no mesmo bucket do Amazon S3 criado anteriormente (por exemplo, **codedeploydemobucket**).

Use o AWS CLI CodeDeploy console ou as CodeDeploy APIs para reimplantar o site.

#### Tópicos

- [Para redistribuir o site \(CLI\)](#page-148-0)
- [Para reimplantar o site \(console\)](#page-148-1)

<span id="page-148-0"></span>Para redistribuir o site (CLI)

Chame o comando create-deployment para criar uma implantação com base na revisão recém-carregada. Use o aplicativo **WordPress\_App**, a configuração de implantação **CodeDeployDefault.OneAtATime**, o grupo de implantação **WordPress\_DepGroup**, e a revisão **WordPressApp.zip** no bucket **codedeploydemobucket**:

aws deploy create-deployment \

- --application-name WordPress\_App \
- --deployment-config-name CodeDeployDefault.OneAtATime \
- --deployment-group-name WordPress\_DepGroup \
- --s3-location bucket=codedeploydemobucket,bundleType=zip,key=WordPressApp.zip

Você pode verificar o status da implantação conforme descrito em [Monitorar sua implantação e](#page-143-0)  [solucionar problemas relacionados](#page-143-0).

Depois CodeDeploy de reimplantar o site, visite novamente o site em seu navegador para verificar se as cores foram alteradas. (Talvez seja necessário atualizar o navegador.) Se as cores mudaram, parabéns! Você modificou e reimplantou seu site com sucesso!

<span id="page-148-1"></span>Para reimplantar o site (console)

1. Faça login no AWS Management Console e abra o CodeDeploy console em [https://](https://console.aws.amazon.com/codedeploy)  [console.aws.amazon.com/codedeploy.](https://console.aws.amazon.com/codedeploy)

#### **a** Note

Faça login com o mesmo usuário que você configurou em [Começando com](#page-64-0) [CodeDeploy](#page-64-0).

- 2. No painel de navegação, expanda a opção Implantar e escolha Aplicações.
- 3. Na lista de aplicativos, escolha WordPress\_App.
- 4. Na guia Grupos de implantação, escolha **WordPress\_DepGroup**.
- 5. Escolha Criar implantação.
- 6. Na página Create deployment:
	- a. Em Deployment group (Grupo de implantação), selecione **WordPress\_DepGroup**.
	- b. Na área Tipo de repositório, selecione Meu aplicativo está armazenado no Amazon S3 e copie o link do Amazon S3 da revisão para a caixa Local de revisão. Para encontrar o valor do link:
		- i. Em uma guia separada do navegador:

[Faça login AWS Management Console e abra o console do Amazon S3 em https://](https://console.aws.amazon.com/s3/) [console.aws.amazon.com/s3/.](https://console.aws.amazon.com/s3/)

Navegue até codedeploydemobucket para abri-lo e selecione sua revisão, **WordPressApp.zip**.

- ii. Se o painel Propriedades não estiver visível no console do Amazon S3, escolha o botão Propriedades.
- iii. No painel Propriedades, copie o valor do campo Link na caixa Local da revisão no CodeDeploy console.
- c. Se uma mensagem aparecer informando que o tipo de arquivo não pôde ser detectado, escolha .zip.
- d. Deixe a caixa Descrição da implantação em branco.
- e. Expanda as substituições do grupo de implantação e, em Configuração de implantação, escolha. CodeDeployDefault OneAtUma hora.
- f. Selecione Iniciar implantação. As informações sobre a implantação recém-criada aparecem na página Implantações.
- g. Você pode verificar o status da implantação conforme descrito em [Monitorar sua](#page-143-0)  [implantação e solucionar problemas relacionados](#page-143-0).

Depois CodeDeploy de reimplantar o site, visite novamente o site em seu navegador para verificar se as cores foram alteradas. (Talvez seja necessário atualizar o navegador.) Se as cores mudaram, parabéns! Você modificou e reimplantou seu site com sucesso!

## Etapa 6: Limpe seu WordPress aplicativo e os recursos relacionados

Agora você atualizou o WordPress código com sucesso e reimplantou o site. Para evitar cobranças contínuas pelos recursos criados para este tutorial, você deve excluir o seguinte:

- Qualquer AWS CloudFormation pilha (ou encerre qualquer instância do Amazon EC2, se você as criou fora do). AWS CloudFormation
- Qualquer bucket do Amazon S3.
- O aplicativo WordPress\_App no CodeDeploy.
- A associação AWS Systems Manager do gerente estadual para o CodeDeploy agente.

Você pode usar o AWS CLI, o Amazon S3 AWS CloudFormation, o Amazon EC2 CodeDeploy e os consoles ou as APIs para realizar AWS a limpeza.

#### Tópicos

- [Para limpar recursos \(CLI\)](#page-150-0)
- [Para limpar recursos \(console\)](#page-151-0)
- [Próximas etapas](#page-153-0)

### <span id="page-150-0"></span>Para limpar recursos (CLI)

1. Se você usou nosso AWS CloudFormation modelo para este tutorial, chame o delete-stack comando na pilha chamada**CodeDeployDemoStack**. Isso encerrará todas as instâncias do Amazon EC2 acompanhantes e excluirá todos os perfis do IAM acompanhantes que essa pilha criou:

```
aws cloudformation delete-stack --stack-name CodeDeployDemoStack
```
2. Para excluir o bucket do Amazon S3, chame o comando rm com a opção --recursive para o bucket denominado **codedeploydemobucket**. Isso excluirá o bucket e todos os seus objetos:

```
aws s3 rm s3://codedeploydemobucket --recursive --region region
```
3. Para excluir o aplicativo WordPress\_App, chame o comando delete-application. Isso também excluirá todos os registros do grupo de implantação associados e os registros de implantação do aplicativo:

```
aws deploy delete-application --application-name WordPress_App
```
4. Para excluir a associação do gerenciador de estados do Systems Manager, chame o comando delete-association.

aws ssm delete-association --assocation-id *association-id*

Para obter o *association-id*, chame o comando describe-association.

```
aws ssm describe-association --name AWS-ConfigureAWSPackage --targets 
  Key=tag:Name,Values=CodeDeployDemo
```
Se você não usou a AWS CloudFormation pilha para este tutorial, chame o terminate-instances comando para encerrar todas as instâncias do Amazon EC2 que você criou manualmente. Forneça o ID da instância do Amazon EC2 a ser encerrada:

```
aws ec2 terminate-instances --instance-ids instanceId
```
#### <span id="page-151-0"></span>Para limpar recursos (console)

Se você usou nosso AWS CloudFormation modelo para este tutorial, exclua a AWS CloudFormation pilha associada.

- 1. Faça login no AWS Management Console e abra o AWS CloudFormation console em [https://](https://console.aws.amazon.com/cloudformation/) [console.aws.amazon.com/cloudformation](https://console.aws.amazon.com/cloudformation/).
- 2. Na caixa Filtro, digite o nome da AWS CloudFormation pilha que você criou anteriormente (por exemplo,**CodeDeployDemoStack**).
- 3. Marque a caixa ao lado do nome da pilha. No menu Ações, escolha Excluir pilha.

AWS CloudFormation exclui a pilha, encerra todas as instâncias acompanhantes do Amazon EC2 e exclui todas as funções do IAM associadas.

Para encerrar instâncias do Amazon EC2 que você criou fora de AWS CloudFormation uma pilha:

- 1. [Faça login no AWS Management Console e abra o console do Amazon EC2 em https://](https://console.aws.amazon.com/ec2/) [console.aws.amazon.com/ec2/.](https://console.aws.amazon.com/ec2/)
- 2. Na lista INSTÂNCIAS, escolha Instâncias.
- 3. Na caixa de pesquisa, digite o nome da instância do Amazon EC2 que você deseja encerrar (por exemplo, **CodeDeployDemo**) e depois pressione Enter.
- 4. Escolha o nome da instância do Amazon EC2

5. No menu Ações, selecione Estado da instância e escolha Encerrar. Quando solicitado, escolha Sim, Encerrar.

Repita essas etapas para cada instância.

Para excluir o bucket do Amazon S3:

- 1. [Faça login AWS Management Console e abra o console do Amazon S3 em https://](https://console.aws.amazon.com/s3/) [console.aws.amazon.com/s3/.](https://console.aws.amazon.com/s3/)
- 2. Na lista de buckets, navegue e escolha o nome do bucket do Amazon S3 que você criou anteriormente (por exemplo, **codedeploydemobucket**).
- 3. Antes de poder excluir um bucket, você deve excluir seu conteúdo. Selecione todos os arquivos no bucket, como **WordPressApp.zip**. No menu Ações, escolha Excluir. Quando solicitado a confirmar a exclusão, escolha OK.
- 4. Depois que o bucket estiver vazio, você poderá excluí-lo. Na lista de buckets, escolha a linha do bucket (mas não o nome do bucket). Escolha Excluir bucket e quando solicitado a confirmar, escolha OK.

Para excluir o WordPress\_App aplicativo de CodeDeploy:

1. Faça login no AWS Management Console e abra o CodeDeploy console em [https://](https://console.aws.amazon.com/codedeploy)  [console.aws.amazon.com/codedeploy.](https://console.aws.amazon.com/codedeploy)

#### **a** Note

Faça login com o mesmo usuário que você configurou em [Começando com](#page-64-0) [CodeDeploy](#page-64-0).

- 2. No painel de navegação, expanda a opção Implantar e escolha Aplicações.
- 3. Na lista de aplicativos, escolha WordPress\_App.
- 4. Na página Detalhes da aplicação, escolha Excluir aplicativo.
- 5. Quando solicitado, digite o nome do aplicativo para confirmar que você deseja excluí-lo e, em seguida, escolha Excluir.

Para excluir a associação do gerenciador de estados do Systems Manager:

- 1. Abra o AWS Systems Manager console em https://console.aws.amazon.com/systems-manager.
- 2. No painel de navegação, escolha State Manager.
- 3. Escolha a associação criada e selecione Excluir.

#### <span id="page-153-0"></span>Próximas etapas

Se você chegou até aqui, parabéns! Você concluiu com êxito uma CodeDeploy implantação e, em seguida, atualizou o código do seu site e o reimplantou.

# <span id="page-153-1"></span>Tutorial: implantar um aplicativo "Hello, World!" aplicativo com CodeDeploy (Windows Server)

Neste tutorial, você implanta uma única página da web em uma única instância do Amazon EC2 do Windows Server que executa o IIS (Serviços de Informações da Internet) como seu servidor web. Essa página da web exibe um "Hello, World!" simples mensagem.

Não é o que você está procurando?

- Em vez disso, para praticar a implantação em uma instância Amazon EC2 do Amazon Linux ou Red Hat Enterprise Linux (RHEL), consulte [Tutorial: Implante WordPress em uma instância do](#page-124-0) [Amazon EC2 \(Amazon Linux ou Red Hat Enterprise Linux e Linux, macOS ou Unix\).](#page-124-0)
- Para praticar a implantação em uma instância local, consulte [Tutorial: Implantar um aplicativo em](#page-176-0)  [uma instância local com CodeDeploy \(Windows Server, Ubuntu Server ou Red Hat Enterprise](#page-176-0)  [Linux\).](#page-176-0)

As etapas deste tutorial são apresentadas sob a perspectiva do Windows. Embora você possa concluir a maioria dessas etapas em uma máquina local executando o Linux, macOS ou Unix, é necessário adaptar as etapas que fazem referência a caminhos de diretório baseados no Windows, como c:\temp. Além disso, se quiser se conectar à instância do Amazon EC2, você precisará de um aplicativo cliente que possa conectar via protocolo RDP à instância do Amazon EC2 que executa o Windows Server. (O Windows inclui um aplicativo cliente de conexão RDP por padrão.)

Antes de começar este tutorial, você deve preencher os pré-requisitos[Começando com CodeDeploy,](#page-64-0) incluindo configurar seu usuário, instalar ou atualizar o e criar um perfil de instância do AWS CLI IAM e uma função de serviço.

#### Tópicos

Tutorial: implantar um aplicativo Hello World em uma instância do Windows Server Versão da API 2014-10-06 140

- [Etapa 1: execute uma instância do Amazon EC2 do Windows Server](#page-154-0)
- [Etapa 2: configurar seu conteúdo de origem para implantar na instância do Amazon EC2 do](#page-156-0)  [Windows Server](#page-156-0)
- [Etapa 3: carregar seu aplicativo "Hello, World!" no Amazon S3](#page-159-0)
- [Etapa 4: implantar seu aplicativo Hello World](#page-164-0)
- [Etapa 5: atualizar e reimplantar o aplicativo "Hello, World!" aplicação](#page-170-0)
- [Etapa 6: limpar seu aplicativo "Hello, World!" e os recursos relacionados](#page-173-0)

## <span id="page-154-0"></span>Etapa 1: execute uma instância do Amazon EC2 do Windows Server

Para implantar o aplicativo Hello World com CodeDeploy, você precisa de uma instância do Amazon EC2 executando o Windows Server.

Siga as instruções em [Crie uma instância do Amazon EC2 para CodeDeploy.](#page-339-0) Quando estiver pronto para atribuir uma tag de instância do Amazon EC2 à instância, especifique a chave da tag de **Name** e o valor da tag de **CodeDeployDemo** (Se você especificar uma chave de tag ou um valor de tag diferente, as instruções em [Etapa 4: implantar seu aplicativo Hello World](#page-164-0) poderão produzir resultados inesperados.)

Depois de iniciar a instância do Amazon EC2, retorne a essa página e continue na próxima seção. Não continue em [Crie um aplicativo com CodeDeploy](#page-436-0) como próxima etapa.

#### Conecte-se à sua instância Amazon EC2

Depois que a sua instância do Amazon EC2 for iniciada, siga essas instruções para praticar a conexão com ela.

#### **a** Note

Nestas instruções, partimos do princípio de que você esteja executando o Windows e o aplicativo cliente de Conexão de Área de Trabalho do Windows. Para obter informações, consulte [Estabelecendo uma conexão com a sua instância do Windows usando o RDP](https://docs.aws.amazon.com/AWSEC2/latest/WindowsGuide/connecting_to_windows_instance.html). Talvez seja necessário adaptar essas instruções para outros sistemas operacionais ou outros aplicativos cliente de conexão RDP.

1. [Faça login no AWS Management Console e abra o console do Amazon EC2 em https://](https://console.aws.amazon.com/ec2/) [console.aws.amazon.com/ec2/.](https://console.aws.amazon.com/ec2/)

- 2. No painel de navegação, em Instâncias, escolha Instâncias.
- 3. Navegue e escolha sua instância do Windows Server na lista.
- 4. Selecione Conectar.
- 5. Selecione Get Password (Obter senha) e, em seguida, selecione Choose File (Selecionar arquivo).
- 6. Procure e escolha o arquivo de par de chaves da instância do Amazon EC2 associado à instância do Amazon EC2 no Windows Server e escolha Abrir.
- 7. Escolha Decrypt Password. Anote a senha que é exibida. Você vai precisar dele na etapa 10.
- 8. Escolha Download Remote Desktop File e abra o arquivo.
- 9. Se você for solicitado a se conectar, continue mesmo que o editor da conexão remota não possa ser identificado.
- 10. Digite a senha que você anotou na etapa 7 e continue. (Se seu aplicativo cliente de conexão RDP solicitar um nome de usuário, digite **Administrator**.)
- 11. Se você for solicitado a se conectar, continue mesmo que a identidade do computador remoto não possa ser verificada.
- 12. Quando você estiver conectado, a área de trabalho da instância do Amazon EC2 que executa o Windows Server será exibida.
- 13. Agora você pode desconectar-se da instância do Amazon EC2.

#### **A** Warning

Não interrompa ou encerre a instância. Caso contrário, não será CodeDeploy possível implantá-lo.

Adicionar uma regra de entrada que permita tráfego HTTP à instância do Amazon EC2 do Windows Server.

A próxima etapa confirma se a instância do Amazon EC2 tem uma porta HTTP aberta para que você possa ver a página da web implantada em sua instância do Amazon EC2 do Windows Server em um navegador.

1. [Faça login no AWS Management Console e abra o console do Amazon EC2 em https://](https://console.aws.amazon.com/ec2/) [console.aws.amazon.com/ec2/.](https://console.aws.amazon.com/ec2/)

- 2. Escolha Instâncias e, em seguida, escolha sua instância.
- 3. Na guia Descrição, em Grupos de segurança, escolha exibir regras de entrada.

Você deve ver uma lista de regras em seu grupo de segurança como a seguinte:

Security Groups associated with i-1234567890abcdef0 Ports Protocol Source launch-wizard-*N* 22 tcp 0.0.0.0/0 #

4. Em Grupos de segurança, escolha o grupo de segurança para a sua instância do Amazon EC2. Ele pode se chamar **launch-wizard-***N*. O *N* no nome é um número atribuído ao grupo de segurança quando a instância foi criada.

Escolha a guia Entrada. Se o grupo de segurança da sua instância está configurado corretamente, você deve ver uma regra com os seguintes valores:

- Tipo: HTTP
- Protocolo: TCP
- Port Range: 80
- Origem: 0.0.0.0/0
- 5. Se você não encontrar uma regra com esses valores, use os procedimentos em [Adicionar regras](https://docs.aws.amazon.com/AWSEC2/latest/UserGuide/using-network-security.html#adding-security-group-rule)  [a um grupo de segurança](https://docs.aws.amazon.com/AWSEC2/latest/UserGuide/using-network-security.html#adding-security-group-rule) para adicioná-las a uma nova regra de segurança.

## <span id="page-156-0"></span>Etapa 2: configurar seu conteúdo de origem para implantar na instância do Amazon EC2 do Windows Server

Agora é hora de configurar o conteúdo de origem do seu aplicativo, para que você tenha algo que possa implantar na instância do Amazon EC2. Para este tutorial, você implantará uma única página da Web na instância do Amazon EC2 que executa o Windows Server, que executará o IIS (Serviços de Informações da Internet) como seu servidor web. Essa página da Web exibirá um simples "Hello, World!" mensagem.

Tópicos

- [Criar página da Web](#page-157-0)
- [Crie um script para executar seu aplicativo](#page-158-0)
- [Adicionar um arquivo de especificação de aplicativo](#page-158-1)

### <span id="page-157-0"></span>Criar página da Web

1. Crie um subdiretório (subpasta) chamado HelloWorldApp na pasta c:\temp e, em seguida, mude para essa pasta.

mkdir c:\temp\HelloWorldApp cd c:\temp\HelloWorldApp

#### **a** Note

Não é necessário usar a localização c:\temp ou o nome da subpasta HelloWorldApp. Se você usar uma localização ou um nome de subpasta diferente, certifique-se de usá-lo ao longo de todo este tutorial.

2. Use um editor de texto para criar um arquivo dentro da pasta. Nomeie o arquivo index.html.

notepad index.html

3. Adicione o seguinte código HTML ao arquivo e salve-o em seguida.

```
<!DOCTYPE html PUBLIC "-//W3C//DTD HTML 4.01 Transitional//EN" "http://www.w3.org/
TR/html4/loose.dtd">
<html>
<head> 
   <title>Hello, World!</title> 
   <style> 
     body { 
       color: #ffffff; 
       background-color: #0188cc; 
       font-family: Arial, sans-serif; 
       font-size:14px; 
     } 
   </style>
</head>
<body> 
   <div align="center"><h1>Hello, World!</h1></div> 
   <div align="center"><h2>You have successfully deployed an application using 
 CodeDeploy</h2></div> 
   <div align="center"> 
     <p>What to do next? Take a look through the <a href="https://aws.amazon.com/
codedeploy">CodeDeploy Documentation</a>.</p>
```
 </div> </body> </html>

<span id="page-158-0"></span>Crie um script para executar seu aplicativo

Em seguida, você criará um script que CodeDeploy será usado para configurar o servidor web na instância de destino do Amazon EC2.

1. Na mesma subpasta em que o arquivo index.html está salvo, use um editor de texto para criar outro arquivo. Nomeie o arquivo before-install.bat.

notepad before-install.bat

2. Adicione o seguinte código script em lotes ao arquivo e salve-o em seguida.

```
REM Install Internet Information Server (IIS).
c:\Windows\Sysnative\WindowsPowerShell\v1.0\powershell.exe -Command Import-Module -
Name ServerManager
c:\Windows\Sysnative\WindowsPowerShell\v1.0\powershell.exe -Command Install-
WindowsFeature Web-Server
```
<span id="page-158-1"></span>Adicionar um arquivo de especificação de aplicativo

Em seguida, você adicionará um arquivo de especificação do aplicativo (AppSpec arquivo), além da página da Web e do arquivo de script em lote. O AppSpec arquivo é um arquivo formatado em [YAML](http://www.yaml.org) usado por para: CodeDeploy

- Mapear os arquivos de origem na sua revisão de aplicativo para os respectivos destinos na instância.
- Especifique os scripts a serem executados na instância durante a implantação.

O AppSpec arquivo deve ser nomeadoappspec.yml. Ele deve ser colocado na pasta raiz do código-fonte do aplicativo.

1. Na mesma subpasta em que os arquivos index.html e before-install.bat estão salvos, use um editor de texto para criar outro arquivo. Nomeie o arquivo appspec.yml.

```
notepad appspec.yml
```
2. Adicione o seguinte código YAML ao arquivo e salve-o em seguida.

```
version: 0.0
os: windows
files: 
   - source: \index.html 
     destination: c:\inetpub\wwwroot
hooks: 
   BeforeInstall: 
     - location: \before-install.bat 
       timeout: 900
```
CodeDeploy usará esse AppSpec arquivo para copiar o index.html arquivo na pasta raiz do código-fonte do aplicativo para a c:\inetpub\wwwroot pasta na instância do Amazon EC2 de destino. Durante a implantação, CodeDeploy executará o script em before-install.bat lote na instância de destino do Amazon EC2 durante o evento do ciclo de vida da **BeforeInstall** implantação. Se esse script levar mais de 900 segundos (15 minutos) para ser executado, CodeDeploy interromperá a implantação e marcará a implantação na instância do Amazon EC2 como falha.

Para obter mais informações sobre essas configurações, consulte o [CodeDeploy AppSpec referência](#page-635-0)  [de arquivo](#page-635-0).

#### **A** Important

Os locais e números de espaços entre cada um dos itens desse arquivo são importantes. Se o espaçamento estiver incorreto, CodeDeploy gerará um erro que pode ser difícil de depurar. Para ter mais informações, consulte [AppSpec Espaçamento de arquivos](#page-689-0).

### <span id="page-159-0"></span>Etapa 3: carregar seu aplicativo "Hello, World!" no Amazon S3

Agora você preparará e enviará seu conteúdo de origem para um local a partir do qual CodeDeploy possa implantá-lo. As instruções a seguir mostram como provisionar um bucket do Amazon S3, preparar os arquivos da revisão de aplicativo para o bucket, agrupar os arquivos da revisão e, em seguida, enviá-la para esse bucket.

#### **G** Note

Embora não seja abordado neste tutorial, você pode usá-lo CodeDeploy para implantar aplicativos de GitHub repositórios para instâncias. Para ter mais informações, consulte [Integrando com CodeDeploy GitHub](#page-118-0).

#### Tópicos

- [Provisionar um bucket do Amazon S3](#page-160-0)
- [Preparar os arquivos do aplicativo para o bucket](#page-163-0)
- [Agrupar os arquivos do aplicativo em um único arquivamento e enviar o arquivamento](#page-163-1)

### <span id="page-160-0"></span>Provisionar um bucket do Amazon S3

Crie um contêiner de armazenamento, ou bucket, no Amazon S3, ou use um bucket existente. Certifique-se de que você possa carregar a revisão no bucket e de que as instâncias do Amazon EC2 usadas nas implantações possam baixá-la desse bucket.

Você pode usar o AWS CLI console do Amazon S3 ou as APIs do Amazon S3 para criar um bucket do Amazon S3. Depois de criar o bucket, certifique-se de conceder permissões de acesso ao bucket e ao seu CodeDeploy usuário.

#### **a** Note

Os nomes dos buckets devem ser exclusivos no Amazon S3 para todas as contas AWS . Se não for possível usar **codedeploydemobucket**, tente um nome de bucket diferente, como **codedeploydemobucket**, seguido por um traço e suas iniciais ou algum outro identificador exclusivo. Em seguida, certifique-se de substituir o nome do bucket por **codedeploydemobucket** sempre que essa identificação aparecer neste tutorial. O bucket do Amazon S3 deve ser criado na mesma AWS região em que suas instâncias de destino do Amazon EC2 são lançadas. Por exemplo, se você criar o bucket na região Leste dos EUA (Norte da Virgínia), suas instâncias do Amazon EC2 de destino devem ser lançadas na região Leste dos EUA (Norte da Virgínia).

#### Tópicos

Etapa 3: carregar seu aplicativo no Amazon S3 Versão da API 2014-10-06 147

- [Como criar um bucket do Amazon S3 \(CLI\)](#page-161-0)
- [Como criar um bucket do Amazon S3 \(console\)](#page-161-1)
- [Conceda permissões ao bucket do Amazon S3 e à sua conta AWS](#page-161-2)

<span id="page-161-0"></span>Como criar um bucket do Amazon S3 (CLI)

Chame o comando mb para criar um bucket do Amazon S3 denominado **codedeploydemobucket**:

aws s3 mb s3://codedeploydemobucket --region *region*

<span id="page-161-1"></span>Como criar um bucket do Amazon S3 (console)

- 1. Abra o console do Amazon S3 em [https://console.aws.amazon.com/s3/.](https://console.aws.amazon.com/s3/)
- 2. No console do Amazon S3, escolha Criar bucket.
- 3. Na caixa Nome do bucket, digite um nome para o bucket.
- 4. Na lista Região, escolha a região de destino e escolha Criar.

<span id="page-161-2"></span>Conceda permissões ao bucket do Amazon S3 e à sua conta AWS

Você deve ter permissões para fazer upload no bucket do Amazon S3. Você pode especificar essas permissões por meio de uma política de bucket do Amazon S3. Por exemplo, na seguinte política de bucket do Amazon S3, o uso do caractere curinga (\*) permite que 111122223333 a AWS conta faça upload de arquivos para qualquer diretório no bucket do Amazon S3 chamado: codedeploydemobucket

```
{ 
     "Statement": [ 
         { 
             "Action": [ 
                 "s3:PutObject" 
             ], 
             "Effect": "Allow", 
             "Resource": "arn:aws:s3:::codedeploydemobucket/*", 
             "Principal": { 
                 "AWS": [ 
                     "111122223333" 
 ] 
 }
```
}

 $\mathbf{I}$ }

Para ver o ID AWS da sua conta, consulte [Encontrando o ID AWS da sua conta.](https://docs.aws.amazon.com/IAM/latest/UserGuide/console_account-alias.html#FindingYourAWSId)

Agora é um bom momento para verificar se o bucket do Amazon S3 permitirá solicitações de download de cada instância participante do Amazon EC2. É possível especificar isso por meio de uma política do bucket do Amazon S3. Por exemplo, na seguinte política de bucket do Amazon S3, usar o caractere curinga (\*) permite que qualquer instância do Amazon EC2 com um perfil de instância anexado do IAM contendo o ARN arn:aws:iam::444455556666:role/ CodeDeployDemo faça o download de arquivos de qualquer diretório no bucket do Amazon S3 chamado de codedeploydemobucket:

```
{ 
     "Statement": [ 
         { 
             "Action": [ 
                 "s3:Get*", 
                 "s3:List*" 
             ], 
             "Effect": "Allow", 
             "Resource": "arn:aws:s3:::codedeploydemobucket/*", 
             "Principal": { 
                "AWS": [
                      "arn:aws:iam::444455556666:role/CodeDeployDemo" 
 ] 
 } 
         } 
     ]
}
```
Para obter informações sobre como gerar e anexar uma política de bucket do Amazon S3, consulte [Exemplos de políticas de bucket.](https://docs.aws.amazon.com/AmazonS3/latest/dev/example-bucket-policies.html)

O usuário CodeDeploy administrativo que você criou também [Etapa 1: configuração](#page-64-1) deve ter permissão para carregar a revisão no bucket do Amazon S3. Uma forma de especificar isso é por meio de uma política do IAM, que você adiciona ao conjunto de permissões do usuário, ou de um perfil do IAM (que você permite que o usuário assuma). A seguinte política do IAM permite que o usuário faça upload de revisões em qualquer lugar do bucket do Amazon S3 denominado codedeploydemobucket:

```
{ 
   "Version":"2012-10-17", 
   "Statement":[ 
     { 
        "Effect":"Allow", 
        "Action":["s3:PutObject"], 
        "Resource":"arn:aws:s3:::codedeploydemobucket/*" 
     } 
   ]
}
```
Para obter informações sobre como criar uma política do IAM, consulte [Criação de políticas do IAM](https://docs.aws.amazon.com/IAM/latest/UserGuide/access_policies_create.html) no Guia do usuário do IAM. Para obter informações sobre como adicionar uma política a um conjunto de permissões, consulte [Criar um conjunto de permissões](https://docs.aws.amazon.com/singlesignon/latest/userguide/howtocreatepermissionset.html) no Guia do usuário do AWS IAM Identity Center .

<span id="page-163-0"></span>Preparar os arquivos do aplicativo para o bucket

Certifique-se de que a página da web, o AppSpec arquivo e o script estejam organizados em sua máquina de desenvolvimento da seguinte forma:

```
c:\` |-- temp\ 
          |--HelloWorldApp\ 
                |-- appspec.yml 
                |-- before-install.bat 
                |-- index.html
```
<span id="page-163-1"></span>Agrupar os arquivos do aplicativo em um único arquivamento e enviar o arquivamento

Agrupe os arquivos em um arquivamento (conhecido como uma revisão de aplicativo).

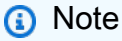

Você pode ser cobrado por armazenar objetos em um bucket e por transferir revisões de aplicativos para dentro e fora de um bucket. Para obter mais informações, consulte [Preço do](https://aws.amazon.com/s3/pricing/)  [Amazon S3.](https://aws.amazon.com/s3/pricing/)

1. Na máquina de desenvolvimento, mude para a pasta na qual os arquivos estão armazenados:

#### cd c:\temp\HelloWorldApp

#### **a** Note

Se você não mudar para essa pasta, o empacotamento de arquivos começará na sua pasta atual. Por exemplo, se a sua pasta atual for c:\temp, e não c:\temp \HelloWorldApp, o empacotamento começará com os arquivos e as subpastas da pasta c:\temp, o que poderá incluir mais do que a subpasta HelloWorldApp.

2. Chame o create-application comando para registrar um novo aplicativo chamado **HelloWorld\_App** com CodeDeploy:

```
aws deploy create-application --application-name HelloWorld_App
```
3. Chame o comando CodeDeploy [push](https://docs.aws.amazon.com/cli/latest/reference/deploy/push.html) para agrupar os arquivos, fazer o upload das revisões para o Amazon S3 e registrar informações sobre a revisão CodeDeploy carregada, tudo em uma única ação.

```
aws deploy push --application-name HelloWorld_App --s3-location s3://
codedeploydemobucket/HelloWorld_App.zip --ignore-hidden-files
```
Esse comando agrupa os arquivos do diretório atual (excluindo os arquivos ocultos) em um único arquivo chamadoHelloWorld App.zip, carrega a revisão no **codedeploydemobucket** bucket e registra as informações CodeDeploy sobre a revisão carregada.

## <span id="page-164-0"></span>Etapa 4: implantar seu aplicativo Hello World

Agora, você implanta o exemplo da revisão de aplicativo Hello World! que fez o upload no Amazon S3. Você usa o AWS CLI ou o CodeDeploy console para implantar a revisão e monitorar o progresso da implantação. Depois que a revisão do aplicativo for implementada com êxito, confira os resultados.

Tópicos

- [Implante a revisão do seu aplicativo com CodeDeploy](#page-165-0)
- [Monitorar sua implantação e solucionar problemas relacionados](#page-168-0)

• [Verificar sua implantação](#page-169-0)

#### <span id="page-165-0"></span>Implante a revisão do seu aplicativo com CodeDeploy

Você pode implantar seu aplicativo usando a CLI ou o console.

#### Tópicos

- [Para implantar sua revisão de aplicativo \(CLI\)](#page-165-1)
- [Para implantar sua revisão de aplicativo \(console\)](#page-166-0)

<span id="page-165-1"></span>Para implantar sua revisão de aplicativo (CLI)

1. Primeiro, a implantação precisa de um grupo de implantação. No entanto, antes de criar o grupo de implantação, você precisa de um ARN de um perfil de serviço. Um perfil de serviço é um perfil do IAM que dá a um serviço permissão para agir em seu nome. Nesse caso, a função de serviço dá CodeDeploy permissão para acessar suas instâncias do Amazon EC2 para expandir (ler) suas tags de instância do Amazon EC2.

Você já deve ter seguido as instruções em [Criar um perfil de serviço \(CLI\)](#page-73-0) para criar um perfil de serviço. Para obter o ARN do perfil de serviço, consulte [Obter o ARN do perfil de serviço \(CLI\) .](#page-76-0)

2. Agora que você tem o ARN de perfil de serviço, chame o comando create-deploymentgroup para criar um grupo de implantação chamado **HelloWorld\_DepGroup**, associado ao aplicativo chamado **HelloWorld\_App**, usando a tag de instância do Amazon EC2 chamada **CodeDeployDemo** e a configuração de implantação chamada **CodeDeployDefault.OneAtATime**, com o ARN de perfil de serviço:

```
aws deploy create-deployment-group --application-name HelloWorld_App 
  --deployment-group-name HelloWorld_DepGroup --deployment-
config-name CodeDeployDefault.OneAtATime --ec2-tag-filters 
  Key=Name,Value=CodeDeployDemo,Type=KEY_AND_VALUE --service-role-arn serviceRoleARN
```
#### **a** Note

O [create-deployment-groupc](https://docs.aws.amazon.com/cli/latest/reference/deploy/create-deployment-group.html)omando fornece suporte para a criação de acionadores que resultam no envio de notificações do Amazon SNS aos assinantes do tópico sobre eventos específicos em implantações e instâncias. O comando também oferece suporte a opções para reverter automaticamente as implantações e configurar alarmes para interromper as implantações quando os limites de monitoramento nos alarmes da CloudWatch Amazon forem atingidos. Os comandos para essas ações não estão incluídos neste tutorial.

3. Antes de criar uma implantação, as instâncias do seu grupo de implantação devem ter o CodeDeploy agente instalado. Você pode instalar o agente a partir da linha de comando do AWS Systems Manager , com o seguinte comando:

```
aws ssm create-association --name AWS-ConfigureAWSPackage 
  --targets Key=tag:Name,Values=CodeDeployDemo --parameters 
  action=Install,name=AWSCodeDeployAgent --schedule-expression "cron(0 2 ? * SUN 
  *)"
```
Esse comando cria uma associação no Systems Manager State Manager que instalará o CodeDeploy agente e tentará atualizá-lo às 2:00 de cada manhã de domingo. Para obter mais informações sobre o CodeDeploy agente, consulte [Trabalhando com o CodeDeploy agente](https://docs.aws.amazon.com/codedeploy/latest/userguide/codedeploy-agent.html). Para obter mais informações sobre o Systems Manager, consulte [O que é o AWS Systems](https://docs.aws.amazon.com/systems-manager/latest/userguide/what-is-systems-manager.html)  [Manager](https://docs.aws.amazon.com/systems-manager/latest/userguide/what-is-systems-manager.html).

4. Agora, chame o comando create-deployment para criar uma implantação associada ao aplicativo **HelloWorld\_App**, a configuração de implantação **CodeDeployDefault.OneAtATime** e o grupo de implantação **HelloWorld\_DepGroup**, usando a revisão de aplicativo **HelloWorld\_App.zip** no bucket **codedeploydemobucket**:

aws deploy create-deployment --application-name HelloWorld\_App --deployment-configname CodeDeployDefault.OneAtATime --deployment-group-name HelloWorld\_DepGroup --s3 location bucket=codedeploydemobucket,bundleType=zip,key=HelloWorld\_App.zip

<span id="page-166-0"></span>Para implantar sua revisão de aplicativo (console)

1. Antes de usar o CodeDeploy console para implantar a revisão do aplicativo, você precisa de um ARN de função de serviço. Um perfil de serviço é um perfil do IAM que dá a um serviço permissão para agir em seu nome. Nesse caso, a função de serviço dá CodeDeploy permissão para acessar suas instâncias do Amazon EC2 para expandir (ler) suas tags de instância do Amazon EC2.

Você já deve ter seguido as instruções em [Criar um perfil de serviço \(console\)](#page-70-0) para criar um perfil de serviço. Para obter o ARN do perfil de serviço, consulte [Obter o ARN do perfil de](#page-76-1) [serviço \(console\) .](#page-76-1)

2. Agora que você tem o ARN, você pode usar o CodeDeploy console para implantar a revisão do seu aplicativo.

Faça login no AWS Management Console e abra o CodeDeploy console em [https://](https://console.aws.amazon.com/codedeploy)  [console.aws.amazon.com/codedeploy.](https://console.aws.amazon.com/codedeploy)

#### **a** Note

Faça login com o mesmo usuário que você configurou em [Começando com](#page-64-0) [CodeDeploy](#page-64-0).

- 3. No painel de navegação, expanda a opção Implantar e escolha Aplicações.
- 4. Escolha HelloWorld\_App.
- 5. Na guia Grupos de implantação, selecione Criar um grupo de implantação.
- 6. Em Nome do grupo de implantação, insira **HelloWorld\_DepGroup**.
- 7. Em Service Role (Função do serviço), selecione o nome da função do serviço.
- 8. Em Tipo de implantação, selecione No local.
- 9. Em Configuração do ambiente, selecione Instâncias do Amazon EC2.
- 10. Em Configuração do agente com AWS Systems Manager, mantenha os padrões.
- 11. Em Chave, insira **Name**.
- 12. Em Valor, informe **CodeDeployDemo**.
- 13. Em Configuração de implantação, escolha CodeDeployDefault. OneAtUma hora.
- 14. Em Balanceador de carga, desmarque Habilitar balanceamento de carga.
- 15. Selecione Criar grupo de implantação.
- 16. Escolha Criar implantação.
- 17. No grupo de implantação, escolha HelloWorld\_ DepGroup
- 18. Em Tipo de revisão, selecione Meu aplicativo está armazenado no Amazon S3 e, em seguida, em Local de revisão, digite o local da revisão do aplicativo de exemplo Hello World! que você fez upload no Amazon S3 anteriormente. Para obter a localização:
	- a. Abra o console do Amazon S3 em [https://console.aws.amazon.com/s3/.](https://console.aws.amazon.com/s3/)
- b. Na lista de buckets, selecione codedeploydemobucket (ou o nome do bucket no qual você fez upload da sua revisão de aplicativo).
- c. Na lista de objetos, escolha HelloWorld\_App.zip.
- d. Na guia Overview (Visão geral), selecione Copy path (Copiar caminho).
- e. Retorne ao CodeDeploy console e, em Local da revisão, cole o valor do campo Link.
- 19. Em Tipo de arquivo de revisão, selecione .zip.
- 20. (Opcional) Insira um comentário em Deployment description (Descrição da implantação).
- 21. Escolha Criar implantação. As informações sobre a implantação recém-criada aparecem na página Implantações.

<span id="page-168-0"></span>Monitorar sua implantação e solucionar problemas relacionados

Use o console AWS CLI ou o console para monitorar e solucionar problemas de sua implantação.

#### Tópicos

- [Para monitorar e solucionar problemas de implantação \(CLI\)](#page-168-1)
- [Para monitorar e solucionar problemas de implantação \(console\)](#page-169-1)

<span id="page-168-1"></span>Para monitorar e solucionar problemas de implantação (CLI)

1. Obtenha o ID de implantação chamando o comando list-deployments para o aplicativo chamado **HelloWorld\_App** e o grupo de implantação chamado **HelloWorld\_DepGroup**:

```
aws deploy list-deployments --application-name HelloWorld_App --deployment-group-
name HelloWorld_DepGroup --query "deployments" --output text
```
2. Chame o comando get-deployment com o ID da implantação:

```
aws deploy get-deployment --deployment-id deploymentID --query 
  "deploymentInfo.status" --output text
```
3. O comando retorna o status geral da implantação. Se a implantação for bem-sucedida, o valor será Succeeded.

Se o status geral forFailed, você poderá chamar comandos como [list-deployment-instances](https://docs.aws.amazon.com/cli/latest/reference/deploy/list-deployment-instances.html)e [get-deployment-instance](https://docs.aws.amazon.com/cli/latest/reference/deploy/get-deployment-instance.html)para solucionar problemas. Para mais opções de solução de

problemas, consulte [Analisando arquivos de log para investigar falhas de implantação em](#page-749-0)  [instâncias](#page-749-0).

<span id="page-169-1"></span>Para monitorar e solucionar problemas de implantação (console)

Na página Implantações no CodeDeploy console, você pode monitorar o status da sua implantação na coluna Status.

Para obter mais informações sobre a implantação, especialmente se o valor da coluna Status tiver qualquer outro valor que não Succeeded:

- 1. Na tabela Deployments (Implantações), selecione o ID da implantação. Depois que uma implantação apresentar falha, uma mensagem descrevendo o motivo da falha será exibida na página de detalhes da implantação.
- 2. Serão exibidas mais informações sobre as instâncias de implantação. Depois que uma implantação apresentar falha, você possivelmente conseguirá determinar em quais instâncias do Amazon EC2 e em qual etapa ocorreu a falha.
- 3. Se quiser realizar outros procedimentos de solução de problemas, use uma técnica como [View Instance Details.](#page-407-0) Você também pode analisar os arquivos de log de implantação em uma instância do Amazon EC2. Para ter mais informações, consulte [Analisando arquivos de log para](#page-749-0)  [investigar falhas de implantação em instâncias.](#page-749-0)

#### <span id="page-169-0"></span>Verificar sua implantação

Depois que a sua implantação for bem-sucedida, verifique se a sua instalação está funcionando. Use o endereço DNS público da instância do Amazon EC2 para visualizar a página da Web em um navegador da Web. (Para obter o valor DNS público, no console do Amazon EC2, escolha a instância do Amazon EC2 e, na guia Description, procure o valor de DNS público.)

Por exemplo, se o endereço DNS público da sua instância do Amazon EC2 for **ec2-01-234-567-890.compute-1.amazonaws.com**, você usará o seguinte URL:

```
http://ec2-01-234-567-890.compute-1.amazonaws.com
```
Se o procedimento for bem-sucedido, você verá uma página da web Hello World!.

## <span id="page-170-0"></span>Etapa 5: atualizar e reimplantar o aplicativo "Hello, World!" aplicação

Agora que você implantou com sucesso a revisão do seu aplicativo, na máquina de desenvolvimento, atualize o código da página da Web e use-o CodeDeploy para reimplantar o site. Após a redistribuição, você poderá ver as alterações na instância do Amazon EC2.

#### Tópicos

- [Modificar a página da web](#page-170-1)
- [Reimplantar o site](#page-171-0)

#### <span id="page-170-1"></span>Modificar a página da web

1. Vá para a subpasta c:\temp\HelloWorldApp e use um editor de texto para modificar o arquivo index.html:

```
cd c:\temp\HelloWorldApp
notepad index.html
```
2. Revise o conteúdo do arquivo index.html para alterar a cor do plano de fundo e parte do texto na página da web e depois salve o arquivo:

```
<!DOCTYPE html PUBLIC "-//W3C//DTD HTML 4.01 Transitional//EN" "http://www.w3.org/
TR/html4/loose.dtd">
<html><head> 
   <title>Hello Again, World!</title> 
   <style> 
     body { 
       color: #ffffff; 
       background-color: #66cc00; 
       font-family: Arial, sans-serif; 
       font-size:14px; 
     } 
   </style>
</head>
<body> 
   <div align="center"><h1>Hello Again, World!</h1></div> 
   <div align="center"><h2>You have successfully deployed a revision of an 
  application using CodeDeploy</h2></div> 
   <div align="center">
```

```
 <p>What to do next? Take a look through the <a href="https://aws.amazon.com/
codedeploy">CodeDeploy Documentation</a>.</p> 
   </div>
</body>
</html>
```
### <span id="page-171-0"></span>Reimplantar o site

Agora que você modificou o código, use o Amazon S3 e reimplante CodeDeploy a página da web.

Agrupe e carregue as alterações no Amazon S3, conforme descrito em [Agrupar os arquivos](#page-163-1)  [do aplicativo em um único arquivamento e enviar o arquivamento.](#page-163-1) (Ao seguir essas instruções, você não precisa criar um novo aplicativo.) Especifique a mesma chave de antes para a revisão (**HelloWorld\_App.zip**). Faça upload dela no mesmo bucket do Amazon S3 criado anteriormente (por exemplo, **codedeploydemobucket**).

Use o console AWS CLI ou o CodeDeploy console para reimplantar o site.

#### Tópicos

- [Para redistribuir o site \(CLI\)](#page-171-1)
- [Para reimplantar o site \(console\)](#page-172-0)

<span id="page-171-1"></span>Para redistribuir o site (CLI)

Chame o comando create-deployment para criar uma implantação baseada na revisão que fez upload, novamente usando o aplicativo **HelloWorld\_App**, a configuração de implantação **CodeDeployDefault.OneAtATime**, o grupo de implantação **HelloWorld\_DepGroup** e a revisão **HelloWorld\_App.zip** no bucket **codedeploydemobucket**:

 aws deploy create-deployment --application-name HelloWorld\_App --deployment-configname CodeDeployDefault.OneAtATime --deployment-group-name HelloWorld\_DepGroup --s3 location bucket=codedeploydemobucket,bundleType=zip,key=HelloWorld\_App.zip

Você pode verificar o status da nova implantação conforme descrito em [Monitorar sua implantação e](#page-168-0) [solucionar problemas relacionados](#page-168-0).

Quando CodeDeploy tiver reimplantado o site, visite novamente o site em seu navegador para verificar se a cor de fundo e o texto na página da Web foram alterados. (Talvez seja necessário

atualizar o navegador.) Se a cor de fundo e o texto tiverem sido alterados, parabéns! Você modificou e reimplantou seu site!

<span id="page-172-0"></span>Para reimplantar o site (console)

1. Faça login no AWS Management Console e abra o CodeDeploy console em https:// [console.aws.amazon.com/codedeploy.](https://console.aws.amazon.com/codedeploy)

#### **a** Note

Faça login com o mesmo usuário que você configurou em [Começando com](#page-64-0) [CodeDeploy](#page-64-0).

- 2. No painel de navegação, selecione Applications (Aplicativos).
- 3. Na lista de aplicativos, escolha HelloWorld\_App.
- 4. Na guia Deployments (Implantações), escolha Create deployment (Criar implantação).
	- a. Na lista de grupos de implantação, escolha HelloWorld\_ DepGroup.
	- b. Em Local de revisão, digite o link Amazon S3 da revisão.

Para encontrar o valor do link:

i. [Faça login no AWS Management Console e abra o console do Amazon S3 em https://](https://console.aws.amazon.com/s3/) [console.aws.amazon.com/s3/.](https://console.aws.amazon.com/s3/)

Navegue até codedeploydemobucket e, em seguida, selecione a revisão, **HelloWorld\_App.zip**, no console do Amazon S3.

- ii. Se o painel Propriedades não estiver visível no console do Amazon S3, escolha o botão Propriedades.
- iii. No painel Properties (Propriedades), copie o valor do campo Link.
- iv. Retorne ao CodeDeploy console e cole o link no local da revisão.

v.

- c. Em Tipo de arquivo de revisão, se uma mensagem aparecer indicando que o tipo de arquivo não pôde ser detectado, selecione .zip.
- d. Deixe Descrição da implantação em branco.
- e. Expandir substituições de grupos de implantação Na lista de configuração de implantação, escolha. CodeDeployDefault OneAtaTime e, em seguida, escolha Criar implantação.

Você pode verificar o status da implantação conforme descrito em [Monitorar sua](#page-168-0)  [implantação e solucionar problemas relacionados](#page-168-0).

Quando CodeDeploy tiver reimplantado o site, visite novamente o site em seu navegador para verificar se a cor de fundo e o texto na página da Web foram alterados. (Talvez seja necessário atualizar o navegador.) Se a cor de fundo e o texto tiverem sido alterados, parabéns! Você modificou e reimplantou seu site!

## <span id="page-173-0"></span>Etapa 6: limpar seu aplicativo "Hello, World!" e os recursos relacionados

Agora, você fez uma atualização bem-sucedida no código de "Hello, World!" e reimplantou o site. Para evitar cobranças contínuas pelos recursos criados neste tutorial, exclua o seguinte:

- Qualquer AWS CloudFormation pilha (ou encerre qualquer instância do Amazon EC2, se você as criou fora do). AWS CloudFormation
- Qualquer bucket do Amazon S3.
- O aplicativo HelloWorld App no CodeDeploy.
- A associação AWS Systems Manager do gerente estadual para o CodeDeploy agente.

Você pode usar o AWS CLI, o Amazon S3 AWS CloudFormation, o Amazon EC2 CodeDeploy e os consoles ou as APIs para realizar AWS a limpeza.

#### Tópicos

- [Para usar recursos de limpeza \(CLI\)](#page-173-1)
- [Para limpar recursos \(console\)](#page-174-0)
- [Próximas etapas](#page-176-1)

#### <span id="page-173-1"></span>Para usar recursos de limpeza (CLI)

1. Se você usou a AWS CloudFormation pilha neste tutorial, exclua a pilha chamando o deletestack comando na pilha chamada. **CodeDeployDemoStack** Isso encerra todas as instâncias do Amazon EC2 acompanhantes e exclui todos os perfis do IAM acompanhantes originalmente criados pela pilha.

aws cloudformation delete-stack --stack-name CodeDeployDemoStack

2. Para excluir o bucket do Amazon S3, chame o comando rm com a opção --recursive para o bucket denominado **codedeploydemobucket**. Isso exclui o bucket e todos os seus objetos.

aws s3 rm s3://codedeploydemobucket --recursive --region *region*

3. Para excluir o HelloWorld\_App aplicativo de CodeDeploy, chame o delete-application comando. Isso exclui todos os registros do grupo de implantação associados e os registros de implantação do aplicativo.

aws deploy delete-application --application-name HelloWorld\_App

4. Para excluir a associação do gerenciador de estados do Systems Manager, chame o comando delete-association.

aws ssm delete-association --assocation-id *association-id*

Para obter o *association-id*, chame o comando describe-association.

```
aws ssm describe-association --name AWS-ConfigureAWSPackage --targets 
  Key=tag:Name,Values=CodeDeployDemo
```
5. Se você não usou a AWS CloudFormation pilha para este tutorial, chame o terminate-instances comando para encerrar as instâncias do Amazon EC2 que você criou manualmente. Forneça o ID da instância do Amazon EC2 a ser encerrada.

aws ec2 terminate-instances --instance-ids *instanceId*

<span id="page-174-0"></span>Para limpar recursos (console)

Se você usou nosso AWS CloudFormation modelo para este tutorial, exclua a AWS CloudFormation pilha associada.

- 1. Faça login no AWS Management Console e abra o AWS CloudFormation console em [https://](https://console.aws.amazon.com/cloudformation/) [console.aws.amazon.com/cloudformation](https://console.aws.amazon.com/cloudformation/).
- 2. Na caixa de pesquisa, digite o nome da AWS CloudFormation pilha (por exemplo,**CodeDeployDemoStack**).
- 3. Marque a caixa ao lado do nome da pilha.

4. No menu Ações, escolha Excluir pilha. Isso exclui a pilha, encerrará todas as instâncias do Amazon EC2 acompanhantes e excluirá todos os perfis do IAM acompanhantes.

Para encerrar instâncias do Amazon EC2 que você criou fora de AWS CloudFormation uma pilha:

- 1. [Faça login no AWS Management Console e abra o console do Amazon EC2 em https://](https://console.aws.amazon.com/ec2/) [console.aws.amazon.com/ec2/.](https://console.aws.amazon.com/ec2/)
- 2. Na área Instâncias, escolha Instâncias.
- 3. Na caixa de pesquisa, digite o nome da instância do Amazon EC2 que você deseja encerrar e pressione Enter.
- 4. Escolha a instância do Amazon EC2.
- 5. Escolha Ações, escolha Estado da instância e escolha Encerrar. Quando solicitado, escolha Sim, Encerrar. Repita essas etapas para qualquer instância do Amazon EC2 adicional.

Para excluir o bucket do Amazon S3:

- 1. [Faça login no AWS Management Console e abra o console do Amazon S3 em https://](https://console.aws.amazon.com/s3/) [console.aws.amazon.com/s3/.](https://console.aws.amazon.com/s3/)
- 2. Na lista de buckets, navegue e escolha o nome do bucket do Amazon S3 (por exemplo, **codedeploydemobucket**)
- 3. Antes de poder excluir um bucket, você deve excluir seu conteúdo. Selecione todos os arquivos no bucket, como **HelloWorld\_App.zip**. No menu Ações, escolha Excluir. Quando solicitado a confirmar a exclusão, escolha OK.
- 4. Depois que o bucket estiver vazio, você poderá excluí-lo. Na lista de buckets, escolha a linha do bucket (mas não o nome do bucket). Escolha Excluir bucket e quando solicitado a confirmar, escolha OK.

Para excluir o HelloWorld\_App aplicativo de CodeDeploy:

1. Faça login no AWS Management Console e abra o CodeDeploy console em https:// [console.aws.amazon.com/codedeploy.](https://console.aws.amazon.com/codedeploy)

#### **a** Note

Faça login com o mesmo usuário que você configurou em [Começando com](#page-64-0) [CodeDeploy](#page-64-0).

- 2. No painel de navegação, expanda a opção Implantar e escolha Aplicativos.
- 3. Selecione **HelloWorld\_App**.
- 4. Selecione Excluir aplicativo.
- 5. Quando solicitado, digite **Delete** e escolha Excluir.

Para excluir a associação do gerenciador de estados do Systems Manager:

- 1. Abra o AWS Systems Manager console em https://console.aws.amazon.com/systems-manager.
- 2. No painel de navegação, escolha State Manager.
- 3. Escolha a associação criada e selecione Excluir.

#### <span id="page-176-1"></span>Próximas etapas

<span id="page-176-0"></span>Se você chegou aqui, concluiu com êxito uma implantação com CodeDeploy. Parabéns!

# Tutorial: Implantar um aplicativo em uma instância local com CodeDeploy (Windows Server, Ubuntu Server ou Red Hat Enterprise Linux)

Este tutorial ajuda você a ganhar experiência, CodeDeploy orientando você na implantação de uma amostra de revisão de aplicativo em uma única instância local, ou seja, um dispositivo físico que não é uma instância do Amazon EC2, executando Windows Server, Ubuntu Server ou Red Hat Enterprise Linux (RHEL). Para obter informações sobre instâncias locais e como elas funcionam CodeDeploy, consulte[Working with On-Premises Instances](#page-361-0).

Não é o que você está procurando?

- Para praticar a implantação em uma instância do Amazon EC2 executando o Amazon Linux ou RHEL, consulte [Tutorial: Implante WordPress em uma instância do Amazon EC2 \(Amazon Linux](#page-124-0) [ou Red Hat Enterprise Linux e Linux, macOS ou Unix\)](#page-124-0).
- Para praticar a implantação em uma instância do Amazon EC2 executando o Windows Server, consulte [Tutorial: implantar um aplicativo "Hello, World!" aplicativo com CodeDeploy \(Windows](#page-153-1) [Server\)](#page-153-1).

#### Tópicos

- [Pré-requisitos](#page-177-0)
- [Etapa 1: configurar a instância on-premises](#page-177-1)
- [Etapa 2: criar uma revisão de aplicativo de amostra](#page-178-0)
- [Etapa 3: agrupar e carregar sua revisão de aplicativo no Amazon S3](#page-183-0)
- [Etapa 4: implantar sua revisão de aplicativo](#page-183-1)
- [Etapa 5: verificar sua implantação](#page-183-2)
- [Etapa 6: limpar os recursos](#page-184-0)

## <span id="page-177-0"></span>Pré-requisitos

Antes de iniciar este tutorial, você deve preencher os pré-requisitos em[Começando com](#page-64-0)  [CodeDeploy](#page-64-0), que incluem configurar um usuário, instalar ou atualizar o e criar uma função de AWS CLI serviço. Não é necessário criar um perfil de instância do IAM, conforme descrito nos prérequisitos. Instâncias on-premises não usam perfis de instâncias do IAM.

O dispositivo físico que você configurará como uma instância local deve estar executando um dos sistemas operacionais listados em [Sistemas operacionais suportados pelo CodeDeploy agente.](#page-279-0)

## <span id="page-177-1"></span>Etapa 1: configurar a instância on-premises

Para poder implantar na sua instância local, você deve configurá-la. Siga as instruções em [Working](#page-361-0) [with On-Premises Instances](#page-361-0) e retorne para esta página.

### Instale o CodeDeploy agente

Depois de configurar sua instância local, siga as etapas para instâncias locais em Instalar o [CodeDeploy agente](https://docs.aws.amazon.com/codedeploy/latest/userguide/codedeploy-agent-operations-install.html) e volte para esta página.

## <span id="page-178-0"></span>Etapa 2: criar uma revisão de aplicativo de amostra

Nesta etapa, você cria uma revisão do aplicativo de amostra para implantar na instância no local.

Como é difícil saber quais softwares e atributos já estão instalados (ou podem ser instalados de acordo com as políticas da sua organização) na sua instância on-premises, a revisão de aplicativo de exemplo que oferecemos aqui usa simplesmente scripts em lote (para o Windows Server) ou scripts shell (para o Ubuntu Server e o RHEL) para gravar arquivos de texto em um localização na sua instância on-premises. Um arquivo é gravado para cada um dos vários eventos do ciclo de vida da CodeDeploy implantação, incluindo Instalação, AfterInstallApplicationStart, e. ValidateService Durante o evento do ciclo de vida da BeforeInstallimplantação, um script será executado para remover arquivos antigos gravados durante implantações anteriores dessa amostra e criar um local na sua instância local para gravar os novos arquivos.

#### **a** Note

A implantação dessa revisão de aplicativo de amostra poderá falhar se qualquer uma das seguintes condições for verdadeira:

- O usuário que inicia o CodeDeploy agente na instância local não tem permissão para executar scripts.
- O usuário não tem permissão para criar ou excluir pastas nas localizações listadas nos scripts.
- O usuário não tem permissão para criar arquivos de texto nas localizações listadas nos scripts.

#### **a** Note

Se você tiver configurado uma instância do Windows Server e quiser implantar uma amostra diferente, convém usar aquela em [Etapa 2: configurar seu conteúdo de origem para implantar](#page-156-0)  [na instância do Amazon EC2 do Windows Server](#page-156-0) no tutorial [Tutorial: implantar um aplicativo](#page-153-1)  ["Hello, World!" aplicativo com CodeDeploy \(Windows Server\)](#page-153-1).

Se você tiver configurado uma instância do RHEL e quiser implantar uma amostra diferente, convém usar aquela em [Etapa 2: configurar seu conteúdo de origem para ser implantado na](#page-128-0)  [instância Amazon Linux ou Red Hat Enterprise Linux instância do Amazon EC2](#page-128-0) no tutorial [Tutorial: Implante WordPress em uma instância do Amazon EC2 \(Amazon Linux ou Red Hat](#page-124-0)  [Enterprise Linux e Linux, macOS ou Unix\)](#page-124-0).

Atualmente, não existe uma amostra alternativa para o Ubuntu Server.

1. Na sua máquina de desenvolvimento, crie um subdiretório (subpasta) chamado CodeDeployDemo-OnPrem que armazenará os arquivos da revisão de aplicativo de amostra e, em seguida, mude para essa subpasta. Para este exemplo, assumimos que você usará c: \temp como a pasta raiz para o Windows Server ou a pasta /tmp como a pasta raiz para o Ubuntu Server e o RHEL. Se usar uma pasta diferente, certifique-se de usá-la no lugar das pastas acima neste tutorial:

Para Windows:

mkdir c:\temp\CodeDeployDemo-OnPrem cd c:\temp\CodeDeployDemo-OnPrem

Para Linux, macOS ou Unix:

mkdir /tmp/CodeDeployDemo-OnPrem cd /tmp/CodeDeployDemo-OnPrem

2. Na raiz da subpasta CodeDeployDemo-OnPrem, use um editor de texto para criar os dois seguintes arquivos appspec.yml e install.txt:

appspec.yml para Windows Server:

```
version: 0.0
os: windows
files: 
   - source: .\install.txt 
     destination: c:\temp\CodeDeployExample
hooks: 
   BeforeInstall: 
     - location: .\scripts\before-install.bat 
       timeout: 900 
   AfterInstall: 
     - location: .\scripts\after-install.bat 
       timeout: 900 
   ApplicationStart: 
     - location: .\scripts\application-start.bat 
       timeout: 900 
   ValidateService:
```
```
 - location: .\scripts\validate-service.bat 
   timeout: 900
```
appspec.yml para Ubuntu Server e RHEL:

```
version: 0.0
os: linux
files: 
   - source: ./install.txt 
     destination: /tmp/CodeDeployExample
hooks: 
   BeforeInstall: 
     - location: ./scripts/before-install.sh 
       timeout: 900 
   AfterInstall: 
     - location: ./scripts/after-install.sh 
       timeout: 900 
   ApplicationStart: 
     - location: ./scripts/application-start.sh 
       timeout: 900 
   ValidateService: 
     - location: ./scripts/validate-service.sh 
       timeout: 900
```
Para obter mais informações sobre AppSpec arquivos, consulte [Adicionar um arquivo de](#page-490-0) [especificação do aplicativo a uma revisão do CodeDeploy](#page-490-0) [CodeDeploy AppSpec referência de](#page-635-0) [arquivo](#page-635-0) e.

install.txt:

```
The Install deployment lifecycle event successfully completed.
```
3. Na raiz da subpasta CodeDeployDemo-OnPrem, crie uma subpasta scripts e, em seguida, mude para ela:

Para Windows:

```
mkdir c:\temp\CodeDeployDemo-OnPrem\scripts
cd c:\temp\CodeDeployDemo-OnPrem\scripts
```
Para Linux, macOS ou Unix:

```
mkdir -p /tmp/CodeDeployDemo-OnPrem/scripts
cd /tmp/CodeDeployDemo-OnPrem/scripts
```
4. Na raiz da subpasta scripts, use um editor de texto para criar os quatro seguintes arquivos before-install.bat, after-install.bat, application-start.bat e validateservice.bat para Windows Server, ou before-install.sh, after-install.sh, application-start.sh e validate-service.sh para Ubuntu Server e RHEL:

Para Windows Server:

before-install.bat:

```
set FOLDER=%HOMEDRIVE%\temp\CodeDeployExample
if exist %FOLDER% ( 
   rd /s /q "%FOLDER%"
)
mkdir %FOLDER%
```
after-install.bat:

cd %HOMEDRIVE%\temp\CodeDeployExample

```
echo The AfterInstall deployment lifecycle event successfully completed. > after-
install.txt
```
application-start.bat:

```
cd %HOMEDRIVE%\temp\CodeDeployExample
```

```
echo The ApplicationStart deployment lifecycle event successfully completed. > 
  application-start.txt
```
validate-service.bat:

```
cd %HOMEDRIVE%\temp\CodeDeployExample
```

```
echo The ValidateService deployment lifecycle event successfully completed. >
  validate-service.txt
```
Para Ubuntu Server e RHEL:

```
before-install.sh:
```

```
#!/bin/bash
export FOLDER=/tmp/CodeDeployExample
if [ -d $FOLDER ]
then 
 rm -rf $FOLDER
fi
mkdir -p $FOLDER
```
#### after-install.sh:

```
#!/bin/bash
cd /tmp/CodeDeployExample
```

```
echo "The AfterInstall deployment lifecycle event successfully completed." > after-
install.txt
```
#### application-start.sh:

```
#!/bin/bash
cd /tmp/CodeDeployExample
```

```
echo "The ApplicationStart deployment lifecycle event successfully completed." > 
  application-start.txt
```
#### validate-service.sh:

```
#!/bin/bash
cd /tmp/CodeDeployExample
```
echo "The ValidateService deployment lifecycle event successfully completed." > validate-service.txt

unset FOLDER

5. Somente para o Ubuntu Server e o RHEL, certifique-se de que os quatro scripts de shell tenham permissões de execução:

chmod +x ./scripts/\*

## Etapa 3: agrupar e carregar sua revisão de aplicativo no Amazon S3

Para poder implantar sua revisão de aplicativo, você precisará agrupar os arquivos e depois carregar o pacote de arquivos em um bucket do Amazon S3. Siga as instruções em [Crie um aplicativo](#page-436-0) [com CodeDeploy](#page-436-0) e [Envie uma revisão CodeDeploy para o Amazon S3 \(somente implantações](#page-502-0) [EC2/locais\)](#page-502-0). (Embora você possa dar qualquer nome ao aplicativo e ao grupo de implantação, recomendamos usar CodeDeploy-OnPrem-App para o nome do aplicativo e CodeDeploy-OnPrem-DG para o nome do grupo de implantação.) Depois de concluir essas instruções, retorna para esta página.

#### **a** Note

Como alternativa, você pode carregar o pacote de arquivos em um GitHub repositório e implantá-lo a partir daí. Para ter mais informações, consulte [Integrando com CodeDeploy](#page-118-0) [GitHub](#page-118-0).

## Etapa 4: implantar sua revisão de aplicativo

Depois de carregar sua revisão de aplicativo em um bucket do Amazon S3, tente implantá-la na sua instância on-premises. Siga as instruções em [Crie uma implantação com CodeDeploy](#page-512-0) e retorne para esta página.

## Etapa 5: verificar sua implantação

Para verificar se a implantação foi bem-sucedida, siga as instruções em [Exibir detalhes CodeDeploy](#page-536-0) [da implantação](#page-536-0) e retorne para esta página.

Se a implantação foi bem-sucedida, você encontrará quatro arquivos de texto na pasta c:\temp \CodeDeployExample (para Windows Server) ou /tmp/CodeDeployExample (para Ubuntu Server e RHEL).

Se a implantação tiver falhado, siga as etapas de solução de problemas em [View Instance Details](#page-407-0) e [Solução de problemas de instância.](#page-748-0) Faça as correções necessárias, reagrupe e carregue sua revisão de aplicativo. Em seguida, tente a implantação novamente.

### Etapa 6: limpar os recursos

Para evitar cobranças contínuas pelos recursos criados para este tutorial, exclua o bucket do Amazon S3 caso ele não seja mais utilizado. Você também pode limpar os recursos associados, como os registros do aplicativo e do grupo de implantação CodeDeploy e a instância local.

Você pode usar o AWS CLI ou uma combinação dos consoles Amazon S3 CodeDeploy e do Amazon S3 AWS CLI para limpar recursos.

```
Limpar recursos (CLI)
```
Para excluir o bucket do Amazon S3

Chame o comando [rm](https://docs.aws.amazon.com/cli/latest/reference/s3/rm.html) junto à opção --recursive para o bucket (por exemplo, codedeploydemobucket). O bucket e todos os objetos dentro dele serão excluídos.

aws s3 rm s3://*your-bucket-name* --recursive --region *region*

Para excluir os registros do aplicativo e do grupo de implantação no CodeDeploy

• Chame o comando [delete-application](https://docs.aws.amazon.com/cli/latest/reference/deploy/delete-application.html) para o aplicativo (por exemplo, CodeDeploy-OnPrem-App). Os registros da implantação e do grupo de implantação serão excluídos.

aws deploy delete-application --application-name *your-application-name*

<span id="page-184-0"></span>Para cancelar o registro da instância on-premises e excluir o usuário do IAM

• Chame o comando [deregister](https://docs.aws.amazon.com/cli/latest/reference/deploy/deregister.html) para a instância on-premises e a região:

```
aws deploy deregister --instance-name your-instance-name --delete-iam-user --
region your-region
```
#### **a** Note

Se não quiser excluir o usuário do IAM associado a essa instância on-premises, use a opção --no-delete-iam-user como alternativa.

Para desinstalar o CodeDeploy agente e remover o arquivo de configuração da instância local

Na instância on-premises, chame o comando [desinstalar](https://docs.aws.amazon.com/cli/latest/reference/deploy/uninstall.html):

aws deploy uninstall

Você concluiu todas as etapas para limpar os recursos usados para esse tutorial.

Limpar recursos (console)

Para excluir o bucket do Amazon S3

- 1. [Faça login AWS Management Console e abra o console do Amazon S3 em https://](https://console.aws.amazon.com/s3/) [console.aws.amazon.com/s3/.](https://console.aws.amazon.com/s3/)
- 2. Escolha o ícone ao lado do bucket que deseja excluir (por exemplo, codedeploydemobucket), mas não escolha o bucket propriamente dito.
- 3. Escolha Ações e, em seguida, escolha Excluir.
- 4. Quando solicitado a excluir o bucket, escolha OK.

Para excluir os registros do aplicativo e do grupo de implantação no CodeDeploy

1. Faça login no AWS Management Console e abra o CodeDeploy console em https:// [console.aws.amazon.com/codedeploy.](https://console.aws.amazon.com/codedeploy)

#### **a** Note

Faça login com o mesmo usuário que você configurou em [Começando com](#page-64-0) [CodeDeploy](#page-64-0).

2. No painel de navegação selecione Applications (Aplicativos).

- 3. Escolha o nome do aplicativo que você deseja excluir (por exemplo, CodeDeploy-OnPrem-App) e escolha Delete application (Excluir aplicativo).
- 4. Quando solicitado, digite o nome do aplicativo para confirmar que você deseja excluí-lo e, em seguida, escolha Excluir.

Você não pode usar o AWS CodeDeploy console para cancelar o registro da instância local ou desinstalar o agente. CodeDeploy Siga as instruções em [Para cancelar o registro da instância on](#page-184-0)[premises e excluir o usuário do IAM .](#page-184-0)

# Tutorial: Use CodeDeploy para implantar um aplicativo em um grupo do Auto Scaling

Neste tutorial, você usará CodeDeploy para implantar uma revisão do aplicativo em um grupo do Auto Scaling. O Amazon EC2 Auto Scaling lança instâncias do Amazon EC2 usando condições predefinidas e, em seguida, encerra essas instâncias quando elas não são mais necessárias. O Amazon EC2 Auto Scaling pode CodeDeploy ajudar a escalar garantindo que sempre tenha o número correto de instâncias do Amazon EC2 disponíveis para lidar com a carga das implantações. Para obter informações sobre a integração CodeDeploy do Amazon EC2 Auto Scaling com, consulte. [Integração CodeDeploy com o Amazon EC2 Auto Scaling](#page-98-0)

#### Tópicos

- [Pré-requisitos](#page-186-0)
- [Etapa 1: criar e configurar o grupo do Auto Scaling](#page-187-0)
- [Etapa 2: implantar o aplicativo no grupo do Auto Scaling](#page-194-0)
- [Etapa 3: verificar os resultados](#page-204-0)
- [Etapa 4: Aumentar o número de instâncias do Amazon EC2 no grupo do Auto Scaling.](#page-206-0)
- [Etapa 5: verificar novamente os resultados](#page-207-0)
- [Etapa 6: limpar](#page-210-0)

## <span id="page-186-0"></span>Pré-requisitos

Para acompanhar esse tutorial:

• Conclua todas as etapa[sComeçando com CodeDeploy](#page-64-0), incluindo configurar AWS CLI e criar um perfil de instância do IAM (**CodeDeployDemo-EC2-Instance-Profile**) e uma função de serviço (**CodeDeployDemo**). Um perfil de serviço é um tipo especial de perfil do IAM; que dá a um serviço permissão para agir em seu nome.

- Se criou grupo do Auto Scaling com um modelo de execução, você deverá adicionar as seguintes permissões:
	- ec2:RunInstances
	- ec2:CreateTags
	- iam:PassRole

Para obter mais informações sobre como criar modelos de execução, consulte [Etapa 2: Criar um](#page-68-0)  [perfil de serviço,](#page-68-0) [Criar um modelo de execução para um grupo do Auto Scaling](https://docs.aws.amazon.com/autoscaling/ec2/userguide/create-launch-template.html) e [Executar suporte](https://docs.aws.amazon.com/autoscaling/ec2/userguide/ec2-auto-scaling-launch-template-permissions.html) [de modelo](https://docs.aws.amazon.com/autoscaling/ec2/userguide/ec2-auto-scaling-launch-template-permissions.html) no Guia do usuário do Amazon EC2 Auto Scaling.

- Crie e use uma revisão compatível com uma instância do Ubuntu Server CodeDeploy e. Para a revisão, é possível fazer um dos seguintes procedimentos:
	- Crie e use a amostra de revisão [Etapa 2: criar uma revisão de aplicativo de amostra](#page-178-0) no tutorial [Tutorial: Implantar um aplicativo em uma instância local com CodeDeploy \(Windows Server,](#page-176-0)  [Ubuntu Server ou Red Hat Enterprise Linux\)](#page-176-0).
	- Crie uma revisão por conta própria. Consulte [Trabalhando com revisões de aplicativos para](#page-489-0)  [CodeDeploy](#page-489-0).
- Crie um grupo de segurança chamado **CodeDeployDemo-AS-SG** com a seguinte regra de entrada:
	- Tipo: HTTP
	- Origem: Qualquer lugar

Isso é necessário para visualizar seu aplicativo e verificar o sucesso da implantação. Para obter informações sobre como criar um grupo de segurança, consulte [Criar um grupo de segurança](https://docs.aws.amazon.com/AWSEC2/latest/UserGuide/working-with-security-groups.html#creating-security-group) no Guia do usuário do Amazon EC2.

## <span id="page-187-0"></span>Etapa 1: criar e configurar o grupo do Auto Scaling

Nesta etapa, você criará um grupo do Auto Scaling que contém uma única instância Amazon Linux, RHEL ou Windows Server Amazon EC2. Em uma etapa posterior, você instruirá o Amazon EC2 Auto Scaling a adicionar mais uma instância do Amazon EC2 CodeDeploy e implantará sua revisão nela.

- [Como criar e configurar o grupo do Auto Scaling \(CLI\)](#page-188-0)
- [Como criar e configurar o grupo do Auto Scaling \(console\)](#page-191-0)

<span id="page-188-0"></span>Como criar e configurar o grupo do Auto Scaling (CLI)

1. Use o comando create-launch-template para criar um modelo de execução do Amazon EC2.

Antes de chamar esse comando, será preciso o ID de uma AMI que funcione para este tutorial, representado pelo espaço reservado *image-id*. Também será preciso o nome de um par de chaves de instância do Amazon EC2 para permitir o acesso à instância do Amazon EC2 representada pelo placeholder *key-name*.

Para obter o ID de uma AMI que funcione com este tutorial:

- a. Abra o console do Amazon EC2 em [https://console.aws.amazon.com/ec2/.](https://console.aws.amazon.com/ec2/)
- b. No painel de navegação, em Instâncias, escolha Instâncias e, em seguida, escolha Iniciar instância.
- c. Na guia Início rápido da página Escolha uma imagem de máquina da Amazon, anote o ID da AMI ao lado do Amazon Linux 2 AMI, Red Hat Enterprise Linux 7.1, Ubuntu Server 14.04 LTS ou Microsoft Windows Server 2012 R2.

#### **a** Note

Se você tiver uma versão personalizada de uma AMI compatível com CodeDeploy, escolha-a aqui em vez de navegar pela guia Início rápido. Para obter informações sobre o uso de uma AMI personalizada com CodeDeploy o Amazon EC2 Auto Scaling, consulte. [Usando uma AMI personalizada com o CodeDeploy Amazon EC2](#page-107-0) [Auto Scaling](#page-107-0)

Para o par de chaves da instância do Amazon EC2, use o nome do par de chaves da sua instância do Amazon EC2.

Chame o comando create-launch-template.

Em máquinas Linux, macOS ou Unix locais:

```
aws ec2 create-launch-template \
```

```
 --launch-template-name CodeDeployDemo-AS-Launch-Template \ 
 --launch-template-data file://config.json
```
Visualize o conteúdo do arquivo config.json:

```
{ 
   "InstanceType":"t1.micro", 
   "ImageId":"image-id", 
   "IamInstanceProfile":{ 
     "Name":"CodeDeployDemo-EC2-Instance-Profile" 
   }, 
   "KeyName":"key-name"
}
```
Em máquinas locais do Windows:

```
aws ec2 create-launch-template --launch-template-name CodeDeployDemo-AS-Launch-
Template --launch-template-data file://config.json
```
Visualize o conteúdo do arquivo config.json:

```
{ 
   "InstanceType":"t1.micro", 
   "ImageId":"image-id", 
   "IamInstanceProfile":{ 
     "Name":"CodeDeployDemo-EC2-Instance-Profile" 
   }, 
   "KeyName":"key-name"
}
```
Esses comandos, junto com o config.json arquivo, criam um modelo de lançamento do Amazon EC2 chamado CodeDeployDemo -as-Launch-template para seu grupo de Auto Scaling, que será criado na etapa seguinte com base no tipo de instância t1.micro do Amazon EC2. Com base em sua entrada paraImageId, IamInstanceProfile, e KeyName, o modelo de execução também especifica a ID da AMI, o nome do perfil de instância associado ao perfil do IAM a ser passado para as instâncias na execução e o par de chaves do Amazon EC2 a ser usado ao se conectar às instâncias.

2. Chame o comando create-auto-scaling-group para criar um grupo do Auto Scaling. Será necessário o nome de uma das zonas de disponibilidade em uma das regiões listadas

em [Região e endpoints](https://docs.aws.amazon.com/general/latest/gr/rande.html#codedeploy_region) na Referência geral da AWS, representado pelo placeholder *availability-zone*.

#### **a** Note

Para ver uma lista de Zonas de disponibilidade em uma região, chame:

```
aws ec2 describe-availability-zones --region region-name
```
Por exemplo, para ver uma lista de Zonas de disponibilidade na região Oeste dos EUA (Oregon), chame:

```
aws ec2 describe-availability-zones --region us-west-2
```
Para obter uma lista dos identificadores de nome da região, consulte [Nomes de bucket](#page-704-0)  [do kit de recursos por região.](#page-704-0)

Em máquinas Linux, macOS ou Unix locais:

```
aws autoscaling create-auto-scaling-group \ 
   --auto-scaling-group-name CodeDeployDemo-AS-Group \ 
  --launch-template CodeDeployDemo-AS-Launch-Template, Version='$Latest' \
  --min-size 1--max-size 1--desired-capacity 1 \
   --availability-zones availability-zone \ 
  --tags Key=Name, Value=CodeDeployDemo, PropagateAtLaunch=true
```
Em máquinas locais do Windows:

```
aws autoscaling create-auto-scaling-group --auto-scaling-group-name 
 CodeDeployDemo-AS-Group --launch-template LaunchTemplateName=CodeDeployDemo-
AS-Launch-Template,Version="$Latest" --min-size 1 --max-size 1 --
desired-capacity 1 --availability-zones availability-zone --tags 
  Key=Name,Value=CodeDeployDemo,PropagateAtLaunch=true
```
Esses comandos criam um grupo do Auto Scaling chamado **CodeDeployDemo-AS-Group** com base no modelo de execução do Amazon EC2 chamado **CodeDeployDemo-AS-Launch-** **Template**. Esse grupo do Auto Scaling tem apenas uma instância do Amazon EC2 e é criado na Zona de disponibilidade especificada. Cada instância nesse grupo do Auto Scaling terá a tag Name=CodeDeployDemo. A tag será usada ao instalar o CodeDeploy agente posteriormente.

3. Chame o comando describe-auto-scaling-groups contra **CodeDeployDemo-AS-Group**:

```
aws autoscaling describe-auto-scaling-groups --auto-scaling-group-names 
 CodeDeployDemo-AS-Group --query "AutoScalingGroups[0].Instances[*].[HealthStatus, 
  LifecycleState]" --output text
```
Não prossiga até que os valores retornados mostrem Healthy e InService.

4. As instâncias em seu grupo de Auto Scaling devem ter o CodeDeploy agente instalado para serem usadas em CodeDeploy implantações. Instale o CodeDeploy agente chamando o createassociation comando AWS Systems Manager com as tags que foram adicionadas quando o grupo Auto Scaling foi criado.

```
aws ssm create-association \ 
   --name AWS-ConfigureAWSPackage \ 
   --targets Key=tag:Name,Values=CodeDeployDemo \ 
  --parameters action=Install, name=AWSCodeDeployAgent \ 
   --schedule-expression "cron(0 2 ? * SUN *)"
```
Esse comando cria uma associação no Systems Manager State Manager que instalará o CodeDeploy agente em todas as instâncias do grupo Auto Scaling e tentará atualizá-lo às 2h da manhã de domingo. Para obter mais informações sobre o CodeDeploy agente, consulte [Trabalhando com o CodeDeploy agente.](https://docs.aws.amazon.com/codedeploy/latest/userguide/codedeploy-agent.html) Para obter mais informações sobre o Systems Manager, consulte [O que é o AWS Systems Manager](https://docs.aws.amazon.com/systems-manager/latest/userguide/what-is-systems-manager.html).

### <span id="page-191-0"></span>Como criar e configurar o grupo do Auto Scaling (console)

- 1. Abra o console do Amazon EC2 em [https://console.aws.amazon.com/ec2/.](https://console.aws.amazon.com/ec2/)
- 2. Na barra de navegação global, certifique-se de que uma das regiões listadas em [Região e](https://docs.aws.amazon.com/general/latest/gr/rande.html#codedeploy_region) [endpoints](https://docs.aws.amazon.com/general/latest/gr/rande.html#codedeploy_region) em Referência geral da AWS esteja selecionada. Os recursos do Amazon EC2 Auto Scaling estão vinculados à região que você especifica CodeDeploy e são suportados somente em regiões selecionadas.
- 3. Na barra de navegação, escolha Instances e, em seguida, Launch Templates.
- 4. Escolha Criar modelo de execução.
- 5. Na caixa de diálogo Nome e descrição do modelo de execução, para Nome do modelo de execução, insira **CodeDeployDemo-AS-Launch-Template**. Mantenha os valores padrão em todos os outros campos.
- 6. Na caixa de diálogo Imagem de máquina da Amazon (AMI), clique no menu suspenso em AMI e escolha uma AMI que funcione com este tutorial:
	- Na guia Início rápido do menu suspenso AMI, escolha uma das seguintes opções: Amazon Linux 2 AMI, Red Hat Enterprise Linux 7.1, Ubuntu Server 14.04 LTS ou Microsoft Windows Server 2012 R2.

#### **a** Note

Se você tiver uma versão personalizada de uma AMI compatível com CodeDeploy, escolha-a aqui em vez de navegar pela guia Início rápido. Para obter informações sobre o uso de uma AMI personalizada com CodeDeploy o Amazon EC2 Auto Scaling, consulte. [Usando uma AMI personalizada com o CodeDeploy Amazon EC2](#page-107-0) [Auto Scaling](#page-107-0)

- 7. Em Tipo de instância, selecione a lista suspensa e escolha t1.micro. É possível usar a barra de pesquisa para encontrá-la mais rapidamente.
- 8. Na caixa de diálogo Par de chaves (login), selecione Escolher um par de chaves existente. Na lista suspensa Selecione um par de chaves, selecione o par de chaves de instância do Amazon EC2 criado ou usado nas etapas anteriores.
- 9. Na caixa de diálogo Configurações de rede, escolha Virtual Public Cloud (VPC).

No menu suspenso Grupos de segurança, escolha o grupo de segurança que você criou na seção de [pré-requisitos do tutorial](https://docs.aws.amazon.com/codedeploy/latest/userguide/tutorials-auto-scaling-group-prerequisites.html) (**CodeDeployDemo-AS-SG**).

10. Expanda a caixa de diálogo Detalhes avançados. No menu suspenso Perfil de instância do IAM, selecione o perfil do IAM que você criou anteriormente (**CodeDeployDemo-EC2-Instance-Profile**) em Perfil de instância do IAM.

Deixe o restante dos padrões.

- 11. Escolha Criar modelo de execução.
- 12. Na caixa de diálogo Próximas etapas, escolha Criar grupo do Auto Scaling.
- 13. Na página Escolher modelo ou configuração de execução, para Nome do grupo do Auto Scaling, insira **CodeDeployDemo-AS-Group**.
- 14. Na caixa de diálogo Modelo de execução, seu modelo de execução (**CodeDeployDemo-AS-Launch-Template**) deve ser preenchido; caso contrário, selecione-o no menu suspenso. Deixe os padrões e escolha Próximo.
- 15. Na página Escolher as opções de execução da instância na seção Rede, para VPC, selecione a VPC padrão. Em seguida, para Zonas de disponibilidade e sub-redes, escolha uma subrede padrão. Você deve criar uma VPC se não puder escolher a padrão. Para obter mais informações, consulte [Conceitos básicos do Amazon VPC](https://docs.aws.amazon.com/vpc/latest/userguide/vpc-getting-started.html).
- 16. Na seção Instance type requirements (Requisitos de tipo de instância), use a configuração padrão para simplificar essa etapa. (Não substitua o modelo de execução.) Neste tutorial, você fará o execução apenas das Instâncias sob demanda usando o tipo de instância especificado no modelo de execução.
- 17. Selecione Next (Próximo) para ir até a página Configure advanced options (Configurar opções avançadas).
- 18. Mantenha os outros valores padrão e escolha Próximo.
- 19. Na página Configurar tamanho do grupo e políticas de escalabilidade, mantenha os valores padrão de tamanho do grupo de 1. Escolha Próximo.
- 20. Ignore a etapa de configuração de notificações e escolha Próximo.
- 21. Na página Adicionar tags, adicione uma tag a ser usada ao instalar o CodeDeploy agente posteriormente. Escolha Adicionar Tag.
	- a. Em Chave, insira **Name**.
	- b. Em Valor, informe **CodeDeployDemo**.

Escolha Próximo.

- 22. Na página Revisar, reveja as configurações do grupo do Auto Scaling e escolha Criar grupo do Auto Scaling.
- 23. Na barra de navegação, com a opção Grupos do Auto Scaling selecionada, escolha **CodeDeployDemo-AS-Group** e, em seguida, a guia Gerenciamento de instâncias. Não continue até que o valor de InServiceapareça na coluna Lifecycle e o valor de Healthy apareça na coluna Health Status.
- 24. Instale o CodeDeploy agente seguindo as etapas em [Instalar o CodeDeploy agente](https://docs.aws.amazon.com/codedeploy/latest/userguide/codedeploy-agent-operations-install.html) e usando as tags da Name=CodeDeployDemo instância.

## <span id="page-194-0"></span>Etapa 2: implantar o aplicativo no grupo do Auto Scaling

Nesta etapa, você implantará a revisão na instância única do Amazon EC2 no grupo do Auto Scaling.

#### Tópicos

- [Para criar a implantação \(CLI\)](#page-194-1)
- [Para criar a implantação \(console\)](#page-197-0)

## <span id="page-194-1"></span>Para criar a implantação (CLI)

1. Chame o comando create-application para criar um aplicativo chamado **SimpleDemoApp**:

```
aws deploy create-application --application-name SimpleDemoApp
```
- 2. Você já deve ter criado um perfil de serviço seguindo as instruções em [Etapa 2: criar uma](#page-68-0) [função de serviço para CodeDeploy.](#page-68-0) A função de serviço dará CodeDeploy permissão para acessar suas instâncias do Amazon EC2 para expandir (ler) suas tags. Você precisará do ARN da função de serviço. Para obter o ARN do perfil de serviço, siga as instruções em [Obter o ARN](#page-76-0)  [do perfil de serviço \(CLI\) .](#page-76-0)
- 3. Agora que você tem um ARN de perfil de serviço, chame o comando create-deployment-group para criar um grupo de implantação chamado **SimpleDemoDG**, associado ao aplicativo chamado **SimpleDemoApp**, usando o grupo do Auto Scaling chamado **CodeDeployDemo-AS-Group** e a configuração de implantação chamada **CodeDeployDefault.OneAtATime**, com o ARN de perfil de serviço especificado.

#### **a** Note

O [create-deployment-groupc](https://docs.aws.amazon.com/cli/latest/reference/deploy/create-deployment-group.html)omando fornece suporte para a criação de acionadores que resultam no envio de notificações do Amazon SNS aos assinantes do tópico sobre eventos específicos em implantações e instâncias. O comando também oferece suporte a opções para reverter automaticamente as implantações e configurar alarmes para interromper as implantações quando os limites de monitoramento nos alarmes da CloudWatch Amazon forem atingidos. Os comandos para essas ações não estão incluídos neste tutorial.

Em máquinas Linux, macOS ou Unix locais:

```
aws deploy create-deployment-group \ 
   --application-name SimpleDemoApp \ 
   --auto-scaling-groups CodeDeployDemo-AS-Group \ 
   --deployment-group-name SimpleDemoDG \ 
   --deployment-config-name CodeDeployDefault.OneAtATime \ 
   --service-role-arn service-role-arn
```
Em máquinas locais do Windows:

```
aws deploy create-deployment-group --application-name SimpleDemoApp --auto-scaling-
groups CodeDeployDemo-AS-Group --deployment-group-name SimpleDemoDG --deployment-
config-name CodeDeployDefault.OneAtATime --service-role-arn service-role-arn
```
4. Chame o comando create-deployment para criar uma implantação associada ao aplicativo **SimpleDemoApp**, a configuração de implantação **CodeDeployDefault.OneAtATime**, o grupo de implantação **SimpleDemoDG**, usando a revisão na localização especificada.

Para instâncias Amazon Linux e RHEL do Amazon EC2, chamadas de máquinas Linux, macOS ou Unix locais

```
aws deploy create-deployment \ 
   --application-name SimpleDemoApp \ 
   --deployment-config-name CodeDeployDefault.OneAtATime \ 
   --deployment-group-name SimpleDemoDG \ 
   --s3-location bucket=bucket-name,bundleType=zip,key=samples/latest/
SampleApp_Linux.zip
```
*bucket-name é o nome* do bucket do Amazon S3 que contém os arquivos CodeDeploy do Resource Kit para sua região. Por exemplo, para a região Leste dos EUA (Ohio), substitua *bucket-name* por aws-codedeploy-us-east-2. Para obter uma lista de nomes de buckets, consulte [Nomes de bucket do kit de recursos por região.](#page-704-0)

Para instâncias do Amazon Linux e RHEL do Amazon EC2, chamadas de máquinas Windows locais

aws deploy create-deployment --application-name SimpleDemoApp --deployment-configname CodeDeployDefault.OneAtATime --deployment-group-name SimpleDemoDG --s3 location bucket=*bucket-name*,bundleType=zip,key=samples/latest/SampleApp\_Linux.zip

*bucket-name é o nome* do bucket do Amazon S3 que contém os arquivos CodeDeploy do Resource Kit para sua região. Por exemplo, para a região Leste dos EUA (Ohio), substitua *bucket-name* por aws-codedeploy-us-east-2. Para obter uma lista de nomes de buckets, consulte [Nomes de bucket do kit de recursos por região.](#page-704-0)

Para instâncias do Windows Server Amazon EC2, chamadas de máquinas Linux, macOS ou Unix locais

aws deploy create-deployment \ --application-name SimpleDemoApp \ --deployment-config-name CodeDeployDefault.OneAtATime \ --deployment-group-name SimpleDemoDG \ --s3-location bucket=*bucket-name*,bundleType=zip,key=samples/latest/ SampleApp\_Windows.zip

*bucket-name é o nome* do bucket do Amazon S3 que contém os arquivos CodeDeploy do Resource Kit para sua região. Por exemplo, para a região Leste dos EUA (Ohio), substitua *bucket-name* por aws-codedeploy-us-east-2. Para obter uma lista de nomes de buckets, consulte [Nomes de bucket do kit de recursos por região.](#page-704-0)

Para instâncias do Windows Server Amazon EC2, chamadas de máquinas Windows locais

aws deploy create-deployment --application-name SimpleDemoApp --deployment-configname CodeDeployDefault.OneAtATime --deployment-group-name SimpleDemoDG --s3 location bucket=*bucket-name*,bundleType=zip,key=samples/latest/SampleApp\_Windows.zip

*bucket-name é o nome* do bucket do Amazon S3 que contém os arquivos CodeDeploy do Resource Kit para sua região. Por exemplo, para a região Leste dos EUA (Ohio), substitua *bucket-name* por aws-codedeploy-us-east-2. Para obter uma lista de nomes de buckets, consulte [Nomes de bucket do kit de recursos por região.](#page-704-0)

#### **a** Note

Atualmente, CodeDeploy não fornece uma revisão de amostra para implantação em instâncias do Amazon EC2 do Ubuntu Server. Para criar uma revisão por conta própria, consulte [Trabalhando com revisões de aplicativos para CodeDeploy](#page-489-0).

5. Chame o comando get-deployment para verificar se a implantação foi bem-sucedida.

Antes de chamar esse comando, será necessário o ID de implantação, que deve ter sido retornado pela chamada para o comando create-deployment. Se precisar obter o ID de implantação novamente, chame o comando list-deployments contra o aplicativo chamado **SimpleDemoApp** e o grupo de implantação chamado **SimpleDemoDG**.

```
aws deploy list-deployments --application-name SimpleDemoApp --deployment-group-
name SimpleDemoDG --query "deployments" --output text
```
Agora, chame o comando get-deployment usando o ID de implantação:

```
aws deploy get-deployment --deployment-id deployment-id --query 
  "deploymentInfo.status" --output text
```
Não continue até que o valor retornado seja Succeeded.

## <span id="page-197-0"></span>Para criar a implantação (console)

- 1. Você já deve ter criado um perfil de serviço seguindo as instruções em [Etapa 2: criar uma](#page-68-0) [função de serviço para CodeDeploy.](#page-68-0) A função de serviço dará CodeDeploy permissão para acessar suas instâncias para expandir (ler) suas tags. Antes de usar o CodeDeploy console para implantar a revisão do aplicativo, você precisará do ARN da função de serviço. Para obter o ARN do perfil de serviço, siga as instruções em [Obter o ARN do perfil de serviço \(console\) .](#page-76-1)
- 2. Agora que você tem o ARN da função de serviço, você pode usar o CodeDeploy console para implantar a revisão do seu aplicativo.

Faça login no AWS Management Console e abra o CodeDeploy console em [https://](https://console.aws.amazon.com/codedeploy)  [console.aws.amazon.com/codedeploy.](https://console.aws.amazon.com/codedeploy)

#### **a** Note

Faça login com o mesmo usuário que você configurou em [Começando com](#page-64-0) [CodeDeploy](#page-64-0).

- 3. No painel de navegação, expanda a opção Implantar e escolha Aplicativos.
- 4. Escolha Criar aplicativo.
- 5. Selecione Custom application (Aplicativo personalizado).
- 6. Em Nome do aplicativo, insira **SimpleDemoApp**.
- 7. Em Plataforma de computação, selecione EC2/On-Premises.
- 8. Escolha Criar aplicativo.
- 9. Na guia Grupos de implantação, selecione Criar um grupo de implantação.
- 10. Em Nome do grupo de implantação, insira **SimpleDemoDG**.
- 11. Em Service Role (Função do serviço), selecione o nome da função do serviço.
- 12. Em Tipo de implantação, selecione No local.
- 13. Em Configuração do ambiente, selecione Grupos do Auto Scaling e escolha **CodeDeployDemo-AS-Group**.
- 14. Em Configuração de implantação, escolha CodeDeployDefault. OneAtUma hora.
- 15. Desmarque Enable load balancing (Habilitar o balanceamento de carga).
- 16. Selecione Criar grupo de implantação.
- 17. Na página do grupo de implantação, selecione Create deployment (Criar implantação).
- 18. Em Tipo de revisão, escolha Meu aplicativo está armazenado no Amazon S3.
- 19. Em Revision location (Local da revisão), insira o local do aplicativo de exemplo para o sistema operacional e região.

Para instâncias Amazon Linux e RHEL do Amazon EC2

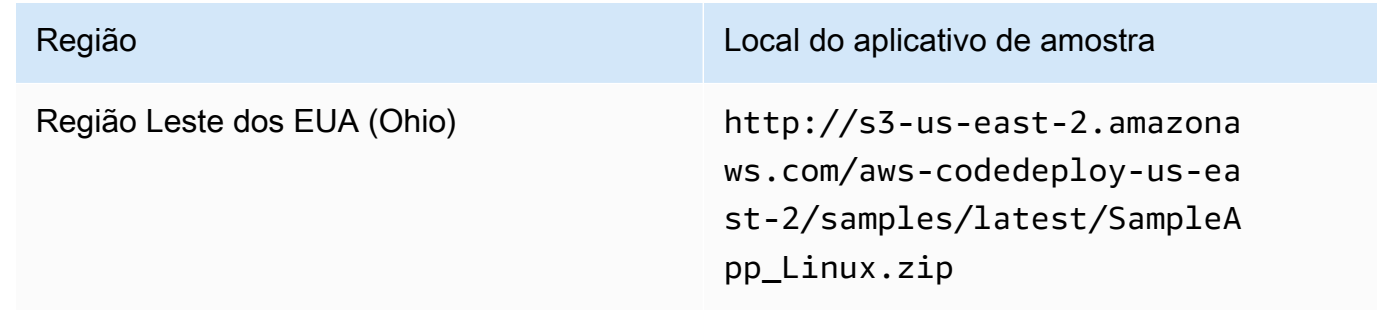

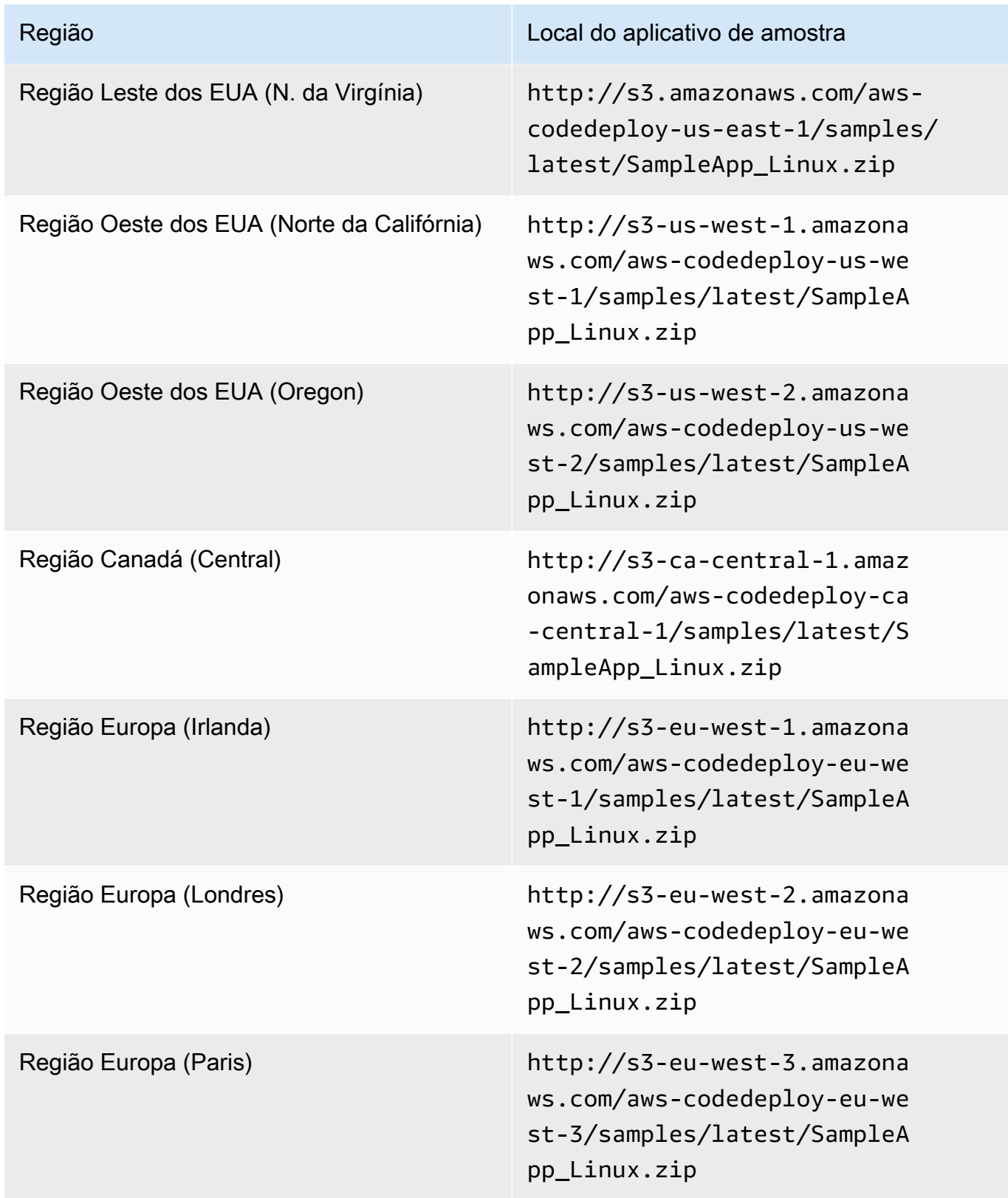

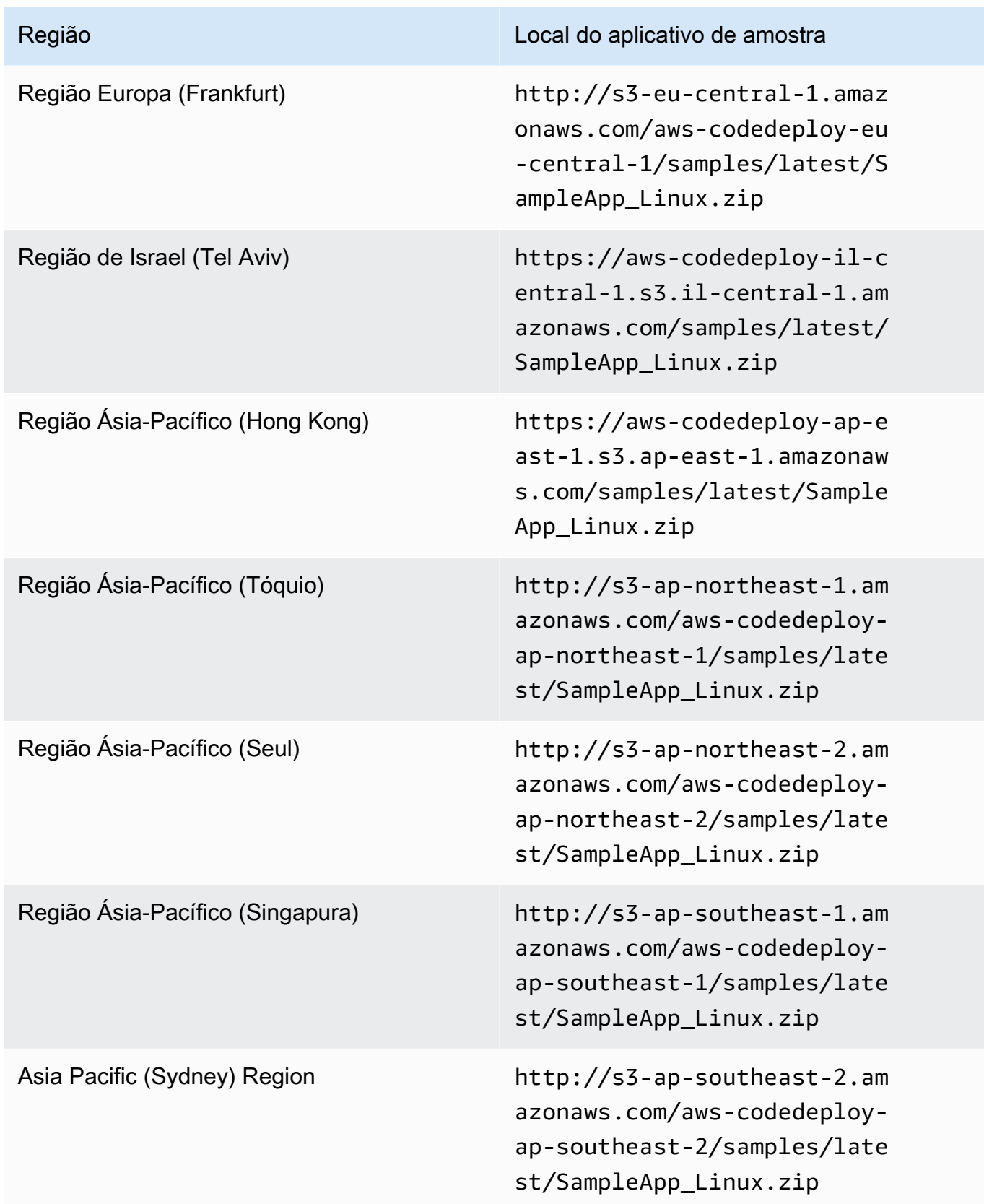

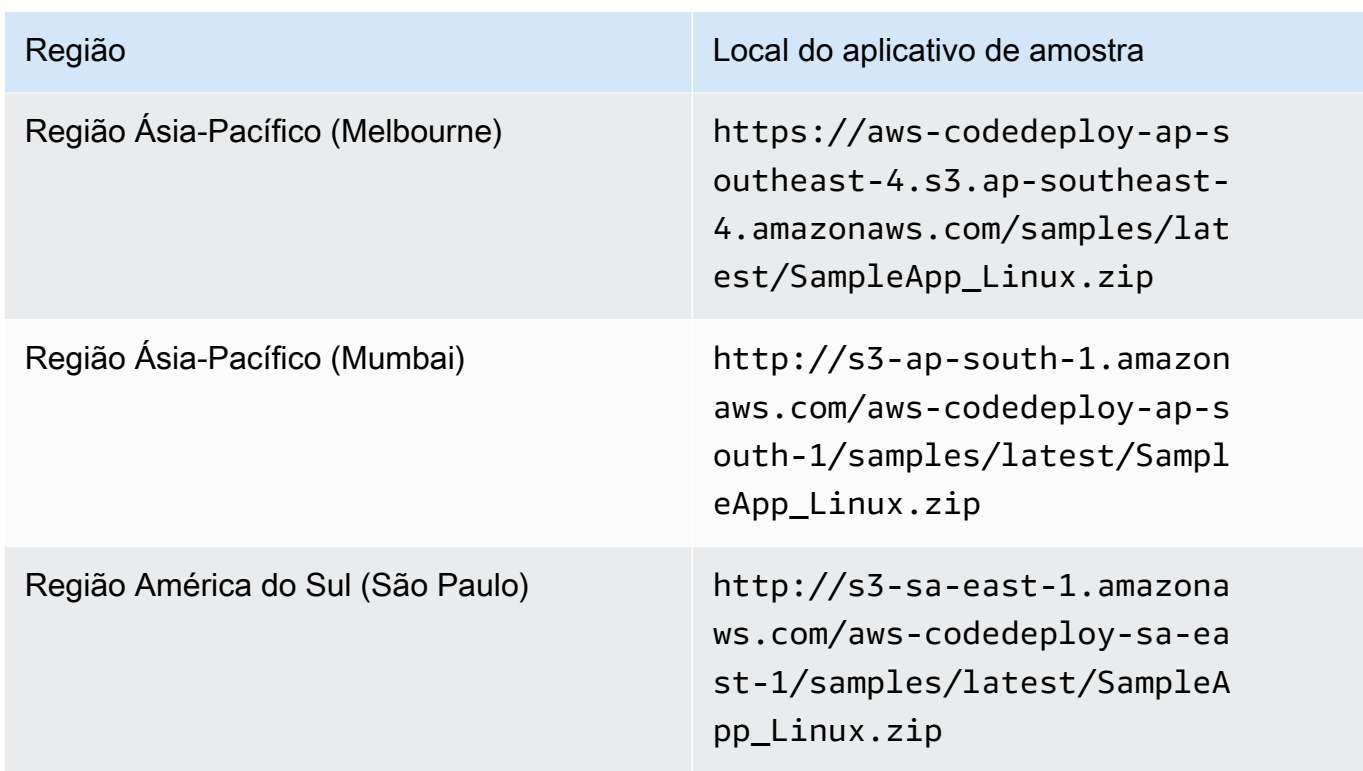

Para instâncias do Windows Server Amazon EC2

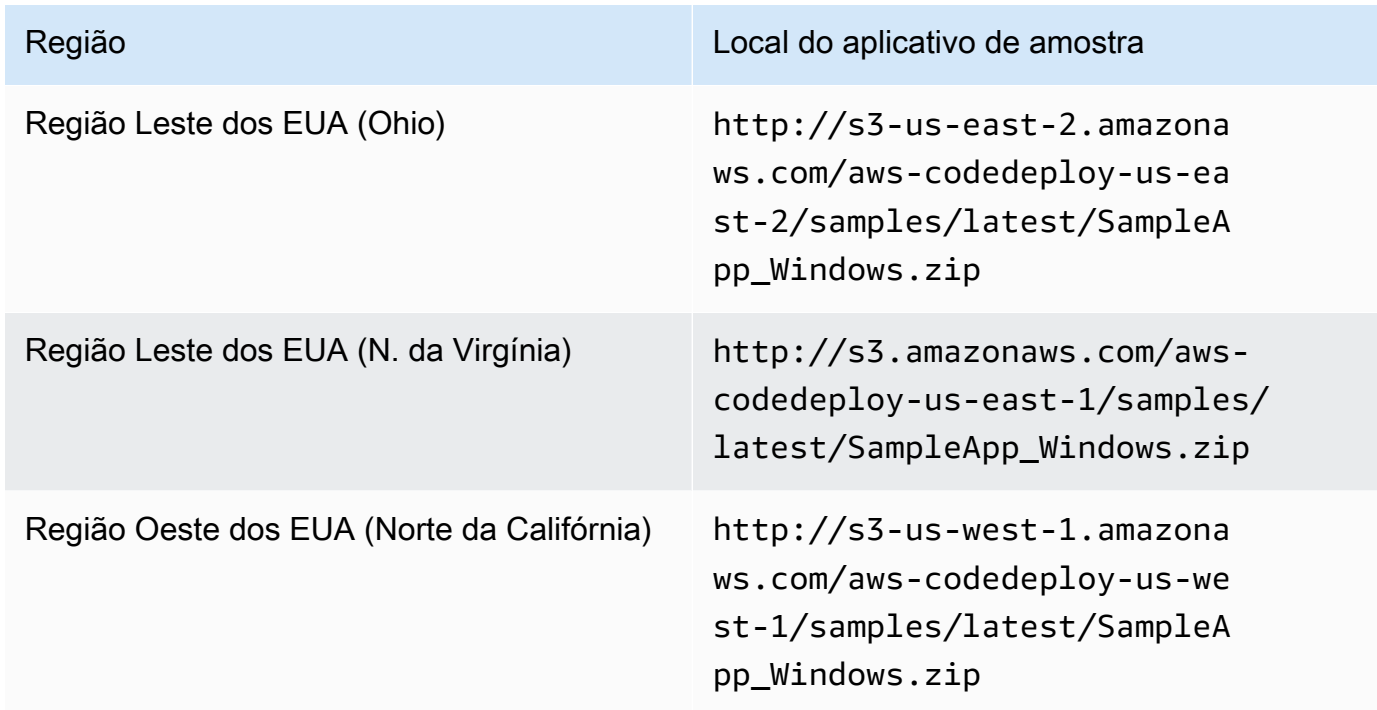

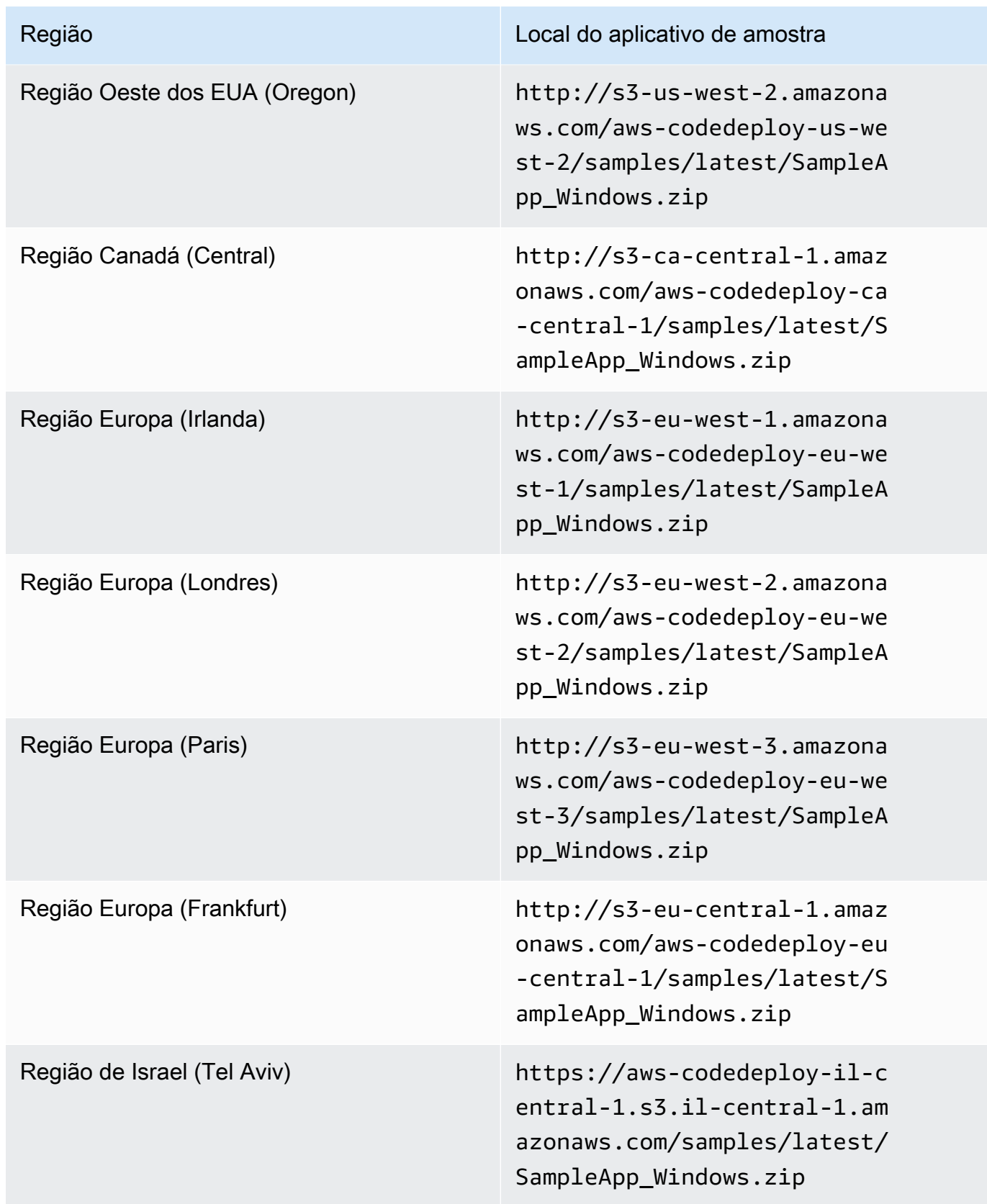

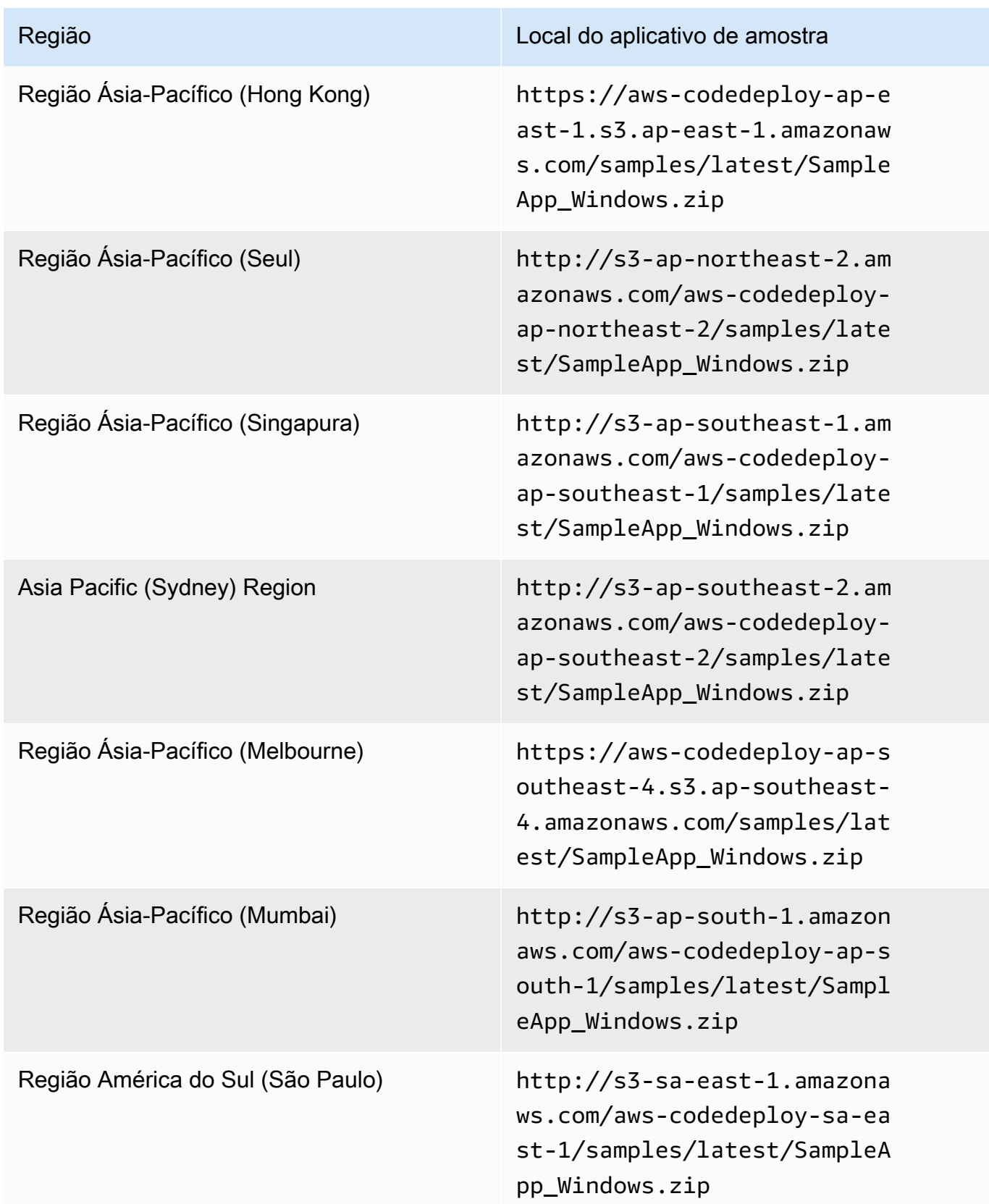

Para instâncias do Ubuntu Server Amazon EC2

Digite o local da sua revisão de aplicativo personalizada armazenada no Amazon S3.

- 20. Deixe Descrição da implantação em branco.
- 21. Expanda Advanced.
- 22. Escolha Criar implantação.

#### **a** Note

Se Falha aparecer no lugar de Bem-sucedido, convém tentar algumas das técnicas em [Monitorar sua implantação e solucionar problemas relacionados](#page-143-0) (usando o nome de aplicativo **SimpleDemoApp** e o nome do grupo de implantação **SimpleDemoDG**).

## <span id="page-204-0"></span>Etapa 3: verificar os resultados

Nesta etapa, você verificará se CodeDeploy instalou a **SimpleDemoApp** revisão em uma única instância do Amazon EC2 no grupo Auto Scaling.

Tópicos

- [Para verificar os resultados \(CLI\)](#page-204-1)
- [Para verificar os resultados \(console\)](#page-205-0)

<span id="page-204-1"></span>Para verificar os resultados (CLI)

Primeiro, você precisará do DNS público da instância do Amazon EC2.

Use o AWS CLI para obter o DNS público da instância do Amazon EC2 no grupo Auto Scaling chamando o comando. describe-instances

Antes de chamar esse comando, você precisará da ID da instância do Amazon EC2. Para obter o ID, chame describe-auto-scaling-groups contra **CodeDeployDemo-AS-Group**, conforme feito anteriormente:

```
aws autoscaling describe-auto-scaling-groups --auto-scaling-group-names CodeDeployDemo-
AS-Group --query "AutoScalingGroups[0].Instances[*].InstanceId" --output text
```
Agora chame o comando describe-instances:

```
aws ec2 describe-instances --instance-id instance-id --query 
  "Reservations[0].Instances[0].PublicDnsName" --output text
```
O valor retornado é o DNS público da instância do Amazon EC2.

Usando um navegador da web, mostre a SimpleDemoApp revisão implantada nessa instância do Amazon EC2, usando uma URL como a seguinte:

```
http://ec2-01-234-567-890.compute-1.amazonaws.com
```
Se você ver a página de parabéns, você usou com sucesso CodeDeploy a implantação de uma revisão em uma única instância do Amazon EC2 em um grupo de Auto Scaling!

Em seguida, adicione uma instância do Amazon EC2 ao grupo do Auto Scaling. Depois que o Amazon EC2 Auto Scaling adicionar a instância do Amazon EC2 CodeDeploy , implantará sua revisão na nova instância.

<span id="page-205-0"></span>Para verificar os resultados (console)

Primeiro, você precisará do DNS público da instância do Amazon EC2.

Abra o console do Amazon EC2 em [https://console.aws.amazon.com/ec2/.](https://console.aws.amazon.com/ec2/)

No painel de navegação do Amazon EC2, em Auto Scaling, selecione Grupos do Auto Scaling e, em seguida, a entrada. **CodeDeployDemo-AS-Group**.

Na guia Instâncias, escolha a ID da instância do Amazon EC2 na lista.

Na página Instâncias, na guia Descrição, anote o valor DNS público. A aparência será semelhante à seguinte: **ec2-01-234-567-890.compute-1.amazonaws.com**.

Usando um navegador da web, mostre a SimpleDemoApp revisão implantada nessa instância do Amazon EC2, usando uma URL como a seguinte:

```
http://ec2-01-234-567-890.compute-1.amazonaws.com
```
Se você ver a página de parabéns, você usou com sucesso CodeDeploy a implantação de uma revisão em uma única instância do Amazon EC2 em um grupo de Auto Scaling!

Em seguida, adicione uma instância do Amazon EC2 ao grupo do Auto Scaling. Depois que o Amazon EC2 Auto Scaling adicionar a instância do Amazon EC2 CodeDeploy , implantará sua revisão na nova instância do Amazon EC2.

## <span id="page-206-0"></span>Etapa 4: Aumentar o número de instâncias do Amazon EC2 no grupo do Auto Scaling.

Nesta etapa, você instrui o grupo do Auto Scaling para criar uma instância adicional do Amazon EC2. Depois que o Amazon EC2 Auto Scaling criar a instância CodeDeploy , implanta sua revisão nela.

Tópicos

- [Para aumentar a escala horizontalmente o número de instâncias do Amazon EC2 no grupo do](#page-206-1) [Auto Scaling \(CLI\)](#page-206-1)
- [Para aumentar a escala horizontalmente o número de instâncias do Amazon EC2 no grupo de](#page-207-1) [implantação \(console\)](#page-207-1)

<span id="page-206-1"></span>Para aumentar a escala horizontalmente o número de instâncias do Amazon EC2 no grupo do Auto Scaling (CLI)

1. Chame o comando update-auto-scaling-group para aumentar as instâncias do Amazon EC2 no grupo do Auto Scaling chamado **CodeDeployDemo-AS-Group** de um para dois.

Em máquinas Linux, macOS ou Unix locais:

```
aws autoscaling update-auto-scaling-group \ 
   --auto-scaling-group-name CodeDeployDemo-AS-Group \ 
  --min-size 2--max-size 2 --desired-capacity 2
```
Em máquinas locais do Windows:

```
aws autoscaling update-auto-scaling-group --auto-scaling-group-name CodeDeployDemo-
AS-Group --min-size 2 --max-size 2 --desired-capacity 2
```
2. Verifique se o grupo do Auto Scaling possui duas instâncias do Amazon EC2. Chame o comando describe-auto-scaling-groups contra **CodeDeployDemo-AS-Group**:

```
aws autoscaling describe-auto-scaling-groups --auto-scaling-group-names 
  CodeDeployDemo-AS-Group --query "AutoScalingGroups[0].Instances[*].[HealthStatus, 
  LifecycleState]" --output text
```
Não prossiga até que ambos os valores retornados mostrem Healthy e InService.

<span id="page-207-1"></span>Para aumentar a escala horizontalmente o número de instâncias do Amazon EC2 no grupo de implantação (console)

- 1. No painel de navegação do Amazon EC2, em Auto Scaling selecione Grupos do Auto Scaling e, em seguida, a entrada. **CodeDeployDemo-AS-Group**.
- 2. Escolha Ações e, em seguida, escolha Editar.
- 3. Na guia Details (Detalhes), nas caixas Desired (Desejado), Min (Mín.) e Max (Máx.), digite **2** e, em seguida, selecione Save (Salvar).
- 4. Escolha a guia Instâncias. A nova instância do Amazon EC2 aparecerá na lista. (Se a instância não aparecer, talvez seja necessário escolher o botão Atualizar algumas vezes). Não continue até que o valor de InServiceapareça na coluna Lifecycle e o valor de Healthy apareça na coluna Health Status.

## <span id="page-207-0"></span>Etapa 5: verificar novamente os resultados

Nesta etapa, você verificará se a SimpleDemoApp revisão foi CodeDeploy instalada na nova instância no grupo Auto Scaling.

#### Tópicos

- [Para verificar os resultados da implantação automática \(CLI\)](#page-207-2)
- [Para verificar os resultados da implantação automática \(console\)](#page-209-0)

<span id="page-207-2"></span>Para verificar os resultados da implantação automática (CLI)

1. Antes de chamar o comando get-deployment, será necessário o ID de implantação automática. Para obter o ID, chame o comando list-deployments contra o aplicativo chamado **SimpleDemoApp** e o grupo de implantação chamado **SimpleDemoDG**.

```
aws deploy list-deployments --application-name SimpleDemoApp --deployment-group-
name SimpleDemoDG --query "deployments" --output text
```
Deve haver dois ID de implantação. Use aquele que você ainda não usou em uma chamada para o comando get-deployment:

```
aws deploy get-deployment --deployment-id deployment-id --query "deploymentInfo.
[status, creator]" --output text
```
Além do status de implantação, você verá autoScaling na saída do comando. (autoScaling significa que o Amazon EC2 Auto Scaling criou a implantação.)

Não prossiga até que o estado da implantação mostre Succeeded.

2. Antes de chamar o comando describe-instances, você precisará da ID da nova instância do Amazon EC2. Para obter este ID, faça outra chamada para o comando describe-auto-scalinggroups contra **CodeDeployDemo-AS-Group**:

```
aws autoscaling describe-auto-scaling-groups --auto-scaling-group-names 
 CodeDeployDemo-AS-Group --query "AutoScalingGroups[0].Instances[*].InstanceId" --
output text
```
Agora faça uma chamada para o comando describe-instances:

```
aws ec2 describe-instances --instance-id instance-id --query 
  "Reservations[0].Instances[0].PublicDnsName" --output text
```
Na saída do comando describe-instances, anote o DNS público da nova instância do Amazon EC2.

3. Usando um navegador da Web, mostre a revisão do SimpleDemoApp implantada nessa instância do Amazon EC2 usando uma URL como a seguinte:

http://**ec2-01-234-567-890.compute-1.amazonaws.com**

Se a página de parabéns aparecer, você costumava CodeDeploy implantar uma revisão em uma instância ampliada do Amazon EC2 em um grupo de Auto Scaling!

Etapa 5: verificar novamente os resultados Versão da API 2014-10-06 195

.

### <span id="page-209-0"></span>Para verificar os resultados da implantação automática (console)

1. Faça login no AWS Management Console e abra o CodeDeploy console em [https://](https://console.aws.amazon.com/codedeploy)  [console.aws.amazon.com/codedeploy.](https://console.aws.amazon.com/codedeploy)

#### **a** Note

Faça login com o mesmo usuário que você configurou em [Começando com](#page-64-0) [CodeDeploy](#page-64-0).

- 2. No painel de navegação, expanda a opção Implantar e escolha Implantações.
- 3. Selecione a ID de implantação da implantação que o Amazon EC2 Auto Scaling criou.
- 4. A página Deployment (Implantação) exibe informações sobre a implantação. Normalmente, você criaria uma implantação por conta própria, mas o Amazon EC2 Auto Scaling criou uma para você, para implantar sua revisão na nova instância do Amazon EC2.
- 5. Depois que Succeeded (Bem-sucedida) for exibido na parte superior da página, verifique os resultados na instância. Em primeiro lugar, é necessário obter o DNS público da instância:
- 6. No painel de navegação do Amazon EC2, em Auto Scaling, selecione Grupos do Auto Scaling e, em seguida, a entrada. **CodeDeployDemo-AS-Group**.
- 7. Na guia Instâncias, escolha a ID da nova instância do Amazon EC2.
- 8. Na página Instâncias, na guia Descrição, anote o valor DNS público. A aparência será semelhante à seguinte: **ec2-01-234-567-890.compute-1.amazonaws.com**.

Mostre a revisão de SimpleDemoApp implantada na instância usando uma URL como a seguinte:

http://**ec2-01-234-567-890.compute-1.amazonaws.com**

Se a página de parabéns aparecer, você costumava CodeDeploy implantar uma revisão em uma instância ampliada do Amazon EC2 em um grupo de Auto Scaling!

Etapa 5: verificar novamente os resultados Versão da API 2014-10-06 196

## <span id="page-210-0"></span>Etapa 6: limpar

Nesta etapa, você excluirá o grupo do Auto Scaling para evitar cobranças contínuas pelos recursos usados durante este tutorial. Opcionalmente, você pode excluir a configuração do Auto Scaling CodeDeploy e os registros do componente de implantação.

Tópicos

- [Para limpar recursos \(CLI\)](#page-210-1)
- [Para limpar recursos \(console\)](#page-211-0)

<span id="page-210-1"></span>Para limpar recursos (CLI)

1. Excluir o grupo do Auto Scaling chamando o comando delete-auto-scaling-group contra **CodeDeployDemo-AS-Group**. Isso também terminará as instâncias do Amazon EC2.

```
aws autoscaling delete-auto-scaling-group --auto-scaling-group-name CodeDeployDemo-
AS-Group --force-delete
```
2. Opcionalmente, exclua a configuração de execução do Auto Scaling chamando o comando delete-launch-template contra a configuração de execução chamada **CodeDeployDemo-AS-Launch-Template**:

```
aws ec2 delete-launch-template --launch-template-name CodeDeployDemo-AS-Launch-
Template
```
3. Opcionalmente, exclua o aplicativo CodeDeploy chamando o delete-application comando no aplicativo nomeado**SimpleDemoApp**. Isso também excluirá todos os registros associados de implantação, grupo de implantação e revisão.

```
aws deploy delete-application --application-name SimpleDemoApp
```
4. Para excluir a associação do gerenciador de estados do Systems Manager, chame o comando delete-association.

```
aws ssm delete-association --assocation-id association-id
```
Para obter o *association-id*, chame o comando describe-association.

aws ssm describe-association --name AWS-ConfigureAWSPackage --targets Key=tag:Name,Values=CodeDeployDemo

<span id="page-211-0"></span>Para limpar recursos (console)

Para excluir o grupo do Auto Scaling, que também encerra as instâncias do Amazon EC2:

1.

[Faça login no AWS Management Console e abra o console do Amazon EC2 em https://](https://console.aws.amazon.com/ec2/) [console.aws.amazon.com/ec2/.](https://console.aws.amazon.com/ec2/)

- 2. No painel de navegação do Amazon EC2, em Auto Scaling, selecione Grupos do Auto Scaling e, em seguida, a entrada. **CodeDeployDemo-AS-Group**.
- 3. Escolha Ações, Excluir e, em seguida, Sim, excluir.

(Opcional) Excluir o modelo de execução:

- 1. Na barra de navegação, em Ajuste de escala automático, selecione Configurações de execução e, em seguida, escolha **CodeDeployDemo-AS-Launch-Template**.
- 2. Escolha Ações, Excluir configuração de execução e, em seguida, Sim, excluir.
- 1. Opcionalmente, exclua o aplicativo de CodeDeploy. Isso também excluirá todos os registros associados de implantação, grupo de implantação e revisão. Abra o CodeDeploy console em [https://console.aws.amazon.com/codedeploy.](https://console.aws.amazon.com/codedeploy)
- 2. Faça login no AWS Management Console e abra o CodeDeploy console em [https://](https://console.aws.amazon.com/codedeploy)  [console.aws.amazon.com/codedeploy.](https://console.aws.amazon.com/codedeploy)

**a** Note

Faça login com o mesmo usuário que você configurou em [Começando com](#page-64-0) [CodeDeploy](#page-64-0).

No painel de navegação, expanda a opção Implantar e escolha Aplicações.

3. Na lista de aplicativos, escolha SimpleDemoApp.

- 4. Na página Detalhes da aplicação, escolha Excluir aplicativo.
- 5. Quando solicitado, digite **Delete** e escolha Excluir.

Para excluir a associação do gerenciador de estados do Systems Manager:

- 1. Abra o AWS Systems Manager console em https://console.aws.amazon.com/systems-manager.
- 2. No painel de navegação, escolha State Manager.
- 3. Escolha a associação criada e selecione Excluir.

# Tutorial: Use CodeDeploy para implantar um aplicativo a partir de **GitHub**

Neste tutorial, você usa CodeDeploy para implantar uma amostra de revisão do GitHub aplicativo em uma única instância do Amazon EC2 executando o Amazon Linux, uma única instância do Red Hat Enterprise Linux (RHEL) ou uma única instância do Windows Server. Para obter informações sobre GitHub a integração com CodeDeploy, consult[eIntegrando com CodeDeploy GitHub.](#page-118-0)

#### **a** Note

Você também pode usar CodeDeploy para implantar uma revisão do aplicativo GitHub em uma instância do Ubuntu Server. Você pode usar a revisão de amostra descrita [Etapa 2: criar](#page-178-0) [uma revisão de aplicativo de amostra](#page-178-0) em[Tutorial: Implantar um aplicativo em uma instância](#page-176-0)  [local com CodeDeploy \(Windows Server, Ubuntu Server ou Red Hat Enterprise Linux\),](#page-176-0) ou você pode criar uma revisão compatível com uma instância do Ubuntu Server CodeDeploy e. Para criar sua própria revisão, consulte [Planeje uma revisão para CodeDeploy](#page-489-1) e [Adicionar](#page-490-0)  [um arquivo de especificação do aplicativo a uma revisão do CodeDeploy.](#page-490-0)

#### Tópicos

- [Pré-requisitos](#page-213-0)
- [Etapa 1: configurar uma GitHub conta](#page-213-1)
- [Etapa 2: criar um GitHub repositório](#page-213-2)
- [Etapa 3: Carregar um aplicativo de amostra no seu GitHub repositório](#page-216-0)
- [Etapa 4: provisionar uma instância](#page-221-0)
- [Etapa 5: criar um aplicativo e um grupo de implantação](#page-221-1)
- [Etapa 6: implantar o aplicativo na instância](#page-223-0)
- [Etapa 7: monitorar e verificar a implantação](#page-228-0)
- [Etapa 8: Limpeza](#page-229-0)

## <span id="page-213-0"></span>Pré-requisitos

Antes de começar este tutorial, faça o seguinte:

- Instale o Git na sua máquina local. Para instalar o Git, consulte [Downloads do Git.](http://git-scm.com/downloads)
- Conclua as etapas em [Começando com CodeDeploy,](#page-64-0) incluindo a instalação e a configuração da AWS CLI. Isso é especialmente importante se você quiser usar o AWS CLI para implantar uma revisão na instância. GitHub

## <span id="page-213-1"></span>Etapa 1: configurar uma GitHub conta

Você precisará de uma GitHub conta para criar um GitHub repositório onde a revisão será armazenada. Se você já tem uma GitHub conta, vá par[aEtapa 2: criar um GitHub repositório.](#page-213-2)

- 1. Acesse [https://github.com/join](https://github.com).
- 2. Digite um nome de usuário, seu endereço de e-mail e uma senha.
- 3. Escolha Inscrever-se GitHub em e siga as instruções.

## <span id="page-213-2"></span>Etapa 2: criar um GitHub repositório

Você precisará de um GitHub repositório para armazenar a revisão.

Se você já tem um GitHub repositório, não se esqueça de substituir seu nome por **CodeDeployGitHubDemo** todo este tutorial e, em seguida, vá para. [Etapa 3: Carregar um aplicativo](#page-216-0)  [de amostra no seu GitHub repositório](#page-216-0)

- 1. Na [página GitHub inicial,](https://github.com/dashboard) faça o seguinte:
	- Em Seus repositórios, escolha Novo repositório.
	- Na barra de navegação, escolha Criar novo (+) e, em seguida, escolha Novo repositório.
- 2. Na página Create a new repository, faça o seguinte:
- Na caixa de texto Repository name (Nome do repositório), digite **CodeDeployGitHubDemo**.
- Selecione Public.

#### **a** Note

Selecionar a opção Público padrão significa que qualquer pessoa pode ver esse repositório. Você pode selecionar a opção Private (Privado) para limitar quem pode ver e confirmar no repositório.

- Desmarque a caixa de seleção Inicializar este repositório com um LEIA-ME. Você criará um arquivo README.md manualmente na próxima etapa.
- Escolha Criar repositório.
- 3. Siga as instruções para o seu tipo de máquina local de modo a usar a linha de comando para criar o repositório.

#### **a** Note

Se você ativou a autenticação de dois fatores GitHub, certifique-se de inserir seu token de acesso pessoal em vez de sua senha de GitHub login, caso seja solicitada uma senha. Para obter informações, consulte [Como fornecer seu código de autenticação de](https://help.github.com/articles/providing-your-2fa-authentication-code/)  [dois fatores.](https://help.github.com/articles/providing-your-2fa-authentication-code/)

Em máquinas Linux, macOS ou Unix locais:

1. No terminal, execute os seguintes comandos, um por vez, em que nome de *usuário é seu nome* de GitHub usuário:

mkdir /tmp/CodeDeployGitHubDemo

cd /tmp/CodeDeployGitHubDemo

touch README.md

git init

git add README.md

git commit -m "My first commit"

git remote add origin https://github.com/*user-name*/CodeDeployGitHubDemo.git

git push -u origin master

2. Deixe o terminal aberto na localização /tmp/CodeDeployGitHubDemo.

Em máquinas locais do Windows:

1. Em um prompt de comando em execução como administrador, execute os seguintes comandos, um por vez:

mkdir c:\temp\CodeDeployGitHubDemo

cd c:\temp\CodeDeployGitHubDemo

notepad README.md

2. No bloco de notas, salve o arquivo README.md. Feche o Bloco de notas. Execute os seguintes comandos, um por vez, em que nome de *usuário é seu nome* de GitHub usuário:

git init

git add README.md

git commit -m "My first commit"

git remote add origin https://github.com/*user-name*/CodeDeployGitHubDemo.git

git push -u origin master
3. Deixe a solicitação de comando aberta na localização c:\temp\CodeDeployGitHubDemo.

### Etapa 3: Carregar um aplicativo de amostra no seu GitHub repositório

Nesta etapa, você copiará uma revisão de amostra de um bucket público do Amazon S3 para o seu GitHub repositório. (Para simplificar, as revisões de amostra fornecidas para este tutorial são páginas da Web exclusivas.)

#### **a** Note

Se você usar uma das suas revisões em vez da nossa revisão de amostra, sua revisão deverá:

- Seguir as diretrizes em [Planeje uma revisão para CodeDeploy](#page-489-0) e [Adicionar um arquivo de](#page-490-0)  [especificação do aplicativo a uma revisão do CodeDeploy](#page-490-0).
- Trabalhar com o tipo de instância correspondente.
- Esteja acessível a partir do seu GitHub painel.

Se a sua revisão atender a esses requisitos, avance para [Etapa 5: criar um aplicativo e um](#page-221-0) [grupo de implantação](#page-221-0).

Se você estiver implantando em uma instância do Ubuntu Server, precisará enviar para o seu GitHub repositório uma revisão compatível com uma instância do Ubuntu Server e. CodeDeploy Para obter mais informações, consulte [Planeje uma revisão para CodeDeploy](#page-489-0) e [Adicionar um arquivo de especificação do aplicativo a uma revisão do CodeDeploy](#page-490-0).

#### Tópicos

- [Envie uma amostra de revisão com uma máquina Linux, macOS ou Unix local](#page-216-0)
- [Enviar uma revisão de amostra de uma máquina Windows local](#page-218-0)

<span id="page-216-0"></span>Envie uma amostra de revisão com uma máquina Linux, macOS ou Unix local

Com seu terminal ainda aberto, por exemplo, na localização /tmp/CodeDeployGitHubDemo, execute os seguintes comandos, um de cada vez:

Se você planeja implantar em uma instância do Windows Server, substitua SampleApp\_Windows.zip por SampleApp\_Linux.zip nos comandos.

*(Amazon S3 copy command)*

unzip SampleApp\_Linux.zip

rm SampleApp\_Linux.zip

git add .

git commit -m "Added sample app"

git push

Em que *(comando de cópia do Amazon S3)* é um dos seguintes:

- aws s3 cp s3://aws-codedeploy-us-east-2/samples/latest/ SampleApp\_Linux.zip . --region us-east-2 para a região Leste dos EUA (Ohio)
- aws s3 cp s3://aws-codedeploy-us-east-1/samples/latest/ SampleApp\_Linux.zip . --region us-east-1 para a região Leste dos EUA (Norte da Virgínia)
- aws s3 cp s3://aws-codedeploy-us-west-1/samples/latest/ SampleApp\_Linux.zip . --region us-west-1 para a região Oeste dos EUA (Norte da Califórnia)
- aws s3 cp s3://aws-codedeploy-us-west-2/samples/latest/ SampleApp\_Linux.zip . --region us-west-2 para a região Oeste dos EUA (Oregon)
- aws s3 cp s3://aws-codedeploy-ca-central-1/samples/latest/ SampleApp\_Linux.zip . --region ca-central-1 para a região do Canadá (Central)
- aws s3 cp s3://aws-codedeploy-eu-west-1/samples/latest/ SampleApp\_Linux.zip . --region eu-west-1 para a região da Europa (Irlanda)
- aws s3 cp s3://aws-codedeploy-eu-west-2/samples/latest/ SampleApp\_Linux.zip . --region eu-west-2 para a região da Europa (Londres)
- aws s3 cp s3://aws-codedeploy-eu-west-3/samples/latest/ SampleApp\_Linux.zip . --region eu-west-3 para a região da Europa (Paris)
- aws s3 cp s3://aws-codedeploy-eu-central-1/samples/latest/ SampleApp\_Linux.zip . --region eu-central-1 para a região da Europa (Frankfurt)
- aws s3 cp s3://aws-codedeploy-il-central-1/samples/latest/ SampleApp\_Linux.zip . --region il-central-1 para a região de Israel (Tel Aviv)
- aws s3 cp s3://aws-codedeploy-ap-east-1/samples/latest/ SampleApp\_Linux.zip . --region ap-east-1 para a região Ásia-Pacífico (Hong Kong)
- aws s3 cp s3://aws-codedeploy-ap-northeast-1/samples/latest/ SampleApp\_Linux.zip . --region ap-northeast-1 para a região Ásia-Pacífico (Tóquio)
- aws s3 cp s3://aws-codedeploy-ap-northeast-2/samples/latest/ SampleApp\_Linux.zip . --region ap-northeast-2 para a região Ásia-Pacífico (Seul)
- aws s3 cp s3://aws-codedeploy-ap-southeast-1/samples/latest/ SampleApp\_Linux.zip . --region ap-southeast-1 para a região Ásia-Pacífico (Singapura)
- aws s3 cp s3://aws-codedeploy-ap-southeast-2/samples/latest/ SampleApp\_Linux.zip . --region ap-southeast-2 para a região Ásia-Pacífico (Sydney)
- aws s3 cp s3://aws-codedeploy-ap-southeast-4/samples/latest/ SampleApp\_Linux.zip . --region ap-southeast-4 para a região Ásia-Pacífico (Melbourne)
- aws s3 cp s3://aws-codedeploy-ap-south-1/samples/latest/ SampleApp\_Linux.zip . --region ap-south-1 para a região Ásia-Pacífico (Mumbai)
- aws s3 cp s3://aws-codedeploy-sa-east-1/samples/latest/ SampleApp\_Linux.zip . --region sa-east-1 para a região da América do Sul (São Paulo)

<span id="page-218-0"></span>Enviar uma revisão de amostra de uma máquina Windows local

Com sua solicitação de comando ainda aberta, por exemplo, na localização c:\temp \CodeDeployGitHubDemo, execute os seguintes comandos, um de cada vez:

Etapa 3: Carregar um aplicativo de amostra no seu GitHub repositório Versão da API 2014-10-06 205

Se você planeja implantar em uma instância do Amazon Linux ou RHEL, substitua SampleApp\_Linux.zip por SampleApp\_Windows.zip nos comandos.

*(Amazon S3 copy command)*

Descompacte o conteúdo do arquivo ZIP the diretamente no diretório local (por exemplo c:\temp \CodeDeployGitHubDemo), e não em um novo subdiretório.

git add .

git commit -m "Added sample app"

git push

Em que *(comando de cópia do Amazon S3)* é um dos seguintes:

- aws s3 cp s3://aws-codedeploy-us-east-2/samples/latest/ SampleApp\_Windows.zip . --region us-east-2 para a região Leste dos EUA (Ohio)
- aws s3 cp s3://aws-codedeploy-us-east-1/samples/latest/ SampleApp\_Windows.zip . --region us-east-1 para a região Leste dos EUA (Norte da Virgínia)
- aws s3 cp s3://aws-codedeploy-us-west-1/samples/latest/ SampleApp\_Windows.zip . --region us-west-1 para a região Oeste dos EUA (Norte da Califórnia)
- aws s3 cp s3://aws-codedeploy-us-west-2/samples/latest/ SampleApp\_Windows.zip . --region us-west-2 para a região Oeste dos EUA (Oregon)
- aws s3 cp s3://aws-codedeploy-ca-central-1/samples/latest/ SampleApp\_Windows.zip . --region ca-central-1 para a região do Canadá (Central)
- aws s3 cp s3://aws-codedeploy-eu-west-1/samples/latest/ SampleApp\_Windows.zip . --region eu-west-1 para a região da Europa (Irlanda)
- aws s3 cp s3://aws-codedeploy-eu-west-2/samples/latest/ SampleApp\_Windows.zip . --region eu-west-2 para a região da Europa (Londres)
- aws s3 cp s3://aws-codedeploy-eu-west-3/samples/latest/ SampleApp\_Windows.zip . --region eu-west-3 para a região da Europa (Paris)
- aws s3 cp s3://aws-codedeploy-eu-central-1/samples/latest/ SampleApp\_Windows.zip . --region eu-central-1 para a região da Europa (Frankfurt)
- aws s3 cp s3://aws-codedeploy-il-central-1/samples/latest/ SampleApp\_Windows.zip . --region il-central-1 para a região de Israel (Tel Aviv)
- aws s3 cp s3://aws-codedeploy-ap-east-1/samples/latest/ SampleApp\_Windows.zip . --region ap-east-1 para a região Ásia-Pacífico (Hong Kong)
- aws s3 cp s3://aws-codedeploy-ap-northeast-1/samples/latest/ SampleApp\_Windows.zip . --region ap-northeast-1 para a região Ásia-Pacífico (Tóquio)
- aws s3 cp s3://aws-codedeploy-ap-northeast-2/samples/latest/ SampleApp\_Windows.zip . --region ap-northeast-2 para a região Ásia-Pacífico (Seul)
- aws s3 cp s3://aws-codedeploy-ap-southeast-1/samples/latest/ SampleApp\_Windows.zip . --region ap-southeast-1 para a região Ásia-Pacífico (Singapura)
- aws s3 cp s3://aws-codedeploy-ap-southeast-2/samples/latest/ SampleApp\_Windows.zip . --region ap-southeast-2 para a região Ásia-Pacífico (Sydney)
- aws s3 cp s3://aws-codedeploy-ap-southeast-4/samples/latest/ SampleApp\_Windows.zip . --region ap-southeast-4 para a região Ásia-Pacífico (Melbourne)
- aws s3 cp s3://aws-codedeploy-ap-south-1/samples/latest/ SampleApp\_Windows.zip . --region ap-south-1 para a região Ásia-Pacífico (Mumbai)
- aws s3 cp s3://aws-codedeploy-sa-east-1/samples/latest/ SampleApp\_Windows.zip . --region sa-east-1 para a região da América do Sul (São Paulo)

Para enviar sua própria revisão a uma instância do Ubuntu Server, copie-a no seu repositório local e depois chame o seguinte:

```
git add .
git commit -m "Added Ubuntu app"
git push
```
### <span id="page-221-1"></span>Etapa 4: provisionar uma instância

Nesta etapa, você criará ou configurará a instância na qual implantará o aplicativo de amostra. Você pode implantar em uma instância do Amazon EC2 ou em uma instância local que esteja executando um dos sistemas operacionais suportados pelo. CodeDeploy Para obter mais informações, consulte [Sistemas operacionais suportados pelo CodeDeploy agente.](#page-279-0) (Se você já tiver uma instância configurada para uso em CodeDeploy implantações, vá para a próxima etapa.)

Como provisionar uma instância

- 1. Siga as instruções em [Iniciar uma instância do Amazon EC2 \(console\)](#page-340-0) para provisionar uma instância.
- 2. Ao iniciar a instância, lembre-se de especificar uma tag na página Adicionar tags. Para obter detalhes sobre como especificar a tag, consulte [Iniciar uma instância do Amazon EC2 \(console\)](#page-340-0).

Para verificar se o CodeDeploy agente está sendo executado na instância

• Siga as instruções em [Verifique se o CodeDeploy agente está em execução](#page-300-0) para verificar se o agente está em execução.

Depois de provisionar a instância com sucesso e verificar se o CodeDeploy agente está em execução, vá para a próxima etapa.

### <span id="page-221-0"></span>Etapa 5: criar um aplicativo e um grupo de implantação

Nesta etapa, você usará o CodeDeploy console ou o AWS CLI para criar um aplicativo e um grupo de implantação para implantar a revisão de amostra do seu GitHub repositório.

### Criar um aplicativo e um grupo de implantação (console)

1. Faça login no AWS Management Console e abra o CodeDeploy console em https:// [console.aws.amazon.com/codedeploy.](https://console.aws.amazon.com/codedeploy)

**a** Note

Faça login com o mesmo usuário que você configurou em [Começando com](#page-64-0) [CodeDeploy](#page-64-0).

Etapa 4: provisionar uma instância Versão da API 2014-10-06 208

- 2. No painel de navegação, expanda a opção Implantar e escolha Aplicativos.
- 3. Escolha Create application (Criar aplicativo) e selecione Custom application (Aplicativo personalizado).
- 4. Em Nome do aplicativo, insira **CodeDeployGitHubDemo-App**.
- 5. Em Plataforma de computação, selecione EC2/On-Premises.
- 6. Escolha Criar aplicativo.
- 7. Na guia Grupos de implantação, selecione Criar um grupo de implantação.
- 8. Em Nome do grupo de implantação, insira **CodeDeployGitHubDemo-DepGrp**.
- 9. Em Função de serviço, escolha o nome da sua função de CodeDeploy serviço que você criou em [Criar uma função de serviço para CodeDeploy.](#page-68-0)
- 10. Em Tipo de implantação, selecione No local.
- 11. Em Configuração do ambiente, dependendo do tipo de instância que você estiver usando, selecione Instâncias do Amazon EC2 ou Instâncias on-premises. Em Key (Chave) e Value (Valor), digite a chave de tag da instância e o valor que foi aplicado à instância como parte de [Etapa 4: provisionar uma instância.](#page-221-1)
- 12. Em Configuração de implantação, escolha CodeDeployDefault. AllatOnce.
- 13. Em Balanceador de carga, desmarque Habilitar balanceamento de carga.
- 14. Expanda Advanced.
- 15. Em Alarms (Alarmes), selecione Ignore alarm configuration (Ignorar configuração de alarme).
- 16. Selecione Create deployment group (Criar grupo de implantação) e continue na próxima etapa.

Criar um aplicativo e um grupo de implantação (CLI)

1. Chame o create-application comando para criar um aplicativo CodeDeploy chamadoCodeDeployGitHubDemo-App:

aws deploy create-application --application-name CodeDeployGitHubDemo-App

- 2. Chame o comando create-deployment-group para criar um grupo de implantação chamado CodeDeployGitHubDemo-DepGrp:
	- Se você estiver implantando em uma instância do Amazon EC2, *ec2-tag-key* será a chave de tag de instância do Amazon EC2 que foi aplicada à sua instância do Amazon EC2 como parte de [Etapa 4: provisionar uma instância](#page-221-1).
- Se você estiver implantando em uma instância do Amazon EC2, *ec2-tag-value* será o valor da tag de instância do Amazon EC2 que foi aplicado à sua instância do Amazon EC2 como parte de [Etapa 4: provisionar uma instância.](#page-221-1)
- Se você estiver implantando em uma instância local, *on-premises-tag-key*é a chave de tag da instância local que foi aplicada à sua instância local como parte de. [Etapa 4: provisionar](#page-221-1)  [uma instância](#page-221-1)
- Se você estiver implantando em uma instância local, *on-premises-tag-value*é o valor da tag da instância local que foi aplicado à sua instância local como parte de. [Etapa 4: provisionar](#page-221-1)  [uma instância](#page-221-1)
- *service-role-arn*é o ARN da função de serviço para a função de serviço que você criou em [Criar uma função de serviço](#page-68-0) para. CodeDeploy (Siga as instruções em [Obter o ARN do](#page-76-0)  [perfil de serviço \(CLI\)](#page-76-0) para localizar o ARN da função de serviço.)

aws deploy create-deployment-group --application-name CodeDeployGitHubDemo-App --ec2-tag-filters Key=*ec2-tag-key*,Type=KEY\_AND\_VALUE,Value=*ec2-tag-value* --onpremises-tag-filters Key=*on-premises-tag-key*,Type=KEY\_AND\_VALUE,Value=*on-premisestag-value* --deployment-group-name CodeDeployGitHubDemo-DepGrp --service-rolearn *service-role-arn*

#### **a** Note

O [create-deployment-groupc](https://docs.aws.amazon.com/cli/latest/reference/deploy/create-deployment-group.html)omando fornece suporte para a criação de acionadores que resultam no envio de notificações do Amazon SNS aos assinantes do tópico sobre eventos específicos em implantações e instâncias. O comando também oferece suporte a opções para reverter automaticamente as implantações e configurar alarmes para interromper as implantações quando os limites de monitoramento nos alarmes da CloudWatch Amazon forem atingidos. Os comandos para essas ações não estão incluídos neste tutorial.

### Etapa 6: implantar o aplicativo na instância

Nesta etapa, você usa o CodeDeploy console ou o AWS CLI para implantar a revisão de amostra do seu GitHub repositório na sua instância.

### Para implantar a revisão (console)

- 1. Na página Deployment group details (Detalhes do grupo de implantação), selecione Create deployment (Criar implantação).
- 2. Em Deployment group (Grupo de implantação), selecione **CodeDeployGitHubDemo-DepGrp**.
- 3. Em Tipo de revisão, escolha GitHub.
- 4. Em Connect to GitHub, faça o seguinte:
	- Para criar uma conexão entre CodeDeploy aplicativos e uma GitHub conta, saia GitHub em uma guia separada do navegador da Web. Em GitHub Conta, insira um nome para identificar essa conexão e escolha Conectar GitHub a. A página da web solicita que você autorize CodeDeploy a interação com o aplicativo GitHub chamado. CodeDeployGitHubDemo-App Continue na etapa 5.
	- Para usar uma conexão que você já criou, na GitHubconta, selecione seu nome e escolha Conectar GitHub a. Continue na etapa 7.
	- Para criar uma conexão com uma GitHub conta diferente, saia GitHub em uma guia separada do navegador. Escolha Conectar a uma GitHub conta diferente e, em seguida, escolha Conectar GitHub a. Continue na etapa 5.
- 5. Siga as instruções na página de login para fazer login com sua GitHub conta.
- 6. Na página para Autorizar aplicativo, escolha Autorizar aplicativo.
- 7. Na página CodeDeploy Criar implantação, em Nome do repositório, insira o nome de GitHub usuário que você usou para entrar, seguido por uma barra (/), seguida pelo nome do repositório em que você enviou a revisão do aplicativo (por exemplo,). *my-github-user-name***/ CodeDeployGitHubDemo**

Caso não tenha certeza do valor que deve ser digitado ou se quiser especificar um repositório diferente:

- a. Em uma guia separada do navegador, acesse seu [GitHub painel](https://github.com/dashboard).
- b. Em Seus repositórios, passe o ponteiro do mouse sobre o nome do repositório de destino. Uma dica de ferramenta aparece, exibindo o nome GitHub do usuário ou da organização, seguido por uma barra (/), seguida pelo nome do repositório. Digite esse valor em Repository name (Nome do repositório).

Se o nome do repositório de destino não for exibido em Seus repositórios, use a GitHub caixa Pesquisar para encontrar o repositório de destino e o nome GitHub do usuário ou da organização.

8. Na caixa ID da confirmação, insira a ID da confirmação associada ao envio da revisão do seu aplicativo para GitHub.

Caso não tenha certeza do valor que deve ser digitado:

- a. Em uma guia separada do navegador, acesse seu [GitHub painel](https://github.com/dashboard).
- b. Em Your repositories (Seus repositórios), selecione CodeDeployGitHubDemo.
- c. Na lista de confirmações, localize e copie a ID da confirmação associada ao envio da revisão do seu aplicativo para GitHub. Em geral, esse ID tem 40 caracteres de comprimento e é formado por letras e números. (Não use a versão mais curta do ID de confirmação, que é normalmente os 10 primeiros caracteres da versão mais longa.)
- d. Cole o ID de confirmação na caixa ID de confirmação.
- 9. Escolha Implantar e continue até a próxima etapa.

### Para implantar a revisão (CLI)

Antes de chamar qualquer AWS CLI comando que interaja com GitHub (como o create-deployment comando, que você chamará em seguida), você deve dar CodeDeploy permissão para usar sua conta de GitHub usuário GitHub para interagir com o CodeDeployGitHubDemo-App aplicativo. Atualmente, você deve usar o CodeDeploy console para fazer isso.

1. Faça login no AWS Management Console e abra o CodeDeploy console em https:// [console.aws.amazon.com/codedeploy.](https://console.aws.amazon.com/codedeploy)

#### **a** Note

Faça login com o mesmo usuário que você configurou em [Começando com](#page-64-0) [CodeDeploy](#page-64-0).

2. No painel de navegação, expanda a opção Implantar e escolha Aplicações.

- 3. Selecione CodeDeployGitHubDemo-App.
- 4. Na guia Implantações, selecione Criar implantação.

Você não criará uma nova implantação. Atualmente, essa é a única maneira de dar CodeDeploy permissão para interagir GitHub em nome de sua conta de GitHub usuário.

- 5. Em Grupo de implantação, escolha CodeDeployGitHubDemo- DepGrp.
- 6. Em Tipo de revisão, escolha GitHub.
- 7. Em Connect to GitHub, faça o seguinte:
	- Para criar uma conexão entre CodeDeploy aplicativos e uma GitHub conta, saia GitHub em uma guia separada do navegador da Web. Em GitHub Conta, digite um nome para identificar essa conexão e escolha Conectar GitHub a. A página da web solicita que você autorize CodeDeploy a interação com GitHub o aplicativo chamado. CodeDeployGitHubDemo-App Continue na etapa 8.
	- Para usar uma conexão que você já criou, na GitHubconta, selecione seu nome e escolha Conectar GitHub a. Continue na etapa 10.
	- Para criar uma conexão com uma GitHub conta diferente, saia GitHub em uma guia separada do navegador. Escolha Conectar a uma GitHub conta diferente e, em seguida, escolha Conectar GitHub a. Continue na etapa 8.
- 8. Siga as instruções na página de login para fazer login com seu nome de GitHub usuário ou email e senha.
- 9. Na página para Autorizar aplicativo, escolha Autorizar aplicativo.
- 10. Na página CodeDeploy Criar implantação, escolha Cancelar.
- 11. Chame o create-deployment comando para implantar a revisão do seu GitHub repositório na instância, onde:
	- *repositório* é o nome GitHub da sua conta, seguido por uma barra (/), seguida pelo nome do seu repositório (CodeDeployGitHubDemo), por exemplo,. MyGitHubUserName/ CodeDeployGitHubDemo

Caso não tenha certeza do valor que deve ser usado ou se quiser especificar um repositório diferente:

- 1. Em uma guia separada do navegador, acesse seu [GitHub painel](https://github.com/dashboard).
- 2. Em Seus repositórios, passe o ponteiro do mouse sobre o nome do repositório de destino. Uma dica de ferramenta aparece, exibindo o nome GitHub do usuário ou da organização, seguido por uma barra (/), seguida pelo nome do repositório. Este é o valor a ser usado.

Se o nome do repositório de destino não aparecer em Seus repositórios, use a GitHub caixa Pesquisar para encontrar o repositório de destino e o nome de GitHub usuário ou organização correspondente.

• *commit-id* é a confirmação associada à versão da revisão de aplicativo que você enviou ao seu repositório (por exemplo, f835159a...528eb76f).

Caso não tenha certeza do valor que deve ser usado:

- 1. Em uma guia separada do navegador, acesse seu [GitHub painel](https://github.com/dashboard).
- 2. Em Your repositories (Seus repositórios), selecione CodeDeployGitHubDemo.
- 3. Na lista de confirmações, encontre a ID da confirmação associada ao envio da revisão do seu aplicativo para GitHub. Em geral, esse ID tem 40 caracteres de comprimento e é formado por letras e números. (Não use a versão mais curta do ID de confirmação, que é normalmente os 10 primeiros caracteres da versão mais longa.) Use esse valor.

Se você estiver trabalhando em uma máquina Linux, macOS ou Unix local:

aws deploy create-deployment \

- --application-name CodeDeployGitHubDemo-App \
- --deployment-config-name CodeDeployDefault.OneAtATime \

--deployment-group-name CodeDeployGitHubDemo-DepGrp \

```
 --description "My GitHub deployment demo" \
```
--github-location repository=*repository*,commitId=*commit-id*

Se estiver trabalhando em uma máquina Windows local:

```
aws deploy create-deployment --application-name CodeDeployGitHubDemo-App --
deployment-config-name CodeDeployDefault.OneAtATime --deployment-group-name
```
 CodeDeployGitHubDemo-DepGrp --description "My GitHub deployment demo" --githublocation repository=*repository*,commitId=*commit-id*

### Etapa 7: monitorar e verificar a implantação

Nesta etapa, você usará o CodeDeploy console ou o AWS CLI para verificar o sucesso da implantação. Você usará seu navegador da Web para visualizar a página da Web que foi implantada na instância que você criou ou configurou.

### **a** Note

Se estiver implantando em uma instância do Ubuntu Server, use sua própria estratégia de teste para determinar se a revisão implantada funciona conforme esperado na instância e depois continue na próxima etapa.

Para monitorar e verificar a implantação (console)

- 1. No painel de navegação, expanda a opção Implantar e escolha Implantações.
- 2. Na lista de implantações, procure a linha com um valor de aplicativo de CodeDeployGitHubDemo-App e um valor de grupo de implantação de CodeDeployGitHubDemo -. DepGrp Se Bem-sucedido ou Falha não aparecer na coluna Status, aperte o botão Atualizar periodicamente.
- 3. Se Falha aparecer na coluna Status, siga as instruções em [Exibir detalhes da instância \(console\)](#page-407-0) para solucionar problemas com a implantação.
- 4. Se Bem-sucedido aparecer na coluna Status, você poderá verificar a implantação no seu navegador da Web. Nossa revisão de amostra implanta uma única página da Web na instância. Se estiver implantando em uma instância do Amazon EC2, no seu navegador da Web, acesse http://*public-dns* para a instância (por exemplo, http:// ec2-01-234-567-890.compute-1.amazonaws.com).
- 5. Se conseguir ver a página da Web, parabéns! Agora que você usou com sucesso AWS CodeDeploy para implantar uma revisão do GitHub, você pode pular par[aEtapa 8: Limpeza.](#page-229-0)

Para monitorar e verificar a implantação (CLI)

1. Chame o comando list-deployments para obter o ID de implantação do aplicativo chamado CodeDeployGitHubDemo-App e o grupo de implantação chamado CodeDeployGitHubDemo-DepGrp:

```
aws deploy list-deployments --application-name CodeDeployGitHubDemo-App --
deployment-group-name CodeDeployGitHubDemo-DepGrp --query "deployments" --output 
  text
```
2. Chame o comando get-deployment, fornecendo o ID de implantação na saída do comando listdeployments:

```
aws deploy get-deployment --deployment-id deployment-id --query "deploymentInfo.
[status, creator]" --output text
```
- 3. Se Falha for retornado, siga as instruções em [Exibir detalhes da instância \(console\)](#page-407-0) para solucionar a implantação.
- 4. Se Bem-sucedido for retornado, você poderá tentar verificar a implantação no seu navegador da Web. Nossa revisão de amostra é uma única página da Web implantada na instância. Se você estiver implantando em uma instância do Amazon EC2, poderá visualizar essa página no seu navegador da Web acessando http://*public-dns* para a instância do Amazon EC2 (por exemplo, http://ec2-01-234-567-890.compute-1.amazonaws.com).
- 5. Se conseguir ver a página da Web, parabéns! Você usou com sucesso AWS CodeDeploy para implantar a partir do seu GitHub repositório.

### <span id="page-229-0"></span>Etapa 8: Limpeza

Para evitar cobranças adicionais pelos recursos usados durante esse tutorial, você deve encerrar a instância do Amazon EC2 e seus recursos associados. Opcionalmente, você pode excluir os registros do componente de CodeDeploy implantação associados a este tutorial. Se você estava usando um GitHub repositório apenas para este tutorial, você também pode excluí-lo agora.

Para excluir uma AWS CloudFormation pilha (se você usou o AWS CloudFormation modelo para criar uma instância do Amazon EC2)

1. Faça login no AWS Management Console e abra o AWS CloudFormation console em [https://](https://console.aws.amazon.com/cloudformation/) [console.aws.amazon.com/cloudformation](https://console.aws.amazon.com/cloudformation/).

- 2. Na coluna Stacks (Pilhas) escolha a pilha que começa com CodeDeploySampleStack.
- 3. Escolha Excluir.
- 4. Quando solicitado, escolha Excluir pilha. A instância do Amazon EC2 e o perfil de serviço e o perfil de instância do IAM associados são excluídos.

Para cancelar o registro manualmente e limpar uma instância local (caso você tenha provisionado uma instância local)

1. *Use o AWS CLI para chamar o comando de [cancelamento de registro](https://docs.aws.amazon.com/cli/latest/reference/deploy/deregister.html) na instância local representada aqui por your-instance-namee na região associada por your-region:*

aws deploy deregister --instance-name *your-instance-name* --no-delete-iam-user - region *your-region*

2. Na instância on-premises, chame o comando [desinstalar](https://docs.aws.amazon.com/cli/latest/reference/deploy/uninstall.html):

aws deploy uninstall

Para encerrar manualmente uma instância do Amazon EC2 (caso você tenha iniciado manualmente uma instância do Amazon EC2)

- 1. [Faça login no AWS Management Console e abra o console do Amazon EC2 em https://](https://console.aws.amazon.com/ec2/) [console.aws.amazon.com/ec2/.](https://console.aws.amazon.com/ec2/)
- 2. No painel de navegação, em Instâncias, escolha Instâncias.
- 3. Marque a caixa ao lado da instância do Amazon EC2 que você deseja encerrar. No menu Ações, selecione Estado da instância e escolha Encerrar.
- 4. Quando solicitado, escolha Sim, Encerrar.

Para excluir os registros de componentes da implantação do CodeDeploy

1. Faça login no AWS Management Console e abra o CodeDeploy console em https:// [console.aws.amazon.com/codedeploy.](https://console.aws.amazon.com/codedeploy)

Faça login com o mesmo usuário que você configurou em [Começando com](#page-64-0) [CodeDeploy](#page-64-0).

- 2. No painel de navegação, expanda a opção Implantar e escolha Aplicações.
- 3. Selecione CodeDeployGitHubDemo-App.
- 4. Selecione Excluir aplicativo.
- 5. Quando solicitado, digite **Delete** e escolha Excluir.

Para excluir seu GitHub repositório

<span id="page-231-0"></span>[Consulte E](https://help.github.com)[xcluindo um repositório na GitHub ajuda](https://help.github.com/articles/deleting-a-repository/)[.](https://help.github.com)

# Tutorial: Implantar um aplicativo no Amazon ECS

Neste tutorial, você aprende como implantar um aplicativo no Amazon ECS usando CodeDeploy. Você começa com um aplicativo que já criou e implantou no Amazon ECS. A primeira etapa é atualizar o aplicativo modificando seu arquivo de definição de tarefa com uma nova tag. Em seguida, você usa CodeDeploy para implantar a atualização. Durante a implantação, CodeDeploy instala sua atualização em um novo conjunto de tarefas de substituição. Depois, ele muda o tráfego de produção da versão original do serviço do seu aplicativo do Amazon ECS, que está em seu conjunto de tarefas original, para a versão atualizada no conjunto de tarefas de substituição.

Durante uma implantação do Amazon ECS, CodeDeploy usa um balanceador de carga configurado com dois grupos-alvo e um ouvinte de tráfego de produção. O diagrama a seguir mostra como o balanceador de carga, o receptor de produção, os grupos de destino e o aplicativo do Amazon ECS são relacionados antes do início da implantação. Este tutorial usa um Application Load Balancer. Você também pode usar um Network Load Balancer.

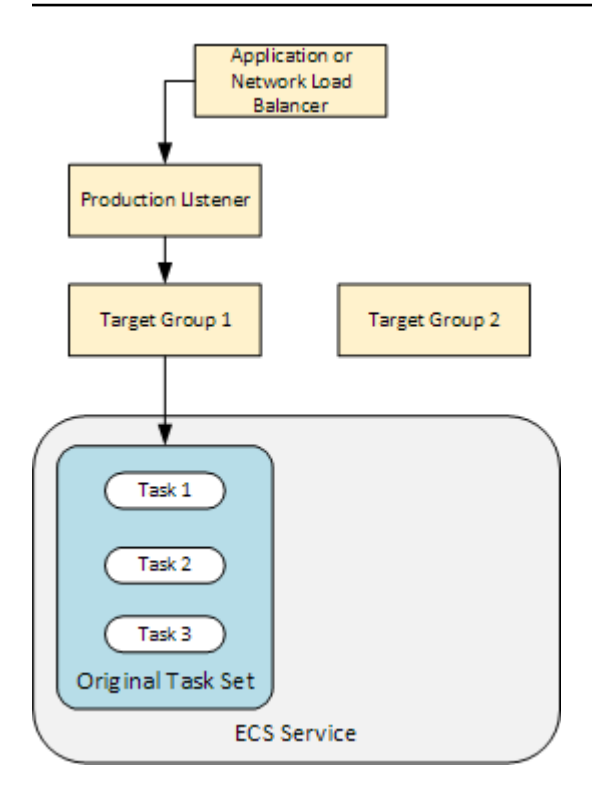

Após uma implantação bem-sucedida, o listener do tráfego de produção atende ao tráfego do novo conjunto de tarefas de substituição e o conjunto de tarefas original é encerrado. O diagrama a seguir mostra como seus recursos estão relacionados após uma implantação bem-sucedida. Para ter mais informações, consulte [O que acontece durante uma implantação do](#page-47-0) .

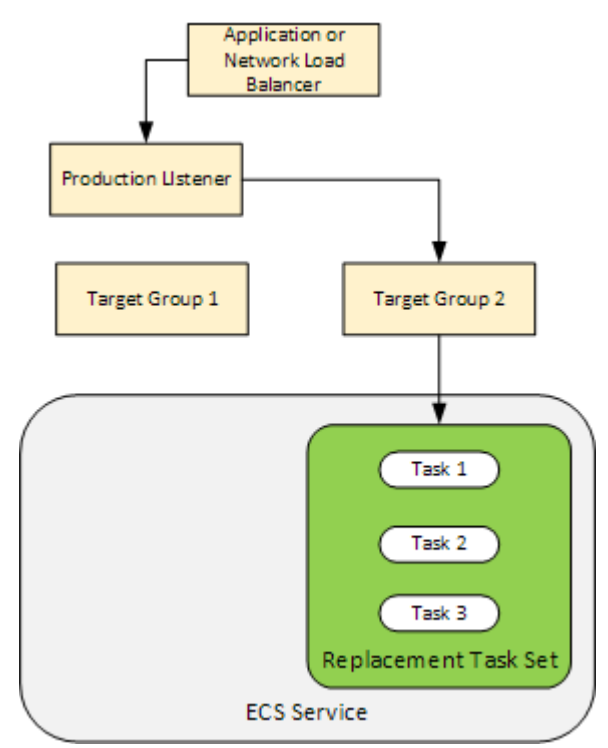

Para obter informações sobre como usar o para AWS CLI implantar um aplicativo no Amazon ECS, consulte [Tutorial: Criando um serviço usando uma implantação azul/verde.](https://docs.aws.amazon.com/AmazonECS/latest/developerguide/create-blue-green.html) Para obter informações sobre como usar CodePipeline para detectar e implantar automaticamente alterações em um serviço do Amazon ECS com CodeDeploy, consulte o [Tutorial: Criar um pipeline com uma fonte do Amazon](https://docs.aws.amazon.com/codepipeline/latest/userguide/tutorials-ecs-ecr-codedeploy.html)  [ECR e uma implantação do ECS](https://docs.aws.amazon.com/codepipeline/latest/userguide/tutorials-ecs-ecr-codedeploy.html) para-. CodeDeploy

Depois de concluir este tutorial, você pode usar o CodeDeploy aplicativo e o grupo de implantação que você criou para adicionar um teste de validação de implantaçã[oTutorial: Implantar um serviço do](#page-240-0)  [Amazon ECS com um teste de validação.](#page-240-0)

### Tópicos

- [Pré-requisitos](#page-233-0)
- [Etapa 1: Atualizar o código do aplicativo do Amazon ECS](#page-234-0)
- [Etapa 2: criar o AppSpec arquivo](#page-234-1)
- [Etapa 3: usar o CodeDeploy console para implantar seu aplicativo](#page-236-0)
- [Etapa 4: limpar](#page-240-1)

### <span id="page-233-0"></span>Pré-requisitos

Para concluir este tutorial, você deve primeiramente:

- Concluir as etapas 2 e 3 em [Começando com CodeDeploy.](#page-64-0)
- Criar um Application Load Balancer configurado com dois grupos de destino e um receptor. Para obter informações sobre como criar um load balancer usando o console, consulte [Configure um](#page-472-0)  [balanceador de carga, grupos-alvo e ouvintes para implantações do CodeDeploy Amazon ECS](#page-472-0). Para obter informações sobre como criar um balanceador de carga usando o AWS CLI, consulte [Etapa 1: Criar um Application Load Balancer no Guia](https://docs.aws.amazon.com/AmazonECS/latest/developerguide/create-blue-green.html#create-blue-green-loadbalancer) do usuário do Amazon Elastic Container Service. Ao criar o load balancer, anote o seguinte para este tutorial:
	- O nome do seu load balancer.
	- Os nomes dos seus grupos de destino.
	- A porta usada pelo listener do load balancer.
- Crie um cluster e serviço do Amazon ECS. Para obter mais informações, consulte as etapas 2, 3 e 4 no [Tutorial: Criar um serviço usando uma implantação azul/verde](https://docs.aws.amazon.com/AmazonECS/latest/developerguide/create-blue-green.html) no Guia do usuário do Amazon Elastic Container Service. Anote o seguinte para este tutorial:
	- O nome do cluster do Amazon ECS.
- O ARN da definição de tarefa usado pelo serviço do Amazon ECS.
- O nome do contêiner usado pelo serviço do Amazon ECS.
- Crie um bucket do Amazon S3 para seu AppSpec arquivo.

### <span id="page-234-0"></span>Etapa 1: Atualizar o código do aplicativo do Amazon ECS

Nesta seção, você atualiza o aplicativo do Amazon ECS com uma nova revisão de sua definição de tarefa. A revisão atualizada adiciona um novo par de chave e tag. No [Etapa 3: usar o CodeDeploy](#page-236-0)  [console para implantar seu aplicativo](#page-236-0), você implanta a versão atualizada do aplicativo do Amazon ECS.

Para atualizar a definição da tarefa

- 1. Abra o console em<https://console.aws.amazon.com/ecs/v2>.
- 2. No painel de navegação, selecione Definições de tarefas.
- 3. Escolha a definição de tarefa usada pelo serviço do Amazon ECS.
- 4. Selecione a revisão da definição de tarefa e escolha Criar nova revisão, Criar nova revisão.
- 5. Para este tutorial, faça uma pequena atualização na definição de tarefa adicionando uma tag. Na parte inferior da página, em Tags, crie uma nova tag inserindo um novo par de chave e valor.
- 6. Escolha Criar.

O número de revisão da definição da sua tarefa foi incrementado em um.

- 7. Selecione a guia JSON. Anote o seguinte, pois você precisará dessas informações na próxima etapa.
	- O valor de taskDefinitionArn. O formato é arn:aws:ecs:*aws-region*:*accountid*:task-definition/*task-definition-family*:*task-definition-revision*. Esse é o ARN da sua definição de tarefa atualizada.
	- No elemento containerDefinitions, o valor de name. Esse é o nome do contêiner.
	- No elemento portMappings, o valor de containerPort. Essa é a porta do contêiner.

### <span id="page-234-1"></span>Etapa 2: criar o AppSpec arquivo

Nesta seção, você cria seu AppSpec arquivo e o carrega no bucket do Amazon S3 que você criou na [Pré-requisitos](#page-233-0) seção. O AppSpec arquivo para uma implantação do Amazon ECS especifica

a definição da tarefa, o nome do contêiner e a porta do contêiner. Para obter mais informações, consulte [AppSpec Exemplo de arquivo para uma implantação do Amazon ECS](#page-683-0) e [AppSpec seção](#page-647-0) ['recursos' para implantações do Amazon ECS.](#page-647-0)

Para criar seu AppSpec arquivo

- 1. Se você quiser criar seu AppSpec arquivo usando YAML, crie um arquivo chamadoappspec.yml. Se você quiser criar seu AppSpec arquivo usando JSON, crie um arquivo chamadoappspec.json.
- 2. Escolha a guia apropriada, dependendo se você usa YAML ou JSON para seu AppSpec arquivo, e copie o conteúdo para o AppSpec arquivo que você acabou de criar. Para a propriedade TaskDefinition, use o ARN da definição de tarefa que você anotou na seção [Etapa 1:](#page-234-0) [Atualizar o código do aplicativo do Amazon ECS](#page-234-0).

JSON AppSpec

```
{ 
   "version": 0.0, 
   "Resources": [ 
     { 
       "TargetService": { 
         "Type": "AWS::ECS::Service", 
         "Properties": { 
            "TaskDefinition": "arn:aws:ecs:aws-region-id:aws-account-id:task-
definition/ecs-demo-task-definition:revision-number", 
            "LoadBalancerInfo": { 
              "ContainerName": "your-container-name", 
              "ContainerPort": your-container-port
 } 
         } 
       } 
     } 
   ]
}
```
YAML AppSpec

```
version: 0.0
Resources: 
   - TargetService: 
       Type: AWS::ECS::Service
```
### Properties: TaskDefinition: "arn:aws:ecs:*aws-region-id*:*aws-account-id*:taskdefinition/*ecs-demo-task-definition*:*revision-number*" LoadBalancerInfo: ContainerName: "*your-container-name*" ContainerPort: *your-container-port*

#### **a** Note

O conjunto de tarefas de substituição herda a sub-rede, o grupo de segurança, a versão da plataforma e os valores de IP públicos atribuídos de seu conjunto de tarefas original. Você pode substituir esses valores para seu conjunto de tarefas de substituição definindo suas propriedades opcionais em seu AppSpec arquivo. Para obter mais informações, consulte [AppSpec seção 'recursos' para implantações do Amazon ECS](#page-647-0) e [AppSpec Exemplo de arquivo para uma implantação do Amazon ECS](#page-683-0) .

3. Faça upload AppSpec do arquivo no bucket do S3 que você criou como pré-requisito para este tutorial.

# <span id="page-236-0"></span>Etapa 3: usar o CodeDeploy console para implantar seu aplicativo

Nesta seção, você cria um CodeDeploy aplicativo e um grupo de implantação para implantar seu aplicativo atualizado no Amazon ECS. Durante a implantação, CodeDeploy transfere o tráfego de produção do seu aplicativo para sua nova versão em um novo conjunto de tarefas de substituição. Para concluir esta etapa, você precisa dos seguintes itens:

- O nome do cluster do Amazon ECS.
- O nome do serviço do Amazon ECS.
- O nome do Application Load Balancer.
- A porta do listener de produção.
- Os nomes dos grupos de destino.
- O nome do bucket do S3 que você criou.

#### Para criar um CodeDeploy aplicativo

- 1. Faça login no AWS Management Console e abra o CodeDeploy console em [https://](https://console.aws.amazon.com/codedeploy/)  [console.aws.amazon.com/codedeploy/](https://console.aws.amazon.com/codedeploy/).
- 2. Escolha Criar aplicativo.
- 3. Em Nome do aplicativo, insira **ecs-demo-codedeploy-app**.
- 4. Em Compute platform (Plataforma de computação), selecione Amazon ECS.
- 5. Escolha Criar aplicativo.

Para criar um grupo CodeDeploy de implantação

- 1. Na guia Deployment groups (Grupos de implantação) da página do aplicativo, escolha Create deployment group (Criar grupo de implantação).
- 2. Em Nome do grupo de implantação, insira **ecs-demo-dg**.
- 3. Em Função de serviço, escolha uma função de serviço que conceda CodeDeploy acesso ao Amazon ECS. Para ter mais informações, consulte [Gerenciamento de identidade e acesso para](#page-591-0) [o AWS CodeDeploy.](#page-591-0)
- 4. Em Configuração de ambiente, selecione os nomes de cluster e serviço do Amazon ECS.
- 5. Em Balanceadores de carga, escolha o nome do balanceador de carga que distribui o tráfego para seu serviço do Amazon ECS.
- 6. Em Porta do listener de produção, escolha a porta e o protocolo do receptor que atende ao tráfego de produção para o serviço do Amazon ECS (por exemplo, HTTP: 80). Este tutorial não inclui um listener de teste opcional, portanto, não escolha uma porta em Test listener port (Porta do listener de teste).
- 7. Em Target group 1 name (Nome do grupo de destino 1) e Target group 2 name (Nome do grupo de destino 2), escolha dois grupos de destino diferentes para rotear o tráfego durante a implantação. Certifique-se de que esses são os grupos de destino criados para o load balancer. Não importa qual é usado para o grupo de destino 1 nem qual é usado para o grupo de destino 2.
- 8. Escolha Reroute traffic immediately (Redirecionar tráfego imediatamente).
- 9. Em Original revision termination (Encerramento da revisão original), escolha 0 dias, 0 horas e 5 minutos. Isso permite que você veja a implantação concluída mais rapidamente do que se você usar o padrão (1 hora).

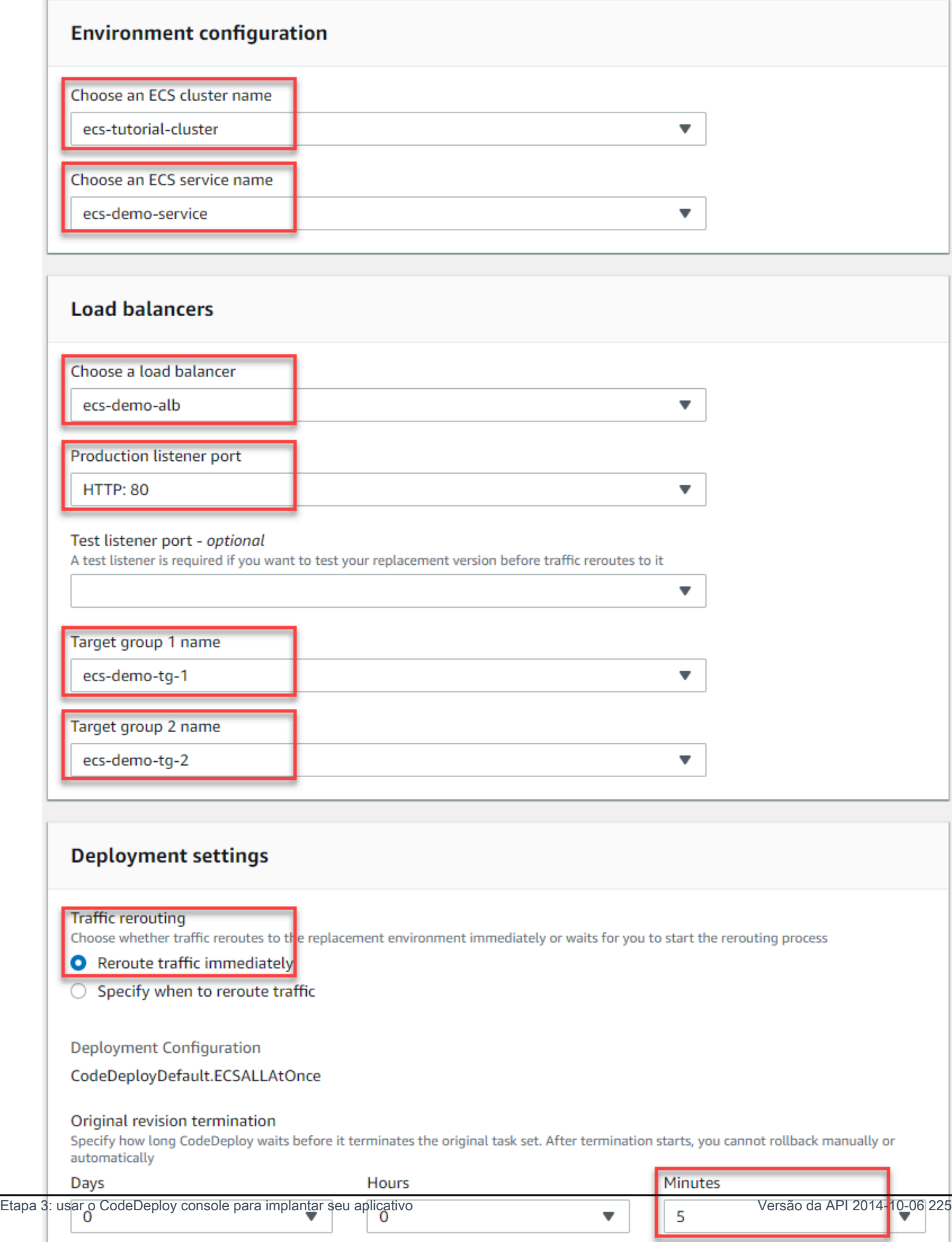

10. Selecione Criar grupo de implantação.

Para implantar o aplicativo do Amazon ECS

- 1. Na página do console do grupo de implantação, escolha Criar implantação.
- 2. Em Grupo de implantação, escolha ecs-demo-dg.
- 3. Em Tipo de revisão, escolha Meu aplicativo está armazenado no Amazon S3. Em Revision location, (Local da revisão), insira o nome do bucket do S3.
- 4. Em Tipo de arquivo de revisão, escolha .json ou .yaml, conforme apropriado.
- 5. (Opcional) Em Descrição da implantação, digite uma descrição para a implantação.
- 6. Escolha Criar implantação.
- 7. Em Deployment status (Status da implantação), é possível monitorar a implantação. Depois que 100% do tráfego de produção for roteado para o conjunto de tarefas de substituição e antes do tempo de espera de cinco minutos expirar, você poderá escolher Encerrar conjunto de tarefas original para encerrar imediatamente o conjunto de tarefas original. Se você não escolher Terminate original task set (Encerrar conjunto de tarefas original), o conjunto de tarefas original será encerrado após o tempo de espera de cinco minutos especificado expirar.

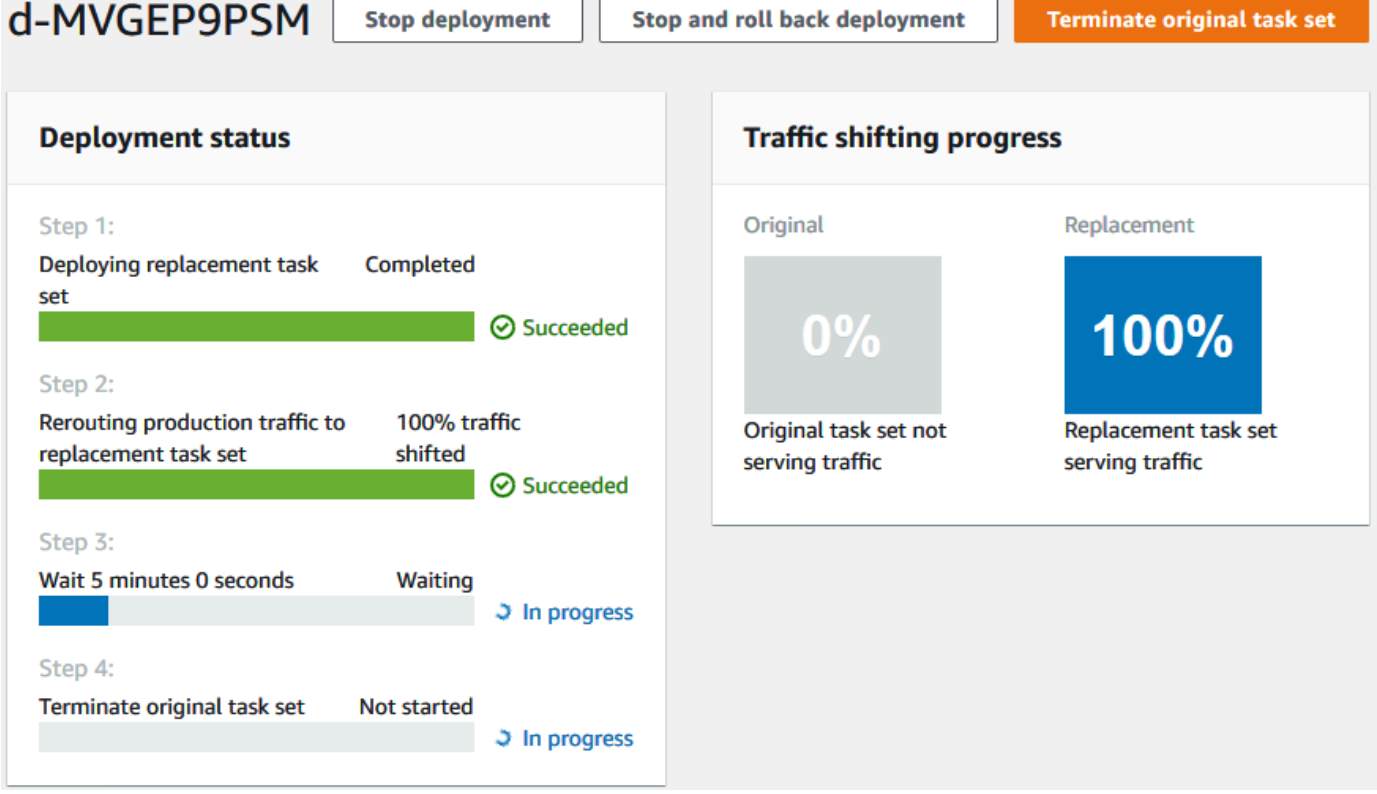

### <span id="page-240-1"></span>Etapa 4: limpar

O próximo tutorial,[Tutorial: Implantar um serviço do Amazon ECS com um teste de validação,](#page-240-0) se baseia nesse tutorial e usa o CodeDeploy aplicativo e o grupo de implantação que você criou. Se você quiser seguir as etapas desse tutorial, ignore esta etapa e não exclua os recursos que você criou.

#### **a** Note

Sua AWS conta não incorre em cobranças pelos CodeDeploy recursos que você criou.

Os nomes dos recursos nessas etapas são os nomes sugeridos neste tutorial (por exemplo, **ecsdemo-codedeploy-app** para o nome do seu CodeDeploy aplicativo). Se você tiver usado nomes diferentes, certifique-se de usá-los durante a limpeza.

1. Use o [delete-deployment-group](https://docs.aws.amazon.com/cli/latest/reference/deploy/delete-deployment-group.html)comando para excluir o grupo CodeDeploy de implantação.

```
aws deploy delete-deployment-group --application-name ecs-demo-codedeploy-app --
deployment-group-name ecs-demo-dg --region aws-region-id
```
2. Use o comando [delete-application](https://docs.aws.amazon.com/cli/latest/reference/deploy/delete-application.html) para excluir o aplicativo. CodeDeploy

```
aws deploy delete-application --application-name ecs-demo-codedeploy-app --
region aws-region-id
```
# <span id="page-240-0"></span>Tutorial: Implantar um serviço do Amazon ECS com um teste de validação

Neste tutorial, você aprenderá como usar uma função do Lambda para validar parte da implantação de um aplicativo do Amazon ECS atualizado. Este tutorial usa o CodeDeploy aplicativo, o grupo de CodeDeploy implantação e o aplicativo Amazon ECS em [Tutorial: Implantar um aplicativo no Amazon](#page-231-0)  [ECS](#page-231-0) que você usou. Conclua esse tutorial antes de iniciar o seguinte.

Para adicionar o teste de validação, primeiro implemente o teste em uma função do Lambda. Em seguida, em seu AppSpec arquivo de implantação, você especifica a função Lambda para o gancho de ciclo de vida que deseja testar. Se um teste de validação falhar, a implantação será interrompida, revertida e marcada como com falha. Se o teste for bem-sucedido, a implantação continuará para o próximo evento do ciclo de vida da implantação ou gancho.

Durante uma implantação do Amazon ECS com testes de validação, CodeDeploy usa um balanceador de carga configurado com dois grupos-alvo: um ouvinte de tráfego de produção e um ouvinte de tráfego de teste. O diagrama a seguir mostra como o balanceador de carga, os receptores de produção e de teste, os grupos de destino e o aplicativo do Amazon ECS são relacionados antes do início da implantação. Este tutorial usa um Application Load Balancer. Você também pode usar um Network Load Balancer.

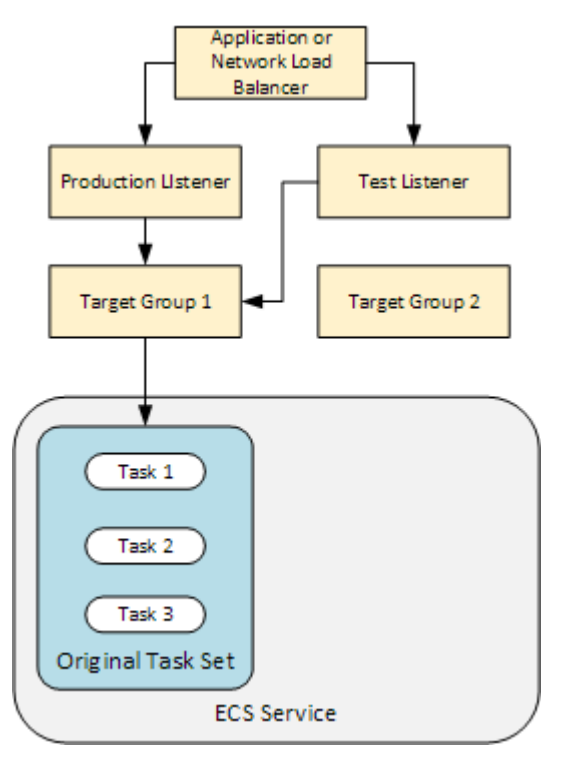

Durante uma implantação do Amazon ECS, há cinco ganchos do ciclo de vida para testes. Este tutorial implementa um teste durante o terceiro gancho de implantação de ciclo de vida, AfterAllowTestTraffic. Para ter mais informações, consulte [Lista de hooks do evento do ciclo](#page-658-0)  [de vida para uma implantação Amazon ECS.](#page-658-0) Após uma implantação bem-sucedida, o listener do tráfego de produção atende ao tráfego do novo conjunto de tarefas de substituição e o conjunto de tarefas original é encerrado. O diagrama a seguir mostra como seus recursos estão relacionados após uma implantação bem-sucedida. Para ter mais informações, consulte [O que acontece durante](#page-47-0) [uma implantação do](#page-47-0) .

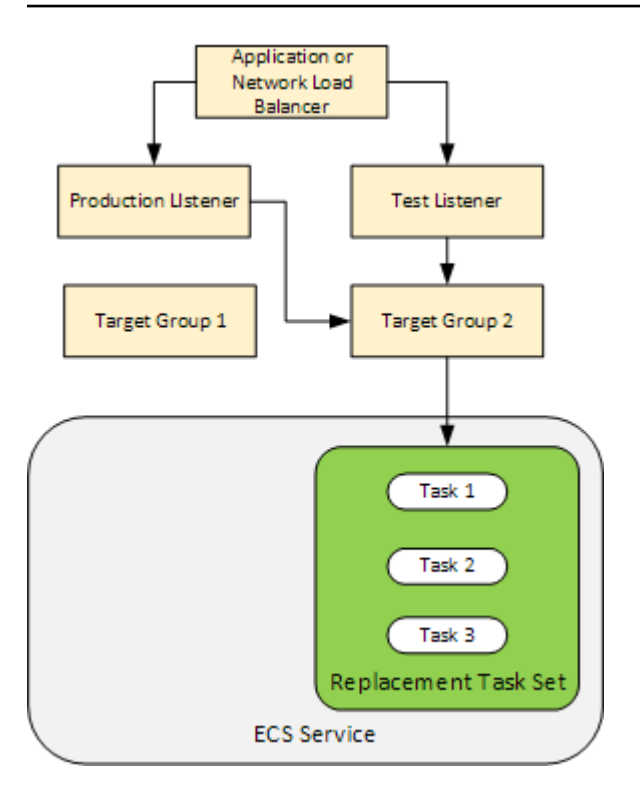

A conclusão deste tutorial pode resultar em cobranças em sua AWS conta. Isso inclui possíveis cobranças de CodeDeploy AWS Lambda, CloudWatch e. Para obter mais informações, consulte [AWS CodeDeploy preços,](https://aws.amazon.com/codedeploy/pricing/) [AWS Lambda preços](https://aws.amazon.com/lambda/pricing/) e [CloudWatch preços](https://aws.amazon.com/cloudwatch/pricing/) [da Amazon.](https://aws.amazon.com/cloudwatch/pricing/)

#### Tópicos

- [Pré-requisitos](#page-243-0)
- [Etapa 1: Criar um receptor de teste](#page-243-1)
- [Etapa 2: Atualizar o código do aplicativo do Amazon ECS](#page-243-2)
- [Etapa 3: Criar uma função do Lambda de gancho do ciclo de vida](#page-244-0)
- [Etapa 4: atualize seu AppSpec arquivo](#page-247-0)
- [Etapa 5: Use o CodeDeploy console para implantar seu serviço Amazon ECS](#page-248-0)
- [Etapa 6: Visualize a saída da função de gancho do Lambda em registros CloudWatch](#page-250-0)
- [Etapa 7: limpar](#page-251-0)

Tutorial: Implantar um serviço do Amazon ECS com um teste de validação Versão da API 2014-10-06 229

### <span id="page-243-0"></span>Pré-requisitos

Para concluir este tutorial com êxito, você deve primeiro:

- Concluir os pré-requisitos em [Pré-requisitos](#page-233-0) para [Tutorial: Implantar um aplicativo no Amazon](#page-231-0)  [ECS.](#page-231-0)
- Siga as etapas em [Tutorial: Implantar um aplicativo no Amazon ECS.](#page-231-0) Anote o seguinte:
	- O nome do seu load balancer.
	- Os nomes dos seus grupos de destino.
	- A porta usada pelo listener do load balancer.
	- O ARN do load balancer. Você o usará para criar um novo listener.
	- O ARN de um de seus grupos de destino. Você o usará para criar um novo listener.
	- O CodeDeploy aplicativo e o grupo de implantação que você cria.
	- O AppSpec arquivo que você cria e que é usado pela sua CodeDeploy implantação. Edite esse arquivo neste tutorial.

### <span id="page-243-1"></span>Etapa 1: Criar um receptor de teste

Uma implantação do Amazon ECS com testes de validação requer um segundo receptor. Esse receptor é usado para atender ao tráfego de teste para seu aplicativo do Amazon ECS atualizado em um conjunto de tarefas de substituição. Os testes de validação são executados no tráfego de teste.

O listener do tráfego de teste pode usar qualquer um de seus grupos de destino. Use o AWS CLI comando [create-listener](https://docs.aws.amazon.com/cli/latest/reference/elbv2/create-listener.html) para criar um segundo ouvinte com uma regra padrão que encaminha o tráfego de teste para a porta 8080. Use o ARN do load balancer e o ARN de um de seus grupos de destino.

```
aws elbv2 create-listener --load-balancer-arn your-load-balancer-arn \
--protocol HTTP --port 8080 \
--default-actions Type=forward,TargetGroupArn=your-target-group-arn --region your-aws-
region
```
### <span id="page-243-2"></span>Etapa 2: Atualizar o código do aplicativo do Amazon ECS

Nesta seção, você atualiza o aplicativo do Amazon ECS para usar uma nova revisão de sua definição de tarefa. Você cria a nova revisão e adiciona uma atualização secundária a ela adicionando uma tag.

Para atualizar a definição da tarefa

- 1. Abra o console clássico do Amazon ECS em [https://console.aws.amazon.com/ecs/.](https://console.aws.amazon.com/ecs/)
- 2. No painel de navegação, selecione Definições de tarefas.
- 3. Marque a caixa de seleção da definição da tarefa usada pelo serviço do Amazon ECS.
- 4. Escolha Create new revisional (Criar nova revisão).
- 5. Faça uma pequena atualização na definição da tarefa adicionando uma tag. Na parte inferior da página, em Tags, crie uma nova tag inserindo um novo par de chave e valor.
- 6. Escolha Criar. Você deve ver que o número de revisão da definição da tarefa foi incrementado em um.
- 7. Selecione a guia JSON. Anote o valor de taskDefinitionArn. O formato é arn:aws:ecs:*aws-region*: *account-id*:task-definition/*task-definitionfamily*: *task-definition-revision*. Esse é o ARN da sua definição de tarefa atualizada.

### <span id="page-244-0"></span>Etapa 3: Criar uma função do Lambda de gancho do ciclo de vida

Nesta seção, você implementa uma função do Lambda para o hook do AfterAllowTestTraffic da implantação do Amazon ECS. A função do Lambda executa um teste de validação antes do aplicativo do Amazon ECS atualizado ser instalado. Para este tutorial, a função do Lambda retorna Succeeded. Durante uma implantação do mundo real, os testes de validação retornam Succeeded ou Failed, dependendo do resultado do teste de validação. Além disso, durante uma implantação do mundo real, você pode implementar uma função de teste do Lambda para um ou mais dos outros hooks de evento do ciclo de vida da implantação do Amazon ECS (BeforeInstall, AfterInstall, BeforeAllowTraffic e AfterAllowTraffic). Para ter mais informações, consulte [Lista de hooks do evento do ciclo de vida para uma implantação Amazon ECS.](#page-658-0)

Um perfil do IAM é necessário para criar a função do Lambda. A função concede à função Lambda permissão para gravar em CloudWatch registros e definir o status de um gancho do ciclo de CodeDeploy vida.

Para criar uma perfil do IAM

- 1. Abra o console IAM em [https://console.aws.amazon.com/iam/.](https://console.aws.amazon.com/iam/)
- 2. No painel de navegação, escolha Roles (Funções) e Create role (Criar função).
- 3. Crie uma função com as seguintes propriedades:
- Trusted entity (Entidade confiável): AWS Lambda.
- Permissões: AWSLambdaBasicExecutionRole. Isso concede à sua função Lambda permissão para CloudWatch gravar em registros.
- Nome da função: **lambda-cli-hook-role**.

Para obter mais informações, consulte [Criar uma função AWS Lambda de execução.](https://docs.aws.amazon.com/lambda/latest/dg/with-userapp.html#with-userapp-walkthrough-custom-events-create-iam-role)

4. Anexe a permissão codedeploy:PutLifecycleEventHookExecutionStatus à função que você criou. Isso concede às suas funções do Lambda permissão para definir o status de um gancho do CodeDeploy ciclo de vida durante uma implantação. Para obter mais informações, consulte [Adicionar permissões de identidade do IAM](https://docs.aws.amazon.com/IAM/latest/UserGuide/access_policies_manage-attach-detach.html#add-policies-console) no Guia AWS Identity and Access Management do usuário e [PutLifecycleEventHookExecutionStatusn](https://docs.aws.amazon.com/codedeploy/latest/APIReference/API_PutLifecycleEventHookExecutionStatus.html)a Referência da CodeDeploy API.

Como criar uma função do Lambda de hook do **AfterAllowTestTraffic**

1. Crie um arquivo denominado AfterAllowTestTraffic.js com o seguinte conteúdo:

```
'use strict'; 
 const AWS = require('aws-sdk'); 
 const codedeploy = new AWS.CodeDeploy({apiVersion: '2014-10-06'}); 
 exports.handler = (event, context, callback) => { 
  console.log("Entering AfterAllowTestTraffic hook."); 
  // Read the DeploymentId and LifecycleEventHookExecutionId from the event payload 
  var deploymentId = event.DeploymentId; 
  var lifecycleEventHookExecutionId = event.LifecycleEventHookExecutionId; 
  var validationTestResult = "Failed"; 
  // Perform AfterAllowTestTraffic validation tests here. Set the test result 
  // to "Succeeded" for this tutorial. 
  console.log("This is where AfterAllowTestTraffic validation tests happen.") 
  validationTestResult = "Succeeded"; 
  // Complete the AfterAllowTestTraffic hook by sending CodeDeploy the validation 
 status
```

```
var params = {
   deploymentId: deploymentId, 
   lifecycleEventHookExecutionId: lifecycleEventHookExecutionId, 
   status: validationTestResult // status can be 'Succeeded' or 'Failed' 
 }; 
 // Pass CodeDeploy the prepared validation test results. 
  codedeploy.putLifecycleEventHookExecutionStatus(params, function(err, data) { 
   if (err) { 
   // Validation failed. 
    console.log('AfterAllowTestTraffic validation tests failed'); 
    console.log(err, err.stack); 
    callback("CodeDeploy Status update failed"); 
   } else { 
   // Validation succeeded. 
    console.log("AfterAllowTestTraffic validation tests succeeded"); 
   callback(null, "AfterAllowTestTraffic validation tests succeeded"); 
   } 
 }); 
 }
```
2. Crie um pacote de implantação do Lambda.

```
zip AfterAllowTestTraffic.zip AfterAllowTestTraffic.js
```
3. Use o comando create-function para criar uma função do Lambda para o hook do AfterAllowTestTraffic.

```
aws lambda create-function --function-name AfterAllowTestTraffic \ 
        --zip-file fileb://AfterAllowTestTraffic.zip \ 
        --handler AfterAllowTestTraffic.handler \ 
        --runtime nodejs10.x \ 
        --role arn:aws:iam::aws-account-id:role/lambda-cli-hook-role
```
4. Anote o ARN da função do Lambda na resposta do create-function. Você usa esse ARN ao atualizar o AppSpec arquivo de CodeDeploy implantação na próxima etapa.

# <span id="page-247-0"></span>Etapa 4: atualize seu AppSpec arquivo

Nesta seção, você atualiza seu AppSpec arquivo com uma Hooks seção. Na seção de Hooks, você especifica uma função do Lambda para o gancho do ciclo de vida do AfterAllowTestTraffic.

Para atualizar seu AppSpec arquivo

- 1. Abra o AppSpec arquivo que você criou no [Etapa 2: criar o AppSpec arquivo](#page-234-1) [Tutorial: Implantar](#page-231-0)  [um aplicativo no Amazon ECS.](#page-231-0)
- 2. Atualize a propriedade TaskDefinition com o ARN da definição de tarefa anotado em [Etapa](#page-243-2) [2: Atualizar o código do aplicativo do Amazon ECS.](#page-243-2)
- 3. Copie e cole a Hooks seção em seu AppSpec arquivo. Atualize o ARN depois do AfterAllowTestTraffic com o ARN da função do Lambda que você anotou no [Etapa 3:](#page-244-0)  [Criar uma função do Lambda de gancho do ciclo de vida.](#page-244-0)

JSON AppSpec

```
{ 
   "version": 0.0, 
   "Resources": [ 
    \mathcal{L} "TargetService": { 
          "Type": "AWS::ECS::Service", 
          "Properties": { 
            "TaskDefinition": "arn:aws:ecs:aws-region-id:aws-account-id::task-
definition/ecs-demo-task-definition:revision-number", 
            "LoadBalancerInfo": { 
              "ContainerName": "sample-website", 
              "ContainerPort": 80 
 } 
          } 
       } 
     } 
   ], 
   "Hooks": [ 
    \mathcal{L} "AfterAllowTestTraffic": "arn:aws:lambda:aws-region-id:aws-account-
id:function:AfterAllowTestTraffic" 
     } 
   ]
}
```
#### YAML AppSpec

```
version: 0.0
Resources: 
   - TargetService: 
       Type: AWS::ECS::Service 
       Properties: 
         TaskDefinition: "arn:aws:ecs:aws-region-id:aws-account-id::task-
definition/ecs-demo-task-definition:revision-number" 
         LoadBalancerInfo: 
           ContainerName: "sample-website" 
           ContainerPort: 80
Hooks: 
   - AfterAllowTestTraffic: "arn:aws:lambda:aws-region-id:aws-account-
id:function:AfterAllowTestTraffic"
```
4. Salve seu AppSpec arquivo e faça o upload para o bucket do S3.

# <span id="page-248-0"></span>Etapa 5: Use o CodeDeploy console para implantar seu serviço Amazon **ECS**

Nesta seção, você atualiza o grupo de implantação especificando a porta do listener de teste. Esse é o listener que você criou em [Etapa 1: Criar um receptor de teste .](#page-243-1) Durante a implantação, CodeDeploy executa seu teste de validação durante o gancho do ciclo de vida da AfterAllowTestTraffic implantação usando o tráfego de teste fornecido ao seu conjunto de tarefas de substituição usando o ouvinte de teste. O teste de validação retorna o resultado Succeeded, portanto, a implantação prossegue com o próximo evento de ciclo de vida da implantação. Em um cenário do mundo real, sua função de teste retorna Succeeded ou Failed.

Para adicionar um listener de teste ao grupo de implantação

- 1. Faça login no AWS Management Console e abra o CodeDeploy console em https:// [console.aws.amazon.com/codedeploy/](https://console.aws.amazon.com/codedeploy/).
- 2. No painel de navegação, selecione Applications (Aplicativos).
- 3. Escolha o aplicativo que você criou em [Tutorial: Implantar um aplicativo no Amazon ECS.](#page-231-0) Se você usou o nome sugerido, é ecs-demo-codedeploy-app.
- 4. Em Deployment groups (Grupos de implantação), selecione o grupo de implantação que você criou em [Tutorial: Implantar um aplicativo no Amazon ECS](#page-231-0), Se você usou o nome sugerido, é ecs-demo-dg.
- 5. Selecione a opção Editar.
- 6. Em Test listener port (Porta do listener de teste), escolha a porta e o protocolo para o listener de teste que você criou anteriormente neste tutorial. Ela deve ser HTTP: 8080.
- 7. Escolha Salvar alterações.

Para implantar o aplicativo do Amazon ECS

- 1. Na página do console do grupo de implantação, escolha Criar implantação.
- 2. Em Grupo de implantação, escolha ecs-demo-dg.
- 3. Em Tipo de revisão, escolha Meu aplicativo está armazenado no Amazon S3. Em Local da revisão, insira o nome do bucket e do AppSpec arquivo do S3 (por exemplo,**s3://my-s3 bucket/appspec.json**).
- 4. Em Tipo de arquivo de revisão, escolha .json ou .yaml conforme apropriado.
- 5. (Opcional) Em Descrição da implantação, digite uma descrição para a implantação.
- 6. Escolha Criar implantação.

Você pode monitorar a implantação em Deployment status (Status da implantação). Depois que 100% do tráfego de produção for roteado para o conjunto de tarefas de substituição, você poderá escolher Encerrar conjunto de tarefas original para encerrar imediatamente o conjunto de tarefas original. Se você não escolher Terminate original task set (Encerrar conjunto de tarefas original), o conjunto de tarefas original será encerrado após o período especificado quando você criou o grupo de implantação.

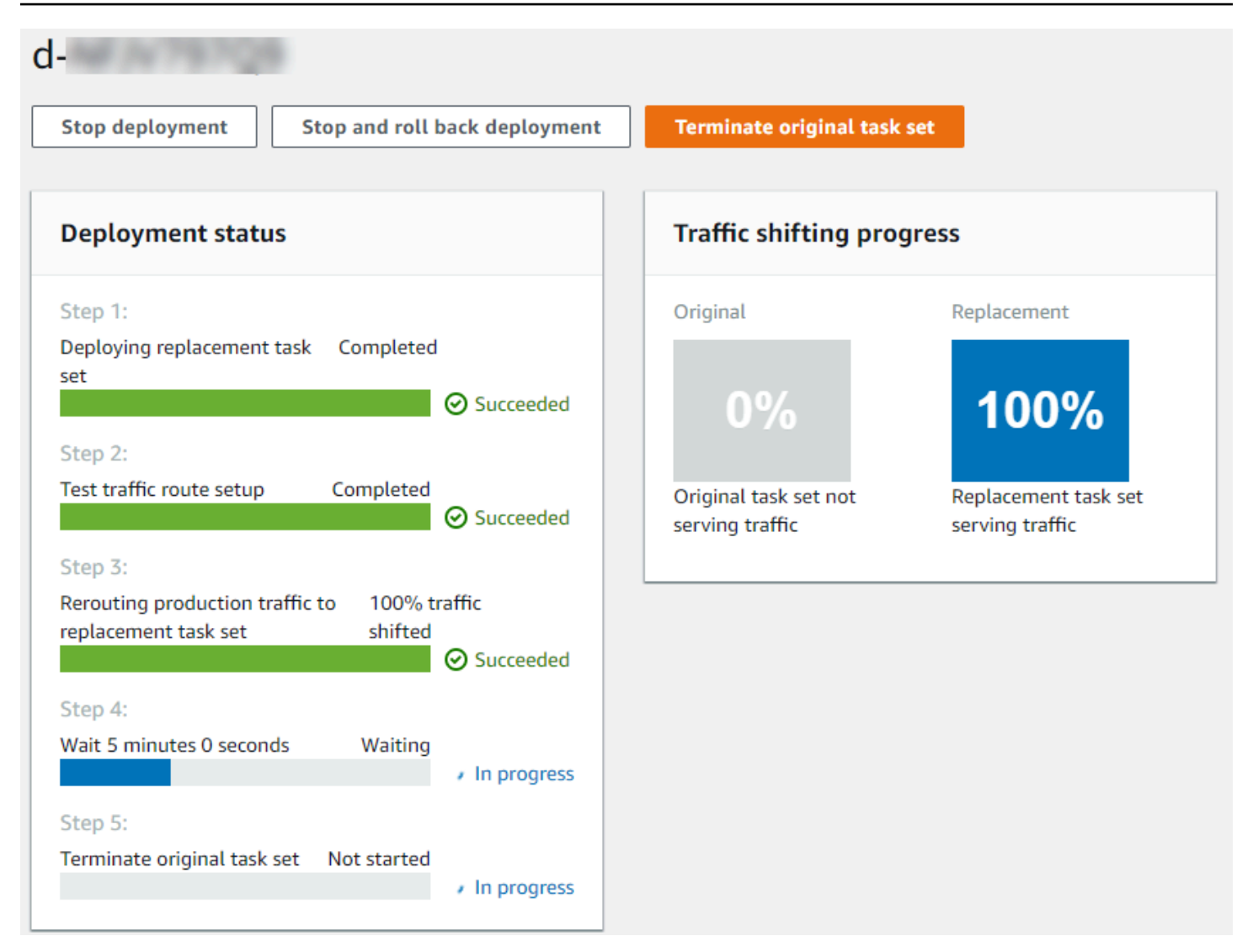

# <span id="page-250-0"></span>Etapa 6: Visualize a saída da função de gancho do Lambda em registros **CloudWatch**

Se sua CodeDeploy implantação for bem-sucedida, os testes de validação em suas funções de gancho do Lambda também serão bem-sucedidos. Você pode confirmar isso examinando o registro da função de gancho em CloudWatch Logs.

- 1. Abra o CloudWatch console em [https://console.aws.amazon.com/cloudwatch/.](https://console.aws.amazon.com/cloudwatch/)
- 2. Na página de navegação, escolha Logs. Você deve ver um novo grupo de registros para a função de gancho do Lambda que você especificou em seu AppSpec arquivo.

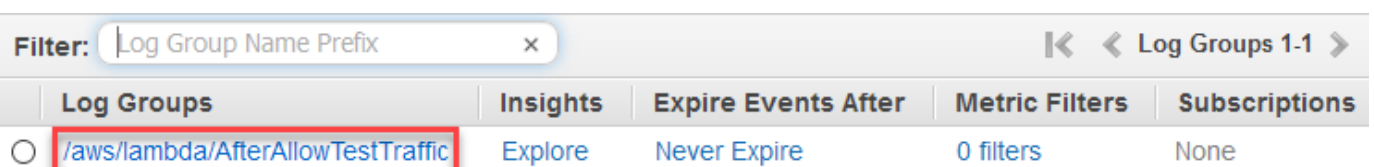

- 3. Escolha o novo grupo de logs. Isso deve ser /aws/lambda/ AfterAllowTestTrafficHook.
- 4. Escolha o fluxo de logs. Se você vir mais de um fluxo de logs, escolha aquele com a data e hora mais recentes em Last Event Time (Hora do último evento).
- 5. Expanda os eventos do fluxo de logs para confirmar se a função de hook do Lambda gravou mensagens de êxito no log. A tabela a seguir mostra que a função de hook do Lambda do AfterAllowTraffic foi bem-sucedida.

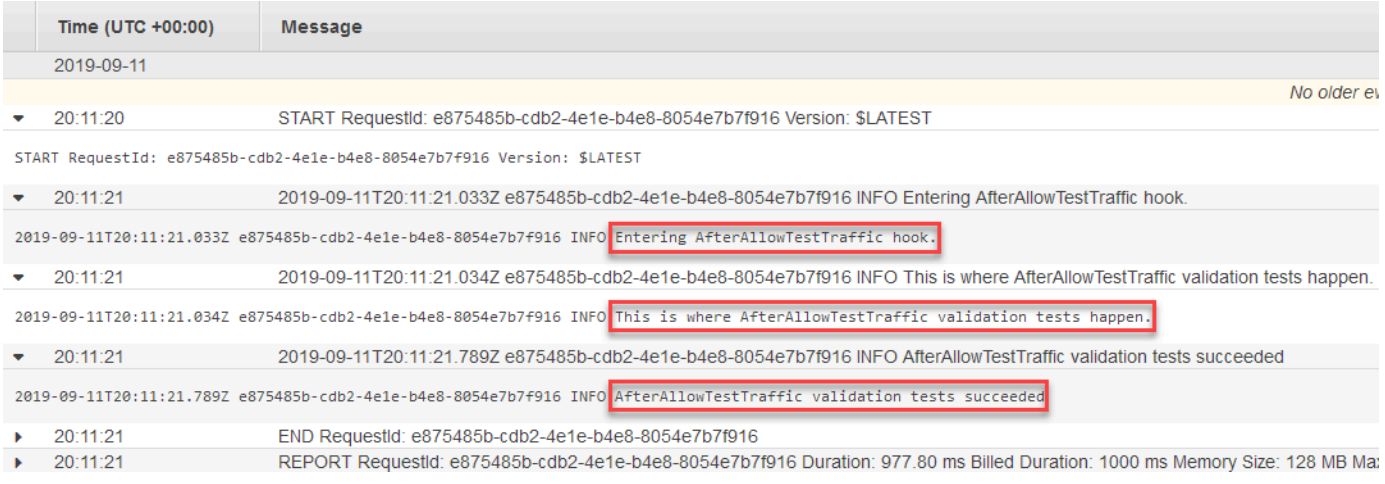

# <span id="page-251-0"></span>Etapa 7: limpar

Ao concluir este tutorial, limpe os recursos associados a ele para evitar cobranças por recursos que você não está usando. Os nomes dos recursos nesta etapa são os nomes sugeridos neste tutorial (por exemplo, **ecs-demo-codedeploy-app** para o nome do seu CodeDeploy aplicativo). Se você tiver usado nomes diferentes, certifique-se de usá-los em sua limpeza.

Para limpar os recursos do tutorial

1. Use o [delete-deployment-group](https://docs.aws.amazon.com/cli/latest/reference/deploy/delete-deployment-group.html)comando para excluir o grupo CodeDeploy de implantação.

**aws deploy delete-deployment-group --application-name** *ecs-demo-deployment-group* **- deployment-group-name** *ecs-demo-dg* **--region** *aws-region-id*

2. Use o comando [delete-application](https://docs.aws.amazon.com/cli/latest/reference/deploy/delete-application.html) para excluir o aplicativo. CodeDeploy
**aws deploy delete-application --application-name** *ecs-demo-deployment-group* **- region** *aws-region-id*

3. Use o comando [delete-function](https://docs.aws.amazon.com/cli/latest/reference/lambda/delete-function.html) para excluir a função de hook do Lambda.

**aws lambda delete-function --function-name** *AfterAllowTestTraffic*

4. Use o [delete-log-group](https://docs.aws.amazon.com/cli/latest/reference/logs/delete-log-group.html)comando para excluir seu grupo de CloudWatch registros.

**aws logs delete-log-group --log-group-name** */aws/lambda/AfterAllowTestTraffic*

# Tutorial: Implemente uma função Lambda atualizada com o modelo CodeDeploy de aplicativo sem AWS servidor

AWS O SAM é uma estrutura de código aberto para criar aplicativos sem servidor. Ele transforma e expande a sintaxe YAML em um AWS SAM modelo em AWS CloudFormation sintaxe para criar aplicativos sem servidor, como uma função Lambda. Para obter mais informações, consulte [O que é](https://docs.aws.amazon.com/serverless-application-model/latest/developerguide/what-is-sam.html)  [o AWS Serverless Application Model?](https://docs.aws.amazon.com/serverless-application-model/latest/developerguide/what-is-sam.html)

Neste tutorial, você usa o AWS SAM para criar uma solução que faça o seguinte:

- Cria sua função do Lambda.
- Cria seu CodeDeploy aplicativo e seu grupo de implantação.
- Cria duas funções Lambda que executam testes de validação de implantação durante os ganchos do ciclo de CodeDeploy vida.
- Detecta quando a função do Lambda é atualizada. A atualização da função Lambda aciona uma implantação CodeDeploy que transfere incrementalmente o tráfego de produção da versão original da função Lambda para a versão atualizada.

**a** Note

Este tutorial requer que você crie recursos que podem resultar em cobranças na sua conta da AWS . Isso inclui possíveis cobranças para CodeDeploy CloudWatch, Amazon AWS Lambda e. Para obter mais informações, consulte [CodeDeploy preços](https://aws.amazon.com/codedeploy/pricing/), [CloudWatch preços](https://aws.amazon.com/cloudwatch/pricing/)  [da Amazon](https://aws.amazon.com/cloudwatch/pricing/) e [AWS Lambda preços](https://aws.amazon.com/lambda/pricing/).

### Tópicos

- [Pré-requisitos](#page-253-0)
- [Etapa 1: Configurar sua infraestrutura](#page-253-1)
- [Etapa 2: Atualizar a função do Lambda](#page-269-0)
- [Etapa 3: Implantar a função do Lambda atualizada](#page-271-0)
- [Etapa 4: Visualizar os resultados da implantação](#page-274-0)
- [Etapa 5: limpar](#page-276-0)

## <span id="page-253-0"></span>Pré-requisitos

Para concluir este tutorial, você deve primeiramente:

- Siga as etapas em [Começando com CodeDeploy.](#page-64-0)
- Instale a AWS Serverless Application Model CLI. Para obter informações, consulte [Instalar a CLI](https://docs.aws.amazon.com/serverless-application-model/latest/developerguide/serverless-sam-cli-install.html) [do AWS SAM](https://docs.aws.amazon.com/serverless-application-model/latest/developerguide/serverless-sam-cli-install.html).
- Crie um bucket S3. AWS O SAM carrega os artefatos que são referenciados em seu [modelo de](https://docs.aws.amazon.com/en_us/codedeploy/latest/userguide/tutorial-lambda-sam-template.html)  [AWS SAM](https://docs.aws.amazon.com/en_us/codedeploy/latest/userguide/tutorial-lambda-sam-template.html) nesse bucket.

## <span id="page-253-1"></span>Etapa 1: Configurar sua infraestrutura

Este tópico mostra como usar para criar arquivos AWS SAM para seu AWS SAM modelo e suas funções do Lambda. Em seguida, você usa os deploy comandos AWS SAM package e para gerar os componentes em sua infraestrutura. Quando sua infraestrutura estiver pronta, você terá um grupo de CodeDeploy aplicativos e implantação, a função Lambda para atualizar e implantar e duas funções Lambda que contêm testes de validação que são executados quando você implanta a função Lambda. Quando concluído, você pode usar AWS CloudFormation para visualizar seus componentes no console Lambda ou AWS CLI para testar sua função Lambda.

Tópicos

- [Criar seus arquivos](#page-254-0)
- [Package o aplicativo AWS SAM](#page-265-0)
- [Implantar o aplicativo AWS SAM](#page-266-0)
- [\(Opcional\) Inspecionar e testar sua infraestrutura](#page-267-0)

### <span id="page-254-0"></span>Criar seus arquivos

Para criar sua infraestrutura, você deve criar os seguintes arquivos:

- template.yml
- myDateTimeFunction.js
- beforeAllowTraffic.js
- afterAllowTraffic.js

#### Tópicos

- [Crie seu modelo de AWS SAM](#page-254-1)
- [Criar um arquivo para sua função do Lambda](#page-258-0)
- [Crie um arquivo para sua função BeforeAllowTraffic Lambda](#page-261-0)
- [Crie um arquivo para sua função AfterAllowTraffic Lambda](#page-263-0)

<span id="page-254-1"></span>Crie seu modelo de AWS SAM

Crie um arquivo de modelo do AWS SAM que especifique os componentes em sua infraestrutura.

Para criar seu modelo de AWS SAM

- 1. Crie um diretório chamado SAM-Tutorial.
- 2. No diretório SAM-Tutorial, crie um arquivo chamado template.yml.
- 3. Copie o código YAML a seguir no template.yml. Este é seu modelo do AWS SAM .

```
AWSTemplateFormatVersion : '2010-09-09'
Transform: AWS::Serverless-2016-10-31
Description: A sample SAM template for deploying Lambda functions.
Resources:
# Details about the myDateTimeFunction Lambda function 
  myDateTimeFunction: 
     Type: AWS::Serverless::Function 
     Properties: 
       Handler: myDateTimeFunction.handler 
       Runtime: nodejs18.x
# Instructs your myDateTimeFunction is published to an alias named "live". 
       AutoPublishAlias: live
```

```
# Grants this function permission to call lambda:InvokeFunction 
       Policies: 
         - Version: "2012-10-17" 
           Statement: 
           - Effect: "Allow" 
             Action: 
                - "lambda:InvokeFunction" 
             Resource: '*' 
       DeploymentPreference:
# Specifies the deployment configuration 
           Type: Linear10PercentEvery1Minute
# Specifies Lambda functions for deployment lifecycle hooks 
           Hooks: 
             PreTraffic: !Ref beforeAllowTraffic 
             PostTraffic: !Ref afterAllowTraffic 
# Specifies the BeforeAllowTraffic lifecycle hook Lambda function 
   beforeAllowTraffic: 
     Type: AWS::Serverless::Function 
     Properties: 
       Handler: beforeAllowTraffic.handler 
       Policies: 
         - Version: "2012-10-17"
# Grants this function permission to call 
 codedeploy:PutLifecycleEventHookExecutionStatus 
           Statement: 
           - Effect: "Allow" 
             Action: 
                - "codedeploy:PutLifecycleEventHookExecutionStatus" 
             Resource: 
                !Sub 'arn:aws:codedeploy:${AWS::Region}:
${AWS::AccountId}:deploymentgroup:${ServerlessDeploymentApplication}/*' 
         - Version: "2012-10-17"
# Grants this function permission to call lambda:InvokeFunction 
           Statement: 
           - Effect: "Allow" 
             Action: 
                - "lambda:InvokeFunction" 
             Resource: !Ref myDateTimeFunction.Version 
       Runtime: nodejs18.x
# Specifies the name of the Lambda hook function 
       FunctionName: 'CodeDeployHook_beforeAllowTraffic' 
       DeploymentPreference: 
         Enabled: false
```

```
 Timeout: 5 
       Environment: 
         Variables: 
           NewVersion: !Ref myDateTimeFunction.Version 
# Specifies the AfterAllowTraffic lifecycle hook Lambda function 
   afterAllowTraffic: 
     Type: AWS::Serverless::Function 
     Properties: 
       Handler: afterAllowTraffic.handler 
       Policies: 
         - Version: "2012-10-17" 
           Statement: 
# Grants this function permission to call 
  codedeploy:PutLifecycleEventHookExecutionStatus 
           - Effect: "Allow" 
             Action: 
                - "codedeploy:PutLifecycleEventHookExecutionStatus" 
             Resource: 
                !Sub 'arn:aws:codedeploy:${AWS::Region}:
${AWS::AccountId}:deploymentgroup:${ServerlessDeploymentApplication}/*' 
         - Version: "2012-10-17" 
           Statement: 
# Grants this function permission to call lambda:InvokeFunction 
           - Effect: "Allow" 
             Action: 
                - "lambda:InvokeFunction" 
             Resource: !Ref myDateTimeFunction.Version 
       Runtime: nodejs18.x
# Specifies the name of the Lambda hook function 
       FunctionName: 'CodeDeployHook_afterAllowTraffic' 
       DeploymentPreference: 
         Enabled: false 
       Timeout: 5 
       Environment: 
         Variables: 
           NewVersion: !Ref myDateTimeFunction.Version
```
Esse modelo especifica o seguinte. Para obter mais informações, consulte [Conceitos de modelo do](https://docs.aws.amazon.com/serverless-application-model/latest/developerguide/serverless-sam-template-basics.html)  [AWS SAM.](https://docs.aws.amazon.com/serverless-application-model/latest/developerguide/serverless-sam-template-basics.html)

#### Uma função do Lambda chamada **myDateTimeFunction**

Quando essa função do Lambda é publicada, a linha AutoPublishAlias no modelo a vincula a um alias chamado live. Posteriormente neste tutorial, uma atualização dessa função aciona uma implantação AWS CodeDeploy que transfere incrementalmente o tráfego de produção da versão original para a versão atualizada.

Duas funções de validação de implantação do Lambda

As seguintes funções do Lambda são executadas durante os ganchos do ciclo de CodeDeploy vida. As funções contêm código que validam a implantação da myDateTimeFunction atualizada. O resultado dos testes de validação é passado para o CodeDeploy uso de seu método de PutLifecycleEventHookExecutionStatus API. Se houver falha em um teste de validação, haverá falha na implantação e ela será revertida.

- CodeDeployHook\_beforeAllowTraffic é executado durante o gancho BeforeAllowTraffic.
- CodeDeployHook\_afterAllowTraffic é executado durante o gancho AfterAllowTraffic.

O nome das duas funções começa com CodeDeployHook\_. A função CodeDeployRoleForLambda permite chamadas para o método invoke do Lambda somente em funções do Lambda com nomes que começam com esse prefixo. Para obter mais informações, consulte [AppSpec seção 'hooks' para uma implantação do AWS Lambda](#page-663-0) e [PutLifecycleEventHookExecutionStatusn](https://docs.aws.amazon.com/codedeploy/latest/APIReference/API_PutLifecycleEventHookExecutionStatus.html)a Referência CodeDeploy da API.

Detecção automática de uma função do Lambda atualizada

O termo AutoPublishAlias informa à estrutura para detectar quando a função myDateTimeFunction muda e implanta-a usando o alias live.

Uma configuração de implantação

A configuração de implantação determina a taxa na qual seu CodeDeploy aplicativo transfere o tráfego da versão original da função Lambda para a nova versão. Esse modelo especifica a configuração de implantação predefinida Linear10PercentEvery1Minute.

### **a** Note

Você não pode especificar uma configuração de implantação personalizada em um modelo do AWS SAM. Para ter mais informações, consulte [Create a Deployment](#page-427-0)  [Configuration](#page-427-0).

Funções de gancho de ciclo de vida de implantação

A seção Hooks especifica as funções a serem executadas durante ganchos de evento de ciclo de vida. PreTraffic especifica a função que é executada durante o gancho BeforeAllowTraffic. PostTraffic especifica a função que é executada durante o gancho AfterAllowTraffic.

Permissões para o Lambda invocar outra função do Lambda

A lambda:InvokeFunction permissão especificada concede à função usada pelo aplicativo AWS SAM permissão para invocar uma função Lambda. Isso é necessário quando as funções CodeDeployHook\_beforeAllowTraffic e CodeDeployHook\_afterAllowTraffic invocam a função do Lambda implantada durante os testes de validação.

<span id="page-258-0"></span>Criar um arquivo para sua função do Lambda

Crie o arquivo para a função que você atualiza e implanta posteriormente neste tutorial.

**a** Note

Uma função do Lambda pode usar qualquer runtime compatível com o AWS Lambda. Para obter mais informações, consulte [Tempos de execução do AWS Lambda.](https://docs.aws.amazon.com/lambda/latest/dg/lambda-runtimes.html)

Como criar sua função do Lambda

- 1. Crie um arquivo de texto e salve-o como myDateTimeFunction.js no diretório SAM-Tutorial.
- 2. Copie o código Node.js a seguir no myDateTimeFunction.js.

```
'use strict';
```
Etapa 1: Configurar sua infraestrutura Versão da API 2014-10-06 245

```
 exports.handler = function(event, context, callback) { 
   if (event.body) { 
     event = JSON.parse(event.body); 
   } 
   var sc; // Status code 
   var result = ""; // Response payload 
   switch(event.option) { 
     case "date": 
       switch(event.period) { 
         case "yesterday": 
           result = setDateResult("yesterday"); 
          sc = 200;
           break; 
         case "today": 
           result = setDateResult(); 
          sc = 200;
           break; 
         case "tomorrow": 
           result = setDateResult("tomorrow"); 
          sc = 200;
           break; 
         default: 
          result = \{ "error": "Must specify 'yesterday', 'today', or 'tomorrow'." 
           }; 
          sc = 400; break; 
       } 
       break; 
/* Later in this tutorial, you update this function by uncommenting
         this section. The framework created by AWS SAM detects the update 
         and triggers a deployment by CodeDeploy. The deployment shifts 
         production traffic to the updated version of this function. 
         case "time": 
        var d = new Date();
        var h = d.getHours();
         var mi = d.getMinutes(); 
         var s = d.getSeconds();
```

```
result = \{ "hour": h, 
           "minute": mi, 
           "second": s 
         }; 
        sc = 200;
         break; 
 */ 
       default: 
        result = \{ "error": "Must specify 'date' or 'time'." 
         }; 
        sc = 400; break; 
  } 
   const response = { 
     statusCode: sc, 
     headers: { "Content-type": "application/json" }, 
     body: JSON.stringify( result ) 
   }; 
   callback(null, response); 
   function setDateResult(option) { 
    var d = new Date(); // Today var mo; // Month 
     var da; // Day 
     var y; // Year 
     switch(option) { 
       case "yesterday": 
         d.setDate(d.getDate() - 1); 
         break; 
       case "tomorrow": 
         d.setDate(d.getDate() + 1); 
       default: 
        break; 
     } 
    mo = d.getMonth() + 1; // Months are zero offset (0-11) da = d.getDate(); 
    y = d.getFullYear();
```

```
result = \{ "month": mo, 
        "day": da, 
        "year": y 
      }; 
      return result; 
   } 
 };
```
A função do Lambda retorna o dia, mês e ano de ontem, hoje ou amanhã. Posteriormente neste tutorial, elimine o comentário do código que atualiza a função para retornar informações sobre o dia ou a hora que você especificar (por exemplo, o dia, mês e ano, ou a hora, o minuto e o segundo atuais). A estrutura criada por AWS SAM detecta e implanta a versão atualizada da função.

**a** Note

Essa função Lambda também é usada em um AWS Cloud9 tutorial. AWS Cloud9 é um ambiente de desenvolvimento integrado baseado em nuvem. Para obter informações sobre como criar, executar, atualizar e depurar essa função em AWS Cloud9, consulte o [AWS](https://docs.aws.amazon.com/cloud9/latest/user-guide/tutorial-lambda.html) [Lambda tutorial para AWS Cloud9.](https://docs.aws.amazon.com/cloud9/latest/user-guide/tutorial-lambda.html)

<span id="page-261-0"></span>Crie um arquivo para sua função BeforeAllowTraffic Lambda

Crie o arquivo para sua função do Lambda de hook beforeAllowTraffic.

- 1. Crie um arquivo de texto e salve-o como beforeAllowTraffic.js no diretório SAM-Tutorial.
- 2. Copie o código Node.js a seguir no beforeAllowTraffic.js. Essa função é executada durante o gancho BeforeAllowTraffic de sua implantação.

```
'use strict'; 
     const AWS = require('aws-sdk'); 
     const codedeploy = new AWS.CodeDeploy({apiVersion: '2014-10-06'}); 
     var lambda = new AWS.Lambda(); 
     exports.handler = (event, context, callback) => {
```

```
 console.log("Entering PreTraffic Hook!"); 
     // Read the DeploymentId and LifecycleEventHookExecutionId from the event 
 payload 
       var deploymentId = event.DeploymentId; 
      var lifecycleEventHookExecutionId = event.LifecycleEventHookExecutionId; 
      var functionToTest = process.env.NewVersion; 
      console.log("BeforeAllowTraffic hook tests started"); 
      console.log("Testing new function version: " + functionToTest); 
     // Create parameters to pass to the updated Lambda function that 
     // include the newly added "time" option. If the function did not 
     // update, then the "time" option is invalid and function returns 
      // a statusCode of 400 indicating it failed. 
      var lambdaParams = { 
       FunctionName: functionToTest, 
      Payload: "{\"option\": \"time\"}",
      InvocationType: "RequestResponse" 
      }; 
      var lambdaResult = "Failed"; 
     // Invoke the updated Lambda function. 
      lambda.invoke(lambdaParams, function(err, data) { 
       if (err){ // an error occurred 
        console.log(err, err.stack); 
        lambdaResult = "Failed"; 
       } 
       else{ // successful response 
        var result = JSON.parse(data.Payload); 
        console.log("Result: " + JSON.stringify(result)); 
           console.log("statusCode: " + result.statusCode); 
           // Check if the status code returned by the updated 
           // function is 400. If it is, then it failed. If 
           // is not, then it succeeded. 
        if (result.statusCode != "400"){ 
             console.log("Validation succeeded"); 
         lambdaResult = "Succeeded"; 
           } 
           else { 
             console.log("Validation failed"); 
 }
```

```
 // Complete the PreTraffic Hook by sending CodeDeploy the validation status 
      var params = \{ deploymentId: deploymentId, 
        lifecycleEventHookExecutionId: lifecycleEventHookExecutionId, 
        status: lambdaResult // status can be 'Succeeded' or 'Failed' 
       }; 
       // Pass CodeDeploy the prepared validation test results. 
       codedeploy.putLifecycleEventHookExecutionStatus(params, function(err, data) 
 { 
        if (err) { 
         // Validation failed. 
         console.log("CodeDeploy Status update failed"); 
         console.log(err, err.stack); 
         callback("CodeDeploy Status update failed"); 
        } else { 
         // Validation succeeded. 
         console.log("CodeDeploy status updated successfully"); 
         callback(null, "CodeDeploy status updated successfully"); 
        } 
       }); 
      } 
     }); 
    }
```
<span id="page-263-0"></span>Crie um arquivo para sua função AfterAllowTraffic Lambda

Crie o arquivo para sua função do Lambda de hook afterAllowTraffic.

- 1. Crie um arquivo de texto e salve-o como afterAllowTraffic.js no diretório SAM-Tutorial.
- 2. Copie o código Node.js a seguir no afterAllowTraffic.js. Essa função é executada durante o gancho AfterAllowTraffic de sua implantação.

```
'use strict'; 
     const AWS = require('aws-sdk'); 
     const codedeploy = new AWS.CodeDeploy({apiVersion: '2014-10-06'}); 
    var lambda = new AWS.Lambda(); 
     exports.handler = (event, context, callback) => {
```

```
 console.log("Entering PostTraffic Hook!"); 
     // Read the DeploymentId and LifecycleEventHookExecutionId from the event 
 payload 
       var deploymentId = event.DeploymentId; 
      var lifecycleEventHookExecutionId = event.LifecycleEventHookExecutionId; 
      var functionToTest = process.env.NewVersion; 
      console.log("AfterAllowTraffic hook tests started"); 
      console.log("Testing new function version: " + functionToTest); 
     // Create parameters to pass to the updated Lambda function that 
     // include the original "date" parameter. If the function did not 
     // update as expected, then the "date" option might be invalid. If 
     // the parameter is invalid, the function returns 
     // a statusCode of 400 indicating it failed. 
      var lambdaParams = { 
       FunctionName: functionToTest, 
      Payload: "{\"option\": \"date\", \"period\": \"today\"}",
      InvocationType: "RequestResponse" 
      }; 
     var lambdaResult = "Failed"; 
     // Invoke the updated Lambda function. 
      lambda.invoke(lambdaParams, function(err, data) { 
       if (err){ // an error occurred 
        console.log(err, err.stack); 
        lambdaResult = "Failed"; 
       } 
       else{ // successful response 
        var result = JSON.parse(data.Payload); 
        console.log("Result: " + JSON.stringify(result)); 
           console.log("statusCode: " + result.statusCode); 
           // Check if the status code returned by the updated 
           // function is 400. If it is, then it failed. If 
           // is not, then it succeeded. 
        if (result.statusCode != "400"){ 
             console.log("Validation of time parameter succeeded"); 
         lambdaResult = "Succeeded"; 
 } 
           else { 
             console.log("Validation failed");
```

```
 } 
        // Complete the PostTraffic Hook by sending CodeDeploy the validation status 
        var params = { 
         deploymentId: deploymentId, 
         lifecycleEventHookExecutionId: lifecycleEventHookExecutionId, 
         status: lambdaResult // status can be 'Succeeded' or 'Failed' 
        }; 
        // Pass CodeDeploy the prepared validation test results. 
        codedeploy.putLifecycleEventHookExecutionStatus(params, function(err, data) 
 { 
         if (err) { 
          // Validation failed. 
          console.log("CodeDeploy Status update failed"); 
          console.log(err, err.stack); 
          callback("CodeDeploy Status update failed"); 
         } else { 
          // Validation succeeded. 
          console.log("CodeDeploy status updated successfully"); 
          callback(null, "CodeDeploy status updated successfully"); 
         } 
        }); 
       } 
      }); 
     }
```
### <span id="page-265-0"></span>Package o aplicativo AWS SAM

Agora você deve ter quatro arquivos em seu diretório SAM-Tutorial:

- beforeAllowTraffic.js
- afterAllowTraffic.js
- myDateTimeFunction.js
- template.yml

Agora você está pronto para usar o sam package comando AWS SAM para criar e empacotar artefatos para suas funções CodeDeploy e aplicativos Lambda. Os artefatos são carregados em um bucket do S3. A saída do comando é um novo arquivo chamado package.yml. Esse arquivo é usado pelo sam deploy comando AWS SAM na próxima etapa.

### **a** Note

.

Para obter mais informações sobre o comando sam package, consulte a [Referência do](https://docs.aws.amazon.com/serverless-application-model/latest/developerguide/serverless-sam-cli-command-reference.html) [comando da CLI AWS SAM](https://docs.aws.amazon.com/serverless-application-model/latest/developerguide/serverless-sam-cli-command-reference.html) no Guia do desenvolvedor do AWS Serverless Application Model

No diretório SAM-Tutorial, execute o seguinte:

```
sam package \ 
   --template-file template.yml \ 
   --output-template-file package.yml \ 
   --s3-bucket your-S3-bucket
```
Para o parâmetro s3-bucket, especifique o bucket do Amazon S3 que você criou como um prérequisito para este tutorial. output-template-fileEspecifica o nome do novo arquivo usado pelo sam deploy comando AWS SAM.

### <span id="page-266-0"></span>Implantar o aplicativo AWS SAM

Use o sam deploy comando AWS SAM com o package.yml arquivo para criar suas funções Lambda e seu grupo de CodeDeploy aplicativos e implantação usando. AWS CloudFormation

```
a Note
   Para obter mais informações sobre o comando sam deploy, consulte a Referência do 
   comando da CLI AWS SAM no Guia do desenvolvedor do AWS Serverless Application Model
   .
```
No diretório SAM-Tutorial, execute o comando a seguir.

```
sam deploy \ 
   --template-file package.yml \ 
   --stack-name my-date-time-app \ 
   --capabilities CAPABILITY_IAM
```
O parâmetro --capabilities CAPABILITY\_IAM é necessário para autorizar o AWS CloudFormation a criar perfis do IAM.

```
Etapa 1: Configurar sua infraestrutura Versão da API 2014-10-06 253
```
### <span id="page-267-0"></span>(Opcional) Inspecionar e testar sua infraestrutura

Este tópico mostra como visualizar seus componentes de infraestrutura e testar sua função do Lambda.

Como ver o resultado da pilha depois de executar o **sam deploy**

- 1. Abra o AWS CloudFormation console em [https://console.aws.amazon.com/cloudformation.](https://console.aws.amazon.com/cloudformation/)
- 2. No painel de navegação, escolha Pilhas. A pilha my-date-time-app é exibida na parte superior.
- 3. Escolha a guia Events (Eventos) para ver quais eventos foram concluídos. É possível visualizar os eventos enquanto a criação da pilha está em andamento. Quando a criação da pilha for concluída, você poderá ver todos os eventos de criação da pilha.
- 4. Com a pilha selecionada, escolha Resources (Recursos). Na coluna Tipo, é possível ver suas funções do Lambda, myDateTimeFunction, CodeDeployHook\_beforeAllowTraffic, e CodeDeployHook\_afterAllowTraffic. A coluna ID físico de cada uma de suas funções do Lambda contém um link para visualizar as funções no console do Lambda.

#### **a** Note

O nome da função myDateTimeFunction Lambda é prefixado com o nome da AWS CloudFormation pilha e tem um identificador adicionado a ele, então parece. my-datetime-app-myDateTimeFunction-123456ABCDEF

- 5. Abra o CodeDeploy console em [https://console.aws.amazon.com/codedeploy/.](https://console.aws.amazon.com/codedeploy/)
- 6. No painel de navegação, expanda a opção Deploy (Implantar) e escolha Applications (Aplicativos).
- 7. Você deve ver um novo CodeDeploy aplicativo criado por AWS CloudFormation com um nome que começa commy-date-time-app-ServerlessDeploymentApplication. Escolha esse aplicativo.
- 8. Você deverá ver um grupo de implantação com um nome que começa com my-date-timeapp-myDateTimeFunctionDeploymentGroup. Escolha esse grupo de implantação.

Em Configuração de implantação, você deve ver CodeDeployDefault. LambdaLinear10 PercentEvery 1 minuto.

(Opcional) Como testar sua função (console)

- 1. Abra o AWS Lambda console em [https://console.aws.amazon.com/lambda/.](https://console.aws.amazon.com/lambda/)
- 2. No painel de navegação, escolha sua função my-date-time-app-myDateTimeFunction. No console, o nome dela contém um identificador, portanto, ele se parece com my-date-timeapp-myDateTimeFunction-123456ABCDEF.
- 3. Escolha Testar.
- 4. Em Event name (Nome do evento), insira um nome para o evento de teste.
- 5. Insira o seguinte para o evento de teste e escolha Create (Criar).

```
{ 
   "option": "date", 
   "period": "today"
}
```
6. Escolha Testar. Você deverá ver apenas o evento de teste na lista de eventos de teste.

Em Execution result (Resultado da execução), você deverá ver succeeded (bem-sucedido).

7. Em Execution result (Resultado da execução), expanda Details (Detalhes) para ver os resultados. Você deverá ver o mês, dia e ano atuais.

(Opcional) Como testar sua função (AWS CLI)

- 1. Localize o ARN de sua função do Lambda. Ele será exibido na parte superior do console do Lambda quando você estiver visualizando a função.
- 2. Execute o seguinte comando . *your-function-arn*Substitua pela função ARN.

```
aws lambda invoke \
--function your-function-arn \
--cli-binary-format raw-in-base64-out \
--payload "{\"option\": \"date\", \"period\": \"today\"}" out.txt
```
3. Abra out.txt para confirmar que o resultado contém o mês, dia e ano atuais.

## <span id="page-269-0"></span>Etapa 2: Atualizar a função do Lambda

Neste tópico, você atualiza o arquivo myDateTimeFunction.js. Na próxima etapa, você usará o arquivo para implantar a função atualizada. Isso CodeDeploy aciona a implantação transferindo o tráfego de produção da versão atual da função Lambda para a versão atualizada.

Como atualizar sua função do Lambda

- 1. Abra o myDateTimeFunction.js.
- 2. Remova os dois marcadores de comentário ("/\*" e "\*/") e o texto explicativo no início e no final do case chamado time no bloco switch.

O código sem comentário permite que você passe um novo parâmetro, time, para a função. Se você passar time para a função atualizada, ela retornará a hour, o minute e o second atuais.

3. Salvar myDateTimeFunction.js. Ele deve ter a seguinte aparência:

```
'use strict';
exports.handler = function(event, context, callback) { 
   if (event.body) { 
     event = JSON.parse(event.body); 
   } 
   var sc; // Status code 
   var result = ""; // Response payload 
   switch(event.option) { 
     case "date": 
       switch(event.period) { 
         case "yesterday": 
           result = setDateResult("yesterday"); 
          sc = 200;
           break; 
         case "today": 
           result = setDateResult(); 
          sc = 200; break; 
         case "tomorrow": 
           result = setDateResult("tomorrow"); 
          sc = 200;
```

```
 break; 
       default: 
        result = \{ "error": "Must specify 'yesterday', 'today', or 'tomorrow'." 
         }; 
        sc = 400;
         break; 
     } 
     break; 
     case "time": 
      var d = new Date();
      var h = d.getHours();
       var mi = d.getMinutes(); 
       var s = d.getSeconds(); 
      result = \{ "hour": h, 
         "minute": mi, 
         "second": s 
       }; 
      sc = 200;
       break; 
     default: 
      result = \{ "error": "Must specify 'date' or 'time'." 
       }; 
      sc = 400;
     break; 
 } 
 const response = { 
   statusCode: sc, 
  headers: { "Content-type": "application/json" }, 
   body: JSON.stringify( result ) 
 }; 
 callback(null, response); 
 function setDateResult(option) { 
  var d = new Date(); // Today
   var mo; // Month 
   var da; // Day
```

```
 var y; // Year 
     switch(option) { 
       case "yesterday": 
          d.setDate(d.getDate() - 1); 
          break; 
        case "tomorrow": 
          d.setDate(d.getDate() + 1); 
       default: 
        break; 
     } 
    mo = d.getMonth() + 1; // Months are zero offset (0-11) da = d.getDate(); 
    y = d.getFullYear();result = \{ "month": mo, 
       "day": da, 
        "year": y 
     }; 
     return result; 
   }
};
```
## <span id="page-271-0"></span>Etapa 3: Implantar a função do Lambda atualizada

Nesta etapa, você usa a myDateTimeFunction.js atualizada para atualizar e iniciar a implantação da função do Lambda. Você pode monitorar o progresso da implantação no AWS Lambda console CodeDeploy ou.

A AutoPublishAlias: live linha em seu AWS SAM modelo faz com que sua infraestrutura detecte atualizações em funções que usam o live alias. Uma atualização em sua função aciona uma implantação CodeDeploy que transfere o tráfego de produção da versão original da função para a versão atualizada.

Os comandos sam package e sam deploy são usados para atualizar e acionar a implantação de sua função do Lambda. Você executou esses comandos em [Package o aplicativo AWS SAM](#page-265-0) e [Implantar o aplicativo AWS SAM](#page-266-0).

Etapa 3: Implantar a função do Lambda atualizada Versão da API 2014-10-06 258

Como implantar sua função do Lambda atualizada

1. No diretório SAM-Tutorial, execute o comando a seguir.

```
sam package \ 
   --template-file template.yml \ 
  --output-template-file package.yml \
   --s3-bucket your-S3-bucket
```
Isso cria um novo conjunto de artefatos que fazem referência à função do Lambda atualizada no bucket do S3.

2. No diretório SAM-Tutorial, execute o comando a seguir.

```
sam deploy \ 
   --template-file package.yml \ 
   --stack-name my-date-time-app \ 
   --capabilities CAPABILITY_IAM
```
Como o nome da pilha ainda émy-date-time-app, AWS CloudFormation reconhece que essa é uma atualização da pilha. Para ver sua pilha atualizada, retorne ao AWS CloudFormation console e, no painel de navegação, escolha Pilhas.

(Opcional) para visualizar o tráfego durante uma implantação (CodeDeploy console)

- 1. Abra o CodeDeploy console em [https://console.aws.amazon.com/codedeploy/.](https://console.aws.amazon.com/codedeploy/)
- 2. No painel de navegação, expanda Aplicativos e escolha seu my-date-time-app-ServerlessDeploymentApplication aplicativo.
- 3. Em Deployment groups (Grupos de implantação), escolha o grupo de implantação do aplicativo. Seu status deve ser In progress (Em andamento).
- 4. Em Deployment group history (Histórico de grupos de implantação), escolha a implantação que está em andamento.

A barra de progresso de Traffic shifting (Deslocamento de tráfego) e as porcentagens nas caixas Original e Replacement (Substituição) nesta página exibem o progresso.

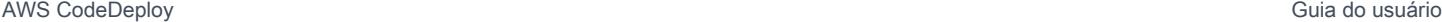

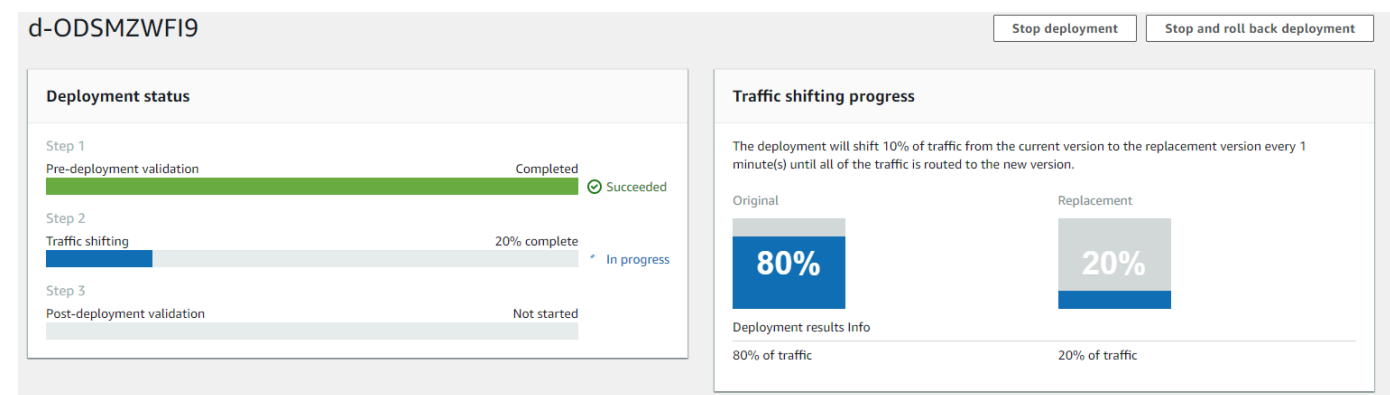

(Opcional) Como visualizar o tráfego durante uma implantação (console do Lambda)

- 1. Abra o AWS Lambda console em [https://console.aws.amazon.com/lambda/.](https://console.aws.amazon.com/lambda/)
- 2. No painel de navegação, escolha sua função my-date-time-app-myDateTimeFunction. No console, o nome dela contém um identificador, portanto, ele se parece com my-date-timeapp-myDateTimeFunction-123456ABCDEF.
- 3. Escolha Aliases e, em seguida, escolha ao vivo.

Os pesos ao lado da versão original da função (versão 1) e da versão atualizada da função (versão 2) mostram quanto tráfego é distribuído para cada versão no momento em que a página do console do AWS Lambda foi carregada. A página não atualiza os pesos ao longo do tempo. Se você atualizar a página uma vez por minuto, o peso da versão 1 diminuirá em 10% e o peso da versão 2 aumentará em 10% até que o peso da versão 2 seja 100.

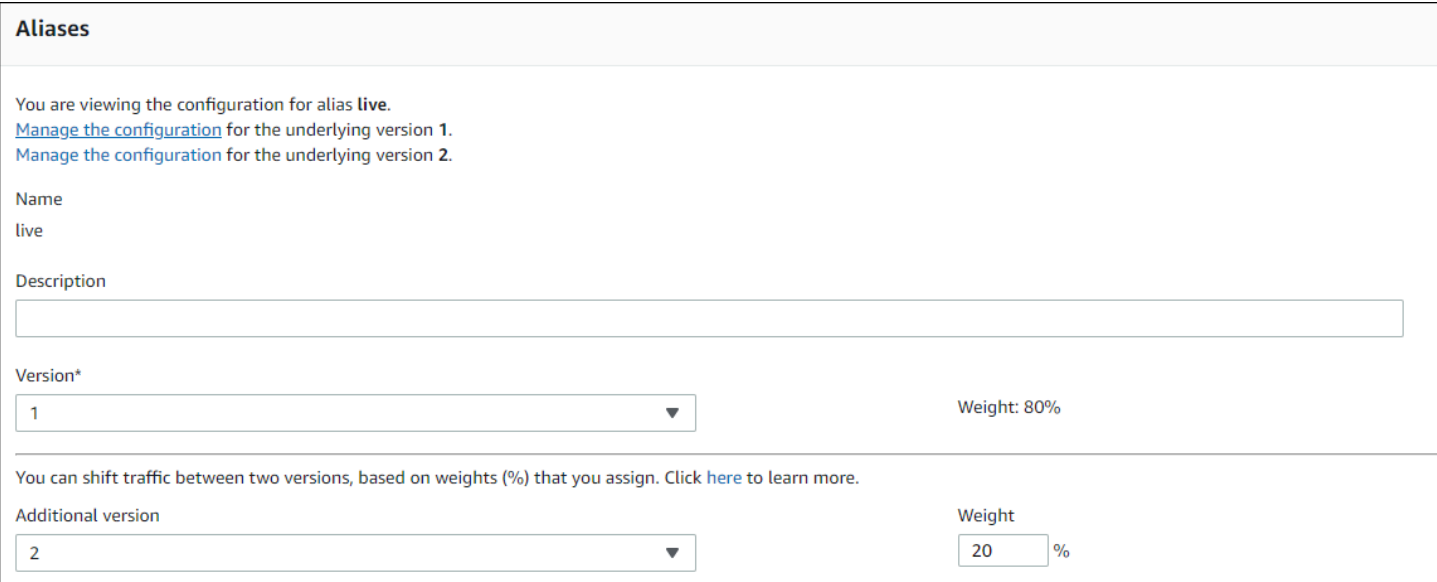

# <span id="page-274-0"></span>Etapa 4: Visualizar os resultados da implantação

Nesta etapa, você visualiza os resultados da implantação. Se a implantação for bem-sucedida, você poderá confirmar que a função do Lambda atualizada recebe o tráfego de produção. Se sua implantação falhar, você poderá usar o CloudWatch Logs para visualizar a saída dos testes de validação na função Lambda que são executados durante os ganchos do ciclo de vida da implantação.

Tópicos

- [Testar a função implantada](#page-274-1)
- [Exibir eventos de gancho em CloudWatch Logs](#page-275-0)

<span id="page-274-1"></span>Testar a função implantada

O comando sam deploy atualiza a função do Lambda do my-date-time-appmyDateTimeFunction. A versão da função é atualizada para 2 e adicionada ao alias live.

Como ver a atualização no console do Lambda

- 1. Abra o AWS Lambda console em [https://console.aws.amazon.com/lambda/.](https://console.aws.amazon.com/lambda/)
- 2. No painel de navegação, escolha a função my-date-time-app-myDateTimeFunction. No console, o nome dela contém um identificador, portanto, ele se parece com my-date-timeapp-myDateTimeFunction-123456ABCDEF.
- 3. Escolha Qualifiers (Qualificadores) e Aliases. Depois que a implantação for concluída (aproximadamente 10 minutos), no alias live, você deverá ver Version: 2 (Versão: 2).

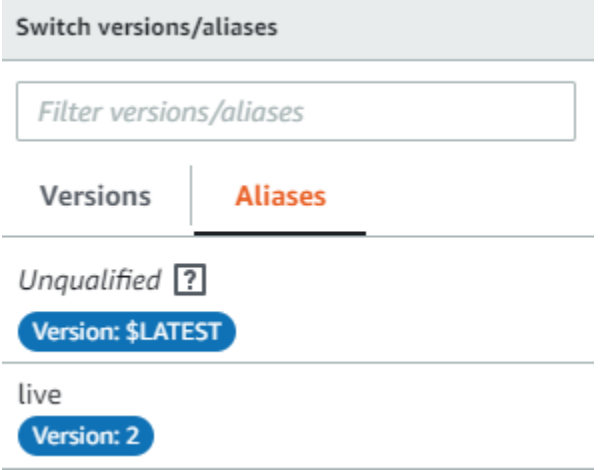

- 4. Em Function code (Código da função), visualize o código-fonte da função. Suas alterações deverão ser exibidas.
- 5. (Opcional) Você pode usar as instruções de teste em [Etapa 2: Atualizar a função do Lambda](#page-269-0) para testar sua função atualizada. Crie um novo evento de teste com a carga a seguir e confirme se o resultado contém a hora, o minuto e o segundo atuais.

```
{ 
      "option": "time" 
   }
```
Para usar o AWS CLI para testar sua função atualizada, execute o comando a seguir e abra out.txt para confirmar se o resultado contém a hora, o minuto e o segundo atuais.

```
aws lambda invoke --function your-function-arn --payload "{\"option\": \"time\"}" 
 out.txt
```

```
a Note
```
Se você usar o AWS CLI para testar sua função antes da conclusão da implantação, poderá receber resultados inesperados. Isso ocorre porque transfere CodeDeploy gradualmente 10% do tráfego para a versão atualizada a cada minuto. Durante a implantação, algum tráfego ainda aponta para a versão original, portanto, o aws lambda invoke pode usar a versão original. Após 10 minutos, a implantação é concluída e todo o tráfego aponta para a nova versão da função.

### <span id="page-275-0"></span>Exibir eventos de gancho em CloudWatch Logs

Durante o BeforeAllowTraffic hook, CodeDeploy executa sua função CodeDeployHook\_beforeAllowTraffic Lambda. Durante o AfterAllowTraffic hook, CodeDeploy executa sua função CodeDeployHook\_afterAllowTraffic Lambda. Cada função executa um teste de validação que invoca a versão atualizada de sua função usando o novo parâmetro time. Se a atualização da função do Lambda for bem-sucedida, a opção time não causará um erro e a validação será bem-sucedida. Se a função não tiver sido atualizada, o parâmetro não reconhecido causará um erro e haverá falha na validação. Esses testes de validação são apenas para fins de demonstração. Escreva seus próprios testes para validar sua implantação. Você pode usar o console de CloudWatch registros para ver seus testes de validação.

Para ver seus eventos de CodeDeploy gancho

- 1. Abra o CloudWatch console em [https://console.aws.amazon.com/cloudwatch/.](https://console.aws.amazon.com/cloudwatch/)
- 2. Na página de navegação, escolha Logs.
- 3. Na lista de grupos de registros, escolha /aws/lambda/ \_ ou /aws/lambda/ \_ CodeDeployHook. beforeAllowTraffic CodeDeployHook afterAllowTraffic
- 4. Escolha o fluxo de logs. Você deverá ver somente um.
- 5. Expanda os eventos para ver seus detalhes.

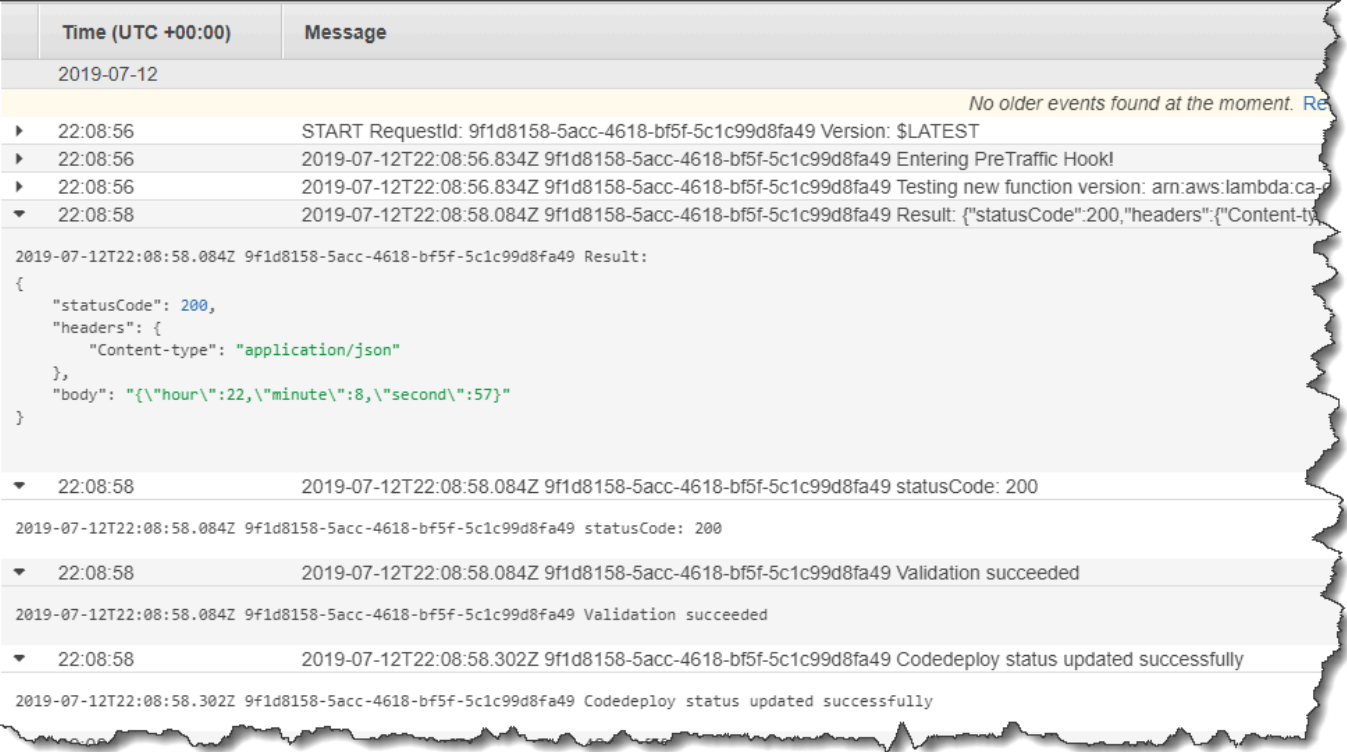

### <span id="page-276-0"></span>Etapa 5: limpar

Para evitar cobranças adicionais pelos recursos que você usou durante este tutorial, exclua os recursos criados pelo seu AWS SAM modelo e CloudWatch os registros criados pelas suas funções de validação do Lambda.

Para excluir sua AWS CloudFormation pilha

1. Faça login no AWS Management Console e abra o AWS CloudFormation console em [https://](https://console.aws.amazon.com/cloudformation/) [console.aws.amazon.com/cloudformation](https://console.aws.amazon.com/cloudformation/).

- 2. Na coluna Stacks (Pilhas) escolha sua pilha my-date-time-app e escolha Delete (Excluir).
- 3. Quando solicitado, escolha Excluir pilha. As funções do Lambda, o grupo de CodeDeploy aplicativos e implantação e as funções do IAM criadas por AWS SAM são excluídas.

Para excluir seus registros em CloudWatch Registros

- 1. Abra o CloudWatch console em [https://console.aws.amazon.com/cloudwatch/.](https://console.aws.amazon.com/cloudwatch/)
- 2. Na página de navegação, escolha Logs.
- 3. Na lista de grupos de registros, escolha o botão ao lado de /aws/lambda/ \_ CodeDeployHook. beforeAllowTraffic
- 4. Em Ações, escolha Excluir grupo de logs e Sim, Excluir.
- 5. Na lista de grupos de registros, escolha o botão ao lado de /aws/lambda/ \_ CodeDeployHook. afterAllowTraffic
- 6. Em Ações, escolha Excluir grupo de logs e Sim, Excluir.

# Trabalhando com o CodeDeploy agente

O AWS CodeDeploy agente é um pacote de software que, quando instalado e configurado em uma instância, possibilita que essa instância seja usada em CodeDeploy implantações.

AWS suporta a versão secundária mais recente do CodeDeploy agente. Atualmente, a versão secundária mais recente é 1.7 x.

### **a** Note

O CodeDeploy agente é necessário somente se você implantar em uma plataforma de computação EC2/local. O agente não é necessário para implantações que usam a plataforma de computação do Amazon ECS ou do AWS Lambda.

Um arquivo de configuração é colocado na instância quando o agente é instalado. Este arquivo é usado para especificar como o agente funciona. Esse arquivo de configuração especifica caminhos de diretório e outras configurações AWS CodeDeploy a serem usadas ao interagir com a instância. É possível alterar algumas das opções de configuração no arquivo. Para obter informações sobre como trabalhar com o arquivo de configuração do CodeDeploy agente, consult[eCodeDeploy referência de](#page-691-0) [configuração do agente](#page-691-0).

Para obter mais informações sobre como trabalhar com o CodeDeploy agente, como etapas para instalar, atualizar e verificar versões, consulte[Gerenciando as operações CodeDeploy do agente.](#page-300-0)

#### Tópicos

- [Sistemas operacionais suportados pelo CodeDeploy agente](#page-279-0)
- [Protocolo de comunicação e porta para o CodeDeploy agente](#page-279-1)
- [Histórico de versões do CodeDeploy agente](#page-280-0)
- [Gerenciando o CodeDeploy processo](#page-295-0)
- [Limpeza de revisões de aplicativo e arquivos de log](#page-296-0)
- [Arquivos instalados pelo CodeDeploy agente](#page-296-1)
- [Gerenciando as operações CodeDeploy do agente](#page-300-0)

# <span id="page-279-0"></span>Sistemas operacionais suportados pelo CodeDeploy agente

## Sistemas operacionais AMI do Amazon EC2 com suporte

O CodeDeploy agente foi testado nos seguintes sistemas operacionais AMI do Amazon EC2:

- Amazon Linux 2023 (ARM, x86)
- Amazon Linux 2 (ARM, x86)
- Microsoft Windows Server 2022, 2019
- Red Hat Enterprise Linux (RHEL) 9.x, 8.x, 7.x
- Ubuntu Server 22.04 LTS, 20.04 LTS, 18.04 LTS, 16.04 LTS

O CodeDeploy agente está disponível como código aberto para você se adaptar às suas necessidades. Ele pode ser usado com outros sistemas operacionais AMI do Amazon EC2. Para obter mais informações, acesse o repositório do [CodeDeploy agente](https://github.com/aws/aws-codedeploy-agent) em GitHub.

### Sistemas operacionais on-premises com suporte

O CodeDeploy agente foi testado nos seguintes sistemas operacionais locais:

- Microsoft Windows Server 2022, 2019
- Red Hat Enterprise Linux (RHEL) 9.x, 8.x, 7.x
- Servidor Ubuntu 22.04 LTS, 20.04 LTS

O CodeDeploy agente está disponível como código aberto para você se adaptar às suas necessidades. Ele pode ser usado com outros sistemas operacionais de instâncias locais. Para obter mais informações, acesse o repositório do [CodeDeploy agente](https://github.com/aws/aws-codedeploy-agent) em GitHub.

# <span id="page-279-1"></span>Protocolo de comunicação e porta para o CodeDeploy agente

O CodeDeploy agente se comunica de saída usando HTTPS pela porta 443.

Quando o CodeDeploy agente é executado em uma instância do EC2, ele usa o endpoint de [metadados do EC2](https://docs.aws.amazon.com/AWSEC2/latest/UserGuide/instancedata-data-retrieval.html) para recuperar informações relacionadas à instância. Saiba mais sobre como [limitar e conceder acesso ao serviço de metadados da instância.](https://docs.aws.amazon.com/AWSEC2/latest/UserGuide/instancedata-data-retrieval.html#instance-metadata-limiting-access)

# <span id="page-280-0"></span>Histórico de versões do CodeDeploy agente

Suas instâncias devem estar executando uma versão compatível do CodeDeploy agente. A versão mínima atual suportada é 1.7.x.

### **a** Note

Recomendamos usar a versão mais recente do CodeDeploy agente. Se você estiver com problemas, atualize para a versão mais recente antes de entrar em contato com o AWS Support. Para obter informações sobre atualizações, consulte [Atualize o CodeDeploy agente](#page-315-0).

A tabela a seguir lista todas as versões do CodeDeploy agente e os recursos e aprimoramentos incluídos em cada versão.

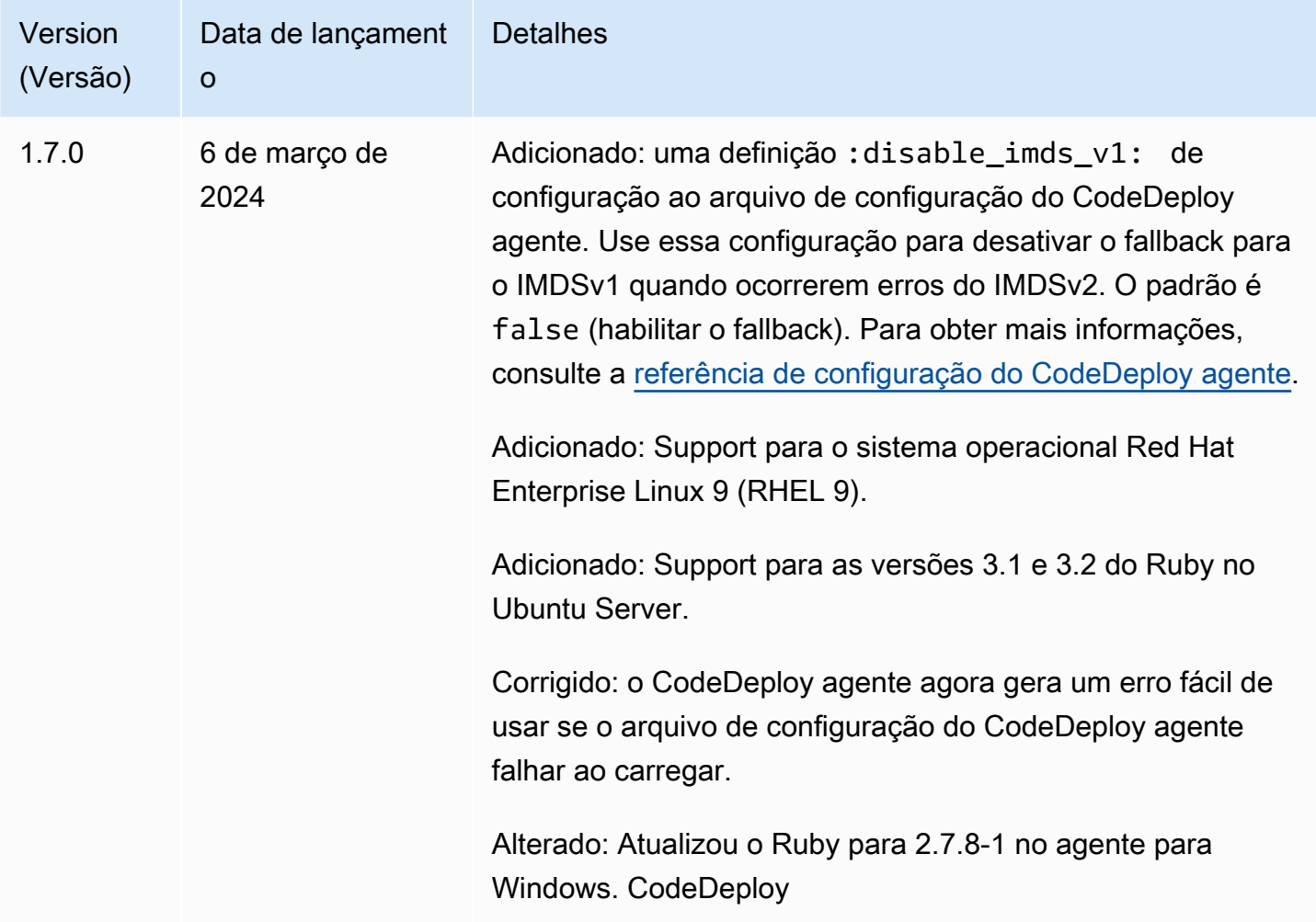

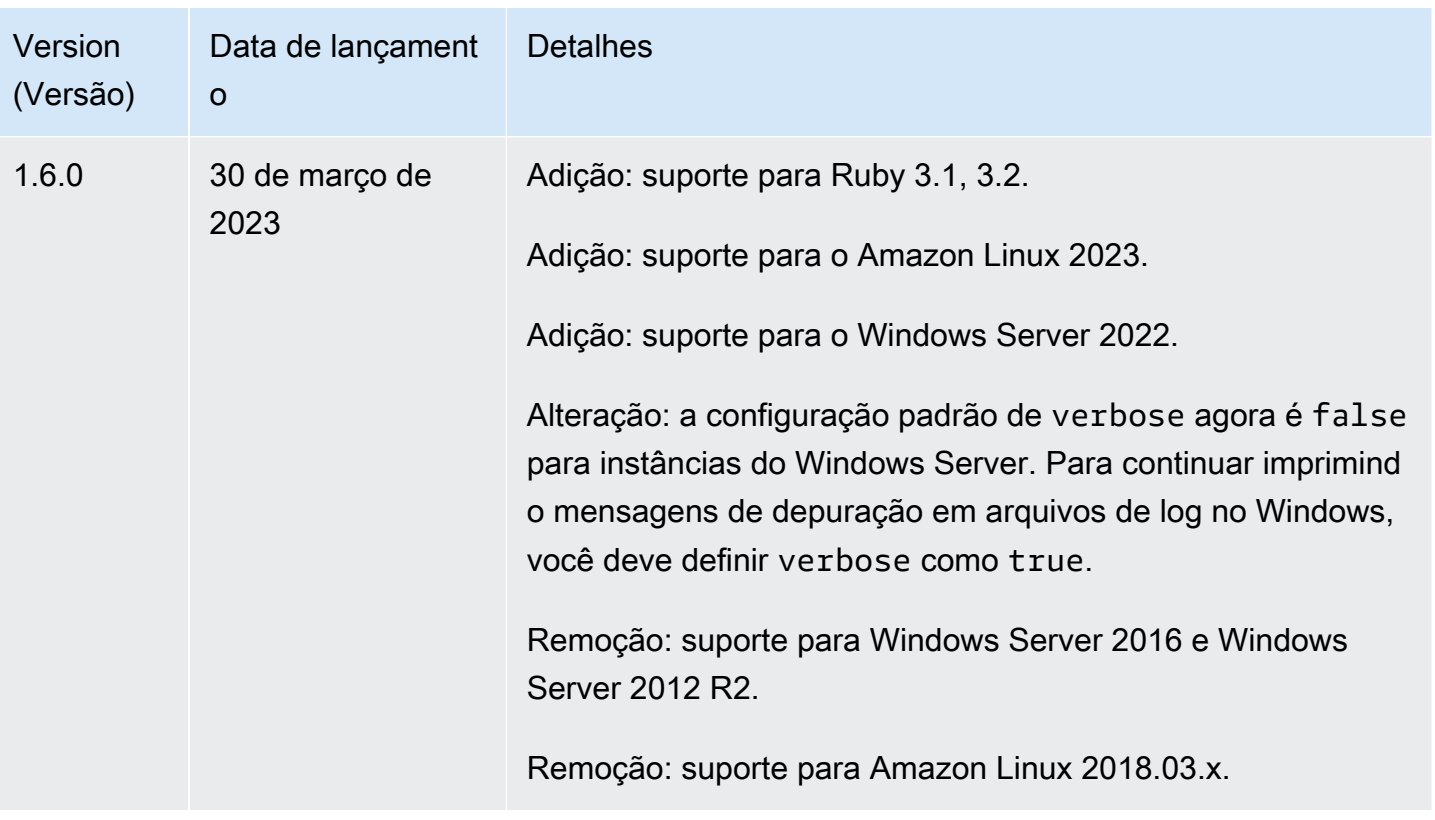

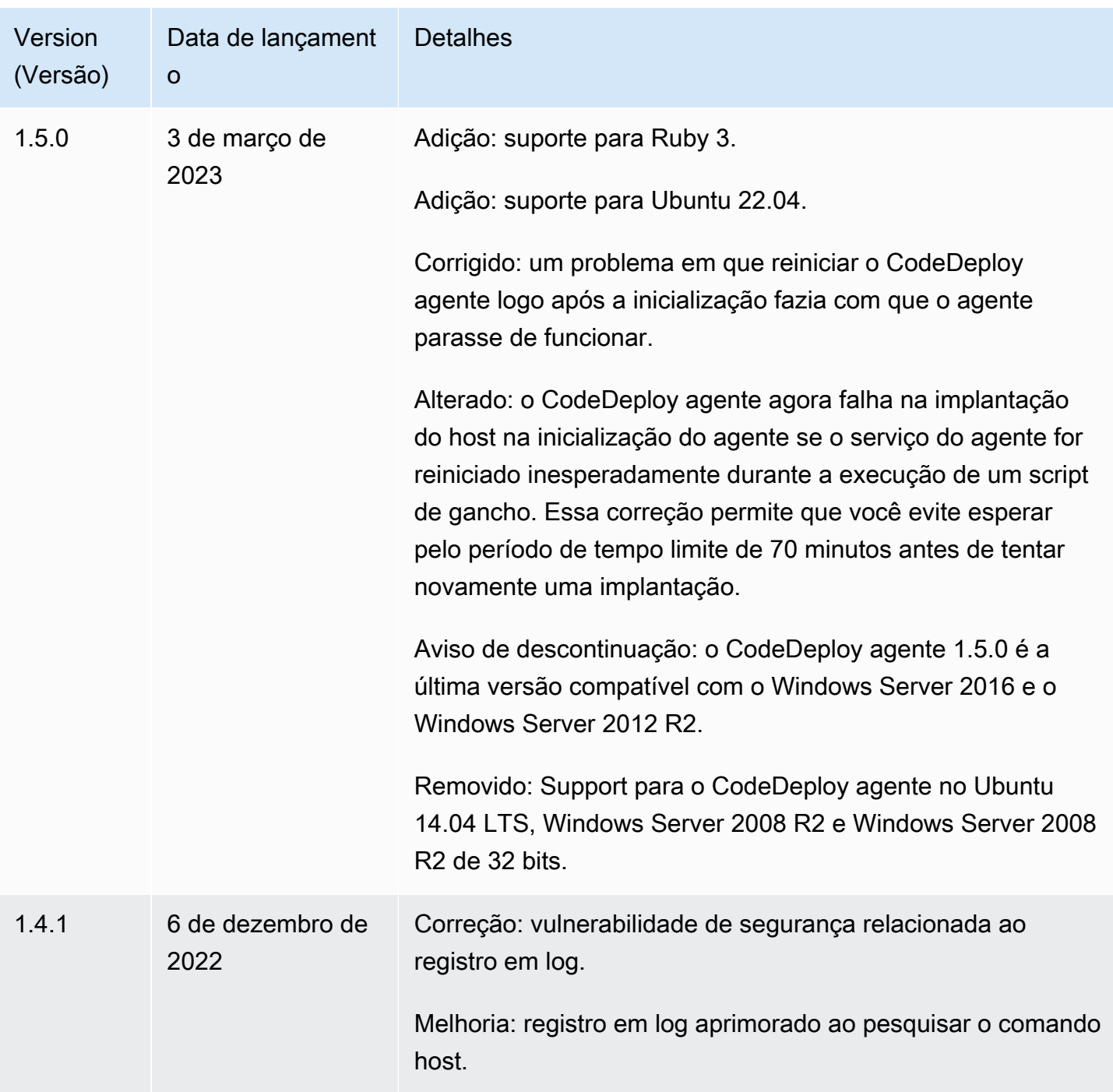

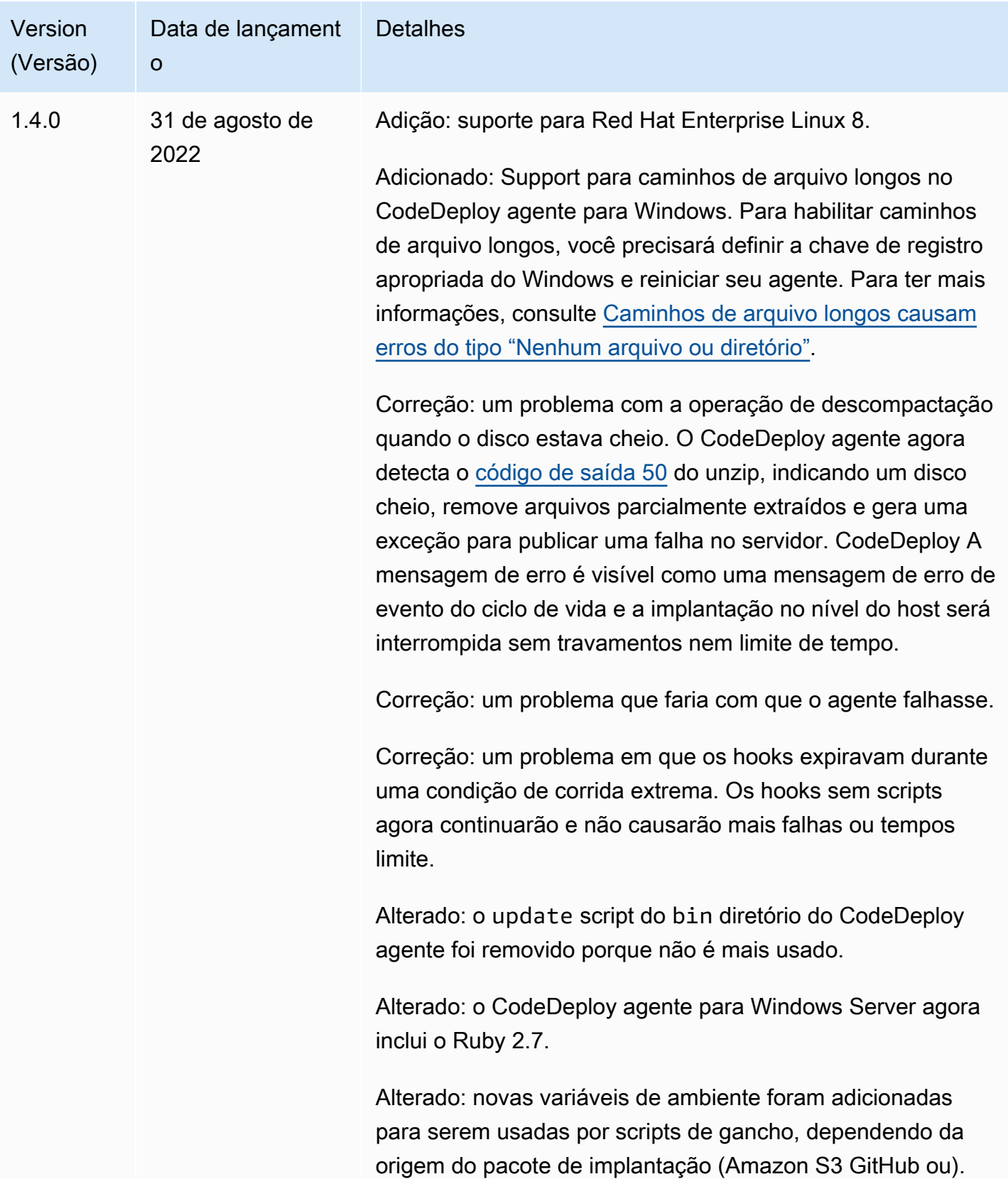

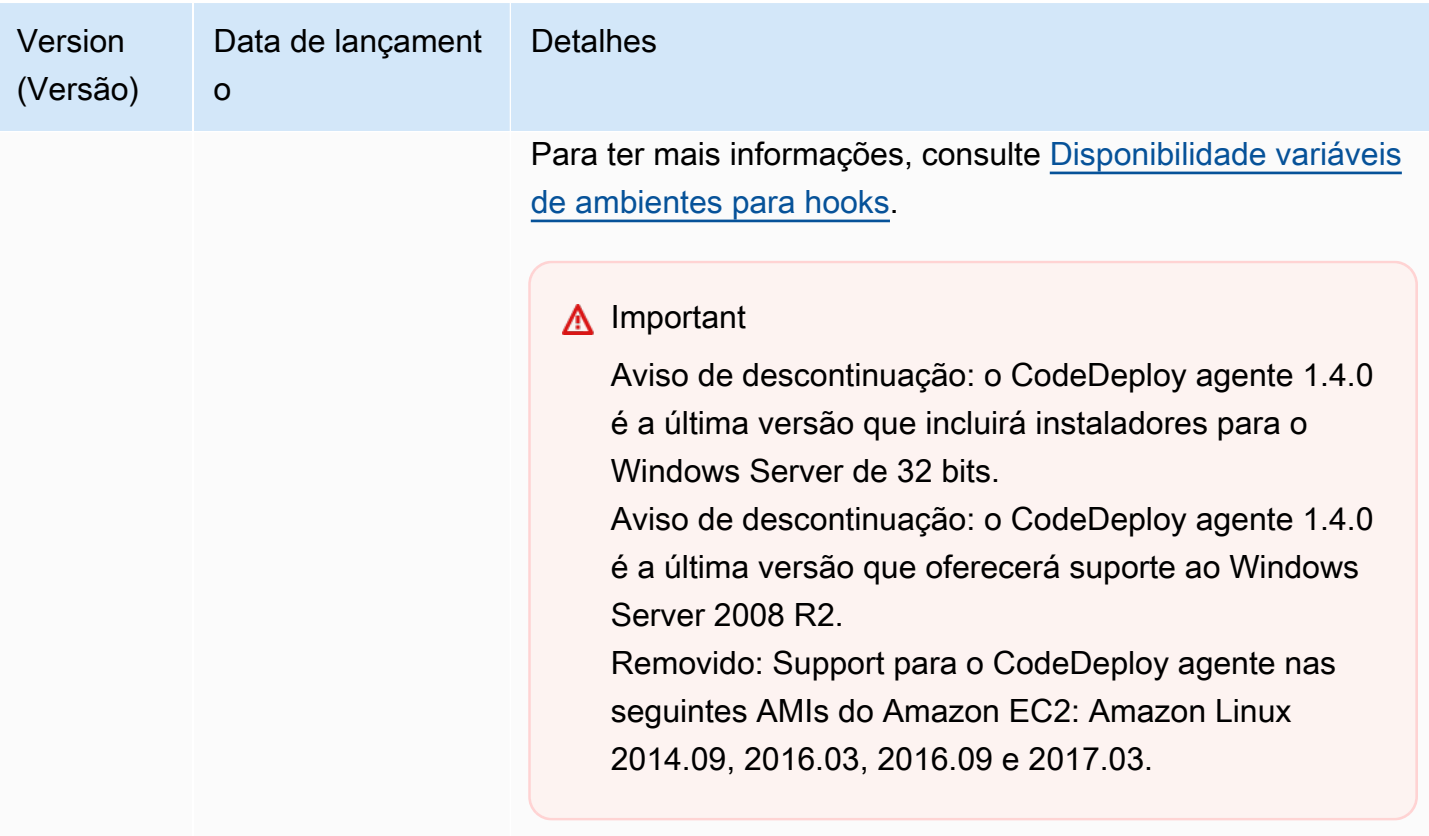

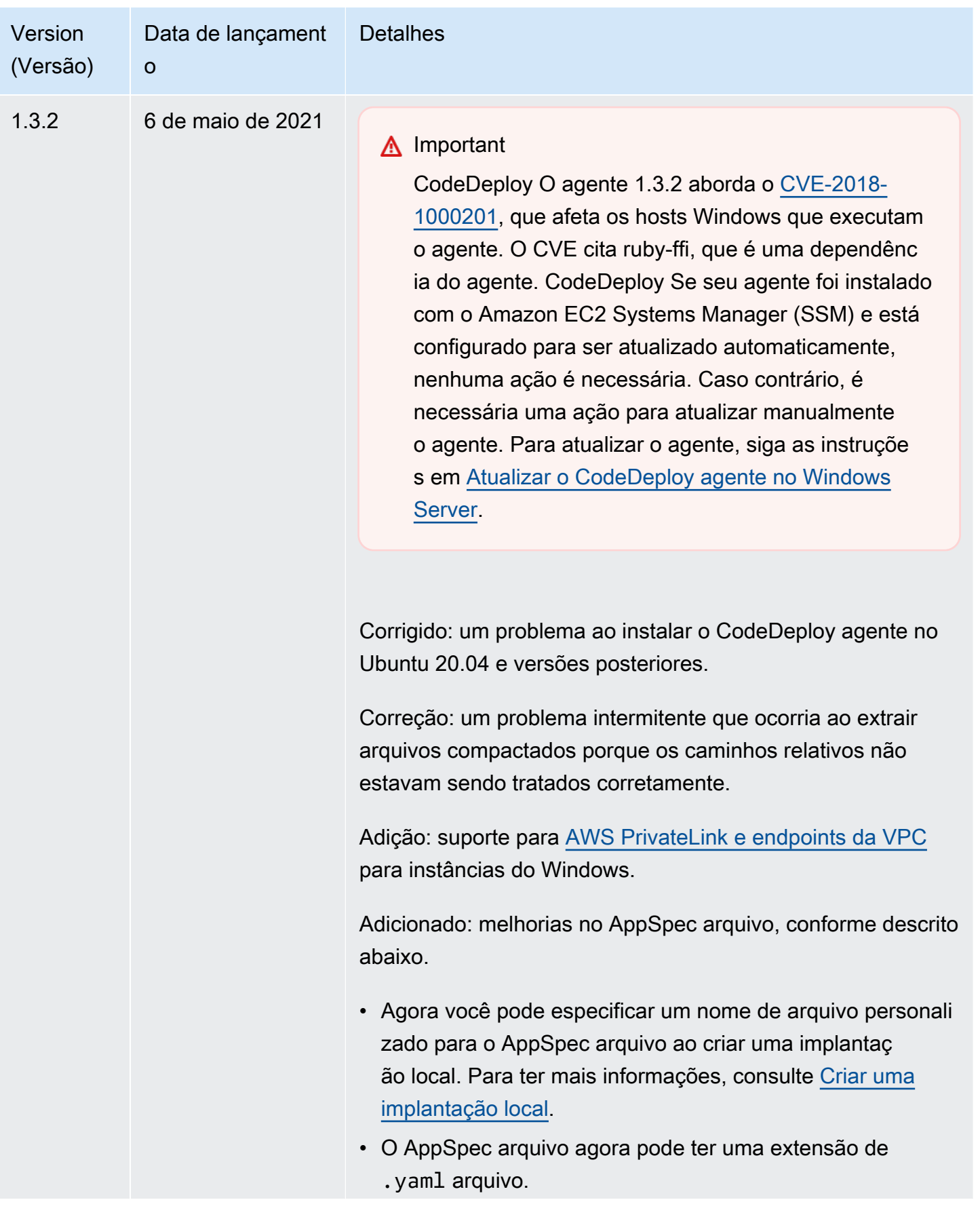

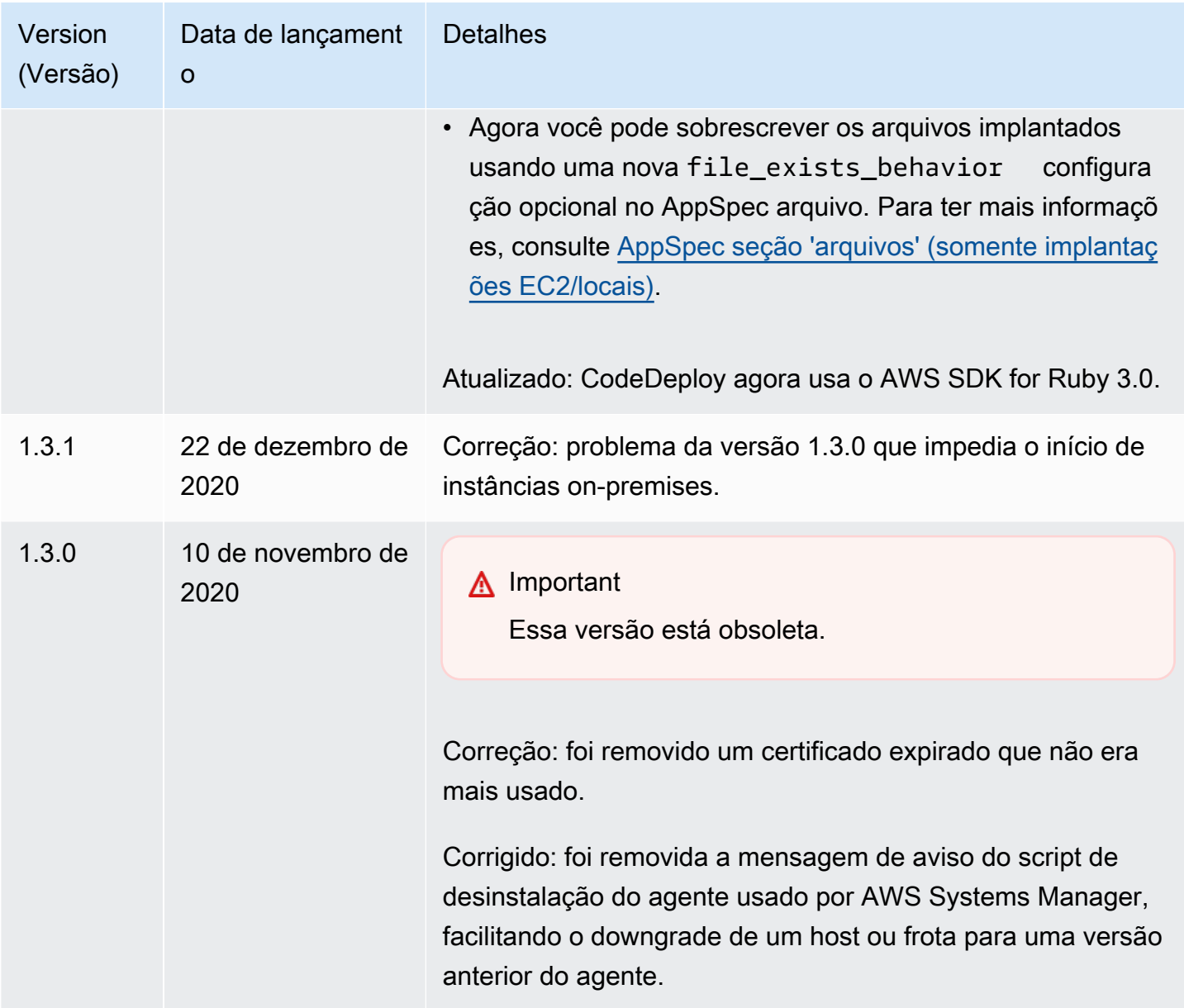

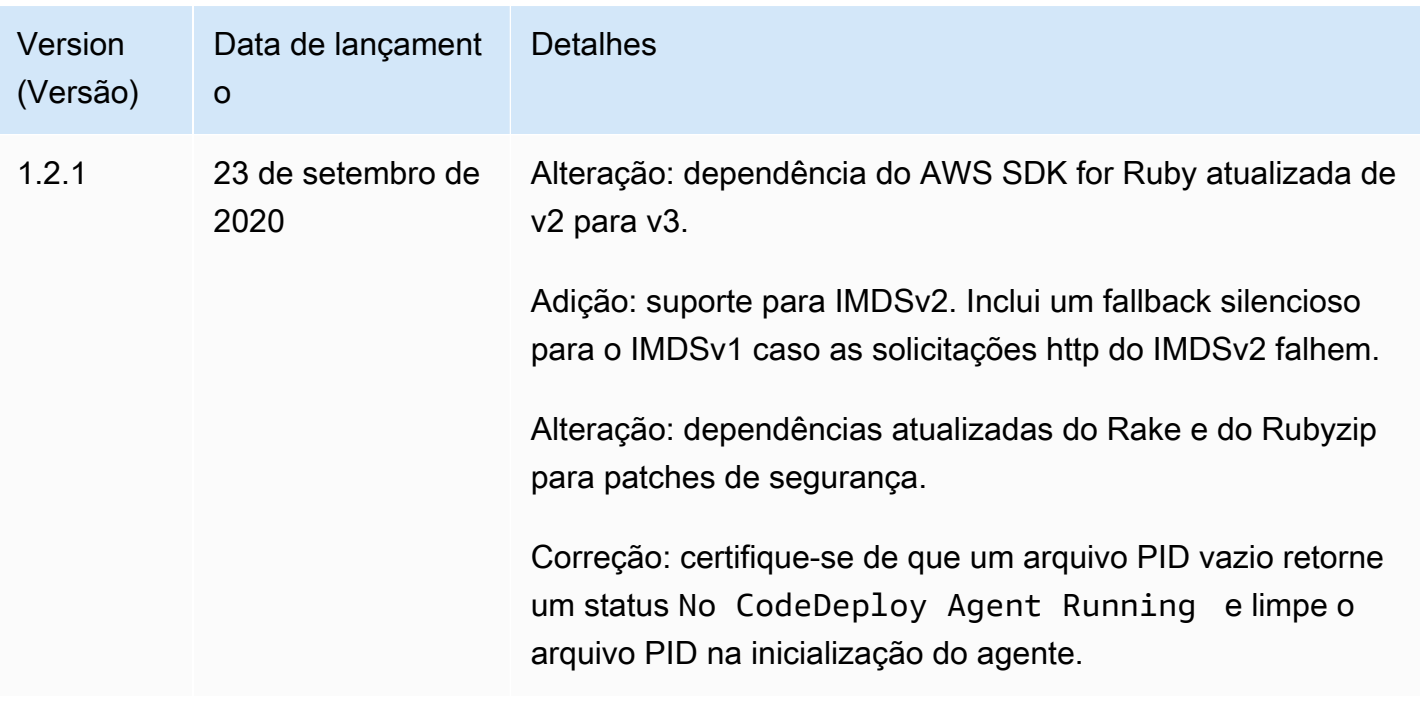
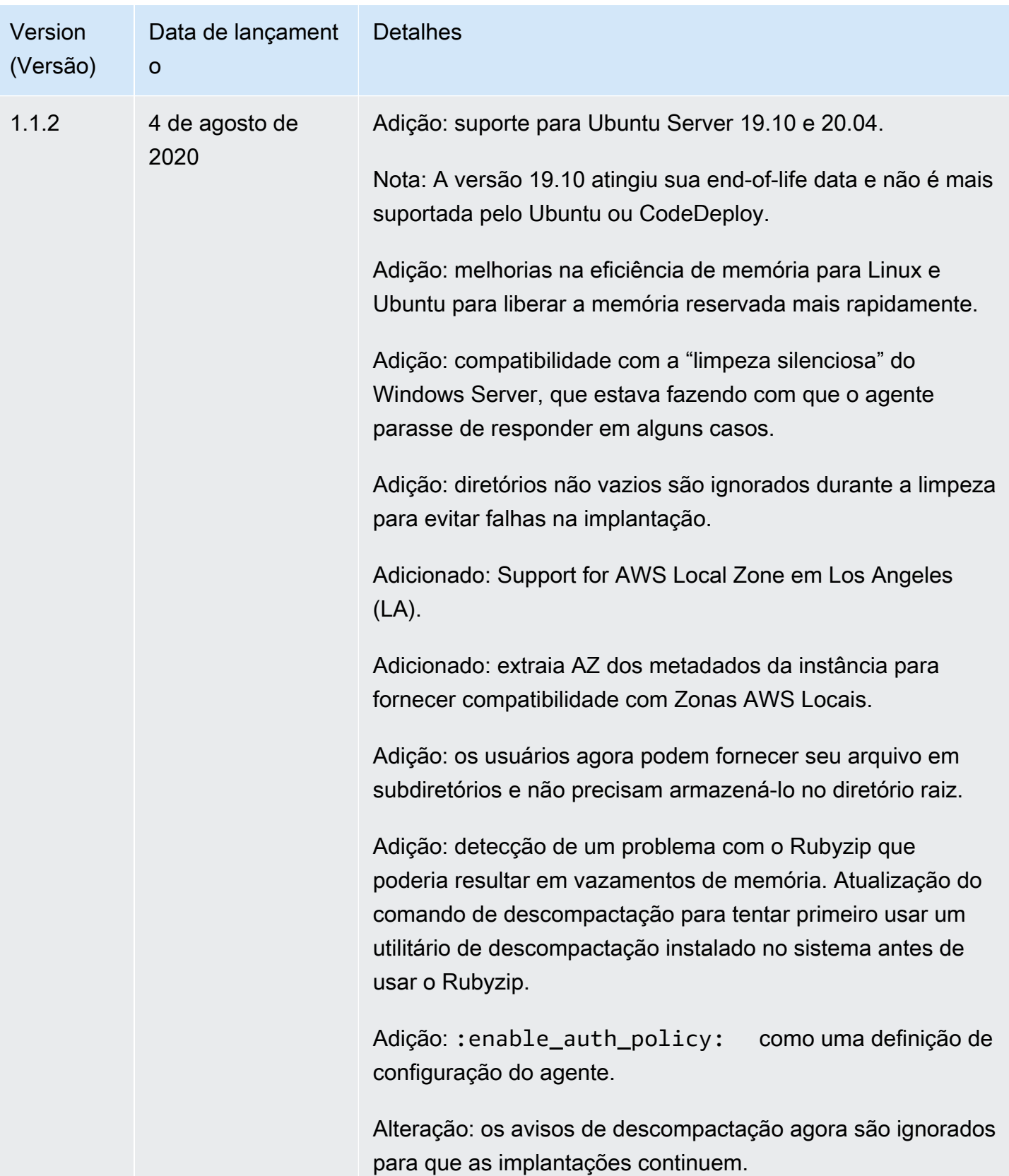

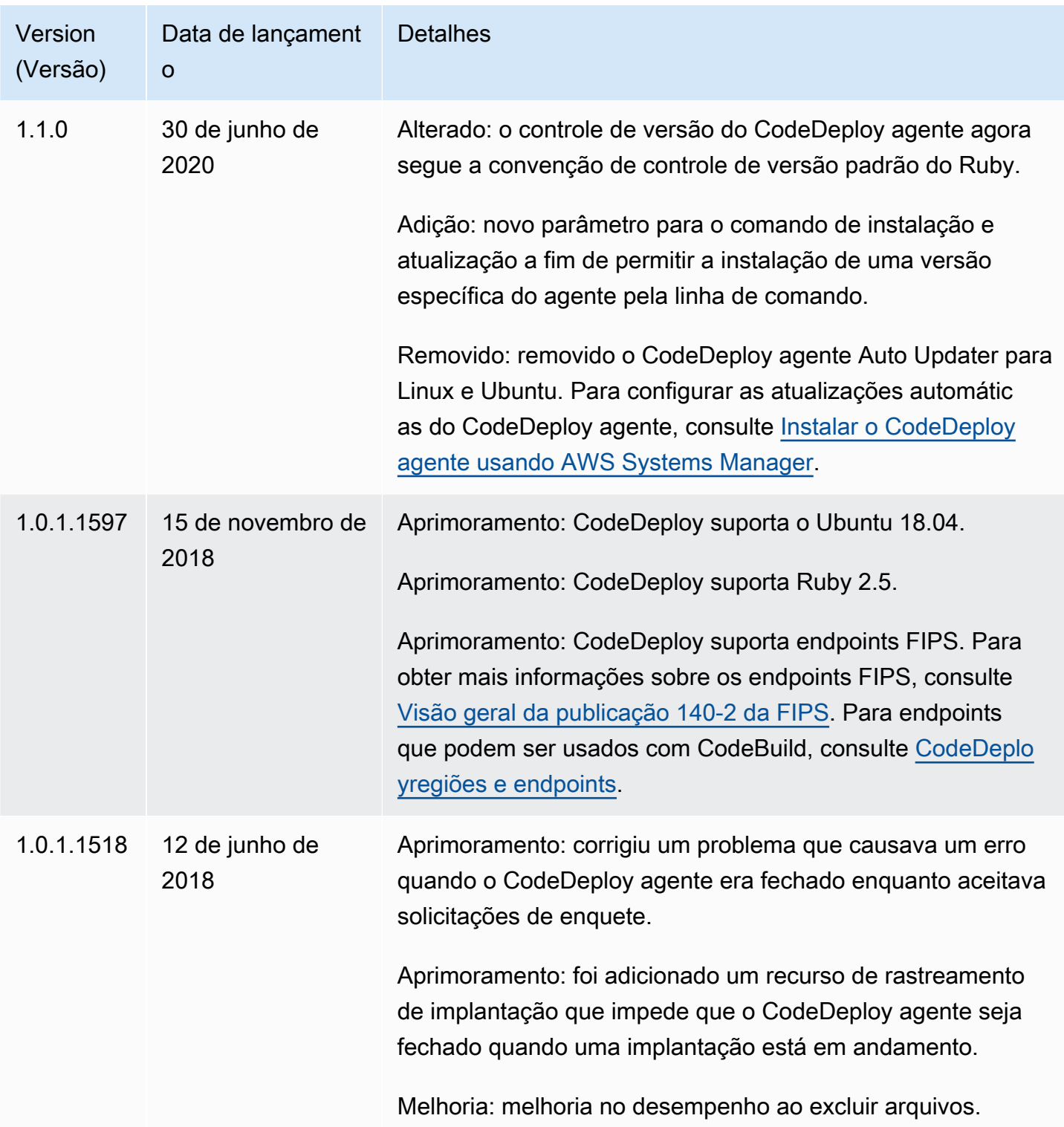

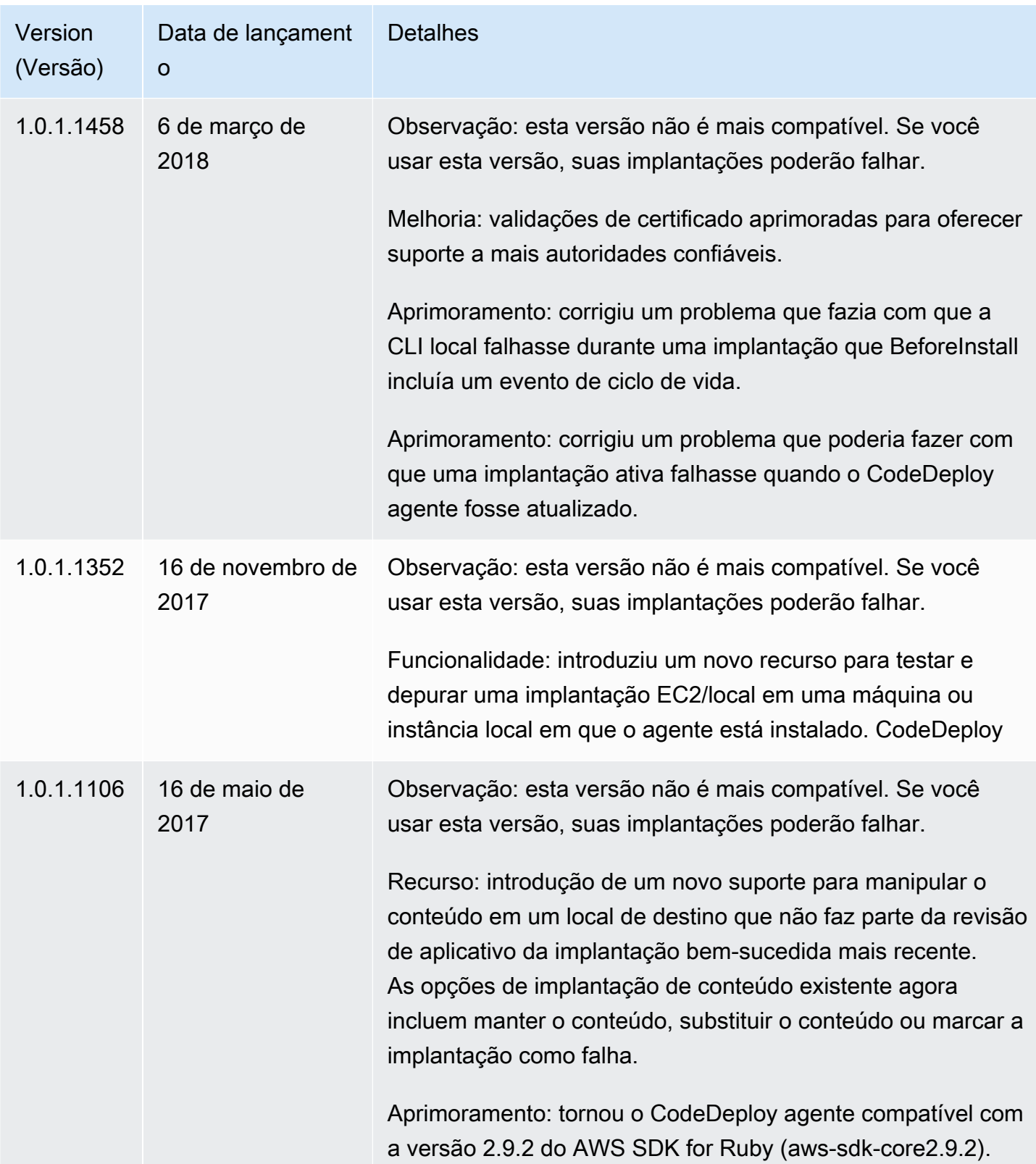

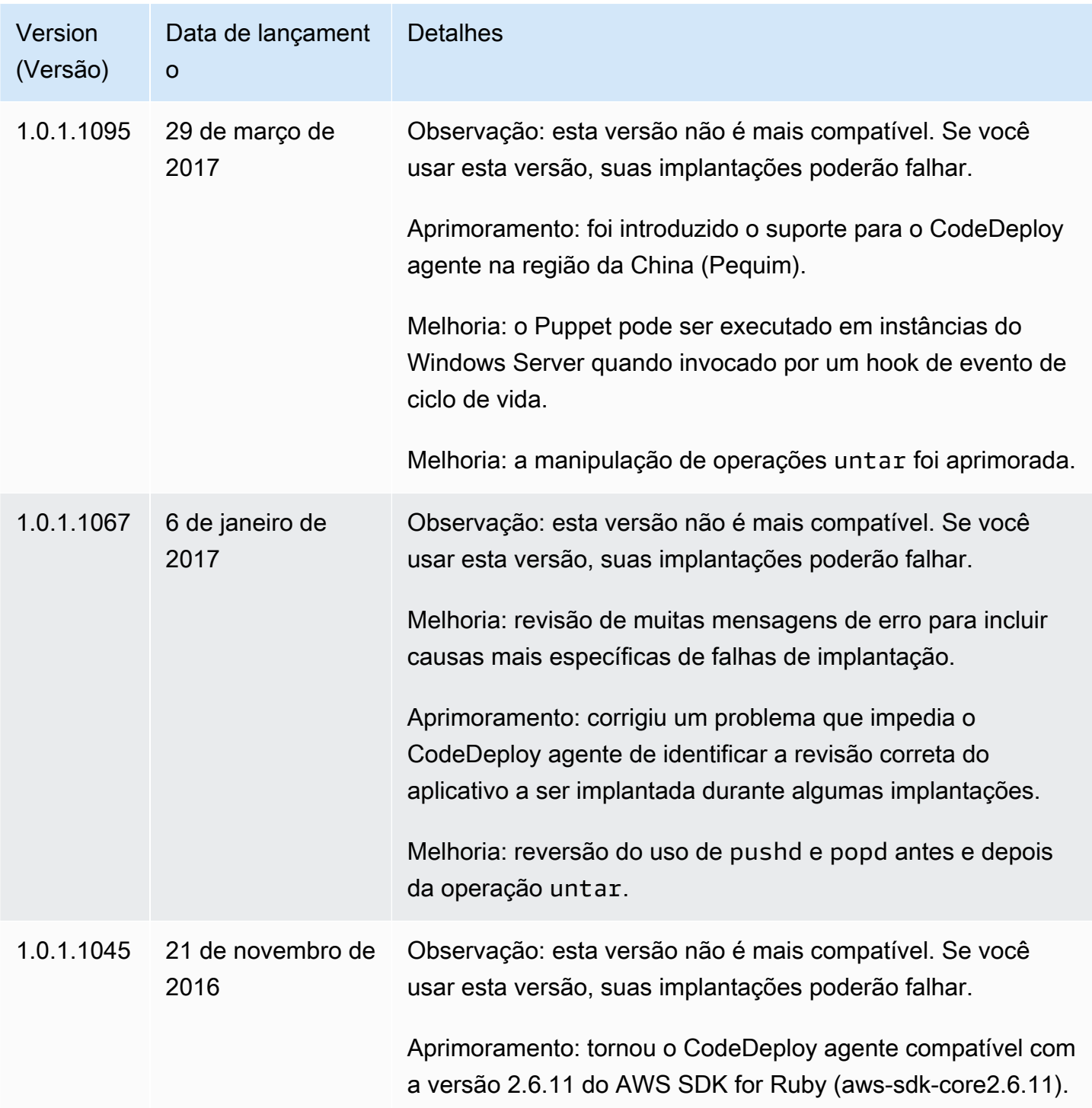

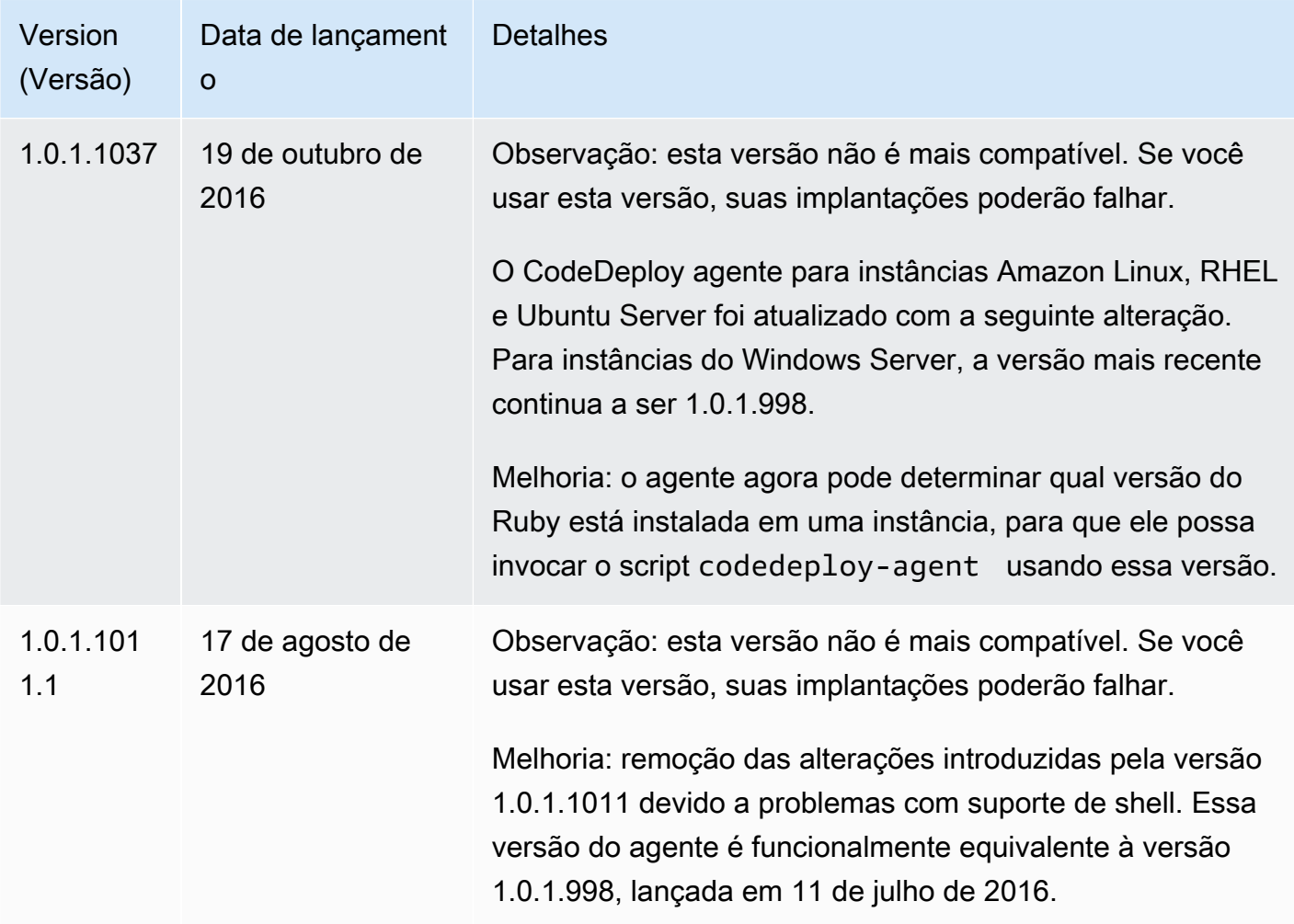

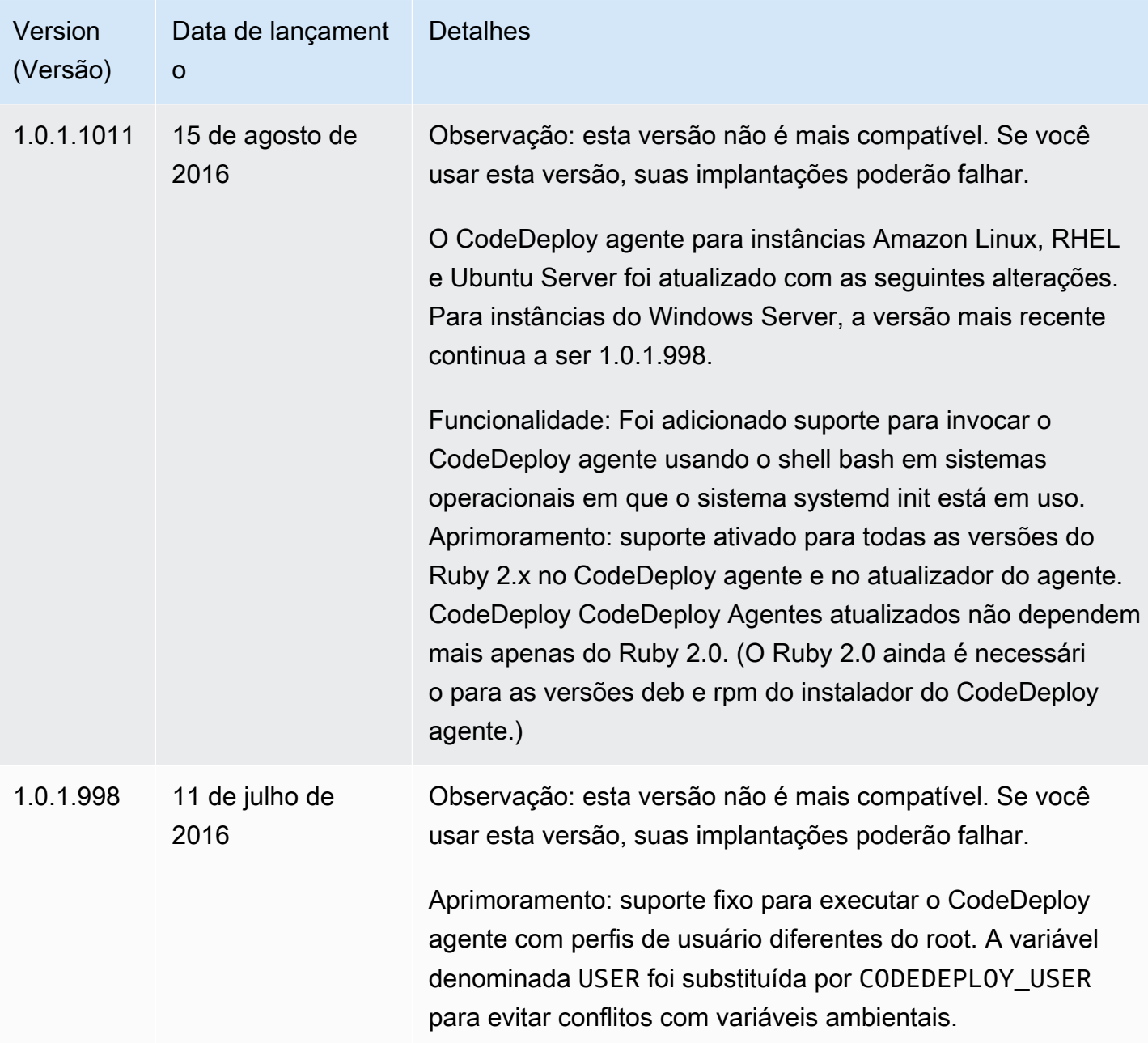

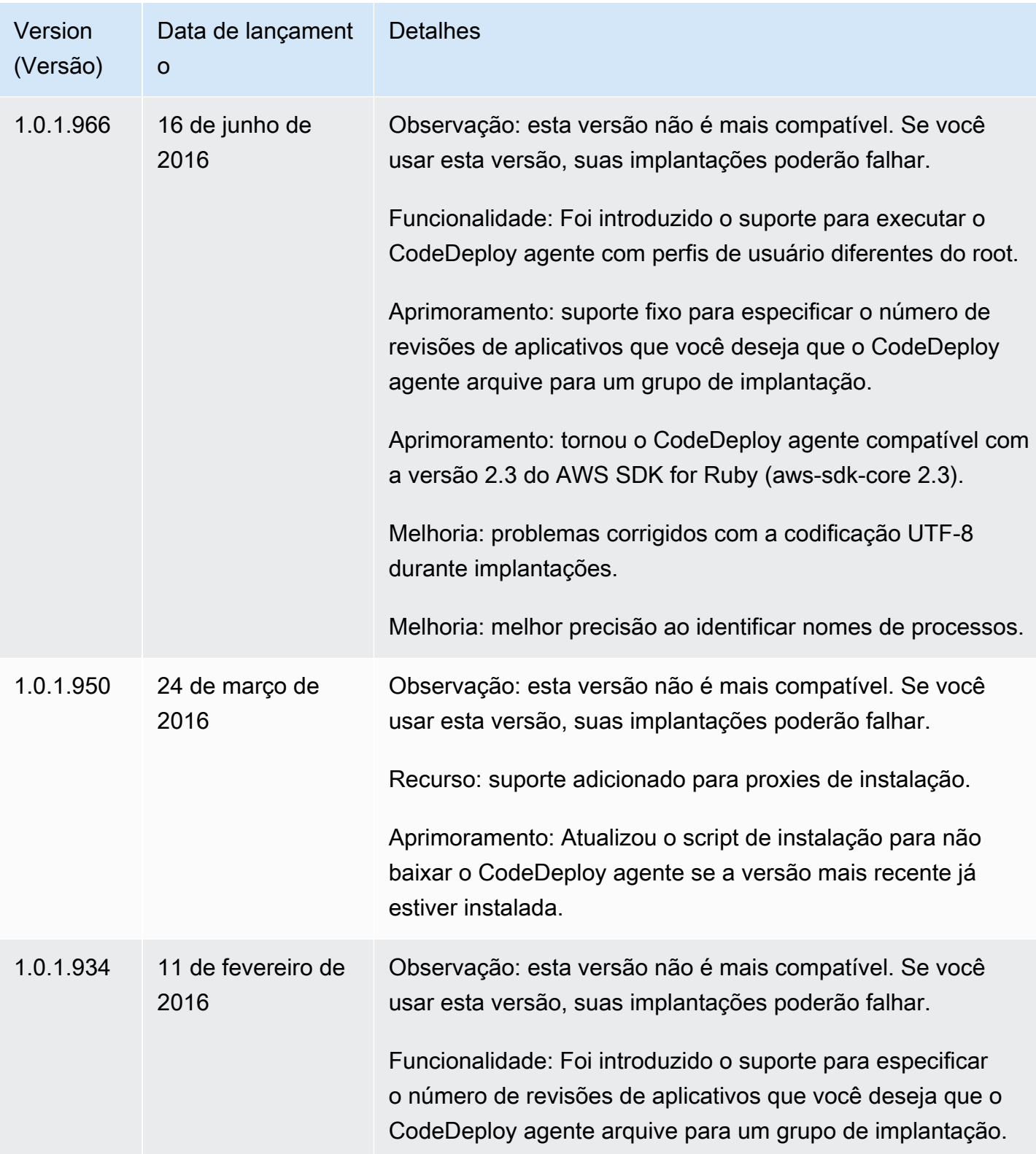

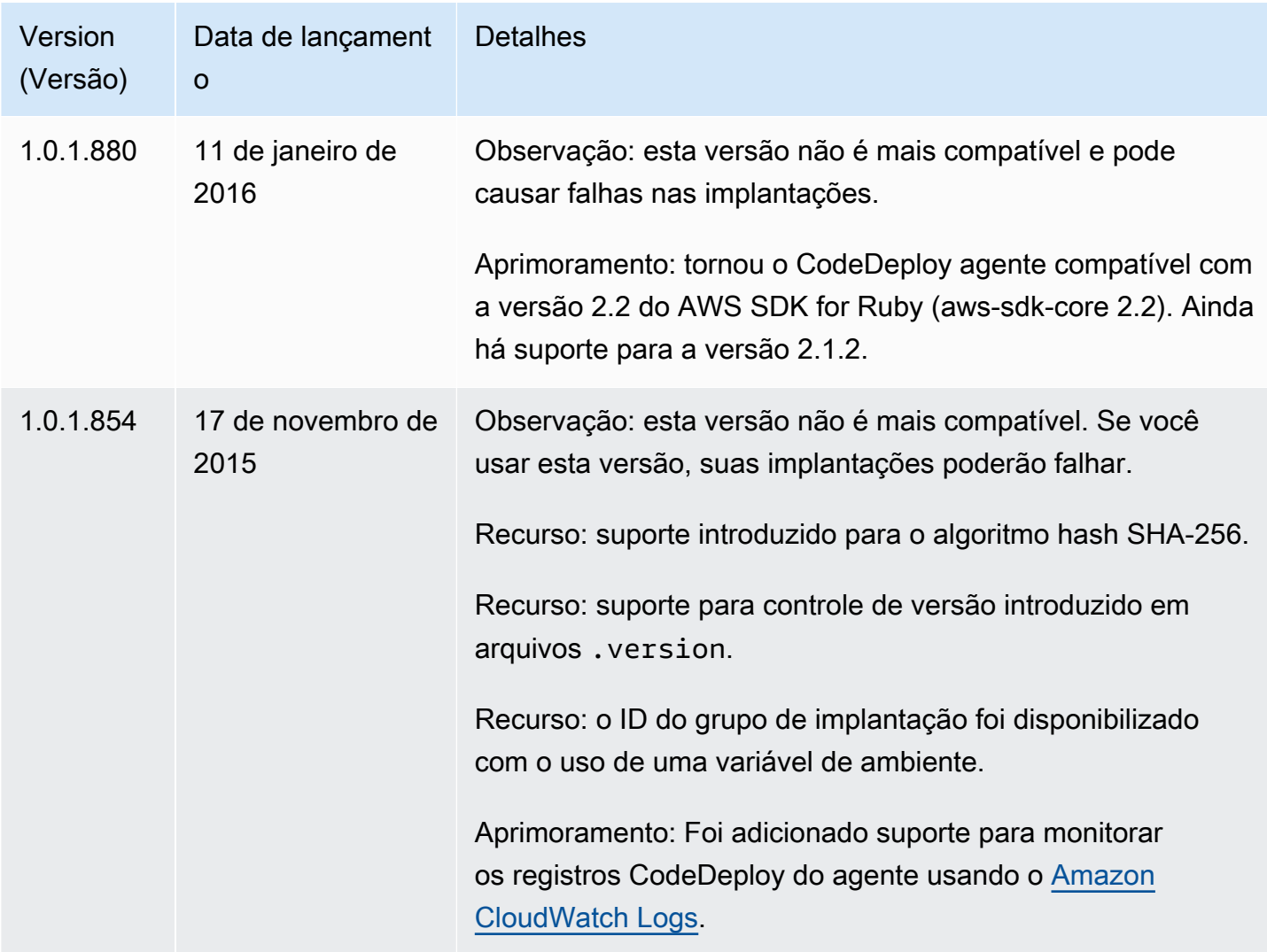

Para obter informações relacionadas, consulte o seguinte:

- [Determine a versão do CodeDeploy agente](#page-302-0)
- [Instale o CodeDeploy agente](#page-304-0)

Para obter um histórico das versões do CodeDeploy agente, consulte o [repositório Release em](https://github.com/aws/aws-codedeploy-agent/releases)  [GitHub](https://github.com/aws/aws-codedeploy-agent/releases).

# Gerenciando o CodeDeploy processo

Todas as distribuições Linux do CodeDeploy agente (rpm e deb) usam o [systemd](https://systemd.io/) por padrão para gerenciar o processo do agente.

No entanto, as distribuições rpm e deb são fornecidas com scripts de inicialização que residem em /etc/init.d/codedeploy-agent. Dependendo da distribuição que você está utilizando, ao utilizar um comando como sudo service codedeploy-agent restart, os scripts em /etc/ init.d podem ser executados para iniciar o processo do agente em vez de permitir que systemd gerencie o processo. Executar scripts em /etc/init.d não é desejável.

Para evitar esse problema, para sistemas compatíveis com systemd, recomendamos utilizar o utilitário systemctl para qualquer operação do agente em vez de utilizar o comando service.

Por exemplo, para reiniciar o CodeDeploy agente, use sudo systemctl restart codedeployagent em vez do comando equivalente com o service utilitário.

# Limpeza de revisões de aplicativo e arquivos de log

O CodeDeploy agente arquiva revisões e arquivos de log nas instâncias. O CodeDeploy agente limpa esses artefatos para economizar espaço em disco.

Registros de implantação da revisão do aplicativo: você pode usar a opção:max\_revisions: no arquivo de configuração do agente para especificar o número de revisões do aplicativo a serem arquivadas inserindo qualquer número inteiro positivo. CodeDeploy também arquiva os arquivos de log dessas revisões. Todos os outros são excluídos, com exceção do arquivo de log da última implantação bem-sucedida. Esse arquivo de log sempre é mantido, mesmo que o número de implantações com falha exceda o número de revisões mantidas. Se nenhum valor for especificado, CodeDeploy retém as cinco revisões mais recentes, além da revisão atualmente implantada.

CodeDeploy logs: para instâncias do Amazon Linux, Ubuntu Server e RHEL, o CodeDeploy agente gira os arquivos de log sob a /var/log/aws/codedeploy-agent pasta. O rodízio do arquivo de log é feito às 00:00:00 (horário da instância) todos os dias. Arquivos de log são excluídos após sete dias. O padrão de nomeação para arquivos de log em rodízio é codedeployagent.*YYYYMMDD*.log.

# Arquivos instalados pelo CodeDeploy agente

O CodeDeploy agente armazena revisões, histórico de implantação e scripts de implantação em seu diretório raiz em uma instância. O nome e o local padrão desse diretório é:

'/opt/codedeploy-agent/deployment-root' para instâncias do Amazon Linux, do Ubuntu Server e do RHEL.

Limpeza de revisões de aplicativo e arquivos de log Versão da API 2014-10-06 283

'C:\ProgramData\Amazon\CodeDeploy' para instâncias do Windows Server.

Você pode usar a configuração root\_dir no arquivo de configuração do CodeDeploy agente para configurar o nome e a localização do diretório. Para ter mais informações, consulte [CodeDeploy](#page-691-0)  [referência de configuração do agente.](#page-691-0)

Veja a seguir um exemplo do arquivo e da estrutura do diretório no diretório raiz. A estrutura pressupõe que há N números de grupos de implantação, e que cada grupo de implantação contém N números de implantações.

```
|--deployment-root/
|-- deployment group 1 ID 
| |-- deployment 1 ID 
| | |-- Contents and logs of the deployment's revision
| |-- deployment 2 ID
         | | |-- Contents and logs of the deployment's revision
| |-- deployment N ID
| | |-- Contents and logs of the deployment's revision
|-- deployment group 2 ID
| |-- deployment 1 ID
| | |-- bundle.tar
| | |-- deployment-archive
| | | | -- contents of the deployment's revision
| | |-- logs
| | | | -- scripts.log 
| |-- deployment 2 ID
| | |-- bundle.tar
| | |-- deployment-archive
| | | | -- contents of the deployment's revision
| | |-- logs
| | | | -- scripts.log 
| |-- deployment N ID
| | |-- bundle.tar
| | |-- deployment-archive
| | | | -- contents of the deployment's revision
| | |-- logs
| | | | -- scripts.log 
|-- deployment group N ID
| |-- deployment 1 ID
| | |-- Contents and logs of the deployment's revision
| |-- deployment 2 ID
         | | |-- Contents and logs of the deployment's revision
    | |-- deployment N ID
```
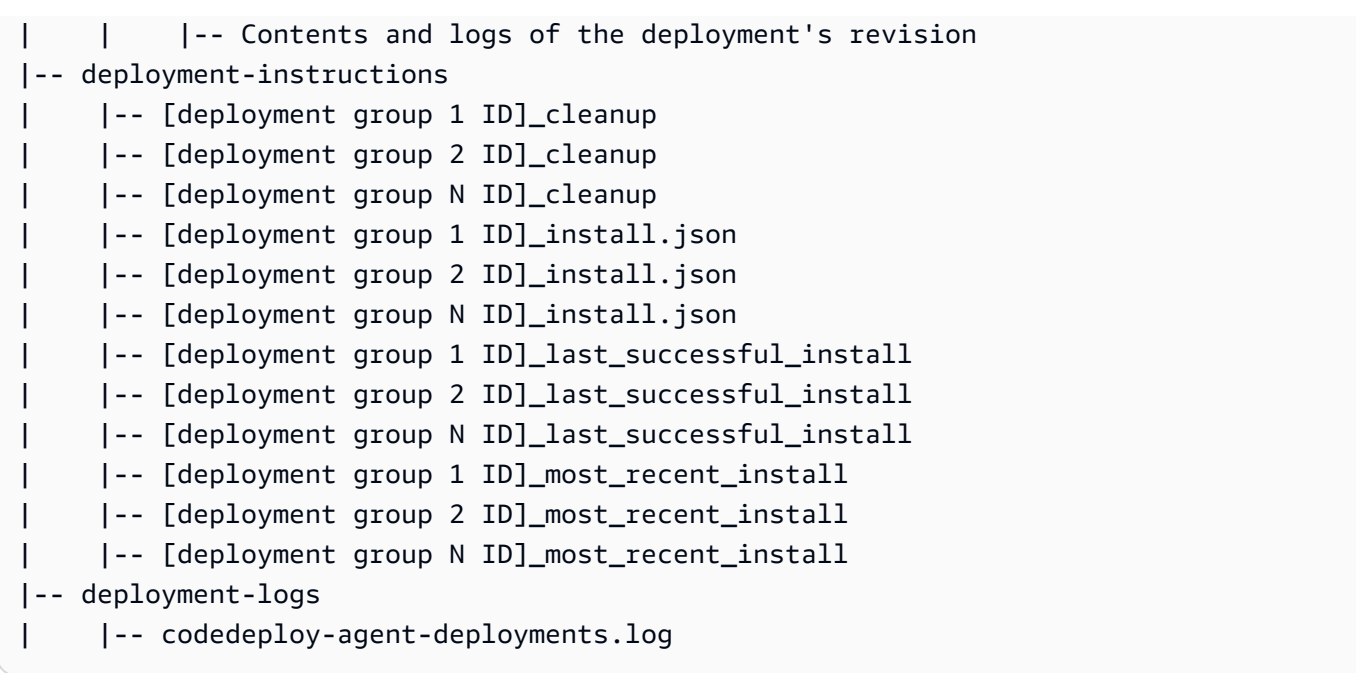

• As pastas do ID do grupo de implantação representam cada um de seus grupos de implantação. Um nome de diretório do grupo de implantação é o seu ID (por exemplo, acde1916-9099-7caffd21-012345abcdef). Cada diretório do grupo de implantação contém um subdiretório para cada tentativa de implantação nesse grupo de implantação.

Você pode usar o [batch-get-deployments](https://docs.aws.amazon.com/cli/latest/reference/deploy/batch-get-deployments.html)comando para encontrar um ID de grupo de implantação.

- As pastas do ID de implantação representam cada implantação em um grupo de implantação. Cada nome de diretório de implantação é o seu ID. Cada pasta contém:
	- bundle.tar, um arquivo compactado com o conteúdo da revisão da implantação. Use um utilitário de descompactação zip caso você queira ver a revisão.
	- deployment-archive, um diretório com o conteúdo da revisão da implantação.
	- logs, um diretório que contém um arquivo scripts.log. Esse arquivo lista a saída de todos os scripts especificados no AppSpec arquivo da implantação.

Se você quiser encontrar a pasta para uma implantação, mas não souber sua ID de implantação ou ID do grupo de implantação, você pode usar o [AWS CodeDeploy console](https://console.aws.amazon.com/codedeploy) ou o AWS CLI para encontrá-los. Para ter mais informações, consulte [Exibir detalhes CodeDeploy da implantação](#page-536-0) .

O número máximo padrão de implantações que podem ser arquivadas em um grupo de implantação é cinco. Quando esse número é atingido, as implementações futuras são arquivadas, e o arquivo mais antigo é excluído. Você pode usar a configuração max\_revisions no arquivo de

configuração do CodeDeploy agente para alterar o padrão. Para ter mais informações, consulte [CodeDeploy referência de configuração do agente](#page-691-0).

### **a** Note

Se você deseja recuperar o espaço em disco usado por implantações arquivadas, atualize a configuração max\_revisions para um número baixo, como um ou dois. A próxima implantação exclui as implantações arquivadas para que o número seja igual ao especificado.

- deployment-instructions contém quatro arquivos de texto para cada grupo de implantação:
	- [ID do grupo de implantação]-cleanup, um arquivo de texto com uma versão anterior de cada comando que é executado durante uma implantação. Um nome de arquivo de exemplo é acde1916-9099-7caf-fd21-012345abcdef-cleanup.
	- [ID do grupo de implantação]-install.json, um arquivo JSON criado durante a implantação mais recente. Ele contém os comandos executados durante a implantação. Um nome de arquivo de exemplo é acde1916-9099-7caf-fd21-012345abcdef-install.json.
	- [ID do grupo de implantação]\_last\_successfull\_install, um arquivo de texto que lista o diretório do arquivo da última implantação bem-sucedida. Esse arquivo é criado quando o CodeDeploy agente copia todos os arquivos do aplicativo de implantação para a instância. Ele é usado pelo CodeDeploy agente durante a próxima implantação para determinar quais BeforeInstall scripts ApplicationStop devem ser executados. Um nome de arquivo de exemplo é acde1916-9099-7caf-fd21-012345abcdef last successfull install.
	- [ID do grupo de implantação]\_most\_recent\_install, um arquivo de texto que lista o nome do diretório do arquivo da implantação mais recente. Esse arquivo é criado quando os arquivos na implantação são baixados com sucesso. O arquivo [ID de grupo de implantação]\_last\_successfull\_install é criado após esse arquivo, quando os arquivos baixados são copiados para seu destino final. Um nome de arquivo de exemplo é acde1916-9099-7caf-fd21-012345abcdef\_most\_recent\_install.
- deployment-logs contém os seguintes arquivos de log:
	- Os arquivos codedeploy-agent.yyyymmdd.log são criados para cada dia em que há uma implantação. Cada arquivo de log contém informações sobre as implantações do dia. Esses arquivos de log podem ser úteis para a depuração de problemas, como um problema de permissões. O arquivo de log é inicialmente nomeado codedeploy-agent.log. No dia seguinte, a data de suas implantações é inserida no nome do arquivo. Por exemplo, se hoje é 3 de janeiro de 2018, você pode ver informações de todas as implantações de hoje em

codedeploy-agent.log. Amanhã, 4 de janeiro de 2018, o arquivo de log será renomeado codedeploy-agent.20180103.log.

• codedeploy-agent-deployments.log compila o conteúdo dos scripts.log arquivos para cada implantação. Os arquivos scripts.log estão localizados na subpasta logs em cada pasta Deployment ID. As entradas nesse arquivo tem um ID de implantação no prefixo. Por exemplo, "[d-ABCDEF123]LifecycleEvent - BeforeInstall" pode ser gravado durante uma implantação com um ID de d-ABCDEF123. Quando codedeploy-agentdeployments.log atinge seu tamanho máximo, o CodeDeploy agente continua gravando nele enquanto exclui o conteúdo antigo.

# Gerenciando as operações CodeDeploy do agente

As instruções nesta seção mostram como instalar, desinstalar, reinstalar ou atualizar o CodeDeploy agente e como verificar se o CodeDeploy agente está em execução.

### Tópicos

- [Verifique se o CodeDeploy agente está em execução](#page-300-0)
- [Determine a versão do CodeDeploy agente](#page-302-0)
- [Instale o CodeDeploy agente](#page-304-0)
- [Atualize o CodeDeploy agente](#page-315-0)
- [Desinstale o CodeDeploy agente](#page-319-0)
- [Enviar registros CodeDeploy do agente para CloudWatch](#page-320-0)

## <span id="page-300-0"></span>Verifique se o CodeDeploy agente está em execução

Esta seção descreve os comandos a serem executados se você suspeitar que o CodeDeploy agente parou de ser executado em uma instância.

#### Tópicos

- [Verifique se o CodeDeploy agente para Amazon Linux ou RHEL está em execução](#page-301-0)
- [Verifique se o CodeDeploy agente do Ubuntu Server está em execução](#page-301-1)
- [Verifique se o CodeDeploy agente para Windows Server está em execução](#page-302-1)

<span id="page-301-0"></span>Verifique se o CodeDeploy agente para Amazon Linux ou RHEL está em execução

Para ver se o CodeDeploy agente está instalado e em execução, faça login na instância e execute o seguinte comando:

```
systemctl status codedeploy-agent
```
Se o comando retornar um erro, o CodeDeploy agente não está instalado. Instale-o conforme descrito em [Instale o CodeDeploy agente para Amazon Linux ou RHEL.](#page-306-0)

Se o CodeDeploy agente estiver instalado e em execução, você deverá ver uma mensagem comoThe AWS CodeDeploy agent is running.

Se você vir uma mensagem como error: No AWS CodeDeploy agent running, inicie o serviço e execute os dois comandos a seguir, um de cada vez:

systemctl start codedeploy-agent

```
systemctl status codedeploy-agent
```
## <span id="page-301-1"></span>Verifique se o CodeDeploy agente do Ubuntu Server está em execução

Para ver se o CodeDeploy agente está instalado e em execução, faça login na instância e execute o seguinte comando:

systemctl status codedeploy-agent

Se o comando retornar um erro, o CodeDeploy agente não está instalado. Instale-o conforme descrito em [Instale o CodeDeploy agente para o Ubuntu Server.](#page-309-0)

Se o CodeDeploy agente estiver instalado e em execução, você deverá ver uma mensagem comoThe AWS CodeDeploy agent is running.

Se você vir uma mensagem como error: No AWS CodeDeploy agent running, inicie o serviço e execute os dois comandos a seguir, um de cada vez:

```
systemctl start codedeploy-agent
```
Verifique se o CodeDeploy agente está em execução Versão da API 2014-10-06 288

systemctl status codedeploy-agent

### <span id="page-302-1"></span>Verifique se o CodeDeploy agente para Windows Server está em execução

Para ver se o CodeDeploy agente está instalado e em execução, faça login na instância e execute o seguinte comando:

powershell.exe -Command Get-Service -Name codedeployagent

Você deve ver saída semelhante a:

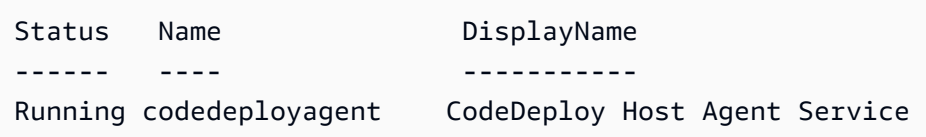

Se o comando retornar um erro, o CodeDeploy agente não está instalado. Instale-o conforme descrito em [Instale o CodeDeploy agente para Windows Server.](#page-312-0)

Se Status mostrar algo diferente de Running, inicie o serviço com o seguinte comando:

powershell.exe -Command Start-Service -Name codedeployagent

É possível reiniciar o serviço com o seguinte comando:

powershell.exe -Command Restart-Service -Name codedeployagent

É possível interromper o serviço com o seguinte comando:

powershell.exe -Command Stop-Service -Name codedeployagent

## <span id="page-302-0"></span>Determine a versão do CodeDeploy agente

Você pode determinar a versão do CodeDeploy agente em execução na sua instância de duas maneiras.

Primeiro, a partir da versão 1.0.1.854 do CodeDeploy agente, você pode ver o número da versão em um .version arquivo na instância. A tabela a seguir mostra a localização e a string da versão de exemplo de cada um dos sistemas operacionais com suporte.

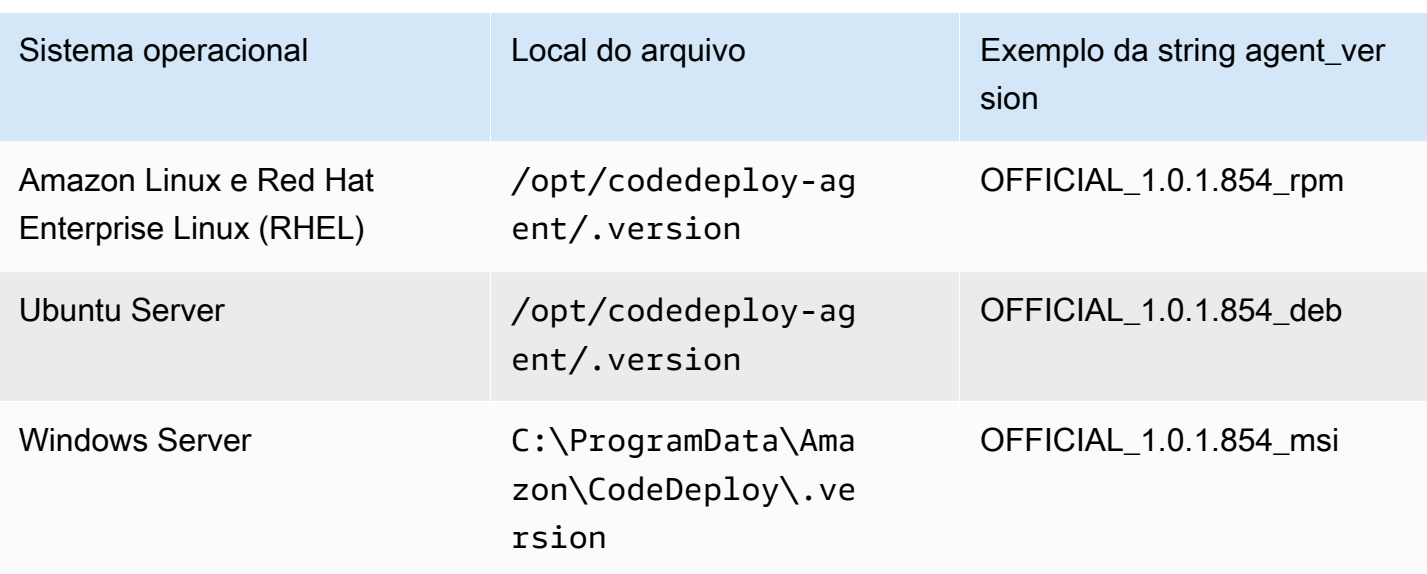

Segundo, você pode executar um comando em uma instância para determinar a versão do CodeDeploy agente.

#### Tópicos

- [Determinar a versão no Amazon Linux ou no RHEL](#page-303-0)
- [Determinar a versão no Ubuntu Server](#page-303-1)
- [Determinar a versão no Windows Server](#page-303-2)

## <span id="page-303-0"></span>Determinar a versão no Amazon Linux ou no RHEL

Entre na instância e execute o seguinte comando:

sudo yum info codedeploy-agent

<span id="page-303-1"></span>Determinar a versão no Ubuntu Server

Entre na instância e execute o seguinte comando:

sudo dpkg -s codedeploy-agent

## <span id="page-303-2"></span>Determinar a versão no Windows Server

Entre na instância e execute o seguinte comando:

#### sc qdescription codedeployagent

## <span id="page-304-0"></span>Instale o CodeDeploy agente

Para usar CodeDeploy em instâncias do EC2 ou servidores locais, o CodeDeploy agente deve ser instalado primeiro. Recomendamos instalar e atualizar o CodeDeploy agente com AWS Systems Manager. Para obter mais informações sobre o Systems Manager, consulte [O que é o AWS Systems](https://docs.aws.amazon.com/systems-manager/latest/userguide/what-is-systems-manager.html)  [Manager](https://docs.aws.amazon.com/systems-manager/latest/userguide/what-is-systems-manager.html). Você pode configurar a instalação e as atualizações programadas do CodeDeploy agente com o Systems Manager no console ao criar seus grupos de implantação.

Você também pode instalar o CodeDeploy agente diretamente de um bucket do S3 com a linha de comando.

Para obter a versão recomendada para instalação, consulte [Histórico de versões do CodeDeploy](#page-280-0) [agente.](#page-280-0)

#### Tópicos

- [Instale o CodeDeploy agente usando AWS Systems Manager](#page-304-1)
- [Instale o CodeDeploy agente usando a linha de comando](#page-306-1)

## <span id="page-304-1"></span>Instale o CodeDeploy agente usando AWS Systems Manager

Você pode usar o AWS Management Console ou o AWS CLI para instalar o CodeDeploy agente em seu Amazon EC2 ou em instâncias locais usando. AWS Systems Manager Você pode optar por instalar uma versão específica ou sempre instalar a versão mais recente do agente. Para obter mais informações sobre AWS Systems Manager, consulte [O que é AWS Systems Manager](https://docs.aws.amazon.com/systems-manager/latest/userguide/what-is-systems-manager.html).

Usar AWS Systems Manager é o método recomendado para instalar e atualizar o CodeDeploy agente. Você também pode instalar o CodeDeploy agente a partir de um bucket do Amazon S3. Para obter informações sobre o uso de um link para download do Amazon S3, consulte [Instale o](#page-306-1)  [CodeDeploy agente usando a linha de comando.](#page-306-1)

#### Tópicos

- [Pré-requisitos](#page-305-0)
- [Instalar o agente do CodeDeploy](#page-305-1)

#### <span id="page-305-0"></span>Pré-requisitos

Siga as etapas em [Começando com CodeDeploy](#page-64-0) para configurar as permissões do IAM e a AWS CLI.

Se instalar o CodeDeploy agente em um servidor local com o Systems Manager, você deverá registrar seu servidor local no Amazon EC2 Systems Manager. Para obter mais informações, consulte [Configurar o Systems Manager em ambientes híbridos](https://docs.aws.amazon.com/systems-manager/latest/userguide/systems-manager-managedinstances.html) no Manual do usuário do AWS Systems Manager .

<span id="page-305-1"></span>Instalar o agente do CodeDeploy

Antes de usar o Systems Manager para instalar o CodeDeploy agente, você deve se certificar de que a instância esteja configurada corretamente para o Systems Manager.

Instalar ou atualizar o agente SSM

Em uma instância do Amazon EC2, o CodeDeploy agente exige que a instância esteja executando a versão 2.3.274.0 ou posterior. Antes de instalar o CodeDeploy agente, atualize ou instale o agente SSM na instância, caso ainda não tenha feito isso.

O agente SSM vem pré-instalado em algumas AMIs do Amazon EC2 fornecidas pela. AWS Para obter mais informações, consulte [Imagens de máquina da Amazon \(AMI\) com o agente SSM pré](https://docs.aws.amazon.com/systems-manager/latest/userguide/ami-preinstalled-agent.html)[instalado](https://docs.aws.amazon.com/systems-manager/latest/userguide/ami-preinstalled-agent.html).

#### **a** Note

Certifique-se de que o sistema operacional da instância também seja suportado pelo CodeDeploy agente. Para ter mais informações, consulte [Sistemas operacionais suportados](#page-279-0)  [pelo CodeDeploy agente](#page-279-0).

Para obter informações sobre como instalar ou atualizar o agente SSM em uma instância que execute o Linux, consulte [Instalar e configurar o agente SSM em instâncias do Linux](https://docs.aws.amazon.com/systems-manager/latest/userguide/sysman-install-ssm-agent.html) no Manual do usuário do AWS Systems Manager .

Para obter informações sobre como instalar ou atualizar o agente SSM em uma instância que executa o Windows Server, consulte [Instalar e configurar o agente SSM em instâncias do Windows](https://docs.aws.amazon.com/systems-manager/latest/userguide/sysman-install-ssm-win.html) no Manual do usuário do AWS Systems Manager .

(Opcional) Verificar os pré-requisitos do Systems Manager

Antes de usar o Systems Manager Run Command para instalar o CodeDeploy agente, verifique se suas instâncias atendem aos requisitos mínimos do Systems Manager. Para obter mais informações, consulte [Configurar o AWS Systems Manager](https://docs.aws.amazon.com/systems-manager/latest/userguide/systems-manager-setting-up.html) no Manual do usuário do AWS Systems Manager .

Instale o CodeDeploy agente

Com o SSM, você pode instalar CodeDeploy uma única vez ou configurar um cronograma para instalar novas versões.

Para instalar o CodeDeploy agente, escolha o AWSCodeDeployAgent pacote enquanto segue as etapas em [Instalar ou atualizar pacotes com o AWS Systems Manager distribuidor.](https://docs.aws.amazon.com/systems-manager/latest/userguide/distributor-working-with-packages-deploy.html)

<span id="page-306-1"></span>Instale o CodeDeploy agente usando a linha de comando

**a** Note

Recomendamos instalar o CodeDeploy agente AWS Systems Manager para poder configurar as atualizações programadas do agente. Para ter mais informações, consulte [Instale o](#page-304-1)  [CodeDeploy agente usando AWS Systems Manager](#page-304-1).

Use os tópicos a seguir para instalar e executar o CodeDeploy agente usando a linha de comando.

Tópicos

- [Instale o CodeDeploy agente para Amazon Linux ou RHEL](#page-306-0)
- [Instale o CodeDeploy agente para o Ubuntu Server](#page-309-0)
- [Instale o CodeDeploy agente para Windows Server](#page-312-0)

<span id="page-306-0"></span>Instale o CodeDeploy agente para Amazon Linux ou RHEL

Entre na instância e execute os seguintes comandos, um por vez. Executar primeiro o comando sudo yum update é considerado uma prática recomendada ao usar yum para instalar pacotes, mas você poderá ignorá-lo se não desejar atualizar todos os pacotes.

sudo yum update

sudo yum install ruby

sudo yum install wget

(Opcional) Para limpar a AMI de qualquer informação anterior de armazenamento em cache do agente, execute o seguinte script:

```
#!/bin/bash
CODEDEPLOY_BIN="/opt/codedeploy-agent/bin/codedeploy-agent"
$CODEDEPLOY_BIN stop
yum erase codedeploy-agent -y
```
Mude para o diretório inicial.

cd /home/ec2-user

#### **a** Note

No comando anterior, /home/ec2-user representa o nome de usuário padrão para uma instância do Amazon EC2 para Amazon Linux ou RHEL. Se a sua instância foi criada usando um AMI personalizado, o proprietário do AMI pode ter especificado um nome de usuário padrão diferente.

Baixe o instalador do CodeDeploy agente:

wget https://*bucket-name*.s3.*region-identifier*.amazonaws.com/latest/install

*bucket-name* é o nome do bucket do Amazon S3 que contém os arquivos CodeDeploy do Resource Kit para sua região, *e* region-identifier é o identificador para sua região.

Por exemplo: .

https://aws-codedeploy-us-east-2.s3.us-east-2.amazonaws.com/latest/install

Para obter uma lista dos nomes de bucket e identificadores de região, consulte [Nomes de bucket do](#page-704-0) [kit de recursos por região](#page-704-0).

Defina as permissões de execução no arquivo install:

•

chmod +x ./install

Para instalar a versão mais recente do CodeDeploy agente:

sudo ./install auto

Para instalar uma versão específica do CodeDeploy agente:

• Obtenha uma lista de versões disponíveis em sua região:

```
aws s3 ls s3://aws-codedeploy-region-identifier/releases/ --region region-identifier
  | grep '\.rpm$'
```
• Instale uma das versões:

```
sudo ./install auto -v releases/codedeploy-agent-version.noarch.rpm
```
**a** Note

AWS suporta a versão secundária mais recente do CodeDeploy agente. Atualmente, a versão secundária mais recente é 1.7.x.

Para verificar se o serviço está em execução, execute o seguinte comando:

systemctl status codedeploy-agent

Se o CodeDeploy agente estiver instalado e em execução, você deverá ver uma mensagem comoThe AWS CodeDeploy agent is running.

Se você vir uma mensagem como error: No AWS CodeDeploy agent running, inicie o serviço e execute os dois comandos a seguir, um de cada vez:

systemctl start codedeploy-agent

```
systemctl status codedeploy-agent
```
## <span id="page-309-0"></span>Instale o CodeDeploy agente para o Ubuntu Server

## **a** Note

Recomendamos instalar o CodeDeploy agente AWS Systems Manager para poder configurar as atualizações programadas do agente. Para ter mais informações, consulte [Instale o](#page-304-1)  [CodeDeploy agente usando AWS Systems Manager](#page-304-1).

Para instalar o CodeDeploy agente no Ubuntu Server

- 1. Faça login na instância.
- 2. Insira o seguinte comando, um após o outro:

```
sudo apt update
```
sudo apt install ruby-full

sudo apt install wget

3. Digite o comando :

cd */home/ubuntu*

*/home/ubuntu* representa o nome de usuário padrão para uma instância do Ubuntu Server. Se a sua instância foi criada usando um AMI personalizado, o proprietário do AMI pode ter especificado um nome de usuário padrão diferente.

4. Digite o comando :

wget https://*bucket-name*.s3.*region-identifier*.amazonaws.com/latest/install

*bucket-name* é o nome do bucket do Amazon S3 que contém os arquivos CodeDeploy do Resource Kit para sua região, *e* region-identifier é o identificador para sua região.

Por exemplo: .

https://aws-codedeploy-us-east-2.s3.us-east-2.amazonaws.com/latest/ install

Para obter uma lista dos nomes de bucket e identificadores de região, consulte [Nomes de](#page-704-0)  [bucket do kit de recursos por região.](#page-704-0)

5. Digite o comando :

chmod +x ./install

- 6. Execute um destes procedimentos:
	- Para instalar a versão mais recente do CodeDeploy agente em qualquer versão compatível do Ubuntu Server, exceto 20.04:

sudo ./install auto

• Para instalar a versão mais recente do CodeDeploy agente no Ubuntu Server 20.04:

**a** Note

Gravar a saída em um arquivo de log temporário é uma solução alternativa que deve ser usada enquanto resolvemos um bug conhecido com o script install no Ubuntu Server 20.04.

```
sudo ./install auto > /tmp/logfile
```
- Para instalar uma versão específica do CodeDeploy agente em qualquer versão compatível do Ubuntu Server, exceto 20.04:
	- Obtenha uma lista de versões disponíveis em sua região:

```
aws s3 ls s3://aws-codedeploy-region-identifier/releases/ --region region-
identifier | grep '\.deb$'
```
• Instale uma das versões:

sudo ./install auto -v releases/codedeploy-agent-*###*.deb

#### **a** Note

AWS suporta a versão secundária mais recente do CodeDeploy agente. Atualmente, a versão secundária mais recente é 1.7.x.

- Para instalar uma versão específica do CodeDeploy agente no Ubuntu Server 20.04:
	- Obtenha uma lista de versões disponíveis em sua região:

```
aws s3 ls s3://aws-codedeploy-region-identifier/releases/ --region region-
identifier | grep '\.deb$'
```
• Instale uma das versões:

sudo ./install auto -v releases/codedeploy-agent-*###*.deb > /tmp/logfile

#### **a** Note

Gravar a saída em um arquivo de log temporário é uma solução alternativa que deve ser usada enquanto resolvemos um bug conhecido com o script install no Ubuntu Server 20.04.

#### **a** Note

AWS suporta a versão secundária mais recente do CodeDeploy agente. Atualmente, a versão secundária mais recente é 1.7.x.

Para verificar se o serviço está em execução

1. Digite o comando :

systemctl status codedeploy-agent

Se o CodeDeploy agente estiver instalado e em execução, você deverá ver uma mensagem comoThe AWS CodeDeploy agent is running.

2. Se você vir uma mensagem como error: No AWS CodeDeploy agent running, inicie o serviço e execute os dois comandos a seguir, um de cada vez:

systemctl start codedeploy-agent

systemctl status codedeploy-agent

<span id="page-312-0"></span>Instale o CodeDeploy agente para Windows Server

Nas instâncias do Windows Server, você pode usar um desses métodos para baixar e instalar o CodeDeploy agente:

- Uso AWS Systems Manager (recomendado)
- Execute uma série de PowerShell comandos do Windows.
- Escolha um link de download direto.
- Execute um comando de cópia do Amazon S3.

#### **a** Note

A pasta na qual o CodeDeploy agente está instalado éC:\Program Data\Amazon \CodeDeploy. Certifique-se de que não haja junções de diretórios ou links simbólicos nesse caminho.

#### Tópicos

- [Usar o Systems Manager](#page-312-1)
- [Use o Windows PowerShell](#page-313-0)
- [Usar um link direto](#page-314-0)
- [Usar um comando de cópia do Amazon S3](#page-315-1)

#### <span id="page-312-1"></span>Usar o Systems Manager

Siga as instruções [Instale o CodeDeploy agente usando AWS Systems Manager](#page-304-1) para instalar o CodeDeploy agente.

<span id="page-313-0"></span>Use o Windows PowerShell

Faça login na instância e execute os seguintes comandos no Windows PowerShell:

1. Exija que todos os scripts e arquivos de configuração baixados da Internet sejam assinados por um editor confiável. Se você precisar alterar a política de execução, digite "**Y**".

Set-ExecutionPolicy RemoteSigned

2. Carregue AWS Tools for Windows PowerShell o.

Import-Module AWSPowerShell

3. Crie um diretório no qual o arquivo de instalação do CodeDeploy agente é baixado.

New-Item -Path "c:\temp" -ItemType "directory" -Force

- 4. Configure AWS as credenciais usando os Initialize-AWSDefaultConfiguration comandos Set-AWSCredential e. Para obter mais informações, consulte [Usando AWS](https://docs.aws.amazon.com/powershell/latest/userguide/specifying-your-aws-credentials.html)  [credenciais](https://docs.aws.amazon.com/powershell/latest/userguide/specifying-your-aws-credentials.html) nas AWS ferramentas do Guia PowerShell do Usuário.
- 5. Baixe o arquivo de instalação do CodeDeploy agente.

**a** Note

•

•

AWS suporta a versão secundária mais recente do CodeDeploy agente. Atualmente, a versão secundária mais recente é 1.7.x.

Para instalar a versão mais recente do CodeDeploy agente:

powershell.exe -Command Read-S30bject -BucketName *bucket-name* -Key latest/ codedeploy-agent.msi -File c:\temp\codedeploy-agent.msi

Para instalar uma versão específica do CodeDeploy agente:

powershell.exe -Command Read-S3Object -BucketName *bucket-name* -Key releases/ codedeploy-agent-*###*.msi -File c:\temp\codedeploy-agent.msi

*bucket-name é o nome* do bucket do Amazon S3 que contém os arquivos CodeDeploy do Resource Kit para sua região. Por exemplo, para a região Leste dos EUA (Ohio), substitua *bucket-name* por aws-codedeploy-us-east-2. Para obter uma lista de nomes de buckets, consulte [Nomes de bucket do kit de recursos por região.](#page-704-0)

6. Execute o arquivo de instalação do CodeDeploy agente.

c:\temp\codedeploy-agent.msi /quiet /l c:\temp\host-agent-install-log.txt

Para verificar se o serviço está em execução, execute o seguinte comando:

```
powershell.exe -Command Get-Service -Name codedeployagent
```
Se o CodeDeploy agente acabou de ser instalado e não foi iniciado, depois de executar o Get-Service comando, em Status, você deverá ver**Start...**:

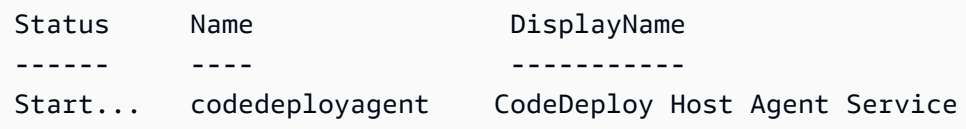

Se o CodeDeploy agente já estiver em execução, depois de executar o Get-Service comando, em Status, você deverá ver**Running**:

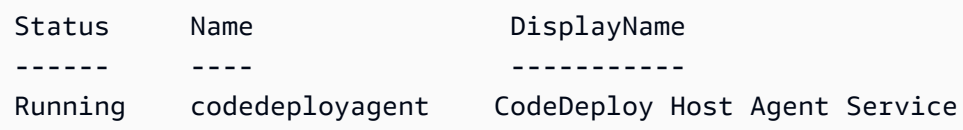

<span id="page-314-0"></span>Usar um link direto

Se as configurações de segurança do navegador na instância do Windows Server fornecerem as permissões (por exemplo, parahttps://s3.\*.amazonaws.com), você poderá usar um link direto para sua região para baixar o CodeDeploy agente e executar o instalador manualmente.

O link é:

https://s3.*region*.amazonaws.com/aws-codedeploy-*region*/latest/codedeploy-agent.msi

...em que *region* é a região da AWS em que você está implantando seu aplicativo.

Por exemplo: .

https://s3.af-south-1.amazonaws.com/aws-codedeploy-af-south-1/latest/codedeployagent.msi

#### **A** Important

Obtenha o .msi arquivo da mesma região do seu CodeDeploy aplicativo. Escolher uma região diferente pode causar falhas de inconsistent region no arquivo codedeployagent-log quando você executar o arquivo .msi.

<span id="page-315-1"></span>Usar um comando de cópia do Amazon S3

Se o AWS CLI estiver instalado na instância, você poderá usar o comando [cp](https://docs.aws.amazon.com/cli/latest/reference/s3/cp.html) do Amazon S3 para baixar o CodeDeploy agente e, em seguida, executar o instalador manualmente. Para obter informações, consulte [Instalar o AWS Command Line Interface no Microsoft Windows](https://docs.aws.amazon.com/cli/latest/userguide/awscli-install-windows.html).

O comando do Amazon S3 é:

```
aws s3 cp s3://aws-codedeploy-region/latest/codedeploy-agent.msi codedeploy-agent.msi 
  --region region
```
...em que *region* é a região da AWS em que você está implantando seu aplicativo.

Por exemplo: .

```
aws s3 cp s3://aws-codedeploy-af-south-1/latest/codedeploy-agent.msi codedeploy-
agent.msi --region af-south-1
```
## <span id="page-315-0"></span>Atualize o CodeDeploy agente

Você pode configurar atualizações automáticas e programadas do CodeDeploy agente em todos os sistemas operacionais compatíveis usando AWS Systems Manager. Você também pode forçar atualizações em todos os sistemas operacionais com suporte, executando um comando em uma instância.

#### Tópicos

- [Atualize o CodeDeploy agente no Amazon Linux ou no RHEL](#page-316-0)
- [Atualize o CodeDeploy agente no Ubuntu Server](#page-316-1)
- [Atualize o CodeDeploy agente no Windows Server](#page-316-2)

## <span id="page-316-0"></span>Atualize o CodeDeploy agente no Amazon Linux ou no RHEL

Para configurar atualizações automáticas e programadas do CodeDeploy agente usando AWS Systems Manager, siga as etapas em [Instalar o CodeDeploy agente com AWS Systems Manager](https://docs.aws.amazon.com/codedeploy/latest/userguide/codedeploy-agent-operations-install-ssm.html).

Se você quiser forçar uma atualização do CodeDeploy agente, faça login na instância e execute o seguinte comando:

```
sudo /opt/codedeploy-agent/bin/install auto
```
## <span id="page-316-1"></span>Atualize o CodeDeploy agente no Ubuntu Server

Para configurar atualizações automáticas e programadas do CodeDeploy agente usando AWS Systems Manager, siga as etapas em [Instalar o CodeDeploy agente com AWS Systems Manager](https://docs.aws.amazon.com/codedeploy/latest/userguide/codedeploy-agent-operations-install-ssm.html).

Se você quiser forçar uma atualização do CodeDeploy agente, faça login na instância e execute o seguinte comando:

```
sudo /opt/codedeploy-agent/bin/install auto
```
## <span id="page-316-2"></span>Atualize o CodeDeploy agente no Windows Server

Você pode ativar as atualizações automáticas do CodeDeploy agente com AWS Systems Manager. Com o Systems Manager, você pode definir uma programação para atualizar suas instâncias do Amazon EC2 ou on-premises criando uma associação com o gerenciador de estados do Systems Manager. Você também pode atualizar manualmente o CodeDeploy agente desinstalando a versão atual e instalando uma mais nova.

Tópicos

- [Configure a atualização automática do CodeDeploy agente com AWS Systems Manager](#page-317-0)
- [Atualize o CodeDeploy agente manualmente](#page-317-1)
- [\(Obsoleto\) Atualize o CodeDeploy agente com o Windows Server Updater](#page-317-2)

<span id="page-317-0"></span>Configure a atualização automática do CodeDeploy agente com AWS Systems Manager

Para configurar o Systems Manager e ativar as atualizações automáticas do CodeDeploy agente, siga as instruções em [Instalar o CodeDeploy agente usando AWS Systems Manager](https://docs.aws.amazon.com/codedeploy/latest/userguide/codedeploy-agent-operations-install-ssm.html).

#### <span id="page-317-1"></span>Atualize o CodeDeploy agente manualmente

Para atualizar o CodeDeploy agente manualmente, você pode instalar a versão mais recente da CLI ou usando o Systems Manager. Siga as instruções em [Instalar o CodeDeploy agente.](https://docs.aws.amazon.com/codedeploy/latest/userguide/codedeploy-agent-operations-install.html) É recomendável desinstalar as versões mais antigas do CodeDeploy agente seguindo as instruções em [Desinstalar o CodeDeploy agente](https://docs.aws.amazon.com/codedeploy/latest/userguide/codedeploy-agent-operations-uninstall.html).

<span id="page-317-2"></span>(Obsoleto) Atualize o CodeDeploy agente com o Windows Server Updater

#### **a** Note

O atualizador do CodeDeploy agente para Windows Server está obsoleto e não será atualizado para nenhuma versão após a 1.0.1.1597.

Para ativar as atualizações automáticas do CodeDeploy agente, instale o atualizador do CodeDeploy agente para Windows Server em instâncias novas ou existentes. O atualizador verifica periodicamente se há novas versões. Quando uma nova versão é detectada, o atualizador desinstala a versão atual do agente, se instalada, antes de instalar a versão mais recente.

Se uma implantação já estiver em andamento quando o atualizador detectar uma nova versão, a implantação continuará até ser concluída. Se uma implantação tentar começar durante o processo de atualização, ela falhará.

Se você quiser forçar uma atualização do CodeDeploy agente, siga as instruções em[Instale o](#page-312-0)  [CodeDeploy agente para Windows Server](#page-312-0).

Nas instâncias do Windows Server, você pode baixar e instalar o atualizador do CodeDeploy agente executando PowerShell comandos do Windows, usando um link de download direto ou executando um comando de cópia do Amazon S3.

#### Tópicos

- [Use o Windows PowerShell](#page-318-0)
- [Usar um link direto](#page-318-1)
- [Usar um comando de cópia do Amazon S3](#page-319-1)

#### <span id="page-318-0"></span>Use o Windows PowerShell

Faça login na instância e execute os seguintes comandos no Windows PowerShell, um por vez:

Set-ExecutionPolicy RemoteSigned

Se você for solicitado a alterar a política de execução, escolha de **Y** forma que o Windows PowerShell exija que todos os scripts e arquivos de configuração baixados da Internet sejam assinados por um editor confiável.

Import-Module AWSPowerShell

New-Item -Path "c:\temp" -ItemType "directory" -Force

powershell.exe -Command Read-S3Object -BucketName *bucket-name* -Key latest/codedeployagent-updater.msi -File c:\temp\codedeploy-agent-updater.msi

c:\temp\codedeploy-agent-updater.msi /quiet /l c:\temp\host-agent-updater-log.txt

powershell.exe -Command Get-Service -Name codedeployagent

*bucket-name é o nome* do bucket do Amazon S3 que contém os arquivos CodeDeploy do Resource Kit para sua região. Por exemplo, para a região Leste dos EUA (Ohio), substitua *bucketname* por aws-codedeploy-us-east-2. Para obter uma lista de nomes de buckets, consulte [Nomes de bucket do kit de recursos por região.](#page-704-0)

Se você precisar solucionar um erro no processo de atualização, digite o seguinte comando para abrir o arquivo de log do atualizador do CodeDeploy agente:

notepad C:\ProgramData\Amazon\CodeDeployUpdater\log\codedeploy-agent.updater.log

<span id="page-318-1"></span>Usar um link direto

Se as configurações de segurança do navegador na instância do Windows Server fornecerem as permissões necessárias (por exemplo, para http://s3.\*.amazonaws.com ), você poderá usar um link direto para baixar o atualizador do CodeDeploy agente.

O link é:

https://s3.*region*.amazonaws.com/aws-codedeploy-*region*/latest/codedeploy-agentupdater.msi

...em que *region* é a região da AWS em que você está atualizando seu aplicativo.

Por exemplo: .

```
https://s3.af-south-1.amazonaws.com/aws-codedeploy-af-south-1/latest/codedeploy-agent-
updater.msi
```
<span id="page-319-1"></span>Usar um comando de cópia do Amazon S3

Se o AWS CLI estiver instalado na instância, você poderá usar o comando [cp](https://docs.aws.amazon.com/cli/latest/reference/s3/cp.html) do Amazon S3 para baixar o atualizador do CodeDeploy agente e, em seguida, executar o instalador manualmente. Para obter informações, consulte [Instalar o AWS Command Line Interface no Microsoft Windows.](https://docs.aws.amazon.com/cli/latest/userguide/awscli-install-windows.html)

O comando do Amazon S3 é:

```
aws s3 cp s3://aws-codedeploy-region/latest/codedeploy-agent-updater.msi codedeploy-
agent-updater.msi --region region
```
...em que *region* é a região da AWS em que você está atualizando seu aplicativo.

Por exemplo: .

```
aws s3 cp s3://aws-codedeploy-af-south-1/latest/codedeploy-agent-updater.msi 
  codedeploy-agent-updater.msi --region af-south-1
```
## <span id="page-319-0"></span>Desinstale o CodeDeploy agente

Você pode remover o CodeDeploy agente das instâncias quando ele não for mais necessário ou quando quiser realizar uma nova instalação.

Desinstale o CodeDeploy agente do Amazon Linux ou do RHEL

Para desinstalar o CodeDeploy agente, faça login na instância e execute o seguinte comando:

```
sudo yum erase codedeploy-agent
```
### Desinstale o CodeDeploy agente do Ubuntu Server

Para desinstalar o CodeDeploy agente, faça login na instância e execute o seguinte comando:

sudo dpkg --purge codedeploy-agent

#### Desinstale o CodeDeploy agente do Windows Server

Para desinstalar o CodeDeploy agente, faça login na instância e execute os três comandos a seguir, um por vez:

wmic

product where name="CodeDeploy Host Agent" call uninstall /nointeractive

exit

Você também pode entrar na instância e, no Painel de Controle, abrir Programas e Recursos, escolher CodeDeploy Host Agent e, em seguida, escolher Desinstalar.

## <span id="page-320-0"></span>Enviar registros CodeDeploy do agente para CloudWatch

Você pode enviar dados métricos e de registro do CodeDeploy agente para CloudWatch usar o [CloudWatch agente unificado](https://docs.aws.amazon.com/AmazonCloudWatch/latest/logs/UseCloudWatchUnifiedAgent.html) ou, mais simplesmente, o CloudWatch agente.

Use as instruções a seguir para instalar o CloudWatch agente e configurá-lo para uso com CodeDeploy agentes.

#### Pré-requisitos

Antes de começar, conclua as seguintes tarefas:

- Instale o CodeDeploy agente e verifique se ele está em execução. Para obter mais informações, consulte [Instale o CodeDeploy agente](#page-304-0) e [Verifique se o CodeDeploy agente está em execução](#page-300-0).
- Instale o CloudWatch agente. Para obter mais informações, consulte [Instalação do CloudWatch](https://docs.aws.amazon.com/AmazonCloudWatch/latest/monitoring/install-CloudWatch-Agent-on-EC2-Instance.html)  [agente.](https://docs.aws.amazon.com/AmazonCloudWatch/latest/monitoring/install-CloudWatch-Agent-on-EC2-Instance.html)
- Adicione as seguintes permissões ao perfil da instância CodeDeploy do IAM:
	- CloudWatchLogsFullAccess

#### • CloudWatchAgentServerPolicy

Para obter mais informações sobre o perfil da CodeDeploy instância, consulte [Etapa 4: criar](#page-80-0)  [um perfil de instância do IAM para as suas instâncias do Amazon EC2](#page-80-0) o[fComeçando com](#page-64-0)  [CodeDeploy](#page-64-0).

## Configurar o CloudWatch agente para coletar CodeDeploy registros

Você pode configurar o CloudWatch agente percorrendo um assistente ou criando ou editando manualmente um arquivo de configuração.

Para configurar o CloudWatch agente usando o assistente (Linux)

- 1. Execute o assistente, conforme descrito em [Executar o assistente de configuração do](https://docs.aws.amazon.com/AmazonCloudWatch/latest/monitoring/create-cloudwatch-agent-configuration-file-wizard.html#cloudwatch-agent-running-wizard)  [CloudWatch agente](https://docs.aws.amazon.com/AmazonCloudWatch/latest/monitoring/create-cloudwatch-agent-configuration-file-wizard.html#cloudwatch-agent-running-wizard).
- 2. No atendente, quando perguntado Do you want to monitor any log files?, digite **1**.
- 3. Especifique o arquivo de log do CodeDeploy agente, da seguinte forma:
	- 1. Para Log file path inserir o caminho para o arquivo de CodeDeploy log, por exemplo:**/ var/log/aws/codedeploy-agent/codedeploy-agent.log**.
	- 2. Em Log group name, insira um nome de grupo de logs, por exemplo: **codedeployagent-log**.
	- 3. Em Log stream name, insira um nome de fluxo de logs, por exemplo: **{instance\_id} codedeploy-agent-log**.
- 4. Quando perguntado Do you want to specify any additional log files?, insira **1**.
- 5. Especifique os registros de implantação do CodeDeploy agente, da seguinte forma:
	- 1. Para Log file path inserir o caminho para o arquivo CodeDeploy de log de implantação, por exemplo:**/opt/codedeploy-agent/deployment-root/deployment-logs/ codedeploy-agent-deployments.log**.
	- 2. Em Log group name, insira um nome de grupo de logs, por exemplo: **codedeployagent-deployment-log**.
	- 3. Em Log stream name, insira um nome de fluxo de logs, por exemplo: **{instance\_id} codedeploy-agent-deployment-log**.
- 6. Quando perguntado Do you want to specify any additional log files?, insira **1**.
- 7. Especifique os registros do atualizador do CodeDeploy agente, da seguinte forma:
- 1. Para Log file path inserir o caminho para o arquivo de log do CodeDeploy atualizador, por exemplo:**/tmp/codedeploy-agent.update.log**.
- 2. Em Log group name, insira um nome de grupo de logs, por exemplo: **codedeployagent-updater-log**.
- 3. Em Log stream name, insira um nome de fluxo de logs, por exemplo: **{instance\_id} codedeploy-agent-updater-log**.

Para configurar o CloudWatch agente usando o assistente (Windows)

- 1. Execute o assistente, conforme descrito em [Executar o assistente de configuração do](https://docs.aws.amazon.com/AmazonCloudWatch/latest/monitoring/create-cloudwatch-agent-configuration-file-wizard.html#cloudwatch-agent-running-wizard)  [CloudWatch agente](https://docs.aws.amazon.com/AmazonCloudWatch/latest/monitoring/create-cloudwatch-agent-configuration-file-wizard.html#cloudwatch-agent-running-wizard).
- 2. No atendente, quando perguntado Do you want to monitor any customized log files?, digite **1**.
- 3. Especifique o arquivo de CodeDeploy log, da seguinte forma:
	- 1. Para, Log file path insira o caminho ou o arquivo de log do CodeDeploy agente, por exemplo:**C:\ProgramData\Amazon\CodeDeploy\log\codedeploy-agent-log.txt**.
	- 2. Em Log group name, insira um nome de grupo de logs, por exemplo: **codedeployagent-log**.
	- 3. Em Log stream name, insira um nome de fluxo de logs, por exemplo: **{instance\_id} codedeploy-agent-log**.
- 4. Quando perguntado Do you want to specify any additional log files?, insira **1**.
- 5. Especifique os registros de implantação do CodeDeploy agente, da seguinte forma:
	- 1. Para Log file path inserir o caminho do arquivo CodeDeploy de log de implantação, por exemplo:**C:\ProgramData\Amazon\CodeDeploy\deployment-logs\codedeployagent-deployments.log**.
	- 2. Em Log group name, insira um nome de grupo de logs, por exemplo: **codedeployagent-deployment-log**.
	- 3. Em Log stream name, insira um nome de fluxo de logs, por exemplo: **{instance\_id} codedeploy-agent-deployment-log**.

Para configurar o CloudWatch agente criando ou editando manualmente um arquivo de configuração (Linux)

- 1. Crie ou edite o arquivo de configuração do CloudWatch agente conforme descrito em [Criar ou](https://docs.aws.amazon.com/AmazonCloudWatch/latest/monitoring/CloudWatch-Agent-Configuration-File-Details.html) [editar manualmente o arquivo de configuração do CloudWatch agente.](https://docs.aws.amazon.com/AmazonCloudWatch/latest/monitoring/CloudWatch-Agent-Configuration-File-Details.html)
- 2. Verifique se o arquivo se chama /opt/aws/amazon-cloudwatch-agent/etc/amazoncloudwatch-agent.json e se ele contém o seguinte código:

```
...
"logs": { 
     "logs_collected": { 
         "files": { 
             "collect_list": [ 
\overline{a} "file_path": "/var/log/aws/codedeploy-agent/codedeploy-
agent.log", 
                     "log_group_name": "codedeploy-agent-log", 
                     "log_stream_name": "{instance_id}-agent-log" 
                 }, 
\overline{a} "file_path": "/opt/codedeploy-agent/deployment-root/deployment-
logs/codedeploy-agent-deployments.log", 
                     "log_group_name": "codedeploy-agent-deployment-log", 
                     "log_stream_name": "{instance_id}-codedeploy-agent-deployment-
log" 
                 }, 
\overline{a} "file_path": "/tmp/codedeploy-agent.update.log", 
                     "log_group_name": "codedeploy-agent-updater-log", 
                     "log_stream_name": "{instance_id}-codedeploy-agent-updater-log" 
 } 
 ] 
        } 
     }
}
...
```
Para configurar o CloudWatch agente criando ou editando manualmente um arquivo de configuração (Windows)

- 1. Crie ou edite o arquivo de configuração do CloudWatch agente conforme descrito em [Criar ou](https://docs.aws.amazon.com/AmazonCloudWatch/latest/monitoring/CloudWatch-Agent-Configuration-File-Details.html) [editar manualmente o arquivo de configuração do CloudWatch agente.](https://docs.aws.amazon.com/AmazonCloudWatch/latest/monitoring/CloudWatch-Agent-Configuration-File-Details.html)
- 2. Verifique se o arquivo se chama C:\ProgramData\Amazon\AmazonCloudWatchAgent \amazon-cloudwatch-agent.json e se ele contém o seguinte código:

```
...
"logs": { 
        "logs_collected": { 
            "files": { 
                "collect_list": [ 
\{ \} "file_path": "C:\\ProgramData\\Amazon\\CodeDeploy\\log\
\codedeploy-agent-log.txt", 
                       "log_group_name": "codedeploy-agent-log", 
                       "log_stream_name": "{instance_id}-codedeploy-agent-log" 
                   }, 
\{ \} "file_path": "C:\\ProgramData\\Amazon\\CodeDeploy\
\deployment-logs\\codedeploy-agent-deployments.log", 
                       "log_group_name": "codedeploy-agent-deployment-log", 
                       "log_stream_name": "{instance_id}-codedeploy-agent-
deployment-log" 
 } 
 ] 
            }, 
 ... 
        } 
    },
...
```
### Reinicie o CloudWatch agente

Depois de fazer suas alterações, reinicie o CloudWatch agente conforme descrito em [Iniciar o](https://docs.aws.amazon.com/AmazonCloudWatch/latest/monitoring/install-CloudWatch-Agent-on-EC2-Instance-fleet.html#start-CloudWatch-Agent-EC2-fleet)  [CloudWatch agente](https://docs.aws.amazon.com/AmazonCloudWatch/latest/monitoring/install-CloudWatch-Agent-on-EC2-Instance-fleet.html#start-CloudWatch-Agent-EC2-fleet).

# <span id="page-325-0"></span>Trabalhando com instâncias para CodeDeploy

CodeDeploy oferece suporte a implantações em instâncias que executam Amazon Linux, Ubuntu Server, Red Hat Enterprise Linux (RHEL) e Windows Server.

Você pode usar CodeDeploy para implantar tanto em instâncias do Amazon EC2 quanto em instâncias locais. Uma instância local é qualquer dispositivo físico que não seja uma instância do Amazon EC2 que possa executar CodeDeploy o agente e se conectar a endpoints de serviço AWS público. Você pode usar CodeDeploy para implantar simultaneamente um aplicativo em instâncias do Amazon EC2 na nuvem e em PCs desktop em seu escritório ou servidores em seu próprio data center.

# Comparação de instâncias do Amazon EC2 com instâncias onpremises

A tabela a seguir compara instâncias do Amazon EC2 e instâncias on-premises:

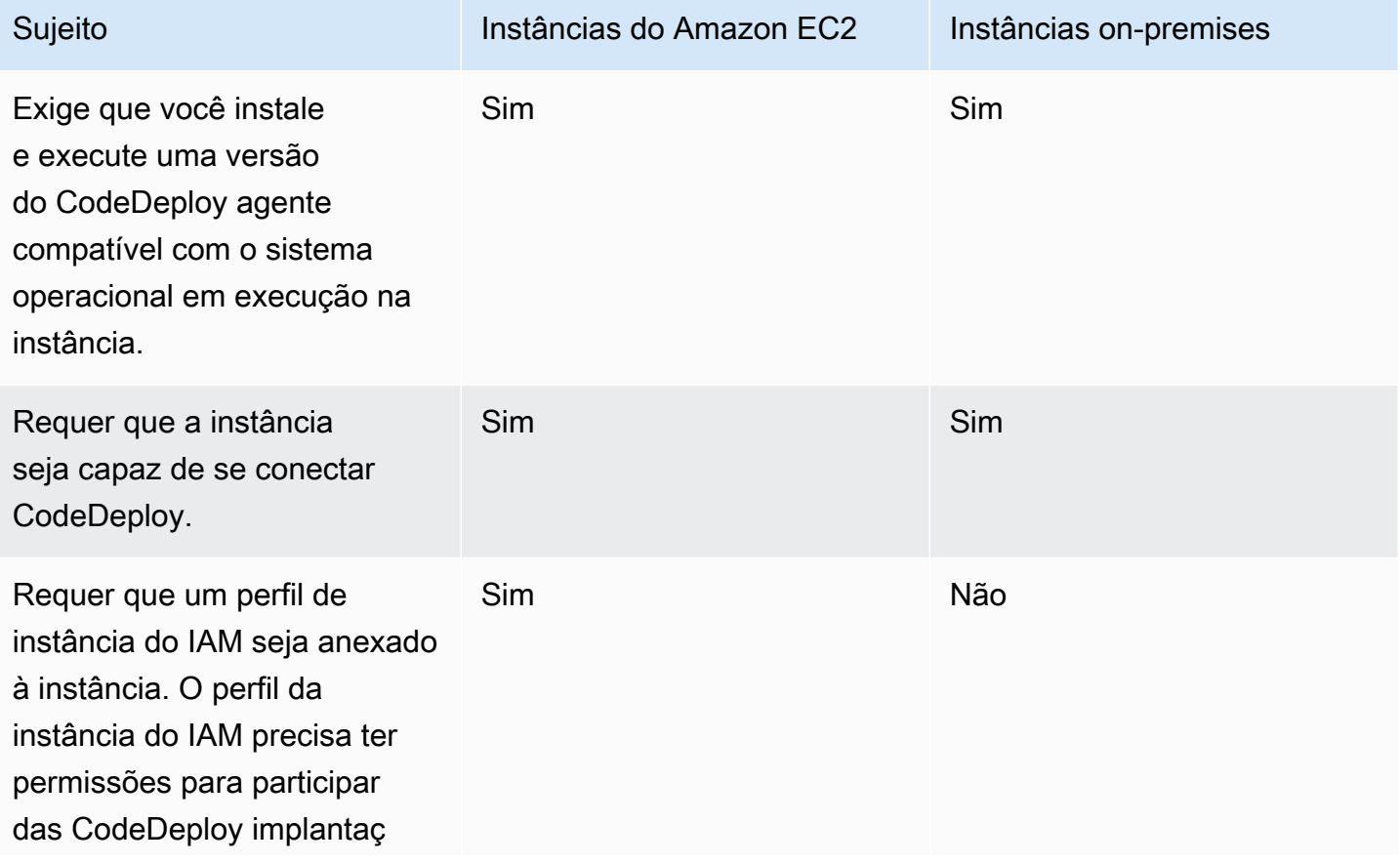

Comparação de instâncias do Amazon EC2 com instâncias on-premises Versão da API 2014-10-06 312

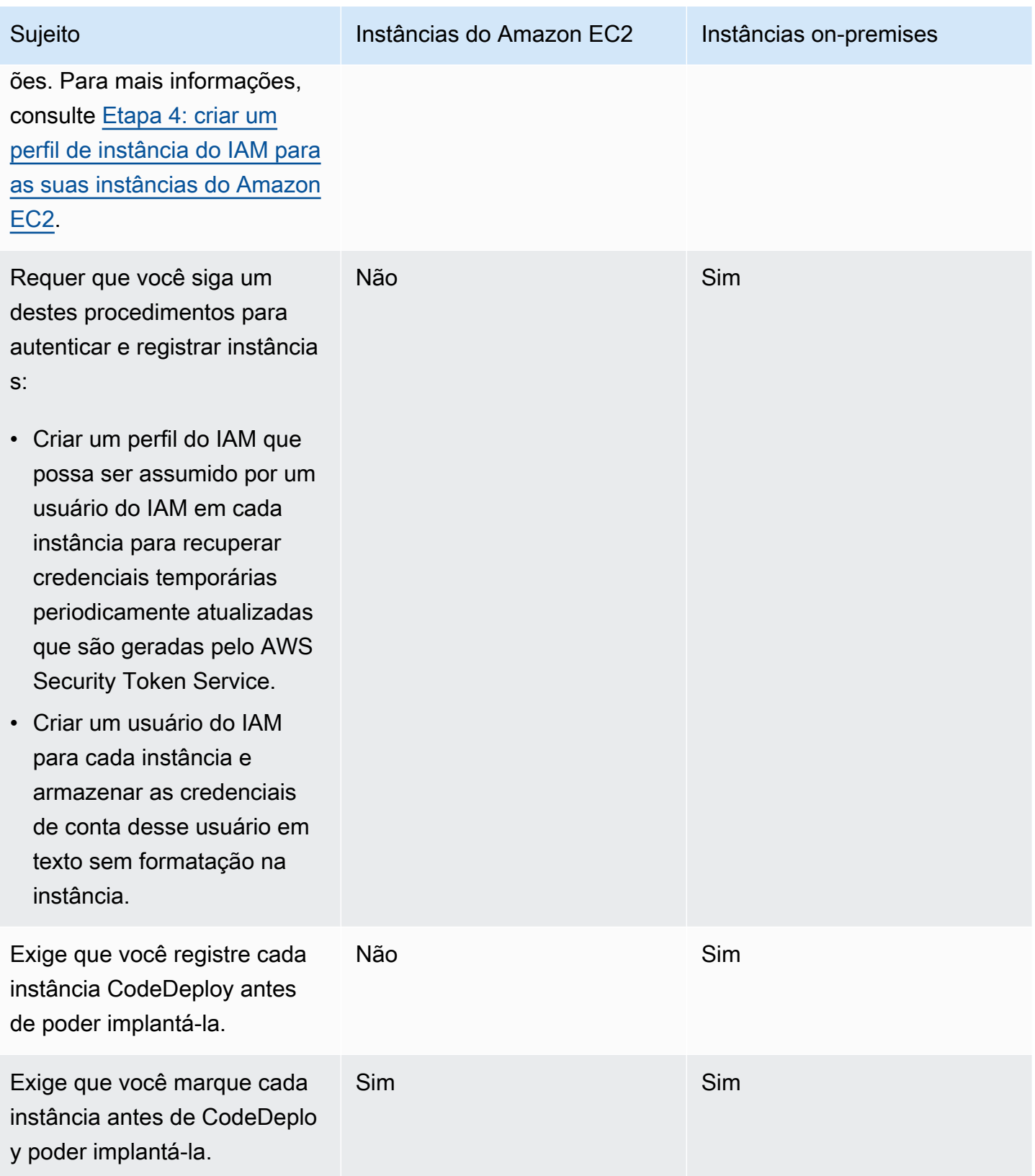

Comparação de instâncias do Amazon EC2 com instâncias on-premises Versão da API 2014-10-06 313

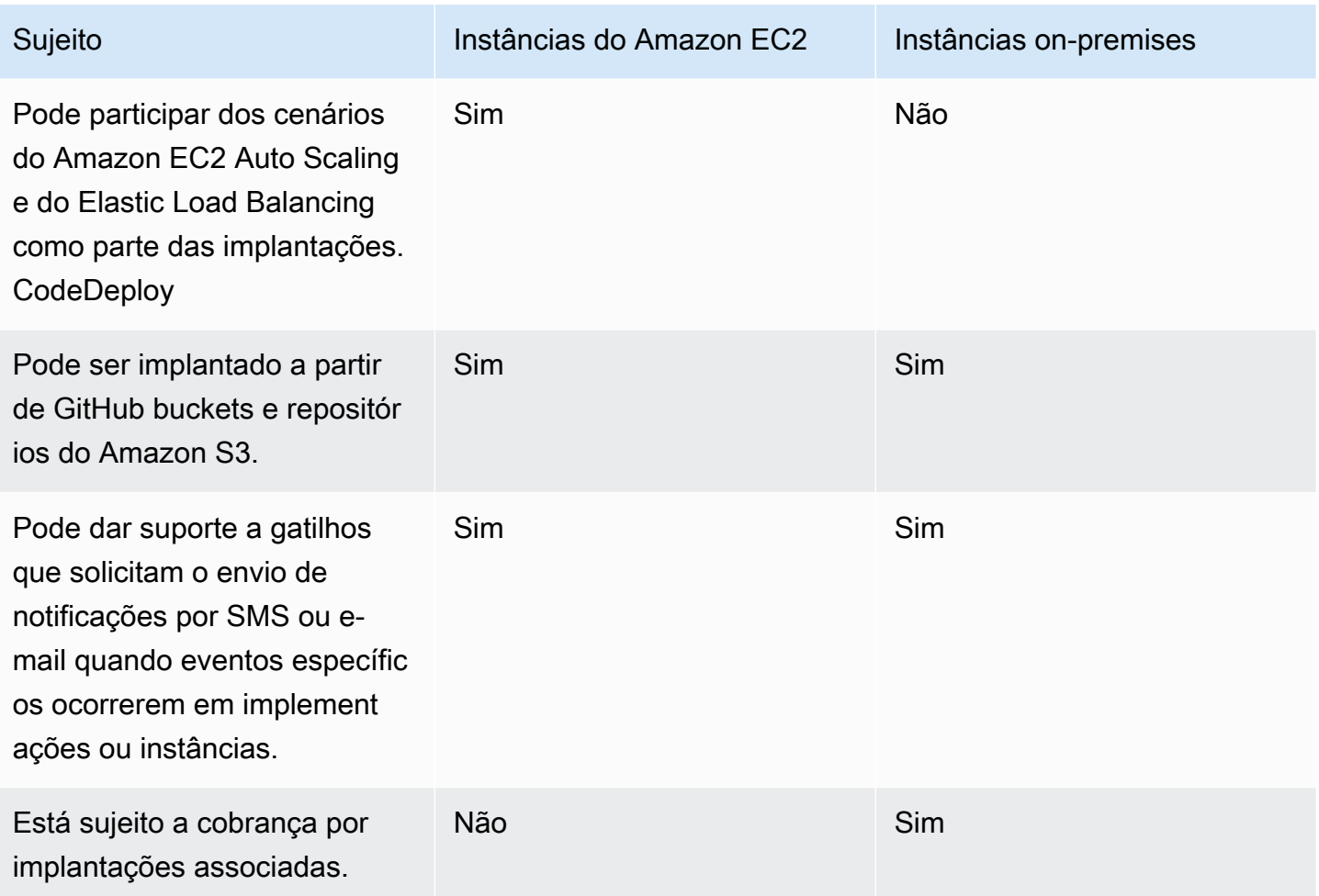

# Tarefas de instância para CodeDeploy

Para iniciar ou configurar instâncias para uso em implantações, escolha uma das seguintes instruções:

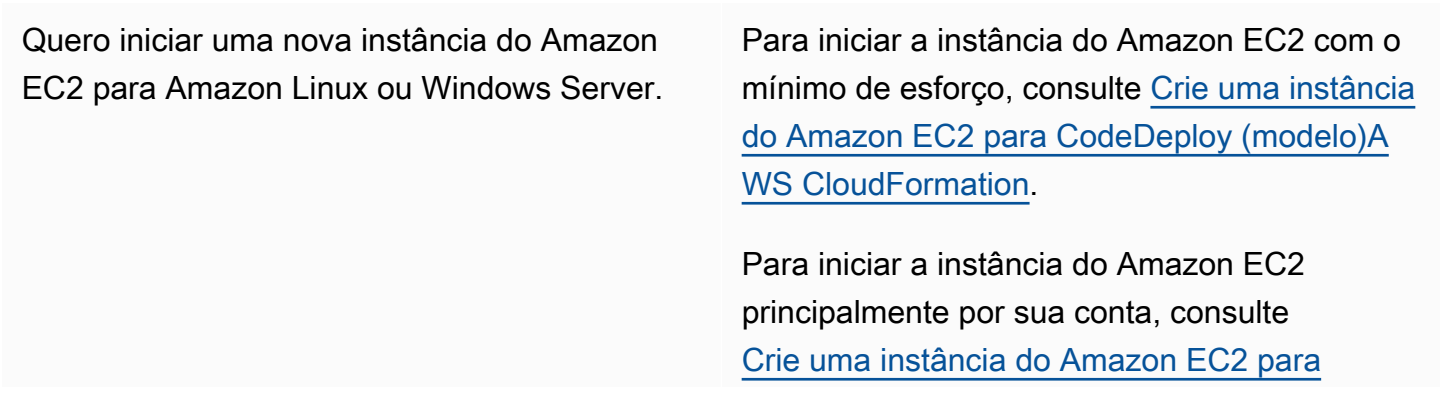

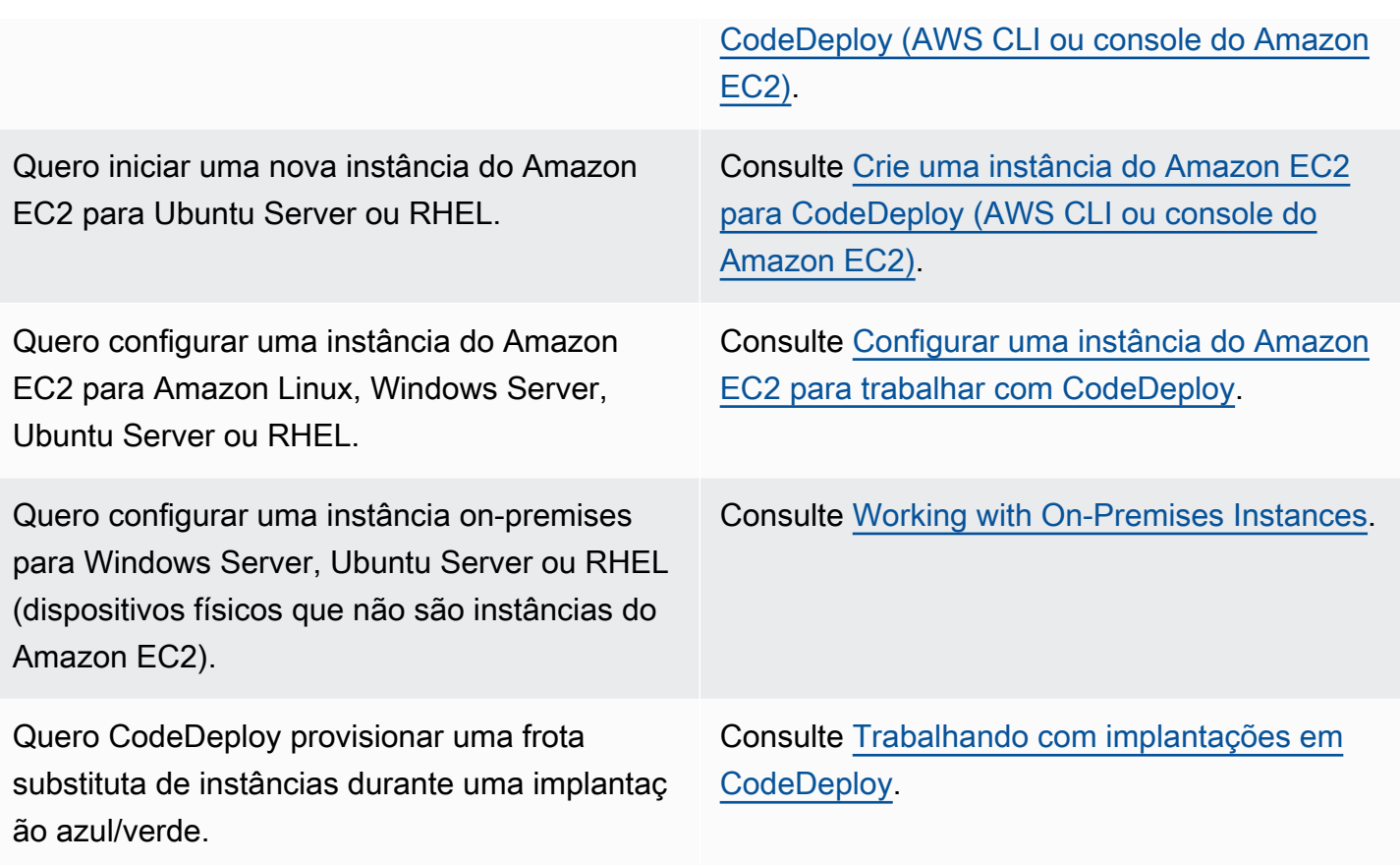

Para preparar instâncias do Amazon EC2 em grupos do Amazon EC2 Auto Scaling, você deve seguir algumas etapas adicionais. Para ter mais informações, consulte [Integração CodeDeploy com o](#page-98-0)  [Amazon EC2 Auto Scaling](#page-98-0).

#### Tópicos

- [Tagging Instances for Deployments](#page-328-0)
- [Working with Amazon EC2 Instances](#page-339-1)
- [Working with On-Premises Instances](#page-361-0)
- **[View Instance Details](#page-407-0)**
- [Instance Health](#page-409-0)

# <span id="page-328-0"></span>Marcar instâncias para grupos de implantação em CodeDeploy

Para ajudar a gerenciar as instâncias do Amazon EC2 e instâncias on-premises, você pode usar tags para atribuir seus próprios metadados a cada recurso. As tags permitem categorizar suas instâncias de diferentes formas (como por finalidade, por proprietário ou por ambiente). Isso é útil quando você

tem várias instâncias. Você pode identificar rapidamente uma instância ou grupo de instâncias com base nas tags que você tiver atribuído a elas. Cada tag consiste em uma chave e um valor opcional, ambos definidos por você. Para obter mais informações, consulte [Marcar recursos do Amazon EC2.](https://docs.aws.amazon.com/AWSEC2/latest/UserGuide/Using_Tags.html)

Para especificar quais instâncias estão incluídas em um grupo de CodeDeploy implantação, você especifica tags em um ou mais grupos de tags. As instâncias que atendem aos critérios de tag são aquelas nas quais a revisão de aplicativo mais recente esteja instalada quando uma implantação para o grupo de implementação for criado

#### **a** Note

Você também pode incluir grupos do Amazon EC2 Auto Scaling em grupos de implantação, mas eles são identificados por seus nomes em vez de tags aplicadas a instâncias. Para mais informações, consulte [Integração CodeDeploy com o Amazon EC2 Auto Scaling.](#page-98-0)

Os critérios para instâncias em um grupo de implementação podem ser tão simples quanto uma única tag em um único grupo de tags. Pode ser tão complexo como 10 tags, cada uma em um máximo de três grupos de tags.

Se você usar um grupo de tag única, qualquer instância identificada por pelo menos uma tag no grupo é incluída no grupo de implementação. Se você usar grupos de várias tags, apenas as instâncias que são identificadas por pelo menos uma tag em cada um dos grupos de tags serão incluídas.

Os exemplos a seguir ilustram como tags e grupos de tags podem ser usados para selecionar as instâncias de um grupo de implantação.

#### Tópicos

- [Exemplo 1: Grupo de tag única, tag única](#page-329-0)
- [Exemplo 2: Grupo de tag única, várias tags](#page-331-0)
- [Exemplo 3: Grupos de várias tags, tags únicas](#page-332-0)
- [Exemplo 4: Grupos de várias tags, várias tags](#page-335-0)

## <span id="page-329-0"></span>Exemplo 1: Grupo de tag única, tag única

Você pode especificar uma tag única em um grupo de tag única:

#### AWS CodeDeploy Guia do usuário

#### Grupo de tags 1

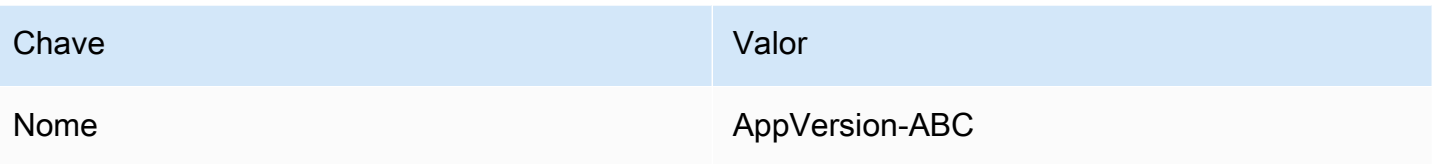

Cada instância marcada com Name=AppVersion-ABC faz parte do grupo de implantação, mesmo se tiver outras tags aplicadas.

CodeDeploy visualização da configuração do console:

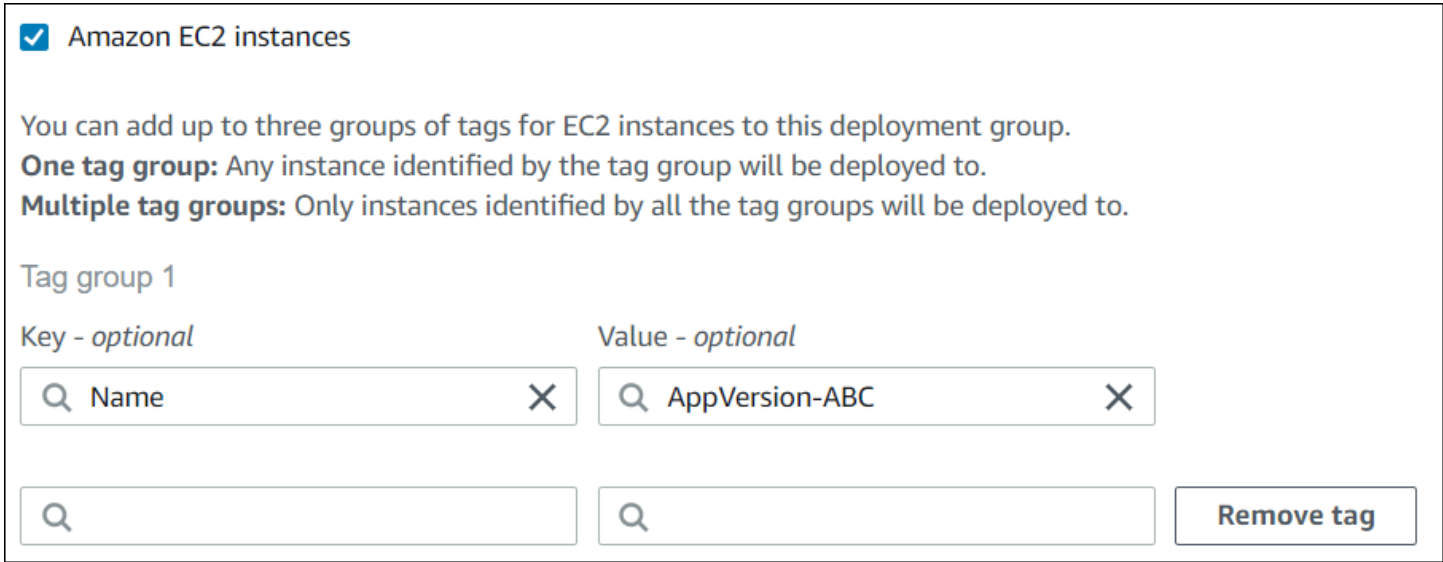

Estrutura do JSON:

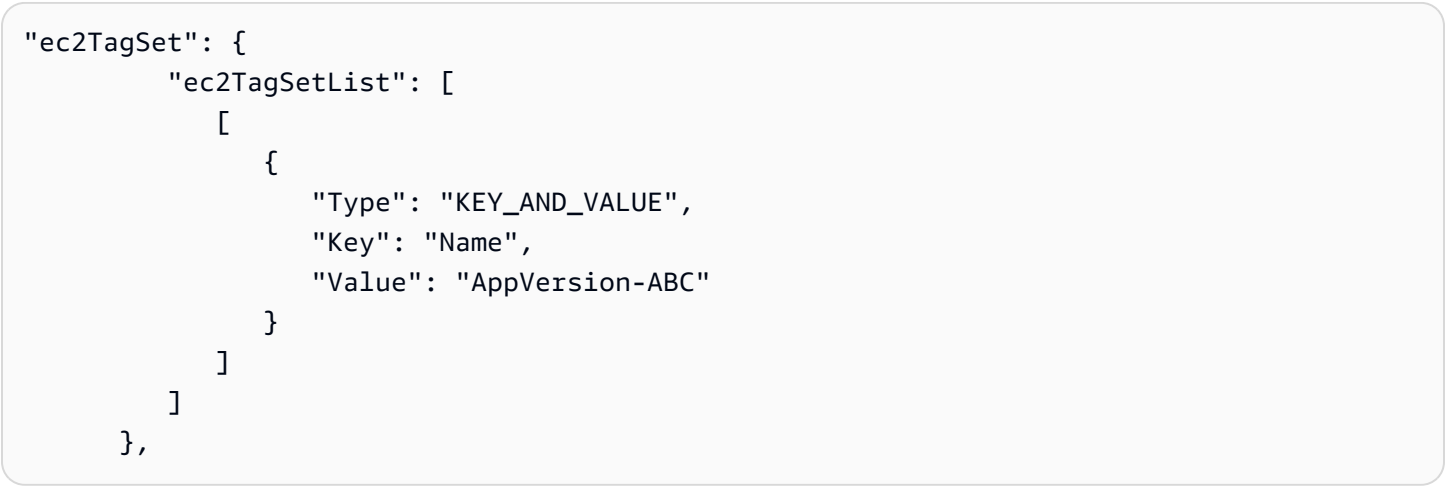

## <span id="page-331-0"></span>Exemplo 2: Grupo de tag única, várias tags

Você também pode especificar várias tags em um grupo de tag única:

#### Grupo de tags 1

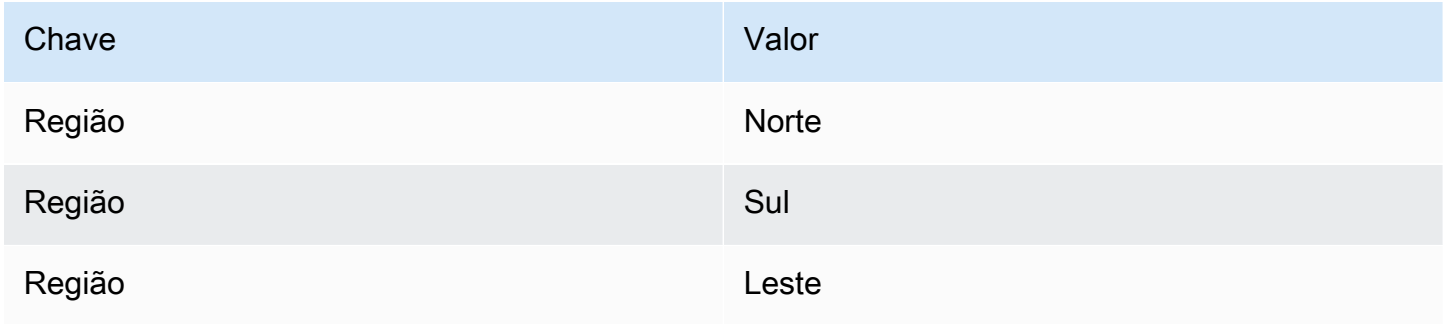

Uma instância marcada com qualquer dessas três tags faz parte do grupo de implantação, mesmo se tiver outras tags aplicadas. Se, por exemplo, você tiver outras instâncias com Region=West, elas não seriam incluídas no grupo de implantação.

CodeDeploy visualização da configuração do console:

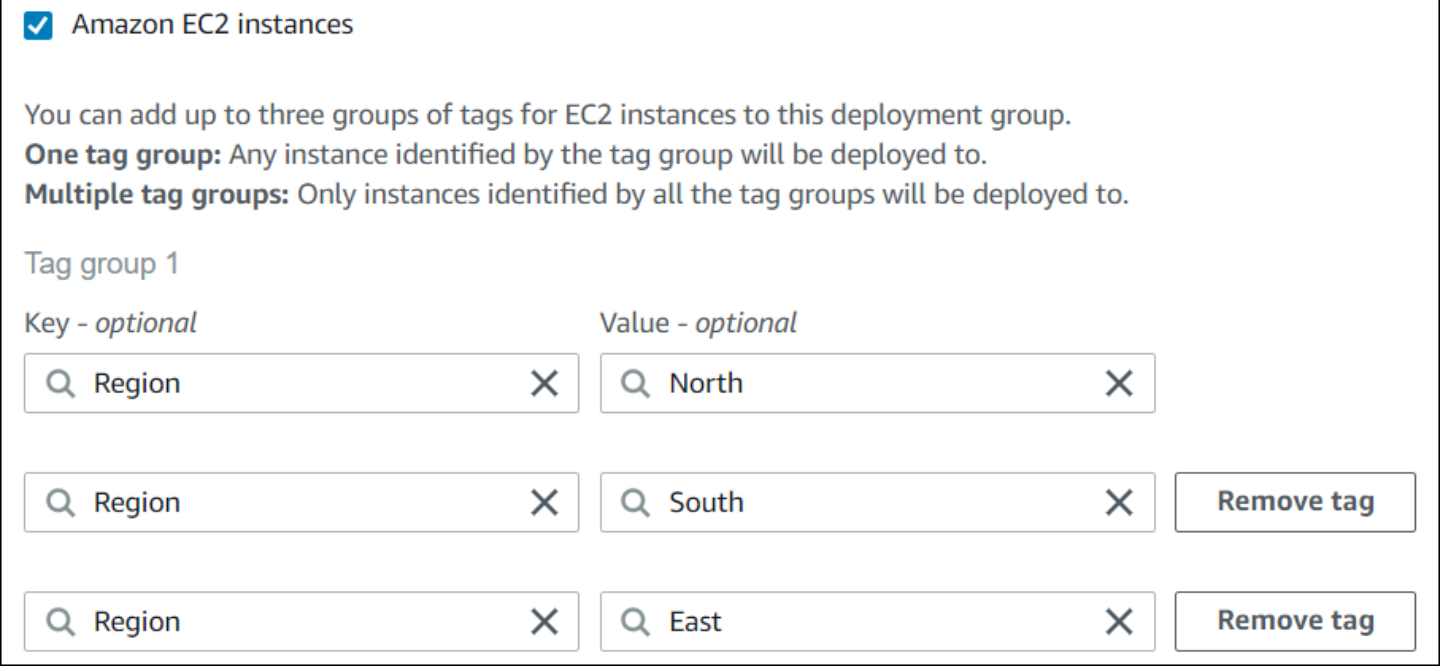

Estrutura do JSON:

"ec2TagSet": { "ec2TagSetList": [

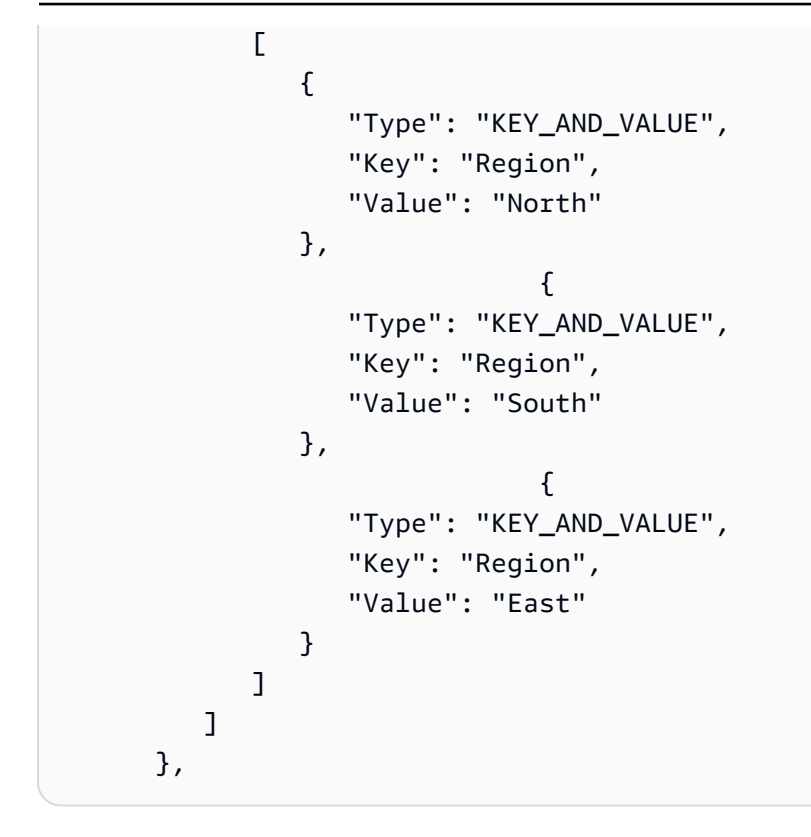

## <span id="page-332-0"></span>Exemplo 3: Grupos de várias tags, tags únicas

Você também pode usar vários conjuntos de grupos de tags com um par de chave/valor único em cada para especificar os critérios para instâncias em um grupo de implantação. Quando você usa grupos de várias tags em um grupo de implantação, apenas as instâncias que são identificadas por todos os grupos de tags são incluídas no grupo de implantação.

Grupo de tags 1

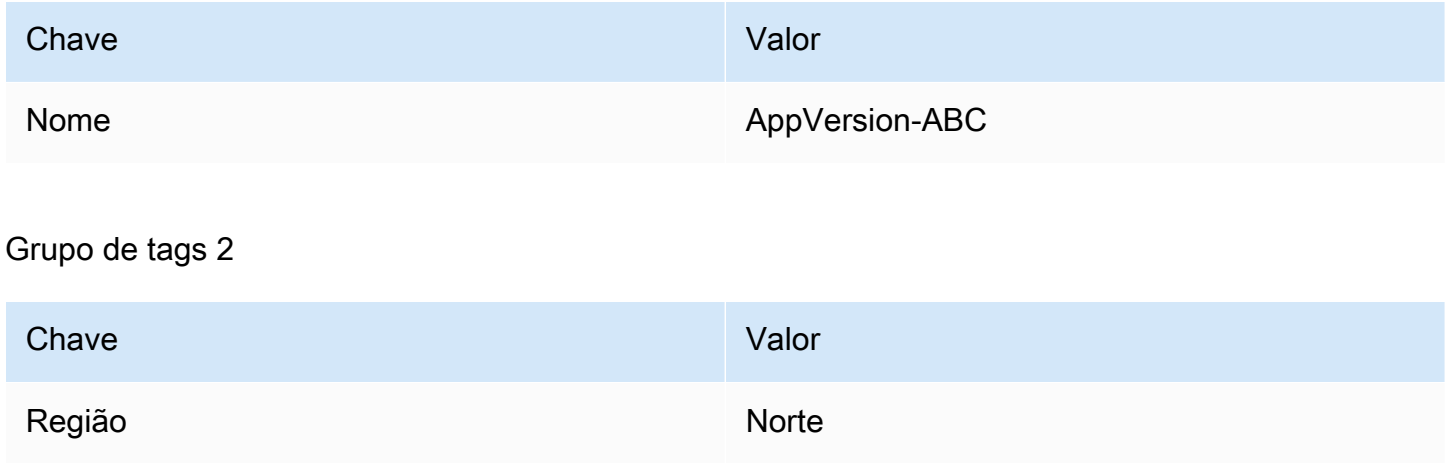

# Grupo de tags 3 Chave **Valor** Tipo t2.medium

Você pode ter instâncias em várias regiões e de vários tipos de instância marcados com Name=AppVersion-ABC. Neste exemplo, somente as instâncias também marcadas com Region=North e Type=t2.medium fazem parte do grupo de implantação.

CodeDeploy visualização da configuração do console:

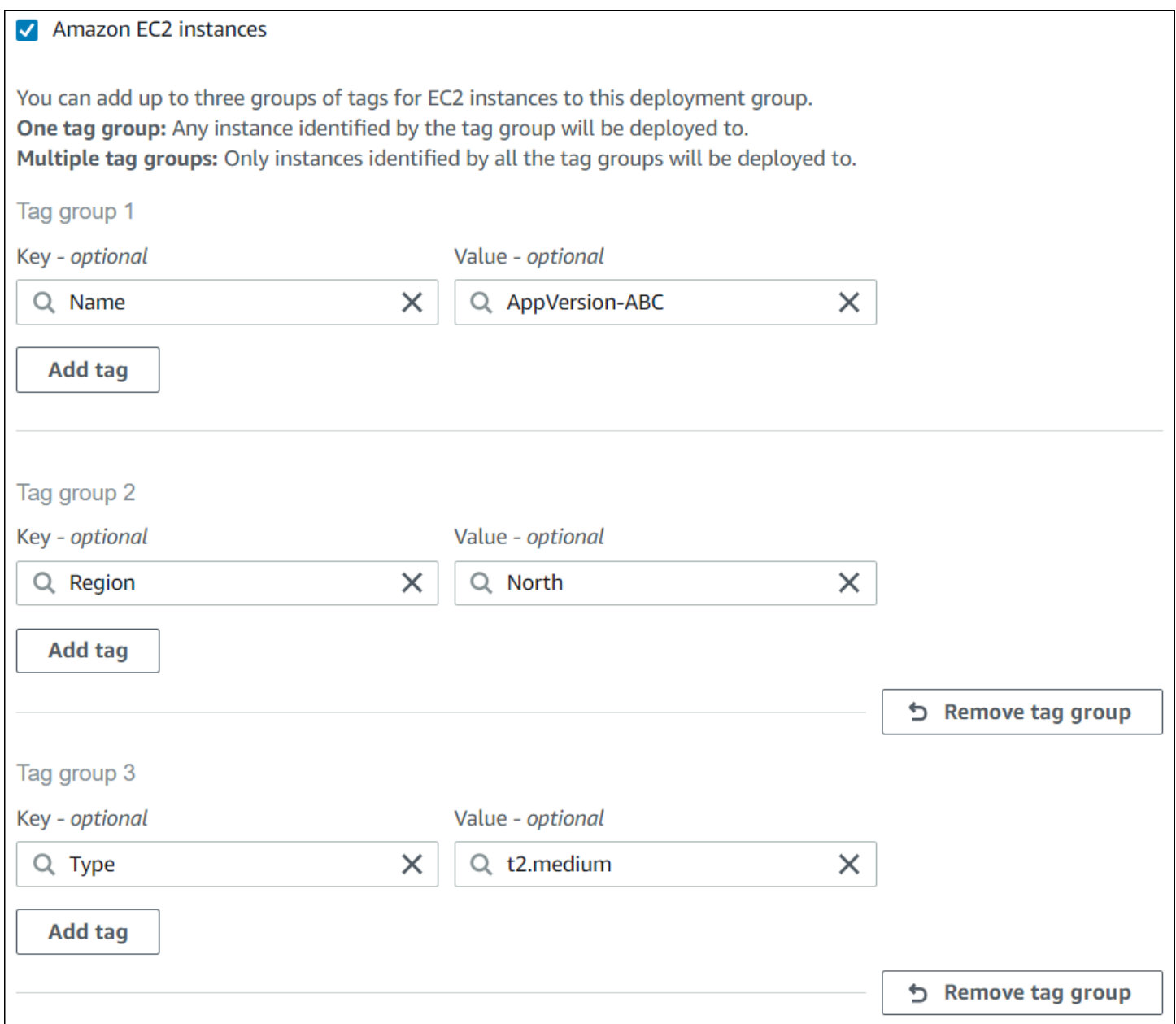

Estrutura do JSON:

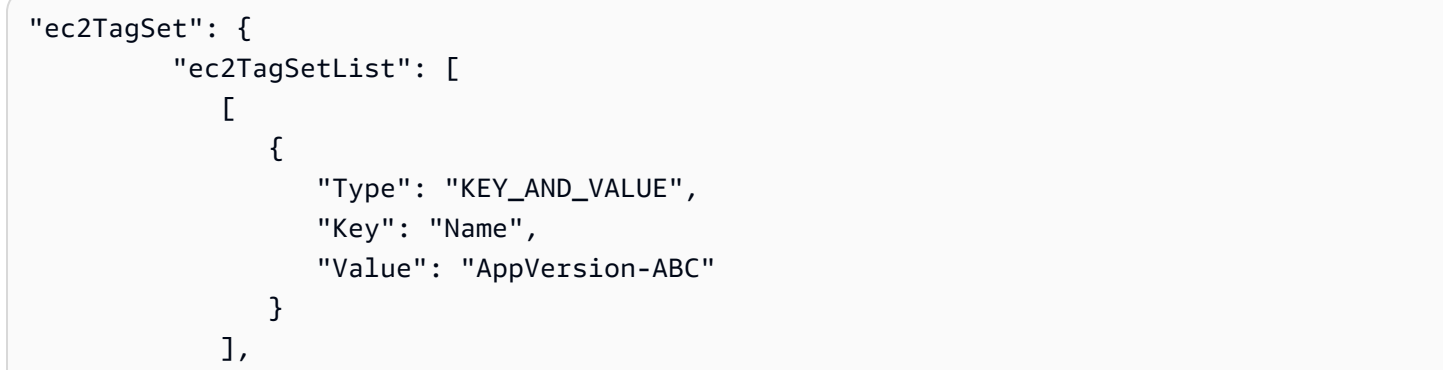

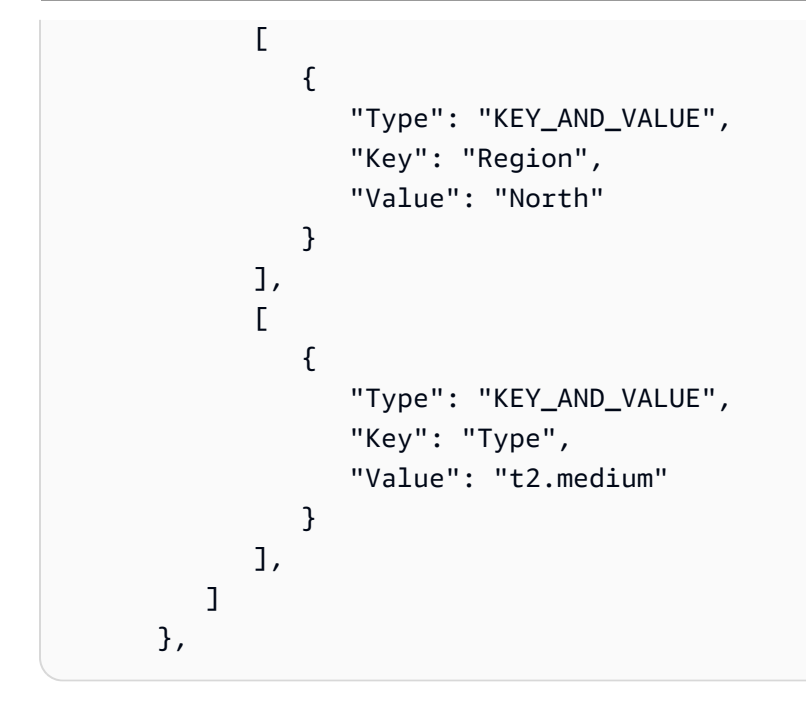

## <span id="page-335-0"></span>Exemplo 4: Grupos de várias tags, várias tags

Quando você usa vários grupos de tags com várias tags em um ou mais grupos, uma instância deve corresponder a pelo menos uma das tags em cada um dos grupos.

Grupo de tags 1

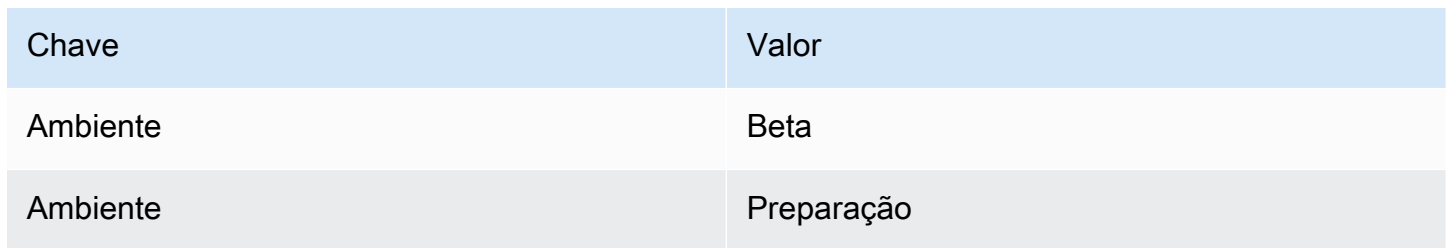

#### Grupo de tags 2

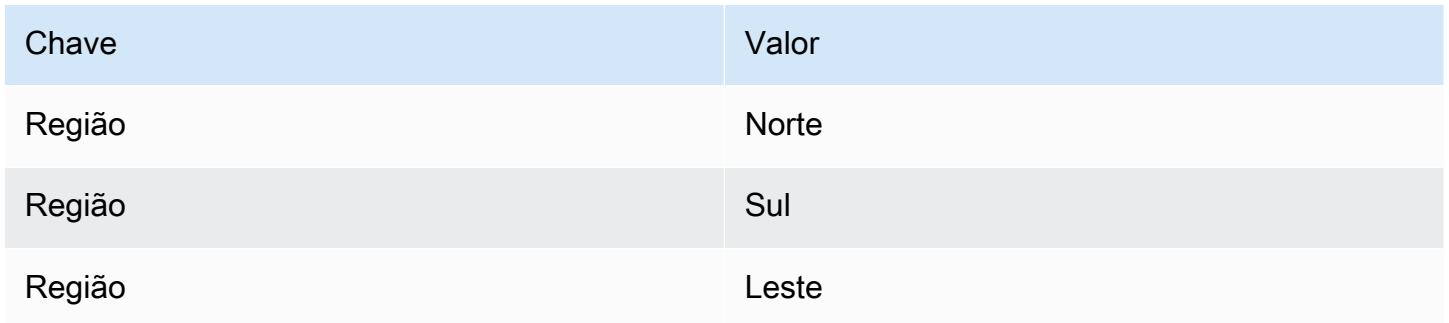

#### Grupo de tags 3

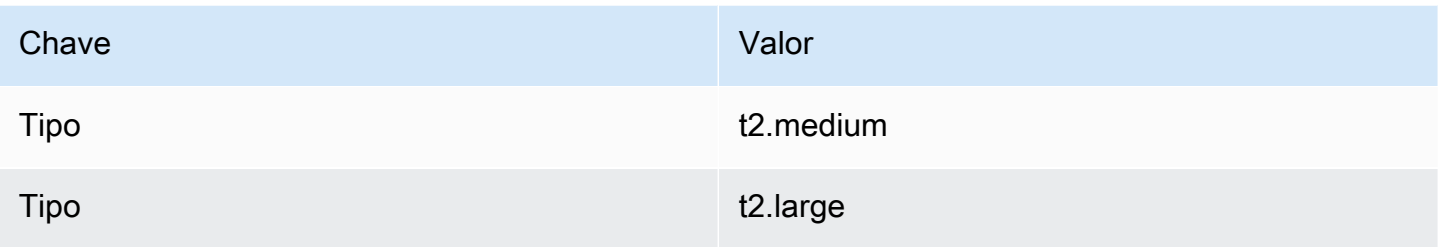

Neste exemplo, uma instância a ser incluída no grupo de implantação deve ser marcada com (1) Environment=Beta ou Environment=Staging, com (2) Region=North, Region=Southou Region=East e com (3) Type=t2.medium ou Type=t2.large.

Para ilustrar, instâncias com os seguintes grupos de tags estariam entre as inclusas no grupo de implantação:

- Environment=Beta, Region=North,Type=t2.medium
- Environment=Staging,Region=East,Type=t2.large
- Environment=Staging,Region=South,Type=t2.large

Instâncias com os seguintes grupos de tags não estariam inclusas no grupo de implantação: Os valores de chave destacados fazem com que as instâncias sejam excluídas:

- Environment=Beta, Region=West,Type=t2.medium
- Environment=Staging,Region=East,Type=t2.micro
- Environment=Production,Region=South,Type=t2.large

CodeDeploy visualização da configuração do console:

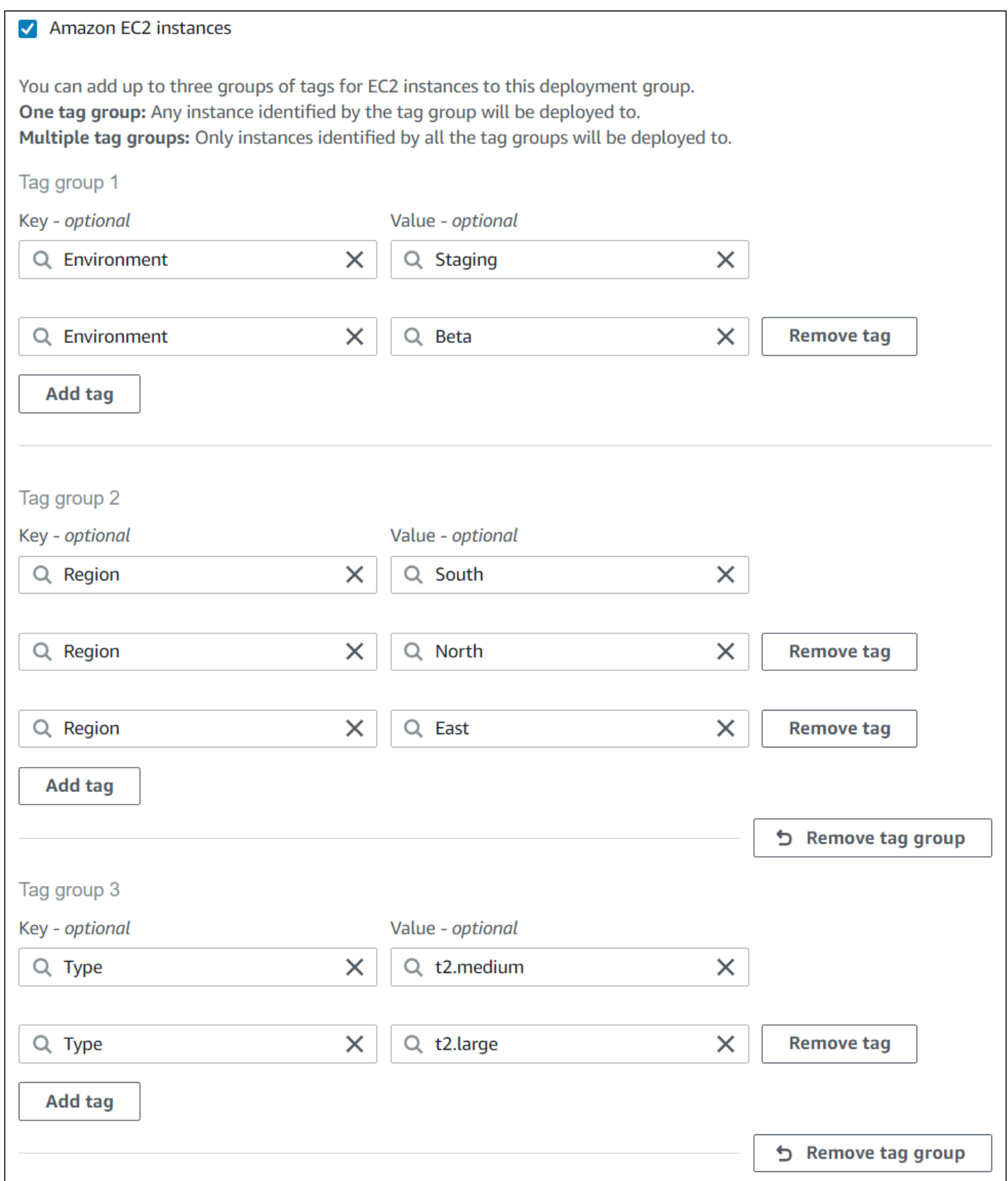

Estrutura do JSON:

```
"ec2TagSet": { 
         "ec2TagSetList": [ 
 [ 
\overline{a} "Type": "KEY_AND_VALUE", 
                  "Key": "Environment", 
                  "Value": "Beta" 
               }, 
\overline{a} "Type": "KEY_AND_VALUE", 
                  "Key": "Environment", 
                  "Value": "Staging" 
 } 
            ], 
 [ 
               { 
                  "Type": "KEY_AND_VALUE", 
                  "Key": "Region", 
                  "Value": "North" 
               }, 
\overline{a} "Type": "KEY_AND_VALUE", 
                  "Key": "Region", 
                  "Value": "South" 
               }, 
\overline{a} "Type": "KEY_AND_VALUE", 
                  "Key": "Region", 
                  "Value": "East" 
 } 
            ], 
 [ 
\overline{a} "Type": "KEY_AND_VALUE", 
                  "Key": "Type", 
                  "Value": "t2.medium" 
               }, 
\overline{a} "Type": "KEY_AND_VALUE", 
                  "Key": "Type", 
                  "Value": "t2.large" 
 }
```
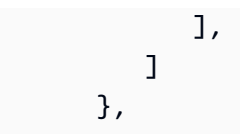

## <span id="page-339-1"></span>Trabalhando com instâncias do Amazon EC2 para CodeDeploy

Uma instância do Amazon EC2 é um ambiente de computação virtual que você cria e configura usando o Amazon Elastic Compute Cloud. O Amazon EC2 fornece capacidade de computação escalável na nuvem. AWS Você pode usar o Amazon EC2 para lançar quantos servidores virtuais forem necessários para suas CodeDeploy implantações.

Para obter mais informações sobre o Amazon EC2, consulte o [Guia de conceitos básicos do Amazon](https://docs.aws.amazon.com/AWSEC2/latest/UserGuide/) [EC2](https://docs.aws.amazon.com/AWSEC2/latest/UserGuide/).

As instruções nesta seção mostram como criar e configurar instâncias do Amazon EC2 para uso em suas CodeDeploy implantações.

#### Tópicos

- [Crie uma instância do Amazon EC2 para CodeDeploy \(AWS CLI ou console do Amazon EC2\)](#page-339-0)
- [Crie uma instância do Amazon EC2 para CodeDeploy \(modelo\)AWS CloudFormation](#page-346-0)
- [Configurar uma instância do Amazon EC2 para trabalhar com CodeDeploy](#page-357-0)

# <span id="page-339-0"></span>Crie uma instância do Amazon EC2 para CodeDeploy (AWS CLI ou console do Amazon EC2)

Essas instruções mostram como iniciar uma nova instância do Amazon EC2 que está configurada para uso em CodeDeploy implantações.

Você pode usar nosso AWS CloudFormation modelo para iniciar uma instância do Amazon EC2 executando o Amazon Linux ou o Windows Server que já esteja configurada para uso em CodeDeploy implantações. Não fornecemos um AWS CloudFormation modelo para instâncias do Amazon EC2 executando o Ubuntu Server ou o Red Hat Enterprise Linux (RHEL). Para alternativas ao uso do template, consulte [Trabalhando com instâncias para CodeDeploy](#page-325-0).

Você pode usar o console do Amazon EC2 ou as APIs do Amazon EC2 para iniciar uma instância do Amazon EC2. AWS CLI

#### Iniciar uma instância do Amazon EC2 (console)

#### Pré-requisitos

Se você ainda não tiver feito isso, siga as instruções [Começando com CodeDeploy](#page-64-0) para configurar AWS CLI e criar um perfil de instância do IAM.

#### Iniciar uma instância do Amazon EC2

- 1. [Faça login no AWS Management Console e abra o console do Amazon EC2 em https://](https://console.aws.amazon.com/ec2/) [console.aws.amazon.com/ec2/.](https://console.aws.amazon.com/ec2/)
- 2. No painel de navegação, escolha Instances (Instâncias) e Launch Instance (Iniciar instância).
- 3. Na página Step 1: Choose an Amazon Machine Image (AMI) (Etapa 1: escolher uma imagem de máquina da Amazon (AMI)), na guia Quick Start (Início rápido), localize o sistema operacional e a versão que você deseja usar, e escolha Select (Selecionar). Você deve escolher um sistema operacional Amazon EC2 AMI suportado pela. CodeDeploy Para ter mais informações, consulte [Sistemas operacionais suportados pelo CodeDeploy agente.](#page-279-0)
- 4. Na página Etapa 2: Escolher um tipo de instância, escolha qualquer tipo de instância do Amazon EC2 disponível e, em seguida, Próximo: Configurar detalhes da instância.
- 5. Na página Etapa 3: Configurar detalhes da instância, na lista Perfil do IAM, escolha o perfil da instância do IAM criada em [Etapa 4: criar um perfil de instância do IAM para as suas instâncias](#page-80-0)  [do Amazon EC2](#page-80-0). Se você usou o nome de função sugerido, escolha **CodeDeployDemo-EC2- Instance-Profile**. Caso tenha criado seu próprio nome de função, selecione-o.

#### **a** Note

Se uma nuvem privada virtual (VPC) padrão não for exibida na lista Rede, você deverá escolher ou criar uma Amazon VPC e uma sub-rede. Selecione Create new VPC (Criar nova VPC) ou Create new subnet (Criar nova sub-rede) ou ambos. Para obter mais informações, consulte [Sua VPC e sub-redes.](https://docs.aws.amazon.com/vpc/latest/userguide/VPC_Subnets.html)

- 6. Escolha Next: Add Storage (Próximo: adicionar armazenamento).
- 7. Deixe a página Step 4: Add Storage (Etapa 4: adicionar armazenamento) inalterada e escolha Next: Add Tags (Próximo: adicionar tags).
- 8. Na página Step 5: Add Tags (Etapa 5: Adicionar tags), escolha Add Tag (Adicionar tag).
- 9. Na caixa Key (Chave), digite **Name**. Na caixa Value (Valor), digite **CodeDeployDemo**.

#### **A** Important

O conteúdo das caixas Key (Chave) e Value (Valor) faz distinção entre maiúsculas e minúsculas.

- 10. Escolha Próximo: configurar grupo de segurança.
- 11. Na página Step 6: Configure Security Group (Etapa 6: configurar o grupo de segurança), deixe a opção Create a new security group (Criar novo grupo de segurança) selecionada.

Uma função do SSH padrão é configurada para instâncias do Amazon EC2 que executem o Amazon Linux, o Ubuntu Server ou o RHEL. Uma função do RDP padrão é configurada para instâncias do Amazon EC2 que executem o Windows Server.

12. Para abrir a porta HTTP, escolha o botão Add Rule (Adicionar regra) e, na lista suspensa Type (Tipo), escolha **HTTP**. Aceite o valor padrão Source (Origem) de Custom 0.0.0.0/0 (Personalizar 0.0.0.0/0) e selecione Review and Launch (Revisar e iniciar).

#### **a** Note

Em um ambiente de produção, recomendamos restringir o acesso às portas SSH, RDP e HTTP, em vez de especificar Anywhere 0.0.0.0/0. CodeDeploy não exige acesso irrestrito à porta e não requer acesso HTTP. Para obter mais informações, consulte [Dicas para proteger sua instância do Amazon EC2](https://aws.amazon.com/articles/1233).

Se uma caixa de diálogo Boot from General Purpose (SSD) (Inicialização de uso geral (SSD)) for exibida, siga as instruções e escolha Next (Próximo).

- 13. Deixe a página Step 7: Review Instance Launch (Etapa 7: revisar o lançamento da instância) inalterada e escolha Launch (Iniciar).
- 14. Na caixa de diálogo Select an existing key pair or create a new key pair (Selecionar um par de chaves existente ou criar um novo par de chaves), escolha Choose an existing key pair (Selecionar um par de chaves existente) ou Create a new key pair (Criar um novo par de chaves). Se já tiver configurado um par de chaves de instância do Amazon EC2, você pode escolhê-lo aqui.

Caso você ainda não tenha um par de chaves da instância do Amazon EC2, escolha Create a new key pair (Criar um novo par de chaves) e atribua a ele um nome reconhecível. Escolha Download do par de chaves para fazer download do par de chaves da instância do Amazon EC2 no computador.

#### **A** Important

Você deve ter um par de chaves se deseja acessar sua instância do Amazon EC2 com SSH ou RDP.

- 15. Selecione Launch Instances.
- 16. Escolha o ID da sua instância do Amazon EC2. Não continue até que a instância tenha sido iniciada e aprovada em todas as verificações.

Instale o CodeDeploy agente

O CodeDeploy agente deve ser instalado na sua instância do Amazon EC2 antes de ser usado em CodeDeploy implantações. Para ter mais informações, consulte [Instale o CodeDeploy agente.](#page-304-0)

#### **a** Note

Você pode configurar a instalação e as atualizações automáticas do CodeDeploy agente ao criar seu grupo de implantação no console.

Iniciar uma instância do Amazon EC2 (CLI)

#### Pré-requisitos

Se você ainda não tiver feito isso, siga as instruções [Começando com CodeDeploy](#page-64-0) para configurar AWS CLI e criar um perfil de instância do IAM.

Iniciar uma instância do Amazon EC2

1. Apenas para Windows Server Caso você esteja criando uma instância do Amazon EC2 executando o Windows Server, chame os comandos create-security-group e authorize-securitygroup-ingress para criar um grupo de segurança que permita acesso RDP (não permitido por padrão) e, como alternativa, acesso HTTP. Por exemplo, para criar um grupo de segurança chamado CodeDeployDemo-Windows-Security-Group, execute os seguintes comandos, um por vez:

aws ec2 create-security-group --group-name CodeDeployDemo-Windows-Security-Group - description "For launching Windows Server images for use with CodeDeploy"

```
aws ec2 authorize-security-group-ingress --group-name CodeDeployDemo-Windows-
Security-Group --to-port 3389 --ip-protocol tcp --cidr-ip 0.0.0.0/0 --from-port 
  3389
```

```
aws ec2 authorize-security-group-ingress --group-name CodeDeployDemo-Windows-
Security-Group --to-port 80 --ip-protocol tcp --cidr-ip 0.0.0.0/0 --from-port 80
```
#### **a** Note

Para fins de demonstração, esses comandos criam um grupo de segurança que permite acesso irrestrito para o RDP por meio da porta 3389 e, alternativamente, para o HTTP por meio da porta 80. Como prática recomendada, recomendamos restringir o acesso às portas RDP e HTTP. CodeDeploy não exige acesso irrestrito à porta e não requer acesso HTTP. Para obter mais informações, consulte [Dicas para proteger sua instância](https://aws.amazon.com/articles/1233)  [do Amazon EC2](https://aws.amazon.com/articles/1233).

2. Chame o comando run-instances para criar e iniciar a instância do Amazon EC2.

Antes de chamar esse comando, você precisará coletar o seguinte:

- O ID de uma imagem de máquina da Amazon (AMI) (*ami-id*) que você usa para a instância. Para obter o ID, consulte [Encontrar uma AMI adequada.](https://docs.aws.amazon.com/AWSEC2/latest/UserGuide/finding-an-ami.html)
- O nome do tipo de instância do Amazon EC2 (*instance-type*) que você cria, como t1.micro. Para ver uma lista, consulte [Tipos de instâncias do Amazon EC2.](https://aws.amazon.com/ec2/instance-types/)
- O nome de um perfil de instância do IAM com permissão para acessar o bucket do Amazon S3 onde os arquivos de instalação do CodeDeploy agente para sua região estão armazenados.

Para obter informações sobre como criar um perfil de instância do IAM, consulte [Etapa 4: criar](#page-80-0) [um perfil de instância do IAM para as suas instâncias do Amazon EC2.](#page-80-0)

• O nome de um par de chaves de instância do Amazon EC2 (*key-name*) para permitir o acesso SSH a uma instância do Amazon EC2 executando Amazon Linux, Ubuntu Server ou acesso RHEL ou RDP a uma instância do Amazon EC2 executando o Windows Server.

#### **A** Important

Digite apenas o nome do par de chaves, e não sua extensão de arquivo. Por exemplo, my-keypair, e não my-keypair.pem.

Para encontrar o nome de um par de chaves, abra o console do Amazon EC2 em [https://](https://console.aws.amazon.com/ec2) [console.aws.amazon.com/ec2.](https://console.aws.amazon.com/ec2) No painel de navegação, em Rede e segurança, escolha Pares de chaves e anote o nome do par de chaves na lista.

Para gerar um par de chaves, consulte [Criando seu par de chaves com o Amazon EC2](https://docs.aws.amazon.com/AWSEC2/latest/UserGuide/ec2-key-pairs.html#having-ec2-create-your-key-pair). Certifique-se de criar o par de chaves em uma das regiões listadas em [Região e endpoints,](https://docs.aws.amazon.com/general/latest/gr/rande.html#codedeploy_region) no Referência geral da AWS. Caso contrário, você não poderá usar o par de chaves de instância do Amazon EC2 com. CodeDeploy

Para Amazon Linux, RHEL e Ubuntu Server

Para chamar o comando run-instances para iniciar uma instância do Amazon EC2 que executa o Amazon Linux, Ubuntu Server ou RHEL e anexar o perfil de instância do IAM criado em [Etapa 4:](#page-80-0)  [criar um perfil de instância do IAM para as suas instâncias do Amazon EC2.](#page-80-0) Por exemplo: .

```
aws ec2 run-instances \ 
   --image-id ami-id \ 
   --key-name key-name \ 
  --count 1 \setminus --instance-type instance-type \ 
   --iam-instance-profile Name=iam-instance-profile
```
#### **a** Note

Esse comando cria um grupo de segurança padrão para a instância do Amazon EC2 que permite acesso a várias portas, incluindo acesso irrestrito para SSH por meio da porta 22 e, alternativamente, acesso para HTTP por meio da porta 80. Como prática recomendada, recomendamos restringir o acesso somente às portas SSH e HTTP. CodeDeploy não exige acesso irrestrito à porta e não exige acesso à porta HTTP. Para obter mais informações, consulte [Dicas para proteger sua instância do Amazon EC2.](https://aws.amazon.com/articles/1233)

#### Para Windows Server

Para chamar o comando run-instances a fim de iniciar uma instância do Amazon EC2 que execute o Windows Server e anexar o perfil de instância do IAM criado em [Etapa 4: criar um](#page-80-0) [perfil de instância do IAM para as suas instâncias do Amazon EC2](#page-80-0) e especificar o nome do grupo de segurança que você criou na Etapa 1. Por exemplo: .

```
aws ec2 run-instances --image-id ami-id --key-name key-name --count 1 --instance-
type instance-type --iam-instance-profile Name=iam-instance-profile --security-
groups CodeDeploy-Windows-Security-Group
```
Esses comandos iniciam uma única instância do Amazon EC2 com a AMI, o par de chaves e o tipo de instância especificados, com o perfil de instância do IAM especificado, e executam o script especificado durante a inicialização.

3. Observe o valor de InstanceID na saída. Se você esquecer esse valor, poderá obtê-lo mais tarde chamando o comando describe-instances para o par de chaves de instância do Amazon EC2.

```
aws ec2 describe-instances --filters "Name=key-name,Values=keyName" --query 
  "Reservations[*].Instances[*].[InstanceId]" --output text
```
Use o ID da instância para chamar o create-tags comando, que marca a instância do Amazon EC2 para que CodeDeploy você possa encontrá-la posteriormente durante uma implantação. No exemplo a seguir, a tag se chama **CodeDeployDemo**, mas você pode especificar qualquer tag de instância do Amazon EC2 que desejar.

aws ec2 create-tags --resources *instance-id* --tags Key=Name,Value=CodeDeployDemo

Você pode aplicar várias tags a uma instância ao mesmo tempo. Por exemplo: .

```
aws ec2 create-tags --resources instance-id --tags Key=Name,Value=testInstance 
  Key=Region,Value=West Key=Environment,Value=Beta
```
Para verificar se a instância do Amazon EC2 foi iniciada e aprovada em todas as verificações, use o ID de instância para chamar o comando describe-instance-status.

```
aws ec2 describe-instance-status --instance-ids instance-id --query 
  "InstanceStatuses[*].InstanceStatus.[Status]" --output text
```
Se a instância tiver sido executada e aprovada em todas as verificações, ok será exibido na saída.

Instale o CodeDeploy agente

O CodeDeploy agente deve ser instalado na sua instância do Amazon EC2 antes de ser usado em CodeDeploy implantações. Para ter mais informações, consulte [Instale o CodeDeploy agente.](#page-304-0)

#### **a** Note

Você pode configurar a instalação e as atualizações automáticas do CodeDeploy agente ao criar seu grupo de implantação no console.

## <span id="page-346-0"></span>Crie uma instância do Amazon EC2 para CodeDeploy (modelo)AWS CloudFormation

Você pode usar nosso AWS CloudFormation modelo para iniciar rapidamente uma instância do Amazon EC2 executando o Amazon Linux ou o Windows Server. Você pode usar o AWS CLI, o CodeDeploy console ou as AWS APIs para iniciar a instância com o modelo. Além de iniciar a instância, o template faz o seguinte:

- Instrui AWS CloudFormation a conceder permissão à instância para participar das CodeDeploy implantações.
- Marca a instância para que CodeDeploy possa encontrá-la durante uma implantação.
- Instala e executa o CodeDeploy agente na instância.

Você não precisa usar o nosso AWS CloudFormation para configurar uma instância do Amazon EC2. Para conhecer alternativas, consulte [Trabalhando com instâncias para CodeDeploy](#page-325-0).

Não fornecemos um AWS CloudFormation modelo para instâncias do Amazon EC2 executando o Ubuntu Server ou o Red Hat Enterprise Linux (RHEL).

Tópicos

• [Antes de começar](#page-347-0)

Crie uma instância do Amazon EC2 (modelo)AWS CloudFormation Versão da API 2014-10-06 333

- [Execute uma instância do Amazon EC2 com o AWS CloudFormation modelo \(console\)](#page-348-0)
- [Execute uma instância do Amazon EC2 com o AWS CloudFormation modelo \(\)AWS CLI](#page-353-0)

#### <span id="page-347-0"></span>Antes de começar

Antes de usar o AWS CloudFormation modelo para iniciar instâncias do Amazon EC2, certifique-se de concluir as etapas a seguir.

- 1. Certifique-se de ter criado um usuário administrativo, conforme descrito em [Etapa 1:](#page-64-1)  [configuração.](#page-64-1) Verifique se o usuário tem as seguintes permissões mínimas e adicione as que não estão presentes:
	- cloudformation:\*
	- codedeploy:\*
	- $ec2$ :
	- objetivo: AddRoleToInstanceProfile
	- objetivo: CreateInstanceProfile
	- objetivo: CreateRole
	- objetivo: DeleteInstanceProfile
	- objetivo: DeleteRole
	- objetivo: DeleteRolePolicy
	- objetivo: GetRole
	- objetivo: DeleteRolePolicy
	- objetivo: PutRolePolicy
	- objetivo: RemoveRoleFromInstanceProfile
- 2. Certifique-se de ter um par de chaves de instância para permitir o acesso SSH à instância do Amazon EC2 executando o Amazon Linux ou acesso RDP à instância que executa o Windows Server.

Para encontrar o nome de um par de chaves, abra o console do Amazon EC2 em [https://](https://console.aws.amazon.com/ec2) [console.aws.amazon.com/ec2.](https://console.aws.amazon.com/ec2) No painel de navegação, em Rede e segurança, escolha Pares de chaves e anote o nome do par de chaves na lista.

Para gerar um novo par de chaves, consulte [Criando seu par de chaves com o Amazon EC2.](https://docs.aws.amazon.com/AWSEC2/latest/UserGuide/ec2-key-pairs.html#having-ec2-create-your-key-pair) Verifique se o par de chaves foi criado em uma das regiões listadas em [Região e endpoints](https://docs.aws.amazon.com/general/latest/gr/rande.html#codedeploy_region) no Crie uma instância do Amazon EC2 (modelo)AWS CloudFormation Referência geral da AWS. Caso contrário, você não poderá usar o par de chaves da instância com CodeDeploy.

<span id="page-348-0"></span>Execute uma instância do Amazon EC2 com o AWS CloudFormation modelo (console)

1. Faça login no AWS Management Console e abra o AWS CloudFormation console em [https://](https://console.aws.amazon.com/cloudformation/) [console.aws.amazon.com/cloudformation](https://console.aws.amazon.com/cloudformation/).

#### **A** Important

Faça login no AWS Management Console com a mesma conta que você uso[uComeçando com CodeDeploy](#page-64-0). Na barra de navegação, no seletor de região, escolha uma das regiões listadas em [Região e endpoints](https://docs.aws.amazon.com/general/latest/gr/rande.html#codedeploy_region) em. Referência geral da AWS CodeDeploy suporta somente essas regiões.

- 2. Selecione Create Stack (Criar pilha).
- 3. Em Escolher um modelo, selecione Especificar um URL do modelo do Amazon S3. Na caixa, digite a localização do AWS CloudFormation modelo para sua região e escolha Avançar.

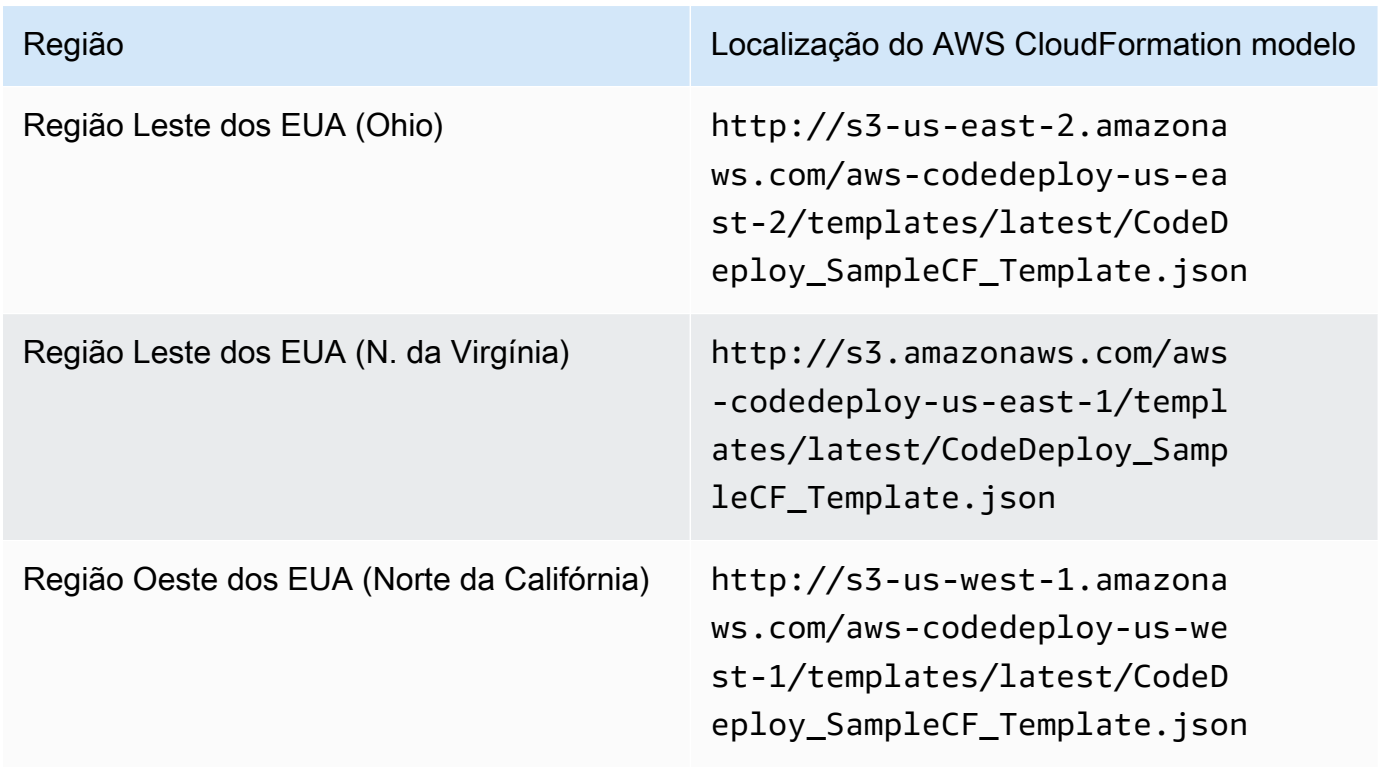

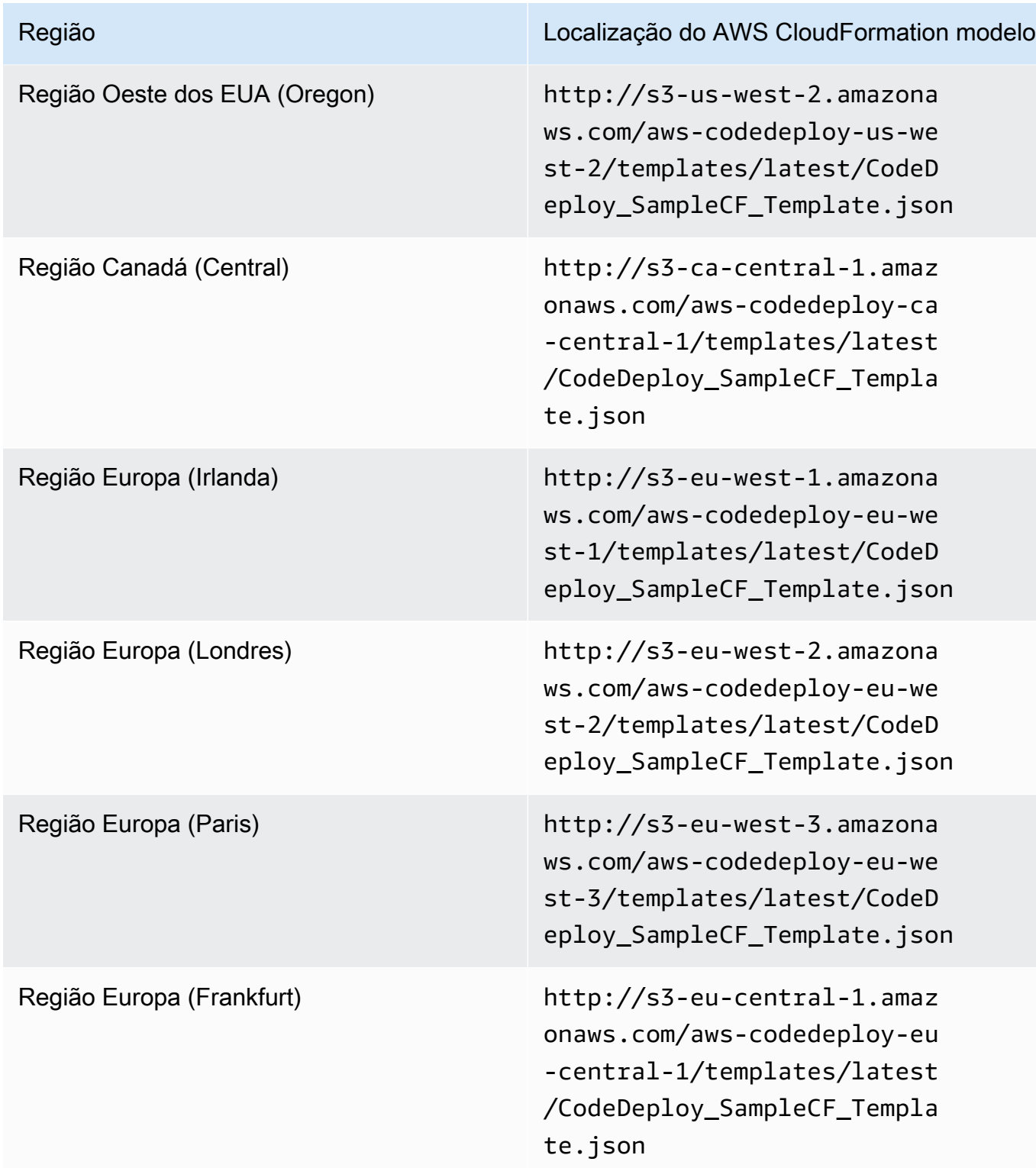

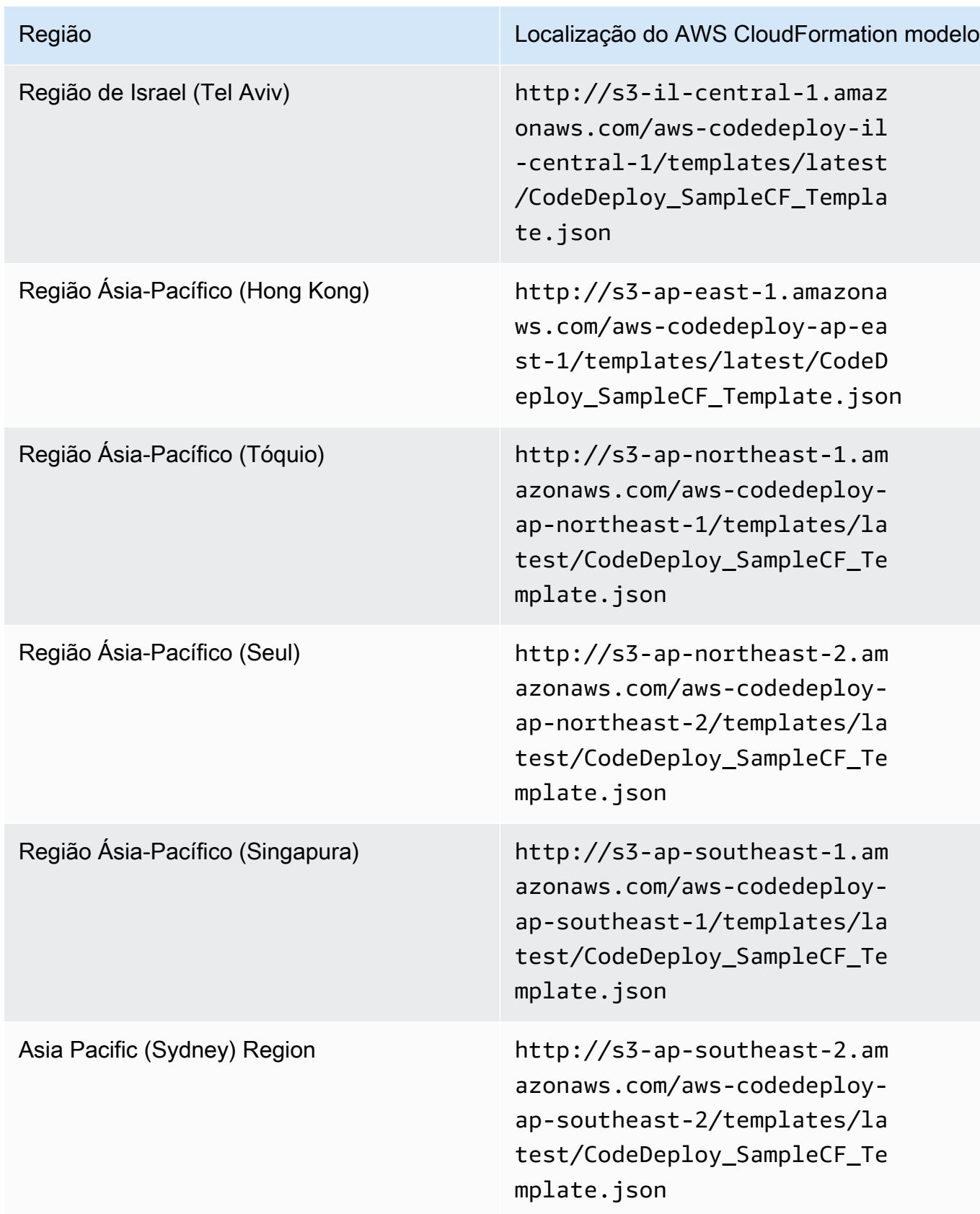

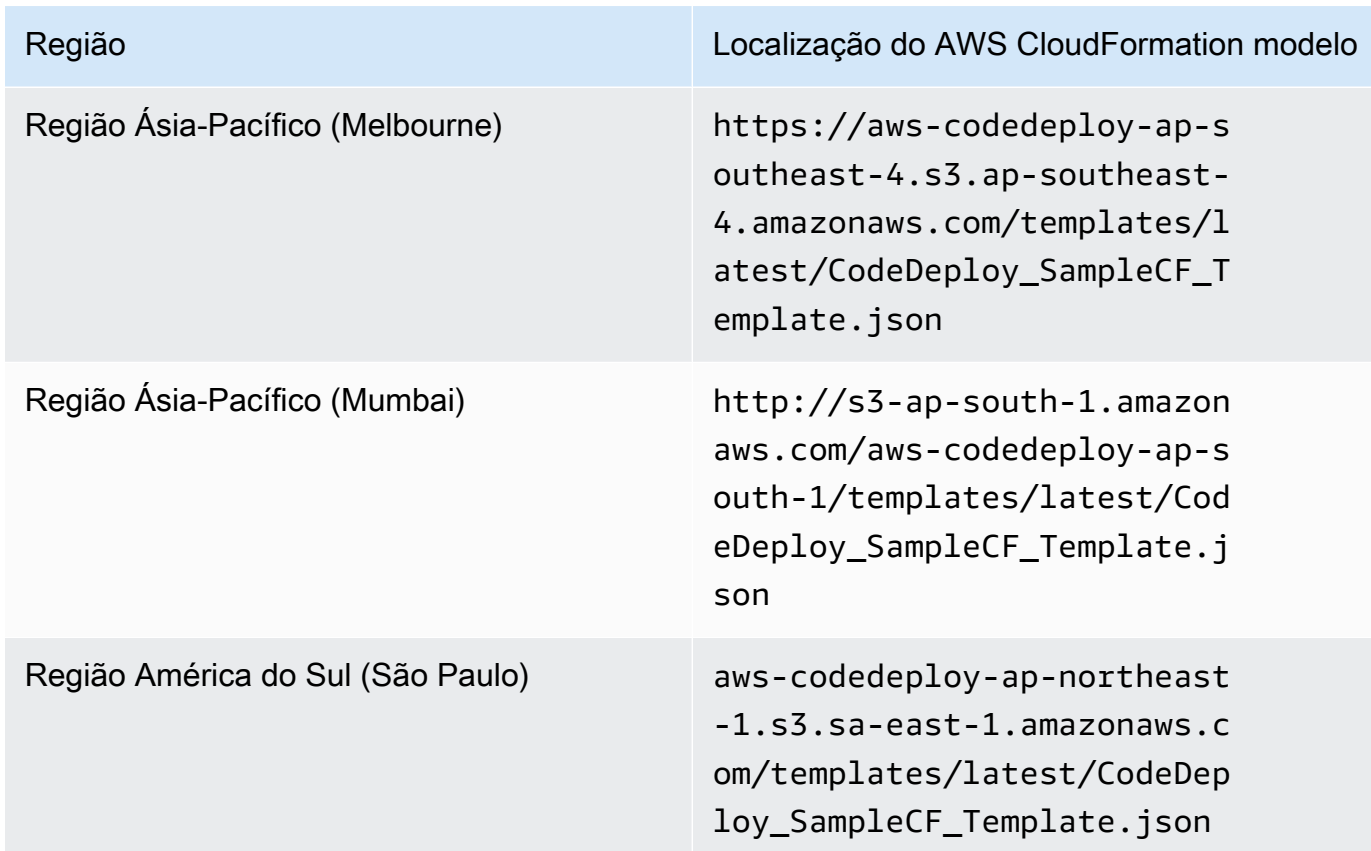

- 4. Na caixa Stack name (Nome da pilha), digite um nome para a pilha (por exemplo, **CodeDeployDemoStack**).
- 5. Em Parâmetros, digite o seguinte e escolha Avançar.
	- Para InstanceCount, digite o número de instâncias que você deseja iniciar. (Recomendamos deixar o padrão de 1.)
	- Para InstanceType, digite o tipo de instância que você deseja iniciar (ou deixe o padrão de t1.micro).
	- Para KeyPairName, digite o nome do par de chaves da instância. Digite apenas o nome do par de chaves, e não sua extensão de arquivo.
	- Em OperatingSystembox, digite **Windows** para iniciar instâncias executando o Windows Server (ou deixe o padrão do Linux).
	- Para SSHLocation, digite o intervalo de endereços IP a ser usado para se conectar à instância com o SSH ou o RDP (ou deixe o padrão de 0.0.0.0/0).

#### **A** Important

O padrão de **0.0.0.0/0** é fornecido apenas para fins de demonstração. CodeDeploy não exige que as instâncias do Amazon EC2 tenham acesso irrestrito às portas. Como prática recomendada, recomendamos restringir o acesso às portas SSH (e HTTP). Para obter mais informações, consulte [Dicas para proteger sua instância do Amazon](https://aws.amazon.com/articles/1233)  [EC2](https://aws.amazon.com/articles/1233).

- Para TagKey, digite a tag de instância que a chave CodeDeploy usará para identificar as instâncias durante a implantação (ou deixe o padrão de Nome).
- Para TagValue, digite o valor da tag de instância CodeDeploy que será usado para identificar as instâncias durante a implantação (ou deixe o padrão de CodeDeployDemo).
- 6. Na página Opções, deixe as caixas de opções em branco e escolha Avançar.

#### **A** Important

AWS CloudFormation as tags são diferentes das CodeDeploy tags. AWS CloudFormation usa tags para simplificar a administração da sua infraestrutura. CodeDeploy usa tags para identificar instâncias do Amazon EC2. Você especificou CodeDeploy tags na página Especificar parâmetros.

7. Na página de revisão, em Capacidades, selecione a caixa Eu reconheço que AWS CloudFormation podem criar recursos do IAM e, em seguida, escolha Criar.

Depois de criar AWS CloudFormation a pilha e iniciar as instâncias do Amazon EC2, no AWS CloudFormation console, CREATE\_COMPLETE será exibido na coluna Status. Esse processo pode levar alguns minutos.

Para verificar se o CodeDeploy agente está sendo executado nas instâncias do Amazon EC[2Gerenciando as operações CodeDeploy do agente](#page-300-0), consulte e prossiga para. [Crie um aplicativo](#page-436-0)  [com CodeDeploy](#page-436-0)

<span id="page-353-0"></span>Execute uma instância do Amazon EC2 com o AWS CloudFormation modelo ()AWS CLI

1. Use nosso AWS CloudFormation modelo em uma chamada para o create-stack comando. Essa pilha iniciará uma nova instância do Amazon EC2 com CodeDeploy o agente instalado.

Para iniciar uma instância do Amazon EC2 executando o Amazon Linux:

```
aws cloudformation create-stack \ 
   --stack-name CodeDeployDemoStack \ 
   --template-url templateURL \ 
   --parameters ParameterKey=InstanceCount,ParameterValue=1 
 ParameterKey=InstanceType, ParameterValue=t1.micro \
     ParameterKey=KeyPairName,ParameterValue=keyName
 ParameterKey=OperatingSystem, ParameterValue=Linux \
     ParameterKey=SSHLocation,ParameterValue=0.0.0.0/0 
 ParameterKey=TagKey, ParameterValue=Name \
    ParameterKey=TagValue, ParameterValue=CodeDeployDemo \
   --capabilities CAPABILITY_IAM
```
Para iniciar uma instância do Amazon EC2 executando o Windows Server:

```
aws cloudformation create-stack --stack-name CodeDeployDemoStack --template-
url template-url --parameters ParameterKey=InstanceCount,ParameterValue=1 
  ParameterKey=InstanceType,ParameterValue=t1.micro 
  ParameterKey=KeyPairName,ParameterValue=keyName
  ParameterKey=OperatingSystem,ParameterValue=Windows 
  ParameterKey=SSHLocation,ParameterValue=0.0.0.0/0 
  ParameterKey=TagKey,ParameterValue=Name 
 ParameterKey=TagValue, ParameterValue=CodeDeployDemo --capabilities CAPABILITY_IAM
```
*keyName* é o nome do par de chaves da instância. Digite apenas o nome do par de chaves, e não sua extensão de arquivo.

*template-url* é a localização do AWS CloudFormation modelo para sua região:

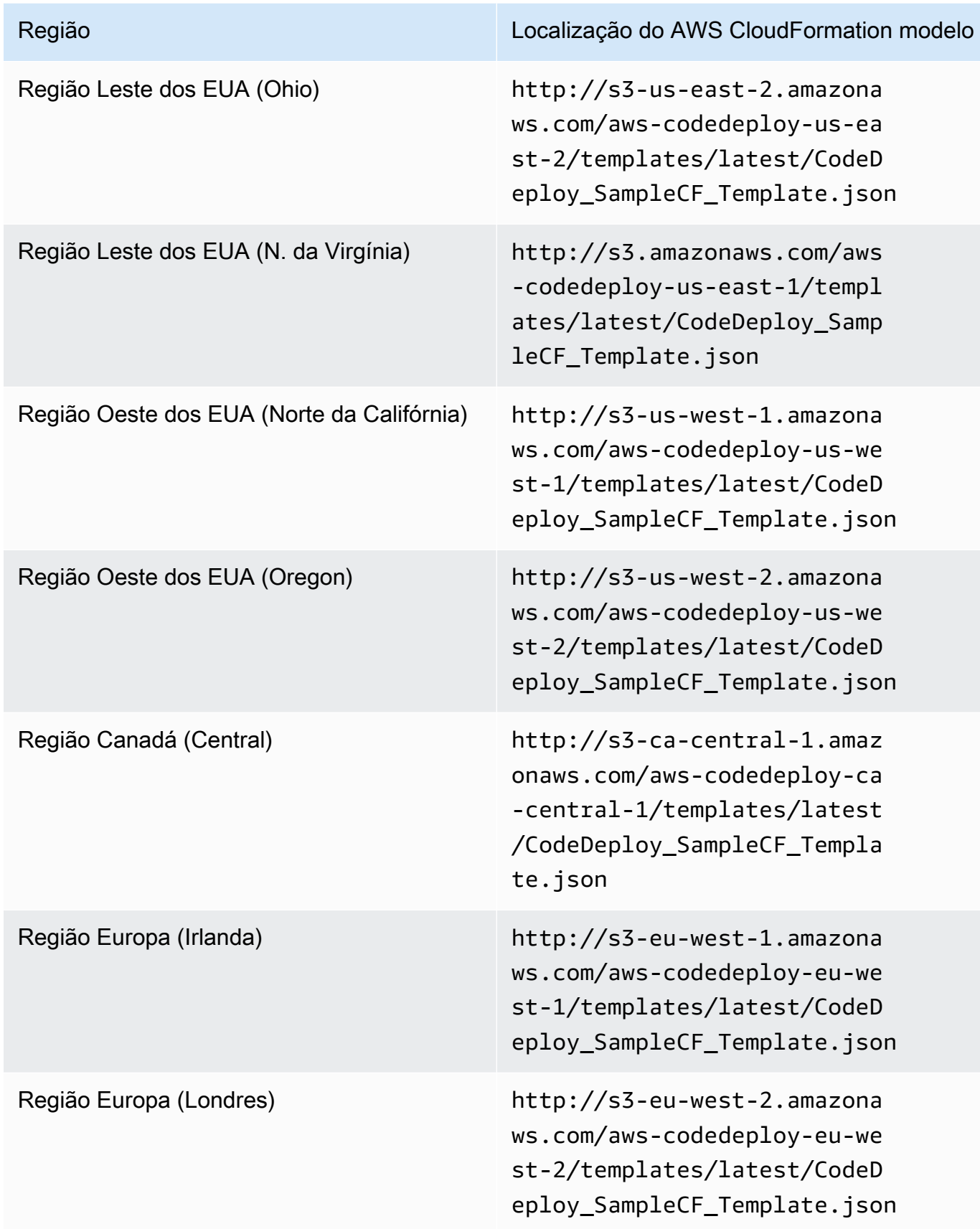

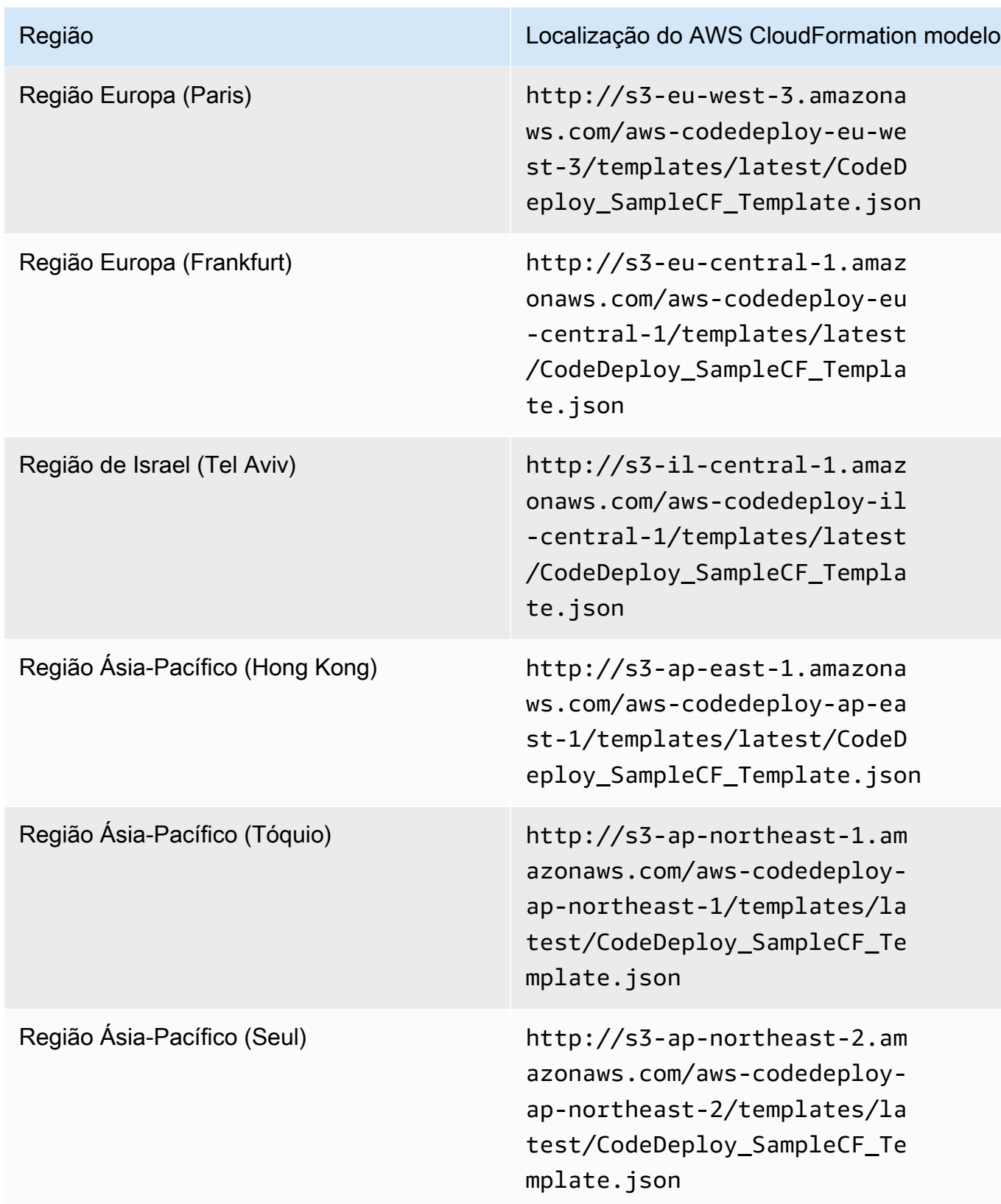

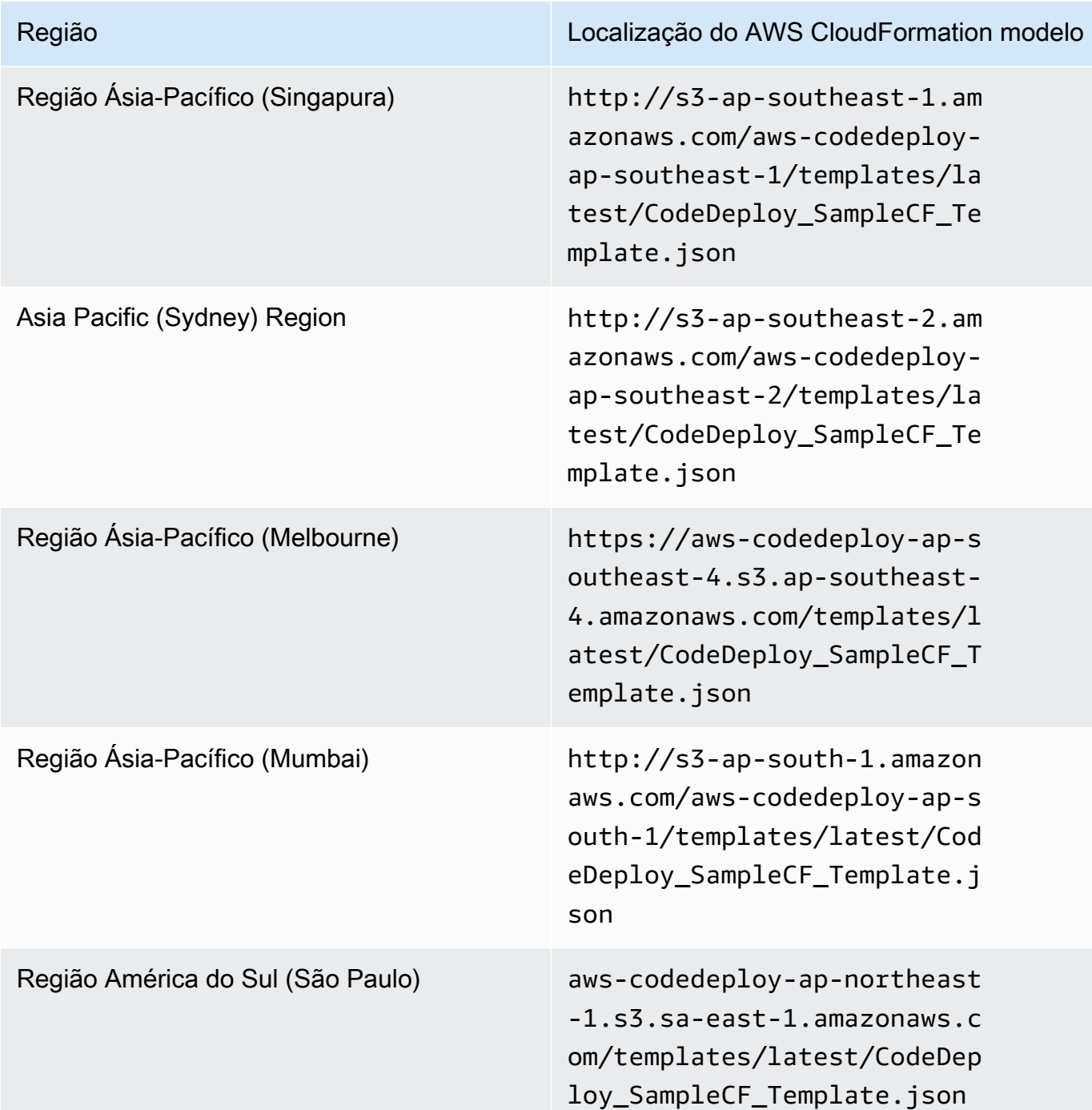

Esse comando cria uma AWS CloudFormation pilha chamada**CodeDeployDemoStack**, usando o AWS CloudFormation modelo no bucket do Amazon S3 especificado. A instância do Amazon EC2 se baseia no tipo de instância t1.micro, mas você pode usar qualquer tipo. Ela é marcada com o valor **CodeDeployDemo**, mas você pode marcá-la com qualquer valor. Ela tem o par de chaves de instância especificado aplicado.

Crie uma instância do Amazon EC2 (modelo)AWS CloudFormation Versão da API 2014-10-06 343

2. Chame o describe-stacks comando para verificar se a AWS CloudFormation pilha chamada **CodeDeployDemoStack** foi criada com sucesso:

```
aws cloudformation describe-stacks --stack-name CodeDeployDemoStack --query 
  "Stacks[0].StackStatus" --output text
```
Não prossiga até que o valor CREATE\_COMPLETE seja retornado.

Para verificar se o CodeDeploy agente está sendo executado na instância do Amazon EC[2Gerenciando as operações CodeDeploy do agente](#page-300-0), consulte e prossiga para. [Crie um aplicativo](#page-436-0)  [com CodeDeploy](#page-436-0)

## <span id="page-357-0"></span>Configurar uma instância do Amazon EC2 para trabalhar com CodeDeploy

Essas instruções mostram como configurar uma instância do Amazon EC2 executando Amazon Linux, Ubuntu Server, Red Hat Enterprise Linux (RHEL) ou Windows Server para uso em implantações. CodeDeploy

#### **a** Note

Se você não tiver uma instância do Amazon EC2, poderá usar o AWS CloudFormation modelo para iniciar uma executando o Amazon Linux ou o Windows Server. Não fornecemos um modelo para o Ubuntu Server ou o RHEL.

Etapa 1: Verificar se um perfil de instância do IAM está anexado à sua instância do EC2

- 1. [Faça login no AWS Management Console e abra o console do Amazon EC2 em https://](https://console.aws.amazon.com/ec2/) [console.aws.amazon.com/ec2/.](https://console.aws.amazon.com/ec2/)
- 2. No painel de navegação, em Instâncias, escolha Instâncias.
- 3. Navegue e escolha sua instância do Amazon EC2 na lista.
- 4. No painel de detalhes, na guia Descrição, anote o valor contido no campo Perfil do IAM e, então, prossiga para a próxima seção.

Se o campo estiver vazio, você poderá anexar um perfil de instância do IAM à instância. Para obter informações, consulte [Anexar um perfil do IAM a uma instância.](https://docs.aws.amazon.com/AWSEC2/latest/UserGuide/iam-roles-for-amazon-ec2.html#attach-iam-role)

## Etapa 2: Verificar se o perfil da instância do IAM tem as permissões de acesso corretas

- 1. Abra o console do IAM em [https://console.aws.amazon.com/iam/.](https://console.aws.amazon.com/iam/)
- 2. No painel de navegação, escolha Perfis.
- 3. Navegue e escolha o nome do perfil do IAM anotado na etapa 4 da seção anterior.

#### **a** Note

Se você quiser usar a função de serviço gerada pelo AWS CloudFormation modelo em vez da que você criou seguindo as instruções em[Etapa 2: criar uma função de serviço](#page-68-0)  [para CodeDeploy](#page-68-0), observe o seguinte:

Em algumas versões do nosso AWS CloudFormation modelo, o nome de exibição do perfil de instância do IAM gerado e anexado às instâncias do Amazon EC2 não é o mesmo que o nome de exibição no console do IAM. Por exemplo, o perfil de instância do IAM pode ter um nome para exibição de CodeDeploySampleStackexpnyi6-InstanceRoleInstanceProfile-IK8J8A9123EX, enquanto o perfil de instância do IAM no console do IAM pode ter um nome para exibição de CodeDeploySampleStack-expnyi6-InstanceRole-C5P33V1L64EX. Para ajudá-lo a identificar o perfil de instância no console do IAM, você verá que o prefixo de CodeDeploySampleStack-expnyi6-InstanceRole é o mesmo para ambos. Para obter informações sobre por que esses nomes para exibição podem ser diferentes, consulte [Perfis de instância](https://docs.aws.amazon.com/IAM/latest/UserGuide/instance-profiles.html).

4. Selecione a guia Relacionamentos de confiança. Se não houver uma entrada em Entidades de confiança em que esteja escrito Provedor(es) de identidade ec2.amazonaws.com, não será possível usar essa instância do Amazon EC2. Pare e crie uma instância do Amazon EC2 usando as informações em [Trabalhando com instâncias para CodeDeploy](#page-325-0).

Se houver uma entrada que diz O (s) provedor (es) de identidade ec2.amazonaws.com e você estiver armazenando seus aplicativos somente em GitHub repositórios, vá para. [Etapa 3: Marcar](#page-361-1)  [a instância do Amazon EC2](#page-361-1)

Se houver uma entrada indicando Provedor(es) de identidade ec2.amazonaws.com e você estiver armazenando suas aplicações somente em buckets do Amazon S3, escolha a guia Permissões.

- 5. Se houver uma política na área Permissions policies (Políticas de permissões), expanda a política e selecione Edit policy (Editar política).
- 6. Selecione a guia JSON. Se você estiver armazenando suas aplicações em buckets do Amazon S3, certifique-se de que "s3:Get\*" e "s3:List\*" estejam na lista de ações especificadas.

Essa lista pode ser semelhante a:

```
{"Statement":[{"Resource":"*","Action":[ 
   ... Some actions may already be listed here ... 
   "s3:Get*","s3:List*" 
   ... Some more actions may already be listed here ... 
   ],"Effect":"Allow"}]}
```
Ou ser algo neste estilo:

```
{ 
     "Version": "2012-10-17", 
     "Statement": [ 
       { 
          "Action": [ 
             ... Some actions may already be listed here ... 
            "s3:Get*", 
             "s3:List*" 
             ... Some more actions may already be listed here ... 
          ], 
          ... 
       } 
     ] 
   }
```
Se "s3:Get\*" e "s3:List\*" não estiverem na lista de ações especificadas, escolha Editar para adicioná-las e escolha Salvar. (Se nem "s3:Get\*" nem "s3:List\*" for a última ação na lista, certifique-se de adicionar uma vírgula após a ação, para que o documento de política seja validado.)

#### **a** Note

Recomendamos que você restrinja essa política somente aos buckets do Amazon S3 que suas instâncias do Amazon EC2 precisam acessar. Certifique-se de dar acesso aos buckets do Amazon S3 que contêm o agente. CodeDeploy Caso contrário, poderá
ocorrer um erro quando o CodeDeploy agente for instalado ou atualizado nas instâncias. Para conceder ao perfil da instância do IAM acesso somente a alguns buckets do kit de CodeDeploy recursos no Amazon S3, use a política a seguir, mas remova as linhas dos buckets aos quais você deseja impedir o acesso:

```
{ 
   "Version": "2012-10-17", 
   "Statement": [ 
     { 
       "Effect": "Allow", 
       "Action": [ 
         "s3:Get*", 
         "s3:List*" 
       ], 
       "Resource": [ 
         "arn:aws:s3:::replace-with-your-s3-bucket-name/*", 
         "arn:aws:s3:::aws-codedeploy-us-east-2/*", 
         "arn:aws:s3:::aws-codedeploy-us-east-1/*", 
         "arn:aws:s3:::aws-codedeploy-us-west-1/*", 
         "arn:aws:s3:::aws-codedeploy-us-west-2/*", 
         "arn:aws:s3:::aws-codedeploy-ca-central-1/*", 
         "arn:aws:s3:::aws-codedeploy-eu-west-1/*", 
         "arn:aws:s3:::aws-codedeploy-eu-west-2/*", 
         "arn:aws:s3:::aws-codedeploy-eu-west-3/*", 
         "arn:aws:s3:::aws-codedeploy-eu-central-1/*", 
         "arn:aws:s3:::aws-codedeploy-eu-central-2/*", 
         "arn:aws:s3:::aws-codedeploy-eu-north-1/*", 
         "arn:aws:s3:::aws-codedeploy-eu-south-1/*", 
         "arn:aws:s3:::aws-codedeploy-eu-south-2/*", 
         "arn:aws:s3:::aws-codedeploy-il-central-1/*", 
         "arn:aws:s3:::aws-codedeploy-ap-east-1/*", 
         "arn:aws:s3:::aws-codedeploy-ap-northeast-1/*", 
         "arn:aws:s3:::aws-codedeploy-ap-northeast-2/*", 
         "arn:aws:s3:::aws-codedeploy-ap-northeast-3/*", 
         "arn:aws:s3:::aws-codedeploy-ap-southeast-1/*", 
         "arn:aws:s3:::aws-codedeploy-ap-southeast-2/*", 
         "arn:aws:s3:::aws-codedeploy-ap-southeast-3/*", 
         "arn:aws:s3:::aws-codedeploy-ap-southeast-4/*", 
         "arn:aws:s3:::aws-codedeploy-ap-south-1/*", 
         "arn:aws:s3:::aws-codedeploy-ap-south-2/*", 
         "arn:aws:s3:::aws-codedeploy-me-central-1/*", 
         "arn:aws:s3:::aws-codedeploy-me-south-1/*", 
         "arn:aws:s3:::aws-codedeploy-sa-east-1/*"
```
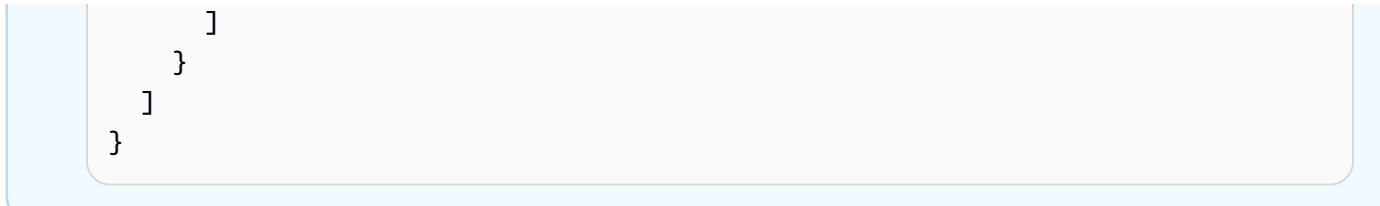

# Etapa 3: Marcar a instância do Amazon EC2

Para obter instruções sobre como marcar a instância do Amazon EC2 para que ela CodeDeploy possa ser encontrada durante uma implantação, consulte Como [trabalhar com tags no console e, em](https://docs.aws.amazon.com/AWSEC2/latest/UserGuide/Using_Tags.html#Using_Tags_Console) seguida, retorne a esta página.

# **a** Note

Você pode marcar a instância do Amazon EC2 com qualquer chave e valor desejado. Certifique-se de especificar essa chave e esse valor quando fizer a implantação.

# Etapa 4: instalar o AWS CodeDeploy agente na instância do Amazon EC2

Para obter instruções sobre como instalar o CodeDeploy agente na instância do Amazon EC2 e verificar se ele está em execução[Gerenciando as operações CodeDeploy do agente](#page-300-0), consulte e prossiga para. [Crie um aplicativo com CodeDeploy](#page-436-0)

# <span id="page-361-0"></span>Trabalhando com instâncias locais para CodeDeploy

Uma instância local é qualquer dispositivo físico que não seja uma instância do Amazon EC2 que possa executar CodeDeploy o agente e se conectar a endpoints de serviço AWS público.

A implantação de uma revisão do CodeDeploy aplicativo em uma instância local envolve duas etapas principais:

- Etapa 1 Configure cada instância local, registre-a e CodeDeploy, em seguida, marque-a.
- Etapa 2: implantar revisões de aplicações na instância on-premises.

# **a** Note

Para fazer testes com a criação e implantação de uma revisão de aplicativo de amostra em uma instância local corretamente configurada e registrada, consulte [Tutorial: Implantar](#page-176-0)  [um aplicativo em uma instância local com CodeDeploy \(Windows Server, Ubuntu Server](#page-176-0) [ou Red Hat Enterprise Linux\).](#page-176-0) Para obter informações sobre instâncias locais e como elas funcionam CodeDeploy, consult[eWorking with On-Premises Instances.](#page-361-0)

Se não quiser mais que uma instância on-premises seja usada nas implantações, basta remover as tags de instâncias on-premises dos grupos de implantação. Para uma abordagem mais robusta, remova as tags de instâncias locais da instância. Você também pode cancelar explicitamente o registro de uma instância local para que ela não possa mais ser usada em nenhuma implantação. Para ter mais informações, consulte [Gerenciando operações de instâncias locais em CodeDeploy](#page-399-0).

As instruções nesta seção mostram como configurar uma instância local e, em seguida, registrá-la e marcá-la CodeDeploy para que ela possa ser usada em implantações. Esta seção também descreve como usar CodeDeploy para obter informações sobre instâncias locais e cancelar o registro de uma instância local depois que você não planeja mais implantá-la.

# Tópicos

- [Pré-requisitos para configurar uma instância on-premises](#page-362-0)
- [Registre uma instância local com CodeDeploy](#page-364-0)
- [Gerenciando operações de instâncias locais em CodeDeploy](#page-399-0)

# <span id="page-362-0"></span>Pré-requisitos para configurar uma instância on-premises

Os seguintes pré-requisitos devem ser atendidos para que você possa registrar uma instância local.

# **A** Important

Se você estiver usando o [register-on-premises-instancec](https://docs.aws.amazon.com/cli/latest/reference/deploy/register-on-premises-instance.html)omando e atualizando periodicamente as credenciais temporárias geradas com o AWS Security Token Service (AWS STS), há outros pré-requisitos. Para mais informações, consulte [Pré-requisitos de](#page-366-0) [registro do ARN de sessão do IAM.](#page-366-0)

Requisitos do dispositivo

Pré-requisitos para configurar uma instância on-premises Versão da API 2014-10-06 349

O dispositivo que você deseja preparar, registrar e marcar como uma instância local CodeDeploy deve estar executando um sistema operacional compatível. Para ver uma lista, consulte [Sistemas](#page-279-0)  [operacionais suportados pelo CodeDeploy agente](#page-279-0).

Se seu sistema operacional não for suportado, o CodeDeploy agente estará disponível como código aberto para você se adaptar às suas necessidades. Para obter mais informações, consulte o repositório do [CodeDeploy agente](https://github.com/aws/aws-codedeploy-agent) em GitHub.

#### Comunicação de saída

A instância local deve ser capaz de se conectar aos endpoints de AWS serviço público com os quais se comunicar. CodeDeploy

O CodeDeploy agente se comunica de saída usando HTTPS pela porta 443.

#### Controle administrativo

A conta local ou de rede usada na instância on-premises para configurar essa instância deve ser capaz de ser executada como sudo ou root (para o Ubuntu Server) ou como administrador (para o Windows Server).

#### Permissões do IAM

A identidade do IAM que você usa para registrar a instância on-premises deve receber permissões para concluir o registro (e cancelar o registro da instância on-premises, conforme necessário).

Além da política descrita em [Etapa 3: limitar as permissões do CodeDeploy usuário](#page-76-0), verifique se a identidade do IAM responsável pela chamada também tem a política adicional a seguir anexada.

```
{ 
   "Version": "2012-10-17", 
   "Statement": [ 
     { 
        "Effect": "Allow", 
        "Action": [ 
          "iam:CreateAccessKey", 
          "iam:CreateUser", 
          "iam:DeleteAccessKey", 
          "iam:DeleteUser", 
          "iam:DeleteUserPolicy", 
          "iam:ListAccessKeys",
```

```
 "iam:ListUserPolicies", 
           "iam:PutUserPolicy", 
           "iam:GetUser" 
        ], 
        "Resource": "*" 
      } 
   ]
}
```
Para obter informações sobre como anexar políticas do IAM, consulte [Gerenciar políticas do IAM](https://docs.aws.amazon.com/IAM/latest/UserGuide/access_policies_manage.html).

# <span id="page-364-0"></span>Registre uma instância local com CodeDeploy

Para registrar uma instância local, você deve usar uma identidade do IAM para autenticar suas solicitações. É possível escolher entre as seguintes opções para o método de identidade e registro do IAM utilizado:

- Use um ARN de função do IAM para autenticar solicitações.
	- Use o [register-on-premises-instance](https://docs.aws.amazon.com/cli/latest/reference/deploy/register-on-premises-instance.html)comando e as credenciais temporárias atualizadas periodicamente geradas com o AWS Security Token Service (AWS STS) para configurar manualmente a maioria das opções de registro. Essa opção oferece o mais alto nível de segurança, porque a autenticação ocorre usando um token temporário que expira e deve ser atualizado periodicamente. Essa opção é recomendada para implantações de produção com qualquer tamanho. Para mais informações, consulte [Use o register-on-premises-instance](#page-365-0)  [comando \(ARN da sessão do IAM\) para registrar uma instância local](#page-365-0).
- (Não recomendado) Use um ARN de usuário do IAM para autenticar solicitações.
	- Use o comando [register](https://docs.aws.amazon.com/cli/latest/reference/deploy/register.html) para o processo de registro mais automatizado. Essa opção só deve ser usada para implantações que não sejam de produção, nas quais a segurança seja menos preocupante. Essa opção é menos segura porque usa credenciais estáticas (permanentes) para autenticação. Essa opção funciona bem para registrar uma única instância on-premises. Para mais informações, consulte [Usar o comando register \(ARN de usuário do IAM\) para registrar](#page-375-0)  [uma instância on-premises](#page-375-0).
	- Use o [register-on-premises-instance](https://docs.aws.amazon.com/cli/latest/reference/deploy/register-on-premises-instance.html)comando para configurar manualmente a maioria das opções de registro. Adequado para registrar um pequeno número de instâncias locais. Para mais informações, consulte [Use o register-on-premises-instance comando \(ARN do usuário do](#page-383-0) [IAM\) para registrar uma instância local](#page-383-0).

# Tópicos

- [Use o register-on-premises-instance comando \(ARN da sessão do IAM\) para registrar uma](#page-365-0) [instância local](#page-365-0)
- [Usar o comando register \(ARN de usuário do IAM\) para registrar uma instância on-premises](#page-375-0)
- [Use o register-on-premises-instance comando \(ARN do usuário do IAM\) para registrar uma](#page-383-0)  [instância local](#page-383-0)

<span id="page-365-0"></span>Use o register-on-premises-instance comando (ARN da sessão do IAM) para registrar uma instância local

Para obter o máximo controle sobre a autenticação e o registro de suas instâncias locais, você pode usar o [register-on-premises-instance](https://docs.aws.amazon.com/cli/latest/reference/deploy/register-on-premises-instance.html)comando e as credenciais temporárias atualizadas periodicamente geradas com o (). AWS Security Token Service AWS STS Uma função estática do IAM para a instância assume a função dessas AWS STS credenciais atualizadas para realizar operações de implantação. CodeDeploy

Esse método é mais útil quando você precisa registrar um grande número de instâncias. Ele permite que você automatize o processo de registro com CodeDeploy. Você pode usar seu próprio sistema de identidade e autenticação para autenticar instâncias locais e distribuir as credenciais de sessão do IAM do serviço para as instâncias com as quais serão usadas. CodeDeploy

### **a** Note

Como alternativa, você pode usar um usuário compartilhado do IAM distribuído para todas as instâncias locais para chamar a AWS STS [AssumeRoleA](https://docs.aws.amazon.com/STS/latest/APIReference/API_AssumeRole.html)PI e recuperar as credenciais da sessão para instâncias locais. Esse método é menos seguro e não é recomendado para ambientes de produção ou críticos.

Use as informações nos tópicos a seguir para configurar uma instância local usando credenciais de segurança temporárias geradas com. AWS STS

# Tópicos

- [Pré-requisitos de registro do ARN de sessão do IAM](#page-366-0)
- [Etapa 1: criar o perfil do IAM que as instâncias on-premises assumirão](#page-367-0)
- [Etapa 2: gerar credenciais temporárias para uma instância individual usando AWS STS](#page-368-0)
- [Etapa 3: adicionar um arquivo de configuração à instância on-premises](#page-370-0)
- [Etapa 4: Preparar uma instância local para CodeDeploy implantações](#page-371-0)
- [Etapa 5: registrar a instância local com CodeDeploy](#page-372-0)
- [Etapa 6: marcar a instância on-premises](#page-373-0)
- [Etapa 7: implantar revisões de aplicações na instância on-premises](#page-374-0)
- [Etapa 8: acompanhar implantações na instância on-premises](#page-375-1)

#### <span id="page-366-0"></span>Pré-requisitos de registro do ARN de sessão do IAM

Além dos pré-requisitos listados em [Pré-requisitos para configurar uma instância on-premises,](#page-362-0) os seguintes requisitos adicionais devem ser atendidos:

#### Permissões do IAM

A identidade do IAM que você usa para registrar uma instância local deve receber permissões para realizar CodeDeploy operações. Certifique-se de que a política AWSCodeDeployFullAccessgerenciada esteja anexada à identidade do IAM. Para obter mais informações, consulte [Políticas gerenciadas pela AWS](https://docs.aws.amazon.com/IAM/latest/UserGuide/access_policies_managed-vs-inline.html#aws-managed-policies) no Manual do usuário do IAM.

Sistema para atualizar credenciais temporárias

Se você usar um ARN de sessão do IAM para registrar instâncias locais, deverá ter um sistema em vigor para atualizar periodicamente as credenciais temporárias. As credenciais temporárias expiram depois de uma hora ou antes quando um período mais curto é especificado no momento em que as credenciais são geradas. Existem dois métodos para atualizar as credenciais:

- Método 1: use o sistema de identidade e autenticação instalado na sua rede corporativa com um script CRON que faça uma sondagem periódica do sistema de identidade e autenticação e que copie as credenciais da última sessão para a instância. Isso permite que você integre sua estrutura de autenticação e identidade AWS sem precisar fazer alterações no CodeDeploy agente ou no serviço para oferecer suporte aos tipos de autenticação que você usa em sua organização.
- Método 2: Execute periodicamente um trabalho CRON na instância para chamar a AWS STS [AssumeRole](https://docs.aws.amazon.com/STS/latest/APIReference/API_AssumeRole.html)ação e gravar as credenciais da sessão em um arquivo que o CodeDeploy agente possa acessar. Esse método ainda requer um usuário do IAM e a cópia de credenciais na instância local, mas você pode reutilizar o mesmo usuário do IAM e as mesmas credenciais por toda a sua frota de instâncias locais.

# **G** Note

Independentemente de você estar usando o método 1 ou 2, você deve configurar um processo para reiniciar o CodeDeploy agente depois que as credenciais da sessão temporária forem atualizadas para que as novas credenciais entrem em vigor.

Para obter informações sobre como criar e trabalhar com AWS STS credenciais, consulte [Referência](https://docs.aws.amazon.com/STS/latest/APIReference/)  [AWS Security Token Service da API](https://docs.aws.amazon.com/STS/latest/APIReference/) e [Uso de credenciais de segurança temporárias para solicitar](https://docs.aws.amazon.com/IAM/latest/UserGuide/id_credentials_temp_use-resources.html)  [acesso aos AWS](https://docs.aws.amazon.com/IAM/latest/UserGuide/id_credentials_temp_use-resources.html) recursos.

<span id="page-367-0"></span>Etapa 1: criar o perfil do IAM que as instâncias on-premises assumirão

Você pode usar o console do IAM AWS CLI ou o console do IAM para criar uma função do IAM que será usada por suas instâncias locais para autenticação e interação. CodeDeploy

Você só precisa criar uma função do IAM. Cada uma das suas instâncias locais pode assumir essa função para recuperar as credenciais de segurança temporárias que fornecem as permissões concedidas a essa função.

A função que você criar exigirá as seguintes permissões para acessar os arquivos necessários para instalar o CodeDeploy agente:

```
{ 
      "Version": "2012-10-17", 
      "Statement": [ 
           { 
                "Action": [ 
                     "s3:Get*", 
                     "s3:List*" 
                ], 
                "Effect": "Allow", 
                "Resource": "*" 
           } 
      ]
}
```
Recomendamos que você restrinja essa política somente para os buckets do Amazon S3 que a sua instância on-premises precisa acessar. Se você restringir essa política, certifique-se de dar acesso aos buckets do Amazon S3 que contêm o agente. CodeDeploy Caso contrário, poderá ocorrer um erro sempre que o CodeDeploy agente for instalado ou atualizado na instância local. Para obter

mais informações sobre como controlar o acesso aos buckets do Amazon S3, consulte [Gerenciar](https://docs.aws.amazon.com/AmazonS3/latest/dev/s3-access-control.html)  [permissões de acesso aos recursos do Amazon S3](https://docs.aws.amazon.com/AmazonS3/latest/dev/s3-access-control.html).

Como criar o perfil do IAM

1. Chame o comando [create-role](https://docs.aws.amazon.com/cli/latest/reference/iam/create-role.html) usando a opção --role-name para especificar um nome para a função do IAM (por exemplo, CodeDeployInstanceRole) e a opção --assume-rolepolicy-document para fornecer as permissões.

Ao criar a função do IAM para essa instância, você pode dar a ela o nome CodeDeployInstanceRole e incluir as permissões necessárias em um arquivo chamado CodeDeployRolePolicy.json:

```
aws iam create-role --role-name CodeDeployInstanceRole --assume-role-policy-
document file://CodeDeployRolePolicy.json
```
2. Na saída da chamada para o comando create-role, anote o valor do campo ARN. Por exemplo: .

arn:aws:iam::123456789012:role/CodeDeployInstanceRole

Você precisará do ARN da função ao usar a AWS STS [AssumeRole](https://docs.aws.amazon.com/STS/latest/APIReference/API_AssumeRole.html)API para gerar credenciais de curto prazo para cada instância.

Para obter mais informações sobre a criação de funções do IAM, consulte [Como criar uma](https://docs.aws.amazon.com/IAM/latest/UserGuide/id_roles_create_for-service.html)  [função para delegar permissões a um AWS serviço](https://docs.aws.amazon.com/IAM/latest/UserGuide/id_roles_create_for-service.html) no Guia do usuário do IAM.

Para obter informações sobre como atribuir permissões a uma função existente, consulte [put](https://docs.aws.amazon.com/cli/latest/reference/iam/put-role-policy.html)[role-policyn](https://docs.aws.amazon.com/cli/latest/reference/iam/put-role-policy.html)a [Referência de AWS CLI Comandos.](https://docs.aws.amazon.com/cli/latest/reference/)

<span id="page-368-0"></span>Etapa 2: gerar credenciais temporárias para uma instância individual usando AWS STS

Antes de gerar as credenciais temporárias que serão usadas para registrar uma instância local, você deve criar ou escolher a identidade do IAM (usuário ou função) para a qual você gerará essas credenciais temporárias. A permissão sts:AssumeRole deve ser incluída nas configurações de política para essa identidade do IAM.

Para obter informações sobre como conceder sts:AssumeRole permissões a uma identidade do IAM, consulte [Criação de uma função para delegar permissões a um AWS serviço e. A](https://docs.aws.amazon.com/IAM/latest/UserGuide/id_roles_create_for-service.html)[ssumeRole](https://docs.aws.amazon.com/STS/latest/APIReference/API_AssumeRole.html)

Existem duas maneiras de gerar as credenciais temporárias:

• Use o comando [assume-role](https://docs.aws.amazon.com/cli/latest/reference/sts/assume-role.html) com o AWS CLI. Por exemplo: .

```
aws sts assume-role --role-arn arn:aws:iam::12345ACCOUNT:role/role-arn --role-
session-name session-name
```
Em que:

- *12345ACCOUNT* é o número de conta de 12 dígitos da sua organização.
- *role-arn* é o ARN da função a ser assumida, que você gerou em [Etapa 1: criar o perfil do IAM](#page-367-0) [que as instâncias on-premises assumirão.](#page-367-0)
- *session-name* é o nome que você deseja dar à sessão de função que está criando agora.

#### **a** Note

Se você usa um script CRON que pesquisa periodicamente o sistema de identidade e autenticação e copia as credenciais da sessão mais recente para a instância (método 1 para atualizar as credenciais temporárias descrito em[Pré-requisitos de registro do](#page-366-0) [ARN de sessão do IAM\)](#page-366-0), você pode usar qualquer SDK compatível para chamar. AWS **[AssumeRole](https://docs.aws.amazon.com/STS/latest/APIReference/API_AssumeRole.html)** 

• Use uma ferramenta fornecida pela AWS.

A aws-codedeploy-session-helper ferramenta gera AWS STS credenciais e as grava em um arquivo que você coloca na instância. Essa ferramenta é mais adequada para o método 2 de atualização de credenciais temporárias, descrito em [Pré-requisitos de registro do ARN de sessão](#page-366-0) [do IAM.](#page-366-0) Nesse método, a aws-codedeploy-session-helper ferramenta é colocada em cada instância e executa o comando usando as permissões de um usuário do IAM. Cada instância usa as mesmas credenciais do usuário do IAM em conjunto com essa ferramenta.

Para obter mais informações, consulte o [aws-codedeploy-session-helper](https://github.com/awslabs/aws-codedeploy-samples/tree/master/utilities/aws-codedeploy-session-helper) GitHub repositório.

#### **a** Note

Depois de ter criado as credenciais de sessão do IAM, coloque-as em qualquer parte da instância local. Na próxima etapa, você configurará o CodeDeploy agente para acessar as credenciais nesse local.

Antes de continuar, verifique se o sistema que você usará para atualizar periodicamente as credenciais temporárias está em vigor. Se as credenciais temporárias não forem atualizadas, as implantações na instância local falharão. Para obter mais informações, consulte "Sistema para atualizar credenciais temporárias", em [Pré-requisitos de registro do ARN de sessão do IAM](#page-366-0).

<span id="page-370-0"></span>Etapa 3: adicionar um arquivo de configuração à instância on-premises

Adicione um arquivo de configuração à instância on-premises usando permissões raiz ou de administrador. Esse arquivo de configuração é usado para declarar as credenciais do IAM e a AWS região de destino a ser usada. CodeDeploy O arquivo deve ser adicionado a um local específico na instância on-premises. O arquivo deve incluir o ARN da sessão temporária do IAM, seu ID de chave secreta e chave de acesso secreta e a região de destino AWS .

Para adicionar um arquivo de configuração

- 1. Crie um arquivo chamado codedeploy.onpremises.yml (para uma instância on-premises do Ubuntu Server ou do RHEL) ou conf.onpremises.yml (para uma instância on-premises do Windows Server) na seguinte localização da instância on-premises:
	- Para Ubuntu Server: /etc/codedeploy-agent/conf
	- Para Windows Server: C:\ProgramData\Amazon\CodeDeploy
- 2. Use um editor de texto para adicionar as seguintes informações ao arquivo codedeploy.onpremises.yml (Linux) ou conf.onpremises.yml (Windows) recém-criado:

```
---
iam_session_arn: iam-session-arn
aws_credentials_file: credentials-file
region: supported-region
```
# Em que:

- *iam-session-arn*é o ARN da sessão do IAM em que você anotou. [Etapa 2: gerar](#page-368-0) [credenciais temporárias para uma instância individual usando AWS STS](#page-368-0)
- *credentials-file* é o local do arquivo de credenciais para o ARN da sessão temporária ARN, anotado em [Etapa 2: gerar credenciais temporárias para uma instância individual](#page-368-0) [usando AWS STS.](#page-368-0)
- *supported-region* é uma das regiões que oferecem CodeDeploy suporte, conforme listado em [Região e](https://docs.aws.amazon.com/general/latest/gr/rande.html#codedeploy_region) endpoints em. Referência geral da AWS

<span id="page-371-0"></span>Etapa 4: Preparar uma instância local para CodeDeploy implantações

Instale e configure o AWS CLI

Instale e configure o AWS CLI na instância local. (Eles AWS CLI serão usados para baixar e instalar o CodeDeploy agente na instância local.)

1. Para instalar o AWS CLI na instância local, siga as instruções em [Como configurar com o AWS](https://docs.aws.amazon.com/cli/latest/userguide/cli-chap-getting-set-up.html)  [CLI](https://docs.aws.amazon.com/cli/latest/userguide/cli-chap-getting-set-up.html) no Guia do AWS Command Line Interface usuário.

#### **a** Note

CodeDeploy comandos para trabalhar com instâncias locais foram disponibilizados na versão 1.7.19 do. AWS CLI Se você tiver uma versão do AWS CLI já instalada, poderá verificar sua versão ligando paraaws --version.

2. Para configurar o AWS CLI na instância local, siga as instruções em [Configurando o AWS CLI no](https://docs.aws.amazon.com/cli/latest/userguide/cli-chap-getting-started.html)  [Guia](https://docs.aws.amazon.com/cli/latest/userguide/cli-chap-getting-started.html) do AWS Command Line Interface usuário.

# **A** Important

Ao configurar o AWS CLI (por exemplo, chamando o aws configure comando), certifiquese de especificar o ID da chave secreta e a chave de acesso secreta de um usuário do IAM que tenha, no mínimo, as permissões descritas e[mPré-requisitos de registro do ARN](#page-366-0)  [de sessão do IAM](#page-366-0).

Definir a variável de ambiente AWS\_REGION (somente para o Ubuntu Server e o RHEL)

Se você não estiver executando o Ubuntu Server ou o RHEL na sua instância local, pule esta etapa e vá diretamente para "Instalar o CodeDeploy agente".

Instale o CodeDeploy agente em uma instância local do Ubuntu Server ou do RHEL e habilite a instância para atualizar o CodeDeploy agente sempre que uma nova versão estiver disponível. Você faz isso definindo a variável de AWS\_REGION ambiente na instância como o identificador de uma das regiões suportadas pelo CodeDeploy. Recomendamos que você defina o valor para a região em que seus CodeDeploy aplicativos, grupos de implantação e revisões de aplicativos estão localizados (por exemplo,us-west-2). Para obter uma lista de regiões, consulte [Região e endpoints,](https://docs.aws.amazon.com/general/latest/gr/rande.html#codedeploy_region) na Referência geral da AWS.

Para definir a variável de ambiente, chame o seguinte usando o terminal:

export AWS\_REGION=*supported-region*

Em que *supported-region* é o identificador da região (por exemplo, us-west-2).

Instale o CodeDeploy agente

- Para uma instância on-premises do Ubuntu Server, siga as instruções em [Instale o CodeDeploy](#page-309-0)  [agente para o Ubuntu Server](#page-309-0) e depois retorne a esta página.
- Para uma instância on-premises do RHEL, siga as instruções em [Instale o CodeDeploy agente](#page-306-0)  [para Amazon Linux ou RHEL](#page-306-0) e depois retorne a esta página.
- Para uma instância on-premises do Windows Server, siga as instruções em [Instale o CodeDeploy](#page-312-0)  [agente para Windows Server](#page-312-0) e depois retorne a esta página.

<span id="page-372-0"></span>Etapa 5: registrar a instância local com CodeDeploy

As instruções nesta etapa supõem que você esteja registrando a instância on-premises a partir dela mesma. Você pode registrar uma instância local a partir de um dispositivo ou instância separada que a tenha AWS CLI instalada e configurada.

Use o AWS CLI para registrar a instância local CodeDeploy para que ela possa ser usada em implantações.

Antes de usar o AWS CLI, você precisará do ARN das credenciais de sessão temporária que você criou. [Etapa 3: adicionar um arquivo de configuração à instância on-premises](#page-370-0) Por exemplo, para uma instância identificada como AssetTag12010298EX:

```
arn:sts:iam::123456789012:assumed-role/CodeDeployInstanceRole/AssetTag12010298EX
```
Use o comando [register-on-premises-instance](https://docs.aws.amazon.com/cli/latest/reference/deploy/register-on-premises-instance.html), especificando:

• Um nome que identifique de forma exclusiva a instância on premises (com a opção --instancename).

#### **A** Important

Para ajudar a identificar a instância local, especialmente para fins de depuração, recomendamos que você especifique um nome que seja mapeado para alguma

característica exclusiva da instância local (por exemplo, o nome da sessão das credenciais do STS e o número de série ou um identificador interno de ativo, se aplicável). Se você especificar um endereço MAC como nome, saiba que os endereços MAC contêm caracteres que CodeDeploy não são permitidos, como dois pontos (:). Para obter uma lista de caracteres permitidos, consulte [CodeDeploy cotas.](#page-713-0)

• O ARN da sessão do IAM que você configurou para autenticar várias instâncias locais em [Etapa 1:](#page-367-0)  [criar o perfil do IAM que as instâncias on-premises assumirão.](#page-367-0)

Por exemplo: .

aws deploy register-on-premises-instance --instance-name *name-of-instance* --iamsession-arn arn:aws:sts::*account-id*:assumed-role/*role-to-assume*/*session-name*

#### Em que:

- *name-of-instance*é o nome que você usa para identificar a instância local, comoAssetTag12010298EX.
- *account-id* é o ID da conta de 12 dígitos da sua organização, como 111222333444.
- *role-to-assume*é o nome da função do IAM que você criou para a instância, comoCodeDeployInstanceRole.
- *session-name* é o nome da função de sessão que você especificou em [Etapa 2: gerar](#page-368-0) [credenciais temporárias para uma instância individual usando AWS STS](#page-368-0).

<span id="page-373-0"></span>Etapa 6: marcar a instância on-premises

Você pode usar o console AWS CLI ou o CodeDeploy console para marcar a instância local. (CodeDeployusa tags de instância local para identificar os alvos de implantação durante uma implantação.)

Para marcar a instância on-premises (CLI)

- Chame o comando [add-tags-to-on-premises-instances](https://docs.aws.amazon.com/cli/latest/reference/deploy/add-tags-to-on-premises-instances.html), especificando:
	- O nome que identifica de forma exclusiva a instância on-premises (com a opção instance-names).

• O nome da chave da tag de instância on-premises e o valor da tag que você deseja usar (com a opção --tags). Você deve especificar um nome e um valor. CodeDeploy não permite tags de instância local que tenham somente valores.

Por exemplo: .

aws deploy add-tags-to-on-premises-instances --instance-names AssetTag12010298EX --tags Key=Name,Value=CodeDeployDemo-OnPrem

Para marcar a instância on-premises (console)

1. Faça login no AWS Management Console e abra o CodeDeploy console em https:// [console.aws.amazon.com/codedeploy.](https://console.aws.amazon.com/codedeploy)

**a** Note

Faça login com o mesmo usuário que você configurou em [Começando com](#page-64-0) [CodeDeploy](#page-64-0).

- 2. No painel de navegação, expanda Implantar e escolha Instâncias on-premises.
- 3. Na lista de instâncias locais, selecione nome da instância local que deseja marcar.
- 4. Na lista de tags, selecione ou insira a chave e o valor da tag desejados. Após inserir a chave e o valor da tag, outra linha será exibida. Isso pode ser repetido para até 10 tags. Para remover uma tag, selecione Remover.
- 5. Depois de adicionar as tags, escolha Atualizar tags.

<span id="page-374-0"></span>Etapa 7: implantar revisões de aplicações na instância on-premises

Agora, você está pronto para implantar revisões de aplicativo na instância on-premises registrada e marcada.

Você implementa revisões de aplicativos em instâncias on-premises de uma maneira semelhante à implantação de revisões de aplicativos em instâncias do Amazon EC2. Para obter instruções, consulte [Crie uma implantação com CodeDeploy](#page-512-0). Essas instruções incluem um link para prérequisitos, que incluem: criar um aplicativo, criar um grupo de implantação e preparar uma revisão de aplicativo. Se você precisa de uma simples revisão de aplicativo de amostra para implantar, poderá criar aquela descrito em [Etapa 2: criar uma revisão de aplicativo de amostra,](#page-178-0) no [Tutorial: Implantar](#page-176-0) 

[um aplicativo em uma instância local com CodeDeploy \(Windows Server, Ubuntu Server ou Red Hat](#page-176-0) [Enterprise Linux\).](#page-176-0)

# **A** Important

Se você reutilizar uma função de CodeDeploy serviço como parte da criação de um grupo de implantação que tenha como alvo instâncias locais, deverá Tag:get\* incluí-la na Action parte da declaração de política da função de serviço. Para ter mais informações, consulte [Etapa 2: criar uma função de serviço para CodeDeploy.](#page-68-0)

<span id="page-375-1"></span>Etapa 8: acompanhar implantações na instância on-premises

Depois de implantar uma revisão de aplicativo em instâncias on-premises registradas e marcadas, você poderá controlar o progresso da implantação.

Você controla as implantações em instâncias on-premises de uma maneira semelhante ao controle de implantações em instâncias do Amazon EC2. Para obter instruções, consulte [Exibir detalhes](#page-536-0)  [CodeDeploy da implantação](#page-536-0) .

<span id="page-375-0"></span>Usar o comando register (ARN de usuário do IAM) para registrar uma instância onpremises

# **A** Important

O registro de uma instância usando um usuário do IAM não é recomendado porque usa credenciais estáticas (permanentes) para autenticação. Para melhorar a segurança, recomendamos registrar uma instância usando credenciais temporárias para autenticação. Para ter mais informações, consulte [Use o register-on-premises-instance comando \(ARN da](#page-365-0)  [sessão do IAM\) para registrar uma instância local](#page-365-0).

#### **A** Important

Certifique-se de ter um plano para alternar as chaves de acesso do usuário do IAM (credenciais permanentes). Para obter mais informações, consulte [Alternando as chaves de](https://docs.aws.amazon.com/IAM/latest/UserGuide/id_credentials_access-keys.html#Using_RotateAccessKey)  [acesso](https://docs.aws.amazon.com/IAM/latest/UserGuide/id_credentials_access-keys.html#Using_RotateAccessKey).

Esta seção descreve como configurar uma instância local, registrá-la e marcá-la CodeDeploy com o mínimo de esforço. O comando register é mais útil quando você está trabalhando com frotas únicas ou pequenas de instâncias locais. Você pode usar o comando register somente quando está usando um ARN de usuário do IAM para autenticar uma instância. Você não pode usar o comando register com um ARN de sessão do IAM para autenticação.

Ao usar o register comando, você pode CodeDeploy fazer o seguinte:

- Crie um usuário do IAM AWS Identity and Access Management para a instância local, se você não especificar um com o comando.
- Salvar as credenciais do usuário do IAM em um arquivo de configuração da instância on-premises.
- Registre a instância local com CodeDeploy.
- Adicione tags à instância local se você as especificar como parte do comando.

#### **a** Note

O [register-on-premises-instance](https://docs.aws.amazon.com/cli/latest/reference/deploy/register-on-premises-instance.html)comando é uma alternativa ao comando [register.](https://docs.aws.amazon.com/cli/latest/reference/deploy/register.html) Você usa o register-on-premises-instance comando se quiser configurar uma instância local, registrá-la e marcá-la CodeDeploy principalmente por conta própria. O comando register-on-premisesinstance também fornece a opção de usar um ARN de sessão do IAM para registrar instâncias em vez de um ARN de usuário do IAM. Essa abordagem proporciona uma grande vantagem quando você tem grandes frotas de instâncias locais. Especificamente, é possível usar um único ARN de sessão do IAM para autenticar várias instâncias em vez de ter que criar um usuário do IAM para cada instância on-premises, uma a uma. Para obter mais informações, consulte [Use o register-on-premises-instance comando \(ARN do usuário do](#page-383-0)  [IAM\) para registrar uma instância local](#page-383-0) e [Use o register-on-premises-instance comando \(ARN](#page-365-0) [da sessão do IAM\) para registrar uma instância local.](#page-365-0)

# Tópicos

- [Etapa 1: instalar e configurar o AWS CLI na instância local](#page-377-0)
- [Etapa 2: chamar o comando register](#page-379-0)
- [Etapa 3: chamar o comando install](#page-380-0)
- [Etapa 4: implantar revisões de aplicações na instância on-premises](#page-382-0)
- [Etapa 5: acompanhar implantações na instância on-premises](#page-382-1)

### <span id="page-377-0"></span>Etapa 1: instalar e configurar o AWS CLI na instância local

1. Instale o AWS CLI na instância local. Siga as instruções em [Conceitos básicos do AWS CLI](https://docs.aws.amazon.com/cli/latest/userguide/cli-chap-getting-set-up.html) no Guia do usuário do AWS Command Line Interface .

# **a** Note

CodeDeploy os comandos para trabalhar com instâncias locais estão disponíveis na AWS CLI versão 1.7.19 e posterior. Se você AWS CLI já tiver o instalado, ligue aws - version para verificar sua versão.

2. Configure o AWS CLI na instância local. Siga as instruções em [Configuração do AWS CLI](https://docs.aws.amazon.com/cli/latest/userguide/cli-chap-getting-started.html) no Guia do usuário do AWS Command Line Interface .

# **A** Important

Ao configurar o AWS CLI (por exemplo, chamando o aws configure comando), certifiquese de especificar o ID da chave secreta e a chave de acesso secreta de um usuário do IAM que tenha, no mínimo, as seguintes permissões de AWS acesso, além das permissões especificadas e[mPré-requisitos para configurar uma instância on-premises](#page-362-0). Isso possibilita o download e a instalação do CodeDeploy agente na instância local. As permissões de acesso podem parecer semelhantes a estas:

```
{ 
   "Version": "2012-10-17", 
   "Statement" : [ 
     { 
       "Effect" : "Allow", 
      "Action" : [
          "codedeploy:*", 
          "iam:CreateAccessKey", 
          "iam:CreateUser", 
          "iam:DeleteAccessKey", 
          "iam:DeleteUser", 
          "iam:DeleteUserPolicy", 
          "iam:ListAccessKeys", 
          "iam:ListUserPolicies", 
          "iam:PutUserPolicy", 
          "iam:GetUser", 
          "tag:getTagKeys", 
          "tag:getTagValues",
```

```
 "tag:GetResources" 
   ], 
   "Resource" : "*" 
 }, 
\mathcal{L} "Effect" : "Allow", 
   "Action" : [ 
     "s3:Get*", 
     "s3:List*" 
   ], 
   "Resource" : [ 
     "arn:aws:s3:::aws-codedeploy-us-east-2/*", 
     "arn:aws:s3:::aws-codedeploy-us-east-1/*", 
     "arn:aws:s3:::aws-codedeploy-us-west-1/*", 
     "arn:aws:s3:::aws-codedeploy-us-west-2/*", 
     "arn:aws:s3:::aws-codedeploy-ca-central-1/*", 
     "arn:aws:s3:::aws-codedeploy-eu-west-1/*", 
     "arn:aws:s3:::aws-codedeploy-eu-west-2/*", 
     "arn:aws:s3:::aws-codedeploy-eu-west-3/*", 
     "arn:aws:s3:::aws-codedeploy-eu-central-1/*", 
     "arn:aws:s3:::aws-codedeploy-il-central-1/*", 
     "arn:aws:s3:::aws-codedeploy-ap-east-1/*", 
     "arn:aws:s3:::aws-codedeploy-ap-northeast-1/*", 
     "arn:aws:s3:::aws-codedeploy-ap-northeast-2/*", 
     "arn:aws:s3:::aws-codedeploy-ap-southeast-1/*", 
     "arn:aws:s3:::aws-codedeploy-ap-southeast-2/*", 
     "arn:aws:s3:::aws-codedeploy-ap-southeast-4/*", 
     "arn:aws:s3:::aws-codedeploy-ap-south-1/*", 
     "arn:aws:s3:::aws-codedeploy-sa-east-1/*" 
   ] 
 }
```
# **a** Note

 ] }

> Se você ver erros de acesso negado ao tentar acessar um dos buckets do Amazon S3 mostrados anteriormente, tente omitir a parte /\* do ARN do recurso do bucket, por exemplo, arn:aws:s3:::aws-codedeploy-sa-east-1.

#### <span id="page-379-0"></span>Etapa 2: chamar o comando register

Para esta etapa, estamos supondo que você esteja registrando a instância local a partir dela mesma. Você também pode registrar uma instância local a partir de um dispositivo ou instância separada que a tenha AWS CLI instalada e configurada conforme descrito na etapa anterior.

Use o AWS CLI para chamar o comando [register,](https://docs.aws.amazon.com/cli/latest/reference/deploy/register.html) especificando:

• Um nome que identifica de forma exclusiva a instância local para CodeDeploy (com a opção). - instance-name

#### **A** Important

Para ajudar a identificar a instância local, especialmente para fins de depuração, recomendamos que você use um nome que seja mapeado para algumas características exclusivas da instância local (por exemplo, o número de série ou algum identificador de ativo interno exclusivo, se aplicável). Se você especificar um endereço MAC para um nome, saiba que os endereços MAC contêm caracteres que CodeDeploy não são permitidos, como dois pontos (:). Para obter uma lista de caracteres permitidos, consulte [CodeDeploy cotas](#page-713-0).

• Opcionalmente, o ARN de um usuário do IAM existente que você deseja associar a essa instância on-premises (com a opção --iam-user-arn). Para obter o ARN de um usuário do IAM, chame o comando [get-user](https://docs.aws.amazon.com/cli/latest/reference/iam/get-user.html) ou escolha o nome do usuário do IAM na seção Usuários do console do IAM e localize o valor de ARN do usuário na seção Resumo. Se essa opção não for especificada, CodeDeploy criará um usuário do IAM em seu nome na sua AWS conta e o associará à instância local.

# **A** Important

Se você especificar a opção --iam-user-arn, também deverá criar manualmente o arquivo de configuração da instância local, conforme descrito em [Etapa 4: adicionar um](#page-393-0) [arquivo de configuração à instância on-premises](#page-393-0).

É possível associar apenas um usuário do IAM a apenas uma instância on-premises. Tentar associar um único usuário do IAM a várias instâncias on-premises pode resultar em erros, implantações com falhas nessas instâncias on-premises ou implantações em instâncias on-premises que estão presas em um estado pendente perpétuo.

- Opcionalmente, um conjunto de tags de instância local (com a --tags opção) que CodeDeploy serão usadas para identificar o conjunto de instâncias do Amazon EC2 nas quais implantar. Especifique cada tag com Key=*tag-key*,Value=*tag-value* (por exemplo, Key=Name,Value=Beta Key=Name,Value=WestRegion). Se essa opção não for especificada, nenhuma tag será registrada. Para registrar as tags posteriormente, chame o comando [add-tags](https://docs.aws.amazon.com/cli/latest/reference/deploy/add-tags-to-on-premises-instances.html)[to-on-premises-instances.](https://docs.aws.amazon.com/cli/latest/reference/deploy/add-tags-to-on-premises-instances.html)
- Opcionalmente, a AWS região em que a instância local será registrada CodeDeploy (com a region opção). Essa deve ser uma das regiões compatíveis listadas em [Região e endpoints](https://docs.aws.amazon.com/general/latest/gr/rande.html#codedeploy_region) na Referência geral da AWS (por exemplo, us-west-2). Se essa opção não for especificada, a AWS região padrão associada ao usuário do IAM chamador será usada.

Por exemplo: .

```
aws deploy register --instance-name AssetTag12010298EX --iam-user-
arn arn:aws:iam::444455556666:user/CodeDeployUser-OnPrem --tags 
  Key=Name,Value=CodeDeployDemo-OnPrem --region us-west-2
```
O comando register faz o seguinte:

- 1. Se nenhum usuário existente do IAM for especificado, cria um usuário do IAM, anexa as permissões necessárias a ele e gera uma chave secreta e uma chave de acesso secreta correspondentes. A instância local usará esse usuário do IAM e suas permissões e credenciais para autenticar e interagir com ele. CodeDeploy
- 2. Registra a instância local com. CodeDeploy
- 3. Se especificado, associa-se CodeDeploy às tags especificadas com a --tags opção com o nome da instância local registrada.
- 4. Se um usuário do IAM tiver sido criado, também criará o arquivo de configuração necessário no mesmo diretório do qual o comando register foi chamado.

Se esse comando encontrar erros, será exibida uma mensagem de erro descrevendo como você pode concluir manualmente as etapas restantes. Caso contrário, será exibida uma mensagem de sucesso, descrevendo como chamar o comando install, conforme listado na próxima etapa.

<span id="page-380-0"></span>Etapa 3: chamar o comando install

Na instância local, use o AWS CLI para chamar o comando [install,](https://docs.aws.amazon.com/cli/latest/reference/deploy/install.html) especificando:

- O caminho para o arquivo de configuração (com a opção --config-file).
- Opcionalmente, seja para substituir o arquivo de configuração já existente na instância local (com a opção --override-config). Se não for especificado, o arquivo de configuração existente não será substituído.
- Opcionalmente, a AWS região em que a instância local será registrada CodeDeploy (com a region opção). Essa deve ser uma das regiões compatíveis listadas em [Região e endpoints](https://docs.aws.amazon.com/general/latest/gr/rande.html#codedeploy_region) na Referência geral da AWS (por exemplo, us-west-2). Se essa opção não for especificada, a AWS região padrão associada ao usuário do IAM chamador será usada.
- Opcionalmente, um local personalizado a partir do qual instalar o CodeDeploy agente (com a --agent-installer opção). Essa opção é útil para instalar uma versão personalizada do CodeDeploy agente que CodeDeploy não oferece suporte oficial (como uma versão personalizada baseada no repositório do [CodeDeployagente](https://github.com/aws/aws-codedeploy-agent) GitHub). O valor deve ser o caminho para um bucket do Amazon S3 que contém:
	- Um script de instalação do CodeDeploy agente (para sistemas operacionais baseados em Linux ou UNIX, semelhante ao arquivo de instalação no repositório do [CodeDeployagente](https://github.com/aws/aws-codedeploy-agent/blob/master/bin/install)). GitHub
	- Um arquivo de pacote de instalação do CodeDeploy agente (.msi) (para sistemas operacionais baseados em Windows).

Se essa opção não for especificada, CodeDeploy fará a melhor tentativa de instalar de seu próprio local uma versão oficialmente suportada do CodeDeploy agente que seja compatível com o sistema operacional na instância local.

Por exemplo: .

```
aws deploy install --override-config --config-file /tmp/codedeploy.onpremises.yml --
region us-west-2 --agent-installer s3://aws-codedeploy-us-west-2/latest/codedeploy-
agent.msi
```
O comando install faz o seguinte:

- 1. Verifica se a instância on-premises é uma instância do Amazon EC2. Se for, uma mensagem de erro será exibida.
- 2. Copia o arquivo de configuração das instâncias locais do local especificado na instância para o local em que o CodeDeploy agente espera encontrá-lo, desde que o arquivo ainda não esteja nesse local.

Para Ubuntu Server e Red Hat Enterprise Linux (RHEL)), isso é/etc/codedeploy-agent/ conf/codedeploy.onpremises.yml.

Para o Windows Server, isso é C:\ProgramData\Amazon \CodeDeploy\conf.onpremises.yml.

Se a opção --override-config tiver sido especificada, criará ou substituirá o arquivo.

3. Instala o CodeDeploy agente na instância local e a inicia.

<span id="page-382-0"></span>Etapa 4: implantar revisões de aplicações na instância on-premises

Agora, você está pronto para implantar revisões de aplicativo na instância on-premises registrada e marcada.

Você implementa revisões de aplicativos em instâncias on-premises de uma maneira semelhante à implantação de revisões de aplicativos em instâncias do Amazon EC2. Para obter instruções, consulte [Crie uma implantação com CodeDeploy](#page-512-0). Essas instruções contêm um link para prérequisitos, que incluem: criar um aplicativo, criar um grupo de implantação e preparar uma revisão de aplicativo. Se você precisa de uma simples revisão de aplicativo de amostra para implantar, poderá criar aquela descrito em [Etapa 2: criar uma revisão de aplicativo de amostra,](#page-178-0) no [Tutorial: Implantar](#page-176-0)  [um aplicativo em uma instância local com CodeDeploy \(Windows Server, Ubuntu Server ou Red Hat](#page-176-0) [Enterprise Linux\).](#page-176-0)

# **A** Important

Se você reutilizar uma função de CodeDeploy serviço existente como parte da criação de um grupo de implantação que tenha como alvo instâncias locais, deverá Tag:get\* incluí-la na Action parte da declaração de política da função de serviço. Para ter mais informações, consulte [Etapa 2: criar uma função de serviço para CodeDeploy.](#page-68-0)

<span id="page-382-1"></span>Etapa 5: acompanhar implantações na instância on-premises

Depois de implantar uma revisão de aplicativo em instâncias on-premises registradas e marcadas, você poderá controlar o progresso da implantação.

Você controla as implantações em instâncias on-premises de uma maneira semelhante ao controle de implantações em instâncias do Amazon EC2. Para obter instruções, consulte [Exibir detalhes](#page-536-0)  [CodeDeploy da implantação](#page-536-0) .

Para obter mais opções, consulte [Gerenciando operações de instâncias locais em CodeDeploy](#page-399-0).

<span id="page-383-0"></span>Use o register-on-premises-instance comando (ARN do usuário do IAM) para registrar uma instância local

# **A** Important

O registro de uma instância usando um usuário do IAM não é recomendado porque usa credenciais estáticas (permanentes) para autenticação. Para melhorar a segurança, recomendamos registrar uma instância usando credenciais temporárias para autenticação. Para ter mais informações, consulte [Use o register-on-premises-instance comando \(ARN da](#page-365-0)  [sessão do IAM\) para registrar uma instância local](#page-365-0).

# **A** Important

Certifique-se de ter um plano para alternar as chaves de acesso do usuário do IAM (credenciais permanentes). Para obter mais informações, consulte [Alternando as chaves de](https://docs.aws.amazon.com/IAM/latest/UserGuide/id_credentials_access-keys.html#Using_RotateAccessKey)  [acesso](https://docs.aws.amazon.com/IAM/latest/UserGuide/id_credentials_access-keys.html#Using_RotateAccessKey).

Siga estas instruções para configurar uma instância local, registrá-la e marcá-la CodeDeploy principalmente por conta própria, usando credenciais de usuário do IAM estáticas para autenticação.

# Tópicos

- [Etapa 1: criar um usuário do IAM para a instância on-premises](#page-384-0)
- [Etapa 2: atribuir permissões ao usuário do IAM](#page-384-1)
- [Etapa 3: obter as credenciais do usuário do IAM](#page-388-0)
- [Etapa 4: adicionar um arquivo de configuração à instância on-premises](#page-393-0)
- [Etapa 5: instalar e configurar o AWS CLI](#page-394-0)
- [Etapa 6: definir a variável de ambiente AWS\\_REGION \(somente para o Ubuntu Server e o RHEL\)](#page-396-0)
- [Etapa 7: instalar o CodeDeploy agente](#page-396-1)
- [Etapa 8: registrar a instância local com CodeDeploy](#page-397-0)
- [Etapa 9: marcar a instância on-premises](#page-398-0)
- [Etapa 10: implantar revisões de aplicações na instância on-premises](#page-399-1)
- [Etapa 11: acompanhar implantações na instância on-premises](#page-399-2)

<span id="page-384-0"></span>Etapa 1: criar um usuário do IAM para a instância on-premises

Crie um usuário do IAM que a instância local usará para autenticar e interagir. CodeDeploy

# **A** Important

Você deve criar um usuário do IAM separado para cada instância on-premises participante. Se você tentar reutilizar um usuário individual do IAM para várias instâncias locais, talvez não consiga registrar ou marcar com êxito essas instâncias locais. CodeDeploy As implementações nessas instâncias locais podem estar presas em um estado pendente perpétuo ou podem falhar completamente.

Recomendamos que você atribua ao usuário do IAM um nome que identifique sua finalidade, como CodeDeployUser -OnPrem.

Você pode usar o console do IAM AWS CLI ou o console para criar um usuário do IAM. Para obter informações, consulte [Criação de um usuário do IAM na sua conta da AWS](https://docs.aws.amazon.com/IAM/latest/UserGuide/id_users_create.html).

# **A** Important

Se você usa o console do IAM AWS CLI ou o console do IAM para criar um novo usuário do IAM, anote o ARN do usuário fornecido para o usuário. Você precisará dessas informações mais tarde em [Etapa 4: adicionar um arquivo de configuração à instância on-premises](#page-393-0) e [Etapa 8: registrar a instância local com CodeDeploy.](#page-397-0)

<span id="page-384-1"></span>Etapa 2: atribuir permissões ao usuário do IAM

Se a instância on-premises for implantar revisões de aplicativos de buckets do Amazon S3, será necessário atribuir ao usuário do IAM as permissões para interagir com esses buckets. Você pode usar o console AWS CLI ou o IAM para atribuir permissões.

# **G** Note

Se você estiver implantando revisões de aplicativos somente de GitHub repositórios, pule esta etapa e vá diretamente para. [Etapa 3: obter as credenciais do usuário do IAM](#page-388-0) (Você ainda precisará das informações sobre o usuário do IAM criado em [Etapa 1: criar um usuário](#page-384-0)  [do IAM para a instância on-premises](#page-384-0). Elas serão usadas em etapas posteriores.)

Para atribuir permissões (CLI)

1. Crie um arquivo com o seguinte conteúdo de política na instância do Amazon EC2 ou no dispositivo que você está usando para chamar a AWS CLI. Nomeie o arquivo de algo como **CodeDeploy-OnPrem-Permissions.json** e, em seguida, salve-o.

```
{ 
      "Version": "2012-10-17", 
      "Statement": [ 
          \{ "Action": [ 
                     "s3:Get*", 
                     "s3:List*" 
               ], 
               "Effect": "Allow", 
               "Resource": "*" 
          } 
      ]
}
```
# **a** Note

Recomendamos que você restrinja essa política somente para os buckets do Amazon S3 que a sua instância on-premises precisa acessar. Se você restringir essa política, certifique-se de também conceder acesso aos buckets do Amazon S3 que contêm o agente. AWS CodeDeploy Caso contrário, poderá ocorrer um erro sempre que o CodeDeploy agente for instalado ou atualizado na instância local associada. Por exemplo: .

```
 "Version": "2012-10-17",
```
{

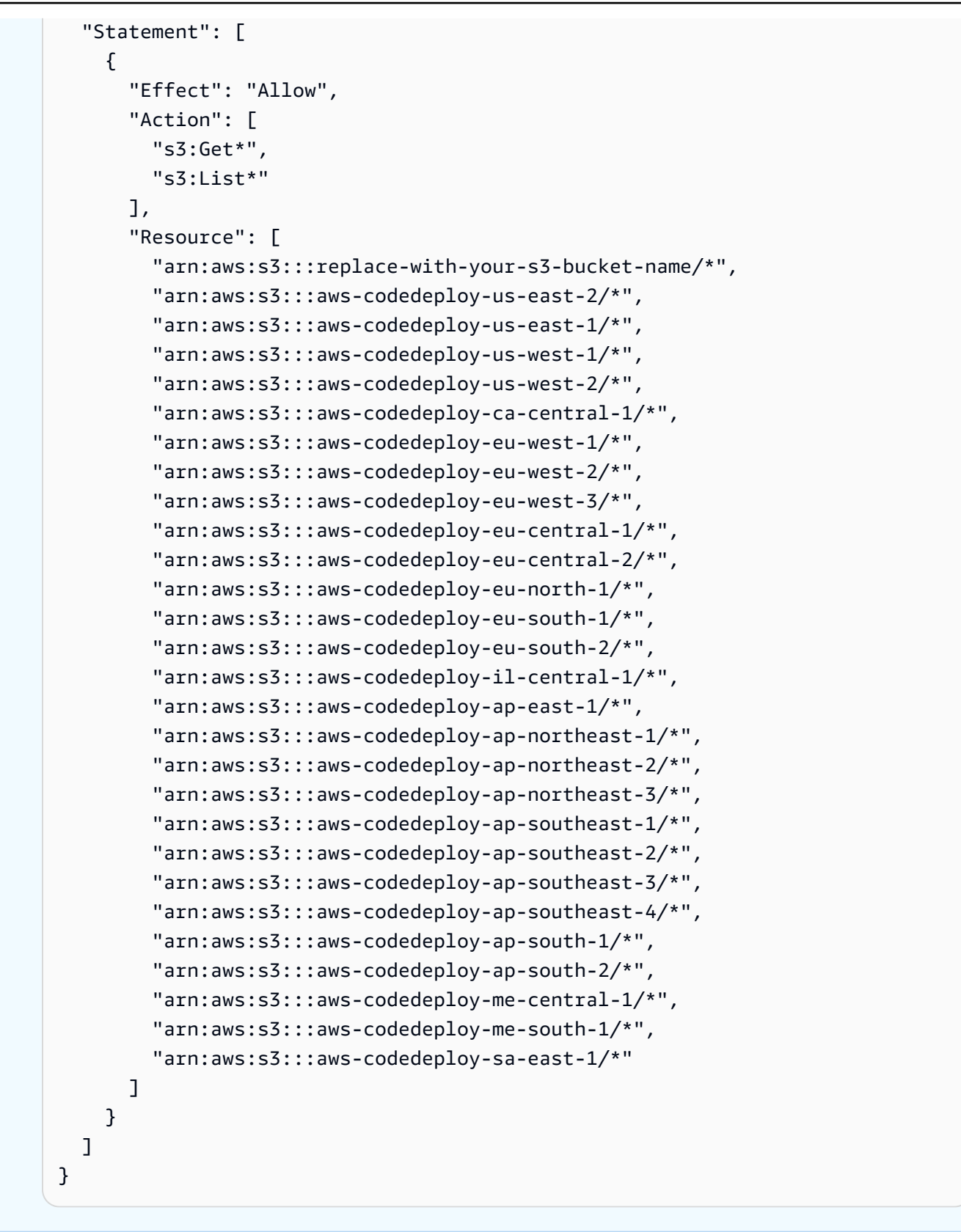

2. Chame o [put-user-policyc](https://docs.aws.amazon.com/cli/latest/reference/iam/put-user-policy.html)omando, especificando o nome do usuário do IAM (com a --username opção), um nome para a política (com a --policy-name opção) e o caminho para

o documento de política recém-criado (com a --policy-document opção). Por exemplo, supondo que o arquivo **CodeDeploy-OnPrem-Permissions.json** esteja no mesmo diretório (pasta) a partir do qual você está chamando esse comando:

# **A** Important

Não se esqueça de incluir file:// antes do nome de arquivo. Ele é obrigatório nesse comando.

```
aws iam put-user-policy --user-name CodeDeployUser-OnPrem --policy-name CodeDeploy-
OnPrem-Permissions --policy-document file://CodeDeploy-OnPrem-Permissions.json
```
Para atribuir permissões (console)

- 1. Abra o console do IAM em [https://console.aws.amazon.com/iam/.](https://console.aws.amazon.com/iam/)
- 2. No painel de navegação, escolha Policies e, em seguida, Create Policy. (Se aparecer um botão Get Started, selecione-o e, em seguida, Create Policy.)
- 3. Próximo a Create Your Own Policy, escolha Select.
- 4. Na caixa Policy Name (Nome da política), digite um nome para essa política (por exemplo, **CodeDeploy-OnPrem-Permissions**).
- 5. Na caixa Documento de política, digite ou cole a seguinte expressão de permissões, que permite AWS CodeDeploy implantar revisões de aplicativos de qualquer bucket do Amazon S3 especificado na política para a instância local em nome do usuário do IAM:

```
{ 
      "Version": "2012-10-17", 
      "Statement": [ 
           { 
                "Action": [ 
                     "s3:Get*", 
                     "s3:List*" 
                ], 
                "Effect": "Allow", 
                "Resource": "*" 
           } 
      ]
```
}

- 6. Escolha Create Policy.
- 7. No painel de navegação, escolha Users.
- 8. Na lista de usuários, vá até o nome do usuário do IAM que você criou em [Etapa 1: criar um](#page-384-0)  [usuário do IAM para a instância on-premises](#page-384-0) e escolha-o em seguida.
- 9. Na guia Permissões, em Políticas gerenciadas, escolha Anexar política.
- 10. Selecione a política chamada **CodeDeploy-OnPrem-Permissions** e, em seguida, escolha Attach Policy (Anexar política).

<span id="page-388-0"></span>Etapa 3: obter as credenciais do usuário do IAM

Obtenha o ID de chave secreta e a chave de acesso secreta para o usuário do IAM. Você precisará deles para [Etapa 4: adicionar um arquivo de configuração à instância on-premises](#page-393-0). Você pode usar o console AWS CLI ou o IAM para obter o ID da chave secreta e a chave de acesso secreta.

#### **a** Note

Se você já tem o ID de chave secreta e a chave de acesso secreta, pula etapa e vá diretamente para [Etapa 4: adicionar um arquivo de configuração à instância on-premises.](#page-393-0) Os usuários precisam de acesso programático se quiserem interagir com pessoas AWS fora do AWS Management Console. A forma de conceder acesso programático depende do tipo de usuário que está acessando AWS.

Para conceder acesso programático aos usuários, selecione uma das seguintes opções:

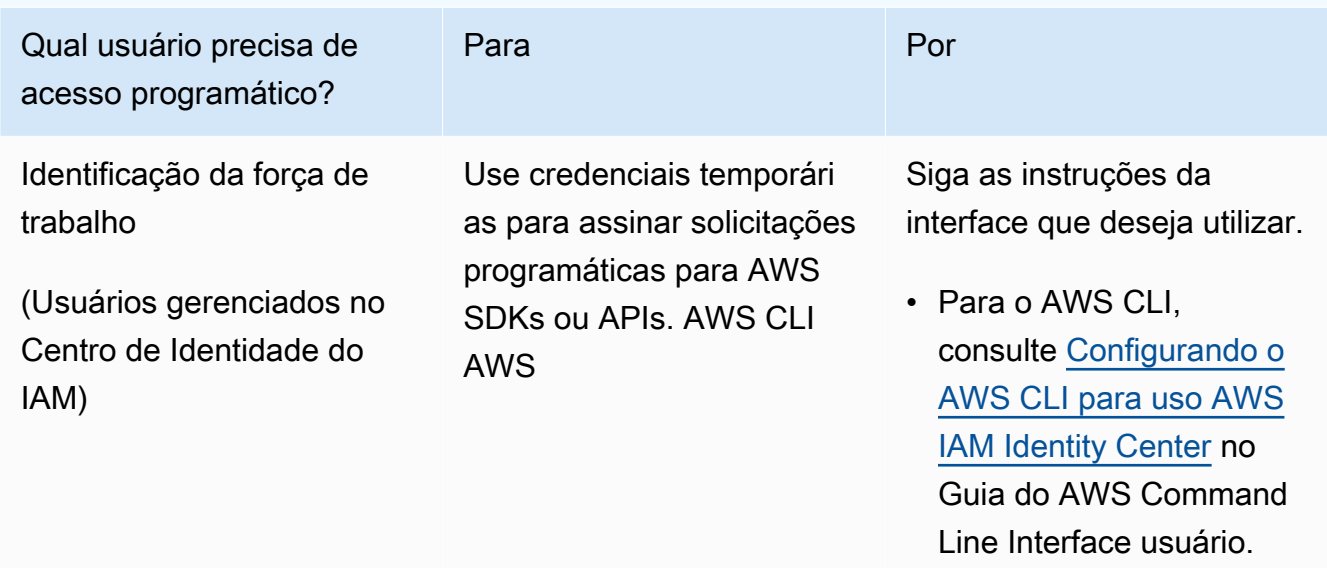

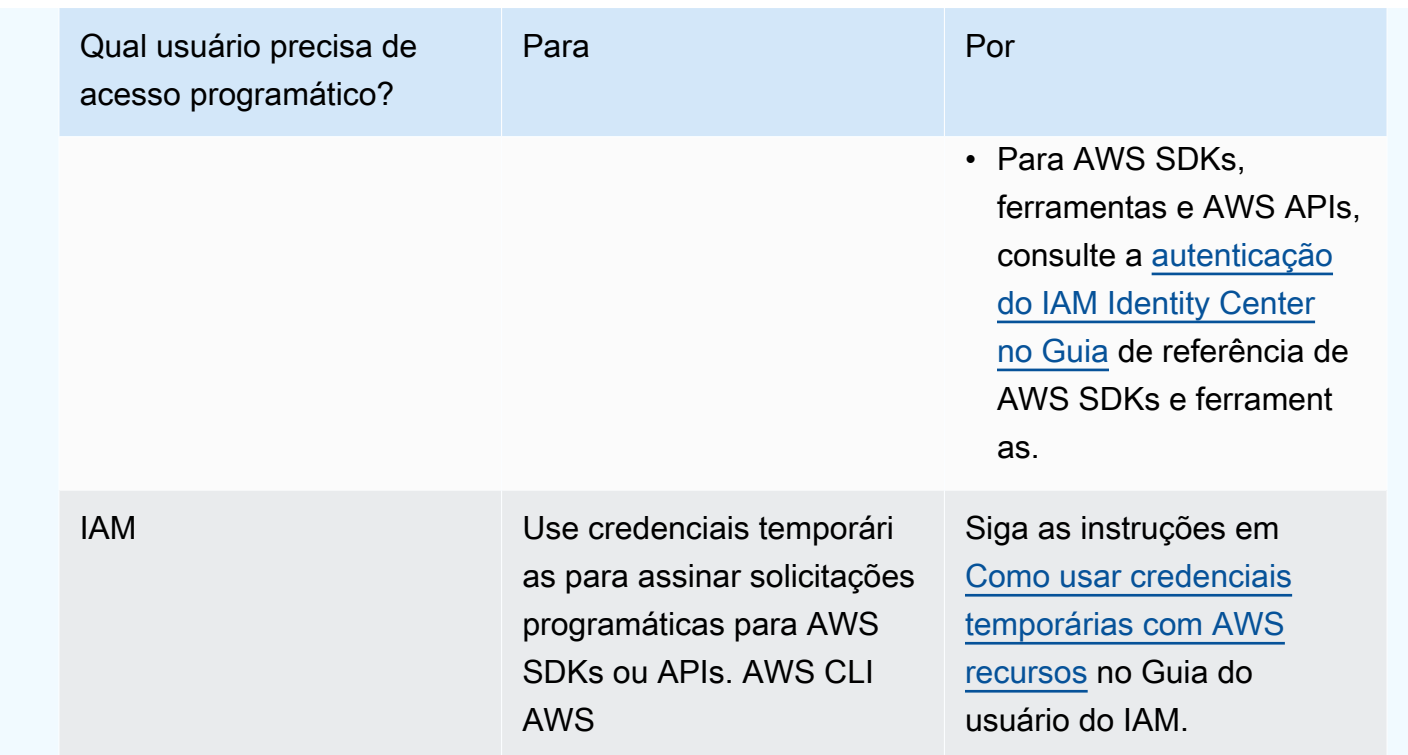

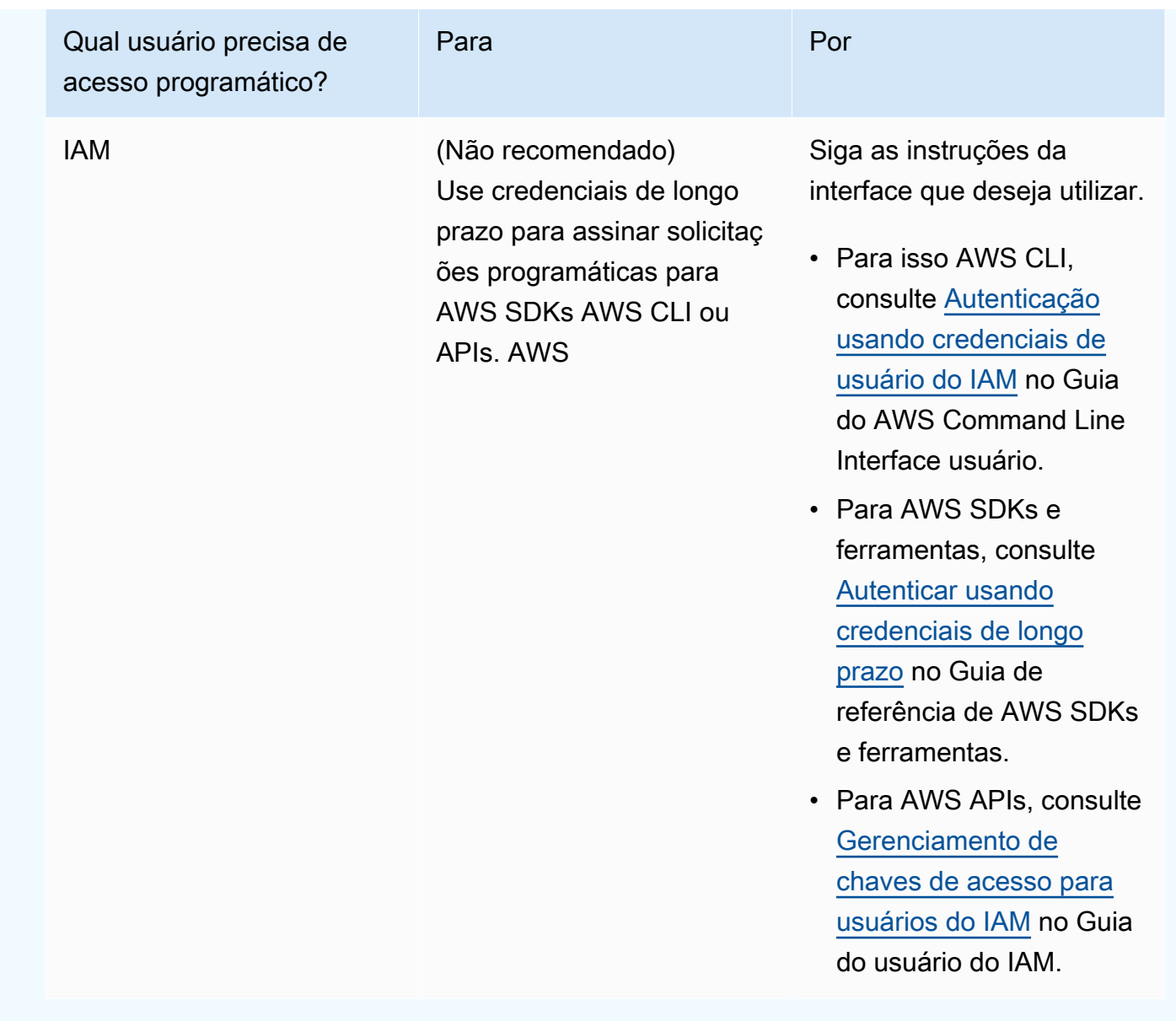

Para obter as credenciais (CLI)

1. Chame o [list-access-keysc](https://docs.aws.amazon.com/cli/latest/reference/iam/list-access-keys.html)omando, especificando o nome do usuário do IAM (com a --username opção) e consultando apenas os IDs da chave de acesso (com as --output opções - query e). Por exemplo: .

```
aws iam list-access-keys --user-name CodeDeployUser-OnPrem --query 
  "AccessKeyMetadata[*].AccessKeyId" --output text
```
2. Se nenhuma chave aparecer na saída ou as informações sobre apenas uma chave aparecerem na saída, chame o [create-access-key](https://docs.aws.amazon.com/cli/latest/reference/iam/create-access-key.html)comando, especificando o nome do usuário do IAM (com a --user-name opção):

aws iam create-access-key --user-name CodeDeployUser-OnPrem

Na saída da chamada para o comando create-access-key, anote os valores dos campos AccessKeyId e SecretAccessKey. Você precisará dessas informações em [Etapa 4:](#page-393-0) [adicionar um arquivo de configuração à instância on-premises](#page-393-0).

#### **A** Important

Esta será a única vez que você terá acesso a essa chave de acesso secreta. Se você esquecer ou perder o acesso a essa chave de acesso secreta, precisará gerar uma nova, seguindo as etapas em [Etapa 3: obter as credenciais do usuário do IAM.](#page-388-0)

3. Se duas chaves de acesso já estiverem listadas, você deverá excluir uma delas chamando o [delete-access-keyc](https://docs.aws.amazon.com/cli/latest/reference/iam/delete-access-key.html)omando, especificando o nome do usuário do IAM (com a --user-name opção) e o ID da chave de acesso a ser excluída (com a --access-key-id opção). Em seguida, chame o comando create-access-key, conforme descrito anteriormente nessa etapa. Aqui está um exemplo de como chamar o comando delete-access-key:

```
aws iam delete-access-key --user-name CodeDeployUser-OnPrem --access-key-id access-
key-ID
```
#### **A** Important

Se você chamar o comando delete-access-key para excluir uma dessas chaves de acesso, e uma instância on-premises já estiver usando essa chave de acesso conforme descrito em [Etapa 4: adicionar um arquivo de configuração à instância on-premises](#page-393-0), será necessário seguir novamente as instruções em [Etapa 4: adicionar um arquivo](#page-393-0)  [de configuração à instância on-premises](#page-393-0) para especificar um ID de chave de acesso diferente e a chave de acesso secreta associada a esse usuário do IAM. Caso contrário, quaisquer implementações nessa instância local poderão ficar presas em um estado pendente perpétuo ou falhar completamente.

Para obter as credenciais (console)

- 1. a. Abra o console IAM em [https://console.aws.amazon.com/iam/.](https://console.aws.amazon.com/iam/)
	- b. Se a lista de usuários não for exibida, no painel de navegação, escolha Usuários.
	- c. Na lista de usuários, vá até o nome do usuário do IAM que você criou em [Etapa 1: criar um](#page-384-0)  [usuário do IAM para a instância on-premises](#page-384-0) e escolha-o em seguida.
- 2. Na guia Credenciais de segurança, se nenhuma chave ou apenas uma chave for listada, escolha Criar chave de acesso.

Se duas chaves de acesso estiverem listadas, você deverá excluir uma delas. Escolha Excluir ao lado de uma das chaves de acesso e, em seguida, escolha Criar chave de acesso.

#### **A** Important

Se você escolher Excluir ao lado de uma dessas chaves de acesso, e uma instância on-premises já estiver usando essa chave de acesso conforme descrito em [Etapa](#page-393-0) [4: adicionar um arquivo de configuração à instância on-premises](#page-393-0), você precisará seguir novamente as instruções em [Etapa 4: adicionar um arquivo de configuração à](#page-393-0)  [instância on-premises](#page-393-0) para especificar um ID de chave de acesso diferente e a chave de acesso secreta associada a esse usuário do IAM. Caso contrário, as implementações nessa instância local poderão ficar presas em um estado pendente perpétuo ou falhar completamente.

3. Escolha Mostrar e anote o ID de chave de acesso e a chave de acesso secreta. Você precisará dessas informações para a próxima etapa. Como alternativa, você pode escolher Fazer download do arquivo .csv para salvar uma cópia do ID de chave de acesso e da chave de acesso secreta.

#### **A** Important

A menos que você anote ou baixe as credenciais, este será seu único acesso a essa chave de acesso secreta. Se você esquecer ou perder o acesso a essa chave de acesso secreta, precisará gerar uma nova, seguindo as etapas em [Etapa 3: obter as credenciais](#page-388-0)  [do usuário do IAM](#page-388-0).

4. Escolha Fechar para retornar à página Usuários > *Nome de usuário do IAM*.

<span id="page-393-0"></span>Etapa 4: adicionar um arquivo de configuração à instância on-premises

Adicione um arquivo de configuração à instância on-premises usando permissões raiz ou de administrador. Esse arquivo de configuração será usado para declarar as credenciais do usuário do IAM e a AWS região de destino para a qual será usada. CodeDeploy O arquivo deve ser adicionado a um local específico na instância on-premises. O arquivo deve incluir o ARN do usuário do IAM, o ID da chave secreta, a chave de acesso secreta e a região de destino AWS . O arquivo deve seguir um formato específico.

- 1. Crie um arquivo chamado codedeploy.onpremises.yml (para uma instância on-premises do Ubuntu Server ou do RHEL) ou conf.onpremises.yml (para uma instância on-premises do Windows Server) na seguinte localização da instância on-premises:
	- Para Ubuntu Server: /etc/codedeploy-agent/conf
	- Para Windows Server: C:\ProgramData\Amazon\CodeDeploy
- 2. Use um editor de texto para adicionar as seguintes informações ao arquivo codedeploy.onpremises.yml ou conf.onpremises.yml recém-criado:

```
---
aws_access_key_id: secret-key-id
aws_secret_access_key: secret-access-key
iam_user_arn: iam-user-arn
region: supported-region
```
# Em que:

- *secret-key-id*é o ID da chave secreta correspondente do usuário do IAM que você [Etapa](#page-384-0) [1: criar um usuário do IAM para a instância on-premises](#page-384-0) anotou em ou[Etapa 3: obter as](#page-388-0)  [credenciais do usuário do IAM](#page-388-0).
- *secret-access-key*é a chave de acesso secreta correspondente do usuário do IAM que você [Etapa 1: criar um usuário do IAM para a instância on-premises](#page-384-0) anotou em ou[Etapa 3:](#page-388-0)  [obter as credenciais do usuário do IAM.](#page-388-0)
- *iam-user-arn*é o ARN do usuário do IAM que você anotou anteriormente. [Etapa 1: criar um](#page-384-0)  [usuário do IAM para a instância on-premises](#page-384-0)
- *supported-region* é o identificador de uma região suportada pela CodeDeploy localização de seus CodeDeploy aplicativos, grupos de implantação e revisões de aplicativos (por exemplo,). us-west-2 Para obter uma lista de regiões, consulte [Região e endpoints](https://docs.aws.amazon.com/general/latest/gr/rande.html#codedeploy_region), na Referência geral da AWS.

# **A** Important

Se você escolheu Excluir ao lado de uma das chaves de acesso em [Etapa 3: obter as](#page-388-0)  [credenciais do usuário do IAM](#page-388-0) e sua instância on-premises já estiver usando o ID da chave de acesso e a chave de acesso secreta associados, será necessário seguir as instruções em [Etapa 4: adicionar um arquivo de configuração à instância on-premises](#page-393-0) para especificar um ID de chave de acesso e uma chave de acesso secreta diferentes associados a esse usuário do IAM. Caso contrário, quaisquer implementações na sua instância local poderão ficar presas em um estado pendente perpétuo ou falhar completamente.

# <span id="page-394-0"></span>Etapa 5: instalar e configurar o AWS CLI

Instale e configure o AWS CLI na instância local. (Eles AWS CLI serão usados [Etapa 7: instalar o](#page-396-1)  [CodeDeploy agente](#page-396-1) para baixar e instalar o CodeDeploy agente na instância local.)

1. Para instalar o AWS CLI na instância local, siga as instruções em [Como configurar com o AWS](https://docs.aws.amazon.com/cli/latest/userguide/cli-chap-getting-set-up.html) [CLI](https://docs.aws.amazon.com/cli/latest/userguide/cli-chap-getting-set-up.html) no Guia do AWS Command Line Interface usuário.

# **a** Note

CodeDeploy comandos para trabalhar com instâncias locais foram disponibilizados na versão 1.7.19 do. AWS CLI Se você tiver uma versão do AWS CLI já instalada, poderá verificar sua versão ligando paraaws --version.

2. Para configurar o AWS CLI na instância local, siga as instruções em [Configurando o AWS CLI](https://docs.aws.amazon.com/cli/latest/userguide/cli-chap-getting-started.html)  [no Guia](https://docs.aws.amazon.com/cli/latest/userguide/cli-chap-getting-started.html) do AWS Command Line Interface usuário.

# **A** Important

Ao configurar o AWS CLI (por exemplo, chamando o aws configure comando), certifiquese de especificar o ID da chave secreta e a chave de acesso secreta de um usuário do IAM que tenha, no mínimo, as seguintes permissões de AWS acesso, além das permissões de acesso especificadas n[oPré-requisitos para configurar uma instância on-](#page-362-0) [premises.](#page-362-0) Isso possibilita que você baixe e instale o CodeDeploy agente na instância local:

```
{ 
   "Version": "2012-10-17", 
   "Statement" : [ 
     { 
       "Effect" : "Allow", 
       "Action" : [ 
         "codedeploy:*" 
       ], 
       "Resource" : "*" 
     }, 
     { 
       "Effect" : "Allow", 
       "Action" : [ 
         "s3:Get*", 
         "s3:List*" 
       ], 
       "Resource" : [ 
         "arn:aws:s3:::aws-codedeploy-us-east-2/*", 
         "arn:aws:s3:::aws-codedeploy-us-east-1/*", 
         "arn:aws:s3:::aws-codedeploy-us-west-1/*", 
         "arn:aws:s3:::aws-codedeploy-us-west-2/*", 
         "arn:aws:s3:::aws-codedeploy-ca-central-1/*", 
         "arn:aws:s3:::aws-codedeploy-eu-west-1/*", 
         "arn:aws:s3:::aws-codedeploy-eu-west-2/*", 
         "arn:aws:s3:::aws-codedeploy-eu-west-3/*", 
         "arn:aws:s3:::aws-codedeploy-eu-central-1/*", 
         "arn:aws:s3:::aws-codedeploy-il-central-1/*", 
         "arn:aws:s3:::aws-codedeploy-ap-east-1/*", 
         "arn:aws:s3:::aws-codedeploy-ap-northeast-1/*", 
         "arn:aws:s3:::aws-codedeploy-ap-northeast-2/*", 
         "arn:aws:s3:::aws-codedeploy-ap-southeast-1/*", 
         "arn:aws:s3:::aws-codedeploy-ap-southeast-2/*", 
         "arn:aws:s3:::aws-codedeploy-ap-southeast-4/*", 
         "arn:aws:s3:::aws-codedeploy-ap-south-1/*", 
         "arn:aws:s3:::aws-codedeploy-sa-east-1/*" 
       ] 
     } 
 \mathbf{I}}
```
Essas permissões de acesso podem ser atribuídas ao usuário do IAM que você criou em [Etapa 1: criar um usuário do IAM para a instância on-premises](#page-384-0) ou a um usuário do IAM diferente. Para atribuir essas permissões a um usuário do IAM, siga as instruções em [Etapa 1: criar um usuário do IAM para a instância on-premises](#page-384-0) usando essas permissões de acesso em vez das especificadas nesta etapa.

Etapa 6: definir a variável de ambiente AWS\_REGION (somente para o Ubuntu Server e o RHEL)

Se não estiver executando o Ubuntu Server ou o RHEL na sua instância on-premises, ignore esta etapa e vá diretamente para [Etapa 7: instalar o CodeDeploy agente .](#page-396-0)

Instale o CodeDeploy agente em uma instância local do Ubuntu Server ou do RHEL e permita que a instância atualize o CodeDeploy agente sempre que uma nova versão estiver disponível. Você faz isso definindo a variável de AWS\_REGION ambiente na instância como o identificador de uma das regiões suportadas pelo CodeDeploy. Recomendamos que você defina o valor para a região em que seus CodeDeploy aplicativos, grupos de implantação e revisões de aplicativos estão localizados (por exemplo,us-west-2). Para obter uma lista de regiões, consulte [Região e endpoints,](https://docs.aws.amazon.com/general/latest/gr/rande.html#codedeploy_region) na Referência geral da AWS.

Para definir a variável de ambiente, chame o seguinte usando o terminal:

#### export AWS\_REGION=*supported-region*

<span id="page-396-0"></span>Em que *supported-region* é o identificador da região (por exemplo, us-west-2).

Etapa 7: instalar o CodeDeploy agente

Instale o CodeDeploy agente na instância local:

- Para uma instância on-premises do Ubuntu Server, siga as instruções em [Instale o CodeDeploy](#page-309-0)  [agente para o Ubuntu Server](#page-309-0) e depois retorne a esta página.
- Para uma instância on-premises do RHEL, siga as instruções em [Instale o CodeDeploy agente](#page-306-0)  [para Amazon Linux ou RHEL](#page-306-0) e depois retorne a esta página.
- Para uma instância on-premises do Windows Server, siga as instruções em [Instale o CodeDeploy](#page-312-0)  [agente para Windows Server](#page-312-0) e depois retorne a esta página.

Etapa 8: registrar a instância local com CodeDeploy

As instruções nesta etapa supõem que você esteja registrando a instância on-premises a partir dela mesma. Você pode registrar uma instância local a partir de um dispositivo ou instância separada que a tenha AWS CLI instalada e configurada, conforme descrito em[Etapa 5: instalar e configurar o AWS](#page-394-0)  [CLI.](#page-394-0)

Use o AWS CLI para registrar a instância local CodeDeploy para que ela possa ser usada em implantações.

1. Antes de usar o AWS CLI, você precisará do ARN do usuário do IAM em que você criou. [Etapa](#page-384-0)  [1: criar um usuário do IAM para a instância on-premises](#page-384-0) Se você ainda não possui o ARN do usuário, chame o comando [get-user](https://docs.aws.amazon.com/cli/latest/reference/iam/get-user.html), especificando o nome do usuário do IAM (com a opção -user-name) e consultando o ARN do usuário (com as opções --query e --output):

aws iam get-user --user-name CodeDeployUser-OnPrem --query "User.Arn" --output text

- 2. Use o comando [register-on-premises-instance](https://docs.aws.amazon.com/cli/latest/reference/deploy/register-on-premises-instance.html), especificando:
	- Um nome que identifique de forma exclusiva a instância on premises (com a opção instance-name).

#### **A** Important

Para ajudar a identificar a instância local, especialmente para fins de depuração, recomendamos que você especifique um nome que seja mapeado para alguma característica exclusiva da instância local (por exemplo, o número de série ou um identificador interno de ativo, se aplicável). Se você especificar um endereço MAC como nome, saiba que os endereços MAC contêm caracteres que CodeDeploy não são permitidos, como dois pontos (:). Para obter uma lista de caracteres permitidos, consulte [CodeDeploy cotas](#page-713-0).

• O ARN do usuário do IAM que você criou em [Etapa 1: criar um usuário do IAM para a](#page-384-0)  [instância on-premises](#page-384-0) (com a opção --iam-user-arn).

Por exemplo: .

```
aws deploy register-on-premises-instance --instance-name AssetTag12010298EX --
iam-user-arn arn:aws:iam::444455556666:user/CodeDeployUser-OnPrem
```
Etapa 9: marcar a instância on-premises

Você pode usar o console AWS CLI ou o CodeDeploy console para marcar a instância local. (CodeDeployusa tags de instância local para identificar os alvos de implantação durante uma implantação.)

Para marcar a instância on-premises (CLI)

- Chame o comando [add-tags-to-on-premises-instances](https://docs.aws.amazon.com/cli/latest/reference/deploy/add-tags-to-on-premises-instances.html), especificando:
	- O nome que identifica de forma exclusiva a instância on-premises (com a opção instance-names).
	- O nome da chave da tag de instância on-premises e o valor da tag que você deseja usar (com a opção --tags). Você deve especificar um nome e um valor. CodeDeploy não permite tags de instância local que tenham somente valores.

Por exemplo: .

```
aws deploy add-tags-to-on-premises-instances --instance-names AssetTag12010298EX 
  --tags Key=Name,Value=CodeDeployDemo-OnPrem
```
Para marcar a instância on-premises (console)

1. Faça login no AWS Management Console e abra o CodeDeploy console em [https://](https://console.aws.amazon.com/codedeploy)  [console.aws.amazon.com/codedeploy.](https://console.aws.amazon.com/codedeploy)

Faça login com o mesmo usuário que você configurou em [Começando com](#page-64-0) [CodeDeploy](#page-64-0).

- 2. CodeDeploy No menu, escolha Instâncias locais.
- 3. Na lista de instâncias locais, escolha a seta ao lado da instância local que você deseja marcar.
- 4. Na lista de tags, selecione ou insira a chave e o valor da tag desejados. Após inserir a chave e o valor da tag, outra linha será exibida. Isso pode ser repetido para até 10 tags. Para remover uma tag, selecione o ícone de exclusão

 $\left( \mathbf{\Theta}\right)$  ).

**a** Note

5. Depois de adicionar as tags, escolha Atualizar tags.

Etapa 10: implantar revisões de aplicações na instância on-premises

Agora, você está pronto para implantar revisões de aplicativo na instância on-premises registrada e marcada.

Você implementa revisões de aplicativos em instâncias on-premises de uma maneira semelhante à implantação de revisões de aplicativos em instâncias do Amazon EC2. Para obter instruções, consulte [Crie uma implantação com CodeDeploy](#page-512-0). Essas instruções incluem um link para prérequisitos, que incluem: criar um aplicativo, criar um grupo de implantação e preparar uma revisão de aplicativo. Se você precisa de uma simples revisão de aplicativo de amostra para implantar, poderá criar aquela descrito em [Etapa 2: criar uma revisão de aplicativo de amostra,](#page-178-0) no [Tutorial: Implantar](#page-176-0)  [um aplicativo em uma instância local com CodeDeploy \(Windows Server, Ubuntu Server ou Red Hat](#page-176-0) [Enterprise Linux\).](#page-176-0)

#### **A** Important

Se você reutilizar uma função de CodeDeploy serviço como parte da criação de um grupo de implantação que tenha como alvo instâncias locais, deverá Tag:get\* incluí-la na Action parte da declaração de política da função de serviço. Para ter mais informações, consulte [Etapa 2: criar uma função de serviço para CodeDeploy.](#page-68-0)

#### Etapa 11: acompanhar implantações na instância on-premises

Depois de implantar uma revisão de aplicativo em instâncias on-premises registradas e marcadas, você poderá controlar o progresso da implantação.

Você controla as implantações em instâncias on-premises de uma maneira semelhante ao controle de implantações em instâncias do Amazon EC2. Para obter instruções, consulte [Exibir detalhes](#page-536-0)  [CodeDeploy da implantação](#page-536-0) .

### Gerenciando operações de instâncias locais em CodeDeploy

Siga as instruções nesta seção para gerenciar as operações em suas instâncias locais depois de registrá-las CodeDeploy, como obter mais informações, remover tags, desinstalar e cancelar o registro de instâncias locais.

Gerenciando operações de instâncias on-premises Versão da API 2014-10-06 386

#### Tópicos

- [Obter informações sobre uma única instância on-premises](#page-400-0)
- [Obter informações sobre várias instâncias on-premises](#page-401-0)
- [Remover manualmente tags de instância local de uma instância on-premises](#page-402-0)
- [Desinstale automaticamente o CodeDeploy agente e remova o arquivo de configuração de uma](#page-403-0)  [instância local](#page-403-0)
- [Cancelar automaticamente o registro de uma instância on-premises](#page-404-0)
- [Cancelar manualmente o registro de uma instância on-premises](#page-406-0)

#### <span id="page-400-0"></span>Obter informações sobre uma única instância on-premises

Você pode obter informações sobre uma única instância local, seguindo as instruções em [Exibir](#page-536-0)  [detalhes CodeDeploy da implantação .](#page-536-0) Você pode usar o console AWS CLI ou o CodeDeploy console para obter mais informações sobre uma única instância local.

Para obter informações sobre uma única instância local (CLI)

• Chame o [get-on-premises-instance](https://docs.aws.amazon.com/cli/latest/reference/deploy/get-on-premises-instance.html)comando, especificando o nome que identifica de forma exclusiva a instância local (com a opção): --instance-name

aws deploy get-on-premises-instance --instance-name AssetTag12010298EX

Para obter informações sobre uma única instância local (console)

1. Faça login no AWS Management Console e abra o CodeDeploy console em https:// [console.aws.amazon.com/codedeploy.](https://console.aws.amazon.com/codedeploy)

#### **a** Note

Faça login com o mesmo usuário que você configurou em [Começando com](#page-64-0) [CodeDeploy](#page-64-0).

- 2. No painel de navegação, expanda Implantar e escolha Instâncias on-premises.
- 3. Na lista de instâncias no local, escolha a nome de um nas instâncias locais para visualizar seus detalhes.

### <span id="page-401-0"></span>Obter informações sobre várias instâncias on-premises

Você pode obter informações sobre instâncias locais seguindo as instruções em [Exibir detalhes](#page-536-0)  [CodeDeploy da implantação](#page-536-0) . Você pode usar o console AWS CLI ou o CodeDeploy console para obter mais informações sobre instâncias locais.

Para obter informações sobre várias instâncias locais (CLI)

- 1. Para obter uma lista de nomes de instâncias locais, chame o [list-on-premises](https://docs.aws.amazon.com/cli/latest/reference/deploy/list-on-premises-instances.html)[instancesc](https://docs.aws.amazon.com/cli/latest/reference/deploy/list-on-premises-instances.html)omando, especificando:
	- Seja para obter informações sobre todas as instâncias locais com ou sem registro (com a opção --registration-status e Registered ou Deregistered, respectivamente). Se você omitir isso, nomes de instâncias com ou sem registro serão retornados.
	- Seja para obter informações apenas sobre instâncias locais marcadas com tags de instância local específicas (com a opção --tag-filters). Para cada tag de instância local, especifique Key, Value e Type (que sempre deve ser KEY\_AND\_VALUE). Separe várias marcas de instância local com espaços entre cada tripleto Key, Value e Type.

Por exemplo: .

```
aws deploy list-on-premises-instances --registration-status Registered 
  --tag-filters Key=Name,Value=CodeDeployDemo-OnPrem,Type=KEY_AND_VALUE 
  Key=Name,Value=CodeDeployDemo-OnPrem-Beta,Type=KEY_AND_VALUE
```
2. Para obter informações mais detalhadas, chame o comando [batch-get-on-premises-instances,](https://docs.aws.amazon.com/cli/latest/reference/deploy/batch-get-on-premises-instances.html) com os nomes das instâncias locais (com a --instance-names opção):

```
aws deploy batch-get-on-premises-instances --instance-names AssetTag12010298EX 
  AssetTag09920444EX
```
Para obter informações sobre várias instâncias locais (console)

1. Faça login no AWS Management Console e abra o CodeDeploy console em https:// [console.aws.amazon.com/codedeploy.](https://console.aws.amazon.com/codedeploy)

#### a Note

Faça login com o mesmo usuário que você configurou em [Começando com](#page-64-0) [CodeDeploy](#page-64-0).

2. No painel de navegação, expanda Implantar e escolha Instâncias on-premises.

Informações sobre as instâncias locais são exibidas.

#### <span id="page-402-0"></span>Remover manualmente tags de instância local de uma instância on-premises

Normalmente, você remove uma tag de instância local de uma instância local quando essa tag não está mais sendo usada ou quando você deseja remover a instância local de qualquer grupo de implantação que dependa dessa tag. Você pode usar o console AWS CLI ou o AWS CodeDeploy console para remover as tags de instância local das instâncias locais.

Você não precisa remover as tags de instância local de uma instância local antes de cancelar o registro de instância.

A remoção manual de tags de instância local de uma instância local não cancela o registro dessa instância. Ele não desinstala o CodeDeploy agente da instância. Ele não remove o arquivo de configuração da instância. Ele não exclui o usuário do IAM associado à instância.

Para cancelar automaticamente o registro da instância on-premises, consulte [Cancelar](#page-404-0)  [automaticamente o registro de uma instância on-premises.](#page-404-0)

Para cancelar manualmente o registro da instância on-premises, consulte [Cancelar manualmente o](#page-406-0)  [registro de uma instância on-premises](#page-406-0).

Para desinstalar automaticamente o CodeDeploy agente e remover o arquivo de configuração da instância local, consulte[Desinstale automaticamente o CodeDeploy agente e remova o arquivo de](#page-403-0) [configuração de uma instância local.](#page-403-0)

Para desinstalar manualmente somente o CodeDeploy agente da instância local, consulte[Gerenciando as operações CodeDeploy do agente.](#page-300-0)

Para excluir manualmente o usuário do IAM associado, consulte [Excluir um usuário do IAM da sua](https://docs.aws.amazon.com/IAM/latest/UserGuide/Using_DeletingUserFromAccount.html)  [conta da AWS.](https://docs.aws.amazon.com/IAM/latest/UserGuide/Using_DeletingUserFromAccount.html)

Gerenciando operações de instâncias on-premises Versão da API 2014-10-06 389

Para remover tags de instância local de uma instância no local (CLI)

- Chame as [remove-tags-from-on-premises-instances](https://docs.aws.amazon.com/cli/latest/reference/deploy/remove-tags-from-on-premises-instances.html), especificando:
	- Os nomes que identificam de forma exclusiva a instância local (com a opção --instancenames).
	- Os nomes e valores das tags que você deseja remover (com a opção --tags).

Por exemplo: .

aws deploy remove-tags-from-on-premises-instances --instance-names AssetTag12010298EX --tags Key=Name,Value=CodeDeployDemo-OnPrem

Para remover tags de instância local de uma instância no local (console)

1. Faça login no AWS Management Console e abra o CodeDeploy console em https:// [console.aws.amazon.com/codedeploy.](https://console.aws.amazon.com/codedeploy)

**a** Note

Faça login com o mesmo usuário que você configurou em [Começando com](#page-64-0) [CodeDeploy](#page-64-0).

- 2. No painel de navegação, expanda Implantar e escolha Instâncias on-premises.
- 3. Na lista de instâncias locais, escolha a nome da instância no local da qual você deseja remover tags.
- 4. Nas seções Tags, escolha Remove (Remover) próximo a cada tag que você deseja remover.
- 5. Depois de excluir as tags, escolha Atualizar tags.

<span id="page-403-0"></span>Desinstale automaticamente o CodeDeploy agente e remova o arquivo de configuração de uma instância local

Normalmente, você desinstala o CodeDeploy agente e remove o arquivo de configuração de uma instância local depois de não planejar mais implantá-la.

Gerenciando operações de instâncias on-premises Versão da API 2014-10-06 390

#### **a** Note

A desinstalação automática do CodeDeploy agente e a remoção do arquivo de configuração de uma instância local não cancela o registro de uma instância local. Ele não desassocia nenhuma tag de instância local associada à instância local. Ele não exclui o usuário do IAM associado à instância on-premises.

Para cancelar automaticamente o registro da instância on-premises, consulte [Cancelar](#page-404-0)  [automaticamente o registro de uma instância on-premises.](#page-404-0)

Para cancelar manualmente o registro da instância on-premises, consulte [Cancelar](#page-406-0)  [manualmente o registro de uma instância on-premises](#page-406-0).

Para desassociar manualmente qualquer tag de instância on-premises associada, consulte [Remover manualmente tags de instância local de uma instância on-premises](#page-402-0).

Para desinstalar manualmente o CodeDeploy agente da instância local, consulte[Gerenciando](#page-300-0) [as operações CodeDeploy do agente](#page-300-0).

Para excluir manualmente o usuário do IAM associado, consulte [Excluir um usuário do IAM](https://docs.aws.amazon.com/IAM/latest/UserGuide/Using_DeletingUserFromAccount.html) [da sua conta da AWS.](https://docs.aws.amazon.com/IAM/latest/UserGuide/Using_DeletingUserFromAccount.html)

Na instância local, use o AWS CLI para chamar o comando [uninstall](https://docs.aws.amazon.com/cli/latest/reference/deploy/uninstall.html).

Por exemplo: .

aws deploy uninstall

O comando uninstall faz o seguinte:

- 1. Interrompe a execução do CodeDeploy agente na instância local.
- 2. Desinstala o CodeDeploy agente da instância local.
- 3. Remove o arquivo de configuração da instância local. (Para o Ubuntu Server e o RHEL, isso é / etc/codedeploy-agent/conf/codedeploy.onpremises.yml. Para o Windows Server, isso é C:\ProgramData\Amazon\CodeDeploy\conf.onpremises.yml.)

<span id="page-404-0"></span>Cancelar automaticamente o registro de uma instância on-premises

Normalmente, você cancela o registro de uma instância on-premises quando não planeja mais implantá-la. Quando você cancela o registro de uma instância local, mesmo que essa instância local possa fazer parte das tags de instância local de um grupo de implantação, ela não é incluída em nenhuma implantação. Você pode usar o AWS CLI para cancelar o registro de instâncias locais.

#### **a** Note

Você não pode usar o CodeDeploy console para cancelar o registro de uma instância local. Além disso, cancelar o registro de uma instância no local remove qualquer tag de instância no local que esteja associada à instância no local. Ele não desinstala o CodeDeploy agente da instância local. Ele não remove o arquivo de configuração da instância local. Para usar o CodeDeploy console para realizar algumas (mas não todas) as atividades desta seção, consulte a seção CodeDeploy console d[oCancelar manualmente o registro de uma](#page-406-0) [instância on-premises.](#page-406-0)

Para desassociar manualmente qualquer tag de instância on-premises associada, consulte [Remover manualmente tags de instância local de uma instância on-premises](#page-402-0).

Para desinstalar automaticamente o CodeDeploy agente e remover o arquivo de configuração da instância local, consult[eDesinstale automaticamente o CodeDeploy agente e](#page-403-0) [remova o arquivo de configuração de uma instância local](#page-403-0).

Para desinstalar manualmente somente o CodeDeploy agente da instância local, consulte[Gerenciando as operações CodeDeploy do agente.](#page-300-0)

Use o AWS CLI para chamar o comando de [cancelamento de registro,](https://docs.aws.amazon.com/cli/latest/reference/deploy/deregister.html) especificando:

- O nome que identifica de forma exclusiva a instância local para CodeDeploy (com a opção). instance-name
- Opcionalmente, se deseja excluir o usuário do IAM associado à instância on-premises. O comportamento padrão é excluir o usuário do IAM. Se não quiser excluir o usuário do IAM associado à instância no local, especifique a opção --no-delete-iam-user no comando.
- Opcionalmente, a AWS região em que a instância local foi registrada CodeDeploy (com a region opção). Esta deve ser uma das regiões compatíveis listadas em [Região e endpoints](https://docs.aws.amazon.com/general/latest/gr/rande.html#codedeploy_region) na Referência geral da AWS (por exemplo, us-west-2). Se essa opção não for especificada, a AWS região padrão associada ao usuário do IAM chamador será usada.

Um exemplo que cancela o registro de uma instância e exclui o usuário:

aws deploy deregister --instance-name AssetTag12010298EX --region us-west-2

Gerenciando operações de instâncias on-premises Versão da API 2014-10-06 392

Um exemplo que cancela o registro de uma instância e não exclui o usuário:

aws deploy deregister --instance-name AssetTag12010298EX --no-delete-iam-user --region us-west-2

O comando deregister faz o seguinte:

- 1. Cancela o registro da instância local com. CodeDeploy
- 2. Se especificado, exclui o usuário do IAM associado à instância on-premises.

Depois de cancelar o registro de uma instância on-premises:

- Ela não é mais exibida no console imediatamente.
- Você pode criar outra instância com o mesmo nome imediatamente.

Se esse comando encontrar erros, será exibida uma mensagem de erro descrevendo como você pode concluir manualmente as etapas restantes. Caso contrário, será exibida uma mensagem de sucesso, descrevendo como chamar o comando uninstall.

#### <span id="page-406-0"></span>Cancelar manualmente o registro de uma instância on-premises

Normalmente, você cancela o registro de uma instância on-premises quando não planeja mais implantá-la. Você usa o AWS CLI para cancelar manualmente o registro de instâncias locais.

O cancelamento manual do registro de uma instância local não desinstala o agente. CodeDeploy Ele não remove o arquivo de configuração da instância. Ele não exclui o usuário do IAM associado à instância. Ele não remove tags associadas à instância.

Para desinstalar automaticamente o CodeDeploy agente e remover o arquivo de configuração da instância local, consulte[Desinstale automaticamente o CodeDeploy agente e remova o arquivo de](#page-403-0) [configuração de uma instância local.](#page-403-0)

Para desinstalar manualmente somente o CodeDeploy agente, consulte[Gerenciando as operações](#page-300-0)  [CodeDeploy do agente.](#page-300-0)

Para excluir manualmente o usuário do IAM associado, consulte [Excluir um usuário do IAM da sua](https://docs.aws.amazon.com/IAM/latest/UserGuide/Using_DeletingUserFromAccount.html)  [conta da AWS.](https://docs.aws.amazon.com/IAM/latest/UserGuide/Using_DeletingUserFromAccount.html)

Para remover manualmente apenas as tags de instância local associadas, consulte [Remover](#page-402-0) [manualmente tags de instância local de uma instância on-premises](#page-402-0).

Gerenciando operações de instâncias on-premises Versão da API 2014-10-06 393

• Chame o [deregister-on-premises-instance](https://docs.aws.amazon.com/cli/latest/reference/deploy/deregister-on-premises-instance.html)comando, especificando o nome que identifica de forma exclusiva a instância local (com a opção): --instance-name

aws deploy deregister-on-premises-instance --instance-name AssetTag12010298EX

Depois de cancelar o registro de uma instância on-premises:

- Ela não é mais exibida no console imediatamente.
- Você pode criar outra instância com o mesmo nome imediatamente.

# Veja os detalhes da instância com CodeDeploy

Você pode usar o CodeDeploy console AWS CLI, o ou as CodeDeploy APIs para ver detalhes sobre as instâncias usadas em uma implantação.

Para obter informações sobre o uso de ações de CodeDeploy API para visualizar instâncias [GetDeploymentInstanceL](https://docs.aws.amazon.com/codedeploy/latest/APIReference/API_GetDeploymentInstance.html)[istDeploymentInstances,](https://docs.aws.amazon.com/codedeploy/latest/APIReference/API_ListDeploymentInstances.html) consulte, [ListOnPremisesInstancese](https://docs.aws.amazon.com/codedeploy/latest/APIReference/API_ListOnPremisesInstances.html).

Tópicos

- [Exibir detalhes da instância \(console\)](#page-407-0)
- [Exibir detalhes da instância \(CLI\)](#page-408-0)

<span id="page-407-0"></span>Exibir detalhes da instância (console)

Para visualizar os detalhes da instância:

1. Faça login no AWS Management Console e abra o CodeDeploy console em [https://](https://console.aws.amazon.com/codedeploy) [console.aws.amazon.com/codedeploy](https://console.aws.amazon.com/codedeploy).

#### **a** Note

Faça login com o mesmo usuário que você configurou em [Começando com CodeDeploy.](#page-64-0)

2. No painel de navegação, expanda a opção Implantar e escolha Implantações.

#### **a** Note

Se nenhuma entrada for exibida, verifique se a região correta está selecionada. Na barra de navegação, no seletor de região, escolha uma das regiões listadas em [Região](https://docs.aws.amazon.com/general/latest/gr/rande.html#codedeploy_region) [e Endpoints](https://docs.aws.amazon.com/general/latest/gr/rande.html#codedeploy_region) no. Referência geral da AWS CodeDeploy é suportado somente nessas regiões.

- 3. Para visualizar os detalhes da implantação, escolha o ID de implantação da instância.
- 4. Visualize todas as instâncias na seção Instance activity (Atividade da instância) da página de implantação.
- 5. Para ver informações sobre eventos de ciclo de vida de implantação individuais para uma instância, na página de detalhes da implantação, na coluna Eventos, escolha Exibir eventos.

#### **a** Note

Se Falha for exibido para qualquer um dos eventos de ciclo de vida, na página de detalhes da instância, escolha Exibir logs, Exibir no EC2 ou ambos. Você pode encontrar dicas de solução de problemas em [Solução de problemas de instância.](#page-748-0)

6. Se quiser ver mais informações sobre uma instância do Amazon EC2, selecione o ID da instância na coluna ID da instância.

## <span id="page-408-0"></span>Exibir detalhes da instância (CLI)

Para usar o AWS CLI para ver os detalhes da instância, chame o get-deployment-instance comando ou o list-deployment-instances comando.

Para ver detalhes sobre uma única instância, chame o [get-deployment-instancec](https://docs.aws.amazon.com/cli/latest/reference/deploy/get-deployment-instance.html)omando, especificando:

- O ID de implantação exclusivo. Para obter o ID de implantação, chame o comando [list](https://docs.aws.amazon.com/cli/latest/reference/deploy/list-deployments.html)[deployments](https://docs.aws.amazon.com/cli/latest/reference/deploy/list-deployments.html).
- O ID de instância exclusivo. Para obter o ID da instância, chame o [list-deployment](https://docs.aws.amazon.com/cli/latest/reference/deploy/list-deployment-instances.html)[instancesc](https://docs.aws.amazon.com/cli/latest/reference/deploy/list-deployment-instances.html)omando.

Para ver uma lista de IDs de instâncias usadas em uma implantação, chame o [list-deployment](https://docs.aws.amazon.com/cli/latest/reference/deploy/list-deployment-instances.html)[instancesc](https://docs.aws.amazon.com/cli/latest/reference/deploy/list-deployment-instances.html)omando, especificando:

- O ID de implantação exclusivo. Para obter o ID de implantação, chame o comando [list](https://docs.aws.amazon.com/cli/latest/reference/deploy/list-deployments.html)[deployments](https://docs.aws.amazon.com/cli/latest/reference/deploy/list-deployments.html).
- Opcionalmente, se você deseja incluir apenas IDs de instâncias específicos por seu status de implantação. (Se não for especificado, todos os IDs de instância correspondentes serão listados, independentemente do status de implantação.)

# <span id="page-409-0"></span>CodeDeploy integridade da instância

CodeDeploy monitora o status de integridade das instâncias em um grupo de implantação. Ele reprovará as implantações se o número de instâncias íntegras cair abaixo do número mínimo de instâncias íntegras que foram especificadas para o grupo de implantação durante uma implantação. Por exemplo, se 85% das instâncias precisarem permanecer íntegras durante uma implantação e o grupo de implantação contiver 10 instâncias, a implantação geral falhará se a implementação em uma única instância falhar. Isso ocorre porque, quando uma instância é desconectada para que a última revisão de aplicativo possa ser instalada, a contagem de instâncias íntegras disponíveis já cai para 90%. Uma instância com falha mais outra instância off-line significaria que apenas 80% das instâncias estão íntegras e disponíveis. CodeDeployfalhará na implantação geral.

É importante recordar que a implantação total terá sucesso se os itens a seguir forem alcançados:

- CodeDeploy é capaz de implantar em cada instância na implantação.
- A implantação em pelo menos uma instância precisa ser bem-sucedida. Isso significa que, mesmo se o valor mínimo de hosts íntegros for 0, a implantação em pelo menos uma instância deve ser bem-sucedida, ou seja, no mínimo uma instância precisa estar íntegra. Dessa maneira, a implantação geral será bem-sucedida.

### Tópicos

- [Status de integridade](#page-410-0)
- [Sobre o número mínimo de instâncias íntegras](#page-411-0)
- [Sobre o número mínimo de instâncias íntegras por zona de disponibilidade.](#page-415-0)

### <span id="page-410-0"></span>Status de integridade

CodeDeploy atribui dois valores de status de integridade a cada instância: integridade da revisão e integridade da instância.

Integridade da revisão

A integridade da revisão se baseia na revisão de aplicativo atualmente instalada na instância. Ela tem os seguintes valores de status:

- Current: a revisão instalada na instância corresponde à revisão da última implantação bemsucedida do grupo de implantação.
- Old: a revisão instalada na instância corresponde a uma versão mais antiga do aplicativo.
- Unknown: a revisão de aplicativo não foi instalada com sucesso na instância.

#### Integridade da instância

A integridade da instância se baseia em se as implementações em uma foram ou não bemsucedidas. Ela tem os seguintes valores:

- Healthy: a última implantação na instância foi bem-sucedida.
- Unhealthy: a tentativa de implantar uma revisão na instância falhou, ou uma revisão ainda não foi implantada na instância.

CodeDeploy usa a integridade da revisão e a integridade da instância para agendar a implantação nas instâncias do grupo de implantação na seguinte ordem:

- 1. Integridade de instância não íntegra.
- 2. Integridade da revisão desconhecida.
- 3. Integridade da revisão antiga.
- 4. Integridade da revisão atual.

Se a implantação geral for bem-sucedida, a revisão será atualizada e os valores do status da integridade do grupo de implantação são atualizados para refletir a implantação mais recente.

- Todas as instâncias atuais que tiveram uma implantação bem-sucedida permanecerão atuais. Caso contrário, elas se tornarão desconhecidas.
- Todas as instâncias antigas ou desconhecidas que tiveram uma implantação bem-sucedida se tornarão atuais. Caso contrário, eles permanecerão antigas ou desconhecidas.
- Todas as instâncias íntegras que tiveram uma implantação bem-sucedida permanecerão íntegras. Caso contrário, elas se tornarão não íntegras.
- Todas as instâncias não íntegras que tiveram uma implantação bem-sucedida se tornarão íntegras. Caso contrário, eles permanecerão não íntegras.

Se a implantação geral falhar ou for interrompida:

- Cada instância na qual CodeDeploy tentou implantar a revisão do aplicativo tem sua integridade definida como íntegra ou não íntegra, dependendo se a tentativa de implantação dessa instância foi bem-sucedida ou falhou.
- Cada instância na qual CodeDeploy não tentou implantar a revisão do aplicativo mantém seu valor atual de integridade da instância.
- A revisão do grupo de implantação permanecerá a mesma.

### <span id="page-411-0"></span>Sobre o número mínimo de instâncias íntegras

O número mínimo necessário de instâncias íntegras é definido como parte de uma configuração de implantação.

#### **A** Important

Durante uma implantação azul/verde, a configuração de implantação e o valor mínimo de hosts íntegros se aplicam a instâncias no ambiente de substituição, e não ao ambiente original. No entanto, quando as instâncias no ambiente original forem canceladas do balanceador de carga, a implantação geral será marcada como falha se o registro de até mesmo uma única instância original não for cancelado com sucesso.

CodeDeploy fornece três configurações de implantação padrão que normalmente usam valores mínimos de host íntegro:

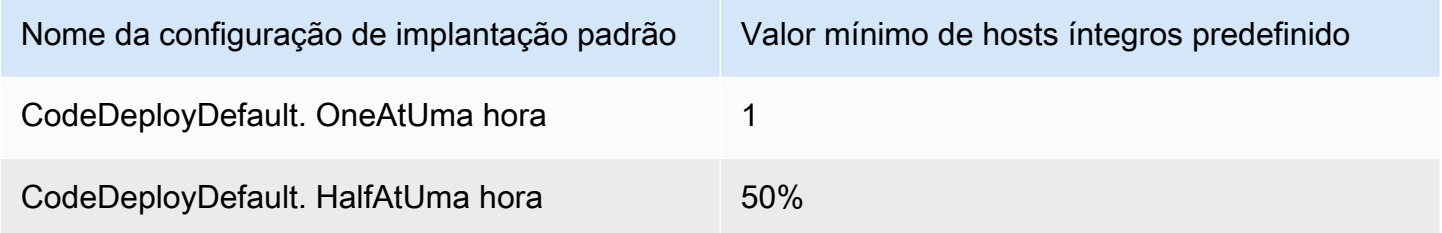

Nome da configuração de implantação padrão Valor mínimo de hosts íntegros predefinido

CodeDeployDefault.AllAtOnce 0

Você encontrará mais informações sobre configurações de implantação padrão em [Trabalhando com](#page-418-0)  [configurações de implantação em CodeDeploy.](#page-418-0)

Você pode criar configurações de implantação personalizadas CodeDeploy para definir seus próprios valores mínimos de host íntegro. Você pode definir esses valores como números inteiros ou porcentagens usando as seguintes operações:

- Como minimum-healthy-hosts quando você usa o [create-deployment-configc](https://docs.aws.amazon.com/cli/latest/reference/deploy/create-deployment-config.html)omando no AWS CLI.
- Como Value no tipo de [MinimumHealthyHostsd](https://docs.aws.amazon.com/codedeploy/latest/APIReference/API_MinimumHealthyHosts.html)ados na CodeDeploy API.
- Como MinimumHealthyHosts quando você usa [AWS::CodeDeploy::DeploymentConfig](https://docs.aws.amazon.com/AWSCloudFormation/latest/UserGuide/aws-resource-codedeploy-deploymentconfig.html)em um AWS CloudFormation modelo.

CodeDeploy permite que você especifique um número mínimo de instâncias íntegras para a implantação com duas finalidades principais:

- Para determinar se a implantação geral foi bem-sucedida ou falhou. A implantação será bemsucedida se a revisão de aplicativo tiver sido implantada com sucesso pelo menos no número mínimo de instâncias íntegras.
- Para determinar o número de instâncias que devem ser íntegras durante uma implantação para permitir que essa implantação continue.

Você pode especificar o número mínimo de instâncias íntegras para o seu grupo de implantação como um número de instâncias ou como uma porcentagem do número total de instâncias. Se você especificar uma porcentagem, no início da implantação, CodeDeploy converterá a porcentagem no número equivalente de instâncias, arredondando todas as instâncias fracionárias.

CodeDeploy rastreia o status de integridade das instâncias do grupo de implantação durante o processo de implantação e usa o número mínimo especificado de instâncias íntegras da implantação para determinar se a implantação deve continuar. O princípio básico é que uma implantação nunca deve fazer com que o número de instâncias íntegras caia abaixo do número mínimo que você especificou. A única exceção a essa regra é quando um grupo de implantação tem inicialmente

menos do que o número mínimo especificado de instâncias íntegras. Nesse caso, o processo de implantação não reduz ainda mais o número de instâncias íntegras.

#### a Note

CodeDeploy tentará implantar em todas as instâncias em um grupo de implantação, mesmo aquelas que estão atualmente em um estado Parado. No cálculo do mínimo de hosts íntegros, uma instância interrompida tem o mesmo impacto que uma instância com falha. Para resolver falhas de implantação devido a muitas instâncias interrompidas, reinicie instâncias ou altere suas tags para excluí-las do grupo de implantação.

CodeDeploy inicia o processo de implantação tentando implantar a revisão do aplicativo nas instâncias não íntegras do grupo de implantação. Para cada implantação bem-sucedida, CodeDeploy altera o status de integridade da instância para íntegro e o adiciona às instâncias íntegras do grupo de implantação. CodeDeploy em seguida, compara o número atual de instâncias íntegras com o número mínimo especificado de instâncias íntegras.

- Se o número de instâncias íntegras for menor ou igual ao número mínimo especificado de instâncias íntegras, CodeDeploy cancela a implantação para garantir que o número de instâncias íntegras não diminua com mais implantações.
- Se o número de instâncias íntegras for maior que o número mínimo especificado de instâncias íntegras em pelo menos uma, CodeDeploy implanta a revisão do aplicativo no conjunto original de instâncias íntegras.

Se uma implantação em uma instância íntegra falhar, CodeDeploy alterará o status de integridade dessa instância para não íntegra. Conforme a implantação progride, CodeDeploy atualiza o número atual de instâncias íntegras e o compara com o número mínimo especificado de instâncias íntegras. Se o número de instâncias íntegras cair para o número mínimo especificado em qualquer ponto do processo de implantação, a implantação CodeDeploy será interrompida. Essa prática impede a possibilidade de falha da próxima implantação, diminuindo o número de instâncias íntegrasabaixo do mínimo especificado.

#### **a** Note

Certifique-se de que o número mínimo de instâncias íntegras que você especificar seja menor que o número total de instâncias no grupo de implantação. Se você especificar

um valor percentual, lembre-se de que ele será arredondado. Caso contrário, quando a implantação começar, o número de instâncias íntegras já será menor ou igual ao número mínimo especificado de instâncias íntegras e CodeDeploy falhará imediatamente na implantação geral.

CodeDeploy também usa o número mínimo especificado de instâncias íntegras e o número real de instâncias íntegras para determinar se e como implantar a revisão do aplicativo em várias instâncias. Por padrão, CodeDeploy implanta a revisão do aplicativo no maior número possível de instâncias sem nenhum risco de que o número de instâncias íntegras fique abaixo do número mínimo especificado de instâncias íntegras.

Para determinar o número de instâncias que devem ser implantadas de uma só vez, CodeDeploy use o seguinte cálculo:

[total-hosts] - [minimum-healthy-hosts] = [number-of-hosts-to-deploy-to-at-once]

Por exemplo: .

- Se seu grupo de implantação tiver 10 instâncias e você definir o número mínimo de instâncias íntegras como 9, CodeDeploy implanta em 1 instância por vez.
- Se seu grupo de implantação tiver 10 instâncias e você definir o número mínimo de instâncias íntegras como 3, CodeDeploy implanta em 7 instâncias ao mesmo tempo no primeiro lote e depois nas 3 restantes no segundo lote.
- Se seu grupo de implantação tiver 10 instâncias e você definir o número mínimo de instâncias íntegras como 0, CodeDeploy implanta em 10 instâncias ao mesmo tempo.

#### Exemplos

Os exemplos a seguir supõem um grupo de implantação com 10 instâncias.

Instâncias mínimas íntegras: 95%

CodeDeploy arredonda o número mínimo de instâncias íntegras para até 10 instâncias, o que equivale ao número de instâncias íntegras. A implantação global falhará imediatamente sem implantar a revisão em uma instância.

Instâncias mínimas íntegras: 9

CodeDeploy implanta a revisão em uma instância por vez. Se a implantação em qualquer uma das instâncias falhar, a implantação geral falhará CodeDeploy imediatamente, pois o número de instâncias íntegras é igual ao número mínimo de instâncias íntegras. A exceção a essa regra é que, se a última instância falhar, a implantação ainda será bem-sucedida.

CodeDeploy continua a implantação, uma instância por vez, até que qualquer implantação falhe ou a implantação geral seja concluída. Se todas as 10 implantações forem bem-sucedidas, o grupo de implantação tem 10 instâncias íntegras.

Instâncias mínimas íntegras: 8

CodeDeploy implanta a revisão em duas instâncias por vez. Se duas dessas implantações falharem, a implantação geral falhará CodeDeploy imediatamente. A exceção a essa regra é que, se a última instância for a segunda a falhar, a implantação ainda será bem-sucedida.

Instâncias mínimas íntegras: 0

CodeDeploy implanta a revisão em todo o grupo de implantação de uma só vez. A menos uma implantação a uma instância deve suceder para implantação total suceda. Se 0 instâncias estiverem íntegras, então a implantação falhará. Isso ocorre porque, para marcar uma implantação geral como bem-sucedida, no mínimo uma instância precisa estar íntegra quando a implantação geral for concluída, mesmo que o valor mínimo de instâncias íntegras seja 0.

### <span id="page-415-0"></span>Sobre o número mínimo de instâncias íntegras por zona de disponibilidade.

#### **a** Note

Esta seção utiliza os termos instância e host de forma intercambiável para se referir às instâncias do Amazon EC2.

Se você estiver implantando em instâncias em várias [zonas de disponibilidade](https://docs.aws.amazon.com/AWSEC2/latest/UserGuide/using-regions-availability-zones.html#concepts-availability-zones), você pode habilitar opcionalmente o [zonal configuration](#page-429-0) recurso, que permite CodeDeploy implantar em uma zona de disponibilidade por vez.

Quando esse recurso estiver ativado, CodeDeploy garantirá que o número de hospedeiros saudáveis permaneça acima dos valores de "hospedeiros saudáveis mínimos por zona" e dos valores de

"hospedeiros saudáveis mínimos". Se o número de hosts íntegros ficar abaixo de qualquer um dos valores, a implantação CodeDeploy falhará em todas as zonas de disponibilidade.

Para calcular o número de hosts nos quais implantar de uma só vez, CodeDeploy use os valores de "hosts íntegros mínimos por zona" e "hosts íntegros mínimos". CodeDeploy usará o menor dos cálculos [A] e[B], onde [A] e onde [B] estão:

```
[A] = [total-hosts] - [min-healthy-hosts] = [number-of-hosts-to-deploy-to-at-once]
```

```
[B] = [total-hosts-per-AZ] - [min-healthy-hosts-per-AZ] = 
         [number-of-hosts-to-deploy-to-at-once-per-AZ]
```
Depois de determinar o número de hosts nos quais implantar de uma vez, CodeDeploy implanta nos hosts em lotes desse número, uma zona de disponibilidade por vez, com uma pausa opcional (ou "tempo de cozimento") entre as zonas.

#### Exemplo

Se a implantação estiver configurada como:

- [total-hosts] é 200
- [minimum-healthy-hosts] é 160
- [total-hosts-per-AZ] é 100
- [minimum-healthy-hosts-per-AZ] é 50

Então...

- $[A] = 200 160 = 40$
- $[B] = 100 50 = 50$
- 40 é menor que 50

Portanto, CodeDeploy será implantado nos 40 hosts de uma só vez.

Nesse cenário, a implantação ocorre da seguinte forma:

1. CodeDeploy é implantado na primeira zona de disponibilidade:

- a. CodeDeploy é implantado nos primeiros 40 hosts.
- b. CodeDeploy é implantado nos próximos 40 hosts.
- c. CodeDeploy é implantado nos 20 hosts restantes.

A implantação na primeira zona de disponibilidade agora está concluída.

- 2. (Opcional) CodeDeploy aguarda enquanto a implantação na primeira zona "cozinha", conforme definido pela configuração Duração do monitor ou Adicionar uma duração do monitor para a primeira zona. Se não houver problemas, CodeDeploy continua.
- 3. CodeDeploy é implantado na segunda zona de disponibilidade:
	- a. CodeDeploy é implantado nos primeiros 40 hosts.
	- b. CodeDeploy é implantado nos próximos 40 hosts.
	- c. CodeDeploy é implantado nos 20 hosts restantes.

A implantação na segunda zona de disponibilidade final agora está concluída.

Para saber mais sobre o recurso de configuração de zonas e como especificar o número mínimo de instâncias íntegras por zona de disponibilidade, consulte [zonal configuration.](#page-429-0)

# <span id="page-418-0"></span>Trabalhando com configurações de implantação em **CodeDeploy**

Uma configuração de implantação é um conjunto de regras e condições de sucesso e falha usadas CodeDeploy durante uma implantação. Essas regras e condições são diferentes, dependendo se você implementa em uma plataforma de computação EC2/On-Premises, do AWS Lambda ou do Amazon ECS.

# Configurações de implantação em uma plataforma de computação EC2/On-Premises

Ao implantar em uma plataforma de computação do EC2/on-premises, a configuração de implantação especifica, por meio do uso de um valor "mínimo de hosts íntegros" e de um valor 'mínimo de hosts por zona' opcional, o número ou porcentagem de instâncias que devem permanecer disponíveis a qualquer momento durante uma implantação.

Você pode usar uma das três configurações de implantação predefinidas fornecidas por AWS ou criar uma configuração de implantação personalizada. Para obter mais informações sobre como criar configurações de implantação personalizadas, consulte [Create a Deployment Configuration.](#page-427-0) Se você não especificar uma configuração de implantação, CodeDeploy use CodeDeployDefault o. OneAtConfiguração de implantação do ATime.

Para obter mais informações sobre como CodeDeploy monitora e avalia a integridade da instância durante uma implantação, consultelnstance Health. Para ver uma lista das configurações de implantação já registradas em sua AWS conta, consult[eView Deployment Configuration Details](#page-432-0).

# <span id="page-418-1"></span>Configurações de implantação predefinidas para uma plataforma de computação EC2/On-Premises

A tabela a seguir lista as configurações de implantação predefinidas.

**a** Note

Não há configurações de implantação predefinidas compatíveis com o recurso [zonal configuration](#page-429-0) (que permite especificar o número de hosts íntegros por zona de disponibilidade). Se quiser utilizar esse recurso, [crie a sua própria configuração de](#page-427-0)  [implantação.](#page-427-0)

# Configuração de implantação **Descrição**

#### CodeDeployDefault.AllAtOnce Implantacões no local:

Tenta implantar uma revisão de aplicativo em quantas instâncias for possível de uma só vez. O status da implantação geral é exibido como Succeeded (Bem-sucedido) se a revisão do aplicativo é implantada em uma ou mais das instâncias. O status da implantação geral é exibido como Failed (Com falha) se a revisão de aplicativo não é implantada em nenhuma das instâncias. Usando um exemplo de nove instâncias, CodeDeployDefault. AllAtOnce tenta implantar em todas as nove instâncias de uma só vez. A implantação geral será bem-suced ida se a implantação em até mesmo em uma única instância for bem-sucedida. Ele falhará somente se as implementações nas nove instâncias falharem.

Implantações azuis/verdes:

- Implantação em ambiente de substituição: segue as mesmas regras de implantação do CodeDeployDefault. AllAtOnce para implantações no local.
- Redirecionamento do tráfego: direciona o tráfego para todas as instâncias no ambiente de substituição ao mesmo tempo. Será bemsucedido se o tráfego for redirecionado com êxito para pelo menos uma instância.

### Configuração de implantação **Descrição**

Falhará se o redirecionamento para todas as instâncias falhar.

#### Configuração de implantação **Descrição**

### CodeDeployDefault. HalfAtUma hora Implantações no local:

Implementa em até metade das instâncias de cada vez (com frações arredondadas para baixo). A implantação geral será bem-suced ida se a revisão de aplicativo for implantad a em pelo menos metade das instâncias (com frações arredondadas). Caso contrário , ocorrerá uma falha na implantação. No exemplo de nove instâncias, ele implanta em até quatro instâncias de cada vez. A implantaç ão geral será bem-sucedida se for feita com êxito em cinco ou mais instâncias. Caso contrário, ocorrerá uma falha na implantação.

#### **a** Note

Se você estiver implantando em instâncias em vários grupos de Auto Scaling CodeDeploy , implantará até metade das instâncias por vez, independentemente do grupo de Auto Scaling em que estejam. Por exemplo, vamos supor que você tenha dois grupos do Auto Scaling, ASG1 e ASG2, cada um com 10 instâncias. Nesse cenário, CodeDeploy pode implantar em 10 instâncias em apenas ASG1 e considerar isso um sucesso porque foi implantado em pelo menos metade das instâncias.

Implantações azuis/verdes:

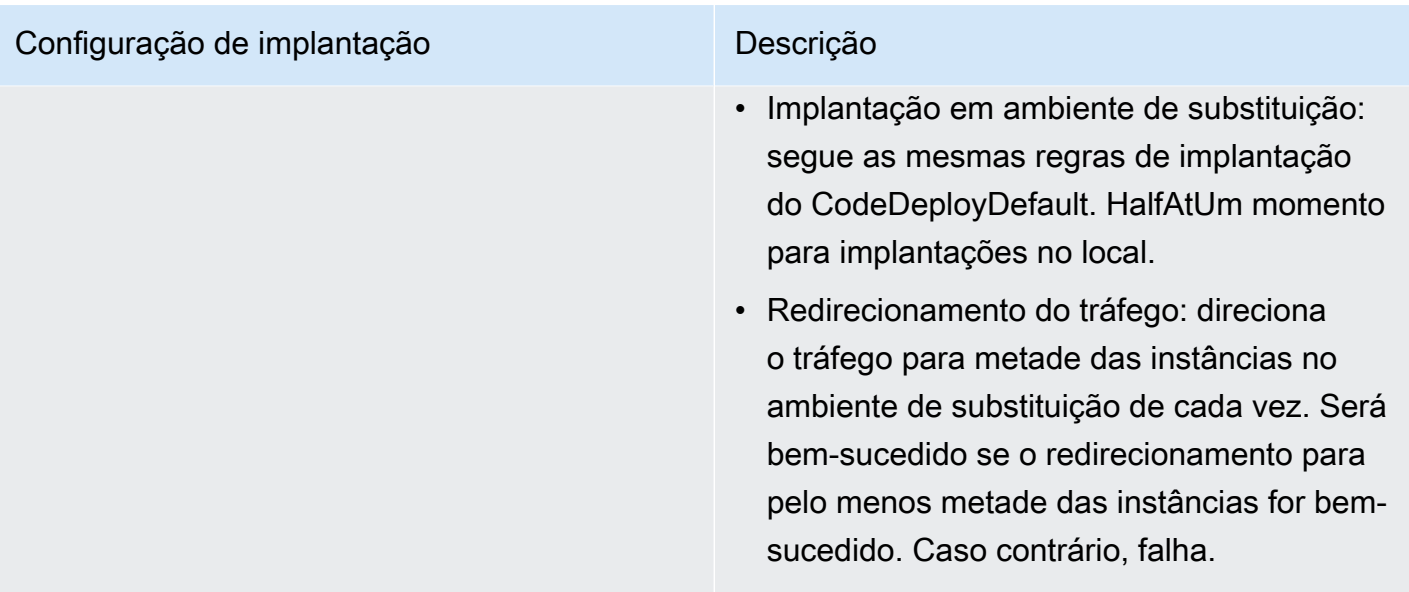

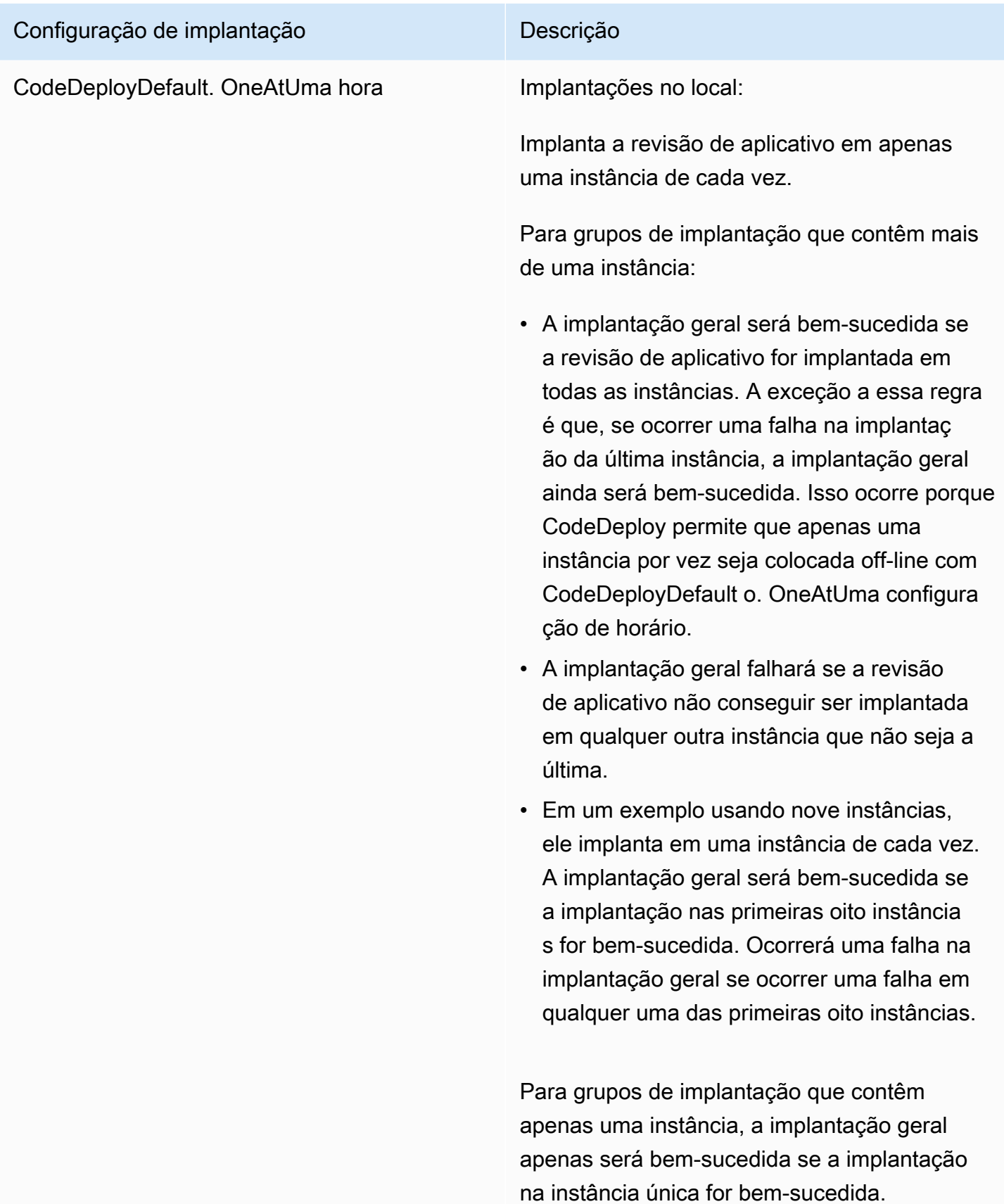

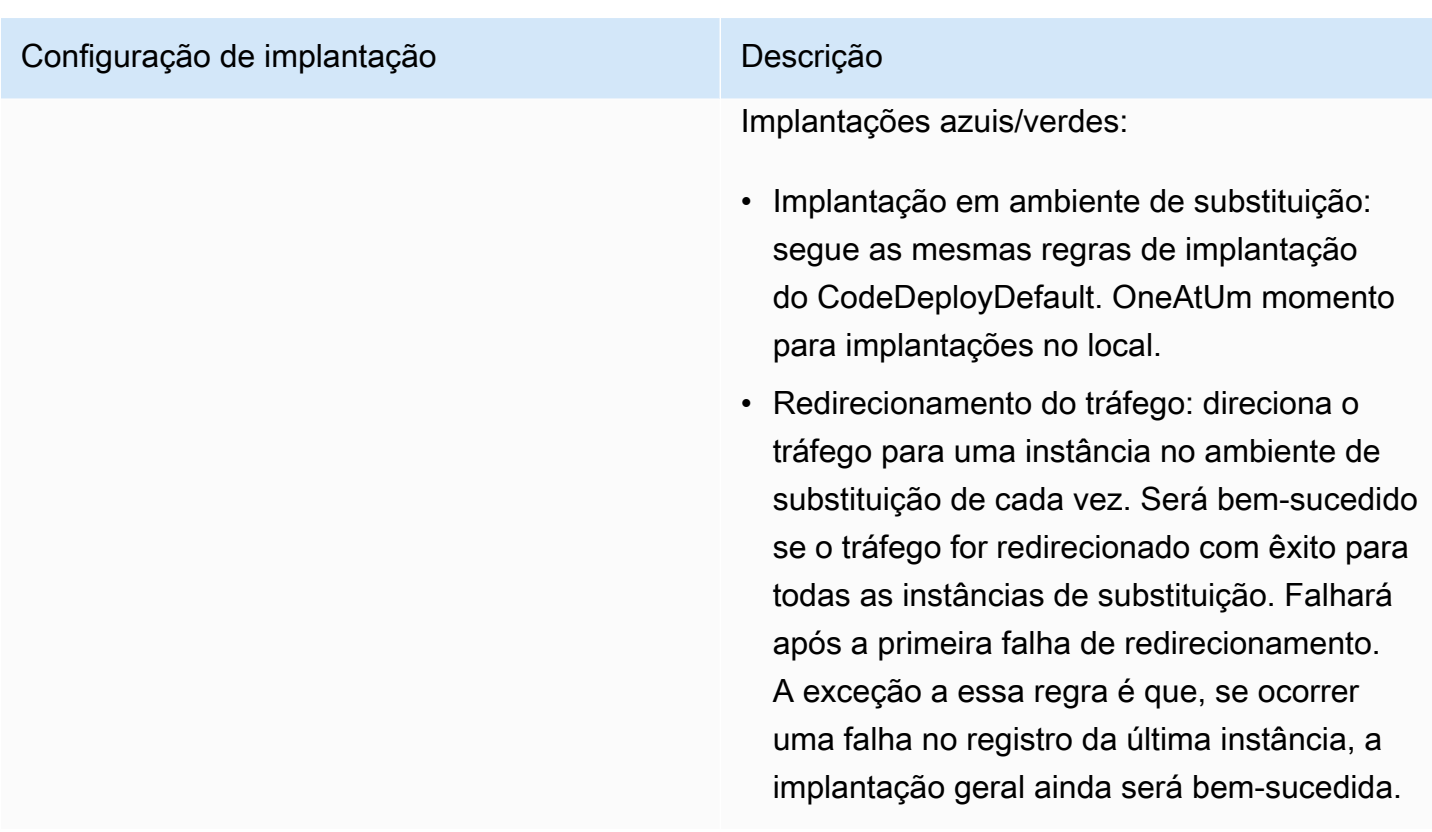

# Configurações de implantação em uma plataforma de computação do Amazon ECS

Quando você implanta em uma plataforma de computação do Amazon ECS, a configuração de implantação especifica como o tráfego é deslocado para o conjunto de tarefas do Amazon ECS atualizado. Você pode mudar o tráfego usando uma configuração canária, linear ou de all-atonceimplantação. Para ter mais informações, consulte [Configuração de implantação.](#page-34-0)

Você também pode criar sua própria configuração de implantação linear ou canary personalizada. Para ter mais informações, consulte [Create a Deployment Configuration.](#page-427-0)

# Configurações de implantação predefinidas para uma plataforma de computação do Amazon ECS

A tabela a seguir lista as configurações predefinidas disponíveis para implantações do Amazon ECS.

#### **a** Note

Quando um Network Load Balancer é usado, somente a configuração de implantação CodeDeployDefault.ECSAllAtOnce é permitida.

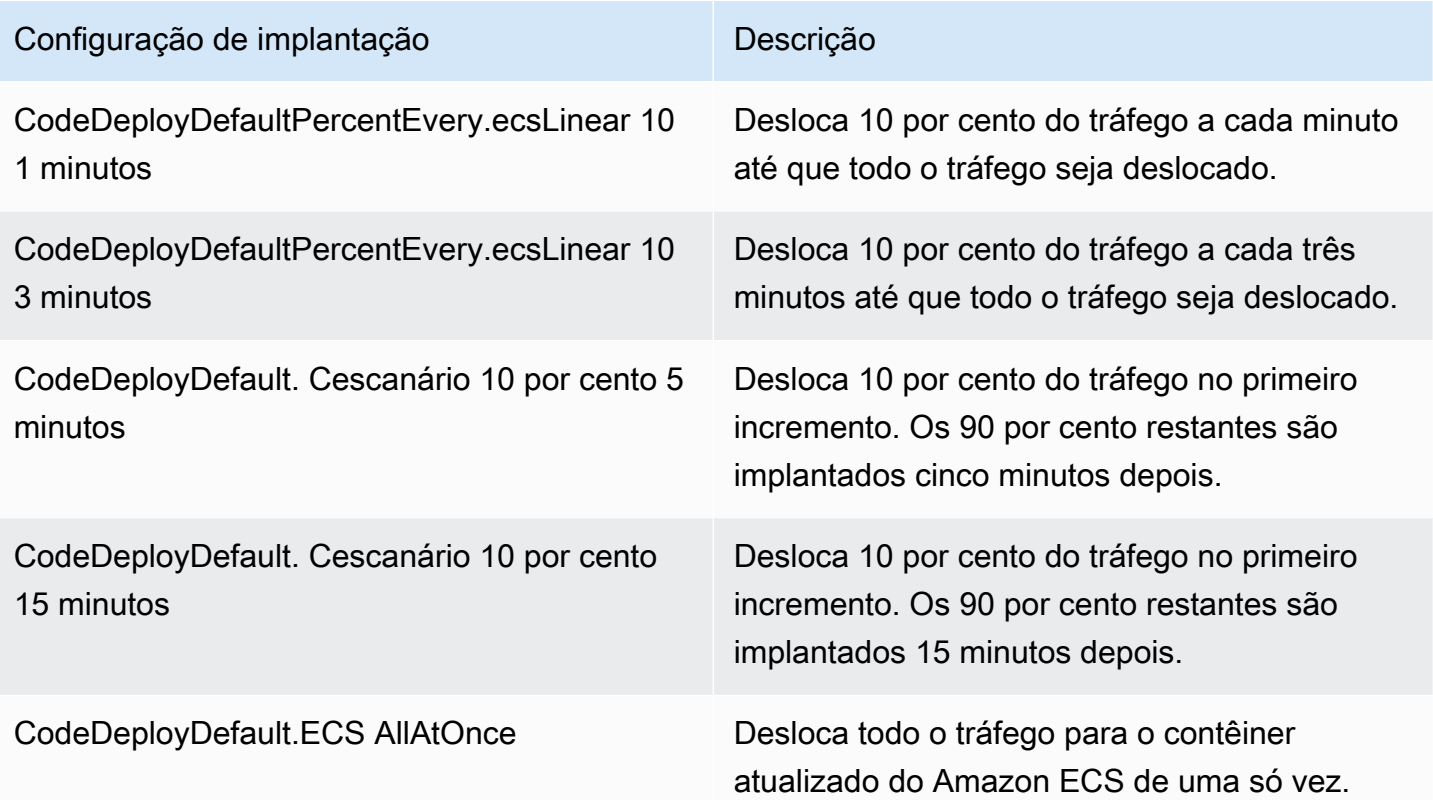

# Configurações de implantação para implantações azul/verde do AWS CloudFormation (Amazon ECS)

Quando você implanta em uma plataforma computacional do Amazon ECS por meio de implantações AWS CloudFormation azul/verde, a configuração de implantação especifica como o tráfego é transferido para o contêiner atualizado do Amazon ECS. Você pode mudar o tráfego usando uma configuração canária, linear ou de all-at-onceimplantação. Para ter mais informações, consulte [Configuração de implantação](#page-34-0).

Com implantações AWS CloudFormation azul/verde, você não pode criar sua própria configuração personalizada de implantação canária ou linear. Para step-by-step obter instruções sobre como AWS CloudFormation gerenciar suas implantações azul/verde do Amazon ECS, consulte [Automatizar](https://docs.aws.amazon.com/AWSCloudFormation/latest/UserGuide/blue-green.html) 

[implantações azul/verde do ECS usando o Guia do usuário.](https://docs.aws.amazon.com/AWSCloudFormation/latest/UserGuide/blue-green.html) CodeDeploy AWS CloudFormationAWS CloudFormation

#### **a** Note

O gerenciamento de implantações azul/verde do Amazon ECS com não AWS CloudFormation está disponível nas regiões da Europa (Milão), África (Cidade do Cabo) e Ásia-Pacífico (Osaka).

# Configurações de implantação em uma plataforma de computação do AWS Lambda

Quando você implanta em uma plataforma de computação AWS Lambda, a configuração de implantação especifica a forma como o tráfego é transferido para as novas versões da função Lambda em seu aplicativo. Você pode mudar o tráfego usando uma configuração canária, linear ou de all-at-onceimplantação. Para ter mais informações, consulte [Configuração de implantação.](#page-34-0)

Você também pode criar sua própria configuração de implantação linear ou canary personalizada. Para ter mais informações, consulte [Create a Deployment Configuration.](#page-427-0)

# Configurações de implantação predefinidas para uma plataforma de computação AWS Lambda

A tabela a seguir lista as configurações predefinidas disponíveis para implantações do AWS Lambda .

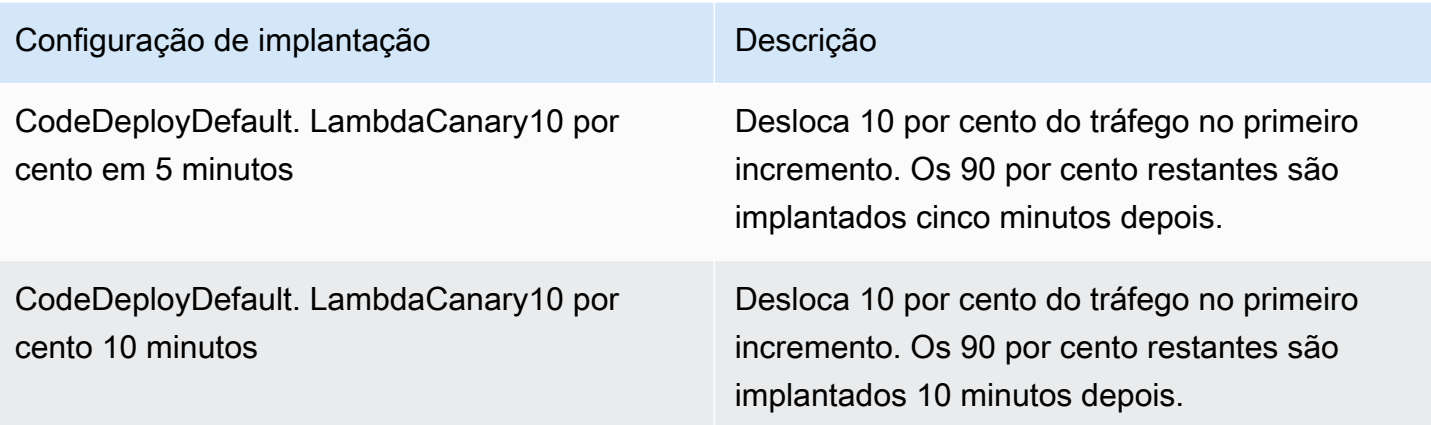

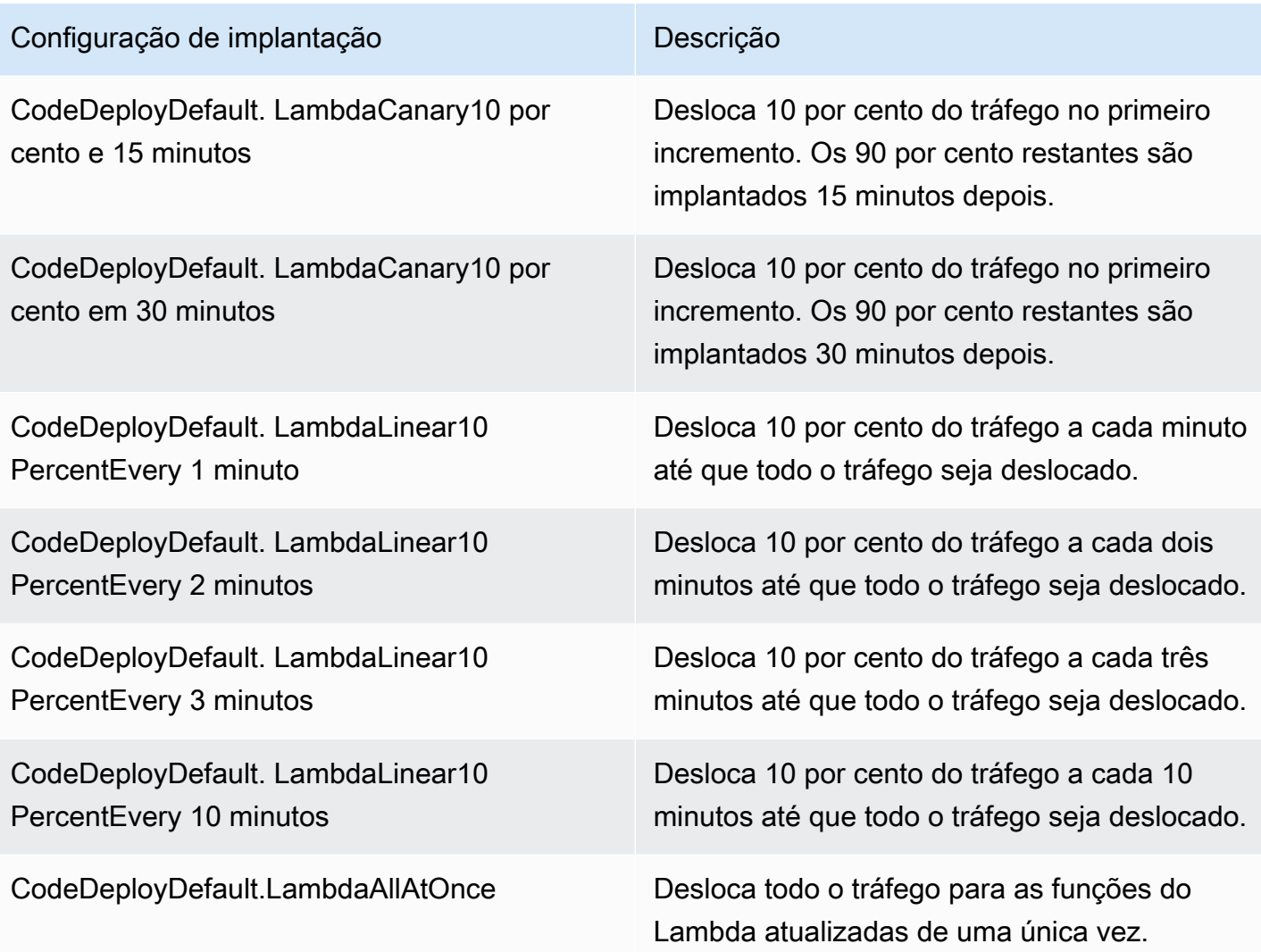

#### Tópicos

- [Create a Deployment Configuration](#page-427-0)
- [View Deployment Configuration Details](#page-432-0)
- [Delete a Deployment Configuration](#page-433-0)

# <span id="page-427-0"></span>Crie uma configuração de implantação com CodeDeploy

Se você não quiser usar uma das configurações de implantação padrão fornecidas CodeDeploy, você pode criar sua própria usando as instruções a seguir.

Você pode usar o CodeDeploy console AWS CLI, as CodeDeploy APIs ou um AWS CloudFormation modelo para criar configurações de implantação personalizadas.

Para obter informações sobre como usar um AWS CloudFormation modelo para criar uma configuração de implantação, consulte[AWS CloudFormation modelos para CodeDeploy referência.](#page-696-0)

Tópicos

- [Criar uma configuração de implantação \(console\)](#page-428-0)
- [Criando uma configuração de implantação com CodeDeploy \(AWS CLI\)](#page-431-0)

## <span id="page-428-0"></span>Criar uma configuração de implantação (console)

Utilize as instruções a seguir para criar uma configuração de implantação utilizando o console da AWS .

Para criar uma configuração de implantação CodeDeploy usando o console

1. Faça login no AWS Management Console e abra o CodeDeploy console em https:// [console.aws.amazon.com/codedeploy.](https://console.aws.amazon.com/codedeploy)

#### **a** Note

Faça login com o mesmo usuário que você configurou em [Começando com](#page-64-0) [CodeDeploy](#page-64-0).

2. No painel de navegação, escolha Configurações de implantação.

Uma lista de configurações de implantação integradas é exibida.

- 3. Escolha Criar configuração de implantação.
- 4. Em Nome da configuração de implantação, digite um nome para a configuração de implantação. Por exemplo, **my-deployment-config**.
- 5. Em Plataforma de computação, escolha uma das seguintes opções:
	- EC2/On-premises
	- AWS Lambda
	- Amazon ECS
- 6. Execute um destes procedimentos:
- <span id="page-429-0"></span>• Se você escolheu EC2/On-premises:
	- 1. Em Mínimo de hosts íntegros, especifique o número ou o percentual de instâncias que devem estar disponíveis durante todo o tempo de uma implantação. Para obter mais informações sobre como CodeDeploy monitora e avalia a integridade da instância durante uma implantação, consult[eInstance Health](#page-409-0).
	- 2. (Opcional) Em Configuração zonal, selecione Ativar configuração zonal para CodeDeploy implantar seu aplicativo em uma [zona de disponibilidade](https://docs.aws.amazon.com/AWSEC2/latest/UserGuide/using-regions-availability-zones.html#concepts-availability-zones) por vez, dentro de uma AWS região. Ao implantar em uma zona de disponibilidade por vez, é possível expor a implantação a um público cada vez maior à medida que aumenta a confiança no desempenho e na viabilidade da implantação. Se você não habilitar uma configuração zonal, CodeDeploy implanta seu aplicativo em uma seleção aleatória de hosts em uma região.

Se você ativar o recurso de configuração de zona, observe o seguinte:

- O recurso de configuração de zona só é compatível com implantações no local em instâncias do Amazon EC2. (As instâncias de implantações azul/verde e on-premises não são compatíveis). Para obter mais informações sobre implantações no local, consulte [Tipo de implantação](#page-35-0).
- O recurso de configuração de zona não é compatível com [Configurações de implantação](#page-418-1)  [predefinidas.](#page-418-1) Para usar uma configuração de zona, crie uma configuração de implantação personalizada, conforme descrito aqui.
- Se CodeDeploy precisar reverter uma implantação, CodeDeploy executará as operações de reversão em hosts aleatórios. (não CodeDeploy reverterá uma zona por vez, como você poderia esperar.) Esse comportamento de reversão foi escolhido por motivos de desempenho. Para obter mais informações sobre reversões, consulte [Reimplante e](#page-543-0) [reverta uma implantação com CodeDeploy.](#page-543-0)
- 3. Se você marcou a caixa de seleção Ativar configuração de zona, opcionalmente, especifique as seguintes opções:
	- (Opcional) Em Duração do monitor, especifique o período de tempo, em segundos, que CodeDeploy deve esperar após a conclusão da implantação em uma zona de disponibilidade. CodeDeploy aguardará esse tempo antes de iniciar uma implantação na próxima zona de disponibilidade. Considere adicionar uma duração de monitoramento para dar à implantação algum tempo para se provar (ou de "incorporação") em uma zona de disponibilidade antes de ser liberada na próxima zona. Se você não especificar a duração do monitor, CodeDeploy iniciará imediatamente a implantação na próxima zona

de disponibilidade. Para obter mais informações sobre como a configuração da Duração do monitoramento funciona, consulte [Sobre o número mínimo de instâncias íntegras por](#page-415-0)  [zona de disponibilidade.](#page-415-0).

- (Opcional) Selecione Adicionar uma duração do monitoramento para a primeira zona para definir uma duração de monitoramento que se aplique somente à primeira zona de disponibilidade. Você pode definir essa opção se quiser permitir um tempo de incorporação extra para a primeira zona de disponibilidade. Se você não especificar um valor em Adicionar uma duração do monitor da primeira zona, CodeDeploy use o valor da duração do monitor para a primeira zona de disponibilidade.
- (Opcional) Em Mínimo de hosts íntegros por zona, especifique o número ou o percentual de instâncias que devem estar disponíveis por zona de disponibilidade durante uma implantação. Escolha FLEET\_PERCENT para especificar uma porcentagem ou HOST\_COUNT para especificar um número. Esse campo funciona em conjunto com o campo Mínimo de hosts íntegros. Para ter mais informações, consulte [Sobre o número](#page-415-0)  [mínimo de instâncias íntegras por zona de disponibilidade.](#page-415-0).

Se você não especificar um valor em Mínimo de hosts íntegros por zona, CodeDeploy usará um valor padrão de 0 porcentagem.

- Se você escolher AWS Lambda ou Amazon ECS:
	- 1. Em Tipo, escolha Linear ou Canário.
	- 2. Nos campos Etapa e Intervalo, faça o seguinte:
		- Se você escolher Canário, para Etapa, digite uma porcentagem do tráfego, entre 1 e 99, que será deslocada. Essa é a porcentagem do tráfego que será deslocada no primeiro incremento. O tráfego restante é deslocado após o intervalo selecionado no segundo incremento.

Em Intervalo, insira o número de minutos entre o primeiro e o segundo deslocamento de tráfego.

• Se você escolher Linear, para Etapa, digite uma porcentagem do tráfego, entre 1 e 99, que será deslocada. Essa será a porcentagem do tráfego que será deslocada no início de cada intervalo.

Em Intervalo, insira o número de minutos entre cada deslocamento incremental.

7. Escolha Criar configuração de implantação.

Agora você tem uma configuração de implantação que pode associar a um grupo de implantação.

### <span id="page-431-0"></span>Criando uma configuração de implantação com CodeDeploy (AWS CLI)

Para usar o AWS CLI para criar uma configuração de implantação, chame o [create-deployment](https://docs.aws.amazon.com/cli/latest/reference/deploy/create-deployment-config.html)[config](https://docs.aws.amazon.com/cli/latest/reference/deploy/create-deployment-config.html)comando.

O exemplo a seguir cria uma configuração de implantação do EC2/on-premises denominada ThreeQuartersHealthy que exige que 75% das instâncias de destino permaneçam íntegras durante uma implantação:

```
aws deploy create-deployment-config --deployment-config-name ThreeQuartersHealthy --
minimum-healthy-hosts type=FLEET_PERCENT,value=75
```
O exemplo a seguir cria uma configuração de implantação do EC2/on-premises chamada 300Total50PerAZ que exige que 300 instâncias de destino permaneçam totalmente íntegras por implantação, e 50 permaneçam íntegras por zona de disponibilidade: Ele também define uma duração do monitoramento de uma hora.

```
aws deploy create-deployment-config --deployment-config-name 300Total50PerAZ 
  --minimum-healthy-hosts type=HOST_COUNT,value=300 --zonal-config 
  '{"monitorDurationInSeconds":3600,"minimumHealthyHostsPerZone":
{"type":"HOST_COUNT","value":50}}'
```
O exemplo a seguir cria uma configuração de implantação do AWS Lambda chamada. Canary25Percent45Minutes Ela usa o deslocamento de tráfego canário para deslocar 25% do tráfico no primeiro incremento. Os 75 por cento restantes são deslocados para 45 minutos depois:

```
aws deploy create-deployment-config --deployment-config-name Canary25Percent45Minutes 
  --traffic-routing-config 
  "type="TimeBasedCanary",timeBasedCanary={canaryPercentage=25,canaryInterval=45}" --
compute-platform Lambda
```
O exemplo a seguir cria uma configuração de implantação do Amazon ECS chamada Canary25Percent45Minutes. Ela usa o deslocamento de tráfego canário para deslocar 25% do tráfico no primeiro incremento. Os 75 por cento restantes são deslocados para 45 minutos depois:

```
aws deploy create-deployment-config --deployment-config-name Canary25Percent45Minutes 
  --traffic-routing-config
```

```
 "type="TimeBasedCanary",timeBasedCanary={canaryPercentage=25,canaryInterval=45}" --
compute-platform ECS
```
# Veja os detalhes da configuração de implantação com CodeDeploy

Você pode usar o CodeDeploy console AWS CLI, o ou as CodeDeploy APIs para ver detalhes sobre as configurações de implantação associadas à sua AWS conta. Para obter descrições das configurações de CodeDeploy implantação predefinidas, consulte. [Configurações de implantação](#page-418-0) [predefinidas para uma plataforma de computação EC2/On-Premises](#page-418-0)

#### Tópicos

- [Visualizar detalhes de configurações de implantação \(console\)](#page-432-0)
- [Visualizar configuração de implantação \(CLI\)](#page-433-0)

## <span id="page-432-0"></span>Visualizar detalhes de configurações de implantação (console)

Para usar o CodeDeploy console para ver uma lista de nomes de configuração de implantação:

1. Faça login no AWS Management Console e abra o CodeDeploy console em [https://](https://console.aws.amazon.com/codedeploy) [console.aws.amazon.com/codedeploy](https://console.aws.amazon.com/codedeploy).

#### **a** Note

Faça login com o mesmo usuário que você configurou em [Começando com CodeDeploy.](#page-64-0)

2. No painel de navegação, expanda Implantar e escolha Configurações de implantação.

Aqui você pode ver nomes e critérios de configuração de implantação para cada configuração de implantação.

Visualizar detalhes de configurações de implantação Versão da API 2014-10-06 419

#### **a** Note

Se nenhuma entrada for exibida, verifique se a região correta está selecionada. Na barra de navegação, no seletor de região, escolha uma das regiões listadas em [Região](https://docs.aws.amazon.com/general/latest/gr/rande.html#codedeploy_region) [e Endpoints](https://docs.aws.amazon.com/general/latest/gr/rande.html#codedeploy_region) no. Referência geral da AWS CodeDeploy é suportado somente nessas regiões.

## <span id="page-433-0"></span>Visualizar configuração de implantação (CLI)

Para usar o AWS CLI para visualizar os detalhes da configuração de implantação, chame o getdeployment-config comando ou o list-deployment-configs comando.

Para ver detalhes sobre uma única configuração de implantação, chame o [get-deployment](https://docs.aws.amazon.com/cli/latest/reference/deploy/get-deployment-config.html)[config](https://docs.aws.amazon.com/cli/latest/reference/deploy/get-deployment-config.html)comando, especificando o nome exclusivo da configuração de implantação.

Para visualizar detalhes sobre várias configurações de implantação, chame o comando [list](https://docs.aws.amazon.com/cli/latest/reference/deploy/list-deployments.html)[deployments](https://docs.aws.amazon.com/cli/latest/reference/deploy/list-deployments.html).

# Exclua uma configuração de implantação com CodeDeploy

Você pode usar as APIs AWS CLI ou as CodeDeploy APIs para excluir configurações de implantação personalizadas associadas à sua AWS conta. Não é possível excluir configurações de implantação internas, como CodeDeployDefault.AllAtOnce, CodeDeployDefault.HalfAtATime e CodeDeployDefault.OneAtATime.

#### **A** Warning

Não é possível excluir uma configuração de implantação personalizada que ainda esteja em uso. Se você excluir uma configuração de implantação personalizada não utilizada, não poderá mais associá-la a novas implantações e a novos grupos de implantação. Esta ação não pode ser desfeita.

Para usar o AWS CLI para excluir uma configuração de implantação, chame o [delete-deployment](https://docs.aws.amazon.com/cli/latest/reference/deploy/delete-deployment-config.html)[config](https://docs.aws.amazon.com/cli/latest/reference/deploy/delete-deployment-config.html)comando, especificando o nome da configuração de implantação. Para ver uma lista de nomes de configuração de implantação, chame o [list-deployment-configsc](https://docs.aws.amazon.com/cli/latest/reference/deploy/list-deployment-configs.html)omando.

#### O exemplo a seguir exclui uma configuração de implantação chamada ThreeQuartersHealthy.

aws deploy delete-deployment-config --deployment-config-name ThreeQuartersHealthy

# Trabalhando com aplicativos em CodeDeploy

Depois de configurar as instâncias, mas antes de poder implantar uma revisão, você deve criar um aplicativo em CodeDeploy. Um aplicativo é simplesmente um nome ou contêiner usado CodeDeploy para garantir que a revisão, a configuração de implantação e o grupo de implantação corretos sejam referenciados durante uma implantação.

Use as informações da tabela a seguir nas próximas etapas:

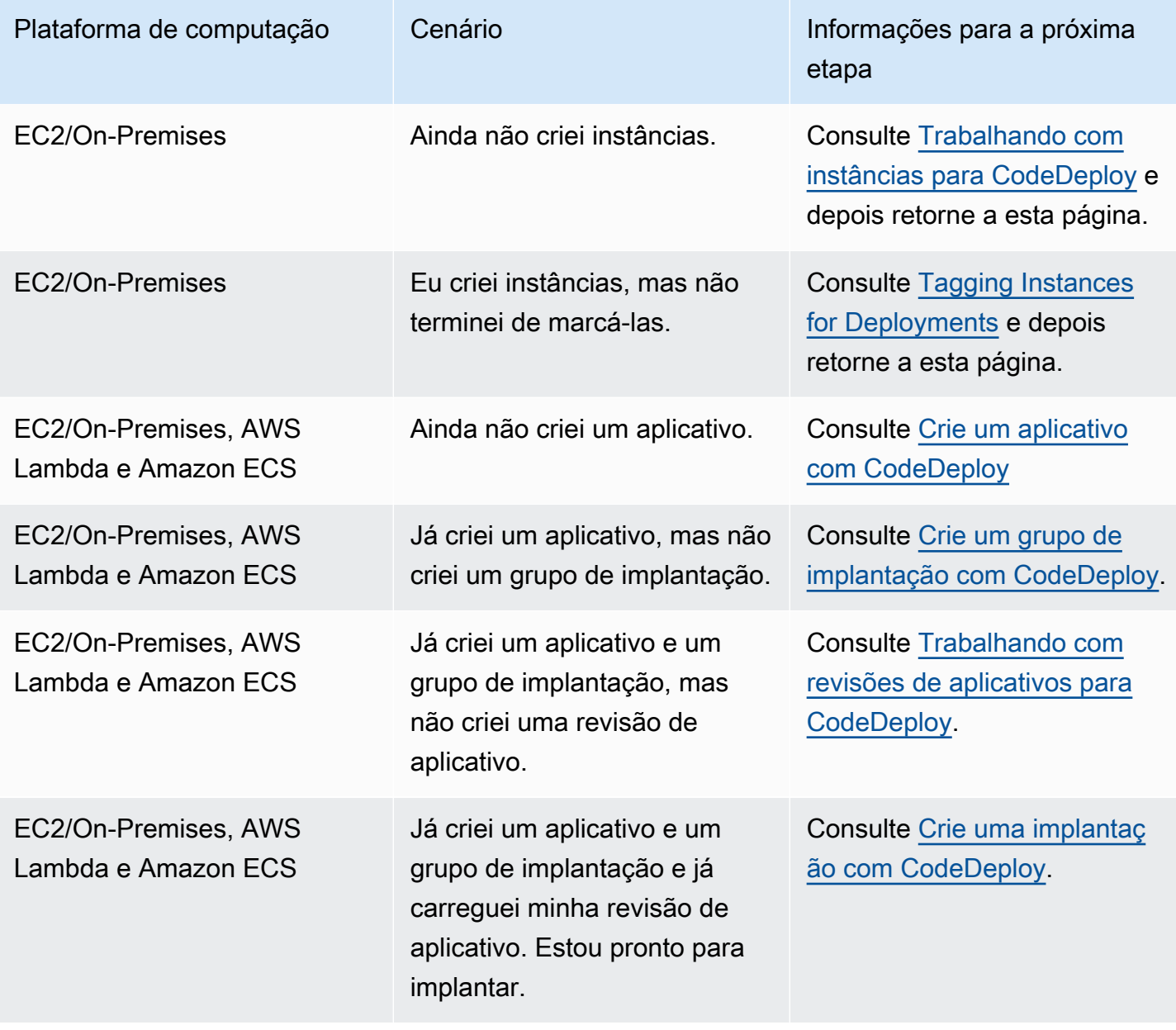

#### Tópicos

- [Crie um aplicativo com CodeDeploy](#page-436-0)
- [Veja os detalhes do aplicativo com CodeDeploy](#page-451-0)
- [Criar uma regra de notificação](#page-452-0)
- [Renomear um aplicativo CodeDeploy](#page-455-0)
- [Excluir um aplicativo no CodeDeploy](#page-455-1)

## <span id="page-436-0"></span>Crie um aplicativo com CodeDeploy

Um aplicativo é simplesmente um nome ou contêiner usado CodeDeploy para garantir que a revisão, a configuração de implantação e o grupo de implantação corretos sejam referenciados durante uma implantação. Você pode usar o CodeDeploy console AWS CLI, as CodeDeploy APIs ou um AWS CloudFormation modelo para criar aplicativos.

Seu código, ou revisão do aplicativo, é instalado nas instâncias por meio de um processo chamado implantação. CodeDeploy oferece suporte a dois tipos de implantações:

- Implantação no local: o aplicativo em cada instância no grupo de implantação é interrompido, a última revisão de aplicativo é instalada, e a nova versão do aplicativo é iniciada e validada. Você pode usar um balanceador de carga de forma que cada registro de instância é cancelado durante sua implantação e, em seguida, restaurado para o serviço após a conclusão da implantação. Somente implantações que usam a plataforma de computação EC2/On-Premises podem usar implantações no local. Para obter mais informações sobre implantações no local, consulte [Visão](#page-26-0)  [geral de uma implantação no local.](#page-26-0)
- Implantação azul/verde: o comportamento da sua implantação depende de qual plataforma você usa:
	- Azul/verde em uma plataforma de computação EC2/On-Premises: as instâncias em um grupo de implantação (o ambiente original) são substituídas por um conjunto diferente de instâncias (o ambiente de substituição) seguindo estas etapas:
		- As instâncias são provisionadas para o ambiente de substituição.
		- A revisão de aplicativo mais recente será instalada nas instâncias de substituição.
		- Um tempo de espera opcional ocorre para atividades como teste de aplicativos e verificação do sistema.
		- As instâncias no ambiente de substituição são registradas com um ou mais balanceadores de carga do Elastic Load Balancing, fazendo com que o tráfego seja redirecionado para elas. O

registro das instâncias no ambiente original é cancelado e pode ser encerrado ou mantido em execução para outros usos.

#### **a** Note

Se você usa uma plataforma de computação do EC2/On-Premises, esteja ciente de que as implantações azul/verde funcionam somente com instâncias do Amazon EC2.

- Azul/verde em uma plataforma computacional ou AWS Lambda Amazon ECS: o tráfego é deslocado em incrementos de acordo com uma configuração canária, linear ou de implantação. all-at-once
- Implantações em azul/verde por meio de AWS CloudFormation: O tráfego é transferido de seus recursos atuais para seus recursos atualizados como parte de uma atualização de pilha. AWS CloudFormation Atualmente, somente implantações azuis/verdes do ECS são compatíveis.

Para ter mais informações sobre implantações azul/verde, consulte [Visão geral de uma](#page-27-0)  [implantação azul/verde](#page-27-0).

Ao usar o CodeDeploy console para criar um aplicativo, você configura seu primeiro grupo de implantação ao mesmo tempo. Ao usar o AWS CLI para criar um aplicativo, você cria seu primeiro grupo de implantação em uma etapa separada.

Para ver uma lista de aplicativos já registrados em sua AWS conta, consult[eVeja os detalhes do](#page-451-0)  [aplicativo com CodeDeploy](#page-451-0). Para obter informações sobre como usar um AWS CloudFormation modelo para criar um aplicativo, consulte[AWS CloudFormation modelos para CodeDeploy referência.](#page-696-0)

Os dois tipos de implantação não se aplicam a todos os destinos. A tabela a seguir relaciona quais tipos de implantação funcionam com implantações nos três tipos de destinos de implantação.

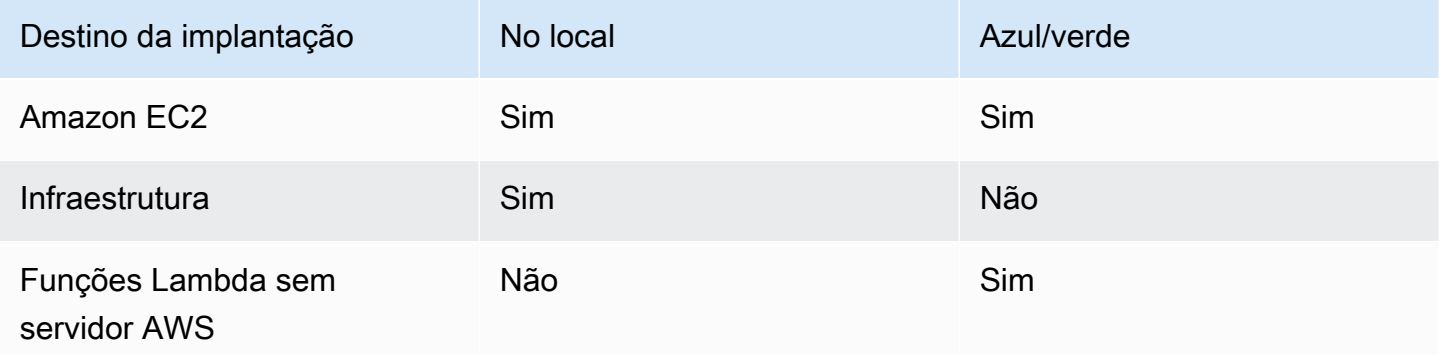

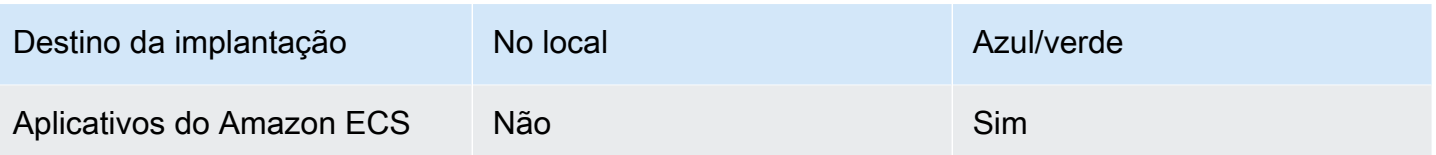

#### Tópicos

- [Criar um aplicativo para uma implantação no local \(console\)](#page-438-0)
- [Criar uma aplicação para uma implantação azul/verde \(console\)](#page-441-0)
- [Criar um aplicativo para uma implantação do serviço do Amazon ECS \(console\)](#page-446-0)
- [Criar um aplicativo para uma implantação de função do AWS Lambda \(console\)](#page-448-0)
- [Criar um aplicativo \(CLI\)](#page-451-1)

### <span id="page-438-0"></span>Criar um aplicativo para uma implantação no local (console)

Para usar o CodeDeploy console para criar um aplicativo para uma implantação local:

#### **A** Warning

Não siga essas etapas se:

- Você não preparou suas instâncias para serem usadas em CodeDeploy implantações. Para configurar suas instâncias, siga as instruções em [Trabalhando com instâncias para](#page-325-0)  [CodeDeploy](#page-325-0) e depois siga as etapas neste tópico.
- Você deseja criar um aplicativo que usa uma configuração de implantação personalizada, mas ainda não criou essa configuração de implantação. Siga as instruções em [Create a](#page-427-0) [Deployment Configuration](#page-427-0) e depois siga as etapas neste tópico.
- Você não tem uma função de serviço que CodeDeploy confie na confiança e nas permissões mínimas necessárias. Para criar e configurar uma função de serviço com as permissões necessárias, siga as instruções em [Etapa 2: criar uma função de serviço para](#page-68-0) [CodeDeploy](#page-68-0) e depois volte para as etapas deste tópico.
- Você deseja selecionar um Classic Load Balancer, Application Load Balancer ou Network Load Balancer no Elastic Load Balancing para a implantação no local, mas ainda não o criou.

Para criar um aplicativo para uma implantação local usando o CodeDeploy console:

1. Faça login no AWS Management Console e abra o CodeDeploy console em [https://](https://console.aws.amazon.com/codedeploy)  [console.aws.amazon.com/codedeploy.](https://console.aws.amazon.com/codedeploy)

#### **a** Note

Faça login com o mesmo usuário que você configurou em [Começando com](#page-64-0) [CodeDeploy](#page-64-0).

- 2. No painel de navegação, expanda Implantar e escolha Introdução.
- 3. Escolha Criar aplicativo.
- 4. Em Nome da aplicação, digite o nome do aplicativo.
- 5. Em Plataforma de computação, selecione EC2/On-Premises.
- 6. Escolha Criar aplicação.
- 7. Na página do aplicativo, na guia Grupos de implantação, selecione Criar grupo de implantação.
- 8. Em Nome do grupo de implantação digite um nome que descreva o grupo de implantação.

#### **a** Note

Se quiser usar as mesmas configurações usadas em outro grupo de implantação (incluindo o nome do grupo de implantação, tags e/ou nomes de grupos do Amazon EC2 Auto Scaling, bem como a configuração de implantação), especifique essas configurações nessa página. Embora esse novo grupo de implantação e o grupo de implantação existente tenham o mesmo nome, eles CodeDeploy são tratados como grupos de implantação separados, pois cada um deles está associado a aplicativos separados.

- 9. Em Função de serviço, escolha uma função de serviço que conceda CodeDeploy acesso à sua instância de destino.
- 10. Em Tipo de implantação, selecione No local.
- 11. Em Configuração do ambiente, selecione uma das opções a seguir:
	- a. Grupos do Amazon EC2 Auto Scaling: insira ou escolha o nome de um grupo do Amazon EC2 Auto Scaling no qual implantar a revisão do aplicativo. Quando novas instâncias do Amazon EC2 são lançadas como parte de um CodeDeploy grupo do Amazon EC2 Auto

Scaling, você pode implantar suas revisões nas novas instâncias automaticamente. É possível adicionar até 10 grupos do Amazon EC2 Auto Scaling a um grupo de implantação.

- b. Instâncias do Amazon EC2 ou Instâncias on-premises: nos campos Chave e Valor, digite os valores do par de chaves/valores usados para marcar as instâncias. É possível marcar até 10 pares de chave/valor em um único grupo de tags.
	- i. Você pode usar caracteres curinga no campo Valor para identificar todas as instâncias marcadas em determinados padrões, como instâncias do Amazon EC2, centros de custo e nomes de grupos semelhantes e assim por diante. Por exemplo, se você escolher Nome no campo Chave e inserir **GRP-\*a** no campo Valor, CodeDeploy identificará todas as instâncias que se encaixam nesse padrão**GRP-1a**, como**GRP-2a**, e. **GRP-XYZ-a**
	- ii. O campo Valor diferencia maiúsculas de minúsculas.
	- iii. Para remover um par de chave/valor da lista, escolha o ícone Remove tag (Remover tag).

Quando CodeDeploy encontra instâncias que correspondem a cada par de valoreschave especificado ou ao nome do grupo Amazon EC2 Auto Scaling, ele exibe o número de instâncias correspondentes. Escolha o número para ver mais informações sobre as instâncias.

Se você deseja refinar os critérios para a implantação de instâncias, escolha Adicionar grupo de tags para criar um grupo de tags. É possível criar até três grupos de tags com até dez pares chave/valor de cada. Quando você usa grupos de várias tags em um grupo de implantação, apenas as instâncias que são identificadas por todos os grupos de tags são incluídas no grupo de implantação. Isso significa que uma instância deve corresponder pelo menos a uma das tags em cada um dos grupos a serem incluídos no grupo de implantação.

Para obter mais informações sobre como usar grupos de tags para refinar o grupo de implantação, consulte [Tagging Instances for Deployments.](#page-328-0)

12. Em Deployment settings (Configurações da implantação), escolha uma configuração de implantação para controlar a taxa em que os aplicativos são implantados nas instâncias, por exemplo, uma de cada vez ou todas ao mesmo tempo. Para obter mais informações sobre configurações de implantação, consulte [Trabalhando com configurações de implantação em](#page-418-1) [CodeDeploy](#page-418-1).

13. (Opcional) No Load Balancer, selecione Ativar balanceamento de carga e, nas listas, selecione os grupos-alvo Classic Load Balancers, Application Load Balancer e Network Load Balancer para gerenciar o tráfego para as instâncias durante a implantação. CodeDeploy Você pode selecionar até 10 Classic Load Balancers e 10 grupos de destino, totalizando 20 itens. Verifique se as instâncias do Amazon EC2 nas quais você deseja implantar estão registradas nos balanceadores de carga (Classic Load Balancers) ou nos grupos de destino (Application Load Balancers e Network Load Balancers) selecionados.

Durante uma implantação, o registro das instâncias originais dos balanceadores de carga e dos grupos de destino selecionados é cancelado para evitar que o tráfego seja roteado para essas instâncias durante a implantação. Quando a implantação for concluída, cada instância será registrada novamente com todos os Classic Load Balancers e grupos de destino selecionados.

Para obter mais informações sobre balanceadores de carga para CodeDeploy implantações, consulte. [Integrating CodeDeploy with Elastic Load Balancing](#page-107-0)

14. (Opcional) Expanda Avançado e configure todas as opções que você deseja incluir na implantação, como acionadores de notificação do Amazon SNS, alarmes da CloudWatch Amazon ou reversões automáticas.

Para ter mais informações, consulte [Configurar opções avançadas para um grupo de](#page-483-0)  [implantação.](#page-483-0)

15. Selecione Criar grupo de implantação.

A próxima etapa é preparar uma revisão a ser implantada no aplicativo e grupo de implantação. Para obter instruções, consulte [Trabalhando com revisões de aplicativos para CodeDeploy](#page-489-0).

## <span id="page-441-0"></span>Criar uma aplicação para uma implantação azul/verde (console)

Para usar o CodeDeploy console para criar um aplicativo para uma implantação azul/verde:

#### **a** Note

Uma implantação na plataforma de computação AWS Lambda é sempre uma implantação azul/verde. Não especifique uma opção de tipo de implantação.

#### **A** Warning

Não siga essas etapas se:

- Você não tem instâncias com o CodeDeploy agente instalado que queira substituir durante o processo de implantação azul/verde. Para configurar suas instâncias, siga as instruções em [Trabalhando com instâncias para CodeDeploy](#page-325-0) e depois siga as etapas neste tópico.
- Você deseja criar um aplicativo que usa uma configuração de implantação personalizada, mas ainda não criou essa configuração de implantação. Siga as instruções em [Create a](#page-427-0) [Deployment Configuration](#page-427-0) e depois siga as etapas neste tópico.
- Você não tem uma função de serviço que CodeDeploy confie, no mínimo, na confiança e nas permissões descritas e[mEtapa 2: criar uma função de serviço para CodeDeploy](#page-68-0). Para criar e configurar um perfil de serviço, siga as instruções em [Etapa 2: criar uma função de](#page-68-0) [serviço para CodeDeploy](#page-68-0) e depois siga as etapas neste tópico.
- Você não criou um Classic Load Balancer, Application Load Balancer ou Network Load Balancer no Elastic Load Balancing para o registro das instâncias em seu ambiente substituto. Para ter mais informações, consulte [Configure um balanceador de carga no](#page-471-0)  [Elastic Load Balancing para implantações do Amazon CodeDeploy EC2.](#page-471-0)
- 1. Faça login no AWS Management Console e abra o CodeDeploy console em [https://](https://console.aws.amazon.com/codedeploy)  [console.aws.amazon.com/codedeploy.](https://console.aws.amazon.com/codedeploy)

#### **a** Note

Faça login com o mesmo usuário que você configurou em [Começando com](#page-64-0) [CodeDeploy](#page-64-0).

- 2. No painel de navegação, expanda Implantar e escolha Introdução.
- 3. Em Nome da aplicação, digite o nome do aplicativo.
- 4. Em Plataforma de computação, selecione EC2/On-Premises.
- 5. Escolha Criar aplicação.
- 6. Na página do aplicativo, na guia Grupos de implantação, selecione Criar grupo de implantação.
- 7. Em Nome do grupo de implantação digite um nome que descreva o grupo de implantação.

#### **a** Note

Se quiser usar as mesmas configurações usadas em outro grupo de implantação (incluindo as tags do nome do grupo de implantação, os nomes de grupos do Amazon EC2 Auto Scaling e a configuração de implantação), escolha essas configurações nessa página. Embora esse novo grupo de implantação e o grupo de implantação existente tenham o mesmo nome, CodeDeploy trate-os como grupos de implantação separados, pois cada um está associado a um aplicativo separado.

- 8. Em Função de serviço, escolha uma função de serviço que conceda CodeDeploy acesso à sua instância de destino.
- 9. Em Tipo de implantação escolha Azul/verde.
- 10. Em Configuração do ambiente, escolha o método que você deseja usar para fornecer instâncias ao seu ambiente de substituição:
	- a. Copiar automaticamente o grupo do Amazon EC2 Auto Scaling CodeDeploy : cria um grupo do Amazon EC2 Auto Scaling copiando um que você especificar.
	- b. Fornecer instâncias manualmente: você apenas especificará as instâncias para o seu ambiente de substituição depois de criar uma implantação. Você deve criar as instâncias antes de iniciar a implantação. Em vez disso, aqui, você especifica as instâncias que deseja substituir.
- 11. Dependendo da sua escolha na etapa 10, siga um destes procedimentos:
	- Se tiver escolhido Cópia automática do grupo do Amazon EC2 Auto Scaling: em Grupo do Amazon EC2 Auto Scaling, escolha ou insira o nome do grupo do Amazon EC2 Auto Scaling que você deseja usar como modelo para o grupo do Amazon EC2 Auto Scaling para as instâncias no seu ambiente de substituição. O número de instâncias atualmente íntegras no grupo do Amazon EC2 Auto Scaling que você selecionar é criado no seu ambiente de substituição.
	- Se você optar por Fornecer instâncias manualmente: habilite Grupos do Amazon EC2 Auto Scaling, Instâncias do Amazon EC2 ou ambos para especificar instâncias a serem adicionadas nesse grupo de implantação. Insira valores de tags do Amazon EC2 ou nomes de grupo do Amazon EC2 Auto Scaling para identificar as instâncias no ambiente original (ou seja, as instâncias que você deseja substituir ou que estão executando a revisão de aplicativo atual).

12. Em Balanceador de carga, selecione Habilitar balanceamento de carga e, nas listas, selecione os grupos de destino Classic Load Balancers, Application Load Balancer e Network Load Balancer com os quais você deseja registrar suas instâncias substitutas do Amazon EC2. Cada instância substituta será registrada em todos os Classic Load Balancers e grupos de destino selecionados. Você pode selecionar até 10 Classic Load Balancers e 10 grupos de destino, totalizando 20 itens.

O tráfego será redirecionado das instâncias originais para as instâncias substitutas de acordo com as definições de Redirecionamento de tráfego e Configuração de implantação escolhidas.

Para obter mais informações sobre balanceadores de carga para CodeDeploy implantações, consulte. [Integrating CodeDeploy with Elastic Load Balancing](#page-107-0)

13. Em Configurações de implantação, reveja as opções padrão para o redirecionamento do tráfego ao ambiente de substituição, qual configuração de implantação usar para a implantação e como as instâncias no ambiente original serão tratadas após a implantação.

Se quiser alterar as configurações, continue na próxima etapa. Caso contrário, vá para a etapa 15.

14. Para alterar as configurações de implantação da implantação azul/verde, altere qualquer uma das seguintes configurações.

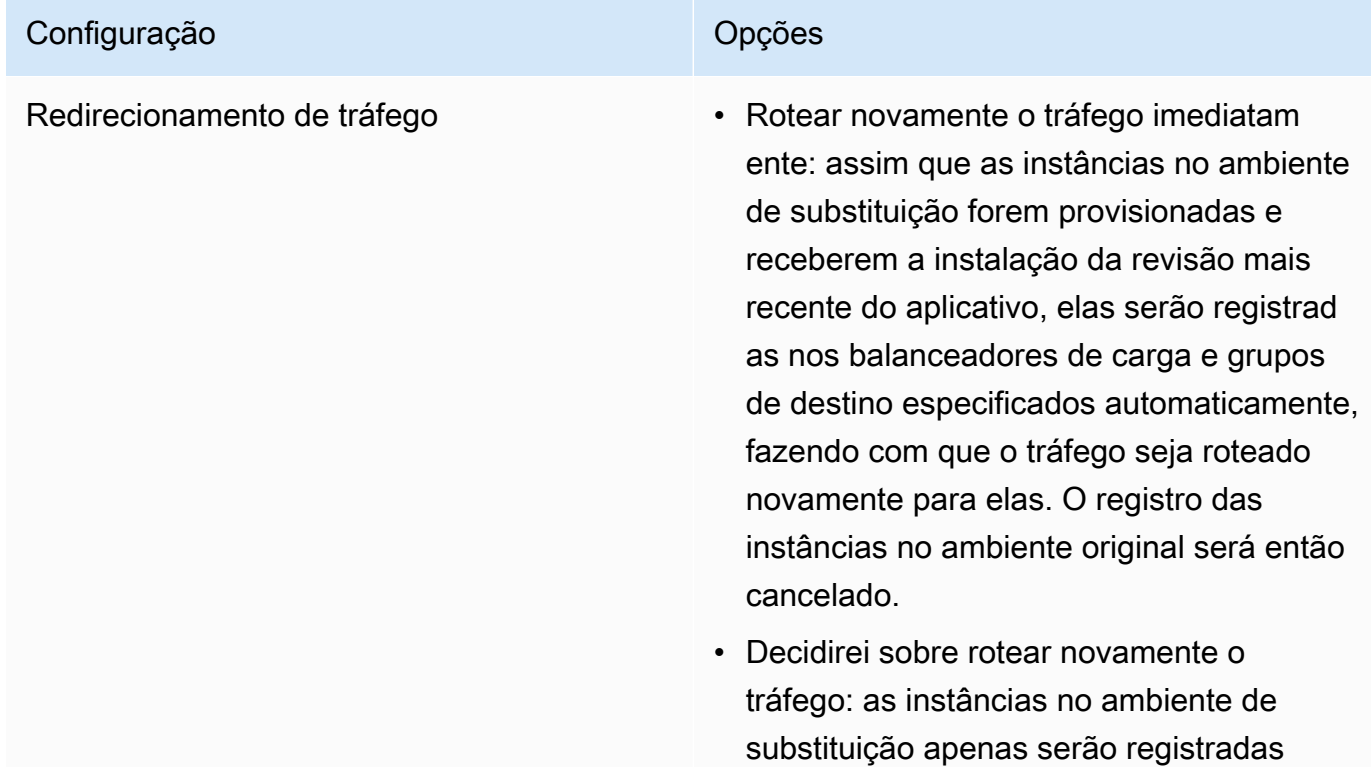

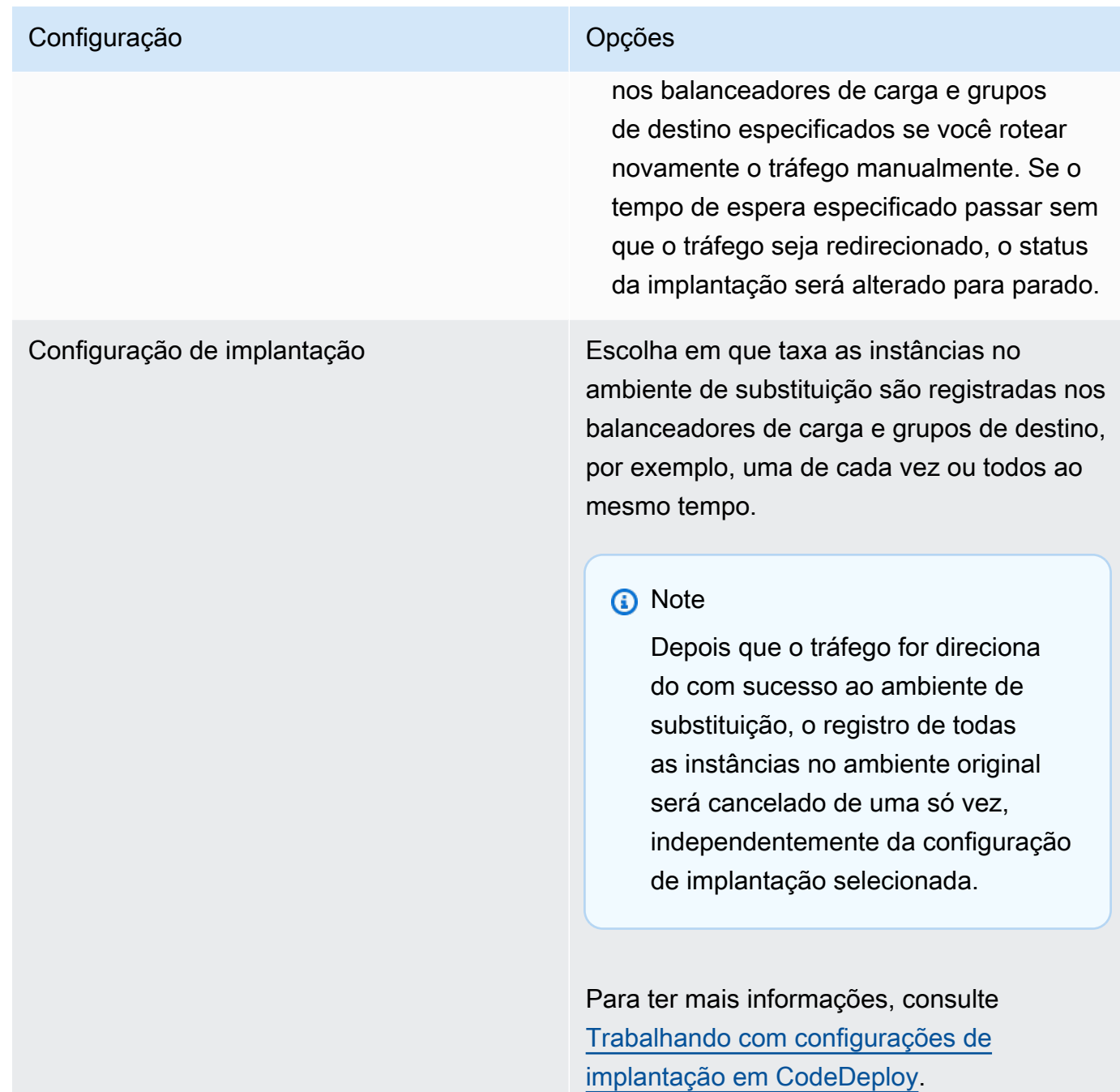

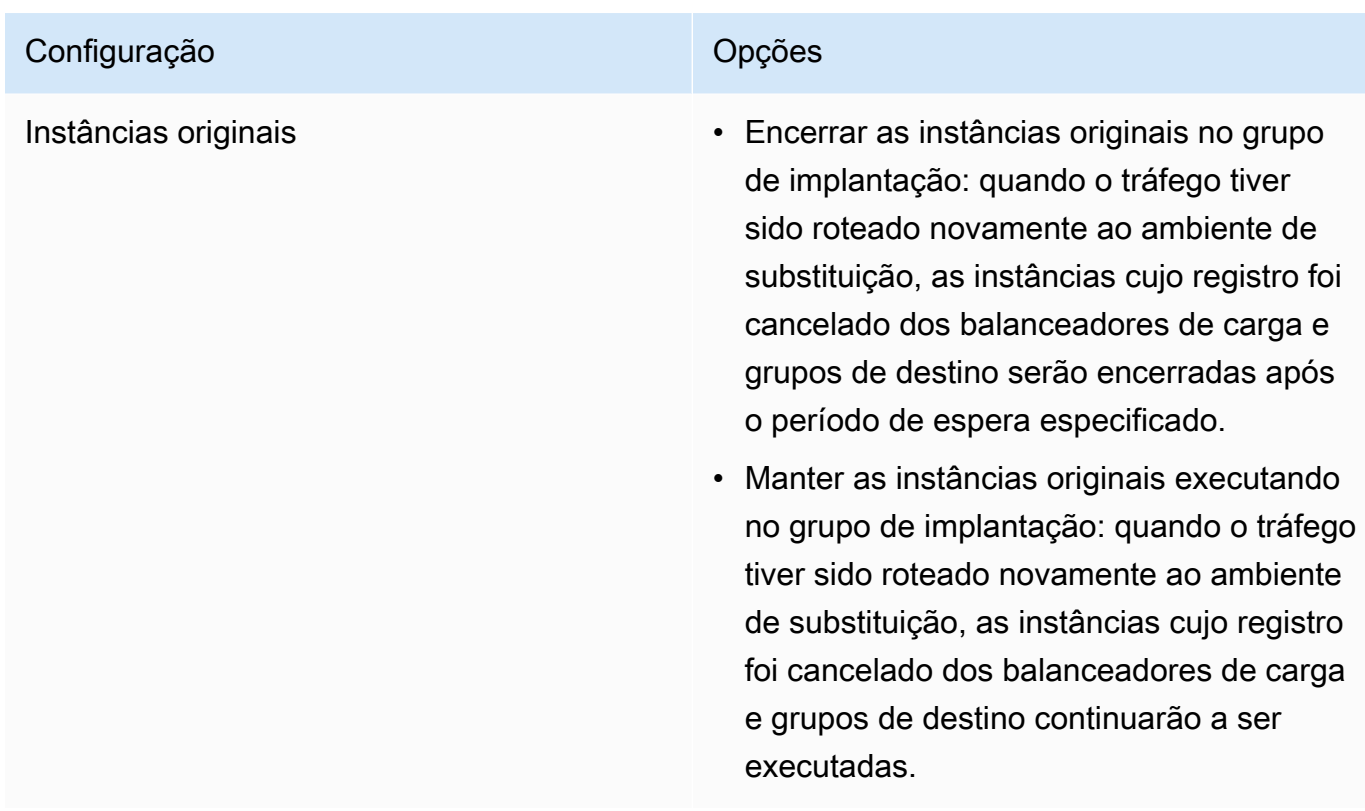

15. (Opcional) Em Avançado, configure as opções que você deseja incluir na implantação, como acionadores de notificação do Amazon SNS, alarmes da CloudWatch Amazon ou reversões automáticas.

Para obter informações sobre como especificar opções avançadas em grupos de implantação, consulte [Configurar opções avançadas para um grupo de implantação](#page-483-0).

16. Selecione Criar grupo de implantação.

A próxima etapa é preparar uma revisão a ser implantada no aplicativo e grupo de implantação. Para obter instruções, consulte [Trabalhando com revisões de aplicativos para CodeDeploy](#page-489-0).

# <span id="page-446-0"></span>Criar um aplicativo para uma implantação do serviço do Amazon ECS (console)

Você pode usar o CodeDeploy console para criar um aplicativo para a implantação de um serviço Amazon ECS.

1. Faça login no AWS Management Console e abra o CodeDeploy console em https:// [console.aws.amazon.com/codedeploy.](https://console.aws.amazon.com/codedeploy)

Criar um aplicativo para uma implantação do serviço do Amazon ECS (console) Versão da API 2014-10-06 433

#### **a** Note

Faça login com o mesmo usuário que você configurou em [Começando com](#page-64-0) [CodeDeploy](#page-64-0).

- 2. No painel de navegação, expanda a opção Implantar e selecione Conceitos básicos.
- 3. Na página Criar aplicativo, escolha Usar CodeDeploy.
- 4. Em Nome da aplicação, digite o nome do aplicativo.
- 5. Em Plataforma de computação, selecione Amazon ECS.
- 6. Escolha Criar aplicativo.
- 7. Na página do aplicativo, na guia Grupos de implantação, selecione Criar grupo de implantação. Para obter mais informações sobre o que você precisa para criar um grupo de implantação para uma implantação do Amazon ECS, consulte [Antes de começar uma implantação do](#page-42-0) .
- 8. Em Nome do grupo de implantação digite um nome que descreva o grupo de implantação.

#### **a** Note

Se quiser usar as mesmas configurações usadas em outro grupo de implantação (incluindo o nome do grupo de implantação e a configuração de implantação), escolha essas configurações nessa página. Embora esse novo grupo e o grupo existente possam ter o mesmo nome, CodeDeploy trate-os como grupos de implantação separados, pois cada um está associado a um aplicativo separado.

- 9. Em Função de serviço, escolha uma função de serviço que conceda CodeDeploy acesso ao Amazon ECS. Para ter mais informações, consulte [Etapa 2: criar uma função de serviço para](#page-68-0)  [CodeDeploy](#page-68-0).
- 10. Em Nome do balanceador de carga, escolha o nome do balanceador de carga que distribui o tráfego para seu serviço do Amazon ECS.
- 11. Em Porta do receptor de produção, escolha a porta e o protocolo para o receptor que fornece o tráfego de produção para seu serviço do Amazon ECS.
- 12. (Opcional) Em Porta do receptor de teste, escolha a porta e o protocolo de um receptor de teste que fornece tráfego para o conjunto de tarefas de substituição em seu serviço do Amazon ECS durante a implantação. Você pode especificar uma ou mais funções Lambda no AppSpec arquivo que são executadas durante o hook. AfterAllowTestTraffic As funções podem executar testes de validação. Se houver falha em um teste de validação, uma reversão da

implantação será acionada. Se o teste de validação for bem-sucedido, o próximo gancho no ciclo de vida da implantação, BeforeAllowTraffic, será acionado. Se a porta do receptor de teste não for especificada, nada acontecerá durante o hook AfterAllowTestTraffic. Para ter mais informações, consulte [AppSpec seção 'hooks' para uma implantação do Amazon ECS.](#page-658-0)

- 13. Em Nome do grupo-alvo 1 e Nome do grupo-alvo 2, escolha os grupos-alvo usados para rotear o tráfego durante sua implantação. CodeDeploy vincula um grupo-alvo ao conjunto de tarefas original do seu serviço Amazon ECS e o outro ao conjunto de tarefas de substituição. Para obter mais informações, consulte [Grupos de destino para seus Application Load Balancers](https://docs.aws.amazon.com/elasticloadbalancing/latest/application/load-balancer-target-groups.html).
- 14. Escolha Redirecionar tráfego imediatamente ou Especificar quando redirecionar o tráfego para determinar quando redirecionar o tráfego para seu serviço do Amazon ECS atualizado.

Se você escolher Redirecionar tráfego imediatamente, a implantação redirecionará automaticamente o tráfego após o provisionamento do conjunto de tarefas de substituição.

Se você escolher Especificar quando redirecionar o tráfego, escolha o número de dias, horas e minutos a serem aguardados após o provisionamento bem-sucedido do conjunto de tarefas de substituição. Durante esse tempo de espera, os testes de validação nas funções Lambda especificadas no AppSpec arquivo são executados. Se o tempo de espera expirar antes que o tráfego seja redirecionado, o status de implantação mudará para Stopped.

- 15. Em Encerramento da revisão original, escolha o número de dias, horas e minutos a serem aguardados após uma implantação bem-sucedida antes que a tarefa original definida em seu serviço do Amazon ECS seja encerrada.
- 16. (Opcional) Em Avançado, configure todas as opções que você deseja incluir na implantação, como acionadores de notificação do Amazon SNS, alarmes da CloudWatch Amazon ou reversões automáticas.

Para ter mais informações, consulte [Configurar opções avançadas para um grupo de](#page-483-0)  [implantação.](#page-483-0)

# <span id="page-448-0"></span>Criar um aplicativo para uma implantação de função do AWS Lambda (console)

Você pode usar o CodeDeploy console para criar um aplicativo para a implantação de uma AWS Lambda função.

1. Faça login no AWS Management Console e abra o CodeDeploy console em [https://](https://console.aws.amazon.com/codedeploy)  [console.aws.amazon.com/codedeploy.](https://console.aws.amazon.com/codedeploy)

#### **a** Note

Faça login com o mesmo usuário que você configurou em [Começando com](#page-64-0) [CodeDeploy](#page-64-0).

- 2. No painel de navegação, expanda a opção Implantar e selecione Conceitos básicos.
- 3. Na página Criar aplicativo, escolha Usar CodeDeploy.
- 4. Insira o nome do aplicativo em Application name (Nome do aplicativo).
- 5. Em Compute platform (Plataforma de computação), selecione AWS Lambda.
- 6. Escolha Criar aplicação.
- 7. Na página do aplicativo, na guia Grupos de implantação, selecione Criar grupo de implantação.
- 8. Em Nome do grupo de implantação digite um nome que descreva o grupo de implantação.

#### **a** Note

Se quiser usar as mesmas configurações usadas em outro grupo de implantação (incluindo o nome do grupo de implantação e a configuração de implantação), escolha essas configurações nessa página. Embora esse novo grupo de implantação e o grupo de implantação existente possam ter o mesmo nome, CodeDeploy trate-os como grupos de implantação separados, pois cada um está associado a um aplicativo separado.

- 9. Em Função de serviço, escolha uma função de serviço que conceda CodeDeploy acesso AWS Lambda a. Para ter mais informações, consulte [Etapa 2: criar uma função de serviço para](#page-68-0) [CodeDeploy](#page-68-0).
- 10. Se você deseja usar uma configuração de implantação predefinida, selecione uma opção em Deployment configuration (Configuração de implantação) e vá para a etapa 12. Para criar uma configuração personalizada, vá para a próxima etapa.

Para obter mais informações sobre configurações de implantação, consulte [Configurações de](#page-426-0) [implantação em uma plataforma de computação do AWS Lambda.](#page-426-0)

11. Para criar uma configuração personalizada, escolha Create deployment configuration (Criar uma configuração de implantação) e faça o seguinte:

- a. Em Deployment configuration name (Nome da configuração de implantação), digite um nome para a configuração.
- b. Em Type (Tipo), escolha um tipo de configuração. Se você escolher Canário, o tráfego será deslocado em dois incrementos. Se você escolher Linear, o tráfego será deslocado em incrementos iguais com um número igual de minutos entre cada incremento.
- c. Em Etapa, digite uma porcentagem do tráfego, entre 1 e 99, que será deslocada. Se o seu tipo de configuração é Canário, essa é a porcentagem do tráfego que será deslocada no primeiro incremento. O tráfego restante é deslocado após o intervalo selecionado no segundo incremento. Se o seu tipo de configuração é Linear, essa é a porcentagem do tráfego que será deslocada no início de cada intervalo.
- d. Em Interval (lntervalo), digite um valor em minutos. Se o seu tipo de configuração é Canário, esse é o número de minutos entre o primeiro e o segundo deslocamento de tráfego. Se o seu tipo de configuração é Linear, esse é o número de minutos entre cada deslocamento incremental.

#### **a** Note

A duração máxima de uma AWS Lambda implantação é de dois dias ou 2.880 minutos. Portanto, o valor máximo especificado por Intervalo para uma configuração canário é 2.800 minutos. O valor máximo de uma configuração linear depende do valor de Etapa. Por exemplo, se a porcentagem de etapa de um deslocamento de tráfego linear for 25%, haverá quatro deslocamentos de tráfego. O valor máximo do intervalo é 2.880 dividido por quatro, ou 720 minutos.

- e. Escolha Criar configuração de implantação.
- 12. (Opcional) Em Avançado, configure todas as opções que você deseja incluir na implantação, como acionadores de notificação do Amazon SNS, alarmes da CloudWatch Amazon ou reversões automáticas.

Para ter mais informações, consulte [Configurar opções avançadas para um grupo de](#page-483-0)  [implantação.](#page-483-0)

13. Selecione Criar grupo de implantação.

## <span id="page-451-1"></span>Criar um aplicativo (CLI)

Para usar o AWS CLI para criar um aplicativo, chame o comando [create-application](https://docs.aws.amazon.com/cli/latest/reference/deploy/create-application.html), especificando um nome que represente exclusivamente o aplicativo. (Em uma AWS conta, o nome do CodeDeploy aplicativo só pode ser usado uma vez por região. Você pode reutilizar o nome de um aplicativo em diferentes regiões.)

Depois de usar o AWS CLI para criar um aplicativo, a próxima etapa é criar um grupo de implantação que especifique as instâncias nas quais implantar as revisões. Para obter instruções, consulte [Crie](#page-459-0) [um grupo de implantação com CodeDeploy.](#page-459-0)

Depois de criar o grupo de implantação, a próxima etapa é preparar uma revisão a ser implantada no aplicativo e grupo de implantação. Para obter instruções, consulte [Trabalhando com revisões de](#page-489-0)  [aplicativos para CodeDeploy.](#page-489-0)

## <span id="page-451-0"></span>Veja os detalhes do aplicativo com CodeDeploy

Você pode usar o CodeDeploy console AWS CLI, o ou as CodeDeploy APIs para ver detalhes sobre todos os aplicativos associados à sua AWS conta.

#### Tópicos

- [Visualizar detalhes de aplicativos \(console\)](#page-451-2)
- [Visualizar detalhes de aplicativos \(CLI\)](#page-452-1)

## <span id="page-451-2"></span>Visualizar detalhes de aplicativos (console)

Para usar o CodeDeploy console para visualizar os detalhes do aplicativo:

1. Faça login no AWS Management Console e abra o CodeDeploy console em [https://](https://console.aws.amazon.com/codedeploy) [console.aws.amazon.com/codedeploy](https://console.aws.amazon.com/codedeploy).

#### **a** Note

Faça login com o mesmo usuário que você configurou em [Começando com CodeDeploy.](#page-64-0)

- 2. No painel de navegação, expanda a opção Implantar e selecione Introdução.
- 3. Para visualizar detalhes de aplicativos adicionais, escolha o nome do aplicativo na lista.

## <span id="page-452-1"></span>Visualizar detalhes de aplicativos (CLI)

Para usar o AWS CLI para visualizar os detalhes do aplicativo, chame o get-application batch-getapplication comando, o comando ou o list-applications comando.

Para visualizar detalhes sobre um único aplicativo, chame o comando [get-application,](https://docs.aws.amazon.com/cli/latest/reference/deploy/get-application.html) especificando o nome do aplicativo.

Para ver detalhes sobre vários aplicativos, chame o [batch-get-applications](https://docs.aws.amazon.com/cli/latest/reference/deploy/batch-get-applications.html)comando, especificando vários nomes de aplicativos.

<span id="page-452-0"></span>Para ver uma lista de nomes de aplicativos, chame o comando [list-applications](https://docs.aws.amazon.com/cli/latest/reference/deploy/list-applications.html).

## Criar uma regra de notificação

É possível usar regras de notificação para notificar os usuários quando houver alterações nos aplicativos de implantação, como êxitos e falhas de implantação. As regras de notificação especificam os eventos e o tópico do Amazon SNS que é usado para enviar notificações. Para obter mais informações, consulte [O que são notificações?](https://docs.aws.amazon.com/codestar-notifications/latest/userguide/welcome.html)

Você pode usar o console ou o AWS CLI para criar regras de notificação para AWS CodeDeploy.

Como criar uma regra de notificação (console)

- 1. Faça login no AWS Management Console e abra o CodeDeploy console em https:// [console.aws.amazon.com/codedeploy/](https://console.aws.amazon.com/codedeploy/).
- 2. Escolha Application (Aplicativo) e selecione um aplicativo em que você deseja adicionar notificações.
- 3. Na página do aplicativo, escolha Notify (Notificar) e Create notification rule (Criar regra de notificação). Também é possível acessar a página Settings (Configurações) do aplicativo e escolher Create notification rule (Criar regra de notificação).
- 4. Em Notification name (Nome da notificação), insira um nome para a regra.
- 5. Em Tipo de detalhe, escolha Básico se quiser que somente as informações fornecidas à Amazon sejam EventBridge incluídas na notificação. Escolha Completo se quiser incluir informações fornecidas à Amazon EventBridge e informações que possam ser fornecidas pelo gerenciador de notificações CodeDeploy ou pelo gerenciador de notificações.

Para obter mais informações, consulte [Noções básicas sobre o conteúdo e a segurança de](https://docs.aws.amazon.com/codestar-notifications/latest/userguide/security.html#security-notifications)  [notificações](https://docs.aws.amazon.com/codestar-notifications/latest/userguide/security.html#security-notifications).

6. Em Events that trigger notifications (Eventos que acionam notificações), selecione os eventos para os quais você deseja enviar notificações.

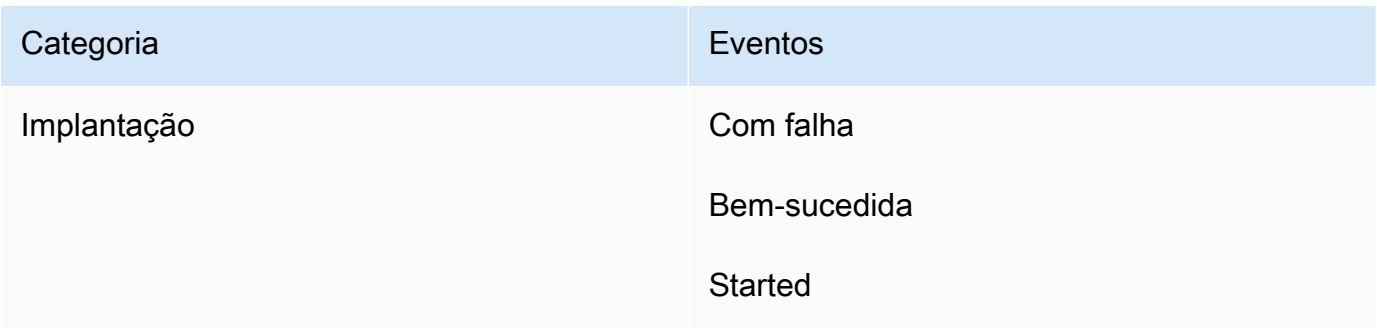

7. Em Targets (Destinos), escolha Create SNS topic (Criar tópico do SNS).

#### **a** Note

Quando você cria o tópico, a política que CodeDeploy permite publicar eventos no tópico é aplicada a você. Usar um tópico criado especificamente para CodeDeploy notificações também ajuda a garantir que você adicione somente usuários à lista de assinaturas desse tópico para os quais deseja ver notificações sobre esse aplicativo de implantação.

Após o prefixo codestar-notifications-, insira um nome para o tópico e escolha Submit (Enviar).

#### **a** Note

Se desejar usar um tópico do Amazon SNS existente em vez de criar um novo, em Targets (Destinos), escolha o ARN. Certifique-se de que o tópico tenha a política de acesso apropriada e que a lista de assinantes contenha somente os usuários que têm permissão para ver informações sobre o aplicativo de implantação. Para obter mais informações, consulte [Configurar tópicos do Amazon SNS existentes para notificações](https://docs.aws.amazon.com/codestar-notifications/latest/userguide/set-up-sns.html) e [Noções básicas sobre conteúdos de notificações e segurança](https://docs.aws.amazon.com/codestar-notifications/latest/userguide/security.html#security-notifications).

- 8. Para concluir a criação da regra, escolha Submit (Enviar).
- 9. Você precisa inscrever os usuários no tópico do Amazon SNS para a regra antes que eles possam receber notificações. Para obter mais informações, consulte [Inscrever usuários em](https://docs.aws.amazon.com/codestar-notifications/latest/userguide/subscribe-users-sns.html) [tópicos do Amazon SNS que são destinos.](https://docs.aws.amazon.com/codestar-notifications/latest/userguide/subscribe-users-sns.html) Você também pode configurar a integração entre as notificações e enviar notificações AWS Chatbot para salas de bate-papo do Amazon Chime

ou canais do Slack. Para obter mais informações, consulte [Configurar a integração entre](https://docs.aws.amazon.com/codestar-notifications/latest/userguide/notifications-chatbot.html) [notificações AWS Chatbot e.](https://docs.aws.amazon.com/codestar-notifications/latest/userguide/notifications-chatbot.html)

Criar uma regra de notificação (AWS CLI)

1. Em um terminal ou prompt de comando, execute o comando create-notification rule para gerar o esqueleto JSON:

```
aws codestar-notifications create-notification-rule --generate-cli-skeleton 
 > rule.json
```
É possível nomear o arquivo como você quiser. Neste exemplo, o arquivo é chamado *rule.json*.

2. Abra o arquivo JSON em um editor de texto simples e edite-o para incluir o recurso, os tipos de evento e o destino do Amazon SNS que você deseja para a regra. O exemplo a seguir mostra uma regra de notificação com o nome **MyNotificationRule** de um aplicativo nomeado *MyDeploymentApplication*em uma AWS conta com a ID *123456789012*. As notificações são enviadas com o tipo de detalhe completo para um tópico do Amazon SNS chamado *codestar-notifications-* quando as implantações são bem-sucedidas: MyNotificationTopic

```
{ 
     "Name": "MyNotificationRule", 
     "EventTypeIds": [ 
          "codedeploy-application-deployment-succeeded" 
     ], 
     "Resource": "arn:aws:codebuild:us-east-2:123456789012:MyDeploymentApplication", 
     "Targets": [ 
          { 
              "TargetType": "SNS", 
              "TargetAddress": "arn:aws:sns:us-east-2:123456789012:codestar-
notifications-MyNotificationTopic" 
         } 
     ], 
     "Status": "ENABLED", 
     "DetailType": "FULL"
}
```
Salve o arquivo.

3. Usando o arquivo que você acabou de editar, no terminal ou na linha de comando, execute o comando create-notification-rule novamente para criar a regra de notificação:

```
aws codestar-notifications create-notification-rule --cli-input-json 
  file://rule.json
```
4. Se for bem-sucedido, o comando retornará o ARN da regra de notificação, semelhante ao seguinte:

```
{ 
     "Arn": "arn:aws:codestar-notifications:us-east-1:123456789012:notificationrule/
dc82df7a-EXAMPLE"
}
```
## <span id="page-455-0"></span>Renomear um aplicativo CodeDeploy

Você pode usar as APIs AWS CLI ou as CodeDeploy APIs para alterar o nome de um aplicativo.

Para ver uma lista de nomes de aplicativos, use o AWS CLI para chamar o comando [list-applications.](https://docs.aws.amazon.com/cli/latest/reference/deploy/list-applications.html)

Para obter informações sobre como usar o AWS CLI para alterar o nome de um aplicativo, consulte [update-application](https://docs.aws.amazon.com/cli/latest/reference/deploy/update-application.html).

Para obter informações sobre como usar as CodeDeploy APIs para alterar o nome de um aplicativo, consulte [UpdateApplicationAPI\\_.](https://docs.aws.amazon.com/codedeploy/latest/APIReference/API_UpdateApplication.html)

# <span id="page-455-1"></span>Excluir um aplicativo no CodeDeploy

Você pode usar o CodeDeploy console AWS CLI, o ou uma ação de CodeDeploy API para excluir aplicativos. Para obter informações sobre como usar a ação CodeDeploy da API, consulte [DeleteApplication](https://docs.aws.amazon.com/codedeploy/latest/APIReference/API_DeleteApplication.html).

#### **A** Warning

A exclusão de um aplicativo remove informações sobre o aplicativo do CodeDeploy sistema, incluindo todas as informações relacionadas ao grupo de implantação e detalhes da implantação. A exclusão de um aplicativo criado para uma implantação do EC2/On-Premises não remove qualquer revisão de aplicativo de instâncias nem revisões dos buckets do Amazon S3. A exclusão de um aplicativo criado para uma implantação do EC2/On-Premises

não encerra nenhuma instância do Amazon EC2 ou cancela o registro de qualquer instância no local. Esta ação não pode ser desfeita.

#### Tópicos

- [Excluir um aplicativo \(console\)](#page-456-0)
- [Excluir um aplicativo \(AWS CLI\)](#page-456-1)

## <span id="page-456-0"></span>Excluir um aplicativo (console)

Para usar o CodeDeploy console para excluir um aplicativo:

1. Faça login no AWS Management Console e abra o CodeDeploy console em https:// [console.aws.amazon.com/codedeploy.](https://console.aws.amazon.com/codedeploy)

#### **a** Note

Faça login com o mesmo usuário que você configurou em [Começando com](#page-64-0) [CodeDeploy](#page-64-0).

- 2. No painel de navegação, expanda a opção Implantar e escolha Aplicações.
- 3. Na lista de aplicações, escolha aquela que você deseja excluir.

Uma página contendo detalhes sobre o aplicativo é exibida.

- 4. Escolha Excluir aplicativo no canto superior direito.
- 5. Quando solicitado, digite **delete** para confirmar que você deseja excluí-lo e, em seguida, escolha Excluir.

### <span id="page-456-1"></span>Excluir um aplicativo (AWS CLI)

Para usar o AWS CLI para excluir um aplicativo, chame o comando [delete-application,](https://docs.aws.amazon.com/cli/latest/reference/deploy/delete-application.html) especificando o nome do aplicativo. Para ver uma lista de nomes de aplicativos, chame o comando [list-applications.](https://docs.aws.amazon.com/cli/latest/reference/deploy/list-applications.html)

# Trabalhando com grupos de implantação em CodeDeploy

Você pode especificar um ou mais grupos de implantação para um CodeDeploy aplicativo. Cada implantação de aplicativo usa um de seus grupos de implantação. O grupo de implantação contém as definições e configurações usadas durante a implantação. A maioria das configurações do grupo de implantação depende da plataforma de computação usada pelo seu aplicativo. Algumas configurações, como reversões, triggers e alarmes, podem ser definidas para grupos de implantação para qualquer .

# Grupos de implantação em implantações da plataforma de computação

Em uma implantação da Amazon ECS, um grupo de implantação especifica o serviço do Amazon ECS, balanceador de carga, receptor de teste opcional e dois grupos de destino. Ele também especifica quando redirecionar o tráfego para o conjunto de tarefas de substituição e quando encerrar o conjunto de tarefas original definida e o aplicativo do Amazon ECS após uma implantação bem-sucedida.

# Grupos de implantação em implantações de plataformas AWS Lambda computacionais

Em uma implantação do AWS Lambda, um grupo de implantação define um conjunto de CodeDeploy configurações para futuras implantações de uma função. AWS Lambda Por exemplo, o grupo de implantação especifica como rotear o tráfego para uma nova versão de uma função do Lambda. Ele também pode especificar alarmes e reversões. Uma única implantação em um grupo de implantação do AWS Lambda pode substituir uma ou mais configurações de grupo.

# Grupos de implantação em implantações da plataforma de computação EC2/On-Premises

Em uma implantação EC2/On-Premises, um grupo de implantação é um conjunto de instâncias individuais visadas para uma implantação. Um grupo de implantação contém instâncias do Amazon EC2; individualmente marcadas e/ou instâncias do Amazon EC2; em grupos do Amazon EC2 Auto Scaling.

Em uma implantação no local, as instâncias no grupo de implantação são atualizadas com a última revisão de aplicativo.

Em uma implantação azul/verde, o tráfego é redirecionado de um conjunto de instâncias para outro por meio do cancelamento do registro das instâncias originais de um balanceador de carga e do registro de um conjunto de instâncias de substituição que geralmente possui a última revisão de aplicativo já instalada.

Você pode associar mais de um grupo de implantação a um aplicativo no CodeDeploy. Isso permite implantar uma revisão de aplicativo em diferentes conjuntos de instâncias em momentos diferentes. Por exemplo, é possível usar um grupo de implantação para implantar uma revisão de aplicativo em um conjunto de instâncias marcadas Test nas quais você garante a qualidade do código. Em seguida, você implanta a mesma revisão de aplicativo em um grupo de implantação com instâncias marcadas Staging para verificação adicional. Finalmente, quando estiver pronto para lançar o aplicativo mais recente aos clientes, você implantará em um grupo de implantação que inclua instâncias marcadas Production.

Você também pode usar vários grupos de tags para refinar ainda mais os critérios das instâncias incluídas em um grupo de implantação. Para mais informações, consulte [Tagging Instances for](#page-328-0) [Deployments](#page-328-0).

Ao usar o CodeDeploy console para criar um aplicativo, você configura seu primeiro grupo de implantação ao mesmo tempo. Ao usar o AWS CLI para criar um aplicativo, você cria seu primeiro grupo de implantação em uma etapa separada.

Para ver uma lista dos grupos de implantação já associados à sua AWS conta, consult[eVeja os](#page-479-0) [detalhes do grupo de implantação com CodeDeploy](#page-479-0).

Para obter informações sobre tags de instâncias do Amazon EC2, consulte [Trabalhando com tags](https://docs.aws.amazon.com/AWSEC2/latest/UserGuide/Using_Tags.html#Using_Tags_Console)  [usando o console](https://docs.aws.amazon.com/AWSEC2/latest/UserGuide/Using_Tags.html#Using_Tags_Console). Para obter informações sobre instâncias on-premises, consulte [Working with On-](#page-361-0)[Premises Instances.](#page-361-0) Para obter informações sobre o Amazon EC2 Auto Scaling, consulte [Integração](#page-98-0) [CodeDeploy com o Amazon EC2 Auto Scaling.](#page-98-0)

#### Tópicos

- [the section called "Criar um grupo de implantação"](#page-459-0)
- [the section called "Visualizar detalhes do grupo de implantação."](#page-479-0)
- [the section called "Altere as configurações do grupo de implantação."](#page-480-0)
- [the section called "Configurar opções avançadas para um grupo de implantação"](#page-483-0)

• [the section called "Exclua um grupo de implantação"](#page-486-0)

## <span id="page-459-0"></span>Crie um grupo de implantação com CodeDeploy

Você pode usar o CodeDeploy console AWS CLI, as CodeDeploy APIs ou um AWS CloudFormation modelo para criar grupos de implantação. Para obter informações sobre como usar um AWS CloudFormation modelo para criar um grupo de implantação, consulte[AWS CloudFormation modelos](#page-696-0)  [para CodeDeploy referência](#page-696-0).

Ao usar o CodeDeploy console para criar um aplicativo, você configura seu primeiro grupo de implantação ao mesmo tempo. Ao usar o AWS CLI para criar um aplicativo, você cria seu primeiro grupo de implantação em uma etapa separada.

Como parte da criação de um grupo de implantação, você deve especificar uma função de serviço. Para ter mais informações, consulte [Etapa 2: criar uma função de serviço para CodeDeploy.](#page-68-0)

Tópicos

- [Criar um grupo de implantação para uma implantação no local \(console\)](#page-459-1)
- [Criar um grupo de implantação para uma implantação azul/verde de EC2/On-Premises \(console\)](#page-463-0)
- [Criar um grupo de implantação para uma implantação do Amazon ECS \(console\)](#page-469-0)
- [Configure um balanceador de carga no Elastic Load Balancing para implantações do Amazon](#page-471-0) [CodeDeploy EC2](#page-471-0)
- [Configure um balanceador de carga, grupos-alvo e ouvintes para implantações do CodeDeploy](#page-472-0) [Amazon ECS](#page-472-0)
- [Criar um grupo de implantação \(CLI\)](#page-477-0)

### <span id="page-459-1"></span>Criar um grupo de implantação para uma implantação no local (console)

Para usar o CodeDeploy console para criar um grupo de implantação para uma implantação local:

**A** Warning

Não siga essas etapas se:

• Você não preparou suas instâncias para serem usadas na primeira CodeDeploy implantação de um aplicativo. Para configurar suas instâncias, siga as instruções em [Trabalhando com instâncias para CodeDeploy](#page-325-0) e depois siga as etapas neste tópico.

- Você deseja criar um grupo de implantação que usa uma configuração de implantação personalizada, mas ainda não criou essa configuração de implantação. Siga as instruções em [Create a Deployment Configuration](#page-427-0) e depois siga as etapas neste tópico.
- Você não tem uma função de serviço que CodeDeploy confie, no mínimo, na confiança e nas permissões descritas e[mEtapa 2: criar uma função de serviço para CodeDeploy](#page-68-0). Para criar e configurar um perfil de serviço, siga as instruções em [Etapa 2: criar uma função de](#page-68-0) [serviço para CodeDeploy](#page-68-0) e depois siga as etapas neste tópico.
- Você deseja selecionar um Classic Load Balancer, Application Load Balancer ou Network Load Balancer no Elastic Load Balancing para a implantação no local, mas ainda não o criou.
- 1. Faça login no AWS Management Console e abra o CodeDeploy console em [https://](https://console.aws.amazon.com/codedeploy)  [console.aws.amazon.com/codedeploy.](https://console.aws.amazon.com/codedeploy)

#### **a** Note

Faça login com o mesmo usuário que você configurou em [Começando com](#page-64-0) [CodeDeploy](#page-64-0).

- 2. No painel de navegação, expanda a opção Implantar e escolha Aplicativos.
- 3. Na página Aplicativos, escolha o nome do aplicativo para o qual você deseja criar um grupo de implantação.
- 4. Na página do aplicativo, na guia Grupos de implantação, selecione Criar grupo de implantação.
- 5. Em Nome do grupo de implantação digite um nome que descreva o grupo de implantação.

#### **a** Note

Se quiser usar as mesmas configurações usadas em outro grupo de implantação (incluindo o nome do grupo de implantação, tags e/ou nomes de grupos do Amazon EC2 Auto Scaling, bem como a configuração de implantação), especifique essas configurações nessa página. Embora esse novo grupo de implantação e o grupo de implantação existente tenham o mesmo nome, eles CodeDeploy são tratados como grupos de implantação separados, pois cada um deles está associado a aplicativos separados.

- 6. Em Função de serviço, escolha uma função de serviço que conceda CodeDeploy acesso à sua instância de destino.
- 7. Em Tipo de implantação, selecione No local.
- 8. Em Configuração do ambiente, faça o seguinte:
	- a. Se quiser implantar a aplicação em um grupo do Amazon EC2 Auto Scaling, selecione Grupos do Amazon EC2 Auto Scaling e escolha o nome de um grupo do Amazon EC2 Auto Scaling no qual implantar a revisão da aplicação. Quando novas instâncias do Amazon EC2 são lançadas como parte de um CodeDeploy grupo do Amazon EC2 Auto Scaling, você pode implantar suas revisões nas novas instâncias automaticamente. É possível adicionar até 10 grupos do Amazon EC2 Auto Scaling a um grupo de implantação. Para ter mais informações, consulte [Integração CodeDeploy com o Amazon EC2 Auto Scaling.](#page-98-0)
	- b.

Se você selecionou grupos do Amazon EC2 Auto Scaling, opcionalmente selecione Adicionar um gancho de terminação aos grupos do Auto Scaling para instalar um gancho de terminação em seu grupo do Auto Scaling ao CodeDeploy criar ou atualizar o grupo de implantação. Quando esse gancho for instalado, CodeDeploy executará implantações de terminação. Para ter mais informações, consulte [Ativar implantações de encerramento](#page-100-0)  [durante eventos de redução da escala horizontal do Auto Scaling.](#page-100-0)

- c. Se quiser marcar suas instâncias, selecione Instâncias do Amazon EC2 ou Instâncias onpremises. Nos campos Chave e Valor, insira os valores do par de chave/valor utilizado para marcar as instâncias. É possível marcar até 10 pares de chave/valor em um único grupo de tags.
	- i. Você pode usar caracteres curinga no campo Valor para identificar todas as instâncias marcadas em determinados padrões, como instâncias do Amazon EC2, centros de custo e nomes de grupos semelhantes e assim por diante. Por exemplo, se você escolher Nome no campo Chave e inserir **GRP-\*a** no campo Valor, CodeDeploy identificará todas as instâncias que se encaixam nesse padrão**GRP-1a**, como**GRP-2a**, e. **GRP-XYZ-a**
	- ii. O campo Valor diferencia maiúsculas de minúsculas.
	- iii. Para remover um par de chave/valor da lista, escolha o ícone Remover.

Quando CodeDeploy encontra instâncias que correspondem a cada par de valores-chave especificado ou ao nome do grupo Amazon EC2 Auto Scaling, ele exibe o número de

instâncias correspondentes. Para ver mais informações sobre as instâncias, clique no número.

Se você deseja refinar os critérios para a implantação de instâncias, escolha Adicionar grupo de tags para criar um grupo de tags. É possível criar até três grupos de tags com até 10 pares chave/valor de cada. Quando você usa grupos de várias tags em um grupo de implantação, apenas as instâncias que são identificadas por todos os grupos de tags são incluídas no grupo de implantação. Isso significa que uma instância deve corresponder pelo menos a uma das tags em cada um dos grupos a serem incluídos no grupo de implantação.

Para obter mais informações sobre como usar grupos de tags para refinar o grupo de implantação, consulte [Tagging Instances for Deployments.](#page-328-0)

- 9. Em Configuração do agente com Systems Manager, especifique como você gostaria de instalar e atualizar o CodeDeploy agente nas instâncias do seu grupo de implantação. Para obter mais informações sobre o CodeDeploy agente, consulte [Trabalhando com o CodeDeploy agente](https://docs.aws.amazon.com/en_us/codedeploy/latest/userguide/codedeploy-agent.html). Para obter mais informações sobre o Systems Manager, consulte [O que é o Systems Manager?](https://docs.aws.amazon.com/systems-manager/latest/userguide/what-is-systems-manager.html)
	- a. Nunca: ignore a configuração da CodeDeploy instalação com o Systems Manager. As instâncias devem ter o agente instalado para serem usadas em implantações, portanto, escolha essa opção somente se você instalar o CodeDeploy agente de outra forma.
	- b. Somente uma vez: o Systems Manager instalará o CodeDeploy agente uma vez em cada instância do seu grupo de implantação.
	- c. Agora e agende atualizações: o Systems Manager criará uma associação com o State Manager que instalará o CodeDeploy agente de acordo com a programação que você configurar. Para obter mais informações sobre o gerenciador de estados e as associações, consulte [Sobre o State Manager.](https://docs.aws.amazon.com/systems-manager/latest/userguide/sysman-state-about.html)
- 10. Em Deployment configuration (Configuração da implantação), escolha uma configuração de implantação para controlar a taxa em que as instâncias são implantadas, por exemplo, uma de cada vez ou todas ao mesmo tempo. Para obter mais informações sobre configurações de implantação, consulte [Trabalhando com configurações de implantação em CodeDeploy.](#page-418-1)
- 11. (Opcional) No Load Balancer, selecione Ativar balanceamento de carga e, nas listas, selecione os grupos-alvo Classic Load Balancers, Application Load Balancer e Network Load Balancer para gerenciar o tráfego para as instâncias durante a implantação. CodeDeploy Você pode selecionar até 10 Classic Load Balancers e 10 grupos de destino, totalizando 20 itens. Verifique se as instâncias do Amazon EC2 nas quais você deseja implantar estão registradas nos

balanceadores de carga (Classic Load Balancers) ou nos grupos de destino (Application Load Balancers e Network Load Balancers) selecionados.

Durante uma implantação, o registro das instâncias originais dos balanceadores de carga e dos grupos de destino selecionados é cancelado para evitar que o tráfego seja roteado para essas instâncias durante a implantação. Quando a implantação for concluída, cada instância será registrada novamente com todos os Classic Load Balancers e grupos de destino selecionados.

Para obter mais informações sobre balanceadores de carga para CodeDeploy implantações, consulte. [Integrating CodeDeploy with Elastic Load Balancing](#page-107-0)

#### **A** Warning

Se você estiver configurando grupos de Auto Scaling e um load balancer do Elastic Load Balancing nesse grupo de implantação e [quiser anexar balanceadores de carga](https://docs.aws.amazon.com/autoscaling/ec2/userguide/attach-load-balancer-asg.html)  [aos grupos do Auto Scaling,](https://docs.aws.amazon.com/autoscaling/ec2/userguide/attach-load-balancer-asg.html) recomendamos preencher este anexo CodeDeploy antes de criar a implantação a partir desse grupo de implantação. A tentativa de concluir o anexo após criar a implantação pode fazer com que o registro de todas as instâncias dos balanceadores de carga seja cancelado inesperadamente.

12. (Opcional) Expanda Advanced e configure todas as opções que você deseja incluir na implantação, como acionadores de notificação do Amazon SNS, alarmes da CloudWatch Amazon, opções de Auto Scaling ou reversões automáticas.

Para ter mais informações, consulte [Configurar opções avançadas para um grupo de](#page-483-0)  [implantação.](#page-483-0)

13. Selecione Criar grupo de implantação.

# <span id="page-463-0"></span>Criar um grupo de implantação para uma implantação azul/verde de EC2/ On-Premises (console)

Para usar o CodeDeploy console para criar um grupo de implantação para uma implantação azul/ verde:

**A** Warning

Não siga essas etapas se:

- Você não tem instâncias com o CodeDeploy agente instalado que queira substituir durante o processo de implantação azul/verde. Para configurar suas instâncias, siga as instruções em [Trabalhando com instâncias para CodeDeploy](#page-325-0) e depois siga as etapas neste tópico.
- Você deseja criar um aplicativo que usa uma configuração de implantação personalizada, mas ainda não criou essa configuração de implantação. Siga as instruções em [Create a](#page-427-0) [Deployment Configuration](#page-427-0) e depois siga as etapas neste tópico.
- Você não tem uma função de serviço que CodeDeploy confie, no mínimo, na confiança e nas permissões descritas e[mEtapa 2: criar uma função de serviço para CodeDeploy](#page-68-0). Para criar e configurar um perfil de serviço, siga as instruções em [Etapa 2: criar uma função de](#page-68-0) [serviço para CodeDeploy](#page-68-0) e depois siga as etapas neste tópico.
- Você não criou um Classic Load Balancer nem um Application Load Balancer no Elastic Load Balancing para o registro das instâncias no seu ambiente de substituição. Para ter mais informações, consulte [Configure um balanceador de carga no Elastic Load Balancing](#page-471-0) [para implantações do Amazon CodeDeploy EC2](#page-471-0).
- 1. Faça login no AWS Management Console e abra o CodeDeploy console em [https://](https://console.aws.amazon.com/codedeploy)  [console.aws.amazon.com/codedeploy.](https://console.aws.amazon.com/codedeploy)

#### **a** Note

Faça login com o mesmo usuário que você configurou em [Começando com](#page-64-0) [CodeDeploy](#page-64-0).

- 2. No painel de navegação, expanda a opção Implantar e escolha Aplicativos.
- 3. Na página Aplicativos, escolha o nome do aplicativo para o qual você deseja criar um grupo de implantação.
- 4. Na página do aplicativo, na guia Grupos de implantação, selecione Criar grupo de implantação.
- 5. Em Nome do grupo de implantação digite um nome que descreva o grupo de implantação.

#### **a** Note

Se quiser usar as mesmas configurações usadas em outro grupo de implantação (incluindo o nome do grupo de implantação, as tags, os nomes de grupos do Amazon EC2 Auto Scaling e a configuração de implantação), escolha essas configurações nessa página. Embora esse novo grupo de implantação e o grupo de implantação existente

tenham o mesmo nome, CodeDeploy eles são tratados como grupos de implantação separados, pois estão associados a aplicativos separados.

- 6. Em Função de serviço, escolha uma função de serviço que conceda CodeDeploy acesso à sua instância de destino.
- 7. Em Tipo de implantação escolha Azul/verde.
- 8. Em Configuração do ambiente, faça o seguinte:
	- Selecione o método a ser utilizado para fornecer instâncias para o ambiente de substituição: Você tem as seguintes opções:
		- Copiar automaticamente o grupo do Amazon EC2 Auto Scaling CodeDeploy: cria um grupo do Amazon EC2 Auto Scaling copiando um que você especificar.
		- Fornecer instâncias manualmente: você apenas especificará as instâncias para o seu ambiente de substituição depois de criar uma implantação. Você deve criar as instâncias antes de iniciar a implantação. Em vez disso, aqui, você especifica as instâncias que deseja substituir.
	- Se você selecionou Copiar automaticamente o grupo Amazon EC2 Auto Scaling, opcionalmente selecione Adicionar um gancho de terminação aos grupos do Auto Scaling para instalar um gancho de terminação em seu grupo do Auto Scaling ao CodeDeploy criar ou atualizar o grupo de implantação. Quando esse gancho for instalado, CodeDeploy executará implantações de terminação. Para ter mais informações, consulte [Ativar implantações de](#page-100-0)  [encerramento durante eventos de redução da escala horizontal do Auto Scaling](#page-100-0).
- 9. Em Configuração do agente com Systems Manager, especifique como você gostaria de instalar e atualizar o CodeDeploy agente nas instâncias do seu grupo de implantação. Para obter mais informações sobre o CodeDeploy agente, consulte [Trabalhando com o CodeDeploy agente](https://docs.aws.amazon.com/en_us/codedeploy/latest/userguide/codedeploy-agent.html). Para obter mais informações sobre o Systems Manager, consulte [O que é o Systems Manager?](https://docs.aws.amazon.com/systems-manager/latest/userguide/what-is-systems-manager.html)
	- a. Nunca: ignore a configuração da CodeDeploy instalação com o Systems Manager. As instâncias devem ter o agente instalado para serem usadas em implantações, portanto, escolha essa opção somente se você instalar o CodeDeploy agente de outra forma.
	- b. Somente uma vez: o Systems Manager instalará o CodeDeploy agente uma vez em cada instância do seu grupo de implantação.
	- c. Agora e agende atualizações: o Systems Manager criará uma associação com o State Manager que instalará o CodeDeploy agente de acordo com a programação que você configurar. Para obter mais informações sobre o gerenciador de estados e as associações, consulte [Sobre o State Manager.](https://docs.aws.amazon.com/systems-manager/latest/userguide/sysman-state-about.html)
- 10. Dependendo da sua escolha na etapa 8, siga um destes procedimentos:
	- Se tiver escolhido Cópia automática do grupo do Amazon EC2 Auto Scaling: em Grupo do Amazon EC2 Auto Scaling, escolha ou insira o nome do grupo do Amazon EC2 Auto Scaling que você deseja usar como modelo para o grupo do Amazon EC2 Auto Scaling criado para as instâncias no seu ambiente de substituição. O número de instâncias atualmente íntegras no grupo do Amazon EC2 Auto Scaling que você selecionar é criado no seu ambiente de substituição.
	- Se você optar por Provisionar instâncias manualmente: selecione Grupos do Amazon EC2 Auto Scaling, Instâncias do Amazon EC2 Auto Scaling ou ambos para especificar instâncias a serem adicionadas nesse grupo de implantação. Insira valores de tags do Amazon EC2 Auto Scaling ou nomes de grupo do Amazon EC2 Auto Scaling para identificar as instâncias no ambiente original (ou seja, as instâncias que você deseja substituir ou que estão executando a revisão de aplicativo atual).
- 11. Em Balanceador de carga, selecione Habilitar balanceamento de carga e, nas listas, selecione os grupos de destino Classic Load Balancers, Application Load Balancer e Network Load Balancer com os quais você deseja registrar suas instâncias substitutas do Amazon EC2. Cada instância substituta será registrada em todos os Classic Load Balancers e grupos de destino selecionados. Você pode selecionar até 10 Classic Load Balancers e 10 grupos de destino, totalizando 20 itens.

O tráfego será redirecionado das instâncias originais para as instâncias substitutas de acordo com as definições de Redirecionamento de tráfego e Configuração de implantação escolhidas.

Para obter mais informações sobre balanceadores de carga para CodeDeploy implantações, consulte. [Integrating CodeDeploy with Elastic Load Balancing](#page-107-0)

#### **A** Warning

Se você estiver configurando grupos de Auto Scaling e balanceadores de carga do Elastic Load Balancing nesse grupo de implantação e [quiser anexar os balanceadores](https://docs.aws.amazon.com/autoscaling/ec2/userguide/attach-load-balancer-asg.html) [de carga aos grupos do Auto Scaling,](https://docs.aws.amazon.com/autoscaling/ec2/userguide/attach-load-balancer-asg.html) recomendamos preencher este anexo antes de criar a implantação a partir desse grupo de implantação. CodeDeploy A tentativa de concluir o anexo após criar a implantação pode fazer com que o registro de todas as instâncias dos balanceadores de carga seja cancelado inesperadamente.

12. Em Configurações de implantação, reveja as opções padrão para o redirecionamento do tráfego ao ambiente de substituição, qual configuração de implantação usar para a implantação e como as instâncias no ambiente original serão tratadas após a implantação.

Se quiser alterar as configurações, continue na próxima etapa. Caso contrário, vá para a etapa 14.

13. Para alterar as configurações de implantação da implantação azul/verde, escolha qualquer uma das seguintes configurações.

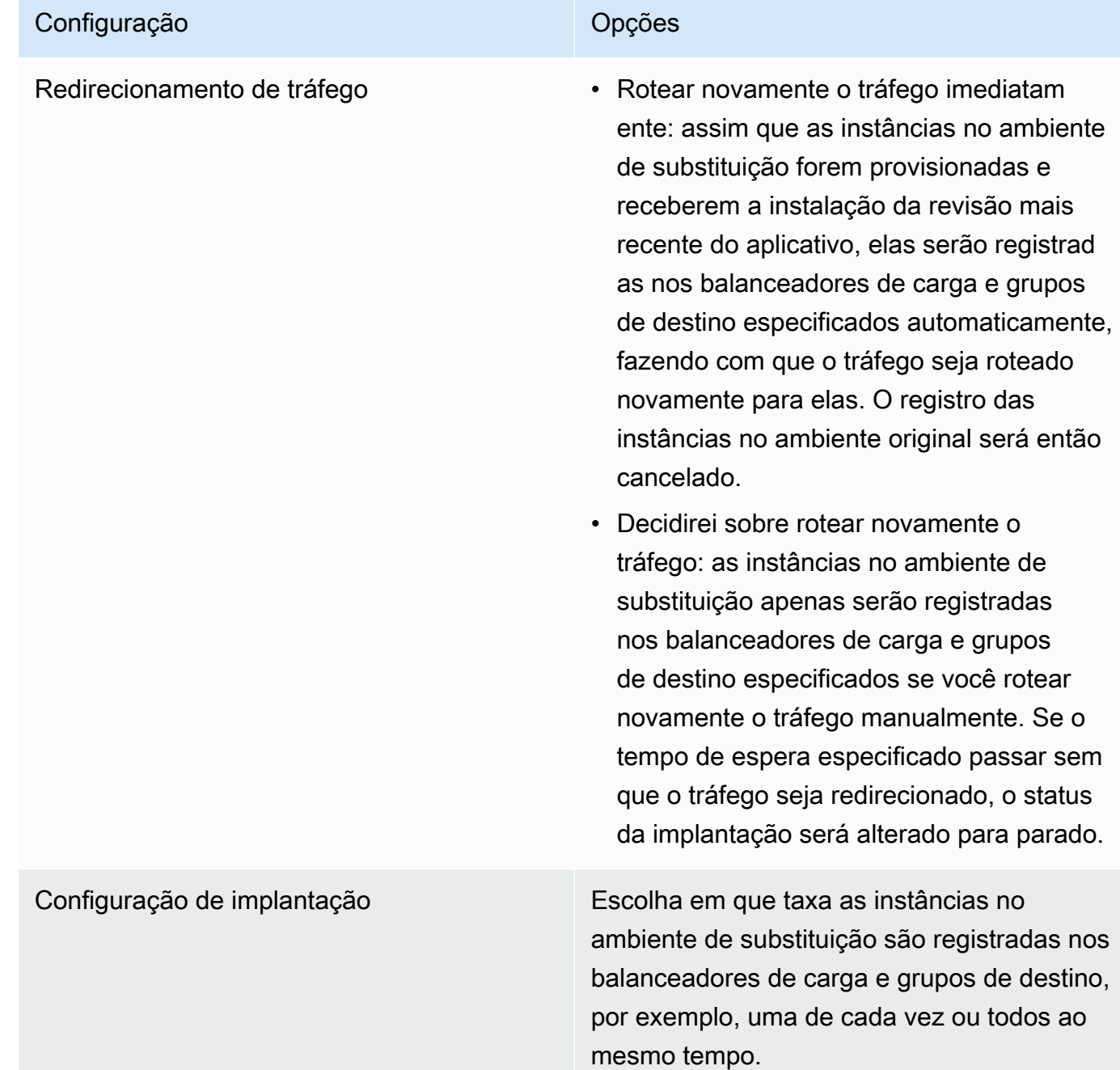
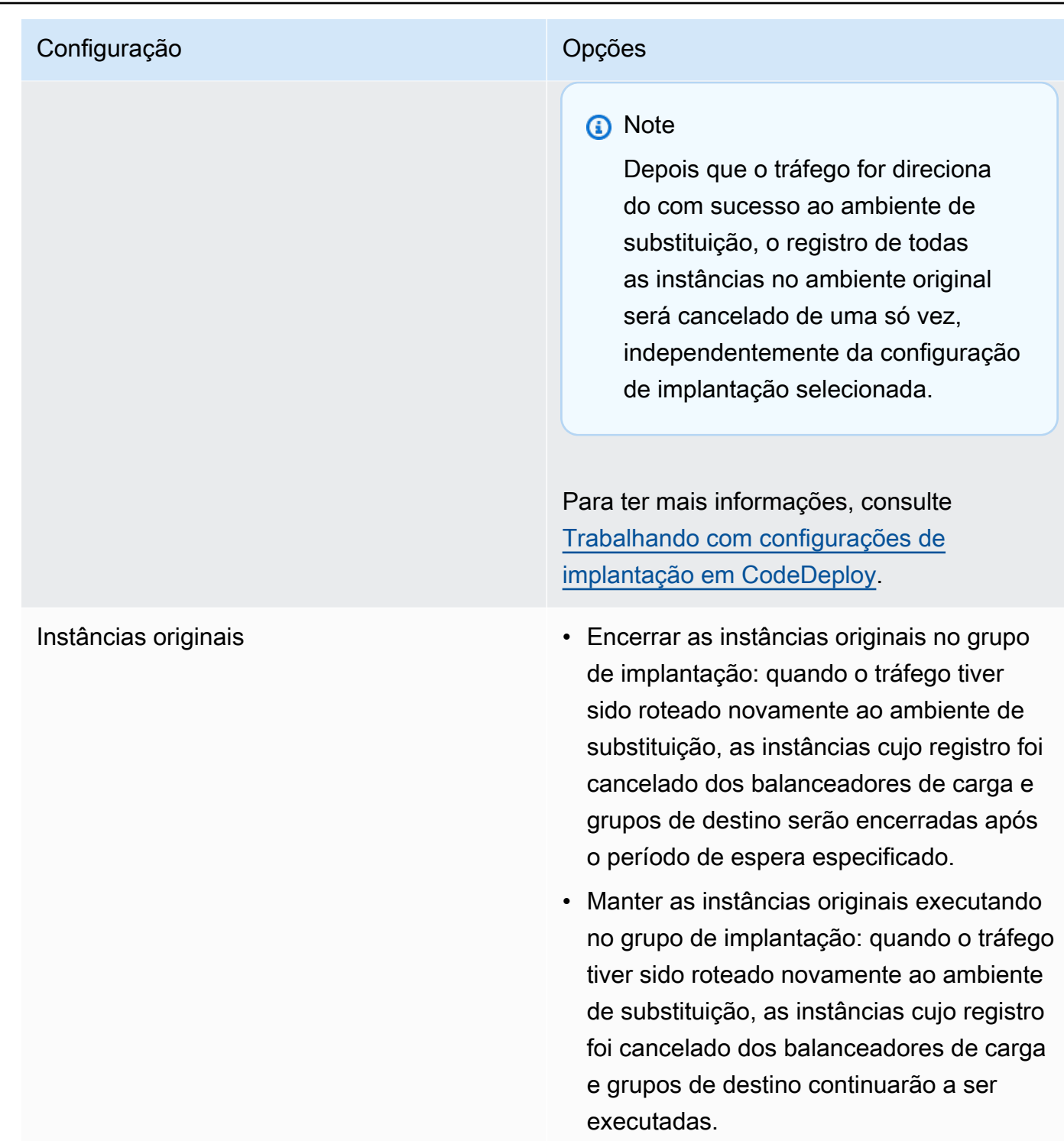

14. (Opcional) Em Avançado, configure as opções que você deseja incluir na implantação, como acionadores de notificação do Amazon SNS, alarmes da CloudWatch Amazon, opções de Auto Scaling ou reversões automáticas.

Para obter informações sobre como especificar opções avançadas em grupos de implantação, consulte [Configurar opções avançadas para um grupo de implantação](#page-483-0).

15. Selecione Criar grupo de implantação.

# Criar um grupo de implantação para uma implantação do Amazon ECS (console)

1. Faça login no AWS Management Console e abra o CodeDeploy console em [https://](https://console.aws.amazon.com/codedeploy)  [console.aws.amazon.com/codedeploy.](https://console.aws.amazon.com/codedeploy)

**a** Note

Faça login com o mesmo usuário que você configurou em [Começando com](#page-64-0) [CodeDeploy](#page-64-0).

- 2. No painel de navegação, expanda a opção Implantar e escolha Aplicativos.
- 3. Em Applications table (Tabela de aplicativos), escolha o nome do aplicativo que está associado ao grupo de implantação que você deseja editar.
- 4. Na página de seu aplicativo, em Grupos de implantação, escolha o nome do grupo de implantação que você deseja editar.
- 5. Na página do aplicativo, na guia Grupos de implantação, selecione Criar grupo de implantação. Para obter mais informações sobre o que você precisa para criar um grupo de implantação para uma implantação do Amazon ECS, consulte [Antes de começar uma implantação do](#page-42-0) .
- 6. Em Nome do grupo de implantação digite um nome que descreva o grupo de implantação.

#### **a** Note

Se quiser usar as mesmas configurações usadas em outro grupo de implantação (incluindo o nome do grupo de implantação e a configuração de implantação), escolha essas configurações nessa página. Embora esse novo grupo e o grupo existente possam ter o mesmo nome, CodeDeploy trate-os como grupos de implantação separados, pois cada um está associado a um aplicativo separado.

- 7. Em Função de serviço, escolha uma função de serviço que conceda CodeDeploy acesso ao Amazon ECS. Para ter mais informações, consulte [Etapa 2: criar uma função de serviço para](#page-68-0)  [CodeDeploy](#page-68-0).
- 8. Em Nome do balanceador de carga, escolha o nome do balanceador de carga que distribui o tráfego para seu serviço do Amazon ECS.
- 9. Em Porta do receptor de produção, escolha a porta e o protocolo para o receptor que fornece o tráfego de produção para seu serviço do Amazon ECS.
- 10. (Opcional) Em Porta do receptor de teste, escolha a porta e o protocolo de um receptor de teste que fornece tráfego para o conjunto de tarefas de substituição em seu serviço do Amazon ECS durante a implantação. Você pode especificar uma ou mais funções Lambda no AppSpec arquivo que são executadas durante o hook. AfterAllowTestTraffic As funções podem executar testes de validação. Se houver falha em um teste de validação, uma reversão da implantação será acionada. Se o teste de validação for bem-sucedido, o próximo gancho no ciclo de vida da implantação, BeforeAllowTraffic, será acionado. Se a porta do receptor de teste não for especificada, nada acontecerá durante o hook AfterAllowTestTraffic. Para ter mais informações, consulte [AppSpec seção 'hooks' para uma implantação do Amazon ECS.](#page-658-0)
- 11. Em Nome do grupo-alvo 1 e Nome do grupo-alvo 2, escolha os grupos-alvo usados para rotear o tráfego durante sua implantação. CodeDeploy vincula um grupo-alvo ao conjunto de tarefas original do seu serviço Amazon ECS e o outro ao conjunto de tarefas de substituição. Para obter mais informações, consulte [Grupos de destino para seus Application Load Balancers](https://docs.aws.amazon.com/elasticloadbalancing/latest/application/load-balancer-target-groups.html).
- 12. Escolha Redirecionar tráfego imediatamente ou Especificar quando redirecionar o tráfego para determinar quando redirecionar o tráfego para seu serviço do Amazon ECS atualizado.

Se você escolher Redirecionar tráfego imediatamente, a implantação redirecionará automaticamente o tráfego após o provisionamento do conjunto de tarefas de substituição.

Se você escolher Especificar quando redirecionar o tráfego, escolha o número de dias, horas e minutos a serem aguardados após o provisionamento bem-sucedido do conjunto de tarefas de substituição. Durante esse tempo de espera, os testes de validação nas funções Lambda especificadas no AppSpec arquivo são executados. Se o tempo de espera expirar antes que o tráfego seja redirecionado, o status de implantação mudará para Stopped.

13. Em Encerramento da revisão original, escolha o número de dias, horas e minutos a serem aguardados após uma implantação bem-sucedida antes que a tarefa original definida em seu serviço do Amazon ECS seja encerrada.

14. (Opcional) Em Avançado, configure todas as opções que você deseja incluir na implantação, como acionadores de notificação do Amazon SNS, alarmes da CloudWatch Amazon ou reversões automáticas.

Para ter mais informações, consulte [Configurar opções avançadas para um grupo de](#page-483-0)  [implantação.](#page-483-0)

# Configure um balanceador de carga no Elastic Load Balancing para implantações do Amazon CodeDeploy EC2

Antes de executar qualquer implantação azul/verde, ou uma implantação no local para a qual você deseja especificar um balanceador de carga opcional no grupo de implantação, é necessário criar pelo menos um Classic Load Balancer, Application Load Balancer, ou Network Load Balancer em Elastic Load Balancing. Para balanceador de carga, você usa esse balanceador de carga para registrar as instâncias que compõem seu ambiente de substituição. As instâncias no seu ambiente original podem, opcionalmente, ser registradas nesse mesmo balanceador de carga. Para implantações no local, o balanceador de carga é usado para cancelar o registro de instâncias que estão sendo trabalhadas e registrá-las novamente CodeDeploy quando o trabalho for concluído.

CodeDeploy suporta implantação azul/verde e local em instâncias do Amazon EC2 por meio de vários balanceadores de carga. Por exemplo, supondo que você tenha 200 instâncias do Amazon EC2, em que 100 delas estão registradas com 2 Classic Load Balancers e outras 100 delas estão registradas com 4 grupos-alvo em 2 Application Load Balancers. Nesse cenário, CodeDeploy permitirá que você faça implantações em azul/verde e no local em todas as 200 instâncias, mesmo que elas estejam espalhadas por 2 Classic Load Balancers, 2 Application Load Balancers e 4 grupos-alvo.

CodeDeploy suporta até 10 balanceadores de carga clássicos e 10 grupos-alvo, totalizando 20 itens.

Para configurar um ou mais Classic Load Balancers, siga as instruções no [Tutorial: Criar um Classic](https://docs.aws.amazon.com/elasticloadbalancing/latest/classic/elb-getting-started.html) [Load Balancer](https://docs.aws.amazon.com/elasticloadbalancing/latest/classic/elb-getting-started.html) no Guia do usuário para Classic Load Balancers. Observe o seguinte:

- Na Etapa 2: definir o balanceador de carga, em Criar LB interno, escolha o mesmo VPC que você selecionou quando criou suas instâncias.
- Na Etapa 5: registrar instâncias do EC2 no seu balanceador de carga, selecione as instâncias que estão atualmente no seu grupo de implantação (implantações no local) ou que você tenha designado para estar no seu ambiente original (implantações azul/verde).

• Na Etapa 7: criar e verificar seu balanceador de carga, anote o endereço DNS do seu balanceador de carga.

Por exemplo, se você tiver chamado o load balancer de my-load-balancer, o endereço DNS aparecerá em um formato como my-load-balancer-1234567890.useast-2.elb.amazonaws.com.

Para configurar um ou mais Application Load Balancers, siga as instruções em um dos seguintes tópicos:

- [Criar um Application Load Balancer](https://docs.aws.amazon.com/elasticloadbalancing/latest/application/create-application-load-balancer.html)
- [Tutorial: Crie um Application Load Balancer usando o AWS CLI](https://docs.aws.amazon.com/elasticloadbalancing/latest/application/tutorial-application-load-balancer-cli.html)

Para configurar um ou mais Network Load Balancers, siga as instruções em um dos seguintes tópicos:

- [Criar um Network Load Balancer](https://docs.aws.amazon.com/elasticloadbalancing/latest/network/create-network-load-balancer.html)
- [Tutorial: Crie um Network Load Balancer usando o AWS CLI](https://docs.aws.amazon.com/elasticloadbalancing/latest/network/network-load-balancer-cli.html)

# Configure um balanceador de carga, grupos-alvo e ouvintes para implantações do CodeDeploy Amazon ECS

Antes de executar uma implantação usando a plataforma de computação do Amazon ECS, você deve criar um Application Load Balancer ou um Network Load Balancer, dois grupos de destino e um ou dois receptores. Este tópico mostra como criar um Application Load Balancer. Para ter mais informações, consulte [Antes de começar uma implantação do](#page-42-0) .

Um dos grupos de destino direciona o tráfego para o conjunto de tarefas original do aplicativo do Amazon ECS. O outro grupo de destino direciona o tráfego para o conjunto de tarefas de substituição. Durante a implantação, CodeDeploy cria um conjunto de tarefas de substituição e redireciona o tráfego do conjunto de tarefas original para o novo. CodeDeploy determina qual grupoalvo é usado para cada conjunto de tarefas.

Um listener é usado pelo load balancer para direcionar o tráfego para os grupos de destino. Um listener de produção é necessário. Você pode especificar um listener de teste opcional que direciona o tráfego para o conjunto de tarefas de substituição enquanto você executa testes de validação.

O load balancer deve usar uma VPC com duas sub-redes públicas em diferentes zonas de disponibilidade. As etapas a seguir mostram como confirmar sua VPC padrão, criar um Application Load Balancer do Amazon EC2 e criar dois grupos de destino para o balanceador de carga. Para obter mais informações, consulte [Grupos de destino para seus Network Load Balancers](https://docs.aws.amazon.com/elasticloadbalancing/latest/network/load-balancer-target-groups.html).

### Verificar a VPC padrão, as sub-redes públicas e o grupo de segurança

Este tópico mostra como criar um Application Load Balancer do Amazon EC2, dois grupos de destino e duas portas que podem ser usadas durante uma implantação do Amazon ECS. Uma das portas é opcional e necessária somente se você direcionar o tráfego para uma porta de teste de validação durante a implantação.

- 1. [Faça login AWS Management Console e abra o console da Amazon VPC em https://](https://console.aws.amazon.com/vpc/) [console.aws.amazon.com/vpc/.](https://console.aws.amazon.com/vpc/)
- 2. Verifique a VPC padrão a ser usada. No painel de navegação, escolha Your VPCs (Suas VPCs). Observe qual VPC exibe Sim na coluna de VPC padrão. Essa é a sua VPC padrão. Ela contém sub-redes padrão que você usa.
- 3. Selecione Subnets (Sub-redes). Anote os IDs das duas sub-redes que mostram Sim na coluna Sub-rede padrão. Use esses IDs ao criar o load balancer.
- 4. Depois de escolher cada sub-rede, escolha a guia Description (Descrição). Verifique se as subredes que você deseja utilizar se encontram em diferentes zonas de disponibilidade.
- 5. Selecione as sub-redes e escolha a guia Route Table (Tabela de rotas). Para verificar se cada sub-rede que você deseja usar é uma sub-rede pública, confirme se uma linha com um link para um gateway da Internet está incluída na tabela de rotas.
- 6. [Faça login no AWS Management Console e abra o console do Amazon EC2 em https://](https://console.aws.amazon.com/ec2/) [console.aws.amazon.com/ec2/.](https://console.aws.amazon.com/ec2/)
- 7. No painel de navegação, escolha Security groups (Grupos de segurança).
- 8. Verifique se o grupo de segurança que você deseja usar está disponível e anote o ID do grupo (por exemplo, sg-abcd1234). Você o usará ao criar o load balancer.

Crie um Application Load Balancer do Amazon EC2, dois grupos-alvo e receptores (console)

Para usar o console do Amazon EC2 para criar um Application Load Balancer do Amazon EC2:

- 1. [Faça login no AWS Management Console e abra o console do Amazon EC2 em https://](https://console.aws.amazon.com/ec2/) [console.aws.amazon.com/ec2/.](https://console.aws.amazon.com/ec2/)
- 2. No painel de navegação, selecione Load Balancers.
- 3. Selecione Criar load balancer.
- 4. Selecione Application Load Balancer e clique em Create (Criar).
- 5. Em Name (Nome), informe o nome do load balancer.
- 6. Em Scheme (Esquema), selecione Internet-facing (Voltado para a Internet).
- 7. Em IP address type (Tipo de endereço IP), selecione ipv4.
- 8. (Opcional) Configure uma segunda porta do listener para o load balancer. Você pode executar testes de validação da implantação usando o tráfego de teste fornecido para essa porta.
	- a. Em Load Balancer Protocol (Protocolo do load balancer), escolha Add listener (Adicionar listener).
	- b. Em Load Balancer Protocol (Protocolo do load balancer) para o segundo listener, selecione HTTP.
	- c. Em Load Balancer Port (Porta do load balancer), insira **8080**.
- 9. Em Availability Zones (Zonas de disponibilidade), em VPC, escolha a VPC padrão e selecione as duas sub-redes padrão que você deseja usar.
- 10. Selecione Next: Configure Security Settings (Próximo: Definir configurações de segurança).
- 11. Selecione Next: Configure Security Groups (Próximo: Configurar grupos de segurança).
- 12. Escolha Select an existing security group (Selecionar um grupo de segurança existente), escolha o grupo de segurança padrão e anote seu ID.
- 13. Selecione Next: Configure Routing (Próximo: Configurar roteamento).
- 14. Em Target group (Grupo de destino), selecione New target group (Novo grupo de destino) e configure o primeiro grupo de destino:
	- a. Em Nome, informe o nome do grupo de destino (por exemplo, **target-group-1**).
	- b. Em Tipo de destino, selecione IP.
	- c. Em Protocolo: Selecione HTTP. Em Porta, insira **80**.
	- d. Selecione Next: Register Targets (Próximo: Registrar destinos).
- 15. Selecione Next: Review (Próximo: Análise) e Create (Criar).

Criar um grupo de destino para seu load balancer.

- 1. Após a provisão do balanceador de carga, abra o console do Amazon EC2. No painel de navegação, selecione Grupos de destino.
- 2. Selecione Criar grupo de destino.
- 3. Em Nome, informe o nome do grupo de destino (por exemplo, **target-group-2**).
- 4. Em Tipo de destino, selecione IP.
- 5. Em Protocolo: Selecione HTTP. Em Porta, insira **80**.
- 6. Em VPC, escolha a VPC padrão.
- 7. Escolha Criar.

#### **a** Note

Para que sua implantação do Amazon ECS seja executada, é necessário ter dois grupos de destino criados para seu balanceador de carga. Você usará o ARN de um de seus grupos de destino ao criar o serviço do Amazon ECS. Para obter mais informações, consulte [Etapa 4: Criar um serviço do Amazon ECS](https://docs.aws.amazon.com/AmazonECS/latest/developerguide/create-blue-green.html#create-blue-green-taskdef) no Guia do usuário do Amazon ECS.

Crie um Application Load Balancer do Amazon EC2, dois grupos de destino e receptores (CLI)

Para criar um Application Load Balancer usando a AWS CLI:

1. Use o [create-load-balancerc](https://docs.aws.amazon.com/cli/latest/reference/elbv2/create-load-balancer.html)omando para criar um Application Load Balancer. Especifique duas sub-redes que não estejam na mesma zona de disponibilidade e um grupo de segurança.

```
aws elbv2 create-load-balancer --name bluegreen-alb \
--subnets subnet-abcd1234 subnet-abcd5678 --security-groups sg-abcd1234 --
region us-east-1
```
A saída inclui o nome de recurso da Amazon (ARN) do load balancer, no seguinte formato:

arn:aws:elasticloadbalancing:*region*:*aws\_account\_id*:loadbalancer/app/*bluegreen-alb/ e5ba62739c16e642*

2. Use o [create-target-group](https://docs.aws.amazon.com/cli/latest/reference/elbv2/create-target-group.html)comando para criar seu primeiro grupo-alvo. CodeDeploy direciona o tráfego desse grupo-alvo para a tarefa original ou para a tarefa de substituição definida em seu serviço.

```
aws elbv2 create-target-group --name bluegreentarget1 --protocol HTTP --port 80 \
--target-type ip --vpc-id vpc-abcd1234 --region us-east-1
```
A saída inclui o ARN do primeiro grupo de destino, no seguinte formato:

```
arn:aws:elasticloadbalancing:region:aws_account_id:targetgroup/
bluegreentarget1/209a844cd01825a4
```
3. Use o [create-target-group](https://docs.aws.amazon.com/cli/latest/reference/elbv2/create-target-group.html)comando para criar seu segundo grupo-alvo. CodeDeploy direciona o tráfego do grupo-alvo para o conjunto de tarefas que não é atendido pelo seu primeiro grupoalvo. Por exemplo, se o primeiro grupo de destino rotear o tráfego para o conjunto de tarefas original, o tráfego desse grupo de destino roteará o tráfego para o conjunto de tarefas de substituição.

```
aws elbv2 create-target-group --name bluegreentarget2 --protocol HTTP --port 80 \
--target-type ip --vpc-id vpc-abcd1234 --region us-east-1
```
A saída inclui o ARN do segundo grupo de destino, no seguinte formato:

```
arn:aws:elasticloadbalancing:region:aws_account_id:targetgroup/
bluegreentarget2/209a844cd01825a4
```
4. Use o comando [create-listener](https://docs.aws.amazon.com/cli/latest/reference/elbv2/create-listener.html) para criar um listener com uma regra padrão que encaminha o tráfego de produção para a porta 80.

```
aws elbv2 create-listener --load-balancer-arn 
  arn:aws:elasticloadbalancing:region:aws_account_id:loadbalancer/app/bluegreen-alb/
e5ba62739c16e642 \
--protocol HTTP --port 80 \
--default-actions 
 Type=forward,TargetGroupArn=arn:aws:elasticloadbalancing:region:aws_account_id:targetgroup/
bluegreentarget1/209a844cd01825a4 --region us-east-1
```
A saída inclui o ARN do listener, no seguinte formato:

```
arn:aws:elasticloadbalancing:region:aws_account_id:listener/app/bluegreen-alb/
e5ba62739c16e642/665750bec1b03bd4
```
5. (Opcional) Use o comando [create-listener](https://docs.aws.amazon.com/cli/latest/reference/elbv2/create-listener.html) para criar um segundo listener com uma regra padrão que encaminha o tráfego de teste para a porta 8080. Você pode executar testes de validação da implantação usando o tráfego de teste que é atendido por essa porta.

```
aws elbv2 create-listener --load-balancer-arn 
  arn:aws:elasticloadbalancing:region:aws_account_id:loadbalancer/app/bluegreen-alb/
e5ba62739c16e642 \
--protocol HTTP --port 8080 \
--default-actions 
 Type=forward,TargetGroupArn=arn:aws:elasticloadbalancing:region:aws_account_id:targetgroup/
bluegreentarget2/209a844cd01825a4 --region us-east-1
```
A saída inclui o ARN do listener, no seguinte formato:

```
arn:aws:elasticloadbalancing:region:aws_account_id:listener/app/bluegreen-alb/
e5ba62739c16e642/665750bec1b03bd4
```
## Criar um grupo de implantação (CLI)

Para usar o AWS CLI para criar um grupo de implantação, chame o [create-deployment](https://docs.aws.amazon.com/cli/latest/reference/deploy/create-deployment-group.html)[groupc](https://docs.aws.amazon.com/cli/latest/reference/deploy/create-deployment-group.html)omando, especificando:

- O nome do aplicativo. Para ver uma lista de nomes de aplicativos, chame o comando [list](https://docs.aws.amazon.com/cli/latest/reference/deploy/list-applications.html)[applications](https://docs.aws.amazon.com/cli/latest/reference/deploy/list-applications.html).
- Um nome para o grupo de implantação. Um grupo de implantação com esse nome é criado para o aplicativo especificado. Um grupo de implantação só pode ser associado a um aplicativo.
- Informações sobre as tags, grupos de tags ou os nomes de grupo do Amazon EC2 Auto Scaling que identificam as instâncias a serem incluídas no grupo de implantação.
- O identificador Amazon Resource Name (ARN) da função de serviço que permite CodeDeploy agir em nome da sua AWS conta ao interagir com outros serviços. AWS Para obter o ARN do perfil de serviço, consulte [Obter o ARN do perfil de serviço \(CLI\) .](#page-76-0) Para obter mais informações sobre perfis de serviço, consulte [Termos e conceitos de funções](https://docs.aws.amazon.com/IAM/latest/UserGuide/roles-toplevel.html#roles-about-termsandconcepts) no Guia do usuário do IAM.
- Informações sobre o tipo de implantação, no local ou azul/verde, a ser associado ao grupo de implantação.
- (Opcional) O nome de uma configuração de implantação existente. Para ver uma lista de configurações de implantação, consulte [View Deployment Configuration Details.](#page-432-0) Se não for especificado, CodeDeploy usa uma configuração de implantação padrão.
- (Opcional) Comandos para criar um gatilho que envia notificações sobre eventos de implantação e instância para aqueles que estão inscritos em um tópico do Amazon Simple Notification Service. Para ter mais informações, consulte [Monitoring Deployments with Amazon SNS Event](#page-572-0)  [Notifications](#page-572-0).
- (Opcional) Comandos para adicionar CloudWatch alarmes existentes ao grupo de implantação que são ativados se uma métrica especificada em um alarme cair abaixo ou exceder um limite definido.
- (Opcional) Comandos para que uma implantação seja revertida para a última revisão válida quando uma implantação falha ou um CloudWatch alarme é ativado.
- (Opcional) Comandos para uma implantação para gerar ganchos de eventos de ciclo de vida durante um evento de escalabilidade do Auto Scaling. Para ter mais informações, consulte [Como o](#page-102-0)  [Amazon EC2 Auto Scaling funciona com CodeDeploy](#page-102-0).
- Para implantações no local:
	- (Opcional) Os nomes dos Classic Load Balancers, Application Load Balancers ou Network Load Balancers no Elastic Load Balancing que gerenciam o tráfego para as instâncias durante os processos de implantação.
- Para implantações azuis/verdes:
	- Configuração do processo de implantação azul/verde:
		- Como novas instâncias no ambiente de substituição são provisionadas.
		- Se o tráfego deve ser redirecionado ao ambiente de substituição imediatamente ou se é necessário aguardar um período especificado para o tráfego ser redirecionado manualmente.
		- Se as instâncias no ambiente original devem ser encerradas.
	- Os nomes dos Classic Load Balancers, Application Load Balancers ou Network Load Balancers no Elastic Load Balancing a serem usados para instâncias registradas no ambiente de substituição.

### **A** Warning

Se você estiver configurando um grupo de Auto Scaling e um balanceador de carga do Elastic Load Balancing em seu grupo de implantação e [quiser anexar o balanceador](https://docs.aws.amazon.com/autoscaling/ec2/userguide/attach-load-balancer-asg.html)

[de carga ao grupo de Auto Scaling,](https://docs.aws.amazon.com/autoscaling/ec2/userguide/attach-load-balancer-asg.html) recomendamos preencher este anexo CodeDeploy antes de criar a implantação a partir desse grupo de implantação. A tentativa de concluir o anexo após criar a implantação pode fazer com que o registro de todas as instâncias do balanceador de carga seja cancelado inesperadamente.

# Veja os detalhes do grupo de implantação com CodeDeploy

Você pode usar o CodeDeploy console AWS CLI, o ou as CodeDeploy APIs para ver detalhes sobre todos os grupos de implantação associados a um aplicativo.

Tópicos

- [Visualizar detalhes do grupo de implantação \(console\)](#page-479-0)
- [Visualizar detalhes do grupo de implantação \(CLI\)](#page-480-0)

### <span id="page-479-0"></span>Visualizar detalhes do grupo de implantação (console)

Para usar o CodeDeploy console para ver os detalhes do grupo de implantação:

1. Faça login no AWS Management Console e abra o CodeDeploy console em [https://](https://console.aws.amazon.com/codedeploy) [console.aws.amazon.com/codedeploy](https://console.aws.amazon.com/codedeploy).

**a** Note

Faça login com o mesmo usuário que você configurou em [Começando com CodeDeploy.](#page-64-0)

- 2. No painel de navegação, expanda a opção Implantar e escolha Aplicativos.
- 3. Na página Aplicativos, escolha o nome do aplicativo associado ao grupo de implantação.

### **a** Note

Se nenhuma entrada for exibida, verifique se a região correta está selecionada. Na barra de navegação, no seletor de região, escolha uma das regiões listadas em [Região](https://docs.aws.amazon.com/general/latest/gr/rande.html#codedeploy_region) [e Endpoints](https://docs.aws.amazon.com/general/latest/gr/rande.html#codedeploy_region) no. Referência geral da AWS CodeDeploy é suportado somente nessas regiões.

Visualizar detalhes do grupo de implantação. Versão da API 2014-10-06 466

4. Para visualizar detalhes sobre um grupo de implantação individual, na guia Deployment groups (Grupos de implantação), escolha o nome do grupo de implantação.

### <span id="page-480-0"></span>Visualizar detalhes do grupo de implantação (CLI)

Para usar o AWS CLI para visualizar os detalhes do grupo de implantação, chame o getdeployment-group comando ou o list-deployment-groups comando.

Para ver detalhes sobre um único grupo de implantação, chame o [get-deployment-group](https://docs.aws.amazon.com/cli/latest/reference/deploy/get-deployment-group.html)comando, especificando:

- O nome do aplicativo associado ao grupo de implantação. Para obter o nome do aplicativo, chame o comando [list-applications.](https://docs.aws.amazon.com/cli/latest/reference/deploy/list-applications.html)
- O nome do grupo de implantação. Para obter o nome do grupo de implantação, chame o [list](https://docs.aws.amazon.com/cli/latest/reference/deploy/list-deployment-groups.html)[deployment-groupsc](https://docs.aws.amazon.com/cli/latest/reference/deploy/list-deployment-groups.html)omando.

Para ver uma lista de nomes de grupos de implantação, chame o [list-deployment-groups](https://docs.aws.amazon.com/cli/latest/reference/deploy/list-deployment-groups.html)comando, especificando o nome do aplicativo associado aos grupos de implantação. Para obter o nome do aplicativo, chame o comando [list-applications.](https://docs.aws.amazon.com/cli/latest/reference/deploy/list-applications.html)

# <span id="page-480-1"></span>Altere as configurações do grupo de implantação com CodeDeploy

Você pode usar o CodeDeploy console AWS CLI, o ou as CodeDeploy APIs para alterar as configurações de um grupo de implantação.

### **A** Warning

Não use essas etapas se quiser que o grupo de implantação use um grupo de implantação not-yet-created personalizado. Em vez disso, siga as instruções em [Create a Deployment](#page-427-0)  [Configuration](#page-427-0) e, em seguida, volte para esse tópico. Não use essas etapas se quiser que o grupo de implantação use uma função de not-yet-created serviço diferente. A função de serviço deve confiar CodeDeploy , no mínimo, nas permissões descritas em[Etapa 2: criar](#page-68-0) [uma função de serviço para CodeDeploy](#page-68-0). Para criar e configurar uma função de serviço com as permissões corretas, siga as instruções em [Etapa 2: criar uma função de serviço para](#page-68-0)  [CodeDeploy](#page-68-0) e depois volte para este tópico.

#### Tópicos

- [Alterar configurações do grupo de implantação \(console\)](#page-481-0)
- [Alterar configurações do grupo de implantação \(CLI\)](#page-482-0)

### <span id="page-481-0"></span>Alterar configurações do grupo de implantação (console)

Para usar o CodeDeploy console para alterar as configurações do grupo de implantação:

1. Faça login no AWS Management Console e abra o CodeDeploy console em [https://](https://console.aws.amazon.com/codedeploy) [console.aws.amazon.com/codedeploy](https://console.aws.amazon.com/codedeploy).

#### **a** Note

Faça login com o mesmo usuário que você configurou em [Começando com CodeDeploy.](#page-64-0)

- 2. No painel de navegação, expanda a opção Implantar e escolha Aplicativos.
- 3. Na lista de aplicativos, escolha o nome do aplicativo que está associado com o grupo de implantação que você deseja mudar.

#### **a** Note

Se nenhuma entrada for exibida, verifique se a região correta está selecionada. Na barra de navegação, no seletor de região, escolha uma das regiões listadas em [Região](https://docs.aws.amazon.com/general/latest/gr/rande.html#codedeploy_region) [e Endpoints](https://docs.aws.amazon.com/general/latest/gr/rande.html#codedeploy_region) no. Referência geral da AWS CodeDeploy é suportado somente nessas regiões.

- 4. Escolha a guia Deployment groups (Grupos de implantação) e escolha o nome do grupo de implantação que você deseja alterar.
- 5. Na página Depoyment group (Grupo de implantação) escolha Edit (Editar).
- 6. Edite as opções de grupo de implantação, conforme necessário.

Para obter informações sobre componentes do grupo de implantação, consulte [Crie um grupo de](#page-459-0) [implantação com CodeDeploy](#page-459-0).

7. Escolha Salvar alterações.

## <span id="page-482-0"></span>Alterar configurações do grupo de implantação (CLI)

Para usar o AWS CLI para alterar as configurações do grupo de implantação, chame o [update](https://docs.aws.amazon.com/cli/latest/reference/deploy/update-deployment-group.html)[deployment-groupc](https://docs.aws.amazon.com/cli/latest/reference/deploy/update-deployment-group.html)omando, especificando:

- Para implantações EC2/on-premises e AWS Lambda:
	- O nome do aplicativo. Para ver uma lista de nomes de aplicativos, chame o comando [list](https://docs.aws.amazon.com/cli/latest/reference/deploy/list-applications.html)[applications](https://docs.aws.amazon.com/cli/latest/reference/deploy/list-applications.html).
	- O nome do grupo de implantação atual. Para ver uma lista de nomes de grupos de implantação, chame o [list-deployment-groupsc](https://docs.aws.amazon.com/cli/latest/reference/deploy/list-deployment-groups.html)omando.
	- (Opcional) Um nome de grupo de implantação diferente.
	- (Opcional) Um nome de recurso da Amazon (ARN) diferente que corresponde a uma função de serviço que permite CodeDeploy agir em nome da sua AWS conta ao interagir com outros serviços. AWS Para obter o ARN do perfil de serviço, consulte [Obter o ARN do perfil de serviço](#page-76-0) [\(CLI\) .](#page-76-0) Para obter mais informações sobre perfis de serviço, consulte [Termos e conceitos de](https://docs.aws.amazon.com/IAM/latest/UserGuide/cross-acct-access.html)  [funções](https://docs.aws.amazon.com/IAM/latest/UserGuide/cross-acct-access.html) no Guia do usuário do IAM.
	- (Opcional) O nome da configuração de implantação. Para ver uma lista de configurações de implantação, consulte [View Deployment Configuration Details.](#page-432-0) (Se não for especificado, CodeDeploy usa uma configuração de implantação padrão.)
	- (Opcional) Comandos para adicionar um ou mais CloudWatch alarmes existentes ao grupo de implantação que são ativados se uma métrica especificada em um alarme ficar abaixo ou exceder um limite definido.
	- (Opcional) Comandos para que uma implantação seja revertida para a última revisão válida quando uma implantação falha ou um CloudWatch alarme é ativado.
	- (Opcional) Comandos para uma implantação para gerar ganchos de eventos de ciclo de vida durante um evento de escalabilidade do Auto Scaling. Para ter mais informações, consulte [Como o Amazon EC2 Auto Scaling funciona com CodeDeploy.](#page-102-0)
	- (Opcional) Comandos para criar ou atualizar um gatilho que publica em um tópico no , para que os assinantes desse tópico recebam notificações sobre eventos de implantação e instância nesse grupo de implantação. Para mais informações, consulte [Monitoring Deployments with](#page-572-0)  [Amazon SNS Event Notifications.](#page-572-0)
- Somente para implantações EC2/On-Premises:
	- (Opcional) Tags de substituição ou grupos de tags que identificam de forma exclusiva as instâncias a serem incluídas no grupo de implantação.
- (Opcional) Os nomes dos grupos do Amazon EC2 Auto Scaling de substituição a serem adicionados ao grupo de implantação.
- Somente para implantações do Amazon ECS:
	- Para excluir uma serviço do Amazon ECS
	- Informações do balanceador de carga, incluindo o Application Load Balancer ou o Network Load Balancer, os grupos de destino necessários para uma implantação do Amazon ECS e as informações do receptor de teste opcional e de produção.

# <span id="page-483-0"></span>Configurar opções avançadas para um grupo de implantação

Ao criar ou atualizar um grupo de implantação, você pode configurar uma série de opções para fornecer mais controle e supervisão sobre as implementações desse grupo de implantação.

Use as informações nessa página para ajudá-lo a configurar opções avançadas ao trabalhar com grupos de implantação nos seguintes tópicos:

- [Crie um aplicativo com CodeDeploy](#page-436-0)
- [Crie um grupo de implantação com CodeDeploy](#page-459-0)
- [Altere as configurações do grupo de implantação com CodeDeploy](#page-480-1)

Acionadores de notificação do Amazon SNS: você pode adicionar gatilhos a um grupo de CodeDeploy implantação para receber notificações sobre eventos relacionados às implantações nesse grupo de implantação. Essas notificações são enviadas aos destinatários inscritos em um tópico do Amazon SNS que você incluiu como parte da ação do gatilho.

Você já deve ter configurado o tópico do Amazon SNS para o qual esse gatilho apontará e CodeDeploy deve ter permissão para publicar no tópico desse grupo de implantação. Se você ainda não tiver concluído essas etapas de configuração, poderá adicionar gatilhos ao grupo de implantação mais tarde.

Se quiser criar um gatilho agora para receber notificações sobre eventos de implantação no grupo de implantação desse aplicativo, escolha Criar gatilho.

Se a sua implantação se destina a uma instância do Amazon EC2, é possível criar notificações referentes a instâncias e receber notificações sobre elas.

Para ter mais informações, consulte [Monitoring Deployments with Amazon SNS Event Notifications.](#page-572-0)

CloudWatch Alarmes da Amazon: você pode criar um CloudWatch alarme que monitora uma única métrica durante um período de tempo especificado e executa uma ou mais ações com base no valor da métrica em relação a um determinado limite em vários períodos. Para uma implantação do Amazon EC2, você pode criar um alarme para uma instância ou grupo do Amazon EC2 Auto Scaling que você está usando em suas operações. CodeDeploy Para uma implantação do AWS Lambda e do Amazon ECS, você pode criar um alarme para erros em uma função do Lambda.

Você pode configurar uma implantação para parar quando um CloudWatch alarme da Amazon detectar que uma métrica caiu abaixo ou excedeu um limite definido.

Você já deve ter criado o alarme CloudWatch antes de poder adicioná-lo a um grupo de implantação.

- 1. Para adicionar monitoramento de alarmes ao grupo de implantação, em Alarms (Alarmes), escolha Add alarm (Adicionar alarme).
- 2. Insira o nome de um CloudWatch alarme que você já configurou para monitorar essa implantação.

Você deve inserir o CloudWatch alarme exatamente como ele foi criado em CloudWatch. Para ver uma lista de alarmes, abra o CloudWatch console em [https://console.aws.amazon.com/](https://console.aws.amazon.com/cloudwatch/)  [cloudwatch/](https://console.aws.amazon.com/cloudwatch/) e escolha ALARME.

### Opções adicionais:

• Se quiser que as implantações prossigam sem levarem em conta os alarmes que você adicionou, escolha Ignorar configuração de alarme.

Essa opção é útil quando você deseja desativar temporariamente o monitoramento de alarmes para um grupo de implantação sem precisar adicionar os mesmos alarmes novamente mais tarde.

• (Opcional) Se você quiser que CodeDeploy as implantações continuem caso de impossibilidade de recuperar o status do alarme da Amazon CloudWatch, escolha Continuar implantações mesmo que o status do alarme não esteja disponível.

### **a** Note

Essa opção corresponde ao ignorePollAlarmFailure [AlarmConfigurationo](https://docs.aws.amazon.com/codedeploy/latest/APIReference/API_AlarmConfiguration.html)bjeto na CodeDeploy API.

Para ter mais informações, consulte [Monitorando implantações com CloudWatch alarmes em](#page-565-0)  [CodeDeploy](#page-565-0).

Reversões automáticas: você pode configurar um grupo de implantação ou uma implantação para reversão automática quando uma implantação falhar ou quando um limite de monitoramento especificado for atendido. Nesse caso, a última versão conhecida em bom estado de uma revisão de aplicativo é implantada. Você pode definir configurações opcionais para um grupo de implantação ao usar o console para criar um aplicativo, criar um grupo de implantação ou atualizar um grupo de implantação. Ao criar uma nova implantação, você também pode optar por substituir a configuração de reversão automática que foi especificada para o grupo de implantação.

- É possível habilitar implantações para que elas sejam revertidas para a revisão em bom estado mais recente conhecida quando algo der errado, escolhendo uma das seguintes opções, ou ambas:
	- Reverta quando uma implantação falhar. CodeDeploy reimplantará a última revisão válida conhecida como uma nova implantação.
	- Reverter quando limites de alarme forem atendidos. Se você adicionou um alarme a esse aplicativo na etapa anterior, CodeDeploy reimplantará a última revisão válida quando um ou mais dos alarmes especificados forem ativados.

**a** Note

Para ignorar temporariamente uma configuração de reversão, escolha Desabilitar reversões. Essa opção é útil quando você deseja desabilitar temporariamente as reversões automáticas sem precisar definir a mesma configuração novamente mais tarde.

Para ter mais informações, consulte [Reimplante e reverta uma implantação com CodeDeploy.](#page-543-0)

Atualizações automáticas para instâncias desatualizadas: sob certas circunstâncias, CodeDeploy pode implantar uma revisão desatualizada do seu aplicativo em suas instâncias do Amazon EC2. Por exemplo, se suas instâncias do EC2 forem lançadas em um grupo de Auto Scaling (ASG) enquanto CodeDeploy a implantação estiver em andamento, essas instâncias receberão a revisão mais antiga do seu aplicativo em vez da versão mais recente. Para atualizar essas instâncias, inicia CodeDeploy

automaticamente uma implantação subsequente (imediatamente após a primeira) para atualizar todas as instâncias desatualizadas. Se você quiser alterar esse comportamento padrão para que as instâncias EC2 desatualizadas sejam deixadas na revisão mais antiga, você pode fazer isso por meio da CodeDeploy API ou da AWS Command Line Interface (CLI).

Para configurar atualizações automáticas de instâncias desatualizadas por meio da API, inclua o parâmetro de solicitação outdatedInstancesStrategy na ação UpdateDeploymentGroup ou CreateDeploymentGroup. Para obter detalhes, consulte a Referência da API do AWS CodeDeploy .

Para configurar as atualizações automáticas por meio do AWS CLI, use um dos seguintes comandos:

aws deploy update-deployment-group *arguments* --outdated-instances-strategy *UPDATE|IGNORE*

Ou...

aws deploy create-deployment-group *arguments* --outdated-instances-strategy *UPDATE|IGNORE*

...em que *arguments* é substituído pelos argumentos necessários para sua implantação e *UPDATE| IGNORE* é substituído por UPDATE para habilitar atualizações automáticas ou IGNORE para desativálas.

Exemplo:

```
aws deploy update-deployment-group --application-name "MyApp" --current-
deployment-group-name "MyDG" --region us-east-1 --outdated-instances-
strategy IGNORE
```
Para obter detalhes sobre esses AWS CLI comandos, consulte a Referência de AWS CLI Comandos.

# Exclua um grupo de implantação com CodeDeploy

Você pode usar o CodeDeploy console AWS CLI, o ou as CodeDeploy APIs para excluir grupos de implantação associados à sua AWS conta.

### **A** Warning

Se você excluir um grupo de implantação, todos os detalhes associados a esse grupo de implantação também serão excluídos CodeDeploy. As instâncias utilizadas no grupo de implantação permanecerão inalteradas. Esta ação não pode ser desfeita.

Tópicos

- [Excluir um grupo de implantação \(console\)](#page-487-0)
- [Excluir um grupo de implantação \(CLI\)](#page-487-1)

## <span id="page-487-0"></span>Excluir um grupo de implantação (console)

Para usar o CodeDeploy console para excluir um grupo de implantação:

1. Faça login no AWS Management Console e abra o CodeDeploy console em [https://](https://console.aws.amazon.com/codedeploy) [console.aws.amazon.com/codedeploy](https://console.aws.amazon.com/codedeploy).

**a** Note

Faça login com o mesmo usuário que você configurou em [Começando com CodeDeploy.](#page-64-0)

- 2. No painel de navegação, expanda a opção Implantar e escolha Aplicativos.
- 3. Na lista de aplicativos, escolha o nome do aplicativo associado ao grupo de implantação.
- 4. Na página Application details (Detalhes do aplicativo), na guia Deployment groups (Grupos de implantação), escolha o nome do grupo de implantação que você deseja excluir.
- 5. Na página Deployment details (Detalhes da implantação), escolha Delete (Excluir).
- 6. Quando solicitado, digite o nome do grupo de implantação para confirmar que você deseja excluílo e, em seguida, escolha Excluir.

## <span id="page-487-1"></span>Excluir um grupo de implantação (CLI)

Para usar o AWS CLI para excluir um grupo de implantação, chame o [delete-deployment](https://docs.aws.amazon.com/cli/latest/reference/deploy/delete-deployment-group.html)[groupc](https://docs.aws.amazon.com/cli/latest/reference/deploy/delete-deployment-group.html)omando, especificando:

Excluir um grupo de implantação (console) Versão da API 2014-10-06 474

- O nome do aplicativo associado ao grupo de implantação. Para ver uma lista de nomes de aplicativos, chame o comando [list-applications.](https://docs.aws.amazon.com/cli/latest/reference/deploy/list-applications.html)
- O nome do grupo de implantação associado ao aplicativo. Para ver uma lista de nomes de grupos de implantação, chame o [list-deployment-groupsc](https://docs.aws.amazon.com/cli/latest/reference/deploy/list-deployment-groups.html)omando.

# Trabalhando com revisões de aplicativos para CodeDeploy

Em CodeDeploy, uma revisão contém uma versão dos arquivos de origem que CodeDeploy serão implantados em suas instâncias ou scripts CodeDeploy serão executados em suas instâncias.

Você planeja a revisão, adiciona um AppSpec arquivo à revisão e, em seguida, envia a revisão para o Amazon S3 ou. GitHub Depois de enviar a revisão, você poderá implantá-la.

### Tópicos

- [Planeje uma revisão para CodeDeploy](#page-489-0)
- [Adicionar um arquivo de especificação do aplicativo a uma revisão do CodeDeploy](#page-490-0)
- [Escolha um tipo de CodeDeploy repositório](#page-500-0)
- [Envie uma revisão CodeDeploy para o Amazon S3 \(somente implantações EC2/locais\)](#page-502-0)
- [Visualize os detalhes da revisão do aplicativo com CodeDeploy](#page-506-0)
- [Registre uma revisão do aplicativo no Amazon S3 com CodeDeploy](#page-508-0)

# <span id="page-489-0"></span>Planeje uma revisão para CodeDeploy

Um bom planejamento facilita muito mais a implantação de revisões.

Para implantações em uma plataforma computacional AWS Lambda ou Amazon ECS, uma revisão é igual ao arquivo. AppSpec As informações a seguir não se aplicam. Para mais informações, consulte [Adicionar um arquivo de especificação do aplicativo a uma revisão do CodeDeploy](#page-490-0).

Para implantações em uma plataforma de computação do EC2/On-Premises, comece criando um diretório (pasta) raiz vazio na máquina de desenvolvimento. Este é o local onde você armazenará os arquivos de origem (como arquivos de texto e binários, executáveis, pacotes e assim por diante) a serem implantados nas instâncias ou os scripts a serem executados nessas instâncias.

Por exemplo, na pasta raiz /tmp/ no Linux, macOS ou Unix ou na pasta raiz c:\temp no Windows:

```
/tmp/ or c:\temp (root folder) 
   |--content (subfolder) 
         | |--myTextFile.txt 
         | |--mySourceFile.rb 
         | |--myExecutableFile.exe
```

```
 | |--myInstallerFile.msi 
      | |--myPackage.rpm 
      | |--myImageFile.png 
 |--scripts (subfolder) 
      | |--myShellScript.sh 
      | |--myBatchScript.bat 
      | |--myPowerShellScript.ps1 
 |--appspec.yml
```
A pasta raiz também deve incluir um arquivo de especificação do aplicativo (AppSpec arquivo), conforme mostrado aqui. Para ter mais informações, consulte [Adicionar um arquivo de especificação](#page-490-0)  [do aplicativo a uma revisão do CodeDeploy](#page-490-0).

# <span id="page-490-0"></span>Adicionar um arquivo de especificação do aplicativo a uma revisão do CodeDeploy

Este tópico mostra como adicionar um AppSpec arquivo à sua implantação. Também inclui modelos para criar um AppSpec arquivo para uma implantação AWS Lambda e EC2/local.

Tópicos

- [Adicionar um AppSpec arquivo para uma implantação do Amazon ECS](#page-490-1)
- [Adicionar um AppSpec arquivo para uma implantação do AWS Lambda](#page-493-0)
- [Adicionar um AppSpec arquivo para uma implantação EC2/local](#page-495-0)

## <span id="page-490-1"></span>Adicionar um AppSpec arquivo para uma implantação do Amazon ECS

Para uma implantação em uma plataforma de computação do Amazon ECS:

- O AppSpec arquivo especifica a definição de tarefa do Amazon ECS usada para a implantação, um nome de contêiner e mapeamento de portas usados para rotear o tráfego e funções Lambda opcionais executadas após eventos do ciclo de vida da implantação.
- Uma revisão é o mesmo que um AppSpec arquivo.
- Um AppSpec arquivo pode ser escrito usando JSON ou YAML.
- Um AppSpec arquivo pode ser salvo como um arquivo de texto ou inserido diretamente em um console quando você cria uma implantação. Para ter mais informações, consulte [Criar uma](#page-516-0)  [implantação da plataforma de computação do Amazon ECS \(console\)](#page-516-0).

#### Para criar um AppSpec arquivo

- 1. Copie o modelo JSON ou YAML em um editor de texto ou no AppSpec editor no console.
- 2. Modifique o template conforme necessário.
- 3. Use um validador JSON ou YAML para validar seu arquivo. AppSpec Se você usar o AppSpec editor, o arquivo será validado quando você escolher Criar implantação.
- 4. Se você usar um editor de texto, salve o arquivo. Se você usar o AWS CLI para criar sua implantação, faça referência ao AppSpec arquivo se ele estiver no seu disco rígido ou em um bucket do Amazon S3. Se você usa o console, deve enviar seu AppSpec arquivo para o Amazon S3.

### Modelo de AppSpec arquivo YAML para uma implantação do Amazon ECS com instruções

A seguir está um modelo YAML de um AppSpec arquivo para uma implantação do Amazon ECS com todas as opções disponíveis. Para obter informações sobre os eventos de ciclo de vida que serão usados na seção hooks, consulte [AppSpec seção 'hooks' para uma implantação do Amazon ECS.](#page-658-0)

```
# This is an appspec.yml template file for use with an Amazon ECS deployment in 
 CodeDeploy.
# The lines in this template that start with the hashtag are 
# comments that can be safely left in the file or 
# ignored.
# For help completing this file, see the "AppSpec File Reference" in the 
# "CodeDeploy User Guide" at
# https://docs.aws.amazon.com/codedeploy/latest/userguide/app-spec-ref.html
version: 0.0
# In the Resources section, you must specify the following: the Amazon ECS service, 
 task definition name, 
# and the name and port of the load balancer to route traffic,
# target version, and (optional) the current version of your AWS Lambda function. 
Resources: 
   - TargetService: 
       Type: AWS::ECS::Service 
       Properties: 
         TaskDefinition: "" # Specify the ARN of your task definition 
  (arn:aws:ecs:region:account-id:task-definition/task-definition-family-name:task-
definition-revision-number) 
         LoadBalancerInfo:
```

```
 ContainerName: "" # Specify the name of your Amazon ECS application's 
  container 
           ContainerPort: "" # Specify the port for your container where traffic 
  reroutes 
# Optional properties 
         PlatformVersion: "" # Specify the version of your Amazon ECS Service 
         NetworkConfiguration: 
           AwsvpcConfiguration: 
             Subnets: ["",""] # Specify one or more comma-separated subnets in your 
  Amazon ECS service 
             SecurityGroups: ["",""] # Specify one or more comma-separated security 
  groups in your Amazon ECS service 
             AssignPublicIp: "" # Specify "ENABLED" or "DISABLED" 
# (Optional) In the Hooks section, specify a validation Lambda function to run during 
# a lifecycle event. 
Hooks:
# Hooks for Amazon ECS deployments are: 
     - BeforeInstall: "" # Specify a Lambda function name or ARN 
     - AfterInstall: "" # Specify a Lambda function name or ARN 
     - AfterAllowTestTraffic: "" # Specify a Lambda function name or ARN 
     - BeforeAllowTraffic: "" # Specify a Lambda function name or ARN 
     - AfterAllowTraffic: "" # Specify a Lambda function name or ARN
```
### AppSpec Arquivo JSON para um modelo de implantação do Amazon ECS

A seguir está um modelo JSON para um AppSpec arquivo para uma implantação do Amazon ECS com todas as opções disponíveis. Para obter instruções do modelo, consulte os comentários na versão YAML da seção anterior. Para obter informações sobre os eventos de ciclo de vida que serão usados na seção hooks, consulte [AppSpec seção 'hooks' para uma implantação do Amazon ECS.](#page-658-0)

```
{ 
  "version": 0.0, 
  "Resources": [ 
  \{ "TargetService": { 
     "Type": "AWS::ECS::Service", 
     "Properties": { 
        "TaskDefinition": "", 
        "LoadBalancerInfo": { 
          "ContainerName": "", 
         "ContainerPort": 
         }, 
         "PlatformVersion": "",
```

```
 "NetworkConfiguration": { 
           "AwsvpcConfiguration": { 
            "Subnets": [ 
             "", 
 "" 
            ], 
            "SecurityGroups": [ 
             "", 
 "" 
            ], 
            "AssignPublicIp": "" 
           } 
         } 
       } 
    } 
   } 
  ], 
  "Hooks": [ 
   { 
    "BeforeInstall": "" 
   }, 
   { 
    "AfterInstall": "" 
   }, 
   { 
    "AfterAllowTestTraffic": "" 
   }, 
   { 
    "BeforeAllowTraffic": "" 
   }, 
   { 
    "AfterAllowTraffic": "" 
   } 
  ]
}
```
## <span id="page-493-0"></span>Adicionar um AppSpec arquivo para uma implantação do AWS Lambda

Para uma implantação em uma plataforma de computação AWS Lambda:

- O AppSpec arquivo contém instruções sobre as funções do Lambda a serem implantadas e usadas para validação da implantação.
- Uma revisão é o mesmo que um AppSpec arquivo.
- Um AppSpec arquivo pode ser escrito usando JSON ou YAML.
- Um AppSpec arquivo pode ser salvo como um arquivo de texto ou inserido diretamente em um AppSpec editor de console ao criar uma implantação. Para ter mais informações, consulte [Crie](#page-518-0)  [uma implantação de Plataforma de Computação do AWS Lambda \(console\).](#page-518-0)

Para criar um AppSpec arquivo:

- 1. Copie o modelo JSON ou YAML em um editor de texto ou no AppSpec editor no console.
- 2. Modifique o template conforme necessário.
- 3. Use um validador JSON ou YAML para validar seu arquivo. AppSpec Se você usar o AppSpec editor, o arquivo será validado quando você escolher Criar implantação.
- 4. Se você usar um editor de texto, salve o arquivo. Se você usar o AWS CLI para criar sua implantação, faça referência ao AppSpec arquivo se ele estiver no seu disco rígido ou em um bucket do Amazon S3. Se você usa o console, deve enviar seu AppSpec arquivo para o Amazon S3.

### Modelo de AppSpec arquivo YAML para uma AWS Lambda implantação com instruções

Para obter informações sobre os eventos de ciclo de vida utilizados na seção "Hooks", consulte [AppSpec seção 'hooks' para uma implantação do AWS Lambda.](#page-663-0)

```
# This is an appspec.yml template file for use with an AWS Lambda deployment in 
 CodeDeploy.
# The lines in this template starting with the hashtag symbol are 
# instructional comments and can be safely left in the file or 
# ignored.
# For help completing this file, see the "AppSpec File Reference" in the 
# "CodeDeploy User Guide" at
# https://docs.aws.amazon.com/codedeploy/latest/userguide/app-spec-ref.html
version: 0.0
# In the Resources section specify the name, alias, 
# target version, and (optional) the current version of your AWS Lambda function. 
Resources: 
   - MyFunction: # Replace "MyFunction" with the name of your Lambda function 
       Type: AWS::Lambda::Function 
       Properties: 
         Name: "" # Specify the name of your Lambda function
```

```
 Alias: "" # Specify the alias for your Lambda function 
         CurrentVersion: "" # Specify the current version of your Lambda function 
         TargetVersion: "" # Specify the version of your Lambda function to deploy
# (Optional) In the Hooks section, specify a validation Lambda function to run during 
# a lifecycle event. Replace "LifeCycleEvent" with BeforeAllowTraffic
# or AfterAllowTraffic. 
Hooks: 
     - LifeCycleEvent: "" # Specify a Lambda validation function between double-quotes.
```
### AppSpec Arquivo JSON para um modelo de AWS Lambda implantação

No modelo a seguir, substitua MyFunction "" pelo nome da sua AWS Lambda função. Na seção Hooks opcional, substitua os eventos do ciclo de vida por ou. BeforeAllowTraffic AfterAllowTraffic

Para obter informações sobre os eventos de ciclo de vida utilizados na seção "Hooks", consulte [AppSpec seção 'hooks' para uma implantação do AWS Lambda.](#page-663-0)

```
{ 
   "version": 0.0, 
   "Resources": [{ 
    "MyFunction": { 
     "Type": "AWS::Lambda::Function", 
     "Properties": { 
       "Name": "", 
       "Alias": "", 
       "CurrentVersion": "", 
       "TargetVersion": "" 
     } 
    } 
   }], 
   "Hooks": [{ 
     "LifeCycleEvent": "" 
    } 
   ] 
  }
```
## <span id="page-495-0"></span>Adicionar um AppSpec arquivo para uma implantação EC2/local

Sem um AppSpec arquivo, CodeDeploy não é possível mapear os arquivos de origem na revisão do seu aplicativo para seus destinos ou executar scripts para sua implantação em uma plataforma de computação EC2/local,.

Cada revisão deve conter somente um AppSpec arquivo.

Para adicionar um AppSpec arquivo a uma revisão:

- 1. Copie o template para um editor de texto.
- 2. Modifique o template conforme necessário.
- 3. Use um validador YAML para verificar a validade do seu AppSpec arquivo.
- 4. Salve o arquivo como appspec.yml no diretório raiz da revisão.
- 5. Execute um dos comandos a seguir para verificar se você colocou seu AppSpec arquivo no diretório raiz:
	- Para Linux, macOS ou Unix:

find */path/to/root/directory* -name appspec.yml

Não haverá saída se o AppSpec arquivo não for encontrado lá.

• Para Windows:

dir *path\to\root\directory\*appspec.yml

Um erro Arquivo não encontrado será exibido se o AppSpec arquivo não estiver armazenado lá.

6. Envie a revisão para o Amazon S3 ou. GitHub

Para obter instruções, consulte [Envie uma revisão CodeDeploy para o Amazon S3 \(somente](#page-502-0)  [implantações EC2/locais\)](#page-502-0).

AppSpec modelo de arquivo para uma implantação EC2/local com instruções

**G** Note

As implantações em instâncias do Windows Server não oferecem suporte ao elemento runas. Se você estiver implantando em instâncias do Windows Server, não o inclua em seu AppSpec arquivo.

```
# This is an appspec.yml template file for use with an EC2/On-Premises deployment in 
 CodeDeploy.
# The lines in this template starting with the hashtag symbol are 
# instructional comments and can be safely left in the file or 
# ignored.
# For help completing this file, see the "AppSpec File Reference" in the 
# "CodeDeploy User Guide" at
# https://docs.aws.amazon.com/codedeploy/latest/userguide/app-spec-ref.html
version: 0.0
# Specify "os: linux" if this revision targets Amazon Linux, 
# Red Hat Enterprise Linux (RHEL), or Ubuntu Server 
# instances.
# Specify "os: windows" if this revision targets Windows Server instances.
# (You cannot specify both "os: linux" and "os: windows".)
os: linux 
# os: windows
# During the Install deployment lifecycle event (which occurs between the 
# BeforeInstall and AfterInstall events), copy the specified files 
# in "source" starting from the root of the revision's file bundle 
# to "destination" on the Amazon EC2 instance.
# Specify multiple "source" and "destination" pairs if you want to copy 
# from multiple sources or to multiple destinations.
# If you are not copying any files to the Amazon EC2 instance, then remove the
# "files" section altogether. A blank or incomplete "files" section
# may cause associated deployments to fail.
files: 
   - source: 
     destination: 
   - source: 
     destination:
# For deployments to Amazon Linux, Ubuntu Server, or RHEL instances,
# you can specify a "permissions" 
# section here that describes special permissions to apply to the files 
# in the "files" section as they are being copied over to 
# the Amazon EC2 instance.
# For more information, see the documentation.
# If you are deploying to Windows Server instances,
# then remove the 
# "permissions" section altogether. A blank or incomplete "permissions"
# section may cause associated deployments to fail.
permissions: 
   - object: 
     pattern:
```
AWS CodeDeploy Guia do usuário

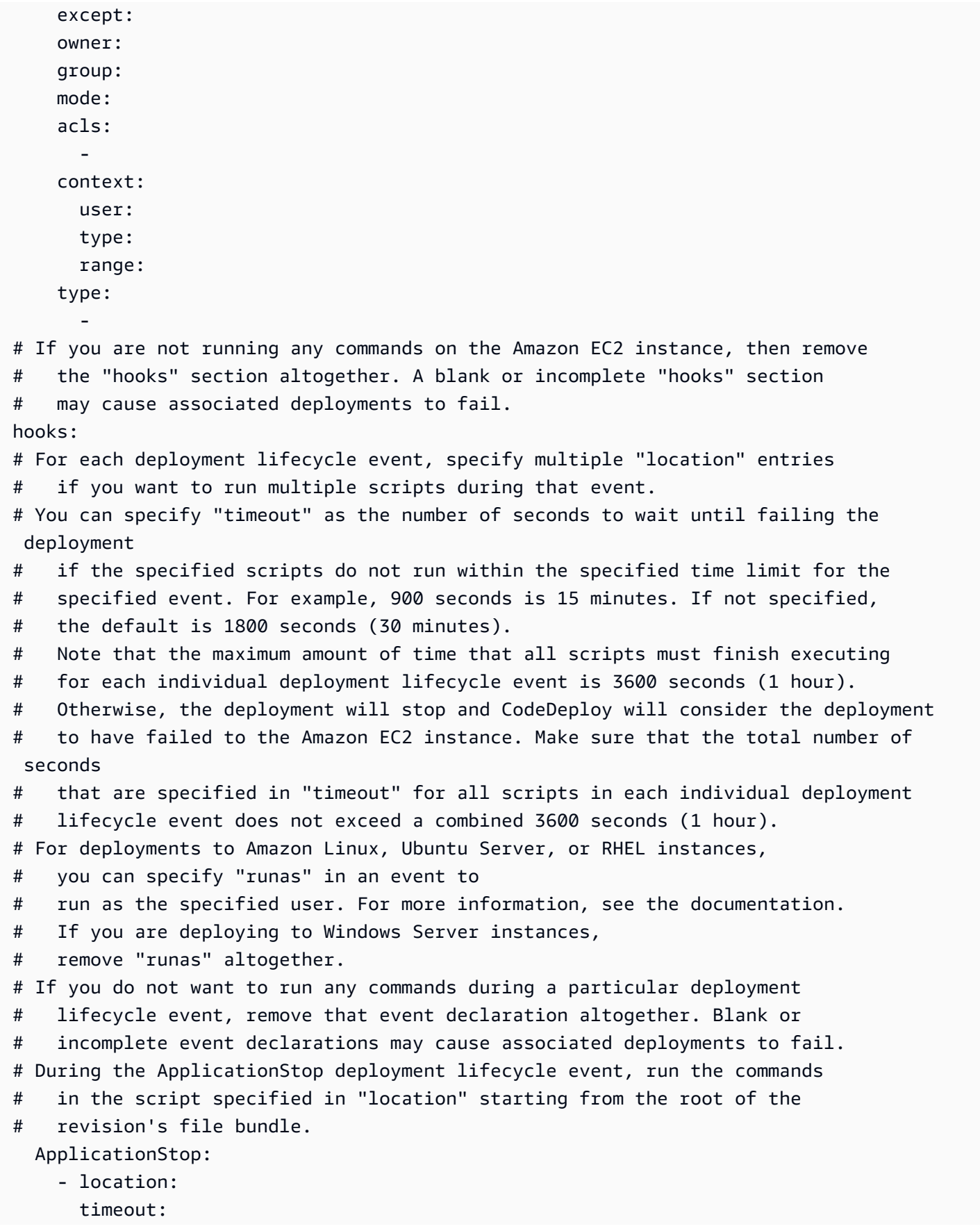

```
 runas: 
     - location: 
       timeout: 
       runas: 
# During the BeforeInstall deployment lifecycle event, run the commands 
# in the script specified in "location". 
   BeforeInstall: 
     - location: 
       timeout: 
       runas: 
     - location: 
       timeout: 
       runas:
# During the AfterInstall deployment lifecycle event, run the commands 
# in the script specified in "location". 
   AfterInstall: 
     - location: 
       timeout: 
       runas: 
     - location: 
       timeout: 
       runas:
# During the ApplicationStart deployment lifecycle event, run the commands 
# in the script specified in "location". 
   ApplicationStart: 
     - location: 
       timeout: 
       runas: 
     - location: 
       timeout: 
       runas:
# During the ValidateService deployment lifecycle event, run the commands 
# in the script specified in "location". 
   ValidateService: 
     - location: 
       timeout: 
       runas: 
     - location: 
       timeout: 
       runas:
```
# <span id="page-500-0"></span>Escolha um tipo de CodeDeploy repositório

O local de armazenamento dos arquivos exigidos pelo CodeDeploy é chamado de repositório. O uso de um repositório depende de qual plataforma de computação sua implantação usa.

- EC2/On-Premises: Para implantar o código do seu aplicativo em uma ou mais instâncias, seu código deve ser empacotado em um arquivo e colocado em um repositório onde CodeDeploy possa acessá-lo durante o processo de implantação. Você agrupa seu conteúdo implantável e um AppSpec arquivo em um arquivo de arquivamento e, em seguida, faz o upload para um dos tipos de repositório suportados pelo. CodeDeploy
- AWS Lambda e Amazon ECS: as implantações exigem um AppSpec arquivo, que pode ser acessado durante a implantação de uma das seguintes formas:
	- De um bucket do Amazon S3.
	- Do texto digitado diretamente no AppSpec editor no console. Para obter mais informações, consulte [Crie uma implantação de Plataforma de Computação do AWS Lambda \(console\)](#page-518-0) e [Criar uma implantação da plataforma de computação do Amazon ECS \(console\)](#page-516-0).
	- Se você usar o AWS CLI, poderá referenciar um AppSpec arquivo que esteja no seu disco rígido ou em uma unidade de rede. Para obter mais informações, consulte [Crie uma implantação de](#page-526-0) [Plataforma de Computação do AWS Lambda \(CLI\)](#page-526-0) e [Crie uma implantação da Amazon ECS](#page-525-0)  [Compute Platform \(CLI\).](#page-525-0)

CodeDeploy atualmente oferece suporte aos seguintes tipos de repositório:

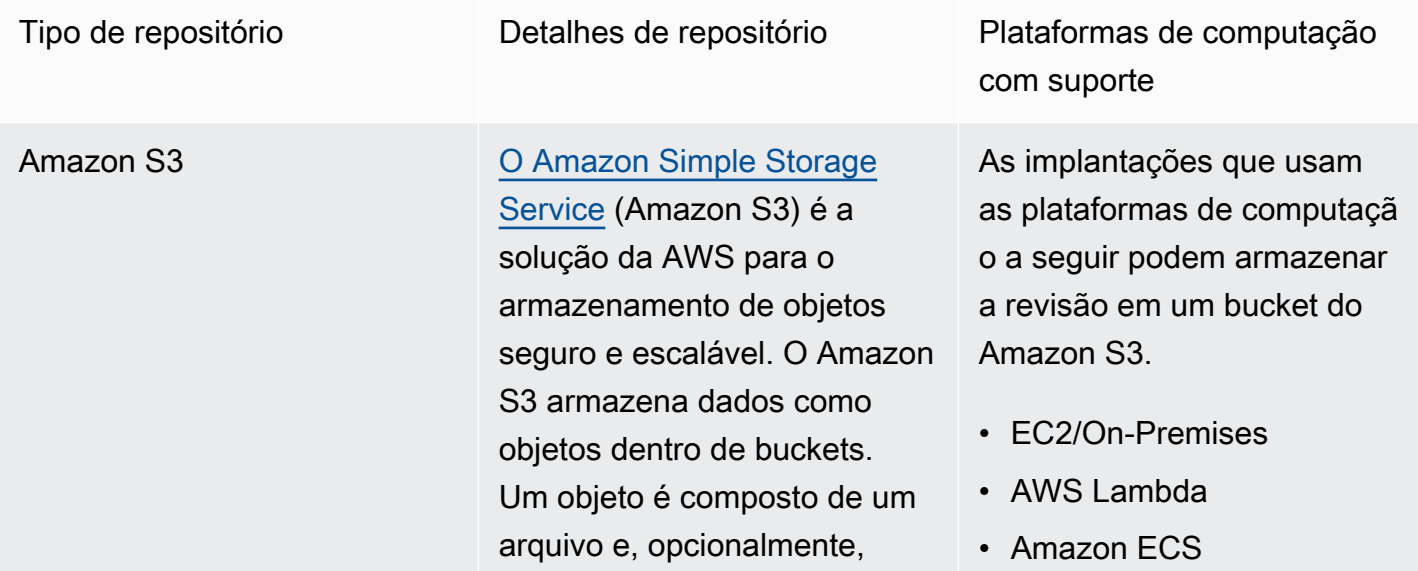

quaisquer metadados que descrevam esse arquivo. Para armazenar um objeto no Amazon S3, carregue o arquivo em um bucket. Ao carregar um arquivo, você pode definir permissões e metadados no objeto. Saiba mais: • [Criar um bucket no Amazon](https://docs.aws.amazon.com/AmazonS3/latest/gsg/CreatingABucket.html) [S3](https://docs.aws.amazon.com/AmazonS3/latest/gsg/CreatingABucket.html) • [Envie uma revisão](#page-502-0) [CodeDeploy para o Amazon](#page-502-0) [S3 \(somente implantações](#page-502-0)  [EC2/locais\)](#page-502-0) • [Implemente automatic](https://aws.amazon.com/blogs/devops/automatically-deploy-from-amazon-s3-using-aws-codedeploy/)  [amente a partir do Amazon](https://aws.amazon.com/blogs/devops/automatically-deploy-from-amazon-s3-using-aws-codedeploy/) [S3 usando CodeDeploy](https://aws.amazon.com/blogs/devops/automatically-deploy-from-amazon-s3-using-aws-codedeploy/) GitHub Você pode armazenar as revisões do seu aplicativo em [GitHub](http://www.github.com)repositórios. Você pode acionar uma implantação a partir de um GitHub repositór io sempre que o código-fonte desse repositório for alterado. Saiba mais: • [Integrando com CodeDeplo](#page-118-0)

- [y GitHub](#page-118-0) • [Tutorial: Use CodeDeploy](#page-212-0)
- [para implantar um aplicativo](#page-212-0)  [a partir de GitHub](#page-212-0)

Somente implantações EC2/ locais podem armazenar a revisão em um repositório. **GitHub** 

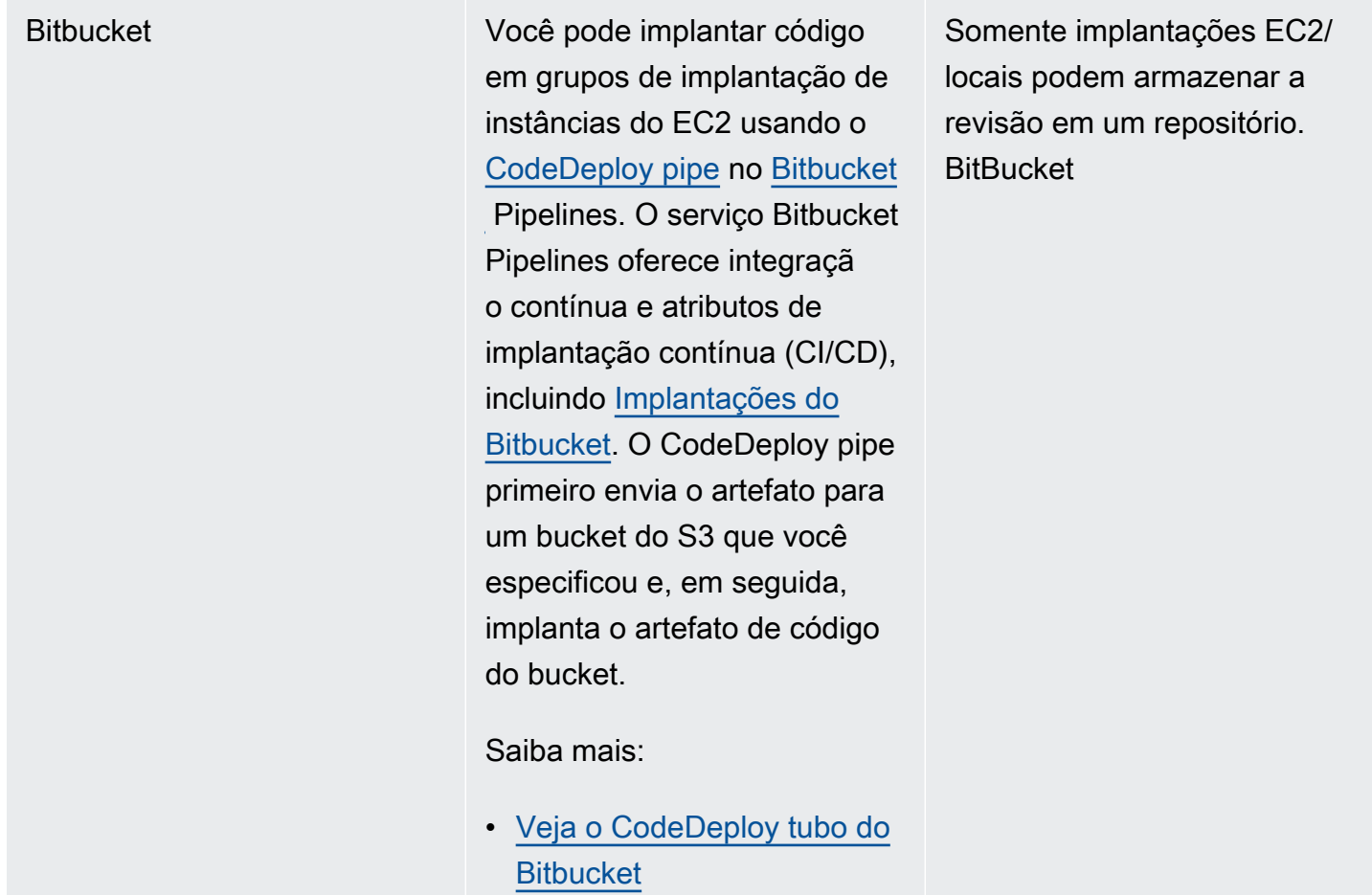

### **a** Note

Uma AWS Lambda implantação funciona somente com um repositório Amazon S3.

# <span id="page-502-0"></span>Envie uma revisão CodeDeploy para o Amazon S3 (somente implantações EC2/locais)

Depois de planejar sua revisão conforme descrito em [Planeje uma revisão para CodeDeploy](#page-489-0) e adicionar um AppSpec arquivo à revisão conforme descrito em[Adicionar um arquivo de especificação](#page-490-0) [do aplicativo a uma revisão do CodeDeploy](#page-490-0), você estará pronto para agrupar os arquivos de componentes e enviar a revisão para o Amazon S3. Para implantações em instâncias do Amazon EC2, depois de enviar a revisão, você pode CodeDeploy usá-la para implantar a revisão do Amazon S3 nas instâncias.

### **a** Note

CodeDeploy também pode ser usado para implantar revisões que foram enviadas para GitHub. Para obter mais informações, consulte sua GitHub documentação.

Supomos que você já tenha seguido as instruções em [Começando com CodeDeploy](#page-64-0) para configurar a AWS CLI. Isso é especialmente importante para chamar o comando push descrito mais adiante.

Certifique-se de ter um bucket do Amazon S3. Siga as instruções em [Criar um bucket](https://docs.aws.amazon.com/AmazonS3/latest/gsg/CreatingABucket.html).

Caso sua implantação seja feita em instâncias do Amazon EC2, o bucket do Amazon S3 de destino precisa ser criado ou já existir na mesma região que as instâncias de destino. Por exemplo, se você quiser implantar uma revisão em algumas instâncias na região Leste dos EUA (Norte da Virgínia) e outras na região Oeste dos EUA (Oregon), você deve ter um bucket na região Leste dos EUA (Norte da Virgínia) com uma cópia da revisão e outro bucket na região Oeste dos EUA (Oregon) com outra cópia da mesma revisão. Nesse cenário, você precisa criar duas implantações separadas: uma na região Leste dos EUA (Norte da Virgínia) e outra na região Oeste dos EUA (Oregon), mesmo que a revisão seja igual nas duas regiões e nos buckets.

Você deve ter permissões para fazer upload no bucket do Amazon S3. Você pode especificar essas permissões por meio de uma política de bucket do Amazon S3. Por exemplo, na seguinte política de bucket do Amazon S3, o uso do caractere curinga (\*) permite que 111122223333 a AWS conta faça upload de arquivos para qualquer diretório no bucket do Amazon S3 chamado: codedeploydemobucket

```
{ 
     "Statement": [ 
         { 
             "Action": [ 
                 "s3:PutObject" 
             ], 
             "Effect": "Allow", 
             "Resource": "arn:aws:s3:::codedeploydemobucket/*", 
             "Principal": { 
                 "AWS": [ 
                     "111122223333" 
 ] 
 } 
         }
```
$\mathbf{I}$ 

}

Para ver o ID AWS da sua conta, consulte [Encontrando o ID AWS da sua conta.](https://docs.aws.amazon.com/IAM/latest/UserGuide/console_account-alias.html#FindingYourAWSId)

Para saber mais sobre como gerar e anexar uma política de bucket do Amazon S3, consulte [Exemplos de políticas de bucket.](https://docs.aws.amazon.com/AmazonS3/latest/dev/example-bucket-policies.html)

O usuário que está chamando o comando push deve ter, no mínimo, permissões para fazer upload da revisão em cada bucket de destino do Amazon S3. Por exemplo, a seguinte política permite que o usuário faça upload de revisões em qualquer lugar no bucket do Amazon S3 denominado codedeploydemobucket:

```
{ 
      "Version": "2012-10-17", 
      "Statement": [ 
           { 
                "Effect": "Allow", 
                "Action": [ 
                     "s3:PutObject" 
                ], 
                "Resource": "arn:aws:s3:::codedeploydemobucket/*" 
           } 
     \mathbf{I}}
```
Para saber mais sobre como criar e anexar uma política do IAM, consulte [Trabalhando com políticas.](https://docs.aws.amazon.com/IAM/latest/UserGuide/ManagingPolicies.html#AddingPermissions_Console)

### Faça uma revisão usando o AWS CLI

#### **a** Note

O push comando agrupa artefatos do aplicativo e um AppSpec arquivo em uma revisão. O formato de arquivo dessa revisão é um arquivo ZIP compactado. O comando não pode ser usado com uma implantação do AWS Lambda ou do Amazon ECS porque cada um espera uma revisão que seja um arquivo em formato JSON ou YAML. AppSpec

Chame o comando push para agrupar e enviar a revisão por push para uma implantação. Os parâmetros são:

- --application-name: (string) necessário. O nome do CodeDeploy aplicativo a ser associado à revisão do aplicativo.
- --s3-location: (string) necessário. Informações sobre a localização da revisão de aplicativo que será carregada no Amazon S3. Você deve especificar um bucket e uma chave do Amazon S3. A chave é o nome da revisão. CodeDeploy compacta o conteúdo antes de ser carregado. Use o formato s3://*your-S3-bucket-name*/*your-key.zip*.
- --ignore-hidden-files ou --no-ignore-hidden-files: (booliano) opcional. Use o sinalizador --noignore-hidden-files (o padrão) para agrupar e carregar arquivos ocultos para o Amazon S3. Use o sinalizador --ignore-hidden-files para não agrupar e carregar arquivos ocultos para o Amazon S3.
- --source (string) opcional. A localização do conteúdo a ser implantado e o AppSpec arquivo na máquina de desenvolvimento a ser compactado e carregado no Amazon S3. A localização é especificada como um caminho relativo ao diretório atual. Se o caminho relativo não for especificado, ou se um ponto final for usado para o caminho ("."), o diretório atual será usado.
- --description (string) opcional. Um comentário que resume a revisão de aplicativo. Se não for especificada, a string padrão "Carregado por AWS CLI 'hora' UTC" será usada, em que 'hora' é a hora atual do sistema no Horário Universal Coordenado (UTC).

Você pode usar o AWS CLI para enviar uma revisão para uma implantação do Amazon EC2. Um exemplo comando push é semelhante a:

No Linux, macOS ou Unix:

```
aws deploy push \ 
   --application-name WordPress_App \ 
  --description "This is a revision for the application WordPress_App" \setminus --ignore-hidden-files \ 
   --s3-location s3://codedeploydemobucket/WordPressApp.zip \ 
   --source .
```
No Windows:

```
aws deploy push --application-name WordPress_App --description "This is a revision 
 for the application WordPress_App" --ignore-hidden-files --s3-location s3://
codedeploydemobucket/WordPressApp.zip --source .
```
#### Esse comando faz o seguinte:

- Associa o pacote de arquivos a um aplicativo chamado WordPress App.
- Anexa uma descrição à revisão.
- Ignora arquivos ocultos.
- Nomeia a revisão WordPressApp.zip e a envia para um bucket chamado codedeploydemobucket.
- Agrupa todos os arquivos do diretório raiz na revisão.

Depois que o push for bem-sucedido, você poderá usar o console AWS CLI ou o CodeDeploy console para implantar a revisão a partir do Amazon S3. Para implantar essa revisão com o AWS CLI:

No Linux, macOS ou Unix:

aws deploy create-deployment \ --application-name WordPress\_App \

- --deployment-config-name *your-deployment-config-name* \
- --deployment-group-name *your-deployment-group-name* \
- --s3-location bucket=codedeploydemobucket,key=WordPressApp.zip,bundleType=zip

No Windows:

```
aws deploy create-deployment --application-name WordPress_App --deployment-config-
name your-deployment-config-name --deployment-group-name your-deployment-group-name --
s3-location bucket=codedeploydemobucket,key=WordPressApp.zip,bundleType=zip
```
Para ter mais informações, consulte [Crie uma implantação com CodeDeploy.](#page-512-0)

## Visualize os detalhes da revisão do aplicativo com CodeDeploy

Você pode usar o CodeDeploy console AWS CLI, o ou as CodeDeploy APIs para ver detalhes sobre todas as revisões do aplicativo que estão registradas na sua AWS conta para um aplicativo específico.

Para obter informações sobre como registrar uma revisão, consulte [Registre uma revisão do](#page-508-0) [aplicativo no Amazon S3 com CodeDeploy](#page-508-0).

#### Tópicos

• [Visualizar detalhes de revisões de aplicativo \(console\)](#page-507-0)

Visualizar detalhes de revisões de aplicativo Versão da API 2014-10-06 493

• [Visualizar detalhes de revisões de aplicativo \(CLI\)](#page-507-1)

### <span id="page-507-0"></span>Visualizar detalhes de revisões de aplicativo (console)

Para visualizar detalhes de revisões de aplicativo:

1. Faça login no AWS Management Console e abra o CodeDeploy console em [https://](https://console.aws.amazon.com/codedeploy) [console.aws.amazon.com/codedeploy](https://console.aws.amazon.com/codedeploy).

#### **a** Note

Faça login com o mesmo usuário que você configurou em [Começando com CodeDeploy.](#page-64-0)

2. No painel de navegação, expanda a opção Deploy (Implantar) e selecione Applications (Aplicativos).

#### **a** Note

Se nenhuma entrada for exibida, verifique se a região correta está selecionada. Na barra de navegação, no seletor de região, escolha uma das regiões listadas em [Região](https://docs.aws.amazon.com/general/latest/gr/rande.html#codedeploy_region) [e Endpoints](https://docs.aws.amazon.com/general/latest/gr/rande.html#codedeploy_region) no. Referência geral da AWS CodeDeploy é suportado somente nessas regiões.

- 3. Escolha o nome do aplicativo cuja revisão você deseja visualizar.
- 4. Na página Application details (Detalhes do aplicativo), selecione a guia Revisions (Revisões) e reveja a lista de revisões registradas para o aplicativo. Selecione uma revisão e, em seguida, selecione View details (Visualizar detalhes).

#### <span id="page-507-1"></span>Visualizar detalhes de revisões de aplicativo (CLI)

Para usar o AWS CLI para visualizar uma revisão do aplicativo, chame o get-applicationrevisioncomando ou o list-application-revisionscomando.

#### **a** Note

Referências a serem GitHub aplicadas somente a implantações em implantações EC2/locais. As revisões para AWS Lambda implantações não funcionam com. GitHub

Para ver detalhes sobre uma única revisão do aplicativo, chame o [get-application-revision](https://docs.aws.amazon.com/cli/latest/reference/deploy/get-application-revision.html)comando, especificando:

- O nome do aplicativo. Para obter o nome do aplicativo, chame o comando [list-applications](https://docs.aws.amazon.com/cli/latest/reference/deploy/list-applications.html).
- Para uma revisão armazenada em GitHub, o nome do GitHub repositório e o ID do commit que faz referência à revisão do aplicativo que foi enviada para o repositório.
- Para uma revisão armazenada no Amazon S3, o nome do bucket do Amazon S3 contendo a revisão, o nome e o tipo de arquivo do arquivamento carregado e, opcionalmente, o identificador de versão do Amazon S3 e a ETag desse arquivamento. Se o identificador de versão, ETag ou ambos foram especificados durante uma chamada para [register-application-revision,](https://docs.aws.amazon.com/cli/latest/reference/deploy/register-application-revision.html) eles devem ser especificados aqui.

Para ver detalhes sobre várias revisões do aplicativo, chame o [list-application-revisionsc](https://docs.aws.amazon.com/cli/latest/reference/deploy/list-application-revisions.html)omando, especificando:

- O nome do aplicativo. Para obter o nome do aplicativo, chame o comando [list-applications](https://docs.aws.amazon.com/cli/latest/reference/deploy/list-applications.html).
- Opcionalmente, para visualizar detalhes apenas de revisões de aplicativo do Amazon S3, o nome do bucket do Amazon S3 contendo as revisões.
- Opcionalmente, para visualizar detalhes apenas de revisões de aplicativo do Amazon S3, uma string de prefixo para limitar a pesquisa a revisões de aplicativo do Amazon S3. (Se não for especificado, CodeDeploy listará todas as revisões correspondentes do aplicativo Amazon S3.)
- Opcionalmente, seja para listar detalhes de revisão com base em se cada revisão é a revisão de destino de um grupo de implantação. (Se não for especificado, CodeDeploy listará todas as revisões correspondentes.)
- Opcionalmente, o nome da coluna e a ordem com base na qual classificar a lista de detalhes da revisão. (Se não for especificado, CodeDeploy listará os resultados em uma ordem arbitrária.)

É possível listar todas as revisões ou apenas aquelas armazenadas no Amazon S3. Você não pode listar somente as revisões armazenadas em GitHub.

# <span id="page-508-0"></span>Registre uma revisão do aplicativo no Amazon S3 com **CodeDeploy**

Se você já tiver chamado o comando [push](https://docs.aws.amazon.com/cli/latest/reference/deploy/push.html) para enviar uma revisão de aplicativo ao Amazon S3, não será necessário registrar a revisão. No entanto, se você fizer upload de uma revisão para o Amazon

S3 por outros meios e quiser que a revisão apareça no CodeDeploy console ou por meio do AWS CLI, siga estas etapas para registrar a revisão primeiro.

Se você enviou uma revisão do aplicativo para um GitHub repositório e deseja que a revisão apareça no CodeDeploy console ou por meio do AWS CLI, você também deve seguir estas etapas.

Você pode usar somente as APIs AWS CLI ou as CodeDeploy APIs para registrar revisões de aplicativos no Amazon S3 ou. GitHub

Tópicos

- [Registre uma revisão no Amazon S3 com \( CodeDeploy CLI\)](#page-509-0)
- [Registre uma revisão GitHub com CodeDeploy \(CLI\)](#page-510-0)

### <span id="page-509-0"></span>Registre uma revisão no Amazon S3 com ( CodeDeploy CLI)

- 1. Faça o upload do relatório no Amazon S3.
- 2. Use o comando [register-application-revision](https://docs.aws.amazon.com/cli/latest/reference/deploy/register-application-revision.html), especificando:
	- O nome do aplicativo. Para ver uma lista de nomes de aplicativos, chame o comando [list](https://docs.aws.amazon.com/cli/latest/reference/deploy/list-applications.html)[applications](https://docs.aws.amazon.com/cli/latest/reference/deploy/list-applications.html).
	- Informações sobre a revisão a ser registrada:
		- O nome do bucket do Amazon S3 que contém a revisão.
		- O nome e o tipo de arquivo da revisão carregada. Para AWS Lambda implantações, a revisão é um AppSpec arquivo escrito em JSON ou YAML. Para implantações EC2/locais, a revisão contém uma versão dos arquivos de origem que CodeDeploy serão implantados em suas instâncias ou scripts que CodeDeploy serão executados em suas instâncias.

**a** Note

Os formatos de arquivo tar e tar compactado (.tar e .tar.gz) não são compatíveis com instâncias do Windows Server.

- (Opcional) O identificador de versão do Amazon S3 da revisão. (Se o identificador da versão não for especificado, CodeDeploy usará a versão mais recente.)
- (Opcional) A ETag da revisão. (Se a ETag não for especificada, CodeDeploy ignorará a validação do objeto.)
- (Opcional) Qualquer descrição que você queira associar à revisão.

As informações sobre uma revisão no Amazon S3 podem ser especificadas na linha de comando, usando essa sintaxe como parte da chamada de register-application-revision. (version e eTag são opcionais.)

Para um arquivo de revisão de uma implantação do EC2/On-Premises:

```
--s3-location bucket=string,key=string,bundleType=tar|tgz|
zip,version=string,eTag=string
```
Para um arquivo de revisão para uma implantação do AWS Lambda:

--s3-location bucket=*string*,key=*string*,bundleType=JSON|YAML,version=*string*,eTag=*string*

### <span id="page-510-0"></span>Registre uma revisão GitHub com CodeDeploy (CLI)

**a** Note

AWS Lambda implantações não funcionam com GitHub.

- 1. Faça o upload da revisão para o seu GitHub repositório.
- 2. Use o comando [register-application-revision](https://docs.aws.amazon.com/cli/latest/reference/deploy/register-application-revision.html), especificando:
	- O nome do aplicativo. Para ver uma lista de nomes de aplicativos, chame o comando [list](https://docs.aws.amazon.com/cli/latest/reference/deploy/list-applications.html)[applications](https://docs.aws.amazon.com/cli/latest/reference/deploy/list-applications.html).
	- Informações sobre a revisão a ser registrada:
		- O nome GitHub do usuário ou grupo atribuído ao repositório que contém a revisão, seguido por uma barra (/), seguida pelo nome do repositório.
		- O ID da confirmação que faz referência à revisão no repositório.
	- (Opcional) Qualquer descrição que você queira associar à revisão.

As informações sobre uma revisão em GitHub podem ser especificadas na linha de comando, usando essa sintaxe como parte da register-application-revision chamada:

--github-location repository=*string*,commitId=*string*

## Trabalhando com implantações em CodeDeploy

Em CodeDeploy, uma implantação é o processo e os componentes envolvidos no processo de instalação de conteúdo em uma ou mais instâncias. Esse conteúdo pode consistir em código, arquivos web e de configuração, executáveis, pacotes, scripts e assim por diante. CodeDeploy implanta conteúdo armazenado em um repositório de origem, de acordo com as regras de configuração que você especificar.

Se você usar o EC2/On-Premises, duas implantações para o mesmo conjunto de instâncias podem ser executadas simultaneamente.

CodeDeploy fornece duas opções de tipo de implantação: implantações no local e implantações azul/ verde.

- Implantação no local: o aplicativo em cada instância no grupo de implantação é interrompido, a última revisão de aplicativo é instalada, e a nova versão do aplicativo é iniciada e validada. Você pode usar um balanceador de carga de forma que cada registro de instância é cancelado durante sua implantação e, em seguida, restaurado para o serviço após a conclusão da implantação. Somente implantações que usam a plataforma de computação EC2/On-Premises podem usar implantações no local. Para obter mais informações sobre implantações no local, consulte [Visão](#page-26-0)  [geral de uma implantação no local.](#page-26-0)
- Implantação azul/verde: o comportamento da sua implantação depende de qual plataforma você usa:
	- Azul/verde em uma plataforma de computação EC2/On-Premises: as instâncias em um grupo de implantação (o ambiente original) são substituídas por um conjunto diferente de instâncias (o ambiente de substituição) seguindo estas etapas:
		- As instâncias são provisionadas para o ambiente de substituição.
		- A revisão de aplicativo mais recente será instalada nas instâncias de substituição.
		- Um tempo de espera opcional ocorre para atividades como teste de aplicativos e verificação do sistema.
		- As instâncias no ambiente de substituição são registradas com um ou mais balanceadores de carga do Elastic Load Balancing, fazendo com que o tráfego seja redirecionado para elas. O registro das instâncias no ambiente original é cancelado e pode ser encerrado ou mantido em execução para outros usos.

Se você usa uma plataforma de computação do EC2/On-Premises, esteja ciente de que as implantações azul/verde funcionam somente com instâncias do Amazon EC2.

- Azul/verde em uma plataforma computacional ou AWS Lambda Amazon ECS: o tráfego é deslocado em incrementos de acordo com uma configuração canária, linear ou de implantação. all-at-once
- Implantações em azul/verde por meio de AWS CloudFormation: O tráfego é transferido de seus recursos atuais para seus recursos atualizados como parte de uma atualização de pilha. AWS CloudFormation Atualmente, somente implantações azuis/verdes do ECS são compatíveis.

Para ter mais informações sobre implantações azul/verde, consulte [Visão geral de uma](#page-27-0)  [implantação azul/verde](#page-27-0).

Para obter informações sobre a implantação automática do Amazon S3, [consulte Implantar](https://aws.amazon.com/blogs/devops/automatically-deploy-from-amazon-s3-using-aws-codedeploy/)  [automaticamente do Amazon S3](https://aws.amazon.com/blogs/devops/automatically-deploy-from-amazon-s3-using-aws-codedeploy/) usando. CodeDeploy

#### Tópicos

- [Crie uma implantação com CodeDeploy](#page-512-0)
- [Exibir detalhes CodeDeploy da implantação](#page-536-0)
- [Exibir dados de log para implantações CodeDeploy EC2/locais](#page-538-0)
- [Interrompa uma implantação com CodeDeploy](#page-541-0)
- [Reimplante e reverta uma implantação com CodeDeploy](#page-543-0)
- [Implantar um aplicativo em uma conta da AWS diferente](#page-550-0)
- [Use o CodeDeploy agente para validar um pacote de implantação em uma máquina local](#page-554-0)

## <span id="page-512-0"></span>Crie uma implantação com CodeDeploy

Você pode usar o CodeDeploy console AWS CLI, o ou as CodeDeploy APIs para criar uma implantação que instale revisões de aplicativos que você já enviou para o Amazon S3 ou, se sua implantação for em uma plataforma computacional EC2/local, GitHub nas instâncias em um grupo de implantação.

O processo para criar uma implantação depende da plataforma de computação usada para a sua implantação.

#### Tópicos

- [Pré-requisitos de implantação](#page-513-0)
- [Criar uma implantação da plataforma de computação do Amazon ECS \(console\)](#page-516-0)
- [Crie uma implantação de Plataforma de Computação do AWS Lambda \(console\)](#page-518-0)
- [Componentes de implantação em uma plataforma de computação EC2/On-Premises \(console\)](#page-520-0)
- [Crie uma implantação da Amazon ECS Compute Platform \(CLI\)](#page-525-0)
- [Crie uma implantação de Plataforma de Computação do AWS Lambda \(CLI\)](#page-526-0)
- [Criar uma implantação de plataforma de computação de EC2/On-Premises \(CLI\)](#page-528-0)
- [Crie uma implantação azul/verde do Amazon ECS por meio de AWS CloudFormation](#page-532-0)

### <span id="page-513-0"></span>Pré-requisitos de implantação

Verifique se as etapas a seguir estão concluídas para iniciar uma implantação.

Pré-requisitos de implantação em uma plataforma de computação do AWS Lambda

- Crie um aplicativo que inclua pelo menos um grupo de implantação. Para obter informações, consulte [Crie um aplicativo com CodeDeploy](#page-436-0) e [Crie um grupo de implantação com CodeDeploy.](#page-459-0)
- Prepare a revisão do aplicativo, também conhecida como AppSpec arquivo, que especifica a versão da função Lambda que você deseja implantar. O AppSpec arquivo também pode especificar funções do Lambda para validar sua implantação. Para obter mais informações, consulte [Trabalhando com revisões de aplicativos para CodeDeploy](#page-489-0).
- Para usar uma configuração de implantação personalizada para a sua implantação, crie-a antes de iniciar o processo de implantação. Para mais informações, consulte [Create a Deployment](#page-427-0)  [Configuration](#page-427-0).

Pré-requisitos de implantação em uma plataforma de computação EC2/On-Premises

• Para uma implantação no local, crie ou configure as instâncias nas quais você deseja implantar. Para mais informações, consulte [Trabalhando com instâncias para CodeDeploy.](#page-325-0) Para uma implantação azul/verde, você tanto pode ter um grupo Amazon EC2 Auto Scaling existente para usar como modelo para o seu ambiente de substituição, quanto pode ter uma ou mais instâncias ou grupos do Amazon EC2 Auto Scaling especificados como ambiente original. Para obter mais informações, consulte [Tutorial: Use CodeDeploy para implantar um aplicativo em um grupo do](#page-186-0) [Auto Scaling](#page-186-0) e [Integração CodeDeploy com o Amazon EC2 Auto Scaling](#page-98-0).

- Crie um aplicativo que inclua pelo menos um grupo de implantação. Para obter informações, consulte [Crie um aplicativo com CodeDeploy](#page-436-0) e [Crie um grupo de implantação com CodeDeploy.](#page-459-0)
- Prepare a revisão do aplicativo que deseja implantar nas instâncias do seu grupo de implantação. Para mais informações, consulte [Trabalhando com revisões de aplicativos para CodeDeploy](#page-489-0).
- Para usar uma configuração de implantação personalizada para a sua implantação, crie-a antes de iniciar o processo de implantação. Para mais informações, consulte [Create a Deployment](#page-427-0)  [Configuration](#page-427-0).
- Se você estiver implantando a revisão do seu aplicativo a partir de um bucket do Amazon S3, o bucket estará na AWS mesma região das instâncias do seu grupo de implantação.
- Se você estiver implantando sua revisão de aplicativo de um bucket do Amazon S3, uma política de bucket do Amazon S3 foi aplicada a ele. Essa política concede às suas instâncias as permissões necessárias para baixar a revisão de aplicativo.

Por exemplo, a seguinte política de bucket do Amazon S3 permite que qualquer instância do Amazon EC2 com um perfil de instância anexado do IAM contendo o ARN arn:aws:iam::444455556666:role/CodeDeployDemo para fazer o download de qualquer lugar no bucket do Amazon S3 chamado de codedeploydemobucket.

```
{ 
     "Statement": [ 
          { 
               "Action": [ 
                   "s3:Get*", 
                   "s3:List*" 
              ], 
              "Effect": "Allow", 
               "Resource": "arn:aws:s3:::codedeploydemobucket/*", 
               "Principal": { 
                  "AWS": [
                        "arn:aws:iam::444455556666:role/CodeDeployDemo" 
 ] 
              } 
          } 
    \mathbf{I}}
```
A seguinte política do bucket Amazon S3 permite que qualquer instância On-Premises com um usuário do IAM associado, contendo o ARN do arn:aws:iam::444455556666:user/ CodeDeployUser para que seja feito o download de qualquer lugar no bucket do Amazon S3 chamado de codedeploydemobucket.

```
{ 
     "Statement": [ 
         { 
              "Action": [ 
                  "s3:Get*", 
                  "s3:List*" 
              ], 
              "Effect": "Allow", 
              "Resource": "arn:aws:s3:::codedeploydemobucket/*", 
              "Principal": { 
                  "AWS": [ 
                      "arn:aws:iam::444455556666:user/CodeDeployUser" 
 ] 
 } 
         } 
    \mathbf{I}}
```
Para obter informações sobre como gerar e anexar uma política de bucket do Amazon S3, consulte [Exemplos de políticas de bucket.](https://docs.aws.amazon.com/AmazonS3/latest/dev/example-bucket-policies.html)

• Se estiver criando uma implantação azul/verde ou tiver especificado um Classic Load Balancer, Application Load Balancer ou Network Load Balancer opcional no grupo de implantação para uma implantação no local, você criou um VPC usando o Amazon VPC que contém pelo menos duas sub-redes. (CodeDeploy usa o Elastic Load Balancing, que exige que todas as instâncias em um grupo de balanceadores de carga estejam em uma única VPC.)

Se você ainda não criou uma VPC, consulte o Guia de conceitos básicos da [Amazon VPC.](https://docs.aws.amazon.com/AmazonVPC/latest/GettingStartedGuide/ExerciseOverview.html)

• Se estiver criando uma implantação azul/verde, você deve ter configurado um Classic Load Balancer, Application Load Balancer ou Network Load Balancer no balanceador de carga elástico e utilizado para registrar as instâncias que compõem seu ambiente original.

As instâncias no seu ambiente de substituição serão registradas nesse balanceador de carga mais tarde.

Para obter mais informações sobre as opções de configuração do balanceador de carga, consulte [Configure um balanceador de carga no Elastic Load Balancing para implantações do Amazon](#page-471-0) [CodeDeploy EC2](#page-471-0) e [Configure um balanceador de carga, grupos-alvo e ouvintes para implantações](#page-472-0) [do CodeDeploy Amazon ECS.](#page-472-0)

Pré-requisitos de implantação para uma implantação azul/verde por meio de AWS CloudFormation

- Seu modelo não precisa modelar recursos para um CodeDeploy aplicativo ou grupo de implantação.
- Seu modelo deve incluir recursos para uma VPC usando a Amazon VPC que contenha pelo menos duas sub-redes.
- Seu modelo deve incluir recursos para um ou mais Classic Load Balancer, Application Load Balancer ou Network Load Balancer no Elastic Load Balancing que são usados para direcionar o tráfego para seus grupos-alvo.

## <span id="page-516-0"></span>Criar uma implantação da plataforma de computação do Amazon ECS (console)

Este tópico mostra como implantar um Amazon ECS usando o console. Para obter mais informações, consulte [Tutorial: Implantar um aplicativo no Amazon ECS](#page-231-0) e [Tutorial: Implantar um](#page-240-0)  [serviço do Amazon ECS com um teste de validação.](#page-240-0)

1. Faça login no AWS Management Console e abra o CodeDeploy console em https:// [console.aws.amazon.com/codedeploy.](https://console.aws.amazon.com/codedeploy)

Faça login com o mesmo usuário que você configurou em [Começando com](#page-64-0) [CodeDeploy](#page-64-0).

- 2. Execute um destes procedimentos:
	- Se você desejar implantar um aplicativo, no painel de navegação, expanda Implantar e escolha Aplicativos. Escolha o nome do aplicativo que você deseja implantar. Certifique-se de que a coluna Plataforma de computação para o seu aplicativo seja Amazon ECS.
	- Se você deseja reimplantar uma implantação, no painel de navegação, expanda Implantar e escolha Implantações. Escolha a implantação que você deseja reimplantar e, na coluna Aplicação, escolha o nome do aplicativo. Certifique-se de que a coluna Plataforma de computação para a sua implantação seja Amazon ECS.
- 3. Na guia Implantações, selecione Criar implantação.

#### **a** Note

Seu aplicativo deve ter um grupo de implantação antes de poder ser implantado. Se seu aplicativo não tiver um grupo de implantação, na guia Grupos de implantação, escolha Criar grupo de implantação. Para ter mais informações, consulte [Crie um grupo de](#page-459-0)  [implantação com CodeDeploy](#page-459-0).

- 4. Em Grupo de implantação, escolha um grupo de implantação para usar nesta implantação.
- 5. Ao lado de Local de revisão, escolha onde a sua revisão está localizada:
	- Meu aplicativo está armazenado no Amazon S3: para obter informações, consulte [Especificar](#page-522-0)  [informações sobre uma revisão armazenada em um bucket do Amazon S3](#page-522-0) e em seguida retorne à etapa 6.
	- Usar AppSpec editor Selecione JSON ou YAML e, em seguida, insira seu AppSpec arquivo no editor. Você pode salvar o AppSpec arquivo escolhendo Salvar como arquivo de texto. Ao escolher Implantar no final dessas etapas, você receberá um erro se o JSON ou o YAML não for válido. Para obter mais informações sobre a criação de um AppSpec arquivo, consulte[Adicionar um arquivo de especificação do aplicativo a uma revisão do CodeDeploy.](#page-490-0)
- 6. (Opcional) Em Descrição da implantação, digite uma descrição para esta implantação.

7. (Opcional) Em Substituições de configurações de reversão, você pode especificar opções de reversão automática para essa implantação diferentes daquelas que foram especificadas para o grupo de implantação, se houver.

Para obter informações sobre reversões em CodeDeploy, consulte e. [Reimplantações e](#page-41-0) [reversões de implantação](#page-41-0) [Reimplante e reverta uma implantação com CodeDeploy](#page-543-0)

Escolha uma das seguintes opções:

- Reverta quando uma implantação falha CodeDeploy reimplanta a última revisão válida conhecida como uma nova implantação.
- Reverter quando os limites de alarme forem atingidos Se os alarmes foram adicionados ao grupo de implantação, CodeDeploy reimplanta a última revisão válida quando um ou mais dos alarmes especificados forem ativados.
- Desativar reversões: não execute reversões para esta implantação.
- 8. Escolha Criar implantação.

Para acompanhar o status da sua implantação, consulte [Exibir detalhes CodeDeploy da](#page-536-0) [implantação](#page-536-0) .

## <span id="page-518-0"></span>Crie uma implantação de Plataforma de Computação do AWS Lambda (console)

Este tópico mostra como implantar uma função do Lambda usando o console.

1. Faça login no AWS Management Console e abra o CodeDeploy console em [https://](https://console.aws.amazon.com/codedeploy)  [console.aws.amazon.com/codedeploy.](https://console.aws.amazon.com/codedeploy)

**a** Note

Faça login com o mesmo usuário que você configurou em [Começando com](#page-64-0) [CodeDeploy](#page-64-0).

- 2. Execute um destes procedimentos:
	- Se você desejar implantar um aplicativo, no painel de navegação, expanda Implantar e escolha Aplicativos. Escolha o nome do aplicativo que você deseja implantar. Certifique-se de que a coluna Plataforma de computação para o seu aplicativo seja AWS Lambda.
- Se você deseja reimplantar uma implantação, no painel de navegação, expanda Implantar e escolha Implantações. Escolha a implantação que você deseja reimplantar e, na coluna Aplicação, escolha o nome do aplicativo. Certifique-se de que a coluna da plataforma de computação para sua implantação seja AWS Lambda.
- 3. Na guia Implantações, selecione Criar implantação.

Seu aplicativo deve ter um grupo de implantação antes de poder ser implantado. Se seu aplicativo não tiver um grupo de implantação, na guia Grupos de implantação, escolha Criar grupo de implantação. Para ter mais informações, consulte [Crie um grupo de](#page-459-0)  [implantação com CodeDeploy](#page-459-0).

- 4. Em Grupo de implantação, escolha um grupo de implantação para usar nesta implantação.
- 5. Ao lado de Local de revisão, escolha onde a sua revisão está localizada:
	- Meu aplicativo está armazenado no Amazon S3: para obter informações, consulte [Especificar](#page-522-0)  [informações sobre uma revisão armazenada em um bucket do Amazon S3](#page-522-0) e em seguida retorne à etapa 6.
	- Usar AppSpec editor Selecione JSON ou YAML e, em seguida, insira seu AppSpec arquivo no editor. Você pode salvar o AppSpec arquivo escolhendo Salvar como arquivo de texto. Ao escolher Implantar no final dessas etapas, você receberá um erro se o JSON ou o YAML não for válido. Para obter mais informações sobre a criação de um AppSpec arquivo, consulte[Adicionar um arquivo de especificação do aplicativo a uma revisão do CodeDeploy.](#page-490-0)
- 6. (Opcional) Em Descrição da implantação, digite uma descrição para esta implantação.
- 7. (Opcional) Expanda Substituições de grupos de implantação para escolher uma configuração de implantação diferente para controlar como o tráfego é passado para a versão da função do Lambda diferente do que a especificada no grupo de implantação.

Para ter mais informações, consulte [Configurações de implantação em uma plataforma de](#page-426-0) [computação do AWS Lambda](#page-426-0).

8. (Opcional) Em Substituições de configurações de reversão, você pode especificar opções de reversão automática para essa implantação diferentes daquelas que foram especificadas para o grupo de implantação, se houver.

Para obter informações sobre reversões em CodeDeploy, consulte e. [Reimplantações e](#page-41-0) [reversões de implantação](#page-41-0) [Reimplante e reverta uma implantação com CodeDeploy](#page-543-0)

Escolha uma das seguintes opções:

- Reverta quando uma implantação falha CodeDeploy reimplanta a última revisão válida conhecida como uma nova implantação.
- Reverter quando os limites de alarme forem atingidos Se os alarmes foram adicionados ao grupo de implantação, CodeDeploy reimplanta a última revisão válida quando um ou mais dos alarmes especificados forem ativados.
- Desativar reversões: não execute reversões para esta implantação.
- 9. Escolha Criar implantação.

Para acompanhar o status da sua implantação, consulte [Exibir detalhes CodeDeploy da](#page-536-0) [implantação](#page-536-0) .

## <span id="page-520-0"></span>Componentes de implantação em uma plataforma de computação EC2/On-Premises (console)

Este tópico mostra como implantar um aplicativo em um servidor do Amazon EC2 ou on-premises usando o console.

1. Faça login no AWS Management Console e abra o CodeDeploy console em https:// [console.aws.amazon.com/codedeploy.](https://console.aws.amazon.com/codedeploy)

**a** Note

Faça login com o mesmo usuário que você configurou em [Começando com](#page-64-0) [CodeDeploy](#page-64-0).

- 2. Execute um destes procedimentos:
	- Se você desejar implantar um aplicativo, no painel de navegação, expanda Implantar e escolha Aplicativos. Escolha o nome do aplicativo que você deseja implantar. Certifique-se de que a coluna Plataforma de computação para o seu aplicativo seja EC2/On-Premises.
	- Se você deseja reimplantar uma implantação, no painel de navegação, expanda Implantar e escolha Implantações. Localize a implantação que você deseja reimplantar e escolha o nome do aplicativo na coluna Application (Aplicativos). Certifique-se de que a coluna Plataforma de computação para a sua implantação seja EC2/On-Premises.

#### 3. Na guia Implantações, selecione Criar implantação.

#### **a** Note

Seu aplicativo deve ter um grupo de implantação antes de poder ser implantado. Se seu aplicativo não tiver um grupo de implantação, na guia Grupos de implantação, escolha Criar grupo de implantação. Para ter mais informações, consulte [Crie um grupo de](#page-459-0)  [implantação com CodeDeploy](#page-459-0).

- 4. Em Grupo de implantação, escolha um grupo de implantação para usar nesta implantação.
- 5. Ao lado de Repository type (Tipo de repositório), escolha o tipo de repositório no qual a sua revisão está armazenada:
	- Meu aplicativo está armazenado no Amazon S3: para obter informações, consulte [Especificar](#page-522-0)  [informações sobre uma revisão armazenada em um bucket do Amazon S3](#page-522-0) e em seguida retorne à etapa 6.
	- Meu aplicativo está armazenado em GitHub Para obter informações, consulte e[Especificar](#page-524-0)  [informações sobre uma revisão armazenada em um GitHub repositório](#page-524-0), em seguida, retorne à etapa 6.
- 6. (Opcional) Em Descrição da implantação, digite uma descrição para esta implantação.
- 7. (Opcional) Expanda Substituir a configuração de implantação para escolher uma configuração de para controlar a forma como o tráfego é deslocado para o servidor Amazon EC2 ou onpremises diferente daquele especificado no grupo de implantação.

Para ter mais informações, consulte [Trabalhando com configurações de implantação em](#page-418-0)  [CodeDeploy](#page-418-0).

- 8. a. Selecione Não falhe na implantação se o evento do ApplicationStop ciclo de vida falhar se você quiser que a implantação em uma instância seja bem-sucedida se o evento do ApplicationStop ciclo de vida falhar.
	- b. Expanda Configurações adicionais de comportamento de implantação para especificar como CodeDeploy manipula arquivos em um local de destino de implantação que não faziam parte da implantação anterior bem-sucedida.

Escolha uma das seguintes opções:

• Falha na implantação: um erro é informado, e o status da implantação é alterado para Failed.

- Substituir o conteúdo: se um arquivo com o mesmo nome existir na localização de destino, a versão da revisão do aplicativo o substituirá.
- Reter o conteúdo: se um arquivo com o mesmo nome existir no local de destino, ele será mantido e a versão na revisão do aplicativo não será copiada para a instância.

Para ter mais informações, consulte [Comportamento de reversão com conteúdo existente](#page-546-0).

9. (Opcional) Em Substituições de configurações de reversão, você pode especificar opções de reversão automática para essa implantação diferentes daquelas que foram especificadas para o grupo de implantação, se houver.

Para obter informações sobre reversões em CodeDeploy, consulte e. [Reimplantações e](#page-61-0) [reversões de implantação](#page-61-0) [Reimplante e reverta uma implantação com CodeDeploy](#page-543-0)

Escolha uma das seguintes opções:

- Reverta quando uma implantação falha CodeDeploy reimplanta a última revisão válida conhecida como uma nova implantação.
- Reverter quando os limites de alarme forem atingidos Se os alarmes foram adicionados ao grupo de CodeDeploy implantação, implanta a última revisão válida quando um ou mais dos alarmes especificados forem ativados.
- Desativar reversões: não execute reversões para esta implantação.
- 10. Selecione Iniciar implantação.

Para acompanhar o status da sua implantação, consulte [Exibir detalhes CodeDeploy da](#page-536-0) [implantação](#page-536-0) .

#### Tópicos

- [Especificar informações sobre uma revisão armazenada em um bucket do Amazon S3](#page-522-0)
- [Especificar informações sobre uma revisão armazenada em um GitHub repositório](#page-524-0)

#### <span id="page-522-0"></span>Especificar informações sobre uma revisão armazenada em um bucket do Amazon S3

Se você estiver seguindo as etapas em [Componentes de implantação em uma plataforma de](#page-520-0) [computação EC2/On-Premises \(console\),](#page-520-0) siga estas etapas para adicionar detalhes sobre uma revisão de aplicativo armazenada em um bucket do Amazon S3.

- 1. Copie o link para o Amazon S3 de sua revisão na caixa Local de revisão. Para encontrar o valor do link:
	- a. Em uma guia separada do navegador:

[Faça login AWS Management Console e abra o console do Amazon S3 em https://](https://console.aws.amazon.com/s3/) [console.aws.amazon.com/s3/.](https://console.aws.amazon.com/s3/)

Navegue até a sua revisão e escolha-a.

- b. Se o painel Propriedades não estiver visível, escolha o botão Propriedades.
- c. No painel Propriedades, copie o valor do campo Link na caixa Local da revisão no CodeDeploy console.

Para especificar uma ETag (uma soma de verificação de arquivo) como parte da localização da revisão:

- Se o valor do campo Link terminar em **?versionId=***versionId*, adicione **&etag=** e a ETag ao final do valor do campo Link.
- Se o valor do campo Link não especificar um ID de versão, adicione **?etag=** e a ETag ao final do valor do campo Link.

**a** Note

Embora não seja tão fácil quanto copiar o valor do campo Link, você também pode digitar a localização da revisão em um dos seguintes formatos:

**s3://***bucket-name***/***folders***/***objectName* **s3://***bucket-name***/***folders***/***objectName***?versionId=***versionId* **s3://***bucket-name***/***folders***/***objectName***?etag=***etag* **s3://***bucket-name***/***folders***/***objectName***?versionId=***versionId***&etag=***etag bucket-name***.s3.amazonaws.com/***folders***/***objectName*

2. Se for exibida uma mensagem na lista Tipo de arquivo especificando que o tipo de arquivo não pôde ser detectado, escolha o tipo de arquivo da revisão. Caso contrário, aceite o tipo de arquivo detectado.

#### <span id="page-524-0"></span>Especificar informações sobre uma revisão armazenada em um GitHub repositório

Se você estiver seguindo as etapas e[mComponentes de implantação em uma plataforma de](#page-520-0) [computação EC2/On-Premises \(console\),](#page-520-0) siga estas etapas para adicionar detalhes sobre uma revisão do aplicativo armazenada em um GitHub repositório.

- 1. Em Connect to GitHub, faça o seguinte:
	- Para criar uma conexão de CodeDeploy aplicativos com uma GitHub conta, em uma guia diferente do navegador da Web, saia GitHub. Em GitHub Conta, insira um nome para identificar essa conexão e escolha Conectar GitHub a. A página da web solicita que você autorize CodeDeploy a interação com GitHub seu aplicativo. Continue na etapa 2.
	- Para usar uma conexão que você já criou, na GitHubconta, selecione seu nome e escolha Conectar GitHub a. Continue na etapa 4.
	- Para criar uma conexão com uma GitHub conta diferente, em uma guia diferente do navegador, saia GitHub. Escolha Conectar a uma GitHub conta diferente e, em seguida, escolha Conectar GitHub a. Continue na etapa 2.
- 2. Se você for solicitado a fazer login GitHub, siga as instruções na página de login. Faça login com seu nome de GitHub usuário ou e-mail e senha.
- 3. Se uma página para Autorizar aplicativo for exibida, escolha Autorizar aplicativo.
- 4. Na página Criar implantação, na caixa Nome do repositório, insira o nome GitHub do usuário ou da organização que contém a revisão, seguido por uma barra (/), seguida pelo nome do repositório que contém a revisão. Caso não tenha certeza do valor que deve ser digitado:
	- a. Em uma guia diferente do navegador, acesse seu [GitHubpainel](https://github.com/dashboard).
	- b. Em Seus repositórios, passe o ponteiro do mouse sobre o nome do repositório de destino. Uma dica de ferramenta aparece, exibindo o nome GitHub do usuário ou da organização, seguido por uma barra (/), seguida pelo nome do repositório. Insira esse valor exibido na caixa Repository name (Nome do repositório).

#### **a** Note

Se o nome do repositório de destino não estiver visível em Seus repositórios, use a GitHub caixa Pesquisar para encontrar o nome do repositório de destino e o nome GitHub do usuário ou da organização.

- 5. Na caixa Commit ID (ID de confirmação), insira o ID da confirmação que se refere à revisão no repositório. Caso não tenha certeza do valor que deve ser digitado:
	- a. Em uma guia diferente do navegador, acesse seu [GitHubpainel](https://github.com/dashboard).
	- b. Em Seus repositórios, escolha o nome do repositório que contém a confirmação de destino.
	- c. Na lista de confirmações, localize e copie o ID de confirmação que se refere à revisão no repositório. Em geral, esse ID tem 40 caracteres de comprimento e é formado por letras e números. (Não use a versão mais curta do ID de confirmação, que consiste normalmente nos 10 primeiros caracteres da versão mais longa desse ID de confirmação.)
	- d. Cole o ID de confirmação na caixa ID de confirmação.

### <span id="page-525-0"></span>Crie uma implantação da Amazon ECS Compute Platform (CLI)

Depois de criar o aplicativo e a revisão (nas implantações do Amazon ECS, este é o AppSpec arquivo):

Chame o comando [create-deployment](https://docs.aws.amazon.com/cli/latest/reference/deploy/create-deployment.html), especificando o ID da implantação, especificando:

- Um nome de aplicativo. Para ver uma lista de nomes de aplicativos, chame o comando [list](https://docs.aws.amazon.com/cli/latest/reference/deploy/list-applications.html)[applications](https://docs.aws.amazon.com/cli/latest/reference/deploy/list-applications.html).
- O nome do grupo da implantação. Para ver uma lista de nomes de grupos de implantação, chame o [list-deployment-groups](https://docs.aws.amazon.com/cli/latest/reference/deploy/list-deployment-groups.html)comando.
- Informações sobre a revisão a ser implantada:

Para revisões armazenadas no Amazon S3:

- O nome do bucket do Amazon S3 que contém a revisão.
- O nome da revisão carregada.
- (Opcional) O identificador de versão do Amazon S3 da revisão. (Se o identificador da versão não for especificado, CodeDeploy usa a versão mais recente.)
- (Opcional) A ETag da revisão. (Se a ETag não for especificada, CodeDeploy ignora a validação do objeto.)

Para as revisões armazenadas em um arquivo que não está no Amazon S3, você precisa do nome do arquivo e o caminho. O seu arquivo de revisão está escrito usando JSON ou YAML, portanto, provavelmente possui uma extensão .json ou .yaml.

• (Opcional) Uma descrição da implantação.

O arquivo de revisão pode ser especificado como um arquivo carregado em um bucket do Amazon S3 ou como uma string. A sintaxe para cada um quando usado como parte do comando createdeployment é:

• Bucket do Amazon S3:

Os version e eTag são opcionais.

```
--s3-location bucket=string,key=string,bundleType=JSON|
YAML,version=string,eTag=string
```
• String:

```
--revision '{"revisionType": "String", "string": {"content":"revision-as-string"}}'
```
**a** Note

<span id="page-526-0"></span>.

O comando create-deployment pode carregador uma revisão de um arquivo. Para obter mais informações, consulte [Carregar parâmetros de um arquivo.](https://docs.aws.amazon.com/cli/latest/userguide/cli-using-param.html#cli-using-param-file)

Para modelos AWS Lambda de revisão de implantação, consulte[Adicionar um AppSpec arquivo para](#page-493-0)  [uma implantação do AWS Lambda](#page-493-0). Para obter uma revisão de exemplo, consulte [AppSpec Exemplo](#page-686-0)  [de arquivo para uma implantação do AWS Lambda](#page-686-0) .

Para acompanhar o status da sua implantação, consulte [Exibir detalhes CodeDeploy da implantação](#page-536-0)

## Crie uma implantação de Plataforma de Computação do AWS Lambda (CLI)

Depois de criar o aplicativo e a revisão (nas implantações do AWS Lambda, esse é o AppSpec arquivo):

Chame o comando [create-deployment](https://docs.aws.amazon.com/cli/latest/reference/deploy/create-deployment.html), especificando o ID da implantação, especificando:

• Um nome de aplicativo. Para ver uma lista de nomes de aplicativos, chame o comando [list](https://docs.aws.amazon.com/cli/latest/reference/deploy/list-applications.html)[applications](https://docs.aws.amazon.com/cli/latest/reference/deploy/list-applications.html).

Crie uma implantação de Plataforma de Computação do AWS Lambda (CLI) Versão da API 2014-10-06 513

- O nome do grupo da implantação. Para ver uma lista de nomes de grupos de implantação, chame o [list-deployment-groups](https://docs.aws.amazon.com/cli/latest/reference/deploy/list-deployment-groups.html)comando.
- Informações sobre a revisão a ser implantada:

Para revisões armazenadas no Amazon S3:

- O nome do bucket do Amazon S3 que contém a revisão.
- O nome da revisão carregada.
- (Opcional) O identificador de versão do Amazon S3 da revisão. (Se o identificador da versão não for especificado, CodeDeploy usa a versão mais recente.)
- (Opcional) A ETag da revisão. (Se a ETag não for especificada, CodeDeploy ignora a validação do objeto.)

Para as revisões armazenadas em um arquivo que não está no Amazon S3, você precisa do nome do arquivo e o caminho. O seu arquivo de revisão está escrito usando JSON ou YAML, portanto, provavelmente possui uma extensão .json ou .yaml.

- (Opcional) O nome de uma configuração de implantação a ser usada. Para ver uma lista de configurações de implantação, chame o [list-deployment-configs](https://docs.aws.amazon.com/cli/latest/reference/deploy/list-deployment-configs.html)comando. (Se não for especificado, CodeDeploy usa uma configuração de implantação padrão específica.)
- (Opcional) Uma descrição da implantação.

O arquivo de revisão pode ser especificado como um arquivo carregado em um bucket do Amazon S3 ou como uma string. A sintaxe para cada um quando usado como parte do comando createdeployment é:

• Bucket do Amazon S3:

Os version e eTag são opcionais.

```
--s3-location bucket=string,key=string,bundleType=JSON|
YAML,version=string,eTag=string
```
• String:

```
--revision '{"revisionType": "String", "string": {"content":"revision-as-string"}}'
```
<span id="page-528-0"></span>.

O comando create-deployment pode carregador uma revisão de um arquivo. Para obter mais informações, consulte [Carregar parâmetros de um arquivo.](https://docs.aws.amazon.com/cli/latest/userguide/cli-using-param.html#cli-using-param-file)

Para modelos AWS Lambda de revisão de implantação, consulte[Adicionar um AppSpec arquivo para](#page-493-0)  [uma implantação do AWS Lambda](#page-493-0). Para obter uma revisão de exemplo, consulte [AppSpec Exemplo](#page-686-0)  [de arquivo para uma implantação do AWS Lambda](#page-686-0) .

Para acompanhar o status da sua implantação, consulte [Exibir detalhes CodeDeploy da implantação](#page-536-0)

## Criar uma implantação de plataforma de computação de EC2/On-Premises (CLI)

Para usar o AWS CLI para implantar uma revisão na plataforma de computação EC2/local:

- 1. Depois de ter preparado as instâncias, criado o aplicativo e enviado a revisão, siga um destes procedimentos:
	- Se você deseja implantar uma revisão de um bucket do Amazon S3, continue na etapa 2 agora.
	- Se você quiser implantar uma revisão a partir de um GitHub repositório, primeiro conclua as etapas em [eConectar um CodeDeploy aplicativo a um GitHub repositório,](#page-531-0) em seguida, continue com a etapa 2.
- 2. Chame o comando [create-deployment](https://docs.aws.amazon.com/cli/latest/reference/deploy/create-deployment.html), especificando o ID da implantação, especificando:
	- --application-name: Um nome de aplicativo. Para ver uma lista de nomes de aplicativos, chame o comando [list-applications](https://docs.aws.amazon.com/cli/latest/reference/deploy/list-applications.html).
	- --deployment-group-name: Um nome de grupo de implantação do Amazon EC2. Para ver uma lista de nomes de grupos de implantação, chame o [list-deployment-groups](https://docs.aws.amazon.com/cli/latest/reference/deploy/list-deployment-groups.html)comando.
	- --revision: Informações sobre a revisão a ser implantada:

Para revisões armazenadas no Amazon S3:

- s3Location: O nome do bucket do Amazon S3 que contém a revisão.
- s3Location --> key: O nome da revisão carregada.
- s3Location --> bundleType: O nome e o tipo de arquivo da revisão carregada.

Os formatos de arquivo tar e tar compactado (.tar e .tar.gz) não são compatíveis com instâncias do Windows Server.

- s3Location --> version: (Opcional) O identificador de versão do Amazon S3 da revisão. (Se o identificador da versão não for especificado, CodeDeploy usa a versão mais recente.)
- s3Location --> eTag: (Opcional) A ETag da revisão. (Se a ETag não for especificada, CodeDeploy ignora a validação do objeto.)

Para revisões armazenadas em: GitHub

- gitHubLocation --> repository: o nome GitHub do usuário ou grupo atribuído ao repositório que contém a revisão, seguido por uma barra (/), seguida pelo nome do repositório.
- gitHubLocation --> commitId: O ID de confirmação da revisão.
- --deployment-config-name: (Opcional) O nome de uma configuração de implantação a ser usada. Para ver uma lista de configurações de implantação, chame o [list-deployment](https://docs.aws.amazon.com/cli/latest/reference/deploy/list-deployment-configs.html)[configs](https://docs.aws.amazon.com/cli/latest/reference/deploy/list-deployment-configs.html)comando. (Se não for especificado, CodeDeploy usa uma configuração de implantação padrão específica.)
- --ignore-application-stop-failures | --no-ignore-application-stopfailures: (Opcional) Para que a implantação em uma instância continue para o evento de ciclo de vida da implantação BeforeInstall se o evento de ciclo de vida de implantação ApplicationStop falhar.
- --description: (Opcional) Uma descrição da implantação.
- --file-exists-behavior: (Opcional) Como parte do processo de implantação, o CodeDeploy agente remove de cada instância todos os arquivos instalados pela implantação mais recente. Escolha o que acontece quando arquivos que não faziam parte de uma implantação anterior aparecem nos locais de implantação de destino.
- --target-instances: Para implantações azul/verde, informações sobre as instâncias que pertencem ao ambiente de substituição em uma implantação azul/verde, incluindo os nomes de um ou mais grupos do Amazon EC2 Auto Scaling, ou a chave, o tipo e o valor do filtro de tag usados para identificar as instâncias do Amazon EC2.

.

Use essa sintaxe como parte da chamada create-deployment para especificar informações sobre uma revisão no Amazon S3 diretamente na linha de comando. (version e eTag são opcionais.)

```
--s3-location bucket=string,key=string,bundleType=tar|tgz|
zip,version=string,eTag=string
```
Use essa sintaxe como parte da create-deployment chamada para especificar informações sobre uma revisão GitHub diretamente na linha de comando:

```
--github-location repository=string,commitId=string
```
Para obter informações sobre revisões que já foram enviadas, chame o [list-application](https://docs.aws.amazon.com/cli/latest/reference/deploy/list-application-revisions.html)[revisions](https://docs.aws.amazon.com/cli/latest/reference/deploy/list-application-revisions.html)comando.

Para acompanhar o status da sua implantação, consulte [Exibir detalhes CodeDeploy da implantação](#page-536-0)

#### referência do comando create-deployment

Abaixo está a estrutura do comando e as opções do create-deployment comando. Para obter mais informações, consulte a referência [de criação e implantação](https://docs.aws.amazon.com/cli/latest/reference/deploy/create-deployment.html) na Referência de comandos da AWS CLI .

```
create-deployment
--application-name <value>
[--deployment-group-name <value>]
[--revision <value>]
[--deployment-config-name <value>]
[--description <value>]
[--ignore-application-stop-failures | --no-ignore-application-stop-failures]
[--target-instances <value>]
[--auto-rollback-configuration <value>]
[--update-outdated-instances-only | --no-update-outdated-instances-only]
[--file-exists-behavior <value>]
[--s3-location <value>]
[--github-location <value>]
```

```
[--cli-input-json <value>]
[--generate-cli-skeleton <value>]
```
<span id="page-531-0"></span>Conectar um CodeDeploy aplicativo a um GitHub repositório

Antes de implantar um aplicativo de um GitHub repositório pela primeira vez usando o AWS CLI, você deve primeiro dar CodeDeploy permissão para interagir com ele GitHub em nome da sua GitHub conta. Essa etapa deve ser concluída uma vez para cada aplicativo usando o CodeDeploy console.

1. Faça login no AWS Management Console e abra o CodeDeploy console em https:// [console.aws.amazon.com/codedeploy.](https://console.aws.amazon.com/codedeploy)

#### **a** Note

Faça login com o mesmo usuário que você configurou em [Começando com](#page-64-0) [CodeDeploy](#page-64-0).

- 2. Selecione Aplicações.
- 3. Em Aplicativos, escolha o aplicativo que você deseja vincular à sua conta de GitHub usuário e escolha Implantar aplicativo.

#### **a** Note

Você não está criando uma implantação. Atualmente, essa é a única maneira de dar CodeDeploy permissão para interagir GitHub em nome de sua conta de GitHub usuário.

- 4. Ao lado de Tipo de repositório, escolha Minha revisão do aplicativo está armazenada em GitHub.
- 5. Escolha Connect to GitHub.

#### **a** Note

Se você ver um link Connect to a uma GitHub conta diferente:

Talvez você já tenha autorizado CodeDeploy a interagir GitHub em nome de uma GitHub conta diferente para o aplicativo.

Você pode ter revogado a autorização CodeDeploy para interagir GitHub em nome da GitHub conta conectada para todos os aplicativos vinculados. CodeDeploy

Para ter mais informações, consulte [GitHub autenticação com aplicativos em](#page-120-0)  [CodeDeploy](#page-120-0).

- 6. Se você ainda não estiver conectado GitHub, siga as instruções na página de login.
- 7. Na página para Autorizar aplicativo, escolha Autorizar aplicativo.
- 8. Agora que CodeDeploy tem permissão, escolha Cancelar e continue com as etapasCriar uma [implantação de plataforma de computação de EC2/On-Premises \(CLI\)](#page-528-0).

## <span id="page-532-0"></span>Crie uma implantação azul/verde do Amazon ECS por meio de AWS **CloudFormation**

Você pode usar AWS CloudFormation para gerenciar implantações azul/verde do Amazon ECS por meio de. CodeDeploy Você gera a implantação definindo seus recursos verdes e azuis e especificando as configurações de roteamento e estabilização de tráfego a serem usadas no AWS CloudFormation. Este tópico aborda as diferenças entre as implantações azul/verde do Amazon ECS que são gerenciadas por CodeDeploy e as implantações que são gerenciadas pela. AWS CloudFormation

Para step-by-step obter instruções sobre como AWS CloudFormation gerenciar suas implantações azul/verde do Amazon ECS, consulte [Automatizar implantações azul/verde do ECS usando o Guia](https://docs.aws.amazon.com/AWSCloudFormation/latest/UserGuide/blue-green.html)  [do usuário](https://docs.aws.amazon.com/AWSCloudFormation/latest/UserGuide/blue-green.html). CodeDeploy AWS CloudFormationAWS CloudFormation

**a** Note

O gerenciamento de implantações azul/verde do Amazon ECS com não AWS CloudFormation está disponível na região Ásia-Pacífico (Osaka).

Diferenças entre as implantações azul/verde do Amazon ECS por meio de e CodeDeploy AWS CloudFormation

O modelo de AWS CloudFormation pilha modela os recursos e a infraestrutura relacionados às tarefas do Amazon ECS e também as opções de configuração para implantações. Portanto, há diferenças entre as implantações azul/verde padrão do Amazon ECS e as implantações azul/verde criadas por meio de. AWS CloudFormation

Ao contrário das implantações azuis/verdes padrão do Amazon ECS, você não modela ou cria manualmente o seguinte:

- Você não cria um AWS CodeDeploy aplicativo especificando um nome que represente de forma exclusiva o que você deseja implantar.
- Você não cria um grupo AWS CodeDeploy de implantação.
- Você não especifica um arquivo de especificação do aplicativo (AppSpec arquivo). As informações normalmente gerenciadas com o AppSpec arquivo, como as opções ponderadas de configuração ou os eventos do ciclo de vida, são gerenciadas pelo gancho. AWS::CodeDeploy::BlueGreen

Esta tabela resume as diferenças no fluxo de trabalho de alto nível entre os tipos de implantação.

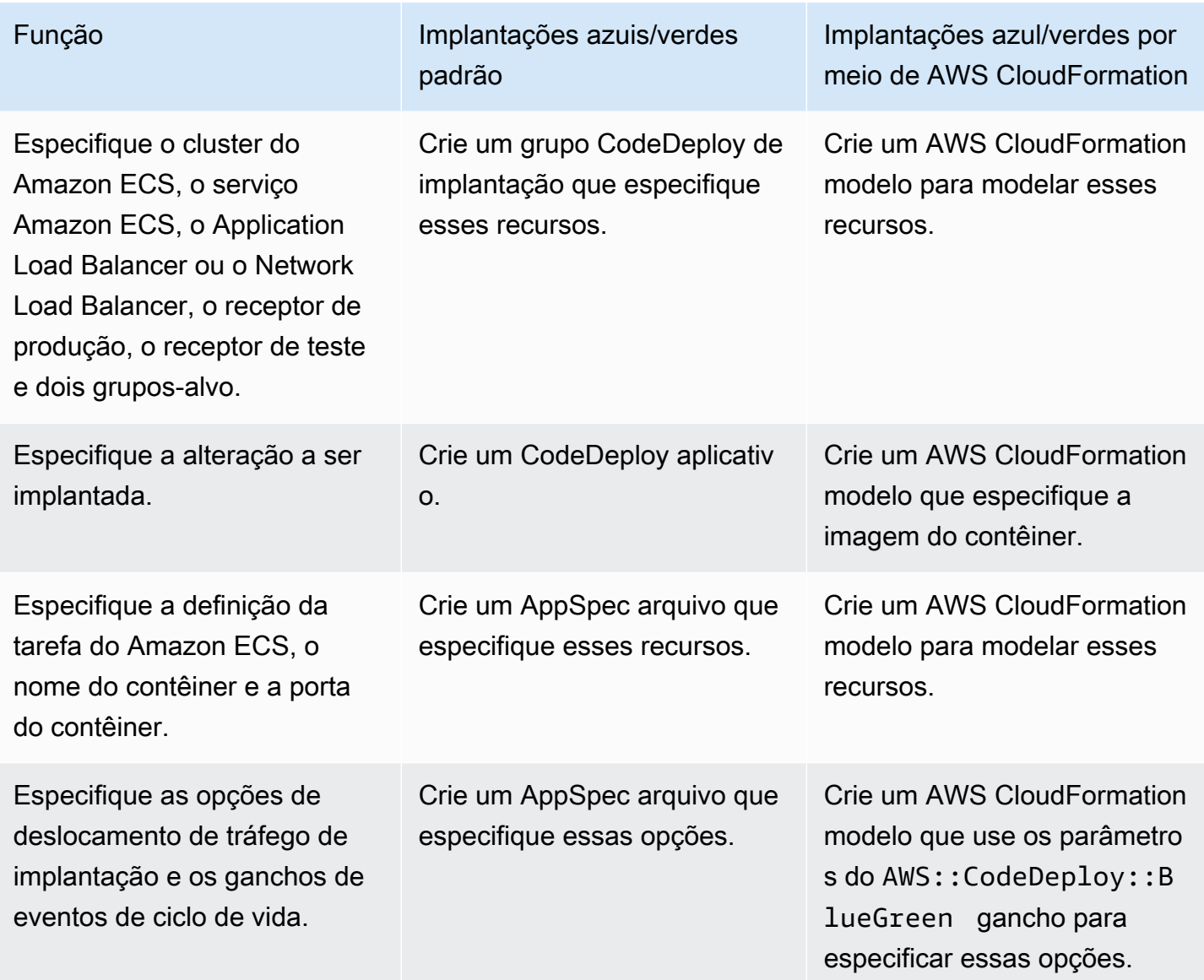

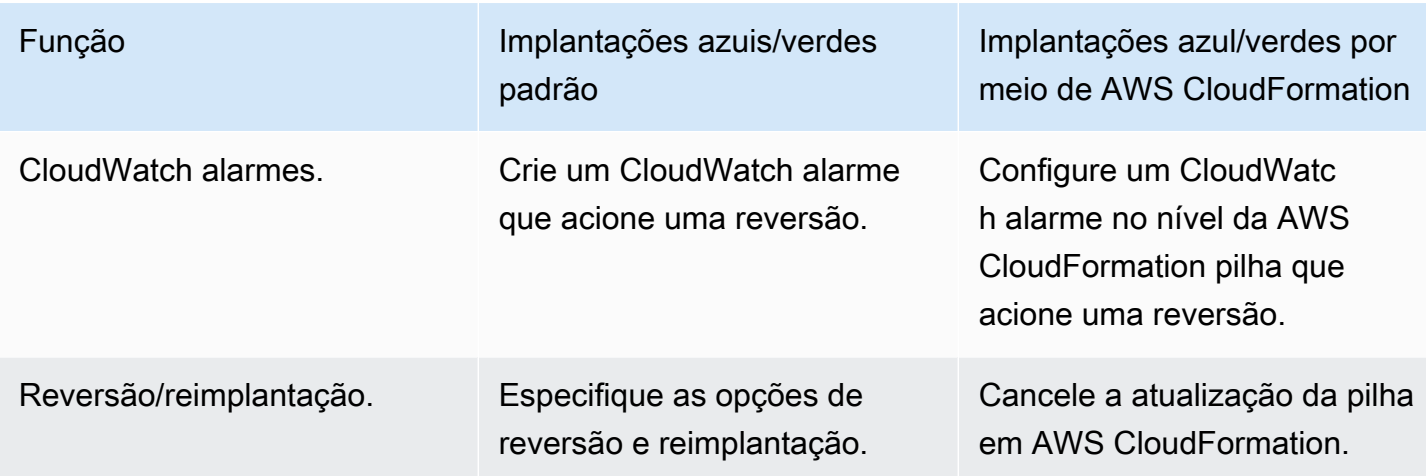

### Monitorando implantações azul/verde do Amazon ECS por meio de AWS **CloudFormation**

Você pode monitorar implantações em azul/verde por meio de e. AWS CloudFormation CodeDeploy Para obter informações sobre o monitoramento por meio de AWS CloudFormation, consulte [Monitoramento de eventos azul/verde AWS CloudFormation no](https://docs.aws.amazon.com/AWSCloudFormation/latest/UserGuide/blue-green.html#blue-green-events) Guia do AWS CloudFormation usuário.

Para ver o status de implantação de implantações azul/verde em CodeDeploy

1. Faça login no AWS Management Console e abra o CodeDeploy console em https:// [console.aws.amazon.com/codedeploy.](https://console.aws.amazon.com/codedeploy)

**a** Note

Faça login com o mesmo usuário que você configurou em [Começando com](#page-64-0) [CodeDeploy](#page-64-0).

2. Em Implantações, a implantação que foi acionada pela atualização da AWS CloudFormation pilha é exibida. Escolha a implantação para visualizar o Histórico de implantação.

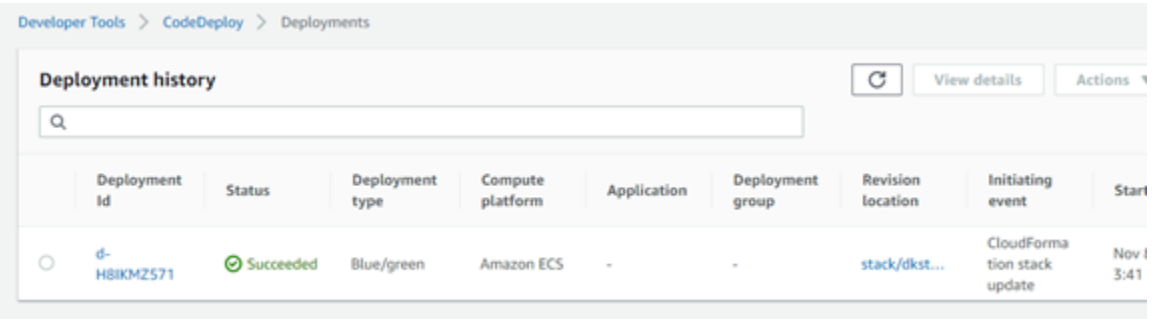

3. Escolha a implantação para visualizar o status do deslocamento do tráfego. Observe que o aplicativo e o grupo de implantação não são criados.

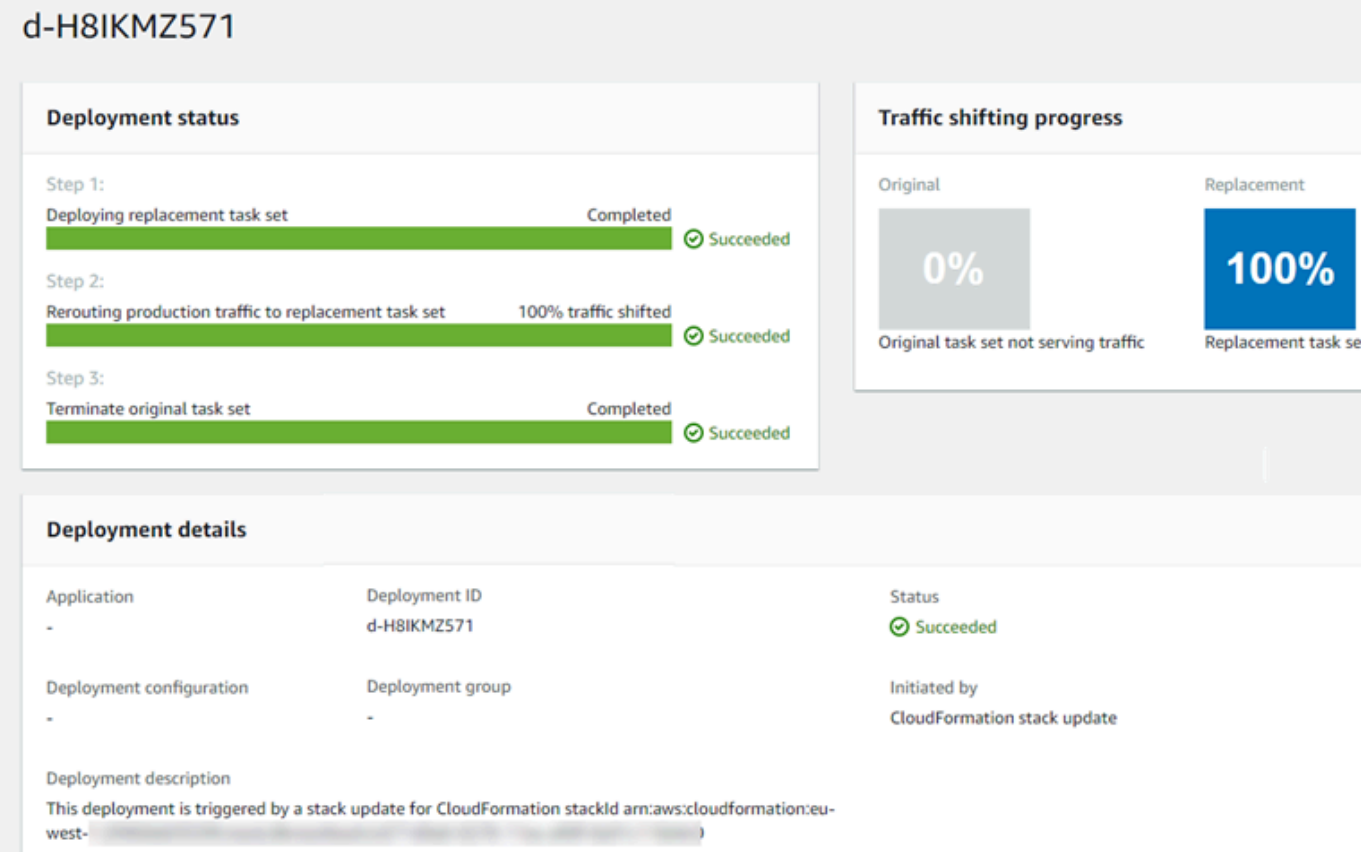

- 4. Os itens a seguir se aplicam para reverter ou interromper a implantação:
	- A implantação bem-sucedida aparece em CodeDeploy e mostra que a implantação foi iniciada por AWS CloudFormation.
	- Se quiser interromper e reverter a implantação, você deve cancelar a atualização da pilha em AWS CloudFormation.

## <span id="page-536-0"></span>Exibir detalhes CodeDeploy da implantação

Você pode usar o CodeDeploy console AWS CLI, o ou as CodeDeploy APIs para ver detalhes sobre implantações associadas à sua AWS conta.

#### **a** Note

Você pode visualizar logs de implantação EC2/on-premises em suas instâncias nos seguintes locais:

- Amazon Linux, RHEL e Ubuntu Server: /opt/codedeploy-agent/deployment-root/ deployment-logs/codedeploy-agent-deployments.log
- Servidor Windows: C:\ProgramData\ Amazon\ CodeDeploy <DEPLOYMENT-GROUP-ID><DEPLOYMENT-ID>\ logs\ scripts.log

Para ter mais informações, consulte [Analisando arquivos de log para investigar falhas de](#page-749-0)  [implantação em instâncias](#page-749-0).

#### Tópicos

- [Visualizar detalhes de implantações \(console\)](#page-536-1)
- [Visualizar detalhes de implantações \(CLI\)](#page-537-0)

### <span id="page-536-1"></span>Visualizar detalhes de implantações (console)

Para usar o CodeDeploy console para ver os detalhes da implantação:

1. Faça login no AWS Management Console e abra o CodeDeploy console em https:// [console.aws.amazon.com/codedeploy.](https://console.aws.amazon.com/codedeploy)

#### **a** Note

Faça login com o mesmo usuário que você configurou em [Começando com](#page-64-0) [CodeDeploy](#page-64-0).

2. No painel de navegação, expanda a opção Implantar e escolha Implantações.

Se nenhuma entrada for exibida, verifique se a região correta está selecionada. Na barra de navegação, no seletor de região, escolha uma das regiões listadas em [Região](https://docs.aws.amazon.com/general/latest/gr/rande.html#codedeploy_region)  [e Endpoints](https://docs.aws.amazon.com/general/latest/gr/rande.html#codedeploy_region) no. Referência geral da AWS CodeDeploy é suportado somente nessas regiões.

3. Para ver mais detalhes de uma única implantação, em Deployment history (Histórico de implantação), escolha o ID da implantação ou escolha o botão próximo ao ID da implantação e View (Visualizar).

### <span id="page-537-0"></span>Visualizar detalhes de implantações (CLI)

Para usar o AWS CLI para visualizar os detalhes da implantação, chame o get-deployment comando ou o batch-get-deployments comando. É possível chamar o comando listdeployments para obter uma lista de IDs de implantação exclusivos a serem usados como entradas para o comando get-deployment e o comando batch-get-deployments.

Para ver detalhes sobre uma única implantação, chame o comando [get-deployment](https://docs.aws.amazon.com/cli/latest/reference/deploy/get-deployment.html), especificando o identificador de implantação exclusivo. Para obter o ID de implantação, chame o comando [list](https://docs.aws.amazon.com/cli/latest/reference/deploy/list-deployments.html)[deployments](https://docs.aws.amazon.com/cli/latest/reference/deploy/list-deployments.html).

Para ver detalhes sobre várias implantações, chame o [batch-get-deploymentsc](https://docs.aws.amazon.com/cli/latest/reference/deploy/batch-get-deployments.html)omando, especificando vários identificadores de implantação exclusivos. Para obter os IDs de implantação, chame o comando [list-deployments.](https://docs.aws.amazon.com/cli/latest/reference/deploy/list-deployments.html)

Para ver uma lista de IDs de implantação, chame o comando [list-deployments](https://docs.aws.amazon.com/cli/latest/reference/deploy/list-deployments.html) especificando:

- O nome do aplicativo associado à implantação. Para ver uma lista de nomes de aplicativos, chame o comando [list-applications.](https://docs.aws.amazon.com/cli/latest/reference/deploy/list-applications.html)
- O nome do grupo de implementação associado à implantação. Para ver uma lista de nomes de grupos de implantação, chame o [list-deployment-groupsc](https://docs.aws.amazon.com/cli/latest/reference/deploy/list-deployment-groups.html)omando.
- Opcionalmente, se você deseja incluir detalhes sobre implantações de acordo com seu status de implantação. (Se não for especificado, todas as implantações correspondentes serão listadas, independentemente do status de implantação.)

• Opcionalmente, se você deseja incluir detalhes sobre implementações de acordo com suas horas de início e/ou de término de criação. (Se não for especificado, todas as implantações correspondentes serão listadas, independentemente da hora de criação.)

## <span id="page-538-0"></span>Exibir dados de log para implantações CodeDeploy EC2/locais

Você pode visualizar os dados de log criados por uma CodeDeploy implantação configurando o CloudWatch agente da Amazon para visualizar dados agregados no CloudWatch console ou fazendo login em uma instância individual para revisar o arquivo de log.

#### **a** Note

Os registros não são compatíveis com implantações do AWS Lambda ou do Amazon ECS. Eles podem ser criados apenas para implantações de EC2/On-Premises.

#### Tópicos

- [Visualize dados do arquivo de log no CloudWatch console da Amazon](#page-538-1)
- [Visualizar arquivos de log em uma instância](#page-538-2)

### <span id="page-538-1"></span>Visualize dados do arquivo de log no CloudWatch console da Amazon

Quando o CloudWatch agente da Amazon é instalado em uma instância, os dados de implantação de todas as implantações dessa instância ficam disponíveis para visualização no CloudWatch console. Para simplificar, recomendamos usar CloudWatch para monitorar centralmente os arquivos de log em vez de visualizá-los instância por instância. Para ter mais informações, consulte [Enviar](#page-320-0) [registros CodeDeploy do agente para CloudWatch](#page-320-0).

### <span id="page-538-2"></span>Visualizar arquivos de log em uma instância

Para visualizar dados de log de implantação para uma instância individual, você pode entrar nessa instância e procurar informações sobre erros ou outros eventos de implantação.

#### Tópicos

- [Para visualizar arquivos de log de implantação em instâncias do Amazon Linux, RHEL e Ubuntu](#page-539-0) [Server](#page-539-0)
- [Para visualizar arquivos de logs de implantação em instâncias do Windows Server](#page-540-0)

<span id="page-539-0"></span>Para visualizar arquivos de log de implantação em instâncias do Amazon Linux, RHEL e Ubuntu Server

Em instâncias do Amazon Linux, do RHEL e do Ubuntu Server, os logs de implantação são armazenados no seguinte local:

```
/opt/codedeploy-agent/deployment-root/deployment-logs/codedeploy-agent-
deployments.log
```
Para visualizar ou analisar registros de implantação em instâncias do Amazon Linux, RHEL e Ubuntu Server, faça login na instância e digite o seguinte comando para abrir o arquivo de log do CodeDeploy agente:

```
less /var/log/aws/codedeploy-agent/codedeploy-agent.log
```
Digite os seguintes comandos para ver se há mensagens de erro no arquivo de log:

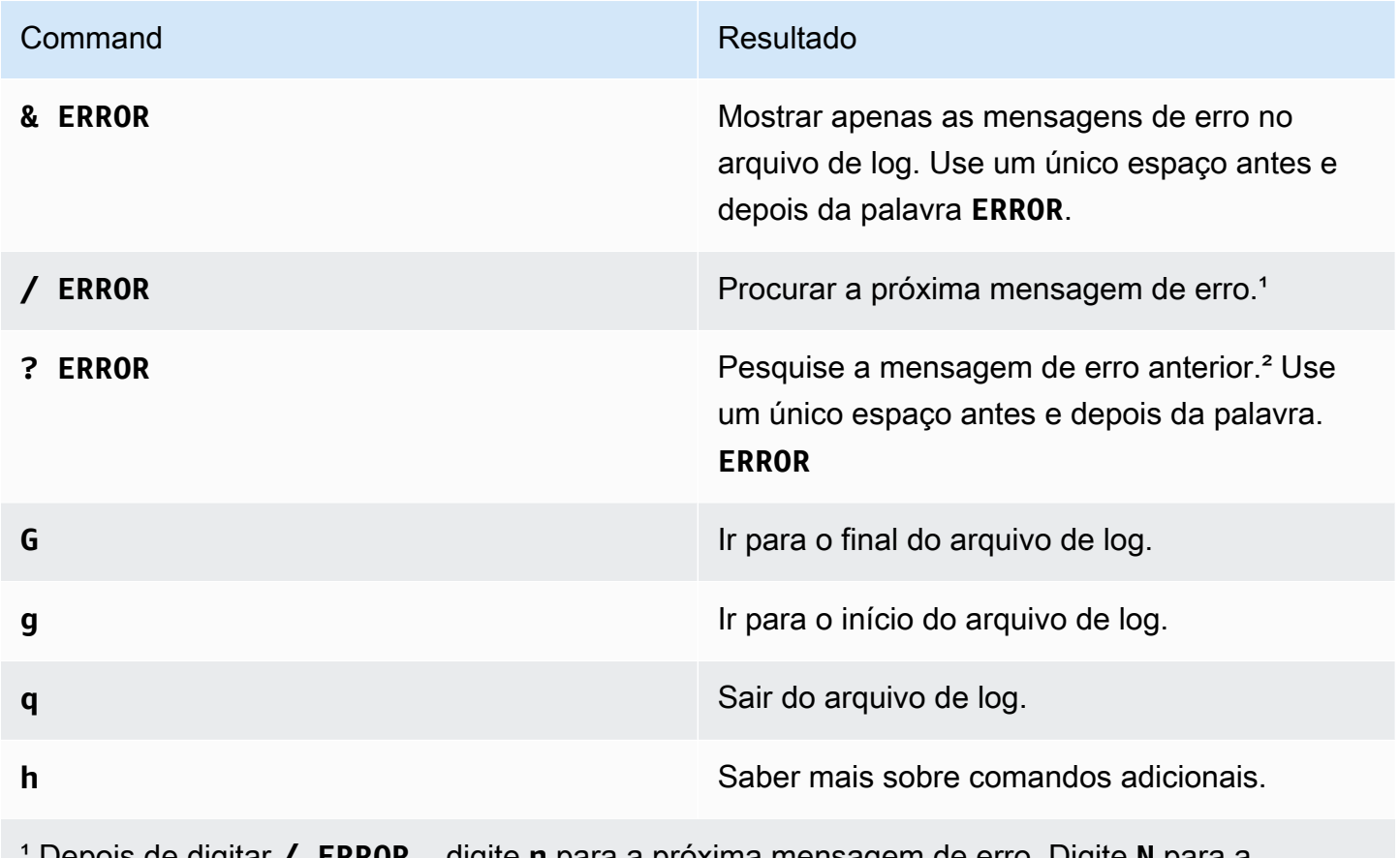

¹ Depois de digitar **/ ERROR** , digite **n** para a próxima mensagem de erro. Digite **N** para a mensagem de erro anterior.
#### Command Resultado

² Depois de digitar **? ERROR** , digite **n** para a próxima mensagem de erro ou digite **N** para a mensagem de erro anterior.

Você também pode digitar o seguinte comando para abrir um arquivo de log de CodeDeploy scripts:

less /opt/codedeploy-agent/deployment-root/*deployment-group-ID*/*deployment-ID*/logs/ scripts.log

Digite os seguintes comandos para ver se há mensagens de erro no arquivo de log:

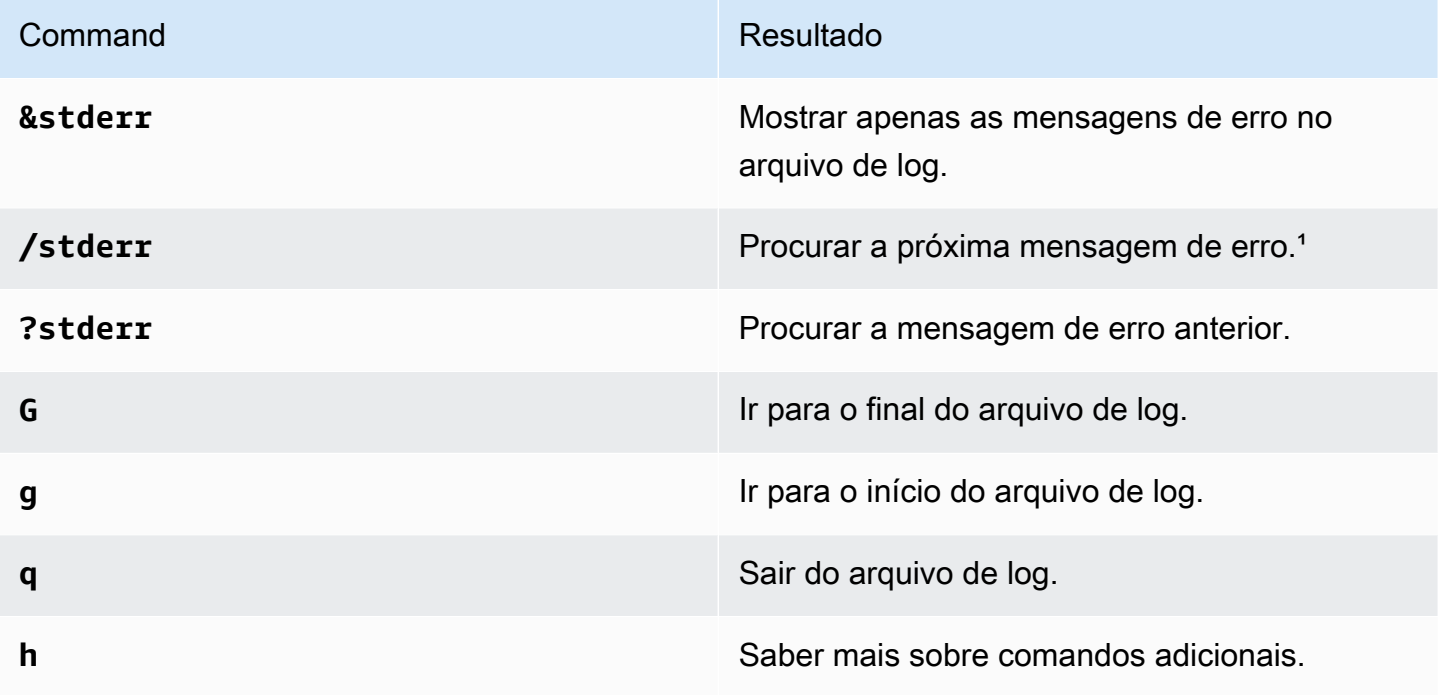

¹Depois de digitar **/stderr**, digite **n** para a próxima mensagem de erro adiante. Digite **N** para a mensagem de erro anterior retroativamente.

² Depois de digitar **?stderr**, digite **n** para a próxima mensagem de erro anterior. Digite **N** para a mensagem de erro anterior adiante.

Para visualizar arquivos de logs de implantação em instâncias do Windows Server

CodeDeploy arquivo de log do agente: nas instâncias do Windows Server, o arquivo de log do CodeDeploy agente é armazenado no seguinte local:

C:\ProgramData\Amazon\CodeDeploy\log\codedeploy-agent-log.txt

Para visualizar ou analisar o arquivo de log do CodeDeploy agente em uma instância do Windows Server, entre na instância e digite o seguinte comando para abrir o arquivo:

notepad C:\ProgramData\Amazon\CodeDeploy\log\codedeploy-agent-log.txt

Para procurar mensagens de erro no arquivo de log, pressione CTRL+F, digite **ERROR [** e, em seguida, pressione Enter para encontrar o primeiro erro.

CodeDeploy arquivos de log de scripts: nas instâncias do Windows Server, os registros de implantação são armazenados no seguinte local:

C:\ProgramData\Amazon\CodeDeploy\*deployment-group-id*\*deployment-id*\logs \scripts.log

Em que:

- *deployment-group-id*é uma string como examplebf3a9c7a-7c19-4657-8684 b0c68d0cd3c4
- *deployment-id* é um identificador como d-12EXAMPLE

Digite o comando a seguir para abrir um arquivo de log de CodeDeploy scripts:

```
notepad C:\ProgramData\Amazon\CodeDeploy\deployment-group-ID\deployment-ID\logs
\scripts.log
```
Para procurar mensagens de erro no arquivo de log, pressione CTRL+F, digite **stderr** e, em seguida, pressione Enter para encontrar o primeiro erro.

## Interrompa uma implantação com CodeDeploy

Você pode usar o CodeDeploy console AWS CLI, o ou as CodeDeploy APIs para interromper as implantações associadas à sua AWS conta.

#### **A** Warning

Interromper uma implantação de EC2/On-Premises pode deixar algumas ou todas as instâncias nos seus grupos de implantação em um estado de implantação indeterminado. Para ter mais informações, consulte [Implantações interrompidas e com falha](#page-60-0).

Você pode interromper uma implantação ou interromper e reverter uma implantação.

- [Interromper uma implantação \(console\)](#page-542-0)
- [Interromper uma implantação \(CLI\)](#page-543-0)
	- **a** Note

Se sua implantação for uma implantação azul/verde AWS CloudFormation, você não poderá executar essa tarefa no CodeDeploy console. Vá até o AWS CloudFormation console para realizar essa tarefa.

## <span id="page-542-0"></span>Interromper uma implantação (console)

1. Faça login no AWS Management Console e abra o CodeDeploy console em https:// [console.aws.amazon.com/codedeploy.](https://console.aws.amazon.com/codedeploy)

#### **a** Note

Faça login com o mesmo usuário que você configurou em [Começando com](#page-64-0) [CodeDeploy](#page-64-0).

2. No painel de navegação, expanda a opção Implantar e escolha Implantações.

#### **a** Note

Se nenhuma entrada for exibida, verifique se a região correta está selecionada. Na barra de navegação, no seletor de região, escolha uma das regiões listadas em [Região](https://docs.aws.amazon.com/general/latest/gr/rande.html#codedeploy_region)  [e Endpoints](https://docs.aws.amazon.com/general/latest/gr/rande.html#codedeploy_region) no. Referência geral da AWS CodeDeploy é suportado somente nessas regiões.

- 3. Escolha a implantação que você deseja interromper faça um dos seguintes:
	- 1. Escolha Stop deployment (Interromper implantação) para interromper a implantação sem uma reversão.
	- 2. Escolha Stop and roll back deployment (Interromper e reverter implantação) para interromper e reverter a implantação.

Para ter mais informações, consulte [Reimplante e reverta uma implantação com CodeDeploy.](#page-543-1)

#### **a** Note

Se Stop deployment (Interromper uma implantação) e Stop and roll back deployment (Interromper e reverter implantação) não estiverem disponíveis, a implantação progrediu até um ponto em que não pode ser interrompida.

## <span id="page-543-0"></span>Interromper uma implantação (CLI)

Chame o comando [stop-development](https://docs.aws.amazon.com/cli/latest/reference/deploy/stop-deployment.html), especificando o ID da implantação. Para ver uma lista de IDs de implantação, chame o comando [list-deployments.](https://docs.aws.amazon.com/cli/latest/reference/deploy/list-deployments.html)

## <span id="page-543-1"></span>Reimplante e reverta uma implantação com CodeDeploy

CodeDeploy reverte as implantações reimplantando uma revisão implantada anteriormente de um aplicativo como uma nova implantação. Essas implantações revertidas são tecnicamente novas implantações, com novos ID de implantação, e não versões restauradas de uma implantação anterior.

Implantações podem ser revertidas automaticamente ou manualmente.

Tópicos

- [Reversões automáticas](#page-544-0)
- [Reversões manuais](#page-544-1)
- [Fluxo de trabalho de reversão e reimplantação](#page-545-0)
- [Comportamento de reversão com conteúdo existente](#page-546-0)

## <span id="page-544-0"></span>Reversões automáticas

Você pode configurar um grupo de implantação ou uma implantação para reversão automática quando uma implantação falhar ou quando um limite de monitoramento especificado for atendido. Nesse caso, a última versão conhecida em bom estado de uma revisão de aplicativo é implantada. Reversões automáticas são configuradas quando um aplicativo é criado ou quando um grupo de implantação é criado ou atualizado.

Ao criar uma nova implantação, você também pode optar por substituir a configuração de reversão automática que foi especificada para o grupo de implantação.

#### **a** Note

Você pode usar o Amazon Simple Notification Service para receber uma notificação sempre que uma implantação for revertida automaticamente. Para mais informações, consulte [Monitoring Deployments with Amazon SNS Event Notifications.](#page-572-0)

Para obter mais informações sobre como configurar reversões automáticas, consulte [Configurar](#page-483-0)  [opções avançadas para um grupo de implantação](#page-483-0).

### <span id="page-544-1"></span>Reversões manuais

Se você não tiver configurado reversões automáticas, poderá reverter manualmente uma implantação criando uma nova implantação que usa qualquer revisão de aplicativo implantada anteriormente e seguindo as etapas para reimplementar uma revisão. Isso pode ser feito quando um aplicativo entra em um estado desconhecido. Em vez de gastar muito tempo com a solução de problemas, você pode reimplantar o aplicativo para um bom estado de operação conhecido. Para ter mais informações, consulte [Crie uma implantação com CodeDeploy.](#page-512-0)

#### **a** Note

Se você remover uma instância de um grupo de implantação, CodeDeploy não desinstalará nada que já tenha sido instalado nessa instância.

## <span id="page-545-0"></span>Fluxo de trabalho de reversão e reimplantação

Quando a reversão automática é iniciada, ou quando você inicia manualmente uma reimplantação ou reversão manual, CodeDeploy primeiro tenta remover de cada instância participante todos os arquivos que foram instalados com sucesso pela última vez. CodeDeploy faz isso verificando o arquivo de limpeza:

/opt/codedeploy-agent/deployment-root/deployment-instructions/*deploymentgroup-ID*-cleanuparquivo (para instâncias Amazon Linux, etc.)

C:\ProgramData\Amazon\CodeDeploy\deployment-instructions\*deployment-group-ID*-cleanuparquivo (para instâncias do Windows Server)

Se ele existir, CodeDeploy usa o arquivo de limpeza para remover da instância todos os arquivos listados antes de iniciar a nova implantação.

Por exemplo, os dois primeiros arquivos de texto e os dois arquivos de script já foram implantados em uma instância do Amazon EC2 que executa o Windows Server, e os scripts criaram mais dois arquivos de texto durante os eventos de ciclo de vida de implantação:

```
c:\temp\a.txt (previously deployed by CodeDeploy)
c:\temp\b.txt (previously deployed by CodeDeploy)
c:\temp\c.bat (previously deployed by CodeDeploy)
c:\temp\d.bat (previously deployed by CodeDeploy)
c:\temp\e.txt (previously created by c.bat)
c:\temp\f.txt (previously created by d.bat)
```
O arquivo de limpeza listará apenas os dois primeiros arquivos de texto e dois arquivos de script:

c:\temp\a.txt c:\temp\b.txt c:\temp\c.bat c:\temp\d.bat

Antes da nova implantação, CodeDeploy removerá somente os dois primeiros arquivos de texto e os dois arquivos de script, deixando os dois últimos arquivos de texto intocados:

```
c:\temp\a.txt will be removed
c:\temp\b.txt will be removed
```

```
c:\temp\c.bat will be removed
c:\temp\d.bat will be removed
c:\temp\e.txt will remain
c:\temp\f.txt will remain
```
Como parte desse processo, não CodeDeploy tentará reverter ou reconciliar nenhuma ação realizada por nenhum script em implantações anteriores durante reimplantações subsequentes, sejam reversões manuais ou automáticas. Por exemplo, se os d.bat arquivos c.bat e contiverem lógica para não recriar os f.txt arquivos e.txt e se eles já existirem, as versões antigas de e.txt e f.txt permanecerão inalteradas sempre que forem CodeDeploy executadas c.bat e d.bat em implantações subsequentes. Você pode adicionar lógica a c.bat e d.bat para sempre verificar e excluir versões antigas de e.txt e f.txt antes de criar novas.

### <span id="page-546-0"></span>Comportamento de reversão com conteúdo existente

Como parte do processo de implantação, o CodeDeploy agente remove de cada instância todos os arquivos instalados pela implantação mais recente. Se os arquivos que não faziam parte de uma implantação anterior aparecerem nos locais de implantação de destino, você poderá escolher o CodeDeploy que fazer com eles durante a próxima implantação:

- Falha na implantação: um erro é informado, e o status da implantação é alterado para Failed.
- Substituir o conteúdo: a versão do arquivo da revisão de aplicativo substitui a versão que já está na instância.
- Reter o conteúdo: o arquivo no local de destino é mantido, e a versão na revisão do aplicativo não é copiada para a instância.

É possível escolher esse comportamento ao criar uma implantação. Criar uma configuração de implantação no console, consulte [Componentes de implantação em uma plataforma de computação](#page-520-0) [EC2/On-Premises \(console\)](#page-520-0). Se estiver criando uma implantação com o AWS CLI, consulte[Criar uma](#page-528-0) [implantação de plataforma de computação de EC2/On-Premises \(CLI\)](#page-528-0).

Você pode optar por manter os arquivos que deseja que façam parte da próxima implantação sem precisar adicioná-los ao pacote de revisão de aplicativo. Por exemplo, você pode carregar diretamente na instância os arquivos que são necessários para a implantação, mas que não foram adicionados ao pacote de revisão de aplicativo. Ou você pode fazer upload de arquivos para a instância se seus aplicativos já estiverem em seu ambiente de produção, mas você quiser CodeDeploy usá-los pela primeira vez para implantá-los.

No caso de reversões em que a mais recente revisão de aplicativo implantada com êxito for reimplantada devido a uma falha de implantação, a opção de tratamento de conteúdo para essa última implementação bem-sucedida será aplicada à implantação de reversão.

No entanto, se a implantação que falhou tiver sido configurada para substituir arquivos, em vez de mantê-los, um resultado inesperado poderá ocorrer durante a reversão. Especificamente, os arquivos que você esperava que fossem mantidos talvez sejam removidos pela implantação com falha. Os arquivos não estão na instância quando a implantação de reversão é executada.

No exemplo a seguir, existem três implementações. Nenhum arquivo substituído (excluído) durante a segunda implementação com falha estará mais disponível (não pode ser mantido) quando a revisão de aplicativo 1 for implantada novamente durante a implantação 3:

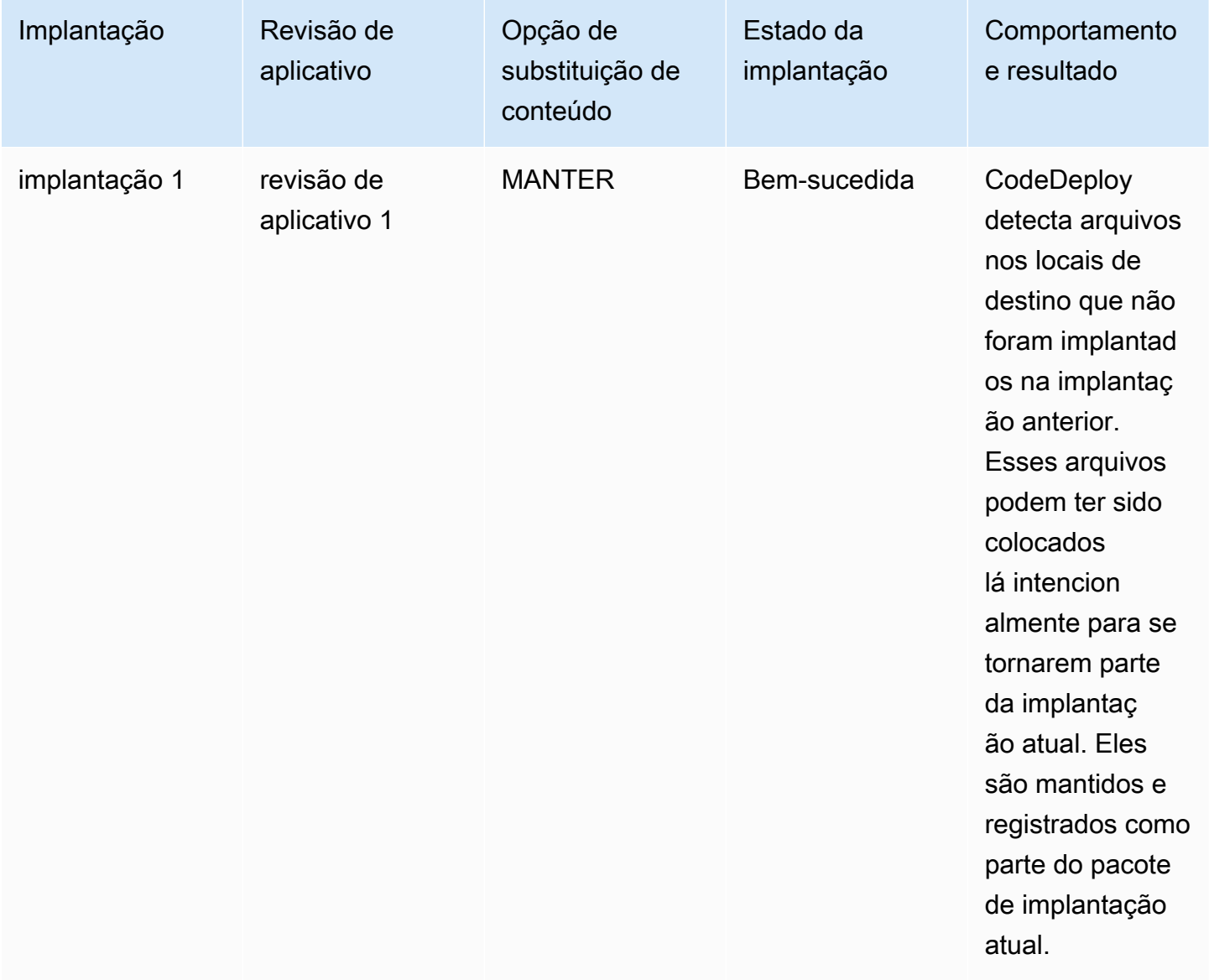

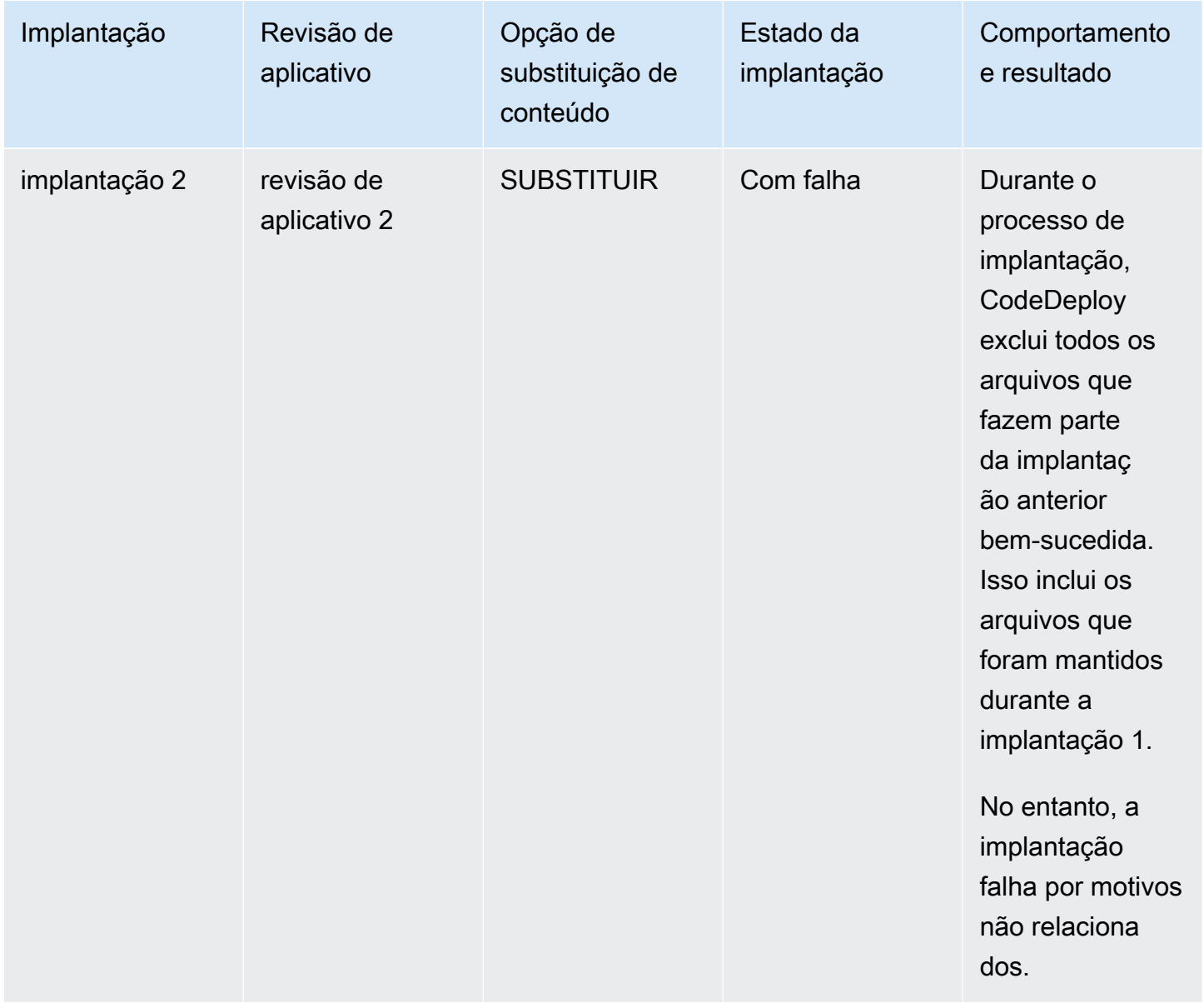

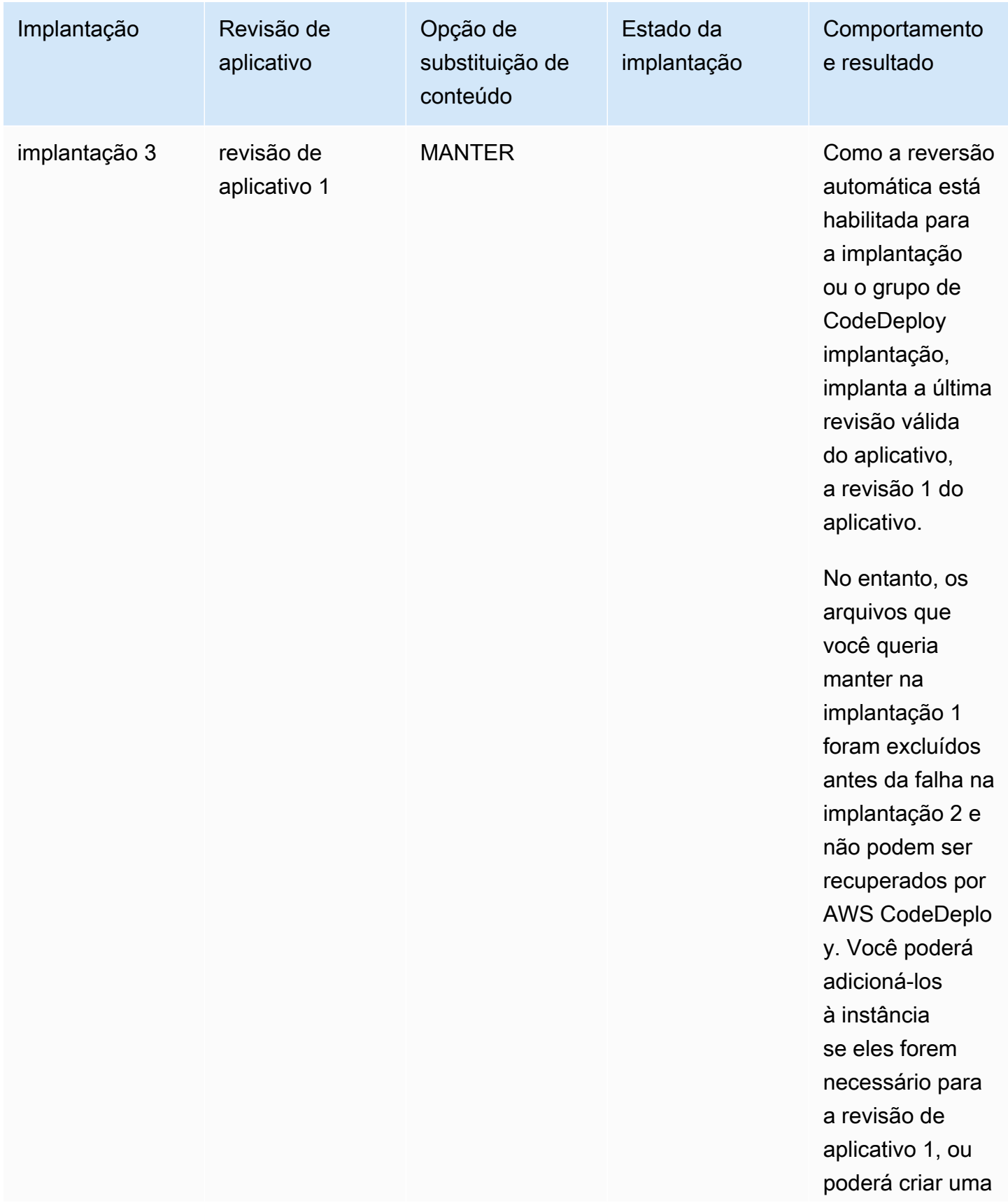

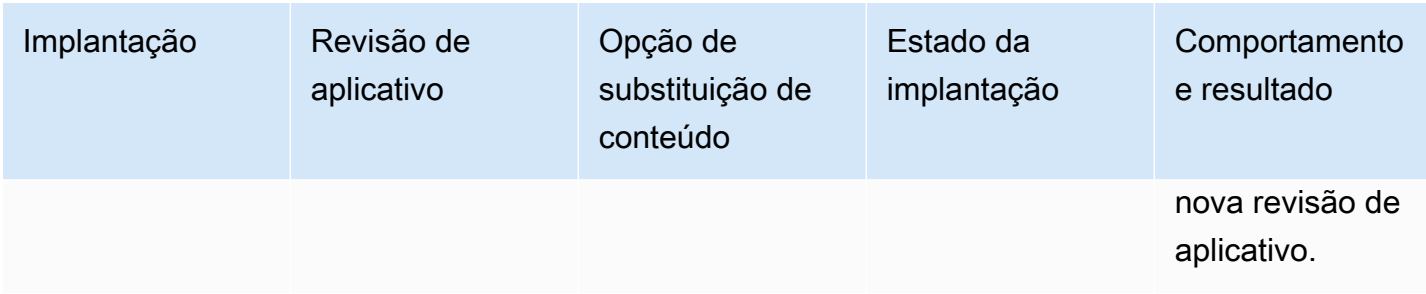

## Implantar um aplicativo em uma conta da AWS diferente

As organizações geralmente têm várias AWS contas que usam para finalidades diferentes (por exemplo, uma para tarefas de administração do sistema e outra para tarefas de desenvolvimento, teste e produção ou uma associada a ambientes de desenvolvimento e teste e outra associada ao ambiente de produção).

Embora você possa realizar trabalhos relacionados em contas diferentes, os grupos de CodeDeploy implantação e as instâncias do Amazon EC2 nas quais eles são implantados estão estritamente vinculados às contas sob as quais foram criados. Por exemplo, você não pode adicionar uma instância iniciada em uma conta em um grupo de implantação em outra instância.

Suponha que você tenha duas AWS contas: sua conta de desenvolvimento e sua conta de produção. Você trabalha principalmente na conta de desenvolvimento, mas deseja poder iniciar implantações na conta de produção sem um conjunto completo de credenciais ou sem ter que se desconectar da conta de desenvolvimento e entrar na conta de produção.

Depois de seguir as etapas de configuração entre contas, você poderá iniciar implantações que pertencem a outra das contas da sua organização, sem precisar de um conjunto completo de credenciais para essa outra conta. Isso é feito em parte usando uma capacidade fornecida pelo AWS Security Token Service (AWS STS), que concede acesso temporário a essa conta.

## Etapa 1: criar um bucket do S3 em qualquer uma das contas

Na conta de desenvolvimento ou de produção:

• Se ainda não tiver feito isso, crie um bucket do Amazon S3 no qual as revisões de aplicativo para a conta de produção serão armazenadas. Para obter informações, consulte [Criar um bucket no](https://docs.aws.amazon.com/AmazonS3/latest/gsg/CreatingABucket.html)  [Amazon S3.](https://docs.aws.amazon.com/AmazonS3/latest/gsg/CreatingABucket.html) Você pode até mesmo usar o mesmo bucket e as mesmas revisões de aplicativo para ambas as contas, implantando no seu ambiente de produção os mesmos arquivos que você testou e verificou na sua conta de desenvolvimento.

## Etapa 2: conceder permissões de bucket do Amazon S3; ao perfil de instância do IAM da conta de produção

Se o bucket do Amazon S3 criado na etapa 1 estiver na sua conta de produção, essa etapa não será necessária. A função que você assumir mais tarde já terá acesso a esse bucket, pois também está na conta de produção.

Se tiver criado o bucket do Amazon S3 na conta de desenvolvimento, faça o seguinte:

• Na conta de produção, crie um perfil de instância do IAM. Para mais informações, consulte [Etapa](#page-80-0) [4: criar um perfil de instância do IAM para as suas instâncias do Amazon EC2.](#page-80-0)

#### **a** Note

Anote o ARN desse perfil de instância do IAM. Você precisará adicioná-lo à política entre buckets que será criada em seguida.

• Na conta de desenvolvimento, dê acesso ao bucket do Amazon S3 criado na conta de desenvolvimento para o perfil de instância do IAM que você acabou de criar na sua conta de produção. Para obter informações, consulte [Exemplo 2: proprietário do bucket concedendo](https://docs.aws.amazon.com/AmazonS3/latest/dev/example-walkthroughs-managing-access-example2.html)  [permissões para bucket entre contas.](https://docs.aws.amazon.com/AmazonS3/latest/dev/example-walkthroughs-managing-access-example2.html)

Observe o seguinte enquanto conclui o processo de concessão de permissões para bucket entre contas:

- No passo a passo de amostra, a Conta A representa sua conta de desenvolvimento, enquanto a Conta B representa sua conta de produção.
- Quando você [executar as tarefas da Conta A \(conta de desenvolvimento\),](https://docs.aws.amazon.com/AmazonS3/latest/dev/example-walkthroughs-managing-access-example2.html#access-policies-walkthrough-cross-account-permissions-acctA-tasks) modifique a seguinte política de bucket para conceder permissões entre contas em vez de usar a política de amostra fornecida no passo a passo.

```
{ 
    "Version": "2012-10-17", 
    "Statement": [ 
        { 
           "Sid": "Cross-account permissions", 
           "Effect": "Allow", 
           "Principal": { 
              "AWS": "arn:aws:iam::account-id:role/role-name" 
           },
```

```
 "Action": [ 
                  "s3:Get*", 
                  "s3:List*" 
              ], 
              "Resource": [ 
                  "arn:aws:s3:::bucket-name/*" 
             \mathbf{I} } 
    \mathbf{I}}
```
*account-id* representa o número da conta de produção na qual você acabou de criar o perfil de instância do IAM.

*role-name* representa o nome do perfil de instância do IAM; que você acabou de criar.

*bucket-name* representa o nome do bucket que você criou na etapa 1. Certifique-se de incluir o /\* depois do nome do seu bucket, para fornecer acesso a cada um dos arquivos dentro desse bucket.

## Etapa 3: criar recursos e um perfil entre contas na conta de produção

Na sua conta de produção:

- Crie seus CodeDeploy recursos aplicativo, grupo de implantação, configuração de implantação, instâncias do Amazon EC2, perfil da instância do Amazon EC2, função de serviço e assim por diante — usando as instruções deste guia.
- Crie uma função adicional, uma função do IAM entre contas, que um usuário em sua conta de desenvolvimento possa assumir para realizar CodeDeploy operações nessa conta de produção.

Use o [passo a passo: delegue o acesso entre AWS contas usando as funções do IAM](https://docs.aws.amazon.com/IAM/latest/UserGuide/walkthru_cross-account-with-roles.html) como um guia para ajudá-lo a criar a função entre contas. Em vez de adicionar os exemplos de permissões na explicação passo a passo ao seu documento de política, você deve anexar, no mínimo, as duas políticas AWS fornecidas a seguir à função:

- AmazonS3FullAccess: necessária apenas se o bucket do S3 estiver na conta de desenvolvimento. Fornece ao perfil da conta de produção assumida acesso total aos serviços e recursos do Amazon S3 na conta de desenvolvimento, na qual a revisão está armazenada.
- AWSCodeDeployDeployerAccess: permite que um usuário registre e implante revisões.

Se quiser criar e gerenciar grupos de implantação e não apenas iniciar implantações, adicione a política AWSCodeDeployFullAccess em vez da política AWSCodeDeployDeployerAccess. Para obter mais informações sobre o uso de políticas gerenciadas do IAM para conceder permissões para CodeDeploy tarefas, consult[eAWS políticas gerenciadas \(predefinidas\) para](#page-602-0)  [CodeDeploy](#page-602-0).

Você poderá anexar políticas adicionais se quiser realizar tarefas em outros serviços da AWS enquanto usa essa função entre contas.

**A** Important

À medida que você criar o perfil do IAM entre contas, anote os detalhes que serão necessários para obter acesso à conta de produção.

Para usar o AWS Management Console para alternar funções, você precisará fornecer um dos seguintes:

- Uma URL para acessar a conta de produção com as credenciais da função assumida. Você encontrará o URL na página Review (Revisão), que é exibida no final do processo de criação de função de conta cruzada.
- O nome da função entre contas e o alias ou o número de identificação da conta.

Para usar o AWS CLI para alternar funções, você precisará fornecer o seguinte:

• O ARN da função entre contas que você assumirá.

### Etapa 4: carregar a revisão de aplicativo no bucket do Amazon S3

Na conta em que você criou o bucket do Amazon S3:

• Carregue sua revisão de aplicativo no bucket do Amazon S3. Para mais informações, consulte [Envie uma revisão CodeDeploy para o Amazon S3 \(somente implantações EC2/locais\).](#page-502-0)

## Etapa 5: assumir o perfil entre contas e implantar aplicativos

Na conta de desenvolvimento, você pode usar o AWS CLI ou o AWS Management Console para assumir a função entre contas e iniciar a implantação na conta de produção.

Para obter instruções sobre como usar o AWS Management Console para alternar funções e iniciar implantações, consulte [Mudando para uma função \(AWS Management Console\) e.](https://docs.aws.amazon.com/IAM/latest/UserGuide/id_roles_use_switch-role-console.html) [Componentes de](#page-520-0)  [implantação em uma plataforma de computação EC2/On-Premises \(console\)](#page-520-0)

Para obter instruções sobre como usar o AWS CLI para assumir a função entre contas e iniciar implantações, consulte Como [mudar para uma função do IAM \(\) e.AWS Command Line Interface](https://docs.aws.amazon.com/IAM/latest/UserGuide/id_roles_use_switch-role-cli.html) [Criar uma implantação de plataforma de computação de EC2/On-Premises \(CLI\)](#page-528-0)

[Para obter mais informações sobre como assumir uma função por meio de AWS STS, consulte](https://docs.aws.amazon.com/cli/latest/reference/) [AssumeRol](https://docs.aws.amazon.com/STS/latest/APIReference/API_AssumeRole.html)[eo](https://docs.aws.amazon.com/cli/latest/reference/) [Guia do AWS Security Token Service Usuário](https://docs.aws.amazon.com/STS/latest/APIReference/Welcome.html) [e](https://docs.aws.amazon.com/cli/latest/reference/) [assume-rol](https://docs.aws.amazon.com/cli/latest/reference/sts/assume-role.html)[e na Referência de](https://docs.aws.amazon.com/cli/latest/reference/)  [Comandos.AWS CLI](https://docs.aws.amazon.com/cli/latest/reference/)

Tópico relacionado:

• [CodeDeploy: Implantação de uma conta de desenvolvimento para uma conta de produção](https://aws.amazon.com/blogs/devops/aws-codedeploy-deploying-from-a-development-account-to-a-production-account/)

# Use o CodeDeploy agente para validar um pacote de implantação em uma máquina local

Usando o CodeDeploy agente, você pode implantar conteúdo em uma instância na qual está conectado. Isso permite testar a integridade de um arquivo de especificação de aplicativo (AppSpec arquivo) que você pretende usar em uma implantação e o conteúdo que você pretende implantar.

Você não precisa criar um grupo de aplicativo e implantação. Se você quiser implantar conteúdo armazenado na instância local, você nem precisa de uma AWS conta. Para o teste mais simples, você pode executar o codedeploy-local comando, sem especificar nenhuma opção, em um diretório que contém o AppSpec arquivo e o conteúdo a ser implantado. Existem opções para outros casos de teste na ferramenta.

Ao validar um pacote de implantação em uma máquina local, é possível:

- Testar a integridade de uma revisão de aplicativo.
- Teste o conteúdo de um AppSpec arquivo.
- Experimente CodeDeploy pela primeira vez com seu código de aplicativo existente.

• Implantar o conteúdo rapidamente quando você já estiver conectado a uma instância.

Você pode usar conteúdo de implantação armazenado na instância local ou em um tipo de repositório remoto compatível (buckets do Amazon S3 ou GitHub repositórios públicos).

## Pré-requisitos

Antes de iniciar uma implantação local, siga estas etapas:

- Crie ou use um tipo de instância compatível com o CodeDeploy agente. Para mais informações, consulte [Sistemas operacionais suportados pelo CodeDeploy agente.](#page-279-0)
- Instale a versão 1.0.1.1352 ou posterior do agente. CodeDeploy Para mais informações, consulte [Instale o CodeDeploy agente.](#page-304-0)
- Se você estiver implantando seu conteúdo a partir de um bucket GitHub ou repositório do Amazon S3, provisione um usuário para usá-lo. CodeDeploy Para mais informações, consulte [Etapa 1:](#page-64-1)  [configuração.](#page-64-1)
- Se você estiver implantando sua revisão de aplicativo a partir de um bucket do Amazon S3, crie um bucket do Amazon S3 na região em que você está trabalhando e aplique uma política de bucket do Amazon S3 ao bucket. Essa política concede às suas instâncias as permissões necessárias para baixar a revisão de aplicativo.

Por exemplo, a seguinte política de bucket do Amazon S3 permite que qualquer instância do Amazon EC2 com um perfil de instância anexado do IAM contendo o ARN arn:aws:iam::444455556666:role/CodeDeployDemo para fazer o download de qualquer lugar no bucket do Amazon S3 chamado de codedeploydemobucket.

```
{ 
     "Statement": [ 
         { 
              "Action": [ 
                  "s3:Get*", 
                  "s3:List*" 
             ], 
              "Effect": "Allow", 
              "Resource": "arn:aws:s3:::codedeploydemobucket/*", 
              "Principal": { 
                  "AWS": [ 
                      "arn:aws:iam::444455556666:role/CodeDeployDemo" 
 ]
```

```
 } 
      } 
   ]
}
```
A seguinte política do bucket Amazon S3 permite que qualquer instância On-Premises com um usuário do IAM associado, contendo o ARN do arn:aws:iam::444455556666:user/ CodeDeployUser para que seja feito o download de qualquer lugar no bucket do Amazon S3 chamado de codedeploydemobucket.

```
{ 
     "Statement": [ 
         { 
             "Action": [ 
                  "s3:Get*", 
                  "s3:List*" 
             ], 
             "Effect": "Allow", 
             "Resource": "arn:aws:s3:::codedeploydemobucket/*", 
              "Principal": { 
                 "AWS": [ 
                      "arn:aws:iam::444455556666:user/CodeDeployUser" 
 ] 
 } 
         } 
     ]
}
```
Para obter informações sobre como gerar e anexar uma política de bucket do Amazon S3, consulte [Exemplos de políticas de bucket.](https://docs.aws.amazon.com/AmazonS3/latest/dev/example-bucket-policies.html)

- Se você estiver implantando a revisão do seu aplicativo a partir de um bucket GitHub ou repositório do Amazon S3, configure um perfil de instância do IAM e anexe-o à instância. Para obter informações, consulte [Etapa 4: criar um perfil de instância do IAM para as suas instâncias do](#page-80-0)  [Amazon EC2,](#page-80-0) [Crie uma instância do Amazon EC2 para CodeDeploy \(AWS CLI ou console](#page-339-0)  [do Amazon EC2\)](#page-339-0) e [Crie uma instância do Amazon EC2 para CodeDeploy \(modelo\)AWS](#page-346-0) [CloudFormation](#page-346-0).
- Se você estiver implantando seu conteúdo a partir de GitHub, crie uma GitHub conta e um repositório público. Para criar uma GitHub conta, consulte [Entrar GitHub.](https://github.com/join) Para criar um GitHub repositório, consulte [Criar um repositório.](https://help.github.com/articles/create-a-repo/)

#### **a** Note

Atualmente, não há suporte para repositórios privados. Se seu conteúdo estiver armazenado em um GitHub repositório privado, você poderá baixá-lo para a instância e usar a --bundle-location opção para especificar seu caminho local.

- Prepare o conteúdo (incluindo um AppSpec arquivo) que você deseja implantar na instância e coloque-o na instância local, no bucket do Amazon S3 ou no seu GitHub repositório. Para mais informações, consulte [Trabalhando com revisões de aplicativos para CodeDeploy](#page-489-0).
- Se você quiser usar valores diferentes dos padrões para outras opções de configuração, crie o arquivo de configuração e coloque-o na instância (/etc/codedeploy-agent/conf/ codedeployagent.yml para instâncias do Amazon Linux, RHEL, ou Ubuntu Server ou C: \ProgramData\Amazon\CodeDeploy\conf.yml para instâncias do Windows Server). Para mais informações, consulte [CodeDeploy referência de configuração do agente.](#page-691-0)

#### **a** Note

Ao usar um arquivo de configuração nas instâncias do Amazon Linux, RHEL ou Ubuntu Server, você precisa realizar uma das seguintes ações:

- Usar as variáveis : root\_dir: e : log\_dir: para especificar locais diferentes dos padrões para as pastas do diretório raiz e de log da implantação.
- Use sudo para executar comandos CodeDeploy do agente.

## Criar uma implantação local

Na instância em que você quer criar a implantação local, abra uma sessão de terminal (instâncias do Amazon Linux, RHEL ou Ubuntu Server) ou um prompt de comando (Windows Server) para executar os comandos da ferramenta.

#### **a** Note

O comando codedeploy-local é instalado nos seguintes locais:

- No Amazon Linux, RHEL ou Ubuntu Server:/opt/codedeploy-agent/bin.
- No Windows Server: C:\ProgramData\Amazon\CodeDeploy\bin.

#### Sintaxe básica de comando

#### codedeploy-local [options]

#### Resumo

```
codedeploy-local
[--bundle-location <value>]
[--type <value>]
[--file-exists-behavior <value>]
[--deployment-group <value>]
[--events <comma-separated values>]
[--agent-configuration-file <value>]
[--appspec-filename <value>]
```
#### Opções

```
-l, --bundle-location
```
O local do pacote de revisão do aplicativo. Se você não especificar um local, por padrão, a ferramenta usará o diretório no qual você está trabalhando no momento. Se você especificar um valor para --bundle-location, também deverá especificar um valor para --type.

Exemplos de formato de local do pacote:

- Amazon Linux, RHEL ou Ubuntu Server local instância: /path/to/local/bundle.tgz
- Instância local do Windows Server: C:/path/to/local/bundle
- Bucket do Amazon S3: s3://mybucket/bundle.tar
- GitHub repositório: https://github.com/*account-name*/*repository-name*/

#### -t, --type

O formato do pacote de revisão do aplicativo. Os tipos compatíveis incluem tgz, tar, zip e directory. Se você não especificar um tipo, a ferramenta usará directory por padrão. Se você especificar um valor para --type, também deverá especificar um valor para --bundle-location.

#### -b, -- file-exists-behavior

Indica como são processados os arquivos que já existem em um local de destino de implantação, mas não faziam parte de uma implantação anterior bem-sucedida. As opções incluem DISALLOW, OVERWRITE e RETAIN. Para obter mais informações, consulte [fileExistsBehavior](https://docs.aws.amazon.com/codedeploy/latest/APIReference/API_CreateDeployment.html#CodeDeploy-CreateDeployment-request-fileExistsBehavior)em [Referência](https://docs.aws.amazon.com/codedeploy/latest/APIReference/) [AWS CodeDeploy da API.](https://docs.aws.amazon.com/codedeploy/latest/APIReference/)

#### -g, --deployment-group

O caminho para a pasta que é o local de destino do conteúdo a ser implantado. Se você não especificar uma pasta, a ferramenta criará uma chamada default-local-deployment-groupdentro do seu diretório raiz de implantação. Para cada implantação local que você cria, a ferramenta gera um subdiretório dentro desta pasta com nomes como d-98761234-local.

#### -e, --events

Um conjunto de ganchos de eventos de ciclo de vida de substituição que você deseja executar, em ordem, em vez dos eventos listados no arquivo. AppSpec É possível especificar vários ganchos, separando-os por vírgulas. Você pode usar essa opção se:

- Você deseja executar um conjunto diferente de eventos sem precisar atualizar o AppSpec arquivo.
- Você deseja executar um único gancho de evento como uma exceção ao que está no AppSpec arquivo, comoApplicationStop.

Se você não especificar DownloadBundlee instalar eventos na lista de substituição, eles serão executados antes de todos os ganchos de eventos que você especificar. Se você incluir DownloadBundlee instalar na lista de --events opções, elas deverão ser precedidas somente por eventos que normalmente são executados antes delas nas CodeDeploy implantações. Para mais informações, consulte [AppSpec seção 'ganchos'](#page-658-0).

#### -c, -- agent-configuration-file

O local de um arquivo de configuração a ser usado para a implantação, se você o armazenar em um local diferente do padrão. Um arquivo de configuração especifica alternativas para outros valores e comportamentos padrão de uma implantação.

Por padrão, os arquivos de configuração são armazenados em /etc/codedeploy-agent/ conf/codedeployagent.yml (instâncias do Amazon Linux, RHEL ou Ubuntu Server) ou C:/ ProgramData/Amazon/CodeDeploy/conf.yml (Windows Server). Para ter mais informações, consulte [CodeDeploy referência de configuração do agente](#page-691-0).

#### -A, --appspec-nome do arquivo

O nome do AppSpec arquivo. Para implantações locais, os valores aceitos são appspec.yml e appspec.yaml. Por padrão, o AppSpec arquivo é chamadoappspec.yml.

-h, --help

Exibe um resumo do conteúdo de ajuda.

```
-v, --version
```
Exibe o número de versão da ferramenta.

## Exemplos

Veja a seguir exemplos de formatos de comando válidos.

codedeploy-local

codedeploy-local --bundle-location /path/to/local/bundle/directory

codedeploy-local --bundle-location C:/path/to/local/bundle.zip --type zip --deploymentgroup my-deployment-group

```
codedeploy-local --bundle-location /path/to/local/directory --type directory --
deployment-group my-deployment-group
```
Implantar um empacotamento a partir do Amazon S3:

codedeploy-local --bundle-location s3://mybucket/bundle.tgz --type tgz

codedeploy-local --bundle-location s3://mybucket/bundle.zip?versionId=1234&etag=47e8 - type zip --deployment-group my-deployment-group

Implante um pacote a partir de um GitHub repositório público:

codedeploy-local --bundle-location https://github.com/awslabs/aws-codedeploy-sampletomcat --type zip

codedeploy-local --bundle-location https://api.github.com/repos/awslabs/aws-codedeploysample-tomcat/zipball/master --type zip

```
codedeploy-local --bundle-location https://api.github.com/repos/awslabs/aws-codedeploy-
sample-tomcat/zipball/HEAD --type zip
```

```
codedeploy-local --bundle-location https://api.github.com/repos/awslabs/aws-codedeploy-
sample-tomcat/zipball/1a2b3c4d --type zip
```
Implantar um pacote especificando vários eventos de ciclo de vida:

codedeploy-local --bundle-location /path/to/local/bundle.tar --type tar --applicationfolder my-deployment --events DownloadBundle, Install, ApplicationStart, HealthCheck

Interrompa um aplicativo implantado anteriormente usando o evento de ApplicationStop ciclo de vida:

```
codedeploy-local --bundle-location /path/to/local/bundle.tgz --type tgz --deployment-
group --events ApplicationStop
```
Implantar usando um ID de grupo específico para implantação:

codedeploy-local --bundle-location C:/path/to/local/bundle/directory --deployment-group 1234abcd-5dd1-4774-89c6-30b107ac5dca

```
codedeploy-local --bundle-location C:/path/to/local/bundle.zip --type zip --deployment-
group 1234abcd-5dd1-4774-89c6-30b107ac5dca
```
# Monitorando implantações em CodeDeploy

O monitoramento é uma parte importante da manutenção da confiabilidade, disponibilidade e desempenho de CodeDeploy suas AWS soluções. Você deve coletar dados de monitoramento de todas as partes da sua AWS solução para poder depurar com mais facilidade uma falha multiponto, caso ocorra. Antes de começar a monitorar CodeDeploy, no entanto, você deve criar um plano de monitoramento que inclua respostas às seguintes perguntas:

- Quais são seus objetivos de monitoramento?
- Quais recursos você vai monitorar?
- Com que frequência você vai monitorar esses recursos?
- Quais ferramentas de monitoramento você usará?
- Quem realizará o monitoramento das tarefas?
- Quem deve ser notificado quando algo der errado?

A próxima etapa é estabelecer uma linha de base para o CodeDeploy desempenho normal em seu ambiente, medindo o desempenho em vários momentos e sob diferentes condições de carga. Ao monitorar CodeDeploy, armazene dados históricos de monitoramento para que você possa comparálos com os dados de desempenho atuais, identificar padrões normais de desempenho e anomalias de desempenho e criar métodos para resolver problemas.

Por exemplo, se você estiver usando CodeDeploy, poderá monitorar o status das implantações e das instâncias de destino. Quando as implantações ou instâncias falham, talvez seja necessário reconfigurar um arquivo de especificação do aplicativo, reinstalar ou atualizar o CodeDeploy agente, atualizar as configurações em um aplicativo ou grupo de implantação ou fazer alterações nas configurações da instância ou em um arquivo. AppSpec

Para estabelecer uma linha de base, você deve, no mínimo, monitorar os seguintes itens:

- Eventos e status de implantações
- Eventos e status de instâncias

## Ferramentas de monitoramento automatizadas

AWS fornece várias ferramentas que você pode usar para monitorar CodeDeploy. É possível configurar algumas dessas ferramentas para fazer o monitoramento em seu lugar, e, ao mesmo tempo, algumas das ferramentas exigem intervenção manual. Recomendamos que as tarefas de monitoramento sejam automatizadas ao máximo possível.

Você pode usar as seguintes ferramentas de monitoramento automatizado para observar CodeDeploy e relatar quando algo está errado:

• Amazon CloudWatch Alarms — Observe uma única métrica em um período especificado por você e execute uma ou mais ações com base no valor da métrica em relação a um determinado limite em vários períodos. A ação é uma notificação enviada para um tópico do Amazon Simple Notification Service (Amazon SNS) ou para uma política do Amazon EC2 Auto Scaling. CloudWatch os alarmes não invocam ações simplesmente porque estão em um determinado estado; o estado deve ter sido alterado e mantido por um determinado número de períodos. Para ter mais informações, consulte [Monitoring Deployments with Amazon CloudWatch Tools.](#page-565-0)

Para obter informações sobre como atualizar sua função de serviço para trabalhar com o monitoramento de CloudWatch alarmes, consulte[Conceder CloudWatch permissões para uma](#page-566-0)  [função CodeDeploy de serviço](#page-566-0). Para obter informações sobre como adicionar monitoramento de CloudWatch alarmes às suas CodeDeploy operaçõe[sCrie um aplicativo com CodeDeploy](#page-436-0), consulte[Crie um grupo de implantação com CodeDeploy,](#page-459-0) ou[Altere as configurações do grupo de](#page-480-0) [implantação com CodeDeploy](#page-480-0).

• Amazon CloudWatch Logs — Monitore, armazene e acesse seus arquivos de log de AWS CloudTrail ou de outras fontes. Para obter mais informações, consulte [Monitoramento de arquivos](https://docs.aws.amazon.com/AmazonCloudWatch/latest/DeveloperGuide/WhatIsCloudWatchLogs.html)  [de log](https://docs.aws.amazon.com/AmazonCloudWatch/latest/DeveloperGuide/WhatIsCloudWatchLogs.html) no Guia CloudWatch do usuário da Amazon.

Para obter informações sobre como usar o CloudWatch console para visualizar CodeDeploy registros, consulte [Exibir CodeDeploy registros no console de CloudWatch registros](https://aws.amazon.com/blogs/devops/view-aws-codedeploy-logs-in-amazon-cloudwatch-console/).

• Amazon CloudWatch Events — Combine eventos e encaminhe-os para uma ou mais funções ou streams de destino para fazer alterações, capturar informações de estado e tomar medidas corretivas. Para obter mais informações, consulte [O que é Amazon CloudWatch Events](https://docs.aws.amazon.com/AmazonCloudWatch/latest/DeveloperGuide/WhatIsCloudWatchEvents.html) no Guia CloudWatch do usuário da Amazon.

Para obter informações sobre o uso de CloudWatch Eventos em suas CodeDeploy operações, consulte[Monitoramento de implantações com Amazon Events CloudWatch .](#page-567-0)

• AWS CloudTrail Monitoramento de registros — compartilhe arquivos de log entre contas, monitore arquivos de CloudTrail log em tempo real enviando-os para o CloudWatch Logs, grave aplicativos de processamento de log em Java e valide se seus arquivos de log não foram alterados após

a entrega. CloudTrail Para obter mais informações, consulte [Trabalhando com arquivos de](https://docs.aws.amazon.com/awscloudtrail/latest/userguide/cloudtrail-working-with-log-files.html)  [CloudTrail log](https://docs.aws.amazon.com/awscloudtrail/latest/userguide/cloudtrail-working-with-log-files.html) no Guia AWS CloudTrail do usuário.

Para obter informações sobre como usar CloudTrail com CodeDeploy, consulte[Monitoring](#page-570-0)  [Deployments](#page-570-0).

• Amazon Simple Notification Service: configure gatilhos com base em eventos para receber notificações por SMS ou e-mail sobre eventos de implantação e de instâncias, como sucesso ou falha. Para obter mais informações, consulte [Criar um tópico](https://docs.aws.amazon.com/sns/latest/dg/CreateTopic.html) e [O que é o Amazon Simple](https://docs.aws.amazon.com/sns/latest/dg/welcome.html)  [Notification Service.](https://docs.aws.amazon.com/sns/latest/dg/welcome.html)

Para obter informações sobre como configurar notificações do Amazon SNS para CodeDeploy, consulte. [Monitoring Deployments with Amazon SNS Event Notifications](#page-572-0)

## Ferramentas de monitoramento manual

Outra parte importante do monitoramento CodeDeploy envolve o monitoramento manual dos itens que os CloudWatch alarmes não cobrem. O CodeDeploy, CloudWatch, e outros painéis AWS do console fornecem uma at-a-glance visão do estado do seu AWS ambiente. Recomendamos que você também verifique os arquivos de log nas CodeDeploy implantações.

- CodeDeploy o console mostra:
	- O status das implantações
	- A data e a hora de cada última tentativa de implantação e de cada última implementação bemsucedida de uma revisão
	- O número de instâncias que tiveram êxito, falharam, foram ignoradas ou estão em andamento em uma implantação
	- O status das instâncias locais
	- A data e a hora em que as instâncias locais foram registradas ou tiveram seu registro cancelado
- CloudWatch a página inicial mostra:
	- Alertas e status atual
	- Gráficos de alertas e recursos
	- Estado de integridade do serviço

Além disso, você pode usar CloudWatch para fazer o seguinte:

• Crie [painéis personalizados](https://docs.aws.amazon.com/AmazonCloudWatch/latest/DeveloperGuide/CloudWatch_Dashboards.html) para monitorar os serviços com os quais você se preocupa. Versão da API 2014-10-06 551

- Colocar em gráfico dados de métrica para solucionar problemas e descobrir tendências
- Pesquise e navegue em todas as suas métricas AWS de recursos
- Criar e editar alertas para ser notificado sobre problemas

#### Tópicos

- [Monitoring Deployments with Amazon CloudWatch Tools](#page-565-0)
- **[Monitoring Deployments](#page-570-0)**
- [Monitoring Deployments with Amazon SNS Event Notifications](#page-572-0)

# <span id="page-565-0"></span>Monitoramento de implantações com ferramentas da Amazon **CloudWatch**

Você pode monitorar CodeDeploy implantações usando as seguintes CloudWatch ferramentas: Amazon CloudWatch Events, CloudWatch alarmes e Amazon CloudWatch Logs.

A análise dos registros criados pelo CodeDeploy agente e pelas implantações pode ajudá-lo a solucionar as causas das falhas de implantação. Como alternativa à análise de CodeDeploy registros em uma instância por vez, você pode usar o CloudWatch Logs para monitorar todos os registros em um local central.

Para obter informações sobre o uso de CloudWatch alarmes e CloudWatch eventos para monitorar suas CodeDeploy implantações, consulte os tópicos a seguir.

#### Tópicos

- [Monitorando implantações com CloudWatch alarmes em CodeDeploy](#page-565-1)
- [Monitoramento de implantações com Amazon Events CloudWatch](#page-567-0)

### <span id="page-565-1"></span>Monitorando implantações com CloudWatch alarmes em CodeDeploy

Você pode criar um CloudWatch alarme para uma instância ou grupo do Amazon EC2 Auto Scaling que você está usando em suas operações. CodeDeploy Um alarme observa uma única métrica ao longo de um período especificado por você e realiza uma ou mais ações com base no valor da métrica relativo a um determinado limite ao longo de vários períodos. CloudWatch os alarmes invocam ações quando seu estado muda (por exemplo, de OK paraALARM).

Usando a funcionalidade de CloudWatch alarme nativa, você pode especificar qualquer uma das ações suportadas CloudWatch quando uma instância que você está usando em uma implantação falha, como enviar uma notificação do Amazon SNS ou interromper, encerrar, reinicializar ou recuperar uma instância. Para suas CodeDeploy operações, você pode configurar um grupo de implantação para interromper uma implantação sempre que qualquer CloudWatch alarme associado ao grupo de implantação for ativado.

Você pode associar até dez CloudWatch alarmes a um grupo de CodeDeploy implantação. Se qualquer um dos alarmes especificados for ativado, a implantação será interrompida, e o status será atualizado para Stopped. Para usar essa opção, você deve conceder CloudWatch permissões à sua função CodeDeploy de serviço.

Para obter informações sobre a configuração de CloudWatch alarmes no CloudWatch console, consulte [Criação de CloudWatch alarmes da Amazon no Guia CloudWatch](https://docs.aws.amazon.com/AmazonCloudWatch/latest/DeveloperGuide/AlarmThatSendsEmail.html) do usuário da Amazon.

Para obter informações sobre como associar um CloudWatch alarme a um grupo de implantação em CodeDeploy, consulte [Crie um grupo de implantação com CodeDeploy](#page-459-0) e. [Altere as configurações do](#page-480-0) [grupo de implantação com CodeDeploy](#page-480-0)

#### Tópicos

• [Conceder CloudWatch permissões para uma função CodeDeploy de serviço](#page-566-0)

### <span id="page-566-0"></span>Conceder CloudWatch permissões para uma função CodeDeploy de serviço

Antes de usar o monitoramento de CloudWatch alarmes com suas implantações, a função de serviço que você usa em suas CodeDeploy operações deve ter permissão para acessar os CloudWatch recursos.

Para conceder CloudWatch permissões a uma função de serviço

- 1. Faça login AWS Management Console e abra o console do IAM em [https://](https://console.aws.amazon.com/iam/) [console.aws.amazon.com/iam/.](https://console.aws.amazon.com/iam/)
- 2. No console do IAM, selecione Perfis no painel de navegação.
- 3. Escolha o nome da função de serviço que você usa em suas AWS CodeDeploy operações.
- 4. Na guia Permissões, na área de Políticas em linha, selecione Criar política da função.

–ou–

Monitorando implantações com alarmes CloudWatch Versão da API 2014-10-06 553

Se o botão Criar política da função não estiver disponível, expanda a área de Políticas em linha e depois clique aqui.

- 5. Na página Definir permissões, selecione Política personalizada e, então, Selecionar.
- 6. Na página Revisar política, no campo Nome da política, digite um nome para identificar essa política, tal como CWAlarms.
- 7. Cole o seguinte no campo Documento da política:

```
{ 
     "Version": "2012-10-17", 
     "Statement": [ 
          { 
               "Effect": "Allow", 
               "Action": "cloudwatch:DescribeAlarms", 
               "Resource": "*" 
          } 
     ]
}
```
8. Selecione Aplicar política.

## <span id="page-567-0"></span>Monitoramento de implantações com Amazon Events CloudWatch

Você pode usar o Amazon CloudWatch Events para detectar e reagir às mudanças no estado de uma instância ou de uma implantação (um "evento") em suas CodeDeploy operações. Em seguida, com base nas regras criadas por você, CloudWatch os Eventos invocarão uma ou mais ações de destino quando uma implantação ou instância entrar no estado especificado em uma regra. Dependendo do tipo de alteração de estado, convém enviar notificações, capturar informações de estado, tomar medidas corretivas, iniciar eventos ou realizar outras ações. Você pode selecionar os seguintes tipos de alvos ao usar CloudWatch Eventos como parte de suas CodeDeploy operações:

- AWS Lambda funções
- Streams do Kinesis
- Filas do Amazon SQS
- Destinos integrados (EC2 CreateSnapshot API call, EC2 RebootInstances API call, EC2 StopInstances API call e EC2 TerminateInstances API call)
- Tópicos do Amazon SNS

A seguir, alguns casos de uso:

- Use uma função do Lambda para transmitir uma notificação a um canal Slack sempre que uma implantação falhar.
- Envie dados sobre implantações ou instâncias a um stream do Kinesis para oferecer suporte ao monitoramento abrangente do status em tempo real.
- Use ações de CloudWatch alarme para interromper, encerrar, reinicializar ou recuperar automaticamente instâncias do Amazon EC2 quando ocorrer uma implantação ou evento de instância especificado por você.

O restante deste tópico descreve o procedimento básico para criar uma regra de CloudWatch eventos para CodeDeploy. No entanto, antes de criar regras de eventos para uso em suas CodeDeploy operações, você deve fazer o seguinte:

- Conclua os pré-requisitos CloudWatch dos eventos. Para obter informações, consulte [Pré](https://docs.aws.amazon.com/AmazonCloudWatch/latest/events/CWE_Prerequisites.html)[requisitos de CloudWatch eventos da Amazon.](https://docs.aws.amazon.com/AmazonCloudWatch/latest/events/CWE_Prerequisites.html)
- Familiarize-se com eventos, regras e metas em CloudWatch Eventos. Para obter mais informações, consulte [O que é Amazon CloudWatch Events?](https://docs.aws.amazon.com/AmazonCloudWatch/latest/events/WhatIsCloudWatchEvents.html) e [novos CloudWatch eventos](https://aws.amazon.com/blogs/aws/new-cloudwatch-events-track-and-respond-to-changes-to-your-aws-resources/)  [acompanhe e responda às mudanças em seus AWS recursos](https://aws.amazon.com/blogs/aws/new-cloudwatch-events-track-and-respond-to-changes-to-your-aws-resources/).
- Criar um ou mais destinos que você usará nas suas regras de evento.

Para criar uma regra de CloudWatch eventos para CodeDeploy:

- 1. Abra o CloudWatch console em [https://console.aws.amazon.com/cloudwatch/.](https://console.aws.amazon.com/cloudwatch/)
- 2. No painel de navegação, escolha Eventos.
- 3. Escolha Create rule (Criar regra) e, em Event selector (Seletor de eventos), escolha AWS CodeDeploy.
- 4. Especifique um tipo de detalhe:
	- Para criar uma regra que se aplique a todas as alterações de estado das instâncias e das implantações, escolha Any detail type e vá para a etapa 6.
	- Para criar uma regra que se aplique somente às instâncias, escolha Tipo de detalhe específico e, em seguida, escolha Notificação de alteração do estado da CodeDeploy instância.
- Para criar uma regra que se aplique somente às implantações, escolha Tipo de detalhe específico e, em seguida, escolha Notificação de alteração do estado da CodeDeploy implantação.
- 5. Especifique as alterações de estado às quais a regra se aplica:
	- Para criar uma regra que se aplique a todas as alterações de estado, escolha Any state.
	- Para criar uma regra que se aplique apenas a algumas alterações de estado, escolha Specific state(s) e escolha um ou mais valores de status na lista. A tabela a seguir lista os valores de status que você pode escolher:

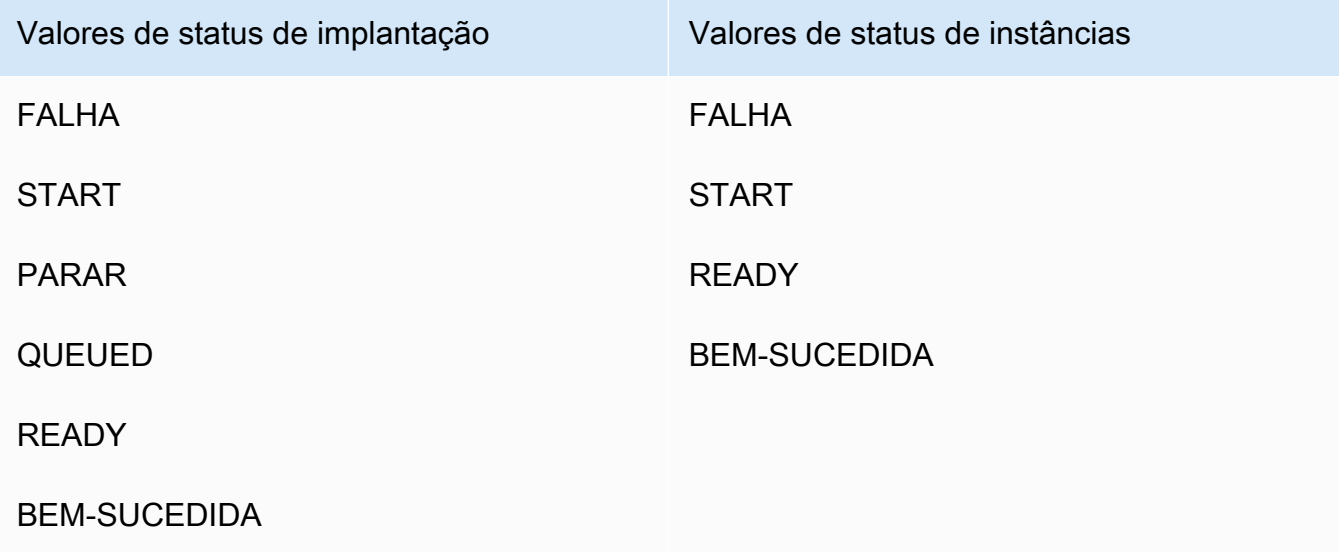

- 6. Especifique a quais CodeDeploy aplicativos a regra se aplica:
	- Para criar uma regra que se aplique a todos os aplicativos, escolha Any application e vá para a etapa 8.
	- Para criar uma regra que se aplique a apenas um aplicativo, escolha Specific application e escolha o nome do aplicativo na lista.
- 7. Especifique a quais grupos de implantação a regra se aplica:
	- Para criar uma regra que se aplique a todos os grupos de implantação associados ao aplicativo selecionado, escolha Any deployment group.
	- Para criar uma regra que se aplique a apenas um dos grupos de implantação associados ao aplicativo selecionado, escolha Specific deployment group(s) e escolha o nome do grupo de implantação na lista.

Monitoramento de implantações com Amazon Events CloudWatch Versão da API 2014-10-06 556

- 8. Analise a configuração da regra para garantir que ela atenda aos requisitos de monitoramento de evento.
- 9. Na área Targets, escolha Add target\*.
- 10. Na lista Select target type (Selecionar tipo de destino), escolha o tipo de destino preparado para usar com essa regra e configure as opções adicionais necessárias a esse tipo.
- 11. Escolha Configure details (Configurar detalhes).
- 12. Na página Configure rule details, digite um nome e uma descrição para a regra e, em seguida, escolha a caixa State para habilitar a regra agora.
- 13. Se você estiver satisfeito com a regra, escolha Create rule.

## <span id="page-570-0"></span>Monitorando implantações com AWS CloudTrail

CodeDeploy é integrado com CloudTrail, um serviço que captura chamadas de API feitas por ou em nome de CodeDeploy sua AWS conta e entrega os arquivos de log para um bucket do Amazon S3 que você especificar. CloudTrailcaptura chamadas de API do CodeDeploy console, de CodeDeploy comandos por meio do ou AWS CLI diretamente das CodeDeploy APIs. Usando as informações coletadas por CloudTrail, você pode determinar para qual solicitação foi feita CodeDeploy, o endereço IP de origem a partir do qual a solicitação foi feita, quem fez a solicitação, quando ela foi feita e assim por diante. Para saber mais sobre CloudTrail, inclusive como configurá-lo e ativá-lo, consulte o [Guia AWS CloudTrail do usuário](https://docs.aws.amazon.com/awscloudtrail/latest/userguide/).

## CodeDeploy informações em CloudTrail

Quando o CloudTrail registro está ativado em sua AWS conta, as chamadas de API feitas para CodeDeploy ações são rastreadas em arquivos de log. CodeDeploy os registros são gravados junto com outros registros AWS de serviço em um arquivo de log. CloudTrail determina quando criar e gravar em um novo arquivo com base no período e no tamanho do arquivo.

Todas as CodeDeploy ações são registradas e documentadas na Referência da [Linha de AWS](https://docs.aws.amazon.com/cli/latest/reference/deploy/index.html) [CodeDeploy Comando e na Referência](https://docs.aws.amazon.com/cli/latest/reference/deploy/index.html) da [AWS CodeDeploy API.](https://docs.aws.amazon.com/codedeploy/latest/APIReference/) Por exemplo, chamadas para criar implantações, excluir aplicativos e registrar revisões de aplicativos geram entradas em arquivos de CloudTrail log.

Cada entrada de log contém informações sobre quem gerou a solicitação. As informações de identidade do usuário no registro ajudam a determinar se a solicitação foi feita com credenciais raiz ou de usuário, com credenciais de segurança temporárias para uma função ou usuário federado ou por outro serviço. AWS Para obter mais informações, consulte o campo userIdentity na referência do [CloudTrail evento.](https://docs.aws.amazon.com/awscloudtrail/latest/userguide/event_reference_top_level.html)

Você pode armazenar os arquivos de log no bucket pelo tempo que desejar, mas também pode definir regras do ciclo de vida do Amazon S3 para arquivar ou excluir os arquivos de log automaticamente. Por padrão, a criptografia do lado do servidor (SSE) do Amazon S3 é usada para criptografar seus arquivos de log.

Você pode CloudTrail publicar notificações do Amazon SNS quando novos arquivos de log forem entregues. Para obter mais informações, consulte [Configuração de notificações do Amazon SNS](https://docs.aws.amazon.com/awscloudtrail/latest/userguide/getting_notifications_top_level.html)  [para](https://docs.aws.amazon.com/awscloudtrail/latest/userguide/getting_notifications_top_level.html). CloudTrail

Você também pode agregar arquivos de CodeDeploy log de várias AWS regiões e várias AWS contas em um único bucket do Amazon S3. Para obter mais informações, consulte [Recebimento de](https://docs.aws.amazon.com/awscloudtrail/latest/userguide/aggregating_logs_top_level.html)  [arquivos de CloudTrail log de várias regiões](https://docs.aws.amazon.com/awscloudtrail/latest/userguide/aggregating_logs_top_level.html).

## Entendendo as entradas do arquivo de CodeDeploy log

CloudTrail os arquivos de log podem conter uma ou mais entradas de log, em que cada entrada é composta por vários eventos formatados em JSON. Uma entrada de log representa uma única solicitação de qualquer origem e inclui informações sobre a ação solicitada, quaisquer parâmetros, a data e hora da ação e assim por diante. Não é garantido que as entradas de log estejam em uma ordem específica. Ou seja, elas não são um rastreamento ordenado das chamadas de API públicas.

O exemplo a seguir mostra uma entrada de CloudTrail registro que demonstra a ação de CodeDeploy criar grupo de implantação:

```
{ 
  "Records": [{ 
   "eventVersion": "1.02", 
   "userIdentity": { 
    "type": "AssumedRole", 
    "principalId": "AKIAI44QH8DHBEXAMPLE:203.0.113.11", 
    "arn": "arn:aws:sts::123456789012:assumed-role/example-role/203.0.113.11", 
    "accountId": "123456789012", 
    "accessKeyId": "AKIAIOSFODNN7EXAMPLE", 
    "sessionContext": { 
     "attributes": { 
      "mfaAuthenticated": "false", 
      "creationDate": "2014-11-27T03:57:36Z" 
     }, 
     "sessionIssuer": {
```

```
 "type": "Role", 
      "principalId": "AKIAI44QH8DHBEXAMPLE", 
      "arn": "arn:aws:iam::123456789012:role/example-role", 
      "accountId": "123456789012", 
      "userName": "example-role" 
     } 
    } 
   }, 
   "eventTime": "2014-11-27T03:57:36Z", 
   "eventSource": "codedeploy.amazonaws.com", 
   "eventName": "CreateDeploymentGroup", 
   "awsRegion": "us-west-2", 
   "sourceIPAddress": "203.0.113.11", 
   "userAgent": "example-user-agent-string", 
   "requestParameters": { 
    "applicationName": "ExampleApplication", 
    "serviceRoleArn": "arn:aws:iam::123456789012:role/example-instance-group-role", 
    "deploymentGroupName": "ExampleDeploymentGroup", 
    "ec2TagFilters": [{ 
                  "value": "CodeDeployDemo", 
     "type": "KEY_AND_VALUE", 
     "key": "Name" 
              }], 
              "deploymentConfigName": "CodeDeployDefault.HalfAtATime" 
   }, 
   "responseElements": { 
    "deploymentGroupId": "7d64e680-e6f4-4c07-b10a-9e117EXAMPLE" 
   }, 
   "requestID": "86168559-75e9-11e4-8cf8-75d18EXAMPLE", 
   "eventID": "832b82d5-d474-44e8-a51d-093ccEXAMPLE", 
   "eventType": "AwsApiCall", 
   "recipientAccountId": "123456789012" 
  }, 
     ... additional entries ... 
     ]
}
```
# <span id="page-572-0"></span>Monitoramento de implantações com notificações de eventos do Amazon SNS

Você pode adicionar gatilhos a um grupo de CodeDeploy implantação para receber notificações sobre eventos relacionados a implantações ou instâncias nesse grupo de implantação. Essas

notificações são enviadas aos destinatários inscritos em um tópico do Amazon SNS que você incluiu como parte da ação do gatilho.

Você pode receber notificações de CodeDeploy eventos em mensagens SMS ou mensagens de email. Também pode usar de outras maneiras os dados JSON que são criados quando um evento especificado ocorre, por exemplo, enviando mensagens a filas do Amazon SQS ou invocando uma função no AWS Lambda. Para ver a estrutura dos dados JSON fornecidos para gatilhos de implantação e instância, consulte [Formatos de dados JSON para acionadores CodeDeploy](#page-586-0) .

Você poderá optar por usar gatilhos para receber notificações se:

- For um desenvolvedor que precisa saber quando uma implantação apresenta falhas ou é interrompida, para que você possa solucionar o problema.
- For um administrador do sistema que precisa saber quantas instâncias apresentam falhas para monitorar a integridade do seu Amazon EC2 Fleet.
- Você é um gerente que deseja uma at-a-glance contagem dos eventos de implantação e instância, que podem ser obtidos por meio de regras de filtragem que direcionam diferentes tipos de notificações para pastas em seu cliente de e-mail para desktop.

Você pode criar até 10 acionadores para cada grupo de CodeDeploy implantação, para qualquer um dos seguintes tipos de eventos.

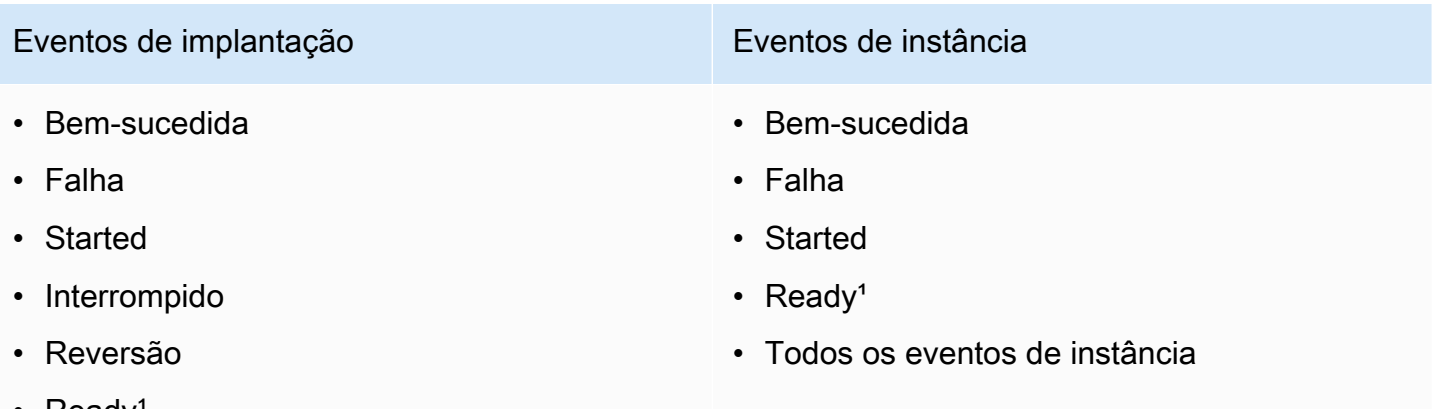

- **Ready**
- Todos os eventos de implantação

<sup>1</sup>Aplicável apenas a implantações azuis/verdes. Indica que a última revisão do aplicativo foi instalada em instâncias em um ambiente de substituição e que o tráfego do ambiente original agora pode ser redirecionado atrás de um balanceador de carga. Para obter mais informações, consulte [Trabalhando com implantações em CodeDeploy](#page-511-0).

#### Tópicos

- [Conceda permissões do Amazon SNS para uma função de serviço CodeDeploy](#page-574-0)
- [Crie um gatilho para um CodeDeploy evento](#page-575-0)
- [Editar um gatilho em um grupo CodeDeploy de implantação](#page-582-0)
- [Excluir um gatilho de um grupo CodeDeploy de implantação](#page-584-0)
- [Formatos de dados JSON para acionadores CodeDeploy](#page-586-0)

## <span id="page-574-0"></span>Conceda permissões do Amazon SNS para uma função de serviço **CodeDeploy**

Antes que seus gatilhos possam gerar notificações, a função de serviço que você usa em suas CodeDeploy operações deve ter permissão para acessar os recursos do Amazon SNS.

Para conceder permissões do Amazon SNS a um perfil de serviço

- 1. Faça login AWS Management Console e abra o console do IAM em [https://](https://console.aws.amazon.com/iam/) [console.aws.amazon.com/iam/.](https://console.aws.amazon.com/iam/)
- 2. No console do IAM, selecione Perfis no painel de navegação.
- 3. Escolha o nome do perfil de serviço utilizado em suas operações do AWS CodeDeploy .
- 4. Na guia Permissões, na área de Políticas em linha, selecione Criar política da função.

–ou–

Se o botão Criar política da função não estiver disponível, expanda a área de Políticas em linha e depois clique aqui.

- 5. Na página Definir permissões, selecione Política personalizada e, então, Selecionar.
- 6. Na página Review Policy (Revisar política), no campo Policy Name (Nome da política), insira um nome para identificar essa política, tal como SNSPublish.
- 7. Cole o seguinte no campo Documento da política:

```
{ 
      "Version": "2012-10-17", 
      "Statement": [ 
\overline{\mathcal{L}} "Effect": "Allow", 
                "Action": "sns:Publish",
```

```
 "Resource": "*" 
               } 
       \mathbf{I}}
```
8. Selecione Aplicar política.

## <span id="page-575-0"></span>Crie um gatilho para um CodeDeploy evento

É possível criar um gatilho que publica um tópico do Amazon Simple Notification Service (Amazon SNS) para um evento de implantação ou instância do AWS CodeDeploy . Dessa forma, quando esse evento ocorrer, todos os assinantes do tópico associado receberão notificações através do endpoint especificado no tópico, como uma mensagem SMS ou uma mensagem de e-mail. O Amazon SNS oferece vários métodos para assinar tópicos.

Antes de criar um gatilho, é necessário configurar o tópico do Amazon SNS para o gatilho apontar. Para obter informações, consulte [Criar um tópico.](https://docs.aws.amazon.com/sns/latest/dg/CreateTopic.html) Ao criar um tópico, é recomendável dar a ele um nome que identifique sua finalidade, em formatos como Topic-group-us-west-3-deploy-fail ou Topic-group-project-2-instance-stop.

Você também deve conceder permissões ao Amazon SNS para uma função de CodeDeploy serviço antes que as notificações possam ser enviadas para seu gatilho. Para mais informações, consulte [Conceda permissões do Amazon SNS para uma função de serviço CodeDeploy .](#page-574-0)

Depois de criar o tópico, você poderá adicionar assinantes. Para obter informações sobre como criar, gerenciar e assinar tópicos, consulte [O que é o Amazon Simple Notification Service.](https://docs.aws.amazon.com/sns/latest/dg/welcome.html)

#### Crie um gatilho para enviar notificações de CodeDeploy eventos (console)

Você pode usar o CodeDeploy console para criar acionadores para um CodeDeploy evento. No final do processo de configuração, uma mensagem de notificação de teste é enviada para garantir que as permissões e os detalhes do gatilho estejam configurados corretamente.

Para criar um gatilho para um CodeDeploy evento

- 1. No AWS Management Console, abra o AWS CodeDeploy console.
- 2. Faça login no AWS Management Console e abra o CodeDeploy console em https:// [console.aws.amazon.com/codedeploy.](https://console.aws.amazon.com/codedeploy)
### **a** Note

Faça login com o mesmo usuário que você configurou em [Começando com](#page-64-0) [CodeDeploy](#page-64-0).

- 3. No painel de navegação, expanda a opção Implantar e escolha Aplicativos.
- 4. Na página Applications (Aplicativos), escolha o nome do aplicativo associado ao grupo de implantação no qual você deseja adicionar um gatilho.
- 5. Na página Application details (Detalhes do aplicativo), escolha o grupo de implantação no qual você deseja adicionar um gatilho.
- 6. Selecione a opção Editar.
- 7. Expanda Avançado opcional.
- 8. Na área Triggers (Gatilhos), selecione Create trigger (Criar gatilho).
- 9. No painel Create deployment trigger (Criar gatilho de implantação), faça o seguinte:
	- a. Em Trigger name (Nome de acionador), insira um nome para o acionador que facilite a identificação de sua finalidade. Recomendamos formatos como Trigger-group-uswest-3-deploy-fail ou Trigger-group-eu-central-instance-stop.
	- b. Em Eventos, escolha um ou mais tipos de eventos que acionarão o envio de notificações do tópico do Amazon SNS.
	- c. Em Tópicos do Amazon SNS, escolha o nome do tópico que você criou para enviar notificações para esse gatilho.
	- d. Escolha Criar gatilho. CodeDeploy envia uma notificação de teste para confirmar que você configurou corretamente o acesso entre CodeDeploy e o tópico do Amazon SNS. Dependendo do tipo de endpoint selecionado para o tópico, e se você tiver assinado o tópico, será enviada uma confirmação em uma mensagem SMS ou de e-mail.
- 10. Escolha Salvar alterações.

Crie um gatilho para enviar notificações de CodeDeploy eventos (CLI)

Você pode usar a CLI para incluir gatilhos ao criar um grupo de implantação ou pode adicionar gatilhos a um grupo de implantação existente.

Crie um gatilho para um CodeDeploy evento Versão da API 2014-10-06 563

Para criar um gatilho para enviar notificações referentes um novo grupo de implantação

Crie um arquivo JSON para configurar o grupo de implantação e execute o [create-deployment](https://docs.aws.amazon.com/cli/latest/reference/deploy/create-deployment-group.html)[groupc](https://docs.aws.amazon.com/cli/latest/reference/deploy/create-deployment-group.html)omando usando a --cli-input-json opção.

A maneira mais simples de criar o arquivo JSON é usar a opção --generate-cli-skeleton para obter uma cópia do formato JSON e, em seguida, fornecer os valores necessários em um editor de texto simples.

1. Execute o seguinte comando e depois copie os resultados em um editor de texto simples.

```
aws deploy create-deployment-group --generate-cli-skeleton
```
2. Adicione o nome de um CodeDeploy aplicativo existente à saída:

```
{ 
     "applicationName": "TestApp-us-east-2", 
     "deploymentGroupName": "", 
     "deploymentConfigName": "", 
     "ec2TagFilters": [ 
         { 
              "Key": "", 
              "Value": "", 
              "Type": "" 
         } 
     ], 
     "onPremisesInstanceTagFilters": [ 
          { 
              "Key": "", 
              "Value": "", 
              "Type": "" 
         } 
     ], 
     "autoScalingGroups": [ 
 "" 
     ], 
     "serviceRoleArn": "", 
     "triggerConfigurations": [ 
          { 
              "triggerName": "", 
              "triggerTargetArn": "", 
              "triggerEvents": [ 
 ""
```
- ] }  $\mathbf{I}$ }
- 3. Forneça valores para os parâmetros que você deseja configurar.

Ao usar o [create-deployment-groupc](https://docs.aws.amazon.com/codedeploy/latest/APIReference/API_CreateDeploymentGroup.html)omando, você deve fornecer, no mínimo, valores para os seguintes parâmetros:

- applicationName: o nome de um aplicativo já criado na sua conta.
- deploymentGroupName: um nome para o grupo de implantação que você está criando.
- serviceRoleArn: o ARN de uma função de serviço existente configurada CodeDeploy em sua conta. Para mais informações, consulte [Etapa 2: criar uma função de serviço para](#page-68-0)  [CodeDeploy](#page-68-0).

Na seção triggerConfigurations, forneça valores para os seguintes parâmetros:

- triggerName: o nome que você deseja dar ao gatilho, para poder identificá-lo facilmente. Recomendamos formatos como Trigger-group-us-west-3-deploy-fail ou Triggergroup-eu-central-instance-stop.
- triggerTargetArn: o ARN do tópico do Amazon SNS que você criou para associar ao seu gatilho, neste formato: arn:aws:sns:us-east-2:444455556666:NewTestTopic.
- triggerEvents: o tipo de eventos para os quais você deseja disparar notificações. É possível especificar um ou mais tipos de eventos, separando vários dos seus nomes com vírgulas (por exemplo, "triggerEvents": ["DeploymentSuccess","DeploymentFailure","InstanceFailure"]). Quando mais de um tipo de evento é adicionado, as notificações para todos esses tipos são enviadas ao tópico que você especificou, em vez de a um tópico diferente para cada um. É possível escolher entre os seguintes tipos de eventos:
	- DeploymentStart
	- DeploymentSuccess
	- DeploymentFailure
	- DeploymentStop
	- DeploymentRollback
- DeploymentReady (Aplica-se somente a instâncias de substituição em uma implantação azul/verde)
- InstanceStart
- InstanceSuccess
- InstanceFailure
- InstanceReady (Aplica-se somente a instâncias de substituição em uma implantação azul/ verde)

O exemplo de configuração a seguir cria um grupo de implantação chamado dep-groupghi-789-2 para um aplicativo chamado TestApp-us-east-2 e um gatilho que solicitará o envio de notificações sempre que uma implantação for iniciada, for bem-sucedida ou falhar:

```
{ 
     "applicationName": "TestApp-us-east-2", 
     "deploymentConfigName": "CodeDeployDefault.OneAtATime", 
     "deploymentGroupName": "dep-group-ghi-789-2", 
     "ec2TagFilters": [ 
         { 
              "Key": "Name", 
              "Value": "Project-ABC", 
              "Type": "KEY_AND_VALUE" 
         } 
     ], 
     "serviceRoleArn": "arn:aws:iam::444455556666:role/AnyCompany-service-role", 
     "triggerConfigurations": [ 
         { 
              "triggerName": "Trigger-group-us-east-2", 
              "triggerTargetArn": "arn:aws:sns:us-east-2:444455556666:us-east-
deployments", 
              "triggerEvents": [ 
                  "DeploymentStart", 
                  "DeploymentSuccess", 
                  "DeploymentFailure" 
 ] 
         } 
    \mathbf{I}}
```
4. Salve suas atualizações como um arquivo JSON e, em seguida, chame esse arquivo usando a opção --cli-input-json ao executar o comando create-deployment-group:

#### **A** Important

Não se esqueça de incluir file:// antes do nome de arquivo. Ele é obrigatório nesse comando.

```
aws deploy create-deployment-group --cli-input-json file://filename.json
```
No final do processo de criação, você receberá uma mensagem de notificação de teste indicando que tanto as permissões quanto os detalhes do gatilho estão configurados corretamente.

Para criar um gatilho para enviar notificações referentes um grupo de implantação existente

Para usar o AWS CLI para adicionar gatilhos para CodeDeploy eventos a um grupo de implantação existente, crie um arquivo JSON para atualizar o grupo de implantação e, em seguida, execute o [update-deployment-group](https://docs.aws.amazon.com/cli/latest/reference/deploy/create-deployment-group.html)comando usando a opção. --cli-input-json

A maneira mais simples de criar o arquivo JSON é executar o comando get-deployment-group para obter uma cópia da configuração do grupo de implantação, no formato JSON, e depois atualizar os valores dos parâmetros em um editor de texto simples.

1. Execute o seguinte comando e depois copie os resultados em um editor de texto simples.

```
aws deploy get-deployment-group --application-name application --deployment-group-
name deployment-group
```
- 2. Exclua o seguinte da saída:
	- No início da saída, exclua { "deploymentGroupInfo":.
	- No final da saída, exclua }.
	- Exclua a linha que contém deploymentGroupId.
	- Exclua a linha que contém deploymentGroupName.

O conteúdo do seu arquivo de texto agora deve ser semelhante ao seguinte:

```
{ 
     "applicationName": "TestApp-us-east-2", 
     "deploymentConfigName": "CodeDeployDefault.OneAtATime", 
     "autoScalingGroups": [], 
     "ec2TagFilters": [ 
         { 
              "Type": "KEY_AND_VALUE", 
              "Value": "Project-ABC", 
              "Key": "Name" 
         } 
     ], 
     "triggerConfigurations": [], 
     "serviceRoleArn": "arn:aws:iam::444455556666:role/AnyCompany-service-role", 
     "onPremisesInstanceTagFilters": []
}
```
3. Na seção triggerConfigurations, adicione dados para os parâmetros triggerEvents, triggerTargetArn e triggerName. Para obter informações sobre os parâmetros de configuração do acionador, consulte [TriggerConfig.](https://docs.aws.amazon.com/codedeploy/latest/APIReference/API_TriggerConfig.html)

O conteúdo do seu arquivo de texto agora deve ser semelhante ao seguinte. Esse código solicitará que as notificações sejam enviadas sempre que uma implantação for iniciada, for bemsucedida ou falhar.

```
{ 
     "applicationName": "TestApp-us-east-2", 
     "deploymentConfigName": "CodeDeployDefault.OneAtATime", 
     "autoScalingGroups": [], 
     "ec2TagFilters": [ 
          { 
              "Type": "KEY_AND_VALUE", 
              "Value": "Project-ABC", 
              "Key": "Name" 
          } 
     ], 
     "triggerConfigurations": [ 
          { 
               "triggerEvents": [ 
                   "DeploymentStart", 
                   "DeploymentSuccess", 
                   "DeploymentFailure" 
              ],
```

```
 "triggerTargetArn": "arn:aws:sns:us-east-2:444455556666:us-east-
deployments", 
              "triggerName": "Trigger-group-us-east-2" 
         } 
     ], 
     "serviceRoleArn": "arn:aws:iam::444455556666:role/AnyCompany-service-role", 
     "onPremisesInstanceTagFilters": []
}
```
4. Salve suas atualizações como um arquivo JSON e execute o [update-deployment-group](https://docs.aws.amazon.com/cli/latest/reference/deploy/create-deployment-group.html)comando usando a --cli-input-json opção. Certifique-se de incluir a opção --currentdeployment-group-name e substitua o nome do seu arquivo JSON para *nome do arquivo*:

### **A** Important

Não se esqueça de incluir file:// antes do nome de arquivo. Ele é obrigatório nesse comando.

aws deploy update-deployment-group --current-deployment-group-name *deploymentgroup-name* --cli-input-json file://*filename*.json

No final do processo de criação, você receberá uma mensagem de notificação de teste indicando que tanto as permissões quanto os detalhes do gatilho estão configurados corretamente.

# Editar um gatilho em um grupo CodeDeploy de implantação

Se os requisitos de notificação forem alterados, você poderá modificar seu gatilho em vez de criar um novo.

## Modificar um CodeDeploy gatilho (CLI)

Para usar os detalhes do acionador AWS CLI para alterar os CodeDeploy eventos ao atualizar um grupo de implantação, crie um arquivo JSON para definir as alterações nas propriedades do grupo de implantação e, em seguida, execute o [update-deployment-group](https://docs.aws.amazon.com/cli/latest/reference/deploy/update-deployment-group.html)comando com a --cli-inputjson opção.

Editar um gatilho em um grupo de implantação Versão da API 2014-10-06 569

A maneira mais simples de criar o arquivo JSON é executar o comando get-deployment-group para obter os detalhes do grupo de implantação atual no formato JSON e depois editar os valores necessários em um editor de texto simples.

1. Execute o seguinte comando, substituindo os nomes do seu aplicativo e grupo de implantação para *application* e *deployment-group*:

```
aws deploy get-deployment-group --application-name application --deployment-group-
name deployment-group
```
- 2. Copie os resultados do comando em um editor de texto simples e exclua o seguinte:
	- No início da saída, exclua { "deploymentGroupInfo":.
	- No final da saída, exclua }.
	- Exclua a linha que contém deploymentGroupId.
	- Exclua a linha que contém deploymentGroupName.

O conteúdo do seu arquivo de texto agora deve ser semelhante ao seguinte:

```
{ 
     "applicationName": "TestApp-us-east-2", 
     "deploymentConfigName": "CodeDeployDefault.OneAtATime", 
     "autoScalingGroups": [], 
     "ec2TagFilters": [ 
          { 
              "Type": "KEY_AND_VALUE", 
              "Value": "East-1-Instances", 
              "Key": "Name" 
          } 
     ], 
     "triggerConfigurations": [ 
          { 
              "triggerEvents": [ 
                   "DeploymentStart", 
                   "DeploymentSuccess", 
                   "DeploymentFailure", 
                   "DeploymentStop" 
              ], 
              "triggerTargetArn": "arn:aws:sns:us-east-2:111222333444:Trigger-group-
us-east-2",
```

```
 "triggerName": "Trigger-group-us-east-2" 
         } 
     ], 
     "serviceRoleArn": "arn:aws:iam::444455556666:role/AnyCompany-service-role", 
     "onPremisesInstanceTagFilters": []
}
```
- 3. Altere quaisquer parâmetros, conforme necessário. Para obter informações sobre os parâmetros de configuração do acionador, consulte [TriggerConfig](https://docs.aws.amazon.com/codedeploy/latest/APIReference/API_TriggerConfig.html).
- 4. Salve suas atualizações como um arquivo JSON e execute o [update-deployment-group](https://docs.aws.amazon.com/cli/latest/reference/deploy/update-deployment-group.html)comando usando a --cli-input-json opção. Certifique-se de incluir a opção --currentdeployment-group-name e substitua o nome do seu arquivo JSON para *nome do arquivo*:

#### **A** Important

Não se esqueça de incluir file:// antes do nome de arquivo. Ele é obrigatório nesse comando.

aws deploy update-deployment-group --current-deployment-group-name *deploymentgroup-name* --cli-input-json file://*filename*.json

No final do processo de criação, você receberá uma mensagem de notificação de teste indicando que tanto as permissões quanto os detalhes do gatilho estão configurados corretamente.

# Excluir um gatilho de um grupo CodeDeploy de implantação

Como há um limite de 10 gatilhos por grupo de implantação, talvez você queira excluir disparadores se eles não estiverem em uso. Não é possível desfazer a exclusão de um trigger, mas é possível recriar um.

Excluir um gatilho de um grupo de implantação (console)

1. Faça login no AWS Management Console e abra o CodeDeploy console em https:// [console.aws.amazon.com/codedeploy.](https://console.aws.amazon.com/codedeploy)

#### **a** Note

Faça login com o mesmo usuário que você configurou em [Começando com](#page-64-0) [CodeDeploy](#page-64-0).

- 2. No painel de navegação, expanda a opção Implantar e escolha Aplicativos.
- 3. Na página Applications (Aplicativos), escolha o nome do aplicativo associado ao grupo de implantação do qual você deseja excluir um gatilho.
- 4. Na página Application details (Detalhes do aplicativo), escolha o grupo de implantação do qual você deseja excluir um gatilho.
- 5. Selecione a opção Editar.
- 6. Expanda Avançado opcional.
- 7. Na área Triggers (Gatilhos), escolha o gatilho que deseja excluir e selecione Delete trigger (Excluir gatilho).
- 8. Escolha Salvar alterações.

Excluir um gatilho de um grupo de implantação (CLI)

Para usar a CLI para excluir um gatilho, chame o [update-deployment-group](https://docs.aws.amazon.com/cli/latest/reference/deploy/update-deployment-group.html)comando, com parâmetros de configuração de gatilho vazios, especificando:

- O nome do aplicativo associado ao grupo de implantação. Para ver uma lista de nomes de aplicativos, chame o comando [list-applications.](https://docs.aws.amazon.com/cli/latest/reference/deploy/list-applications.html)
- O nome do grupo de implantação associado ao aplicativo. Para ver uma lista de nomes de grupos de implantação, chame o [list-deployment-groupsc](https://docs.aws.amazon.com/cli/latest/reference/deploy/list-deployment-groups.html)omando.

Por exemplo: .

aws deploy update-deployment-group --application-name *application-name* --currentdeployment-group-name *deployment-group-name* --trigger-configurations

# Formatos de dados JSON para acionadores CodeDeploy

Você pode usar a saída JSON que é criada quando um gatilho para uma implantação ou instância é ativado em um fluxo de trabalho de notificação personalizado, como enviar mensagens a filas do Amazon SQS ou invocar uma função no AWS Lambda.

### **a** Note

Este guia não aborda como configurar notificações usando o JSON. Para obter informações sobre o uso do Amazon SNS para enviar mensagens para filas do Amazon SQS, consulte [Envio de mensagens do Amazon SNS para filas do Amazon SQS.](https://docs.aws.amazon.com/sns/latest/dg/SendMessageToSQS.html) Para obter informações sobre o uso do Amazon SNS para invocar uma função do Lambda, consulte [Invocação de](https://docs.aws.amazon.com/sns/latest/dg/sns-lambda.html) [funções do Lambda usando notificações do Amazon SNS.](https://docs.aws.amazon.com/sns/latest/dg/sns-lambda.html)

Os exemplos a seguir mostram a estrutura da saída JSON disponível com CodeDeploy acionadores.

Exemplo de saída JSON para gatilhos com base em instâncias

```
{ 
     "region": "us-east-2", 
     "accountId": "111222333444", 
     "eventTriggerName": "trigger-group-us-east-instance-succeeded", 
     "deploymentId": "d-75I7MBT7C", 
     "instanceId": "arn:aws:ec2:us-east-2:444455556666:instance/i-496589f7", 
     "lastUpdatedAt": "1446744207.564", 
     "instanceStatus": "Succeeded", 
     "lifecycleEvents": [ 
         { 
              "LifecycleEvent": "ApplicationStop", 
              "LifecycleEventStatus": "Succeeded", 
              "StartTime": "1446744188.595", 
              "EndTime": "1446744188.711" 
         }, 
         { 
              "LifecycleEvent": "BeforeInstall", 
              "LifecycleEventStatus": "Succeeded", 
              "StartTime": "1446744189.827", 
              "EndTime": "1446744190.402" 
 }
//More lifecycle events might be listed here
```
]

}

Exemplo de saída JSON para gatilhos com base em implantação

```
{ 
     "region": "us-west-1", 
     "accountId": "111222333444", 
     "eventTriggerName": "Trigger-group-us-west-3-deploy-failed", 
     "applicationName": "ProductionApp-us-west-3", 
     "deploymentId": "d-75I7MBT7C", 
     "deploymentGroupName": "dep-group-def-456", 
     "createTime": "1446744188.595", 
     "completeTime": "1446744190.402", 
     "deploymentOverview": { 
          "Failed": "10", 
          "InProgress": "0", 
          "Pending": "0", 
          "Skipped": "0", 
          "Succeeded": "0" 
     }, 
     "status": "Failed", 
     "errorInformation": { 
          "ErrorCode": "IAM_ROLE_MISSING", 
          "ErrorMessage": "IAM Role is missing for deployment group: dep-group-def-456" 
     }
}
```
# Segurança em AWS CodeDeploy

A segurança na nuvem AWS é a maior prioridade. Como AWS cliente, você se beneficia de uma arquitetura de data center e rede criada para atender aos requisitos das organizações mais sensíveis à segurança.

A segurança é uma responsabilidade compartilhada entre você AWS e você. O [modelo de](https://aws.amazon.com/compliance/shared-responsibility-model/)  [responsabilidade compartilhada](https://aws.amazon.com/compliance/shared-responsibility-model/) descreve isto como segurança da nuvem e segurança na nuvem.

- Segurança da nuvem AWS é responsável por proteger a infraestrutura que executa AWS os serviços na AWS nuvem. AWS também fornece serviços que você pode usar com segurança. Auditores de terceiros testam e verificam regularmente a eficácia da nossa segurança como parte dos [compliance programs AWS](https://aws.amazon.com/compliance/programs/). Para saber mais sobre os programas de conformidade aplicáveis AWS CodeDeploy, consulte [AWS Serviços no escopo por programa de conformidade.](https://aws.amazon.com/compliance/services-in-scope/)
- Segurança na nuvem Sua responsabilidade é determinada pelo AWS serviço que você usa. Você também é responsável por outros fatores, incluindo a confidencialidade dos dados, os requisitos da empresa e as leis e regulamentos aplicáveis.

Esta documentação ajuda você a entender como aplicar o modelo de responsabilidade compartilhada ao usar CodeDeploy. Os tópicos a seguir mostram como configurar para atender CodeDeploy aos seus objetivos de segurança e conformidade. Você também aprenderá a usar outros AWS serviços que ajudam a monitorar e proteger seus CodeDeploy recursos.

#### Tópicos

- [Proteção de dados em AWS CodeDeploy](#page-588-0)
- [Gerenciamento de identidade e acesso para o AWS CodeDeploy](#page-591-0)
- [Registro e monitoramento em CodeDeploy](#page-631-0)
- [Validação de conformidade para AWS CodeDeploy](#page-632-0)
- [Resiliência em AWS CodeDeploy](#page-634-0)
- [Segurança da infraestrutura em AWS CodeDeploy](#page-634-1)

# <span id="page-588-0"></span>Proteção de dados em AWS CodeDeploy

O modelo de [responsabilidade AWS compartilhada modelo](https://aws.amazon.com/compliance/shared-responsibility-model/) se aplica à proteção de dados em AWS CodeDeploy. Conforme descrito neste modelo, AWS é responsável por proteger a infraestrutura global que executa todos os Nuvem AWS. Você é responsável por manter o controle sobre seu conteúdo hospedado nessa infraestrutura. Você também é responsável pelas tarefas de configuração e gerenciamento de segurança dos Serviços da AWS que usa. Para ter mais informações sobre a privacidade de dados, consulte as [Perguntas frequentes sobre privacidade de](https://aws.amazon.com/compliance/data-privacy-faq) [dados.](https://aws.amazon.com/compliance/data-privacy-faq) Para ter mais informações sobre a proteção de dados na Europa, consulte a [AWS postagem](https://aws.amazon.com/blogs/security/the-aws-shared-responsibility-model-and-gdpr/)  [do blog Shared Responsibility Model and GDPR](https://aws.amazon.com/blogs/security/the-aws-shared-responsibility-model-and-gdpr/) no AWS Blog de segurança da.

Para fins de proteção de dados, recomendamos que você proteja Conta da AWS as credenciais e configure usuários individuais com AWS IAM Identity Center ou AWS Identity and Access Management (IAM). Dessa maneira, cada usuário receberá apenas as permissões necessárias para cumprir suas obrigações de trabalho. Recomendamos também que você proteja seus dados das seguintes formas:

- Use uma autenticação multifator (MFA) com cada conta.
- Use SSL/TLS para se comunicar com os recursos. AWS Exigimos TLS 1.2 e recomendamos TLS 1.3.
- Configure a API e o registro de atividades do usuário com AWS CloudTrail.
- Use soluções de AWS criptografia, juntamente com todos os controles de segurança padrão Serviços da AWS.
- Use serviços gerenciados de segurança avançada, como o Amazon Macie, que ajuda a localizar e proteger dados sigilosos armazenados no Amazon S3.
- Se você precisar de módulos criptográficos validados pelo FIPS 140-2 ao acessar AWS por meio de uma interface de linha de comando ou de uma API, use um endpoint FIPS. Para ter mais informações sobre endpoints do FIPS, consulte [Federal Information Processing Standard \(FIPS\)](https://aws.amazon.com/compliance/fips/)  [140-2.](https://aws.amazon.com/compliance/fips/)

É altamente recomendável que nunca sejam colocadas informações de identificação confidenciais, como endereços de email dos seus clientes, em marcações ou campos de formato livre, como um campo Name (Nome). Isso inclui quando você trabalha com CodeDeploy ou Serviços da AWS usa o console, a API ou AWS os SDKs. AWS CLI Quaisquer dados inseridos em tags ou campos de texto de formato livre usados para nomes podem ser usados para logs de faturamento ou de diagnóstico. Se você fornecer um URL para um servidor externo, recomendemos fortemente que não sejam incluídas informações de credenciais no URL para validar a solicitação a esse servidor.

# Privacidade do tráfego entre redes

CodeDeploy é um serviço de implantação totalmente gerenciado que oferece suporte a instâncias EC2, funções Lambda, Amazon ECS e servidores locais. Para instâncias do EC2 e servidores locais, um agente baseado em host se comunica usando TLS. CodeDeploy

Atualmente, a comunicação do agente com o serviço requer uma conexão de saída com a Internet para que o agente possa se comunicar com o público CodeDeploy e com os endpoints do serviço Amazon S3. Em uma nuvem privada virtual, isso pode ser feito com um gateway da Internet, com uma conexão VPN de site a site com a rede corporativa ou com uma conexão direta.

O CodeDeploy agente oferece suporte a proxies HTTP.

Os endpoints Amazon VPC, desenvolvidos por AWS PrivateLink, estão disponíveis CodeDeploy em determinadas regiões. Para obter detalhes, consulte [Use CodeDeploy com a Amazon Virtual Private](#page-700-0) [Cloud](#page-700-0).

## **a** Note

O CodeDeploy agente é necessário somente se você implantar em uma plataforma computacional Amazon EC2/local. O agente não é necessário para implantações que usam o Amazon ECS ou a plataforma de AWS Lambda computação.

# Criptografia inativa

O código do cliente não está armazenado em CodeDeploy. Como serviço de implantação, CodeDeploy está enviando comandos para o CodeDeploy agente em execução em instâncias do EC2 ou servidores locais. Em seguida, o CodeDeploy agente executa os comandos usando o TLS. Os dados do modelo de serviço para implantações, configuração de implantação, grupos de implantação, aplicativos e revisões de aplicativos são armazenados no Amazon DynamoDB e criptografados em repouso usando Chave pertencente à AWS um, de propriedade e gerenciado pela. CodeDeploy Para obter mais informações, consulte [Chave pertencente à AWS s.](https://docs.aws.amazon.com/kms/latest/developerguide/concepts.html#aws-owned-cmk)

# Criptografia em trânsito

O CodeDeploy agente inicia toda a comunicação com a CodeDeploy porta 443. O agente pesquisa CodeDeploy e escuta um comando. O CodeDeploy agente é de código aberto. Toda service-toservice a client-to-service comunicação é criptografada em trânsito usando TLS. Isso protege os dados do cliente em trânsito entre outros CodeDeploy serviços, como o Amazon S3.

# Gerenciamento de chave de criptografia

Não há chaves de criptografia para você gerenciar. Os dados do modelo de CodeDeploy serviço são criptografados usando um Chave pertencente à AWS, de propriedade e gerenciado por CodeDeploy. Para obter mais informações, consulte [Chave pertencente à AWS s](https://docs.aws.amazon.com/kms/latest/developerguide/concepts.html#aws-owned-cmk).

# <span id="page-591-0"></span>Gerenciamento de identidade e acesso para o AWS CodeDeploy

AWS Identity and Access Management (IAM) é uma ferramenta AWS service (Serviço da AWS) que ajuda o administrador a controlar com segurança o acesso aos AWS recursos. Os administradores do IAM controlam quem pode ser autenticado (conectado) e autorizado (tem permissões) a usar CodeDeploy os recursos. O IAM é um AWS service (Serviço da AWS) que você pode usar sem custo adicional.

#### Tópicos

- [Público](#page-591-1)
- [Autenticando com identidades](#page-592-0)
- [Gerenciando acesso usando políticas](#page-595-0)
- [Como AWS CodeDeploy funciona com o IAM](#page-597-0)
- [AWS políticas gerenciadas \(predefinidas\) para CodeDeploy](#page-602-0)
- [CodeDeploy atualizações nas políticas AWS gerenciadas](#page-609-0)
- [Exemplos de políticas baseadas em identidade do AWS CodeDeploy](#page-611-0)
- [Solução de problemas de identidade e acesso do AWS CodeDeploy](#page-619-0)
- [Referência de permissões do CodeDeploy](#page-620-0)
- [Prevenção contra o ataque do "substituto confuso" em todos os serviços](#page-629-0)

# <span id="page-591-1"></span>Público

A forma como você usa AWS Identity and Access Management (IAM) difere, dependendo do trabalho que você faz CodeDeploy.

Usuário do serviço — Se você usar o CodeDeploy serviço para realizar seu trabalho, seu administrador fornecerá as credenciais e as permissões de que você precisa. À medida que você usa mais CodeDeploy recursos para fazer seu trabalho, talvez precise de permissões adicionais. Entender como o acesso é gerenciado pode ajudar você a solicitar as permissões corretas ao seu administrador. Se você não conseguir acessar um recurso no CodeDeploy, consult[eSolução de](#page-619-0) [problemas de identidade e acesso do AWS CodeDeploy](#page-619-0).

Administrador de serviços — Se você é responsável pelos CodeDeploy recursos da sua empresa, provavelmente tem acesso total CodeDeploy a. É seu trabalho determinar quais CodeDeploy recursos e recursos seus usuários do serviço devem acessar. Assim, você deve enviar solicitações ao administrador do IAM para alterar as permissões dos usuários de seu serviço. Revise as informações nesta página para entender os Introdução ao IAM. Para saber mais sobre como sua empresa pode usar o IAM com CodeDeploy, consulte[Como AWS CodeDeploy funciona com o IAM.](#page-597-0)

Administrador do IAM — Se você for administrador do IAM, talvez queira saber detalhes sobre como criar políticas para gerenciar o acesso CodeDeploy. Para ver exemplos de políticas CodeDeploy baseadas em identidade que você pode usar no IAM, consulte. [Exemplos de políticas baseadas em](#page-611-0)  [identidade do AWS CodeDeploy](#page-611-0)

## <span id="page-592-0"></span>Autenticando com identidades

A autenticação é a forma como você faz login AWS usando suas credenciais de identidade. Você deve estar autenticado (conectado AWS) como o Usuário raiz da conta da AWS, como usuário do IAM ou assumindo uma função do IAM.

Você pode entrar AWS como uma identidade federada usando credenciais fornecidas por meio de uma fonte de identidade. AWS IAM Identity Center Usuários (IAM Identity Center), a autenticação de login único da sua empresa e suas credenciais do Google ou do Facebook são exemplos de identidades federadas. Quando você faz login como identidade federada, o administrador já configurou anteriormente a federação de identidades usando perfis do IAM. Ao acessar AWS usando a federação, você está assumindo indiretamente uma função.

Dependendo do tipo de usuário que você é, você pode entrar no AWS Management Console ou no portal de AWS acesso. Para obter mais informações sobre como fazer login em AWS, consulte [Como fazer login Conta da AWS](https://docs.aws.amazon.com/signin/latest/userguide/how-to-sign-in.html) no Guia do Início de Sessão da AWS usuário.

Se você acessar AWS programaticamente, AWS fornece um kit de desenvolvimento de software (SDK) e uma interface de linha de comando (CLI) para assinar criptograficamente suas solicitações usando suas credenciais. Se você não usa AWS ferramentas, você mesmo deve assinar as solicitações. Para obter mais informações sobre como usar o método recomendado para assinar

solicitações por conta própria, consulte [Assinatura de solicitações de AWS API](https://docs.aws.amazon.com/IAM/latest/UserGuide/reference_aws-signing.html) no Guia do usuário do IAM.

Independente do método de autenticação usado, também pode ser exigido que você forneça informações adicionais de segurança. Por exemplo, AWS recomenda que você use a autenticação multifator (MFA) para aumentar a segurança da sua conta. Para saber mais, consulte [Autenticação](https://docs.aws.amazon.com/singlesignon/latest/userguide/enable-mfa.html)  [Multifator](https://docs.aws.amazon.com/singlesignon/latest/userguide/enable-mfa.html) no AWS IAM Identity Center Guia do Usuário. [Usar a autenticação multifator \(MFA\) na](https://docs.aws.amazon.com/IAM/latest/UserGuide/id_credentials_mfa.html)  [AWS](https://docs.aws.amazon.com/IAM/latest/UserGuide/id_credentials_mfa.html) no Guia do Usuário do IAM.

## Conta da AWS usuário root

Ao criar uma Conta da AWS, você começa com uma identidade de login que tem acesso completo a todos Serviços da AWS os recursos da conta. Essa identidade é chamada de usuário Conta da AWS raiz e é acessada fazendo login com o endereço de e-mail e a senha que você usou para criar a conta. É altamente recomendável não usar o usuário raiz para tarefas diárias. Proteja as credenciais do usuário raiz e use-as para executar as tarefas que somente ele pode executar. Para obter a lista completa das tarefas que exigem login como usuário raiz, consulte [Tarefas que exigem credenciais](https://docs.aws.amazon.com/IAM/latest/UserGuide/root-user-tasks.html)  [de usuário raiz](https://docs.aws.amazon.com/IAM/latest/UserGuide/root-user-tasks.html) no Guia do usuário do IAM.

## Usuários e grupos

Um [usuário do IAM](https://docs.aws.amazon.com/IAM/latest/UserGuide/id_users.html) é uma identidade dentro da sua Conta da AWS que tem permissões específicas para uma única pessoa ou aplicativo. Sempre que possível, recomendamos depender de credenciais temporárias em vez de criar usuários do IAM com credenciais de longo prazo, como senhas e chaves de acesso. No entanto, se você tiver casos de uso específicos que exijam credenciais de longo prazo com usuários do IAM, recomendamos alternar as chaves de acesso. Para obter mais informações, consulte [Alterne Chaves de Acesso Regularmente para Casos de Uso que exijam](https://docs.aws.amazon.com/IAM/latest/UserGuide/best-practices.html#rotate-credentials) [Credenciais de Longo Prazo](https://docs.aws.amazon.com/IAM/latest/UserGuide/best-practices.html#rotate-credentials) no Guia do Usuário do IAM.

Um [grupo do IAM](https://docs.aws.amazon.com/IAM/latest/UserGuide/id_groups.html) é uma identidade que especifica uma coleção de usuários do IAM. Não é possível fazer login como um grupo. É possível usar grupos para especificar permissões para vários usuários de uma vez. Os grupos facilitam o gerenciamento de permissões para grandes conjuntos de usuários. Por exemplo, você pode ter um nome de grupo IAMAdmins e atribuir a esse grupo permissões para administrar recursos do IAM.

Usuários são diferentes de perfis. Um usuário é exclusivamente associado a uma pessoa ou a um aplicativo, mas uma função pode ser assumida por qualquer pessoa que precisar dela. Os usuários têm credenciais permanentes de longo prazo, mas os perfis fornecem credenciais temporárias.

Para saber mais, consulte [Quando Criar um Usuário do IAM \(Ao Invés de uma Função\)](https://docs.aws.amazon.com/IAM/latest/UserGuide/id.html#id_which-to-choose) no Guia do Usuário do IAM.

## Perfis do IAM

Uma [função do IAM](https://docs.aws.amazon.com/IAM/latest/UserGuide/id_roles.html) é uma identidade dentro da sua Conta da AWS que tem permissões específicas. Ele é semelhante a um usuário do IAM, mas não está associado a uma pessoa específica. Você pode assumir temporariamente uma função do IAM no AWS Management Console [trocando de](https://docs.aws.amazon.com/IAM/latest/UserGuide/id_roles_use_switch-role-console.html)  [funções](https://docs.aws.amazon.com/IAM/latest/UserGuide/id_roles_use_switch-role-console.html). Você pode assumir uma função chamando uma operação de AWS API AWS CLI ou usando uma URL personalizada. Para obter mais informações sobre métodos para usar perfis, consulte [Usando Funções do IAM](https://docs.aws.amazon.com/IAM/latest/UserGuide/id_roles_use.html) no Guia do Usuário do IAM.

Funções do IAM com credenciais temporárias são úteis nas seguintes situações:

- Acesso de usuário federado: para atribuir permissões a identidades federadas, você pode criar um perfil e definir permissões para ele. Quando uma identidade federada é autenticada, essa identidade é associada ao perfil e recebe as permissões definidas pelo mesmo. Para obter mais informações sobre perfis para federação, consulte [Criando um Perfil para um Provedor](https://docs.aws.amazon.com/IAM/latest/UserGuide/id_roles_create_for-idp.html)  [de Identidades Terceirizado](https://docs.aws.amazon.com/IAM/latest/UserGuide/id_roles_create_for-idp.html) no Guia do Usuário do IAM. Se você usa o IAM Identity Center, configure um conjunto de permissões. Para controlar o que suas identidades podem acessar após a autenticação, o IAM Identity Center correlaciona o conjunto de permissões a um perfil no IAM. Para obter informações sobre conjuntos de permissões, consulte [Conjuntos de Permissões](https://docs.aws.amazon.com/singlesignon/latest/userguide/permissionsetsconcept.html) no AWS IAM Identity Center Manual do Usuário.
- Permissões de usuários temporárias do IAM: um usuário ou perfil do IAM pode assumir um perfil do IAM para obter temporariamente permissões diferentes para uma tarefa específica.
- Acesso entre contas: você pode usar um perfil do IAM para permitir que alguém (uma entidade principal confiável) acesse recursos na sua conta de uma conta diferente. As funções são a forma primária de conceder acesso entre contas. No entanto, com alguns Serviços da AWS, você pode anexar uma política diretamente a um recurso (em vez de usar uma função como proxy). Para aprender a diferença entre funções e políticas baseadas em recurso para acesso entre contas, consulte [Como as Funções do IAM Diferem das Políticas Baseadas em Recurso](https://docs.aws.amazon.com/IAM/latest/UserGuide/id_roles_compare-resource-policies.html) no Guia do Usuário do IAM.
- Acesso entre serviços Alguns Serviços da AWS usam recursos em outros Serviços da AWS. Por exemplo, quando você faz uma chamada em um serviço, é comum que esse serviço execute aplicativos no Amazon EC2 ou armazene objetos no Amazon S3. Um serviço pode fazer isso usando as permissões de chamada da entidade principal, uma função de serviço ou uma função vinculada ao serviço.
- Sessões de acesso direto (FAS) Quando você usa um usuário ou uma função do IAM para realizar ações AWS, você é considerado principal. Ao usar alguns serviços, você pode executar uma ação que inicia outra ação em um serviço diferente. O FAS usa as permissões do diretor chamando um AWS service (Serviço da AWS), combinadas com a solicitação AWS service (Serviço da AWS) para fazer solicitações aos serviços posteriores. As solicitações do FAS são feitas somente quando um serviço recebe uma solicitação que requer interações com outros Serviços da AWS ou com recursos para ser concluída. Nesse caso, você precisa ter permissões para executar ambas as ações. Para obter detalhes da política ao fazer solicitações de FAS, consulte [Encaminhar sessões de acesso](https://docs.aws.amazon.com/IAM/latest/UserGuide/access_forward_access_sessions.html).
- Função de Serviço: uma função de serviço é uma [função do IAM](https://docs.aws.amazon.com/IAM/latest/UserGuide/id_roles.html) que um serviço assume para realizar ações em seu nome. Um administrador do IAM pode criar, modificar e excluir um perfil de serviço do IAM. Para obter mais informações, consulte [Criando um Perfil para Delegar](https://docs.aws.amazon.com/IAM/latest/UserGuide/id_roles_create_for-service.html)  [Permissões a um AWS service \(Serviço da AWS\)](https://docs.aws.amazon.com/IAM/latest/UserGuide/id_roles_create_for-service.html) no Guia do Usuário do IAM.
- Função vinculada ao serviço Uma função vinculada ao serviço é um tipo de função de serviço vinculada a um. AWS service (Serviço da AWS) O serviço pode assumir o perfil de executar uma ação em seu nome. As funções vinculadas ao serviço aparecem em você Conta da AWS e são de propriedade do serviço. Um administrador do IAM pode visualizar, mas não pode editar as permissões para funções vinculadas a serviço.
- Aplicativos em execução no Amazon EC2 Você pode usar uma função do IAM para gerenciar credenciais temporárias para aplicativos que estão sendo executados em uma instância do EC2 e fazendo AWS CLI solicitações de API. AWS É preferível fazer isso a armazenar chaves de acesso na instância do EC2. Para atribuir uma AWS função a uma instância do EC2 e disponibilizá-la para todos os seus aplicativos, você cria um perfil de instância anexado à instância. Um perfil de instância contém a perfil e permite que os programas em execução na instância do EC2 obtenham credenciais temporárias. Para mais informações, consulte [Usar uma função do IAM para conceder](https://docs.aws.amazon.com/IAM/latest/UserGuide/id_roles_use_switch-role-ec2.html)  [permissões a aplicativos em execução nas instâncias do Amazon EC2](https://docs.aws.amazon.com/IAM/latest/UserGuide/id_roles_use_switch-role-ec2.html) no Guia do usuário do IAM.

Para aprender se deseja usar perfis do IAM, consulte [Quando Criar uma Função do IAM \(em Vez de](https://docs.aws.amazon.com/IAM/latest/UserGuide/id.html#id_which-to-choose_role)  [um Usuário\)](https://docs.aws.amazon.com/IAM/latest/UserGuide/id.html#id_which-to-choose_role) no Guia do Usuário do IAM.

## <span id="page-595-0"></span>Gerenciando acesso usando políticas

Você controla o acesso AWS criando políticas e anexando-as a AWS identidades ou recursos. Uma política é um objeto AWS que, quando associada a uma identidade ou recurso, define suas permissões. AWS avalia essas políticas quando um principal (usuário, usuário raiz ou sessão de função) faz uma solicitação. As permissões nas políticas determinam se a solicitação será permitida ou negada. A maioria das políticas é armazenada AWS como documentos JSON. Para obter mais informações sobre a estrutura e o conteúdo de documentos de políticas JSON, consulte [Visão Geral](https://docs.aws.amazon.com/IAM/latest/UserGuide/access_policies.html#access_policies-json)  [das Políticas JSON](https://docs.aws.amazon.com/IAM/latest/UserGuide/access_policies.html#access_policies-json) no Guia do Usuário do IAM.

Os administradores podem usar políticas AWS JSON para especificar quem tem acesso ao quê. Ou seja, qual entidade principal pode executar ações em quais recursos e em que condições.

Por padrão, usuários e funções não têm permissões. Para conceder aos usuários permissão para executar ações nos recursos de que eles precisam, um administrador do IAM pode criar políticas do IAM. O administrador pode então adicionar as políticas do IAM às funções e os usuários podem assumir as funções.

As políticas do IAM definem permissões para uma ação, independente do método usado para executar a operação. Por exemplo, suponha que você tenha uma política que permite a ação iam:GetRole. Um usuário com essa política pode obter informações de função da AWS Management Console AWS CLI, da ou da AWS API.

## Políticas baseadas em identidade

As políticas baseadas em identidade são documentos de políticas de permissões JSON que você pode anexar a uma identidade, como usuário do IAM, grupo de usuários ou perfil do IAM. Essas políticas controlam quais ações os usuários e funções podem realizar, em quais recursos e em quais condições. Para saber como criar uma política baseada em identidade, consulte [Criar políticas do](https://docs.aws.amazon.com/IAM/latest/UserGuide/access_policies_create.html) [IAM](https://docs.aws.amazon.com/IAM/latest/UserGuide/access_policies_create.html) no Guia do usuário do IAM.

As políticas baseadas em identidade também podem ser categorizadas como políticas em linha ou políticas gerenciadas. As políticas em linha são incorporadas diretamente a um único usuário, grupo ou função. As políticas gerenciadas são políticas autônomas que você pode associar a vários usuários, grupos e funções em seu Conta da AWS. As políticas AWS gerenciadas incluem políticas gerenciadas e políticas gerenciadas pelo cliente. Para saber como selecionar entre uma política gerenciada ou uma política em linha, consulte [Selecionar entre políticas gerenciadas e políticas em](https://docs.aws.amazon.com/IAM/latest/UserGuide/access_policies_managed-vs-inline.html#choosing-managed-or-inline)  [linha](https://docs.aws.amazon.com/IAM/latest/UserGuide/access_policies_managed-vs-inline.html#choosing-managed-or-inline) no Guia do usuário do IAM.

## Outros tipos de política

AWS oferece suporte a tipos de políticas adicionais menos comuns. Esses tipos de política podem definir o máximo de permissões concedidas a você pelos tipos de política mais comuns.

• Limites de permissões: um limite de permissões é um recurso avançado no qual você define o máximo de permissões que uma política baseada em identidade pode conceder a uma entidade do IAM (usuário ou perfil do IAM). É possível definir um limite de permissões para uma entidade. As permissões resultantes são a interseção das políticas baseadas em identidade de uma entidade e dos seus limites de permissões. As políticas baseadas em atributo que especificam o usuário ou o perfil no campo Principal não são limitadas pelo limite de permissões. Uma negação explícita em qualquer uma dessas políticas substitui a permissão. Para obter mais informações sobre limites de permissões, consulte [Limites de Permissões para Entidades do IAM](https://docs.aws.amazon.com/IAM/latest/UserGuide/access_policies_boundaries.html) no Guia do Usuário do IAM.

- Políticas de controle de serviço (SCPs) SCPs são políticas JSON que especificam as permissões máximas para uma organização ou unidade organizacional (OU) em. AWS Organizations AWS Organizations é um serviço para agrupar e gerenciar centralmente vários Contas da AWS que sua empresa possui. Se você habilitar todos os atributos em uma organização, poderá aplicar políticas de controle de serviço (SCPs) a qualquer uma ou a todas as contas. O SCP limita as permissões para entidades nas contas dos membros, incluindo cada uma Usuário raiz da conta da AWS. Para obter mais informações sobre o Organizações e SCPs, consulte [Como os SCPs Funcionam](https://docs.aws.amazon.com/organizations/latest/userguide/orgs_manage_policies_about-scps.html) no AWS Organizations Manual do Usuário do.
- Políticas de sessão: são políticas avançadas que você transmite como um parâmetro quando cria de forma programática uma sessão temporária para uma função ou um usuário federado. As permissões da sessão resultante são a interseção das políticas baseadas em identidade do usuário ou do perfil e das políticas de sessão. As permissões também podem ser provenientes de uma política baseada em atributo. Uma negação explícita em qualquer uma dessas políticas substitui a permissão. Para obter mais informações, consulte [Políticas de sessão](https://docs.aws.amazon.com/IAM/latest/UserGuide/access_policies.html#policies_session) no Guia do usuário do IAM.

## Vários tipos de política

Quando vários tipos de política são aplicáveis a uma solicitação, é mais complicado compreender as permissões resultantes. Para saber como AWS determinar se uma solicitação deve ser permitida quando vários tipos de políticas estão envolvidos, consulte [Lógica de avaliação de políticas](https://docs.aws.amazon.com/IAM/latest/UserGuide/reference_policies_evaluation-logic.html) no Guia do usuário do IAM.

# <span id="page-597-0"></span>Como AWS CodeDeploy funciona com o IAM

Antes de usar o IAM para gerenciar o acesso CodeDeploy, você deve entender quais recursos do IAM estão disponíveis para uso CodeDeploy. Para obter mais informações, consulte [Serviços da](https://docs.aws.amazon.com/IAM/latest/UserGuide/reference_aws-services-that-work-with-iam.html)  [AWS que funcionam com o IAM](https://docs.aws.amazon.com/IAM/latest/UserGuide/reference_aws-services-that-work-with-iam.html) no Guia do usuário do IAM.

## Tópicos

Como AWS CodeDeploy funciona com o IAM Versão da API 2014-10-06 584

- [Políticas baseadas em identidade do CodeDeploy](#page-598-0)
- [CodeDeploy políticas baseadas em recursos](#page-601-0)
- [Autorização baseada em tags do CodeDeploy](#page-602-1)
- [CodeDeploy Funções do IAM](#page-602-2)

## <span id="page-598-0"></span>Políticas baseadas em identidade do CodeDeploy

Com as políticas baseadas em identidade do IAM, é possível especificar ações ou recursos permitidos ou negados, além das condições sob as quais as ações são permitidas ou negadas. CodeDeploy suporta ações, recursos e chaves de condição. Para obter informações sobre os elementos usados em uma política JSON, consulte [Referência de elementos de política JSON do](https://docs.aws.amazon.com/IAM/latest/UserGuide/reference_policies_elements.html)  [IAM](https://docs.aws.amazon.com/IAM/latest/UserGuide/reference_policies_elements.html) no Guia do usuário do IAM.

#### Ações

Os administradores podem usar políticas AWS JSON para especificar quem tem acesso ao quê. Ou seja, qual entidade principal pode executar ações em quais recursos, e em que condições.

O elemento Action de uma política JSON descreve as ações que você pode usar para permitir ou negar acesso em uma política. As ações de política geralmente têm o mesmo nome da operação de AWS API associada. Existem algumas exceções, como ações somente de permissão, que não têm uma operação de API correspondente. Há também algumas operações que exigem várias ações em uma política. Essas ações adicionais são chamadas de ações dependentes.

Incluem ações em uma política para conceder permissões para executar a operação associada.

As ações de política CodeDeploy usam o codedeploy: prefixo antes da ação. Por exemplo, a permissão codedeploy:GetApplication concede ao usuário permissões para executar a operação GetApplication. As declarações de política devem incluir um NotAction elemento Action ou. CodeDeploy define seu próprio conjunto de ações que descrevem as tarefas que você pode executar com esse serviço.

Para especificar várias ações em uma única instrução, separe-as com vírgulas, como segue:

```
"Action": [ 
       "codedeploy:action1", 
       "codedeploy:action2"
```
Você também pode especificar várias ações usando caracteres curinga (\*). Por exemplo, inclua a seguinte ação para especificar todas as ações que começam com a palavra Describe:

"Action": "ec2:Describe\*"

Para ver uma lista de CodeDeploy ações, consulte [Ações definidas por AWS CodeDeploy](https://docs.aws.amazon.com/IAM/latest/UserGuide/list_awscodedeploy.html#awscodedeploy-actions-as-permissions) no Guia do usuário do IAM.

Para ver uma tabela que lista todas as ações da CodeDeploy API e os recursos aos quais elas se aplicam, consulte[Referência de permissões do CodeDeploy](#page-620-0).

Recursos

Os administradores podem usar políticas AWS JSON para especificar quem tem acesso ao quê. Ou seja, qual entidade principal pode executar ações em quais recursos, e em que condições.

O elemento Resource de política JSON especifica o objeto ou os objetos aos quais a ação se aplica. As instruções devem incluir um elemento Resource ou um elemento NotResource. Como prática recomendada, especifique um recurso usando seu [nome do recurso da Amazon \(ARN\).](https://docs.aws.amazon.com/general/latest/gr/aws-arns-and-namespaces.html) Isso pode ser feito para ações que oferecem suporte a um tipo de atributo específico, conhecido como permissões em nível de atributo.

Para ações não compatíveis com permissões no nível de recurso, como operações de listagem, use um curinga (\*) para indicar que a instrução se aplica a todos os recursos.

```
"Resource": "*"
```
Por exemplo, você pode indicar um grupo de implantação (*myDeploymentGroup*) em sua declaração usando seu ARN da seguinte forma:

```
"Resource": "arn:aws:codedeploy:us-
west-2:123456789012:deploymentgroup:myApplication/myDeploymentGroup"
```
Também é possível especificar todos os grupos de implantação que pertencem a uma conta usando o caractere curinga (\*) da seguinte maneira:

```
"Resource": "arn:aws:codedeploy:us-west-2:123456789012:deploymentgroup:*"
```
Para especificar todos os recursos, ou se uma ação de API não oferece suporte aos ARNs, use o caractere curinga (\*) no elemento Resource, como se segue:

"Resource": "*\**"

Algumas ações CodeDeploy da API aceitam vários recursos (por exemplo,BatchGetDeploymentGroups). Para especificar vários recursos em uma única declaração, separe seus ARNs com vírgulas, como se segue:

```
"Resource": ["arn1", "arn2"]
```
CodeDeploy fornece um conjunto de operações para trabalhar com os CodeDeploy recursos. Para ver uma lista das operações disponíveis, consulte [Referência de permissões do CodeDeploy](#page-620-0).

Para ver uma lista dos tipos de CodeDeploy recursos e seus ARNs, consulte [Resources Defined by](https://docs.aws.amazon.com/IAM/latest/UserGuide/list_awscodedeploy.html) [AWS CodeDeploy](https://docs.aws.amazon.com/IAM/latest/UserGuide/list_awscodedeploy.html) no Guia do usuário do IAM. Para obter informações sobre as ações nas quais é possível especificar o ARN de cada recurso, consulte [Ações definidas pelo AWS CodeDeploy.](https://docs.aws.amazon.com/IAM/latest/UserGuide/list_awscodedeploy.html#awscodedeploy-actions-as-permissions)

CodeDeploy recursos e operações

Em CodeDeploy, o recurso principal é um grupo de implantação. Em uma política, você usa um Nome de recurso da Amazon (ARN) para identificar o recurso a que a política se aplica. CodeDeploy oferece suporte a outros recursos que podem ser usados com grupos de implantação, incluindo aplicativos, configurações de implantação e instâncias. Estes são chamados de sub-recursos. Esses recursos e sub-recursos têm ARNs exclusivos associados a eles. Para obter mais informações, consulte [Nomes dos recursos da Amazon \(ARNs\)](https://docs.aws.amazon.com/general/latest/gr/aws-arns-and-namespaces.html) no Referência geral da Amazon Web Services.

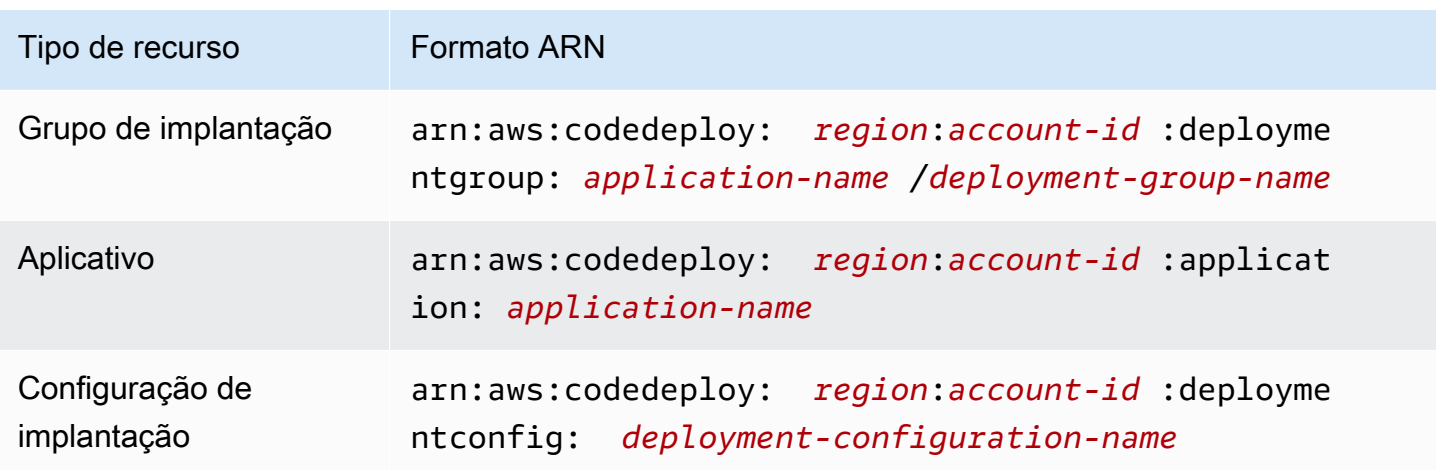

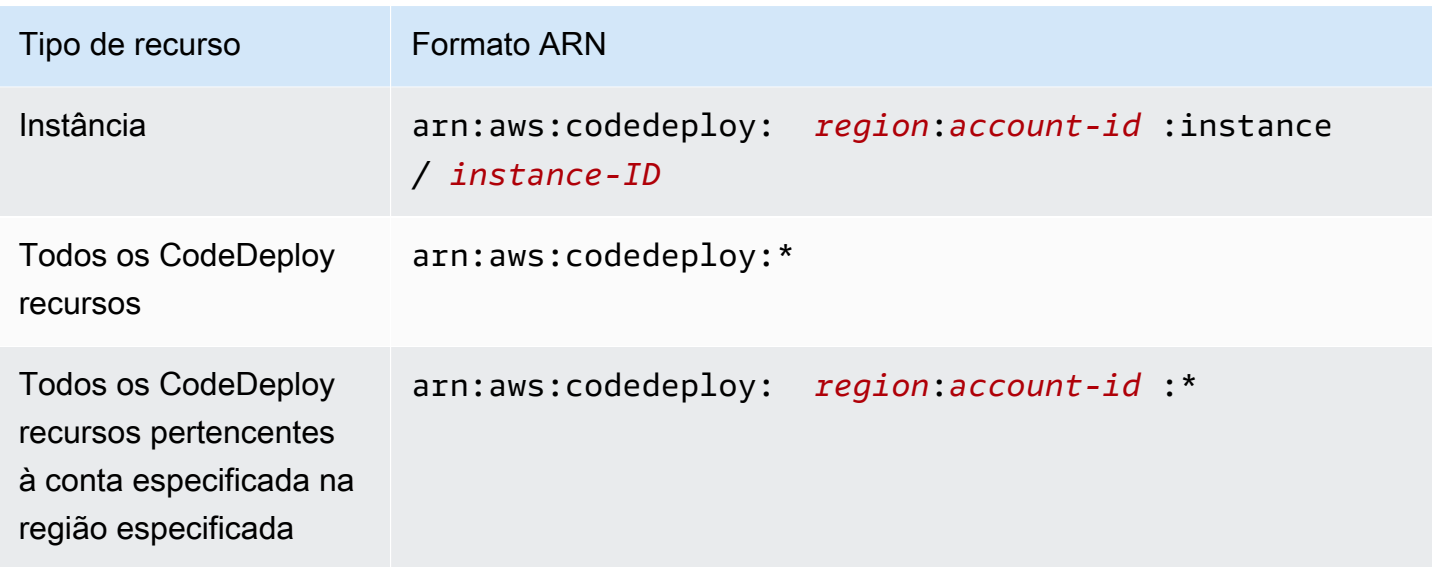

#### **a** Note

A maioria dos serviços em AWS trata dois pontos (:) ou uma barra invertida (/) como o mesmo caractere em ARNs. No entanto, CodeDeploy usa uma correspondência exata nos padrões e regras dos recursos. Use os caracteres corretos do ARN ao criar padrões de evento, de modo que eles correspondam à sintaxe do ARN no recurso.

#### Chaves de condição

CodeDeploy não fornece nenhuma chave de condição específica do serviço, mas oferece suporte ao uso de algumas chaves de condição globais. Para obter mais informações, consulte [Chaves de](https://docs.aws.amazon.com/IAM/latest/UserGuide/reference_policies_condition-keys.html) [contexto de condição global da AWS](https://docs.aws.amazon.com/IAM/latest/UserGuide/reference_policies_condition-keys.html) no Guia do usuário do IAM.

#### Exemplos

Para ver exemplos de políticas CodeDeploy baseadas em identidade, consulte. [Exemplos de](#page-611-0)  [políticas baseadas em identidade do AWS CodeDeploy](#page-611-0)

## <span id="page-601-0"></span>CodeDeploy políticas baseadas em recursos

CodeDeploy não oferece suporte a políticas baseadas em recursos. Para ver um exemplo de uma página detalhada de políticas baseadas em recursos, consulte [Usando políticas baseadas em](https://docs.aws.amazon.com/lambda/latest/dg/access-control-resource-based.html) [recursos](https://docs.aws.amazon.com/lambda/latest/dg/access-control-resource-based.html) para. AWS Lambda

## <span id="page-602-1"></span>Autorização baseada em tags do CodeDeploy

CodeDeploy não oferece suporte à marcação de recursos ou ao controle de acesso com base em tags.

<span id="page-602-2"></span>CodeDeploy Funções do IAM

Uma [função do IAM](https://docs.aws.amazon.com/IAM/latest/UserGuide/id_roles.html) é uma entidade na sua AWS conta que tem permissões específicas.

Usando credenciais temporárias com CodeDeploy

É possível usar credenciais temporárias para fazer login com federação, assumir um perfil do IAM ou assumir um perfil entre contas. Você obtém credenciais de segurança temporárias chamando operações de AWS STS API, como [AssumeRoleo](https://docs.aws.amazon.com/STS/latest/APIReference/API_AssumeRole.html)u [GetFederationToken.](https://docs.aws.amazon.com/STS/latest/APIReference/API_GetFederationToken.html)

CodeDeploy suporta o uso de credenciais temporárias.

Funções vinculadas a serviço

CodeDeploy não oferece suporte a funções vinculadas a serviços.

Perfis de serviço

Esse atributo permite que um serviço assuma um [perfil de serviço](https://docs.aws.amazon.com/IAM/latest/UserGuide/id_roles_terms-and-concepts.html#iam-term-service-role) em seu nome. O perfil permite que o serviço acesse recursos em outros serviços para concluir uma ação em seu nome. As funções de serviço aparecem na sua AWS conta e são de propriedade da conta. Isso significa que um usuário pode alterar as permissões para esse perfil. Porém, fazer isso pode alterar a funcionalidade do serviço.

CodeDeploy suporta funções de serviço.

Escolha de uma função do IAM em CodeDeploy

Ao criar um recurso de grupo de implantação em CodeDeploy, você deve escolher uma função para permitir o acesso CodeDeploy ao Amazon EC2 em seu nome. Se você já criou uma função de serviço ou uma função vinculada ao serviço, CodeDeploy fornece uma lista de funções para escolher. É importante escolher uma função que conceda acesso para iniciar e interromper instâncias do EC2.

## <span id="page-602-0"></span>AWS políticas gerenciadas (predefinidas) para CodeDeploy

AWS aborda muitos casos de uso comuns fornecendo políticas autônomas do IAM que são criadas e administradas pela AWS. Essas políticas AWS gerenciadas concedem permissões para casos de uso comuns, para que você não precise investigar quais permissões são necessárias. Para mais informações, consulte [Políticas gerenciadas pela AWS](https://docs.aws.amazon.com/IAM/latest/UserGuide/access_policies_managed-vs-inline.html#aws-managed-policies) no Manual do usuário do IAM.

### Tópicos

- [Lista de políticas AWS gerenciadas para CodeDeploy](#page-603-0)
- [CodeDeploy políticas e notificações gerenciadas](#page-607-0)

## <span id="page-603-0"></span>Lista de políticas AWS gerenciadas para CodeDeploy

As seguintes políticas AWS gerenciadas, que você pode anexar aos usuários em sua conta, são específicas para CodeDeploy:

• AWSCodeDeployFullAccess: concede acesso total ao CodeDeploy.

#### **a** Note

AWSCodeDeployFullAccess não fornece permissões para operações em outros serviços necessários para implantar seus aplicativos, como Amazon EC2 e Amazon S3, somente para operações específicas de. CodeDeploy

- AWSCodeDeployDeployerAccess: concede permissão para registrar e implantar revisões.
- AWSCodeDeployReadOnlyAccess: concede acesso somente leitura ao CodeDeploy.
- <span id="page-603-1"></span>• AWSCodeDeployRole: CodeDeploy Permite:
	- leia as tags nas instâncias ou identifique as instâncias do Amazon EC2 pelos nomes de grupo do Amazon EC2 Auto Scaling.
	- leia, crie, atualize e exclua grupos, ganchos do ciclo de vida, políticas de escalabilidade e recursos de grupos de alta atividade do Amazon EC2 Auto Scaling
	- publique informações nos tópicos do Amazon SNS.
	- recuperar informações sobre os alarmes da Amazon CloudWatch
	- leia e atualize recursos no serviço Elastic Load Balancing

A política contém o código a seguir:

```
{ 
   "Version": "2012-10-17", 
   "Statement": [ 
    \{ "Effect": "Allow", 
       "Action": [ 
         "autoscaling:CompleteLifecycleAction", 
         "autoscaling:DeleteLifecycleHook", 
         "autoscaling:DescribeAutoScalingGroups", 
         "autoscaling:DescribeLifecycleHooks", 
         "autoscaling:PutLifecycleHook", 
         "autoscaling:RecordLifecycleActionHeartbeat", 
         "autoscaling:CreateAutoScalingGroup", 
         "autoscaling:CreateOrUpdateTags", 
         "autoscaling:UpdateAutoScalingGroup", 
         "autoscaling:EnableMetricsCollection", 
         "autoscaling:DescribePolicies", 
         "autoscaling:DescribeScheduledActions", 
         "autoscaling:DescribeNotificationConfigurations", 
         "autoscaling:SuspendProcesses", 
         "autoscaling:ResumeProcesses", 
         "autoscaling:AttachLoadBalancers", 
         "autoscaling:AttachLoadBalancerTargetGroups", 
         "autoscaling:PutScalingPolicy", 
         "autoscaling:PutScheduledUpdateGroupAction", 
         "autoscaling:PutNotificationConfiguration", 
         "autoscaling:DescribeScalingActivities", 
         "autoscaling:DeleteAutoScalingGroup", 
         "autoscaling:PutWarmPool", 
         "ec2:DescribeInstances", 
         "ec2:DescribeInstanceStatus", 
         "ec2:TerminateInstances", 
         "tag:GetResources", 
         "sns:Publish", 
         "cloudwatch:DescribeAlarms", 
         "cloudwatch:PutMetricAlarm", 
         "elasticloadbalancing:DescribeLoadBalancers", 
         "elasticloadbalancing:DescribeLoadBalancerAttributes", 
         "elasticloadbalancing:DescribeInstanceHealth", 
         "elasticloadbalancing:RegisterInstancesWithLoadBalancer", 
         "elasticloadbalancing:DeregisterInstancesFromLoadBalancer", 
         "elasticloadbalancing:DescribeTargetGroups", 
         "elasticloadbalancing:DescribeTargetGroupAttributes",
```

```
 "elasticloadbalancing:DescribeTargetHealth", 
          "elasticloadbalancing:RegisterTargets", 
          "elasticloadbalancing:DeregisterTargets" 
        ], 
        "Resource": "*" 
     } 
  \mathbf{I}}
```
- AWSCodeDeployRoleForLambda: concede CodeDeploy permissão para acessar AWS Lambda e qualquer outro recurso necessário para uma implantação.
- AWSCodeDeployRoleForECS: concede CodeDeploy permissão para acessar o Amazon ECS e qualquer outro recurso necessário para uma implantação.
- AWSCodeDeployRoleForECSLimited: concede CodeDeploy permissão para acessar o Amazon ECS e qualquer outro recurso necessário para uma implantação, com as seguintes exceções:
	- Na hooks seção do AppSpec arquivo, somente funções Lambda com nomes que começam com CodeDeployHook\_ podem ser usadas. Para ter mais informações, consulte [AppSpec seção](#page-658-0) ['hooks' para uma implantação do Amazon ECS.](#page-658-0)
	- O acesso ao bucket do S3 é limitado a buckets do S3 com uma tag de registro, UseWithCodeDeploy, com um valor de true. Para obter mais informações, consulte [Marcação de objetos](https://docs.aws.amazon.com/AmazonS3/latest/dev/object-tagging.html).
- <span id="page-605-0"></span>• AmazonEC2RoleforAWSCodeDeployLimited: concede CodeDeploy permissão para obter e listar objetos em um bucket CodeDeploy do Amazon S3. A política contém o código a seguir:

```
{ 
      "Version": "2012-10-17", 
     "Statement": [ 
          { 
               "Effect": "Allow", 
               "Action": [ 
                    "s3:GetObject", 
                    "s3:GetObjectVersion", 
                    "s3:ListBucket" 
               ],
```

```
 "Resource": "arn:aws:s3:::*/CodeDeploy/*" 
         }, 
         { 
              "Effect": "Allow", 
              "Action": [ 
                  "s3:GetObject", 
                  "s3:GetObjectVersion" 
             ], 
             "Resource": "*", 
              "Condition": { 
                  "StringEquals": { 
                      "s3:ExistingObjectTag/UseWithCodeDeploy": "true" 
 } 
 } 
         } 
     ]
}
```
As permissões para alguns aspectos do processo de implantação são concedidas a dois outros tipos de função que atuam em nome de CodeDeploy:

- Um perfil de instância do IAM é um perfil do IAM que você anexa às suas instâncias do Amazon EC2. Esse perfil inclui as permissões necessárias para acessar os buckets ou GitHub repositórios do Amazon S3 em que os aplicativos são armazenados. Para ter mais informações, consulte [Etapa 4: criar um perfil de instância do IAM para as suas instâncias do Amazon EC2.](#page-80-0)
- Uma função de serviço é uma função do IAM que concede permissões a um AWS serviço para que ele possa acessar AWS recursos. As políticas que você anexa à função de serviço determinam quais AWS recursos o serviço pode acessar e as ações que ele pode realizar com esses recursos. Para CodeDeploy, uma função de serviço é usada para o seguinte:
	- Para ler as tags aplicadas às instâncias ou aos nomes de grupo do Amazon EC2 Auto Scaling associados a essas instâncias. Isso permite CodeDeploy identificar instâncias nas quais ele pode implantar aplicativos.
	- Para realizar operações em instâncias, grupos do Amazon EC2 Auto Scaling e balanceadores de carga do Elastic Load Balancing.
	- Para publicar informações nos tópicos do Amazon SNS para que as notificações possam ser enviadas quando ocorrerem eventos específicos de implantação ou instância.
	- Para recuperar informações sobre CloudWatch alarmes para configurar o monitoramento de alarmes para implantações.

Para ter mais informações, consulte [Etapa 2: criar uma função de serviço para CodeDeploy.](#page-68-0)

Você também pode criar políticas personalizadas do IAM para conceder permissões para CodeDeploy ações e recursos. Você anexa essas políticas personalizadas aos perfis do IAM e, em seguida, atribui os perfis aos usuários ou grupos que precisam das permissões.

## <span id="page-607-0"></span>CodeDeploy políticas e notificações gerenciadas

CodeDeploy suporta notificações, que podem notificar os usuários sobre mudanças importantes nas implantações. Políticas gerenciadas para CodeDeploy incluir declarações de política para funcionalidade de notificação. Para obter mais informações, consulte [O que são notificações?.](https://docs.aws.amazon.com/codestar-notifications/latest/userguide/welcome.html)

Permissões relacionadas a notificações em políticas gerenciadas de acesso total

A política gerenciada AWSCodeDeployFullAccess inclui as declarações a seguir para permitir acesso total às notificações. Os usuários com essa política gerenciada aplicada também podem criar e gerenciar tópicos do Amazon SNS para notificações, assinar e cancelar a assinatura de usuários aos tópicos, listar tópicos a serem escolhidos como destinos para regras de notificação e listar clientes do AWS Chatbot configurados no Slack.

```
 { 
        "Sid": "CodeStarNotificationsReadWriteAccess", 
        "Effect": "Allow", 
        "Action": [ 
             "codestar-notifications:CreateNotificationRule", 
            "codestar-notifications:DescribeNotificationRule", 
            "codestar-notifications:UpdateNotificationRule", 
             "codestar-notifications:DeleteNotificationRule", 
            "codestar-notifications:Subscribe", 
             "codestar-notifications:Unsubscribe" 
        ], 
        "Resource": "*", 
        "Condition" : { 
            "StringLike" : {"codestar-notifications:NotificationsForResource" : 
 "arn:aws:codedeploy:*"} 
        } 
    }, 
   \{ "Sid": "CodeStarNotificationsListAccess", 
        "Effect": "Allow",
```

```
 "Action": [ 
          "codestar-notifications:ListNotificationRules", 
          "codestar-notifications:ListTargets", 
          "codestar-notifications:ListTagsforResource", 
          "codestar-notifications:ListEventTypes" 
     ], 
     "Resource": "*" 
 }, 
 { 
     "Sid": "CodeStarNotificationsSNSTopicCreateAccess", 
     "Effect": "Allow", 
     "Action": [ 
          "sns:CreateTopic", 
          "sns:SetTopicAttributes" 
     ], 
     "Resource": "arn:aws:sns:*:*:codestar-notifications*" 
 }, 
 { 
     "Sid": "SNSTopicListAccess", 
     "Effect": "Allow", 
     "Action": [ 
          "sns:ListTopics" 
     ], 
     "Resource": "*" 
 }, 
 { 
     "Sid": "CodeStarNotificationsChatbotAccess", 
     "Effect": "Allow", 
     "Action": [ 
          "chatbot:DescribeSlackChannelConfigurations", 
          "chatbot:ListMicrosoftTeamsChannelConfigurations" 
       ], 
    "Resource": "*" 
 }
```
Permissões relacionadas a notificações em políticas gerenciadas somente leitura

A política gerenciada AWSCodeDeployReadOnlyAccess inclui as instruções a seguir para permitir acesso somente leitura às notificações. Os usuários com essa política aplicada podem visualizar notificações de recursos, mas não podem criá-las, gerenciá-las ou inscrever-se nelas.

"Sid": "CodeStarNotificationsPowerUserAccess",

{

```
 "Effect": "Allow", 
        "Action": [ 
             "codestar-notifications:DescribeNotificationRule" 
        ], 
        "Resource": "*", 
        "Condition" : { 
             "StringLike" : {"codestar-notifications:NotificationsForResource" : 
 "arn:aws:codedeploy:*"} 
        } 
    }, 
    { 
        "Sid": "CodeStarNotificationsListAccess", 
        "Effect": "Allow", 
        "Action": [ 
             "codestar-notifications:ListNotificationRules", 
             "codestar-notifications:ListEventTypes", 
             "codestar-notifications:ListTargets" 
        ], 
        "Resource": "*" 
    }
```
Para obter mais informações sobre o IAM e as notificações, consulte [Identity and Access](https://docs.aws.amazon.com/codestar-notifications/latest/userguide/security-iam.html)  [Management para o AWS CodeStar Notifications.](https://docs.aws.amazon.com/codestar-notifications/latest/userguide/security-iam.html)

# <span id="page-609-0"></span>CodeDeploy atualizações nas políticas AWS gerenciadas

Veja detalhes sobre as atualizações das políticas AWS gerenciadas CodeDeploy desde que esse serviço começou a rastrear essas alterações. Para alertas automáticos sobre alterações nesta página, assine o feed RSS no CodeDeploy [Histórico do documento](#page-777-0).

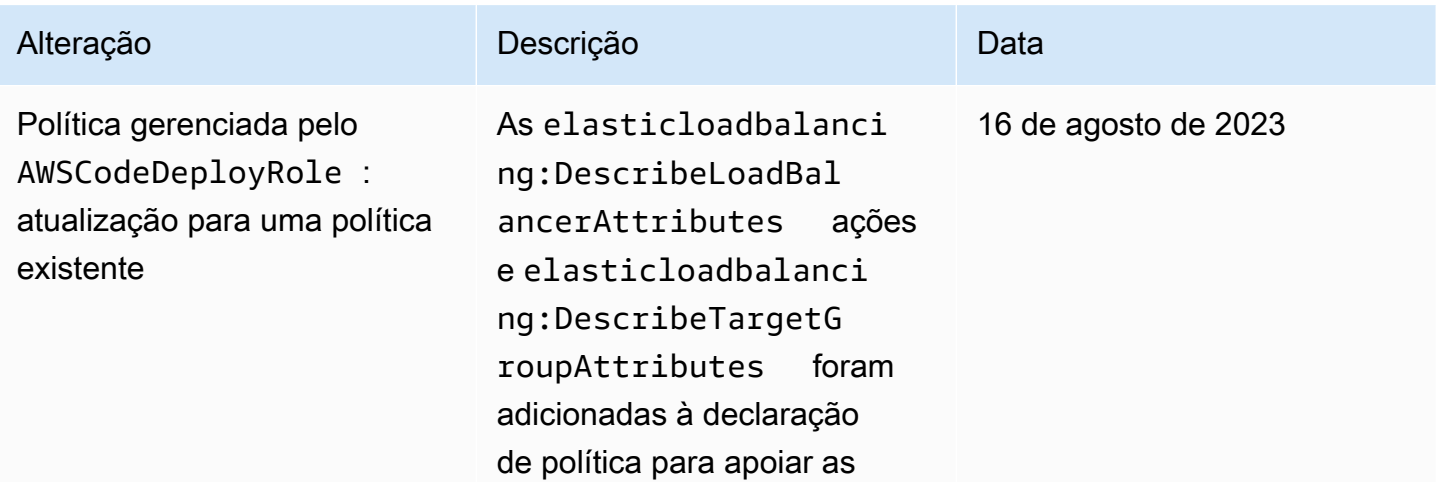

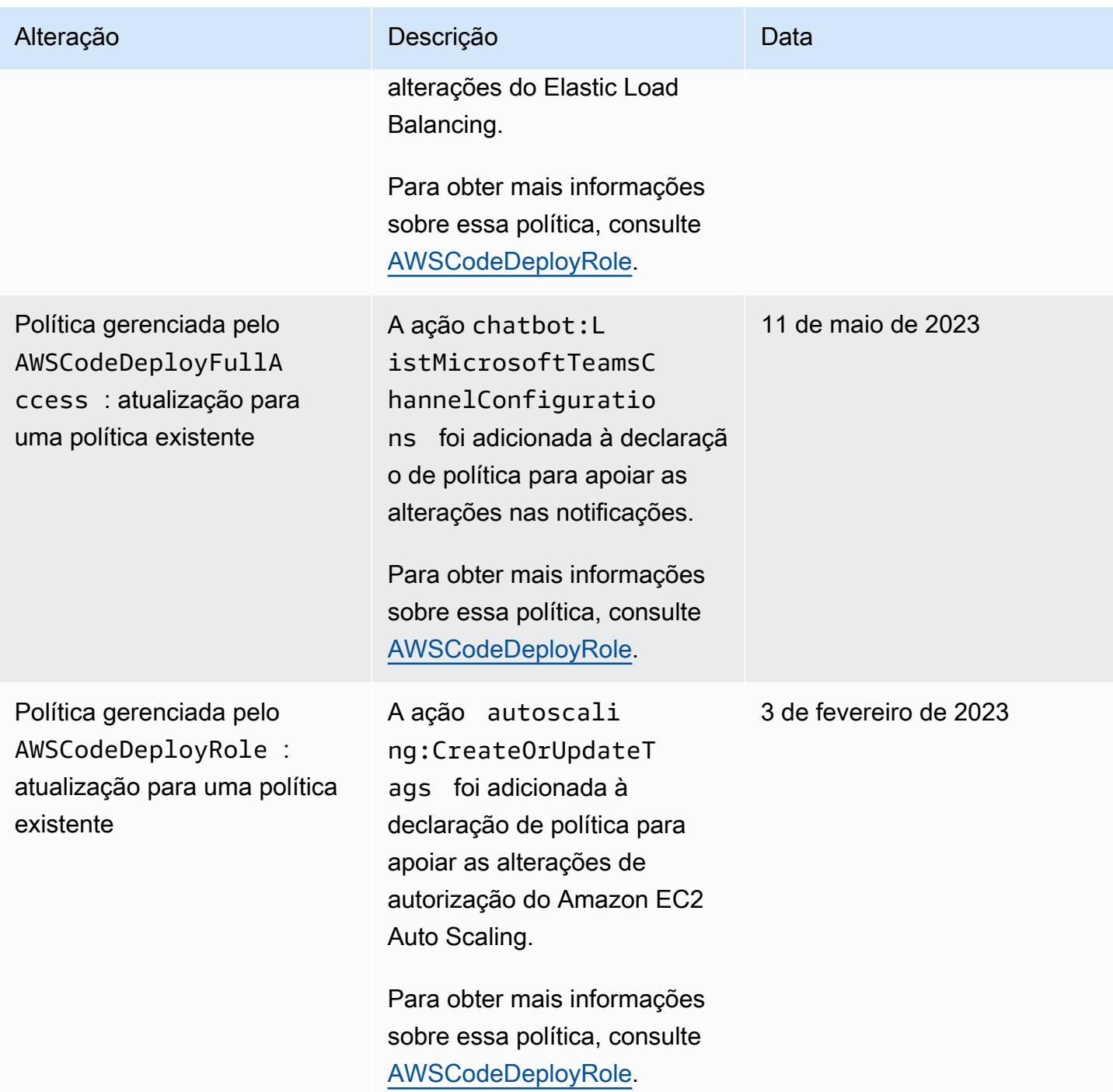

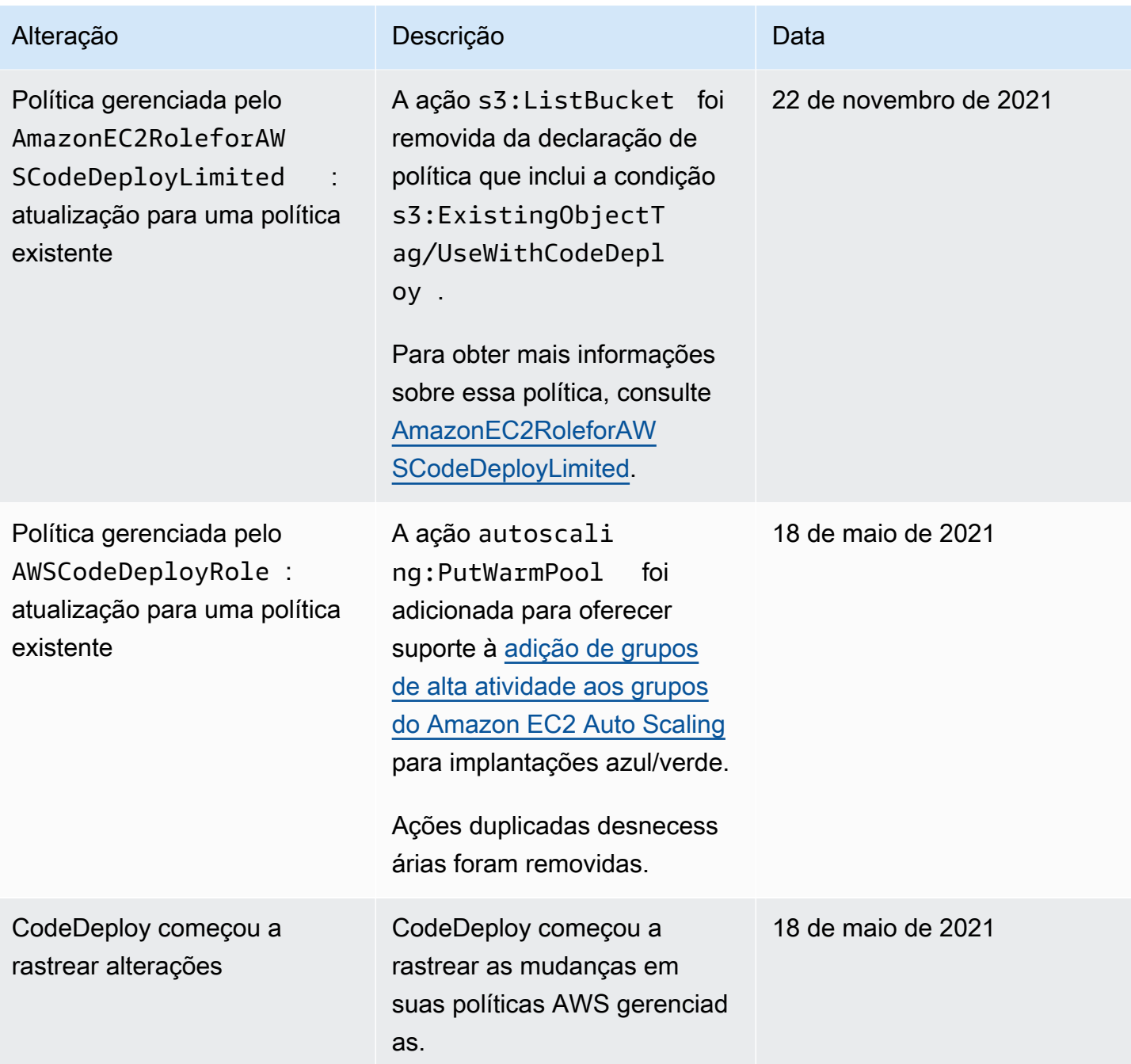

# <span id="page-611-0"></span>Exemplos de políticas baseadas em identidade do AWS CodeDeploy

Por padrão, os usuários não têm permissão para criar ou modificar CodeDeploy recursos. Eles também não podem realizar tarefas usando a AWS API AWS Management Console AWS CLI, ou. Você deve criar políticas do IAM que concedam aos perfis do IAM permissão para executar operações da API nos recursos necessários especificados. Em seguida, você precisa anexar esses perfis do IAM aos usuários ou grupos que exigem essas permissões.

Exemplos de políticas baseadas em identidade Versão da API 2014-10-06 598
Para saber como criar uma política baseada em identidade do IAM utilizando esses exemplos de documentos de política JSON, consulte [Criar políticas na guia JSON](https://docs.aws.amazon.com/IAM/latest/UserGuide/access_policies_create.html#access_policies_create-json-editor) no Guia do usuário do IAM.

Em CodeDeploy, políticas baseadas em identidade são usadas para gerenciar permissões para os vários recursos relacionados ao processo de implantação. É possível controlar o acesso aos seguintes tipos de recursos:

- Aplicativos e revisões de aplicativo.
- Implantações.
- Configurações de implantação.
- Instâncias e instâncias no local.

As capacidades controladas por políticas de recursos variam de acordo com o tipo de recurso, conforme descrito na tabela a seguir:

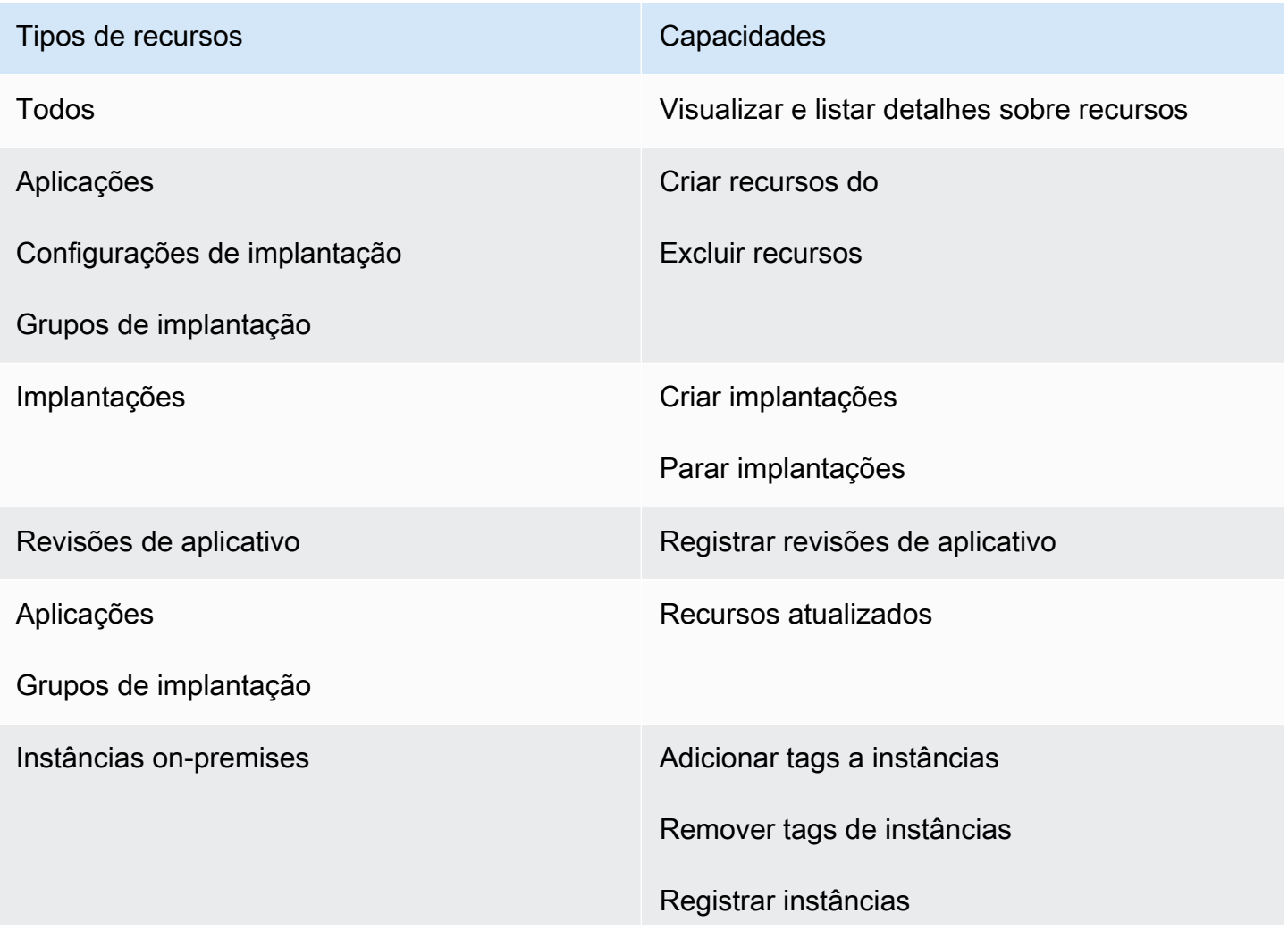

Tipos de recursos componentes con el capacidades capacidades componentes con el capacidades componentes componentes componentes componentes componentes componentes componentes componentes componentes componentes componente

Cancelar o registro de instâncias

O exemplo a seguir mostra uma política de permissões que permite que um usuário exclua o grupo de implantação chamado **WordPress\_DepGroup** associado ao aplicativo chamado **WordPress\_App** na região **us-west-2**.

```
{ 
   "Version": "2012-10-17", 
   "Statement" : [ 
    \mathcal{L} "Effect" : "Allow", 
        "Action" : [ 
          "codedeploy:DeleteDeploymentGroup" 
        ], 
        "Resource" : [ 
          "arn:aws:codedeploy:us-west-2:444455556666:deploymentgroup:WordPress_App/
WordPress_DepGroup" 
        ] 
     } 
   ]
}
```
## Tópicos

- [Exemplos de política gerenciada pelo cliente](#page-613-0)
- [Melhores práticas de política](#page-616-0)
- [Usar o console do CodeDeploy](#page-617-0)
- [Permitir que usuários visualizem suas próprias permissões](#page-618-0)

# <span id="page-613-0"></span>Exemplos de política gerenciada pelo cliente

Nesta seção, você pode encontrar exemplos de políticas que concedem permissões para várias CodeDeploy ações. Essas políticas funcionam quando você está usando a CodeDeploy API, AWS os SDKs ou o. AWS CLIÉ necessário conceder permissões adicionais para ações executadas no console. Para saber mais sobre a concessão de permissões do console, consulte [Usar o console do](#page-617-0) [CodeDeploy](#page-617-0).

Exemplos de políticas baseadas em identidade Versão da API 2014-10-06 600

## **a** Note

Todos os exemplos usam a Região do Oeste dos EUA (Oregon) (us-west-2) e contêm IDs de conta fictícios.

Exemplos

- [Exemplo 1: Permitir permissão para realizar CodeDeploy operações em uma única região](#page-614-0)
- [Exemplo 2: permitir o registro de revisões para um único aplicativo](#page-614-1)
- [Exemplo 3: permitir a criação de implantações para um único grupo de implantação](#page-615-0)

<span id="page-614-0"></span>Exemplo 1: Permitir permissão para realizar CodeDeploy operações em uma única região

O exemplo a seguir concede permissões para realizar CodeDeploy operações somente na **uswest-2** região:

```
{ 
   "Version": "2012-10-17", 
   "Statement" : [ 
      { 
        "Effect" : "Allow", 
        "Action" : [ 
          "codedeploy:*" 
        ], 
        "Resource" : [ 
          "arn:aws:codedeploy:us-west-2:444455556666:*" 
        ] 
      } 
   ]
}
```
<span id="page-614-1"></span>Exemplo 2: permitir o registro de revisões para um único aplicativo

O exemplo a seguir concede permissões para registrar revisões de aplicativo para todos os aplicativos que começam com **Test** na região **us-west-2**:

```
 "Version": "2012-10-17",
```
{

Exemplos de políticas baseadas em identidade Versão da API 2014-10-06 601

```
 "Statement" : [ 
    \sqrt{ } "Effect" : "Allow", 
        "Action" : [ 
          "codedeploy:RegisterApplicationRevision" 
        ], 
        "Resource" : [ 
          "arn:aws:codedeploy:us-west-2:444455556666:application:Test*" 
        ] 
     } 
   ]
}
```
<span id="page-615-0"></span>Exemplo 3: permitir a criação de implantações para um único grupo de implantação

O exemplo a seguir permite a criação de implantações para o grupo de implantação denominado **WordPress\_DepGroup**, associado ao aplicativo denominado **WordPress\_App**, a configuração de implantação personalizada denominada **ThreeQuartersHealthy** e qualquer revisão de aplicativos associada ao aplicativo denominado **WordPress\_App**. Todos esses recursos estão na região **uswest-2**.

```
{ 
   "Version": "2012-10-17", 
   "Statement" : [ 
     { 
        "Effect" : "Allow", 
        "Action" : [ 
          "codedeploy:CreateDeployment" 
       ], 
        "Resource" : [ 
          "arn:aws:codedeploy:us-west-2:444455556666:deploymentgroup:WordPress_App/
WordPress_DepGroup" 
        ] 
     }, 
     { 
        "Effect" : "Allow", 
        "Action" : [ 
          "codedeploy:GetDeploymentConfig" 
        ], 
        "Resource" : [ 
          "arn:aws:codedeploy:us-
west-2:444455556666:deploymentconfig:ThreeQuartersHealthy" 
       \mathbf 1
```

```
 }, 
     { 
        "Effect" : "Allow", 
        "Action" : [ 
          "codedeploy:GetApplicationRevision" 
        ], 
        "Resource" : [ 
          "arn:aws:codedeploy:us-west-2:444455556666:application:WordPress_App" 
        ] 
     } 
   ]
}
```
# <span id="page-616-0"></span>Melhores práticas de política

As políticas baseadas em identidade determinam se alguém pode criar, acessar ou excluir CodeDeploy recursos em sua conta. Essas ações podem incorrer em custos para seus Conta da AWS. Ao criar ou editar políticas baseadas em identidade, siga estas diretrizes e recomendações:

- Comece com as políticas AWS gerenciadas e avance para as permissões de privilégios mínimos — Para começar a conceder permissões aos seus usuários e cargas de trabalho, use as políticas AWS gerenciadas que concedem permissões para muitos casos de uso comuns. Eles estão disponíveis no seu Conta da AWS. Recomendamos que você reduza ainda mais as permissões definindo políticas gerenciadas pelo AWS cliente que sejam específicas para seus casos de uso. Para obter mais informações, consulte [Políticas Gerenciadas pela AWS](https://docs.aws.amazon.com/IAM/latest/UserGuide/access_policies_managed-vs-inline.html#aws-managed-policies) ou [AWS Políticas](https://docs.aws.amazon.com/IAM/latest/UserGuide/access_policies_job-functions.html) [Gerenciadas para Funções de Trabalho](https://docs.aws.amazon.com/IAM/latest/UserGuide/access_policies_job-functions.html) no Guia do Usuário do IAM.
- Aplique permissões de privilégio mínimo: ao definir permissões com as políticas do IAM, conceda apenas as permissões necessárias para executar uma tarefa. Você faz isso definindo as ações que podem ser executadas em atributos específicos sob condições específicas, também conhecidas como permissões de privilégio mínimo. Para obter mais informações sobre como usar o IAM para aplicar permissões, consulte [Políticas e Permissões no IAM](https://docs.aws.amazon.com/IAM/latest/UserGuide/access_policies.html) no Guia do Usuário do IAM.
- Utilize condições nas políticas do IAM para restringir ainda mais o acesso: você pode adicionar uma condição às políticas para limitar o acesso a ações e recursos. Por exemplo, você pode gravar uma condição de política para especificar que todas as solicitações devem ser enviadas usando SSL. Você também pode usar condições para conceder acesso às ações de serviço se elas forem usadas por meio de uma ação específica AWS service (Serviço da AWS), como AWS CloudFormation. Para obter mais informações, consulte [Condição de Elementos de Política JSON](https://docs.aws.amazon.com/IAM/latest/UserGuide/reference_policies_elements_condition.html)  [do IAM](https://docs.aws.amazon.com/IAM/latest/UserGuide/reference_policies_elements_condition.html) no Guia do Usuário do IAM.
- Use o IAM Access Analyzer para validar suas políticas do IAM para garantir permissões seguras e funcionais: o IAM Access Analyzer valida as políticas novas e existentes para que elas sigam o idioma de política do IAM (JSON) e as práticas recomendadas do IAM. O IAM Access Analyzer oferece mais de 100 verificações de política e ações recomendadas para ajudar você a criar políticas seguras e funcionais. Para obter mais informações, consulte [Validação de Política do IAM](https://docs.aws.amazon.com/IAM/latest/UserGuide/access-analyzer-policy-validation.html) [Access Analyzer](https://docs.aws.amazon.com/IAM/latest/UserGuide/access-analyzer-policy-validation.html) no Guia do Usuário do IAM.
- Exigir autenticação multifator (MFA) Se você tiver um cenário que exija usuários do IAM ou um usuário root, ative Conta da AWS a MFA para obter segurança adicional. Para exigir MFA quando as operações de API forem chamadas, adicione condições de MFA às suas políticas. Para obter mais informações, consulte [Configurando Acesso à API Protegido por MFA](https://docs.aws.amazon.com/IAM/latest/UserGuide/id_credentials_mfa_configure-api-require.html) no Guia do Usuário do IAM.

Para obter mais informações sobre as práticas recomendadas do IAM, consulte [Práticas](https://docs.aws.amazon.com/IAM/latest/UserGuide/best-practices.html)  [Recomendadas de Segurança no IAM](https://docs.aws.amazon.com/IAM/latest/UserGuide/best-practices.html) no Guia do Usuário do IAM.

# <span id="page-617-0"></span>Usar o console do CodeDeploy

Se você usa o CodeDeploy console, deve ter um conjunto mínimo de permissões que permita descrever outros AWS recursos para sua AWS conta. Para usar CodeDeploy no CodeDeploy console, você deve ter permissões dos seguintes serviços:

- Amazon EC2 Auto Scaling
- AWS CodeDeploy
- Amazon Elastic Compute Cloud
- Elastic Load Balancing
- AWS Identity and Access Management
- Amazon Simple Storage Service
- Amazon Simple Notification Service
- Amazon CloudWatch

Se você criar uma política do IAM que seja mais restritiva que as permissões mínimas necessárias, o console não funcionará como pretendido para os usuários que têm um perfil com essa política do IAM. Para garantir que esses usuários ainda possam usar o CodeDeploy console, anexe também a política AWSCodeDeployReadOnlyAccess gerenciada à função atribuída ao usuário, conforme descrito em[AWS políticas gerenciadas \(predefinidas\) para CodeDeploy.](#page-602-0)

```
Exemplos de políticas baseadas em identidade Versão da API 2014-10-06 605
```
AWS CodeDeploy Guia do usuário

Você não precisa permitir permissões mínimas do console para usuários que estão fazendo chamadas somente para a API AWS CLI ou para a CodeDeploy API.

<span id="page-618-0"></span>Permitir que usuários visualizem suas próprias permissões

Este exemplo mostra como criar uma política que permita que os usuários do IAM visualizem as políticas gerenciadas e em linha anexadas a sua identidade de usuário. Essa política inclui permissões para concluir essa ação no console ou programaticamente usando a API AWS CLI ou AWS .

```
{ 
     "Version": "2012-10-17", 
     "Statement": [ 
          { 
               "Sid": "ViewOwnUserInfo", 
               "Effect": "Allow", 
               "Action": [ 
                   "iam:GetUserPolicy", 
                   "iam:ListGroupsForUser", 
                   "iam:ListAttachedUserPolicies", 
                   "iam:ListUserPolicies", 
                   "iam:GetUser" 
              ], 
               "Resource": ["arn:aws:iam::*:user/${aws:username}"] 
          }, 
          { 
               "Sid": "NavigateInConsole", 
               "Effect": "Allow", 
               "Action": [ 
                   "iam:GetGroupPolicy", 
                   "iam:GetPolicyVersion", 
                   "iam:GetPolicy", 
                   "iam:ListAttachedGroupPolicies", 
                   "iam:ListGroupPolicies", 
                   "iam:ListPolicyVersions", 
                   "iam:ListPolicies", 
                   "iam:ListUsers" 
              ], 
               "Resource": "*" 
          } 
     ]
}
```
# Solução de problemas de identidade e acesso do AWS CodeDeploy

Use as informações a seguir para ajudá-lo a diagnosticar e corrigir problemas comuns que você pode encontrar ao trabalhar com CodeDeploy um IAM.

# Tópicos

- [Não estou autorizado a realizar iam: PassRole](#page-619-0)
- [Quero permitir que pessoas fora da minha AWS conta acessem meus CodeDeploy recursos](#page-619-1)

# <span id="page-619-0"></span>Não estou autorizado a realizar iam: PassRole

Se você receber um erro informando que não está autorizado a realizar a iam:PassRole ação, suas políticas devem ser atualizadas para permitir que você transfira uma função para CodeDeploy o.

Alguns Serviços da AWS permitem que você passe uma função existente para esse serviço em vez de criar uma nova função de serviço ou uma função vinculada ao serviço. Para fazer isso, é preciso ter permissões para passar o perfil para o serviço.

O exemplo de erro a seguir ocorre quando um usuário do IAM chamado marymajor tenta usar o console para realizar uma ação no CodeDeploy. No entanto, a ação exige que o serviço tenha permissões concedidas por um perfil de serviço. Mary não tem permissões para passar o perfil para o serviço.

```
User: arn:aws:iam::123456789012:user/marymajor is not authorized to perform: 
  iam:PassRole
```
Nesse caso, as políticas de Mary devem ser atualizadas para permitir que ela realize a ação iam:PassRole.

Se precisar de ajuda, entre em contato com seu AWS administrador. Seu administrador é a pessoa que forneceu suas credenciais de login.

<span id="page-619-1"></span>Quero permitir que pessoas fora da minha AWS conta acessem meus CodeDeploy recursos

Você pode criar uma função que os usuários de outras contas ou pessoas fora da sua organização possam usar para acessar seus recursos. Você pode especificar quem é confiável para assumir o

perfil. Para serviços que oferecem suporte a políticas baseadas em recursos ou listas de controle de acesso (ACLs), você pode usar políticas para conceder às pessoas acesso aos seus recursos.

Para saber mais, consulte:

- Para saber se é CodeDeploy compatível com esses recursos, consulteComo AWS CodeDeploy [funciona com o IAM.](#page-597-0)
- Para saber como fornecer acesso aos seus recursos em todos os Contas da AWS que você possui, consulte Como [fornecer acesso a um usuário do IAM em outro Conta da AWS que você](https://docs.aws.amazon.com/IAM/latest/UserGuide/id_roles_common-scenarios_aws-accounts.html) [possui](https://docs.aws.amazon.com/IAM/latest/UserGuide/id_roles_common-scenarios_aws-accounts.html) no Guia do usuário do IAM.
- Para saber como fornecer acesso aos seus recursos a terceiros Contas da AWS, consulte Como [fornecer acesso Contas da AWS a terceiros](https://docs.aws.amazon.com/IAM/latest/UserGuide/id_roles_common-scenarios_third-party.html) no Guia do usuário do IAM.
- Saiba como conceder acesso por meio da federação de identidades consultando [Concedendo](https://docs.aws.amazon.com/IAM/latest/UserGuide/id_roles_common-scenarios_federated-users.html) [Acesso a Usuários Autenticados Externamente \(Federação de Identidades\)](https://docs.aws.amazon.com/IAM/latest/UserGuide/id_roles_common-scenarios_federated-users.html) no Guia do Usuário do IAM.
- Para saber a diferença entre usar perfis e políticas baseadas em recursos para acesso entre contas, consulte [Como os perfis do IAM diferem de políticas baseadas em recursos](https://docs.aws.amazon.com/IAM/latest/UserGuide/id_roles_compare-resource-policies.html) no Guia do usuário do IAM.

# Referência de permissões do CodeDeploy

Use a tabela a seguir ao configurar o acesso e escrever políticas de permissões que podem ser anexadas a uma identidade do IAM (políticas baseadas em identidade). A tabela lista cada operação da CodeDeploy API, as ações para as quais você pode conceder permissões para realizar a ação e o formato do ARN do recurso a ser usado para conceder permissões. Você especifica as ações no campo Action das políticas. Você especifica um ARN, com ou sem um caractere curinga (\*), como o valor do recurso no campo Resource das políticas.

Você pode usar chaves AWS de condição abrangentes em suas CodeDeploy políticas para expressar condições. Para obter uma lista completa AWS de chaves gerais, consulte [Chaves](https://docs.aws.amazon.com/IAM/latest/UserGuide/reference_policies_elements.html#AvailableKeys)  [disponíveis](https://docs.aws.amazon.com/IAM/latest/UserGuide/reference_policies_elements.html#AvailableKeys) no Guia do usuário do IAM.

Para especificar uma ação, use o prefixo codedeploy: seguido pelo nome da operação API (por exemplo, codedeploy:GetApplication e codedeploy:CreateApplication). Para especificar várias ações em uma única declaração, separe-as com vírgulas (por exemplo, "Action": ["codedeploy:action1", "codedeploy:action2"]).

# Usando caracteres curinga

Você pode usar um caractere curinga (\*) no seu ARN para especificar várias ações ou recursos. Por exemplo, codedeploy:\* especifica todas as CodeDeploy ações e codedeploy:Get\* especifica todas as CodeDeploy ações que começam com a palavra. Get O exemplo a seguir concede acesso a todos os grupos de implantação com nomes que começam com West e estão associados a aplicativos com nomes que começam com Test.

arn:aws:codedeploy:us-west-2:444455556666:deploymentgroup:Test\*/West\*

É possível usar curingas com os seguintes recursos listados na tabela:

- *application-name*
- *deployment-group-name*
- *deployment-configuration-name*
- *instance-ID*

Curingas não podem ser usados com *region* ou *account-id*. Para obter mais informações sobre curingas, consulte [Identificadores do IAM](https://docs.aws.amazon.com/IAM/latest/UserGuide/reference_identifiers.html), no Manual do usuário do IAM.

**a** Note

No ARN de cada ação, dois-pontos (:) vêm logo após o recurso. Você também pode usar uma barra (/) para vir logo após o recurso. Para obter mais informações, consulte [CodeDeployexemplos de ARNs.](https://docs.aws.amazon.com/general/latest/gr/aws-arns-and-namespaces.html#arn-syntax-codedeploy)

CodeDeploy Operações de API e permissões necessárias para ações

### [AddTagsToOnPremisesInstances](https://docs.aws.amazon.com/codedeploy/latest/APIReference/API_AddTagsToOnPremisesInstances.html)

Ação: codedeploy:AddTagsToOnPremisesInstances

Necessário para adicionar tags a uma ou mais instâncias on-premises.

Recurso: arn:aws:codedeploy:*region*:*account-id*:instance/*instance-ID*

**[BatchGetApplicationRevisions](https://docs.aws.amazon.com/codedeploy/latest/APIReference/BatchGetApplicationRevisions.html)** 

Ação: codedeploy:BatchGetApplicationRevisions

Necessário para obter informações sobre várias revisões de aplicativo associadas ao usuário do .

Recurso: arn:aws:codedeploy:*region*:*account-id*:application:*applicationname*

**[BatchGetApplications](https://docs.aws.amazon.com/codedeploy/latest/APIReference/API_BatchGetApplications.html)** 

Ação: codedeploy:BatchGetApplications

Necessário para obter informações sobre vários aplicativos associados ao usuário do .

Recurso: arn:aws:codedeploy:*region*:*account-id*:application:\*

[BatchGetDeploymentGroups](https://docs.aws.amazon.com/codedeploy/latest/APIReference/API_BatchGetDeploymentGroups.html)

Ação: codedeploy:BatchGetDeploymentGroups

Necessário para obter informações sobre vários grupos de implantação associados ao usuário do .

Recurso: arn:aws:codedeploy:*region*:*account-id*:deploymentgroup:*applicationname*/*deployment-group-name*

**[BatchGetDeploymentInstances](https://docs.aws.amazon.com/codedeploy/latest/APIReference/API_BatchGetDeploymentInstances.html)** 

Ação: codedeploy:BatchGetDeploymentInstances

Necessário para obter informações sobre uma ou mais instâncias que fazem parte de um grupo de implantação.

Recurso: arn:aws:codedeploy:*region*:*account-id*:deploymentgroup:*applicationname*/*deployment-group-name*

### **[BatchGetDeployments](https://docs.aws.amazon.com/codedeploy/latest/APIReference/API_BatchGetDeployments.html)**

Ação: codedeploy:BatchGetDeployments

Necessário para obter informações sobre várias implantações associadas ao usuário do .

Recurso: arn:aws:codedeploy:*region*:*account-id*:deploymentgroup:*applicationname*/*deployment-group-name*

[BatchGetOnPremisesInstances](https://docs.aws.amazon.com/codedeploy/latest/APIReference/API_BatchGetOnPremisesInstances.html)

Ação: codedeploy:BatchGetOnPremisesInstances

Necessário para obter informações sobre uma ou mais instâncias on-premises.

Recurso: arn:aws:codedeploy:*region*:*account-id*:\*

# **[ContinueDeployment](https://docs.aws.amazon.com/codedeploy/latest/APIReference/API_ContinueDeployment.html)**

Ação: codedeploy:ContinueDeployment

Necessário durante uma implantação azul/verde para iniciar o registro de instâncias em um ambiente de substituição com balanceadores de carga do Elastic Load Balancing.

Recurso: arn:aws:codedeploy:*region*:*account-id*:deploymentgroup:*applicationname*/*deployment-group-name*

### **[CreateApplication](https://docs.aws.amazon.com/codedeploy/latest/APIReference/API_CreateApplication.html)**

Ação: codedeploy:CreateApplication

Necessário para criar um aplicativo associado ao usuário do .

Recurso: arn:aws:codedeploy:*region*:*account-id*:application:*application-name*

## [CreateDeployment](https://docs.aws.amazon.com/codedeploy/latest/APIReference/API_CreateDeployment.html)<sup>1</sup>

Ação: codedeploy:CreateDeployment

Necessário para criar uma implantação para um aplicativo associado ao usuário do .

Recurso: arn:aws:codedeploy:*region*:*account-id*:deploymentgroup:*applicationname*/*deployment-group-name*

### [CreateDeploymentConfig](https://docs.aws.amazon.com/codedeploy/latest/APIReference/API_CreateDeploymentConfig.html)

Ação: codedeploy:CreateDeploymentConfig

Necessário para criar uma configuração de implantação personalizada associada ao usuário do .

Recurso: arn:aws:codedeploy:*region*:*account-id*:deploymentconfig/*deploymentconfiguration-name*

### [CreateDeploymentGroup](https://docs.aws.amazon.com/codedeploy/latest/APIReference/API_CreateDeploymentGroup.html)

Ação: codedeploy:CreateDeploymentGroup

Necessário para criar um grupo de implantação para um aplicativo associado ao usuário.

Recurso: arn:aws:codedeploy:*region*:*account-id*:deploymentgroup:*applicationname*/*deployment-group-name*

[DeleteApplication](https://docs.aws.amazon.com/codedeploy/latest/APIReference/API_DeleteApplication.html)

Ação: codedeploy:DeleteApplication

Necessário para excluir um aplicativo associado ao usuário do .

Recurso: arn:aws:codedeploy:*region*:*account-id*:application:*application-name* [DeleteDeploymentConfig](https://docs.aws.amazon.com/codedeploy/latest/APIReference/API_DeleteDeploymentConfig.html)

Ação: codedeploy:DeleteDeploymentConfig

Necessário para excluir uma configuração de implantação personalizada associada ao usuário do .

Recurso: arn:aws:codedeploy:*region*:*account-id*:deploymentconfig/*deploymentconfiguration-name*

### [DeleteDeploymentGroup](https://docs.aws.amazon.com/codedeploy/latest/APIReference/API_DeleteDeploymentGroup.html)

Ação: codedeploy:DeleteDeploymentGroup

Necessário para excluir um grupo de implantação para um aplicativo associado ao usuário.

Recurso: arn:aws:codedeploy:*region*:*account-id*:deploymentgroup:*applicationname*/*deployment-group-name*

### [DeregisterOnPremisesInstance](https://docs.aws.amazon.com/codedeploy/latest/APIReference/API_DeregisterOnPremisesInstance.html)

Ação: codedeploy:DeregisterOnPremisesInstance

Necessário para cancelar o registro de uma instância on-premises.

Recurso: arn:aws:codedeploy:*region*:*account-id*:instance/*instance-ID*

**[GetApplication](https://docs.aws.amazon.com/codedeploy/latest/APIReference/API_GetApplication.html)** 

Ação: codedeploy:GetApplication

Necessário para obter informações sobre um único aplicativo associado ao usuário do .

Recurso: arn:aws:codedeploy:*region*:*account-id*:application:*application-name*

**[GetApplicationRevision](https://docs.aws.amazon.com/codedeploy/latest/APIReference/API_GetApplicationRevision.html)** 

Ação: codedeploy:GetApplicationRevision

Necessário para obter informações sobre uma única revisão de aplicativo para um aplicativo associado ao usuário do .

Recurso: arn:aws:codedeploy:*region*:*account-id*:application:*application-name*

### **[GetDeployment](https://docs.aws.amazon.com/codedeploy/latest/APIReference/API_GetDeployment.html)**

Ação: codedeploy:GetDeployment

Necessário para obter informações sobre uma única implantação em um grupo de implantação para um aplicativo associado ao usuário do .

Recurso: arn:aws:codedeploy:*region*:*accountid*:deploymentgroup:*application-name*/*deployment-group-name*

### [GetDeploymentConfig](https://docs.aws.amazon.com/codedeploy/latest/APIReference/API_GetDeploymentConfig.html)

Ação: codedeploy:GetDeploymentConfig

Necessário para obter informações sobre uma única configuração de implantação associada ao usuário do .

Recurso: arn:aws:codedeploy:*region*:*account-id*:deploymentconfig/*deploymentconfiguration-name*

### [GetDeploymentGroup](https://docs.aws.amazon.com/codedeploy/latest/APIReference/API_GetDeploymentGroup.html)

Ação: codedeploy:GetDeploymentGroup

Necessário para obter informações sobre um único grupo de implantação para um aplicativo associado ao usuário.

Recurso: arn:aws:codedeploy:*region*:*account-id*:deploymentgroup:*applicationname*/*deployment-group-name*

#### **[GetDeploymentInstance](https://docs.aws.amazon.com/codedeploy/latest/APIReference/API_GetDeploymentInstance.html)**

Ação: codedeploy:GetDeploymentInstance

Necessário para obter informações sobre uma única instância em uma implantação associada ao usuário do .

Recurso: arn:aws:codedeploy:*region*:*account-id*:deploymentgroup:*applicationname*/*deployment-group-name*

#### [GetOnPremisesInstance](https://docs.aws.amazon.com/codedeploy/latest/APIReference/API_GetOnPremisesInstance.html)

Ação: codedeploy:GetOnPremisesInstance

Necessário para obter informações sobre uma única instância on-premises.

Recurso: arn:aws:codedeploy:*region*:*account-id*:instance/*instance-ID*

## **[ListApplicationRevisions](https://docs.aws.amazon.com/codedeploy/latest/APIReference/API_ListApplicationRevisions.html)**

Ação: codedeploy:ListApplicationRevisions

Necessário para obter informações sobre todas as revisões de aplicativo para um aplicativo associado ao usuário do .

Recurso: arn:aws:codedeploy:*region*:*account-id*:application:\*

### **[ListApplications](https://docs.aws.amazon.com/codedeploy/latest/APIReference/API_ListApplications.html)**

Ação: codedeploy:ListApplications

Necessário para obter informações sobre todos os aplicativos associados ao usuário do .

Recurso: arn:aws:codedeploy:*region*:*account-id*:application:\*

### [ListDeploymentConfigs](https://docs.aws.amazon.com/codedeploy/latest/APIReference/API_ListDeploymentConfigs.html)

Ação: codedeploy:ListDeploymentConfigs

Necessário para obter informações sobre todas as configurações de implantação associadas ao usuário do .

Recurso: arn:aws:codedeploy:*region*:*account-id*:deploymentconfig/\*

#### [ListDeploymentGroups](https://docs.aws.amazon.com/codedeploy/latest/APIReference/API_ListDeploymentGroups.html)

Ação: codedeploy:ListDeploymentGroups

Necessário para obter informações sobre todos os grupos de implantação de um aplicativo associado ao usuário do .

Recurso: arn:aws:codedeploy:*region*:*account-id*:deploymentgroup:*applicationname*/\*

#### [ListDeploymentInstances](https://docs.aws.amazon.com/codedeploy/latest/APIReference/API_ListDeploymentInstances.html)

Ação: codedeploy:ListDeploymentInstances

Obrigatório para obter informações sobre todas as instâncias em uma implantação associada ao usuário.

Recurso: arn:aws:codedeploy:*region*:*account-id*:deploymentgroup:*applicationname*/*deployment-group-name*

### **[ListDeployments](https://docs.aws.amazon.com/codedeploy/latest/APIReference/API_ListDeployments.html)**

Ação: codedeploy:ListDeployments

Necessário para obter informações sobre todas as implantações em um grupo de implantação associado ao usuário, ou para obter todas as implantações associadas ao usuário.

Recurso: arn:aws:codedeploy:*region*:*account-id*:deploymentgroup:*applicationname*/*deployment-group-name*

[ListGitHubAccountTokenNames](https://docs.aws.amazon.com/codedeploy/latest/APIReference/API_ListGitHubAccountTokenNames.html)

Ação: codedeploy:ListGitHubAccountTokenNames

Necessário para obter uma lista dos nomes das conexões armazenadas GitHub nas contas.

Recurso: arn:aws:codedeploy:*region*:*account-id*:\*

### [ListOnPremisesInstances](https://docs.aws.amazon.com/codedeploy/latest/APIReference/API_ListOnPremisesInstances.html)

Ação: codedeploy:ListOnPremisesInstances

Necessário para obter uma lista de um ou mais nomes de instâncias on-premises.

Recurso: arn:aws:codedeploy:*region*:*account-id*:\*

[RegisterApplicationRevision](https://docs.aws.amazon.com/codedeploy/latest/APIReference/API_RegisterApplicationRevision.html)

Ação: codedeploy:RegisterApplicationRevision

Necessário para registrar informações sobre uma revisão de aplicativo para um aplicativo associado ao usuário do .

Recurso: arn:aws:codedeploy:*region*:*account-id*:application:*application-name*

### [RegisterOnPremisesInstance](https://docs.aws.amazon.com/codedeploy/latest/APIReference/API_RegisterOnPremisesInstance.html)

Ação: codedeploy:RegisterOnPremisesInstance

Necessário para registrar uma instância local com CodeDeploy.

Recurso: arn:aws:codedeploy:*region*:*account-id*:instance/*instance-ID*

[RemoveTagsFromOnPremisesInstances](https://docs.aws.amazon.com/codedeploy/latest/APIReference/API_RemoveTagsFromOnPremisesInstances.html)

Ação: codedeploy:RemoveTagsFromOnPremisesInstances

Necessário para remover tags de uma ou mais instâncias on-premises.

Recurso: arn:aws:codedeploy:*region*:*account-id*:instance/*instance-ID* [SkipWaitTimeForInstanceTermination](https://docs.aws.amazon.com/codedeploy/latest/APIReference/API_SkipWaitTimeForInstanceTermination.html)

Ação: codedeploy:SkipWaitTimeForInstanceTermination

Necessário para substituir um tempo de espera especificado e iniciar o encerramento de instâncias no ambiente original logo após o tráfego ter sido roteado com êxito em uma implantação azul/verde.

Recurso: arn:aws:codedeploy:*region*:*account-id*:instance/*instance-ID*

### **[StopDeployment](https://docs.aws.amazon.com/codedeploy/latest/APIReference/API_StopDeployment.html)**

Ação: codedeploy:StopDeployment

Necessário para interromper uma implantação em andamento em um grupo de implantação para um aplicativo associado ao usuário do .

Recurso: arn:aws:codedeploy:*region*:*account-id*:deploymentgroup:*applicationname*/*deployment-group-name*

### [UpdateApplication](https://docs.aws.amazon.com/codedeploy/latest/APIReference/API_UpdateApplication.html)<sup>3</sup>

Ação: codedeploy:UpdateApplication

Necessário para alterar informações sobre um aplicativo associado ao usuário do .

Recurso: arn:aws:codedeploy:*region*:*account-id*:application:*application-name* [UpdateDeploymentGroup](https://docs.aws.amazon.com/codedeploy/latest/APIReference/API_UpdateDeploymentGroup.html)<sup>3</sup>

Ação: codedeploy:UpdateDeploymentGroup

Necessário para alterar informações sobre um único grupo de implantação para um aplicativo associado ao usuário do .

Recurso: arn:aws:codedeploy:*region*:*account-id*:deploymentgroup:*applicationname*/*deployment-group-name*

<sup>1</sup> Ao especificar permissões CreateDeployment, também é necessário especificar permissões GetDeploymentConfig para a configuração de implantação e permissões GetApplicationRevision ou RegisterApplicationRevision para a revisão do aplicativo. ² Válido para ListDeployments ao fornecer um grupo de implantação, mas não ao listar todas as implantações associadas ao usuário.

³ Para UpdateApplication, é necessário ter permissões UpdateApplication para o nome do aplicativo novo e antigo. Para ações UpdateDeploymentGroup que envolvem a alteração do nome de um grupo de implantação, é necessário ter permissões UpdateDeploymentGroup para o nome do grupo de implantação novo e antigo.

# Prevenção contra o ataque do "substituto confuso" em todos os serviços

O problema "confused deputy" é um problema de segurança no qual uma entidade que não tem permissão para executar uma ação pode coagir uma entidade mais privilegiada a executá-la. Em AWS, a falsificação de identidade entre serviços pode resultar em um problema confuso de delegado. A imitação entre serviços pode ocorrer quando um serviço (o serviço de chamada) chama outro serviço (o serviço chamado). O serviço de chamada pode ser manipulado a usar suas permissões para atuar nos recursos de outro cliente indo contra permissão de acesso. Para evitar isso, AWS fornece ferramentas que ajudam você a proteger seus dados para todos os serviços com diretores de serviços que receberam acesso aos recursos em sua conta.

Recomendamos usar as chaves de contexto de condição SourceAccount global [aws: SourceArn](https://docs.aws.amazon.com/IAM/latest/UserGuide/reference_policies_condition-keys.html#condition-keys-sourcearn) [e aws:](https://docs.aws.amazon.com/IAM/latest/UserGuide/reference_policies_condition-keys.html#condition-keys-sourceaccount) nas políticas de recursos para limitar as permissões que CodeDeploy concedem outro serviço ao recurso. Se você utilizar ambas as chaves de contexto de condição global e o valor de aws:SourceArn contiver o ID da conta, o valor de aws:SourceAccount e a conta no valor de aws:SourceArn deverão utilizar o mesmo ID de conta quando utilizados na mesma declaração da política. Use aws:SourceArn se quiser apenas um recurso associado a acessibilidade de serviço. Use aws:SourceAccount se quiser que qualquer recurso nessa conta seja associado ao uso entre serviços.

Para implantações EC2/locais, AWS Lambda e Amazon ECS regulares, o valor de deve aws:SourceArn incluir o ARN do CodeDeploy grupo de implantação com o qual pode assumir a função do IAM. CodeDeploy

Para [implantações azul/verde do Amazon ECS criadas por meio](#page-532-0) de AWS CloudFormation, o valor de aws:SourceArn deve incluir o CloudFormation ARN da pilha com o qual CodeDeploy é permitido assumir a função do IAM.

A maneira mais eficaz de se proteger contra o problema do substituto confuso é usar a chave aws:SourceArn com o ARN completo do recurso. Se você não souber o ARN completo ou estiver especificando vários recursos, use caracteres curingas (\*) para as partes desconhecidas.

Por exemplo, você pode usar a seguinte política de confiança com uma implantação EC2/local, AWS Lambda ou regular do Amazon ECS:

```
{ 
     "Version": "2012-10-17", 
     "Statement": [ 
         { 
             "Sid": "", 
             "Effect": "Allow", 
             "Principal": { 
                  "Service": "codedeploy.amazonaws.com" 
             }, 
             "Action": "sts:AssumeRole", 
             "Condition": { 
                  "StringEquals": { 
                      "aws:SourceAccount": "111122223333" 
                  }, 
                  "StringLike": { 
                      "aws:SourceArn": "arn:aws:codedeploy:us-
east-1:111122223333:deploymentgroup:myApplication/*" 
 } 
 } 
         } 
     ]
}
```
Para uma [implantação azul/verde do Amazon ECS criada por meio](#page-532-0) de AWS CloudFormation, você pode usar:

```
{ 
     "Version": "2012-10-17", 
     "Statement": [ 
          { 
               "Sid": "", 
               "Effect": "Allow", 
               "Principal": { 
                   "Service": "codedeploy.amazonaws.com" 
               }, 
               "Action": "sts:AssumeRole", 
               "Condition": { 
                   "StringEquals": { 
                        "aws:SourceAccount": "111122223333" 
                   },
```

```
 "StringLike": { 
                    "aws:SourceArn": "arn:aws:cloudformation:us-
east-1:111122223333:stack/MyCloudFormationStackName/*" 
 } 
 } 
        } 
   \mathbf{I}}
```
# Registro e monitoramento em CodeDeploy

Esta seção fornece uma visão geral do monitoramento, registro e resposta a incidentes em CodeDeploy.

# Auditoria de todas as interações com CodeDeploy

CodeDeploy é integrado com AWS CloudTrail, um serviço que captura chamadas de API feitas por ou em nome de CodeDeploy sua AWS conta e entrega os arquivos de log para um bucket do S3 que você especificar. CloudTrail captura chamadas de API do CodeDeploy console, de CodeDeploy comandos por meio do ou AWS CLI diretamente das CodeDeploy APIs. Usando as informações coletadas por CloudTrail, você pode determinar para qual solicitação foi feita CodeDeploy, o endereço IP de origem a partir do qual a solicitação foi feita, quem fez a solicitação, quando ela foi feita e assim por diante. Para saber mais CloudTrail, consulte Como [trabalhar com arquivos de](https://docs.aws.amazon.com/awscloudtrail/latest/userguide/cloudtrail-working-with-log-files.html)  [CloudTrail log](https://docs.aws.amazon.com/awscloudtrail/latest/userguide/cloudtrail-working-with-log-files.html) no Guia do AWS CloudTrail usuário.

Você pode visualizar os dados de log criados por uma CodeDeploy implantação configurando o CloudWatch agente da Amazon para visualizar dados agregados no CloudWatch console ou fazendo login em uma instância para revisar o arquivo de log. Para ter mais informações, consulte [Enviar](#page-320-0) [registros CodeDeploy do agente para CloudWatch](#page-320-0).

# Gerenciamento de incidentes e alertas

Você pode usar o Amazon CloudWatch Events para detectar e reagir às mudanças no estado de uma instância ou de uma implantação (um evento) em suas CodeDeploy operações. Em seguida, com base nas regras que você cria, o CloudWatch Events invoca uma ou mais ações de destino quando uma implantação ou instância entra no estado especificado em uma regra. Dependendo do tipo de alteração de estado, convém enviar notificações, capturar informações de estado, tomar medidas corretivas, iniciar eventos ou realizar outras ações. Você pode selecionar os seguintes tipos de alvos ao usar CloudWatch Eventos como parte de suas CodeDeploy operações:

- AWS Lambda funções
- Streams do Kinesis
- Filas do Amazon SQS
- Alvos integrados (ações CloudWatch de alarme)
- Tópicos do Amazon SNS

A seguir, alguns casos de uso:

- Use uma função do Lambda para transmitir uma notificação a um canal Slack sempre que uma implantação falhar.
- Envie dados sobre implantações ou instâncias a um stream do Kinesis para oferecer suporte ao monitoramento abrangente do status em tempo real.
- Use ações de CloudWatch alarme para parar, encerrar, reinicializar ou recuperar automaticamente instâncias do EC2 quando ocorrer uma implantação ou evento de instância especificado por você.

Para obter mais informações, consulte [O que é Amazon CloudWatch Events](https://docs.aws.amazon.com/AmazonCloudWatch/latest/DeveloperGuide/WhatIsCloudWatchEvents.html) no Guia CloudWatch do usuário da Amazon.

# Validação de conformidade para AWS CodeDeploy

Para saber se um AWS service (Serviço da AWS) está dentro do escopo de programas de conformidade específicos, consulte [Serviços da AWS Escopo por Programa de Conformidade](https://aws.amazon.com/compliance/services-in-scope/) [Serviços da AWS](https://aws.amazon.com/compliance/services-in-scope/) e escolha o programa de conformidade em que você está interessado. Para obter informações gerais, consulte Programas de [AWS conformidade Programas AWS](https://aws.amazon.com/compliance/programs/) de .

Você pode baixar relatórios de auditoria de terceiros usando AWS Artifact. Para obter mais informações, consulte [Baixar relatórios em AWS Artifact](https://docs.aws.amazon.com/artifact/latest/ug/downloading-documents.html) .

Sua responsabilidade de conformidade ao usar Serviços da AWS é determinada pela confidencialidade de seus dados, pelos objetivos de conformidade de sua empresa e pelas leis e regulamentações aplicáveis. AWS fornece os seguintes recursos para ajudar na conformidade:

• [Guias de início rápido sobre segurança e conformidade](https://aws.amazon.com/quickstart/?awsf.filter-tech-category=tech-category%23security-identity-compliance) — Esses guias de implantação discutem considerações arquitetônicas e fornecem etapas para a implantação de ambientes básicos AWS focados em segurança e conformidade.

• [Arquitetura para segurança e conformidade com a HIPAA na Amazon Web Services](https://docs.aws.amazon.com/whitepapers/latest/architecting-hipaa-security-and-compliance-on-aws/welcome.html) — Este whitepaper descreve como as empresas podem usar AWS para criar aplicativos qualificados para a HIPAA.

## **a** Note

Nem todos Serviços da AWS são elegíveis para a HIPAA. Para obter mais informações, consulte [Referência dos Serviços Qualificados pela HIPAA.](https://aws.amazon.com/compliance/hipaa-eligible-services-reference/)

- AWS Recursos de<https://aws.amazon.com/compliance/resources/>de conformidade Essa coleção de pastas de trabalho e guias pode ser aplicada ao seu setor e local.
- [AWS Guias de conformidade do cliente](https://d1.awsstatic.com/whitepapers/compliance/AWS_Customer_Compliance_Guides.pdf) Entenda o modelo de responsabilidade compartilhada sob a ótica da conformidade. Os guias resumem as melhores práticas de proteção Serviços da AWS e mapeiam as diretrizes para controles de segurança em várias estruturas (incluindo o Instituto Nacional de Padrões e Tecnologia (NIST), o Conselho de Padrões de Segurança do Setor de Cartões de Pagamento (PCI) e a Organização Internacional de Padronização (ISO)).
- [Avaliação de recursos com regras](https://docs.aws.amazon.com/config/latest/developerguide/evaluate-config.html) no Guia do AWS Config desenvolvedor O AWS Config serviço avalia o quão bem suas configurações de recursos estão em conformidade com as práticas internas, as diretrizes e os regulamentos do setor.
- [AWS Security Hub](https://docs.aws.amazon.com/securityhub/latest/userguide/what-is-securityhub.html) Isso AWS service (Serviço da AWS) fornece uma visão abrangente do seu estado de segurança interno AWS. O Security Hub usa controles de segurança para avaliar os atributos da AWS e verificar a conformidade com os padrões e as práticas recomendadas do setor de segurança. Para obter uma lista dos serviços com suporte e controles aceitos, consulte a [Referência de controles do Security Hub](https://docs.aws.amazon.com/securityhub/latest/userguide/securityhub-controls-reference.html).
- [Amazon GuardDuty](https://docs.aws.amazon.com/guardduty/latest/ug/what-is-guardduty.html) Isso AWS service (Serviço da AWS) detecta possíveis ameaças às suas cargas de trabalho Contas da AWS, contêineres e dados monitorando seu ambiente em busca de atividades suspeitas e maliciosas. GuardDuty pode ajudá-lo a atender a vários requisitos de conformidade, como o PCI DSS, atendendo aos requisitos de detecção de intrusões exigidos por determinadas estruturas de conformidade.
- [AWS Audit Manager—](https://docs.aws.amazon.com/audit-manager/latest/userguide/what-is.html) Isso AWS service (Serviço da AWS) ajuda você a auditar continuamente seu AWS uso para simplificar a forma como você gerencia o risco e a conformidade com as regulamentações e os padrões do setor.

# Resiliência em AWS CodeDeploy

A infraestrutura AWS global é construída em torno de AWS regiões e zonas de disponibilidade. AWS As regiões fornecem várias zonas de disponibilidade fisicamente separadas e isoladas, conectadas a redes de baixa latência, alta taxa de transferência e alta redundância. Com as zonas de disponibilidade, é possível projetar e operar aplicações e bancos de dados que automaticamente executam o failover entre as zonas sem interrupção. As zonas de disponibilidade são mais altamente disponíveis, tolerantes a falhas e escaláveis que uma ou várias infraestruturas de datacenter tradicionais.

Para obter mais informações sobre AWS regiões e zonas de disponibilidade, consulte [infraestrutura](https://aws.amazon.com/about-aws/global-infrastructure/)  [AWS global.](https://aws.amazon.com/about-aws/global-infrastructure/)

# Segurança da infraestrutura em AWS CodeDeploy

Como serviço gerenciado, AWS CodeDeploy é protegido pelos procedimentos AWS globais de segurança de rede descritos no whitepaper [Amazon Web Services: Visão geral dos processos de](https://d0.awsstatic.com/whitepapers/Security/AWS_Security_Whitepaper.pdf)  [segurança](https://d0.awsstatic.com/whitepapers/Security/AWS_Security_Whitepaper.pdf).

Você usa chamadas de API AWS publicadas para acessar CodeDeploy pela rede. Os clientes devem oferecer suporte a Transport Layer Security (TLS) 1.2 ou posterior. Recomendamos usar o TLS 1.3 ou posterior. Os clientes também devem oferecer suporte a pacotes de criptografia com Perfect Forward Secrecy (PFS — Sigilo de encaminhamento perfeito), como Ephemeral Diffie-Hellman (DHE) ou Ephemeral Elliptic Curve Diffie-Hellman (ECDHE). A maioria dos sistemas modernos, como Java 7 e versões posteriores, suporta esses modos.

As solicitações devem ser assinadas usando um ID da chave de acesso e uma chave de acesso secreta associada a uma entidade principal do IAM. Ou você pode usar o [AWS Security Token](https://docs.aws.amazon.com/STS/latest/APIReference/Welcome.html)  [Service](https://docs.aws.amazon.com/STS/latest/APIReference/Welcome.html) (AWS STS) para gerar credenciais de segurança temporárias para assinar solicitações.

# Referência

Referência.

# Tópicos

- [CodeDeploy AppSpec referência de arquivo](#page-635-0)
- [CodeDeploy referência de configuração do agente](#page-691-0)
- [AWS CloudFormation modelos para CodeDeploy referência](#page-696-0)
- [Use CodeDeploy com a Amazon Virtual Private Cloud](#page-700-0)
- [CodeDeploy referência do kit de recursos](#page-704-0)
- [CodeDeploy cotas](#page-713-0)

# <span id="page-635-0"></span>CodeDeploy AppSpec referência de arquivo

Esta seção é apenas uma referência. Para obter uma visão geral conceitual do AppSpec arquivo, consulte[Application Specification Files](#page-61-0).

O arquivo de especificação do aplicativo (AppSpec arquivo) é um arquivo formatado em [YAML](http://www.yaml.org) ou em formato JSON usado por para gerenciar uma implantação. CodeDeploy

# **a** Note

O AppSpec arquivo para uma implantação EC2/local deve ser nomeadoappspec.yml, a menos que você esteja executando uma implantação local. Para ter mais informações, consulte [Criar uma implantação local.](#page-557-0)

# Tópicos

- [AppSpec arquivos em uma plataforma computacional Amazon ECS](#page-636-0)
- [AppSpec arquivos em uma plataforma de AWS Lambda computação](#page-636-1)
- [AppSpec arquivos em uma plataforma de computação EC2/local](#page-636-2)
- [AppSpec Estrutura do arquivo](#page-637-0)
- [AppSpec Exemplo de arquivo](#page-683-0)
- [AppSpec Espaçamento de arquivos](#page-689-0)
- [Valide seu AppSpec arquivo e a localização do arquivo](#page-691-1)

# <span id="page-636-0"></span>AppSpec arquivos em uma plataforma computacional Amazon ECS

Para aplicativos da plataforma de computação Amazon ECS, o AppSpec arquivo é usado CodeDeploy para determinar:

- Seu arquivo de definição de tarefa do Amazon ECS. Isso é especificado com seu ARN na TaskDefinition instrução no AppSpec arquivo.
- O contêiner e a porta de seu conjunto de tarefas de substituição em que o Application Load Balancer ou o Network Load Balancer redireciona o tráfego durante uma implantação. Isso é especificado com a LoadBalancerInfo instrução no AppSpec arquivo.
- Informações opcionais sobre o serviço do Amazon ECS, como a versão da plataforma em que ele é executado, suas sub-redes e seus grupos de segurança.
- Funções do Lambda opcionais que serão executadas durante hooks que correspondam aos eventos de ciclo de vida durante uma implantação do Amazon ECS. Para ter mais informações, consulte [AppSpec seção 'hooks' para uma implantação do Amazon ECS.](#page-658-0)

# <span id="page-636-1"></span>AppSpec arquivos em uma plataforma de AWS Lambda computação

Para aplicativos AWS da plataforma de computação Lambda, o AppSpec arquivo é usado por para determinar: CodeDeploy

- Qual versão da função do Lambda a ser implantada.
- As funções do Lambda a serem usadas como testes de validação.

Um AppSpec arquivo pode ser formatado em YAML ou em formato JSON. Você também pode inserir o conteúdo de um AppSpec arquivo diretamente no CodeDeploy console ao criar uma implantação.

# <span id="page-636-2"></span>AppSpec arquivos em uma plataforma de computação EC2/local

Se seu aplicativo usa a plataforma de computação EC2/local, o AppSpec arquivo deve ser um arquivo no formato YAML chamado appspec.yml e deve ser colocado na raiz da estrutura de diretórios do código-fonte de um aplicativo. Caso contrário, haverá falha nas implantações. É usado por CodeDeploy para determinar:

- O que ele deve instalar em suas instâncias a partir da revisão do aplicativo no Amazon S3 ou. **GitHub**
- quais ganchos de evento de ciclo de vida devem ser executados em resposta a eventos de ciclo de vida de implantação.

Depois de concluir um AppSpec arquivo, você o agrupa, junto com o conteúdo a ser implantado, em um arquivo compactado (zip, tar ou tar compactado). Para ter mais informações, consulte [Trabalhando com revisões de aplicativos para CodeDeploy](#page-489-0).

# **a** Note

Os formatos de arquivo tar e tar compactado (.tar e .tar.gz) não são compatíveis com instâncias do Windows Server.

Depois de ter um arquivo compactado (conhecido CodeDeploy como revisão), você o carrega em um bucket do Amazon S3 ou repositório Git. Em seguida, você usa CodeDeploy para implantar a revisão. Para obter instruções, consulte [Crie uma implantação com CodeDeploy.](#page-512-0)

O appspec.yml para uma implantação de plataforma de computação EC2/On-Premises é salvo no diretório raiz da sua revisão. Para obter mais informações, consulte [Adicionar um AppSpec arquivo](#page-495-0)  [para uma implantação EC2/local](#page-495-0) e [Planeje uma revisão para CodeDeploy](#page-489-1).

# <span id="page-637-0"></span>AppSpec Estrutura do arquivo

A seguir está a estrutura de alto nível de um AppSpec arquivo usado para implantações em plataformas de computação AWS Lambda e EC2/locais.

Um valor em um AppSpec arquivo formatado em YAML que seja uma string não deve ser colocado entre aspas (""), a menos que especificado de outra forma.

# AppSpec estrutura de arquivos para implantações do Amazon ECS

## **a** Note

Esse AppSpec arquivo é escrito em YAML, mas você pode usar a mesma estrutura para escrever um em JSON. Uma string em um AppSpec arquivo formatado em JSON está sempre entre aspas ("").

```
version: 0.0
resources: 
   ecs-service-specifications
hooks: 
   deployment-lifecycle-event-mappings
```
Nessa estrutura:

version

Esta seção especifica a versão do AppSpec arquivo. Não mude esse valor. É necessário. Atualmente, o único valor permitido é **0.0**. É reservado CodeDeploy para uso futuro.

Especifique a versão com uma string.

#### recursos

Esta seção especifica informações sobre o aplicativo do Amazon ECS que será implantado.

Para ter mais informações, consulte [AppSpec seção 'recursos' para implantações do Amazon](#page-647-0) [ECS.](#page-647-0)

#### hooks

Esta seção especifica as funções do Lambda que serão executadas em hooks de eventos específicos de ciclo de vida de implantação para validar a implantação.

Para ter mais informações, consulte [Lista de hooks do evento do ciclo de vida para uma](#page-658-1)  [implantação Amazon ECS.](#page-658-1)

# AppSpec estrutura de arquivos para implantações do AWS Lambda

## **a** Note

Esse AppSpec arquivo é escrito em YAML, mas você pode usar a mesma estrutura para gravar um AppSpec arquivo para uma implantação do Lambda em JSON. Uma string em um AppSpec arquivo formatado em JSON está sempre entre aspas ("").

```
version: 0.0
resources: 
   lambda-function-specifications
```
version

Esta seção especifica a versão do AppSpec arquivo. Não mude esse valor. É necessário. Atualmente, o único valor permitido é **0.0**. É reservado CodeDeploy para uso futuro.

Especifique a versão com uma string.

recursos

Esta seção especifica informações sobre a função do Lambda a ser implantada.

```
Para ter mais informações, consulte AppSpec seção 'recursos' (somente Amazon ECS e AWS 
Lambda implantações).
```
hooks

Esta seção especifica as funções do Lambda a serem executadas em eventos específicos de ciclo de vida de implantação para validar a implantação.

Para ter mais informações, consulte [AppSpec seção 'ganchos'.](#page-658-2)

AppSpec estrutura de arquivos para implantações EC2/locais

```
version: 0.0
os: operating-system-name
files: 
   source-destination-files-mappings
permissions: 
   permissions-specifications
hooks: 
   deployment-lifecycle-event-mappings
```
# Nessa estrutura:

# version

Esta seção especifica a versão do AppSpec arquivo. Não mude esse valor. É necessário. Atualmente, o único valor permitido é **0.0**. É reservado CodeDeploy para uso futuro.

Especifique a versão com uma string.

#### os

Esta seção especifica o valor do sistema operacional da instância na qual você fará a implantação. É necessário. Os seguintes valores podem ser especificados:

- linux: a instância é uma instância Amazon Linux, Ubuntu Server ou RHEL.
- windows: A instância é uma instância do Windows Server.

Especifique o SO com uma string.

### files

Esta seção especifica o nome dos arquivos que devem ser copiados para a instância durante o evento Install da implantação.

Para ter mais informações, consulte [AppSpec seção 'arquivos' \(somente implantações EC2/](#page-641-0) [locais\).](#page-641-0)

### permissions

Esta seção especifica como permissões especiais, se houver, devem ser aplicadas aos arquivos na seção files à medida que estes são copiados para a instância. Essa seção se aplica somente às instâncias Amazon Linux, Ubuntu Server e Red Hat Enterprise Linux (RHEL).

Para obter mais informações, consulte, [AppSpec seção 'permissões' \(somente implantações EC2/](#page-651-0) [locais\).](#page-651-0)

#### hooks

Esta seção especifica scripts a serem executados em eventos específicos de ciclo de vida de implantação durante a implantação.

Para ter mais informações, consulte [AppSpec seção 'ganchos'.](#page-658-2)

## Tópicos

- [AppSpec seção 'arquivos' \(somente implantações EC2/locais\)](#page-641-0)
- [AppSpec seção 'recursos' \(somente Amazon ECS e AWS Lambda implantações\)](#page-646-0)
- [AppSpec seção 'permissões' \(somente implantações EC2/locais\)](#page-651-0)
- [AppSpec seção 'ganchos'](#page-658-2)

# <span id="page-641-0"></span>AppSpec seção 'arquivos' (somente implantações EC2/locais)

Fornece informações CodeDeploy sobre quais arquivos da revisão do seu aplicativo devem ser instalados na instância durante o evento de instalação da implantação. Esta seção é necessária apenas quando você copia arquivos da sua revisão em locais na instância durante a implantação.

Esta seção tem a seguinte estrutura:

```
files: 
   - source: source-file-location-1
     destination: destination-file-location-1
file_exists_behavior: DISALLOW|OVERWRITE|RETAIN
```
Vários pares destination e source podem ser definidos.

A instrução source identifica um arquivo ou diretório de sua revisão para copiar na instância:

- Se a source se referir a um arquivo, somente os arquivos especificados serão copiados na instância.
- Se a source se referir a um diretório, todos os arquivos no diretório serão copiados na instância.
- Se source for uma única barra ("/" para as instâncias do Amazon Linux, RHEL e Ubuntu Server, ou "\" para instâncias do Windows Server), todos os arquivos da sua revisão serão copiados na instância.

Os caminhos usados no source são relativos ao arquivo appspec.yml, que deve estar na raiz da sua revisão. Para obter detalhes sobre a estrutura de arquivos de uma revisão, consulte Planeje uma [revisão para CodeDeploy](#page-489-1).

A instrução destination identifica a localização na instância em que os arquivos devem ser copiados. Esse deve ser um caminho totalmente qualificado, como /root/destination/ directory (no Linux, RHEL e Ubuntu) ou c:\destination\folder (no Windows).

source e destination são especificados com uma string.

A file\_exists\_behavior instrução é opcional e especifica como CodeDeploy manipula arquivos que já existem em um local de destino de implantação, mas não faziam parte da implantação anterior bem-sucedida. Essa configuração ser um dos valores a seguir:

- DISALLOW: a implantação falha. Esse também é o comportamento padrão se nenhuma opção for especificada.
- OVERWRITE: a versão do arquivo da revisão de aplicativo substitui a versão sendo implantada no momento que já está na instância.
- RETAIN: A versão do arquivo que já está na instância é mantida e usada como parte da nova implantação.

Ao usar a configuração file exists behavior, entenda que essa configuração:

- só pode ser especificada uma vez e se aplica a todos os arquivos e diretórios listados sob files:.
- tem precedência sobre a --file-exists-behavior AWS CLI opção e a opção de fileExistsBehavior API (ambas também são opcionais).

Aqui está uma seção files de exemplo para uma instância Amazon Linux, Ubuntu Server ou RHEL.

```
files: 
   - source: Config/config.txt 
     destination: /webapps/Config 
   - source: source 
     destination: /webapps/myApp
```
Neste exemplo, as duas operações a seguir são realizadas durante o evento Install:

- 1. Copie o arquivo Config/config.txt em sua revisão no caminho /webapps/Config/ config.txt na instância.
- 2. Copie recursivamente todos os arquivos no diretório source da revisão para o diretório / webapps/myApp na instância.

Exemplos da seção "files"

Os exemplos a seguir mostram como especificar a seção files. Embora esses exemplos descrevam estruturas de arquivos e diretórios (pasta) do Windows Server, eles podem ser facilmente adaptados para instâncias do Amazon Linux, Ubuntu Server e RHEL.

### **a** Note

Somente implantações EC2/On-Premises usam a seção files. Ela não se aplica às implantações do AWS Lambda.

Para os exemplos a seguir, supomos que esses arquivos apareçam no pacote na raiz de source:

- appspec.yml
- my-file.txt
- my-file-2.txt
- my-file-3.txt

```
# 1) Copy only my-file.txt to the destination folder c:\temp.
#
files: 
   - source: .\my-file.txt 
     destination: c:\temp
#
# Result:
# c:\temp\my-file.txt
#
# ---------------------
#
# 2) Copy only my-file-2.txt and my-file-3.txt to the destination folder c:\temp.
#
files: 
   - source: my-file-2.txt 
     destination: c:\temp 
   - source: my-file-3.txt 
     destination: c:\temp
#
# Result:
# c:\temp\my-file-2.txt
# c:\temp\my-file-3.txt
#
# ---------------------
#
# 3) Copy my-file.txt, my-file-2.txt, and my-file-3.txt (along with the appspec.yml 
  file) to the destination folder c:\temp.
```

```
#
files: 
   - source: \ 
     destination: c:\temp
#
# Result:
# c:\temp\appspec.yml
# c:\temp\my-file.txt
# c:\temp\my-file-2.txt
# c:\temp\my-file-3.txt
```
Para os seguintes exemplos, supomos que appspec.yml apareça no pacote na raiz de source, juntamente com uma pasta chamada my-folder que contém três arquivos:

- appspec.yml
- my-folder\my-file.txt
- my-folder\my-file-2.txt
- my-folder\my-file-3.txt

```
# 4) Copy the 3 files in my-folder (but do not copy my-folder itself) to the 
 destination folder c:\temp. 
#
files: 
   - source: .\my-folder 
     destination: c:\temp
#
# Result:
# c:\temp\my-file.txt
# c:\temp\my-file-2.txt
# c:\temp\my-file-3.txt
#
# ---------------------
#
# 5) Copy my-folder and its 3 files to my-folder within the destination folder c:\temp.
#
files: 
   - source: .\my-folder 
     destination: c:\temp\my-folder
#
# Result:
# c:\temp\my-folder\my-file.txt
```

```
# c:\temp\my-folder\my-file-2.txt
# c:\temp\my-folder\my-file-3.txt
#
# ---------------------
#
# 6) Copy the 3 files in my-folder to other-folder within the destination folder c:
\temp.
#
files: 
   - source: .\my-folder 
     destination: c:\temp\other-folder
#
# Result:
# c:\temp\other-folder\my-file.txt
# c:\temp\other-folder\my-file-2.txt
# c:\temp\other-folder\my-file-3.txt 
#
# ---------------------
#
# 7) Copy only my-file-2.txt and my-file-3.txt to my-folder within the destination 
  folder c:\temp.
#
files: 
   - source: .\my-folder\my-file-2.txt 
     destination: c:\temp\my-folder 
   - source: .\my-folder\my-file-3.txt 
     destination: c:\temp\my-folder
#
# Result:
# c:\temp\my-folder\my-file-2.txt
# c:\temp\my-folder\my-file-3.txt
#
# ---------------------
#
# 8) Copy only my-file-2.txt and my-file-3.txt to other-folder within the destination 
  folder c:\temp.
#
files: 
   - source: .\my-folder\my-file-2.txt 
     destination: c:\temp\other-folder 
   - source: .\my-folder\my-file-3.txt 
     destination: c:\temp\other-folder
#
# Result:
```

```
# c:\temp\other-folder\my-file-2.txt
# c:\temp\other-folder\my-file-3.txt
#
# ---------------------
#
# 9) Copy my-folder and its 3 files (along with the appspec.yml file) to the 
  destination folder c:\temp. If any of the files already exist on the instance, 
  overwrite them.
#
files: 
   - source: \ 
     destination: c:\temp
file exists behavior: OVERWRITE
#
# Result:
# c:\temp\appspec.yml
# c:\temp\my-folder\my-file.txt
# c:\temp\my-folder\my-file-2.txt
# c:\temp\my-folder\my-file-3.txt
```
# <span id="page-646-0"></span>AppSpec seção 'recursos' (somente Amazon ECS e AWS Lambda implantações)

O conteúdo na 'resources' seção do AppSpec arquivo varia, dependendo da plataforma computacional da sua implantação. A seção 'resources' para uma implantação do Amazon ECS contém a definição de tarefa do Amazon ECS, o contêiner e a porta para rotear o tráfego para o seu conjunto de tarefas do Amazon ECS atualizado e outras informações opcionais. A 'resources' seção de uma AWS Lambda implantação contém o nome, o alias, a versão atual e a versão de destino de uma função Lambda.

Tópicos

- [AppSpec seção 'recursos' para implantações do AWS Lambda](#page-646-1)
- [AppSpec seção 'recursos' para implantações do Amazon ECS](#page-647-0)

<span id="page-646-1"></span>AppSpec seção 'recursos' para implantações do AWS Lambda

A seção 'resources' especifica a função do Lambda que será implantada e tem a seguinte estrutura:

YAML:

resources:

```
 - name-of-function-to-deploy: 
     type: "AWS::Lambda::Function" 
     properties: 
       name: name-of-lambda-function-to-deploy
       alias: alias-of-lambda-function-to-deploy
       currentversion: version-of-the-lambda-function-traffic-currently-points-to
       targetversion: version-of-the-lambda-function-to-shift-traffic-to
```
JSON:

```
"resources": [ 
     { 
         "name-of-function-to-deploy" { 
             "type": "AWS::Lambda::Function", 
             "properties": { 
                  "name": "name-of-lambda-function-to-deploy", 
                  "alias": "alias-of-lambda-function-to-deploy", 
                  "currentversion": "version-of-the-lambda-function-traffic-currently-
points-to", 
                  "targetversion": "version-of-the-lambda-function-to-shift-traffic-to" 
 } 
         } 
     }
]
```
Cada propriedade é especificada com uma string.

- name obrigatório. Esse é o nome da função do Lambda a ser implantada.
- alias obrigatório. Esse é o nome do alias da função do Lambda.
- currentversion obrigatório. Essa é a versão para a qual o tráfego da função do Lambda aponta. Este valor deve ser um inteiro positivo válido.
- targetversion obrigatório. Essa é a versão para a qual o tráfego da função do Lambda é deslocado. Este valor deve ser um inteiro positivo válido.

<span id="page-647-0"></span>AppSpec seção 'recursos' para implantações do Amazon ECS

A seção 'resources' especifica o serviço do Amazon ECS que será implantado e tem a seguinte estrutura:

# YAML:
# Resources: - TargetService: Type: AWS::ECS::Service Properties: TaskDefinition: "*task-definition-arn*" LoadBalancerInfo: ContainerName: "*ecs-container-name*" ContainerPort: "*ecs-application-port*" # Optional properties PlatformVersion: "*ecs-service-platform-version*" NetworkConfiguration: AwsvpcConfiguration: Subnets: ["*ecs-subnet-1*","*ecs-subnet-n*"] SecurityGroups: ["*ecs-security-group-1*","*ecs-security-group-n*"] AssignPublicIp: "*ENABLED | DISABLED*" CapacityProviderStrategy: - Base: *integer* CapacityProvider: "*capacityProviderA*" Weight: *integer* - Base: *integer* CapacityProvider: "*capacityProviderB*" Weight: *integer*

JSON:

```
"Resources": [ 
     { 
          "TargetService": { 
               "Type": "AWS::ECS::Service", 
               "Properties": { 
                   "TaskDefinition": "task-definition-arn", 
                    "LoadBalancerInfo": { 
                        "ContainerName": "ecs-container-name", 
                        "ContainerPort": "ecs-application-port" 
                   }, 
                   "PlatformVersion": "ecs-service-platform-version", 
                   "NetworkConfiguration": { 
                        "AwsvpcConfiguration": { 
                             "Subnets": [ 
                                  "ecs-subnet-1", 
                                  "ecs-subnet-n" 
, and the contract of \mathbf{I}, the contract of \mathbf{I} "SecurityGroups": [
```

```
 "ecs-security-group-1", 
                          "ecs-security-group-n" 
, and the contract of \mathbf{I}, \mathbf{I} "AssignPublicIp": "ENABLED | DISABLED" 
1 1 1 1 1 1 1
\qquad \qquad \text{ } "CapacityProviderStrategy": [ 
\{ "Base": integer, 
                      "CapacityProvider": "capacityProviderA", 
                      "Weight": integer
\}, \{\{ "Base": integer, 
                      "CapacityProvider": "capacityProviderB", 
                      "Weight": integer
1 1 1 1 1 1 1
 ] 
 } 
        } 
    }
]
```
Cada propriedade é especificada com uma string, exceto ContainerPort, que é um número.

• TaskDefinition – obrigatório. Esta é a definição de tarefa para o serviço do Amazon ECS que será implantado. Ela é especificada com o ARN da definição de tarefa. O formato do ARN é arn:aws:ecs:*aws-region*:*account-id*:task-definition/*task-definitionfamily*:*task-definition-revision*. Para obter mais informações, consulte [Amazon](https://docs.aws.amazon.com/general/latest/gr/aws-arns-and-namespaces.html)  [Resource Names \(ARNs\) e namespaces AWS de serviços](https://docs.aws.amazon.com/general/latest/gr/aws-arns-and-namespaces.html).

#### **a** Note

A porção :*task-definition-revision* do ARN é opcional. Se for omitido, o Amazon ECS usa a última revisão ATIVA da definição da tarefa.

- ContainerName obrigatório. Esse é o nome do contêiner do Amazon ECS que contém seu aplicativo do Amazon ECS. Ele deve ser um contêiner especificado em sua definição de tarefa do Amazon ECS.
- ContainerPort obrigatório. Essa é a porta do contêiner para a qual o tráfego será roteado.
- PlatformVersion: opcional. A versão da plataforma das tarefas do Fargate no serviço do Amazon ECS implantado. Para obter mais informações, consulte [Versões da plataforma do AWS](https://docs.aws.amazon.com/AmazonECS/latest/developerguide/platform_versions.html)  [Fargate](https://docs.aws.amazon.com/AmazonECS/latest/developerguide/platform_versions.html). Se não for especificado, LATEST é usado como padrão.
- NetworkConfiguration: opcional. Em AwsvpcConfiguration, especifique o seguinte: Para obter mais informações, consulte [AwsVpcConfigurationa](https://docs.aws.amazon.com/AmazonECS/latest/APIReference/API_AwsVpcConfiguration.html) Referência da API do Amazon ECS Container Service.
	- Subnets: opcional. Uma lista separada por vírgulas de uma ou mais sub-redes em seu serviço do Amazon ECS.
	- SecurityGroups: opcional. Uma lista separada por vírgulas de um ou mais grupos de segurança em seu serviço do Amazon Elastic Container Service.
	- AssignPublicIp: opcional. Uma string que especifica se a interface de rede elástica do serviço do Amazon ECS recebe um endereço IP público. Os valores válidos são ENABLED e DISABLED.

Todas ou nenhuma das configurações em NetworkConfiguration devem ser especificadas. Por exemplo, se você deseja especificar Subnets, também deverá especificar SecurityGroups e AssignPublicIp. Se nenhuma for especificada, CodeDeploy usa as configurações atuais da rede Amazon ECS.

- CapacityProviderStrategy: opcional. Uma lista dos provedores de capacidade do Amazon ECS que você deseja usar para sua implantação. Para obter mais informações, consulte [Provedores de capacidade do Amazon ECS](https://docs.aws.amazon.com/AmazonECS/latest/developerguide/cluster-capacity-providers.html) no Guia do desenvolvedor do Amazon Elastic Container Service. Para cada provedor de capacidade, é possível especificar as configurações a seguir. Para obter detalhes sobre essas configurações, consulte [AWS::ECS::ServiceCapacityProviderStrategyItemo](https://docs.aws.amazon.com/AWSCloudFormation/latest/UserGuide/aws-properties-ecs-service-capacityproviderstrategyitem.html) Guia AWS CloudFormation do Usuário
	- Base: opcional. O valor da base designa o número mínimo de tarefas que serão executadas no provedor de capacidade especificado. Somente um provedor de capacidade em uma estratégia de provedor de capacidade pode ter uma base definida. Se nenhum valor for especificado, será usado o valor padrão 0.
	- CapacityProvider: opcional. O nome curto do provedor de capacidade. Exemplo: capacityProviderA
	- Weight: opcional.

O valor do peso designa a porcentagem relativa do número total de tarefas executadas que devem usar o provedor de capacidade especificado. O valor weight é levado em consideração depois que o valor base, se definido, for satisfeito.

Se nenhum valor de weight for especificado, será usado o valor padrão de 0. Quando vários fornecedores de capacidade são especificados dentro de uma estratégia de provedor de capacidade, pelo menos um dos provedores de capacidade deve ter um valor ponderal superior a zero e quaisquer prestadores de capacidade com um peso de não 0 serão utilizados para realizar tarefas. Se você especificar vários provedores de capacidade em uma estratégia em que todos tenham um peso de 0, quaisquer ações CreateService ou RunTask que usarem a estratégia de provedor de capacidade apresentarão falha.

Um exemplo de situação para o uso de pesos é definir uma estratégia que contenha dois provedores de capacidade e ambos tiverem um peso de 1. Quando o base for atendido, as tarefas serão divididas uniformemente entre os dois provedores de capacidade. Usando essa mesma lógica, se você especificar um peso de 1 para CapacityProviderA e um peso de 4 para CapacityProviderB, então, para cada tarefa executada que usar o CapacityProviderA, quatro tarefas usariam o CapacityProviderB.

# AppSpec seção 'permissões' (somente implantações EC2/locais)

A seção 'permissions' especifica como as permissões especiais, se houver, deverão ser aplicadas aos arquivos e diretórios/pastas na seção 'files' depois que forem copiados para a instância. É possível especificar várias instruções object. Esta seção é opcional. Ela se aplica somente às instâncias Amazon Linux, Ubuntu Server e RHEL.

**a** Note

A seção 'permissions' é usada somente para implantações EC2/On-Premises. Ele não é usado para implantações do AWS Lambda ou do Amazon ECS.

Esta seção tem a seguinte estrutura:

permissions:

 - object: *object-specification* pattern: *pattern-specification* except: *exception-specification*

```
 owner: owner-account-name
 group: group-name
 mode: mode-specification
 acls: 
   - acls-specification
 context: 
   user: user-specification
   type: type-specification
   range: range-specification
 type: 
   - object-type
```
As instruções são as seguintes:

• object – obrigatório. Este é um conjunto de objetos do sistema de arquivos (arquivos ou diretórios/pastas) ao qual as permissões especificadas serão aplicadas depois que esses objetos forem copiados para a instância.

Especifique object com uma string.

• pattern: opcional. Especifica um padrão para aplicar permissões. Se não forem especificadas ou se forem especificadas com os caracteres especiais **"\*\*"**, as permissões serão aplicadas em todos os arquivos ou diretórios correspondentes, de acordo com o type.

Especifique pattern com uma string entre aspas ("").

• except: opcional. Especifica os arquivos ou diretórios que são exceções ao pattern.

Especifique except com uma lista de strings separada por vírgulas entre colchetes.

• owner: opcional. O nome do proprietário do object. Se não for especificado, todos os proprietários existentes aplicados à estrutura original de arquivos ou diretórios/pastas permanecerão inalterados após a operação de cópia.

Especifique owner com uma string.

• group: opcional. O nome do grupo para object. Se não for especificado, todos os grupos existentes aplicados à estrutura original de arquivos ou diretórios/pastas permanecerão inalterados após a operação de cópia.

Especifique group com uma string.

• mode: opcional. Um valor numérico que especifica as permissões a serem aplicadas ao object. A configuração do modo segue a sintaxe do comando chmod do Linux.

## **A** Important

Se o valor incluir um zero inicial, você deverá colocá-lo entre aspas duplas ou remover o zero inicial para que restem apenas três dígitos.

**a** Note

Notação simbólica, como **u+x**, não é suportada para a configuração mode.

Exemplos:

- mode: "0644" concede permissões de leitura e gravação ao proprietário do objeto (6), permissões somente leitura ao grupo (4) e permissões somente leitura a todos os outros usuários (4).
- mode: 644 concede as mesmas permissões que mode: "0644".
- mode: 4755 define o atributo setuid (4), concede permissões de controle total ao proprietário (7), concede permissões de leitura e execução ao grupo (5) e concede permissões de leitura e execução a todos os outros usuários (5).

Para obter mais exemplos, consulte a documentação do comando chmod do Linux.

Se o modo não for especificado, todos os modos existentes aplicados à estrutura original de arquivos ou pastas permanecerão inalterados após a operação de cópia.

• acls: opcional. Uma lista de strings de caracteres que representam uma ou mais entradas da lista de controle de acesso (ACL) aplicadas ao object. Por exemplo, **u:bob:rw** representa permissões de leitura e gravação para o usuário **bob**. (Para obter mais exemplos, consulte exemplos de formatos de entradas de ACL na documentação do comando setfacl do Linux). É possível especificar várias entradas de ACL. Se acls não for especificado, todas as ACLs existentes aplicadas à estrutura original de arquivos ou diretórios/pastas permanecerão inalteradas após a operação de cópia. Elas substituirão as ACLs existentes.

Especifique uma acls com um traço (-), seguido por um espaço e uma string (por exemplo, - u:jane:rw). Se você tiver mais de uma ACL, cada uma será especificada em uma linha separada.

A configuração de usuários sem nome, grupos sem nome ou outras entradas de ACL semelhantes faz com que o AppSpec arquivo falhe. Use mode para especificar esses tipos de permissões em vez disso.

- context: opcional. Para instâncias habilitadas com o SELinux (Security-Enhanced Linux), uma lista de rótulos de contexto relevantes para a segurança a ser aplicada aos objetos copiados. Os rótulos são especificados como chaves contendo user, type, e range. (Para obter mais informações, consulte a documentação do SELinux). Cada chave é inserida com uma string. Se não for especificado, qualquer rótulo existente aplicado à estrutura original de arquivos ou diretórios/pastas permanecerá inalterado após a operação de cópia.
	- user: opcional. O usuário do SELinux.
	- type: opcional. O nome do tipo SELinux.
	- range: opcional. O especificador do intervalo SELinux. Isso apenas terá efeito se os recursos MLS (Multi-Level Security) e MCS (Multi-Category Security) estiverem habilitados na máquina. Se não estiver habilitado, range assumirá **s0** como padrão.

Especifique context com uma string (por exemplo, user: unconfined\_u). Cada context é especificado em uma linha separada.

• type: opcional. Os tipos de objetos aos quais aplicar as permissões especificadas. type é uma string que pode ser definida como **file** ou **directory**. Se **file** for especificado, as permissões serão aplicadas somente nos arquivos que estiverem imediatamente contidos no object após a operação de cópia (e não no object em si). Se **directory** for especificado, as permissões serão aplicadas recursivamente em todos os diretórios/pastas que estiverem em qualquer lugar do object após a operação de cópia (mas não no object em si).

Especifique o type com um traço (-), seguido por um espaço e uma string (por exemplo, - file).

# Exemplo da seção 'permissions'

O exemplo a seguir mostra como especificar a seção 'permissions' com as instruções object, pattern, except, owner, mode e type. Esse exemplo se aplica somente às instâncias Amazon Linux, Ubuntu Server e RHEL. Neste exemplo, suponha que os seguintes arquivos e pastas sejam copiados para a instância nesta hierarquia:

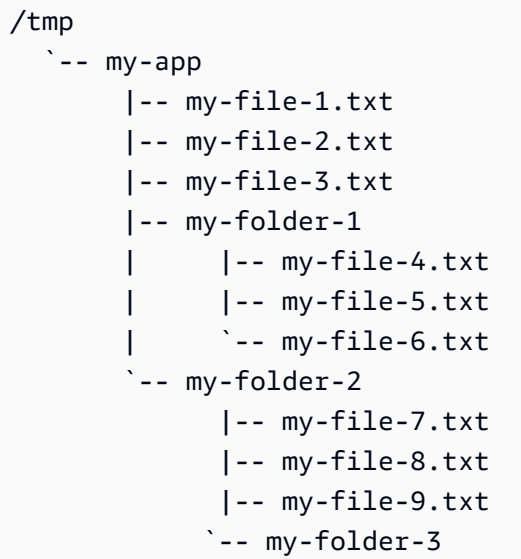

O AppSpec arquivo a seguir mostra como definir permissões nesses arquivos e pastas depois que eles são copiados:

```
version: 0.0
os: linux
# Copy over all of the folders and files with the permissions they
# were originally assigned.
files: 
   - source: ./my-file-1.txt 
     destination: /tmp/my-app 
   - source: ./my-file-2.txt 
     destination: /tmp/my-app 
   - source: ./my-file-3.txt 
     destination: /tmp/my-app 
   - source: ./my-folder-1 
     destination: /tmp/my-app/my-folder-1 
   - source: ./my-folder-2 
     destination: /tmp/my-app/my-folder-2
# 1) For all of the files in the /tmp/my-app folder ending in -3.txt
# (for example, just my-file-3.txt), owner = adm, group = wheel, and
# mode = 464 (-r--rw-r--).
permissions: 
   - object: /tmp/my-app 
     pattern: "*-3.txt" 
     owner: adm 
     group: wheel 
     mode: 464 
     type:
```

```
 - file
# 2) For all of the files ending in .txt in the /tmp/my-app
# folder, but not for the file my-file-3.txt (for example,
# just my-file-1.txt and my-file-2.txt),
# owner = ec2-user and mode = 444 (-r--r--r--).
   - object: /tmp/my-app 
     pattern: "*.txt" 
     except: [my-file-3.txt] 
     owner: ec2-user 
     mode: 444 
     type: 
       - file
# 3) For all the files in the /tmp/my-app/my-folder-1 folder except
# for my-file-4.txt and my-file-5.txt, (for example,
# just my-file-6.txt), owner = operator and mode = 646 (-rw-r--rw-). 
   - object: /tmp/my-app/my-folder-1 
     pattern: "**" 
     except: [my-file-4.txt, my-file-5.txt] 
     owner: operator 
     mode: 646 
     type: 
       - file
# 4) For all of the files that are immediately under
# the /tmp/my-app/my-folder-2 folder except for my-file-8.txt,
# (for example, just my-file-7.txt and
# my-file-9.txt), owner = ec2-user and mode = 777 (-rwxrwxrwx). 
   - object: /tmp/my-app/my-folder-2 
     pattern: "**" 
     except: [my-file-8.txt] 
     owner: ec2-user 
     mode: 777 
     type: 
       - file
# 5) For all folders at any level under /tmp/my-app that contain
# the name my-folder but not
# /tmp/my-app/my-folder-2/my-folder-3 (for example, just
# /tmp/my-app/my-folder-1 and /tmp/my-app/my-folder-2),
# owner = ec2-user and mode = 555 (dr-xr-xr-x).
   - object: /tmp/my-app 
     pattern: "*my-folder*" 
     except: [tmp/my-app/my-folder-2/my-folder-3] 
     owner: ec2-user 
     mode: 555 
     type:
```

```
 - directory
# 6) For the folder /tmp/my-app/my-folder-2/my-folder-3,
# group = wheel and mode = 564 (dr-xrw-r--).
   - object: /tmp/my-app/my-folder-2/my-folder-3 
     group: wheel 
     mode: 564 
     type: 
       - directory
```
As permissões resultantes são as seguintes:

```
-r--r--r-- ec2-user root my-file-1.txt
-r--r--r-- ec2-user root my-file-2.txt
-r--rw-r-- adm wheel my-file-3.txt
dr-xr-xr-x ec2-user root my-folder-1
-rw-r--r-- root root my-file-4.txt
-rw-r--r-- root my-file-5.txt
-rw-r--rw- operator root my-file-6.txt
dr-xr-xr-x ec2-user root my-folder-2
-rwxrwxrwx ec2-user root my-file-7.txt
-rw-r--r-- root my-file-8.txt
-rwxrwxrwx ec2-user root my-file-9.txt
dr-xrw-r-- root wheel my-folder-3
```
O exemplo a seguir mostra como especificar a seção 'permissions' com a adição das instruções acls e context. Esse exemplo se aplica somente às instâncias Amazon Linux, Ubuntu Server e RHEL.

```
permissions: 
   - object: /var/www/html/WordPress 
     pattern: "**" 
     except: [/var/www/html/WordPress/ReadMe.txt] 
     owner: bob 
     group: writers 
     mode: 644 
     acls: 
       - u:mary:rw 
       - u:sam:rw 
       - m::rw
```

```
 context: 
   user: unconfined_u 
   type: httpd_sys_content_t 
   range: s0 
 type: 
   - file
```
# <span id="page-658-2"></span>AppSpec seção 'ganchos'

O conteúdo na 'hooks' seção do AppSpec arquivo varia, dependendo da plataforma de computação para sua implantação. A seção 'hooks' para uma implantação EC2/On-Premises contém mapeamentos que vinculam os hooks de evento do ciclo de vida de implantação a um ou mais scripts. A seção 'hooks' para uma implantação do Lambda ou Amazon ECS especifica as funções de validação Lambda que serão executadas durante um evento de ciclo de vida de implantação. Se um gancho de evento não estiver presente, nenhuma operação será executada para esse evento. Esta seção é necessária somente se você está executando scripts ou funções de validação do Lambda como parte da implantação.

## Tópicos

- [AppSpec seção 'hooks' para uma implantação do Amazon ECS](#page-658-0)
- [AppSpec seção 'hooks' para uma implantação do AWS Lambda](#page-663-0)
- [AppSpec seção 'ganchos' para uma implantação EC2/local](#page-666-0)

<span id="page-658-0"></span>AppSpec seção 'hooks' para uma implantação do Amazon ECS

## Tópicos

- [Lista de hooks do evento do ciclo de vida para uma implantação Amazon ECS](#page-658-1)
- [Execute a ordem dos ganchos em uma implantação do Amazon ECS.](#page-659-0)
- [Estrutura da seção 'hooks'](#page-661-0)
- [Exemplo da função do Lambda 'hooks'](#page-662-0)

<span id="page-658-1"></span>Lista de hooks do evento do ciclo de vida para uma implantação Amazon ECS

Um gancho AWS Lambda é uma função Lambda especificada com uma string em uma nova linha após o nome do evento do ciclo de vida. Cada gancho é executado uma vez por implantação. Veja a seguir as descrições dos eventos de ciclo de vida em que você pode executar um hook durante uma implantação do Amazon ECS.

- BeforeInstall: use para executar tarefas antes que o conjunto de tarefas de substituição seja criado. Um grupo de destino é associado ao conjunto de tarefas original. Se um listener de teste opcional for especificado, ele será associado ao conjunto de tarefas original. Não é possível fazer uma reversão nesse momento.
- AfterInstall: use para executar tarefas depois que o conjunto de tarefas de substituição for criado e um dos grupos de destino for associado a ele. Se um listener de teste opcional for especificado, ele será associado ao conjunto de tarefas original. Os resultados de uma função de gancho nesse evento de ciclo de vida podem acionar uma reversão.
- AfterAllowTestTraffic: use para executar tarefas depois que o receptor de teste distribuir o tráfego para o conjunto de tarefas de substituição. Os resultados de uma função de gancho, nesse momento, podem acionar uma reversão.
- BeforeAllowTraffic: use para executar tarefas depois que o segundo grupo de destino for associado ao conjunto de tarefas de substituição, mas antes que o tráfego seja deslocado para o conjunto de tarefas de substituição. Os resultados de uma função de gancho nesse evento de ciclo de vida podem acionar uma reversão.
- AfterAllowTraffic: use para executar tarefas depois que o segundo grupo de destino distribuir o tráfego para o conjunto de tarefas de substituição. Os resultados de uma função de gancho nesse evento de ciclo de vida podem acionar uma reversão.

Para obter mais informações, consulte [O que acontece durante uma implantação do](#page-47-0) e [Tutorial:](#page-240-0)  [Implantar um serviço do Amazon ECS com um teste de validação](#page-240-0).

<span id="page-659-0"></span>Execute a ordem dos ganchos em uma implantação do Amazon ECS.

Em uma implantação do Amazon ECS, hooks de eventos são executados na seguinte ordem:

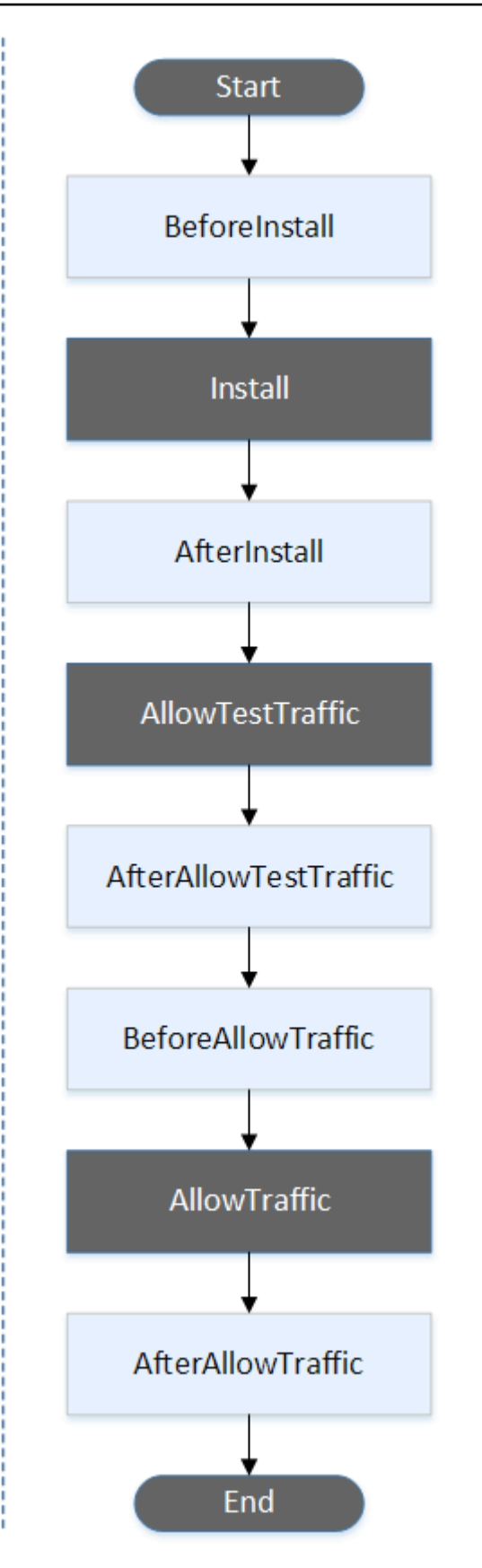

Os eventos Start, Install TestTraffic, AllowTraffic, e End na implantação não podem ser programados por script, e é por isso que eles aparecem em cinza neste diagrama.

<span id="page-661-0"></span>Estrutura da seção 'hooks'

Os seguintes são exemplos da estrutura da seção 'hooks'.

Uso de YAML:

Hooks:

- BeforeInstall: "*BeforeInstallHookFunctionName*"
- AfterInstall: "*AfterInstallHookFunctionName*"
- AfterAllowTestTraffic: "*AfterAllowTestTrafficHookFunctionName*"
- BeforeAllowTraffic: "*BeforeAllowTrafficHookFunctionName*"
- AfterAllowTraffic: "*AfterAllowTrafficHookFunctionName*"

Uso de JSON:

```
"Hooks": [ 
  \mathcal{L} "BeforeInstall": "BeforeInstallHookFunctionName" 
   }, 
   { 
    "AfterInstall": "AfterInstallHookFunctionName" 
   }, 
   { 
    "AfterAllowTestTraffic": "AfterAllowTestTrafficHookFunctionName" 
   }, 
   { 
    "BeforeAllowTraffic": "BeforeAllowTrafficHookFunctionName" 
   }, 
  \sqrt{ } "AfterAllowTraffic": "AfterAllowTrafficHookFunctionName" 
   } 
  ]
}
```
<span id="page-662-0"></span>Exemplo da função do Lambda 'hooks'

Use a 'hooks' seção para especificar uma função Lambda que CodeDeploy pode ser chamada para validar uma implantação do Amazon ECS. Você pode usar a mesma função ou uma diferente para os eventos do ciclo de vida da AfterAllowTraffic implantação BeforeInstall AfterInstall AfterAllowTestTrafficBeforeAllowTraffic,,,, e. Após a conclusão dos testes de validação, a AfterAllowTraffic função Lambda retorna CodeDeploy e fornece um resultado de Succeeded ou. Failed

#### **A** Important

A implantação é considerada falhada se não CodeDeploy for notificada pela função de validação do Lambda em uma hora.

Antes de invocar uma função de hook do Lambda, o servidor deve ser notificado sobre o ID de implantação e o ID de execução do hook de evento de ciclo de vida usando o comando putLifecycleEventHookExecutionStatus.

A seguir está um exemplo de uma função de hook do Lambda escrita em Node.js.

```
'use strict';
const aws = require('aws-sdk');
const codedeploy = new aws.CodeDeploy({apiVersion: '2014-10-06'});
exports.handler = (event, context, callback) => { 
     //Read the DeploymentId from the event payload. 
     var deploymentId = event.DeploymentId; 
     //Read the LifecycleEventHookExecutionId from the event payload 
     var lifecycleEventHookExecutionId = event.LifecycleEventHookExecutionId; 
     /* 
      Enter validation tests here. 
     */ 
     // Prepare the validation test results with the deploymentId and 
     // the lifecycleEventHookExecutionId for CodeDeploy. 
    var params = \{ deploymentId: deploymentId,
```

```
 lifecycleEventHookExecutionId: lifecycleEventHookExecutionId, 
         status: 'Succeeded' // status can be 'Succeeded' or 'Failed' 
     }; 
     // Pass CodeDeploy the prepared validation test results. 
     codedeploy.putLifecycleEventHookExecutionStatus(params, function(err, data) { 
         if (err) { 
             // Validation failed. 
              callback('Validation test failed'); 
         } else { 
             // Validation succeeded. 
              callback(null, 'Validation test succeeded'); 
         } 
     });
};
```
<span id="page-663-0"></span>AppSpec seção 'hooks' para uma implantação do AWS Lambda

## Tópicos

- [Lista de ganchos de eventos de ciclo de vida para uma implantação do Lambda AWS](#page-663-1)
- [Ordem de execução de hooks em uma implantação da versão da função do Lambda](#page-663-2)
- [Estrutura da seção 'hooks'](#page-664-0)
- [Exemplo da função do Lambda 'hooks'](#page-665-0)

<span id="page-663-1"></span>Lista de ganchos de eventos de ciclo de vida para uma implantação do Lambda AWS

Um gancho AWS Lambda é uma função Lambda especificada com uma string em uma nova linha após o nome do evento do ciclo de vida. Cada gancho é executado uma vez por implantação. Aqui estão as descrições dos ganchos disponíveis para uso em seu AppSpec arquivo.

- BeforeAllowTraffic— Use para executar tarefas antes que o tráfego seja transferido para a versão implantada da função Lambda.
- AfterAllowTraffic— Use para executar tarefas depois que todo o tráfego for transferido para a versão implantada da função Lambda.

<span id="page-663-2"></span>Ordem de execução de hooks em uma implantação da versão da função do Lambda

Em uma implantação da versão da função do Lambda com tecnologia sem servidor, os hooks de eventos são executados na seguinte ordem:

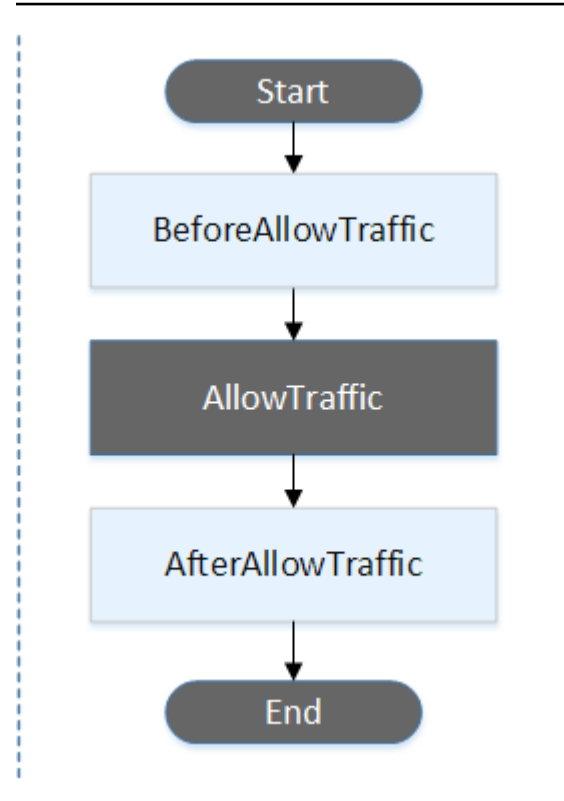

Os eventos Start e End na implantação não podem ser programados por script, e é por isso que eles aparecem em cinza neste diagrama. AllowTraffic

<span id="page-664-0"></span>Estrutura da seção 'hooks'

Os seguintes são exemplos da estrutura da seção 'hooks'.

Uso de YAML:

hooks:

- BeforeAllowTraffic: *BeforeAllowTrafficHookFunctionName*
- AfterAllowTraffic: *AfterAllowTrafficHookFunctionName*

Uso de JSON:

```
"hooks": [{ 
     "BeforeAllowTraffic": "BeforeAllowTrafficHookFunctionName" 
     }, 
     {
```
}]

"AfterAllowTraffic": "*AfterAllowTrafficHookFunctionName*"

<span id="page-665-0"></span>Exemplo da função do Lambda 'hooks'

Use a seção 'hooks' para especificar uma função Lambda CodeDeploy que pode ser chamada para validar uma implantação do Lambda. Você pode usar a mesma função ou uma diferente para os eventos do ciclo de vida da AfterAllowTraffic implantação BeforeAllowTraffic e da implantação. Após a conclusão dos testes de validação, a função de validação do Lambda retorna CodeDeploy e fornece um resultado de Succeeded ou. Failed

## **A** Important

A implantação é considerada falhada se não CodeDeploy for notificada pela função de validação do Lambda em uma hora.

Antes de invocar uma função de hook do Lambda, o servidor deve ser notificado sobre o ID de implantação e o ID de execução do hook de evento de ciclo de vida usando o comando putLifecycleEventHookExecutionStatus.

A seguir está um exemplo de uma função de hook do Lambda escrita em Node.js.

```
'use strict';
const aws = require('aws-sdk');
const codedeploy = new aws.CodeDeploy({apiVersion: '2014-10-06'});
exports.handler = (event, context, callback) => { 
     //Read the DeploymentId from the event payload. 
     var deploymentId = event.DeploymentId; 
     //Read the LifecycleEventHookExecutionId from the event payload 
     var lifecycleEventHookExecutionId = event.LifecycleEventHookExecutionId; 
     /* 
      Enter validation tests here. 
     */ 
     // Prepare the validation test results with the deploymentId and 
     // the lifecycleEventHookExecutionId for CodeDeploy.
```

```
var params = {
         deploymentId: deploymentId, 
         lifecycleEventHookExecutionId: lifecycleEventHookExecutionId, 
         status: 'Succeeded' // status can be 'Succeeded' or 'Failed' 
     }; 
     // Pass CodeDeploy the prepared validation test results. 
     codedeploy.putLifecycleEventHookExecutionStatus(params, function(err, data) { 
         if (err) { 
             // Validation failed. 
              callback('Validation test failed'); 
         } else { 
             // Validation succeeded. 
              callback(null, 'Validation test succeeded'); 
         } 
     });
};
```
<span id="page-666-0"></span>AppSpec seção 'ganchos' para uma implantação EC2/local

## Tópicos

- [Lista de hooks de eventos de ciclo de vida](#page-666-1)
- [Disponibilidade de hooks de eventos de ciclo de vida](#page-669-0)
- [Ordem de execução de hooks em uma implantação](#page-671-0)
- [Estrutura da seção 'hooks'](#page-677-0)
- [Referenciar arquivos em scripts de hook](#page-678-0)
- [Disponibilidade variáveis de ambientes para hooks](#page-680-0)
- [Exemplo de hooks](#page-683-0)

<span id="page-666-1"></span>Lista de hooks de eventos de ciclo de vida

Um hook de implantação EC2/On-Premises é executado uma vez por implantação a uma instância. Você pode especificar um ou mais scripts a serem executados em um gancho. Cada gancho para um evento de ciclo de vida é especificado com uma string em uma linha separada. Aqui estão as descrições dos ganchos disponíveis para uso em seu AppSpec arquivo.

Para obter informações sobre quais ganchos de eventos de ciclo de vida são válidos para quais tipos de implantação e reversão, consulte [Disponibilidade de hooks de eventos de ciclo de vida](#page-669-0).

• ApplicationStop: esse evento de ciclo de vida de implantação ocorre mesmo antes do download da revisão de aplicativo. É possível especificar scripts para esse evento de forma a interromper normalmente o aplicativo ou remover pacotes atualmente instalados na preparação para uma implantação. O AppSpec arquivo e os scripts usados para esse evento do ciclo de vida da implantação são da revisão anterior do aplicativo implantado com sucesso.

#### **a** Note

Um AppSpec arquivo não existe em uma instância antes de você implantá-la. Por esse motivo, o gancho ApplicationStop não é executado da primeira vez em que você implanta na instância. Você poderá usar o gancho ApplicationStop na segunda vez que implantar em uma instância.

Para determinar o local da última revisão do aplicativo implantada com sucesso, o CodeDeploy agente consulta o local listado no *deployment-group-id*\_last\_successful\_install arquivo. Esse arquivo está localizado em:

Pasta /opt/codedeploy-agent/deployment-root/deployment-instructions em instâncias do Amazon Linux, do Ubuntu Server e do RHEL do Amazon EC2.

Pasta C:\ProgramData\Amazon\CodeDeploy\deployment-instructions em instâncias do Windows Server Amazon EC2

Para solucionar um problema de falha na implantação durante o evento de ciclo de vida de implantação ApplicationStop, consulte [Solução de problemas de falha ApplicationStop ou](#page-733-0) [BeforeBlockTraffic evento do ciclo AfterBlockTraffic de vida da implantação](#page-733-0).

• DownloadBundle— Durante esse evento do ciclo de vida da implantação, o CodeDeploy agente copia os arquivos de revisão do aplicativo em um local temporário:

Pasta /opt/codedeploy-agent/deployment-root/*deployment-groupid*/*deployment-id*/deployment-archive em instâncias do Amazon Linux, do Ubuntu Server e do RHEL do Amazon EC2.

Pasta C:\ProgramData\Amazon\CodeDeploy\*deployment-group-id*\*deploymentid*\deployment-archive em instâncias do Windows Server Amazon EC2

Esse evento é reservado para o CodeDeploy agente e não pode ser usado para executar scripts.

Para solucionar um problema de falha na implantação durante o evento de ciclo de vida de implantação DownloadBundle, consulte [Solução de problemas em um evento DownloadBundle](#page-734-0) [de ciclo de vida de implantação com falha com UnknownError: não aberto para leitura.](#page-734-0)

- BeforeInstall: use esse evento de ciclo de vida de implantação para tarefas de pré-instalação, como descriptografar arquivos e criar um backup da versão atual.
- Install— Durante esse evento do ciclo de vida da implantação, o CodeDeploy agente copia os arquivos de revisão do local temporário para a pasta de destino final. Esse evento é reservado para o CodeDeploy agente e não pode ser usado para executar scripts.
- AfterInstall: use esse evento de ciclo de vida de implantação para tarefas como configurar seu aplicativo ou alterar as permissões dos arquivos.
- ApplicationStart: normalmente, você usa esse evento de ciclo de vida de implantação para reiniciar os serviços que foram interrompidos durante o ApplicationStop.
- ValidateService: este é o último evento de ciclo de vida de implantação. Ele é usado para verificar se a implantação foi concluída com êxito.
- BeforeBlockTraffic: você pode usar esse evento de ciclo de vida de implantação para executar tarefas em instâncias antes que elas tenham seu registro cancelado em um balanceador de carga.

Para solucionar um problema de falha na implantação durante o evento de ciclo de vida de implantação BeforeBlockTraffic, consulte [Solução de problemas de falha ApplicationStop ou](#page-733-0)  [BeforeBlockTraffic evento do ciclo AfterBlockTraffic de vida da implantação](#page-733-0).

- BlockTraffic: durante esse evento de ciclo de vida de implantação, o tráfego da Internet é impedido de acessar as instâncias que atualmente estão distribuindo o tráfego. Esse evento é reservado para o CodeDeploy agente e não pode ser usado para executar scripts.
- AfterBlockTraffic: você pode usar esse evento de ciclo de vida de implantação para executar tarefas em instâncias depois que elas tenham seu registro cancelado em seu respectivo balanceador de carga.

Para solucionar um problema de falha na implantação durante o evento de ciclo de vida de implantação AfterBlockTraffic, consulte [Solução de problemas de falha ApplicationStop ou](#page-733-0)  [BeforeBlockTraffic evento do ciclo AfterBlockTraffic de vida da implantação](#page-733-0).

• BeforeAllowTraffic: você pode usar esse evento de ciclo de vida de implantação para executar tarefas em instâncias antes que elas sejam registradas em um balanceador de carga.

- AllowTraffic: durante esse evento de ciclo de vida de implantação, o tráfego da Internet pode acessar instâncias após uma implantação. Esse evento é reservado para o CodeDeploy agente e não pode ser usado para executar scripts.
- AfterAllowTraffic: você pode usar esse evento de ciclo de vida de implantação para executar tarefas em instâncias depois que elas sejam registradas em um balanceador de carga.

<span id="page-669-0"></span>Disponibilidade de hooks de eventos de ciclo de vida

A tabela a seguir lista os ganchos de eventos de ciclo de vida disponíveis para cada cenário de implantação e reversão.

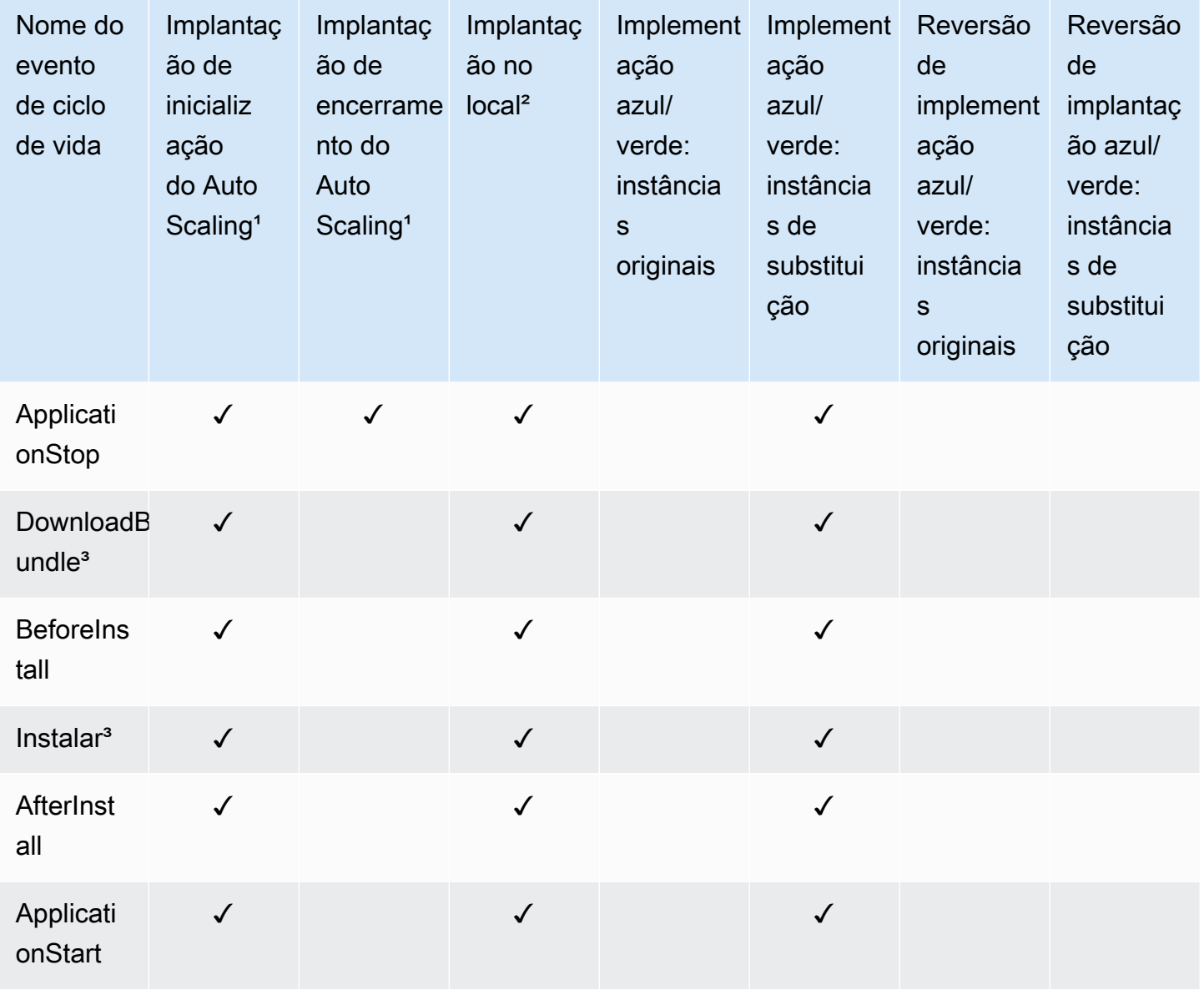

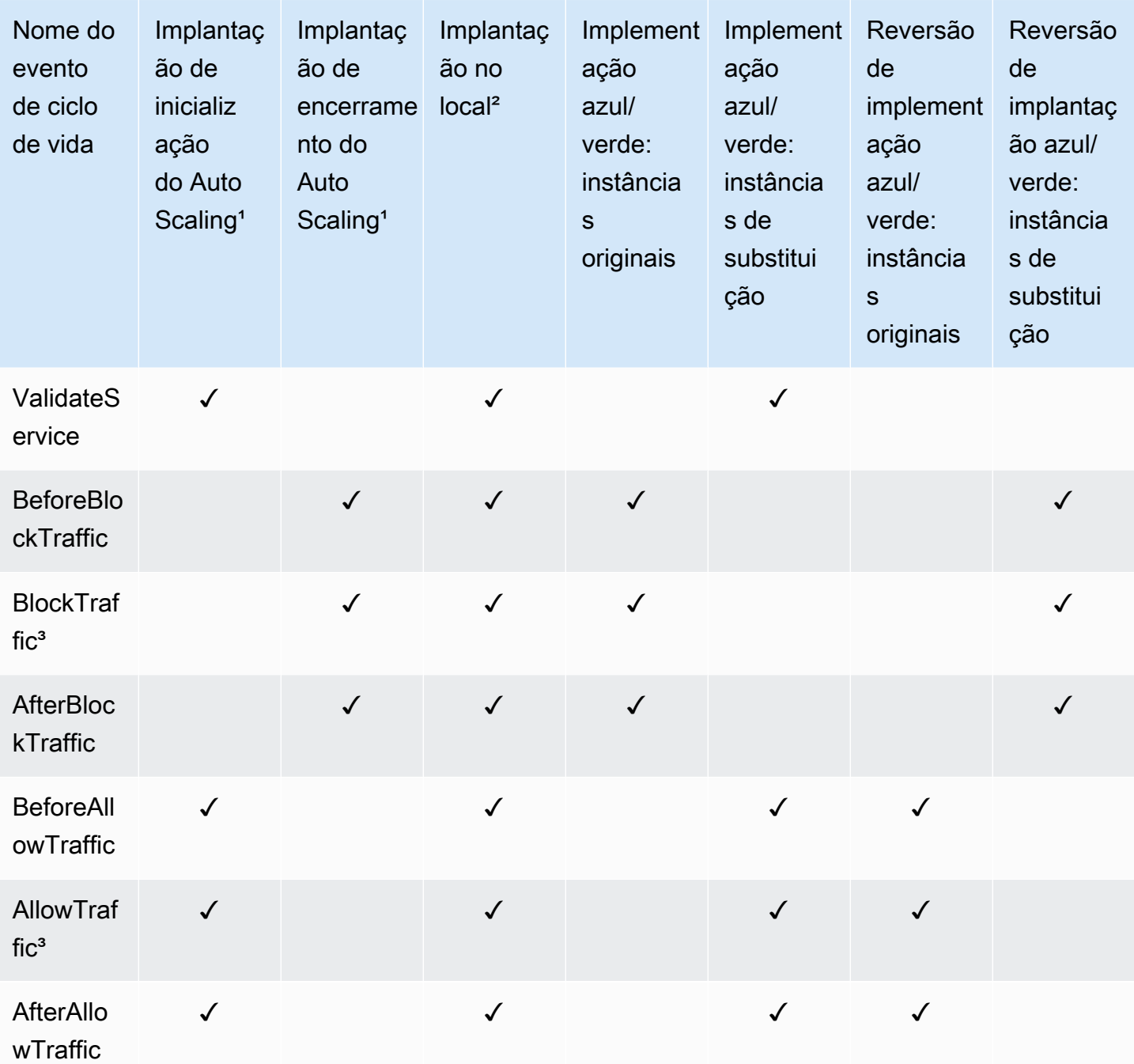

<sup>1</sup> Para obter informações sobre as implantações do Amazon EC2 Auto Scaling, consulte [Como o](#page-102-0) [Amazon EC2 Auto Scaling funciona com CodeDeploy](#page-102-0).

² Também se aplica à reversão de uma implantação no local.

<sup>3</sup> Reservado para CodeDeploy operações. Não pode ser usado para executar scripts.

<span id="page-671-0"></span>Ordem de execução de hooks em uma implantação

Implantações de inicialização do Auto Scaling

Durante uma implantação de lançamento do Auto Scaling, CodeDeploy executa ganchos de eventos na seguinte ordem.

Para obter mais informações sobre as implantações de inicialização do Auto Scaling, consulte [Como](#page-102-0) [o Amazon EC2 Auto Scaling funciona com CodeDeploy](#page-102-0).

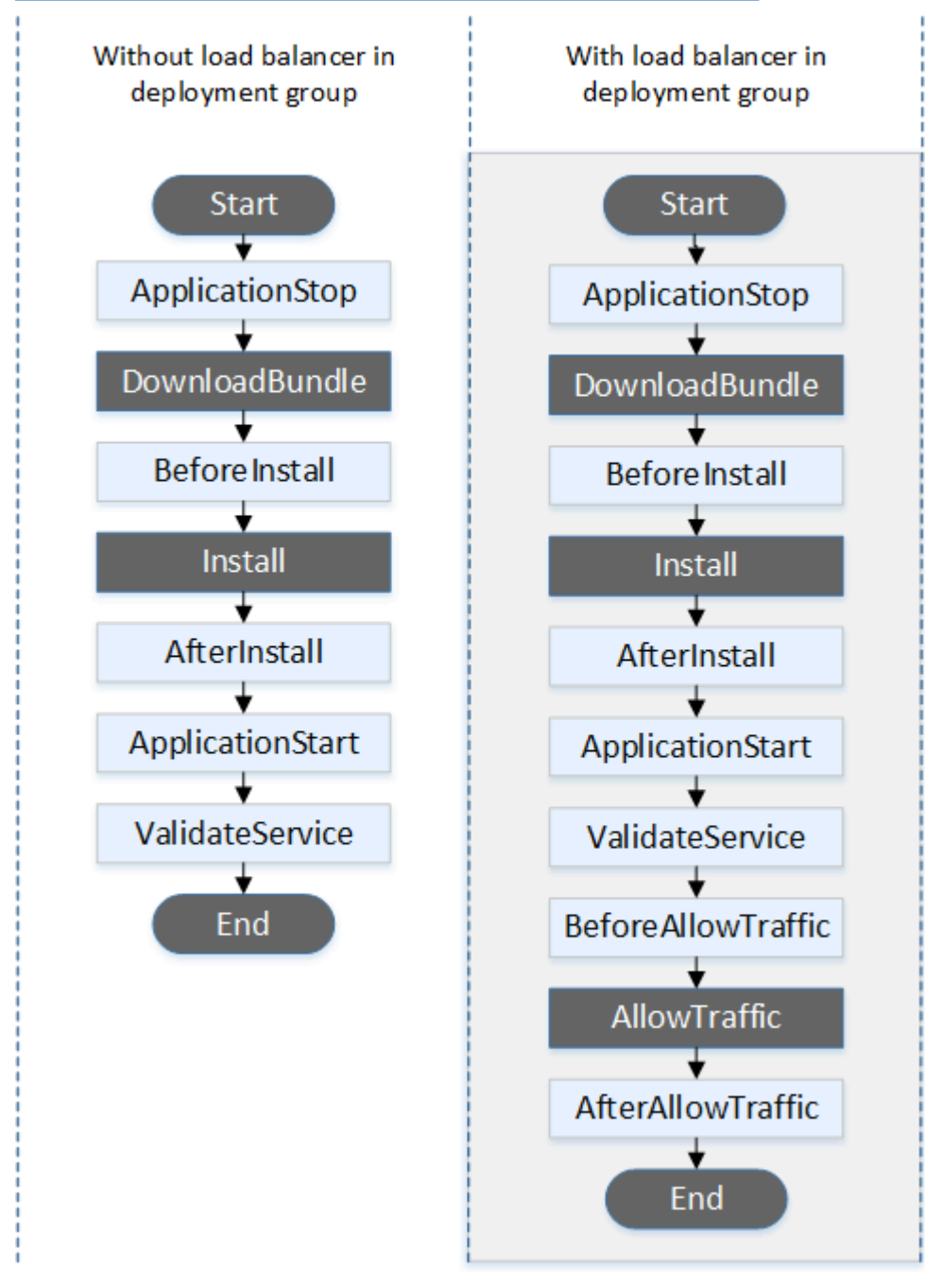

Os eventos Start DownloadBundleAllowTraffic, Install e End na implantação não podem ser programados por script, e é por isso que eles aparecem em cinza neste diagrama. No entanto, você pode editar a 'files' seção do AppSpec arquivo para especificar o que será instalado durante o evento de instalação.

Implantações de encerramento do Auto Scaling

Durante uma implantação de encerramento do Auto Scaling, CodeDeploy executa ganchos de eventos na seguinte ordem.

Para obter mais informações sobre as implantações de encerramento do Auto Scaling, consulte [Ativar implantações de encerramento durante eventos de redução da escala horizontal do Auto](#page-100-0) [Scaling](#page-100-0).

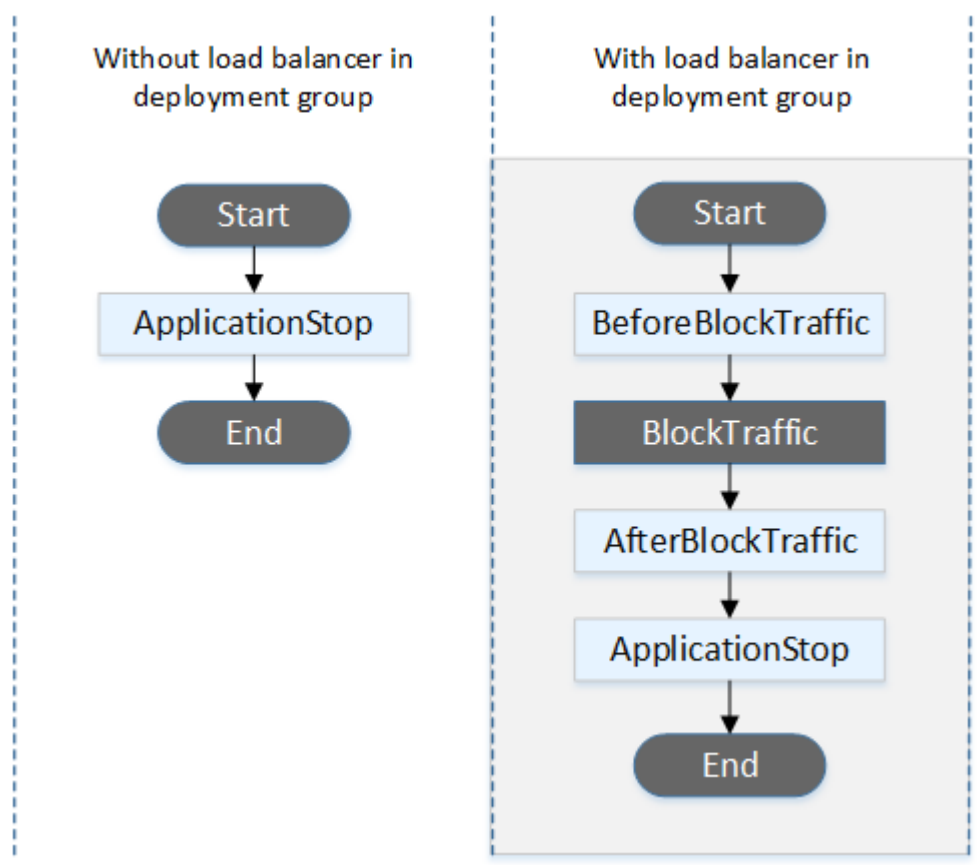

Os eventos Start e End na implantação não podem ser programados por script, e é por isso que eles aparecem em cinza neste diagrama. BlockTraffic

## Implantações no local

Em uma implantação no local, incluindo a reversão de uma implantação no local, ganchos de eventos são executados na seguinte ordem:

## **a** Note

Para implantações no local, os seis hooks relacionados ao bloqueio e à permissão de tráfego apenas serão aplicáveis se você especificar um Classic Load Balancer, Application Load Balancer ou Network Load Balancer do Elastic Load Balancing no grupo de implantação.

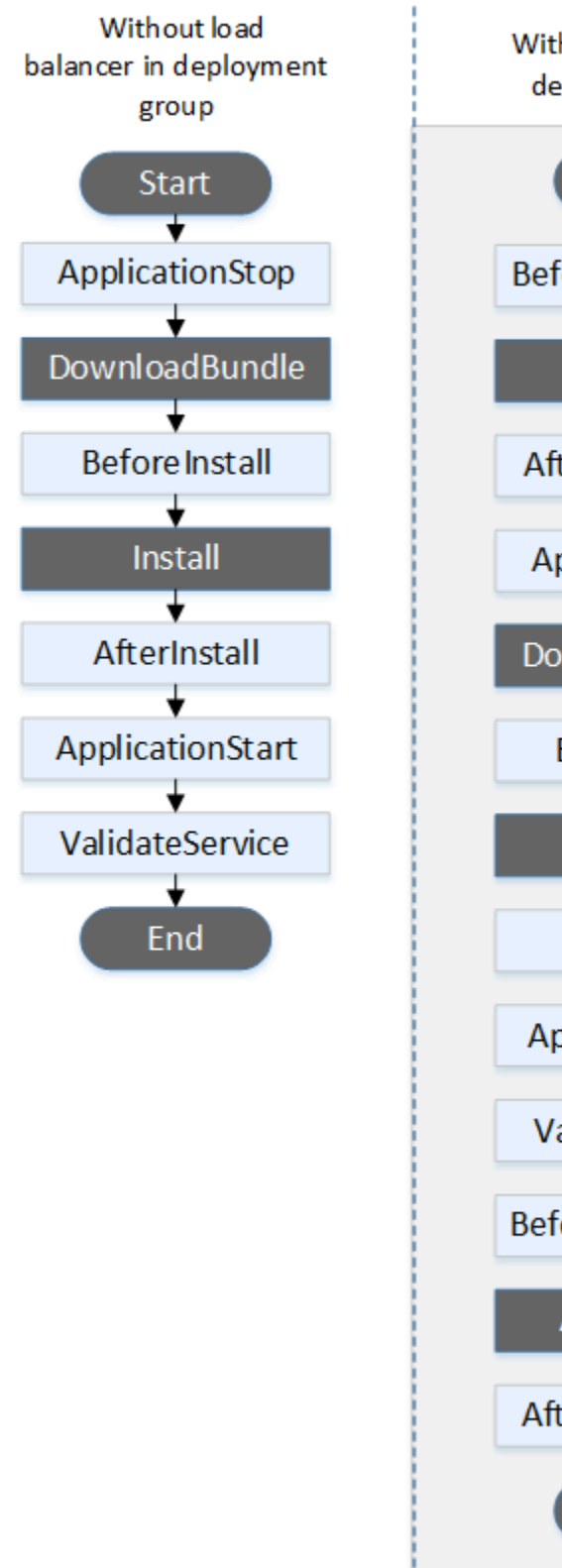

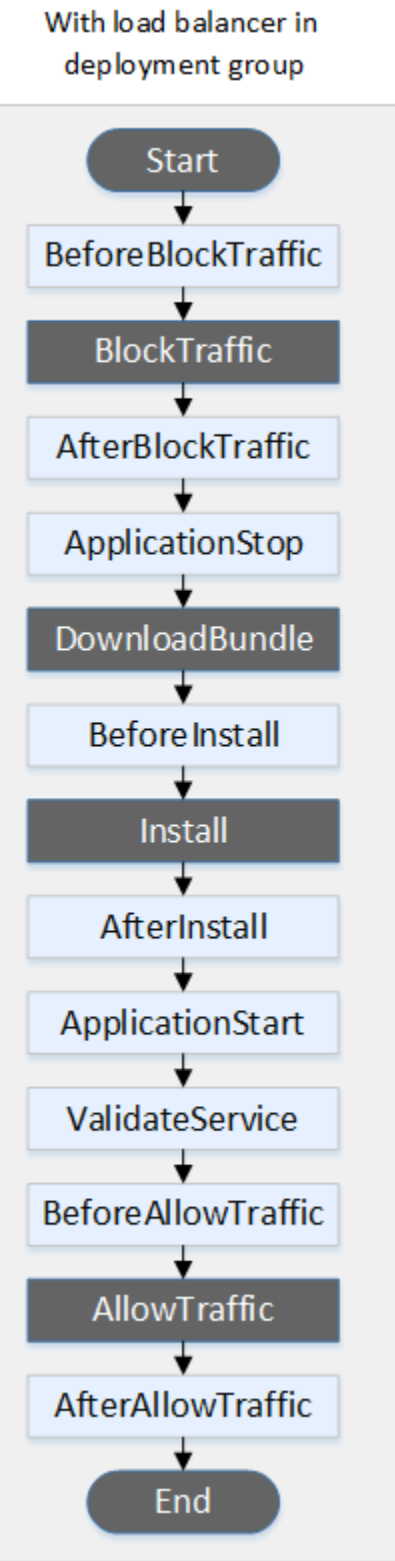

Os eventos Start DownloadBundle, Install e End na implantação não podem ser programados por script, e é por isso que eles aparecem em cinza neste diagrama. No entanto, você pode editar a 'files' seção do AppSpec arquivo para especificar o que será instalado durante o evento de instalação.

## Implantações azuis/verdes

Em uma implantação azul/verde, ganchos de eventos são executados na seguinte ordem:

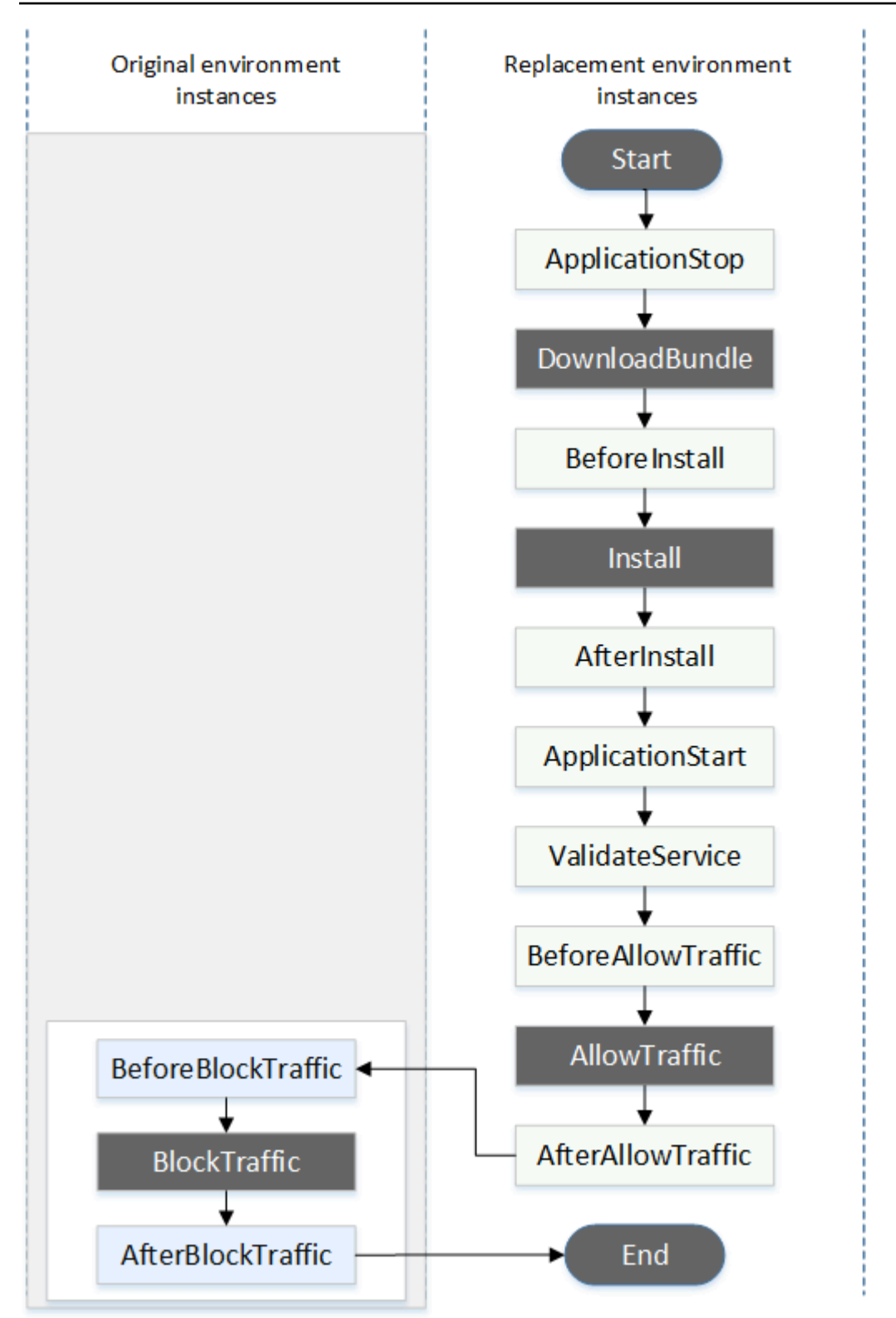

Os eventos Start DownloadBundle, Install BlockTraffic, AllowTraffic, e End na implantação não podem ser programados por script, e é por isso que eles aparecem em cinza neste diagrama. No entanto, você pode editar a seção "arquivos" do AppSpec arquivo para especificar o que será instalado durante o evento de instalação.

<span id="page-677-0"></span>Estrutura da seção 'hooks'

A seção 'hooks' tem a seguinte estrutura:

```
hooks: 
    deployment-lifecycle-event-name: 
      - location: script-location
        timeout: timeout-in-seconds
        runas: user-name
```
É possível incluir os seguintes elementos em uma entrada hook após o nome do evento de ciclo de vida de implantação:

local

Obrigatório. A localização no pacote do arquivo de script para a revisão. A localização dos scripts que você especifica na seção hooks é relativa à raiz do empacotamento de revisão de aplicativo. Para ter mais informações, consulte [Planeje uma revisão para CodeDeploy.](#page-489-0)

timeout

Opcional. O número de segundos para permitir que o script seja executado antes que ele seja considerado com falha. O padrão é 3600 segundos (1 hora).

## **a** Note

3600 segundos (1 hora) é o tempo máximo permitido para a execução do script para cada evento de ciclo de vida de implantação. Se os scripts excederem esse limite, a implantação será interrompida, e a implantação na instância falhará. Certifique-se de que o número total de segundos especificado em timeout para todos os scripts em cada evento de ciclo de vida de implantação não exceda esse limite.

#### runas

Opcional. O usuário para representar ao executar o script. Por padrão, esse é o CodeDeploy agente em execução na instância. CodeDeploy não armazena senhas, portanto, o usuário não pode ser representado se o usuário runas precisar de uma senha. Esse elemento se aplica somente às instâncias Amazon Linux e Ubuntu Server.

<span id="page-678-0"></span>Referenciar arquivos em scripts de hook

Se você estiver conectando um script a um evento de CodeDeploy ciclo de vida, conforme descrito em[AppSpec seção 'ganchos',](#page-658-2) e quiser referenciar um arquivo (por exemplo,helper.sh) em seu script, precisará especificar usando: helper.sh

- (Recomendado) Um caminho absoluto. Consulte [Utilizar caminhos absolutos.](#page-678-1)
- Um caminho relativo. Consulte [Utilizar caminhos relativos.](#page-680-1)

#### <span id="page-678-1"></span>Utilizar caminhos absolutos

Para referenciar um arquivo utilizando o caminho absoluto, você pode:

- Especifique o caminho absoluto na files seção do AppSpec arquivo, na destination propriedade. Especificar o mesmo caminho absoluto no script de hook. Para ter mais informações, consulte [AppSpec seção 'arquivos' \(somente implantações EC2/locais\)](#page-641-0).
- Especificar um caminho absoluto dinâmico no script de hook. Para obter mais informações, consulte [Local de arquivamento da implantação](#page-678-2).

## <span id="page-678-2"></span>Local de arquivamento da implantação

Durante o evento do [DownloadBundlec](#page-666-1)iclo de vida, o CodeDeploy agente extrai a [revisão](#page-489-1) da implantação em um diretório com o seguinte formato:

## *root-directory*/*deployment-group-id*/*deployment-id*/deployment-archive

A parte do *root-directory* do caminho é sempre definida como o padrão mostrado na tabela a seguir ou é controlada pela definição de configuração de : root\_dir. Para obter mais informações sobre as definições das configurações, consulte [CodeDeploy referência de configuração do agente.](#page-691-0)

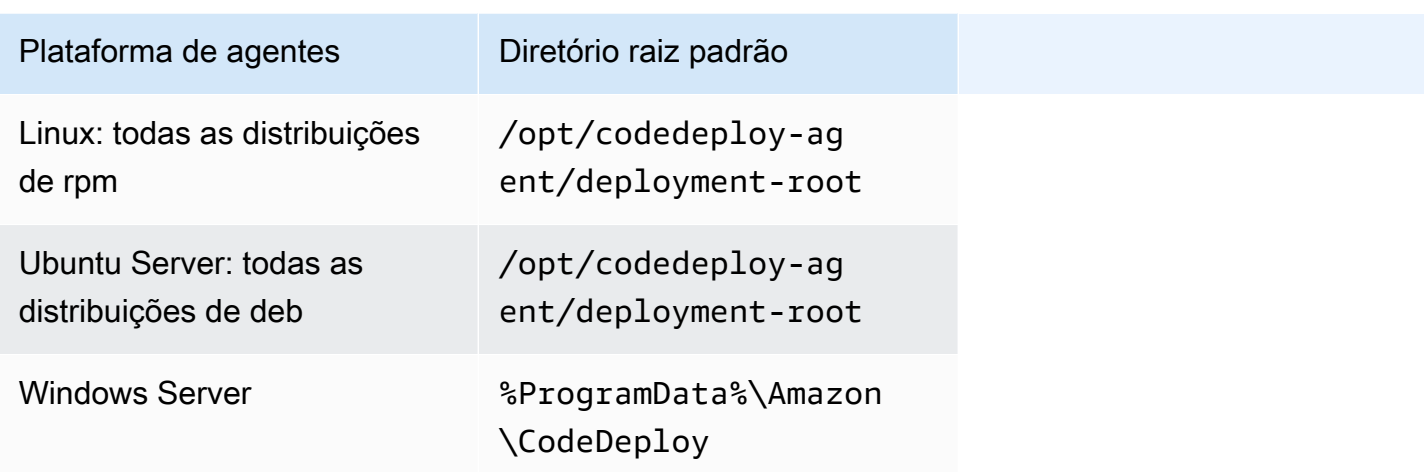

Nos scripts de hook, é possível acessar o arquivo de implantação atual utilizando o caminho do diretório raiz e as variáveis de ambiente DEPLOYMENT\_ID e DEPLOYMENT\_GROUP\_ID. Para obter mais informações sobre as variáveis, consulte [Disponibilidade variáveis de ambientes para hooks.](#page-680-0)

Por exemplo, veja como é possível acessar um arquivo data.json que reside na raiz da revisão no Linux:

```
#!/bin/bash
rootDirectory="/opt/codedeploy-agent/deployment-root" # note: this will be different if 
 you 
                                                         # customize the :root_dir 
  configuration
dataFile="$rootDirectory/$DEPLOYMENT_GROUP_ID/$DEPLOYMENT_ID/deployment-archive/
data.json"
data=$(cat dataFile)
```
Como outro exemplo, veja como é possível acessar um arquivo data.json que reside na raiz da revisão utilizando o Powershell no Windows:

```
$rootDirectory="$env:ProgramData\Amazon\CodeDeploy" # note: this will be different if 
 you 
                                                      # customize the :root_dir 
  configuration
$dataFile="$rootDirectory\$env:DEPLOYMENT_GROUP_ID\$env:DEPLOYMENT_ID\deployment-
archive\data.json"
$data=(Get-Content $dataFile)
```
#### <span id="page-680-1"></span>Utilizar caminhos relativos

Para referenciar um arquivo usando seu caminho relativo, você precisará conhecer o diretório de trabalho do CodeDeploy agente. Os caminhos dos arquivos são relativos a esse diretório.

A tabela a seguir mostra o diretório de trabalho de cada plataforma compatível do CodeDeploy agente.

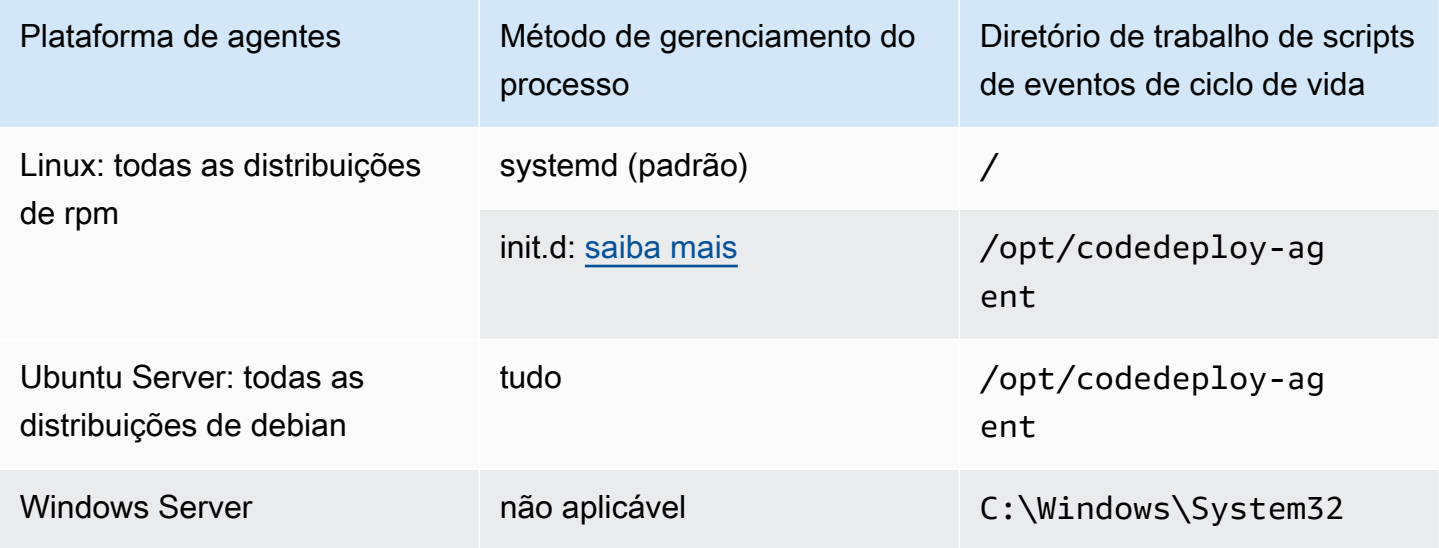

<span id="page-680-0"></span>Disponibilidade variáveis de ambientes para hooks

Durante cada evento de ciclo de vida de implantação, os scripts hook podem acessar as seguintes variáveis de ambiente:

#### APPLICATION\_NAME

O nome do aplicativo CodeDeploy que faz parte da implantação atual (por exemplo,WordPress\_App).

## DEPLOYMENT\_ID

O ID CodeDeploy foi atribuído à implantação atual (por exemplo,d-AB1CDEF23).

#### DEPLOYMENT\_GROUP\_NAME

O nome do grupo de implantação CodeDeploy que faz parte da implantação atual (por exemplo,WordPress\_DepGroup).

# DEPLOYMENT\_GROUP\_ID

O ID do grupo de implantação CodeDeploy que faz parte da implantação atual (por exemplo,b1a2189b-dd90-4ef5-8f40-4c1c5EXAMPLE).

LIFECYCLE\_EVENT

O nome do evento de ciclo de vida de implantação atual (por exemplo, AfterInstall).

Essas variáveis de ambiente são locais para cada evento de ciclo de vida de implantação.

Há variáveis de ambiente adicionais disponíveis para scripts de hook, dependendo da origem do empacotamento de implantação:

Empacotamento do Amazon S3

• BUNDLE BUCKET

O nome do bucket do Amazon S3 do qual o empacotamento de implantação foi baixado por download (por exemplo, my-s3-bucket).

• BUNDLE KEY

A chave do objeto para o empacotamento baixado dentro do bucket do Amazon S3 (por exemplo, WordPress\_App.zip).

• BUNDLE VERSION

A versão do objeto do empacotamento (por exemplo, 3sL4kqtJlcpXroDTDmJ+rmSpXd3dIbrHY +MTRCxf3vjVBH40Nr8X8gdRQBpUMLUo). Essa variável só é definida se o bucket do Amazon S3 tiver o [versionamento de objetos](https://docs.aws.amazon.com/AmazonS3/latest/userguide/Versioning.html) ativado.

• BUNDLE\_ETAG

A etag do objeto do empacotamento (por exemplo, b10a8db164e0754105b7a99be72e3fe5-4).

Pacote de GitHub

• BUNDLE\_COMMIT

O hash de confirmação SHA256 do empacotamento gerado pelo Git (por exemplo, d2a84f4b8b650937ec8f73cd8be2c74add5a911ba64df27458ed8229da804a26). O script a seguir mudará a porta de escuta em um servidor Apache HTTP para 9090 em vez de 80 se o valor de DEPLOYMENT GROUP NAME for igual a Staging. Este script deve ser invocado durante o evento de ciclo de vida de implantação BeforeInstall:

```
if [ "$DEPLOYMENT_GROUP_NAME" == "Staging" ]
then 
     sed -i -e 's/Listen 80/Listen 9090/g' /etc/httpd/conf/httpd.conf
fi
```
O exemplo de script a seguir alterará o nível de detalhamento das mensagens registradas em seu log de erros de aviso para depuração quando o valor da variável de ambiente DEPLOYMENT\_GROUP\_NAME for igual a Staging. Este script deve ser invocado durante o evento de ciclo de vida de implantação BeforeInstall:

```
if [ "$DEPLOYMENT_GROUP_NAME" == "Staging" ]
then 
     sed -i -e 's/LogLevel warn/LogLevel debug/g' /etc/httpd/conf/httpd.conf
fi
```
O exemplo de script a seguir substitui o texto na página da Web especificada pelo texto que exibe o valor dessas variáveis de ambiente. Este script deve ser invocado durante o evento de ciclo de vida de implantação AfterInstall:

```
#!/usr/bin/python
import os 
strToSearch="<h2>This application was deployed using CodeDeploy.</h2>"
strToReplace="<h2>This page for "+os.environ['APPLICATION_NAME']+" 
  application and "+os.environ['DEPLOYMENT_GROUP_NAME']+" deployment group with 
  "+os.environ['DEPLOYMENT_GROUP_ID']+" deployment group ID was generated by a 
  "+os.environ['LIFECYCLE_EVENT']+" script during "+os.environ['DEPLOYMENT_ID']+" 
  deployment.</h2>" 
fp=open("/var/www/html/index.html","r")
buffer=fp.read()
fp.close() 
fp=open("/var/www/html/index.html","w")
fp.write(buffer.replace(strToSearch,strToReplace))
fp.close()
```
#### <span id="page-683-0"></span>Exemplo de hooks

Veja a seguir um exemplo de uma entrada de ganchos que especifica dois ganchos para o evento de ciclo de vida AfterInstall:

```
hooks: 
    AfterInstall: 
      - location: Scripts/RunResourceTests.sh 
        timeout: 180 
      - location: Scripts/PostDeploy.sh 
        timeout: 180
```
O script Scripts/RunResourceTests.sh será executado durante o estágio AfterInstall do processo de implantação. A implantação não terá êxito se o script precisar de mais de 180 segundos (3 minutos) para ser executado.

A localização dos scripts que você especifica na seção hooks é relativa à raiz do pacote de revisão de aplicativo. No exemplo anterior, um arquivo chamado RunResourceTests.sh está em um diretório chamado Scripts. O diretório Scripts está no nível raiz do pacote. Para ter mais informações, consulte [Planeje uma revisão para CodeDeploy](#page-489-0).

# AppSpec Exemplo de arquivo

Este tópico fornece AppSpec arquivos de exemplo para uma implantação AWS Lambda e EC2/local.

Tópicos

- [AppSpec Exemplo de arquivo para uma implantação do Amazon ECS](#page-683-1)
- [AppSpec Exemplo de arquivo para uma implantação do AWS Lambda](#page-686-0)
- [AppSpec Exemplo de arquivo para uma implantação EC2/local](#page-688-0)

<span id="page-683-1"></span>AppSpec Exemplo de arquivo para uma implantação do Amazon ECS

Aqui está um exemplo de um AppSpec arquivo escrito em YAML para implantar um serviço Amazon ECS.

```
version: 0.0
Resources: 
   - TargetService: 
       Type: AWS::ECS::Service
```
```
 Properties: 
         TaskDefinition: "arn:aws:ecs:us-east-1:111222333444:task-definition/my-task-
definition-family-name:1" 
         LoadBalancerInfo: 
           ContainerName: "SampleApplicationName" 
           ContainerPort: 80
# Optional properties 
         PlatformVersion: "LATEST" 
         NetworkConfiguration: 
           AwsvpcConfiguration: 
              Subnets: ["subnet-1234abcd","subnet-5678abcd"] 
              SecurityGroups: ["sg-12345678"] 
             AssignPublicIp: "ENABLED" 
         CapacityProviderStrategy: 
            - Base: 1 
              CapacityProvider: "FARGATE_SPOT" 
             Weight: 2 
            - Base: 0 
             CapacityProvider: "FARGATE" 
             Weight: 1
Hooks: 
   - BeforeInstall: "LambdaFunctionToValidateBeforeInstall" 
   - AfterInstall: "LambdaFunctionToValidateAfterInstall" 
   - AfterAllowTestTraffic: "LambdaFunctionToValidateAfterTestTrafficStarts" 
   - BeforeAllowTraffic: "LambdaFunctionToValidateBeforeAllowingProductionTraffic" 
   - AfterAllowTraffic: "LambdaFunctionToValidateAfterAllowingProductionTraffic"
```
Aqui está uma versão do exemplo anterior escrito em JSON.

```
{ 
        "version": 0.0, 
        "Resources": [ 
               { 
                       "TargetService": { 
                              "Type": "AWS::ECS::Service", 
                              "Properties": { 
                                     "TaskDefinition": "arn:aws:ecs:us-east-1:111222333444:task-
definition/my-task-definition-family-name:1", 
                                     "LoadBalancerInfo": { 
                                             "ContainerName": "SampleApplicationName", 
                                             "ContainerPort": 80 
\mathbb{R}, \mathbb{R}, \mathbb{R}, \mathbb{R}, \mathbb{R}, \mathbb{R}, \mathbb{R}, \mathbb{R}, \mathbb{R}, \mathbb{R}, \mathbb{R}, \mathbb{R}, \mathbb{R}, \mathbb{R}, \mathbb{R}, \mathbb{R}, \mathbb{R}, \mathbb{R}, \mathbb{R}, \mathbb{R}, \mathbb{R}, \mathbb{R},  "PlatformVersion": "LATEST",
```

```
 "NetworkConfiguration": { 
                            "AwsvpcConfiguration": { 
                                "Subnets": [ 
                                     "subnet-1234abcd", 
                                     "subnet-5678abcd" 
\sim 1, \sim 1, \sim 1, \sim "SecurityGroups": [ 
                                     "sg-12345678" 
\sim 1, \sim 1, \sim 1, \sim "AssignPublicIp": "ENABLED" 
 } 
\}, \{ "CapacityProviderStrategy": [ 
 { 
                                "Base" : 1, 
                                "CapacityProvider" : "FARGATE_SPOT", 
                                "Weight" : 2 
\}, \{ { 
                               "Base" : 0,
                                "CapacityProvider" : "FARGATE", 
                                "Weight" : 1 
 } 
\sim 100 \sim 100 \sim 100 \sim 100 \sim 100 \sim 100 \sim 100 \sim 100 \sim 100 \sim 100 \sim 100 \sim 100 \sim 100 \sim 100 \sim 100 \sim 100 \sim 100 \sim 100 \sim 100 \sim 100 \sim 100 \sim 100 \sim 100 \sim 100 \sim 
 } 
 } 
         } 
     ], 
     "Hooks": [ 
          { 
              "BeforeInstall": "LambdaFunctionToValidateBeforeInstall" 
         }, 
          { 
              "AfterInstall": "LambdaFunctionToValidateAfterInstall" 
         }, 
          { 
              "AfterAllowTestTraffic": "LambdaFunctionToValidateAfterTestTrafficStarts" 
         }, 
          { 
              "BeforeAllowTraffic": 
  "LambdaFunctionToValidateBeforeAllowingProductionTraffic" 
          }, 
          {
```

```
 "AfterAllowTraffic": 
  "LambdaFunctionToValidateAfterAllowingProductionTraffic" 
          } 
     \mathbf{I}}
```
Veja a seguir a sequência de eventos durante a implantação:

- 1. Antes que o aplicativo do Amazon ECS atualizado seja instalado no conjunto de tarefas de substituição, a função do Lambda chamada LambdaFunctionToValidateBeforeInstall é executada.
- 2. Depois que o aplicativo do Amazon ECS atualizado seja instalado no conjunto de tarefas de substituição, mas antes que ele receba tráfego, a função do Lambda chamada LambdaFunctionToValidateAfterInstall é executada.
- 3. Depois que o aplicativo do Amazon ECS no conjunto de tarefas de substituição começar a receber tráfego do receptor de teste, a função do Lambda chamada LambdaFunctionToValidateAfterTestTrafficStarts será executada. Essa função provavelmente executa testes de validação para determinar se a implantação continua. Se você não especificar um listener de teste no seu grupo de implantação, este gancho será ignorado.
- 4. Depois que todos os testes de validação no hook AfterAllowTestTraffic forem concluídos, e antes que o tráfego de produção seja fornecido para o aplicativo do Amazon ECS atualizado, a função do Lambda chamada LambdaFunctionToValidateBeforeAllowingProductionTraffic é executada.
- 5. Depois que o tráfego de produção for fornecido para o aplicativo do Amazon ECS atualizado no conjunto de tarefas de substituição, a função do Lambda chamada LambdaFunctionToValidateAfterAllowingProductionTraffic é executada.

As funções do Lambda que são executadas durante qualquer hook podem executar testes de validação ou coletar métricas de tráfego.

AppSpec Exemplo de arquivo para uma implantação do AWS Lambda

Aqui está um exemplo de um AppSpec arquivo escrito em YAML para implantar uma versão da função Lambda.

```
version: 0.0
Resources:
```

```
 - myLambdaFunction: 
       Type: AWS::Lambda::Function 
       Properties: 
         Name: "myLambdaFunction" 
         Alias: "myLambdaFunctionAlias" 
         CurrentVersion: "1" 
         TargetVersion: "2"
Hooks: 
   - BeforeAllowTraffic: "LambdaFunctionToValidateBeforeTrafficShift" 
   - AfterAllowTraffic: "LambdaFunctionToValidateAfterTrafficShift"
```
Aqui está uma versão do exemplo anterior escrito em JSON.

```
{ 
   "version": 0.0, 
   "Resources": [{ 
    "myLambdaFunction": { 
     "Type": "AWS::Lambda::Function", 
     "Properties": { 
      "Name": "myLambdaFunction", 
      "Alias": "myLambdaFunctionAlias", 
      "CurrentVersion": "1", 
      "TargetVersion": "2" 
     } 
    } 
   }], 
   "Hooks": [{ 
     "BeforeAllowTraffic": "LambdaFunctionToValidateBeforeTrafficShift" 
        }, 
        { 
     "AfterAllowTraffic": "LambdaFunctionToValidateAfterTrafficShift" 
    } 
   ] 
  }
```
Veja a seguir a sequência de eventos durante a implantação:

1. Antes de deslocar o tráfego da versão 1 de uma função do Lambda chamada myLambdaFunction para a versão 2, execute uma função do Lambda chamada LambdaFunctionToValidateBeforeTrafficShift que comprova que a implantação está pronta para iniciar o deslocamento do tráfego.

- 2. Se LambdaFunctionToValidateBeforeTrafficShift retornou um código de saída de 0 (êxito), comece a deslocar tráfego para a versão 2 da myLambdaFunction. A configuração de implantação para esta implantação determina a taxa em que o tráfego é deslocado.
- 3. Após o deslocamento do tráfego da versão 1 de uma função do Lambda chamada myLambdaFunction para a versão 2 for concluído, execute uma função do Lambda chamada LambdaFunctionToValidateAfterTrafficShift que comprova que a implantação foi concluída com êxito.

#### AppSpec Exemplo de arquivo para uma implantação EC2/local

Aqui está um exemplo de um AppSpec arquivo para uma implantação local em uma instância Amazon Linux, Ubuntu Server ou RHEL.

#### **a** Note

As implantações em instâncias do Windows Server não oferecem suporte ao elemento runas. Se você estiver implantando em instâncias do Windows Server, não o inclua em seu AppSpec arquivo.

```
version: 0.0
os: linux
files: 
   - source: Config/config.txt 
     destination: /webapps/Config 
   - source: source 
     destination: /webapps/myApp
hooks: 
   BeforeInstall: 
     - location: Scripts/UnzipResourceBundle.sh 
     - location: Scripts/UnzipDataBundle.sh 
   AfterInstall: 
     - location: Scripts/RunResourceTests.sh 
       timeout: 180 
   ApplicationStart: 
     - location: Scripts/RunFunctionalTests.sh 
       timeout: 3600 
   ValidateService: 
     - location: Scripts/MonitorService.sh 
       timeout: 3600
```
#### runas: codedeployuser

Para uma instância do Windows Server, mude os: linux para os: windows. Além disso, você deve qualificar completamente os caminhos de destination (por exemplo, c:\temp\webapps \Config e c:\temp\webapps\myApp). Não inclua o elemento runas.

Veja a seguir a sequência de eventos durante a implantação:

- 1. Execute o script localizado em Scripts/UnzipResourceBundle.sh.
- 2. Se o script anterior retornou um código de saída de 0 (êxito), execute o script localizado em Scripts/UnzipDataBundle.sh.
- 3. Copie o arquivo do caminho Config/config.txt para o caminho /webapps/Config/ config.txt.
- 4. Copie recursivamente todos os arquivos no diretório source para o diretório /webapps/myApp.
- 5. Execute o script localizado em Scripts/RunResourceTests.sh com um tempo limite de 180 segundos (3 minutos).
- 6. Execute o script localizado em Scripts/RunFunctionalTests.sh com um tempo limite de 3600 segundos (1 hora).
- 7. Execute o script localizado em Scripts/MonitorService.sh como o usuário codedeploy com um tempo limite de 3600 segundos (1 hora).

#### AppSpec Espaçamento de arquivos

A seguir está o formato correto para espaçamento de AppSpec arquivos. Os números entre colchetes indicam o número de espaços que deve haver entre os itens. Por exemplo, [4] significa inserir quatro espaços entre os itens. CodeDeploy gera um erro que pode ser difícil de depurar se os locais e o número de espaços em um AppSpec arquivo não estiverem corretos.

```
version:[1]version-number
os:[1]operating-system-name
files:
[2]-[1]source:[1]source-files-location
[4]destination:[1]destination-files-location
permissions:
[2]-[1]object:[1]object-specification
[4]pattern:[1]pattern-specification
[4]except:[1]exception-specification
[4]owner:[1]owner-account-name
```
[4]group:[1]*group-name* [4]mode:[1]*mode-specification* [4]acls: [6]-[1]*acls-specification* [4]context: [6]user:[1]*user-specification* [6]type:[1]*type-specification* [6]range:[1]*range-specification* [4]type: [6]-[1]*object-type* hooks: [2]*deployment-lifecycle-event-name*: [4]-[1]location:[1]*script-location* [6]timeout:[1]*timeout-in-seconds* [6]runas:[1]*user-name*

Aqui está um exemplo de um AppSpec arquivo corretamente espaçado:

```
version: 0.0
os: linux
files: 
   - source: / 
     destination: /var/www/html/WordPress
hooks: 
   BeforeInstall: 
     - location: scripts/install_dependencies.sh 
       timeout: 300 
       runas: root 
   AfterInstall: 
     - location: scripts/change_permissions.sh 
       timeout: 300 
       runas: root 
   ApplicationStart: 
     - location: scripts/start_server.sh 
     - location: scripts/create_test_db.sh 
       timeout: 300 
       runas: root 
   ApplicationStop: 
     - location: scripts/stop_server.sh 
       timeout: 300 
       runas: root
```
Para obter mais informações sobre espaçamento, consulte a especificação [YAML](http://www.yaml.org).

## Valide seu AppSpec arquivo e a localização do arquivo

Sintaxe de arquivos

Você pode usar o script do AppSpec Assistente AWS fornecido para validar o conteúdo de um AppSpec arquivo. Você pode encontrar o script junto com os modelos de AppSpec arquivo em [GitHub](https://github.com/aws-samples/aws-codedeploy-appspec-assistant).

Também é possível usar uma ferramenta baseada em navegador, como [YAML Lint](http://www.yamllint.com/) ou [Online YAML](http://yaml-online-parser.appspot.com/)  [Parser](http://yaml-online-parser.appspot.com/) para ajudar a verificar a sintaxe de YAML.

Local do arquivo

Para verificar se você colocou seu AppSpec arquivo no diretório raiz da estrutura de diretórios do conteúdo de origem do aplicativo, execute um dos seguintes comandos:

Em instâncias locais do Linux, macOS ou Unix:

ls *path/to/root/directory/*appspec.yml

Se o AppSpec arquivo não estiver localizado lá, um erro "Não existe esse arquivo ou diretório" será exibido.

Em instâncias locais do Windows:

dir *path\to\root\directory\*appspec.yml

<span id="page-691-0"></span>Se o AppSpec arquivo não estiver localizado lá, um erro "Arquivo não encontrado" será exibido.

# CodeDeploy referência de configuração do agente

Quando o CodeDeploy agente é instalado, um arquivo de configuração é colocado na instância. Esse arquivo de configuração especifica caminhos de diretório e outras configurações CodeDeploy a serem usadas ao interagir com a instância. É possível alterar algumas das opções de configuração no arquivo.

Para instâncias do Amazon Linux, Ubuntu Server e Red Hat Enterprise Linux (RHEL), o arquivo de configuração se chama codedeployagent.yml. É possível encontrá-la no diretório /etc/ codedeploy-agent/conf.

Para instâncias do Windows Server, o arquivo de configuração se chama conf.yml. É possível encontrá-la no diretório C:\ProgramData\Amazon\CodeDeploy.

As configurações são:

:log\_aws\_wire: Defina **true** para que o CodeDeploy agente capture logs de conexão do Amazon S3 e os grave em um arquivo nomeado **codedeplo y-agent.wire.log** no local indicado pela configuração:log\_dir:.

#### **A** Warning

Você deve definir :log\_aws\_wire: como true somente durante o tempo necessário para capturar logs de conexão. O arquivo codedeployagent.wire.log pode aumentar rapidamente até atingir um tamanho muito grande. A saída do log de conexão nesse arquivo pode conter informações confidenciais, incluindo o conteúdo de texto simples de arquivos transferidos para dentro ou para fora do amazon S3 enquanto essa configura ção estava definida como true. Os registros eletrônicos contêm informaçõ es sobre todas as atividades do Amazon S3 associadas à AWS conta enquanto essa configuração estava definidatrue, não apenas atividades relacionadas às CodeDeploy implantaç ões.

A configuração padrão é false.

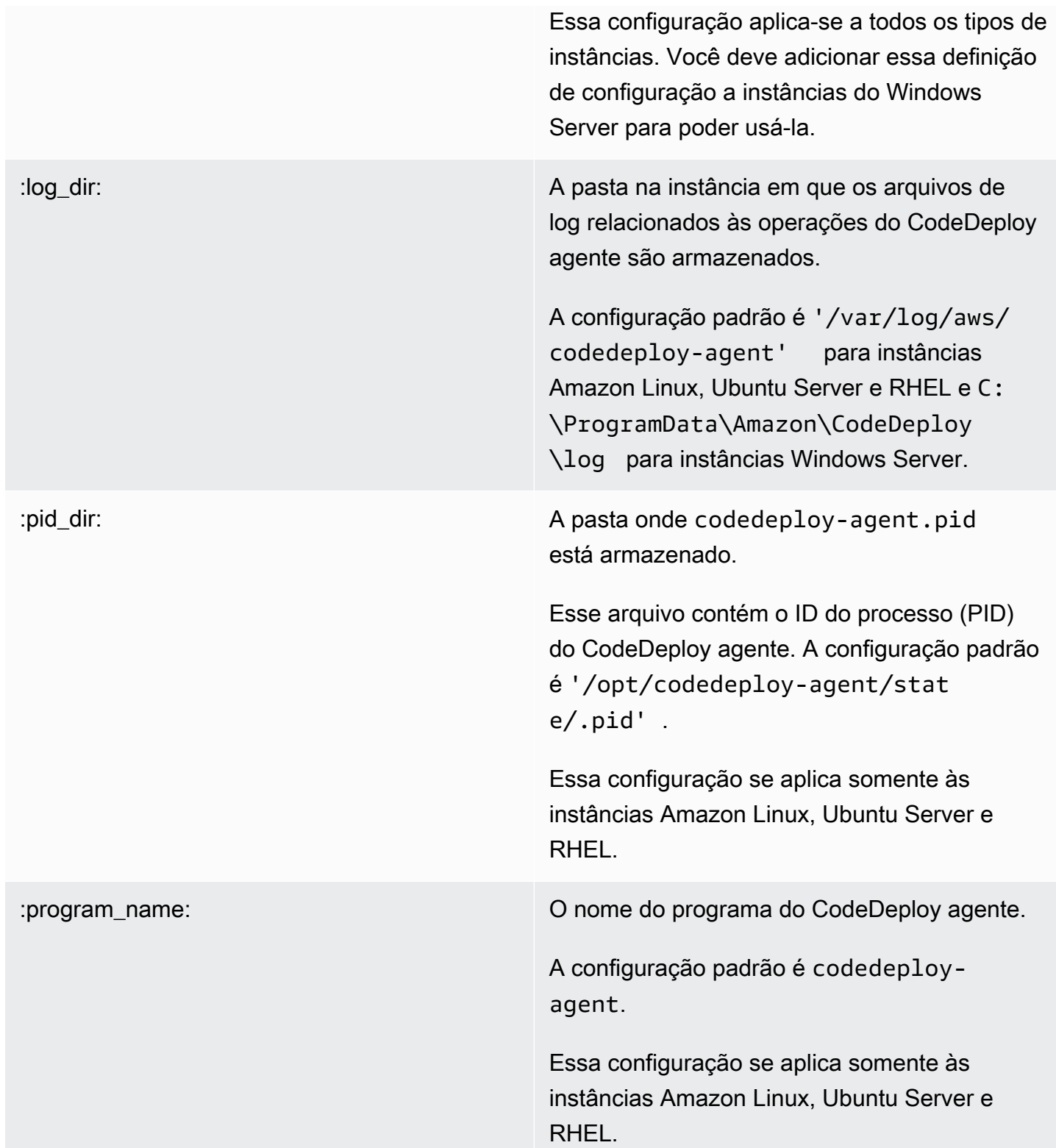

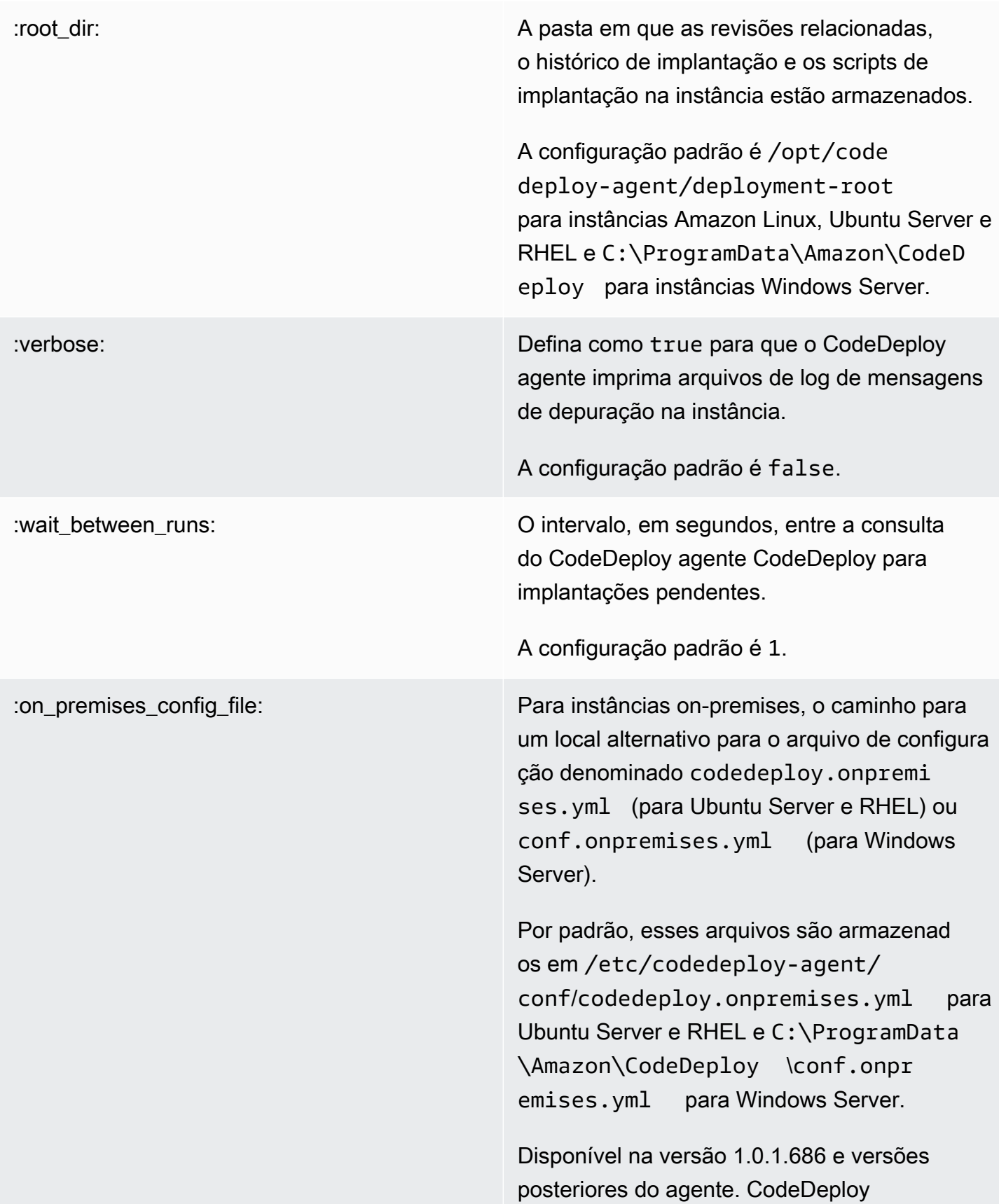

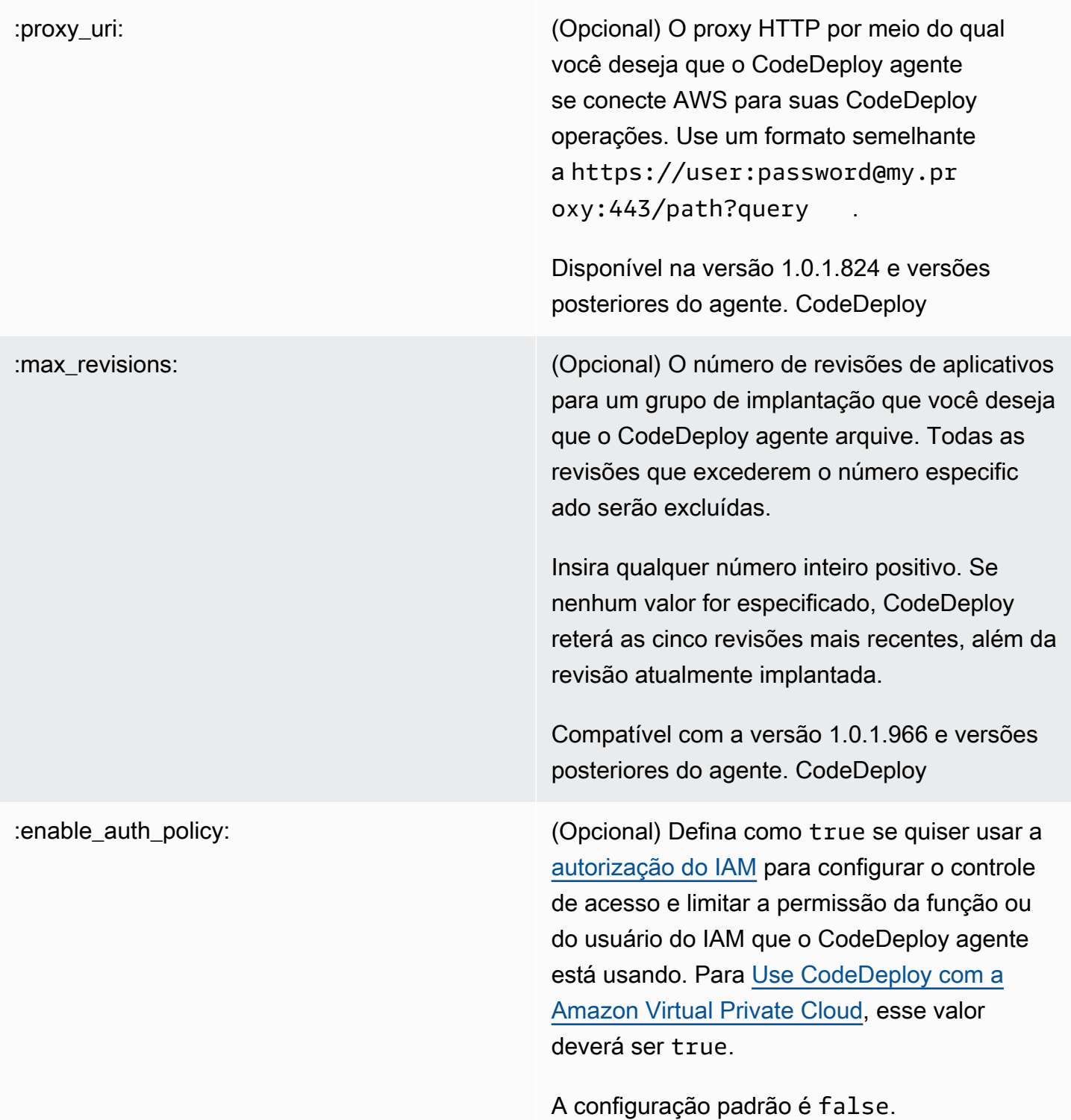

:disable\_imds\_v1: Essa configuração está disponível com o CodeDeploy agente 1.7.0 e versões posterior es.

> Defina como true para desativar o fallback para o IMDSv1 quando ocorrerem erros do IMDSv2. O padrão é false (habilitar o fallback).

#### Tópicos relacionados

[Trabalhando com o CodeDeploy agente](#page-278-0)

[Gerenciando as operações CodeDeploy do agente](#page-300-0)

# AWS CloudFormation modelos para CodeDeploy referência

Esta seção apresenta os AWS CloudFormation recursos, a transformação e o gancho projetados para funcionar com CodeDeploy implantações. Para ver um passo a passo da criação de uma atualização de pilha gerenciada pelo AWS CloudFormation hook for, consulte CodeDeploy [Crie uma](#page-532-0) [implantação azul/verde do Amazon ECS por meio de AWS CloudFormation](#page-532-0)

**G** Note

AWS CloudFormation os ganchos fazem parte dos AWS CloudFormation componentes AWS e são diferentes dos ganchos de eventos do CodeDeploy ciclo de vida.

Além dos outros métodos disponíveis em CodeDeploy, você pode usar AWS CloudFormation modelos para realizar as seguintes tarefas:

- Crie aplicativos.
- Crie grupos de implantação e especifique uma revisão de destino.
- Crie configurações de implantação.
- Crie instâncias do Amazon EC2.

AWS CloudFormation é um serviço que ajuda você a modelar e configurar seus AWS recursos usando modelos. Um AWS CloudFormation modelo é um arquivo de texto cujo formato está em conformidade com o padrão JSON. Você cria um modelo que descreve todos os AWS recursos desejados e se AWS CloudFormation encarrega de provisionar e configurar esses recursos para você.

Para obter mais informações, consulte [O que é o AWS CloudFormation?](https://docs.aws.amazon.com/AWSCloudFormation/latest/UserGuide/Welcome.html) e [Trabalhar com modelos](https://docs.aws.amazon.com/AWSCloudFormation/latest/UserGuide/template-guide.html)  [do AWS CloudFormation](https://docs.aws.amazon.com/AWSCloudFormation/latest/UserGuide/template-guide.html) no Guia do usuário do AWS CloudFormation .

Se você planeja usar AWS CloudFormation modelos compatíveis com CodeDeploy os da sua organização, como administrador, você deve conceder acesso aos AWS CloudFormation AWS serviços e ações dos quais AWS CloudFormation depende. Para conceder permissões para criar aplicativos, grupos de implantação e configurações de implantação, adicione a política a seguir ao conjunto de permissões dos usuários com AWS CloudFormation quem trabalharão:

```
{ 
   "Version": "2012-10-17", 
   "Statement": [ 
      { 
        "Effect": "Allow", 
        "Action": [ 
           "cloudformation:*" 
        ], 
        "Resource": "*" 
      } 
   ]
}
```
Para obter mais informações sobre políticas, consulte os seguintes tópicos:

- Para ver a política que deve ser adicionada ao conjunto de permissões dos usuários que criarão instâncias do Amazon EC2, consulte [Crie uma instância do Amazon EC2 para CodeDeploy](#page-346-0) [\(modelo\)AWS CloudFormation](#page-346-0).
- Para obter informações sobre como adicionar políticas aos conjuntos de permissões, consulte [Criar um conjunto de permissões](https://docs.aws.amazon.com/singlesignon/latest/userguide/howtocreatepermissionset.html) no Guia do usuário do IAM.
- Para saber como restringir os usuários a um conjunto limitado de CodeDeploy ações e recursos, consulte[AWS políticas gerenciadas \(predefinidas\) para CodeDeploy](#page-602-0).

A tabela a seguir mostra as ações que um AWS CloudFormation modelo pode realizar em seu nome e inclui links para mais informações sobre os tipos de AWS recursos e seus tipos de propriedades que você pode adicionar a um AWS CloudFormation modelo.

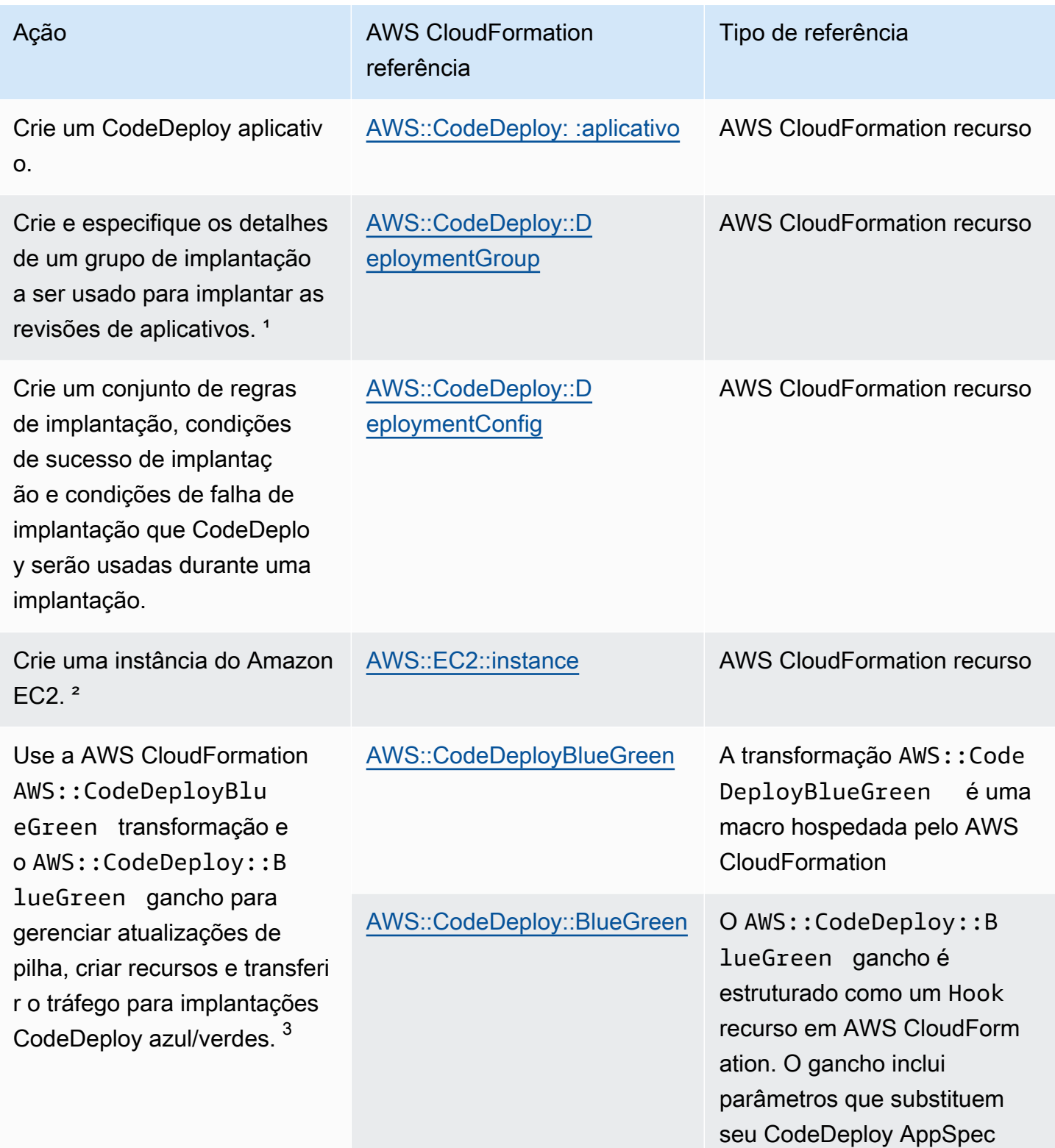

Acão Acão AWS CloudFormation referência

Tipo de referência

arquivo apontando para ganchos de eventos de CodeDeploy ciclo de vida designados.

<sup>1</sup> Se você especificar a versão da revisão de aplicativo a ser implantada como parte do grupo de implantação, sua revisão de destino será implantada assim que o processo de provision amento estiver completo. Para obter mais informações sobre a configuração do modelo, consulte a [revisão de CodeDeplo](https://docs.aws.amazon.com/AWSCloudFormation/latest/UserGuide/aws-properties-codedeploy-deploymentgroup-deployment-revision-s3location.html) [y DeploymentGroup implantação S3Location](https://docs.aws.amazon.com/AWSCloudFormation/latest/UserGuide/aws-properties-codedeploy-deploymentgroup-deployment-revision-s3location.html) e a [revisão de](https://docs.aws.amazon.com/AWSCloudFormation/latest/UserGuide/aws-properties-codedeploy-deploymentgroup-deployment-revision-githublocation.html) [CodeDeploy DeploymentGroup implantação GitHubLocation](https://docs.aws.amazon.com/AWSCloudFormation/latest/UserGuide/aws-properties-codedeploy-deploymentgroup-deployment-revision-githublocation.html) no Guia do AWS CloudFormation usuário.

² Fornecemos modelos que você pode usar para criar instância s do Amazon EC2 nas regiões em que CodeDeploy há suporte. Para obter mais informações sobre como usar esses templates , consulte [Crie uma instância do Amazon EC2 para CodeDeploy](#page-346-0) [\(modelo\)AWS CloudFormation](#page-346-0).

 $^3$  Apenas implantações azuis/verdes do Amazon ECS são compatíveis com essa configuração de implantação. Para obter mais informações sobre configurações de implantações azuis/ verdes do Amazon ECS por meio do AWS CloudFormation, consulte [Configurações de implantação para implantações](#page-425-0) [azul/verde do AWS CloudFormation \(Amazon ECS\)](#page-425-0). Para obter mais informações sobre as implantações azul/verde do Amazon ECS por meio de AWS CloudFormation e como visualizar sua implantação em, consulte. CodeDeploy [Crie uma implantação](#page-532-0) [azul/verde do Amazon ECS por meio de AWS CloudFormation](#page-532-0)

# <span id="page-700-0"></span>Use CodeDeploy com a Amazon Virtual Private Cloud

Se você usa a Amazon Virtual Private Cloud (Amazon VPC) para hospedar seus AWS recursos, você pode estabelecer uma conexão privada entre sua VPC e. CodeDeploy Você pode usar essa conexão para permitir CodeDeploy a comunicação com seus recursos em sua VPC sem passar pela Internet pública.

O Amazon VPC é um AWS serviço que você pode usar para lançar AWS recursos em uma rede virtual que você define. Com a VPC, você tem controle sobre as configurações de rede, como o intervalo de endereços IP, sub-redes, tabelas de rotas e gateways de rede. Com os VPC endpoints, o roteamento entre a VPC e os AWS serviços é gerenciado pela AWS rede, e você pode usar políticas do IAM para controlar o acesso aos recursos do serviço.

Para conectar sua VPC a CodeDeploy, você define uma interface para a qual VPC endpoint. CodeDeploy Um endpoint de interface é uma interface de rede elástica com um endereço IP privado que serve como ponto de entrada para o tráfego destinado a um serviço compatível AWS . O endpoint fornece conectividade confiável e escalável CodeDeploy sem a necessidade de um gateway de internet, instância de tradução de endereços de rede (NAT) ou conexão VPN. Para obter mais informações, consulte [O que é a Amazon VPC?](https://docs.aws.amazon.com/vpc/latest/userguide/) no Guia do usuário da Amazon VPC.

Os endpoints VPC da Interface são alimentados por AWS PrivateLink uma AWS tecnologia que permite a comunicação privada entre AWS serviços usando uma interface de rede elástica com endereços IP privados. Para ter mais informações, consulte [AWS PrivateLink.](https://aws.amazon.com/privatelink/)

As etapas a seguir são para usuários da Amazon VPC. Para obter mais informações, consulte [Conceitos básicos](https://docs.aws.amazon.com/vpc/latest/userguide/GetStarted.html) no Guia do usuário da Amazon VPC.

#### Disponibilidade

CodeDeploy tem dois VPC endpoints: um para operações de CodeDeploy agentes e outro para CodeDeploy operações de API. A tabela abaixo mostra as AWS regiões suportadas para cada endpoint.

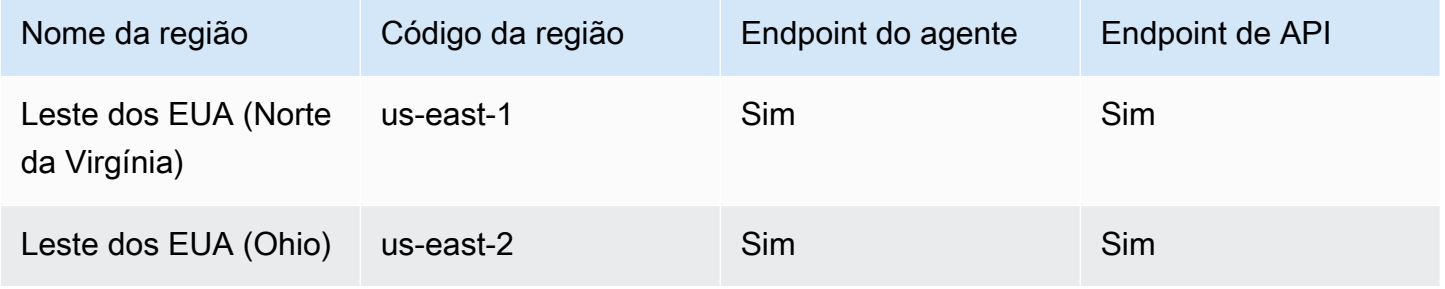

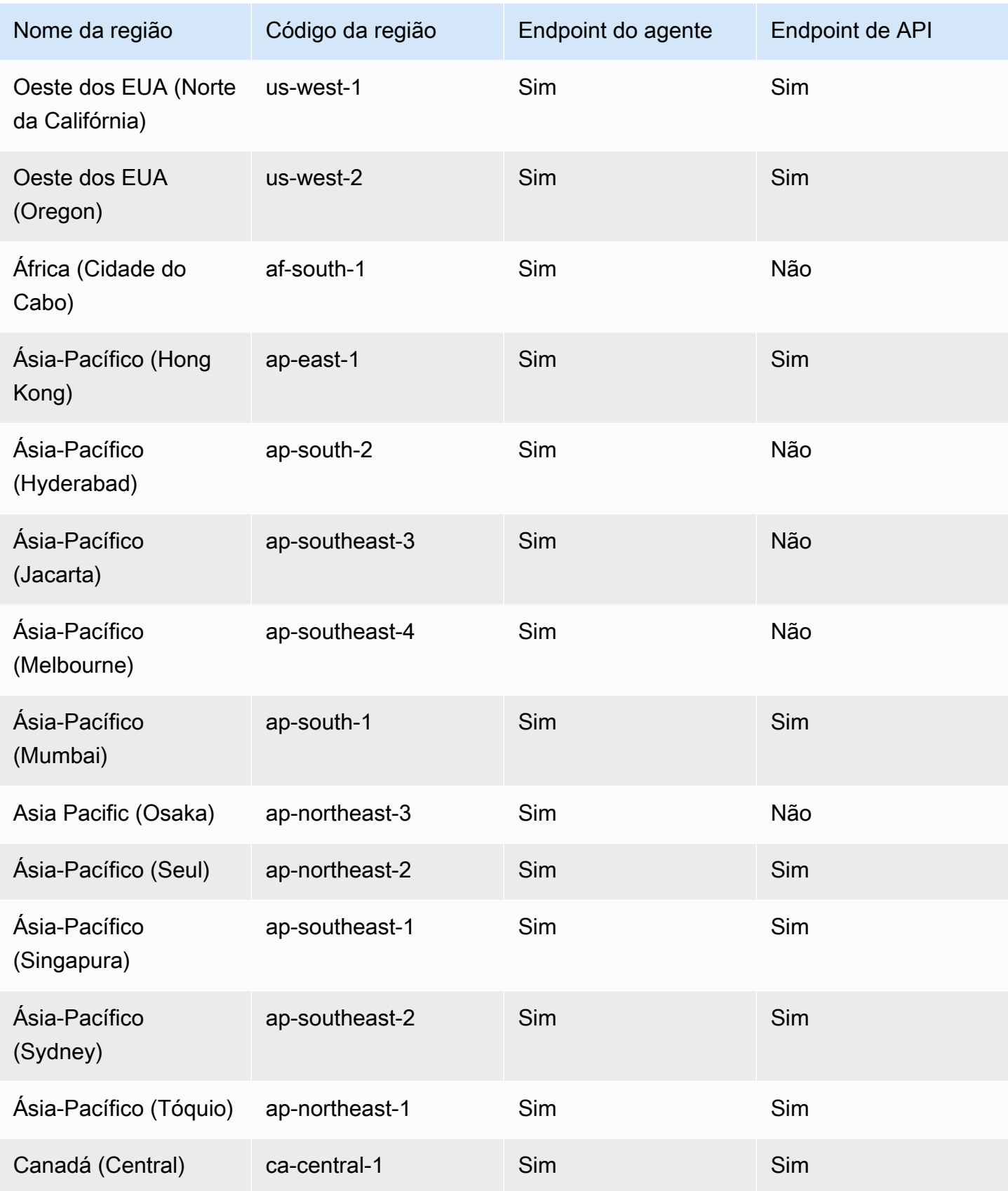

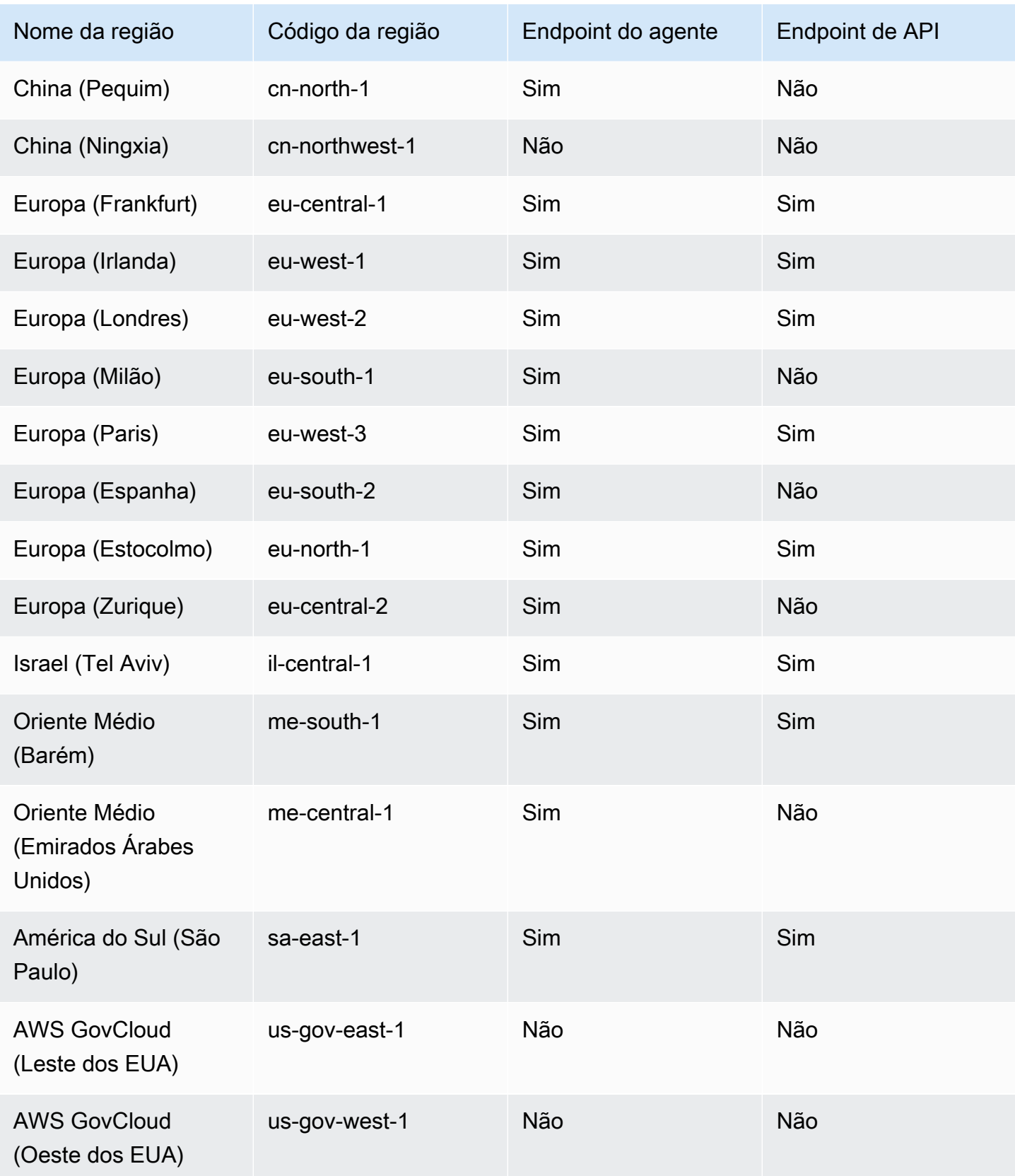

# Crie endpoints VPC para CodeDeploy

Para começar a usar CodeDeploy com sua VPC, crie uma interface VPC endpoint para. CodeDeploy CodeDeployrequer endpoints separados para as operações do Git do agente e CodeDeploy para as operações da API. Dependendo das necessidades da sua empresa, pode ser necessário criar mais de um VPC endpoint. Ao criar um VPC endpoint para CodeDeploy, escolha AWS Serviços e, em Nome do serviço, escolha entre as seguintes opções:

- com.amazonaws. *region* .codedeploy: escolha essa opção se quiser criar um VPC endpoint para operações de API. CodeDeploy Por exemplo, escolha essa opção se seus usuários usarem a CodeDeploy API ou os AWS SDKs com CodeDeploy os quais interagir em operações como CreateApplicationGetDeployment, e. AWS CLIListDeploymentGroups
- com.amazonaws. *região*. codedeploy-commands-secure: escolha essa opção se quiser criar um VPC endpoint para CodeDeploy operações de agentes. Você também precisará definir :enable\_auth\_policy: para true no arquivo de configuração do agente e anexar as permissões necessárias. Para ter mais informações, consulte [Configurar as permissões do](#page-703-0) [CodeDeploy agente e do IAM](#page-703-0).

Se você estiver usando implantações Lambda ou ECS, só precisa criar um endpoint da VPC para com.amazonaws.*region*.codedeploy. Os clientes que usam implantações do Amazon EC2 precisarão de VPC endpoints para ambos com.amazonaws. *região* .codedeploy e com.amazonaws. *região*. codedeploy-commands-secure.

## <span id="page-703-0"></span>Configurar as permissões do CodeDeploy agente e do IAM

Para usar os endpoints da Amazon VPC com CodeDeploy, você deve definir o valor de :enable\_auth\_policy: to true no arquivo de configuração do agente localizado em suas instâncias EC2 ou locais. Para obter mais informações sobre o arquivo de configuração do agente, consulte [CodeDeploy referência de configuração do agente](#page-691-0).

Você também deve adicionar as seguintes permissões do IAM ao seu perfil de instância do Amazon EC2 (se estiver usando instâncias do Amazon EC2) ou ao usuário do IAM ou perfil (se estiver usando instâncias on-premises).

```
{ 
   "Statement": [ 
      { 
         "Action": [
```
Crie endpoints VPC para CodeDeploy Versão da API 2014-10-06 690

```
 "codedeploy-commands-secure:GetDeploymentSpecification", 
         "codedeploy-commands-secure:PollHostCommand", 
         "codedeploy-commands-secure:PutHostCommandAcknowledgement", 
         "codedeploy-commands-secure:PutHostCommandComplete" 
       ], 
       "Effect": "Allow", 
       "Resource": "*" 
     } 
   ]
}
```
Para obter mais informações, consulte [Criar um endpoint de interface](https://docs.aws.amazon.com/vpc/latest/userguide/vpce-interface.html#create-interface-endpoint.html) no Guia do usuário da Amazon VPC.

# CodeDeploy referência do kit de recursos

Muitos dos arquivos nos quais CodeDeploy confio são armazenados em buckets AWS Amazon S3 disponíveis publicamente e específicos da região. Esses arquivos incluem arquivos de instalação do CodeDeploy agente, modelos e arquivos de amostra do aplicativo. Chamamos essa coleção de arquivos de CodeDeploy Resource Kit.

#### Tópicos

- [Nomes de bucket do kit de recursos por região](#page-704-0)
- [Conteúdo do kit de recursos](#page-707-0)
- [Exibir uma lista dos arquivos do kit de recursos](#page-709-0)
- [Fazer download dos arquivos do kit de recursos](#page-710-0)

#### <span id="page-704-0"></span>Nomes de bucket do kit de recursos por região

Esta tabela lista os nomes de substituições de *nome-do-bucket* necessários a alguns procedimentos no guia. Esses são os nomes dos buckets do Amazon S3 que contêm os arquivos do CodeDeploy Resource Kit.

#### **a** Note

Para acessar o bucket do Amazon S3 na região Ásia-Pacífico (Hong Kong), você deve habilitar a região em sua AWS conta. Para obter mais informações, consulte [Gerenciando](https://docs.aws.amazon.com/general/latest/gr/rande-manage.html#rande-manage-enable)  [AWS regiões.](https://docs.aws.amazon.com/general/latest/gr/rande-manage.html#rande-manage-enable)

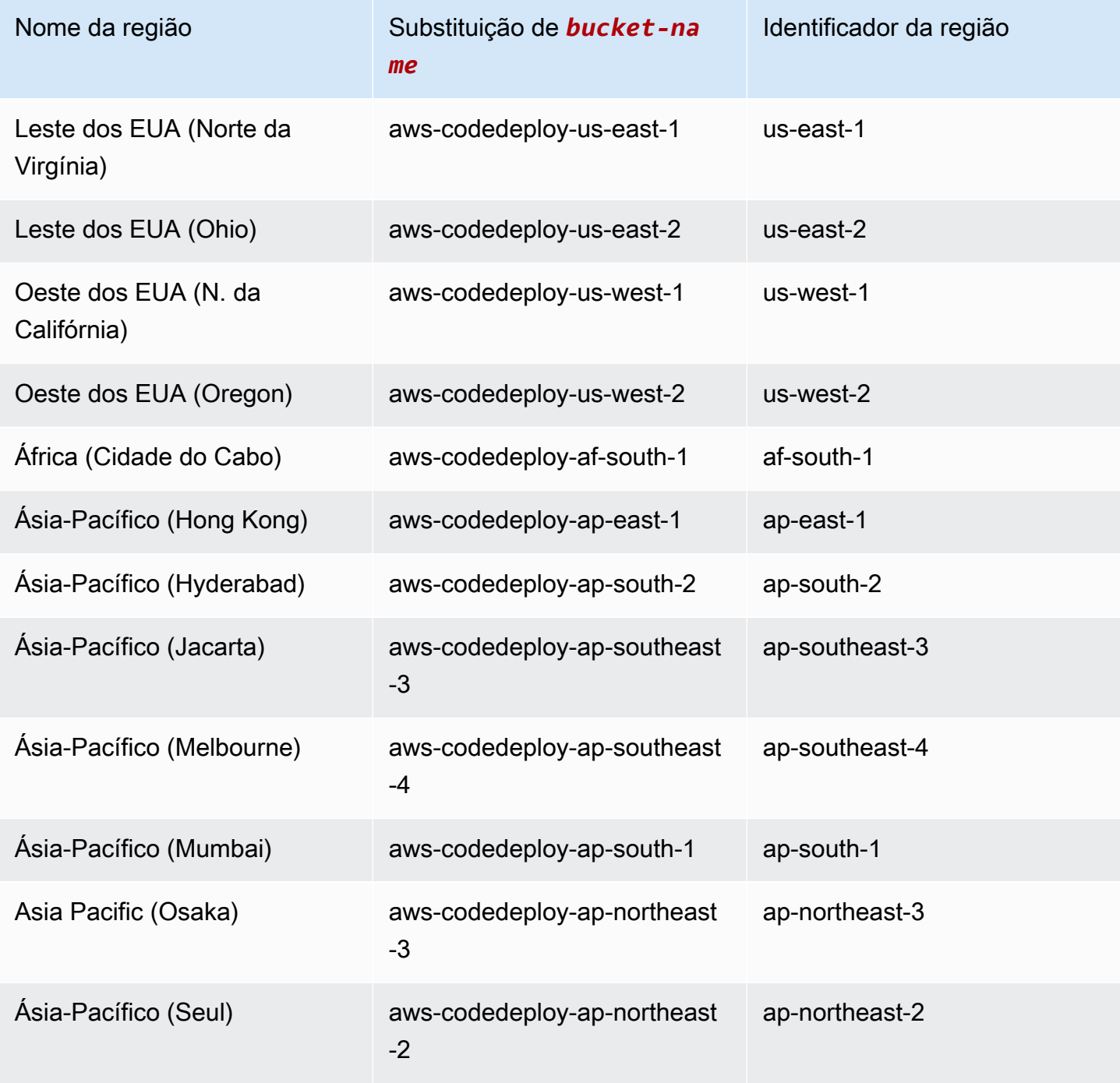

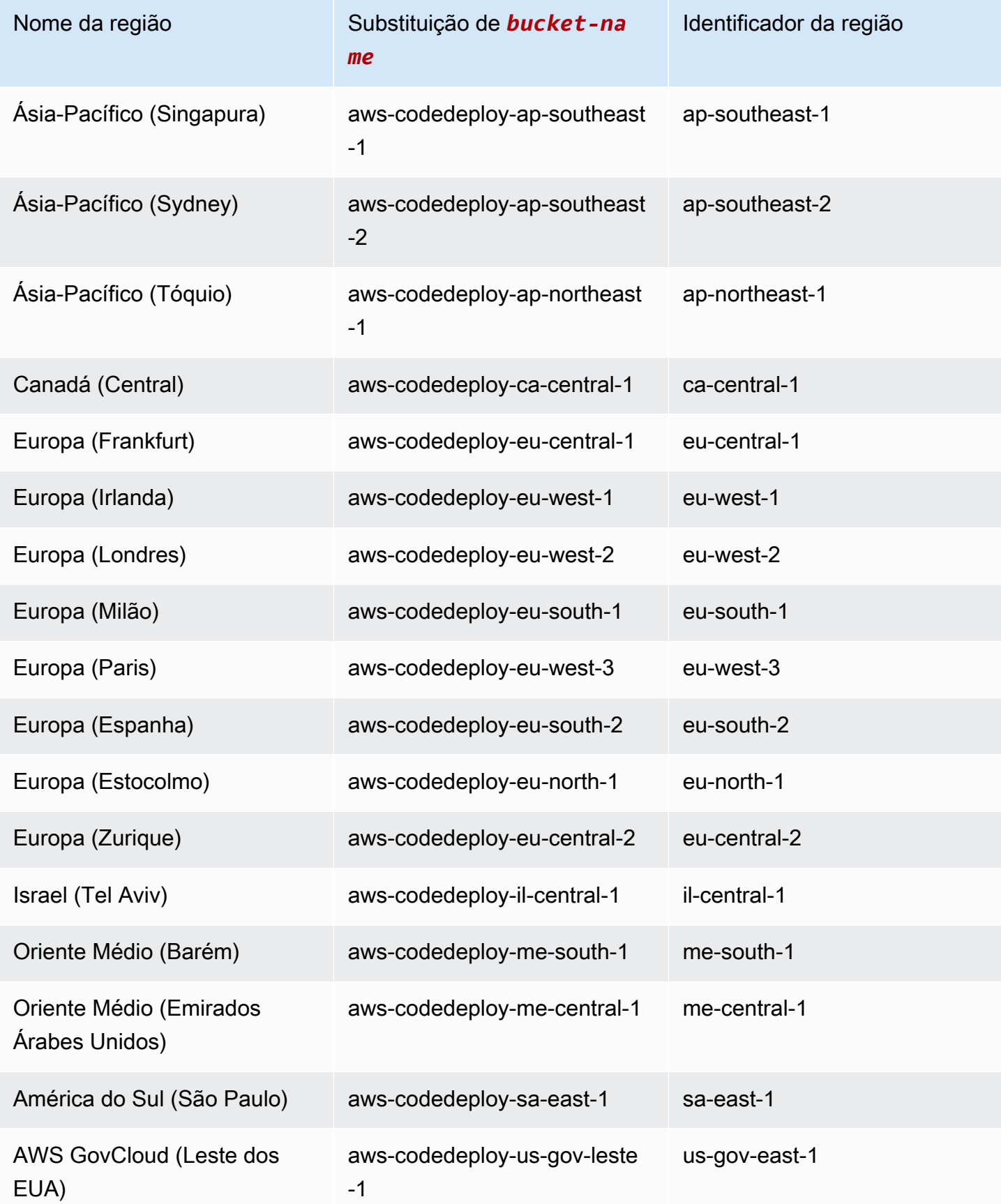

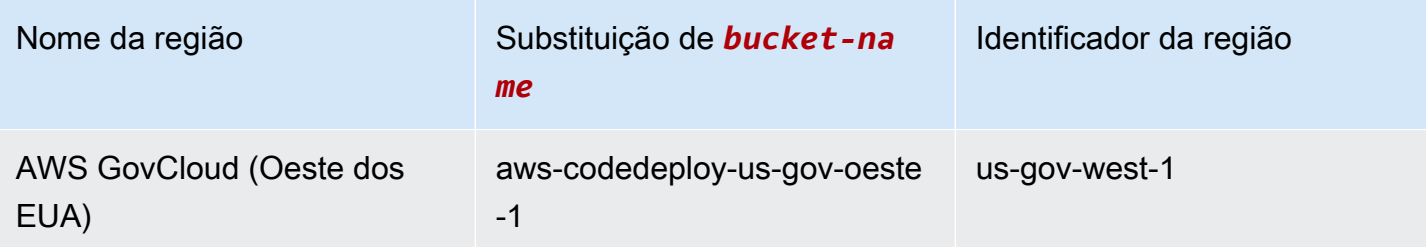

# <span id="page-707-0"></span>Conteúdo do kit de recursos

A tabela a seguir lista os arquivos no CodeDeploy Resource Kit.

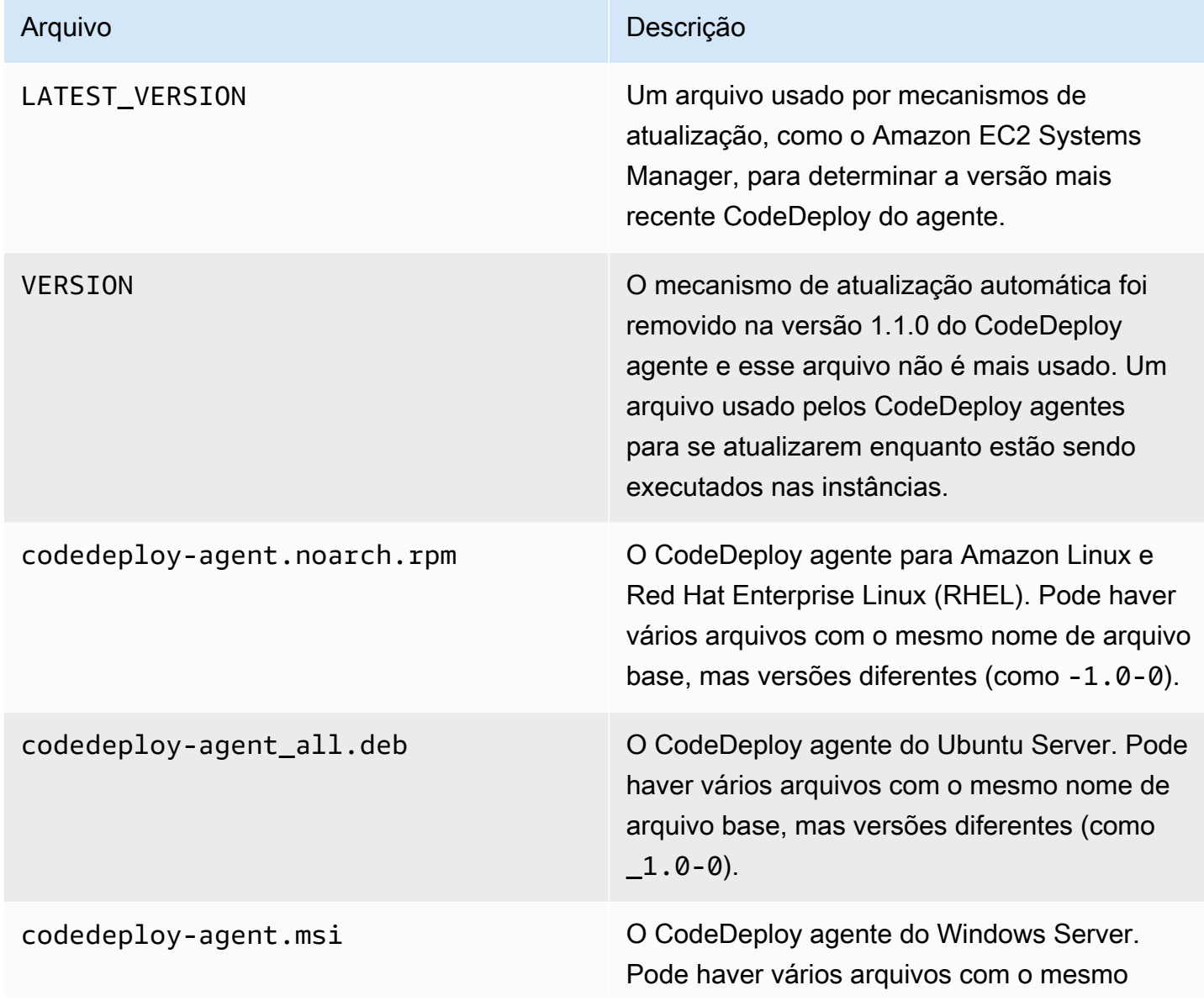

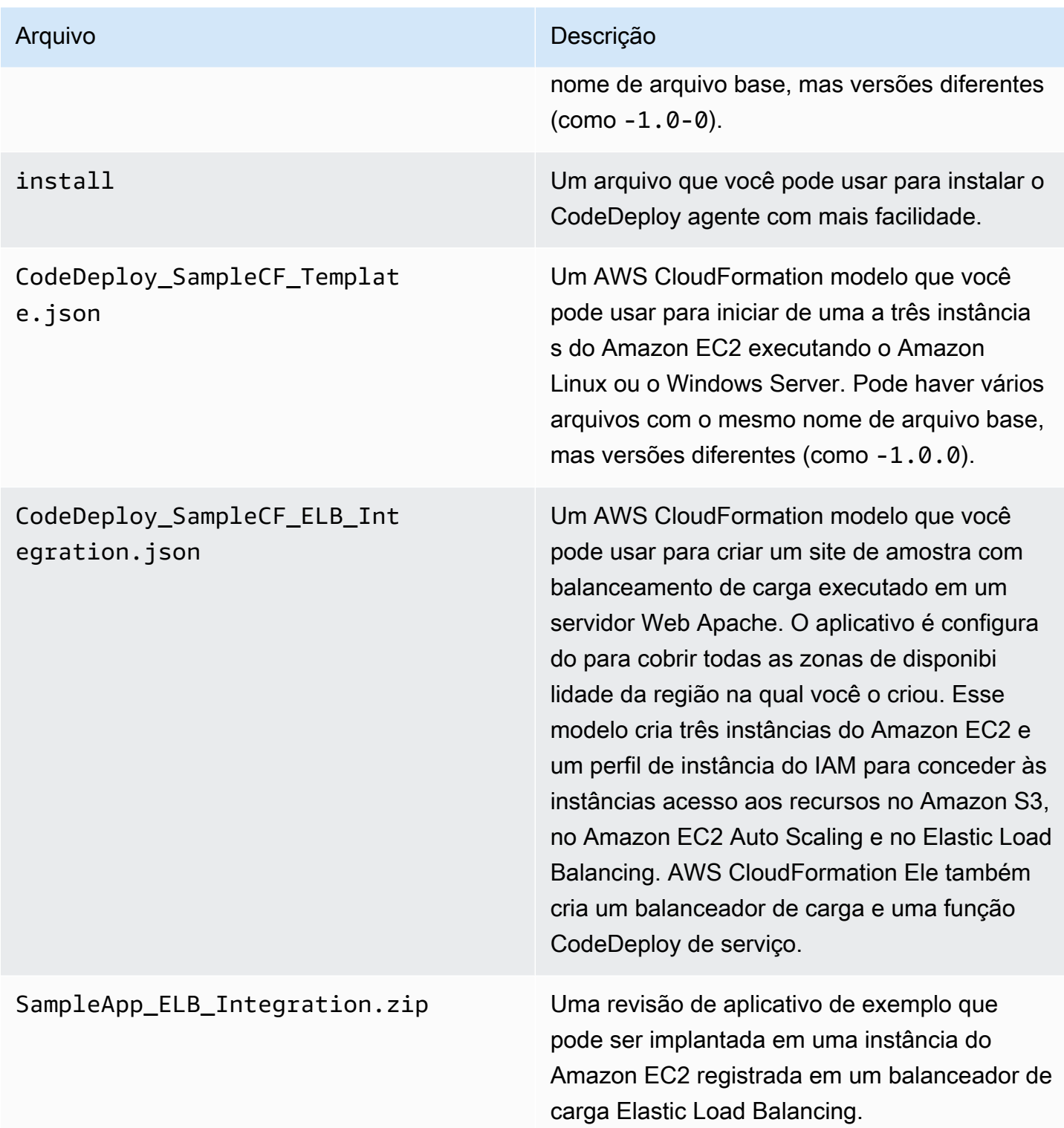

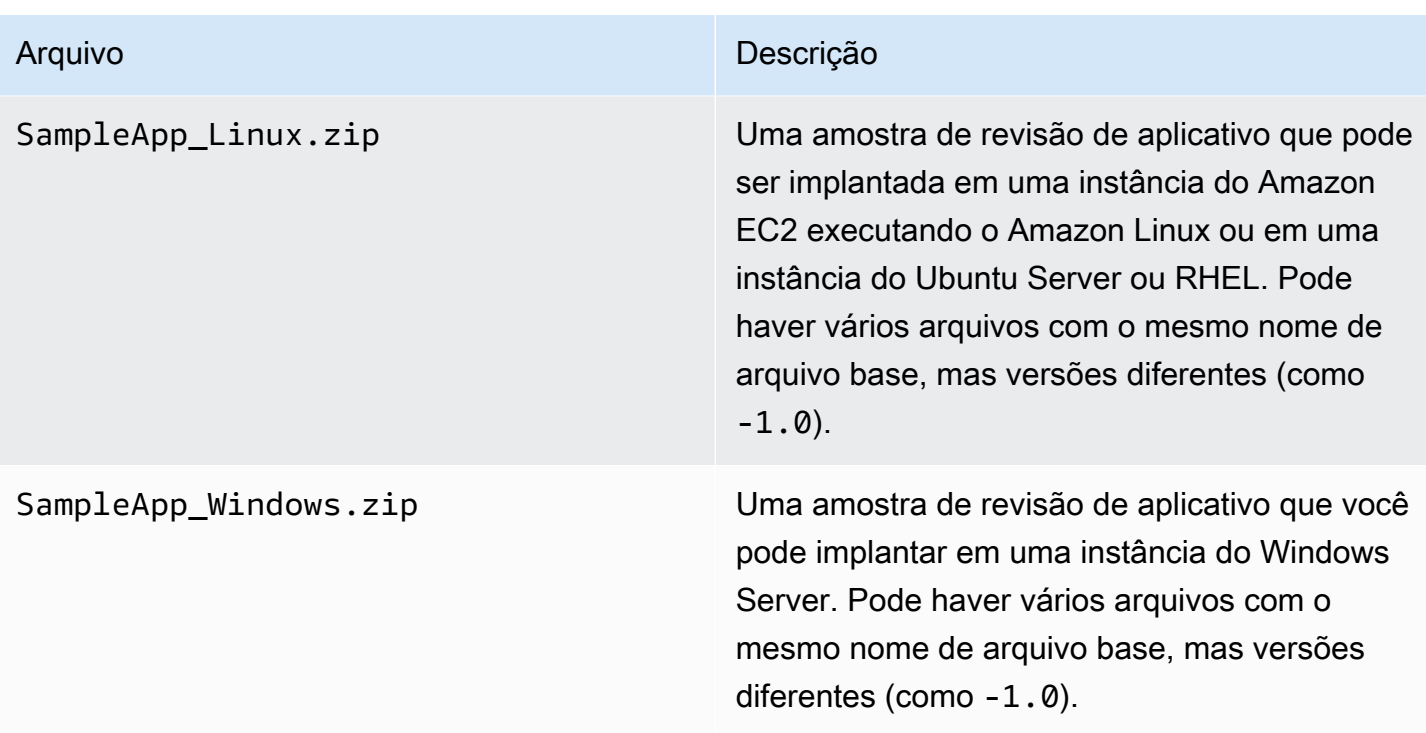

<span id="page-709-0"></span>Exibir uma lista dos arquivos do kit de recursos

Para ver uma lista de arquivos, use o comando aws s3 ls da sua região.

# **a** Note Os arquivos em cada bucket são projetados para operar com recursos na região correspondente.

aws s3 ls --recursive s3://aws-codedeploy-us-east-2 --region us-east-2

• aws s3 ls --recursive s3://aws-codedeploy-us-east-1 --region us-east-1

```
aws s3 ls --recursive s3://aws-codedeploy-us-west-1 --region us-west-1
```
aws s3 ls --recursive s3://aws-codedeploy-us-west-2 --region us-west-2

• aws s3 ls --recursive s3://aws-codedeploy-ca-central-1 --region ca-central-1

•

•

•

• aws s3 ls --recursive s3://aws-codedeploy-eu-west-1 --region eu-west-1 • aws s3 ls --recursive s3://aws-codedeploy-eu-west-2 --region eu-west-2 • aws s3 ls --recursive s3://aws-codedeploy-eu-west-3 --region eu-west-3 • aws s3 ls --recursive s3://aws-codedeploy-eu-central-1 --region eu-central-1 • aws s3 ls --recursive s3://aws-codedeploy-il-central-1 --region il-central-1 • aws s3 ls --recursive s3://aws-codedeploy-ap-east-1 --region ap-east-1 • aws s3 ls --recursive s3://aws-codedeploy-ap-northeast-1 --region ap-northeast-1 • aws s3 ls --recursive s3://aws-codedeploy-ap-northeast-2 --region ap-northeast-2 • aws s3 ls --recursive s3://aws-codedeploy-ap-southeast-1 --region ap-southeast-1 • aws s3 ls --recursive s3://aws-codedeploy-ap-southeast-2 --region ap-southeast-2 • aws s3 ls --recursive s3://aws-codedeploy-ap-southeast-4 --region ap-southeast-4 • aws s3 ls --recursive s3://aws-codedeploy-ap-south-1 --region ap-south-1 • aws s3 ls --recursive s3://aws-codedeploy-sa-east-1 --region sa-east-1

#### <span id="page-710-0"></span>Fazer download dos arquivos do kit de recursos

Para fazer download de um arquivo, use o comando aws s3 cp da sua região.

#### **a** Note

Certifique-se de usar o ponto final (.) perto do final. Isso baixa o arquivo no seu diretório atual.

Fazer download dos arquivos do kit de recursos Versão da API 2014-10-06 697

•

•

•

•

•

•

Por exemplo, os seguintes comandos fazem download de um único arquivo chamado SampleApp\_Linux.zip em uma das pastas /samples/latest/ dos buckets:

- aws s3 cp s3://aws-codedeploy-us-east-2/samples/latest/SampleApp\_Linux.zip . --region us-east-2
- aws s3 cp s3://aws-codedeploy-us-east-1/samples/latest/SampleApp\_Linux.zip . --region us-east-1
- aws s3 cp s3://aws-codedeploy-us-west-1/samples/latest/SampleApp\_Linux.zip . --region us-west-1
- aws s3 cp s3://aws-codedeploy-us-west-2/samples/latest/SampleApp\_Linux.zip . --region us-west-2

aws s3 cp s3://aws-codedeploy-ca-central-1/samples/latest/SampleApp\_Linux.zip . - region ca-central-1

- aws s3 cp s3://aws-codedeploy-eu-west-1/samples/latest/SampleApp\_Linux.zip . --region eu-west-1
- aws s3 cp s3://aws-codedeploy-eu-west-2/samples/latest/SampleApp\_Linux.zip . --region eu-west-2
- aws s3 cp s3://aws-codedeploy-eu-west-3/samples/latest/SampleApp\_Linux.zip . --region eu-west-3

aws s3 cp s3://aws-codedeploy-eu-central-1/samples/latest/SampleApp\_Linux.zip . - region eu-central-1

aws s3 cp s3://aws-codedeploy-il-central-1/samples/latest/SampleApp\_Linux.zip . - region il-central-1

aws s3 cp s3://aws-codedeploy-ap-east-1/samples/latest/SampleApp\_Linux.zip . --region ap-east-1

aws s3 cp s3://aws-codedeploy-ap-northeast-1/samples/latest/SampleApp\_Linux.zip . - region ap-northeast-1

Fazer download dos arquivos do kit de recursos Versão da API 2014-10-06 698

•

•

•

•

•

•

- aws s3 cp s3://aws-codedeploy-ap-northeast-2/samples/latest/SampleApp Linux.zip . -region ap-northeast-2
- aws s3 cp s3://aws-codedeploy-ap-southeast-1/samples/latest/SampleApp\_Linux.zip . region ap-southeast-1
- aws s3 cp s3://aws-codedeploy-ap-southeast-2/samples/latest/SampleApp\_Linux.zip . -region ap-southeast-2
- aws s3 cp s3://aws-codedeploy-ap-southeast-4/samples/latest/SampleApp\_Linux.zip . region ap-southeast-4
- aws s3 cp s3://aws-codedeploy-ap-south-1/samples/latest/SampleApp\_Linux.zip . region ap-south-1
- aws s3 cp s3://aws-codedeploy-sa-east-1/samples/latest/SampleApp\_Linux.zip . --region sa-east-1

Para baixar todos os arquivos, use um dos seguintes comandos para sua região:

```
•
   aws s3 cp --recursive s3://aws-codedeploy-us-east-2 . --region us-east-2
•
   aws s3 cp --recursive s3://aws-codedeploy-us-east-1 . --region us-east-1
•
   aws s3 cp --recursive s3://aws-codedeploy-us-west-1 . --region us-west-1
•
   aws s3 cp --recursive s3://aws-codedeploy-us-west-2 . --region us-west-2
•
   aws s3 cp --recursive s3://aws-codedeploy-ca-central-1 . --region ca-central-1
•
   aws s3 cp --recursive s3://aws-codedeploy-eu-west-1 . --region eu-west-1
•
   aws s3 cp --recursive s3://aws-codedeploy-eu-west-2 . --region eu-west-2
•
   aws s3 cp --recursive s3://aws-codedeploy-eu-west-3 . --region eu-west-3
•
   aws s3 cp --recursive s3://aws-codedeploy-eu-central-1 . --region eu-central-1
```
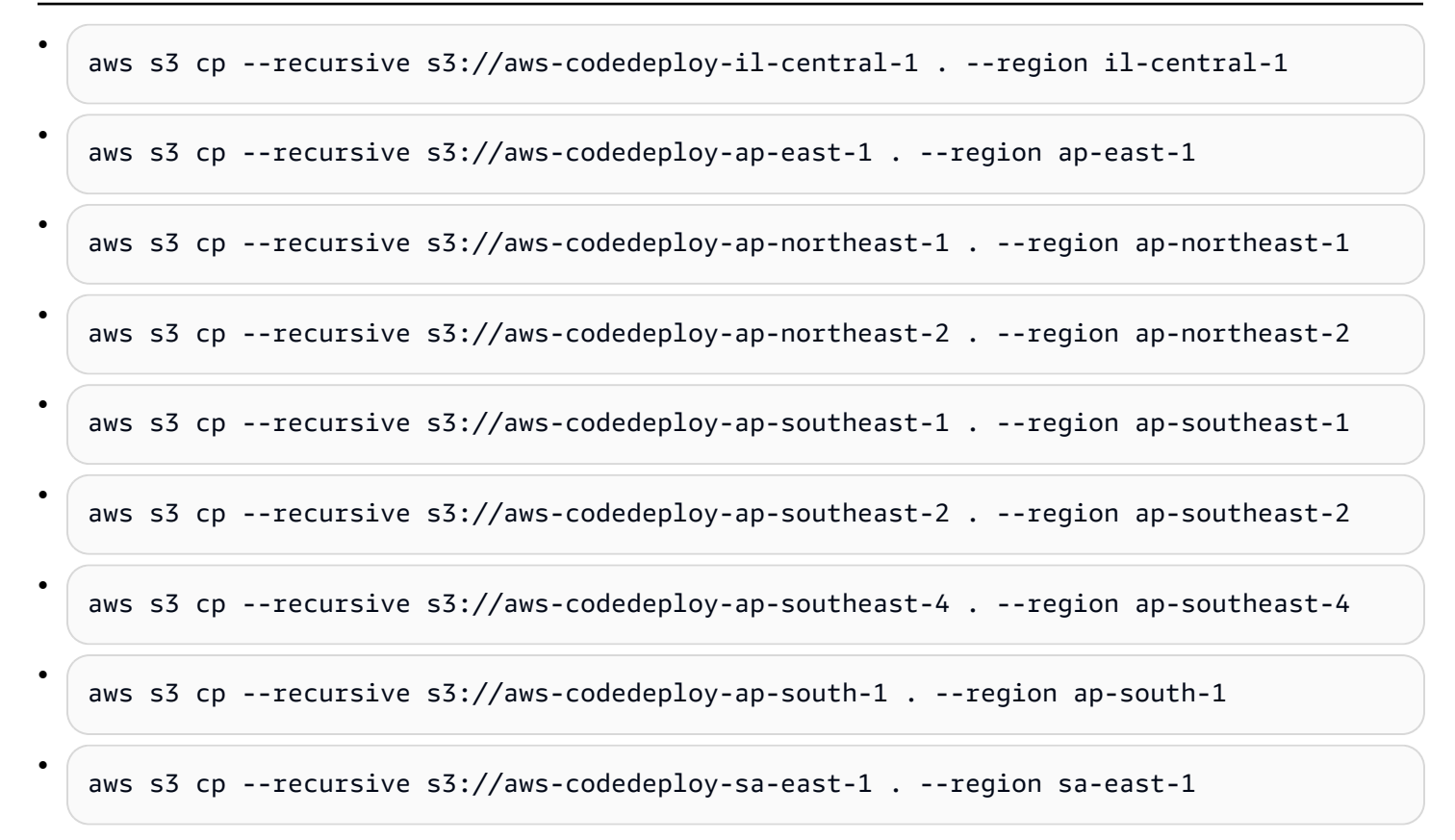

# CodeDeploy cotas

As tabelas a seguir descrevem as cotas em CodeDeploy.

**a** Note

O limite da execução em horas da implantação no local do EC2/on-premises varia. Para configurações de implantação personalizadas criadas antes de junho de 2023, o limite é de oito horas. Para configurações de implantação personalizadas criadas em junho de 2023, o limite é de 12 horas. Para configurações de implantação predefinidas, o limite é de 12 horas.

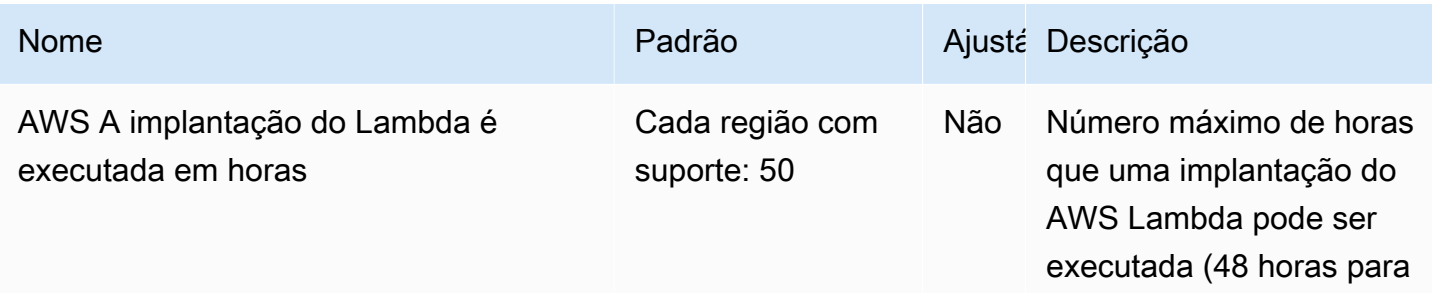

AWS CodeDeploy Guia do usuário

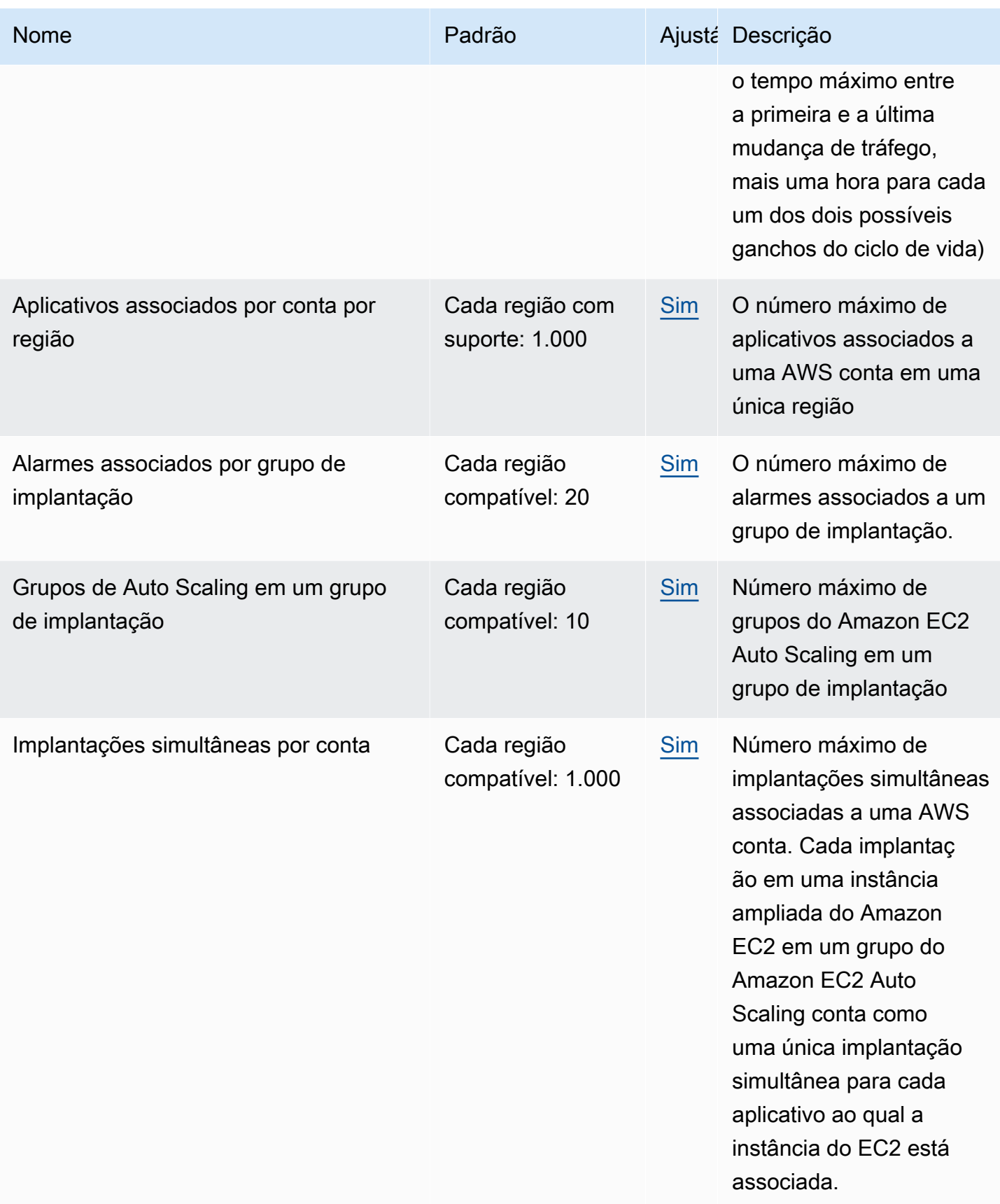

AWS CodeDeploy Guia do usuário

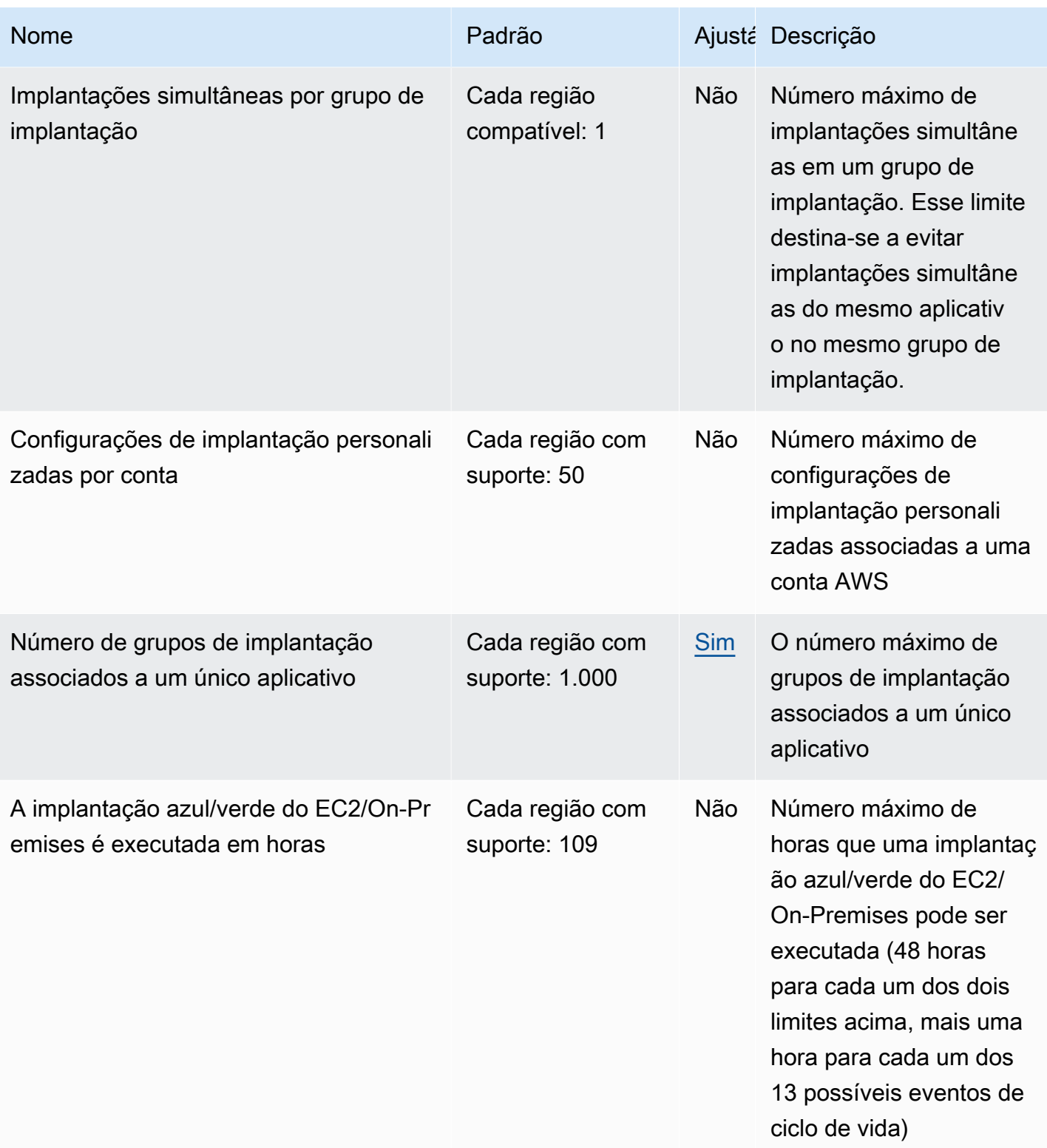

AWS CodeDeploy Guia do usuário

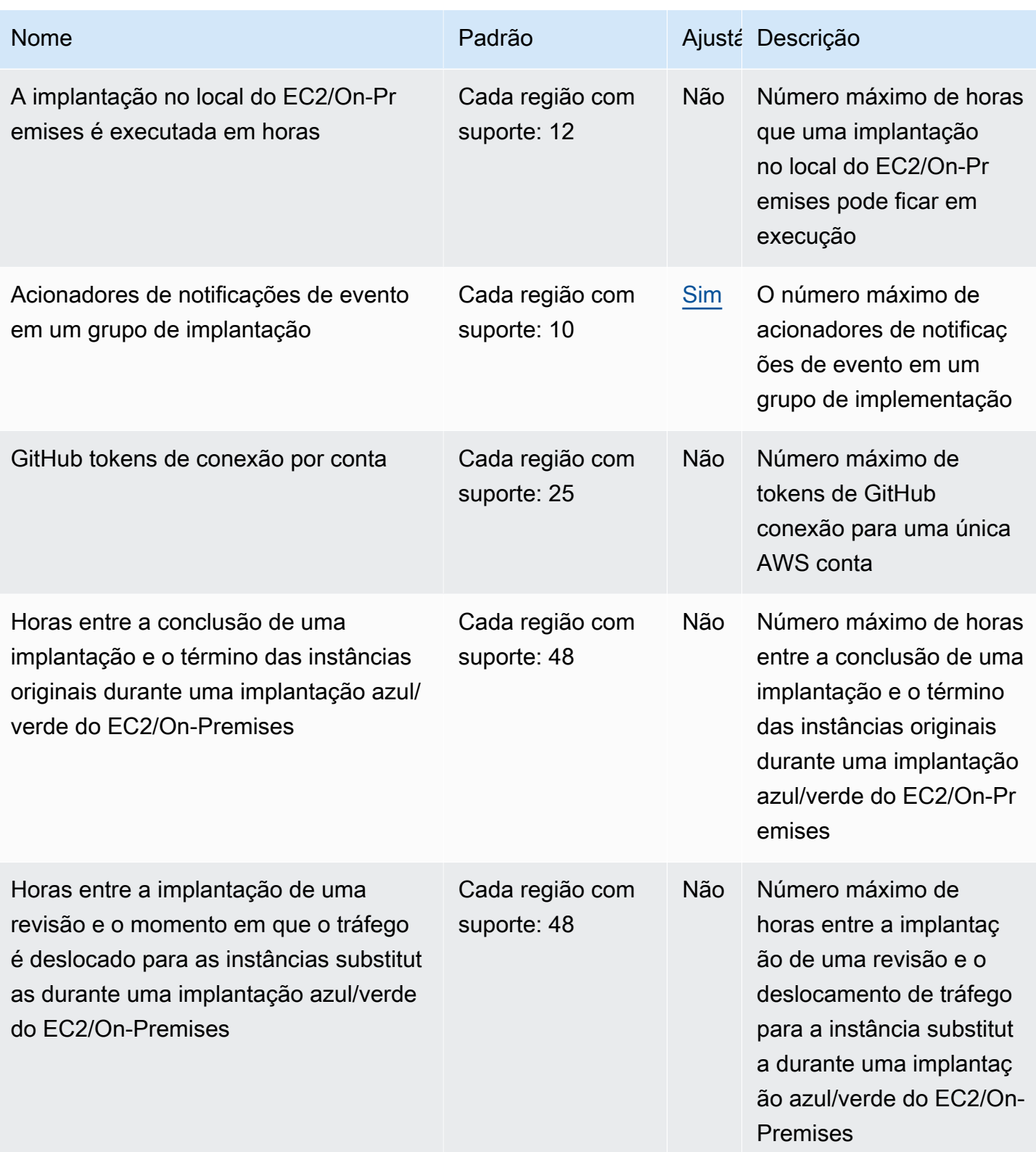

AWS CodeDeploy Guia do usuário

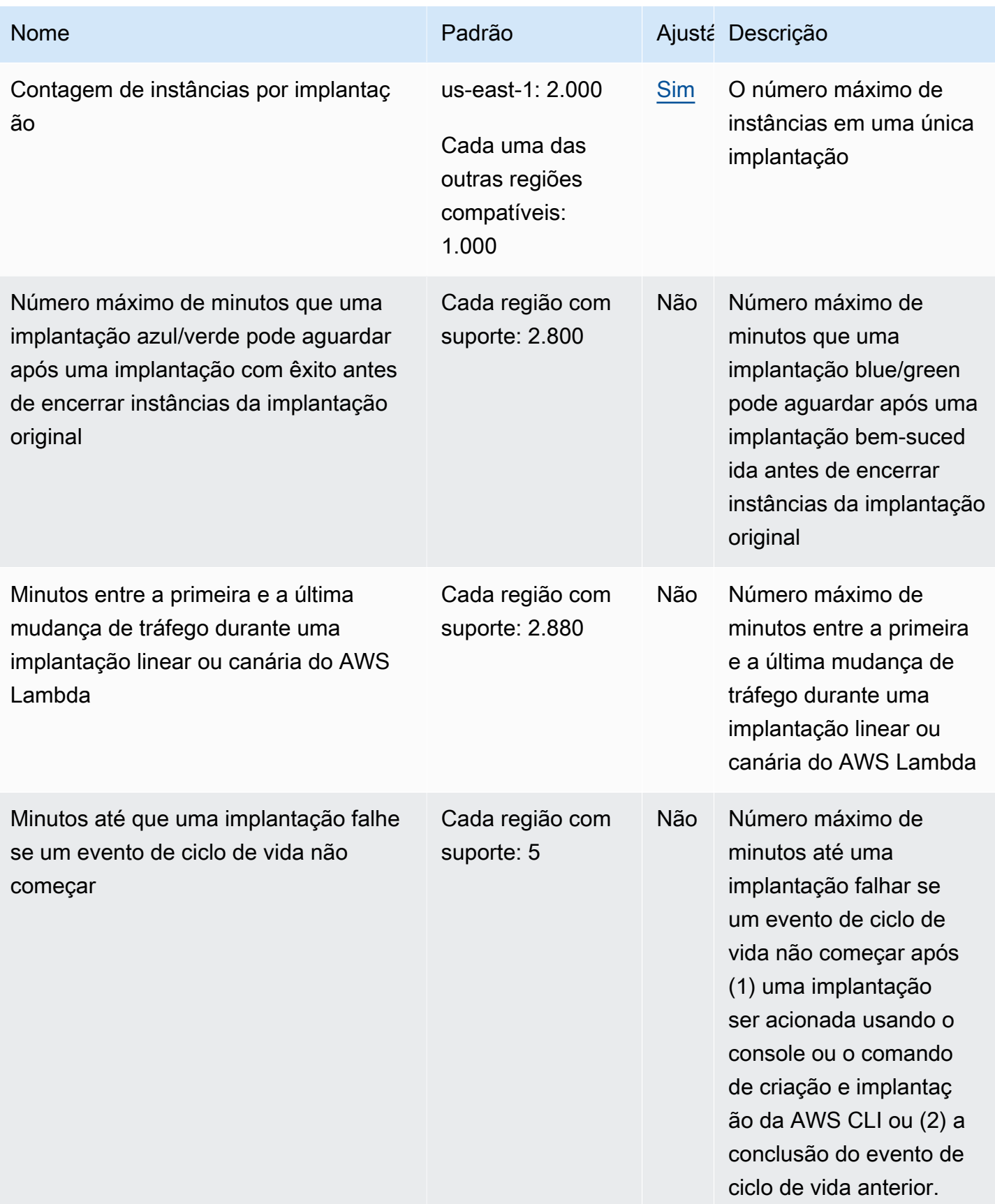

AWS CodeDeploy Guia do usuário

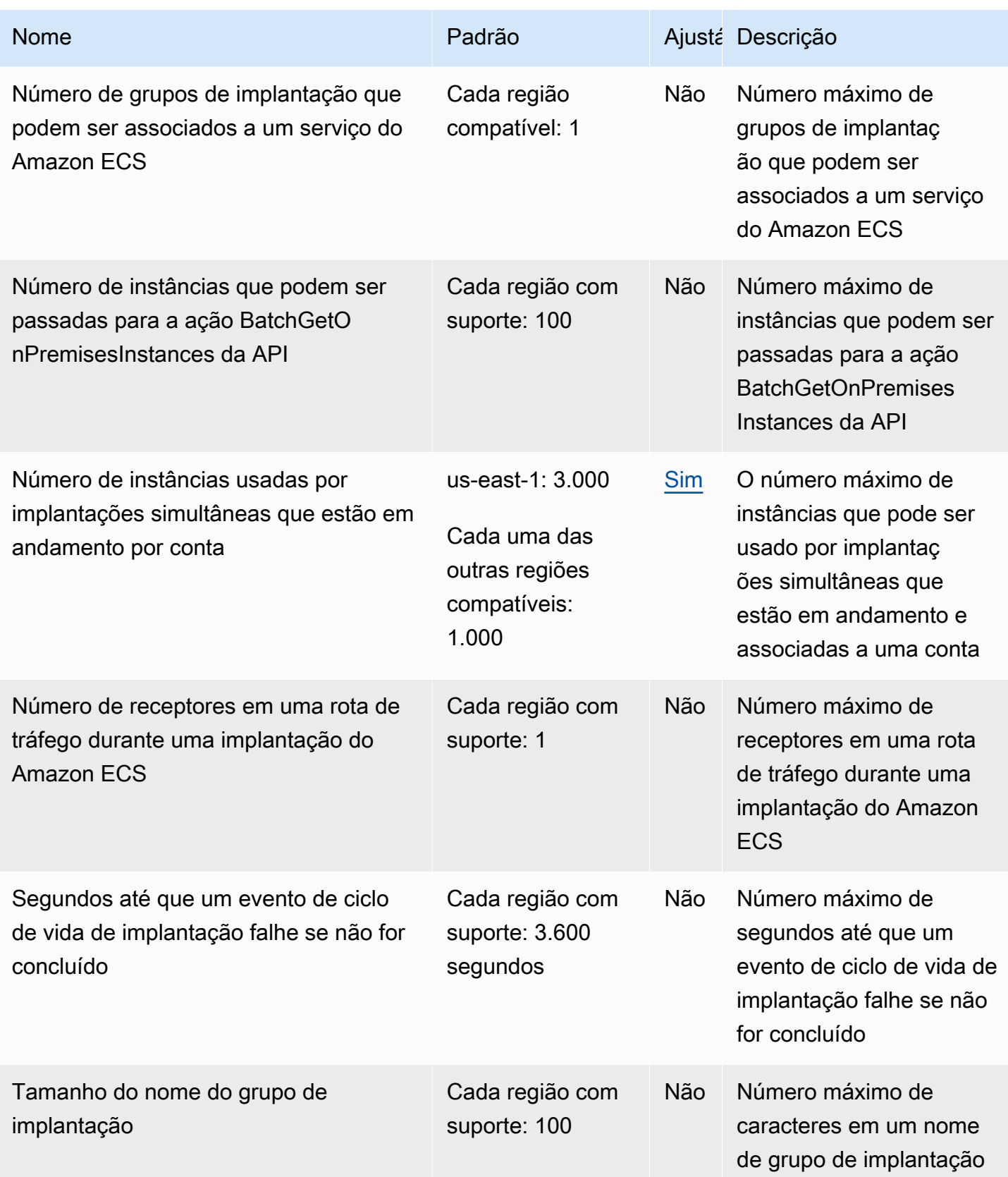

AWS CodeDeploy Guia do usuário

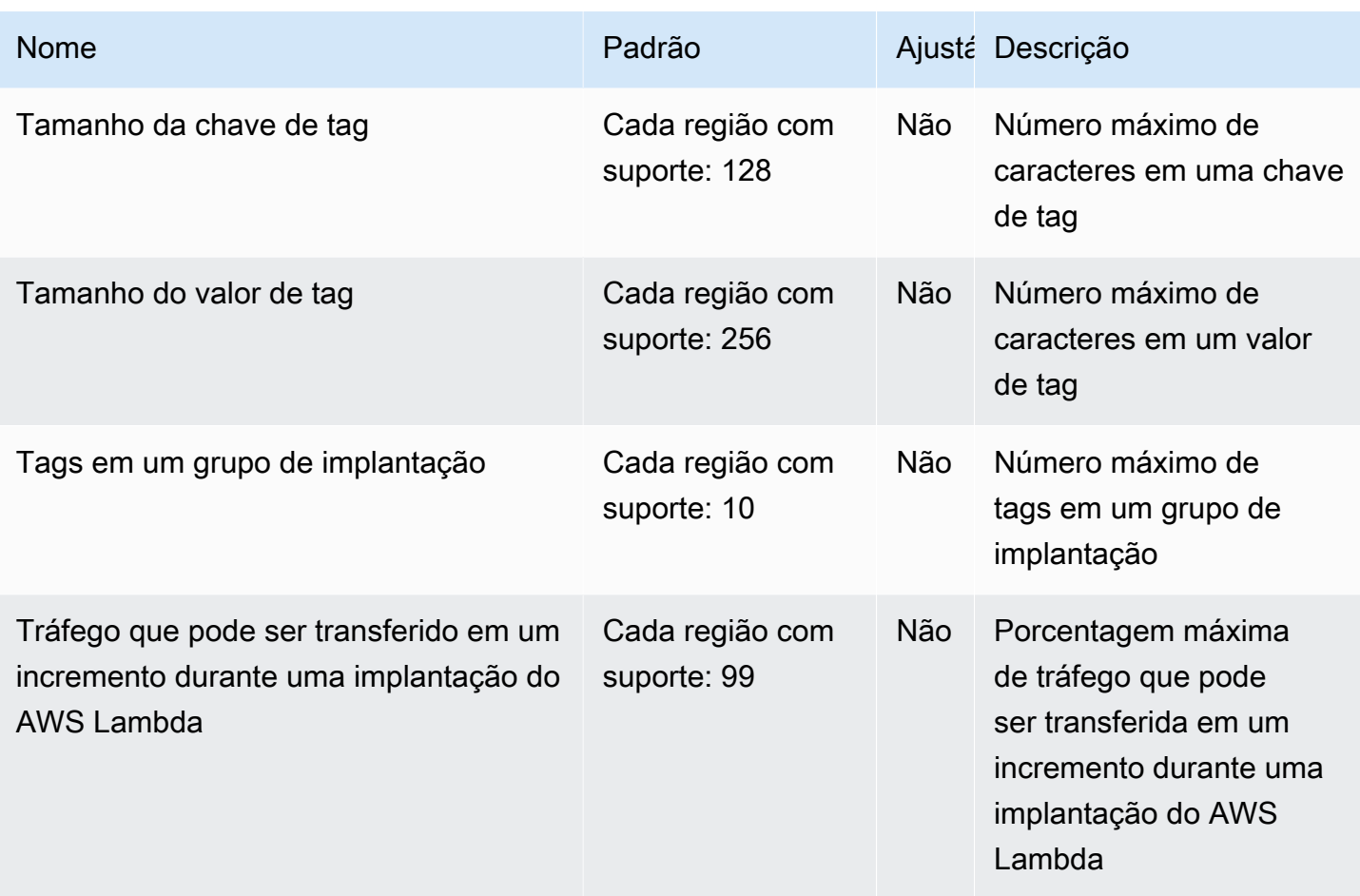
# Solução de problemas CodeDeploy

Use os tópicos desta seção para ajudar a resolver problemas e erros que você possa encontrar ao usar CodeDeploy.

#### **a** Note

Você pode identificar as causas de muitas falhas de implantação por meio da revisão dos arquivos de log criados durante o processo de implantação. Para simplificar, recomendamos usar o Amazon CloudWatch Logs para monitorar centralmente os arquivos de log em vez de visualizá-los instância por instância. Para mais informações, consulte [Monitoring](#page-565-0)  [Deployments with Amazon CloudWatch Tools](#page-565-0).

#### Tópicos

- [Tópicos gerais de solução de problemas](#page-720-0)
- [Solucionar problemas de implantação no EC2/On-Premises](#page-725-0)
- [Solucionar problemas de implantação do Amazon ECS](#page-738-0)
- [Solucionar problemas de implantação do AWS Lambda](#page-747-0)
- [Solução de problemas de grupo de implantação](#page-748-0)
- [Solução de problemas de instância](#page-748-1)
- [Solucionar problemas de GitHub token](#page-751-0)
- [Solucionar problemas do Amazon EC2 Auto Scaling](#page-752-0)
- [Códigos de erro para AWS CodeDeploy](#page-769-0)

### <span id="page-720-0"></span>Tópicos gerais de solução de problemas

#### Tópicos

- [Lista de verificação geral para solução de problemas](#page-721-0)
- [CodeDeploy os recursos de implantação são suportados somente em algumas AWS regiões](#page-722-0)
- [Os procedimentos deste guia não coincidem com o CodeDeploy console](#page-723-0)
- [Perfis do IAM necessários não estão disponíveis](#page-723-1)
- [Usar alguns editores de texto para criar AppSpec arquivos e scripts de shell pode causar falhas](#page-724-0)  [nas implantações](#page-724-0)
- [O uso do Finder no macOS para agrupar uma revisão de aplicativo pode causar falhas na](#page-725-1)  [implantação](#page-725-1)

### <span id="page-721-0"></span>Lista de verificação geral para solução de problemas

Você pode usar a seguinte lista de verificação para solucionar problemas com uma implantação que falhou.

- 1. Consulte [Exibir detalhes CodeDeploy da implantação](#page-536-0) e [View Instance Details](#page-407-0) para determinar por que a implantação falhou. Se você não conseguir determinar a causa, examine os itens desta lista de verificação.
- 2. Verifique se você configurou corretamente as instâncias:
	- A instância foi iniciada com um par de chaves do EC2 especificado? Para obter mais informações, consulte [EC2 Key Pairs no Guia](https://docs.aws.amazon.com/AWSEC2/latest/UserGuide/EC2-key-pairs.html) do usuário do Amazon EC2.
	- O perfil de instância do IAM correto está anexado à instância? Para obter mais informações, consulte [Configurar uma instância do Amazon EC2 para trabalhar com CodeDeploy](#page-357-0) e [Etapa 4:](#page-80-0)  [criar um perfil de instância do IAM para as suas instâncias do Amazon EC2.](#page-80-0)
	- A instância foi marcada? Para obter mais informações, consulte Como [trabalhar com tags no](https://docs.aws.amazon.com/AWSEC2/latest/UserGuide/Using_Tags.html#Using_Tags_Console) [console no Guia do](https://docs.aws.amazon.com/AWSEC2/latest/UserGuide/Using_Tags.html#Using_Tags_Console) usuário do Amazon EC2.
	- O CodeDeploy agente está instalado, atualizado e em execução na instância? Para ter mais informações, consulte [Gerenciando as operações CodeDeploy do agente](#page-300-0). Para verificar qual versão do agente está instalada, consulte [Determine a versão do CodeDeploy agente.](#page-302-0)
- 3. Verifique as configurações do aplicativo e do grupo de implantação:
	- Para verificar as configurações do seu aplicativo, consulte [Veja os detalhes do aplicativo com](#page-451-0) [CodeDeploy](#page-451-0).
	- Para verificar as configurações do seu grupo de implantação, consulte [Veja os detalhes do](#page-479-0) [grupo de implantação com CodeDeploy](#page-479-0).
- 4. Confirme se a revisão de aplicativo está corretamente configurada:
	- Verifique o formato do seu AppSpec arquivo. Para obter mais informações, consulte [Adicionar](#page-490-0) [um arquivo de especificação do aplicativo a uma revisão do CodeDeploy](#page-490-0) e [CodeDeploy](#page-635-0) [AppSpec referência de arquivo](#page-635-0).
- Verifique seu bucket ou GitHub repositório do Amazon S3 para verificar se a revisão do aplicativo está no local esperado.
- Revise os detalhes da revisão da sua CodeDeploy inscrição para garantir que ela esteja registrada corretamente. Para mais informações, consulte [Visualize os detalhes da revisão do](#page-506-0)  [aplicativo com CodeDeploy.](#page-506-0)
- Se você estiver implantando a partir do Amazon S3, verifique seu bucket do Amazon S3 para CodeDeploy verificar se recebeu permissões para baixar a revisão do aplicativo. Para obter informações sobre políticas de bucket, consulte [Pré-requisitos de implantação](#page-513-0).
- Se você estiver implantando a partir de GitHub, verifique seu GitHub repositório para verificar se foram CodeDeploy concedidas permissões para baixar a revisão do aplicativo. Para obter mais informações, consulte [Crie uma implantação com CodeDeploy](#page-512-0) e [GitHub autenticação com](#page-120-0) [aplicativos em CodeDeploy.](#page-120-0)
- 5. Verifique se a função de serviço está configurada corretamente. Para mais informações, consulte [Etapa 2: criar uma função de serviço para CodeDeploy](#page-68-0).
- 6. Confirme que você seguiu as etapas em [Começando com CodeDeploy](#page-64-0) para:
	- Provisionou um usuário com as permissões apropriadas.
	- Instale ou atualize e configure a AWS CLI.
	- Crie um perfil de instância do IAM e um perfil de serviço.

Para ter mais informações, consulte [Gerenciamento de identidade e acesso para o AWS](#page-591-0)  [CodeDeploy](#page-591-0).

7. Confirme se você está usando a AWS CLI versão 1.6.1 ou posterior. Para verificar a versão instalada, chame aws --version.

Se você ainda não consegue solucionar sua implantação com falha, reveja os outros problemas neste tópico.

# <span id="page-722-0"></span>CodeDeploy os recursos de implantação são suportados somente em algumas AWS regiões

Se você não vê ou não consegue acessar aplicativos, grupos de implantação, instâncias ou outros recursos de implantação a partir do console AWS CLI ou do CodeDeploy console, certifique-se de fazer referência a uma das AWS regiões listadas em [Região e endpoints](https://docs.aws.amazon.com/general/latest/gr/rande.html#codedeploy_region) em. Referência geral da AWS

As instâncias do EC2 e os grupos do Amazon EC2 Auto Scaling que são usados CodeDeploy em implantações devem ser lançados e criados em uma dessas regiões. AWS

Se você estiver usando o AWS CLI, execute o aws configure comando a partir do AWS CLI. Em seguida, você pode visualizar e definir sua AWS região padrão.

Se você estiver usando o CodeDeploy console, na barra de navegação, no seletor de regiões, escolha uma das AWS regiões compatíveis.

**A** Important

Para usar serviços na região China (Pequim) ou China (Ningxia), é necessário ter uma conta e credenciais específicas para essas regiões. As contas e credenciais de outras AWS regiões não funcionam para as regiões de Pequim e Ningxia e vice-versa. Informações sobre alguns recursos para as regiões da China, como nomes de buckets do CodeDeploy Resource Kit e procedimentos de instalação de CodeDeploy agentes, não estão incluídas nesta edição do Guia CodeDeploy do usuário. Para obter mais informações:

- [CodeDeploy](http://docs.amazonaws.cn/en_us/aws/latest/userguide/codedeploy.html)em [Introdução à AWS região da China \(Pequim\)](http://docs.amazonaws.cn/en_us/aws/latest/userguide/introduction.html)
- CodeDeploy Guia do usuário para as regiões da China ([versão em inglês](http://docs.amazonaws.cn/en_us/codedeploy/latest/userguide/welcome.html) | [versão em](http://docs.amazonaws.cn/codedeploy/latest/userguide/welcome.html) [chinês\)](http://docs.amazonaws.cn/codedeploy/latest/userguide/welcome.html)

### <span id="page-723-0"></span>Os procedimentos deste guia não coincidem com o CodeDeploy console

Os procedimentos deste guia são gravados para refletir o novo design do console. Caso você esteja usando a versão mais antiga do console, muitos dos conceitos e dos procedimentos básicos deste guia ainda são aplicáveis. Para acessar a ajuda no novo console, escolha o ícone de informações.

### <span id="page-723-1"></span>Perfis do IAM necessários não estão disponíveis

Se você depende de um perfil de instância do IAM ou de uma função de serviço criada como parte de uma AWS CloudFormation pilha, se você excluir a pilha, todas as funções do IAM também serão excluídas. Talvez seja por isso que a função do IAM não é mais exibida no console do IAM e CodeDeploy não funciona mais conforme o esperado. Para corrigir esse problema, é necessário recriar manualmente o perfil do IAM excluído.

# <span id="page-724-0"></span>Usar alguns editores de texto para criar AppSpec arquivos e scripts de shell pode causar falhas nas implantações

Alguns editores de texto introduzem caracteres não imprimíveis e fora de conformidade nos arquivos. Se você usar editores de texto para criar ou modificar AppSpec arquivos ou arquivos de script de shell para execução em instâncias Amazon Linux, Ubuntu Server ou RHEL, qualquer implantação que dependa desses arquivos poderá falhar. Ao CodeDeploy usar esses arquivos durante uma implantação, a presença desses caracteres pode levar a falhas na validação hard-to-troubleshoot AppSpec do arquivo e na execução do script.

No CodeDeploy console, na página de detalhes do evento da implantação, escolha Exibir registros. (Ou você usa o AWS CLI para chamar o [get-deployment-instance](https://docs.aws.amazon.com/cli/latest/reference/deploy/get-deployment-instance.html)comando.) Procure erros como invalid character, command not found ou file not found.

Para resolver este problema, recomendamos o seguinte:

- Não use editores de texto que introduzam caracteres não imprimíveis, como retornos de carro (^Mcaracteres) em seus AppSpec arquivos e arquivos de script de shell.
- Use editores de texto que exibam caracteres não imprimíveis, como retornos de carro em seus AppSpec arquivos e arquivos de script de shell, para que você possa encontrar e remover qualquer um que possa ser introduzido. Para ver exemplos desses tipos de editores de texto, pesquise os editores de texto que mostram retornos de carro na Internet.
- Use editores de texto executados em instâncias do Amazon Linux, Ubuntu Server ou RHEL para criar arquivos de script de shell que são executados em instâncias do Amazon Linux, Ubuntu Server ou RHEL. Para ver exemplos desses tipos de editores de texto, pesquise os editores de script de shell Linux na Internet.
- Se você precisa usar um editor de texto no Windows ou no macOS para criar arquivos de script de shell para execução em instâncias Amazon Linux, Ubuntu Server ou RHEL, use um programa ou utilitário que converta texto de formato Windows ou macOS no formato Unix. Para obter exemplos desses programas e utilitários, pesquise DOS para UNIX ou Mac para UNIX na Internet. Certifiquese de testar os arquivos de script de shell convertidos nos sistemas operacionais de destino.

# <span id="page-725-1"></span>O uso do Finder no macOS para agrupar uma revisão de aplicativo pode causar falhas na implantação

As implantações podem falhar se você usar o aplicativo de interface gráfica do usuário (GUI) do Finder em um Mac para agrupar (zip) um AppSpec arquivo e arquivos e scripts relacionados em um arquivo de revisão do aplicativo (.zip). Isso acontece porque o Finder cria uma pasta intermediária

\_\_MACOSX no arquivo .zip e coloca os arquivos de componentes nessa pasta. CodeDeploy não é possível encontrar os arquivos do componente, portanto, a implantação falha.

Para resolver esse problema, recomendamos que você use o comando AWS CLI to call the [push,](https://docs.aws.amazon.com/cli/latest/reference/deploy/push.html) que compacta os arquivos do componente na estrutura esperada. Como alternativa, é possível usar o Terminal em vez da GUI para compactar arquivos componentes. O terminal não cria uma pasta

<span id="page-725-0"></span>\_\_MACOSX intermediária.

# Solucionar problemas de implantação no EC2/On-Premises

#### Tópicos

- [CodeDeploy erro de credenciais CommandPoller ausentes do plugin](#page-726-0)
- [A implantação falha com a mensagem "Validation of PKCS7 signed message failed"](#page-726-1)
- [A implantação ou reimplantação dos mesmos arquivos nos mesmos locais de instância falha](#page-727-0) [com um erro indicando que a implantação falhou porque um arquivo especificado já existe na](#page-727-0)  [localização](#page-727-0)
- [Caminhos de arquivo longos causam erros do tipo "Nenhum arquivo ou diretório"](#page-730-0)
- [Processos de execução longa podem fazer com que as implantações falhem](#page-731-0)
- [Solução de problemas em um evento de AllowTraffic ciclo de vida com falha sem nenhum erro](#page-732-0)  [relatado nos registros de implantação](#page-732-0)
- [Solução de problemas de falha ApplicationStop ou BeforeBlockTraffic evento do ciclo](#page-733-0) [AfterBlockTraffic de vida da implantação](#page-733-0)
- [Solução de problemas em um evento DownloadBundle de ciclo de vida de implantação com falha](#page-734-0)  [com UnknownError: não aberto para leitura](#page-734-0)
- [Solução de problemas de erros relacionados a todos os eventos de ciclo de vida ignorados](#page-735-0)
- [PowerShell Os scripts do Windows não usam a versão de 64 bits do Windows PowerShell por](#page-737-0)  [padrão](#page-737-0)

#### **a** Note

As causas de muitas falhas de implantação podem ser identificadas por meio da revisão dos arquivos de log criados durante o processo de implantação. Para simplificar, recomendamos usar o Amazon CloudWatch Logs para monitorar centralmente os arquivos de log em vez de visualizá-los instância por instância. Para obter mais informações, consulte [Exibir](https://aws.amazon.com/blogs/devops/view-aws-codedeploy-logs-in-amazon-cloudwatch-console/)  [CodeDeploy registros no console de CloudWatch registros](https://aws.amazon.com/blogs/devops/view-aws-codedeploy-logs-in-amazon-cloudwatch-console/).

#### **G** Tip

Para obter um runbook que automatiza muitas tarefas de solução de problemas relacionadas às implantações EC2/on-premises, consulte - na referência do runbook [AWSSupportdo](https://docs.aws.amazon.com/systems-manager-automation-runbooks/latest/userguide/automation-awssupport-troubleshootcodedeploy.html)  [TroubleshootCodeDeploy](https://docs.aws.amazon.com/systems-manager-automation-runbooks/latest/userguide/automation-awssupport-troubleshootcodedeploy.html) Systems Manager AWS Automation.

### <span id="page-726-0"></span>CodeDeploy erro de credenciais CommandPoller ausentes do plugin

Se você receber um erro semelhante a InstanceAgent::Plugins::CodeDeployPlugin::CommandPoller: Missing credentials - please check if this instance was started with an IAM instance profile, a causa pode ser uma das seguintes:

- A instância que você está implantando não tem um perfil de instância do IAM associado a ela.
- Seu perfil de instância do IAM não tem as permissões corretas configuradas.

Um perfil de instância do IAM concede ao CodeDeploy agente permissão para se comunicar CodeDeploy e baixar sua revisão do Amazon S3. Para instâncias do EC2, consulte [Gerenciamento](#page-591-0) [de identidade e acesso para o AWS CodeDeploy.](#page-591-0) Para instâncias locais, consulte [Working with On-](#page-361-0)[Premises Instances.](#page-361-0)

# <span id="page-726-1"></span>A implantação falha com a mensagem "Validation of PKCS7 signed message failed"

Essa mensagem de erro indica que a instância está executando uma versão do CodeDeploy agente que suporta somente o algoritmo de hash SHA-1. Support para o algoritmo de hash SHA-2 foi introduzido na versão 1.0.1.854 do agente, lançada em novembro de 2015. CodeDeploy A partir de

17 de outubro de 2016, as implantações falharão se uma versão do CodeDeploy agente anterior à 1.0.1.854 for instalada. Para obter mais informações, consulte [AWS para mudar para o algoritmo de](https://aws.amazon.com/security/security-bulletins/aws-to-switch-to-sha256-hash-algorithm-for-ssl-certificates/)  [hash SHA256 para certificados SSL](https://aws.amazon.com/security/security-bulletins/aws-to-switch-to-sha256-hash-algorithm-for-ssl-certificates/), [AVISO: Desativação de agentes de CodeDeploy host anteriores](https://forums.aws.amazon.com/thread.jspa?threadID=223319)  [à versão](https://forums.aws.amazon.com/thread.jspa?threadID=223319) 1.0.1.85 e. [Atualize o CodeDeploy agente](#page-315-0)

<span id="page-727-0"></span>A implantação ou reimplantação dos mesmos arquivos nos mesmos locais de instância falha com um erro indicando que a implantação falhou porque um arquivo especificado já existe na localização

Quando CodeDeploy tenta implantar um arquivo em uma instância, mas já existe um arquivo com o mesmo nome no local de destino especificado, a implantação nessa instância pode falhar. Você poderá receber a mensagem de erro indicando que a implantação falhou porque um arquivo especificado já existe na localização *location-name*. Isso ocorre porque, durante cada implantação, CodeDeploy primeiro exclui todos os arquivos da implantação anterior, que estão listados em um arquivo de log de limpeza. Se houver arquivos nas pastas de instalação de destino que não estejam listados nesse arquivo de limpeza, o CodeDeploy agente, por padrão, interpreta isso como um erro e falha na implantação.

#### **a** Note

Nas instâncias do Amazon Linux, RHEL e Ubuntu Server, o arquivo de limpeza está localizado em /opt/codedeploy-agent/deployment-root/deploymentinstructions/. Em instâncias do Windows Server, o local é C:\ProgramData\Amazon \CodeDeploy\deployment-instructions\.

A maneira mais fácil de evitar esse erro é especificar uma opção diferente do comportamento padrão de reprovar a implantação. Para cada implantação, você pode optar por reprovar a implantação, substituir os arquivos não listados no arquivo de limpeza ou manter os arquivos que já estão na instância.

A opção de substituição é útil quando, por exemplo, você colocou manualmente um arquivo em uma instância após a última implantação, mas adicionou um arquivo com o mesmo nome à próxima revisão de aplicativo.

É possível escolher a opção de retenção para os arquivos colocados na instância que você deseja que façam parte da próxima implantação sem precisar adicioná-los ao pacote de revisão de aplicativo. A opção de retenção também é útil se os arquivos do aplicativo já estiverem em seu

ambiente de produção e você quiser implantá-los usando CodeDeploy pela primeira vez. Para obter mais informações, consulte [Componentes de implantação em uma plataforma de computação EC2/](#page-520-0) [On-Premises \(console\)](#page-520-0) e [Comportamento de reversão com conteúdo existente.](#page-546-0)

### Solução de problemas de erros de implantação **The deployment failed because a specified file already exists at this location**

Se você optar por não especificar uma opção para substituir ou reter o conteúdo CodeDeploy detectado nos locais de implantação de destino (ou se você não especificar nenhuma opção de implantação para lidar com o conteúdo existente em um comando programático), poderá optar por solucionar o erro.

As informações a seguir aplicam-se somente quando você opta por não reter ou substituir o conteúdo.

Se você tentar reimplantar arquivos com os mesmos nomes e locais, é mais provável que a reimplantação seja bem-sucedida se você especificar o nome do aplicativo e o grupo de implantação com o mesmo ID do grupo de implantação subjacente usado anteriormente. CodeDeploy usa o ID do grupo de implantação subjacente para identificar os arquivos a serem removidos antes de uma reimplantação.

A implantação de novos arquivos ou a reimplantação dos mesmos arquivos nas mesmas localizações em instâncias pode falhar por estes motivos:

- Você especificou um nome de aplicativo diferente para uma redistribuição da mesma revisão nas mesmas instâncias. A redistribuição falha porque, mesmo que o nome do grupo de implantação seja o mesmo, o uso de um nome de aplicativo diferente significa que um ID de grupo de implantação subjacente diferente está sendo usado.
- Você excluiu e recriou um grupo de implantação para um aplicativo e depois tentou reimplantar a mesma revisão no grupo de implantação. A reimplantação falha porque, mesmo que o nome do grupo de implantação seja o mesmo, CodeDeploy faz referência a um ID de grupo de implantação subjacente diferente.
- Você excluiu um aplicativo e um grupo de implantação em e CodeDeploy, em seguida, criou um novo aplicativo e grupo de implantação com os mesmos nomes dos que você excluiu. Depois disso, você tentou reimplantar uma revisão que havia sido implantada no grupo de implantação anterior no novo grupo de implantação com o mesmo nome. A reimplantação falha porque, embora os nomes do aplicativo e do grupo de implantação sejam os mesmos, CodeDeploy ainda fazem referência ao ID do grupo de implantação que você excluiu.
- Você implantou uma revisão em um grupo de implantação e, em seguida, implantou a mesma revisão em outro grupo de implantação para as mesmas instâncias. A segunda implantação falha porque CodeDeploy faz referência a um ID de grupo de implantação subjacente diferente.
- Você implantou uma revisão em um grupo de implantação e, em seguida, implantou outra revisão em outro grupo de implantação para as mesmas instâncias. Existe pelo menos um arquivo com o mesmo nome e no mesmo local em que o segundo grupo de implantação está tentando implantar. A segunda implantação falha porque CodeDeploy não remove o arquivo existente antes do início da segunda implantação. Ambas as implantações fazem referência a diferentes IDs de grupo de implantação.
- Você implantou uma revisão em CodeDeploy, mas há pelo menos um arquivo com o mesmo nome e no mesmo local. A implantação falha porque, por padrão, CodeDeploy não remove o arquivo existente antes do início da implantação.

Para resolver essas situações, siga um destes procedimentos:

- Remova os arquivos das localizações e instâncias em que eles foram implantados anteriormente e, em seguida, tente de novo a implantação.
- No AppSpec arquivo da revisão, nos eventos do ciclo de vida da BeforeInstall implantação ApplicationStop ou nos eventos do ciclo de vida da implantação, especifique um script personalizado para excluir arquivos em qualquer local que corresponda aos arquivos que sua revisão está prestes a instalar.
- Implante ou reimplante os arquivos em localizações ou instâncias que não faziam parte de implementações anteriores.
- Antes de excluir um aplicativo ou um grupo de implantação, implante uma revisão que contenha um AppSpec arquivo que especifique que nenhum arquivo deve ser copiado para as instâncias. Para a implantação, especifique o nome do aplicativo e o nome do grupo de implantação que usam os mesmos IDs de aplicativo e grupo de implantação subjacentes que aqueles que você está prestes a excluir. (Você pode usar o [get-deployment-groupc](https://docs.aws.amazon.com/cli/latest/reference/deploy/get-deployment-group.html)omando para recuperar o ID do grupo de implantação.) CodeDeployusa o ID e o AppSpec arquivo do grupo de implantação subjacentes para remover todos os arquivos instalados na implantação anterior bem-sucedida.

### <span id="page-730-0"></span>Caminhos de arquivo longos causam erros do tipo "Nenhum arquivo ou diretório"

Para implantações em instâncias do Windows, se você tiver um caminho de arquivo com mais de 260 caracteres na seção de arquivos do seu arquivo appspec.yml, talvez as implantações falhem com um erro semelhante ao seguinte:

```
No such file or directory @ dir_s_mkdir - C:\your-long-file-path
```
Esse erro ocorre porque, por padrão, o Windows não permite caminhos de arquivo maiores que 260 caracteres, conforme detalhado na [documentação da Microsoft](https://learn.microsoft.com/en-us/windows/win32/fileio/maximum-file-path-limitation?tabs=powershell#enable-long-paths-in-windows-10-version-1607-and-later).

Para as versões 1.4.0 ou posteriores do CodeDeploy agente, você pode ativar caminhos de arquivo longos de duas maneiras, dependendo do processo de instalação do agente:

Se o CodeDeploy agente ainda não tiver sido instalado:

1. Na máquina em que você planeja instalar o CodeDeploy agente, habilite a chave de registro do LongPathsEnabled Windows usando este comando:

New-ItemProperty -Path "HKLM:\SYSTEM\CurrentControlSet\Control\FileSystem" -Name "LongPathsEnabled" -Value 1 -PropertyType DWORD -Force

2. Instale o CodeDeploy agente. Para ter mais informações, consulte [Instale o CodeDeploy agente](#page-304-0).

Se o CodeDeploy agente já tiver sido instalado:

1. Na máquina do CodeDeploy agente, habilite a chave de registro do LongPathsEnabled Windows usando este comando:

New-ItemProperty -Path "HKLM:\SYSTEM\CurrentControlSet\Control\FileSystem" -Name "LongPathsEnabled" -Value 1 -PropertyType DWORD -Force

2. Reinicie o CodeDeploy agente para que a alteração da chave do registro entre em vigor. Para reiniciar o agente, use o seguinte comando:

```
powershell.exe -Command Restart-Service -Name codedeployagent
```
Caminhos de arquivo longos causam erros do tipo "Nenhum arquivo ou diretório" Versão da API 2014-10-06 717

# <span id="page-731-0"></span>Processos de execução longa podem fazer com que as implantações falhem

Para implantações em instâncias Amazon Linux, Ubuntu Server e RHEL, se você tiver um script de implantação que inicia um processo de longa execução, CodeDeploy pode passar muito tempo esperando pelo evento do ciclo de vida da implantação e, em seguida, falhar na implantação. Isso ocorre porque, se o processo for executado por mais tempo do que se espera que os processos em primeiro e segundo plano nesse evento durem, CodeDeploy interrompam e falhem, a implantação, mesmo que o processo ainda esteja sendo executado conforme o esperado.

Por exemplo, uma revisão de aplicativo contém dois arquivos em sua raiz, after-install.sh e sleep.sh. Seu AppSpec arquivo contém as seguintes instruções:

```
version: 0.0
os: linux
files: 
   - source: ./sleep.sh 
     destination: /tmp
hooks: 
   AfterInstall: 
     - location: after-install.sh 
       timeout: 60
```
O after-install.sh arquivo é executado durante o evento do ciclo de vida do AfterInstall aplicativo. Seu conteúdo é o seguinte:

#!/bin/bash /tmp/sleep.sh

O arquivo sleep.sh contém o seguinte, que suspende a execução do programa por três minutos (180 segundos), simulando alguns processos de execução longa:

#!/bin/bash sleep 180

Quando after-install.sh ligasleep.sh, sleep.sh inicia e funciona por três minutos (180 segundos), ou seja, dois minutos (120 segundos) após o tempo CodeDeploy esperado sleep. sh (e, por relação,after-install.sh) parar de funcionar. Após o tempo limite de um minuto (60

segundos), CodeDeploy interrompe e falha a implantação no evento do ciclo de vida do AfterInstall aplicativo, mesmo que sleep.sh continue funcionando conforme o esperado. O seguinte erro é exibido:

Script at specified location: after-install.sh failed to complete in 60 seconds.

Você não pode simplesmente adicionar um E comercial (&) em after-install.sh para executar sleep.sh em segundo plano.

#!/bin/bash # Do not do this. /tmp/sleep.sh &

Isso pode deixar a implantação em um estado pendente por até o período padrão de tempo limite do evento do ciclo de vida da implantação de uma hora, após o qual CodeDeploy interrompe e falha a implantação no evento do ciclo de vida do AfterInstall aplicativo, como antes.

Emafter-install.sh, chame da sleep.sh seguinte forma, o que permite CodeDeploy continuar após o início da execução do processo:

#!/bin/bash /tmp/sleep.sh > /dev/null 2> /dev/null < /dev/null &

Na chamada anterior, sleep.sh é o nome do processo que você deseja começar a executar em segundo plano, redirecionando stdout, stderr e stdin para /dev/null.

# <span id="page-732-0"></span>Solução de problemas em um evento de AllowTraffic ciclo de vida com falha sem nenhum erro relatado nos registros de implantação

Em alguns casos, uma implantação azul/verde falha durante o evento do AllowTraffic ciclo de vida, mas os registros de implantação não indicam a causa da falha.

Essa falha geralmente é devido a verificações de integridade que são configuradas incorretamente no Elastic Load Balancing para o Classic Load Balancer, Application Load Balancer ou Network Load Balancer usado para gerenciar o tráfego do grupo de implantação.

Para resolver o problema, revise e corrija quaisquer erros na configuração de verificação de integridade do load balancer.

Para Classic Load Balancers, consulte [Configurar Health Checks](https://docs.aws.amazon.com/elasticloadbalancing/latest/classic/elb-healthchecks.html) no Guia do usuário para Classic Load Balancers e [ConfigureHealthCheck](https://docs.aws.amazon.com/elasticloadbalancing/2012-06-01/APIReference/API_ConfigureHealthCheck.html)na versão 2012-06-01 de referência da API Elastic Load Balancing.

Para Application Load Balancer, consulte [Verificações de integridade de grupos de destino](https://docs.aws.amazon.com/elasticloadbalancing/latest/application/target-group-health-checks.html) no Manual do usuário de Application Load Balancers.

Para Network Load Balancer, consulte [Verificações de integridade de grupos de destino](https://docs.aws.amazon.com/elasticloadbalancing/latest/network/target-group-health-checks.html) no Manual do usuário de Network Load Balancers.

# <span id="page-733-0"></span>Solução de problemas de falha ApplicationStop ou BeforeBlockTraffic evento do ciclo AfterBlockTraffic de vida da implantação

Durante uma implantação, o CodeDeploy agente executa os scripts especificados para ApplicationStop BeforeBlockTraffic, e AfterBlockTraffic no AppSpec arquivo da implantação anterior bem-sucedida. (Todos os outros scripts são executados a partir do AppSpec arquivo na implantação atual.) Se um desses scripts contiver um erro e não for executado com sucesso, a implantação poderá falhar.

Os possíveis motivos dessas falhas incluem:

• O CodeDeploy agente encontra o *deployment-group-id* last successful install arquivo no local correto, mas o local listado no *deployment-groupid*\_last\_successful\_install arquivo não existe.

Em instâncias do Amazon Linux, do Ubuntu Server e do RHEL, o arquivo deve existir em /opt/ codedeploy-agent/deployment-root/deployment-instructions.

Em instâncias do Windows Server, esse arquivo deve ser armazenado na pasta C: \ProgramData\Amazon\CodeDeploy\deployment-instructions.

- No local listado no *deployment-group-id* last successful install arquivo, o AppSpec arquivo é inválido ou os scripts não são executados com êxito.
- O script contém um erro que não pode ser corrigido e, portanto, nunca é executado com êxito.

Use o CodeDeploy console para investigar por que uma implantação pode ter falhado durante qualquer um desses eventos. Na página de detalhes da implantação, escolha View events (Exibir eventos). Na página de detalhes da instância, na AfterBlockTrafficlinha ApplicationStopBeforeBlockTraffic, ou, escolha Exibir registros. Ou use o AWS CLI para chamar o [get-deployment-instance](https://docs.aws.amazon.com/cli/latest/reference/deploy/get-deployment-instance.html)comando.

Se a causa da falha for um script da última implantação bem-sucedida que nunca foi executado com êxito, crie uma implantação e especifique que as AfterBlockTraffic falhas ApplicationStop BeforeBlockTraffic, e devem ser ignoradas. Há duas maneiras de fazer isso:

- Use o CodeDeploy console para criar uma implantação. Na página Criar implantação, em Falha no evento ApplicationStop do ciclo de vida, escolha Não falhar na implantação em uma instância se esse evento do ciclo de vida na instância falhar.
- Use o AWS CLI para chamar o [create-deployment](https://docs.aws.amazon.com/cli/latest/reference/deploy/create-deployment.html) comando e incluir a --ignoreapplication-stop-failures opção.

Quando você implantar a revisão de aplicativo novamente, a implantação continuará mesmo se algum desses três eventos de ciclo de vida falhar. Se a nova revisão incluir scripts fixos para esses eventos de ciclo de vida, as implementações futuras poderão ser bem-sucedidas sem a aplicação dessa correção.

## <span id="page-734-0"></span>Solução de problemas em um evento DownloadBundle de ciclo de vida de implantação com falha com UnknownError: não aberto para leitura

Se você estiver tentando implantar uma revisão do aplicativo a partir do Amazon S3 e a implantação falhar durante o evento do ciclo de vida da DownloadBundle implantação com o erro: UnknownError: not opened for reading

- Houve um erro interno do serviço do Amazon S3. Implante novamente a revisão de aplicativo.
- O perfil de instância do IAM na sua instância do EC2 não tem permissões para acessar a revisão de aplicativo no Amazon S3. Para obter informações sobre políticas de bucket do Amazon S3, consulte [Envie uma revisão CodeDeploy para o Amazon S3 \(somente implantações EC2/locais\)](#page-502-0) e [Pré-requisitos de implantação.](#page-513-0)
- As instâncias nas quais você implanta estão associadas a uma AWS região (por exemplo, Oeste dos EUA (Oregon)), mas o bucket do Amazon S3 que contém a revisão do aplicativo está associado a AWS outra região (por exemplo, Leste dos EUA (Norte da Virgínia)). Certifique-se de que a revisão do aplicativo esteja em um bucket do Amazon S3 associado à mesma AWS região das instâncias.

Na página de detalhes do evento da implantação, na linha Download bundle (Fazer download do pacote), escolha View logs (Exibir logs). Ou use o AWS CLI para chamar o [get-deployment](https://docs.aws.amazon.com/cli/latest/reference/deploy/get-deployment-instance.html)[instancec](https://docs.aws.amazon.com/cli/latest/reference/deploy/get-deployment-instance.html)omando. Se esse erro tiver ocorrido, deverá haver um erro na saída com o código UnknownError e a mensagem not opened for reading.

Para determinar o motivo desse erro:

- 1. Habilite o registro em log em pelo menos uma das instâncias e depois implante novamente a revisão de aplicativo.
- 2. Examine o arquivo de log para encontrar o erro. Mensagens de erro comuns para esse problema incluem a frase "acesso negado".
- 3. Depois de examinar os arquivos de log, recomendamos que você desabilite o registro em log para reduzir o tamanho do arquivo de log e a quantidade de informações confidenciais que poderão aparecer na saída em texto sem formatação na instância no futuro.

Para obter informações sobre como encontrar o arquivo de registro de conexões e ativar e desativar o registro de conexões, consulte :log\_aws\_wire: a [referência de configuração do CodeDeploy](https://docs.aws.amazon.com/codedeploy/latest/userguide/reference-agent-configuration.html) [agente.](https://docs.aws.amazon.com/codedeploy/latest/userguide/reference-agent-configuration.html)

### <span id="page-735-0"></span>Solução de problemas de erros relacionados a todos os eventos de ciclo de vida ignorados

Se todos os eventos de ciclo de vida de uma implantação do EC2 ou on-premises forem ignorados, você poderá receber um erro semelhante a The overall deployment failed because too many individual instances failed deployment, too few healthy instances are available for deployment, or some instances in your deployment group are experiencing problems. (Error code: HEALTH\_CONSTRAINTS). Aqui estão algumas causas e soluções possíveis:

- O CodeDeploy agente pode não estar instalado ou em execução na instância. Para determinar se o CodeDeploy agente está em execução:
	- Para um servidor Amazon Linux RHEL ou Ubuntu, execute o seguinte:

systemctl status codedeploy-agent

• Para o Windows, execute o seguinte:

powershell.exe -Command Get-Service -Name CodeDeployagent

Se o CodeDeploy agente não estiver instalado ou em execução, consult[eVerifique se o](#page-300-1) [CodeDeploy agente está em execução.](#page-300-1)

Talvez sua instância não consiga acessar o endpoint público CodeDeploy ou o Amazon S3 usando a porta 443. Faça uma das coisas a seguir:

- Atribua um endereço IP público à instância e use a respectiva tabela de rotas para permitir o acesso à Internet. Verifique se o grupo de segurança associado à instância permite o acesso de saída pela porta 443 (HTTPS). Para ter mais informações, consulte [Protocolo de comunicação e](#page-279-0)  [porta para o CodeDeploy agente](#page-279-0).
- Se uma instância for provisionada em uma sub-rede privada, use um gateway NAT em vez de um gateway da Internet na tabela de rotas. Para obter mais informações, consulte [Gateways](https://docs.aws.amazon.com/vpc/latest/userguide/vpc-nat-gateway.html)  [NAT.](https://docs.aws.amazon.com/vpc/latest/userguide/vpc-nat-gateway.html)
- A função de serviço de CodeDeploy pode não ter as permissões necessárias. Para configurar uma função de serviço do CodeDeploy, consulte [Etapa 2: criar uma função de serviço para](#page-68-0)  [CodeDeploy](#page-68-0).
- Se você usa um proxy HTTP, verifique se ele está especificado na :proxy\_uri: configuração do arquivo de configuração do CodeDeploy agente. Para ter mais informações, consulte [CodeDeploy](#page-691-0) [referência de configuração do agente.](#page-691-0)
- A assinatura de data e hora da sua instância de implantação pode não corresponder à assinatura de data e hora da sua solicitação de implantação. Procure um erro semelhante ao Cannot reach InstanceService: Aws::CodeDeployCommand::Errors::InvalidSignatureException - Signature expired do seu arquivo de log do CodeDeploy agente. Se você vir esse erro, siga as etapas em [Solução de problemas de erros de implantação "InvalidSignatureException — Assinatura expirada:](#page-750-0) [\[hora\] agora é anterior a \[hora\]".](#page-750-0) Para ter mais informações, consulte [Exibir dados de log para](#page-538-0) [implantações CodeDeploy EC2/locais.](#page-538-0)
- O CodeDeploy agente pode parar de funcionar porque a instância está com pouca memória ou espaço no disco rígido. Tente reduzir o número de implantações arquivadas na sua instância atualizando a max\_revisions configuração na configuração do CodeDeploy agente. Se você fizer isso para uma instância do EC2 e o problema persistir, considere o uso de uma instância maior. Por exemplo, se o tipo de instância for t2. small, tente usar t2. medium. Para obter mais informações, consulte [Arquivos instalados pelo CodeDeploy agente ,](#page-296-0) [CodeDeploy referência de](#page-691-0)  [configuração do agente](#page-691-0) e [Tipos de instância](https://docs.aws.amazon.com/AWSEC2/latest/UserGuide/instance-types.html).
- A instância na qual você está fazendo a implantação pode não ter um perfil de instância do IAM anexado, ou pode ter um perfil de instância do IAM anexado que não tenha as permissões necessárias.
	- Se não houver um perfil de instância do IAM anexado à sua instância, crie um com as permissões necessárias e anexe-o.
	- Se já houver um perfil de instância do IAM anexado à sua instância, verifique se ele tem as permissões necessárias.

Depois de confirmar que o perfil de instância anexado está configurado com as permissões necessárias, reinicie a instância. Para obter mais informações, consulte [Etapa 4: criar um perfil de](#page-80-0) [instância do IAM para as suas instâncias do Amazon EC2](#page-80-0) e [Perfis do IAM para o Amazon EC2](https://docs.aws.amazon.com/AWSEC2/latest/UserGuide/iam-roles-for-amazon-EC2.html) no Guia do usuário do Amazon EC2.

# <span id="page-737-0"></span>PowerShell Os scripts do Windows não usam a versão de 64 bits do Windows PowerShell por padrão

Se um PowerShell script do Windows executado como parte de uma implantação depender da funcionalidade de 64 bits (por exemplo, porque consome mais memória do que um aplicativo de 32 bits permite ou chama bibliotecas que são oferecidas somente em uma versão de 64 bits), o script pode falhar ou não ser executado conforme o esperado. Isso ocorre porque, por padrão, CodeDeploy usa a versão de 32 bits do Windows PowerShell para executar PowerShell scripts do Windows que fazem parte de uma revisão do aplicativo.

Adicione um código como o seguinte ao início de qualquer script que precise ser executado com a versão de 64 bits do Windows PowerShell:

```
# Are you running in 32-bit mode?
# (\SysWOW64) = 32-bit mode)if ($PSHOME -like "*SysWOW64*")
{ 
   Write-Warning "Restarting this script under 64-bit Windows PowerShell." 
   # Restart this script under 64-bit Windows PowerShell. 
   # (\SysNative\ redirects to \System32\ for 64-bit mode) 
   & (Join-Path ($PSHOME -replace "SysWOW64", "SysNative") powershell.exe) -File ` 
     (Join-Path $PSScriptRoot $MyInvocation.MyCommand) @args
```

```
 # Exit 32-bit script. 
   Exit $LastExitCode
}
# Was restart successful?
Write-Warning "Hello from $PSHOME"
Write-Warning " (\SysWOW64) = 32-bit mode, \System32 = 64-bit mode)"
Write-Warning "Original arguments (if any): $args"
# Your 64-bit script code follows here...
# ...
```
Embora as informações do caminho do arquivo nesse código possam parecer contra-intuitivas, o Windows de 32 bits PowerShell usa um caminho como:

c:\Windows\SysWOW64\WindowsPowerShell\v1.0\powershell.exe

O Windows de 64 bits PowerShell usa um caminho como:

<span id="page-738-0"></span>c:\Windows\System32\WindowsPowerShell\v1.0\powershell.exe

### Solucionar problemas de implantação do Amazon ECS

Tópicos

- [Ocorre um tempo limite enquanto se aguarda o conjunto de tarefas de substituição](#page-739-0)
- [Ocorre um limite de tempo enquanto se aguarda a continuação de uma notificação](#page-739-1)
- [O perfil do IAM não tem permissões suficientes](#page-740-0)
- [A implantação atingiu o tempo limite enquanto aguardava um retorno de chamada de status](#page-741-0)
- [A implantação falhou porque uma ou mais funções de validação de evento do ciclo de vida](#page-741-1)  [falharam](#page-741-1)
- [Não foi possível atualizar o ELB devido ao seguinte erro: o grupo de destino do conjunto de tarefas](#page-742-0)  [primário deve estar atrás do receptor](#page-742-0)
- [Às vezes, minha implantação falha ao usar o ajuste de escala automático](#page-743-0)
- [Somente o ALB oferece suporte ao roteamento gradual de tráfego; em vez disso, use o](#page-744-0)  [roteamento de AllAtOnce tráfego ao criar/atualizar o grupo de implantação](#page-744-0)
- [Embora minha implantação tenha sido bem-sucedida, o conjunto de tarefas de substituição falha](#page-744-1)  [nas verificações de integridade do Elastic Load Balancing, e meu aplicativo está inativo](#page-744-1)
- [Posso conectar vários balanceadores de carga a um grupo de implantação?](#page-746-0)
- [Posso realizar implantações em CodeDeploy azul/verde sem um balanceador de carga?](#page-746-1)
- [Como posso atualizar meu serviço Amazon ECS com novas informações durante uma](#page-746-2)  [implantação?](#page-746-2)

### <span id="page-739-0"></span>Ocorre um tempo limite enquanto se aguarda o conjunto de tarefas de substituição

Problema: Você vê a seguinte mensagem de erro ao implantar seu aplicativo Amazon ECS usando: **CodeDeploy** 

The deployment timed out while waiting for the replacement task set to become healthy. This time out period is 60 minutes.

Possível causa: esse erro pode ocorrer se houver um erro no arquivo de definição de tarefas ou em outros arquivos relacionados à implantação. Por exemplo, se houver um erro de digitação no campo image do seu arquivo de definição de tarefa, o Amazon ECS tentará extrair a imagem errada do contêiner e falhará continuamente, causando esse erro.

Possíveis correções e próximas etapas:

- Corrija erros tipográficos e problemas de configuração no arquivo de definição de tarefas e em outros arquivos.
- Confira o evento relacionado ao serviço Amazon ECS e descubra por que as tarefas de substituição não estão ficando íntegras. Para mais informações sobre eventos do Amazon ECS, consulte [Eventos do Amazon ECS](https://docs.aws.amazon.com/AmazonECS/latest/developerguide/ecs_cwe_events.html) no Guia do desenvolvedor do Amazon Elastic Container **Service**
- Consulte a seção de [Solução de problemas do Amazon ECS](https://docs.aws.amazon.com/AmazonECS/latest/developerguide/troubleshooting.html) no Guia do desenvolvedor do Amazon Elastic Container Service para ver se há erros relacionados às mensagens do evento.

### <span id="page-739-1"></span>Ocorre um limite de tempo enquanto se aguarda a continuação de uma notificação

Problema: Você vê a seguinte mensagem de erro ao implantar seu aplicativo Amazon ECS usando: **CodeDeploy** 

The deployment timed out while waiting for a notification to continue. This time out period is *n* minutes.

Possível causa: esse erro pode ocorrer se você especificou um tempo de espera no campo Especificar quando redirecionar o tráfego ao criar seu grupo de implantação, mas a implantação não pôde ser concluída antes que o tempo de espera expirasse.

Possíveis correções e próximas etapas:

- Em seu grupo de implantação, defina Especificar quando redirecionar o tráfego para um período maior e reimplante. Para ter mais informações, consulte [Criar um grupo de implantação para uma](#page-469-0)  [implantação do Amazon ECS \(console\)](#page-469-0).
- Em seu grupo de implantação, altere Especificar quando redirecionar o tráfego para Redirecionar o tráfego imediatamente e reimplante. Para ter mais informações, consulte [Criar um grupo de](#page-469-0)  [implantação para uma implantação do Amazon ECS \(console\)](#page-469-0).
- Reimplante e execute o [aws deploy continue-deployment](https://docs.aws.amazon.com/cli/latest/reference/deploy/continue-deployment.html) AWS CLI comando com a deployment-wait-type opção definida como. READY\_WAIT Certifique-se de executar esse comando antes que o horário especificado em Especificar quando redirecionar o tráfego expire.

### <span id="page-740-0"></span>O perfil do IAM não tem permissões suficientes

Problema: Você vê a seguinte mensagem de erro ao implantar seu aplicativo Amazon ECS usando: **CodeDeploy** 

The IAM role *role-arn* does not give you permission to perform operations in the following AWS service: AWSLambda.

Possível causa: Esse erro pode ocorrer se você especificou uma função Lambda na Hooks[seção do](#page-658-0) [AppSpec arquivo](#page-658-0), mas não deu CodeDeploy permissão ao serviço Lambda.

Possível correção: adicione a lambda:InvokeFunction permissão à função CodeDeploy de serviço. Para adicionar essa permissão, adicione uma das seguintes políticas gerenciadas pela AWS ao perfil: **AWSCodeDeployRoleForECS** ou **AWSCodeDeployRoleForECSLimited**. Para obter informações sobre essas políticas e como adicioná-las à função CodeDeploy de serviço, consulte[Etapa 2: criar uma função de serviço para CodeDeploy.](#page-68-0)

### <span id="page-741-0"></span>A implantação atingiu o tempo limite enquanto aguardava um retorno de chamada de status

Problema: Você vê a seguinte mensagem de erro ao implantar seu aplicativo Amazon ECS usando: **CodeDeploy** 

The deployment timed out while waiting for a status callback. CodeDeploy expects a status callback within one hour after a deployment hook is invoked.

Possível causa: esse erro pode ocorrer se você especificar uma função Lambda na Hooks[seção do AppSpec arquivo](#page-658-0), mas a função Lambda não conseguiu chamar a PutLifecycleEventHookExecutionStatus API necessária para retornar um Succeeded status ou para. Failed CodeDeploy

Possíveis correções e próximas etapas:

- Adicione a codedeploy:putlifecycleEventHookExecutionStatus permissão à função de execução do Lambda usada pela função Lambda que você especificou no arquivo. AppSpec Essa permissão concede à função Lambda a capacidade de retornar um status de Succeeded ou Failed para. CodeDeploy Para obter informações sobre funções de execução do Lambda, consulte [Função de execução do Lambda](https://docs.aws.amazon.com/lambda/latest/dg/lambda-intro-execution-role.html) no Guia do usuário do AWS Lambda .
- Verifique o código da função Lambda e os registros de execução para garantir que sua função Lambda esteja chamando a PutLifecycleEventHookExecutionStatus API CodeDeploy do Lambda para informar se o teste de validação do ciclo CodeDeploy de vida é ou não. Succeeded Failed Para obter informações sobre a putlifecycleEventHookExecutionStatus API, consulte [PutLifecycleEventHookExecutionStatusa](https://docs.aws.amazon.com/codedeploy/latest/APIReference/API_PutLifecycleEventHookExecutionStatus.html) Referência AWS CodeDeploy da API. Para obter informações sobre os registros de execução do Lambda, consulte Acessando os [CloudWatch](https://docs.aws.amazon.com/lambda/latest/dg/monitoring-cloudwatchlogs.html)  [registros da Amazon](https://docs.aws.amazon.com/lambda/latest/dg/monitoring-cloudwatchlogs.html) para. AWS Lambda

### <span id="page-741-1"></span>A implantação falhou porque uma ou mais funções de validação de evento do ciclo de vida falharam

Problema: Você vê a seguinte mensagem de erro ao implantar seu aplicativo Amazon ECS usando: **CodeDeploy** 

The deployment failed because one or more of the lifecycle event validation functions failed.

Possível causa: esse erro pode ocorrer se você especificou uma função Lambda na [Hooks](#page-658-0)seção [do AppSpec arquivo](#page-658-0), mas a função Lambda retornou Failed quando foi chamada. CodeDeploy PutLifecycleEventHookExecutionStatus Essa falha indica CodeDeploy que o teste de validação do ciclo de vida falhou.

Próxima etapa possível: verifique seus logs de execução do Lambda para ver por que o código do teste de validação está falhando. Para obter informações sobre os registros de execução do Lambda, consulte Acessando os [CloudWatch registros da Amazon](https://docs.aws.amazon.com/lambda/latest/dg/monitoring-cloudwatchlogs.html) para. AWS Lambda

### <span id="page-742-0"></span>Não foi possível atualizar o ELB devido ao seguinte erro: o grupo de destino do conjunto de tarefas primário deve estar atrás do receptor

Problema: Você vê a seguinte mensagem de erro ao implantar seu aplicativo Amazon ECS usando: **CodeDeploy** 

The ELB could not be updated due to the following error: Primary taskset target group must be behind listener

Possível causa: esse erro pode ocorrer se você tiver configurado um receptor de teste opcional, e ele estiver configurado com o grupo de destino errado. Para obter mais informações sobre o ouvinte de teste em CodeDeploy, consulte [Antes de começar uma implantação do](#page-42-0) e. [O que acontece durante](#page-47-0)  [uma implantação do](#page-47-0) Para obter mais informações sobre conjuntos de tarefas, consulte [TaskSet](https://docs.aws.amazon.com/AmazonECS/latest/APIReference/API_TaskSet.html)na Referência de API do Amazon Elastic Container Service e [describe-task-set](https://docs.aws.amazon.com/cli/latest/reference/ecs/describe-task-set.html)na seção Amazon ECS da Referência de AWS CLI Comandos.

Possível correção: certifique-se de que o receptor de produção e o receptor de teste do Elastic Load Balancing estejam apontando para o grupo de destino que atualmente atende aos seus workloads. Há três lugares para verificar:

- No Amazon EC2, nas configurações de Receptores e regras do seu balanceador de carga. Para obter mais informações, consulte [Receptores para o seu Application Load Balancer](https://docs.aws.amazon.com/elasticloadbalancing/latest/application/load-balancer-listeners.html), no Guia do usuário do Application Load Balancers, e [Receptores para o seu Network Load Balancer](https://docs.aws.amazon.com/elasticloadbalancing/latest/network/load-balancer-listeners.html) ,no Guia do usuário do Network Load Balancer.
- No Amazon ECS, no seu cluster, na configuração de Rede do seu serviço. Para obter mais informações, consulte as considerações sobre o [Application Load Balancer e o Network Load](https://docs.aws.amazon.com/AmazonECS/latest/developerguide/load-balancer-types.html#alb-considerations)  [Balancer](https://docs.aws.amazon.com/AmazonECS/latest/developerguide/load-balancer-types.html#alb-considerations) no Guia do Desenvolvedor do Amazon Elastic Container Service.
- Em CodeDeploy, nas configurações do seu grupo de implantação. Para ter mais informações, consulte [Criar um grupo de implantação para uma implantação do Amazon ECS \(console\).](#page-469-0)

### <span id="page-743-0"></span>Às vezes, minha implantação falha ao usar o ajuste de escala automático

Problema: Você está usando o Auto Scaling com CodeDeploy e percebe que suas implantações ocasionalmente falham. Para obter mais informações sobre os sintomas desse problema, consulte o tópico que diz [Para serviços configurados para usar o ajuste de escala automático de serviço](https://docs.aws.amazon.com/AmazonECS/latest/developerguide/deployment-type-bluegreen.html#deployment-type-bluegreen-considerations)  [e o tipo de implantação azul/verde, o ajuste de escala automático não é bloqueado durante uma](https://docs.aws.amazon.com/AmazonECS/latest/developerguide/deployment-type-bluegreen.html#deployment-type-bluegreen-considerations) [implantação, mas a implantação pode apresentar falha em algumas circunstâncias](https://docs.aws.amazon.com/AmazonECS/latest/developerguide/deployment-type-bluegreen.html#deployment-type-bluegreen-considerations) no Guia do desenvolvedor do Amazon Elastic Container Service.

Possível causa: Esse problema pode ocorrer se CodeDeploy os processos do Auto Scaling entrarem em conflito.

Possível correção: suspender e retomar os processos do Auto Scaling durante CodeDeploy a implantação usando RegisterScalableTarget a API (ou o comando register-scalabletarget AWS CLI correspondente). Para obter mais informações, consulte [Suspender e retomar o](https://docs.aws.amazon.com/autoscaling/application/userguide/application-auto-scaling-suspend-resume-scaling.html)  [ajuste de escala do ajuste de escala automático do aplicativo](https://docs.aws.amazon.com/autoscaling/application/userguide/application-auto-scaling-suspend-resume-scaling.html) no Guia do usuário do ajuste de escala automático do aplicativo.

#### **a** Note

CodeDeploy não consigo ligar RegisterScaleableTarget diretamente. Para usar essa API, você deve configurar CodeDeploy para enviar uma notificação ou evento para o Amazon Simple Notification Service (ou Amazon CloudWatch). Em seguida, você deve configurar o Amazon SNS (ou CloudWatch) para chamar uma função Lambda e configurar a função Lambda para chamar a API. RegisterScalableTarget A API RegisterScalableTarget deve ser chamada com o parâmetro SuspendedState definido como true, para suspender as operações de ajuste de escala automático, e como false, para retomá-las.

A notificação ou evento CodeDeploy enviado deve ocorrer quando uma implantação é iniciada (para acionar as operações de suspensão do Auto Scaling) ou quando uma implantação é bem-sucedida, falha ou é interrompida (para acionar a retomada das operações do Auto Scaling).

Para obter informações sobre como configurar CodeDeploy para gerar notificações ou CloudWatch eventos do Amazon SNS, consulte[Monitoramento de implantações com Amazon](#page-567-0)  [Events CloudWatch .](#page-567-0) e. [Monitoring Deployments with Amazon SNS Event Notifications](#page-572-0)

Às vezes, minha implantação falha ao usar o ajuste de escala automático Versão da API 2014-10-06 730

<span id="page-744-0"></span>Somente o ALB oferece suporte ao roteamento gradual de tráfego; em vez disso, use o roteamento de AllAtOnce tráfego ao criar/atualizar o grupo de implantação

Problema: Você vê a seguinte mensagem de erro ao criar ou atualizar um grupo de implantação em CodeDeploy:

Only ALB supports gradual traffic routing, use AllAtOnce Traffic routing instead when you create/update Deployment group.

Possível causa: esse erro pode ocorrer se você estiver usando um Network Load Balancer e tentar usar uma configuração de implantação predefinida diferente de CodeDeployDefault.ECSAllAtOnce.

Correções possíveis:

• Altere sua configuração de implantação predefinida para CodeDeployDefault.ECSAllAtOnce. Essa é a única configuração de implantação predefinida permitida pelo Network Load Balancers.

Para obter mais informações sobre configurações de implantação pré-definidas, consulte [Configurações de implantação predefinidas para uma plataforma de computação do Amazon ECS](#page-424-0).

• Mude seu balanceador de carga para um Application Load Balancer. O Application Load Balancer é compatível com todas as configurações de implantação predefinidas. Para obter mais informações sobre como criar um Application Load Balancer, consulte [Configure um balanceador](#page-472-0)  [de carga, grupos-alvo e ouvintes para implantações do CodeDeploy Amazon ECS.](#page-472-0)

<span id="page-744-1"></span>Embora minha implantação tenha sido bem-sucedida, o conjunto de tarefas de substituição falha nas verificações de integridade do Elastic Load Balancing, e meu aplicativo está inativo

Problema: Embora CodeDeploy indique que minha implantação foi bem-sucedida, o conjunto de tarefas de substituição falha nas verificações de saúde do Elastic Load Balancing e meu aplicativo está inativo.

Possível causa: Esse problema pode ocorrer se você executou uma CodeDeploy all-at-once implantação e seu conjunto de tarefas de substituição (verde) contém um código incorreto que está causando a falha nas verificações de integridade do Elastic Load Balancing. Com a configuração

de all-at-once implantação, as verificações de integridade do balanceador de carga começam a ser executadas no conjunto de tarefas de substituição depois que o tráfego é transferido para ele (ou seja, após a ocorrência CodeDeploy do evento do AllowTraffic ciclo de vida). É por isso que você verá as verificações de integridade falharem no conjunto de tarefas de substituição após a mudança de tráfego, mas não antes. Para obter informações sobre os eventos do ciclo de vida que são CodeDeploy gerados, consulte. [O que acontece durante uma implantação do](#page-47-0)

Correções possíveis:

• Altere sua configuração de implantação all-at-once de canária ou linear. Em uma configuração linear ou canária, as verificações de integridade do balanceador de carga começam a ser executadas no conjunto de tarefas de substituição durante a CodeDeploy instalação do aplicativo no ambiente de substituição e antes do deslocamento do tráfego (ou seja, durante o evento do *Install* ciclo de vida e antes do evento). AllowTraffic Ao permitir que as verificações sejam executadas durante a instalação do aplicativo, mas antes que o tráfego seja transferido, um código incorreto do aplicativo será detectado e causará falhas na implantação antes que o aplicativo se torne disponível publicamente.

Para obter informações sobre como configurar implantações canário ou lineares, consulte [Altere as](#page-480-0)  [configurações do grupo de implantação com CodeDeploy](#page-480-0).

Para obter informações sobre eventos de CodeDeploy ciclo de vida que são executados durante uma implantação do Amazon ECS, consulte. [O que acontece durante uma implantação do](#page-47-0)

**a** Note

As configurações de implantação canário e linear são compatíveis somente com Application Load Balancers.

• Se você quiser manter sua configuração de all-at-once implantação, configure um ouvinte de teste e verifique o status de integridade do conjunto de tarefas de substituição com o gancho de BeforeAllowTraffic ciclo de vida. Para ter mais informações, consulte [Lista de hooks do](#page-658-1) [evento do ciclo de vida para uma implantação Amazon ECS](#page-658-1).

# <span id="page-746-0"></span>Posso conectar vários balanceadores de carga a um grupo de implantação?

Não. Se você quiser usar vários Application Load Balancers ou Network Load Balancers, use as atualizações contínuas do Amazon ECS em vez de CodeDeploy implantações azul/verdes. Para obter mais informações sobre as atualizações contínuas, consulte [Atualização contínua](https://docs.aws.amazon.com/AmazonECS/latest/userguide/deployment-type-ecs.html) no Guia do desenvolvedor do Amazon Elastic Container Service. Para obter mais informações sobre o uso de vários balanceadores de carga com o Amazon ECS, consulte [Registrar vários grupos de destino com](https://docs.aws.amazon.com/AmazonECS/latest/developerguide/register-multiple-targetgroups.html)  [um serviço](https://docs.aws.amazon.com/AmazonECS/latest/developerguide/register-multiple-targetgroups.html) no Guia do desenvolvedor do Amazon Elastic Container Service.

# <span id="page-746-1"></span>Posso realizar implantações em CodeDeploy azul/verde sem um balanceador de carga?

Não, você não pode realizar implantações em CodeDeploy azul/verde sem um balanceador de carga. Se você não conseguir usar um balanceador de carga, use o atributo de atualizações contínuas do Amazon ECS. Para obter mais informações sobre as atualizações contínuas do Amazon ECS, consulte [Atualização contínua](https://docs.aws.amazon.com/AmazonECS/latest/userguide/deployment-type-ecs.html) no Guia do desenvolvedor do Amazon Elastic Container Service.

# <span id="page-746-2"></span>Como posso atualizar meu serviço Amazon ECS com novas informações durante uma implantação?

Para CodeDeploy atualizar seu serviço Amazon ECS com um novo parâmetro enquanto ele conduz uma implantação, especifique o parâmetro na resources seção do AppSpec arquivo. Somente alguns parâmetros do Amazon ECS são compatíveis CodeDeploy, como o arquivo de definição da tarefa e os parâmetros do nome do contêiner. Para obter uma lista completa dos parâmetros do Amazon ECS que CodeDeploy podem ser atualizados, consulte [AppSpec seção 'recursos' para](#page-647-0)  [implantações do Amazon ECS.](#page-647-0)

#### **a** Note

Se você precisar atualizar seu serviço Amazon ECS com um parâmetro que não é suportado pelo CodeDeploy, conclua estas tarefas:

1. Chame a API UpdateService do Amazon ECS com o parâmetro que você deseja atualizar. Para obter uma lista completa dos parâmetros que podem ser atualizados, consulte [UpdateService](https://docs.aws.amazon.com/AmazonECS/latest/APIReference/API_UpdateService.html)a Amazon Elastic Container Service API Reference.

2. Para aplicar a alteração às tarefas, crie uma nova implantação azul/verde do Amazon ECS. Para ter mais informações, consulte [Criar uma implantação da plataforma de](#page-516-0) [computação do Amazon ECS \(console\)](#page-516-0).

# <span id="page-747-0"></span>Solucionar problemas de implantação do AWS Lambda

Tópicos

• [AWS Lambda as implantações falham após interromper manualmente uma implantação do](#page-747-1)  [Lambda que não tem reversões configuradas](#page-747-1)

## <span id="page-747-1"></span>AWS Lambda as implantações falham após interromper manualmente uma implantação do Lambda que não tem reversões configuradas

Em alguns casos, o alias da função do Lambda especificada em uma implantação pode fazer referência a duas versões diferentes da função. O resultado é que as tentativas subsequentes de implantar a função do Lambda falham. A implantação do Lambda pode chegar a esse estado quando não há reversões configuradas e ela for interrompida manualmente. Para continuar, use o AWS Lambda console para garantir que a função não esteja configurada para mudar o tráfego entre duas versões:

- 1. Faça login no AWS Management Console e abra o AWS Lambda console em [https://](https://console.aws.amazon.com/lambda/) [console.aws.amazon.com/lambda/](https://console.aws.amazon.com/lambda/).
- 2. No painel esquerdo, escolha Functions (Funções).
- 3. Selecione o nome da função Lambda que está em sua CodeDeploy implantação.
- 4. Em Aliases, escolha o alias usado em sua CodeDeploy implantação e, em seguida, escolha Editar.
- 5. Em Alias ponderado, escolha **none**. Isso garante que o alias não esteja configurado para deslocar uma porcentagem, ou peso, do tráfego para mais de uma versão. Anote a versão selecionada em Version (Versão).
- 6. Selecione Save (Salvar).
- 7. Abra o CodeDeploy console e tente implantar a versão exibida no menu suspenso na etapa 5.

# <span id="page-748-0"></span>Solução de problemas de grupo de implantação

# Marcar uma instância como parte de um grupo de implantação não implanta automaticamente seu aplicativo na nova instância

CodeDeploy não implanta automaticamente seu aplicativo em uma instância recém-marcada. Você deve criar uma nova implantação no grupo de implantação.

Você pode usar CodeDeploy para habilitar implantações automáticas em novas instâncias do EC2 nos grupos do Amazon EC2 Auto Scaling. Para ter mais informações, consulte [Integração](#page-98-0) [CodeDeploy com o Amazon EC2 Auto Scaling.](#page-98-0)

# <span id="page-748-1"></span>Solução de problemas de instância

#### Tópicos

- [As tags devem ser definidas corretamente](#page-748-2)
- [AWS CodeDeploy o agente deve estar instalado e em execução nas instâncias](#page-749-0)
- [As implantações não falham por até uma hora quando uma instância é encerrada durante uma](#page-749-1) [implantação](#page-749-1)
- [Analisando arquivos de log para investigar falhas de implantação em instâncias](#page-749-2)
- [Crie um novo arquivo de CodeDeploy log se ele tiver sido excluído acidentalmente](#page-750-1)
- [Solução de problemas de erros de implantação "InvalidSignatureException Assinatura expirada:](#page-750-0) [\[hora\] agora é anterior a \[hora\]"](#page-750-0)

### <span id="page-748-2"></span>As tags devem ser definidas corretamente

Use o [list-deployment-instancesc](https://docs.aws.amazon.com/cli/latest/reference/deploy/list-deployment-instances.html)omando para confirmar se as instâncias usadas para uma implantação estão marcadas corretamente. Se uma instância do EC2 estiver ausente na saída, use o console do EC2 para confirmar que as tags foram definidas nessa instância. Para obter mais informações, consulte Como [trabalhar com tags no console](https://docs.aws.amazon.com/AWSEC2/latest/UserGuide/Using_Tags.html#Using_Tags_Console) no Guia do usuário do Amazon EC2.

#### **a** Note

Se você marcar uma instância e usá-la imediatamente CodeDeploy para implantar um aplicativo nela, a instância pode não ser incluída na implantação. Isso ocorre porque pode

levar alguns minutos até que CodeDeploy você possa ler as tags. Recomendamos que você aguarde pelo menos cinco minutos entre o momento de marcar uma instância e a tentativa de implantar nela.

# <span id="page-749-0"></span>AWS CodeDeploy o agente deve estar instalado e em execução nas instâncias

Para verificar se o CodeDeploy agente está instalado e em execução em uma instância, consulte[Verifique se o CodeDeploy agente está em execução](#page-300-1).

<span id="page-749-1"></span>Para instalar, desinstalar ou reinstalar o CodeDeploy agente, consulte[Instale o CodeDeploy agente.](#page-304-0)

## As implantações não falham por até uma hora quando uma instância é encerrada durante uma implantação

CodeDeploy fornece uma janela de uma hora para que cada evento do ciclo de vida da implantação seja executado até a conclusão. Isso fornece tempo suficiente para scripts de execução longa.

Se os scripts não forem executados até a conclusão enquanto um evento de ciclo de vida estiver em andamento (por exemplo, se uma instância for encerrada ou o CodeDeploy agente for desligado), pode levar até uma hora para que o status da implantação seja exibido como Falha. Isso é verdade mesmo que o período de tempo limite especificado no script seja menor que uma hora. Isso ocorre porque, quando a instância é encerrada, o CodeDeploy agente é encerrado e não consegue processar mais scripts.

Porém, se uma instância for encerrada entre eventos de ciclo de vida ou antes do início da primeira etapa do evento de ciclo de vida, o tempo limite ocorrerá depois de apenas cinco minutos.

### <span id="page-749-2"></span>Analisando arquivos de log para investigar falhas de implantação em instâncias

Se o status de uma instância na implantação for algo diferente de Succeeded, você poderá analisar os dados do arquivo de log de implantação para ajudar a identificar o problema. Para obter informações sobre como acessar dados do log de implantação, consulte [Exibir dados de log para](#page-538-0) [implantações CodeDeploy EC2/locais.](#page-538-0)

# <span id="page-750-1"></span>Crie um novo arquivo de CodeDeploy log se ele tiver sido excluído acidentalmente

Se você excluir acidentalmente o arquivo de log de implantação em uma instância, CodeDeploy não cria um arquivo de log substituto. Para criar um novo arquivo de log, faça login na instância e depois execute estes comandos:

Para uma instância do Amazon Linux, Ubuntu Server ou RHEL, execute estes comandos nesta ordem, um de cada vez:

systemctl stop codedeploy-agent

systemctl start codedeploy-agent

Para uma instância do Windows Server:

powershell.exe -Command Restart-Service -Name codedeployagent

# <span id="page-750-0"></span>Solução de problemas de erros de implantação "InvalidSignatureException — Assinatura expirada: [hora] agora é anterior a [hora]"

CodeDeploy requer referências temporais precisas para realizar suas operações. Se a data e a hora da sua instância não estiverem definidas corretamente, elas podem não corresponder à data de assinatura da sua solicitação de implantação, que é CodeDeploy rejeitada.

Para evitar falhas de implantação relacionadas a configurações de tempo incorretas, consulte os seguintes tópicos:

- [Definição da hora de sua instância do Linux](https://docs.aws.amazon.com/AWSEC2/latest/UserGuide/set-time.html)
- [Definição de horário para uma instância do Windows](https://docs.aws.amazon.com/AWSEC2/latest/WindowsGuide/windows-set-time.html)

### <span id="page-751-0"></span>Solucionar problemas de GitHub token

### Token OAuth GitHub inválido

CodeDeploy os aplicativos criados após junho de 2017 usam tokens GitHub OAuth para cada AWS região. O uso de tokens vinculados a AWS regiões específicas oferece mais controle sobre quais CodeDeploy aplicativos têm acesso a um GitHub repositório.

Se você receber um erro de GitHub token, talvez tenha um token antigo que agora é inválido.

Para corrigir um token GitHub OAuth inválido

- 1. Remova o token antigo usando um dos seguintes métodos:
	- Para remover o token antigo usando a API, use [DeleteGitHubAccountToken.](https://docs.aws.amazon.com/codedeploy/latest/APIReference/API_DeleteGitHubAccountToken.html)
	- Para remover o token antigo usando o AWS Command Line Interface:
		- a. Vá para o computador em que o token reside.
		- b. Verifique se o AWS CLI está instalado neste computador. Para obter instruções de instalação, consulte [Instalação, atualização e desinstalação da AWS CLI](https://docs.aws.amazon.com/cli/latest/userguide/cli-chap-install.html) no Guia do usuário AWS Command Line Interface .
		- c. Digite o seguinte comando no computador em que o token reside:

**aws delete-git-hub-account-token**

Para obter detalhes sobre a sintaxe do comando, consulte [delete-git-hub-account](https://docs.aws.amazon.com/cli/latest/reference/deploy/delete-git-hub-account-token.html)[token](https://docs.aws.amazon.com/cli/latest/reference/deploy/delete-git-hub-account-token.html).

2. Adicione um novo token OAuth. Para ter mais informações, consulte [Integrando com](#page-118-0)  [CodeDeploy GitHub.](#page-118-0)

### Número máximo de tokens GitHub OAuth excedido

Quando você cria uma CodeDeploy implantação, o número máximo de GitHub tokens permitidos é 10. Se você receber um erro sobre tokens GitHub OAuth, verifique se você tem 10 ou menos tokens. Se você tiver mais de 10 tokens, os primeiros tokens que foram criados serão considerados inválidos. Por exemplo, se você tiver 11 tokens, o primeiro token criado será inválido. Se tiver 12 tokens, os dois primeiros tokens que você criou serão inválidos. Para obter informações sobre como usar a CodeDeploy API para remover tokens antigos, consulte [DeleteGitHubAccountToken](https://docs.aws.amazon.com/codedeploy/latest/APIReference/API_DeleteGitHubAccountToken.html).

# <span id="page-752-0"></span>Solucionar problemas do Amazon EC2 Auto Scaling

#### Tópicos

- [Solução de problemas gerais do Amazon EC2 Auto Scaling](#page-752-1)
- ["CodeDeployRole não lhe dá permissão para realizar operações no seguinte AWS serviço:](#page-753-0)  [AmazonAutoScaling" erro](#page-753-0)
- [As instâncias em um grupo de Amazon EC2 Auto Scaling são continuamente provisionadas e](#page-754-0)  [encerradas antes que uma revisão possa ser implantada](#page-754-0)
- [O encerramento ou a reinicialização de uma instância do Amazon EC2 Auto Scaling pode causar](#page-755-0)  [falhas nas implantações](#page-755-0)
- [Evite associar vários grupos de implantação a um único grupo de Amazon EC2 Auto Scaling](#page-756-0)
- [As instâncias do EC2 em um grupo Amazon EC2 Auto Scaling falham ao ser iniciadas e recebem](#page-756-1)  [o erro "Heartbeat Timeout"](#page-756-1)
- [Ganchos do ciclo de vida do Amazon EC2 Auto Scaling podem fazer com que as implantações](#page-759-0)  [automáticas em grupos do Amazon EC2 Auto Scaling parem ou falhem.](#page-759-0)
- [Erro "A implantação falhou porque nenhuma instância foi encontrada para seu grupo de](#page-761-0)  [implantação"](#page-761-0)

### <span id="page-752-1"></span>Solução de problemas gerais do Amazon EC2 Auto Scaling

Implantações em instâncias do EC2 em um grupo de Amazon EC2 Auto Scaling podem falhar pelos seguintes motivos:

• O Amazon EC2 Auto Scaling inicia e termina continuamente instâncias do EC2. Se CodeDeploy não puder implantar automaticamente a revisão do seu aplicativo, o Amazon EC2 Auto Scaling inicia e encerra continuamente as instâncias do EC2.

Desassocie o grupo Amazon EC2 Auto Scaling do grupo de implantação ou altere CodeDeploy a configuração do seu grupo Amazon EC2 Auto Scaling para que o número desejado de instâncias corresponda ao número atual de instâncias (evitando assim que o Amazon EC2 Auto Scaling lance mais instâncias do EC2). Para obter mais informações, consulte [Altere as configurações do grupo](#page-480-0)  [de implantação com CodeDeploy](#page-480-0) ou [Escalabilidade manual do Amazon EC2 Auto Scaling.](https://docs.aws.amazon.com/autoscaling/ec2/userguide/as-manual-scaling.html)

• O CodeDeploy agente não responde. O CodeDeploy agente pode não ser instalado se os scripts de inicialização (por exemplo, scripts cloud-init) executados imediatamente após a inicialização ou inicialização de uma instância do EC2 levarem mais de uma hora para serem executados. CodeDeploy tem um tempo limite de uma hora para o CodeDeploy agente responder às implantações pendentes. Para resolver esse problema, mova seus scripts de inicialização para a revisão do CodeDeploy aplicativo.

- Uma instância do EC2 em um grupo do Amazon EC2 Auto Scaling é reinicializada durante uma implantação. Sua implantação pode falhar se uma instância do EC2 for reinicializada durante uma implantação ou se o CodeDeploy agente for desligado durante o processamento de um comando de implantação. Para ter mais informações, consulte [O encerramento ou a reinicialização de uma](#page-755-0)  [instância do Amazon EC2 Auto Scaling pode causar falhas nas implantações.](#page-755-0)
- Várias revisões de aplicativos são implantadas simultaneamente na mesma instância do EC2 em um grupo de Amazon EC2 Auto Scaling. A implantação de várias revisões de aplicativos na mesma instância do EC2 em um grupo de Amazon EC2 Auto Scaling ao mesmo tempo poderá falhar se uma das implantações tiver scripts que forem executados por mais de alguns minutos. Não implante várias revisões de aplicativos nas mesmas instâncias do EC2 em um grupo de Amazon EC2 Auto Scaling.
- Uma implantação falhará para novas instâncias do EC2 que forem iniciadas como parte de um grupo de Amazon EC2 Auto Scaling. Nesse cenário, a execução de scripts em uma implantação pode impedir a execução de instâncias do EC2 no grupo Amazon EC2 Auto Scaling. (Outras instâncias do EC2 no grupo do Amazon EC2 Auto Scaling podem parecer estar em execução normalmente.) Para resolver esse problema, verifique se todos os outros scripts são concluídos primeiro:
	- CodeDeploy o agente não está incluído na sua AMI: se você usar o cfn-init comando para instalar o CodeDeploy agente ao iniciar uma nova instância, coloque o script de instalação do agente no final da cfn-init seção do seu AWS CloudFormation modelo.
	- CodeDeploy o agente está incluído na sua AMI: configure a AMI para que o agente esteja em um Stopped estado quando a instância for criada e, em seguida, inclua um script para iniciar o agente como etapa final na sua biblioteca de cfn-init scripts.

# <span id="page-753-0"></span>"CodeDeployRole não lhe dá permissão para realizar operações no seguinte AWS serviço: AmazonAutoScaling" erro

As implantações que usam um grupo do Auto Scaling criado com um modelo de execução exige as permissões a seguir. Elas são um acréscimo às permissões concedidas pela política AWSCodeDeployRole AWS gerenciada.

• EC2:RunInstances

- EC2:CreateTags
- iam:PassRole

Você poderá receber esse erro se não tiver essas permissões. Para obter mais informações, consulte [Tutorial: Use CodeDeploy para implantar um aplicativo em um grupo do Auto Scaling,](#page-186-0) [Criação de um modelo de execução para um grupo do Auto Scaling](https://docs.aws.amazon.com/autoscaling/ec2/userguide/create-launch-template.html) e [Permissões](https://docs.aws.amazon.com/autoscaling/ec2/userguide/launch-templates.html#launch-templates-permissions) no Manual do usuário do Amazon EC2 Auto Scaling.

# <span id="page-754-0"></span>As instâncias em um grupo de Amazon EC2 Auto Scaling são continuamente provisionadas e encerradas antes que uma revisão possa ser implantada

Em alguns casos, um erro pode impedir uma implantação bem-sucedida em instâncias recémprovisionadas em um grupo Amazon EC2 Auto Scaling. Os resultados são instâncias não íntegras e implantações sem sucesso. Como a implantação não pode ser executada ou concluída com êxito, as instâncias são encerradas logo depois de serem criadas. A configuração do grupo Amazon EC2 Auto Scaling fará com que outro lote de instâncias seja provisionado para tentar atender ao requisito mínimo de hosts íntegros. Este lote também é encerrado, e o ciclo continua.

As possíveis causas incluem:

- Falha nas verificações de integridade do Amazon EC2 Auto Scaling.
- Um erro na revisão de aplicativo.

Para contornar esse problema, siga estas etapas:

- 1. Crie manualmente uma instância do EC2 que não faça parte do grupo Amazon EC2 Auto Scaling. Marque a instância com uma tag de instância do EC2 exclusiva.
- 2. Adicione a nova instância ao grupo de implementação afetado.
- 3. Implante uma nova revisão de aplicativo sem erros no grupo de implantação.

Isso faz com que o grupo do Amazon EC2 Auto Scaling implante a revisão do aplicativo em futuras instâncias do grupo do Amazon EC2 Auto Scaling.

#### **a** Note

Depois de confirmar que as implantações foram bem-sucedidas, exclua a instância que você criou para evitar cobranças contínuas em sua AWS conta.

# <span id="page-755-0"></span>O encerramento ou a reinicialização de uma instância do Amazon EC2 Auto Scaling pode causar falhas nas implantações

Se uma instância do EC2 for iniciada através do Amazon EC2 Auto Scaling e, depois, for encerrada ou reinicializada, as implantações nessa instância poderão falhar pelos seguintes motivos:

- Durante uma implantação em andamento, um evento de dimensionamento ou qualquer outro evento de encerramento faz com que a instância se separe do grupo do Amazon EC2 Auto Scaling e seja encerrada. Como a implantação não pode ser concluída, ela falha.
- A instância é reinicializada, mas leva mais de cinco minutos para ser iniciada. CodeDeploy trata isso como um tempo limite. O serviço reprova todas as implantações atuais e futuras na instância.

Para resolver esse problema:

- Em geral, verifique se todas as implantações foram concluídas antes que a instância seja encerrada ou reinicializada. Verifique se todas as implantações foram iniciadas após a reinicialização da instância.
- As implantações poderão falhar se você especificar uma imagem de máquina da Amazon (AMI) de base do Windows Server para uma configuração do Amazon EC2 Auto Scaling e usar o serviço EC2Config para definir o nome do computador da instância. Para corrigir esse problema, na AMI base do Windows Server, na guia Geral de Propriedades do serviço EC2, desmarque Definir o nome do computador. Depois que você desmarcar a caixa de seleção, esse comportamento será desabilitado para todas as novas instâncias do Amazon EC2 Auto Scaling no Windows Server executadas com essa AMI base do Windows Server. Para as instâncias do Amazon EC2 Auto Scaling no Windows Server em que esse comportamento esteja habilitado, você não precisa desmarcar essa caixa de seleção. Basta reimplantar implementações com falha nessas instâncias depois que elas forem reinicializadas.
# Evite associar vários grupos de implantação a um único grupo de Amazon EC2 Auto Scaling

Como prática recomendada, você deve associar apenas um grupo de implantação a cada grupo de Amazon EC2 Auto Scaling.

Isso porque, se o Amazon EC2 Auto Scaling aumentar verticalmente a escala de uma instância que tem hooks associados a vários grupos de implantação, ela enviará notificações para todos os hooks de uma só vez. Isso faz com que várias implantações em cada instância sejam iniciadas ao mesmo tempo. Quando várias implantações enviam comandos ao CodeDeploy agente ao mesmo tempo, o tempo limite de cinco minutos entre um evento do ciclo de vida e o início da implantação ou o final do evento do ciclo de vida anterior pode ser atingido. Se isso acontecer, a implantação falhará, mesmo que um processo de implantação esteja em execução conforme o esperado.

### **a** Note

O tempo limite padrão para um script em um evento de ciclo de vida é de 30 minutos. Você pode alterar o tempo limite para um valor diferente no AppSpec arquivo. Para ter mais informações, consulte [Adicionar um AppSpec arquivo para uma implantação EC2/local](#page-495-0).

Não é possível controlar a ordem em que as implantações ocorrem quando mais de uma implantação tenta ser executada ao mesmo tempo.

Por fim, se a implantação em qualquer instância falhar, o Amazon EC2 Auto Scaling encerrará essa instância imediatamente. Quando essa primeira instância for encerrada, as outras implantações em execução começarão a falhar. Como CodeDeploy o tempo limite é de uma hora para o CodeDeploy agente responder às implantações pendentes, pode levar até 60 minutos para que cada instância atinja o tempo limite.

Para obter mais informações sobre o Amazon EC2 Auto Scaling, [consulte Under the hood: and](https://aws.amazon.com/blogs/devops/under-the-hood-aws-codedeploy-and-auto-scaling-integration/) [CodeDeploy Auto Scaling](https://aws.amazon.com/blogs/devops/under-the-hood-aws-codedeploy-and-auto-scaling-integration/) integration.

## As instâncias do EC2 em um grupo Amazon EC2 Auto Scaling falham ao ser iniciadas e recebem o erro "Heartbeat Timeout"

Um grupo Amazon EC2 Auto Scaling pode falhar ao inicializar novas instâncias do EC2, gerando uma mensagem semelhante à seguinte:

Launching a new EC2 instance *<instance-Id>*. Status Reason: Instance failed to complete user's Lifecycle Action: Lifecycle Action with token*<token-Id>* was abandoned: Heartbeat Timeout.

Em geral, essa mensagem indica uma das seguintes situações:

- O número máximo de implantações simultâneas associadas a uma AWS conta foi atingido. Para obter mais informações sobre limites de implantação, consulte [CodeDeploy cotas.](#page-713-0)
- O grupo do Auto Scaling tentou iniciar muitas instâncias do EC2 muito rapidamente. As chamadas de API para [RecordLifecycleActionHeartbeato](https://docs.aws.amazon.com/autoscaling/ec2/APIReference/API_RecordLifecycleActionHeartbeat.html)u [CompleteLifecycleActionp](https://docs.aws.amazon.com/autoscaling/ec2/APIReference/API_CompleteLifecycleAction.html)ara cada nova instância foram limitadas.
- Um aplicativo em CodeDeploy foi excluído antes que seus grupos de implantação associados fossem atualizados ou excluídos.

Quando você exclui um aplicativo ou grupo de implantação, CodeDeploy tenta limpar qualquer gancho do Amazon EC2 Auto Scaling associado a ele, mas alguns ganchos podem permanecer. Se você executar um comando para excluir um grupo de implantação, os ganchos restantes serão retornados na saída. No entanto, se você executar um comando para excluir um aplicativo, os ganchos restantes não aparecerão na saída.

Portanto, como prática recomendada, você deve excluir todos os grupos de implantação associados a um aplicativo antes de excluir esse aplicativo. É possível usar a saída do comando para identificar os ganchos de ciclo de vida que devem ser excluídos manualmente.

Se receber uma mensagem de erro "Heartbeat Timeout" (Tempo de vida de pulsação), você poderá determinar se os ganchos de ciclo de vida útil restantes são a causa e resolver o problema fazendo o seguinte:

- 1. Execute um destes procedimentos:
	- Chame o [delete-deployment-group](https://docs.aws.amazon.com/cli/latest/reference/deploy/delete-deployment-group.html)comando para excluir o grupo de implantação associado ao grupo Auto Scaling que está causando o tempo limite do heartbeat.
	- Chame o [update-deployment-group](https://docs.aws.amazon.com/cli/latest/reference/deploy/update-deployment-group.html)comando com uma lista vazia não nula de nomes de grupos do Auto Scaling para separar todos os ganchos do ciclo de vida do CodeDeploy Auto Scaling gerenciados.

Por exemplo, insira o seguinte AWS CLI comando:

aws deploy update-deployment-group --application-name my-example-app --current-deployment-group-name my-deployment-group --auto-scalinggroups

Como outro exemplo, se você estiver usando a CodeDeploy API com Java, chame UpdateDeploymentGroup e autoScalingGroups defina comonew ArrayList<String>(). Isso configura o autoScalingGroups para uma lista vazia e remove a lista existente. Não use null, que é o padrão, pois isso deixa o autoScalingGroups como está, e isso não é o que você deseja.

Examine a saída da chamada. Se a saída contiver uma estrutura hooksNotCleanedUp com uma lista de ganchos do ciclo de vida de Amazon EC2 Auto Scaling, os ganchos do ciclo de vida restantes são provavelmente a causa do erro.

- 2. Chame o [describe-lifecycle-hooks](https://docs.aws.amazon.com/cli/latest/reference/autoscaling/describe-lifecycle-hooks.html)comando, especificando o nome do grupo Amazon EC2 Auto Scaling associado às instâncias do EC2 que falharam na inicialização. Na saída, procure qualquer um dos seguintes:
	- Nomes de ganchos do ciclo de vida do Amazon EC2 Auto Scaling que correspondem à estrutura hooksNotCleanedUp que você identificou na etapa 1.
	- Nomes de ganchos do ciclo de vida do Amazon EC2 Auto Scaling que contêm o nome do grupo de implantação associado ao grupo do Auto Scaling que está falhando.
	- Nomes de ganchos do ciclo de vida do Amazon EC2 Auto Scaling que podem ter causado o tempo limite de aceleração da implantação. CodeDeploy
- 3. Se um gancho se enquadrar em uma das categorias listadas na etapa 2, chame o [delete](https://docs.aws.amazon.com/cli/latest/reference/autoscaling/delete-lifecycle-hook.html)[lifecycle-hookc](https://docs.aws.amazon.com/cli/latest/reference/autoscaling/delete-lifecycle-hook.html)omando para excluí-lo. Especifique o grupo do Amazon EC2 Auto Scaling e o gancho do ciclo de vida na chamada.

### **A** Important

Exclua somente os hooks que estão causando problemas, conforme descrito na etapa 2. Se você excluir ganchos viáveis, suas implantações poderão falhar ou CodeDeploy talvez não consigam implantar suas revisões de aplicativos em instâncias escaláveis do EC2.

4. Chame o [create-deployment-group](https://docs.aws.amazon.com/cli/latest/reference/deploy/create-deployment-group.html)comando [update-deployment-group](https://docs.aws.amazon.com/cli/latest/reference/deploy/update-deployment-group.html)ou com os nomes de grupo do Auto Scaling desejados. CodeDeployreinstala os ganchos do Auto Scaling com novos UUIDs.

### **a** Note

Se você separar um grupo do Auto Scaling de CodeDeploy um grupo de implantação, qualquer implantação em andamento no grupo do Auto Scaling poderá falhar, e as novas instâncias do EC2 que forem escaladas pelo grupo do Auto Scaling não receberão as revisões do seu aplicativo. CodeDeploy Para que o Auto Scaling funcione novamente CodeDeploy, você precisará reconectar o grupo do Auto Scaling ao grupo de implantação e chamar um novo para iniciar uma implantação em toda CreateDeployment a frota.

Ganchos do ciclo de vida do Amazon EC2 Auto Scaling podem fazer com que as implantações automáticas em grupos do Amazon EC2 Auto Scaling parem ou falhem.

O Amazon EC2 Auto Scaling CodeDeploy e o uso de ganchos de ciclo de vida para determinar quais revisões de aplicativos devem ser implantadas em quais instâncias do EC2 após serem lançadas em grupos do Amazon EC2 Auto Scaling. As implantações automáticas podem parar ou falhar se os ganchos do ciclo de vida e as informações sobre esses ganchos não corresponderem exatamente ao Amazon EC2 Auto Scaling e. CodeDeploy

Se as implantações em um grupo do Amazon EC2 Auto Scaling estiverem falhando, veja se os nomes dos ganchos do ciclo de vida no Amazon EC2 Auto Scaling correspondem. CodeDeploy Caso contrário, use essas chamadas de AWS CLI comando.

Primeiro, obtenha a lista dos nomes de ganchos do ciclo de vida para o grupo de Amazon EC2 Auto Scaling e o grupo de implantação:

- 1. Chame o [describe-lifecycle-hooks](https://docs.aws.amazon.com/cli/latest/reference/autoscaling/describe-lifecycle-hooks.html)comando, especificando o nome do grupo Amazon EC2 Auto Scaling associado ao grupo de implantação em. CodeDeploy Na saída, na lista LifecycleHooks, anote cada valor de LifecycleHookName.
- 2. Chame o [get-deployment-group](https://docs.aws.amazon.com/cli/latest/reference/deploy/get-deployment-group.html)comando, especificando o nome do grupo de implantação associado ao grupo Amazon EC2 Auto Scaling. Na saída, na lista autoScalingGroups,

localize cada item cujo valor de nome corresponda ao nome do grupo de Amazon EC2 Auto Scaling e depois anote o valor de hook correspondente.

Agora, compare os dois conjuntos de nomes de ganchos de ciclo de vida. Se eles corresponderem exatamente, caractere por caractere, então este não é o problema. Você pode tentar outras etapas de solução de problemas do Amazon EC2 Auto Scaling descritas em outras partes desta seção.

No entanto, se os dois conjuntos de nomes de ganchos de ciclo de vida não corresponderem exatamente, caractere por caractere, faça o seguinte:

- 1. Se houver nomes de ganchos de ciclo de vida na saída do comando describe-lifecycle-hooks que também não estão na saída do comando get-deployment-group, faça o seguinte:
	- a. Para cada nome de gancho do ciclo de vida na saída do describe-lifecycle-hooks comando, chame o [delete-lifecycle-hookc](https://docs.aws.amazon.com/cli/latest/reference/autoscaling/delete-lifecycle-hook.html)omando.
	- b. Chame o [update-deployment-group](https://docs.aws.amazon.com/cli/latest/reference/deploy/update-deployment-group.html)comando, especificando o nome do grupo original do Amazon EC2 Auto Scaling. CodeDeploy cria novos ganchos de ciclo de vida de substituição no grupo Amazon EC2 Auto Scaling e associa os ganchos de ciclo de vida ao grupo de implantação. As implantações automáticas serão agora retomadas à medida que novas instâncias forem adicionadas ao grupo de Amazon EC2 Auto Scaling.
- 2. Se houver nomes de ganchos de ciclo de vida na saída do comando get-deployment-group que não estejam também na saída do comando describe-lifecycle-hooks, faça o seguinte:
	- a. Chame o [update-deployment-group](https://docs.aws.amazon.com/cli/latest/reference/deploy/update-deployment-group.html)comando, mas não especifique o nome do grupo original do Amazon EC2 Auto Scaling.
	- b. Chame o update-deployment-group comando novamente, mas desta vez especifique o nome do grupo original do Amazon EC2 Auto Scaling. CodeDeploy recria os ganchos de ciclo de vida que faltam no grupo Amazon EC2 Auto Scaling. As implantações automáticas serão agora retomadas à medida que novas instâncias forem adicionadas ao grupo de Amazon EC2 Auto Scaling.

Depois de fazer com que os dois conjuntos de nomes de ganchos do ciclo de vida correspondam exatamente, caractere por caractere, as revisões de aplicativos deverão ser reimplantadas, mas apenas nas novas instâncias à medida que elas forem adicionadas ao grupo de Amazon EC2 Auto Scaling. As implantações não ocorrem automaticamente para as instâncias que já estão no grupo do Amazon EC2 Auto Scaling.

## Erro "A implantação falhou porque nenhuma instância foi encontrada para seu grupo de implantação"

Leia esta seção se você ver o seguinte CodeDeploy erro:

The deployment failed because no instances were found for your deployment group. Check your deployment group settings to make sure the tags for your EC2 instances or Auto Scaling groups correctly identify the instances you want to deploy to, and then try again.

As causas possíveis esse erro são:

- 1. Suas configurações de grupo de implantação incluem tags para instâncias do EC2, instâncias onpremises ou grupos do Auto Scaling que não estão corretas. Para corrigir esse problema, verifique se suas tags estão corretas e reimplante seu aplicativo.
- 2. Sua frota aumentou a escala horizontalmente após o início da implantação. Nesse cenário, você vê instâncias íntegras no estado InService da sua frota, mas também vê o erro acima. Para corrigir o problema, reimplante o aplicativo.
- 3. Seu grupo do Auto Scaling não inclui nenhuma instância que esteja no estado InService. Nesse cenário, quando você tenta fazer uma implantação em toda a frota, a implantação falha com a mensagem de erro acima porque CodeDeploy precisa de pelo menos uma instância para estar no InService estado. Há muitos motivos pelos quais você pode não ter instâncias no estado InService. Alguns deles incluem:
	- Você programou (ou configurou manualmente) o tamanho do grupo do Auto Scaling para ser 0.
	- O ajusta de escala automático detectou instâncias defeituosas do EC2 (por exemplo, as instâncias do EC2 tiveram falhas de hardware), então cancelou todas elas, sem deixar nenhuma no estado InService.
	- Durante um evento de expansão horizontal de 0 até1, CodeDeploy implantou uma revisão anteriormente bem-sucedida (chamada de última revisão bem-sucedida) que não estava íntegra desde a última implantação. Isso fez com que a implantação na instância escalonada falhasse, o que, por sua vez, fez com que o ajuste de escala automático cancelasse a instância, sem deixar nenhuma instância no estado InService.

Se você achar que não tem instâncias no estado InService, solucione o problema conforme descrito no procedimento a seguir, [To troubleshoot the error if there are no instances in the](#page-762-0)  [InService state.](#page-762-0)

### <span id="page-762-0"></span>Para solucionar o erro se não houver instâncias no estado InService

- 1. No console do Amazon EC2, verifique a configuração de Capacidade desejada. Se for zero, defina-a como um número positivo. Aguarde até que a instância apareça como InService, o que significa que a implantação foi bem-sucedida. Você corrigiu o problema e pode pular as etapas restantes desse procedimento de solução de problemas. Para obter informações sobre como definir a configuração de Capacidade desejada, consulte [Definindo limites de capacidade](https://docs.aws.amazon.com/autoscaling/ec2/userguide/asg-capacity-limits.html) [em seu grupo do Auto Scaling](https://docs.aws.amazon.com/autoscaling/ec2/userguide/asg-capacity-limits.html) no Guia do usuário do Amazon EC2 Auto Scaling.
- 2. Se o ajuste de escala automático continuar tentando lançar novas instâncias do EC2 para atingir a capacidade desejada, mas nunca conseguir atingir a escala horizontal, geralmente é devido a uma falha no gancho do ciclo de vida do ajuste de escala automático. Solucione esse problema da seguinte maneira:
	- a. Para verificar qual evento de gancho do ciclo de vida do ajuste de escala automático está falhando, consulte [Como verificar uma ação de escala em um grupo do Auto Scaling](https://docs.aws.amazon.com/autoscaling/ec2/userguide/as-verify-scaling-activity.html) no Guia do usuário do Amazon EC2 Auto Scaling.
	- b. Se o nome do gancho com falha forCodeDeploy-managed-automatic-launchdeployment-hook-*DEPLOYMENT\_GROUP\_NAME*, acesse CodeDeploy, encontre o grupo de implantação e encontre a implantação com falha que foi iniciada pelo Auto Scaling. Em seguida, investigue por que a implantação falhou.
	- c. Se você entender por que a implantação falhou (por exemplo, CloudWatch alarmes estavam ocorrendo) e puder corrigir o problema sem alterar a revisão, faça isso agora.
	- d. Se, após a investigação, você determinar que CodeDeploy a última revisão bem-sucedida não está mais íntegra e que não há nenhuma instância íntegra em seu grupo de Auto Scaling, você está em um cenário de impasse na implantação. Para resolver esse problema, você deve corrigir a CodeDeploy revisão incorreta removendo temporariamente o gancho de ciclo CodeDeploy de vida do grupo Auto Scaling e, em seguida, reinstalando o gancho e reimplantando uma nova (boa) revisão. Para obter instruções, consulte:
		- [To fix the deployment deadlock issue \(CLI\)](#page-762-1)
		- [To fix the deployment deadlock issue \(console\)](#page-765-0)

<span id="page-762-1"></span>Para corrigir o problema de impasse de implantação (CLI)

1. (Opcional) Bloqueie os pipelines de CI/CD que estão causando o CodeDeploy erro para que implantações inesperadas não ocorram enquanto você corrige esse problema.

### 2. Anote sua configuração atual do Auto Scaling DesiredCapacity:

aws autoscaling describe-auto-scaling-groups --auto-scaling-group-name *ASG\_NAME*

Talvez seja necessário reduzir para esse número no final deste procedimento.

3. Defina sua configuração de Auto Scaling DesiredCapacitycomo. 1 Isso é opcional se a capacidade desejada for maior do que 1 no início. Ao reduzi-la para 1, a instância levará menos tempo para provisionar e implantar posteriormente, o que acelera a solução de problemas. Se a capacidade desejada do ajuste de escala automático foi originalmente definida como 0, você deve aumentá-la para 1. Isso é obrigatório.

escalonamento automático da AWS set-desired-capacity -- auto-scaling-group-name *ASG\_NAME --desired-capacity 1*

### **a** Note

As etapas restantes desse procedimento pressupõem que você tenha definido seu DesiredCapacity1.

Nesse momento, o ajuste de escala automático tenta escalar para uma instância. Então, como o gancho CodeDeploy adicionado ainda está presente, CodeDeploy tenta implantar; a implantação falha; o Auto Scaling cancela a instância; e o Auto Scaling tenta relançar uma instância para atingir a capacidade desejada de uma, o que novamente falha. Você está em um ciclo de cancelamento e reinicialização.

4. Cancele o registro do grupo do Auto Scaling do grupo de implantação:

### **A** Warning

O comando a seguir iniciará uma nova instância do EC2 sem nenhum software nela. Antes de executar o comando, verifique se uma instância InService do ajuste de escala automático que não executa nenhum software é aceitável. Por exemplo, certifique-se de que o balanceador de carga associado à instância não esteja enviando tráfego para esse host sem software.

### **A** Important

Use o CodeDeploy comando mostrado abaixo para remover o gancho. Não remova o gancho por meio do serviço Auto Scaling, pois a remoção não será reconhecida pelo. **CodeDeploy** 

aws deploy update-deployment-group --application-name *APPLICATION\_NAME* --current-deployment-group-name *DEPLOYMENT\_GROUP\_NAME* --auto-scalinggroups

Depois que o comando é executado, ocorre o seguinte:

- a. CodeDeploy cancela o registro do grupo Auto Scaling do grupo de implantação.
- b. CodeDeploy remove o gancho do ciclo de vida do Auto Scaling do grupo Auto Scaling.
- c. Como o hook que estava causando uma falha na implantação não está mais presente, o ajuste de escala automático cancela a instância EC2 existente e inicia imediatamente uma nova para escalar até a capacidade desejada. A nova instância deve entrar no estado InService em breve. A nova instância não inclui software.
- 5. Espere que a instância EC2 entre em um estado InService. Para verificar seu estado, use o seguinte comando:

aws autoscaling describe-auto-scaling-groups --auto-scaling-group-names *ASG\_NAME* --query AutoScalingGroups[0].Instances[\*].LifecycleState

6. Adicione o hook de volta à instância do EC2:

### **A** Important

Use o CodeDeploy comando mostrado abaixo para adicionar o gancho. Não use o serviço Auto Scaling para adicionar o gancho, pois a adição não será reconhecida pelo. **CodeDeploy** 

aws deploy update-deployment-group --application-name *APPLICATION\_NAME* --current-deployment-group-name *DEPLOYMENT\_GROUP\_NAME* --auto-scalinggroups *ASG\_NAME*

Depois que o comando é executado, ocorre o seguinte:

- a. CodeDeploy reinstala o gancho do ciclo de vida do Auto Scaling na instância do EC2
- b. CodeDeploy registra novamente o grupo Auto Scaling com o grupo de implantação.
- 7. Crie uma implantação em toda a frota com o Amazon S3 GitHub ou a revisão que você sabe que está íntegra e deseja usar.

Por exemplo, se a revisão for um arquivo.zip em um bucket do Amazon S3 chamado myrevision-bucket com uma chave de objeto httpd\_app.zip, digite o seguinte comando:

aws deploy create-deployment --application-name *APPLICATION\_NAME* --deployment-group-name *DEPLOYMENT\_GROUP\_NAME* - revision "revisionType=S3,s3Location={bucket=my-revisionbucket,bundleType=zip,key=httpd\_app.zip}"

Como agora há uma instância InService no grupo do Auto Scaling, essa implantação deve funcionar e você não deve mais ver o erro A implantação falhou porque nenhuma instância foi encontrada para seu grupo de implantação.

8. Depois que a implantação for bem-sucedida, escale seu grupo do Auto Scaling de volta para a capacidade original, caso você tenha escalado anteriormente:

aws autoscaling set-desired-capacity --auto-scaling-group-name *ASG\_NAME* --desired-capacity *ORIGINAL\_CAPACITY*

<span id="page-765-0"></span>Para corrigir o problema de impasse de implantação (console)

- 1. (Opcional) Bloqueie os pipelines de CI/CD que estão causando o CodeDeploy erro para que implantações inesperadas não ocorram enquanto você corrige esse problema.
- 2. Acesse o console do Amazon EC2 e anote a configuração de Capacidade desejada do ajuste de escala automático. Talvez seja necessário reduzir para esse número no final deste procedimento. Para obter informações sobre como encontrar essa configuração, consulte [Como](https://docs.aws.amazon.com/autoscaling/ec2/userguide/asg-capacity-limits.html) [definir limites de capacidade em seu grupo do Auto Scaling](https://docs.aws.amazon.com/autoscaling/ec2/userguide/asg-capacity-limits.html).
- 3. Defina o número desejado de instâncias do EC2 como 1:

Isso é opcional se a capacidade desejada for maior do que 1 no início. Ao reduzi-la para 1, a instância levará menos tempo para provisionar e implantar posteriormente, o que acelera a solução de problemas. Se a Capacidade desejada do ajuste de escala automático foi originalmente definida como 0, você deve aumentá-la para 1. Isso é obrigatório.

### **a** Note

As etapas restantes desse procedimento pressupõem que você tenha definido a capacidade desejada como 1.

- a. Abra o console do Amazon EC2 em <https://console.aws.amazon.com/ec2/>e escolha Grupos do Auto Scaling no painel de navegação.
- b. Escolha a região apropriada.
- c. Acesse o grupo do Auto Scaling problemático.
- d. Em Detalhes do grupo, escolha Editar.
- e. Defina a Capacidade desejada como **1**.
- f. Selecione Atualizar.
- 4. Cancele o registro do grupo do Auto Scaling do grupo de implantação:

### **A** Warning

As subetapas a seguir iniciarão uma nova instância do EC2 sem nenhum software nela. Antes de executar o comando, verifique se uma instância InService do ajuste de escala automático que não executa nenhum software é aceitável. Por exemplo, certifique-se de que o balanceador de carga associado à instância não esteja enviando tráfego para esse host sem software.

- a. Abra o CodeDeploy console em [https://console.aws.amazon.com/codedeploy/.](https://console.aws.amazon.com/codedeploy/)
- b. Escolha a região apropriada.
- c. No painel de navegação, escolha Aplicativos.
- d. Escolha o nome do seu CodeDeploy aplicativo.
- e. Escolha o nome do seu grupo CodeDeploy de implantação.
- f. Selecione a opção Editar.
- g. Em Configuração do ambiente, desmarque grupos do Amazon EC2 Auto Scaling.

### **a** Note

O console não permite que você salve a configuração se não houver uma configuração de ambiente definida. Para ignorar a verificação, adicione temporariamente uma tag de EC2 ou On-premises que você sabe que não será resolvida em nenhum host. Para adicionar uma tag, selecione instâncias do Amazon EC2 ou instância on-premises e adicione uma chave de tag de **EC2** ou **Onpremises**. Você pode deixar a tag Value vazia.

h. Escolha Salvar alterações.

Depois de concluir essas subetapas, o seguinte vai acontecer:

- i. CodeDeploy cancela o registro do grupo Auto Scaling do grupo de implantação.
- ii. CodeDeploy remove o gancho do ciclo de vida do Auto Scaling do grupo Auto Scaling.
- iii. Como o hook que estava causando uma falha na implantação não está mais presente, o ajuste de escala automático cancela a instância EC2 existente e inicia imediatamente uma nova para escalar até a capacidade desejada. A nova instância deve entrar no estado InService em breve. A nova instância não inclui software.
- 5. Espere que a instância EC2 entre em um estado InService. Para verificar seu estado:
	- a. Abra o console do Amazon EC2 em [https://console.aws.amazon.com/ec2/.](https://console.aws.amazon.com/ec2/)
	- b. No painel de navegação, escolha Groups Auto Scaling.
	- c. Escolha seu grupo do Auto Scaling.
	- d. No painel de conteúdo, escolha a guia Gerenciamento de instância.
	- e. Em Instâncias, verifique se a coluna Ciclo de vida indica InServiceao lado da instância.
- 6. Registre novamente o grupo Auto Scaling com CodeDeploy o grupo de implantação usando o mesmo método usado para removê-lo:
	- a. Abra o CodeDeploy console em [https://console.aws.amazon.com/codedeploy/.](https://console.aws.amazon.com/codedeploy/)
	- b. Escolha a região apropriada.
	- c. No painel de navegação, escolha Aplicativos.
	- d. Escolha o nome do seu CodeDeploy aplicativo.
	- e. Escolha o nome do seu grupo CodeDeploy de implantação.
	- f. Selecione a opção Editar.
- g. Em Configuração do ambiente, selecione grupos do Amazon EC2 Auto Scaling e selecione seu grupo do Auto Scaling na lista.
- h. Em Instâncias do Amazon EC2 ou Instâncias on-premises, encontre a tag que você adicionou e remova-a.
- i. Desmarque a caixa de seleção ao lado de Instâncias do Amazon EC2 ou Instâncias onpremises.
- j. Escolha Salvar alterações.

Essa configuração reinstala o gancho do ciclo de vida no grupo do Auto Scaling.

7. Crie uma implantação em toda a frota com o Amazon S3 GitHub ou a revisão que você sabe que está íntegra e deseja usar.

Por exemplo, se a revisão for um arquivo.zip em um bucket do Amazon S3 chamado myrevision-bucket com uma chave de objeto de httpd\_app.zip, faça o seguinte:

- a. No CodeDeploy console, na página Grupo de Implantação, escolha Criar implantação.
- b. Em Tipo de revisão, escolha Meu aplicativo está armazenado no Amazon S3.
- c. Para Local de revisão, escolha s3://my-revision-bucket/httpd\_app.zip.
- d. Em Tipo de arquivo de revisão, selecione .zip.
- e. Escolha Criar implantação.

Como agora há uma instância InService no grupo do Auto Scaling, essa implantação deve funcionar e você não deve mais ver o erro A implantação falhou porque nenhuma instância foi encontrada para seu grupo de implantação.

- 8. Depois que a implantação for bem-sucedida, escale seu grupo do Auto Scaling de volta para a capacidade original, caso você tenha escalado anteriormente:
	- a. Abra o console do Amazon EC2 em <https://console.aws.amazon.com/ec2/>e escolha Grupos do Auto Scaling no painel de navegação.
	- b. Escolha a região apropriada.
	- c. Vá para seu grupo do Auto Scaling.
	- d. Em Detalhes do grupo, escolha Editar.
	- e. Configure a Capacidade desejada de volta ao valor original.

# Códigos de erro para AWS CodeDeploy

Este tópico fornece informações de referência sobre CodeDeploy erros.

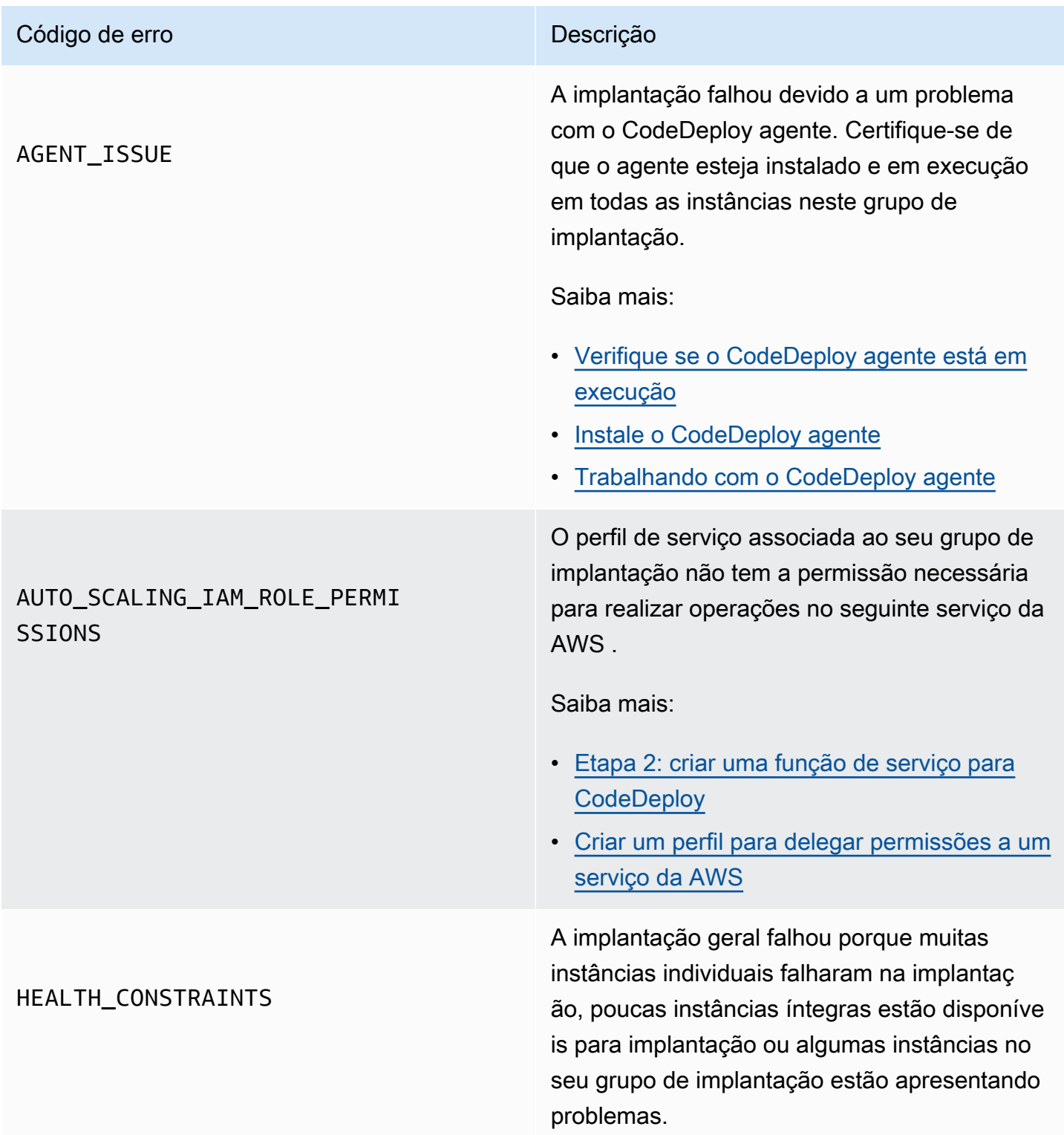

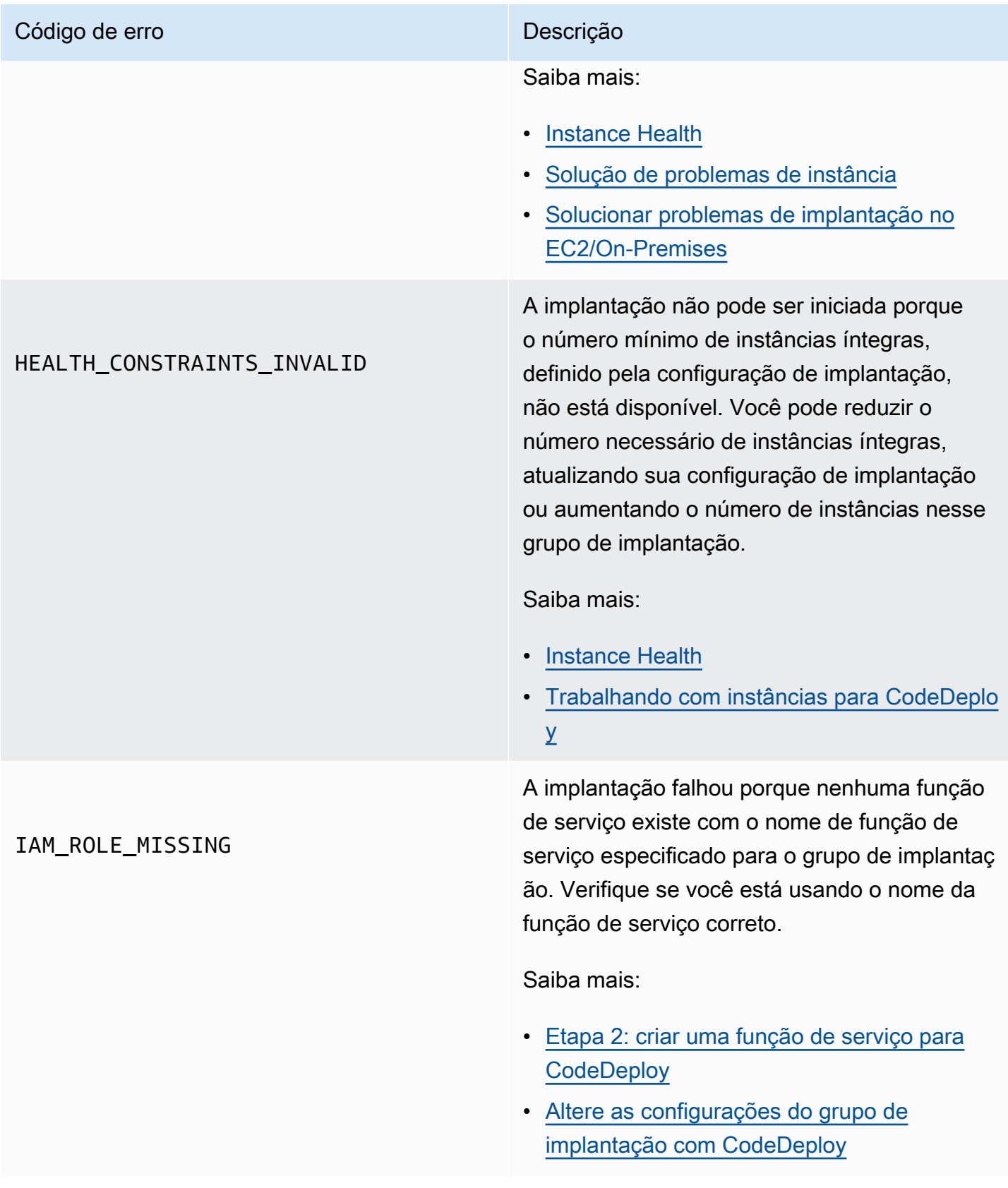

### Código de erro **Descrição**

### IAM\_ROLE\_PERMISSIONS

CodeDeploy não tem as permissões necessári as para assumir uma função, ou a função do IAM que você está usando não lhe dá permissão para realizar operações em um AWS serviço.

Saiba mais:

- [Etapa 1: configuração](#page-64-0)
- [Etapa 2: criar uma função de serviço para](#page-68-0) **[CodeDeploy](#page-68-0)**
- [Etapa 4: criar um perfil de instância do IAM](#page-80-0)  [para as suas instâncias do Amazon EC2](#page-80-0)

### Código de erro **Descrição** Descrição

### NO\_INSTANCES

Isso pode ser causado por uma das situações a seguir.

- Para uma implantação azul/verde EC2/On-Premises, se você usar tags do Amazon EC2, elas talvez não sejam configuradas corretamente. Em seu grupo de CodeDeplo y implantação, certifique-se de que eles estejam incluídos em suas instâncias azuis e verdes. Você pode confirmar se as suas instâncias estão marcadas corretamente usando o console do Amazon EC2.
- Se você usar um grupo de Amazon EC2 Auto Scaling, seu grupo do Auto Scaling talvez não tenha capacidade suficiente. Verifique se o seu grupo do Auto Scaling tem capacidade suficiente para a implantaç ão. Você pode visualizar a capacidade do seu grupo de grupo do Amazon EC2 Auto Scaling observando o número de instâncias íntegras usando o console do Amazon EC2.
- Para uma implantação azul/verde EC2/On-Premises, as frotas azuis e verdes talvez não tenham o mesmo tamanho. Verifique se ambas as frotas têm o mesmo tamanho.

### Saiba mais:

- [Tagging Instances for Deployments](#page-328-0)
- [Tutorial: Use CodeDeploy para implantar um](#page-186-0) [aplicativo em um grupo do Auto Scaling](#page-186-0)
- [Criar uma aplicação para uma implantação](#page-441-0) [azul/verde \(console\)](#page-441-0)

### Código de erro **Descrição**

### OVER\_MAX\_INSTANCES

A implantação falhou porque mais instâncias estão direcionadas para implantação do que o permitido para a sua conta. Para reduzir o número de instâncias direcionadas para essa implantação, atualize as configurações de tag desse grupo de implantação ou exclua algumas das instâncias direcionadas. Como alternati va, você pode entrar em contato AWS Support para solicitar um aumento de limite.

Saiba mais:

- [Altere as configurações do grupo de](#page-480-0) [implantação com CodeDeploy](#page-480-0)
- [CodeDeploy cotas](#page-713-0)
- [Solicitar um aumento de limite](https://console.aws.amazon.com/support/home#/case/create%3FissueType=service-limit-increase)

A implantação falhou porque foram feitas mais solicitações do que as permitidas AWS CodeDeploy por uma função do IAM. Tente reduzir o número de solicitações.

Saiba mais:

• [Taxa de solicitações de APIs de consulta](https://docs.aws.amazon.com/AWSEC2/latest/APIReference/query-api-troubleshooting.html#api-request-rate)

THROTTLED

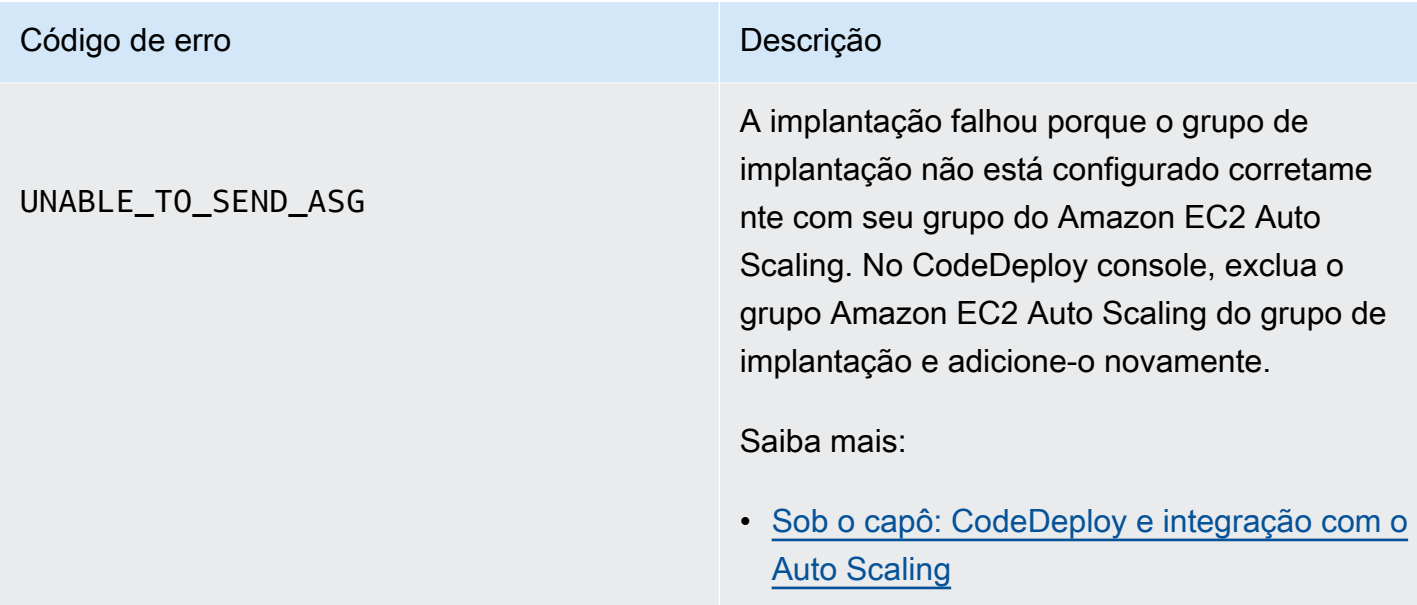

# Tópicos relacionados

[Solução de problemas CodeDeploy](#page-720-0)

# CodeDeploy recursos

Os seguintes recursos relacionados podem ajudá-lo a trabalhar com CodeDeploy.

## Guias de referência e recursos de suporte

- [AWS CodeDeploy Referência da API](https://docs.aws.amazon.com/codedeploy/latest/APIReference/Welcome.html) descrições, sintaxe e exemplos de uso sobre CodeDeploy ações e tipos de dados, incluindo parâmetros comuns e códigos de erro.
- [CodeDeploy Perguntas frequentes técnicas](https://aws.amazon.com/codedeploy/faqs/) Principais perguntas dos clientes sobre CodeDeploy.
- [AWS centro de suporte](https://console.aws.amazon.com/support/home#/)  O hub para criar e gerenciar seus AWS Support casos. Também inclui links para outros recursos, como fóruns, perguntas frequentes técnicas, status de integridade do serviço e AWS Trusted Advisor.
- [AWS planos de suporte](https://aws.amazon.com/premiumsupport/)  A página principal da web para obter informações sobre AWS Support planos.
- [Fale conosco](https://aws.amazon.com/contact-us/) Um ponto de contato central para consultas sobre AWS faturamento, conta, eventos, abuso e outros problemas.
- [AWS termos do site](https://aws.amazon.com/terms/)  Informações detalhadas sobre nossos direitos autorais e nossa marca registrada; sua conta, licença e acesso ao site; e outros tópicos.

## Amostras

- [CodeDeploy amostras em GitHub](https://github.com/awslabs/aws-codedeploy-samples) Amostras e modelos de cenários para CodeDeploy.
- [CodeDeploy Plugin Jenkins Plugin](https://github.com/awslabs/aws-codedeploy-plugin) Jenkins para. CodeDeploy
- [CodeDeploy agent](https://github.com/aws/aws-codedeploy-agent) Versão de código aberto do CodeDeploy agente.

## Blogs

• [AWS DevOps blog](https://aws.amazon.com/blogs/devops/) — Insights para desenvolvedores, administradores de sistemas e arquitetos.

## AWS kits e ferramentas de desenvolvimento de software

Os seguintes AWS SDKs e ferramentas oferecem suporte ao desenvolvimento de soluções com CodeDeploy:

- [AWS SDK for .NET](https://aws.amazon.com/documentation/sdk-for-net/)
- [AWS SDK for Java](https://aws.amazon.com/documentation/sdk-for-java/)
- [AWS SDK for JavaScript](https://aws.amazon.com/documentation/sdk-for-javascript/)
- [AWS SDK for PHP](https://aws.amazon.com/documentation/sdk-for-php/)
- [AWS SDK for Python \(Boto\)](http://boto.readthedocs.org/en/latest/)
- [AWS SDK for Ruby](https://aws.amazon.com/documentation/sdk-for-ruby/)
- AWS Toolkit for Eclipse Partes [1,](https://aws.amazon.com/blogs/developer/aws-toolkit-for-eclipse-integration-with-aws-codedeploy-part-1/) [2](https://aws.amazon.com/blogs/developer/aws-toolkit-for-eclipse-integration-with-aws-codedeploy-part-2/) e [3.](https://aws.amazon.com/blogs/developer/aws-toolkit-for-eclipse-integration-with-aws-codedeploy-part-3/)
- [AWS Tools for Windows PowerShell](https://docs.aws.amazon.com/powershell/latest/userguide/) Um conjunto de PowerShell cmdlets do Windows que expõe a funcionalidade do AWS SDK for .NET no ambiente. PowerShell
- [CodeDeploy cmdlets no AWS Tools for PowerShell](https://docs.aws.amazon.com/powershell/latest/reference/items/AWS_CodeDeploy_cmdlets.html)  Um conjunto de PowerShell cmdlets do Windows que expõe a funcionalidade do ambiente. CodeDeploy PowerShell
- [AWS Command Line Interface—](https://docs.aws.amazon.com/cli/latest/userguide/cli-chap-welcome.html) Uma sintaxe de linha de comando uniforme para acessar AWS serviços. O AWS CLI usa um único processo de configuração para permitir o acesso a todos os serviços compatíveis.
- [AWS ferramentas para desenvolvedores](https://aws.amazon.com/developertools/)  Links para ferramentas e recursos para desenvolvedores que fornecem documentação, exemplos de código, notas de versão e outras informações para ajudá-lo a criar aplicativos inovadores com CodeDeploy AWS e.

# <span id="page-777-0"></span>Histórico do documento

A tabela a seguir descreve as principais alterações feitas neste guia do usuário para oferecer suporte a funcionalidades novas e aprimoradas desde a última versão do Guia CodeDeploy do usuário.

• Versão da API: 06-10-2014

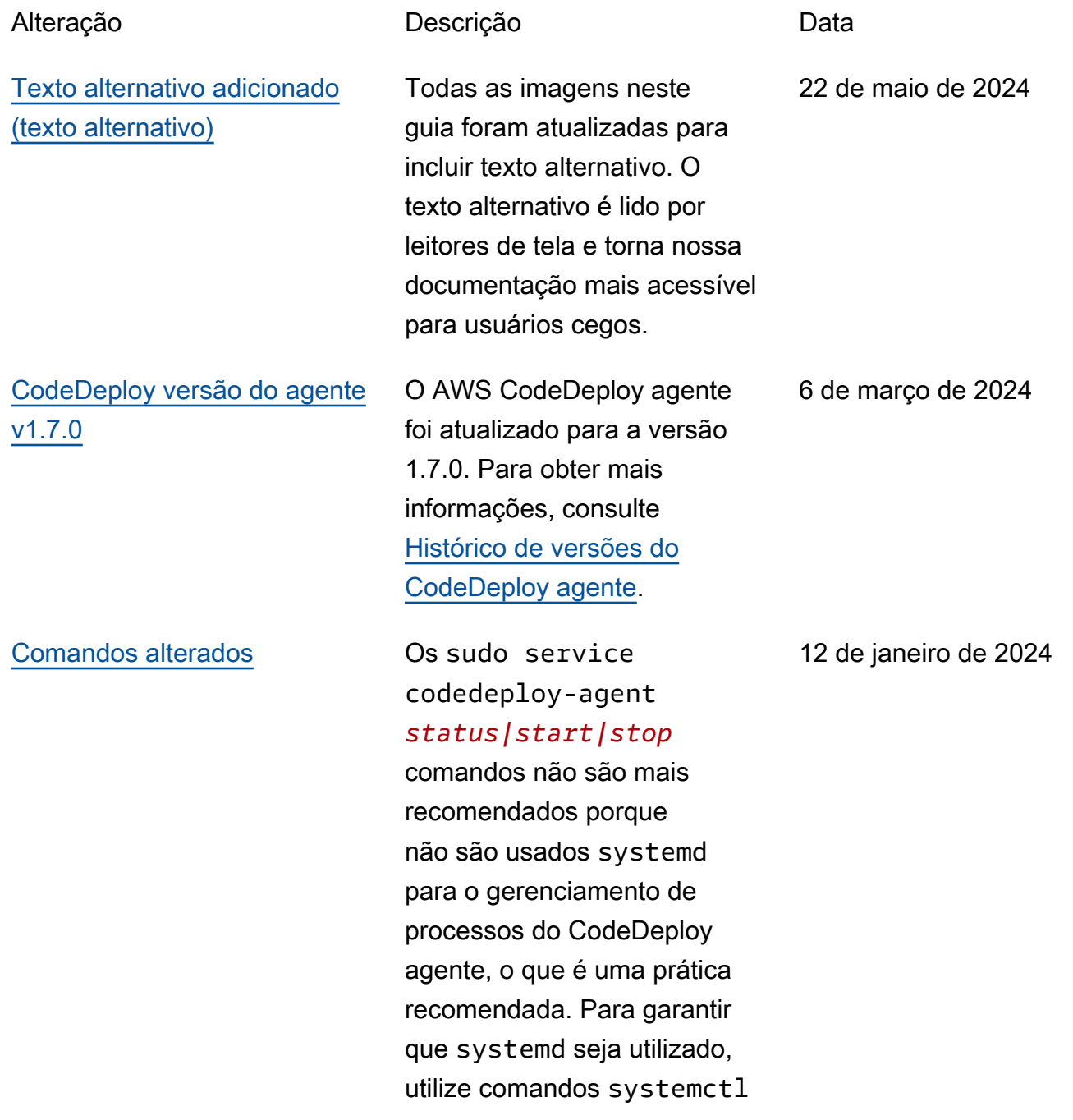

, conforme mostrado no exemplo a seguir: sytemctl start codedeployagent. Os tópicos a seguir foram atualizados com systemctl comandos: [Instalar o CodeDeploy agente](https://docs.aws.amazon.com/codedeploy/latest/userguide/codedeploy-agent-operations-install-linux.html) [para Amazon Linux ou](https://docs.aws.amazon.com/codedeploy/latest/userguide/codedeploy-agent-operations-install-linux.html)  [RHEL](https://docs.aws.amazon.com/codedeploy/latest/userguide/codedeploy-agent-operations-install-linux.html), [Instalar o CodeDeplo](https://docs.aws.amazon.com/codedeploy/latest/userguide/codedeploy-agent-operations-install-ubuntu.html)  [y agente para Ubuntu Server](https://docs.aws.amazon.com/codedeploy/latest/userguide/codedeploy-agent-operations-install-ubuntu.html), [Solucionar problemas de](https://docs.aws.amazon.com/codedeploy/latest/userguide/troubleshooting-deployments.html#troubleshooting-skipped-lifecycle-events) [erros ignorados em todos](https://docs.aws.amazon.com/codedeploy/latest/userguide/troubleshooting-deployments.html#troubleshooting-skipped-lifecycle-events)  [os eventos do ciclo](https://docs.aws.amazon.com/codedeploy/latest/userguide/troubleshooting-deployments.html#troubleshooting-skipped-lifecycle-events) de vida e [Criar um novo arquivo de](https://docs.aws.amazon.com/codedeploy/latest/userguide/troubleshooting-ec2-instances.html#troubleshooting-create-new-log-file) [CodeDeploy log caso](https://docs.aws.amazon.com/codedeploy/latest/userguide/troubleshooting-ec2-instances.html#troubleshooting-create-new-log-file) ele tenha sido excluído acidental mente.

[Tópicos adicionados](#page-777-0) Foram adicionados os [tópicos](https://docs.aws.amazon.com/codedeploy/latest/userguide/codedeploy-agent.html#codedeploy-agent-processes)  [Gerenciando o processo](https://docs.aws.amazon.com/codedeploy/latest/userguide/codedeploy-agent.html#codedeploy-agent-processes) [do CodeDeploy agente](https://docs.aws.amazon.com/codedeploy/latest/userguide/codedeploy-agent.html#codedeploy-agent-processes) e [referenciando arquivos em](https://docs.aws.amazon.com/codedeploy/latest/userguide/reference-appspec-file-structure-hooks.html#codedeploy-agent-working-directory)  [seus scripts de eventos de](https://docs.aws.amazon.com/codedeploy/latest/userguide/reference-appspec-file-structure-hooks.html#codedeploy-agent-working-directory) [ciclo de vida.](https://docs.aws.amazon.com/codedeploy/latest/userguide/reference-appspec-file-structure-hooks.html#codedeploy-agent-working-directory)

[CodeDeploy agora suporta](#page-777-0) [configurações zonais](#page-777-0)

Atualizado o CodeDeploy tópico [Criar uma configuração](https://docs.aws.amazon.com/codedeploy/latest/userguide/deployment-configurations-create.html) [de implantação](https://docs.aws.amazon.com/codedeploy/latest/userguide/deployment-configurations-create.html) com informaçõ es de configuração zonal.

12 de janeiro de 2024

7 de dezembro de 2023

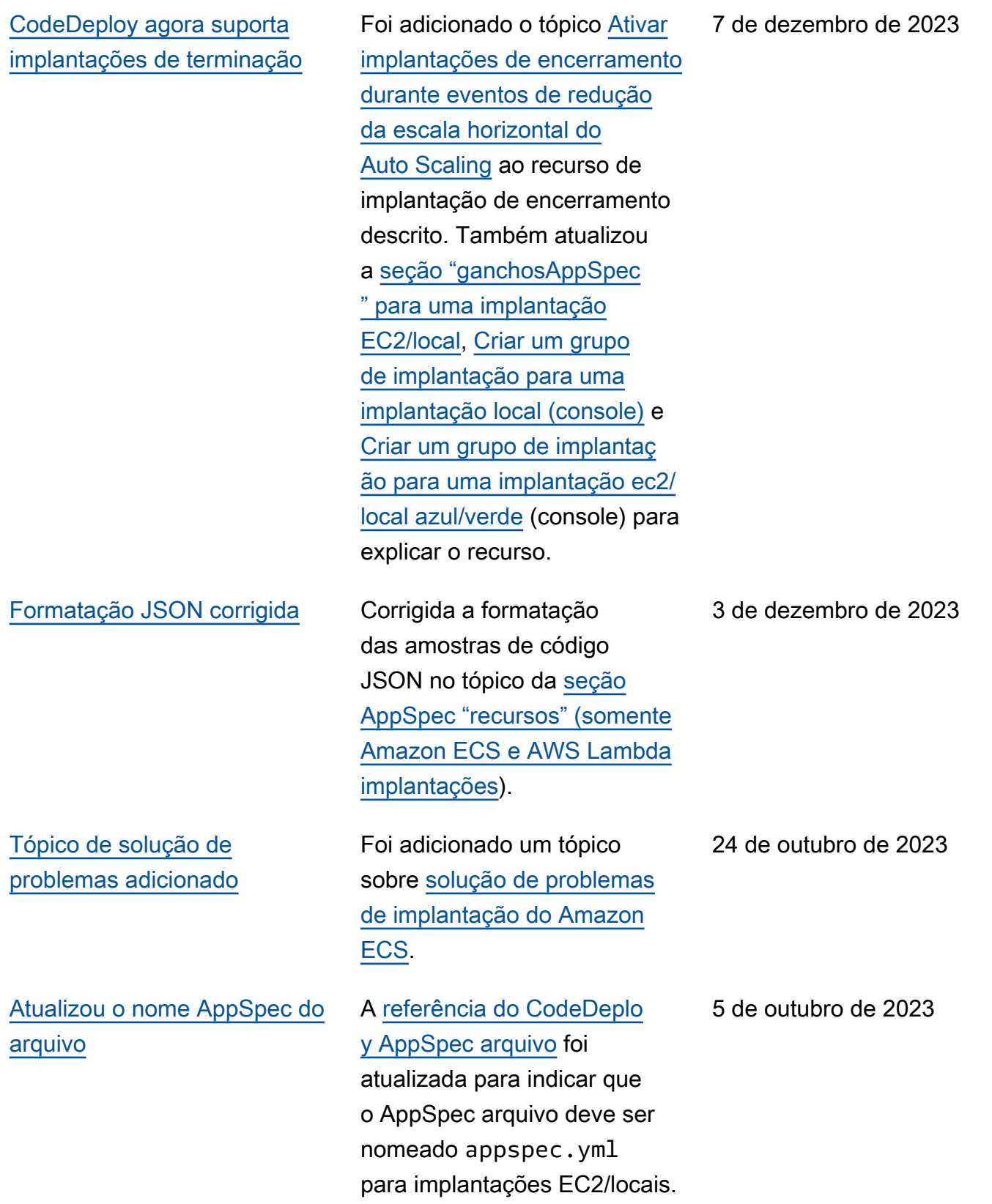

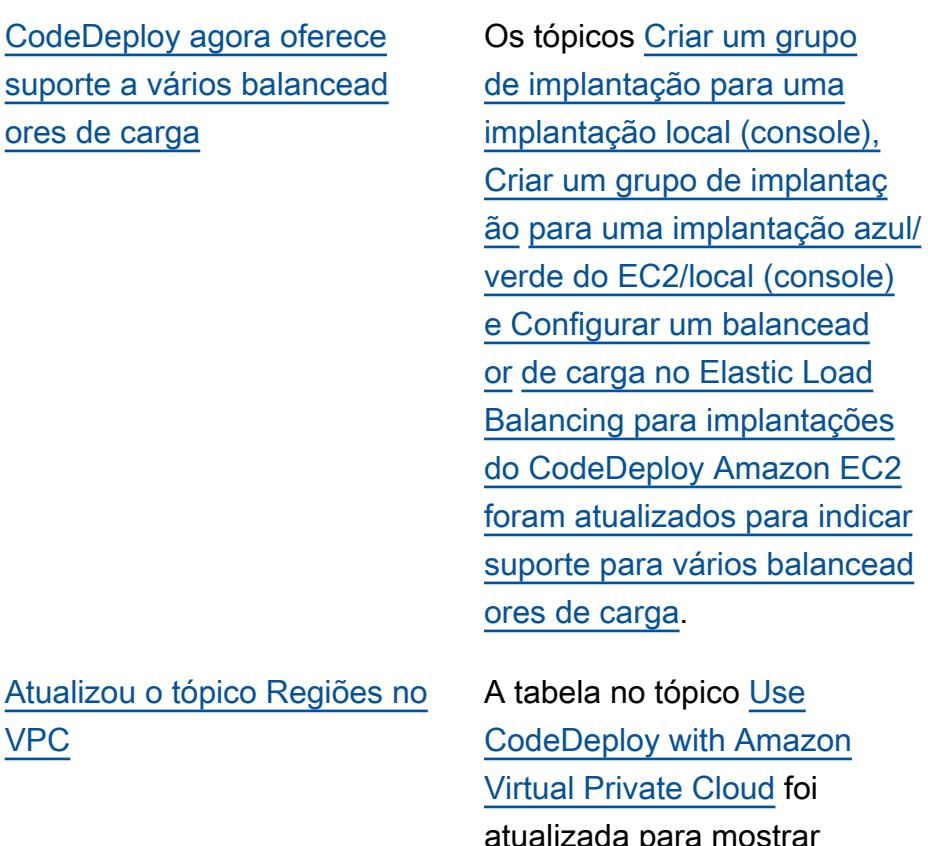

a no tópico [Use](https://docs.aws.amazon.com/codedeploy/latest/userguide/vpc-endpoints.html) eploy with Amazon Private Cloud foi ada para mostrar suporte adicional à região. Especificamente, as regiões Ásia-Pacífico (Hyderaba d), Ásia-Pacífico (Melbourn e), Europa (Milão), Europa (Espanha) e Europa (Zurique) foram atualizadas para mostrar suporte ao endpoint do agente.

26 de setembro de 2023

22 de setembro de 2023

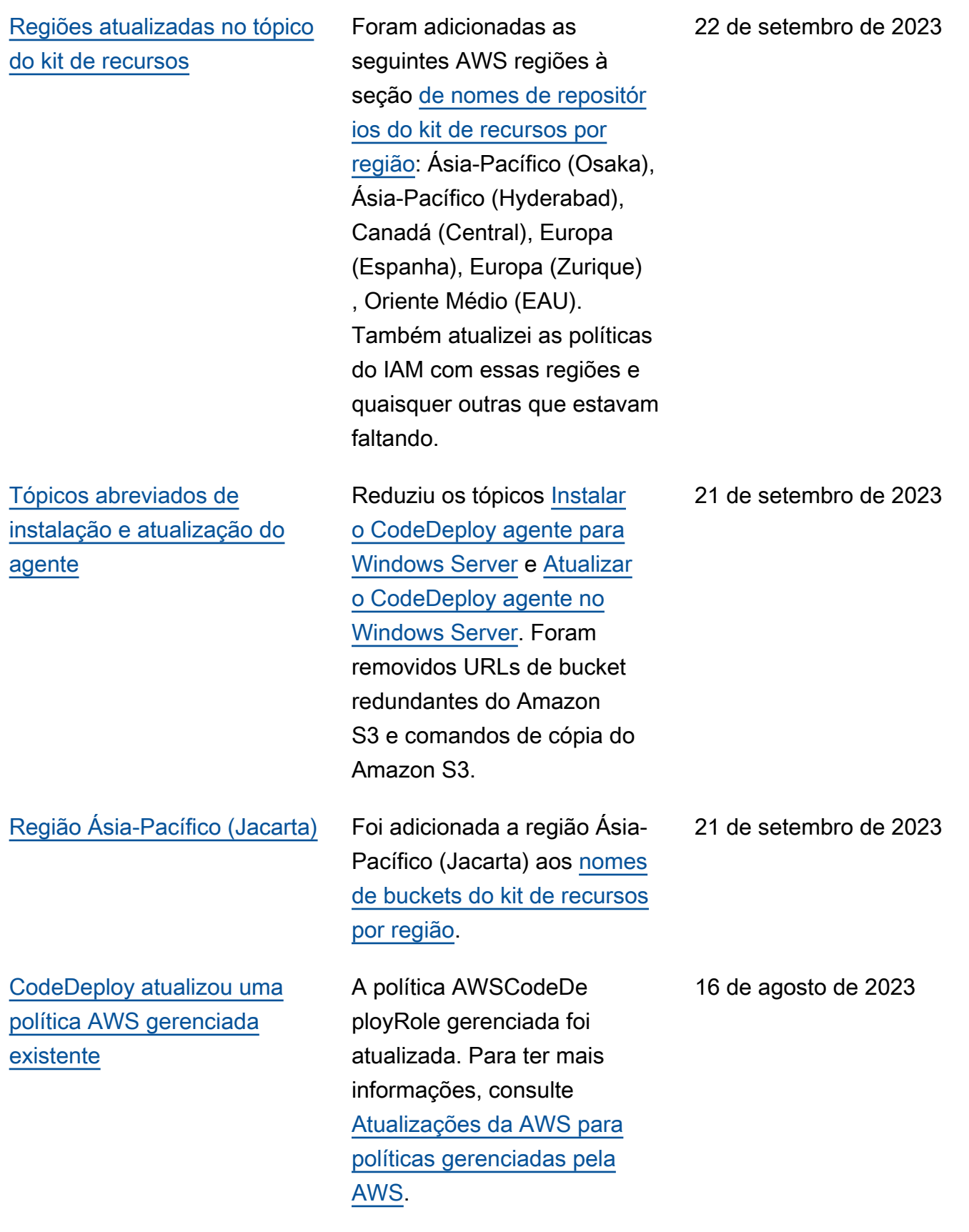

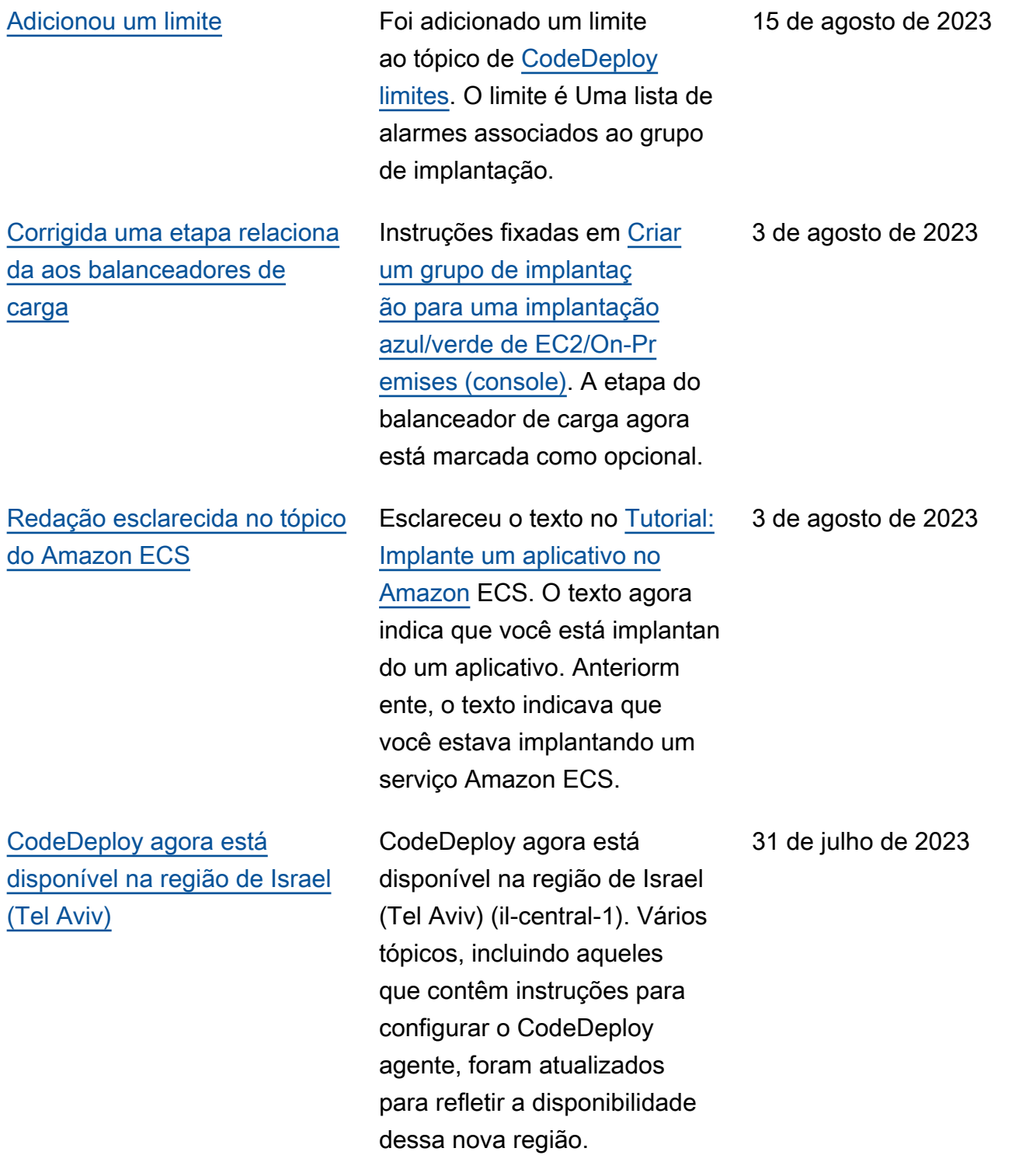

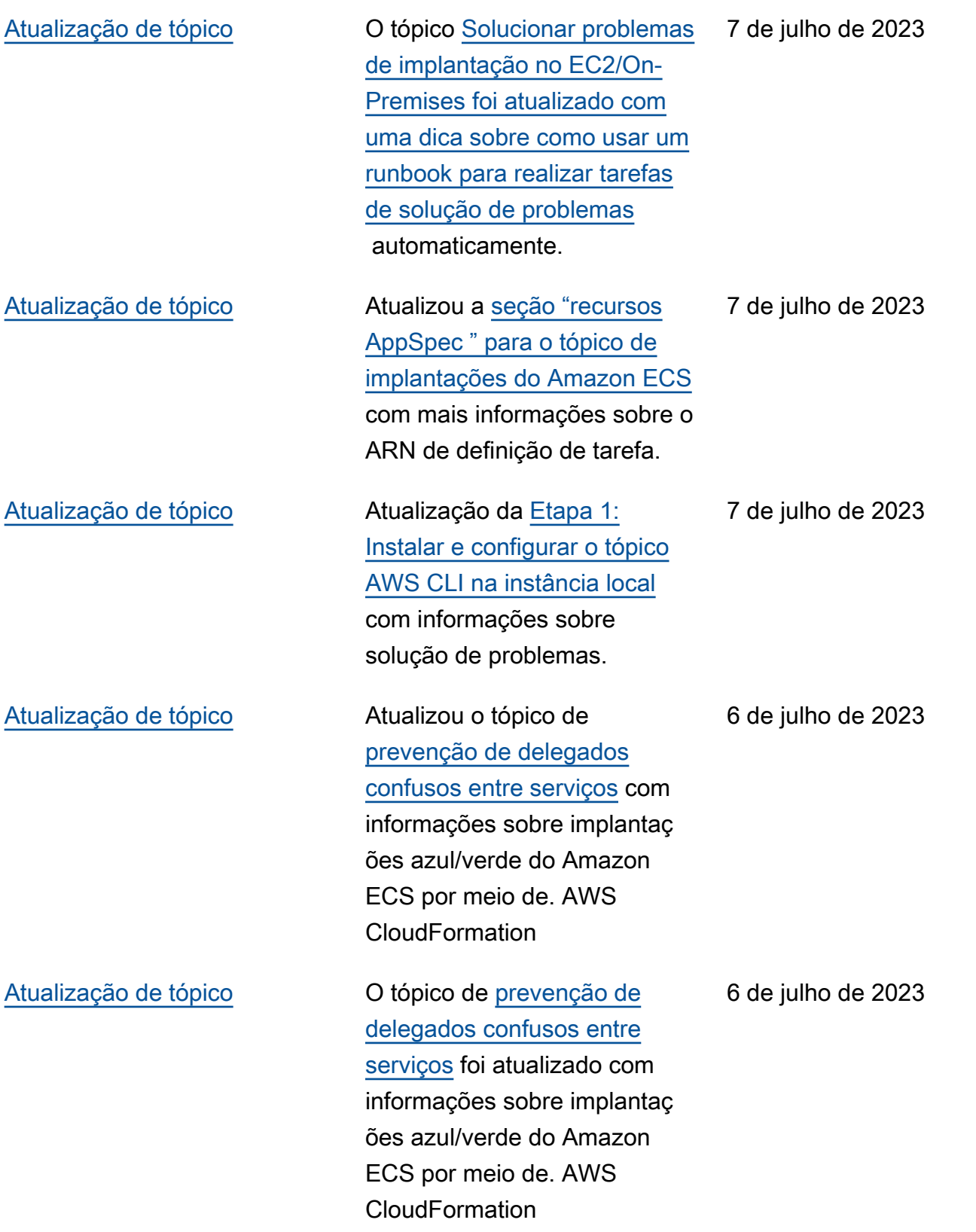

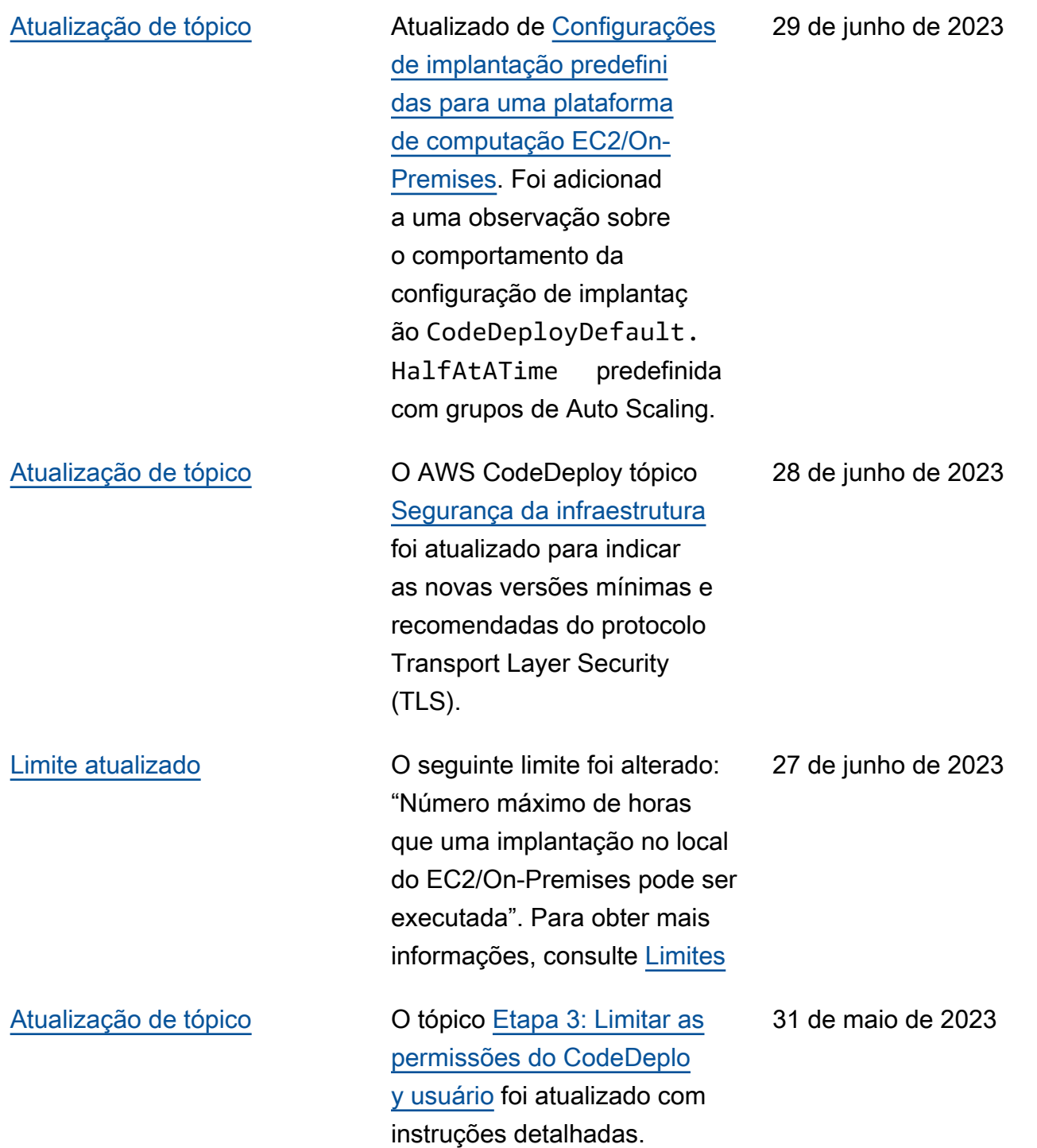

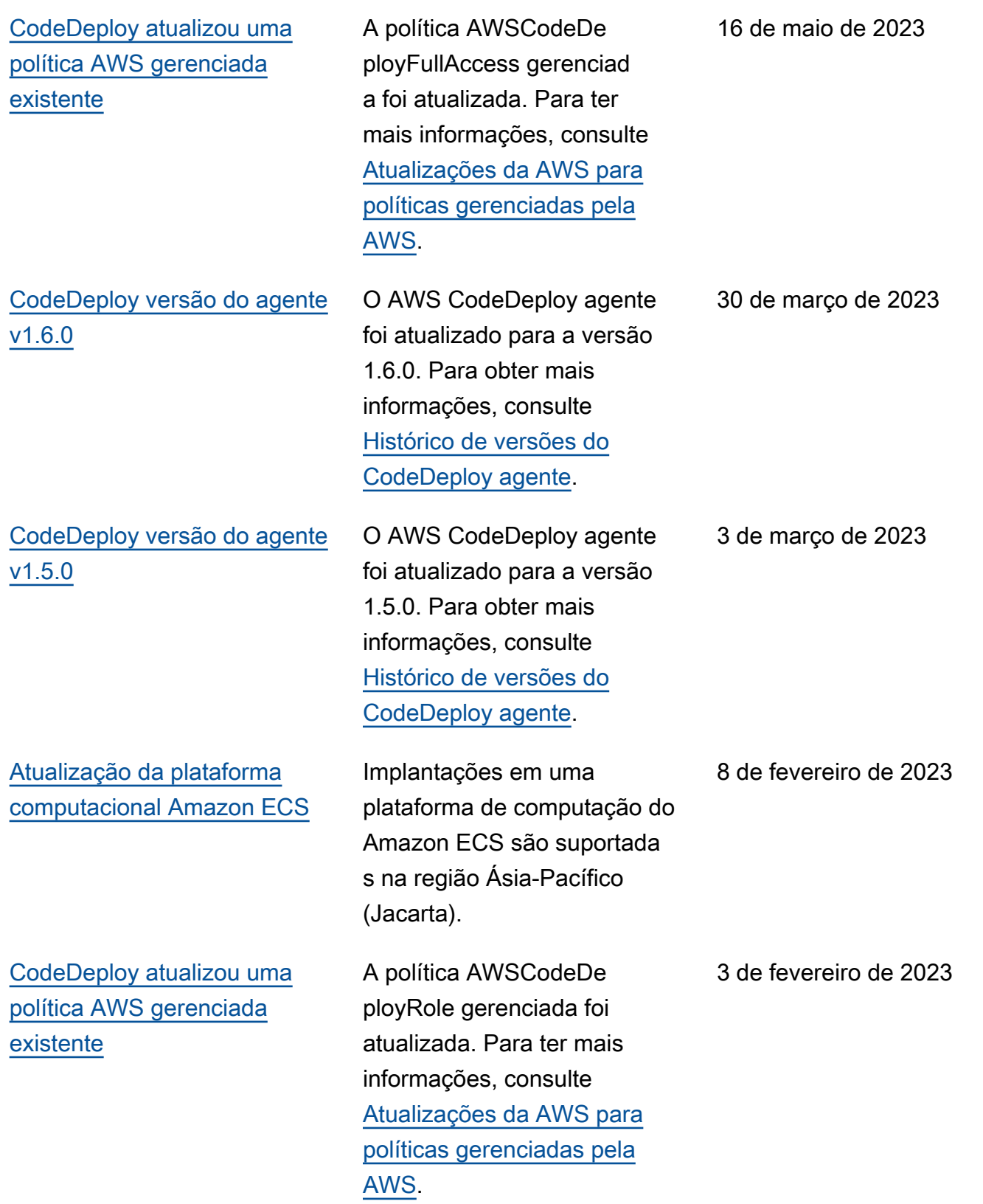

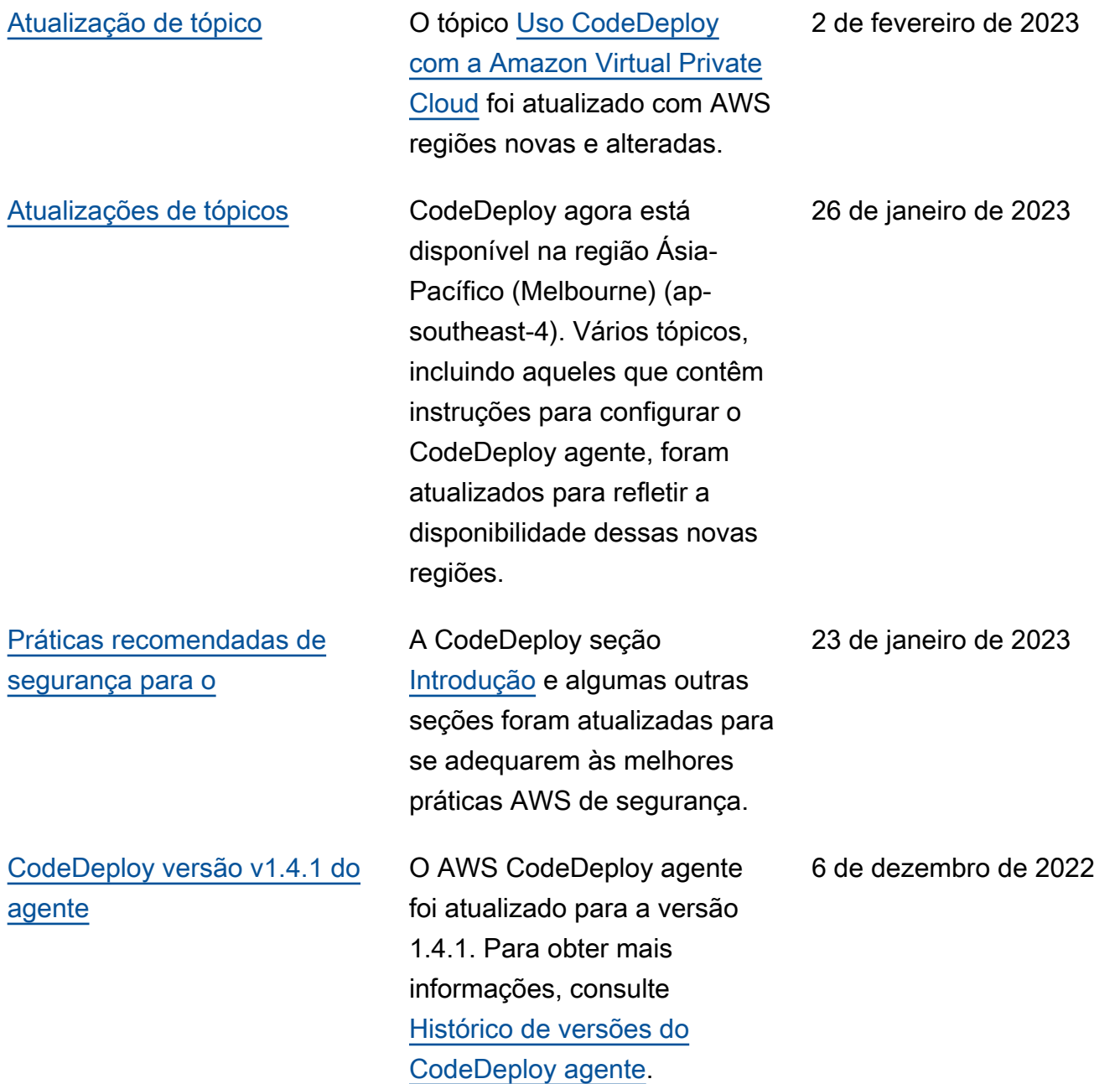

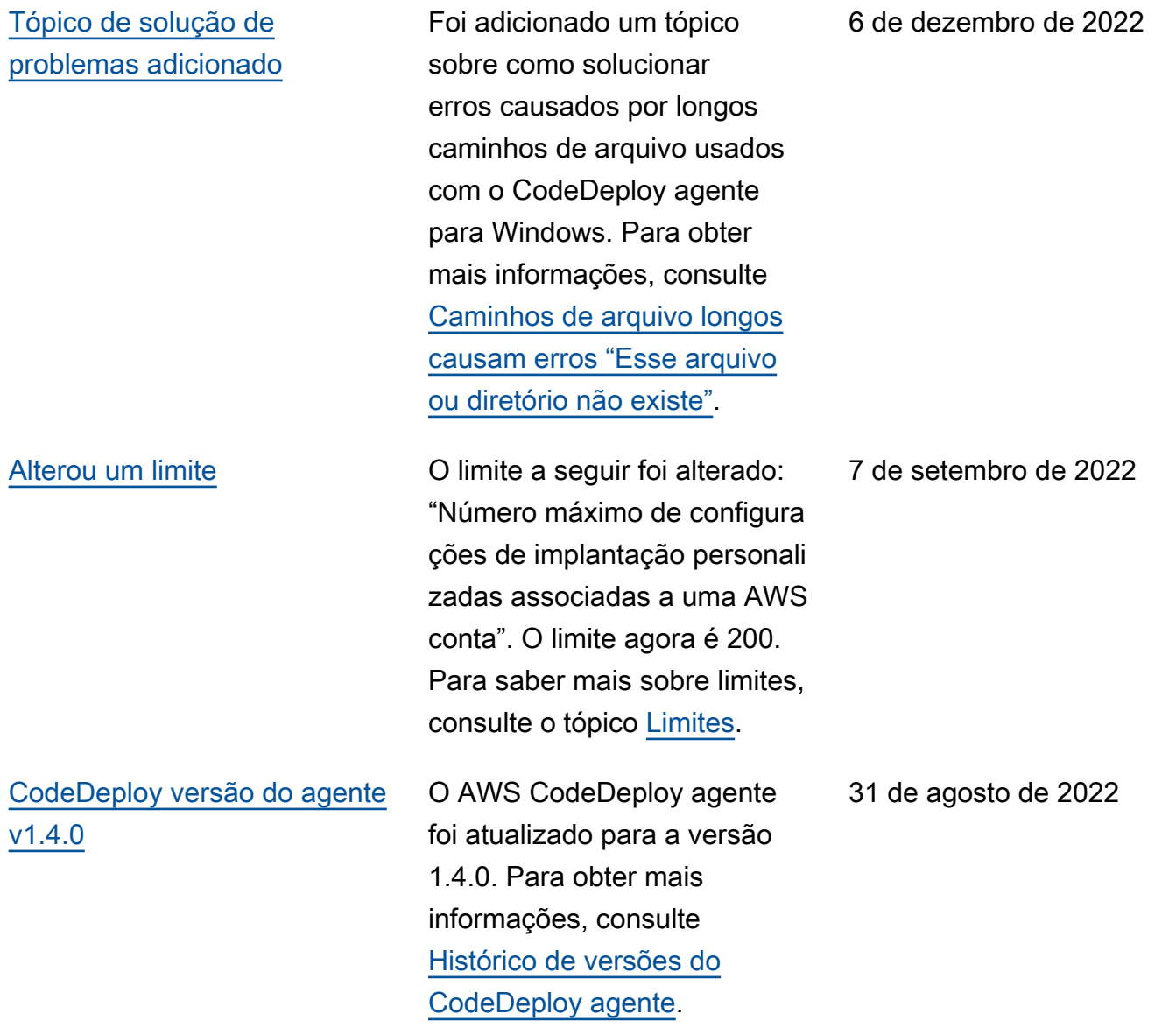

### [Alguns limites foram corrigido](#page-777-0)

[s.](#page-777-0)

Os seguintes limites foram corrigidos: "O número máximo de implantações simultâneas associadas a uma AWS conta" agora é 1000. 'O número máximo de instâncias em uma única implantação' agora é 1000. O 'número máximo de instâncias que pode ser usado por implantações simultâne as que estão em andamento e associadas a uma conta' agora é 1000. "O número máximo de configurações de implantação personalizadas associadas a uma AWS conta" agora é 100. Para saber mais sobre limites, consulte o tópico [Limites](https://docs.aws.amazon.com/codedeploy/latest/userguide/limits.html).

[Foi adicionada uma tabela](#page-777-0) [que mostra os CodeDeploy](#page-777-0) [endpoints suportados em cada](#page-777-0)  [região.](#page-777-0)

[Foi adicionado um novo limite](#page-777-0) [para implantações azuis/ver](#page-777-0) [des do Amazon ECS.](#page-777-0)

Para obter mais informações, consulte [Usar CodeDeploy](https://docs.aws.amazon.com/codedeploy/latest/userguide/vpc-endpoints.html) [com a Amazon Virtual Private](https://docs.aws.amazon.com/codedeploy/latest/userguide/vpc-endpoints.html) [Cloud.](https://docs.aws.amazon.com/codedeploy/latest/userguide/vpc-endpoints.html)

Número máximo de horas entre a implantação de uma revisão e o deslocamento de tráfego para o ambiente substituto durante uma implantação azul/verde do Amazon ECS agora é 120. Para obter mais informaçõ es, consulte [Implantações](https://docs.aws.amazon.com/codedeploy/latest/userguide/limits.html#limits-deployments) no tópico [Limites.](https://docs.aws.amazon.com/codedeploy/latest/userguide/limits.html)

8 de agosto de 2022

12 de abril de 2022

20 de abril de 2022

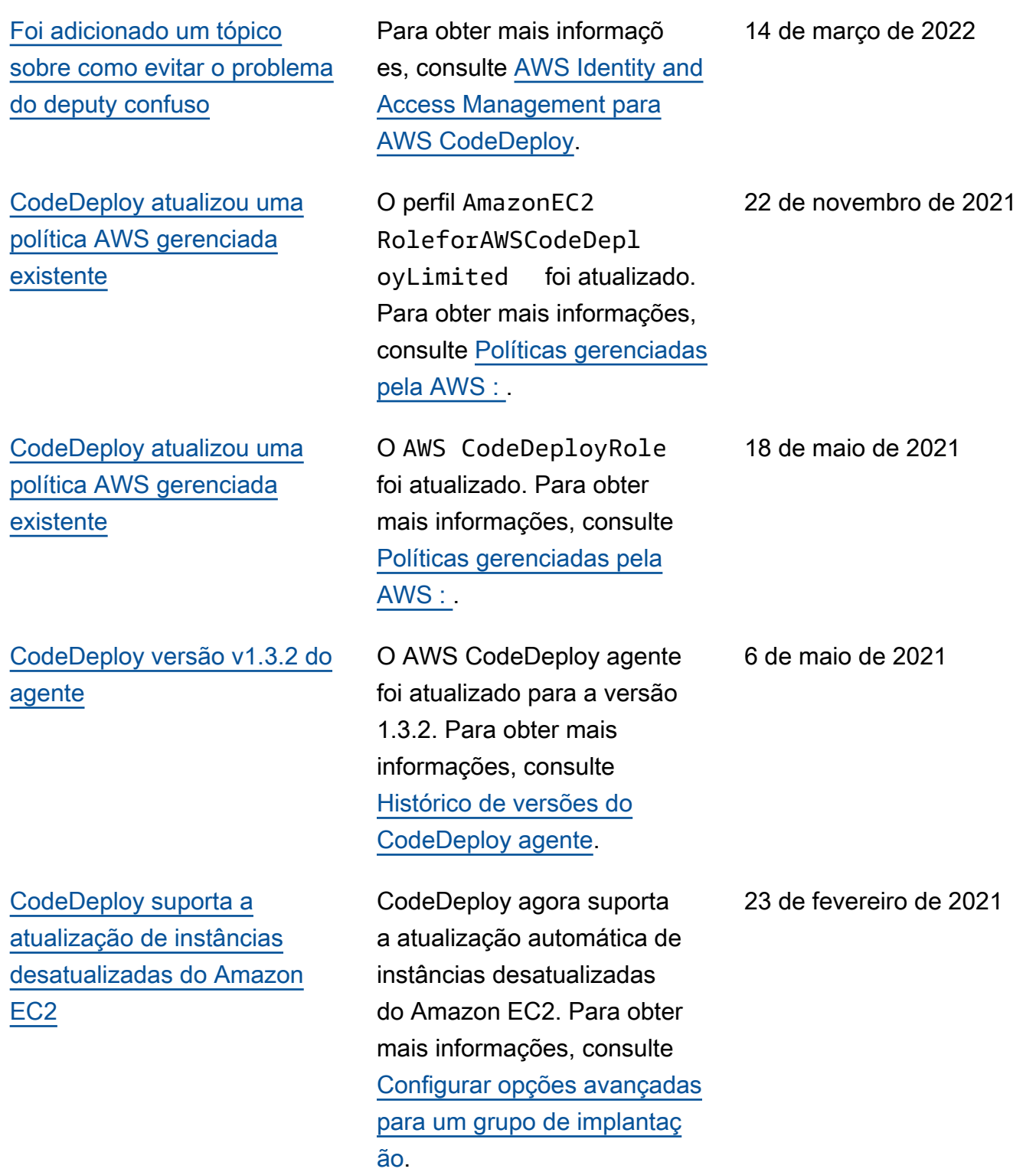

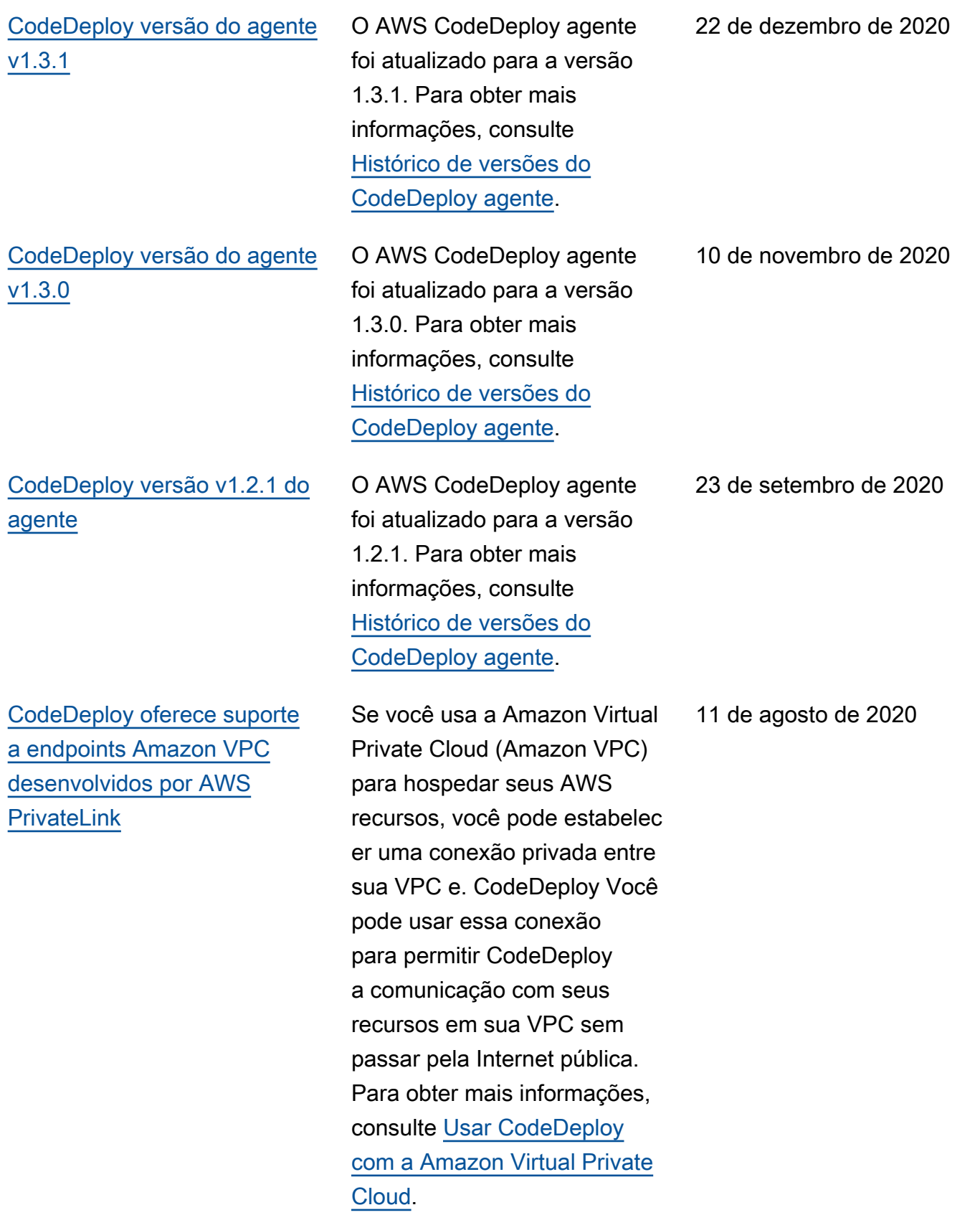

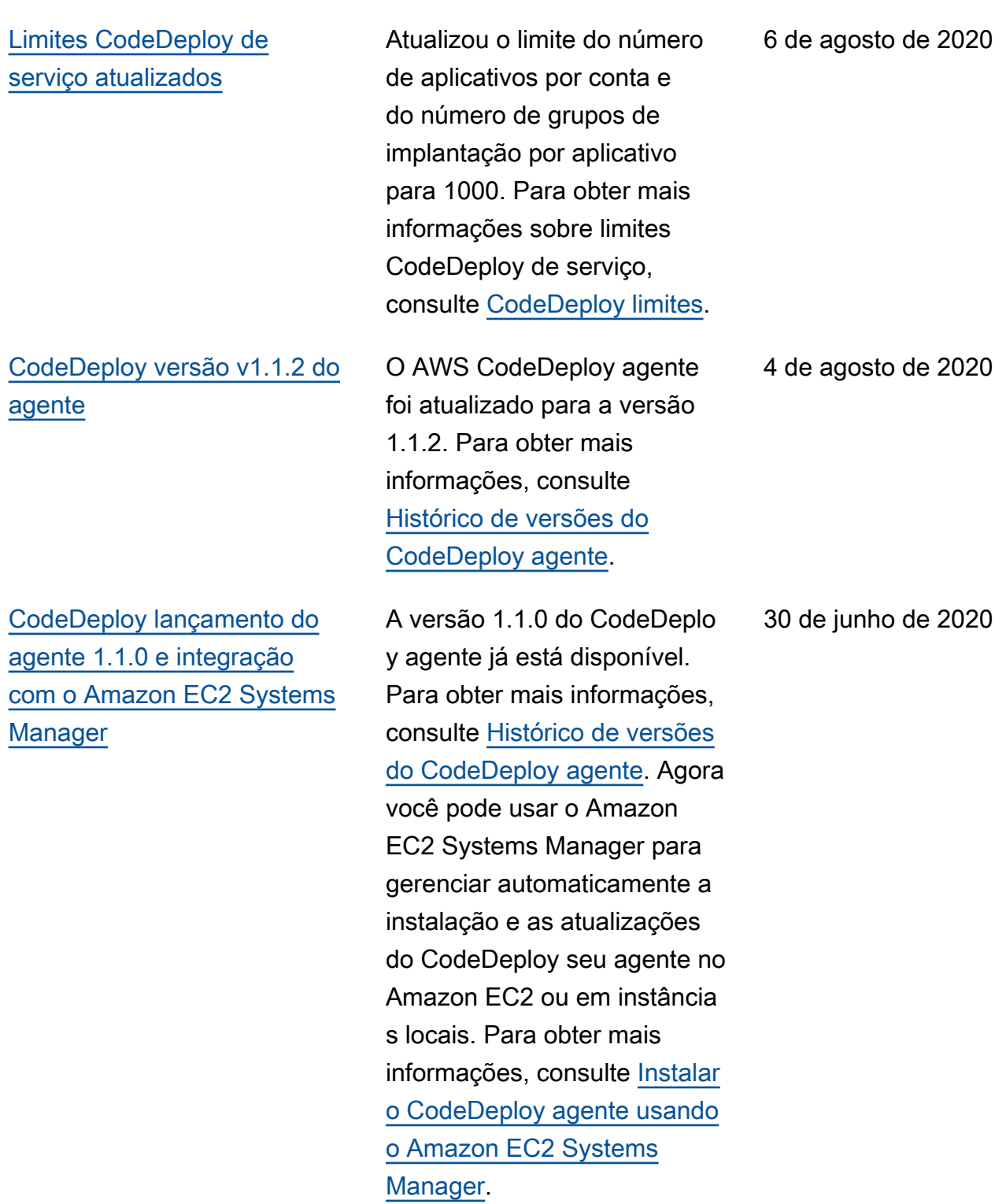
## [CodeDeploy suporta o](#page-777-0) [gerenciamento de implantaç](#page-777-0) [ões azul/verde do Amazon](#page-777-0)  [ECS com AWS CloudForm](#page-777-0)  [ation](#page-777-0)

[CodeDeploy suporta a](#page-777-0) [mudança ponderada de](#page-777-0) [tráfego para implantações](#page-777-0) [azul/verde do Amazon ECS](#page-777-0) Agora você pode usar AWS CloudFormation para gerenciar implantações azul/ verde do Amazon ECS por meio de. CodeDeploy Você gera a implantação definindo seus recursos verdes e azuis e especificando as configurações de roteament o e estabilização de tráfego a serem usadas no AWS CloudFormation. Para obter mais informações, consulte [Criar uma implantação azul/](https://docs.aws.amazon.com/codedeploy/latest/userguide/deployments-create-ecs-cfn) [verde do Amazon ECS](https://docs.aws.amazon.com/codedeploy/latest/userguide/deployments-create-ecs-cfn) por meio de. AWS CloudForm ation

CodeDeploy agora oferece suporte à mudança ponderada de tráfego para implantações azul/verde do Amazon ECS. Você seleciona ou cria uma configuração de implantação para especificar o número de intervalos de deslocamento de tráfego na implantação e a porcentagem de tráfego a ser deslocada em cada intervalo. O tópico a seguir foi atualizad o para refletir essa alteração : [Configurações de implantaç](https://docs.aws.amazon.com/codedeploy/latest/userguide/deployment-configurations.html#deployment-configuration-ecs)  [ão em uma plataforma de](https://docs.aws.amazon.com/codedeploy/latest/userguide/deployment-configurations.html#deployment-configuration-ecs) [computação do Amazon ECS.](https://docs.aws.amazon.com/codedeploy/latest/userguide/deployment-configurations.html#deployment-configuration-ecs)

19 de maio de 2020

6 de fevereiro de 2020

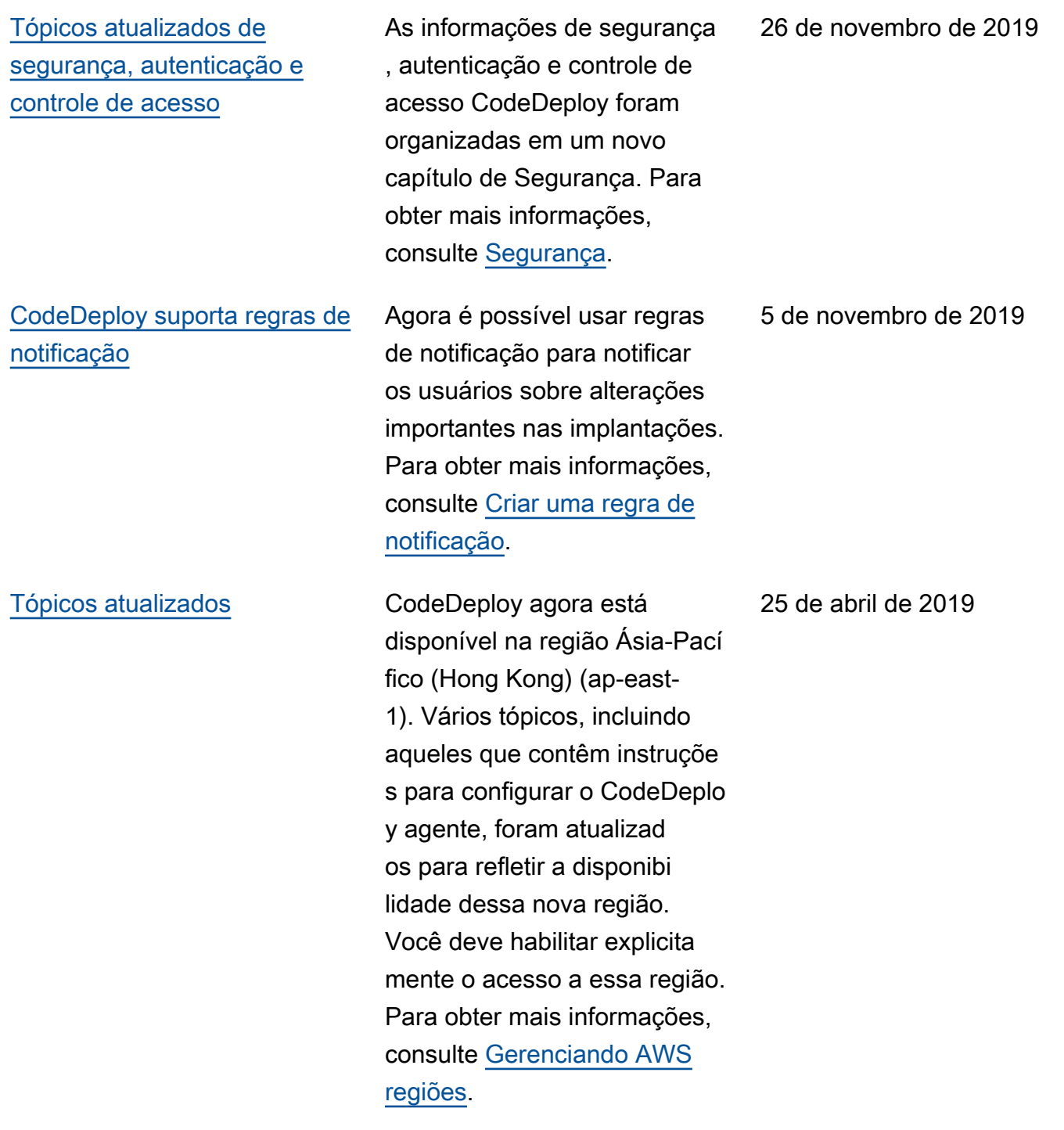

27 de novembro de 2018

[Tópicos atualizados](#page-777-0) AWS CodeDeploy agora oferece suporte a implantaç ões azul/verde de um aplicativ o em contêineres em um serviço Amazon ECS. Um CodeDeploy aplicativo que usa a nova plataforma computacional do Amazon ECS implanta um aplicativ o em contêineres em um novo conjunto de tarefas de substituição no mesmo serviço do Amazon ECS. Vários tópicos foram adicionad os e atualizados para refletir essa mudança, incluindo [visão geral das plataformas](https://docs.aws.amazon.com/codedeploy/latest/userguide/welcome.html#compute-platform) [AWS CodeDeploy computa](https://docs.aws.amazon.com/codedeploy/latest/userguide/welcome.html#compute-platform) [cionais, implantações em uma](https://docs.aws.amazon.com/codedeploy/latest/userguide/welcome.html#compute-platform)  [plataforma computacional](https://docs.aws.amazon.com/codedeploy/latest/userguide/welcome.html#compute-platform) [do Amazon ECS, AppSpec](https://docs.aws.amazon.com/codedeploy/latest/userguide/deployment-steps.html#deployment-steps-ecs) [estrutura de arquivos](https://docs.aws.amazon.com/codedeploy/latest/userguide/deployment-steps.html#deployment-steps-ecs) [para](https://docs.aws.amazon.com/codedeploy/latest/userguide/reference-appspec-file-structure.html#ecs-appspec-structure)  [implantações do Amazon ECS](https://docs.aws.amazon.com/codedeploy/latest/userguide/reference-appspec-file-structure.html#ecs-appspec-structure) e criação de [um aplicativo](https://docs.aws.amazon.com/codedeploy/latest/userguide/applications-create-ecs.html) [para a implantação de um](https://docs.aws.amazon.com/codedeploy/latest/userguide/applications-create-ecs.html) [serviço do Amazon ECS](https://docs.aws.amazon.com/codedeploy/latest/userguide/applications-create-ecs.html) (console).

[CodeDeploy Agente atualizad](#page-777-0) [o](#page-777-0)

O AWS CodeDeploy agente foi atualizado para a versão 1.0.1.1597. Para obter mais informações, consulte [Histórico de versões do](https://docs.aws.amazon.com/codedeploy/latest/userguide/codedeploy-agent.html#codedeploy-agent-version-history)  [CodeDeploy agente.](https://docs.aws.amazon.com/codedeploy/latest/userguide/codedeploy-agent.html#codedeploy-agent-version-history)

15 de novembro de 2018

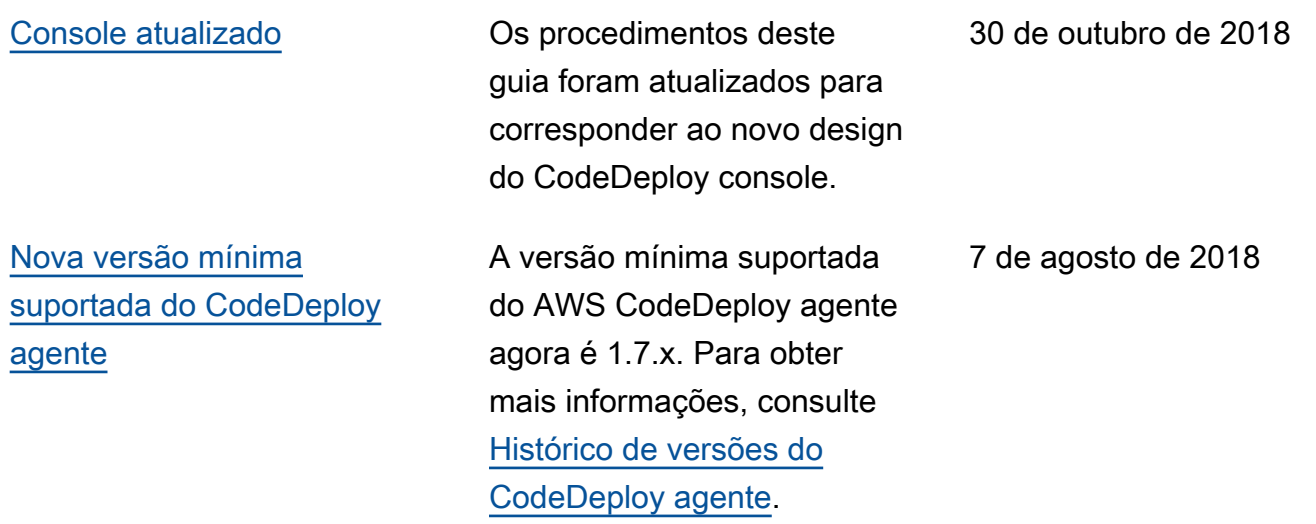

## Atualizações anteriores

A tabela a seguir descreve alterações importantes em cada versão do Guia do usuário do AWS CodeDeploy antes de junho de 2018.

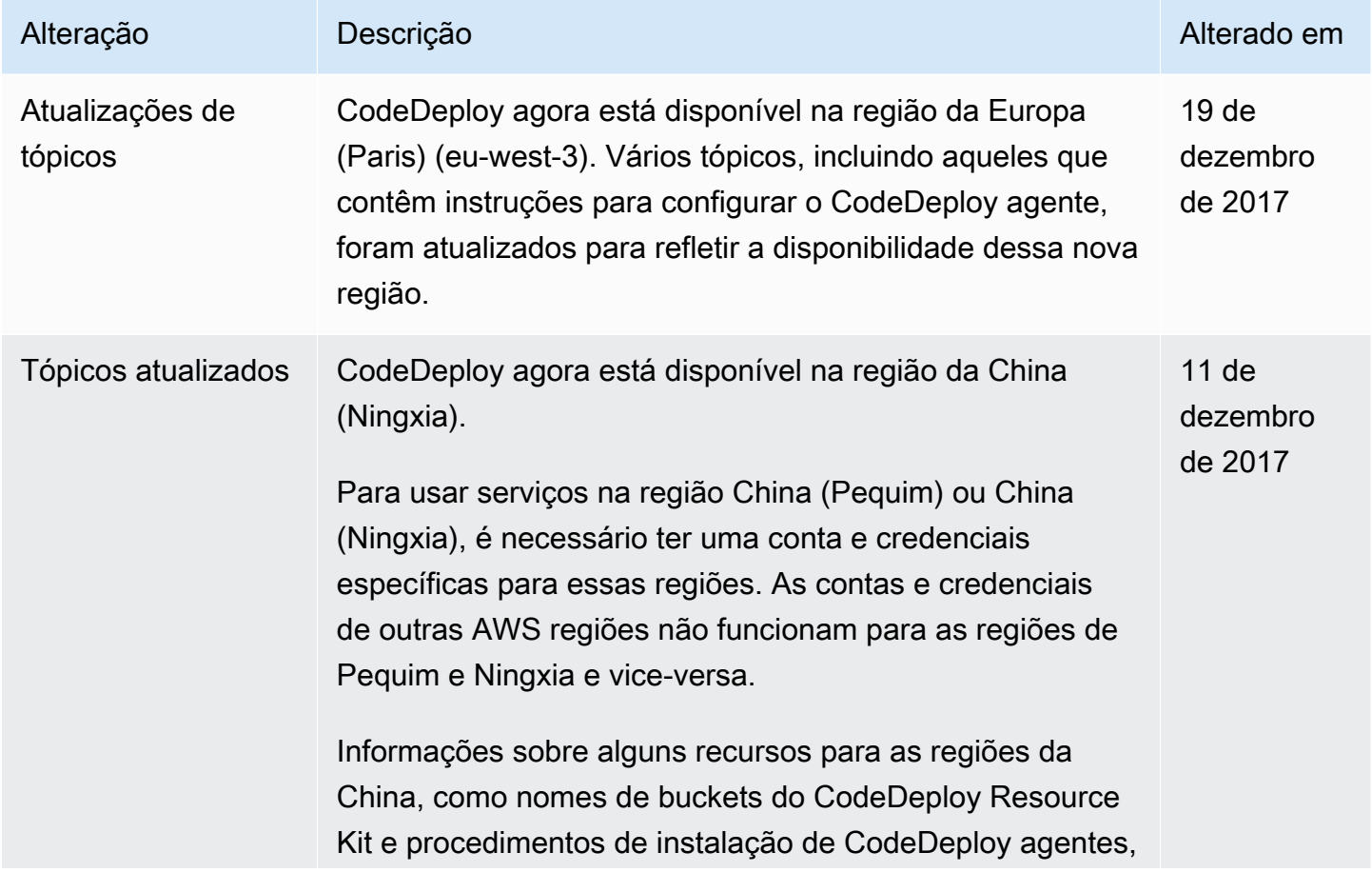

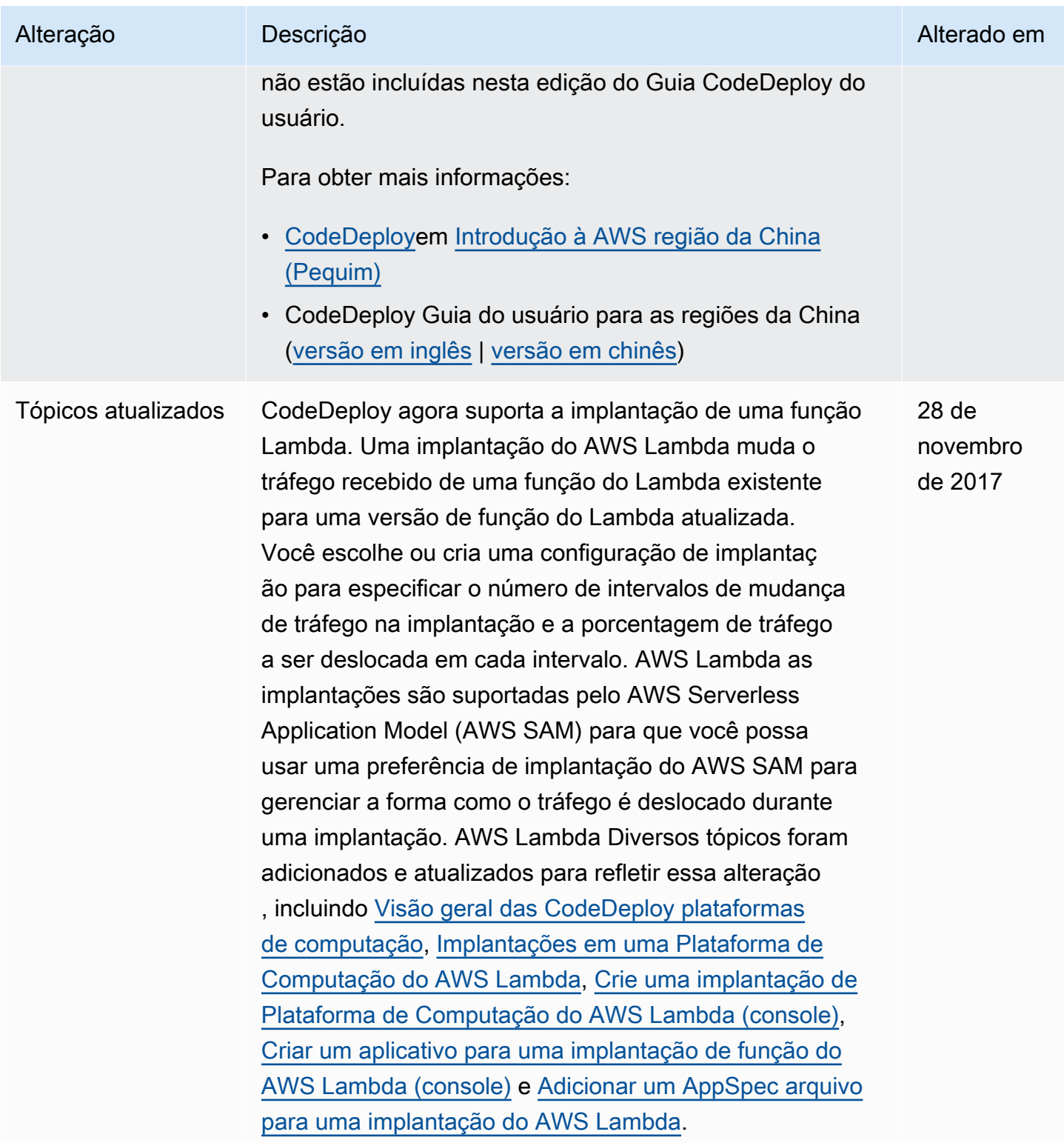

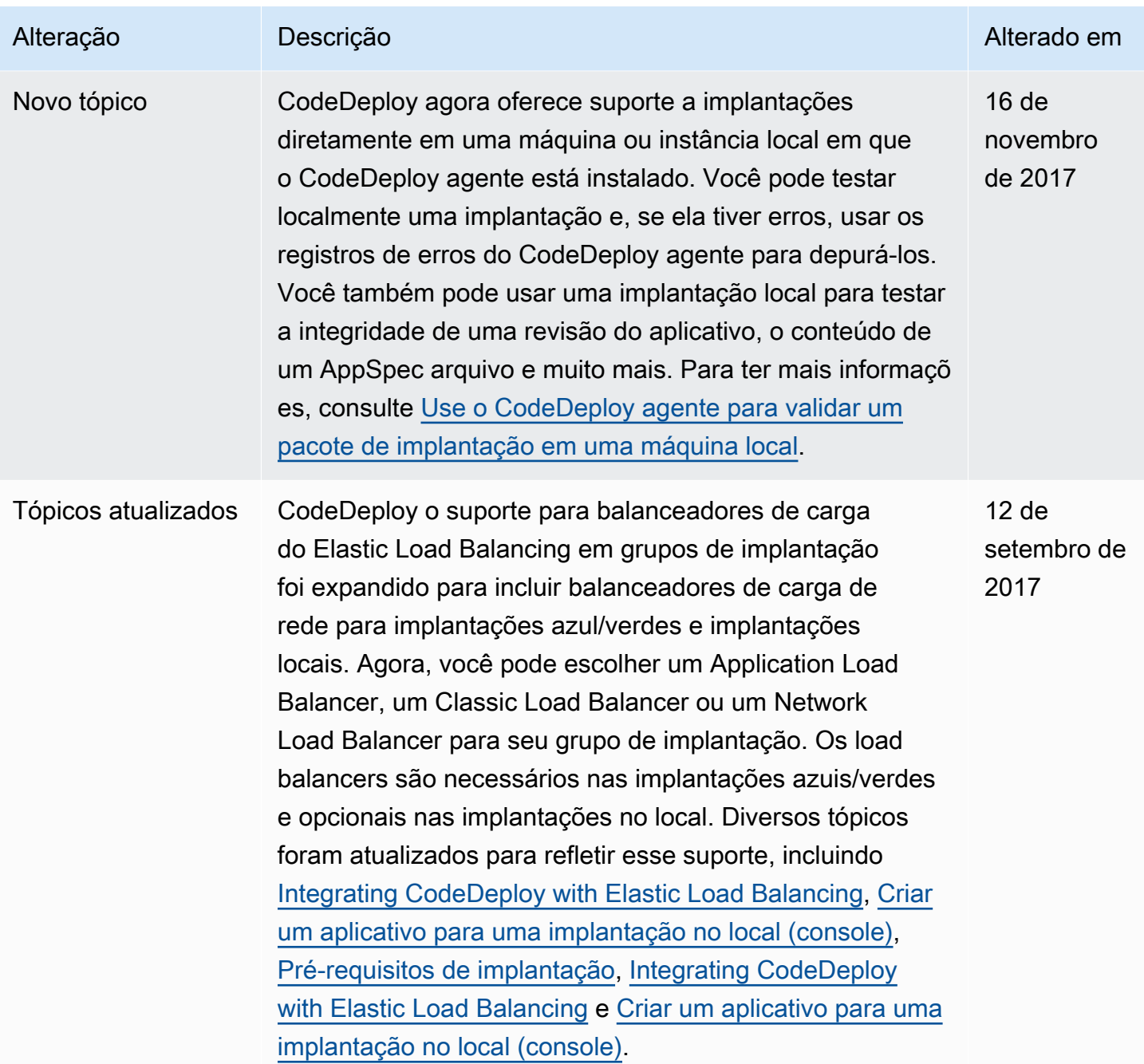

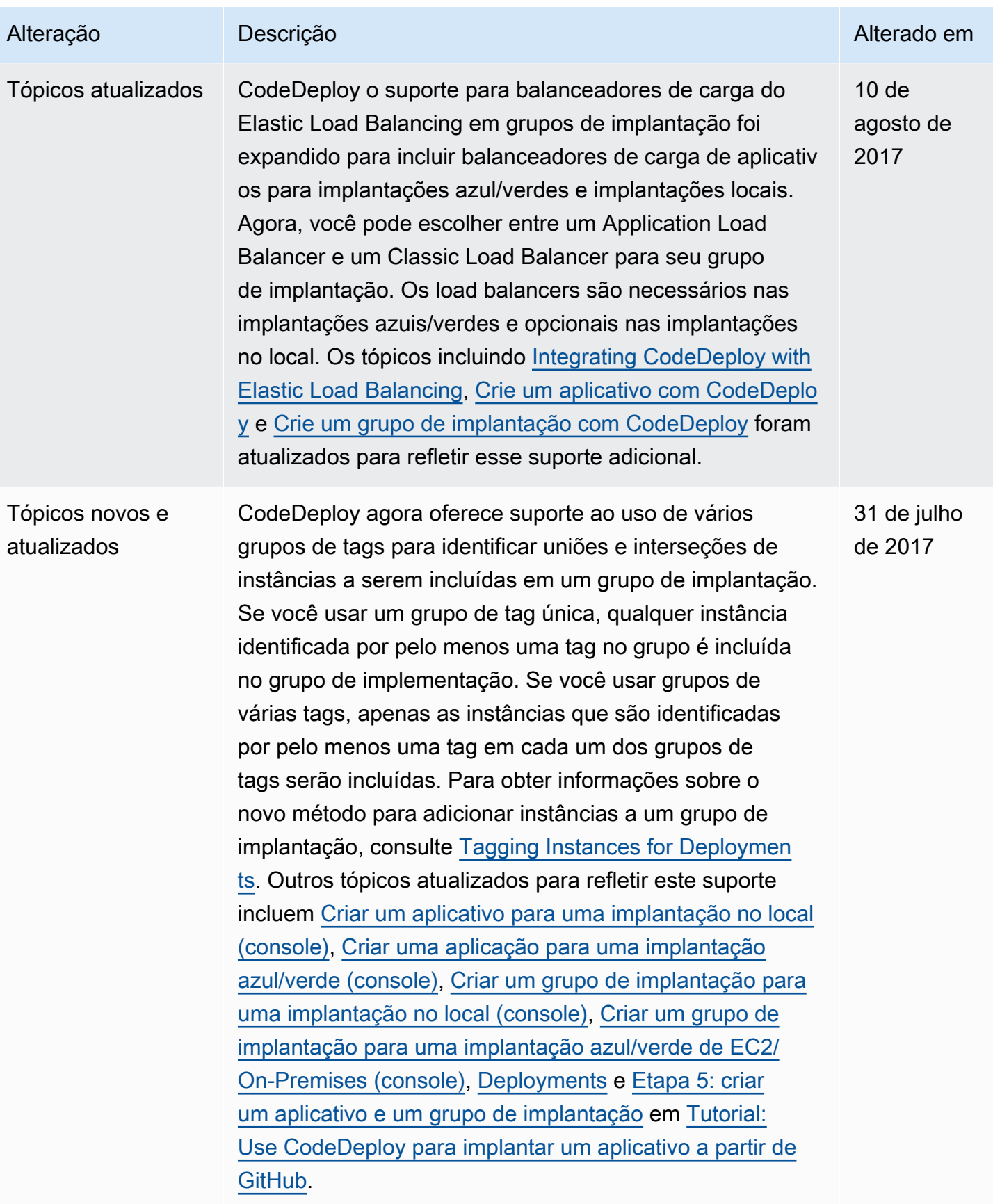

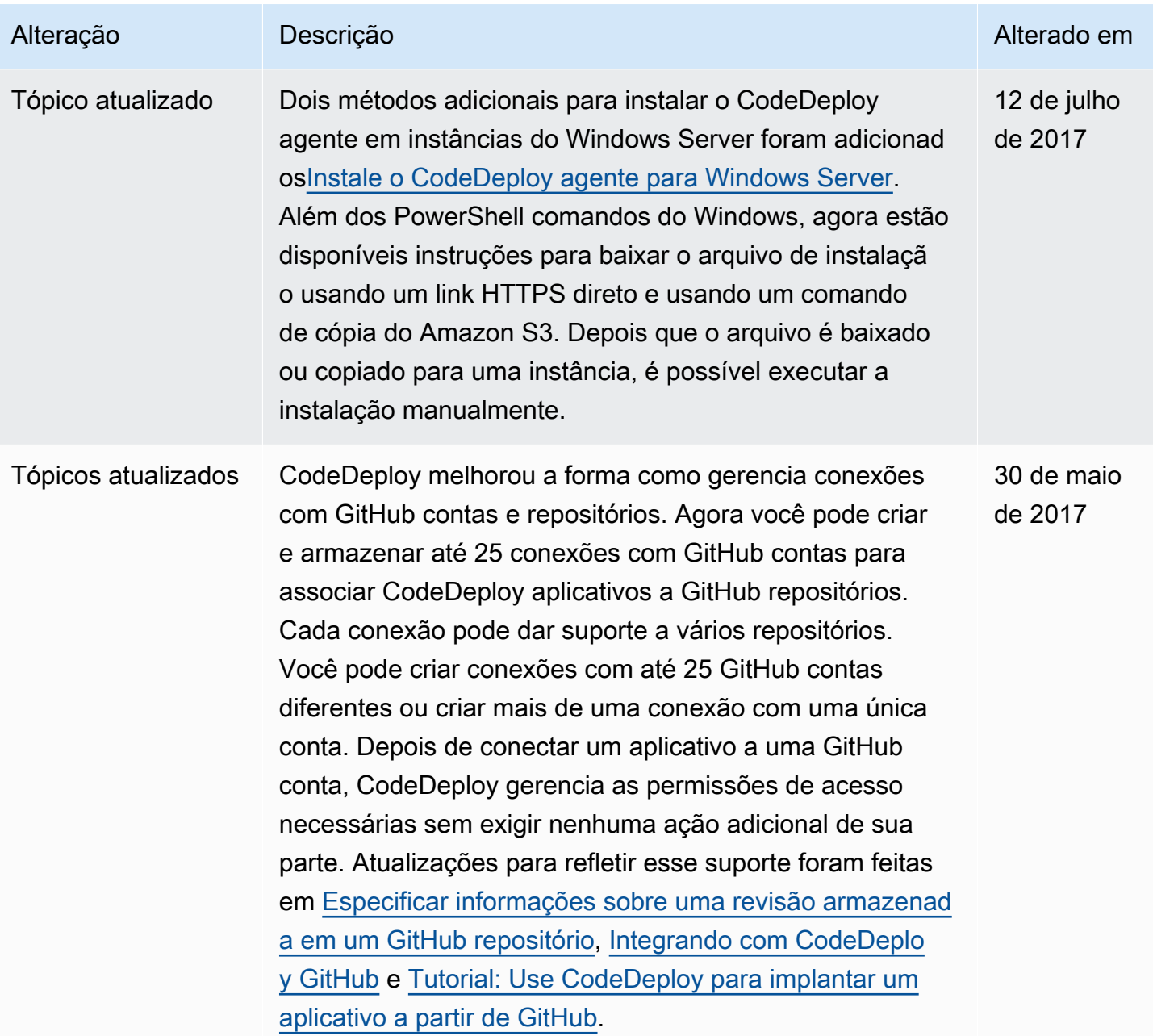

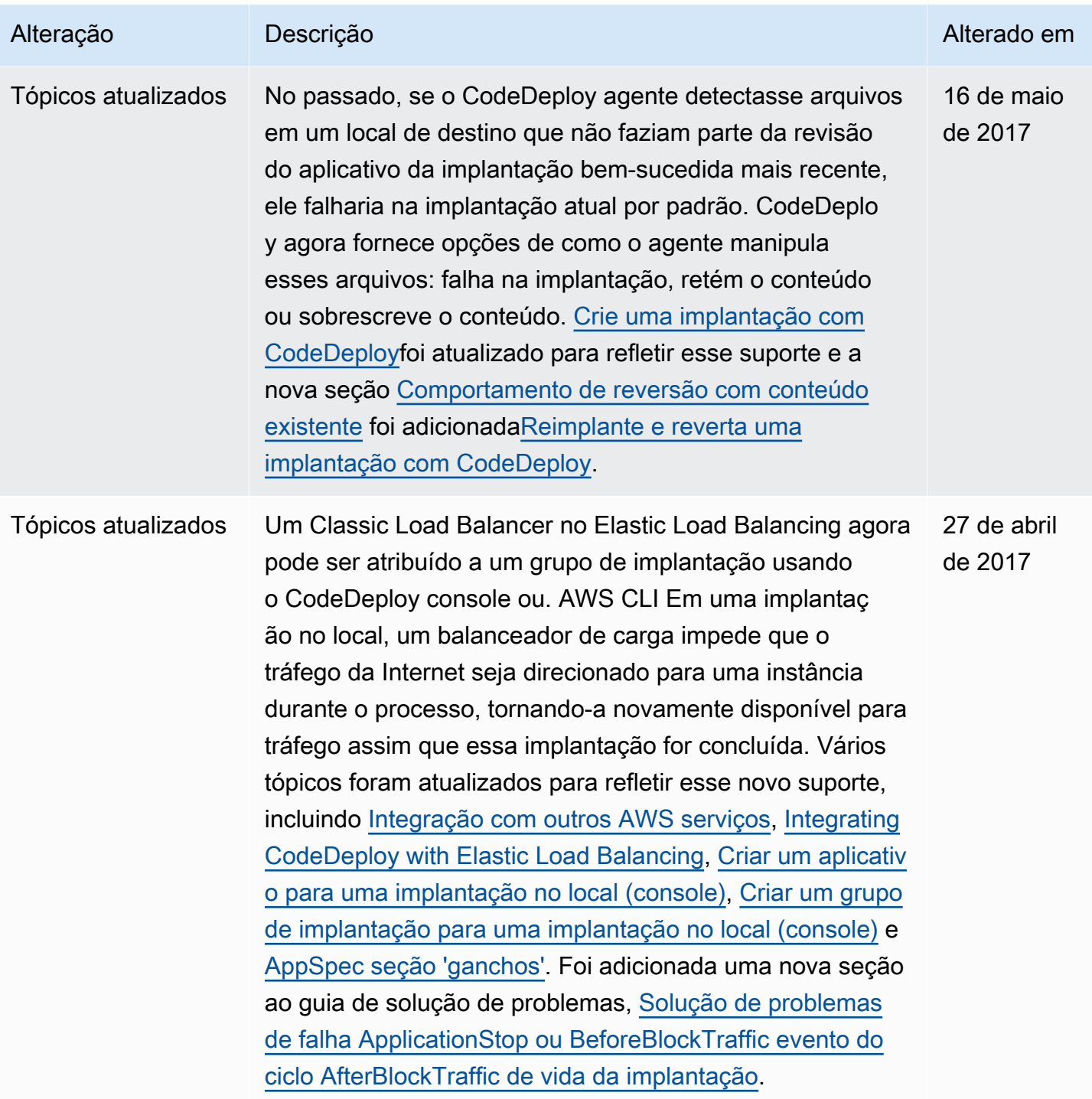

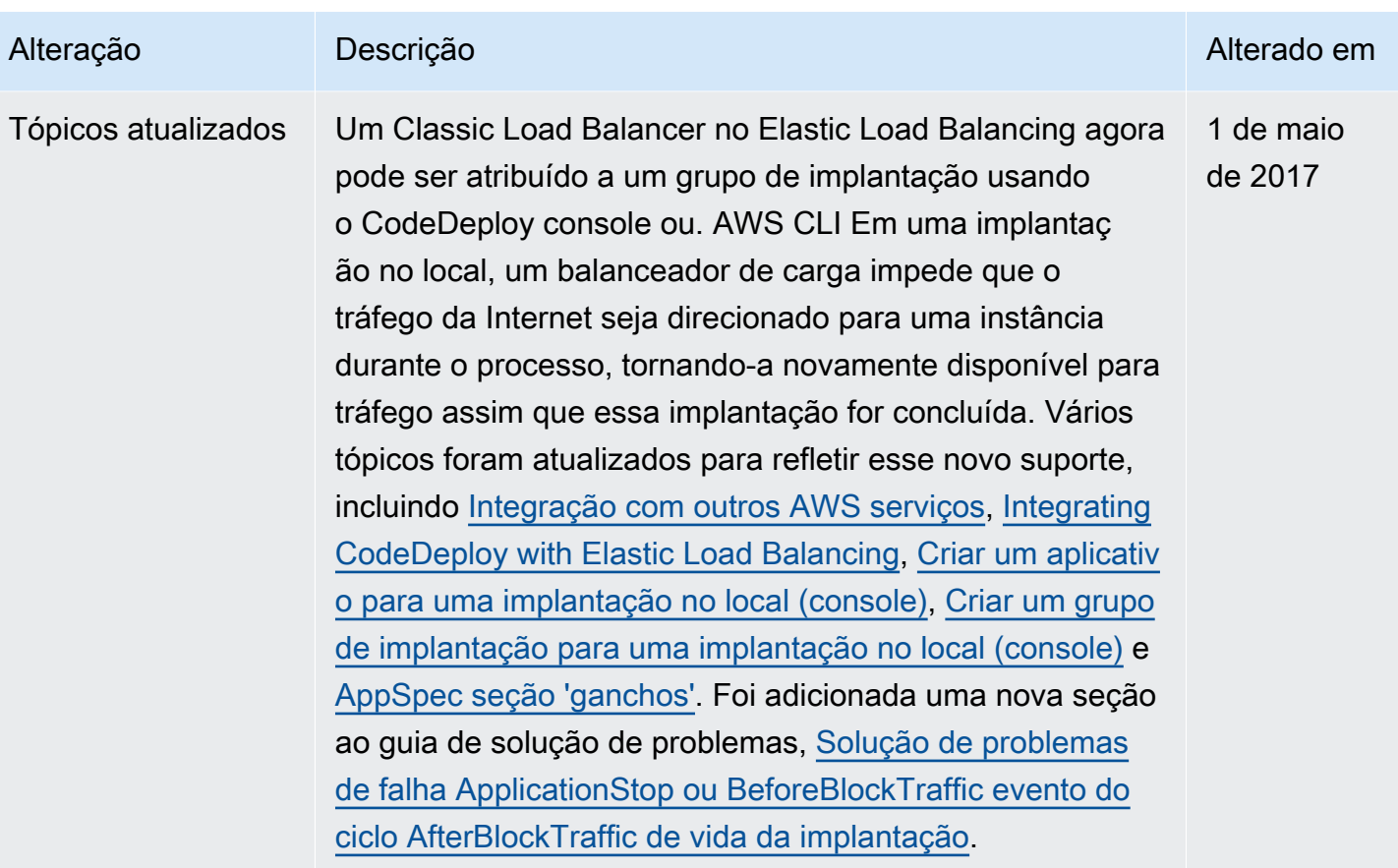

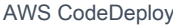

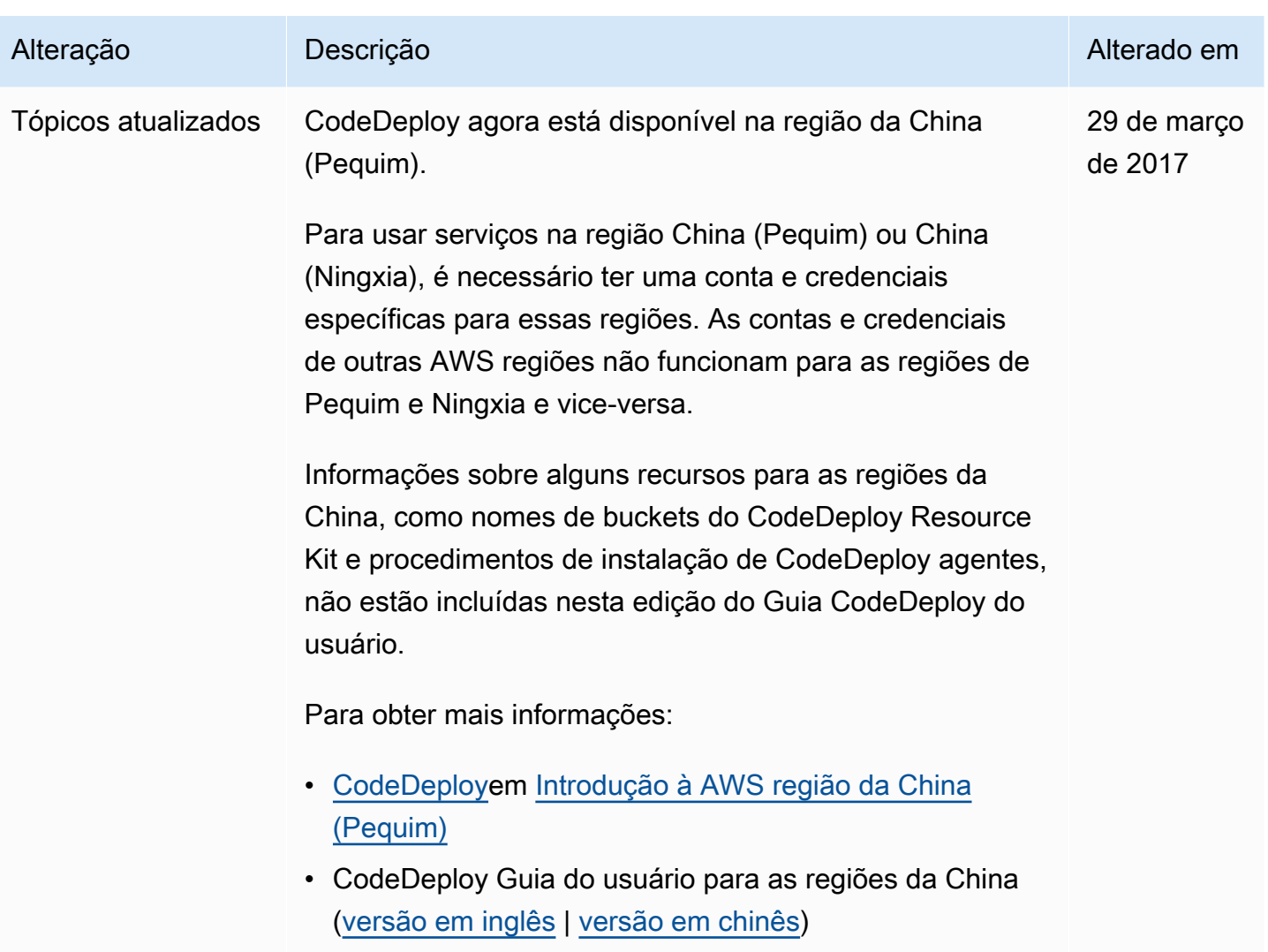

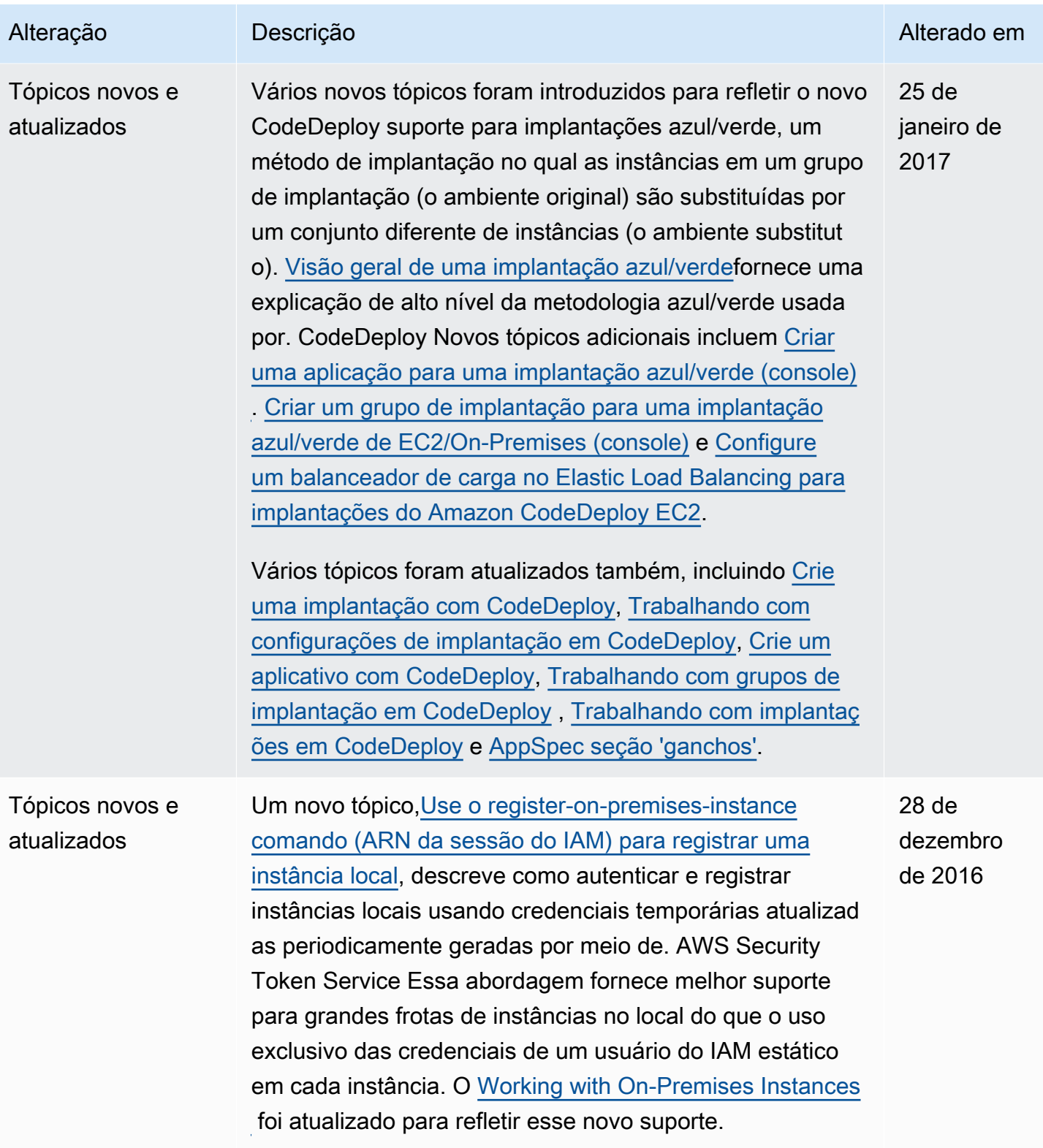

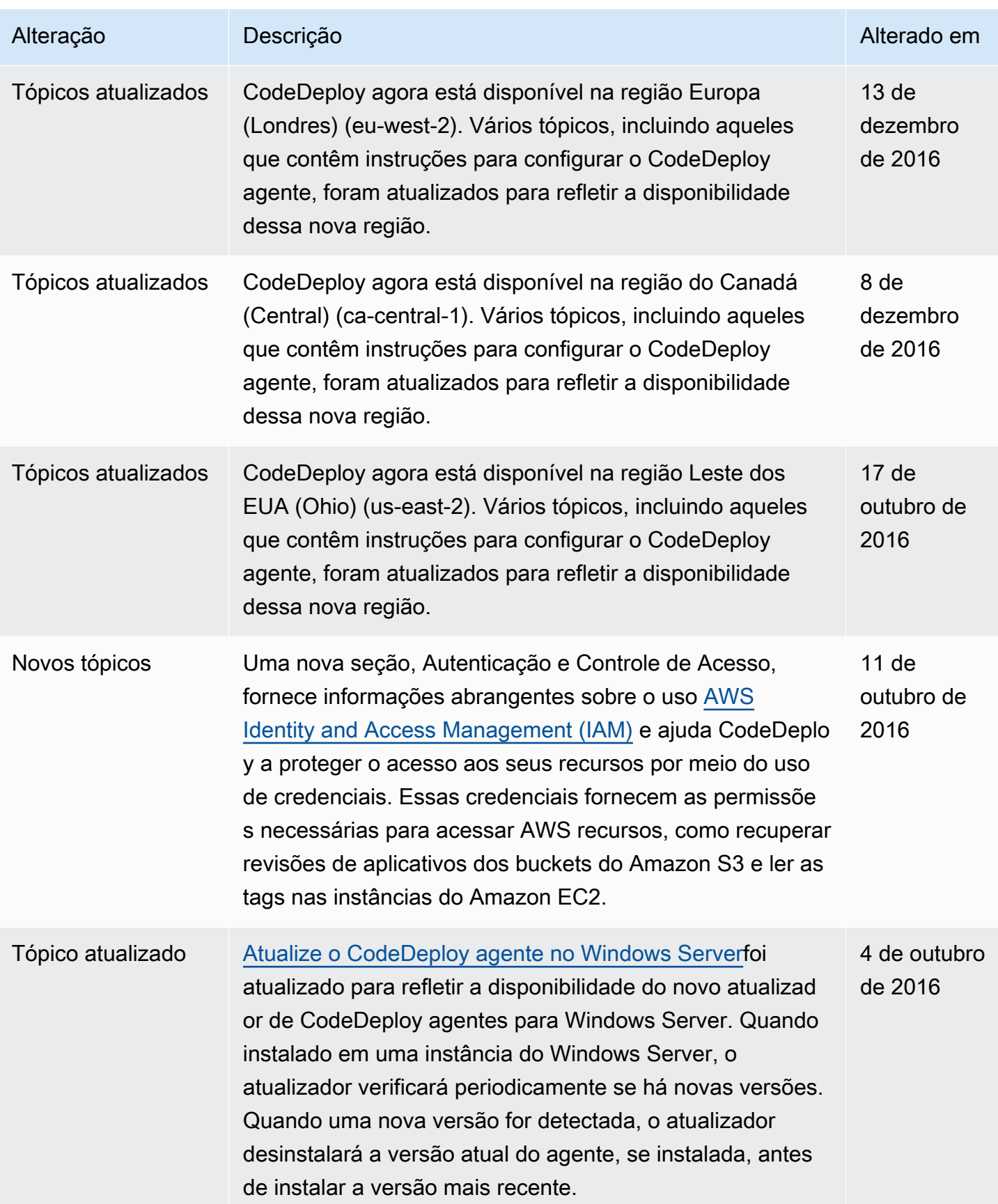

AWS CodeDeploy Guia do usuário

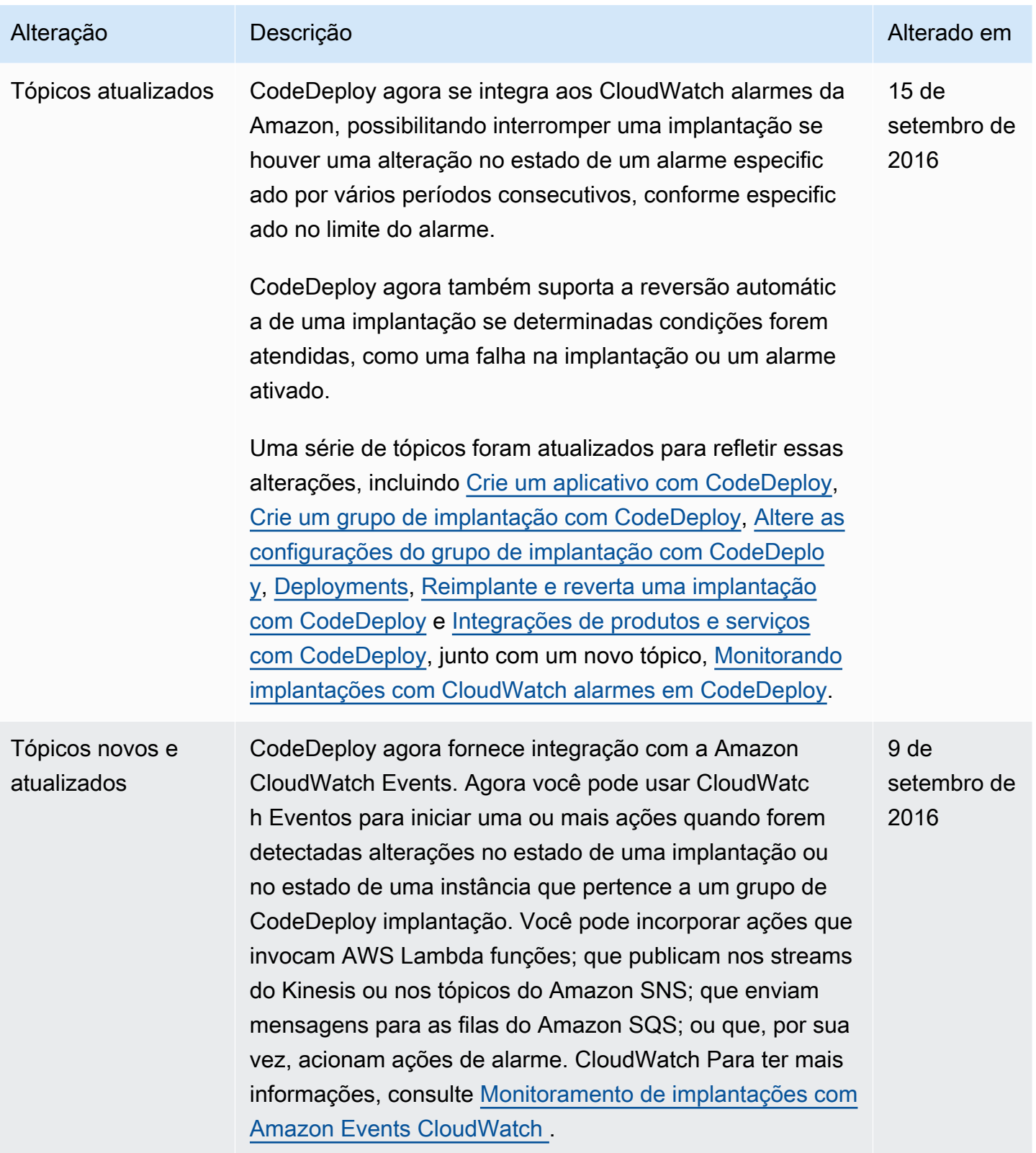

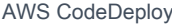

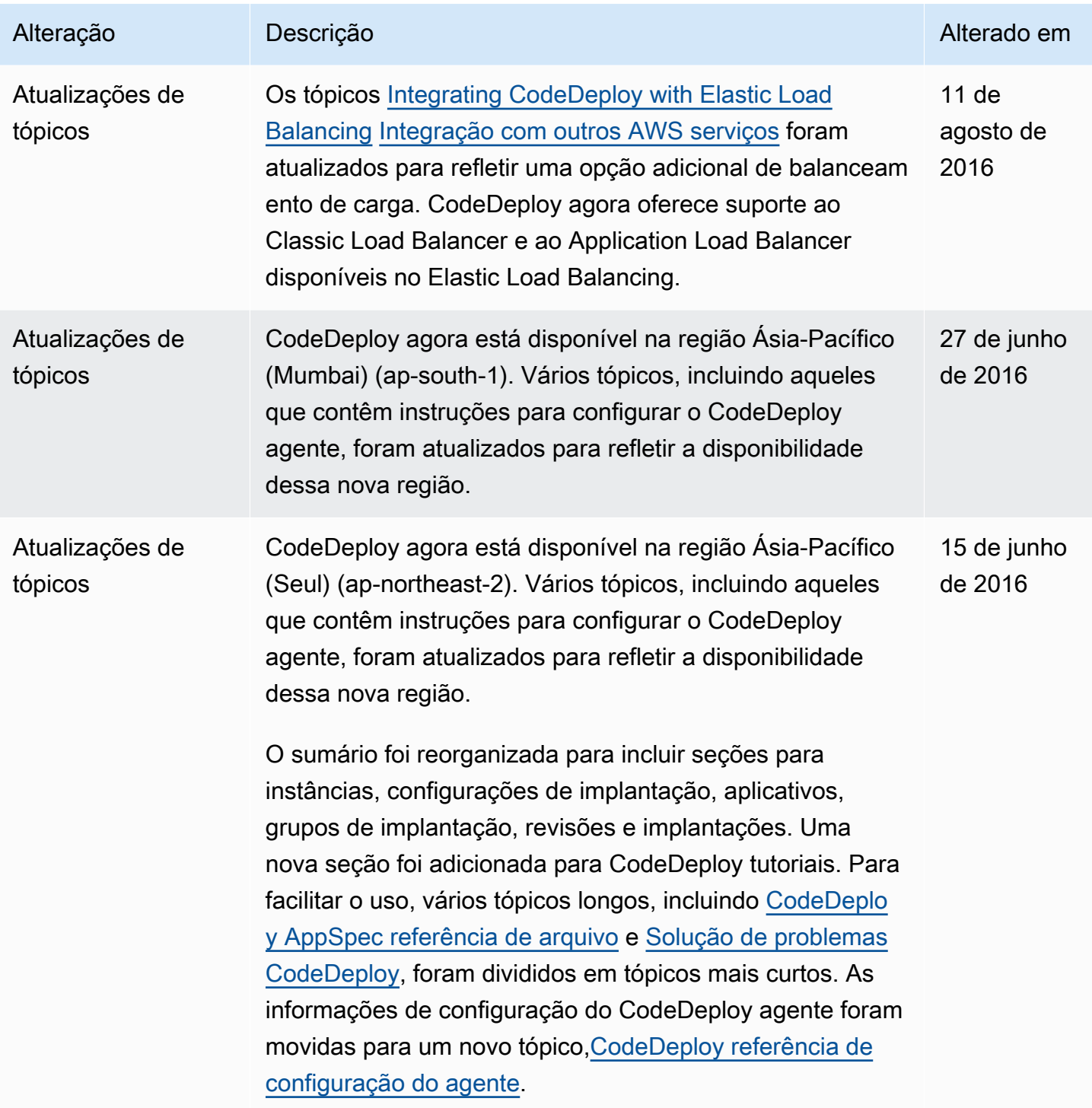

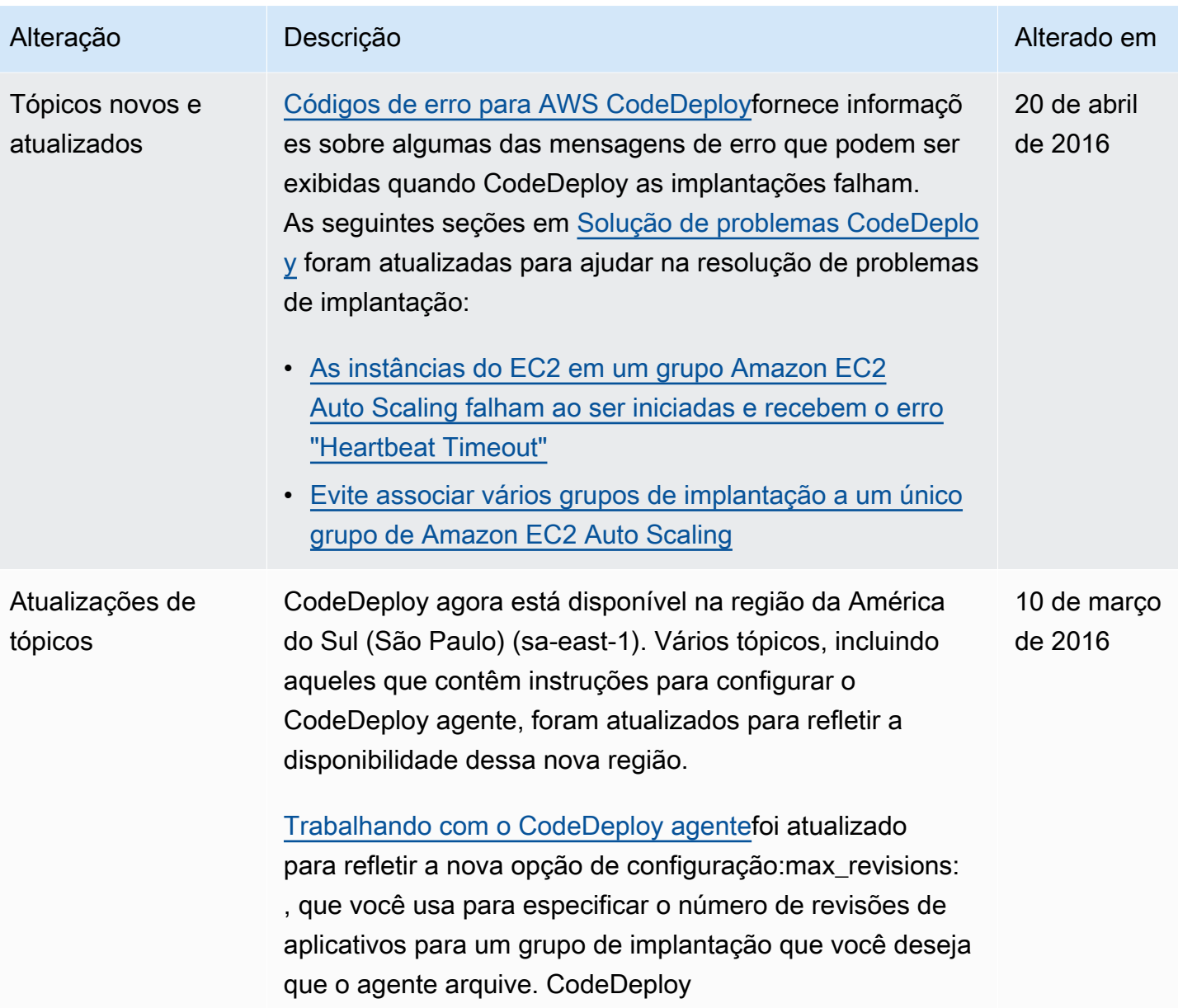

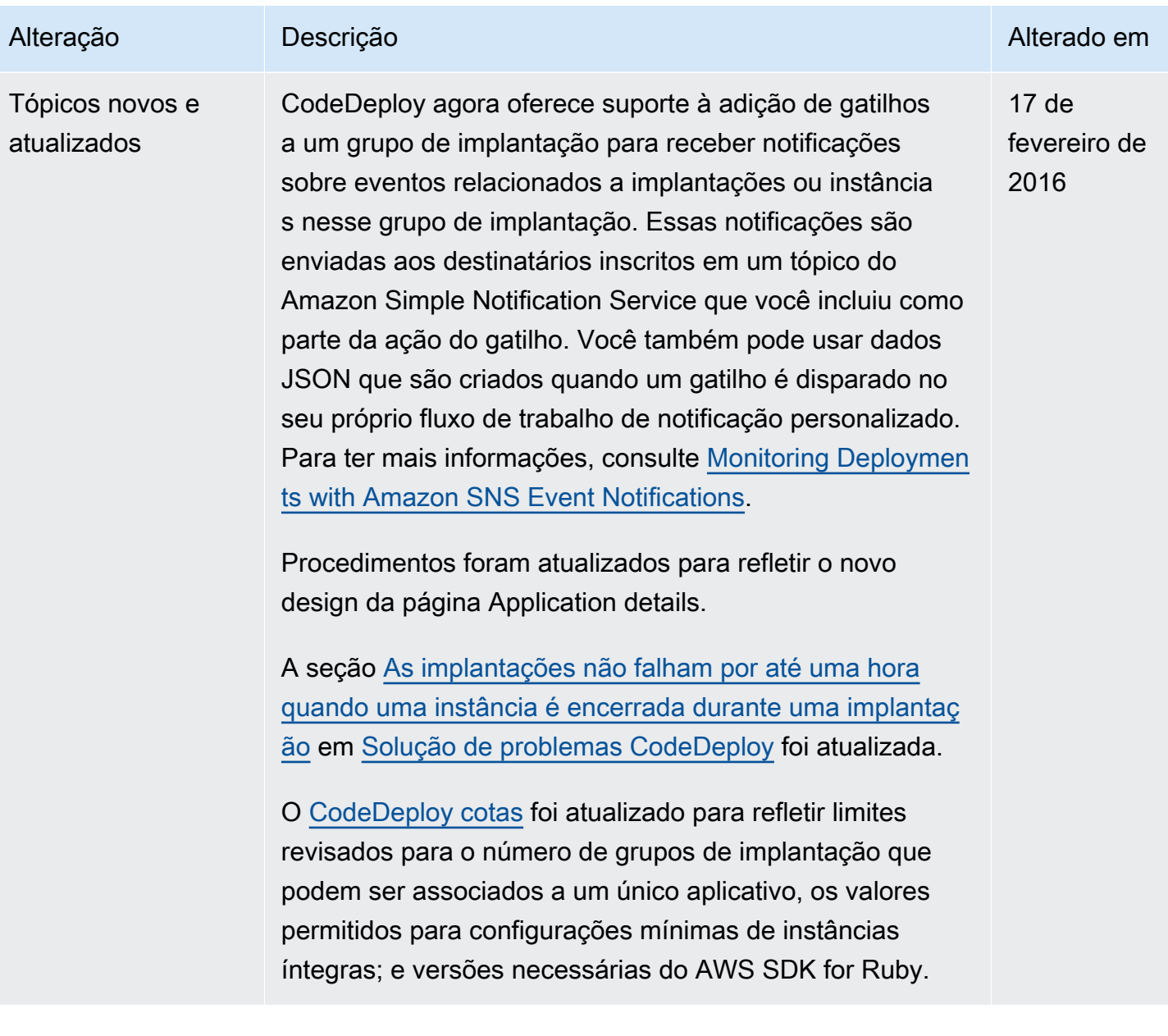

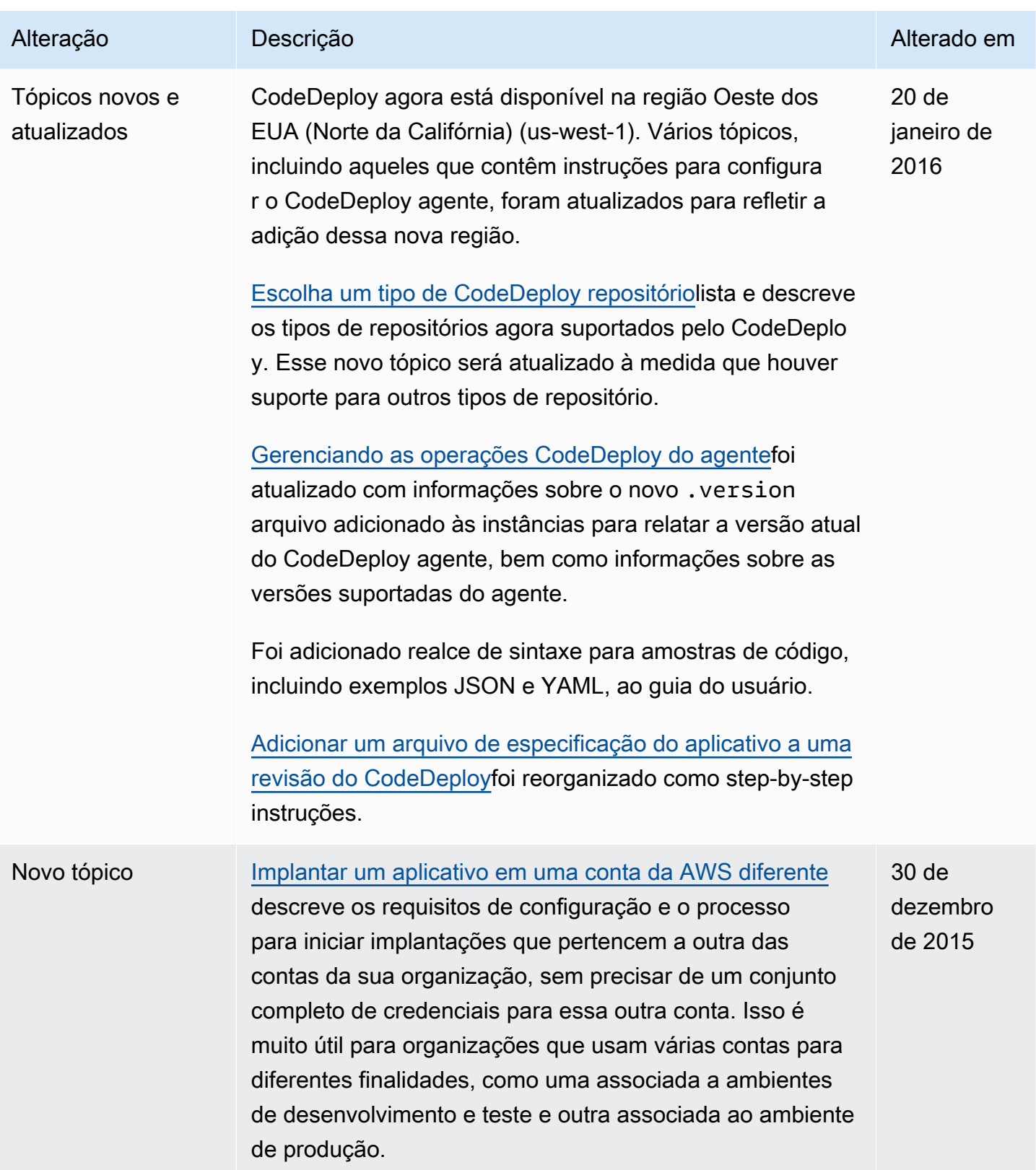

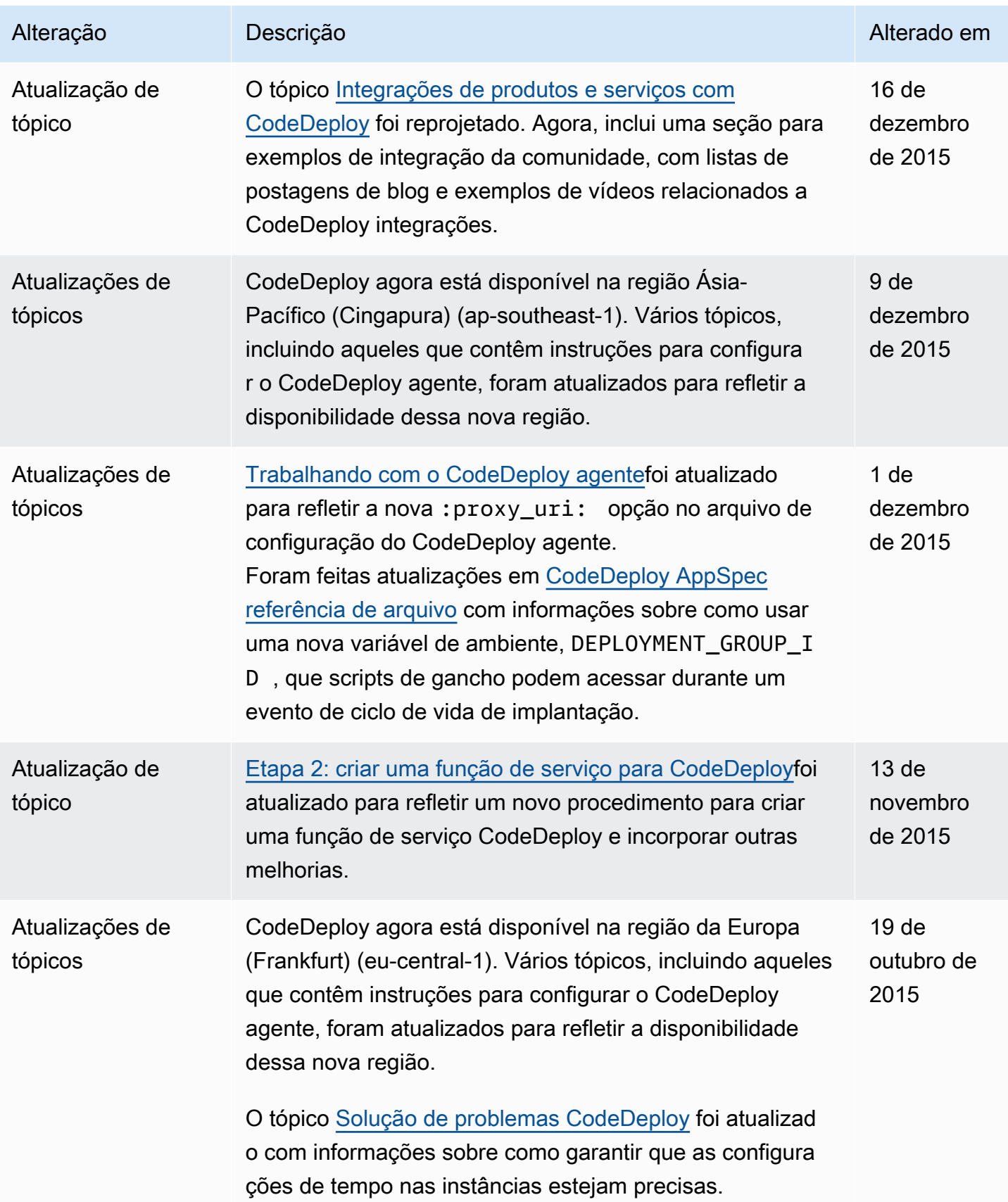

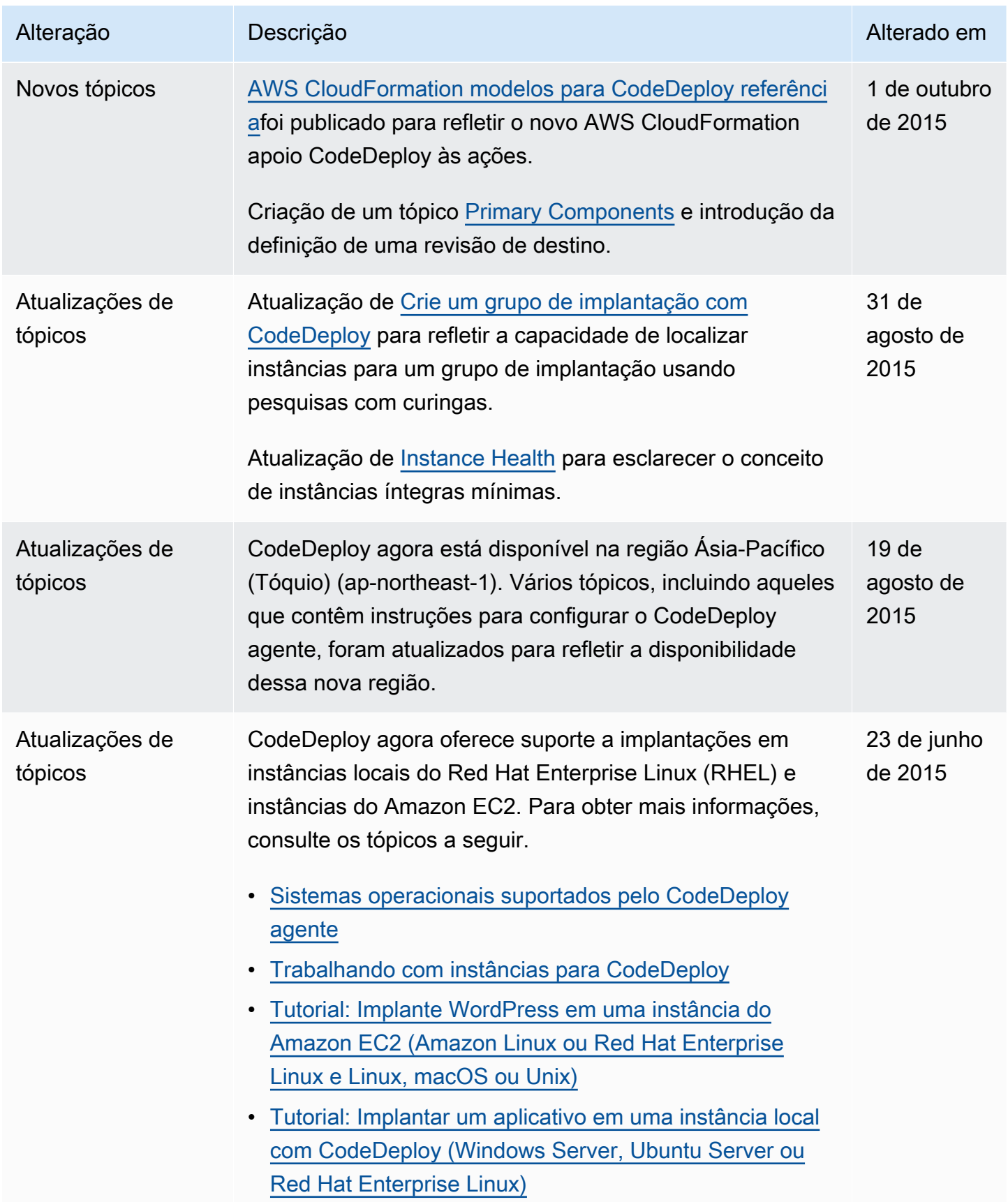

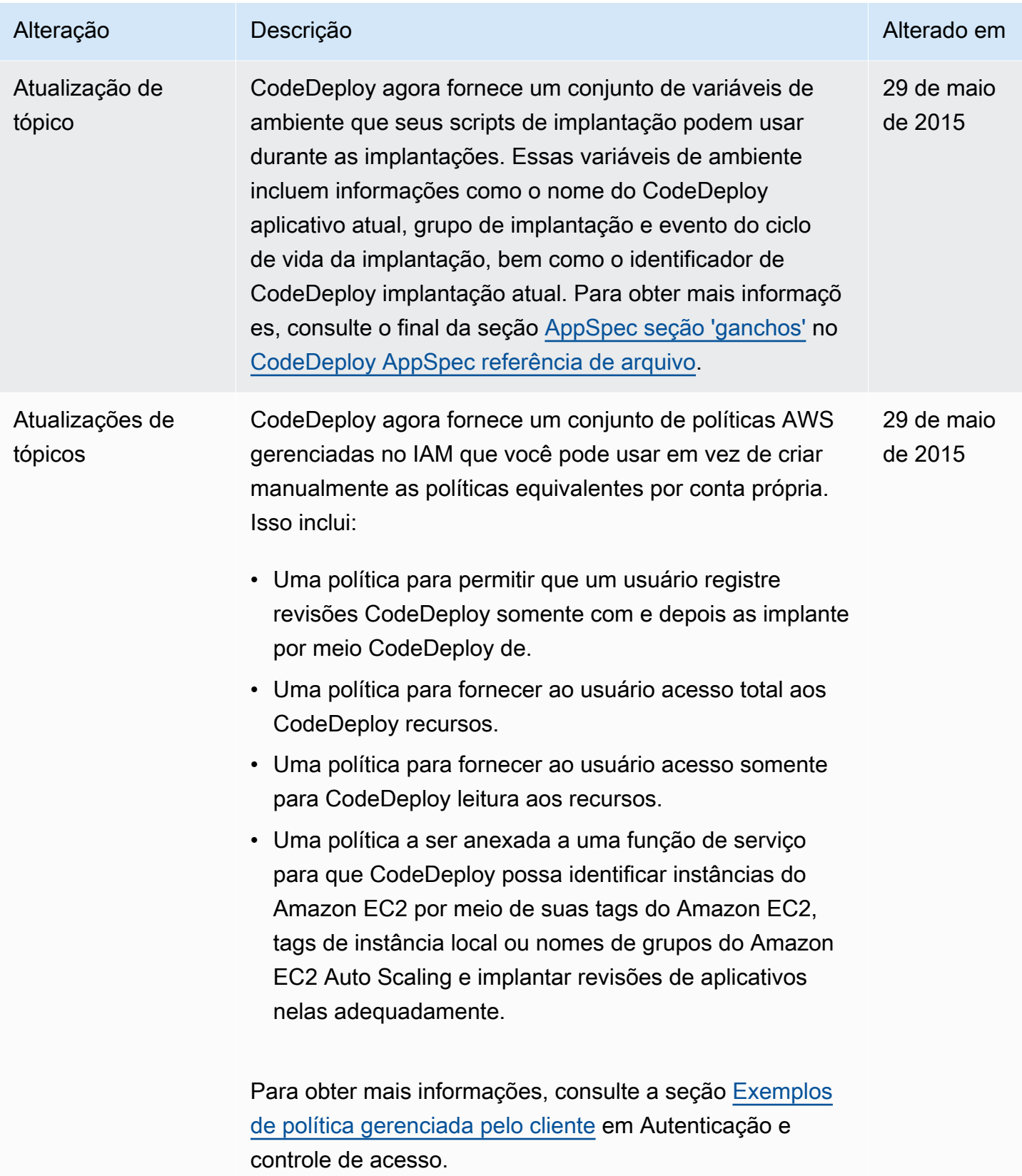

AWS CodeDeploy Guia do usuário

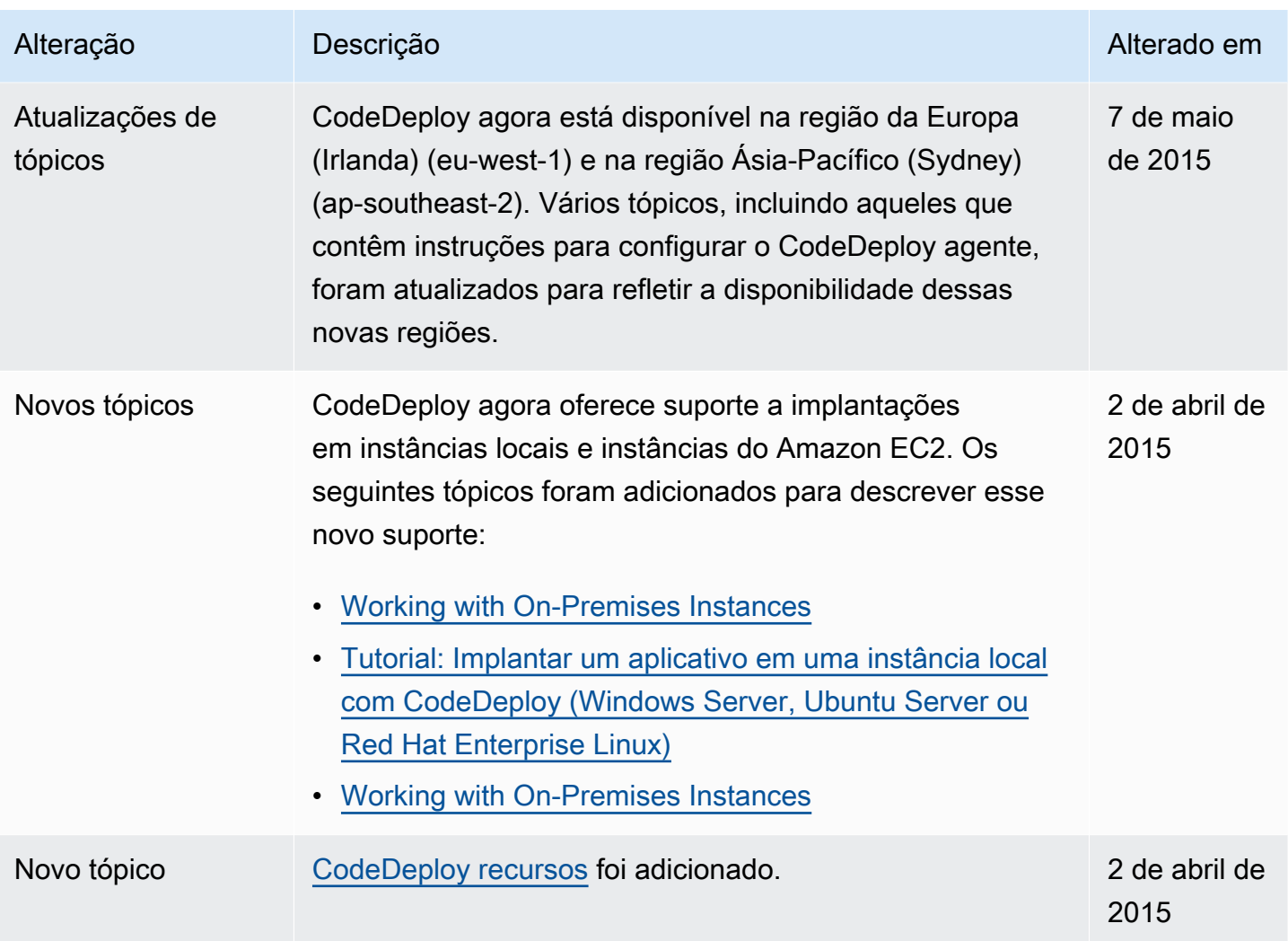

AWS CodeDeploy Guia do usuário

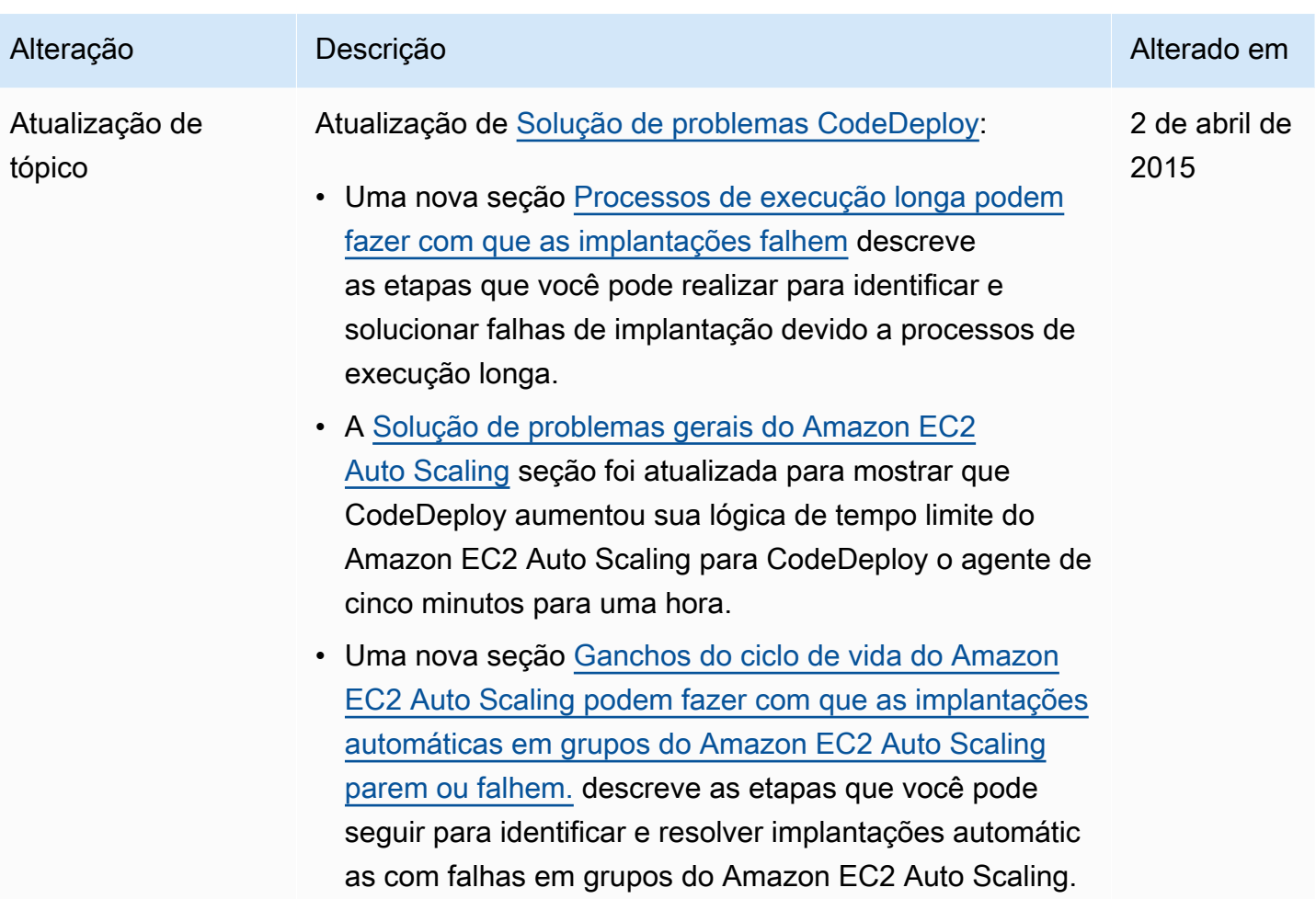

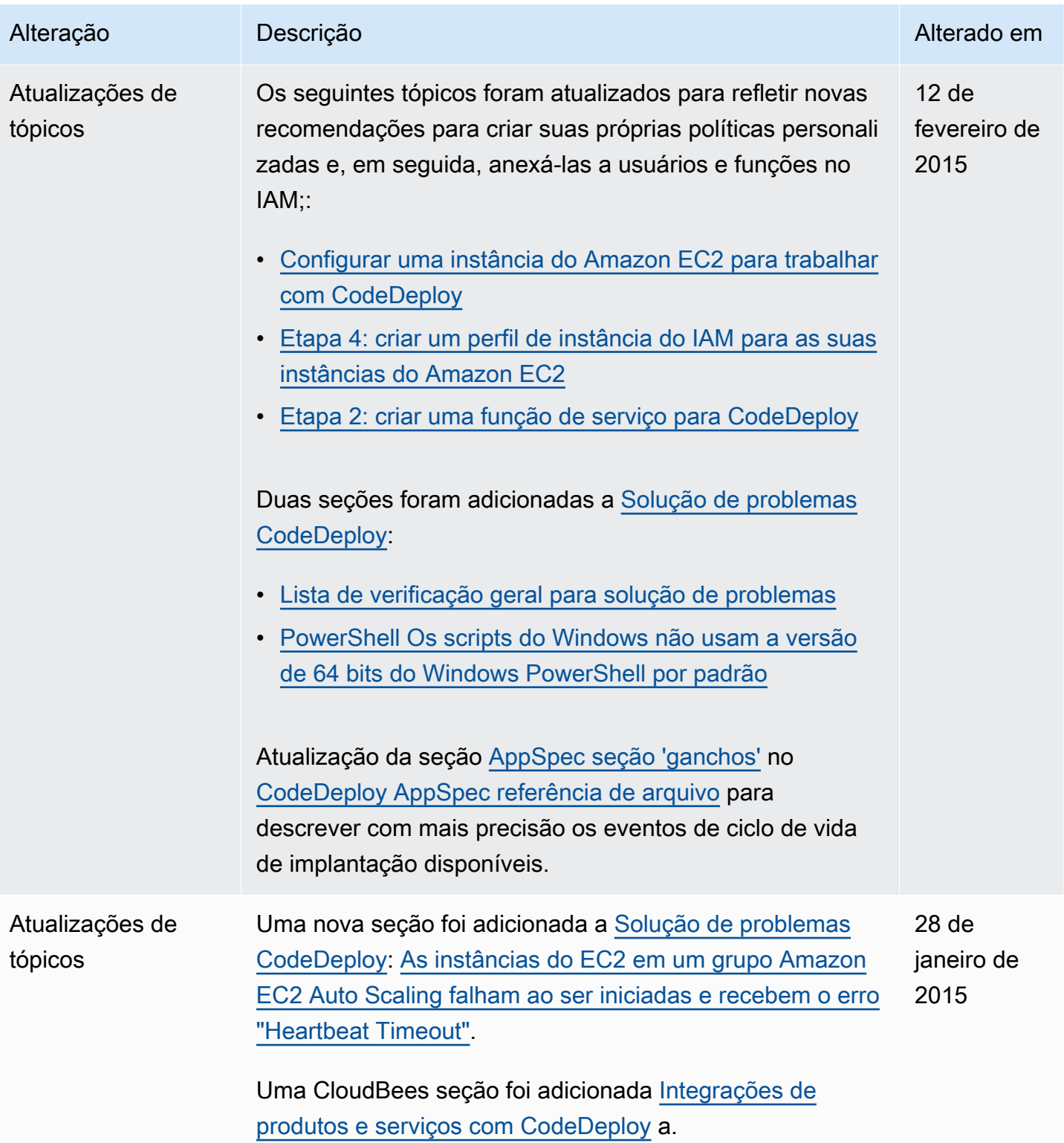

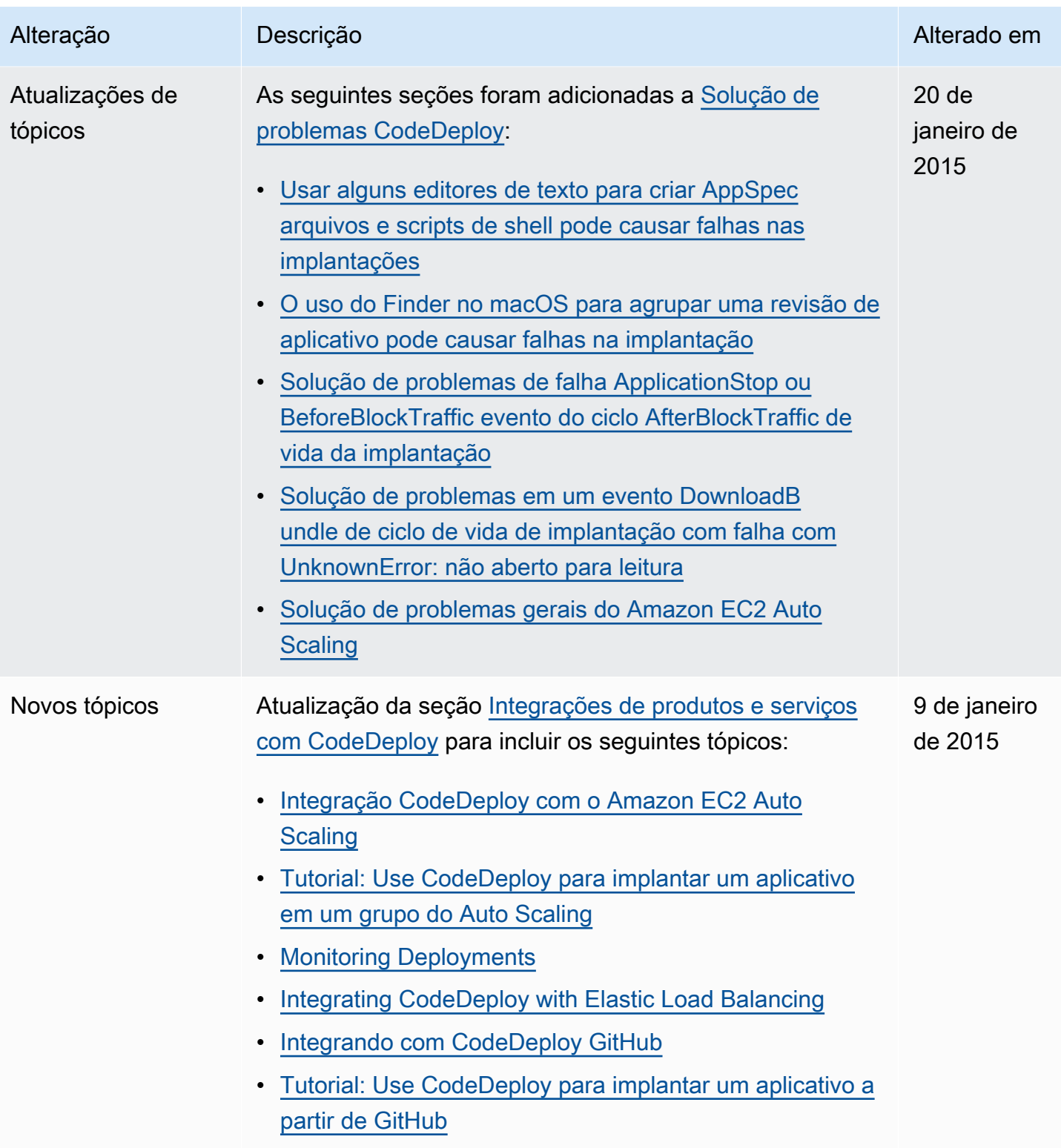

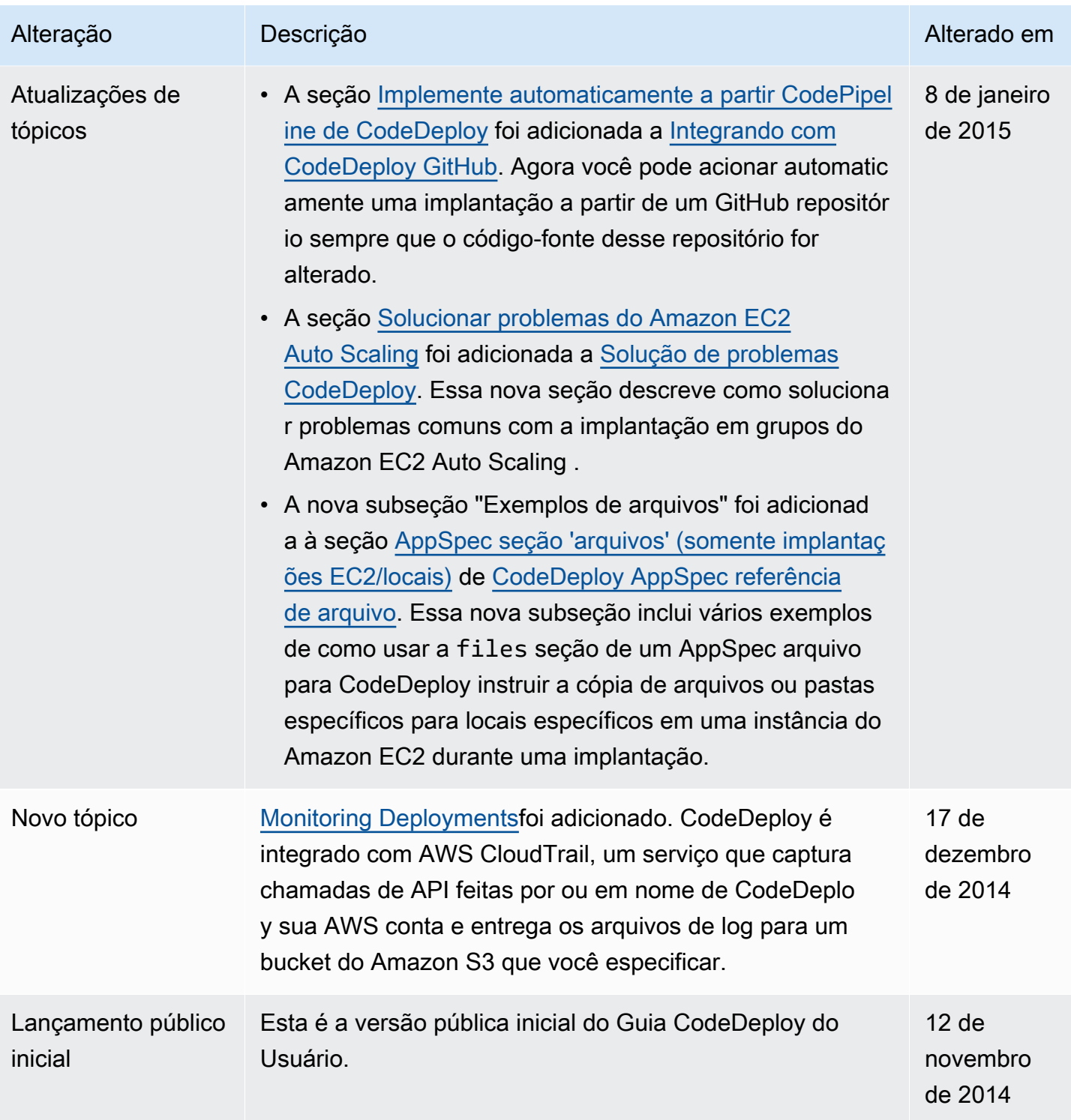

## AWS Glossário

Para obter a AWS terminologia mais recente, consulte o [AWS glossário](https://docs.aws.amazon.com/glossary/latest/reference/glos-chap.html) na Glossário da AWS Referência.

As traduções são geradas por tradução automática. Em caso de conflito entre o conteúdo da tradução e da versão original em inglês, a versão em inglês prevalecerá.